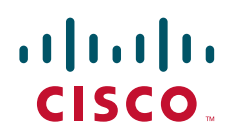

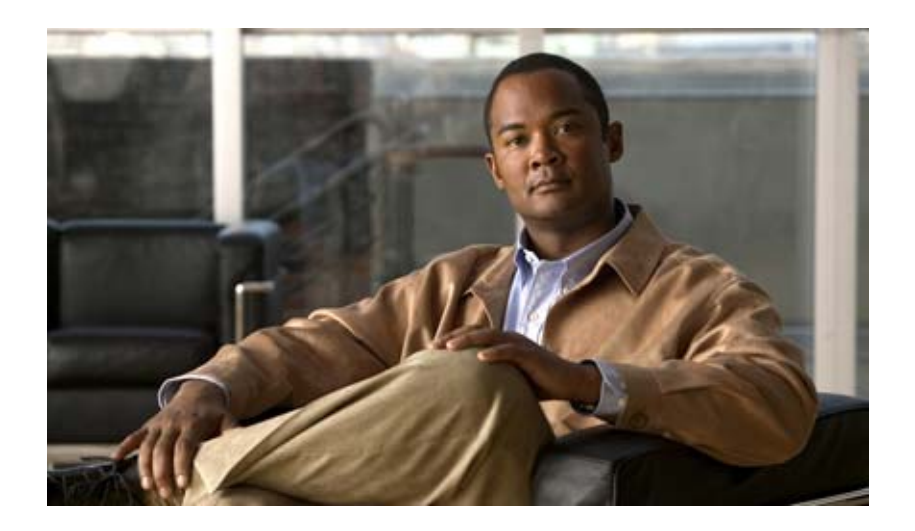

## **Cisco Unified Communications Manager**  システム ガイド

**Cisco Unified Communications Manager System Guide**

リリース 8.5(1)

【注意】シスコ製品をご使用になる前に、安全上の注意 (**[www.cisco.com/jp/go/safety\\_warning/](www.cisco.com/jp/go/safety_warning/)**)をご確認ください。 本書は、米国シスコシステムズ発行ドキュメントの参考和訳です。 リンク情報につきましては、日本語版掲載時点で、英語版にアップ デートがあり、リンク先のページが移動 **/** 変更されている場合があ りますことをご了承ください。

あくまでも参考和訳となりますので、正式な内容については米国サ イトのドキュメントを参照ください。

また、契約等の記述については、弊社販売パートナー、または、 弊社担当者にご確認ください。

このマニュアルに記載されている仕様および製品に関する情報は、予告なしに変更されることがあります。このマニュアルに記載されている表現、情報、および推奨事項 は、すべて正確であると考えていますが、明示的であれ黙示的であれ、一切の保証の責任を負わないものとします。このマニュアルに記載されている製品の使用は、すべ てユーザ側の責任になります。

対象製品のソフトウェア ライセンスおよび限定保証は、製品に添付された『Information Packet』に記載されています。添付されていない場合には、代理店にご連絡ください。

The Cisco implementation of TCP header compression is an adaptation of a program developed by the University of California, Berkeley (UCB) as part of UCB's public domain version of the UNIX operating system. All rights reserved. Copyright © 1981, Regents of the University of California.

ここに記載されている他のいかなる保証にもよらず、各社のすべてのマニュアルおよびソフトウェアは、障害も含めて「現状のまま」として提供されます。シスコシステ ムズおよびこれら各社は、商品性の保証、特定目的への準拠の保証、および権利を侵害しないことに関する保証、あるいは取引過程、使用、取引慣行によって発生する保 証をはじめとする、明示されたまたは黙示された一切の保証の責任を負わないものとします。

いかなる場合においても、シスコシステムズおよびその供給者は、このマニュアルの使用または使用できないことによって発生する利益の損失やデータの損傷をはじめと する、間接的、派生的、偶発的、あるいは特殊な損害について、あらゆる可能性がシスコシステムズまたはその供給者に知らされていても、それらに対する責任を一切負 わないものとします。

Cisco および Cisco ロゴは、米国シスコシステムズ社や米国および他の国の関連会社の商標です。シスコの商標の一覧は、[www.cisco.com/go/trademarks](http://www.cisco.com/go/trademarks) で参照できます。 本書に記載されているサードパーティの商標は、それぞれの所有者の財産です。「パートナー」または「partner」という用語の使用は Cisco と他社との間のパートナーシッ プ関係を意味するものではありません。(1005R)

このマニュアルで使用している IP アドレスは、実際のアドレスを示すものではありません。マニュアル内の例、コマンド出力、および図は、説明のみを目的として使用 されています。説明の中に実際のアドレスが使用されていたとしても、それは意図的なものではなく、偶然の一致によるものです。

*Cisco Unified Communications Manager* システム ガイド © 2010 Cisco Systems, Inc. All rights reserved.

Copyright © 2010-2011, シスコシステムズ合同会社 . All rights reserved.

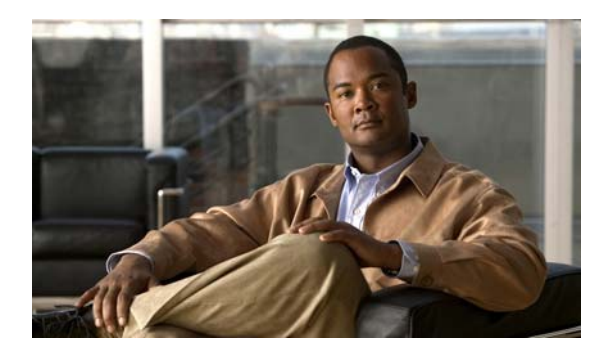

**CONTENTS**

[はじめに](#page-24-0) **xxv**

 $\Gamma$ 

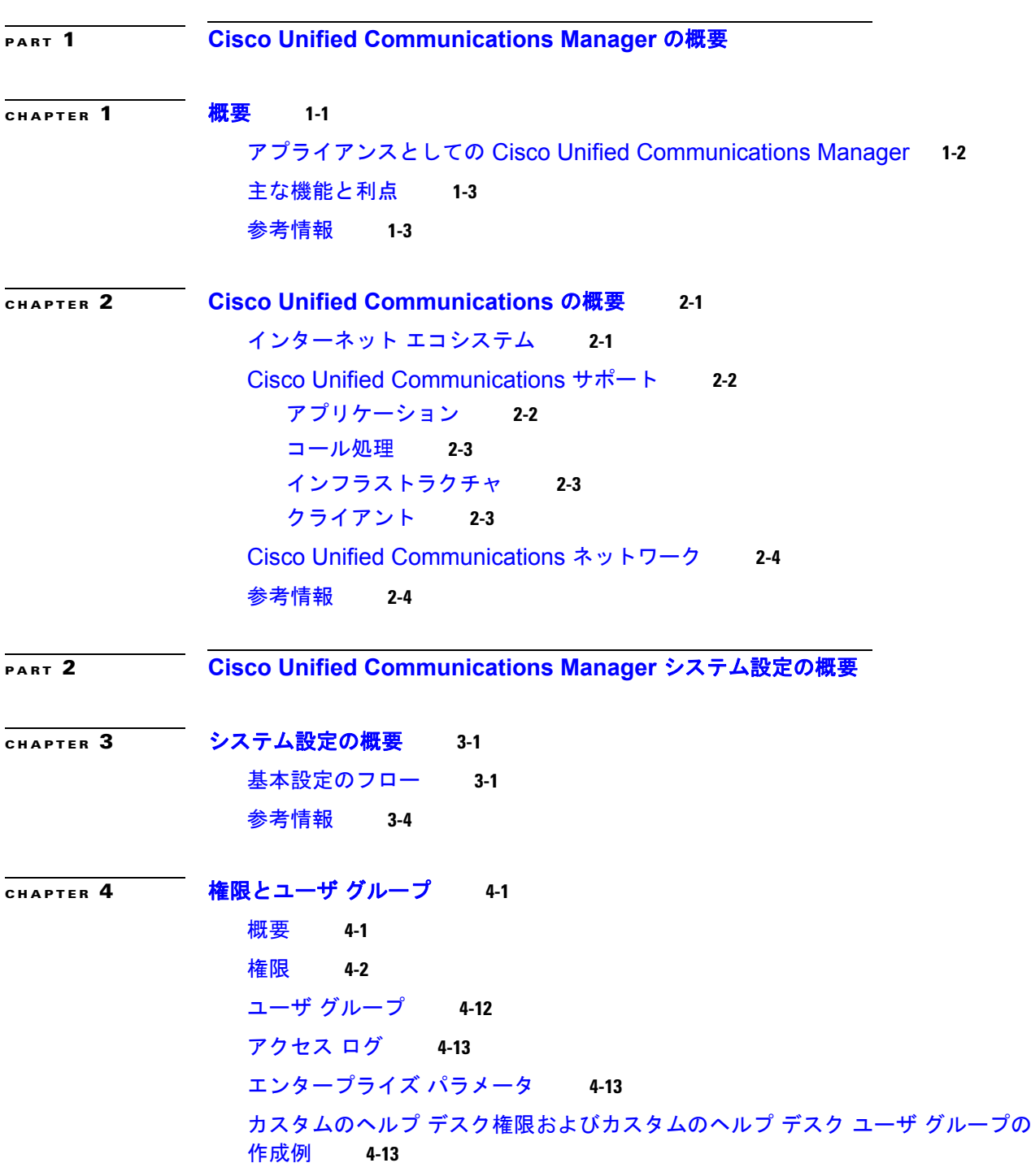

[参考情報](#page-60-0) **4-15 [CHAPTER](#page-62-0) 5** システム [レベルの設定](#page-62-1) **5-1** [システム設定チェックリスト](#page-62-2) **5-1** [サーバの設定](#page-64-0) **5-3** [Cisco Unified Communications Manager](#page-66-0) サーバのホスト名の設定 **5-5** [Cisco Unified Communications Manager](#page-67-0) の設定 **5-6** [Cisco Unified Communications Manager](#page-68-0) グループ **5-7** SIP [を実行する電話機の電話用](#page-69-0) NTP 参照先の設定 **5-8** [日時グループ](#page-70-0) **5-9** [リージョン](#page-71-0) **5-10** [デバイス](#page-76-0) プール **5-15** デバイス [プールの更新](#page-79-0) **5-18** [共通デバイス設定](#page-79-1) **5-18** [LDAP](#page-80-0) **5-19** コール [アドミッション制御](#page-80-1) **5-19** [SRST](#page-81-0) 参照先 **5-20** MLPP [ドメイン](#page-82-0) **5-21** [エンタープライズ](#page-83-0) パラメータ **5-22** サービス [パラメータ](#page-83-1) **5-22** [依存関係レコード](#page-83-2) **5-22** [参考情報](#page-84-0) **5-23 [CHAPTER](#page-86-0) 6** [クラスタ化](#page-86-1) **6-1** [クラスタ設定のチェックリスト](#page-86-2) **6-1** [クラスタ](#page-87-0) **6-2** [クラスタでのデータベース](#page-88-0) リプリケーション **6-3** [クラスタ間の通信](#page-89-0) **6-4** [コール処理の負荷バランス](#page-90-0) **6-5** [参考情報](#page-91-0) **6-6 [CHAPTER](#page-92-0) 7** [冗長化](#page-92-1) **7-1** [Cisco Unified Communications Manager](#page-92-2) 冗長化グループ **7-1** [Cisco Unified Communications Manager](#page-93-0) グループ **7-2**

[デバイスの分散による冗長化および負荷バランシング](#page-94-0) **7-3**

٦

メディア [リソースの冗長化](#page-96-0) **7-5**

CTI [の冗長化](#page-96-1) **7-5** [参考情報](#page-96-2) **7-5**

**[CHAPTER](#page-98-0) 8** コール [アドミッション制御](#page-98-1) **8-1**

[ロケーション設定チェックリスト](#page-99-0) **8-2** [ゲートキーパーおよびゲートキーパーによって制御されるトランクの設定のチェック](#page-101-0) [リスト](#page-101-0) **8-4** [ロケーション](#page-102-0) **8-5** [ロケーションとリージョン](#page-104-0) **8-7** [帯域幅の計算](#page-105-0) **8-8** [ロケーションに基づく](#page-107-0) MLPP **8-10** [クラスタ間トランクでのロケーションに基づくコール](#page-107-1) アドミッション制御 **8-10** [ゲートキーパーとトランク](#page-109-0) **8-12** ゲートキーパーのコール [アドミッション制御のコンポーネント](#page-111-0) **8-14** [ルータ上でのゲートキーパーとトランクの設定](#page-111-1) **8-14** [Cisco Unified Communications Manager](#page-112-0) でのゲートキーパーとトランクの [設定](#page-112-0) **8-15** [参考情報](#page-113-0) **8-16**

**[CHAPTER](#page-114-0) 9 [Resource Reservation Protocol](#page-114-1) 9-1** RSVP [の設定チェックリスト](#page-115-0) **9-2** [RSVP](#page-116-0) の概要 **9-3** [RSVP](#page-117-0) の利点 **9-4** [RSVP](#page-117-1) の機能 **9-4** RSVP [ベースの](#page-118-0) MLPP **9-5** [追加機能](#page-118-1) **9-5** RSVP [に関する注意点](#page-119-0) **9-6** RSVP [エージェントとサービス品質](#page-120-0) **9-7** RSVP [エージェントの割り当て](#page-121-0) **9-8** RSVP [エージェントとロケーション](#page-121-1) ベースの CAC との相互対話 **9-8** [RSVP](#page-121-2) の設定 **9-8** [クラスタ全体のデフォルト](#page-122-0) RSVP ポリシー **9-9** [ロケーション](#page-122-1) ペア RSVP ポリシー **9-9** RSVP [の再試行](#page-123-0) **9-10** コール中 RSVP [エラー処理](#page-124-0) **9-11** MLPP から RSVP [への優先レベル](#page-124-1) マッピング **9-11** [TSpec](#page-125-0) **9-12** [オーディオ](#page-125-1) TSpec **9-12** ビデオ [TSpec](#page-126-0) **9-13**

[DSCP](#page-126-1) **9-13** [アプリケーション](#page-126-2) ID **9-13** メディア [デバイスの](#page-127-0) RSVP **9-14** [クラスタ間での](#page-128-0) RSVP の使用 **9-15** コール用に RSVP [を使用可能にする方法](#page-129-0) **9-16** RSVP [での特別な設定](#page-129-1) **9-16** RSVP [への移行](#page-130-0) **9-17** RSVP [の相互対話の例](#page-131-0) **9-18** [RSVP](#page-131-1) と IPv6 **9-18** RSVP [とシェアドライン](#page-132-0) コール **9-19** RSVP [と保留音](#page-133-0) **9-20** RSVP [とコール転送](#page-135-0) **9-22** RSVP と [MLPP](#page-137-0) **9-24** RSVP [のトラブルシューティング](#page-138-0) **9-25** [パフォーマンス](#page-138-1) モニタリング カウンタ **9-25** [コール詳細レコード](#page-138-2) **9-25** [アラーム](#page-139-0) **9-26** [トレース情報](#page-139-1) **9-26** エンドツーエンドの RSVP [のトラブルシューティング](#page-140-0) **9-27** [参考情報](#page-141-0) **9-28**

**[CHAPTER](#page-144-0) 10 [Cisco TFTP](#page-144-1) 10-1**

TFTP [設定チェックリスト](#page-145-0) **10-2** SCCP [を実行するデバイスの](#page-146-0) TFTP プロセスの概要 **10-3** SIP を実行する [Cisco Unified IP Phone](#page-147-0) の TFTP プロセスの概要 **10-4** デバイスによる DHCP と Cisco TFTP [の使用方法の概要](#page-149-0) **10-6** IPv4 を使用するデバイスによる TFTP [サーバへのアクセス方法の概要](#page-150-0) **10-7** IPv6 を使用する電話機による TFTP [サーバへのアクセス方法の概要](#page-151-0) **10-8** デバイスによる TFTP [サーバの識別方法の概要](#page-152-0) **10-9** 冗長 TFTP [サーバの設定](#page-154-0) **10-11** 代替 Cisco [ファイル](#page-154-1) サーバ **10-11** [マルチクラスタ環境における集中型](#page-155-0) TFTP **10-12** [マスター](#page-155-1) TFTP サーバ **10-12** マスター TFTP [サーバへのファイルの送信](#page-156-0) **10-13** [セキュアなクラスタでの集中型](#page-156-1) TFTP **10-13** 集中型 TFTP [の設定のヒント](#page-156-2) **10-13** [設定ファイルのカスタマイズと変更](#page-157-0) **10-14** [参考情報](#page-157-1) **10-14**

٦

■ Cisco Unified Communications Manager システム ガイド

- **[CHAPTER](#page-160-0) 11** [デバイスのサポート](#page-160-1) **11-1** [サポートされているデバイス](#page-160-2) **11-1** [デバイス設定ファイル](#page-161-0) **11-2** デバイス [ファームウェア](#page-161-1) ロード **11-2** デバイス [ロードの更新](#page-162-0) **11-3** [デバイス](#page-162-1) プール **11-3** [コールの保存](#page-163-0) **11-4** [コール保存のシナリオ](#page-164-0) **11-5** [参考情報](#page-165-0) **11-6**
- **[CHAPTER](#page-166-0) 12** [自動登録](#page-166-1) **12-1** [自動登録の設定チェックリスト](#page-166-2) **12-1** [自動登録の概要](#page-168-0) **12-3** 複数プロトコル [サポートによる自動登録](#page-169-0) **12-4** [参考情報](#page-170-0) **12-5**
- **[CHAPTER](#page-172-0) 13** ダイナミック [ホスト設定プロトコル\(](#page-172-1)**DHCP**) **13-1** [DHCP](#page-172-2) サーバ **13-1** [DNS](#page-173-0) **13-2** DHCP [サーバの設定プロセス](#page-174-0) **13-3** デバイスによる TFTP [サーバの識別方法の概要](#page-174-1) **13-3** [移行](#page-175-0) **13-4** [アラーム](#page-175-1) **13-4** [参考情報](#page-175-2) **13-4**
- **[PART](#page-176-0) 3** ダイヤル プラン [アーキテクチャ](#page-176-1)

 $\Gamma$ 

**[CHAPTER](#page-178-0) 14** [パーティションおよびコーリング](#page-178-1) サーチ スペース **14-1** [パーティションとコーリング](#page-178-2) サーチ スペースの概要 **14-1** [例](#page-180-0) **14-3** [ガイドラインとヒント](#page-180-1) **14-3** [依存関係レコード](#page-181-0) **14-4** [パーティション名の制限](#page-181-1) **14-4** [参考情報](#page-182-0) **14-5**

**Contents**

**[CHAPTER](#page-184-0) 15 [Time-of-Day](#page-184-1)** ルーティング **15-1** Time-of-Day [ルーティングの概要](#page-184-2) **15-1** [時間帯](#page-184-3) **15-1** [時間帯の動作](#page-185-0) **15-2** タイム [スケジュール](#page-185-1) **15-2** エンド ユーザと [Time-of-Day](#page-186-0) ルーティング **15-3** [依存関係レコード](#page-186-1) **15-3** [参考情報](#page-187-0) **15-4**

**[CHAPTER](#page-188-0) 16** ルート [プランの概要](#page-188-1) **16-1** [自動代替ルーティング](#page-189-0) **16-2** [Automated Alternate Routing Enable](#page-191-0) サービス パラメータ **16-4** [自動代替ルーティングとハント](#page-191-1) パイロット **16-4** [自動代替ルーティングとリモート](#page-191-2) ゲートウェイ **16-4** ルート [プランの概説](#page-192-0) **16-5**

ルート [グループとルート](#page-193-0) リスト **16-6**

ルート [パターン](#page-194-0) **16-7**

ルート [パターンの使用方法](#page-195-0) **16-8**

ローカル ルート [グループと着信側トランスフォーメーション](#page-198-0) **16-11**

[回線グループ](#page-198-1) **16-11**

[ハント](#page-198-2) リスト **16-11**

ハント [パイロット](#page-199-0) **16-12**

コール [カバレッジ](#page-199-1) **16-12**

[ハンティングと自動転送](#page-200-0) **16-13**

コール [ハンティングの例](#page-200-1) **16-13**

[最大ハント](#page-201-0) タイマー **16-14**

[Show Line Group Member DN in finalCalledPartyNumber CDR Field](#page-201-1) サービス [パラメータ](#page-201-1) **16-14**

٦

[内部コールと外部コール](#page-201-2) **16-14** [個人プリファレンス](#page-201-3) **16-14**

ハント [グループからのログアウト](#page-202-0) **16-15** ハント [グループからのログアウトのソフトキー](#page-202-1) **16-15** [Hunt Group Logoff Notification](#page-203-0) サービス パラメータ **16-16** [シェアドライン以外の動作](#page-203-1) **16-16** [シェアドラインの動作](#page-204-0) **16-17** [Closest Match](#page-204-1) ルーティング **16-17**

ルート パターンでの @ [ワイルドカードの使用方法](#page-205-0) **16-18** [トランスレーション](#page-205-1) パターン **16-18**

**Cisco Unified Communications Manager** システム ガイド

**Contents**

[スタティック番号分析](#page-207-0) **16-20** [発信側正規化](#page-209-0) **16-22** [特殊文字と設定値](#page-209-1) **16-22** [国際エスケープ文字](#page-210-0) + の使用 **16-23** ルート パターンとハント [パイロット内のワイルドカードと特殊文字](#page-215-0) **16-28** [数字破棄命令](#page-218-0) **16-31** [発信側および着信側のトランスフォーメーション](#page-226-0) **16-39** [発信側番号トランスフォーメーション設定値](#page-226-1) **16-39** [着信側番号トランスフォーメーション設定値](#page-229-0) **16-42** 発信者 ID [および制限](#page-232-0) **16-45** [発信側情報の表示設定と制限設定](#page-232-1) **16-45** [接続先情報の表示設定と制限設定](#page-235-0) **16-48** [Cisco Unified Communications Manager](#page-238-0) のデバイス コントロール プロトコルに [よる発信者](#page-238-0) ID サポート **16-51** ルート プラン [レポート](#page-239-0) **16-52** [参考情報](#page-239-1) **16-52 [CHAPTER](#page-242-0) 17** [電話番号の概要](#page-242-1) **17-1**

[電話番号の設定チェックリスト](#page-242-2) **17-1** [電話番号の特性](#page-244-0) **17-3** [シェアドライン](#page-245-0) アピアランス **17-4** [電話番号の管理](#page-249-0) **17-8** [電話番号の機能](#page-249-1) **17-8** 1 [つの電話番号による複数コールの発信および受信](#page-251-0) **17-10** [転送および会議の動作](#page-251-1) **17-10** [直接転送および参加の動作](#page-252-0) **17-11** [電話番号の検索](#page-253-0) **17-12** [依存関係レコード](#page-254-0) **17-13** [参考情報](#page-254-1) **17-13**

**[CHAPTER](#page-256-0) 18** ダイヤル [ルールの概要](#page-256-1) **18-1**

 $\Gamma$ 

アプリケーション ダイヤル [ルール設定の設計](#page-256-2) **18-1** アプリケーション ダイヤル [ルール設定のエラー](#page-257-0) チェック **18-2** [ディレクトリ検索ダイヤル](#page-258-0) ルール **18-3** SIP [ダイヤル](#page-259-0) ルール **18-4** SIP [ダイヤル](#page-260-0) ルール パターン **18-5** SIP ダイヤル ルール [パラメータ](#page-260-1) **18-5** [Private Line Automatic Ringdown](#page-262-0)(PLAR) **18-7**

**Cisco Unified Communications Manager** システム ガイド

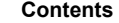

[参考情報](#page-262-1) **18-7 [PART](#page-264-0) 4** [ディレクトリ、ユーザの設定およびクレデンシャル](#page-264-1) ポリシー **[CHAPTER](#page-266-0) 19** [ディレクトリの概要](#page-266-1) **19-1** LDAP [ディレクトリの設定チェックリスト](#page-267-0) **19-2** [Cisco Unified Communications Manager](#page-268-0) と社内 LDAP ディレクトリ **19-3** [ディレクトリ](#page-269-0) アクセス **19-4** [DirSync](#page-269-1) サービス **19-4** DirSync サービス [パラメータ](#page-270-0) **19-5** [認証](#page-270-1) **19-5** [Cisco Unified Communications Manager](#page-271-0) データベースの使用と社内 LDAP ディレクトリ [の使用](#page-271-0) **19-6** [Cisco Unified Communications](#page-271-1) エンドポイントのディレクトリ アクセス **19-6** [参考情報](#page-272-0) **19-7 [CHAPTER](#page-276-0) 20** [アプリケーション](#page-276-1) ユーザとエンド ユーザ **20-1** アプリケーション ユーザとエンド [ユーザの設定チェックリストの管理](#page-276-2) **20-1** [アプリケーション](#page-277-0) ユーザ **20-2** [エンド](#page-278-0) ユーザ **20-3** [クレデンシャルの管理](#page-279-0) **20-4** [ユーザとアプリケーションのプロファイル](#page-280-0) **20-5** [デバイスの関連付け](#page-280-1) **20-5** アプリケーション [ユーザのデバイスの関連付け](#page-281-0) **20-6** エンド [ユーザのデバイスの関連付け](#page-281-1) **20-6** エンド ユーザ用の [Cisco Unified Mobility](#page-282-0) **20-7** Cisco [エクステンション](#page-282-1) モビリティ プロファイル **20-7** [Cisco IP SoftPhone](#page-283-0) プロファイル **20-8** [参考情報](#page-283-1) **20-8 [CHAPTER](#page-286-0) 21** [クレデンシャル](#page-286-1) ポリシー **21-1** クレデンシャル [ポリシー設定チェックリスト](#page-287-0) **21-2** クレデンシャル [ポリシーおよび認証](#page-288-0) **21-3** [クレデンシャルのキャッシュ](#page-288-1) **21-3** BAT [による管理](#page-288-2) **21-3** [JTAPI/TAPI](#page-289-0) のサポート **21-4** [クレデンシャルの履歴](#page-289-1) **21-4**

٦

■ Cisco Unified Communications Manager システム ガイド

[認証イベント](#page-289-2) **21-4** [参考情報](#page-290-0) **21-5**

- **[PART](#page-292-0) 5** メディア [リソース](#page-292-1) **[CHAPTER](#page-294-0) 22** メディア [リソースの管理](#page-294-1) **22-1** メディア リソース グループおよびメディア リソース グループ [リストの設定チェックリス](#page-294-2)
	- [ト](#page-294-2) **22-1** メディア [リソースの概要](#page-295-0) **22-2** [信頼済みリレー](#page-298-0) ポイント **22-5** [サービス品質の適用](#page-299-0) **22-6** 信頼済みリレー [ポイントのサービス](#page-299-1) パラメータ **22-6** [Cisco Unified Communications Manager](#page-300-0) での TRP の挿入 **22-7** メディア [リソース](#page-302-0) グループ **22-9** メディア [リソース](#page-303-0) グループ リスト **22-10** [依存関係レコード](#page-304-0) **22-11** [参考情報](#page-305-0) **22-12**
	- **[CHAPTER](#page-306-0) 23** [アナンシエータ](#page-306-1) **23-1** [アナンシエータの設定チェックリスト](#page-306-2) **23-1** [アナンシエータの概要](#page-307-0) **23-2** [アナンシエータ設定の計画](#page-308-0) **23-3** [アナンシエータのシステム要件と制限](#page-309-0) **23-4** [サポートされているトーンおよびアナウンス](#page-310-0) **23-5** [依存関係レコード](#page-311-0) **23-6** アナンシエータのパフォーマンス [モニタリングおよびトラブルシューティング](#page-311-1) **23-6** [参考情報](#page-312-0) **23-7**

**[CHAPTER](#page-314-0) 24** [会議ブリッジ](#page-314-1) **24-1**

 $\Gamma$ 

[会議ブリッジの設定チェックリスト](#page-314-2) **24-1** [会議デバイスの概要](#page-315-0) **24-2** ルータ [ベースの会議機能](#page-316-0) **24-3** [ソフトウェア会議デバイス](#page-317-0) **24-4** [ビデオ会議デバイス](#page-317-1) **24-4** [シスコ会議デバイス\(](#page-318-0)WS-SVC-CMM) **24-5** [MTP WS-X6608 DSP](#page-318-1) サービス カード **24-5** [会議ブリッジに対するアナンシエータのサポート](#page-318-2) **24-5**

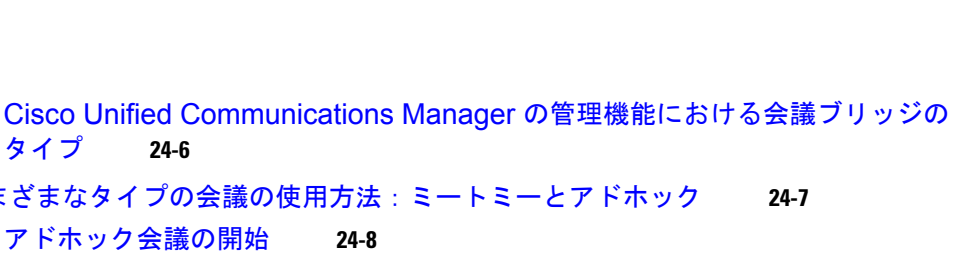

Ī

さまざまなタイプの会議の使用方法:ミートミーとア [アドホック会議の開始](#page-321-0) **24-8** [アドホック会議のリンク](#page-322-0) **24-9** [アドホック会議の設定](#page-325-0) **24-12** SIP [を実行している電話機のアドホック会議の設定に関する制限事項](#page-327-0) **24-14** [アドホック会議の制限事項](#page-328-0) **24-15** [ミートミー会議の開始](#page-328-1) **24-15** [ミートミー会議の制限事項](#page-329-0) **24-16** [会議とパーティ参加トーン](#page-329-1) **24-16** [インテリジェント](#page-329-2) ブリッジ選択 **24-16** インテリジェント [ブリッジ選択の設定](#page-331-0) **24-18** Choose Encrypted Audio Conference [Instead of Video Conference](#page-331-1) **24-18** [Minimum Video-Capable Participants to Allocate Video Conference](#page-331-2) **24-18** [Allocate Video Conference Bridge for Audio-only Conferences When Video](#page-332-0)  [Conference Bridge Has Higher Priority](#page-332-0) **24-19**

インテリジェント [ブリッジ選択の制限事項](#page-332-1) **24-19** SIP ICT [でのブラインド会議](#page-332-2) **24-19** H323 ICT [を使用した会議](#page-333-0) **24-20** [依存関係レコード](#page-333-1) **24-20**

```
会議ブリッジのパフォーマンス モニタリングおよびトラブルシューティング 24-21
参考情報 24-21
```
### **[CHAPTER](#page-336-0) 25** [トランスコーダ](#page-336-1) **25-1**

### [トランスコーダの設定チェックリスト](#page-336-2) **25-1** [トランスコーダの概要](#page-337-0) **25-2** メディア リソース [マネージャによるトランスコーダの管理](#page-338-0) **25-3** MTP [としてのトランスコーダの使用方法](#page-338-1) **25-3** [トランスコーダとコール](#page-339-0) スロットリング **25-4** [Cisco Unified Communications Manager](#page-339-1) の管理ページにおけるトランスコーダの [タイプ](#page-339-1) **25-4** [トランスコーダのフェールオーバーとフォールバック](#page-341-0) **25-6** アクティブな [Cisco Unified Communications Manager](#page-341-1) が非アクティブになった [場合](#page-341-1) **25-6** [登録済みのトランスコーダ](#page-342-0) デバイスのリセット **25-7** [依存関係レコード](#page-342-1) **25-7** トランスコーダのパフォーマンス [モニタリングおよびトラブルシューティング](#page-343-0) **25-8** [参考情報](#page-343-1) **25-8**

[タイプ](#page-319-0) **24-6**

#### **[CHAPTER](#page-346-0) 26** [保留音](#page-346-1) **26-1**

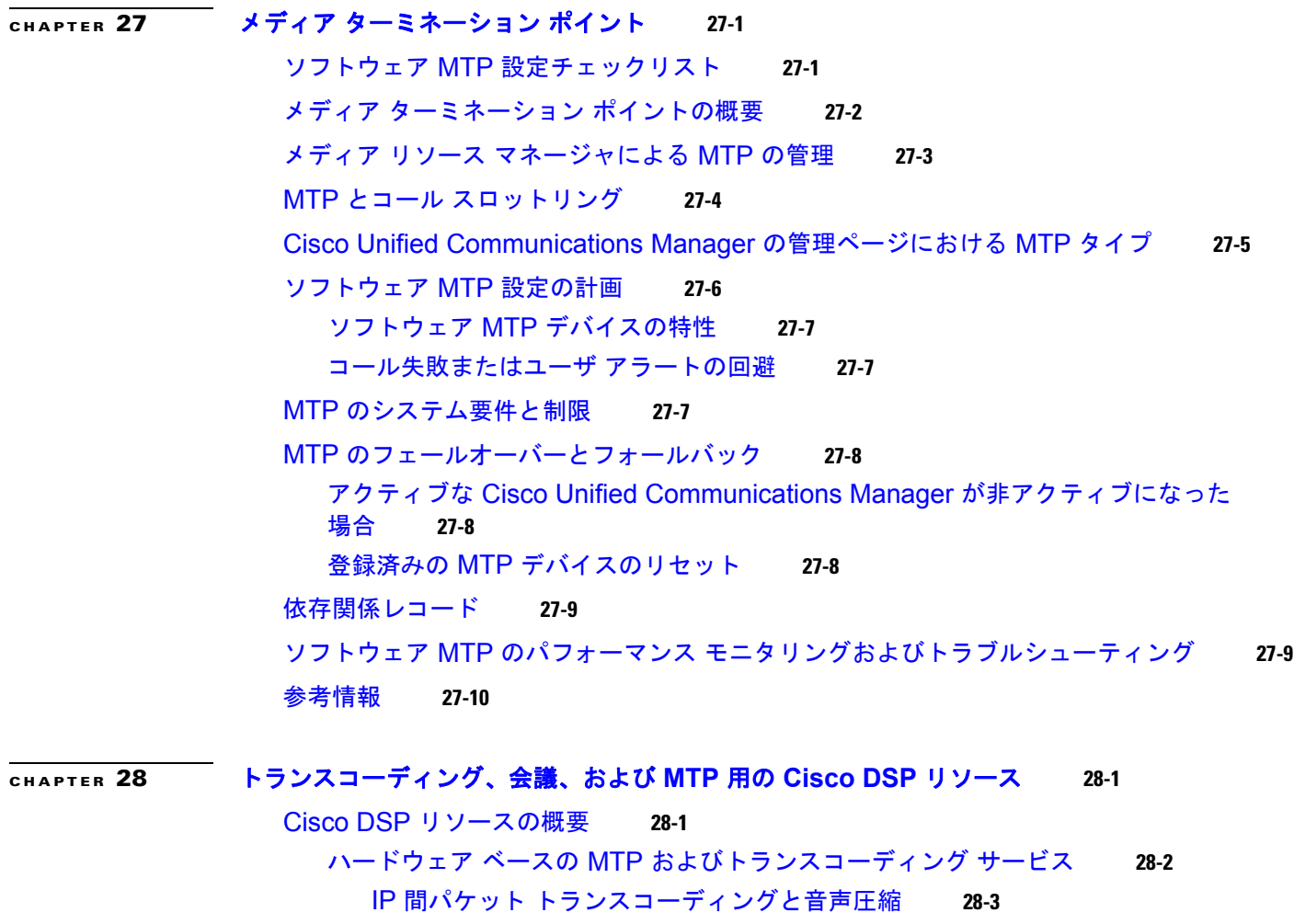

- 音声圧縮、IP 間パケット [トランスコーディング、および会議](#page-360-1) **28-3** [クラスタ間トランクを経由する](#page-361-0) IP 間パケット トランスコーディング **28-4**
- ハードウェア [ベースの会議サービス](#page-362-0) **28-5**
- サポートされている Cisco Catalyst [ゲートウェイおよび](#page-362-1) Cisco アクセス ルータ **28-5** [Cisco Catalyst 4000 WS-X4604-GWY](#page-362-2) **28-5**
	- [Cisco Catalyst 6000 WS-6608-T1](#page-363-0) または WS-6608-E1 **28-6**
	- NM-HDV 対応の Cisco 2600、[Cisco 2600XM](#page-365-0)、Cisco 2800、Cisco 3600、
	- Cisco 3700、Cisco 3800、および [Cisco VG200](#page-365-0) **28-8**
	- NM-HD および NM-HDV2 対応の [Cisco 2600XM](#page-365-1)、Cisco 2691、Cisco 2800、 Cisco 3600、Cisco 3700、および [Cisco 3800](#page-365-1) **28-8**

[参考情報](#page-367-0) **28-10**

 $\Gamma$ 

#### **Contents**

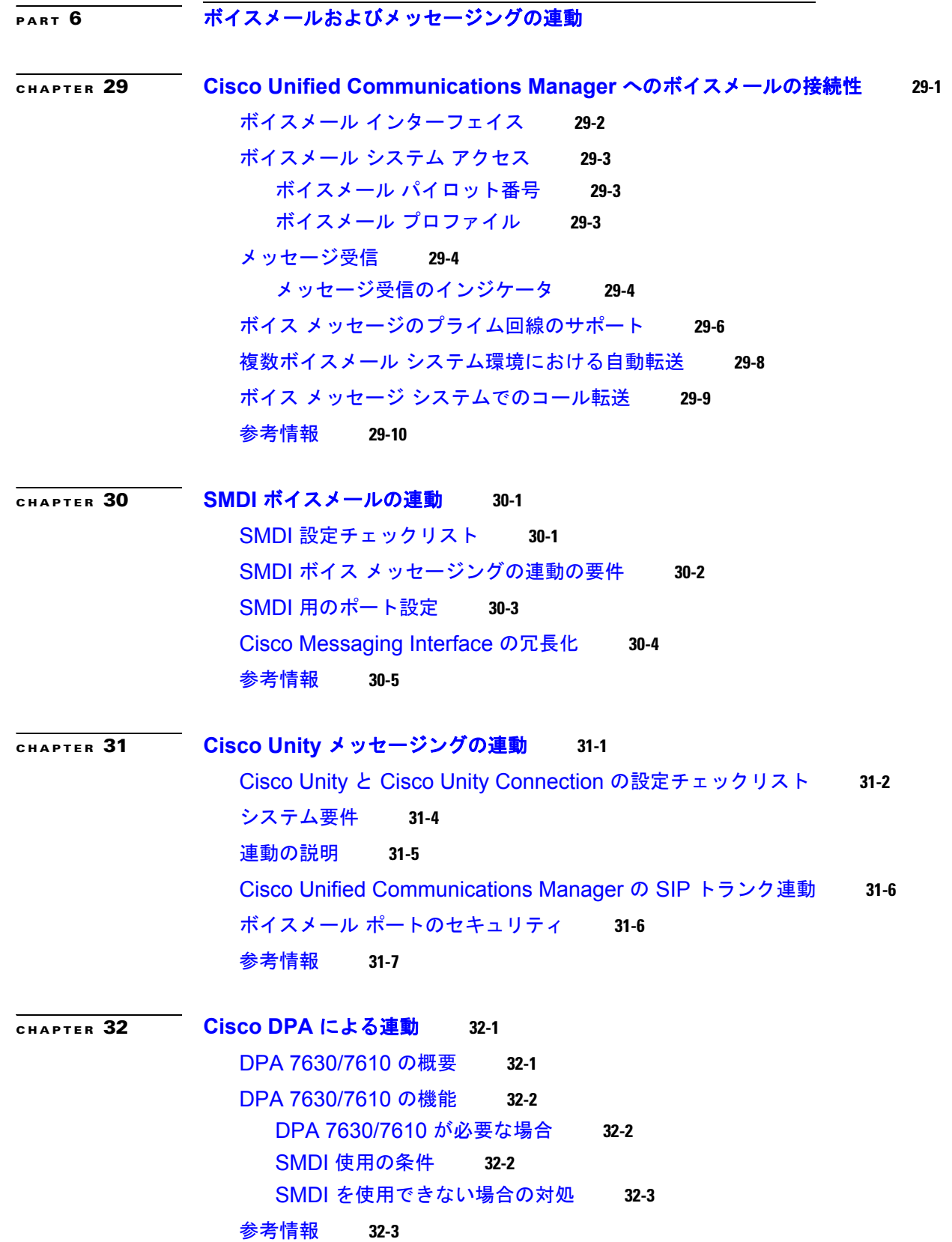

 $\blacksquare$ 

 $\overline{\mathsf{I}}$ 

**Cisco Unified Communications Manager** システム ガイド

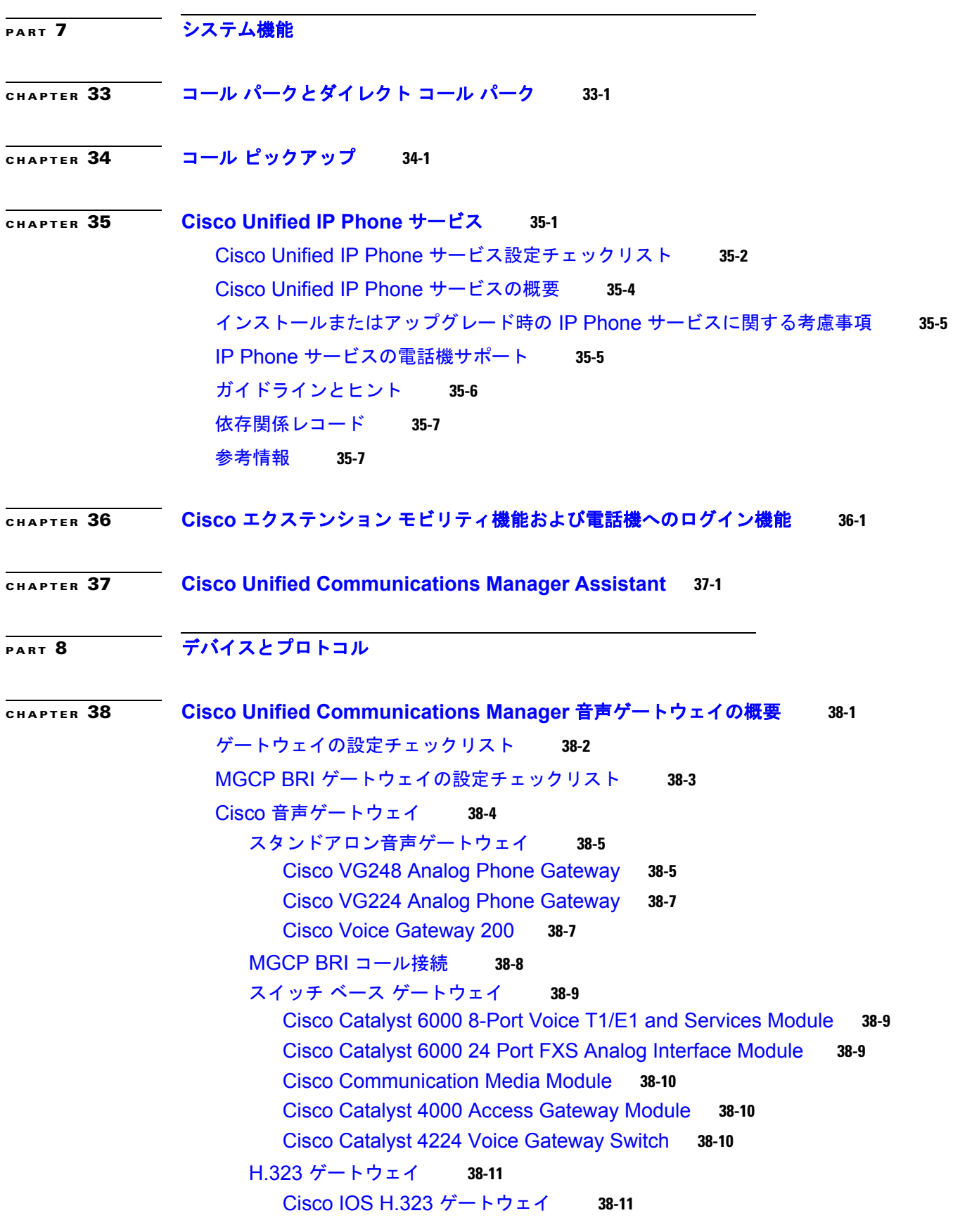

 $\mathbf{l}$ 

 $\Gamma$ 

**Cisco Unified Communications Manager** システム ガイド

発信 [FastStart](#page-428-2) コール接続 **38-11** [音声ゲートウェイ](#page-429-0) モデルの要約 **38-12** [ゲートウェイ、ダイヤル](#page-435-0) プラン、およびルート グループ **38-18** ゲートウェイとそのルート [グループおよび電話番号の依存関係レコード](#page-436-0) **38-19** [ゲートウェイとローカル](#page-436-1) ルート グループ機能 **38-19** [ゲートウェイと発信側正規化機能](#page-436-2) **38-19** H.323 [トランクを経由した着信コールへの国際エスケープ文字](#page-437-0) + の適用 **38-20** [ゲートウェイのフェールオーバーとフォールバック](#page-438-0) **38-21** MGCP [ゲートウェイ](#page-438-1) **38-21** IOS H.323 [ゲートウェイ](#page-439-0) **38-22** [Cisco VG248 Analog Phone Gateway](#page-439-1) **38-22** [ゲートウェイ間のコール転送](#page-439-2) **38-22** [ゲートウェイの設定を使用した転送機能の設定](#page-439-3) **38-22** Call Classification サービス [パラメータを使用した転送機能の設定](#page-440-0) **38-23** サービス [パラメータを使用した転送機能のブロック](#page-440-1) **38-23** [ゲートウェイの](#page-441-0) H.235 のサポート **38-24** [参考情報](#page-441-1) **38-24**

### **[CHAPTER](#page-444-0) 39 IP** テレフォニー [プロトコルの概要](#page-444-1) **39-1**

IP [プロトコル](#page-444-2) **39-1** H.323 [プロトコル](#page-444-3) **39-1** メディア [ゲートウェイ](#page-445-0) コントロール プロトコル(MGCP) **39-2** [Skinny Client Control Protocol](#page-446-0) (SCCP) 39-3 [セッション開始プロトコル\(](#page-446-1)SIP) **39-3** アナログ [テレフォニー](#page-446-2) プロトコル **39-3** ループ スタート [シグナリング](#page-447-0) **39-4** グラウンド スタート [シグナリング](#page-447-1) **39-4** E&M [シグナリング](#page-448-0) **39-5** [チャネル連携信号\(](#page-448-1)CAS) **39-5** [T1 CAS](#page-448-2) **39-5** [E1 CAS](#page-449-0) **39-6** デジタル [テレフォニー](#page-449-1) プロトコル **39-6** [基本速度インターフェイス\(](#page-449-2)BRI) **39-6** T1 1 [次群速度インターフェイス\(](#page-450-0)T1 PRI) **39-7** E1 1 [次群速度インターフェイス\(](#page-450-1)E1 PRI) **39-7** [Q.Signaling](#page-450-2)(QSIG) **39-7** Annex M.1(QSIG のメッセージ [トンネリング\)](#page-451-0) **39-8** SIP [トランクを介した](#page-452-0) QSIG トンネリング **39-9**

٦

```
QSIG の基本コール 39-10
Call Completion 39-11
自動転送 39-11
コール転送 39-12
旧バージョンの QSIG プロトコル(ECMA)との互換性 39-13
Facility Selection and Reservation 39-13
ID サービス 39-14
メッセージ受信のインジケータ(MWI)サービス 39-15
パス変換 39-16
Cisco Unified Communications Manager との QSIG インターフェイス 39-17
```
[参考情報](#page-461-0) **39-18**

 $\Gamma$ 

**[CHAPTER](#page-462-0) 40** [セッション開始プロトコルの概要](#page-462-1) **40-1**

SIP [トランク設定チェックリスト](#page-462-2) **40-1**

SIP [電話設定チェックリスト](#page-462-3) **40-1**

SIP [ネットワーク](#page-463-0) **40-2**

```
SIP と Cisco Unified Communications Manager 40-2
  メディア ターミネーション ポイント(MTP)デバイス 40-4
  Media Termination Point Required) オプ
  ションが有効である SIP デバイスのリージョン(リージョンの関係)の設定 40-4
  SIP サービス パラメータ 40-4
    SIP の相互運用性 40-5
    SIP タイマーとカウンタ 40-5
    サポートされるオーディオ メディア タイプ 40-6
    サポートされるビデオ メディア タイプ 40-6
    サポートされるアプリケーション メディア タイプ 40-7
    サポートされる T38fax ペイロード タイプ 40-7
  トランクの SIP プロファイル 40-7
  SIP トランク セキュリティ プロファイル 40-7
  SIP UDP ポート スロットリング 40-7
  Cisco Unified CallManager と Cisco Unified Communications Manager の各リリース
  間の SIP トランク 40-8
  SIP トランクでの SIP フォーク 40-10
  SIP の透過および正規化 40-10
    SIP 正規化のトレース 40-11
    SIP 正規化のアラーム 40-12
    SIP 正規化のパフォーマンス カウンタ 40-12
    依存関係レコード 40-13
Cisco Unified Communications Manager がサポートする SIP 機能 40-13
```

```
SIP エンドポイントと Cisco Unified Communications Manager 間の基本
  コール 40-14
    基本の発信コール 40-14
    基本の着信コール 40-14
    初期メディアの使用 40-14
  SIP エンドポイントと Cisco Unified Communications Manager 間の DTMF リレー
  コール 40-15
    Dissimilar DTMF 方式の、SIP デバイスからゲートウェイまたは IVR システムへの
    DTMF ディジットの転送 40-15
    Dissimilar DTMF 方式の DTMF ディジットの生成 40-15
  MTP が割り当てられた場合に開始される補助サービス 40-16
     ブラインド転送時の呼び出し音 40-16
  SIP エンドポイントが開始する補助サービス 40-17
    SIP が開始するコール転送 40-17
    コール保留 40-17
     自動転送 40-17
  拡張されたコール識別サービス 40-17
    CLIP および CNIP 40-18
    CLIR および CNIR 40-18
    COLP および CONP 40-19
    COLR および CONR 40-19
  RDNIS 40-20
  リダイレクション 40-20
  SIP トランクでの G.Clear コーデックのサポート 40-21
    G.Clear コールに対する早期オファー 40-22
  SIP トランクでの Multilevel Precedence and Preemption のサポート 40-23
     リソース優先名前空間ネットワーク ドメイン 40-23
  SIP トランクでのセキュア V.150.1 Modem over IP のサポート 40-24
  SIP トランクでの G.729a コーデックと G.729b コーデックのサポート 40-24
  Microsoft Exchange を使用する場合の SIP T.38 相互運用のサポート 40-24
  SIP を介した QSIG トンネリングのサポート 40-25
  SIP PUBLISH 40-25
    Cisco Unified Communications Manager および Cisco Unified Presence の
    高レベル アーキテクチャの概要 40-26
  SIP OPTIONS 40-29
  SIP 早期オファー 40-32
    早期オファーの制限事項および相互作用 40-34
     トレース 40-36
    早期オファーの問題のトラブルシューティング 40-38
Cisco Unified Communications Manager SIP エンドポイントの概要 40-40
```
Ī

```
SIP 回線側の概要 40-42
SIP の規格 40-42
  RFC3261、RFC3262(PRACK)、RFC3264(offer/answer)、
  RFC3311(UPDATE)、3PCC 40-43
  RFC3515(REFER)Replaces および Referred-by ヘッダー 40-43
  Remote Party Id(RPID)ヘッダー 40-43
  Diversion ヘッダー 40-44
  Replaces ヘッダー 40-44
  Join ヘッダー 40-44
  RFC3265 + ダイアログ パッケージ 40-44
  RFC3265 + プレゼンス パッケージ 40-44
  RFC3265 + KPML パッケージ 40-44
  RFC3265 + RFC3842 MWI パッケージ(要求なしの通知) 40-44
  Remotecc 40-45
  RFC4028 セッション タイマー 40-45
SIP を実行している電話機でサポートされる Cisco Unified Communications Manager の
機能 40-45
  ダイヤル プラン 40-46
  サイレント 40-46
  PLAR 40-46
  ソフトキー処理 40-47
  DSCP 設定 40-47
  エンドポイントの SIP プロファイル 40-47
  Network Time Protocol (NTP) 40-48
  CTI サポート 40-48
  ワンボタン割り込み /C 割り込み 40-48
  参加および回線をまたいで参加 40-48
  プログラム可能な回線キー 40-49
  迷惑呼 ID(MCID) 40-49
  単一コール UI 40-49
  ダイレクト コール ピックアップ 40-49
  Unified Mobile Communications Server(UMCS)との連動 40-49
  サイレント(DND)によるコール拒否 40-50
  BLF コール ピックアップ 40-50
  発信側正規化 40-50
  E.164 40-50
参考情報 40-51
```
 $\Gamma$ 

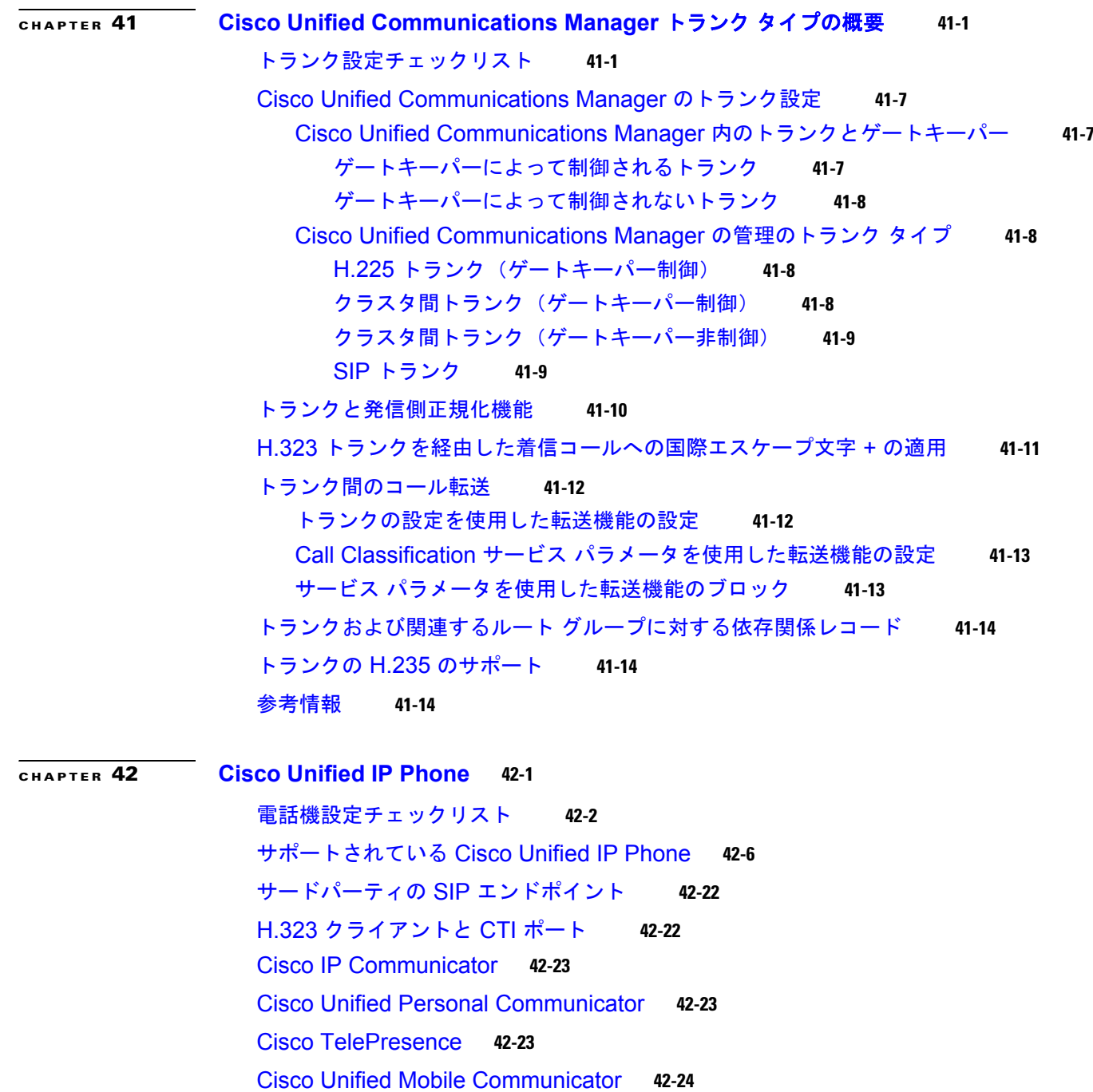

H

 $\overline{\mathbf{I}}$ 

[コーデックの使用](#page-553-1) **42-24**

電話ボタン [テンプレート](#page-555-0) **42-26** [デフォルトの電話ボタン](#page-556-0) テンプレート **42-27** 電話ボタン [テンプレートのカスタマイズのガイドライン](#page-558-0) **42-29** [プログラム可能な回線キー](#page-560-0) **42-31** ソフトキー [テンプレート](#page-561-0) **42-32**

[アプリケーションの追加](#page-562-0) **42-33**

ソフトキー [レイアウトの設定](#page-562-1) **42-33** ソフトキー [テンプレートの動作](#page-564-0) **42-35** [共通電話プロファイル](#page-565-0) **42-36** [電話機を追加する方法](#page-565-1) **42-36** [電話の移行](#page-567-0) **42-38** [電話機能](#page-568-0) **42-39** エージェント [グリーティング](#page-569-0) **42-40** オーディオ [メッセージ受信インジケータ\(](#page-569-1)AMWI) **42-40** [割り込みとプライバシー](#page-570-0) **42-41** [発信側正規化](#page-570-1) **42-41** [自動転送](#page-570-2) **42-41** [コール待機](#page-573-0) **42-44** [コール待機キャンセル](#page-573-1) **42-44** [コール診断と音声品質のメトリック](#page-574-0) **42-45** コール [パーク](#page-574-1) **42-45** コール [ピックアップ](#page-574-2) **42-45** コール [ピックアップ通知](#page-575-0) **42-46** [コール選択](#page-575-1) **42-46** [会議のリンク](#page-576-0) **42-47** [会議リスト](#page-576-1) **42-47** [接続先番号の表示](#page-576-2) **42-47** デバイス [モビリティ](#page-576-3) **42-47** [直接転送](#page-577-0) **42-48** [ダイレクト](#page-577-1) コール パーク **42-48** [サイレント](#page-577-2) **42-48** [保留復帰](#page-578-0) **42-49** [即時転送](#page-578-1) **42-49** [インターコム](#page-579-0) **42-50** [インターネット](#page-579-1) プロトコル バージョン 6(IPv6) **42-50** [参加](#page-579-2) **42-50** [回線をまたいで参加](#page-579-3) **42-50** ハント [グループからのログアウト](#page-580-0) **42-51** 迷惑呼 ID([MCID](#page-580-1)) **42-51** モバイル [コネクトとモバイル](#page-580-2) ボイス アクセス **42-51** [監視と記録](#page-581-0) **42-52** オンフック [コール転送](#page-581-1) **42-52** [コール応答時のプライム回線のサポート](#page-581-2) **42-52** ピアツーピア [イメージ配信\(](#page-584-0)PPID) **42-55** [品質レポート](#page-584-1) ツール **42-55**

 $\Gamma$ 

[セキュア](#page-585-0) トーン **42-56** [サービス](#page-585-1) URL **42-56** [ワンボタン割り込み](#page-586-0) /C 割り込み **42-57** スピード [ダイヤルおよび短縮ダイヤル](#page-586-1) **42-57** VPN [クライアント](#page-587-0) **42-58** [ウィスパー](#page-587-1) コーチング **42-58** [電話機の関連付け](#page-588-0) **42-59** [電話機管理上のヒント](#page-588-1) **42-59** [電話機の検索](#page-588-2) **42-59** [メッセージ](#page-590-0) ボタン **42-61** [ディレクトリ](#page-591-0) ボタン **42-62** [Cisco Unified CM](#page-591-1) のユーザ オプション **42-62** [Maximum Phone Fallback Queue Depth](#page-591-2) サービス パラメータ **42-62** [依存関係レコード](#page-592-0) **42-63** [電話機のフェールオーバーとフォールバック](#page-592-1) **42-63** [参考情報](#page-593-0) **42-64**

**[CHAPTER](#page-596-0) 43** ビデオ [テレフォニーの概要](#page-596-1) **43-1**

ビデオ [テレフォニー設定チェックリスト](#page-597-0) **43-2** ビデオ [テレフォニーについて](#page-599-0) **43-4** [ビデオ](#page-599-1) コール **43-4** ビデオ [コーデック](#page-600-0) **43-5** ビデオ [ネットワーク](#page-601-0) **43-6** ビデオをサポートする [Cisco Unified IP Phone](#page-602-0) **43-7** [ビデオに対するオーディオ専用デバイスの有効化](#page-602-1) **43-7** [H.323](#page-602-2) ビデオ **43-7** ダイナミック H.323 [アドレッシング](#page-603-0) **43-8** [ゲートキーパーへの登録](#page-603-1) **43-8** [コール処理](#page-603-2) **43-8** [設定に関する注意事項](#page-604-0) **43-9** H.239 による H.323 [コールの拡張ビデオ](#page-604-1) チャネル **43-9** サードパーティの H.323 [デバイスのサポート](#page-605-0) **43-10** H.323 [デバイスによるプレゼンテーション機能の起動](#page-605-1) **43-10** 追加ビデオ [チャネルのオープン](#page-606-0) **43-11** 追加ビデオ チャネルでのコール [アドミッション制御\(](#page-607-0)CAC) **43-12** [許容ビデオ](#page-607-1) チャネル数 **43-12** [H.239 Command and Indication](#page-607-2)(C&I)メッセージ **43-12** [トポロジとプロトコルの相互運用性の制限](#page-608-0) **43-13** [コール中の機能の制限](#page-608-1) **43-13**

٦

```
Skinny Client Control Protocol ビデオ 43-13
  Skinny Client Control Protocol ビデオ ブリッジ 43-13
  SIP ビデオ 43-14
    ビデオ コール用の SIP デバイスの設定 43-14
  帯域幅の管理 43-15
    リージョン 43-15
    ロケーション 43-15
    RSVP 43-15
    代替ルーティング 43-16
    DSCP マーキング 43-16
  ビデオ コール用の電話機の設定 43-16
  ビデオ コールの追加設定 43-16
    トランクと H.323 クライアントの相互対話 43-17
    ビデオ コールのコール ルーティング 43-17
    ゲートウェイ タイマー パラメータ 43-17
  ビデオ会議に対する会議制御 43-17
  ビデオと相互運用 43-18
    プロトコルおよび配置 43-18
    サポートされるシスコおよびサードパーティのエンドポイント 43-18
    制限事項 43-19
ビデオ テレフォニーおよび Cisco Unified サービスアビリティ 43-20
  パフォーマンス モニタリング カウンタ 43-20
  ビデオ ブリッジ カウンタ 43-20
  コール詳細レコード 43-21
参考情報 43-21
```
#### **[CHAPTER](#page-618-0) 44** コンピュータ [テレフォニー統合](#page-618-1) **44-1**

 $\Gamma$ 

CTI [設定チェックリスト](#page-618-2) **44-1** コンピュータ [テレフォニー統合アプリケーション](#page-620-0) **44-3** [CTIManager](#page-620-1) **44-3** メディア [ターミネーション](#page-621-0) ポイント **44-4** CTI [によって制御されるデバイス](#page-622-0) **44-5** ユーザ管理と CTI [で制御するデバイス](#page-624-0) **44-7** CTI [で制御可能なすべてのデバイスを監視および制御するアプリケーション](#page-625-0) **44-8** [IPv6](#page-626-0) と CTI **44-9** [依存関係レコード](#page-626-1) **44-9** CTI [の冗長化](#page-627-0) **44-10** [Cisco Unified Communications Manager](#page-627-1) **44-10**

[CTIManager](#page-628-0) **44-11** [アプリケーションの障害](#page-628-1) **44-11** [参考情報](#page-628-2) **44-11**

**[CHAPTER](#page-630-0) 45 [Cisco ATA 186](#page-630-1) 45-1**

Cisco ATA [設定チェックリスト](#page-630-2) **45-1** [Cisco ATA 186](#page-631-0) の機能 **45-2** [Cisco Unified Communications Manager](#page-631-1) との接続 **45-2** [参考情報](#page-631-2) **45-2**

H

 $\mathbf{I}$ 

**[PART](#page-632-0) 9** システム [メンテナンス](#page-632-1)

**[CHAPTER](#page-634-0) 46** [管理ツールの概要](#page-634-1) **46-1**

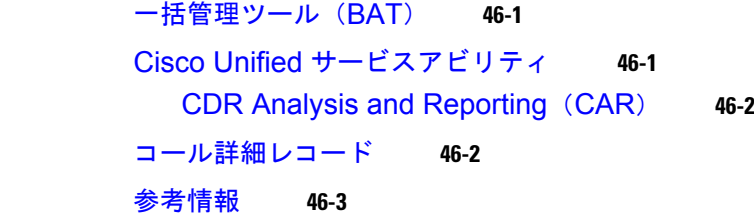

**I [NDEX](#page-638-0)**

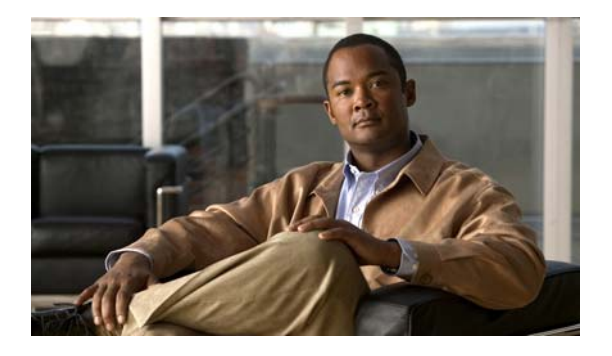

# <span id="page-24-0"></span>はじめに

ここでは、このマニュアルの目的、対象読者、構成、および表記法、そして関連資料の入手方法につい て説明します。

(注) このマニュアルには、シスコ製品の最新情報が記載されていない可能性があります。次の URL からシ スコの製品マニュアルのページにアクセスすることにより、最新資料を入手できます。

[http://www.cisco.com/en/US/products/sw/voicesw/ps556/tsd\\_products\\_support\\_series\\_home.html](http://www.cisco.com/en/US/products/sw/voicesw/ps556/tsd_products_support_series_home.html) 

次のトピックについて取り上げます。

- **•** [「目的」\(](#page-24-1)P.xxv)
- **•** [「対象読者」\(](#page-24-2)P.xxv)
- **•** [「マニュアルの構成」\(](#page-25-0)P.xxvi)
- **•** [「関連資料」\(](#page-25-1)P.xxvi)
- **•** [「表記法」\(](#page-26-0)P.xxvii)
- **•** [「マニュアルの入手方法およびテクニカル](#page-27-0) サポート」(P.xxviii)

# <span id="page-24-1"></span>目的

『*Cisco Unified Communications Manager* システム ガイド』では、Cisco Unified Communications Manager(旧称 Cisco Unified CallManager)とそのコンポーネントに関する概念について説明し、 Cisco Unified Communications Manager の管理ページを使用した機能の設定方法についても紹介しま す。このマニュアルは『*Cisco Unified Communications Manager* アドミニストレーション ガイド』と 併せてお読みください。『*Cisco Unified Communications Manager* アドミニストレーション ガイド』で は、Cisco Unified Communications Manager システムの管理方法、Cisco Unified Communications Manager の管理ページを使用したタスクの実行手順について説明しています。

# <span id="page-24-2"></span>対象読者

 $\Gamma$ 

『*Cisco Unified Communications Manager* システム ガイド』は、Cisco Unified Communications Manager システムの管理を担当するネットワーク管理者を対象としています。このマニュアルを使用 するには、テレフォニーおよび IP ネットワーキング テクノロジーに関する知識が必要です。

# <span id="page-25-0"></span>マニュアルの構成

次の表は、このマニュアルの構成を示しています。

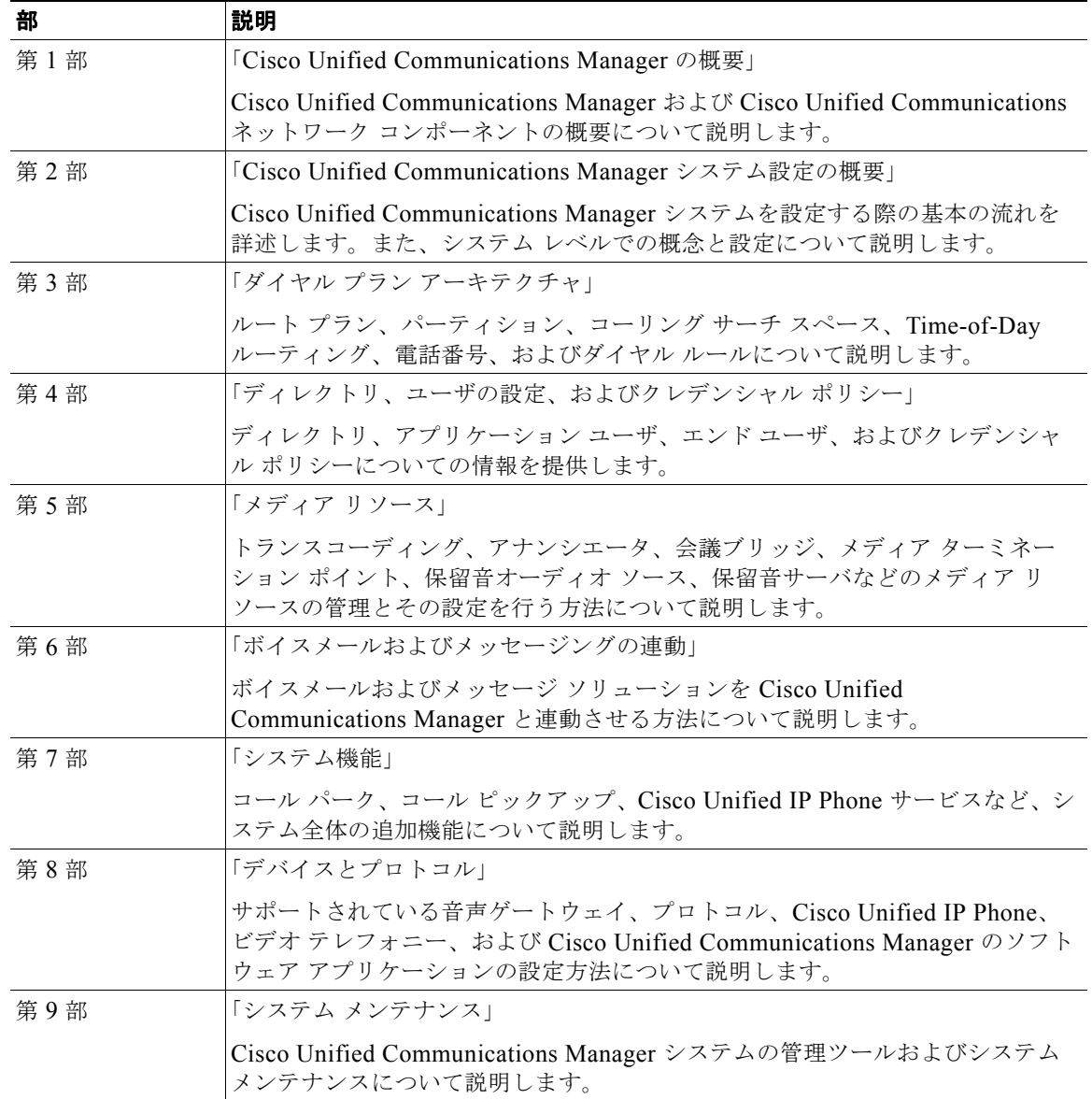

# <span id="page-25-1"></span>関連資料

Cisco Unified Communications 関連のアプリケーションと製品の詳細については、次の資料を参照し てください。

- **•** 『*Installing Cisco Unified Communications Manager Release 8.5(1)*』
- **•** 『*Upgrading Cisco Unified Communications Manager Release 8.5(1)*』
- **•** 『*Cisco Unified Communications Manager Documentation Guide*』
- **•** 『*Release Notes for Cisco Unified Communications Manager Release 8.5(1)*』
- **•** 『*Cisco Unified Communications Manager* アドミニストレーション ガイド』
- **•** 『*Cisco Unified Communications Manager* 機能およびサービス ガイド』
- **•** 『*Cisco Unified Serviceability Administration Guide*』
- **•** 『*Cisco Unified Communications Manager Call Detail Records Administration Guide*』
- **•** 『*Cisco Unified Real-Time Monitoring Tool Administration Guide*』
- **•** 『*Troubleshooting Guide Cisco Unified Communications Manager*』
- **•** 『*Cisco Unified IP Phone Administration Guide for Cisco Unified Communications Manager*』
- **•** 『*Cisco Unified Communications Manager Bulk Administration* ガイド』
- **•** 『*Cisco Unified Communications Manager* セキュリティ ガイド』
- **•** 『*Cisco Unified Communications Solution Reference Network Design (SRND)*』

### <span id="page-26-0"></span>表記法

このマニュアルでは、次の表記法を使用しています。

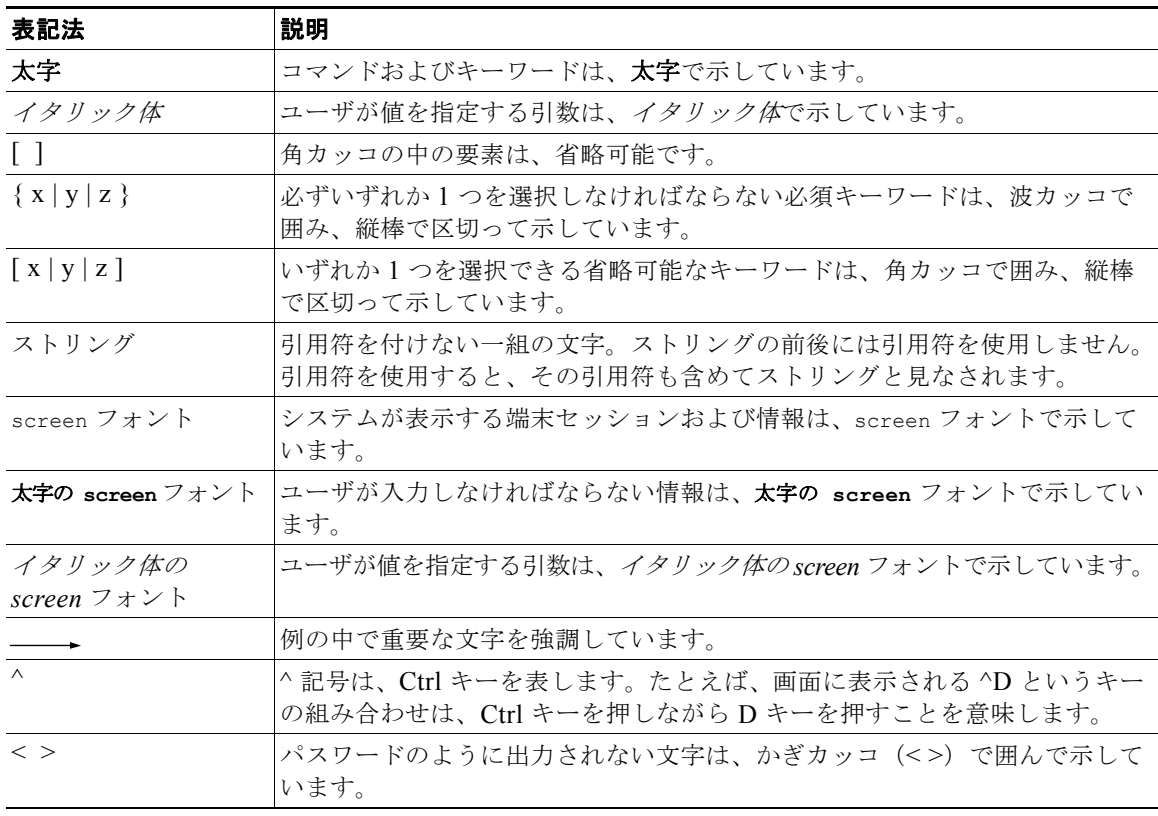

(注) は、次のように表しています。

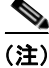

 $\Gamma$ 

(注) 「注釈」です。役立つ情報や、このマニュアル以外の参照資料などを紹介しています。

Ī

ワンポイント アドバイスは、次のように表しています。

O.

ワンポイントアドバス 時間を筋約する方法です。ここに紹介している方法で作業を行うと、時間を短縮できます。

ヒントは、次のように表しています。

 $\mathcal{L}$ 

役立つヒントです。

注意は、次のように表しています。

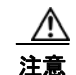

注意 「*要注意*」の意味です。機器の損傷またはデータ損失を予防するための注意事項が記述されています。

警告は、次のように表しています。

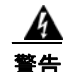

警告 「危険」の意味です。人身事故を予防するための注意事項が記述されています。機器の取り扱い作業 を行うときは、電気回路の危険性に注意し、一般的な事故防止策に留意してください。

# <span id="page-27-0"></span>マニュアルの入手方法およびテクニカル サポート

マニュアルの入手方法、テクニカル サポート、その他の有用な情報について、次の URL で、毎月更新 される『*What's New in Cisco Product Documentation*』を参照してください。シスコの新規および改訂 版の技術マニュアルの一覧も示されています。

<http://www.cisco.com/en/US/docs/general/whatsnew/whatsnew.html>

『*What's New in Cisco Product Documentation*』は RSS フィードとして購読できます。また、リーダー アプリケーションを使用してコンテンツがデスクトップに直接配信されるように設定することもできま す。RSS フィードは無料のサービスです。シスコは現在、RSS バージョン 2.0 をサポートしています。

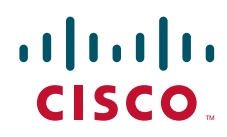

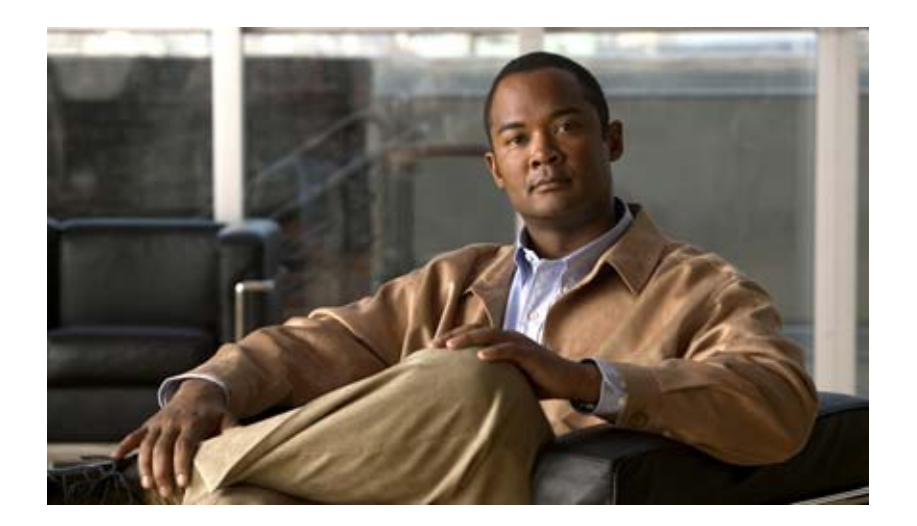

## <span id="page-28-0"></span>**PART 1**

<span id="page-28-1"></span>**Cisco Unified Communications Manager** の概要

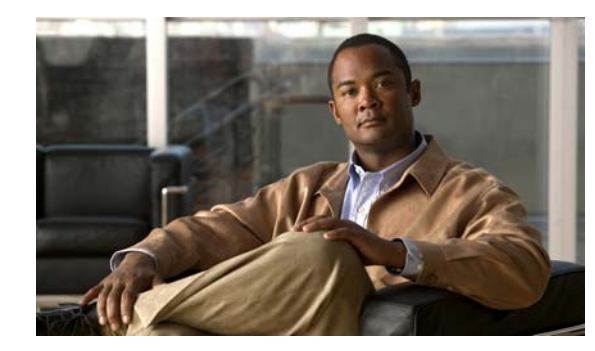

# <span id="page-30-0"></span>**CHAPTER 1**

<span id="page-30-1"></span>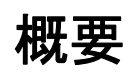

Cisco Unified Communications Manager(旧称 Cisco Unified CallManager)は、Cisco Unified Communications のソフトウェアベースのコール処理コンポーネントとして機能します。Cisco Unified Communications Applications Server は、Cisco Unified Communications Manager のコール処理、サービ ス、およびアプリケーションに対してアベイラビリティの高いサーバ プラットフォームを提供します。

Cisco Unified Communications Manager システムは、IP Phone、メディア処理デバイス、 voice-over-IP(VoIP)ゲートウェイ、マルチメディア アプリケーションなどのパケット テレフォニー ネットワーク デバイスに対する企業向けのテレフォニーの特性および機能を拡張します。さらに、統 合メッセージング、マルチメディア会議、コラボレーション コンタクト センター、対話型マルチメ ディア応答システムなどのデータ、音声、およびビデオの各サービスは、オープン型の Cisco Unified Communications Manager テレフォニー アプリケーション プログラム インターフェイス(API)を通 して対話します。

Cisco Unified Communications Manager は、Cisco 統合テレフォニー アプリケーションおよびサード パーティ アプリケーションに対して、シグナリングとコール制御のサービスを提供します。主な機能 は、次のとおりです。

**•** コール処理

 $\overline{1}$ 

- **•** シグナリングおよびデバイス制御
- **•** ダイヤル プランの管理
- **•** 電話機の機能の管理
- **•** ディレクトリ サービス
- Operations, administration, management, and provisioning (OAM&P; 操作、アドミニストレー ション、管理、およびプロビジョニング)
- Cisco IP Communicator, Cisco Unified IP Interactive Voice Response (IP IVR), Cisco Unified Communications Manager Attendant Console などの外部音声処理アプリケーションに対するプロ グラミング インターフェイス

## <span id="page-31-0"></span>アプライアンスとしての **Cisco Unified Communications Manager**

Cisco Unified Communications Manager は、Windows ベース以外のオペレーティング システム上でア プライアンスとして動作します。Cisco Unified Communications Manager アプライアンスとは、次の 機能を指します。

- **•** シスコが指定および提供するもの、または場合によっては、お客様が用意した特定のハードウェア プラットフォーム上で動作する。
- **•** シスコが指定およびインストールする、注意深く管理されたソフトウェア環境で動作する。
- **•** サーバまたはサーバのクラスタの動作、保守、保護、および管理に必要なすべてのソフトウェア (Cisco Security Agent など)を含む。
- **•** 公開されたインターフェイスからさまざまな管理パラメータを出力し、NetIQ Vivinet Manager、 HP Openview、Integrated Research Prognosis などの承認済み管理アプリケーションに情報を提供 する。
- ヘッドなし方式 (キーボード、マウス、または VGA モニタのサポートなし)でも、(一部のハー ドウェア プラットフォームでは)へッド付き方式(キーボード、マウス、およびモニタ付き)で も動作する。
- **•** 公開インターフェイス
	- **–** ネットワークへのイーサネット
	- **–** プラットフォームと Cisco Unified Communications Manager の管理ページ用の Web インター フェイス
	- **–** コマンドライン インターフェイス(CLI)をベースとした、管理用のプラットフォーム シェル
	- **–** サードパーティ アプリケーションと管理サポート用の JTAPI、AXL/SOAP、SNMP などの API
- **•** Cisco Unified Communications Manager サーバには、お客様とパートナーによる開発を容易にし、 自動的に更新を検索し、お客様とパートナーのシステムに適用できる重要なセキュリティ上の修正 やソフトウェア アップグレードがあるときは、それを管理者に通知するソフトウェアがプリイン ストールされる。このプロセスは、Electronic Software Delivery で構成される。
- **•** Cisco Unified Communications Manager サーバはコールを処理しながらアップグレードできるた め、最小限のダウンタイムでアップグレードを行える。
- **•** Cisco Unified Communications Manager は高解像度の電話機ディスプレイで Unicode をサポート するため、アジアおよび中東の市場をサポートする。
- **•** Cisco Unified Communications Manager は、FCAPS(Fault, Configuration, Accounting, Performance, and Security)を提供する。

### <span id="page-32-0"></span>主な機能と利点

Cisco Unified Communications Manager システムには、音声会議および手動コンソール機能を実行す る、統合音声アプリケーション群が組み込まれています。保留、任意転送、自動転送、会議、複数ライ ン アピアランス、自動ルート選択、スピード ダイヤル、最後にダイヤルした番号のリダイヤル、およ びその他の機能などの補助的なサービスおよび拡張サービスが、IP Phone とゲートウェイに付加され ています。Cisco Unified Communications Manager はソフトウェア アプリケーションのため、実稼動 環境で機能を拡張するには、サーバ プラットフォーム上でソフトウェアをアップグレードするだけで 済み、高価なハードウェアのアップグレード費用が不要になります。

IP ネットワーク上の、Cisco Unified Communications Manager、すべての Cisco Unified IP Phone、 ゲートウェイ、およびアプリケーションは、分散型のバーチャル テレフォニー ネットワークの構築を 可能にします。このアーキテクチャにより、システムのアベイラビリティとスケーラビリティが向上し ます。コール アドミッション制御は、Quality of Service (QoS) による制限付き WAN リンク内の音 声品質の維持を保証し、WAN の帯域が使用可能な状態でない場合は、代替となる公衆電話交換網 (PSTN)にコールを自動転送します。

Web ブラウザ インターフェイス (設定データベースへのアクセスが可能)により、リモート デバイス およびシステムの設定ができます。また、このインターフェイスを使用してユーザおよび管理者が HTML ベースのオンライン ヘルプにアクセスすることも可能です。

# <span id="page-32-1"></span>参考情報

 $\Gamma$ 

#### 参考資料

- **•** 『*Cisco Unified Communications Manager* アドミニストレーション ガイド』
- **•** 『*Cisco Unified Communications Manager* 機能およびサービス ガイド』
- **•** 『*Cisco Unified Serviceability Administration Guide*』
- **•** 『*Cisco Unified Communications Solution Reference Network Design (SRND)*』
- **•** 『*Cisco Unified Communications Operating System Administration Guide*』
- **•** 『*Disaster Recovery System Administration Guide*』

参考情報

 $\blacksquare$ 

 $\overline{\mathsf{I}}$ 

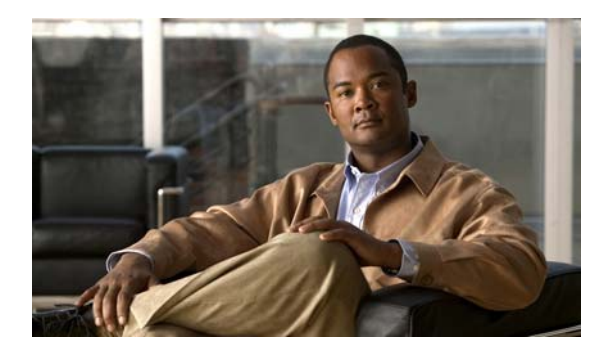

<span id="page-34-0"></span>**CHAPTER 2**

# <span id="page-34-1"></span>**Cisco Unified Communications** の概要

複数の通信ネットワークは、完全に分離した構成要素として存在し、それぞれが特定の機能を提供して います。従来の公衆電話交換網、および time-division multiplexing(TDM; 時分割多重)ネットワーク は、音声アプリケーションに対応しています。また、インターネットおよびイントラネットは、データ 通信に対応しています。

ビジネス上の必要性から、これらのネットワークを相互運用する場合があります。その結果、統合メッ セージングや Web ベースのお客様コンタクト センターなどのマルチサービス(データ、音声、および ビデオ)アプリケーションを展開すると、構内交換機 (PBX)や標準ベースのデータ ネットワークな どの専用システム間のリンクが、高価で複雑になります。

従来型の企業間通信は、次の 2 つの分離したネットワーク上で行われています。

**•** 音声

 $\Gamma$ 

**•** データ

## <span id="page-34-2"></span>インターネット エコシステム

インターネット(一般的にはインターネットおよびデータ ネットワーキング テクノロジー)は、長い 間に自然と従来型のトラフィックを網羅してきました。最近では、このトラフィック タイプのコン バージにより、音声およびビデオがアプリケーションの一部としてデータ ネットワークに吸収され始 めています。大手の Post, Telephone, and Telegraph (PTT; 電気通信省庁) キャリアでも、パケット交 換や voice over ATM をバックボーン テクノロジーとして使用しています。大企業のお客様も、仮想ト ランキングの使用、あるいは点在する PBX を広域データ ネットワーク経由で接続し、長距離の電話料 金を節減しています。

従来の点在するネットワークを単一の統合ネットワークにコンバージすることにより、総所有コストの 低減、市外通話料金の節約、生産性の向上を含む、さまざまな分野で具体的に節減が得られるように なってきています。

Cisco Unified Communications Manager(旧称 Cisco Unified CallManager)および Cisco Unified IP Phone は、IP インフラストラクチャ上に IP テレフォニー ソリューションを提供します。Cisco Unified Communications Manager のクラスタ アーキテクチャでは、アベイラビリティの高い voice-over-IP (VoIP)ネットワークへの拡張が可能です。

٦

## <span id="page-35-0"></span>**Cisco Unified Communications** サポート

Cisco Unified Communications サポートには、次のコンポーネントが含まれます。

- **•** コンバージされたクライアント デバイス
- **•** ハードウェア / ソフトウェア
- **•** ディレクトリ サービス
- **•** コール処理
- **•** テレフォニー / データ アプリケーション
- **•** ネットワーク管理
- **•** サービスおよびサポート

Cisco Unified Communications では、次のことが可能です。

- **•** IP 対応のビジネス アプリケーションの展開
- **•** 標準ベースのオープン アーキテクチャの実装
- **•** ユーザ指定の期間内でのコンバージド ネットワークへの移行

Cisco Unified Communications サポートはお客様のデータ、音声、ビデオのニーズに応じて、これま での分離されたデータ ネットワークおよびクローズ型の音声専用 PBX システムの保守から、1 つの オープンかつ標準ベースの集中型ネットワークの保守への移行を可能にします。

### <span id="page-35-1"></span>アプリケーション

Cisco Unified Communications の、主要な音声およびビデオ アプリケーションを次に示します。

- **•** Cisco Unified Communications Manager:このソフトウェアだけによるコール処理アプリケーショ ンでは、コール、機能、電話、リージョン、およびグループが IP ネットワーク上で分散されます。
- **•** Cisco Unity:Cisco Unity メッセージング アプリケーションは、企業間通信の音声メッセージング を提供します。
- **•** Cisco Unity Connection:Cisco Unity Connection の詳細については、適切な『*Cisco Unified Communications Manager SCCP Integration Guide for Cisco Unity Connection*』または『*Cisco Unified Communications Manager SIP Trunk Integration Guide for Cisco Unity Connection*』を参 照してください。
- **•** ビデオ:IP-TV および IP ビデオ会議用製品を使用して、遠隔学習やワークグループ コラボレー ションを行うことができます。
- **•** Cisco Unified IP-IVR:IP に基づいた interactive voice response(IVR; 対話型音声応答)ソリュー ションとして、Cisco Unified IP-IVR は、Cisco IP Auto-Attendant と組み合わせて使用することに より、オープン型で機能に富んだ基盤を構築し、IP ネットワークを通して IVR ソリューションを 提供します。
- **•** Cisco IP Communicator:Cisco IP Communicator は PC をベースとしたソフトウェア電話で、効率 の向上とコラボレーションを促進する通信機能を備えています。
### コール処理

Cisco Unified Communications Manager は、ソフトウェアによるコール処理アプリケーションで、 コールと機能を配信し、IP ネットワーク上の電話機、リージョン、およびグループのクラスタ化を行 います。また、30,000 ユーザまでのスケーラビリティを持ち、コール処理には 3 重の冗長性を備えて います。

Cisco Unified Communications Manager は、Cisco 統合アプリケーション、およびサードパーティ製ア プリケーションに対して、シグナリングとコール制御のサービスを提供します。

### インフラストラクチャ

次に、Cisco Unified Communications のインフラストラクチャ層を構成するコンポーネントを示します。

- **•** メディア コンバージェンス サーバ
- **•** シスコ ユニファイド コミュニケーション ソリューション用の一般音声製品
- **•** スイッチ
- **•** 統合 IP テレフォニー ソリューション
- **•** 音声トランク
- **•** 音声ゲートウェイ
- **•** トール バイパス製品
- **•** MGCP、H.323、SIP などの IP プロトコル

### クライアント

Г

シスコは、次の IP 対応の通信デバイスを用意しています。

- **•** Cisco Unified IP Video Phone 7985:SCCP をサポートします。
- **•** Cisco Unified IP Phone 7975:SCCP および SIP をサポートします。
- **•** Cisco Unified IP Phone 7970/7971:SCCP および SIP をサポートします。
- **•** Cisco Unified IP Phone 7962/7965:SCCP および SIP をサポートします。
- **•** Cisco Unified IP Phone 7960/7961:SCCP および SIP をサポートします。
- **•** Cisco Unified IP Phone 7942/7945:SCCP および SIP をサポートします。
- **•** Cisco Unified IP Phone 7940/7941:SCCP および SIP をサポートします。
- **•** Cisco Unified IP Phone 7931:SCCP をサポートします。
- **•** Cisco Unified Wireless IP Phone 7921:SCCP をサポートします。
- **•** Cisco Unified Wireless IP Phone 7920:SCCP をサポートします。
- **•** Cisco Unified IP Phone 7912:SCCP および SIP をサポートします。
- **•** Cisco Unified IP Phone 7911:SCCP および SIP をサポートします。
- **•** Cisco Unified IP Phone 7910:SCCP をサポートします。
- **•** Cisco Unified IP Phone 7906:SCCP および SIP をサポートします。
- **•** Cisco Unified IP Phone 7905:SCCP および SIP をサポートします。
- **•** Cisco Unified IP Phone 7902:SCCP をサポートします。

٦

- **•** Cisco Unified IP Conference Station 7936。
- **•** Cisco Unified IP Conference Station 7935。
- **•** Cisco IP Communicator。
- **•** Cisco Unified IP Phone 拡張モジュール 7914/7915/7916。

シスコでは、SIP を実行するさまざまなサードパーティ電話機もサポートしています。詳細について は、代理店にお問い合わせください。

## **Cisco Unified Communications** ネットワーク

Cisco Unified Communications ネットワークは、次のコンポーネントから構成されています。

- **•** Cisco Unified Communications Manager
- **•** Cisco Unified IP Phone
- **•** IOS プラットフォーム
- **•** Power Over Ethernet(POE)スイッチ
- **•** デジタル ゲートウェイおよびトランク
- **•** アナログ ゲートウェイ
- **•** トランスコーダ
- **•** Conferencing(ハードウェアおよびソフトウェア)
- **•** Media Termination Point(MTP; メディア ターミネーション ポイント)
- Music On Hold (MOH; 保留音)
- **•** アナンシエータ
- **•** インライン パワー モジュール(10/100 イーサネット スイッチング モジュール)
- **•** Cisco IP Communicator

Cisco Unified IP Phone から Cisco Unified Communications Manager への制御は、Skinny Client Control Protocol を使用して行われます。またこれとは別に、Transmission Control Protocol(TCP; 伝送制御プロトコル)上で H.225/H.245 を使用する H.323 ゲートキーパーとして、デスクトップコ ンピュータから Cisco Unified Communications Manager への制御が行われます。

## 参考情報

#### 関連項目

- **•** [「概要」\(](#page-30-0)P.1-1)
- **•** [「システム設定の概要」\(](#page-42-0)P.3-1)
- **•** [「デバイスのサポート」\(](#page-160-0)P.11-1)
- **•** 「[Cisco Unified Communications Manager](#page-418-0) 音声ゲートウェイの概要」(P.38-1)
- **•** [「トランスコーダ」\(](#page-336-0)P.25-1)
- **•** [「会議ブリッジ」\(](#page-314-0)P.24-1)

### 参考資料

- **•** 『*Cisco Unified Communications Manager* アドミニストレーション ガイド』の「Cisco Unified Communications Manager の設定」
- **•** 『*Cisco Unified Communications Manager* アドミニストレーション ガイド』の「デバイス デフォ ルトの設定」
- **•** 『*Cisco Unified Communications Manager* アドミニストレーション ガイド』の「Cisco Unified IP Phone の設定」
- **•** 『*Cisco Unified Communications Manager* アドミニストレーション ガイド』の「ゲートウェイの 設定」
- **•** 『*Cisco Unified Communications Manager* アドミニストレーション ガイド』の「トランスコーダ の設定」
- **•** 『*Cisco Unified Communications Manager* アドミニストレーション ガイド』の「会議ブリッジの 設定」
- **•** 『*Cisco Unified Communications Manager* 機能およびサービス ガイド』
- **•** 『*Cisco Unified Communications Solution Reference Network Design (SRND)*』
- **•** 『*System Administration Guide for Cisco Unity*』
- **•** 『*Cisco Unified Communications Manager Integration Guide for Cisco Unity*』
- **•** 『*Cisco Unified Communications Manager SCCP Integration Guide for Cisco Unity Connection*』
- **•** 『*User Moves, Adds, and Changes Guide for Cisco Unity Connection*』
- **•** Cisco Unified IP Phone のユーザ ガイドおよびアドミニストレーション ガイド
- **•** ゲートウェイのマニュアル

 $\Gamma$ 

参考情報

 $\blacksquare$ 

**Cisco Unified Communications Manager** システム ガイド

 $\overline{\phantom{a}}$ 

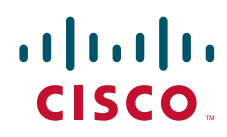

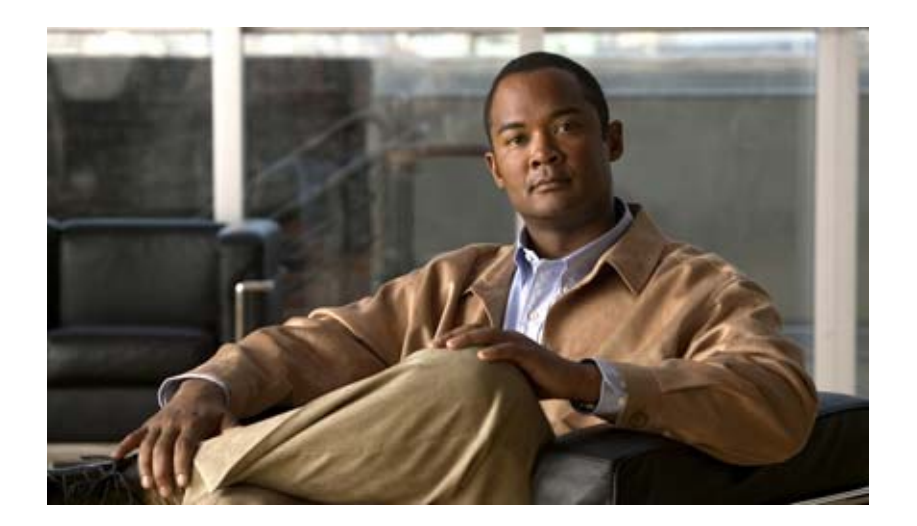

### **PART 2**

**Cisco Unified Communications Manager**  システム設定の概要

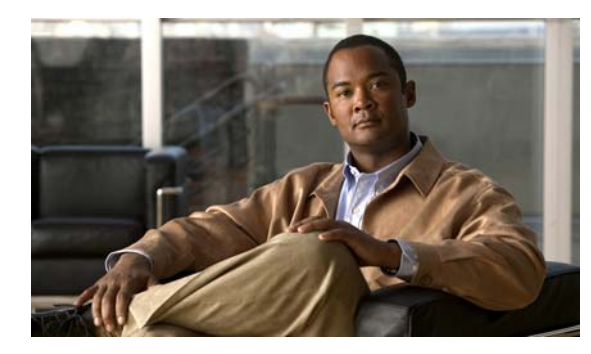

# **CHAPTER 3**

# <span id="page-42-0"></span>システム設定の概要

Cisco Unified Communications システム全体を設定する際は、まずシステム レベルのコンポーネント の設定から始め、個々のデバイスの設定へと作業を進めます。たとえば、デバイス プール、ルート リ スト、ロケーション、コーリング サーチ スペースなどの関連コンポーネントを設定後、これらの設定 済みのコンポーネントを使用して電話機および回線を設定します。

この章では、Cisco Unified Communications ネットワークを構成するコンポーネントを設定する順序、 つまり Cisco Unified Communications システムを設定する際の全体的なフローを説明します。この章 の構成は、次のとおりです。

- **•** [「基本設定のフロー」\(](#page-42-1)P.3-1)
- **•** [「参考情報」\(](#page-45-0)P.3-4)

## <span id="page-42-1"></span>基本設定のフロー

表 [3-1](#page-42-2) では、IP テレフォニー システムを設定するときに必要になる一般的な作業手順を示しています。 特定の機能やコンポーネントを使用しない場合は、その手順は省略してください。この表に示す設定手 順では、多少の柔軟性を持たせてあるため、場合によっては、複数のステップを交互に実行したり、あ るステップに何度か戻ったりして、順序を変えて設定作業を進めることも可能です。

### <span id="page-42-2"></span>表 **3-1** 全体的な設定チェックリスト

 $\Gamma$ 

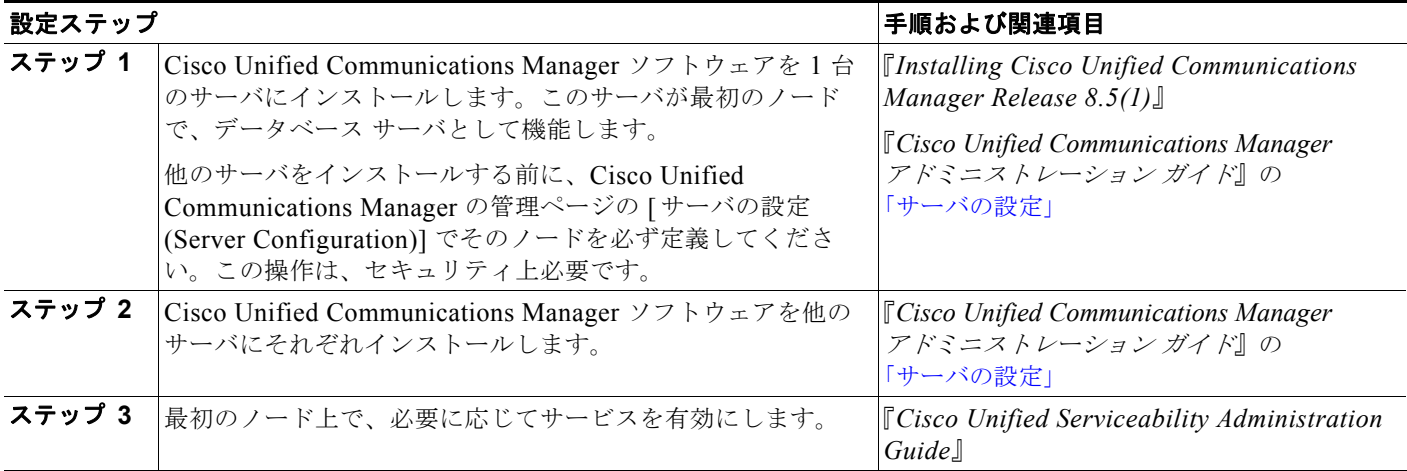

 $\overline{1}$ 

 $\blacksquare$ 

### 表 **3-1** 全体的な設定チェックリスト (続き)

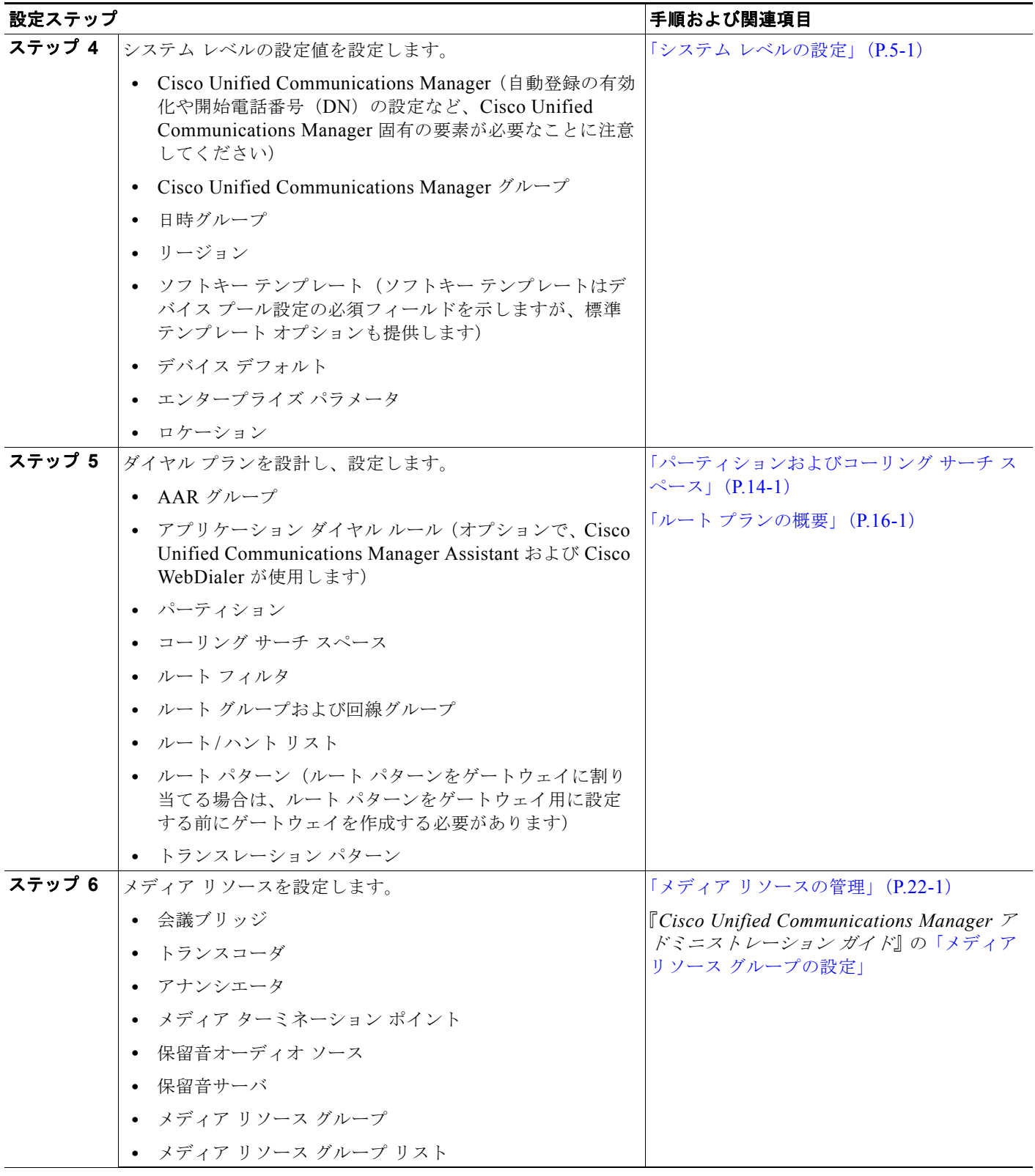

### 表 **3-1** 全体的な設定チェックリスト (続き)

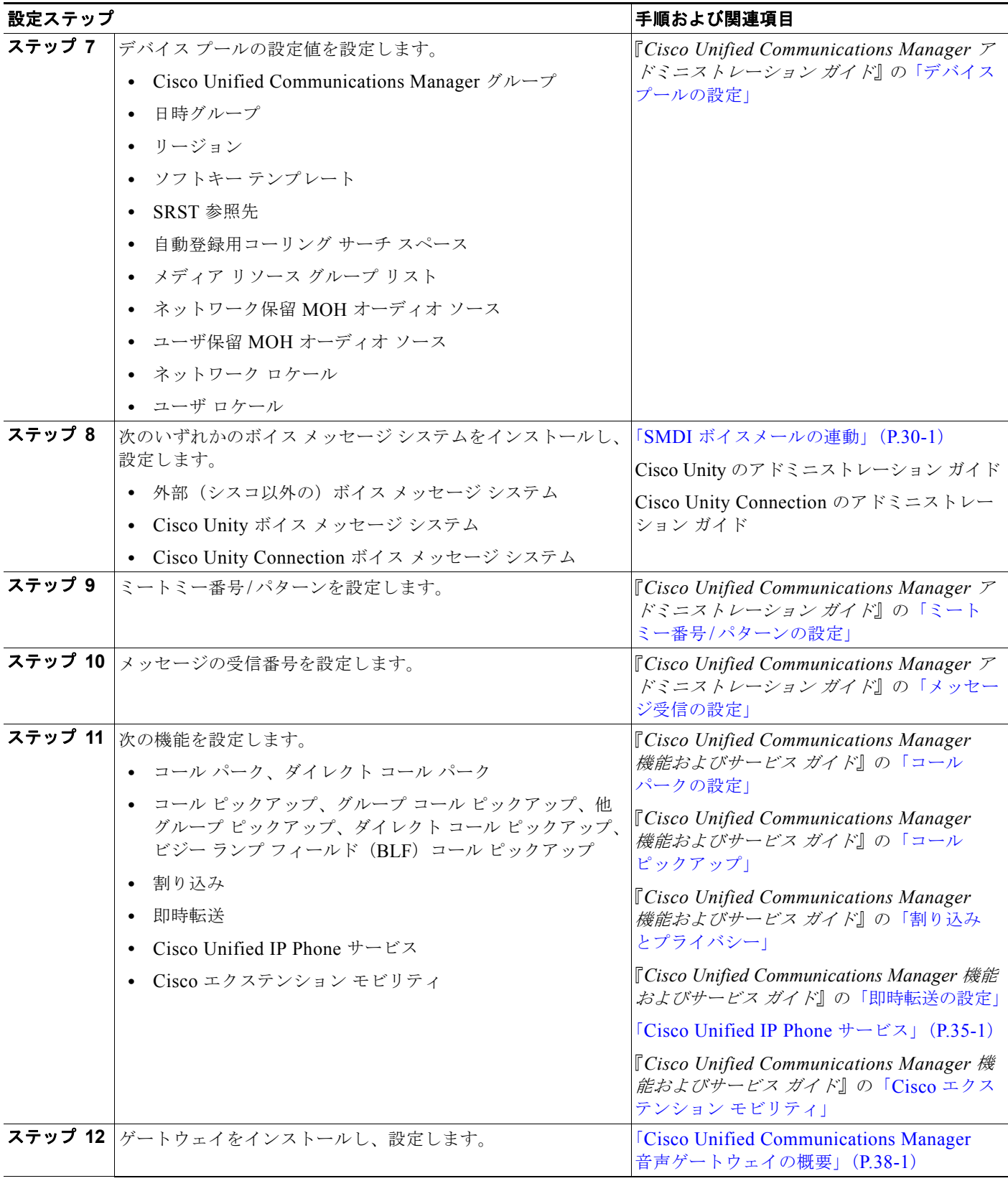

 $\mathbf 1$ 

**The Second** 

### 表 **3-1** 全体的な設定チェックリスト (続き)

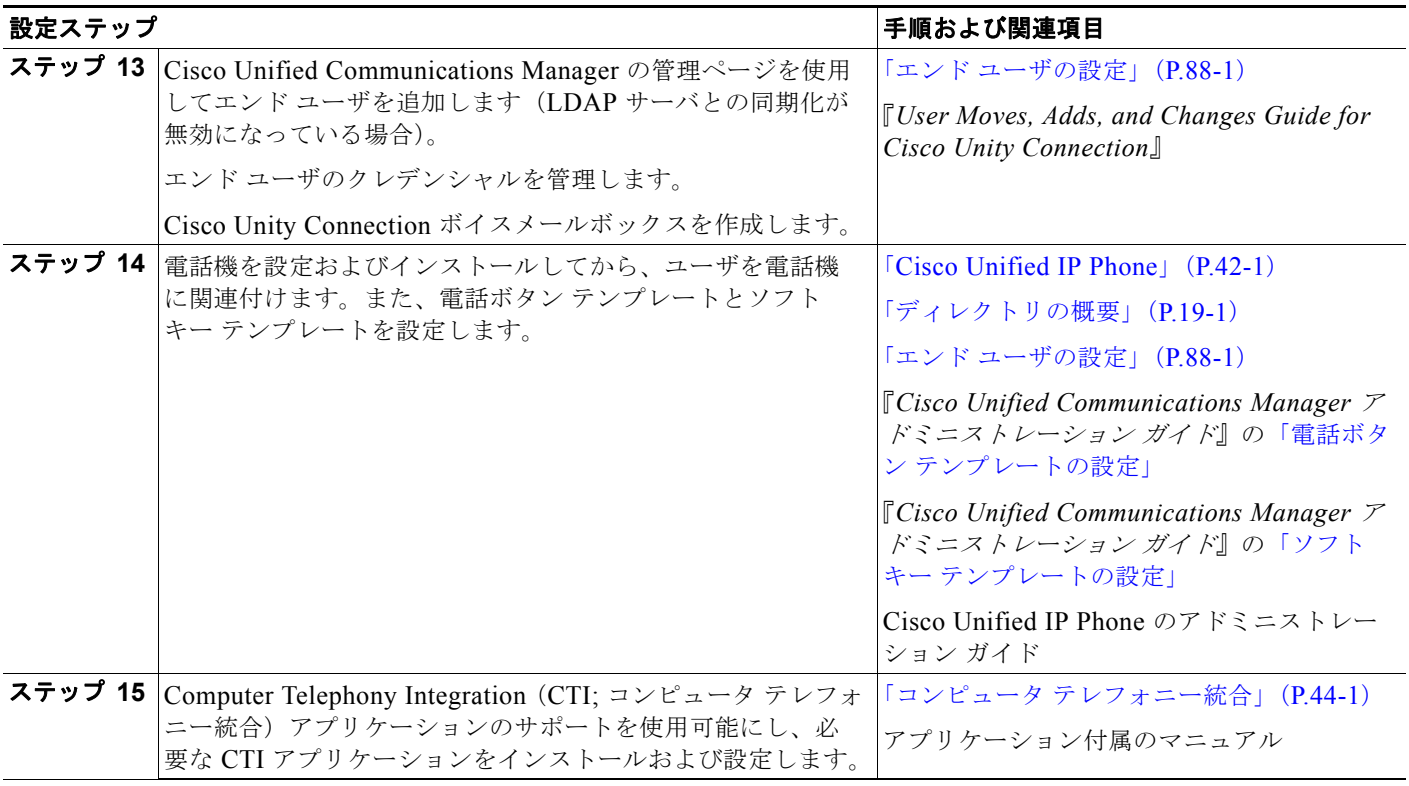

## <span id="page-45-0"></span>参考情報

### 関連項目

**•** 表 [3-1](#page-42-2) を参照してください。

### 参考資料

- **•** 『*Installing Cisco Unified Communications Manager Release 8.5(1)*』
- **•** 『*Cisco Unified Communications Manager* アドミニストレーション ガイド』
- **•** 『*Cisco Unified Communications Manager* 機能およびサービス ガイド』
- **•** Cisco Unified IP Phone のアドミニストレーション ガイド

m.

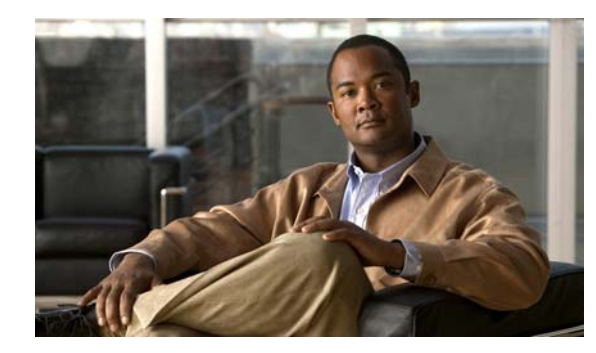

# **CHAPTER 4**

# 権限とユーザ グループ

Cisco Unified Communications Manager の管理機能では、権限とユーザ グループを使用して、さまざ まなレベルの特権(アクセス)を提供します。この手法により、選択されたユーザ グループに必要な 特権だけを与えることが可能になり、特定ユーザ グループ内のユーザが実行できる設定機能を制限し ます。

権限とユーザ グループについて、次のトピックで説明します。

- **•** [「概要」\(](#page-46-0)P.4-1)
- **•** [「権限」\(](#page-47-0)P.4-2)
- **•** 「ユーザ [グループ」\(](#page-57-0)P.4-12)
- **•** [「アクセス](#page-58-0) ログ」(P.4-13)
- **•** [「エンタープライズ](#page-58-1) パラメータ」(P.4-13)
- **•** 「カスタムのヘルプ [デスク権限およびカスタムのヘルプ](#page-58-2) デスク ユーザ グループの作成例」  $(P.4-13)$  $(P.4-13)$  $(P.4-13)$
- **•** [「参考情報」\(](#page-60-0)P.4-15)

#### 関連項目

- **•** 『*Cisco Unified Communications Manager* アドミニストレーション ガイド』の「権限の設定」
- **•** 『*Cisco Unified Communications Manager* アドミニストレーション ガイド』の「ユーザ グループ の設定」

## <span id="page-46-0"></span>概要

 $\Gamma$ 

権限とユーザ グループにより、Cisco Unified Communications Manager の管理ページおよびその他の アプリケーションに複数レベルのセキュリティが提供されます。このシステムでは、Cisco Unified Communications Manager の管理ページおよびその他のアプリケーションから利用可能なリソースが、 いくつかの権限にグループ化されます。各アプリケーションには、標準の事前定義権限が付属していま す。各アプリケーションでは、Cisco Unified Communications Manager の管理ページ用に独自のアク セス特権が定義されます。

管理者は、アプリケーションに権限を追加設定できます。一部のアプリケーションでは、権限にアプリ ケーションを構成するリソースのリストが含まれています。管理者は、権限を構成するリソースごとに アクセス特権を定義します。Cisco Unified Communications Manager の管理アプリケーションの場合、 アクセス特権は *read* と *update* です。その他のアプリケーションでは、独自のアクセス特権が指定され ます。

Ī

Cisco Unified Communications Manager では管理者がユーザ グループ、権限、およびリソースを管理 できるため、特定のユーザ グループまたは権限が変更されないままであるという保証も、管理者が事 前定義されたユーザ グループまたは権限を使用するという保証もありません。

### <span id="page-47-0"></span>権限

権限

このシステムでは、Cisco Unified Communications Manager の管理ページおよびその他のアプリケー ションから利用可能なリソースが、いくつかの権限にグループ化されます。権限には、Cisco Unified Communications Manager の管理など、アプリケーションのリソースの集合が含まれます。権限には、 次の種類があります。

- **•** カスタム権限:Cisco Unified Communications Manager のインストール後に Cisco Unified Communications Manager の管理で設定する管理者定義の権限です。ヘルプ デスク権限などがあり ます(カスタムのヘルプ デスク権限およびヘルプ デスク ユーザ グループの作成方法の例について は、「カスタムのヘルプ [デスク権限およびカスタムのヘルプ](#page-58-2) デスク ユーザ グループの作成例」 ([P.4-13](#page-58-2))を参照してください)。
- **•** 標準権限:Cisco Unified Communications Manager をインストールすると自動的に作成されるデ フォルトの権限です。標準権限は変更または削除できませんが、コピーすることで、カスタム権限 を作成できます。コピーした標準権限は、必要に応じて変更できます(標準権限、および標準権限 によって提供される特権とリソースのリストについては、表 [4-1](#page-48-0) を参照してください)。

各権限にはリソースのグループが含まれており、それらの各リソースには特権が割り当てられていま す。Cisco Unified Communications Manager の管理など、グラフィカル ユーザ インターフェイスのあ るアプリケーションでは、ほとんどの場合、特定のウィンドウ、または関連するウィンドウのグループ でのデータの表示または更新などのタスクの実行が、特権によって許可されます。このようなウィンド ウは、[ 権限の設定 (Role Configuration)] ウィンドウでリソースとして定義されます。たとえば、 Standard CCM Feature Management 権限では、Cisco Unified Communications Manager の管理の [ メッ セージ受信の設定 (Message Waiting Configuration)] ウィンドウで、メッセージ受信を表示および設定 できます。Cisco Unified Communications Manager の管理に関連付けられている各権限では、指定され ている特権によって、各リソース(ウィンドウ)に対する特定のレベルのアクセスが許可されます。た とえば、特権によって、Cisco Unified Communications Manager の管理における次のアクセスが指定さ れます。

- **•** 読み取り:ユーザ グループ内のユーザに対して、(リソースとして定義された)特定のウィンドウ におけるデータの表示を許可します。ただし、ユーザは、ウィンドウ内のデータを変更できませ ん。[ 挿入 (Insert)]、[ 削除 (Delete)]、[ 更新 (Update)]、[ リセット (Reset)] などのボタンは表示さ れません。
- **•** 更新:ユーザ グループ内のユーザに対して、(権限のリソースとして定義された)特定のウィンド ウにおけるデータの表示および変更を許可します。更新特権を持つユーザは、挿入、削除、更新、 リセットなどの操作を実行できます。

CTI アプリケーションなどのその他のアプリケーションでは、アプリケーション独自のアクセス特権が 指定され、読み取り特権や更新特権、または一般的なリソースのリスト(ほとんどの場合は設定ウィン ドウ)は使用されません。たとえば、Standard CTI Allow Call Recording 権限では、CTI デバイスまた は CTI アプリケーションにおけるコールの録音が許可され、Standard EM Authentication Proxy Rights 権限では、Cisco エクステンション モビリティを操作するアプリケーション ユーザの Cisco エクステ ンション モビリティ認証権限が管理されます。

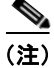

(注) Standard CCM Admin Users 権限を持つユーザは、Cisco Unified Communications Manager の管理ペー ジのユーザ インターフェイスにアクセスできます。この権限は、すべての管理タスクの基本権限であ り、認証権限として働きます。Cisco Unified Communications Manager の管理ページでは、この権限 は Cisco Unified Communications Manager の管理ページにログインするために必要な権限として定義 されています。

Standard CCM Admin Users 権限には、Cisco Unified Communications Manager の管理ページにログイ ンする以上の権限はありません。ユーザから管理可能な Cisco Unified Communications Manager の管 理ページの部分を定義するためには、管理者が別の許可権限を追加する必要があります。Standard CCMADMIN Administration 権限を使用すると、Cisco Unified Communications Manager の管理ペー ジのすべてで、アクセスと変更を行うことができます。

(注) Standard CCM Admin Users 権限だけを持つユーザは、Cisco Unified Communications Manager の管理 ページにアクセスできますが、変更はできません。Standard CCMADMIN Administration 権限だけを 持つユーザは、変更することはできますが、Cisco Unified Communications Manager の管理ページへ のエントリを認証できません。

したがって、ユーザは、Cisco Unified Communications Manager の管理ページにアクセスするための Standard CCM Admin Users 権限と、システムを管理するためのそれ以外の権限を少なくとも 1 つ持っ ている必要があります。

表 [4-1](#page-48-0) に、標準権限、権限がサポートするアプリケーション、権限の特権(リソース)、標準権限に自 動的に関連付けられる標準ユーザ グループを示します。

注意 権限でサポートされている特権は、[権限の設定(Role Configuration)] ウィンドウでチェックボッ クスがオンになっています。標準権限の設定は変更できませんが、標準権限をコピーしてカスタム 権限を設定すると、必要に応じて設定を変更できます。

### <span id="page-48-0"></span>表 **4-1** 標準権限と特権

 $\Gamma$ 

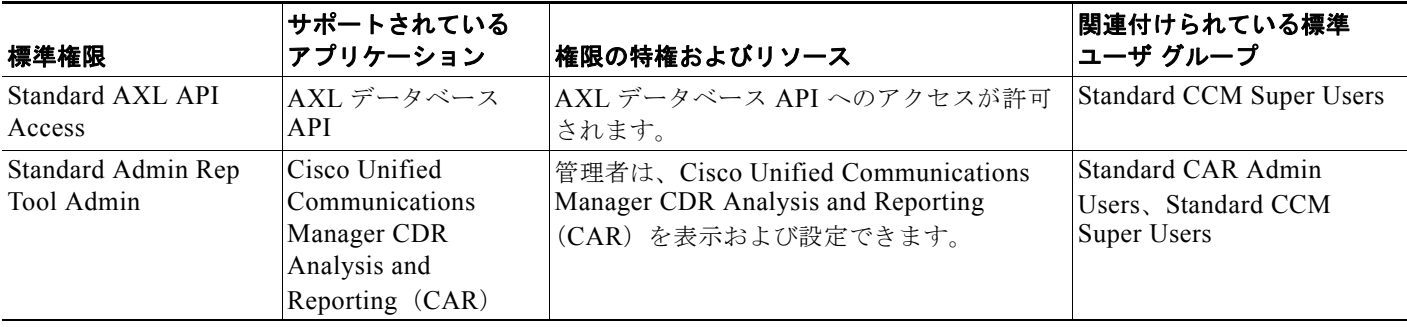

 $\blacksquare$ 権限

 $\overline{\phantom{a}}$ 

#### 表 **4-1** 標準権限と特権 (続き)

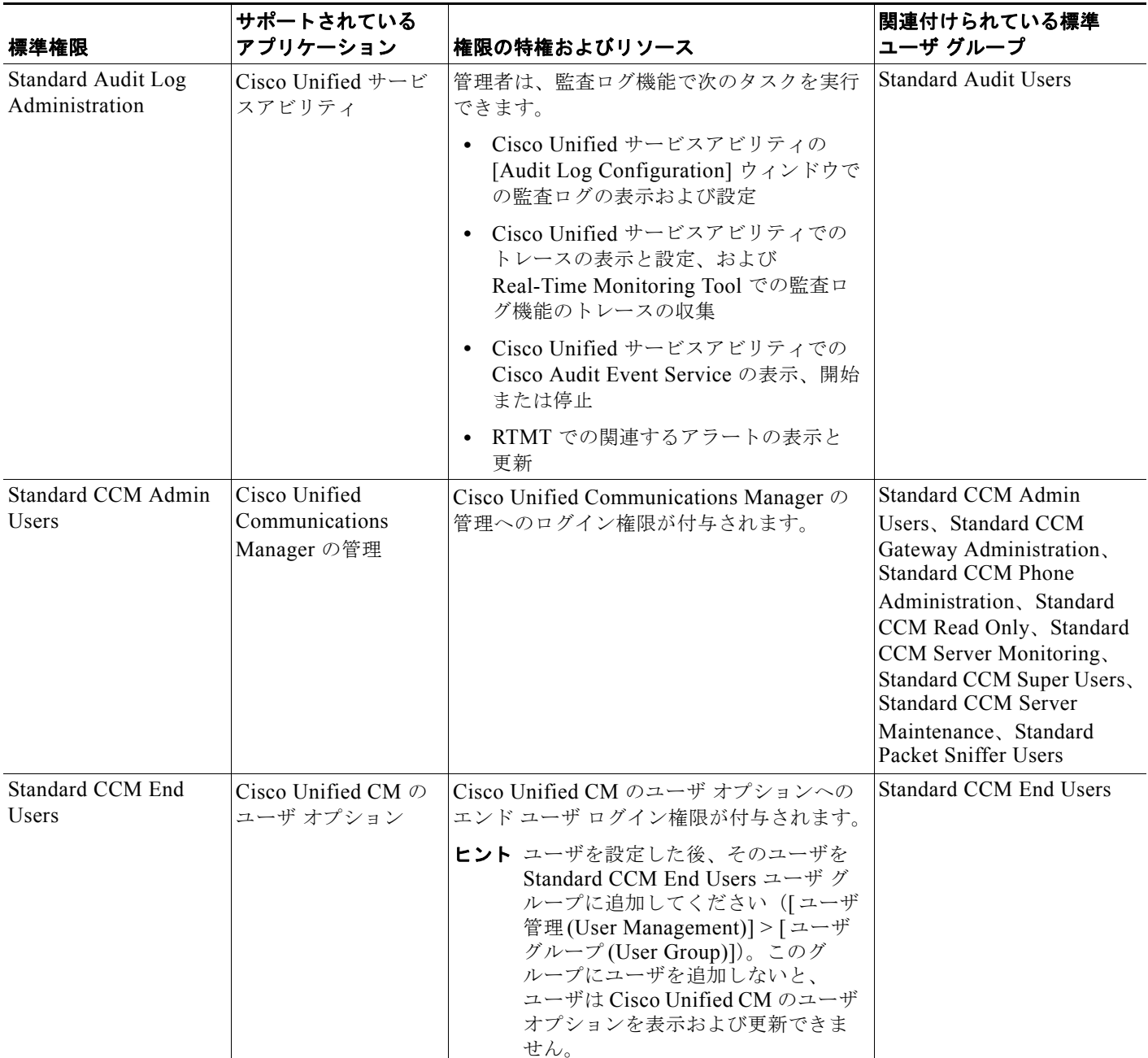

### 表 **4-1** 標準権限と特権 (続き)

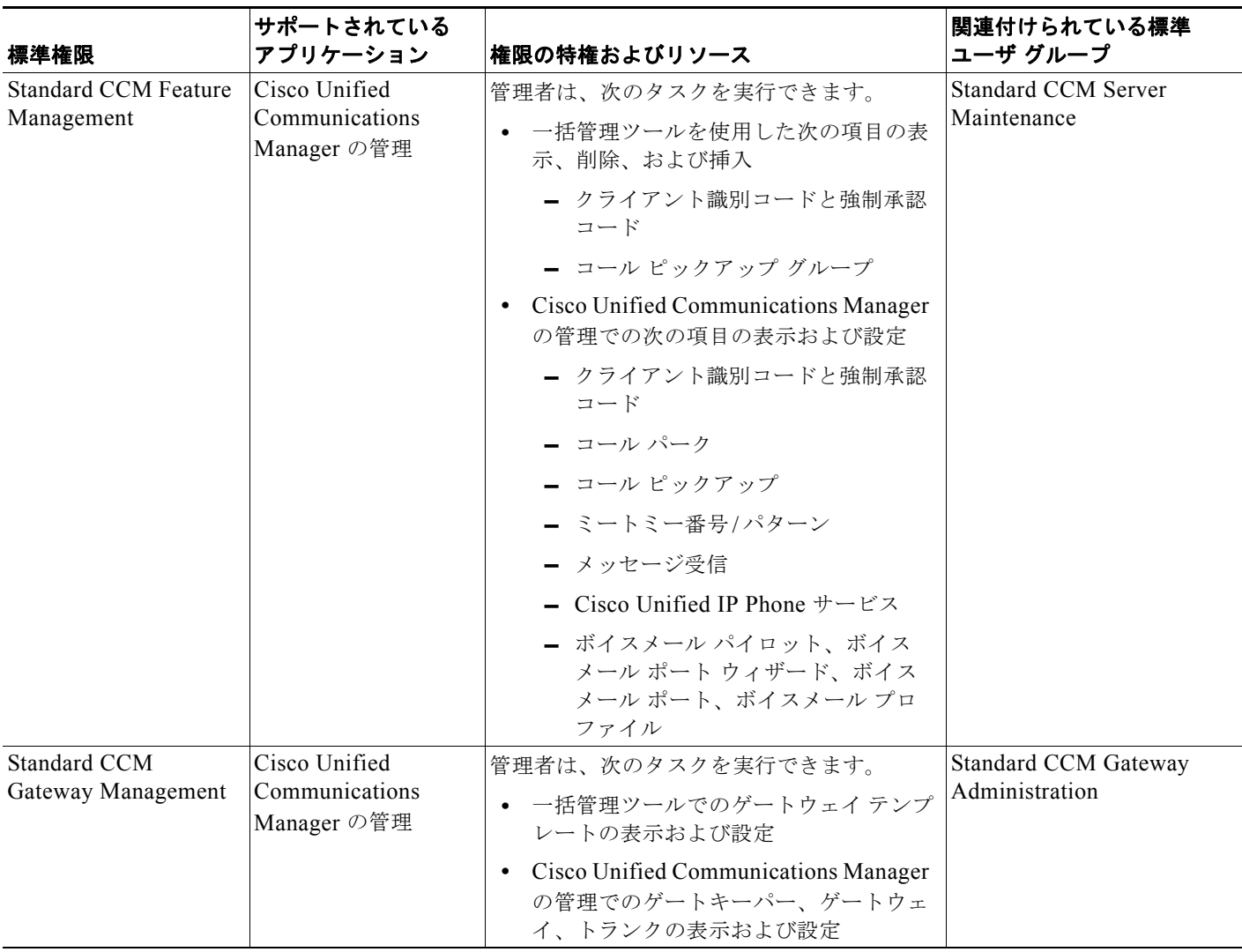

**権限■** 

 $\Gamma$ 

 $\blacksquare$ 権限

### 表 **4-1** 標準権限と特権 (続き)

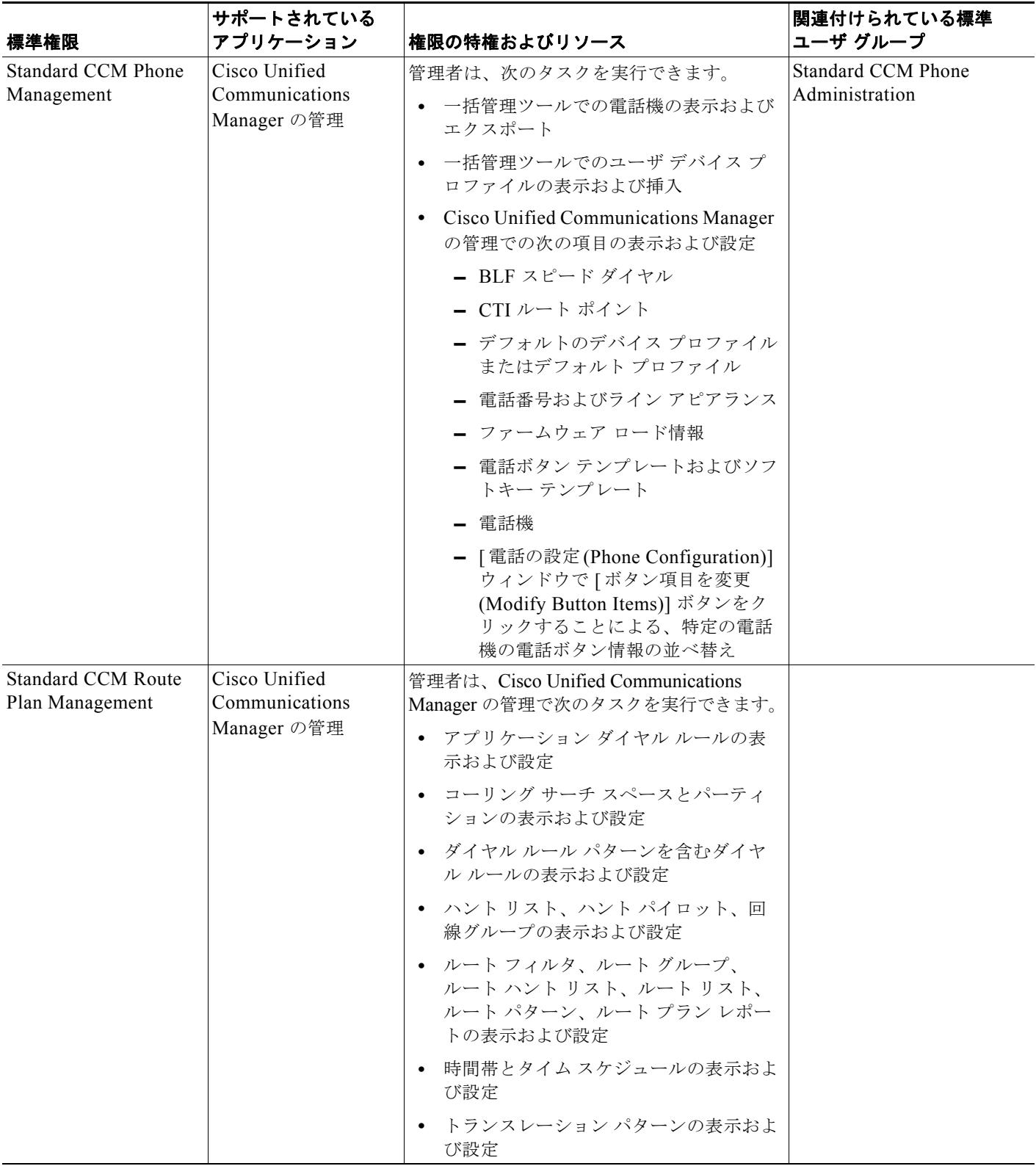

 $\overline{\Gamma}$ 

### 表 **4-1** 標準権限と特権 (続き)

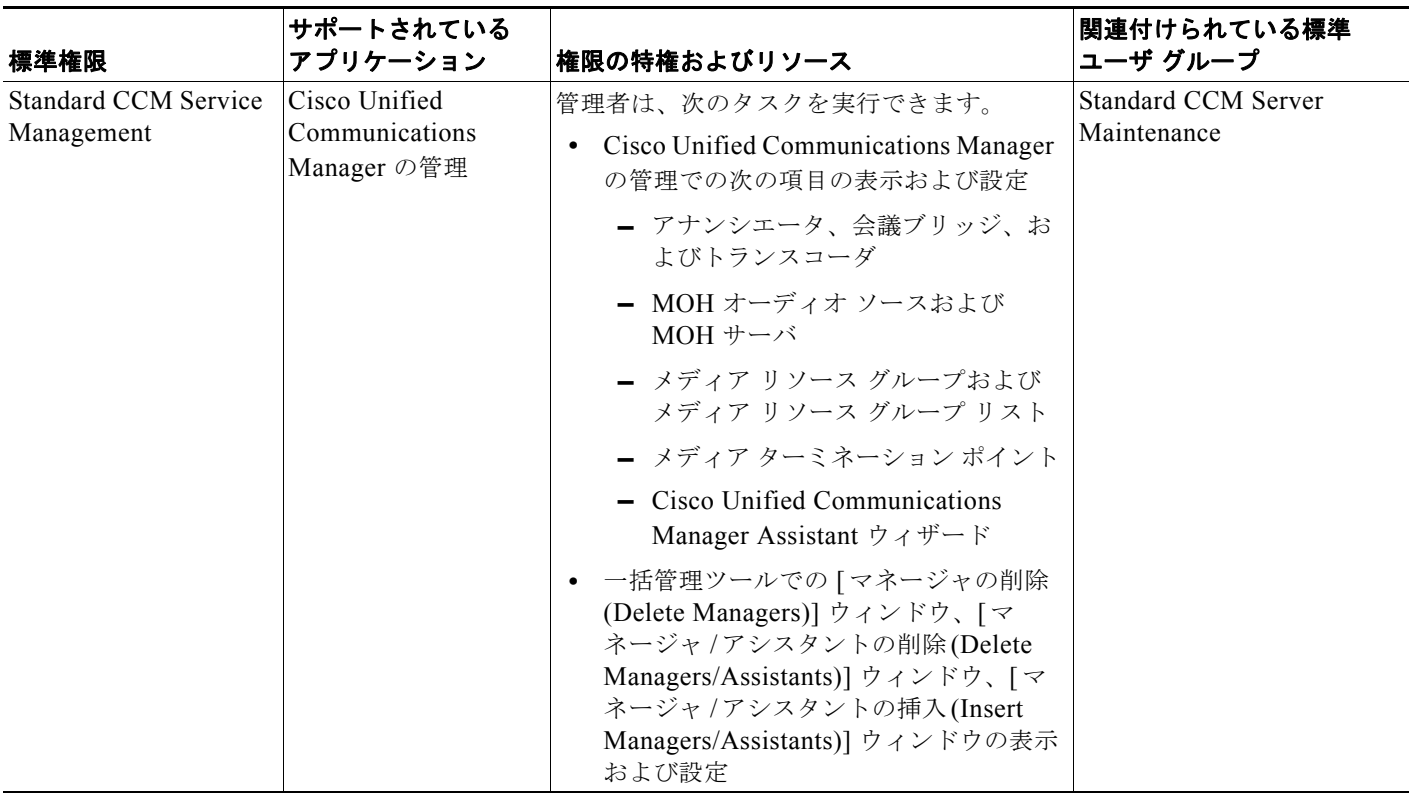

**権限■** 

■ 権限

#### 表 **4-1** 標準権限と特権 (続き)

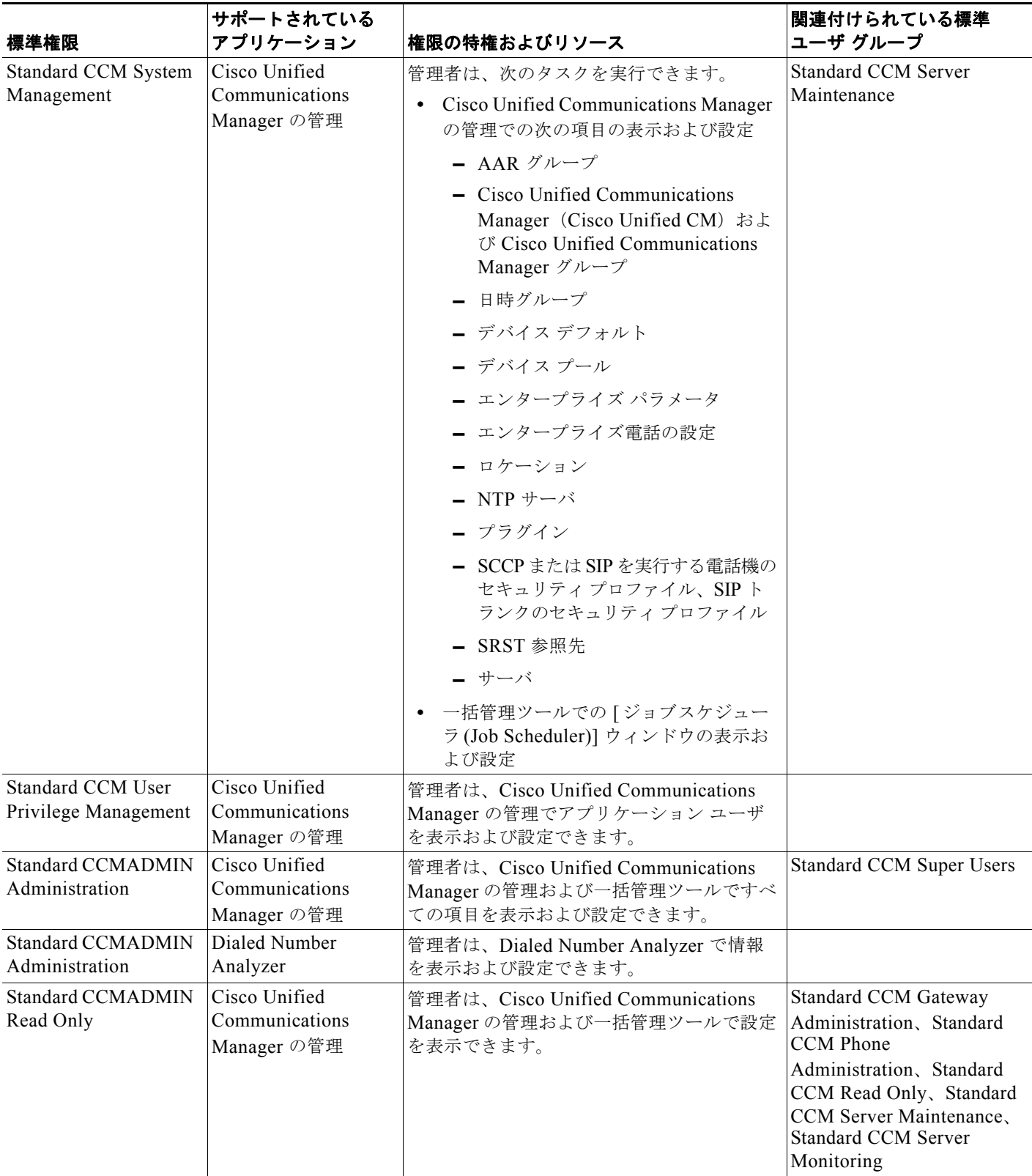

### 表 **4-1** 標準権限と特権 (続き)

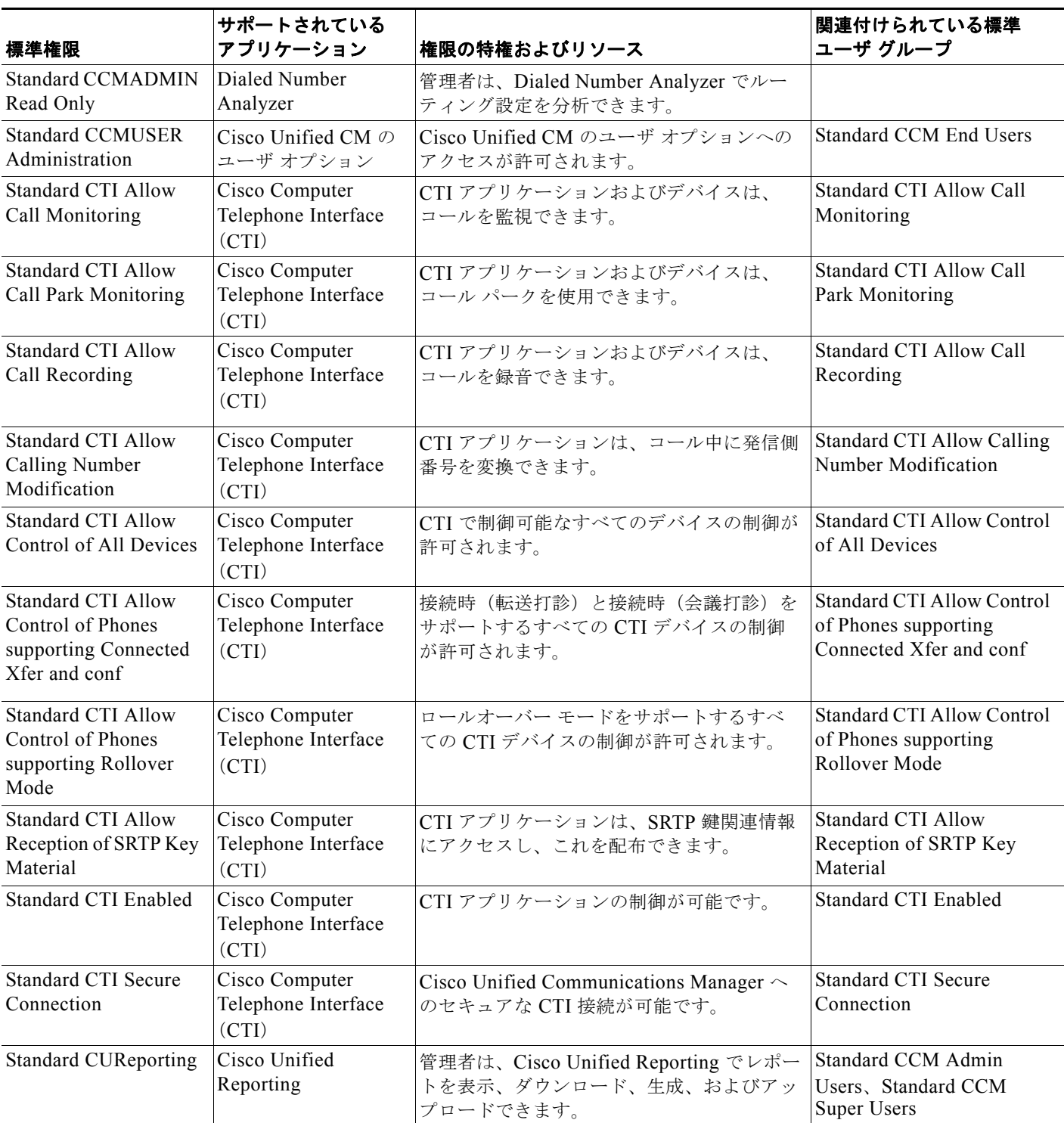

**権限**■

 $\overline{\Gamma}$ 

 $\blacksquare$ 権限

 $\overline{\phantom{a}}$ 

### 表 **4-1** 標準権限と特権 (続き)

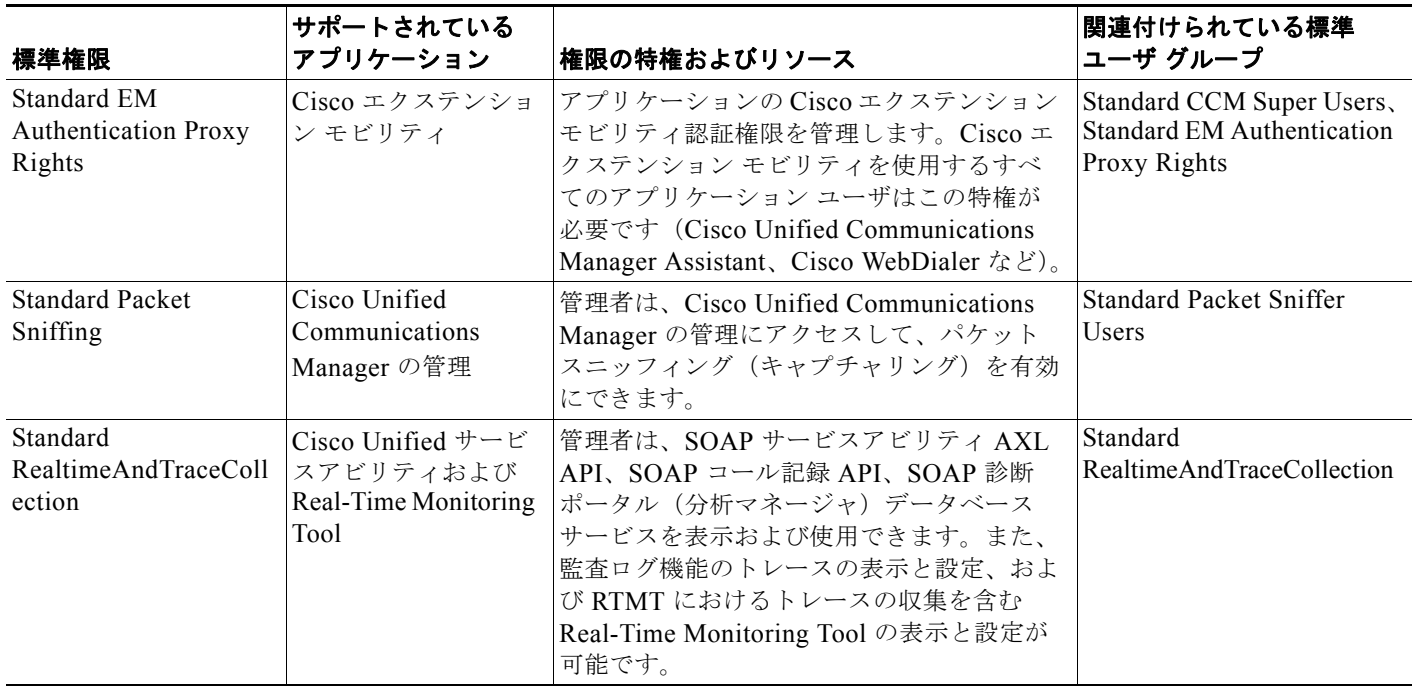

### 表 **4-1** 標準権限と特権 (続き)

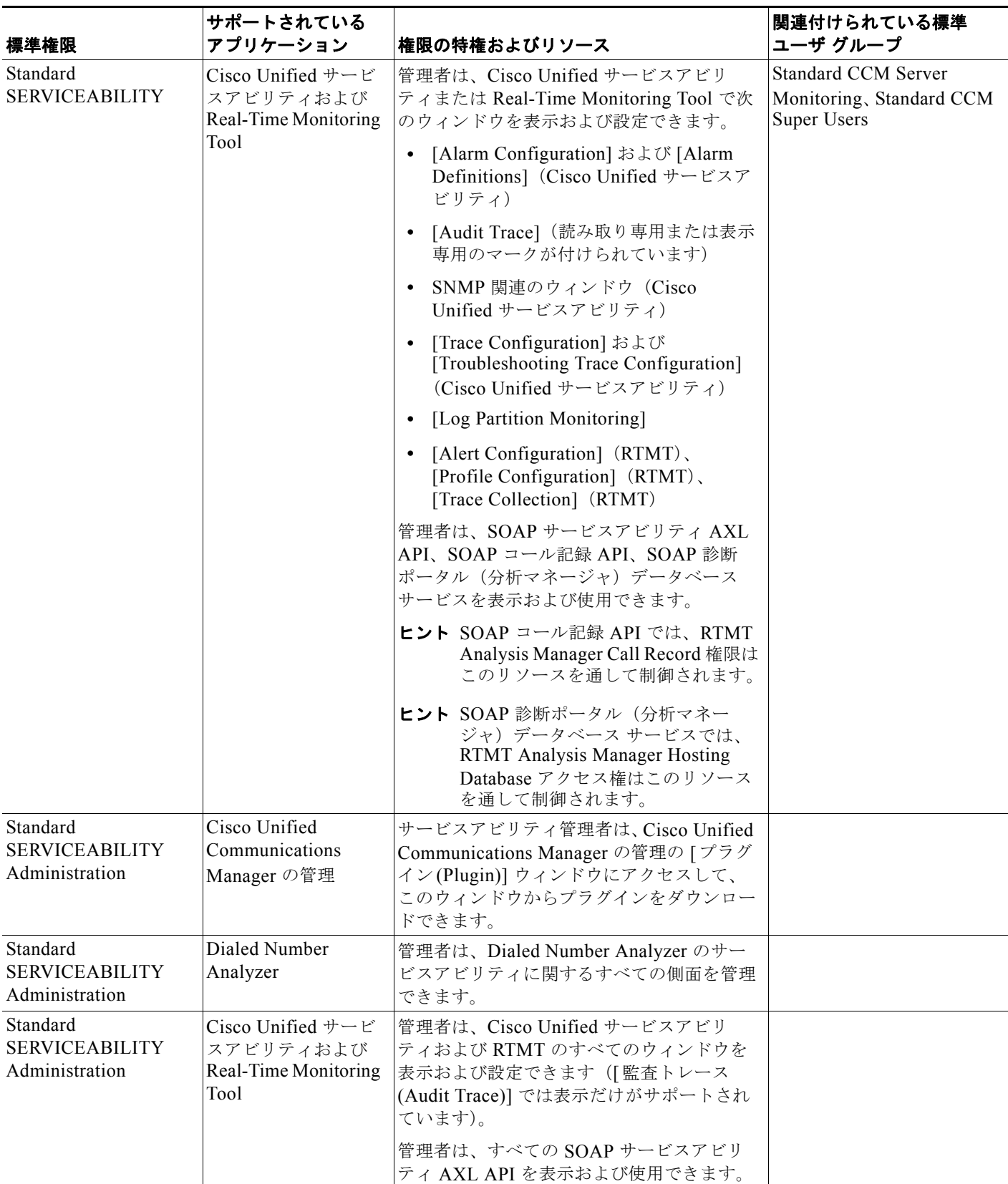

**権限■** 

П

Ī

#### 表 **4-1** 標準権限と特権 (続き)

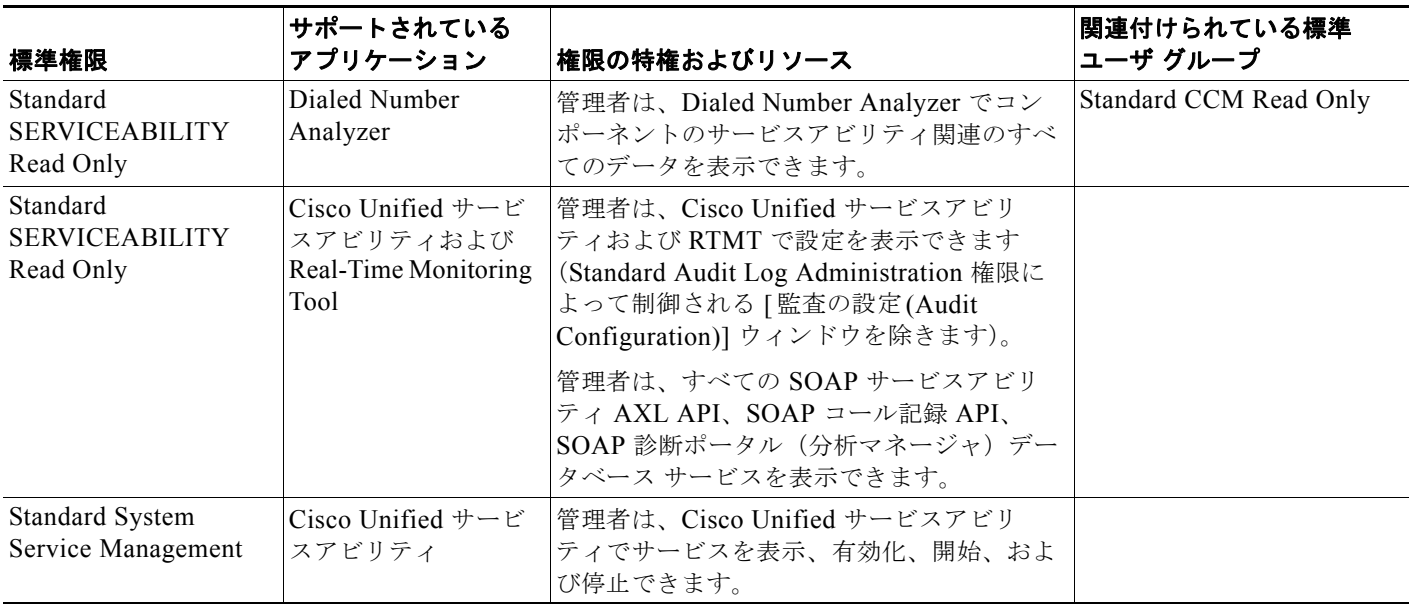

## <span id="page-57-0"></span>ユーザ グループ

カスタム権限を設定した後、ユーザ グループを設定できます。ユーザ グループは、権限の共通リスト をグループ内のメンバーに割り当てることを目的としてグループ化された Cisco Unified Communications Manager アプリケーション ユーザおよびエンド ユーザの集合です。標準ユーザ グ ループは、標準権限と同様にインストール時に作成され、削除できません。標準ユーザ グループでの アプリケーション ユーザまたはエンド ユーザの追加や削除だけを行うことができます。

Cisco Unified Communications Manager の管理ページの標準ユーザ グループでは、さまざまな機能に 対する権限の事前定義されたセットが提供されます。管理者は、ユーザ グループおよび権限を管理し て、システム ユーザのアクセス レベル(したがって、セキュリティ レベル)を制御できます。

あらかじめ定義されたさまざまな名前のユーザ グループがありますが、インストール時にはどのグ ループにもメンバーが割り当てられません。Cisco Unified Communications Manager スーパーユーザ、 またはユーザ グループ設定にアクセスできるユーザは、そのグループにユーザを追加する必要があり ます。スーパーユーザ、またはユーザ グループ設定にアクセスできるユーザは、必要に応じて追加の 名前付きユーザ グループを設定することができます。

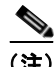

(注) Standard CCM Super Users ユーザ グループは、すべての名前付き権限に対するフル アクセス権限を常 に持つ名前付きユーザ グループを表しています。このユーザ グループは削除できません。このグルー プに対してはユーザの追加および削除だけが可能です。

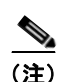

(注) CCMAdministrator は、常にスーパーユーザを表します。

一部のユーザ グループや権限には、管理者が認識しておく必要がある制限事項があります。たとえば、 アプリケーション ユーザとエンド ユーザの両方を追加することにより、Standard EM Authentication Proxy Rights ユーザ グループを変更できます。プロキシによる認証はアプリケーションが使用するた めのものであるため、このユーザ グループに追加されたエンド ユーザはプロキシで認証できません。

## <span id="page-58-0"></span>アクセス ログ

ログには、試みたアクセスおよび変更に関するファイル レポートが含まれます。つまり、Cisco Unified Communications Manager の管理は Cisco Unified Communications Manager の管理を使用して ディレクトリまたはデータベース コンポーネントにアクセスまたは変更を試みた記録を生成します。 変更記録には、ユーザ名、日付、時刻、変更に使用されたウィンドウ、および成功または失敗の更新状 況が含まれます。

# <span id="page-58-1"></span>エンタープライズ パラメータ

権限とユーザ グループは、Effective Access Privileges For Overlapping User Groups and Roles エン タープライズ パラメータを使用します。

### **Effective Access Privileges for Overlapping User Groups and Roles**

Effective Access Privileges For Overlapping User Groups and Roles エンタープライズ パラメータは、 複数のユーザ グループに所属し競合する特権を持つユーザのアクセス レベルを決定します。

このエンタープライズ パラメータは次の値に設定することができます。

- **•** [Maximum]:有効な特権は、重複するすべてのユーザ グループで最大限の特権になる。
- **•** [Minimum]:有効な特権は、重複するすべてのユーザ グループで最小限の特権になる。

Effective Access Privileges For Overlapping User Groups and Roles エンタープライズ パラメータのデ フォルト値は [Maximum] です。

 $\Gamma$ 

(注) このエンタープライズ パラメータは、Standard CCM Super Users グループのメンバーの特権に影響を 与えません。

## <span id="page-58-2"></span>カスタムのヘルプ デスク権限およびカスタムのヘルプ デス ク ユーザ グループの作成例

ある会社で、自社のヘルプ デスク担当者に対して、Cisco Unified Communications Manager の管理に おける電話機の追加、エンド ユーザの追加、ユーザ グループへのエンド ユーザの追加などの特定のタ スクを実行する特権を割り当てます。

次の例に示す手順を実行すると、ヘルプ デスク担当者が電話機の追加、エンド ユーザの追加、および Standard CCM End Users ユーザ グループへのエンド ユーザの追加を実行できるようになります。エン ド ユーザを Standard CCM End Users ユーザ グループに追加すると、エンド ユーザは Cisco Unified CM のユーザ オプションへのアクセスおよび更新が可能になります。

### 例:電話機の追加、エンド ユーザの追加、およびユーザ グループへのエンド ユーザの追加をヘルプ デスク担当者に許可する

- <span id="page-58-3"></span>ステップ **1** Cisco Unified Communications Manager の管理で、[ ユーザ管理 (User Management)] > [ 権限 (Role)] を選択します。
- ステップ **2** [ 新規追加 (Add New)] をクリックします。
- ステップ **3** [ アプリケーション (Application)] ドロップダウン リスト ボックスから、[Cisco Call Manager Administration(Cisco Call Manager Administration)] を選択して、[ 次へ (Next)] をクリックします。
- ステップ **4** [ 名前 (Name)] フィールドに、権限の名前を入力します。たとえば、ヘルプ デスクと入力します。
- ステップ **5** [ 説明 (Description)] フィールドに、簡単な説明を入力します。たとえば、電話機およびユーザの追加 と入力します。
- <span id="page-59-0"></span>ステップ **6** ヘルプ デスク担当者がタスクを実行する場所に応じて、次のいずれかを実行します。
	- **a.** ヘルプ デスク担当者が [ 電話の設定 (Phone Configuration)] ウィンドウで電話機を追加し、[ エン ドユーザの設定 (End User Configuration)] ウィンドウでエンド ユーザを追加する場合は、[ ユーザ に関する Web ページ (User web pages)] リソースおよび [ 電話に関する Web ページ (Phone web pages)] リソースで [ 読み取り (read)] および [ 更新 (update)] 特権のチェックボックスをオンにし て、[ 保存 (Save)] をクリックします。
	- **b.** ヘルプ デスク担当者が [ ユーザおよび電話の追加 (User and Phone Add)] ウィンドウで電話機と ユーザの両方を同時に追加する場合は、[ ユーザおよび電話の追加 (User and Phone Add)] リソース および [ ユーザに関する Web ページ (User web pages)] リソースで [ 読み取り (read)] および [ 更新 (update)] 特権のチェックボックスをオンにして、[ 保存 (Save)] をクリックします。
- ステップ **7** 次のタスクを実行して、ヘルプ デスク用のカスタム ユーザ グループを作成します。
	- **a.** Cisco Unified Communications Manager の管理で、[ ユーザ管理 (User Management)] > [ ユーザグ ループ (User Group)] を選択して、[ 新規追加 (Add New)] をクリックします。
	- **b.** カスタム ユーザ グループの名前を入力します。たとえば、ヘルプ デスクと入力します。
	- **c.** [ 関連リンク (Related Links)] ドロップダウン リスト ボックスから [ ユーザグループに権限を割り 当て (Assign Role to User Group)] を選択し、[ 移動 (Go)] をクリックします。
	- **d.** [ グループに権限を割り当て (Assign Role to Group)] ボタンをクリックします。
	- **e.** [ステップ](#page-59-0) 1 からステップ 6 で作成したカスタム権限 (この例では、ヘルプ デスク)のチェック ボックスをオンにします。さらに、Standard CCM Admin Users 権限のチェックボックスをオンに します。次に、[ 選択項目の追加 (Add Selected)] をクリックします。
	- **f.** [ ユーザグループの設定 (User Group Configuration)] ウィンドウの [ 権限の割り当て (Role Assignment)] ペインに権限が表示されていることを確認して、[ 保存 (Save)] をクリックします。

### 次の作業

ヘルプ デスク担当者は、Cisco Unified Communications Manager の管理で、電話機の追加、ユーザの 追加、およびユーザ グループへのエンド ユーザの追加を実行できます。

- **•** [ 電話の設定 (Phone Configuration)] ウィンドウで電話機を追加するには、[ デバイス (Device)] > [ 電話 (Phone)] を選択します。また、[ エンドユーザの設定 (End User Configuration)] ウィンドウ でエンド ユーザを追加するには、[ ユーザ管理 (User Management)] > [ エンドユーザ (End User)] を選択します。
- **•** [ ユーザおよび電話の追加 (User and Phone Add)] ウィンドウで電話機とユーザの両方を同時に追加 するには、[ ユーザ管理 (User Management)] > [ ユーザおよび電話の追加 (User and Phone Add)] を 選択します。
- **•** エンド ユーザを Standard CCM End Users ユーザ グループに関連付けるには、[ ユーザ管理 (User Management)] > [ ユーザグループ (User Group)] を選択します。

## <span id="page-60-0"></span>参考情報

 $\Gamma$ 

### 関連項目

- **•** 『*Cisco Unified Communications Manager* アドミニストレーション ガイド』の「権限の設定」
- **•** 『*Cisco Unified Communications Manager* アドミニストレーション ガイド』の「ユーザ グループ の設定」
- **•** [「アプリケーション](#page-276-0) ユーザとエンド ユーザ」(P.20-1)
- **•** 『*Cisco Unified Communications Manager* アドミニストレーション ガイド』の「アプリケーション ユーザの設定」
- **•** 『*Cisco Unified Communications Manager* アドミニストレーション ガイド』の「エンド ユーザ の設定」

### 参考資料

- **•** 『*Installing Cisco Unified Communications Manager*』
- **•** 『*Cisco Unified Communications Manager* アドミニストレーション ガイド』
- **•** 『*Cisco Unified Serviceability Administration Guide*』

参考情報

 $\blacksquare$ 

 $\overline{\phantom{a}}$ 

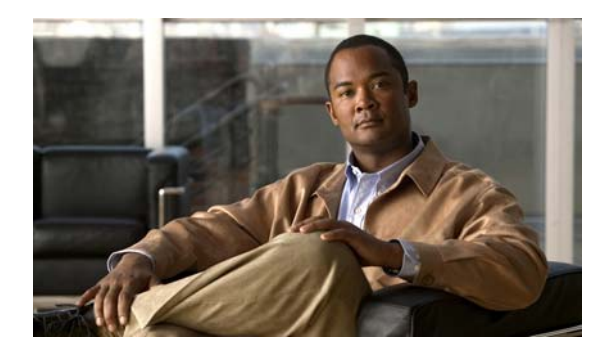

# **CHAPTER 5**

# <span id="page-62-0"></span>システム レベルの設定

Cisco Unified Communications Manager システムを設定する際には、システム レベルの設定を行って から、デバイスを追加し、システム レベル以外の Cisco Unified Communications Manager 機能を設定 します。この章の構成は、次のとおりです。

- **•** [「システム設定チェックリスト」\(](#page-62-1)P.5-1)
- **•** [「サーバの設定」\(](#page-64-0)P.5-3)
- **•** 「[Cisco Unified Communications Manager](#page-66-0) サーバのホスト名の設定」(P.5-5)
- **•** 「[Cisco Unified Communications Manager](#page-67-0) の設定」(P.5-6)
- **•** 「[Cisco Unified Communications Manager](#page-68-0) グループ」(P.5-7)
- **•** 「SIP [を実行する電話機の電話用](#page-69-0) NTP 参照先の設定」(P.5-8)
- **•** [「日時グループ」\(](#page-70-0)P.5-9)
- **•** [「リージョン」\(](#page-71-0)P.5-10)
- **•** 「デバイス [プール」\(](#page-76-0)P.5-15)
- **•** [「共通デバイス設定」\(](#page-79-0)P.5-18)
- **•** 「[LDAP](#page-80-0)」(P.5-19)
- **•** 「コール [アドミッション制御」\(](#page-80-1)P.5-19)
- **•** 「SRST [参照先」\(](#page-81-0)P.5-20)
- **•** 「MLPP [ドメイン」\(](#page-82-0)P.5-21)
- **•** [「エンタープライズ](#page-83-0) パラメータ」(P.5-22)
- **•** 「サービス [パラメータ」\(](#page-83-1)P.5-22)
- **•** [「依存関係レコード」\(](#page-83-2)P.5-22)
- **•** [「参考情報」\(](#page-84-0)P.5-23)

## <span id="page-62-1"></span>システム設定チェックリスト

 $\Gamma$ 

デバイスの追加や Cisco Unified Communications Manager 機能の設定を行う前に、サーバ、リージョ ン、デバイス プールなどのシステムレベルの設定を行ってください。表 [5-1](#page-63-0) は、システム レベルの設 定値を設定するための一般的な手順を示しています。

 $\blacksquare$ 

### <span id="page-63-0"></span>表 **5-1** システム設定チェックリスト

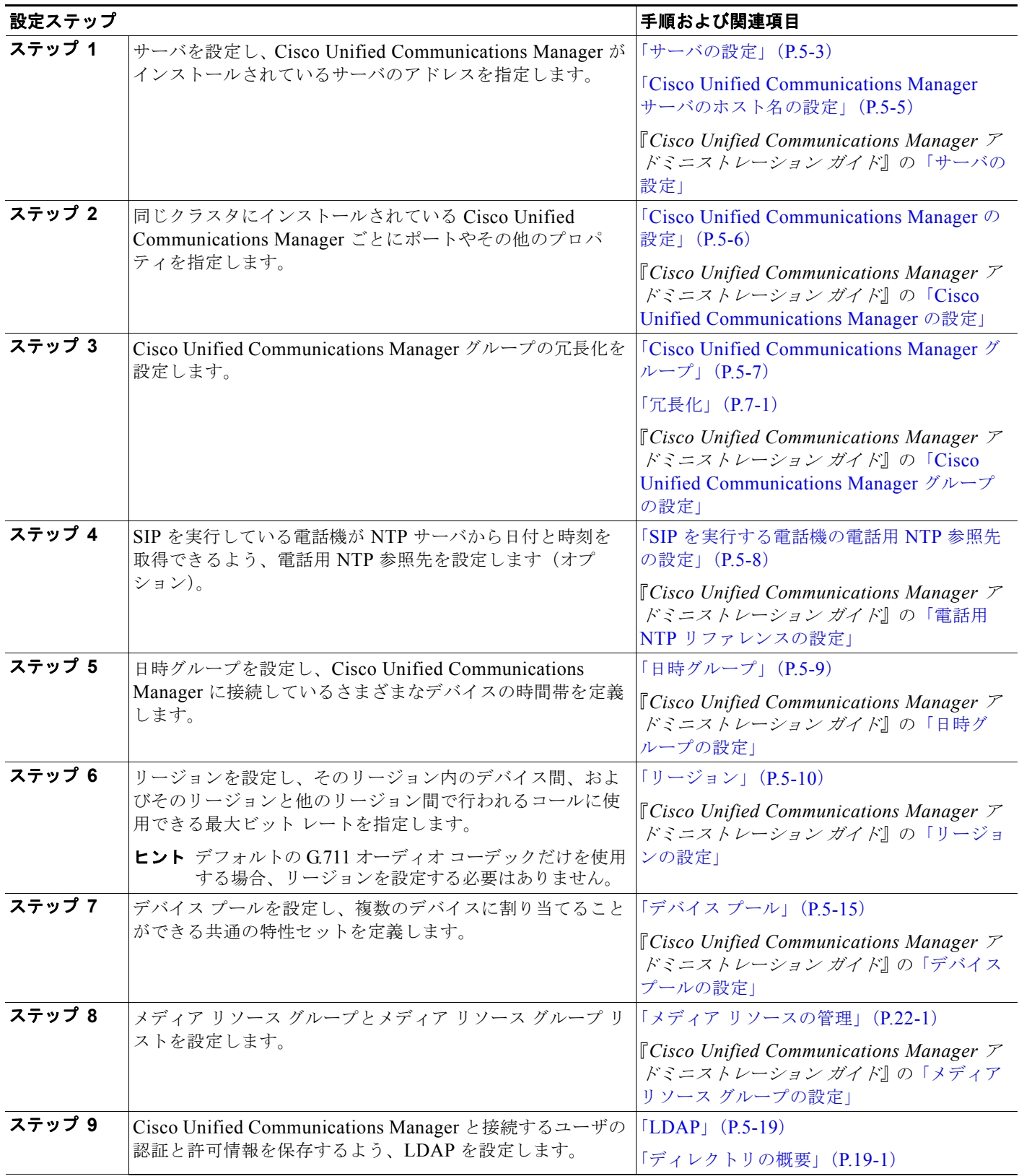

サーバの設定

#### 表 **5-1** システム設定チェックリスト (続き)

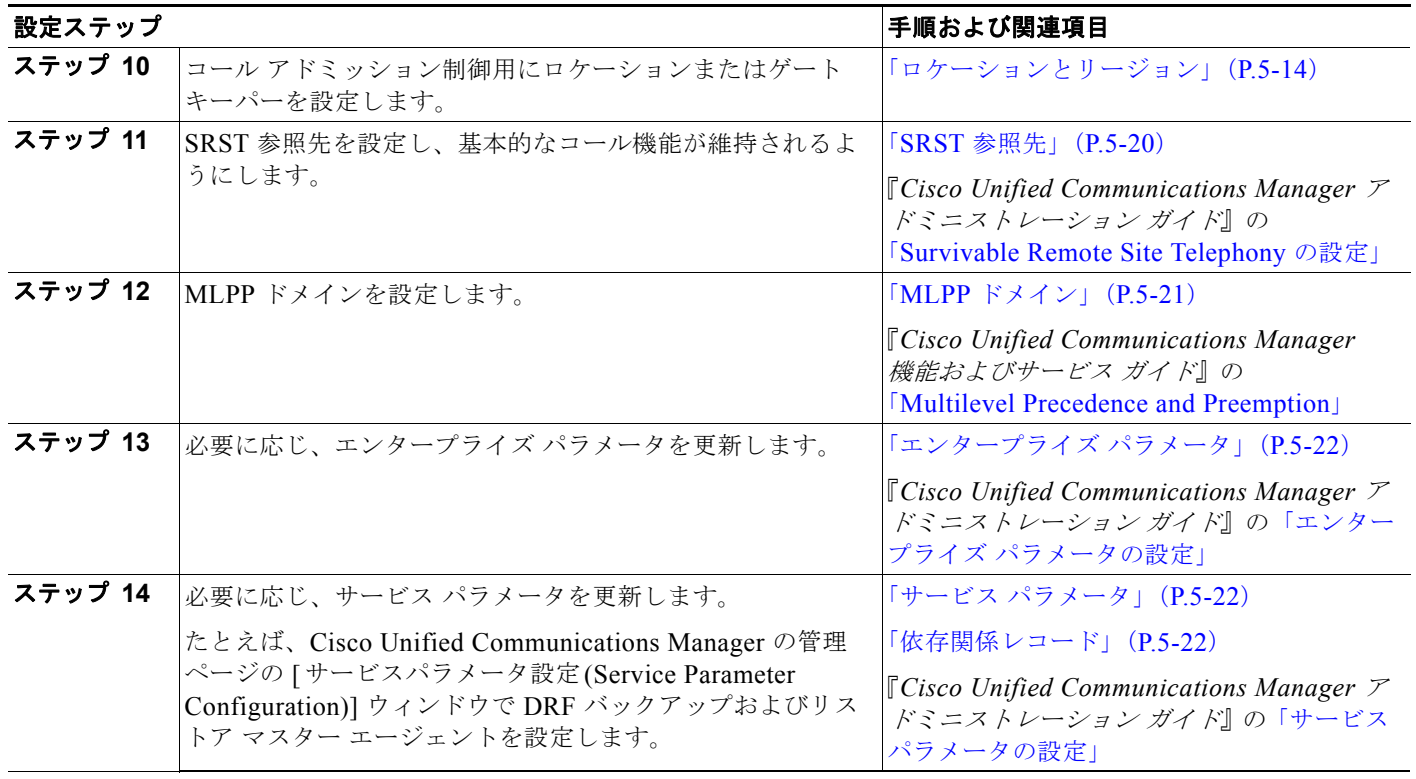

### <span id="page-64-0"></span>サーバの設定

 $\Gamma$ 

サーバの設定を使用して、Cisco Unified Communications Manager がインストールされているサーバ のアドレスを指定します。ネットワークで Domain Name System (DNS) サービスを使用している場 合は、サーバのホスト名を指定できます。ネットワークで DNS サーバを使用しない場合、サーバのイ ンターネット プロトコル バージョン 4 (IPv4) アドレスを指定する必要があります。これは、ネット ワークが IPv6 をサポートしている場合も同様です。ネットワークで IPv6 を使用する予定の場合は、 『*Cisco Unified Communications Manager* 機能およびサービス ガイド』の「インターネット プロトコ ル バージョン 6 (IPv6)」を参照してください。

### サーバの設定

サーバを設定(追加および更新)するためのガイドラインを次に示します。

**•** Cisco Unified Communications Manager のフレッシュ インストールを行う場合、他の各サーバに Cisco Unified Communications Manager ソフトウェアをインストールするには、事前に Cisco Unified Communications Manager の管理ページの [ サーバの設定 (Server Configuration)] ウィンド ウで他のサーバ(ノード)を定義しておく必要があります。後続ノードを定義するには、[新規追 加 (Add New)] をクリックし、サーバを設定します。他のサーバを追加すると、そのサーバに Cisco Unified Communications Manager ソフトウェアをインストールできるようになります。

Ī

- **•** 各サーバを [ サーバの設定 (Server Configuration)] ウィンドウで 1 回だけ追加してください。ホス ト名を使用してサーバを追加し、IP アドレスを使用して同じサーバを追加した場合は、Cisco Unified Communications Manager のアップグレードの後、Cisco Unified Communications Manager がそのサーバのコンポーネント バージョンを正確に判別できません。Cisco Unified Communications Manager の管理ページ内に同じサーバの 2 つのエントリがある場合は、システム をアップグレードする前に、1 つを削除してください。
- **•** ネットワークが IPv4 をサポートしている場合、DNS サーバを適切な Cisco Unified Communications Manager の名前およびアドレス情報で更新した後に、その情報を使用して Cisco Unified Communications Manager サーバを設定する必要があります。

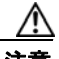

- 注意 ネットワークが IPv6 をサポートしている場合、またはデュアルスタック モードで IPv4 と IPv6 をサポートしている場合、Cisco Unified Communications Manager リリース 7.0(x) か ら 8.5(1) にアップグレードする前に、IPv6 用の DNS サーバをプロビジョニングできます。 ただし、リリース 8.5(1) へのアップグレードが終了するまで、IPv6 用 Cisco Unified Communications Manager の DNS レコードを設定しないでください。リリース 8.5(1) に アップグレードする前に IPv6 用 Cisco Unified Communications Manager の DNS レコード を設定すると、アップグレードが失敗し、リブート後にシステムが機能しなくなります。
- **•** DNS について、ダミー ノードを含むすべてのサーバの IP アドレスを DNS サーバでホスト名に マッピングしたことを確認してください。この作業を行っていない場合、Cisco Unified Communications Manager は License Manager サービスがダウンしているというアラームを生成し ます。
- **•** Cisco Unified Communications Manager の管理ページでは、どのような状況でも [IP アドレス (IP Address)] フィールドを更新できなくなることはありません。
- **•** [ サーバの設定 (Server Configuration)] ウィンドウで IP アドレスを変更して、設定を保存しようと すると、「サーバの名前 /IP アドレスの変更は、Cisco Unified Communications Manager に問題が 発生する原因となる場合があります。続行しますか ?(Changing the name/IP Address of the server may cause problems with Cisco Unified Communications Manager. Are you sure that you want to continue?)」というメッセージが表示されます。[OK] をクリックする前に、[ ホスト名 /IP アドレ ス (Host Name/IP Address)] フィールドを更新した場合の動作を理解しておいてください。たとえ ば、この設定を不適切な値に更新すると、データベースが機能しない、Cisco Unified Communications Manager の管理ページにアクセスできないなど、Cisco Unified Communications Manager が動作しなくなることがあります。また、関連する他の作業を行っていない状態でこの フィールドを更新した場合、Cisco Unified Communications Manager で問題が発生する可能性が あります。
- **•** IP アドレスまたはホスト名の変更の詳細については、『*Changing the IP Address and Host Name for Cisco Unified Communications Manager Release 8.5(1)*』を参照してください。
- **•** サーバの設定に加えた変更は、Cisco Unified Communications Manager を再起動するまで有効に なりません。

### サーバの削除

サーバを削除する前に、『*Cisco Unified Communications Manager* アドミニストレーション ガイド』の 「サーバの削除のヒント」を参照してください。サーバを削除し、クラスタに追加しなおす場合は、 『*Cisco Unified Communications Manager* アドミニストレーション ガイド』の「削除したサーバを再び クラスタに追加する手順」を参照してください。

## <span id="page-66-0"></span>**Cisco Unified Communications Manager** サーバのホス ト名の設定

表 [5-2](#page-66-1) に、Cisco Unified Communications Manager サーバのホスト名を設定できる場所、ホスト名に 使用できる文字数、およびホスト名の最初と最後の文字として推奨される文字を示します。ホスト名を 正しく設定しないと、オペレーティング システム、データベース、インストールなどの Cisco Unified Communications Manager の一部のコンポーネントが予想どおりに動作しない場合があります。

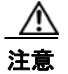

注意 表 [5-2](#page-66-1) に示したいずれかの場所でホスト名または IP アドレスを変更する前に、『*Changing the IP Address and Host Name for Cisco Unified Communications Manager 8.5(1)*』を参照してください。 ホスト名または IP アドレスを設定した後に正しく更新しないと、Cisco Unified Communications Manager で問題が発生する可能性があります。

### <span id="page-66-1"></span>表 **5-2 Cisco Unified Communications Manager** におけるホスト名の設定

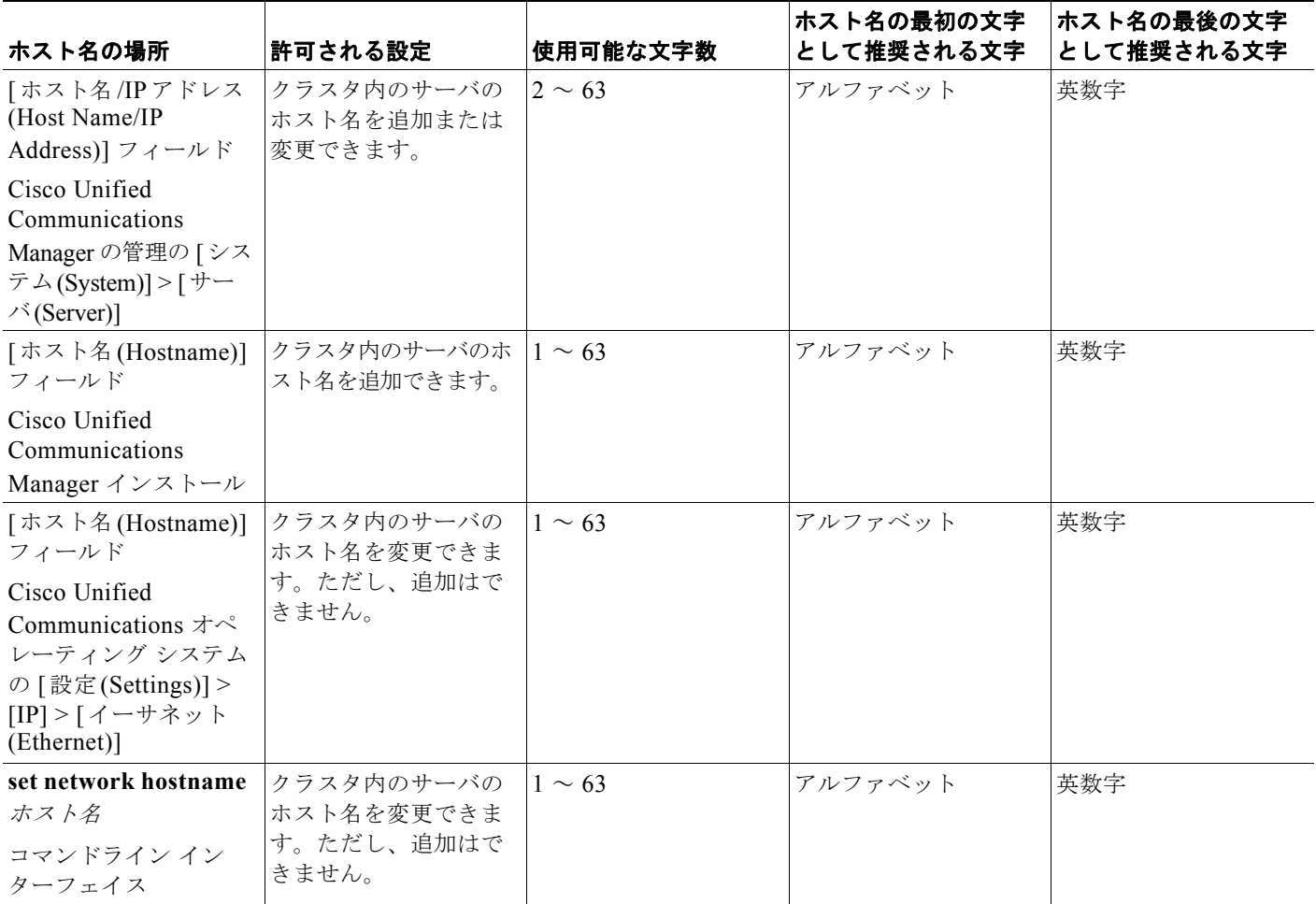

 $\overline{\phantom{a}}$ 

ホスト名は、ARPANET ホスト名のルールに従う必要があります。ホスト名の最初と最後の文字の間 では、英数字およびハイフンを入力できます。

Ī

表 [5-2](#page-66-1) のいずれかの場所でホスト名を設定する前に、次の点を確認してください。

**•** デバイスとサーバとの間、アプリケーションとサーバとの間、およびサーバとサーバとの間の通信 で使用される [ サーバの設定 (Server Configuration)] ウィンドウの [ ホスト名 /IP アドレス (Host Name/IP Address)] フィールドには、ドット付き 10 進数形式の IPv4 アドレスまたはホスト名を入 力できます。

パブリッシャ データベース サーバに Cisco Unified Communications Manager をインストールする と、パブリッシャのホスト名がこのフィールドに自動的に表示されます。サブスクライバ サーバ に Cisco Unified Communications Manager をインストールする前に、パブリッシャ データベース サーバのこのフィールドに、サブスクライバ サーバの IP アドレスまたはホスト名を入力します。

Cisco Unified Communications Manager から DNS サーバにアクセスしてホスト名を IP アドレス に解決できる場合は、このフィールドにはホスト名だけを設定します。その場合、DNS サーバに Cisco Unified Communications Manager の名前とアドレスの情報を設定する必要があります。

ヒント DNS サーバに Cisco Unified Communications Manager の情報を設定する以外に、Cisco Unified Communications Manager のインストール時に DNS 情報を入力します。

**•** パブリッシャ データベース サーバに Cisco Unified Communications Manager をインストールする 場合は、ホスト名を必ず入力する必要があります。また、静的なネットワークを使用する場合は、 パブリッシャ サーバの IP アドレスを入力して、ネットワーク情報を設定します。

サブスクライバ サーバに Cisco Unified Communications Manager をインストールする場合は、パ ブリッシャ データベース サーバのホスト名および IP アドレスを入力して、Cisco Unified Communications Manager でネットワーク接続の確認、およびパブリッシャとサブスクライバとの 間の検証を実行できるようにします。さらに、サブスクライバ サーバのホスト名および IP アドレ スも入力する必要があります。Cisco Unified Communications Manager のインストール時にサブ スクライバ サーバのホスト名の入力を求められたら、Cisco Unified Communications Manager の 管理の [サーバの設定(Server Configuration)] ウィンドウに表示される値を入力します([ホスト 名 /IP アドレス (Host Name/IP Address)] フィールドにサブスクライバ サーバのホスト名を設定し た場合)。

### 関連項目

- **•** 『*Installing Cisco Unified Communications Manager, Release 8.5(1)*』
- **•** 『*Cisco Unified Communications Operating System Administration Guide*』
- **•** 『*Command Line Interface Reference Guide for Cisco Unified Solutions Release 8.5(1)*』
- **•** 『*Changing the IP Address and Host Name for Cisco Unified Communications Manager 8.5(1)*』

## <span id="page-67-0"></span>**Cisco Unified Communications Manager** の設定

Cisco Unified Communications Manager サーバは、インストール時に Cisco Unified Communications Manager に追加されます。同じクラスタにインストールされた各 Cisco Unified Communications Manager のポートやその他のプロパティなどのフィールドを更新するには、Cisco Unified Communications Manager の設定を使用します。クラスタは、冗長化を実現する Cisco Unified Communications Manager のセットで構成されています。

自動登録パーティション、外部電話番号マスク、およびボイス メッセージ ボックス マスクの設定に加 えた変更は、Cisco Unified Communications Manager を再起動するまで有効になりません。

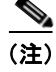

(注) Cisco Unified Communications Manager のフレッシュ インストールを行うときは、Cisco CallManager サービスを有効にする必要があります。Cisco CallManager サービスを有効にする方法については、 『*Cisco Unified Serviceability Administration Guide*』を参照してください。

## <span id="page-68-0"></span>**Cisco Unified Communications Manager** グループ

Cisco Unified Communications Manager グループは、最大 3 台の Cisco Unified Communications Manager を優先順に並べたリストです。リストの最初の Cisco Unified Communications Manager がそ のグループのプライマリ Cisco Unified Communications Manager として機能し、その他はセカンダリ (バックアップ) Cisco Unified Communications Manager として機能します。

Cisco Unified Communications Manager グループは、デバイス プールによってデバイスに関連付けら れます。各デバイスは 1 つのデバイス プールに所属し、各デバイス プールはすべてのデバイスに対し て Cisco Unified Communications Manager グループを指定します。

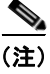

 $\mathbf I$ 

(注) ゲートウェイやルート/ハント リストなど、一部の Media Gateway Control Protocol (MGCP; メディ ア ゲートウェイ コントロール プロトコル)デバイスは、直接 Cisco Unified Communications Manager グループに関連付けることができます。

Cisco Unified Communications Manager グループには、システムにとって重要な次の 2 つの機能があ ります。

- **•** バックアップのコール処理用の優先順位付きフェールオーバー リスト:デバイスが登録されると、 そのデバイスはデバイス プールに割り当てられているグループ内のプライマリ(最初の)Cisco Unified Communications Manager への接続を試行します。プライマリ Cisco Unified Communications Manager が使用不能の場合、グループにリストされている次の Cisco Unified Communications Manager への接続を順次試行します。各デバイス プールには、1 つの Cisco Unified Communications Manager グループが割り当てられています。
- **•** コール処理の負荷バランシング:デバイス制御を複数の Cisco Unified Communications Manager に分散するように、デバイス プールと Cisco Unified Communications Manager グループを設定で きます。詳細については[、「コール処理の負荷バランス」\(](#page-90-0)P.6-5)を参照してください。

ほとんどのシステムでは、1 つの Cisco Unified Communications Manager を複数のグループに割り当 てることで、負荷の分散と冗長化が向上します。

### **Cisco Unified Communications Manager** グループの追加

- **•** Cisco Unified Communications Manager のインストールおよび設定は、自動的に行われます。
- **•** 各 Cisco Unified Communications Manager クラスタは、デフォルトの自動登録グループを 1 つだ け持つことができます。デフォルトの自動登録グループとして別の Cisco Unified Communications Manager グループを選択した場合、前に選択した自動登録グループは、そのクラスタのデフォル トではなくなります。
- **•** 変更内容を適用するには、更新された Cisco Unified Communications Manager グループを使用す るデバイスをリセットする必要があります。

Ī

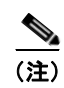

### **Cisco Unified Communications Manager** グループの削除

(注) Cisco Unified Communications Manager グループがデバイス プールや MGCP ゲートウェイに割り当て られている場合や、クラスタの現在の自動登録 Cisco Unified Communications Manager グループに なっている場合、そのグループは削除できません。

どのデバイスが Cisco Unified Communications Manager グループを使用しているかを確認するには、 [Cisco Unified Communications Manager グループの設定 (Cisco Unified CM Group Configuration)] ウィンドウの [ 関連リンク (Related Links)] ドロップダウン リスト ボックスで [ 依存関係レコード (Dependency Records)] を選択し、[ 移動 (Go)] をクリックします。

現在使用中の Cisco Unified Communications Manager グループを削除する前に、次のどちらかまたは 両方の作業を実行しておく必要があります。

- **•** 現在この Cisco Unified Communications Manager グループを使用しているデバイス プールや MGCP ゲートウェイに、別の Cisco Unified Communications Manager グループを割り当てる。
- **•** 自動登録 Cisco Unified Communications Manager グループにする、別の Cisco Unified Communications Manager グループを作成または選択する。

詳細については、『*Cisco Unified Communications Manager* アドミニストレーション ガイド』および 『*Cisco Unified Serviceability Administration Guide*』を参照してください。

## <span id="page-69-0"></span>**SIP** を実行する電話機の電話用 **NTP** 参照先の設定

Cisco Unified Communications Manager の管理ページで電話用 Network Time Protocol(NTP)参照先 を設定し、SIP を実行する IP Phone が日付と時刻を、必ず NTP サーバから取得するようにできます。 SIP を実行している電話機が、プロビジョニングされた「電話用 NTP」から日時を取得できない場合、 電話機は Cisco Unified Communications Manager に登録したときに、その情報を受信します。

#### 電話用 **NTP** の追加

電話用 NTP を Cisco Unified Communications Manager の管理ページに追加した後、それを日時グルー プに追加する必要があります。日時グループ内では、電話機が連絡する最初のサーバから順に、電話用 NTP に優先順位を付けます。

日時グループの設定はデバイス プール内で指定され、デバイス プールは電話機ウィンドウで指定され ます。

### 電話用 **NTP** の削除

電話用 NTP を Cisco Unified Communications Manager の管理ページから削除するには、事前に日時グ ループからサーバを削除しておく必要があります。どの日時グループが電話用 NTP を使用しているか を調べるには、[ 電話用 NTP の設定 (Phone NTP Reference Configuration)] ウィンドウの [ 関連リンク (Related Links)] ドロップダウン リスト ボックスで [ 依存関係レコード (Dependency Records)] を選択 し、[ 移動 (Go)] をクリックします。

依存関係レコードがシステムで有効にされていない場合は、[ 依存関係レコード要約 (Dependency Records Summary)] ウィンドウに、依存関係レコードを有効にするためのアクションを示したメッ セージが表示されます。また、このメッセージには、依存関係レコード機能に関連した CPU 負荷の高 さに関する情報も表示されます。依存関係レコードの詳細については、『*Cisco Unified Communications Manager* アドミニストレーション ガイド』の「依存関係レコード」を参照してくだ さい。

# <span id="page-70-0"></span>日時グループ

Cisco Unified Communications Manager に接続している各デバイスの時間帯を定義するには、日時グ ループを使用します。

Cisco Unified Communications Manager には CMLocal と呼ばれるデフォルトの日時グループがあり、 これは Cisco Unified Communications Manager のインストール時に自動的に設定されます。しかし、 現地時間帯に合わせてグループを設定することをお勧めします。CMLocal は、Cisco Unified Communications Manager サーバ上のオペレーティング システムのアクティブな日時と同期します。 Cisco Unified Communications Manager のインストール後に、必要に応じて CMLocal の設定値を変更 できます。通常、サーバの日時は現地時間帯の日付と時刻に合わせて調整します。

(注) Cisco Unified Communications Manager を再起動したとき、または Cisco Unified Communications Manager ソフトウェアを新しいリリースにアップグレードしたときには、CMLocal はオペレーティン グ システムの日時に合わせてリセットされます。CMLocal の名前は変更しないでください。

ヒント Cisco Unified IP Phone を世界各地に配備する場合は、24 の時間帯それぞれのグループに、日時グルー プを作成してください。

(注) Cisco Unified Communications Manager に最新の時間帯情報が組み込まれるようにするために、COP ファイルをインストールできます。このファイルによって、Cisco Unified Communications Manager のインストール後に時間帯情報が更新されます。時間帯情報を更新するために Cisco Unified Communications Manager をアップグレードする必要はありません。主要な時間帯変更イベントが発生 した場合には、COP ファイル *ciscocm.dst-updater.YYYYv-1.el4.x.y.z.cop* をダウンロードしてクラスタ 内のサーバにインストールできることをシスコからお知らせします(このファイル名の例で、 「YYYY」は COP ファイルのリリース年を、「v」はファイルのバージョン番号を、「x.y.z」は Cisco Unified Communications Manager を示しています)。

ファイル名に「x.y.z」が含まれている COP ファイルは、リリース x.y(z) とだけ互換性があることに注 意してください。

COP ファイルのインストール方法の詳細については、ファイルに付属のインストール手順を参照して ください。

### 日時グループの追加

データベースに新しい日時グループを追加した後、それをデバイス プールに割り当て、デバイス プー ルの日時情報を設定できます。

加えた変更を適用するには、デバイスをリセットする必要があります。

### 日時グループの削除

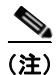

 $\Gamma$ 

(注) デバイス プールに使用している日時グループを削除することはできません。

どのデバイス プールが日時グループを使用しているかを知るには、[ 日時グループの設定 (Date/Time Group Configuration)] ウィンドウの [ 関連リンク (Related Links)] ドロップダウン リスト ボックスで [ 依存関係レコード (Dependency Records)] を選択し、[ 移動 (Go)] をクリックします。

現在使用中の日時グループを削除する場合は、事前に、次の作業のどちらかまたは両方を実行しておく 必要があります。

- **•** 削除する日時グループを使用しているデバイス プールに、別の日時グループを割り当てる。
- **•** 削除する日時グループを使用しているデバイス プールを削除する。

詳細については『*Cisco Unified Communications Manager* アドミニストレーション ガイド』、および 『*Cisco Unified Serviceability Administration Guide*』を参照してください。

### <span id="page-71-0"></span>リージョン

リージョンを使用すると、Cisco Unified Communications Manager を複数のサイトに展開した環境で 容量制御を行うことができます。そのような環境では、WAN リンク経由で送信されるコールの帯域幅 を制限する一方で、内部のコールに帯域幅を多く与えることが必要な場合があるためです。また、 G.711 だけを使用するアプリケーションのように、特定のコーデックだけをサポートするアプリケー ションにもリージョンが使用されます。リージョンを使用して、リージョン内部またはリージョン間の オーディオ コールおよびビデオ コールに使用される転送に依存しない最大ビット レートを指定しま す。この場合、指定したビット レートを超えるビット レート使用するコーデックはコールで使用され ません。

Cisco Unified Communications Manager では、音声品質が高いコーデックが優先的に使用されます。 たとえば、G.722.1 は、最大ビット レートは 32 kb/s ですが、ビット レート 64 kb/s の G.711 などの、 より高いビット レートが使用される一部のコーデックよりも高い音声品質を備えています。

オーディオ コーデック優先順位決定機能では、デフォルトの低損失の場合、オーディオの優先順位 テーブル(表 [5-3](#page-71-1))が音声品質順に並べられます。また、高損失の場合のための優先順位リストが別途 用意されます。Cisco Unified Communications Manager では、オーディオ コールおよびビデオ コール で表 [5-3](#page-71-1) に示すコーデックの優先順位が使用されます。[ リージョンの設定 (Region Configuration)] ウィンドウで最大オーディオ ビット レート設定を設定した場合(または [ サービスパラメータ設定 (Service Parameter Configuration)] ウィンドウでサービス パラメータを使用した場合)、この設定は フィルタとして機能します。コールでオーディオ コーデックが選択される場合、Cisco Unified Communications Manager では、コール レッグの両側から一致するコーデックが取得され、設定され た最大オーディオ ビット レートを超えるコーデックが除外されて、リストに残ったコーデックから最 適なコーデックが選択されます。

<span id="page-71-1"></span>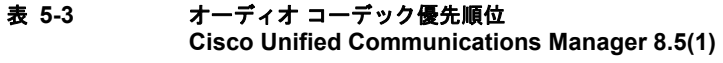

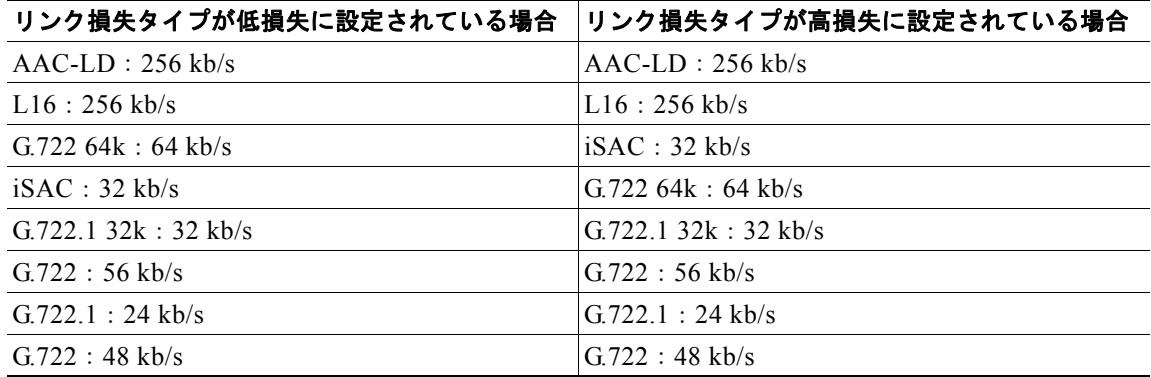
$\Gamma$ 

| リンク損失タイプが低損失に設定されている場合                         | リンク損失タイプが高損失に設定されている場合                                                   |
|------------------------------------------------|--------------------------------------------------------------------------|
| G.711 mu-law $64 \text{ k}$ : 64 kb/s          | G.711 mu-law $64 \text{ k}$ : 64 kb/s                                    |
| G.711 A-law $64k : 64 k/s$                     | $G.711$ A-law 64k : 64 kb/s                                              |
| $G$ 711 mu-law 56k : 56 kb/s                   | $G.711$ mu-law 56 $k : 56$ kb/s                                          |
| $G.711$ A-law 56k : 56kb/s                     | $G.711$ A-law 56k : 56kb/s                                               |
| iLBC : 16 k/s                                  | iLBC : 16 k/s                                                            |
| $G.728 : 16 \text{ kb/s}$                      | $G.728 : 16 \text{ kb/s}$                                                |
| GSM 拡張フル レート : 13 kb/s                         | GSM 拡張フル レート:13 kb/s                                                     |
| GSM フル レート:13 kb/s                             | $GSM$ フル レート:13 kb/s                                                     |
| $G.729b : 8 \text{ kb/s}$                      | $G.729b : 8 \text{ kb/s}$                                                |
| G.729ab : 8kb/s                                | G.729ab : 8kb/s                                                          |
| $G.729: 8 \text{ kb/s}$                        | $G.729 : 8 \text{ kb/s}$                                                 |
| $G.729a : 8 \text{ kb/s}$                      | $G.729a : 8$ kb/s                                                        |
| $GSM \wedge \rightarrow \mathbb{Z}$ レート:7 kb/s | $GSM \wedge \rightarrow \mathbb{Z} \vee \rightarrow \mathbb{Z}$ : 7 kb/s |
| $G.723.1 : 7$ kb/s                             | $G.723.1 : 7$ kb/s                                                       |

表 **5-3** オーディオ コーデック優先順位 **Cisco Unified Communications Manager 8.5(1)** (続き)

Cisco Unified Communications Manager と以前のバージョンの Cisco Unified Communications Manager との間で SIP クラスタ間トランクを介して行われるコールでは、SDP 応答を行う Cisco Unified Communications Manager によってコーデックが選択されます。SIP 遅延オファーのサポート のため、コールを開始または再開する Cisco Unified Communications Manager によって SDP 応答が行 われ、コールのコーデックが決定されます。

H.323 クラスタ間トランクが使用されるオーディオ コールの場合、Cisco Unified Communications Manager では、コールの両側で Cisco Unified Communications Manager 8.5(1) が実行されている場合 のみ、表 [5-3](#page-71-0) に示すコーデックの優先順位リストが使用されます。コールの両側で Cisco Unified Communications Manager 8.5(1) が実行されていない場合には、表 [5-4](#page-72-0) のコーデック リストが使用され ます。

<span id="page-72-0"></span>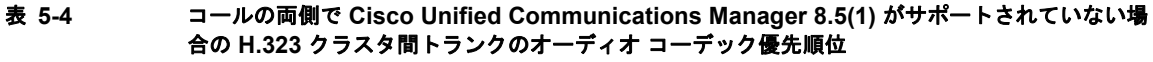

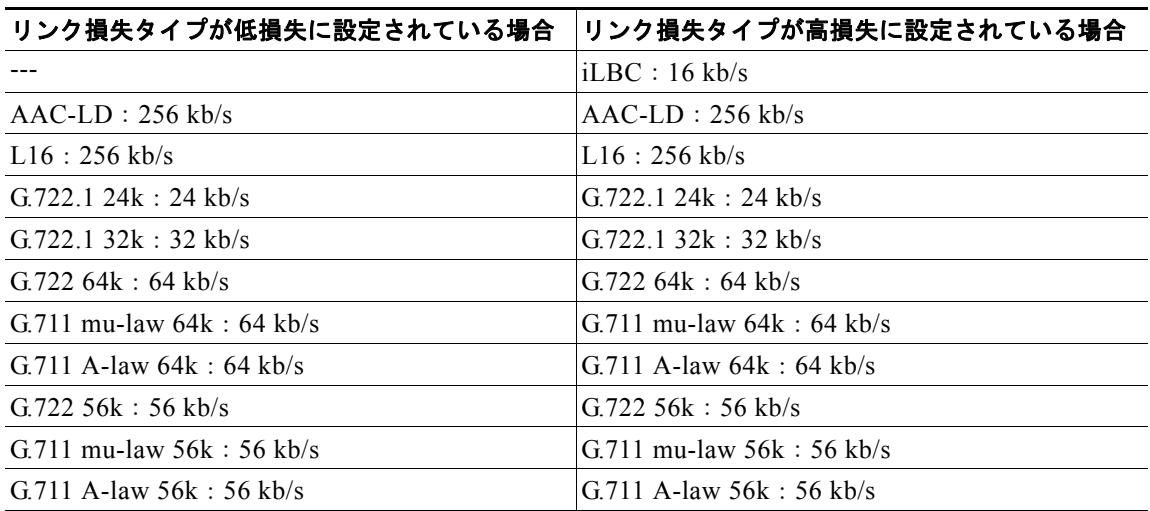

**Cisco Unified Communications Manager** システム ガイド

表 **5-4** コールの両側で **Cisco Unified Communications Manager 8.5(1)** がサポートされていない場 合の **H.323** クラスタ間トランクのオーディオ コーデック優先順位 (続き)

| リンク損失タイプが低損失に設定されている場合                                                        | リンク損失タイプが高損失に設定されている場合                                                        |
|-------------------------------------------------------------------------------|-------------------------------------------------------------------------------|
| $G$ 722 48k : 48 kb/s                                                         | G.722.48k : 48 k/s                                                            |
| iLBC : 16 k/s                                                                 |                                                                               |
| $G.728 : 16 \text{ kb/s}$                                                     | $G.728 : 16$ kb/s                                                             |
| GSM 拡張フル レート : 13 kb/s                                                        | GSM 拡張フル レート : 13 kb/s                                                        |
| GSM フル レート:13 kb/s                                                            | GSM フル レート:13 kb/s                                                            |
| $G.729b : 8 \text{ kb/s}$                                                     | $G.729b : 8 \text{ kb/s}$                                                     |
| G.729ab : 8kb/s                                                               | G.729ab : 8kb/s                                                               |
| $G.729: 8 \text{ kb/s}$                                                       | $G$ 729 : 8 kb/s                                                              |
| $G.729a : 8 \text{ kb/s}$                                                     | $G.729a : 8 \text{ kb/s}$                                                     |
| $GSM \wedge \rightarrow \mathcal{V} \rightarrow \rightarrow : 7 \text{ kb/s}$ | $GSM \wedge \rightarrow \mathcal{V} \rightarrow \rightarrow : 7 \text{ kb/s}$ |
| $G.723.1 : 7 \text{ kb/s}$                                                    | $G.723.1 : 7 \text{ kb/s}$                                                    |

#### サポートされているオーディオ コーデック

Cisco Unified Communications Manager はストリームの暗号化と、G.722 など、さまざまなオーディオ/ ビデオ コーデックをサポートしています。Cisco Unified Communications Manager では、次のオーディ オ コーデックがサポートされています。

- **•** G.711:最も一般的にサポートされているコーデックであり、公衆電話交換網で使用されます。
- **•** G.722:G.722 はワイドバンド コーデックであり、Cisco Unified Communications Manager では、 G.722 が無効になっていない場合、常に G.711 よりも優先的に使用されます。ビデオ会議で使用さ れることの多いオーディオ コーデックです。Advertise G.722 Codec エンタープライズ パラメータ の詳細については、「[Cisco Unified IP Phone](#page-530-0)」の章[の「コーデックの使用」\(](#page-553-0)P.42-24)を参照して ください。このエンタープライズ パラメータは、Cisco Unified IP Phone が G.722 コーデックを Cisco Unified Communications Manager に通知するかどうかを決定します。
- **•** G.723.1:Cisco IP Phone 12 SP+ および Cisco IP Phone 30 VIP デバイス用の、6.3 kb/s または 5.3 kb/s 圧縮を使用する低ビット レートのコーデックです。
- **•** G.728:ビデオ エンドポイントでサポートされる低ビット レートのコーデックです。
- **•** G.729:8 kb/s 圧縮を使用する低ビット レートのコーデックです。Cisco Unified IP Phone 7900 で サポートされます。通常、WAN リンクを経由したコールは帯域幅の消費量が少ないので、これら のコールには低ビット レートのコーデックを使用します。たとえば、リージョン内の最大オー ディオ ビット レートの工場出荷時のデフォルト設定は 64 kbps ですが、リージョン間の最大オー ディオ ビット レートの工場出荷時のデフォルト設定は 8 kbps です。
- **•** GSM:Global system for mobile communications(GSM; モバイル通信用グローバル システム) コーデックです。GSM では、GSM ワイヤレス ヘッドセット用の MNET システムと Cisco Unified Communications Manager の相互運用が可能です。GSM リージョン内、および他のリー ジョンとの間で行うコール用のオーディオ コーデックとして 13 kb/s を指定しているデバイス プー ルに、GSM デバイスを割り当てます。デバイスの機能によっては、GSM EFR(拡張フルレート) と GSM FR (フルレート) が GSM に含まれます。
- **•** L16:16-kHz のサンプリング レートを使用する非圧縮の 16 ビット リニア Pulse Code Modulation (PCM; パルス符号変調)で符号化されたオーディオです。256 kb/s のワイドバンド オーディオが 提供されます。Cisco Unified IP Phone 7900 シリーズなどの、受話器、音響機器、スピーカ、およ びマイクロフォンを備えた電話機で使用できます。

**•** AAC-LD:Advanced Audio Coding-Low Delay(AAC-LD)は、高い音声品質の音声や音楽を提 供するスーパーワイドバンド オーディオ コーデックです。ビット レートが低めの場合でも、従来 のコーデックと同等またはそれ以上の音声品質を提供します。

AAC-LD は、SIP デバイス、特に Cisco TelePresence システムでサポートされています。

**•** iSAC:Internet Speech Audio Codec(iSAC)は、低ビット レートと中ビット レートの両方のア プリケーションにおいて、ワイドバンドの音声品質を短い遅延で提供するために設計された、適応 型ワイドバンド オーディオ コーデックです。

iSAC では、10 ~ 32 kb/s の間のビット レートを適応的に使用することによって G.722 に近い音声 品質を提供する一方、使用する帯域幅は半分未満となります。iSAC は、その堅牢性により、 WAN 経由などのように非常に大きなパケット損失、遅延、またはジッタが発生する配置環境にお いては、G.722 よりも高い音声品質を提供します。

iSAC は、SIP デバイスおよび SCCP デバイスでサポートされていますが、(クラスタ間トランクを 含む)H.323 デバイスや MGCP デバイスではサポートされていません。

**•** iLBC:Internet Low Bit Rate Codec(iLBC)では、15.2 kb/s および 13.3 kb/s という、G.711 と G.729 の中間の音声品質を提供します。また、各音声フレームが独立して符号化されるため、高損 失のネットワークでの音声品質の低下が緩和されます。対照的に、G.729 では、音声フレーム間に 依存関係があることによって、パケット損失、遅延、およびジッタが効率的に処理されません。

iLBC は、SIP デバイス、SCCP デバイス、および MGCP デバイスでサポートされています。

コール ストリームあたりの全使用帯域幅は、オーディオ コーデックのタイプ、およびデータ パケット のサイズやオーバーヘッド(パケット ヘッダー サイズ)などの要素によって決まります。

**(注)** 各コールには、2 つのストリーム(それぞれの方向に 1 つずつ)があります。

 $\Gamma$ 

(注) 各コーデックで消費される帯域幅の詳細については、現行リリースの Cisco Unified Communications Manager の『*Cisco Unified Communications Solution Reference Network Design (SRND)*』を参照して ください。

### 例

図 [5-1](#page-75-0) は、リージョンが非常に単純に設定されている場合の例で、中央サイトと 2 箇所のリモート ブ ランチが展開されています。この例では、管理者は各サイトにリージョンを設定します。リージョン間 の [ 最大オーディオビットレート (Max Audio Bit Rate)] は [ システムデフォルトの使用 (Use System Default)] のままにします。[ システムデフォルトの使用 (Use System Default)] を使用すると、[ 最大 オーディオビットレート (Max Audio Bit Rate)] の [ サービスパラメータ (Service Parameters)] の値が使 用されます。リージョン内のデフォルトの [ 最大オーディオビットレート (Max Audio Bit Rate)] は工場 出荷時のデフォルト設定である 64 kbps (G.722、G.711)であり、リージョン間のデフォルトの [ 最大 オーディオビットレート (Max Audio Bit Rate)] は工場出荷時のデフォルト設定である 8 kbps (G.729) です。

リージョンの設定後、システム管理者は次のサイトにデバイスを割り当てます。

- **•** リージョン設定値として CentralCampus を指定しているデバイス プールに、中央キャンパス サイ トを割り当てる。
- **•** リージョン設定値として RemoteSiteA を指定しているデバイス プールに、リモート サイト A を割 り当てる。
- **•** リージョン設定値として RemoteSiteB を指定しているデバイス プールに、リモート サイト B を割 り当てる。

<span id="page-75-0"></span>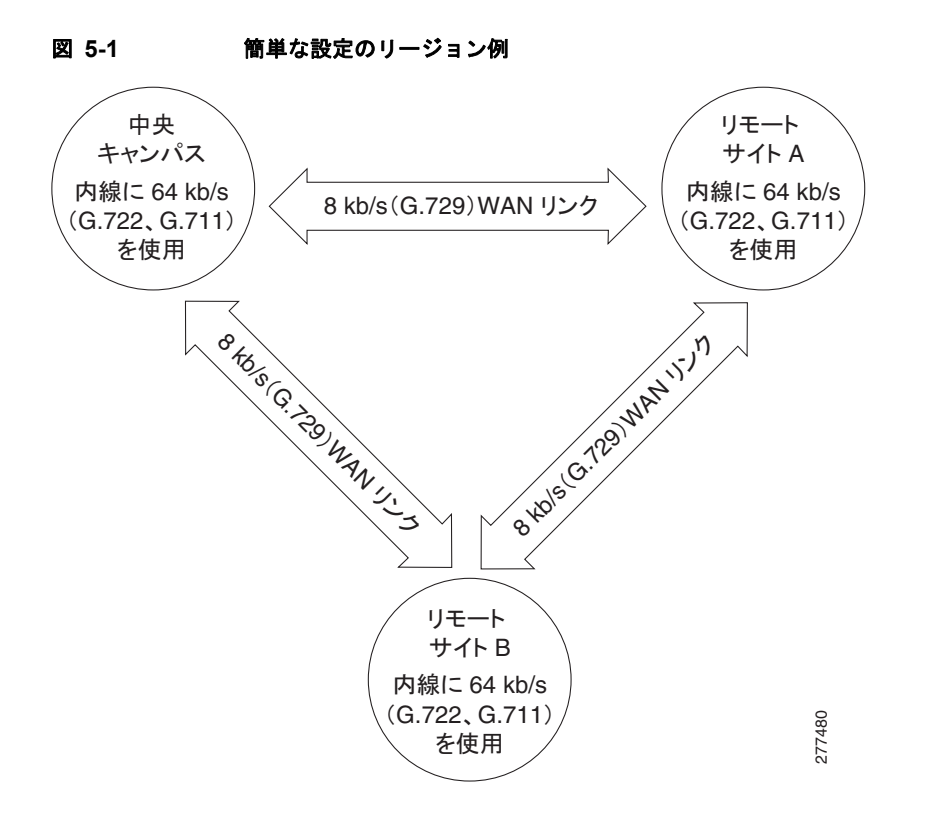

#### ロケーションとリージョン

Cisco Unified Communications Manager 内では、ロケーションに基づいたコール アドミッション制御 をリージョンと併用して、ネットワーク リンクの特性を指定します。

- **•** リージョンは、リンク上で使用される最大ビット レート、つまりコーデック タイプ(およびその 結果として各コールで消費される帯域幅の量)を指定します。
- **•** ロケーションは特定リンクで消費できる帯域幅の量を指定します。

ネットワーク上の各デバイスには、リージョン(デバイスプールを使用して)およびロケーションの 両方を割り当てる必要があります。「コール [アドミッション制御」\(](#page-80-0)P.5-19)を参照してください。

リージョンの追加

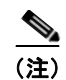

(注) Cisco Unified Communications Manager では、最大 2000 のリージョンを追加できます。

リージョンを使用するデバイスの最大ビット レートを指定するには、次のタスクを実行します。

**•** Cisco Unified Communications Manager の管理の [ サービスパラメータ設定 (Service Parameters Configuration)] ウィンドウ([ システム (System)] > [ サービスパラメータ (Service Parameters)]) でオーディオ コールおよびビデオ コールの最大ビット レートのデフォルト値を設定します。 Cisco CallManager サービスのノードを選択して、[Clusterwide Parameters] までスクロールしま す([ システム (System)] > [ ロケーション (Location)] および [ リージョン (Region)] ペイン)。

スケーラビリティを向上させ、システムで使用されるリソースを少なく抑えるために、[ サービス パラメータ設定 (Service Parameters Configuration)] ウィンドウでオーディオ コールとビデオ コー ルの最大ビット レートのデフォルト値およびリンク損失タイプを設定することをお勧めします。 その後、リージョンを設定するときに、[ リージョンの設定 (Region Configuration)] ウィンドウで デフォルト設定を選択します。

- **•** リージョンを作成し、そのリージョン内のコール、および他のリージョン間とのコールに使用する 最大ビット レートを指定します。
	- **–** オーディオ コールでは、リージョン内のデフォルト値は 64 kb/s です(つまり、コールでは G.722 または G.711 が使用される可能性があります。また、G.722 の方が音声品質が高いため、 G.722 が優先的に使用されます)。
	- **–** オーディオ コールでは、リージョン間のデフォルト値は 8 kb/s です(G.729)。
	- **–** (オーディオを含む)ビデオ コールでは、デフォルト値は 384 kb/s です。
- **•** 作成したリージョンを使用するデバイス プールを作成または変更します。
- **•** これらのデバイス プールをデバイスに割り当てます。

更新されたリージョンを使用するすべてのデバイスに変更を適用するには、そのデバイスを再起動 する必要があります。

#### リージョンの削除

(注) デバイス プールが使用中のリージョンは削除できません。

どのデバイス プールがリージョンを使用しているかを知るには、[ リージョンの設定 (Region Configuration)] ウィンドウの [ 関連リンク (Related Links)] ドロップダウン リスト ボックスで [ 依存関 係レコード (Dependency Records)] を選択し、[ 移動 (Go)] をクリックします。

現在使用中のリージョンを削除する場合は、事前に、次のどちらかまたは両方の作業を実行しておく必 要があります。

- **•** 別のリージョンを使用するよう、デバイス プールを更新する。
- **•** 削除するリージョンを使用しているデバイス プールを削除する。

詳細については『*Cisco Unified Communications Manager* アドミニストレーション ガイド』、および 『*Cisco Unified Serviceability Administration Guide*』を参照してください。

#### 詳細情報

**•** 『*Cisco Unified Communications Manager* アドミニストレーション ガイド』の「リージョンの設定」

# <span id="page-76-0"></span>デバイス プール

Г

デバイス プールでは、複数のデバイスに対して共通の特性をセットで指定する便利な手法を提供して います。デバイス プールに指定可能な特性は、次のとおりです。

- **•** [ デバイスプール名 (Device Pool Name)]:新規のデバイス プールに対して名前を指定します。
- **•** [Cisco Unified CM グループ (Cisco Unified Communications Manager Group)]:冗長化を実現する ために、最大 3 台の Cisco Unified Communications Manager を優先順にリストしたものを指定し ます。リストの最初の Cisco Unified Communications Manager がそのグループのプライマリ Cisco Unified Communications Manager として機能し、その他はセカンダリ(バックアップ) Cisco Unified Communications Manager として機能します。詳細については、「[Cisco Unified](#page-68-0)  [Communications Manager](#page-68-0) グループ」(P.5-7)を参照してください。

٦

- **•** [ 日時グループ (Date/Time Group)]:デバイスの日付と時間帯を指定します。詳細については[、「日](#page-70-0) 時グループ」 (P.5-9) を参照してください。
- **•** [ リージョン (Resion)]:リージョン内およびリージョン間で使用されるオーディオ コーデックとビ デオ コーデックを指定します。リージョンを使用するのは、ネットワーク内で異なるタイプのコー デックを使用する場合だけです。詳細については[、「リージョン」\(](#page-71-1)P.5-10)を参照してください。
- **•** [ ソフトキーテンプレート (Softkey Template)]:Cisco Unified IP Phone 上のアプリケーションに関 連付けられているソフトキーを管理します。詳細については、『*Cisco Unified Communications Manager* アドミニストレーション ガイド』の「ソフトキー テンプレートの設定」の項を参照して ください。
- **•** [SRST 参照先 (SRST Reference)]:デバイス プール内のデバイスに SRST 機能を提供するゲート ウェイを指定します。詳細については、「SRST [参照先」\(](#page-81-0)P.5-20)を参照してください。
- **•** [ 自動登録用コーリングサーチスペース (Calling Search Space for Auto-registration)](オプショ ン):自動登録されたデバイスがコールの発信時に接続できるパーティションを指定します。詳細 については[、「パーティションおよびコーリング](#page-178-0) サーチ スペース」(P.14-1) を参照してください。
- **•** [ 復帰コールのフォーカス優先度 (Reverted Call Focus Priority)](オプション):ユーザが電話機を オフフックにするなどの操作を実行した場合に、着信コールと復帰コールのどちらのコール タイ プが優先されるかを指定します。たとえば、電話機で復帰コールと着信コールのアラートが同時に 発生しているとき、着信コール優先の場合は、電話機をオフフックにすると着信コールが取得され ます。詳細については、『*Cisco Unified Communications Manager* 機能およびサービス ガイド』の 「保留復帰」を参照してください。
- **•** [ メディアリソースグループリスト (Media Resource Group List)](オプション):メディア リソー <u>。</u><br>ス グループを優先順に並べたリストを指定します。アプリケーションは、メディア リソース グ ループ リストに指定されている優先順位に従って、使用可能なメディア リソース グループから必 要なメディア リソース(たとえば、保留音サーバ、トランスコーダ、会議ブリッジ)を選択しま す。詳細については[、「メディア](#page-303-0) リソース グループ リスト」 (P.22-10) を参照してください。
- **•** [ ネットワーク保留 MOH 音源 (Network Hold MOH Audio Source)]:ネットワーク保留用のオー ディオ ソースを指定します。詳細については、『*Cisco Unified Communications Manager* 機能およ びサービス ガイド』の「保留音オーディオ ソース」の項を参照してください。
- **•** [ ユーザ保留 MOH 音源 (User Hold MOH Audio Source)](オプション):ユーザ保留用のオーディ オ ソースを指定します。詳細については、『*Cisco Unified Communications Manager* 機能および サービス ガイド』の「保留音オーディオ ソース」の項を参照してください。
- **•** [ ネットワークロケール (Network Locale)]:特定の地域にあるデバイス プール内の電話機および ゲートウェイが使用するトーンと断続周期の定義が含まれています。

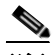

(注) 関連デバイスでサポートされている、インストール済みのネットワーク ロケールだけを選 択する必要があります。リストにはこの設定で使用できるすべてのネットワーク ロケール が表示されますが、すべてのネットワーク ロケールがインストールされているとは限りま せん。デバイスが、ファームウェアでサポートされないネットワーク ロケールに関連付け られている場合、そのデバイスは起動しません。

- **•** [ デバイスモビリティグループ (Device Mobility Group)]:このデバイスのデバイス モビリティの 制御に使用される、最上位のエンティティを表します。詳細については、『*Cisco Unified Communications Manager* 機能およびサービス ガイド』の「デバイス モビリティ」の項を参照し てください。
- **•** [ ロケーション (Location)]:コール アドミッション制御を集中型コール処理システムに実装しま す。詳細については、「コール [アドミッション制御」\(](#page-80-0)P.5-19)を参照してください。
- **•** [ 物理ロケーション (Physical Location)]:特定の地理上の場所に適用されるデバイス モビリティ関 連パラメータを、他のパラメータと区別します。詳細については、『*Cisco Unified Communications Manager* 機能およびサービス ガイド』の「デバイス モビリティ」の項を参照し てください。
- **•** [ ユーザロケール (User Locale)]:言語やフォントなど、ユーザをサポートするための一連の詳細 情報を識別します。この特性は、デバイス プール内の電話機およびゲートウェイに関連付けられ ます。
- **•** [ 接続モニタ間隔 (Connection Monitor Duration)]:Cisco Unified Communications Manager と SRST の間の WAN リンク フラッピング問題を解決します。詳細については、「SRST [参照先」](#page-81-0) ([P.5-20](#page-81-0))を参照してください。
- **•** [ ワンボタン割り込み /C 割り込み (Single Button Barge/cBarge)]:ワンボタン割り込み /C 割り込み 機能の設定を指定します。詳細については、『*Cisco Unified Communications Manager* 機能および サービス ガイド』の「割り込みとプライバシー」の項を参照してください。
- **•** [ 回線をまたいで参加 (Join Across Lines)]:回線をまたいで参加の機能の設定を指定します。詳細 については[、「電話番号の概要」\(](#page-242-0)P.17-1)を参照してください。
- **•** [ デバイスモビリティコーリングサーチスペース (Device Mobility Calling Search Space)]:同じデ バイス モビリティ グループ内でデバイスをローミングしているときに、デバイス コーリング サー チ スペースとして使用される適切なコーリング サーチ スペースを指定します。詳細については、 『*Cisco Unified Communications Manager* 機能およびサービス ガイド』の「デバイス モビリティ」 の項を参照してください。
- **•** [AAR コーリングサーチスペース (AAR Calling Search Space)]:Automated Alternate Routing (AAR; 自動代替ルーティング)実行時に使用するデバイスのコーリング サーチ スペースを指定し ます。詳細については、「ルート [プランの概要」\(](#page-188-0)P.16-1) を参照してください。
- **•** [AAR グループ (AAR Group)]:このデバイスの AAR グループを指定します。AAR グループはプ レフィックス番号を提供します。このプレフィックス番号を使用すると、帯域幅が不十分なために 通常であればブロック対象となるコールがルーティングされるようになります。グループの設定で [ なし (None)] を指定した場合、ブロックされたコールは再ルーティングされません。詳細につい ては、「ルート [プランの概要」\(](#page-188-0)P.16-1)を参照してください。
- **•** [MLPP 情報 (Multilevel Precedence and Preemption (MLPP) Information)]:次の MLPP の設定を 管理します。
	- **–** [MLPP 表示 (MLPP Indication)]:優先トーンを再生できるデバイス プール内のデバイスが MLPP 優先コールを行うときに、この機能を使用するかどうかを指定します。
	- **–** [MLPP プリエンプション (MLPP Preemption)]:進行中のコールを優先処理できるデバイス プール内のデバイスが MLPP 優先コールを行うときに、この機能を使用するかどうかを指定 します。
	- **–** [MLPP ドメイン (MLPP Domain)]:デバイス プールに関連付けられている MLPP ドメインの 16 進値を指定します。デバイス プールは、設定された MLPP ドメインを参照します。
- **•** 発呼側トランスフォーメーション パターン CSS および国際エスケープ文字 +(プレフィックス) の設定:『*Cisco Unified Communications Manager* 機能およびサービス ガイド』の「発信側の正規 化」と[、「国際エスケープ文字](#page-210-0) + の使用」(P.16-23)を参照してください。

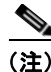

Г

(注) 前述の機能をデバイス プールとして選択する場合は、デバイス プールを設定する前に、これらの機能 を設定しておく必要があります。

新しいデバイス プールをデータベースに追加した後、そのデバイス プールを使用して、Cisco Unified IP Phone、ゲートウェイ、会議ブリッジ、トランスコーダ、メディア ターミネーション ポイント、ボ イスメール ポート、CTI ルート ポイントなどのデバイスを設定できます。

自動登録を使用する場合は、Cisco Unified Communications Manager の管理ページの [ デバイスのデ フォルト (Device Defaults)] ウィンドウを使用して、特定タイプのデバイスをすべて 1 つのデバイス プールに割り当てることができます。

詳細については、『*Cisco Unified Communications Manager* アドミニストレーション ガイド』の「デバ イス デフォルトの更新」を参照してください。

ローカル ルート グループの説明、およびローカル ルート グループを使用するシナリオにおいて、ルー ト グループ、デバイス プール、ルート リスト、パーティション、ルート パターン、およびコーリング サーチ スペースをプロビジョニングする方法の詳細については、『*Cisco Unified Communications Manager* 機能およびサービス ガイド』の「ローカル ルート グループ」の章を参照してください。

#### 関連項目

**•** 「ローカル ルート [グループと着信側トランスフォーメーション」\(](#page-198-0)P.16-11)

### デバイス プールの更新

デバイス プールに変更を加える場合は、そのデバイス プール内のデバイスをリセットするまで、変更 内容は有効になりません。

デバイスに割り当てられているデバイス プール、またはデバイス デフォルトの設定に使用されている デバイス プールは削除できません。

どのデバイスがデバイス プールを使用しているかを知るには、[ デバイスプール設定 (Device Pool Configuration)] ウィンドウの [ 関連リンク (Related Links)] ドロップダウン リスト ボックスから [ 依存 関係レコード (Dependency Records)] を選択し、[ 移動 (Go)] をクリックします。

使用中のデバイス プールを削除しようとすると、メッセージが表示されます。現在使用中のデバイス プールを削除する場合は、事前に、次のどちらかまたは両方の作業を実行しておく必要があります。

- **•** デバイスを更新して別のデバイス プールに割り当てる。
- **•** 削除を予定しているデバイス プールに割り当てられているデバイスを削除する。

ローカル ルート グループの説明、およびローカル ルート グループを使用するシナリオにおいて、ルー ト グループ、デバイス プール、ルート リスト、パーティション、ルート パターン、およびコーリング サーチ スペースをプロビジョニングする方法の詳細については、『*Cisco Unified Communications Manager* 機能およびサービス ガイド』の「ローカル ルート グループ」の章を参照してください。

#### 関連項目

**•** 「ローカル ルート [グループと着信側トランスフォーメーション」\(](#page-198-0)P.16-11)

### 共通デバイス設定

共通デバイス設定は、サービスおよび機能に関するユーザ固有の属性で構成されます。共通デバイス設 定に指定可能な特性は、次のとおりです。

- **•** [ 名前 (Name)]:共通デバイス設定の名前を指定します。
- **•** [ ソフトキーテンプレート (Softkey Template)]:デバイス プール内のデバイスに関連付けられるソ フトキー テンプレートを指定します。
- **•** [ ユーザ保留 MOH 音源 (User Hold MOH Audio Source)]:ユーザが保留操作を開始したときに使用 される保留音 (MOH) のオーディオ ソースを指定します。
- **•** [ ネットワーク保留 MOH 音源 (Network Hold MOH Audio Source)]:ネットワークが保留操作を開 始したときに使用される MOH のオーディオ ソースを指定します。
- **•** [ ユーザロケール (User Locale)]:デバイス プール内の電話機とゲートウェイに関連付けられるロ ケーションを指定します。
- **•** [MLPP 表示 (MLPP Indication)]:優先トーンを再生できるデバイス プール内のデバイスが MLPP 優先コールを行うときに、この機能を使用するかどうかを指定します。
- **•** [MLPP プリエンプション (MLPP Preemption)]:進行中のコールを優先処理できるデバイス プール 内のデバイスが MLPP 優先コールを行うときに、この機能を使用するかどうかを指定します。
- **•** [MLPP ドメイン (MLPP Domain)]:このデバイス プールに関連付けられる MLPP ドメインを指定 します。

### <span id="page-80-1"></span>**LDAP**

Cisco Unified Communications Manager でのディレクトリの使用方法については[、「ディレクトリの概](#page-266-0) [要」](#page-266-0)の章を参照してください。

## <span id="page-80-0"></span>コール アドミッション制御

コール アドミッション制御は、WAN リンク上でユーザが期待するレベルの音声品質を維持する場合に 使用します。たとえば、メイン キャンパスとリモート サイトを接続する 56 kb/s フレーム リレー回線 の音声品質は、コール アドミッション制御で調整できます。

リンク上に存在するアクティブ コール数が増えすぎて帯域幅の使用量が過剰になると、音声品質が低 下し始める場合があります。コール アドミッション制御は、特定のリンク上で同時にアクティブにす るコール数を制限することにより、音声品質を調整します。コール アドミッション制御を使用して、 リンク上で特定レベルの音声品質を保証することはできませんが、リンク上のアクティブ コールが消 費する帯域幅を調整できます。

Cisco Unified Communications Manager でサポートされるコール アドミッション制御には、次の 2 つ のタイプがあります。

- **•** ロケーション:コール アドミッション制御を集中型コール処理システムに実装するには、ロケー ションを使用します。コール アドミッション制御では、ロケーション間のリンクを経由したコー ルに使用できる帯域幅を制限することにより、音声品質を調整できます。
- **•** H.323 ゲートキーパー:Cisco Multimedia Conference Manager(MCM)としても知られている H.323 ゲートキーパーでは、各サイトに Cisco Unified Communications Manager または Cisco Unified Communications Manager クラスタを別々に持っている分散システムで、コール アドミッ ション制御を行います。

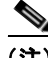

 $\Gamma$ 

(注) コール アドミッション制御で IP WAN リンクの音声帯域幅を制限しない場合、そのリンク上でコール が無制限にアクティブになり得ます。このため、リンクがコールで溢れる状態になると、各コールの音 声品質が低下します。

詳細については、「コール [アドミッション制御」\(](#page-98-0)P.8-1) を参照してください。

### <span id="page-81-0"></span>**SRST** 参照先

Survivable Remote Site Telephony(SRST)は、WAN 接続を介してアクセスできる集中 Cisco Unified Communications Manager クラスタに依存するサイトで使用されます。SRST は、WAN が機能停止し たときに、リモート サイトの IP Phone へのテレフォニー サービスを提供します。SRST 対応ルータに は、リモート サイトにある IP Phone 相互間でのコールを可能にし、PSTN から IP Phone に到達する コールを可能にし、IP Phone から PSTN を通じて外部の世界へ到達するコールを可能にする機能があ ります。これは、IP Phone からの登録を受け付け、登録済みの電話番号と PSTN リンク用に設定され たルーティングに基づいてコールのルーティングを行う、SRST ルータ内のインテリジェント機能に よって実現されます。

Cisco Unified Communications Manager の管理ページの設定可能なオプションである SRST 参照先は、 WAN が機能停止したときに、限定的にコール機能を提供します。SRST 参照先を使用すると、IP ゲー トウェイが、制限付きの Cisco Unified Communications Manager 機能を継承できます。電話機が、関 連付けられているすべての Cisco Unified Communications Manager への接続を失った場合、デバイス プール内の電話機は SRST 参照先の IP ゲートウェイに対して Cisco Unified Communications Manager 接続を確立しようとします。

IP Phone 上のステータス行表示は、電話機がバックアップ プロキシ (SRST ゲートウェイ)へフェー ルオーバーしたことを示し、SRST とユーザとの唯一の対話を提供します。

#### **SRST** のデバイス プール設定

システム管理者は、電話機のデバイス プール用に SRST の設定を行うことができます。使用可能なデ バイス プール設定オプションは、次のとおりです。

- **•** [ 無効 (Disabled)]:電話機は、どの Cisco Unified Communications Manager にも到達できない場 合、SRST ゲートウェイへの接続を試行しません。
- **•** [ デフォルトゲートウェイの使用 (Use Default Gateway)]:電話機は、どの Cisco Unified Communications Manager にも到達できない場合、SRST ゲートウェイとして、その電話機の IP ゲートウェイへの接続を試行します。
- **•** ユーザ定義のオプション:電話機は、どの Cisco Unified Communications Manager にも到達でき ない場合、管理者によって指定された SRST ゲートウェイへの接続を試行します。[デバイスプー ル設定 (Device Pool Configuration)] の [SRST 参照先 (SRST Reference] フィールドには、ユーザ定 義の SRST 参照先のリストが表示されます。

管理者は、[SRST 参照先の設定 (SRST Reference Configuration)] ウィンドウで SRST の設定を定義し ます。上記の SRST の設定オプションはすべて、デバイス プールに適用できます。Cisco TFTP は、 SRST の設定を読み取り、その設定を .cnf.xml ファイルで IP Phone に提供します。IP Phone は、 SRST の設定に対して適切に応答します。

#### 接続モニタ間隔

Wide Area Network (WAN: 広域ネットワーク)を介して SRST に接続されている IP Phone は、WAN リンクを介して Cisco Unified Communications Manager との接続を確立するとすぐに、Cisco Unified Communications Manager に再接続します。ただし、WAN リンクが不安定な場合、IP Phone は SRST に切り替えたり、Cisco Unified Communications Manager に切り替えたりします。このため、電話 サービスが一時的に失われます(ダイヤル トーンが聞こえません)。このような再接続試行は、WAN リンク フラッピング問題と呼ばれ、IP Phone が Cisco Unified Communications Manager に正常に再接 続するまで続きます。このような WAN リンクの中断は、2 つに分類できます。1 つは、あまり発生し ないランダムな停止で、その点を除けば安定している WAN で発生します。もう 1 つは、よく発生する 散発的な中断で、数分間続きます。

Cisco Unified Communications Manager と SRST の間の WAN リンク フラッピング問題を解決するた めに、Cisco Unified Communications Manager には、Connection Monitor Duration というエンタープ ライズ パラメータと、[ デバイスプール設定 (Device Pool Configuration)] ウィンドウ内の [ 接続モニタ 間隔 (Connection Monitor Duration)] という設定が用意されています。管理者は、システム要件に応じ て、どのパラメータを使用するかを決めることができます。パラメータの値は、XML 設定ファイルで IP Phone に配信されます。

- **•** エンタープライズ パラメータのデフォルトでは、120 秒と指定されています。Cisco Unified Communications Manager クラスタ内のすべての IP Phone の接続間隔モニタ値を変更するには、 エンタープライズ パラメータを使用します。
- **•** 特定のデバイス プール内のすべての IP Phone の接続間隔モニタ値を変更するには、[ デバイスプー ル設定 (Device Pool Configuration)] ウィンドウを使用します。

#### **SIP** を実行する電話機の **SRST** 参照先設定オプション

リモート サイトには、PSTN ゲートウェイ アクセスに加えて、SCCP と SIP のエンドポイントが混在し ている場合があります。さまざまなプロトコルと PSTN の間でコールをルーティングするために、3 つ の異なる機能が 1 台の SRST ルータの中で設定されます。これらの機能により、WAN の機能停止時に SCCP を実行している電話機、SIP を実行している電話機、および PSTN の間でコールをルーティング することができます。さらに、Cisco Unified Communications Manager の管理ページの [SRST 参照先 の設定 (SRST Reference Configuration)] ウィンドウに 2 つのフィールドが用意されています。

- **•** [SIP ネットワーク /IP アドレス (SIP Network/IP Address)]:この SIP ネットワーク /IP アドレスは SIP SRST に適用されます。このアドレスは、SIP を実行している電話機に SIP SRST 宛の SIP Register メッセージの送信先をを知らせます。
- **•** [SIPポート(SIP Port)]:SRST ゲートウェイの SIP ポート。デフォルトでは、5060 が指定されます。

詳細については、『*Cisco Unified Communications Manager* アドミニストレーション ガイド』の「関連 項目」を参照してください。

SRST 参照先および SRST 対応ゲートウェイのセキュリティ設定については、『*Cisco Unified Communications Manager* セキュリティ ガイド』を参照してください。

## <span id="page-82-0"></span>**MLPP** ドメイン

MLPP サービスはドメインに適用されるので、Cisco Unified Communications Manager は所定のドメ イン内の MLPP ユーザからのコールに属する接続とリソースにのみ、優先順位を付けます。発信側 ユーザの MLPP ドメイン登録は、コールのドメインとその接続を決定します。1 つのドメイン内で優 先度の高い方のコールのみが、同じドメイン内のコールが使用している接続を優先使用できます。

MLPP ドメインを定義するには、次の MLPP ドメイン情報を設定します。

- **•** [ ドメイン名 (Domain Name)]:MLPP ドメインの名前。
- **•** [ ドメイン ID(Domain ID)]:MLPP ドメイン ID をゼロ以上の 16 進値で設定します(デフォルト値 はゼロです)。

MLPP ドメイン ID は、MLPP サブスクライバへ関連付けられているデバイスとリソースの集合で構成 されます。特定のドメインに属する MLPP サブスクライバが、同じドメインに属する別の MLPP サブ スクライバに優先コールを行ったとき、MLPP サービスは、コールされた MLPP サブスクライバが使 用中の既存のコールを、優先度が高いコールに差し替えることができます。MLPP サービスは、ドメイ ンを越えて使用することはできません。デバイス プールは、設定された MLPP ドメインを参照します。

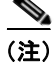

Г

(注) この設定の変更を有効にするには、すべてのデバイスをリセットする必要があります。

### <span id="page-83-0"></span>エンタープライズ パラメータ

エンタープライズ パラメータでは、同じクラスタ内のすべてのデバイスとサービスに適用されるデ フォルト設定値を指定します。Cisco Unified Communications Manager を新規にインストールすると、 Cisco Unified Communications Manager は、エンタープライズ パラメータを、デバイス デフォルトの 初期値として使用します。

エンタープライズ パラメータの追加や削除は行えませんが、既存のエンタープライズ パラメータは更 新できます。Cisco Unified Communications Manager の管理ページでは、エンタープライズ パラメー タは、CCMAdmin パラメータ、CCMUser パラメータ、CDR パラメータなどのカテゴリに分類されて います。

[ エンタープライズパラメータ設定 (Enterprise Parameters Configuration)] ウィンドウの疑問符ボタン を使用することにより、エンタープライズ パラメータの詳しい説明を表示できます。

### <span id="page-83-1"></span>サービス パラメータ

Cisco Unified Communications Manager のサービス パラメータを使用すると、選択したサーバにさま ざまなサービスを設定できます。[ サービスパラメータ設定 (Service Parameters Configuration)] ウィン ドウに表示される疑問符ボタンをクリックすることにより、パラメータとその説明のリストを表示でき ます。特定のパラメータをクリックすると、そのパラメータを先頭にしたリストが表示されます。

Cisco Unified サービスアビリティを使用してサービスを無効にした場合、Cisco Unified Communications Manager は、更新されたサービス パラメータ値を保存します。サービスを再び起動し た場合、Cisco Unified Communications Manager はサービス パラメータを変更された値に設定します。

注意 サービス パラメータに対する変更によって、システムに障害が起きる場合もあります。変更しよう とする機能を完全に理解しているか、Cisco Technical Assistance Center(TAC)から変更するよう 求められた場合以外、サービス パラメータを変更しないようにしてください。

# <span id="page-83-2"></span>依存関係レコード

サーバ、デバイス プール、日時グループなど、システム レベルの設定に関する特定の情報を検索する には、Cisco Unified Communications Manager の管理の各システム レベル設定のウィンドウで、[ 関連 リンク (Related Links)] ドロップダウン リスト ボックスから [ 依存関係レコード (Dependency Records)] を選択し、[ 移動 (Go)] をクリックします。

依存関係レコードがシステムで有効にされていない場合は、[ 依存関係レコード要約 (Dependency Records Summary)] ウィンドウにメッセージが表示されます。

(注) 「デバイスのデフォルト設定 (Device Defaults Configuration)] ウィンドウおよび [エンタープライズパ ラメータ設定 (Enterprise Parameters Configuration)] ウィンドウから依存関係レコードを表示すること はできません。

[Cisco Unified CM の設定 (Cisco Unified CM Configuration)] の依存関係レコードのウィンドウには、 アクセス先の Cisco Unified Communications Manager グループの情報が表示されます。[ 日時グループ の設定 (Date/Time Group Configuration)] の依存関係レコードのウィンドウには、アクセス先のデバイ ス プールの情報が表示されます。

依存関係レコードの詳細については、『*Cisco Unified Communications Manager* アドミニストレーショ ン ガイド』の「依存関係レコードへのアクセス」を参照してください。

### 参考情報

 $\Gamma$ 

### 関連項目

- **•** [「システム設定チェックリスト」\(](#page-62-0)P.5-1)
- **•** [「サーバの設定」\(](#page-64-0)P.5-3)
- **•** 「[Cisco Unified Communications Manager](#page-67-0) の設定」(P.5-6)
- **•** 「[Cisco Unified Communications Manager](#page-68-0) グループ」(P.5-7)
- **•** [「日時グループ」\(](#page-70-0)P.5-9)
- **•** [「リージョン」\(](#page-71-1)P.5-10)
- **•** 「デバイス [プール」\(](#page-76-0)P.5-15)
- **•** 「[LDAP](#page-80-1)」(P.5-19)
- **•** 「コール [アドミッション制御」\(](#page-80-0)P.5-19)
- **•** 「SRST [参照先」\(](#page-81-0)P.5-20)
- **•** 「MLPP [ドメイン」\(](#page-82-0)P.5-21)
- **•** [「エンタープライズ](#page-83-0) パラメータ」(P.5-22)
- **•** 「サービス [パラメータ」\(](#page-83-1)P.5-22)
- **•** [「依存関係レコード」\(](#page-83-2)P.5-22)
- **•** [「冗長化」\(](#page-92-0)P.7-1)
- **•** 『*Cisco Unified Communications Manager* 機能およびサービス ガイド』の「インターネット プロトコ ル バージョン 6 (IPv6) |

### 参考資料

**•** 『*Cisco Unified Communications Manager* アドミニストレーション ガイド』

参考情報

 $\blacksquare$ 

 $\overline{\phantom{a}}$ 

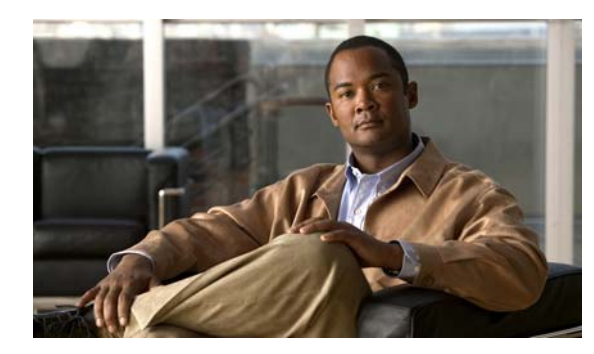

**CHAPTER 6**

# <span id="page-86-2"></span>クラスタ化

Cisco Unified Communications Manager のクラスタ化機能は、コール処理とデータベース リプリケー ションを、Cisco Unified Communications Manager の同じバージョンを実行する複数の Cisco Unified Communications Manager サーバで分散するメカニズムを提供します。クラスタ化により、リソースと 機能を透過的に共有でき、システムのスケーラビリティが向上します。

この章の構成は、次のとおりです。

- **•** [「クラスタ設定のチェックリスト」\(](#page-86-0)P.6-1)
- **•** [「クラスタ」\(](#page-87-0)P.6-2)
- **•** [「クラスタでのデータベース](#page-88-0) リプリケーション」(P.6-3)
- **•** [「クラスタ間の通信」\(](#page-89-0)P.6-4)
- **•** [「コール処理の負荷バランス」\(](#page-90-0)P.6-5)
- **•** [「参考情報」\(](#page-91-0)P.6-6)

### <span id="page-86-0"></span>クラスタ設定のチェックリスト

表 [6-1](#page-86-1) は、同じデータベースとリソースを共有する Cisco Unified Communications Manager サーバの セットで構成される Cisco Unified Communications Manager クラスタのインストールと設定に必要な 手順の概要を示しています。

#### <span id="page-86-1"></span>表 **6-1** クラスタ設定のチェックリスト

 $\Gamma$ 

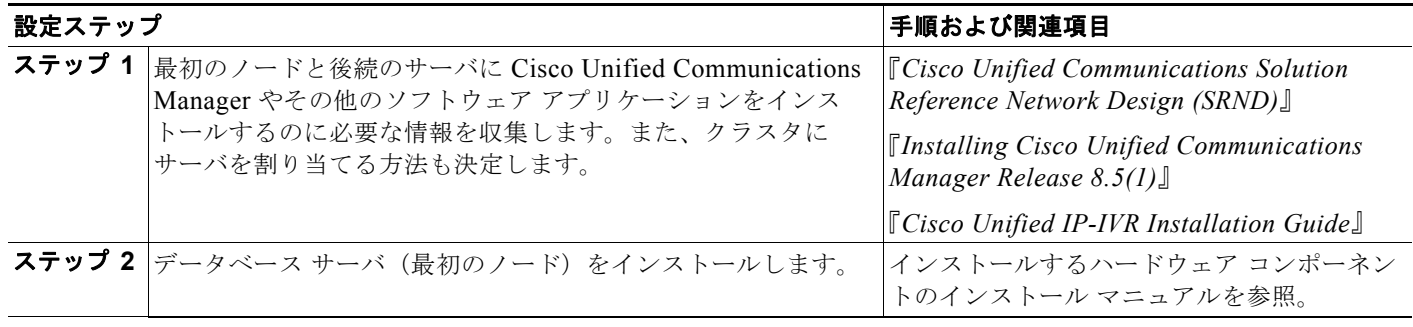

П

#### 表 **6-1** クラスタ設定のチェックリスト (続き)

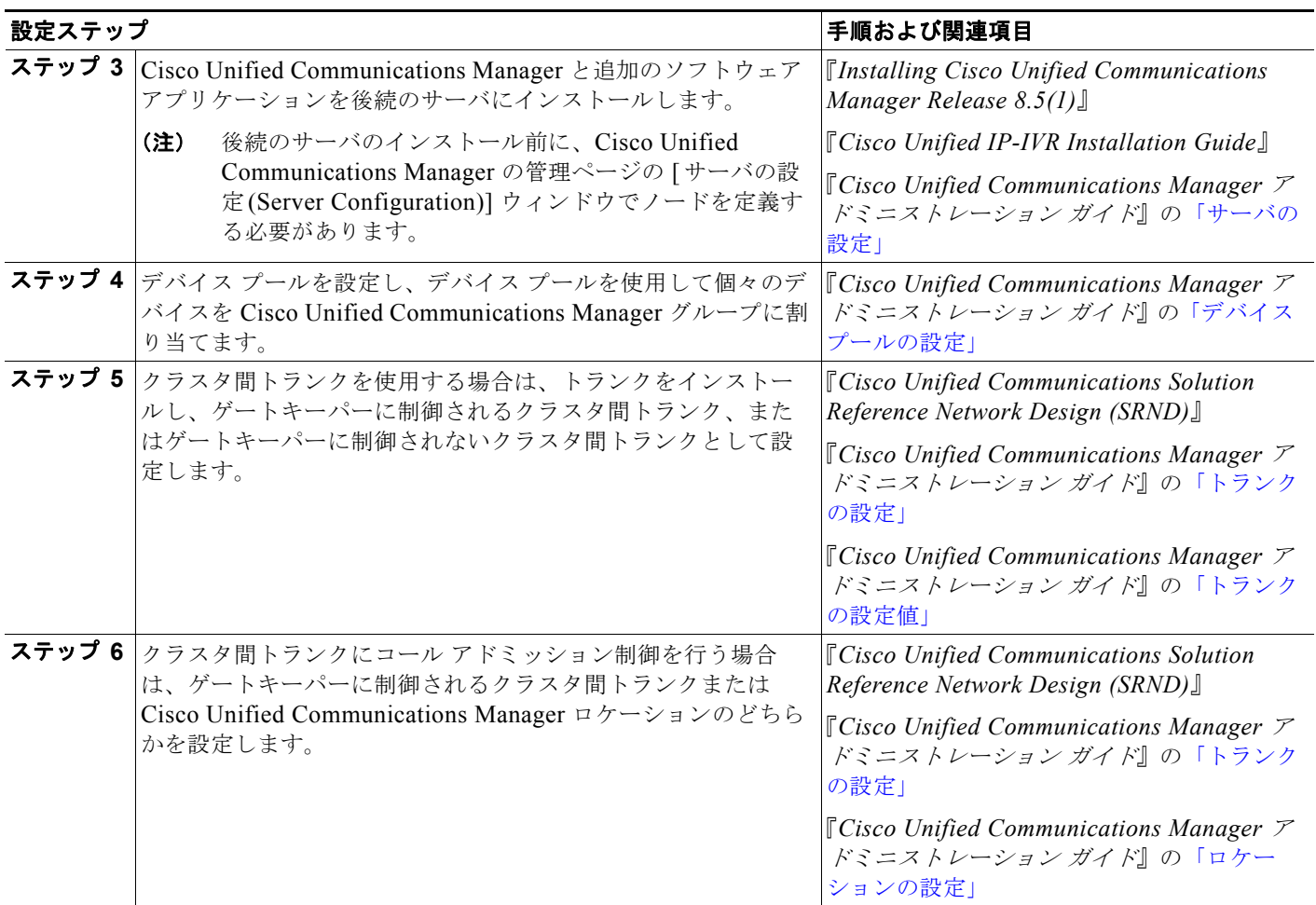

# <span id="page-87-0"></span>クラスタ

クラスタは、同じデータベースとリソースを共有する Cisco Unified Communications Manager サーバ のセットで構成されています。クラスタ内のサーバをさまざまな方法で設定すると、次の機能を実行で きます。

- **•** データベース リプリケーション
- **•** TFTP サーバ
- **•** アプリケーション ソフトウェア サーバ

[「コール処理の負荷バランス」\(](#page-90-0)P.6-5)および『*Cisco Unified Communications Solution Reference Network Design (SRND)*』で説明するように、コール処理の冗長化と負荷バランシングにクラスタのさ まざまなノードを使用できます。

クラスタのさまざまなノードで機能サービスを有効にして、クラスタで特定機能を実行するサーバを指 定できます。Cisco Unified サービスアビリティ ページの [Service Activation] ウィンドウにアクセスし て、システムの規模と目的の冗長化のレベルに応じて、特定のサーバを特定の機能専用にすることや、 1 台のサーバに複数の機能を組み合わせることができます。

 $\mathbf I$ 

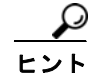

Restart Cisco Communications Manager on Initialization Exception サービス パラメータは、初期化中 にエラーが発生した場合に、Cisco CallManager サービスを再起動するかどうかを指定するものです。 このパラメータのデフォルトは TRUE です。この値では、初期化中にエラーが発生した場合、Cisco Communications Manager の初期化は中止されます。この値を FALSE に設定すると、エラーが発生し た場合でも初期化は続行されます。このクラスタ全体のパラメータは、[Clusterwide Parameters(System - General)] サブセクションにあります。サービス パラメータの詳細な設定方法につ いては、『*Cisco Unified Communications Manager* アドミニストレーション ガイド』の「サービス パ ラメータの設定」を参照してください。

クラスタ サイズと推奨構成の詳細については、『*Cisco Unified Communications Solution Reference Network Design (SRND)*』を参照してください。

[Service Activation] ウィンドウの詳細については、『*Cisco Unified Serviceability Administration Guide*』を参照してください。

# <span id="page-88-1"></span><span id="page-88-0"></span>クラスタでのデータベース リプリケーション

クラスタとは、共通のデータベースを共有する Cisco Unified Communications Manager サーバをセッ トとして集めたものです。Cisco Unified Communications Manager をインストールし、設定するとき、 どのサーバを同じクラスタに所属させるかを指定します。クラスタは、最初のノード(パブリッシャ) と後続のノード(サブスクライバ)で構成されます。クラスタの最初のノードには Cisco Unified Communications Manager データベースが含まれます。このデータベースは、最初のノードに Cisco Unified Communications Manager をインストールすると自動的にインストールされます。Cisco Unified Communications Manager は、データベース リプリケーションにクラスタに所属するすべての 後続のノードを使用します。Cisco Unified Communications Manager の管理ページの [ サーバの設定 (Server Configuration] ウィンドウで後続のノードを追加し、そのノードで Cisco Unified Communications Manager をインストールすると、ノードには最初のノードに存在するデータベースの 複製が含まれます。

Cisco Unified Communications Manager の管理、Cisco Unified サービスアビリティ、または Cisco Unified CM のユーザ オプション ページで設定を追加、更新、または削除すると、Cisco Unified Communications Manager は設定の更新をクラスタの最初のノードの Cisco Unified Communications Manager データベースに書き込んでから、後続のノードのデータベースの複製を更新します。最初の ノードと後続のノードの両方が使用できる場合、クラスタの後続のノードの GUI を参照している場合 でも、設定データは最初のノードの GUI で読み書きします。最初のノードを使用できない場合、後続 のノードの GUI で設定データを読み取れますが、更新は行えません。

Cisco Unified Communications Manager データベース リプリケーションについては、次の点に注意し てください。

- **•** 後続のノードに Cisco Unified Communications Manager をインストールする前に、最初のノード で Cisco Unified Communications Manager の管理ページにアクセスして、[ サーバの設定 (Server Configuration)] ウィンドウで後続のノードを追加する必要があります。Cisco Unified Communications Manager の管理ページで後続のノードを追加する方法については、『*Cisco Unified Communications Manager* アドミニストレーション ガイド』の「サーバの設定値」を参照 してください。
- **•** Cisco Unified Communications Manager データベースを複製するには、クラスタの最初のノード と後続のノードに Cisco Unified Communications Manager のまったく同じバージョンをインス トールする必要があります。

- **•** Cisco Unified Communications Manager のアップグレード中に設定の変更(追加、更新、または 削除)を行わないでください。アップグレード中に設定を変更すると、データが失われたり、デー タが複製されず、アップグレードが失敗したりすることがあります。
- **•** Cisco Unified Reporting の Unified CM クラスタの概要に関するレポートを表示して、データベース ですべてのノードがどのように分類されているか、つまり、ノードが最初のノード(パブリッシャ) または後続のノード(サブスクライバ)のどちらで機能するかを確認できます。同様に、[サーバの 設定(Server Configuration)] ウィンドウの表示後に Cisco Unified Communications Manager の管理 ページの [サーバの検索と一覧表示(Find and List Servers)] ウィンドウで [ホスト名/IPアドレス (Host Name/IP Address)] リンクをクリックして、読み取り専用の [データベースリプリケーション (Database Replication)] フィールドを表示できます。フィールドに [パブリッシャ ] と表示される場 合、ノードは最初のノードとして機能します。フィールドに [サブスクライバ] と表示される場合、 ノードは後続のノードとして機能します。
- **•** クラスタのノードの名前または IP アドレスを変更すると、Cisco Unified Communications Manager データベース リプリケーションに影響します。ノードの名前または IP アドレスを変更す る前に、『*Changing the IP Address and Host Name for Cisco Unified Communications Manager Release 8.5(1)*』を参照してください。
- **•** リプリケーションが実行中か失敗したかなど、Cisco Unified Communications Manager データ ベース リプリケーションの状態を確認するには、Real-Time Monitoring Tool、Cisco Unified Reporting、またはコマンドライン インターフェイス(CLI)を使用できます。
- **•** Cisco Unified Communications Manager データベース リプリケーションに問題があると判断した 場合は、コマンドライン インターフェイス (CLI) を使用してデータベース リプリケーションを 修復できます。
- **•** Cisco Unified Communications Manager の旧バージョンに戻す場合は、旧バージョンに戻した後 に、コマンドライン インターフェイス(CLI)を使用して Cisco Unified Communications Manager データベース リプリケーションをリセットする必要があります。

#### 詳細情報

- **•** 『*Cisco Unified Reporting Administration Guide*』
- **•** 『*Cisco Unified Real-Time Monitoring Tool Administration Guide*』
- **•** 『*Command Line Interface Reference Guide for Cisco Unifed Communications Solutions*』
- **•** 『*Cisco Unified Communications Manager Troubleshooting Guide*』

### <span id="page-89-0"></span>クラスタ間の通信

非常に大規模な環境では、コール処理の負荷に対応するため、複数のクラスタを設定することが必要な 場合があります。通常、クラスタ間の通信は、クラスタ間トランクまたはゲートキーパー トランクに よって行われます。大規模システムでは、マルチクラスタ構成として、次の 2 種類のいずれかを使用し ています。

- **•** 大規模の単一キャンパス ネットワークまたは Metropolitan Area Network(MAN; メトロポリタン エリア ネットワーク)
- **•** 分散型コール処理を行うマルチサイト WAN(各サイトに 1 台以上の Cisco Unified Communications Manager を配置)

通常、MAN のクラスタ間トランクには十分な帯域幅があるため、コール アドミッション制御メカニズ ムは必要ありません。通常、分散型コール処理を行うマルチサイト WAN は、ゲートキーパー テクノ ロジーを使用してコール アドミッション制御を行います。

 $\mathbf I$ 

### クラスタ内の通信

Cisco Unified Communications Manager は、クラスタ内通信もサポートしています。これは、集中型 コール処理を行うマルチサイト WAN です(リモート サイトに Cisco Unified Communications Manager を配置しません)。集中型コール処理を行うマルチサイト WAN は、Cisco Unified Communications Manager のロケーション機能を使用してコール アドミッション制御を行います。

Cisco Unified Communications Manager のほとんどの機能は単一のクラスタ内で実行されるものです が、次の機能は、クラスタ間でも実行されます。

- **•** 基本コール設定
- **•** G.711 コールおよび G.729 コール
- **•** 複数の参加者による会議
- **•** コール保留
- **•** コール転送
- **•** コール パーク
- **•** 発信側回線 ID

クラスタ間の通信およびコール アドミッション制御の詳細については、『*Cisco Unified Communications Solution Reference Network Design (SRND)*』を参照してください。

### <span id="page-90-1"></span><span id="page-90-0"></span>コール処理の負荷バランス

クラスタを構成する Cisco Unified Communications Manager をインストールした後、クラスタ内のさ まざまな Cisco Unified Communications Manager にデバイス(電話機、ゲートウェイ、CTI ルート ポ イント、CTI ポート、およびルート リストなど)を分散することによって、コール処理の負荷をでき る限り均等にシステム全体でバランスをとるようにする必要があります。デバイスを分散するには、 Cisco Unified Communications Manager グループとデバイス プールを設定した後、目的のバランスを 達成できる方法でデバイスをデバイス プールに割り当てます。

Cisco Unified Communications Manager グループとデバイス プールは、任意の方法で配置できるデバ イスの論理グループを表します。管理しやすくするために、グループまたはプール内のすべてのデバイ スが、簡単に識別できる共通の特性(ネットワーク上の物理的な場所など)を共有するようにします。

また、Cisco Unified Communications Manager グループを使用すると、グループのプライマリ Cisco Unified Communications Manager の冗長化(バックアップ コール プロセッサ)を設定することもでき ます。Cisco Unified Communications Manager グループとは、最大 3 台の Cisco Unified Communications Manager サーバを優先順に並べたリストです。通常の動作時には、グループ内の最初 の(プライマリ) Cisco Unified Communications Manager が、そのグループに割り当てられているす べてのデバイス プールとデバイスを制御します。グループのプライマリ Cisco Unified Communications Manager に障害が起きた場合、そのプライマリ Cisco Unified Communications Manager に登録されているデバイス プールとデバイスの制御は、グループ リストの次の Cisco Unified Communications Manager に移ります。

たとえば、3 台の Cisco Unified Communications Manager でクラスタを構成し、既存の 300 台の Cisco Unified IP Phone があり、新しい電話機が後で追加されるたびに自動登録されるようになっている、簡 単なシステムがあるとします。

**•** この構成には、4 つの Cisco Unified Communications Manager グループが含まれています。デバ イス プール DP1 に割り当てられているグループ G1、デバイス プール DP2 に割り当てられている グループ G2、デバイス プール DP3 に割り当てられているグループ G3、およびデバイス プール DP4 に割り当てられているグループ G4 です。グループ G4 は、自動登録されるデバイスのデフォ ルト グループです。

- **•** Unified CM1 は、DP1 と DP2 のデバイスのプライマリ Cisco Unified Communications Manager、 DP3 のデバイスの第 1 バックアップ、DP4 のデバイスの第 2 バックアップとして機能します。
- **•** Unified CM2 は、DP3 と DP2 のデバイスのプライマリ Cisco Unified Communications Manager、 DP1 のデバイスの第 1 バックアップ、DP2 のデバイスの第 2 バックアップとして機能します。
- **•** Unified CM3 は、DP2 と DP4 のデバイスの第 1 バックアップ Cisco Unified Communications Manager、DP1 と DP3 のデバイスの第 2 バックアップとして機能します。

### <span id="page-91-0"></span>参考情報

#### 関連項目

- **•** [「クラスタ設定のチェックリスト」\(](#page-86-0)P.6-1)
- **•** 『*Cisco Unified Communications Manager* アドミニストレーション ガイド』の「Cisco Unified Communications Manager グループの設定」
- **•** 『*Cisco Unified Communications Manager* アドミニストレーション ガイド』の「デバイス プール の設定」
- **•** 『*Cisco Unified Communications Manager* アドミニストレーション ガイド』の「トランクの設定」
- **•** 『*Cisco Unified Communications Manager* アドミニストレーション ガイド』の「ロケーションの 設定」

#### 参考資料

- **•** 『*Cisco Unified Communications Solution Reference Network Design (SRND)*』
- **•** 『*Installing Cisco Unified Communications Manager Release 8.5(1)*』
- **•** 『*Cisco Unified IP-IVR Installation Guide*』
- **•** 『*Cisco Unified Serviceability Administration Guide*』
- **•** 『*Cisco Unified Reporting Administration Guide*』
- **•** 『*Cisco Unified Real-Time Monitoring Tool Administration Guide*』
- **•** 『*Command Line Interface Reference Guide for Cisco Unifed Communications Solutions*』
- **•** 『*Cisco Unified Communications Manager Troubleshooting Guide*』

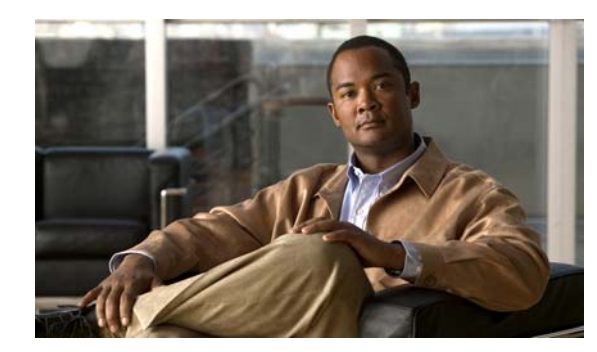

# **CHAPTER 7**

# <span id="page-92-0"></span>冗長化

Cisco Unified Communications Manager の冗長化には、次の種類があります。

- **•** コール処理の冗長化:Cisco Unified Communications Manager グループを使用すると、使用不能 になった Cisco Unified Communications Manager のコール処理をバックアップ Cisco Unified Communications Manager が担当するように指定できます。この形式の冗長化は、デバイス フェー ルオーバーと呼ばれています。
- **•** メディア リソースの冗長化
- **•** CTI の冗長化

この章の構成は、次のとおりです。

- **•** 「[Cisco Unified Communications Manager](#page-92-1) 冗長化グループ」(P.7-1)
- **•** 「メディア [リソースの冗長化」\(](#page-96-0)P.7-5)
- **•** 「CTI [の冗長化」\(](#page-96-1)P.7-5)
- **•** [「参考情報」\(](#page-96-2)P.7-5)

 $\Gamma$ 

## <span id="page-92-1"></span>**Cisco Unified Communications Manager** 冗長化グ ループ

グループおよびクラスタは、Cisco Unified Communications Manager およびそれらに関連付けられた デバイスの論理的な集合で構成されています。グループおよびクラスタは、必ずしもそのメンバーの物 理的な位置に関連しているわけではありません。

クラスタとは、共通のデータベースを共有する Cisco Unified Communications Manager をセットとし て集めたものです。Cisco Unified Communications Manager をインストールし、設定するとき、どの サーバを同じクラスタに所属させるかを指定します。クラスタでのデータベース リプリケーションの 詳細については[、「クラスタでのデータベース](#page-88-1) リプリケーション」(P.6-3) を参照してください。

グループは、最大 3 台の Cisco Unified Communications Manager を優先順に並べたリストです。各グ ループに 1 つまたは複数のデバイス プールを割り当てて、コール処理を冗長化できます。グループの 定義、各グループに所属する Cisco Unified Communications Manager の指定、各デバイス プールへの Cisco Unified Communications Manager グループの割り当てを行うには、Cisco Unified Communications Manager の管理ページを使用します。

### **Cisco Unified Communications Manager** グループ

Cisco Unified Communications Manager グループは、最大 3 台の Cisco Unified Communications Manager を優先順に並べたリストです。各グループにはプライマリ Cisco Unified Communications Manager を含める必要があり、1 ~ 2 台のバックアップ用 Cisco Unified Communications Manager を 含めます。グループ内で Cisco Unified Communications Manager をリストする順番が、優先順位にな ります。

Cisco Unified Communications Manager グループには、次の冗長化と回復の機能があります。

- **•** フェールオーバー:グループ内のプライマリ Cisco Unified Communications Manager に障害が起 こるとフェールオーバーが発生し、デバイスはそのグループ内のバックアップ Cisco Unified Communications Manager に再登録されます。
- **•** フォールバック:障害を起こしたプライマリ Cisco Unified Communications Manager がサービス を再開すると、そのグループのデバイスはプライマリ Cisco Unified Communications Manager に 再登録されます。

通常の動作時には、グループのプライマリ Cisco Unified Communications Manager が、そのグループ に関連付けられた登録済みデバイス(電話機やゲートウェイなど)のコール処理を制御します。

何らかの理由でプライマリ Cisco Unified Communications Manager に障害が起こると、グループ内の 第1バックアップ Cisco Unified Communications Manager が、プライマリ Cisco Unified Communications Manager に登録されていたデバイスを制御します。グループの第 2 バックアップ Cisco Unified Communications Manager を指定している場合は、プライマリおよび第 1 バックアップ Cisco Unified Communications Manager の両方に障害が起きた場合に、第 2 バックアップがデバイス を制御します。

障害を起こしたプライマリ Cisco Unified Communications Manager がサービスを再開すると、再びグ ループを制御し、グループ内のデバイスは自動的にプライマリ Cisco Unified Communications Manager に再登録されます。

デバイスを Cisco Unified Communications Manager グループに関連付けるには、デバイス プールを使 用します。各デバイスを 1 つのデバイス プールに割り当て、各デバイス プールを 1 つの Cisco Unified Communications Manager グループに関連付けることができます。グループとデバイス プールをさま ざまな方法で組み合わせることにより、目的のレベルの冗長化を達成できます。

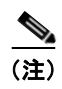

(注) 1 つのグループに 1 台のサーバを置くことができ、そのサーバで最大 7500 台のデバイスをサポートで きます(ハイエンド サーバのみ)。Cisco Unified Communications Manager がサポートするサーバのタ イプについては、代理店にお問い合わせください。

たとえば、図 [7-1](#page-94-0) は、800 台のデバイスを制御する単一グループ内の 3 台の Cisco Unified Communications Manager を備えた簡単なシステムを示しています。

<span id="page-94-0"></span>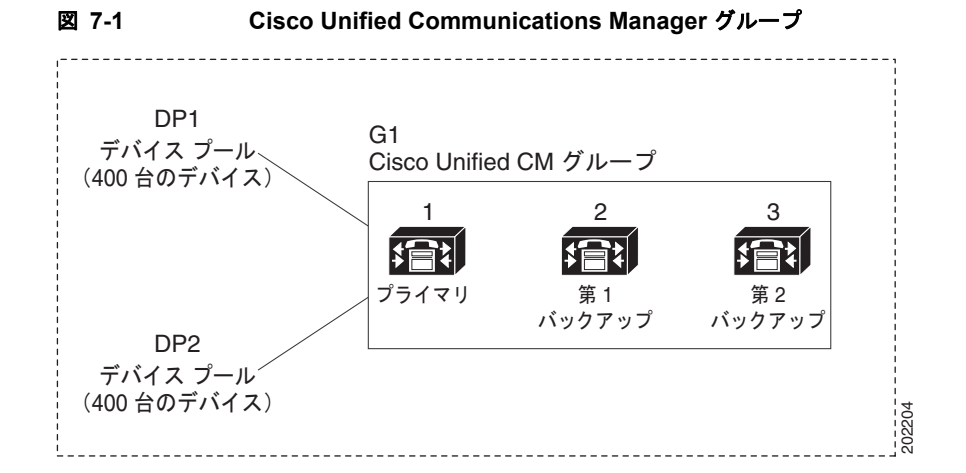

図 [7-1](#page-94-0) は、2 つのデバイス プール DP1 と DP2 が割り当てられている Cisco Unified Communications Manager グループ G1 を示しています。Cisco Unified Communications Manager 1 は、グループ G1 の プライマリ Cisco Unified Communications Manager であり、通常の動作時には、DP1 と DP2 の 800 台 のデバイスをすべて制御しています。Cisco Unified Communications Manager 1 に障害が起きた場合、 800 台のデバイスの制御は Cisco Unified Communications Manager 2 に移ります。Cisco Unified Communications Manager 2 に障害が起きた場合、800 台のデバイスの制御は Cisco Unified Communications Manager 3 に移ります。

図 [7-1](#page-94-0) の構成では、コール処理の冗長化は実現していますが、コール処理の負荷は、この例の 3 台の Cisco Unified Communications Manager 間で適切に分散されていません。負荷バランシングの詳細に ついては[、「デバイスの分散による冗長化および負荷バランシング」\(](#page-94-1)P.7-3)を参照してください。

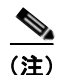

 $\mathbf I$ 

(注) 空の Cisco Unified Communications Manager グループは機能しません。

### <span id="page-94-1"></span>デバイスの分散による冗長化および負荷バランシング

Cisco Unified Communications Manager グループは、コール処理の冗長化と分散型コール処理の両方 を実現します。デバイス、デバイス プール、および Cisco Unified Communications Manager をグルー プ間でどう分散するかによって、システムの冗長化と負荷バランシングのレベルが決まります。

多くの場合、グループ内の 1 台の Cisco Unified Communications Manager に障害が起きた場合に、他 の Cisco Unified Communications Manager が過負荷にならないようにデバイスを分散する必要があり ます。図 [7-2](#page-95-0) は、3 台の Cisco Unified Communications Manager と 800 台のデバイスで構成されるシ ステムで、分散型コール処理と冗長化の両方を実現するための Cisco Unified Communications Manager グループとデバイス プールの設定例を示しています。

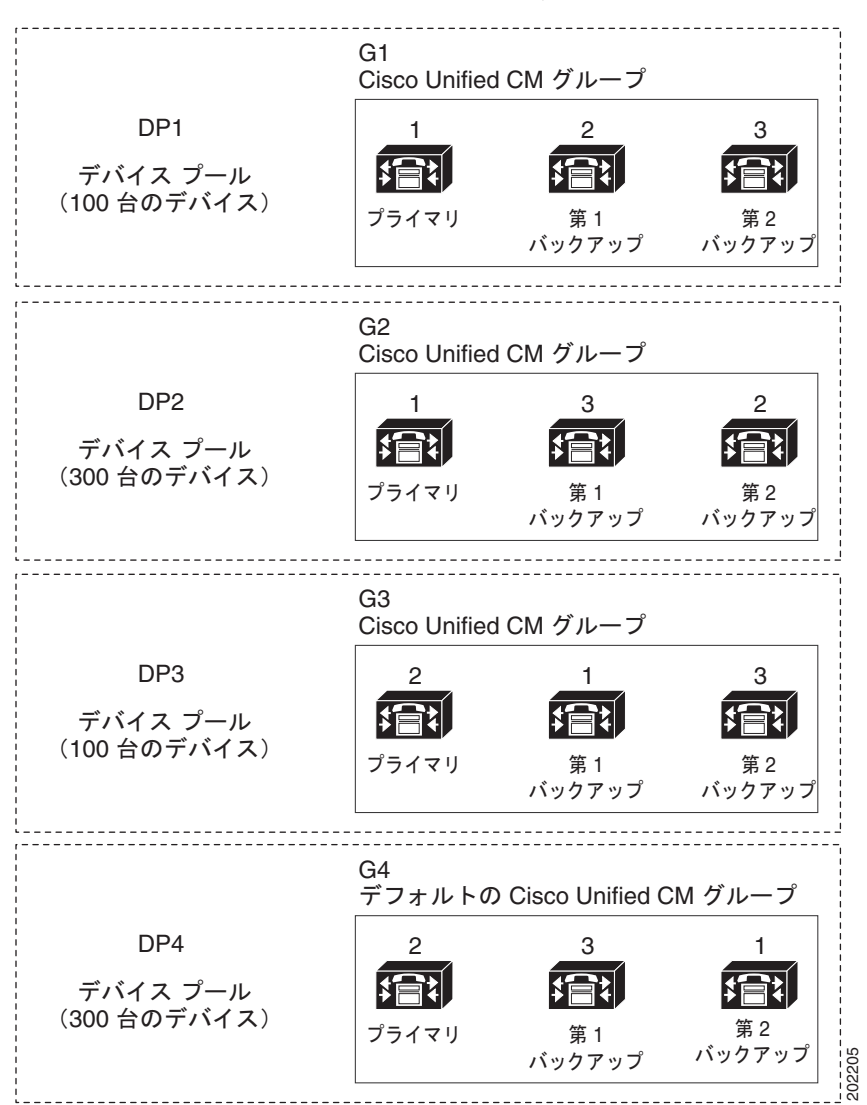

<span id="page-95-0"></span>図 **7-2** 分散型コール処理と組み合せた冗長化

図 [7-2](#page-95-0) は、Cisco Unified Communications Manager グループの設定、デバイス プールへの割り当てを 示しています。Cisco Unified Communications Manager 1 は、2 つのグループ G1 と G2 でプライマリ コントローラとして機能します。Cisco Unified Communications Manager 1 に障害が起きた場合、デバ イス プール DP1 の 100 台のデバイスは Cisco Unified Communications Manager 2 に再登録され、DP2 の 300 台のデバイスは Cisco Unified Communications Manager 3 に再登録されます。同様に、Cisco Unified Communications Manager 2 は、グループ G3 と G4 のプライマリ コントローラとして機能し ます。Cisco Unified Communications Manager 2 に障害が起きた場合、DP3 の 100 台のデバイスは Cisco Unified Communications Manager 1 に再登録され、DP4 の 300 台のデバイスは Cisco Unified Communications Manager 3 に再登録されます。Cisco Unified Communications Manager 1 および Cisco Unified Communications Manager 2 の両方に障害が起きた場合、すべてのデバイスは Cisco Unified Communications Manager 3 に再登録されます。

分散型コール処理の詳細については[、「コール処理の負荷バランス」\(](#page-90-1)P.6-5)を参照してください。

## <span id="page-96-0"></span>メディア リソースの冗長化

メディア リソース リストは、メディア リソース グループを優先順に並べたリストを指定することによ り、メディア リソースの冗長化を実現します。アプリケーションは、メディア リソース リストに定義 されている優先順に従って、必要なメディア リソースを使用可能なリソースの中から選択できます。 メディア リソースの冗長化の詳細については、「メディア [リソースの管理」\(](#page-294-0)P.22-1) を参照してくだ さい。

## <span id="page-96-1"></span>**CTI** の冗長化

Computer Telephony Integration (CTI; コンピュータ/テレフォニー インテグレーション)は、コン ピュータベースのアプリケーションとテレフォニー機能の間のインターフェイスを提供します。CTI は さまざまな冗長化メカニズムを使用して、次の主要コンポーネントに起きた障害から回復します。

- **•** Cisco Unified Communications Manager
- **•** Cisco CTIManager
- **•** CTI を使用するアプリケーション

CTI は、Cisco Unified Communications Manager の冗長化グループを使用して、Cisco Unified Communications Manager の障害から回復します。Cisco CTIManager 自体の障害から回復するために、 CTI を使用するアプリケーションに対してプライマリ Cisco CTIManager およびバックアップ Cisco CTIManager を指定できます。アプリケーションに障害が起きた場合、Cisco CTIManager はそのアプ リケーションに宛てられたコールを転送電話番号にリダイレクトします。

# <span id="page-96-2"></span>参考情報

 $\Gamma$ 

#### 関連項目

- **•** [「クラスタ化」\(](#page-86-2)P.6-1)
- **•** 「メディア [リソースの管理」\(](#page-294-0)P.22-1)

### 参考資料

**•** 『*Cisco Unified Communications Solution Reference Network Design (SRND)*』

参考情報

 $\blacksquare$ 

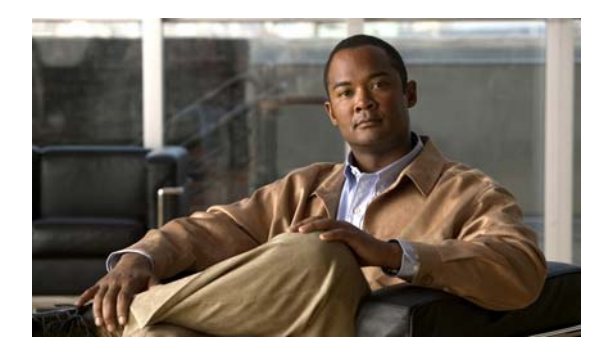

# **CHAPTER 8**

## <span id="page-98-0"></span>コール アドミッション制御

コール アドミッション制御は、広域 (IP WAN) リンク上で同時にアクティブにするコール数を制限す ることにより、このリンクを経由するコールの音声品質およびビデオ品質を制御できます。たとえば、 メイン キャンパスとリモート サイトを接続する 56 kb/s フレーム リレー回線の音声品質は、コール ア ドミッション制御で調整できます。

リンク上のアクティブ コール数が増えすぎて帯域幅の使用量が過剰になると、音声およびビデオの品 質が低下し始める場合があります。コール アドミッション制御は、特定リンク上で同時にアクティブ にするコール数を制限することにより、音声およびビデオの品質を調整します。コール アドミッショ ン制御を使用して、リンク上で特定レベルの音声品質またはビデオ品質を保証することはできません が、リンク上のアクティブ コールが消費する帯域幅を調整できます。

コール アドミッション制御は、帯域幅とポリシーでコールを拒否することによって機能します。コー ルがコール アドミッション制御によって拒否された場合、着信側の電話機は呼び出し音が鳴らず、発 信者にはビジー トーンが聞こえます。また、発信側では、帯域幅不足などを示すメッセージが電話機 に表示されます。

コール アドミッション制御を行わないと、IP 音声の品質と信頼性が低いものになることがあります。 コール アドミッション制御を使用すると、time-division multiplexing (TDM; 時分割多重)処理に似た 状況になり、ピーク時間帯にはより多くの帯域幅が必要なことがわかります。

この章では、Cisco Unified Communications Manager 環境で使用できる次の 2 種類のコール アドミッ ション制御について説明します。

- **•** [「ロケーション」\(](#page-102-0)P.8-5)(集中型コール処理を行うシステム用)
- **•** [「ゲートキーパーとトランク」\(](#page-109-0)P.8-12)(分散型コール処理を行うシステム用)

これらのコール アドミッション制御方式の一方を選択できますが、同じ Cisco Unified Communications Manager システム内で両方を組み合わせて使用することはできません。IP WAN リン クで使用する帯域幅に制限のないシステムの場合は、このコール アドミッション制御を使用する必要 はありません。

Cisco Unified Communications Manager は、追加の CAC メカニズムである、Resource Reservation Protocol (RSVP) もサポートしています。これは、フルメッシュ ネットワーク トポロジと大規模クラ スタのための追加機能を提供します。RSVP についての詳細は、「[Resource Reservation Protocol](#page-114-0)」を参 照してください。

この章の構成は、次のとおりです。

#### ロケーション

 $\Gamma$ 

- **•** [「ロケーション設定チェックリスト」\(](#page-99-0)P.8-2)
- **•** [「ロケーション」\(](#page-102-0)P.8-5)
- **•** [「ロケーションとリージョン」\(](#page-104-0)P.8-7)

- **•** [「帯域幅の計算」\(](#page-105-0)P.8-8)
- **•** [「ロケーションに基づく](#page-107-0) MLPP」(P.8-10)
- **•** [「クラスタ間トランクでのロケーションに基づくコール](#page-107-1) アドミッション制御」(P.8-10)
- **•** [「参考情報」\(](#page-113-0)P.8-16)

#### ゲートキーパーおよびゲートキーパーによって制御されるトランク

- **•** [「ゲートキーパーおよびゲートキーパーによって制御されるトランクの設定のチェックリスト」](#page-101-0) ([P.8-4](#page-101-0))
- **•** [「ゲートキーパーとトランク」\(](#page-109-0)P.8-12)
- **•** 「ゲートキーパーのコール [アドミッション制御のコンポーネント」\(](#page-111-0)P.8-14)
- **•** [「参考情報」\(](#page-113-0)P.8-16)

### <span id="page-99-0"></span>ロケーション設定チェックリスト

Cisco Unified Communications Manager に組み込まれているロケーションは、コールを集中処理する システムにコール アドミッション制御を提供します。コール アドミッション制御は、広域(IP WAN) リンク上で同時にアクティブにするコール数を制限することにより、このリンクを経由するコールの音 声品質およびビデオ品質を制御できます。たとえば、メイン キャンパスとリモート サイトを接続する 56 kb/s フレーム リレー回線の音声品質は、コール アドミッション制御で調整できます。

リンク上のアクティブ コール数が増えすぎて帯域幅の使用量が過剰になると、音声およびビデオの品 質が低下し始める場合があります。コール アドミッション制御は、特定リンク上で同時にアクティブ にするコール数を制限することにより、音声およびビデオの品質を調整します。コール アドミッショ ン制御を使用して、リンク上で特定レベルの音声品質またはビデオ品質を保証することはできません が、リンク上のアクティブ コールが消費する帯域幅を調整できます。

コール アドミッション制御は、帯域幅とポリシーでコールを拒否することによって機能します。コー ルがコール アドミッション制御によって拒否された場合、着信側の電話機は呼び出し音が鳴らず、発 信者にはビジー トーンが聞こえます。また、発信側では、帯域幅不足などを示すメッセージが電話機 に表示されます。

コール アドミッション制御を行わないと、IP 音声の品質と信頼性が低いものになることがあります。 コールアドミッション制御を使用すると、時分割多重(TDM)処理に似た状況になり、ピーク時間帯 にはより多くの帯域幅が必要なことがわかります。IP WAN リンクで使用する帯域幅に制限のないシス テムの場合は、このコール アドミッション制御を使用する必要はありません。

集中型システムでは、単一の Cisco Unified Communications Manager クラスタを使用してすべてのロ ケーションを制御します。詳細については、『*Cisco Unified Communications Manager* アドミニスト レーション ガイド』の「ロケーションの設定」の項および『*Cisco Unified Communications Solution Reference Network Design (SRND) Based on Cisco Unified Communications Manager*』を参照してくだ さい。

コール アドミッション制御にロケーションを設定するかゲートキーパーとトランクを設定するかを選 択できますが、同じ Cisco Unified Communications Manager システムでこれらを組み合わせることは できません。

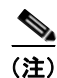

(注) 非集中型システムの場合、Cisco Unified Communications Manager は代替の CAC 方式である Resource Reservation Protocol(RSVP)を提供します。RSVP についての詳細は、「[Resource](#page-114-0)  [Reservation Protocol](#page-114-0)」を参照してください。

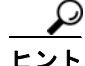

 $\Gamma$ 

ヒント ロケーションと位置情報を混同しないでください。[システム(System)] > [ロケーション(Location)] メ ニュー オプションを使用して設定するロケーションでは、集中型コール処理システムがコール アド ミッション制御 (CAS) を提供するために使用するエンティティを定義できます。[システム (System)] > [ 位置情報の設定 (Geo Location Configuration)] メニュー オプションを使用して設定する 位置情報では、論理パーティションなどの機能用に Cisco Unified Communications Manager デバイス を関連付けるための地理上の位置を指定できます。

表 [8-1](#page-100-0) は、ロケーションに基づいてコール アドミッション制御を設定する一般的な手順を示していま す。詳細については[、「参考情報」\(](#page-113-0)P.8-16)を参照してください。

#### <span id="page-100-0"></span>表 **8-1** ロケーション設定チェックリスト

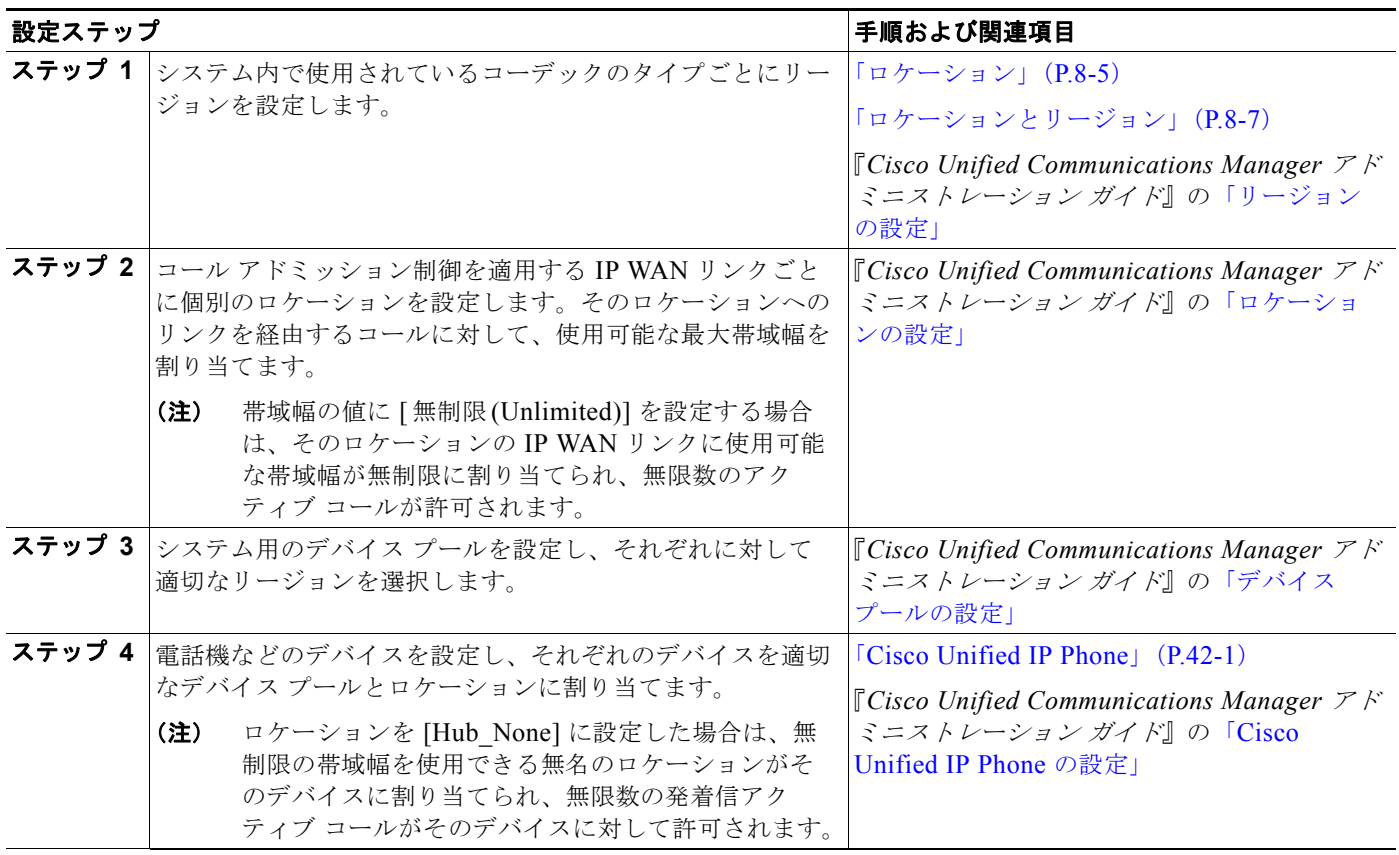

## <span id="page-101-0"></span>ゲートキーパーおよびゲートキーパーによって制御されるト ランクの設定のチェックリスト

コール アドミッション制御は、広域 (IP WAN) リンク上で同時にアクティブにするコール数を制限す ることにより、このリンクを経由するコールの音声品質およびビデオ品質を制御できます。たとえば、 メイン キャンパスとリモート サイトを接続する 56 kb/s フレーム リレー回線の音声品質は、コール ア ドミッション制御で調整できます。

リンク上のアクティブ コール数が増えすぎて帯域幅の使用量が過剰になると、音声およびビデオの品 質が低下し始める場合があります。コール アドミッション制御は、特定リンク上で同時にアクティブ にするコール数を制限することにより、音声およびビデオの品質を調整します。コール アドミッショ ン制御を使用して、リンク上で特定レベルの音声品質またはビデオ品質を保証することはできません が、リンク上のアクティブ コールが消費する帯域幅を調整できます。

コール アドミッション制御は、帯域幅とポリシーでコールを拒否することによって機能します。コー ルがコール アドミッション制御によって拒否された場合、着信側の電話機は呼び出し音が鳴らず、発 信者にはビジー トーンが聞こえます。また、発信側には、電話機に「帯域幅不足です (Not enough bandwidth)」などのメッセージが表示されます。

コール アドミッション制御を行わないと、IP 音声の品質と信頼性が低いものになることがあります。 コールアドミッション制御を使用すると、時分割多重(TDM)処理に似た状況になり、ピーク時間帯 にはより多くの帯域幅が必要なことがわかります。IP WAN リンクで使用する帯域幅に制限のないシス テムの場合は、このコール アドミッション制御を使用する必要はありません。

ゲートキーパーのコール アドミッション制御では、高い柔軟性が提供されます。

- **•** ゲートキーパーを使用すると、IP WAN に接続したリモート Cisco Unified Communications Manager ごとに別々の H.323 デバイスを設定する必要がなくなるので、設定のオーバーヘッドが 軽減される。
- **•** ゲートキーパーは登録済みのデバイスの IP アドレスを判別でき、またユーザが IP アドレスを明示 的に入力することも可能。
- **•** ゲートキーパーは H.323 プロトコルをサポートし、H.225 プロトコルを使用してコールを発信する。
- **•** ゲートキーパーは、コール アドミッション制御のほかに基本的なコール ルーティングを実行可能。
- **•** 1 つのゲートキーパーに対して、最大 100 の Cisco Unified Communications Manager クラスタを 接続可能。

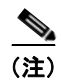

(注) ゲートキーパーの設定、ゲートキーパーを使用する場合のダイヤル プランの考慮事項、およびゲート キーパーと Cisco Unified Communications Manager の相互対話の詳細については、『*Cisco Unified Communications Solution Reference Network Design (SRND) Based on Cisco Unified Communications Manager*』を参照してください。

表 [8-2](#page-102-1) では、ゲートキーパーとトランクに基づいてコール アドミッション制御を設定する一般的な手 順を示しています。詳細については[、「参考情報」\(](#page-113-0)P.8-16)を参照してください。

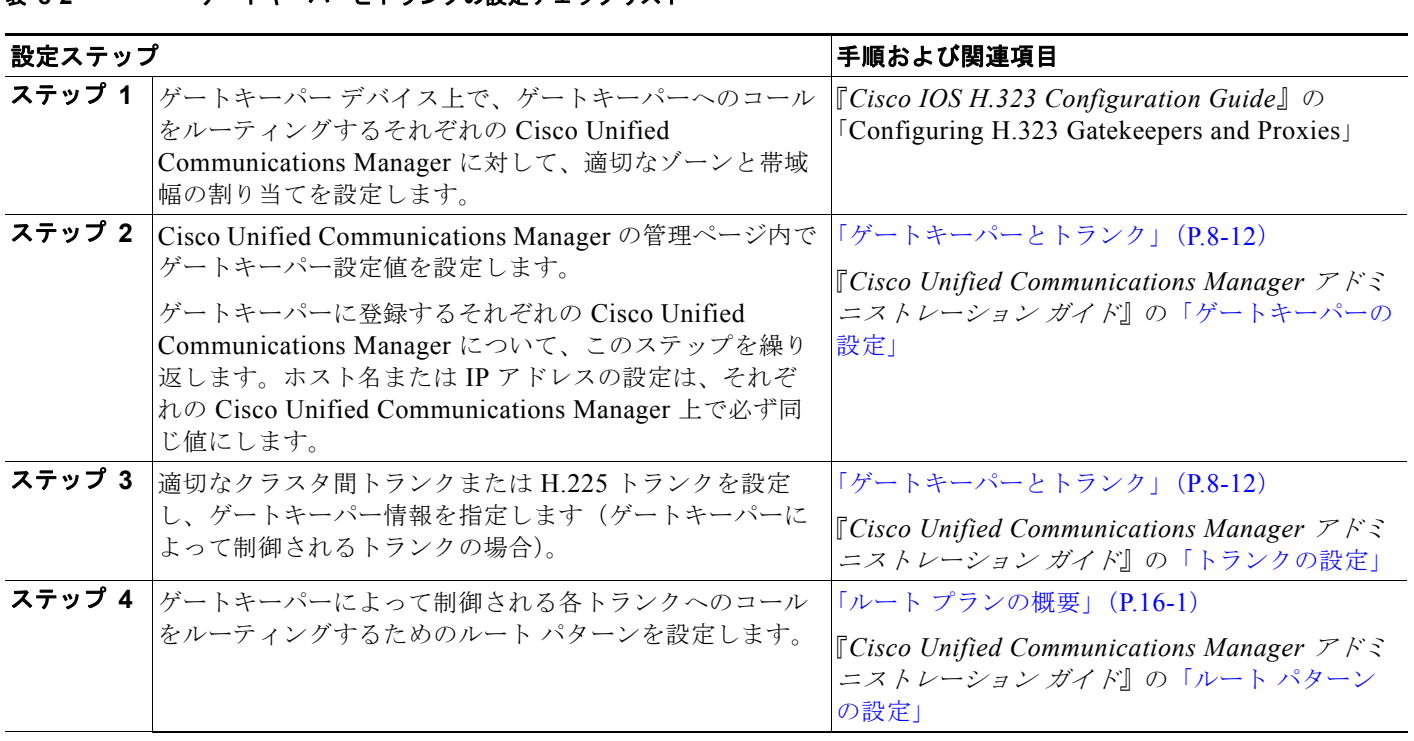

#### <span id="page-102-1"></span>表 **8-2** ゲートキーパーとトランクの設定チェックリスト

### <span id="page-102-0"></span>ロケーション

Cisco Unified Communications Manager に組み込まれているロケーション機能は、コールを集中処理 するシステムがコール アドミッション制御を提供します。集中型システムでは、単一の Cisco Unified Communications Manager クラスタを使用してすべてのロケーションを制御します。図 [8-1](#page-103-0) に、ロケー ションを使用するコール アドミッション制御を示します。詳細については、『*Cisco Unified Communications Manager* アドミニストレーション ガイド』の「ロケーションの設定」の項および 『*Cisco Unified Communications Solution Reference Network Design (SRND) Based on Cisco Unified Communications Manager*』を参照してください。非集中型システムの場合、Cisco Unified Communications Manager は代替の CAC 方式である Resource Reservation Protocol(RSVP)を提供 します。RSVP についての詳細は、「[Resource Reservation Protocol](#page-114-0)」を参照してください。

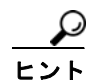

 $\Gamma$ 

ロケーションと位置情報を混同しないでください。[システム(System)] > [ロケーション(Location)] メ ニュー オプションを使用して設定するロケーションでは、集中型コール処理システムがコール アド ミッション制御(CAS)を提供するために使用するエンティティを定義できます。[ システム (System)] > [ 位置情報の設定 (Geo Location Configuration)] メニュー オプションを使用して設定する 位置情報では、論理パーティションなどの機能用に Cisco Unified Communications Manager デバイス を関連付けるための地理上の位置を指定できます。

<span id="page-103-0"></span>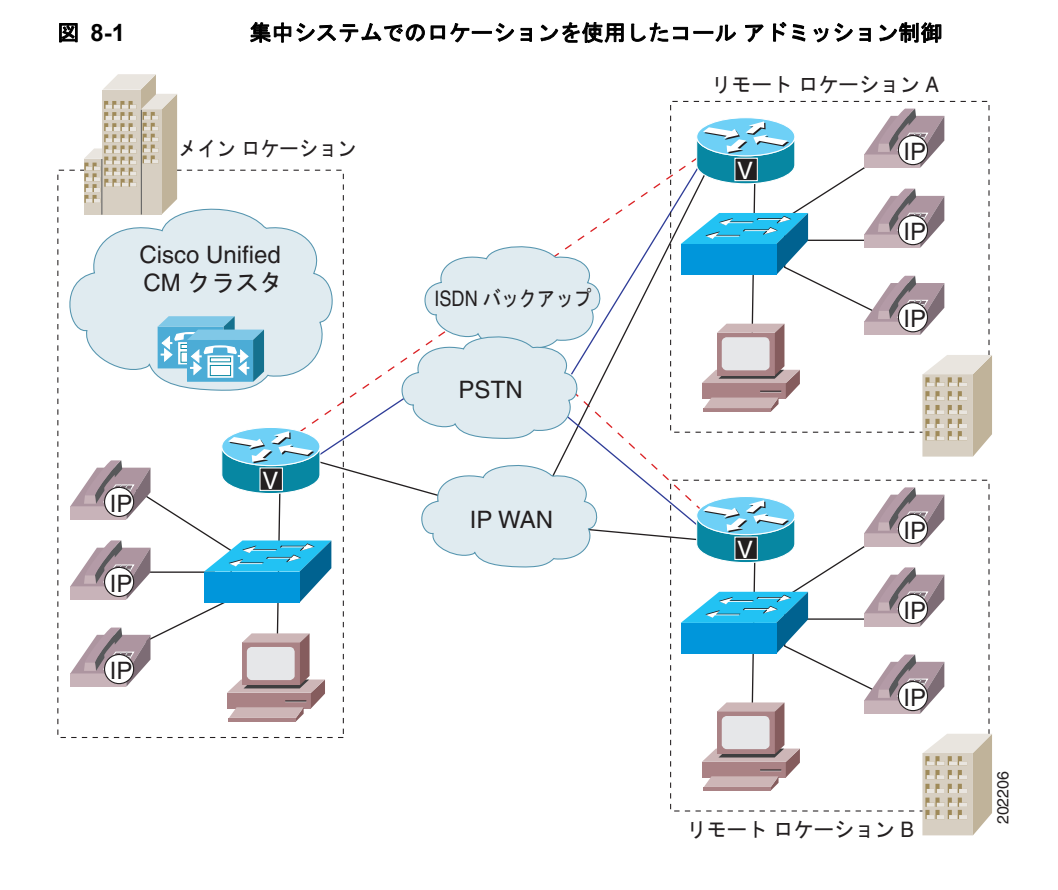

集中型コール処理システムでは、図 [8-1](#page-103-0) に示すように、メイン ロケーションに Cisco Unified Communications Manager クラスタが配置されていて、電話機やゲートウェイなどのデバイスも同様に メイン ロケーションに配置されています。営業所などのリモート ロケーションでは電話機などのデバ イスも配備されていますが、コール処理機能をまったく備えていません。各リモート ロケーションは、 IP WAN リンクを使用してメイン ロケーションに接続し、バックアップとして、PSTN や ISDN のリン クが使用される場合があります。また、相互間の接続にも、メイン ロケーション(中央キャンパス) を経由します。

同じロケーション内でのデバイス間のコールでは、コール アドミッション制御は必要ありません。 LAN 上に存在するデバイス間では、使用する帯域幅に制限がないためです。ただし、異なるロケー ションにまたがるデバイス間のコールでは、使用する帯域幅に制限のある IP WAN リンクを経由する 必要があります。

Cisco Unified Communications Manager のロケーション機能を使用して、各ロケーションとのコール に使用できるオーディオ帯域幅(オーディオ コール用)およびビデオ帯域幅(ビデオ コール用)の最 大消費量を指定することにより、アクティブにするコール数を制限して、IP WAN リンク上の帯域幅の 過剰使用を制限することができます。

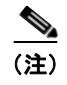

(注) 各オーディオ コールには、2 つのストリーム (それぞれの方向に1つずつ)があります。ビデオ コー ルには、4または6ストリーム(上下それぞれに2または3ストリームずつ)があります。

たとえば、Cisco Unified Communications Manager の管理ページ内で、次のロケーションを設定した とします。

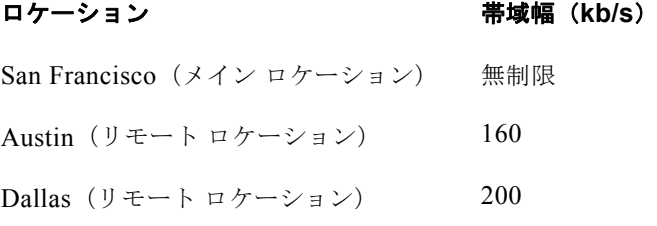

Cisco Unified Communications Manager は、帯域幅に余裕のある限り、新しいコールをリンクに受け 入れ続けます。つまり、前述の例では、Austin ロケーションへのリンクに使用可能な帯域幅が 160 kb/s ある場合、そのリンクは各 80 kb/s の G.711 コールを 2 つ、各 24 kb/s の G.723 コールまたは G.729 コールを 6 つ、または各 29 kb/s の GSM コールを 5 つサポートできます。帯域幅の制限を超え るコールが試行された場合、そのコールはシステムに拒否され、発信側はリオーダー音を受信し、電話 機にはテキスト メッセージが表示されます。

Cisco Unified Communications Manager の管理ページ内でロケーションを設定する際には、ロケーショ ンに名前と最大オーディオ帯域幅を割り当てます。オーディオ帯域幅またはビデオ帯域幅の値に [ 無制 限 (Unlimited)] を設定する場合は、そのロケーションの IP WAN リンクに使用可能な帯域幅が無制限に 割り当てられ、無限数のアクティブ コールが許可されます。ロケーションの設定では、ロケーションの ビデオ帯域幅も割り当てます。ビデオ帯域幅の設定を [ なし (None)] に設定すると、このロケーション とその他のロケーション間でビデオ コールは接続できませんが、このロケーション内では接続すること ができます。

Cisco Unified Communications Manager の管理ページで電話機またはその他のデバイスを設定する場 合、それらをロケーションに割り当てることができます。ロケーションを [Hub\_None] に設定した場合 は、無制限の帯域幅を使用できる無名のロケーションがそのデバイスに割り当てられ、無限数の発着信 アクティブ コールがそのデバイスに対して許可されます。

ロケーション予約は、コールのタイプを反映して移行されます。コールがビデオからオーディオ専用に 変化すると、ロケーション予約はビデオ ロケーションからオーディオ ロケーションに移行されます。 コールがオーディオ専用からビデオに変化すると、ロケーション予約はオーディオ ロケーションから ビデオ ロケーションに移行されます。

### <span id="page-104-0"></span>ロケーションとリージョン

 $\Gamma$ 

ロケーションは、リージョンと連動してネットワーク リンクの特性を指定します。リージョンはリン ク上で使用される圧縮のタイプ(G.711、G.722、G.723、G.729、GSM、またはワイドバンド)を定義 し、ロケーションはリンクに使用できる帯域幅の量を定義します。システム内の各デバイスには、リー ジョン(デバイス プールを使用して)とロケーションの両方を割り当てます。図 [8-2](#page-105-1) に示すように、 リージョンとロケーションは、オーバーラップしたり交差させたりしてさまざまな方法で指定できま す。詳細については[、「リージョン」\(](#page-71-2)P.5-10)を参照してください。

٦

<span id="page-105-1"></span>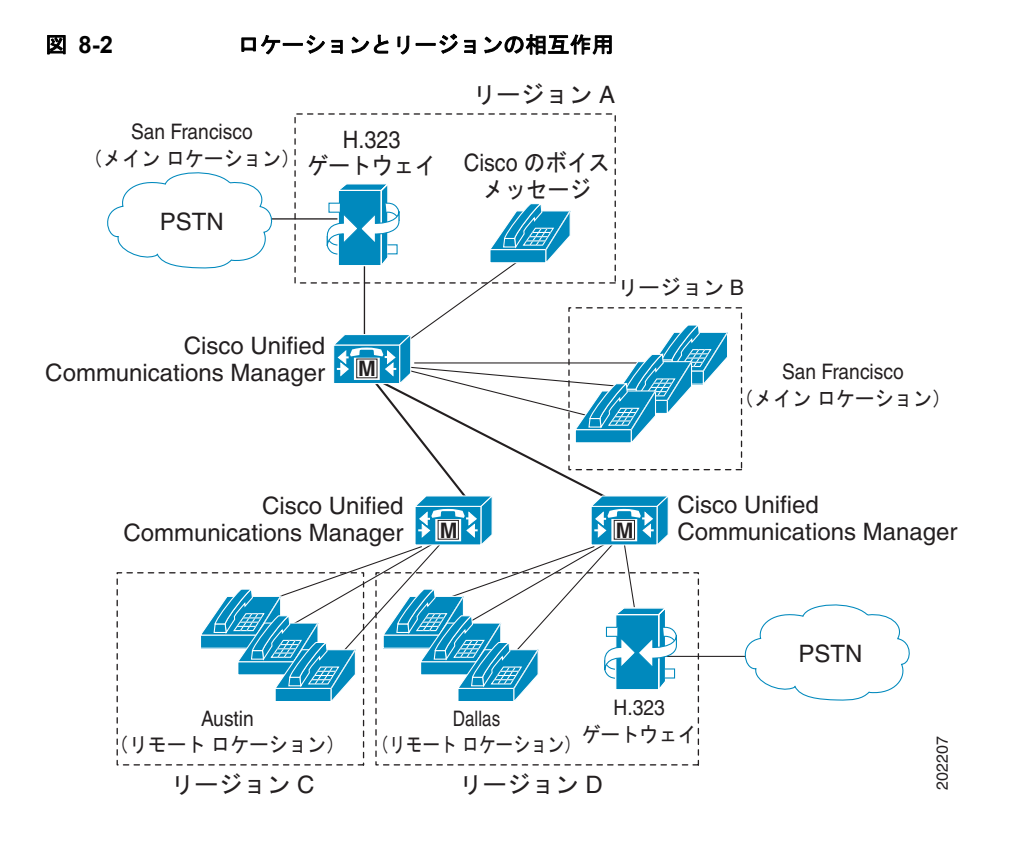

### <span id="page-105-0"></span>帯域幅の計算

コール アドミッション制御に要するロケーションの帯域幅を計算するため、Cisco Unified Communications Manager は各コール ストリームで消費する帯域幅を次のように想定しています。

- **•** G.711 コールは 80 kb/s を使用
- **•** G.722 コールは 80 kb/s を使用
- **•** G.723 コールは 24 kb/s を使用
- **•** G.728 コールは 26.66 kb/s を使用
- **•** G.729 コールは 24 kb/s を使用
- **•** GSM コールは 29 kb/s を使用
- **•** ワイドバンド コールは 272 kb/s を使用
- **•** iLBC コールは 24 kb/s を使用
- **•** AAC コールはビデオ回線で指定された値を使用

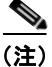

(注) 各オーディオ コールには、コール ストリームが 2 本あります。実際に消費される帯域幅は、データ パ ケット サイズなどの要因により、コールごとに異なります。Cisco Unified Communications Manager では、これらの固定値をロケーション機能の帯域幅の計算を簡素化する目的に限り使用しています。

各ビデオ コールには、コール ストリームが 4 本または 6 本あります。ビデオ コールの場合、合計帯域 幅はコールのオーディオ帯域幅とビデオ帯域幅の合計を表しますが、この合計にコール オーバーヘッ ドは含まれません。

ロケーションに指定したオーディオ帯域幅の値にオーバーヘッドは含まれますが、ロケーションに指定 したビデオ帯域幅の値にオーバーヘッドは含まれません。ロケーションでビデオ コールに使用できる 帯域幅は、オーディオ帯域幅とビデオ帯域幅の合計になります。詳細については[、「ビデオ](#page-596-0) テレフォ [ニーの概要」の](#page-596-0)章を参照してください。

Cisco Unified Communications Manager は、帯域幅に余裕がなくなるまで、新規コールがリンク上で のコールを確立することを許可します。帯域幅に余裕がなくなった時点で新たなコールは失敗し、発信 側はリオーダー音を受信します。

ロケーションへのリンクがブロックされる場合は、帯域幅の漏れによりロケーションに使用できる帯域 幅が減少していることが原因として考えられます。Cisco Unified Communications Manager サーバを 再起動せずに、帯域幅の割り当てをロケーションの最大設定値に再同期化することができます。手順に ついては、『*Cisco Unified Communications Manager* アドミニストレーション ガイド』の「ロケーショ ンの帯域幅の再同期化」を参照してください。

 $\begin{picture}(20,20) \put(0,0){\line(1,0){10}} \put(15,0){\line(1,0){10}} \put(15,0){\line(1,0){10}} \put(15,0){\line(1,0){10}} \put(15,0){\line(1,0){10}} \put(15,0){\line(1,0){10}} \put(15,0){\line(1,0){10}} \put(15,0){\line(1,0){10}} \put(15,0){\line(1,0){10}} \put(15,0){\line(1,0){10}} \put(15,0){\line(1,0){10}} \put(15,0){\line(1$ 

(注) コールがリンクを使用しているときにロケーションの帯域幅を再同期化すると、リンクを使用 しているコールがすべて切断されるまで、帯域幅が過剰になる場合があります。リンクが過剰 になると、音声品質およびビデオ品質が低下します。そのため、ロケーションの帯域幅の再同 期化は、リンクのトラフィックが少ない時間帯に行ってください。

Media Termination Point (MTP; メディア ターミネーション ポイント) およびトランスコーダは、こ れまで説明した帯域幅規則に関する例外です。MTP を経由して行われるコールは、帯域幅の制限を超 えている場合でも確立できます。ただし、MTP を経由して行われるコールでビデオを提供することは できません。

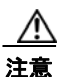

Г

注意 米国およびカナダでは、すでに帯域幅に余裕がなくなっているリンクに緊急番号 911 を発信する と、911 コールがブロックされることがあります。ネットワーク上の各ロケーションでは、911 コールは必ずローカル VoIP ゲートウェイ経由でローカル PSTN にルーティングしてください。

最新のリリースについては、『*Cisco Unified Communications Solution Reference Network Design (SRND)*』の「IP Video Telephony」の「Administration Considerations」にある「Regions」という項 を参照してください。ここでは、リージョンおよびロケーションにビデオ帯域幅を設定する方法の推奨 事項が記載されています。これらの推奨事項に従うことで、ビデオ コールのビデオ部分を成功させ、 ビデオコールが拒否されたり、オーディオ専用コールとして設定されたりしないようにできます。

### <span id="page-107-0"></span>ロケーションに基づく **MLPP**

Cisco Unified Communications Manager は SCCP および TDM(PRI/CAS)トランクを実行する電話 機上で MLPP をサポートします。Cisco Unified Communications Manager は WAN リンク上でも MLPP をサポートします。ロケーションに基づいたコール アドミッション制御 (CAC) では、Cisco Unified Communications Manager の WAN リンク帯域幅が管理されます。拡張されたロケーションで はコールの優先順位が考慮され、優先順位の高いコールに対応するため、必要に応じて低い優先順位の コールが割り込みを受けます。

ロケーションの拡張とは、優先度の高いコールが到着し、そのコールを宛先のロケーションに接続する 十分な帯域幅がないときに、Cisco Unified Communications Manager が最も優先順位の低いコールを 見つけ、そのコールに割り込むことによって、優先度の高いコールで十分な帯域幅を使用できるように することです。このような優先処理手順を実行しても必要な帯域幅を確保できない場合、新たに行われ たコールは失敗します。

詳細については、『*Cisco Unified Communications Manager* 機能およびサービス ガイド』の 「Multilevel Precedence and Preemption」の章を参照してください。

### <span id="page-107-1"></span>クラスタ間トランクでのロケーションに基づくコール アドミッション制御

クラスタ間トランク(ICT)を介して別のクラスタに発信されたコールが同じクラスタの同じロケー ションまたはサイトに戻される場合、メディアは同じサイトまたはロケーション内の 2 つのエンドポイ ントで交換されますが、Cisco Unified Communications Manager ロケーション コール アドミッション 制御(CAC)の以前の設計では、発信コールと着信コール用に 2 度ロケーションの帯域幅が差し引か れました。その結果に帯域幅の消費が正しく反映されず、サイトまたはロケーション間での新規コール が拒否される原因となっていました。

帯域幅の計算の問題を解決するために、この機能では、Cisco Unified Communications Manager が、 H.323 プロトコルまたは SIP を使用して、ICT を介した発信側と着信側の間でロケーション情報、ロ ケーション レコードの主キー ID (PKID) およびロケーション名を独自の情報要素 (IE) として受け 渡せるようにしています。これで、どちらのエンドポイントも、ICT のロケーション情報ではなく、当 事者(エンドポイント)の真のロケーション情報を認識します。

Cisco Unified Communications Manager は、以前、Hub\_None を、無制限の帯域幅を持つデフォルト ロケーションとして識別し、かつ、ユーザがデバイスを割り当てて、帯域幅を設定できる任意のユーザ 作成ロケーションとしても識別しました。

Cisco Unified Communications Manager ロケーションは、このタイプの用途のために ICT 専用に作成 されます。Phantom ロケーションとして指定されるこのロケーションも無制限の帯域幅を使用できま す。ロケーション サーバは、Phantom ロケーションに割り当てられたデバイスの帯域幅は差し引きま せん。Phantom ロケーションに割り当てられる ICT などのデバイスは、独自のロケーションまたは接 続されたデバイスの真のロケーションを使用できます。同様に、発信 ICT は独自のロケーションまた は着信側のロケーションを使用して、着信 ICT は独自の場所または発信側のロケーションを使用して、 帯域幅を差し引いたり調整したりすることができます。

メディアが接続すると、Cisco Unified Communications Manager は、ネゴシエートされたメディア コーデックに従って、割り当てられたロケーション帯域幅を調整します。Cisco Unified Communications Manager は、発信コールに関して受け取った着信側ロケーション情報に基づくロケー ション帯域幅だけを正しく読み取れます。この機能強化は、コール セットアップ時間中に帯域幅を予 約した発信コールが、同じサイトまたはロケーションに戻される場合に、帯域幅を 0 に調整するのに便 利です。
転送など、一部の補足サービスでも、初期コール セットアップ処理後に同じサイトまたはロケーショ ンにコールを戻すことができます。Notify 信号 (H.323) および re-INVITE 信号 (SIP) を使用して発 信側クラスタに最終宛先のロケーション情報を渡して、帯域幅を正しい値に調整する必要もあるので注 意してください。

ロケーション レコードの PKID は、Cisco Unified Communications Manager エンタープライズ環境内 で一意に定義されるので、Cisco Unified Communications Manager は、ロケーション レコードの PKID を使用して、ICT を介したコールがロケーションベースの CAC 用に同じクラスタにループバッ クされたかどうかを識別します。Cisco Voice Proxy(CVP)などの他のアプリケーションが Cisco Unified Communications Manager データベースにアクセスして、文字と数字のストリングで構成され るロケーション レコードの PKID 情報を取得できない場合、これらのアプリケーションは、CAC 用に 渡されるロケーション名情報を信頼する必要があります。2 つの異なる Cisco Unified Communications Manager クラスタで、異なるロケーション PKID を持つ2 つのロケーションに同じロケーション名が存 在する場合、アプリケーションで混乱が生じる可能性があります。

#### **Cisco Unified Communications Manager** の管理設定のヒント

[ ロケーションの設定 (Location Configuration)] ウィンドウでは、Hub\_None ロケーションの他に、 Phantom ロケーションも選択可能なロケーションとして指定されています。管理者は、Phantom ロ ケーションを削除できません。

管理者は、Hub\_None ロケーションと同様に、Phantom ロケーションにデフォルト ロケーションを作 成できます。Phantom ロケーションには、無制限のオーディオおよびビデオ帯域幅値が含まれ、管理 者はこのオーディオおよびビデオ帯域幅値を変更できません。ユーザは、このロケーションと他の既存 のロケーション間にロケーション ペア RSVP ポリシーを割り当てることができます。

この機能には、Cisco Unified Communications Manager の管理の追加メニュー オプションやフィールド は含まれません。Phantom 値は、[ロケーション(Location)] ドロップダウン リスト ボックスでロケー ションを指定したすべてのエンティティに追加されます。[ロケーション(Location)] フィールドは、[デ バイスプール設定(Device Pool Configuration)]、[アナンシエータの設定(Annunciator Configuration)]、 [保留音(MOH)サーバの設定(Music On Hold (MOH) Server Configuration)]、[会議ブリッジの設定 (Conference Bridge Configuration)]、[ボイスメールポートの設定(Voice Mail Port Configuration)]、 [Ciscoボイスメールポートウィザード(Cisco Voice Mail Port Wizard)]、[CTIルートポイントの設定 (CTI Route Point Configuration)]、[ゲートウェイの設定 (Gateway Configuration)]、[電話の設定(Phone Configuration)]、[トランクの設定(Trunk Configuration)] および [パイロットポイントの設定 (Pilot Point Configuration)] ウィンドウにあります。

Cisco Unified Communications Manager では、移行中 Phantom ロケーションの RSVP ポリシーが維持 されます。

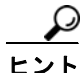

 $\Gamma$ 

クラスタ間トランクまたは H.323 ゲートウェイが Phantom ロケーション以外のロケーションで設定さ れている場合、この機能は動作しません。また、クラスタ間トランクが、SIP または H.323 信号に含ま れるシスコ固有のロケーション情報を認識および受け渡ししないサードパーティ システムに接続する 場合も、この機能は動作しません。

Ī

# <span id="page-109-2"></span><span id="page-109-1"></span>ゲートキーパーとトランク

Cisco Multimedia Conference Manager(MCM)はゲートキーパー デバイスの 1 つで、コールを分散 処理するシステムにコール アドミッション制御を提供しています。分散システムでは、各サイトに独 自のコール処理機能が配置されています。たとえば、図 [8-3](#page-109-0) に示す 2 つのサイトでは、各サイトに独自 の Cisco Unified Communications Manager が配置されていて、サイト間は IP WAN リンクにより接続 されています。この例では、ゲートキーパーは IP WAN リンクに対してコール アドミッション制御を 行っています。

ゲートキーパーはコール アドミッション制御のほかに、E.164 アドレス解決を実行して各サイト間で コールをルーティングしています。たとえば、図 [8-3](#page-109-0) では、一方の Cisco Unified Communications Manager の内線範囲は 1XXX で、他方は 2XXX です。両方とも、コール アドミッション制御のために ゲートキーパーに登録されています。各 Cisco Unified Communications Manager は、それぞれのダイ ヤル プラン ルート パターン設定のエントリにより、他方の Cisco Unified Communications Manager の 内線番号範囲をゲートキーパーに指示します。実際には、ユーザ 1001 がユーザ 2002 にダイヤルする と、Cisco Unified Communications Manager 1XXX はアドレス解決のために 2002 をゲートキーパーに 送信します。コールがコール アドミッション制御の基準を満たしている場合、ゲートキーパーは Cisco Unified Communications Manager 2XXX の IP アドレスを Cisco Unified Communications Manager 1XXX に返します。その後、Cisco Unified Communications Manager 2XXX の IP アドレスを使用して、 Cisco Unified Communications Manager 1XXX は電話番号 2002 へのコールを確立します。

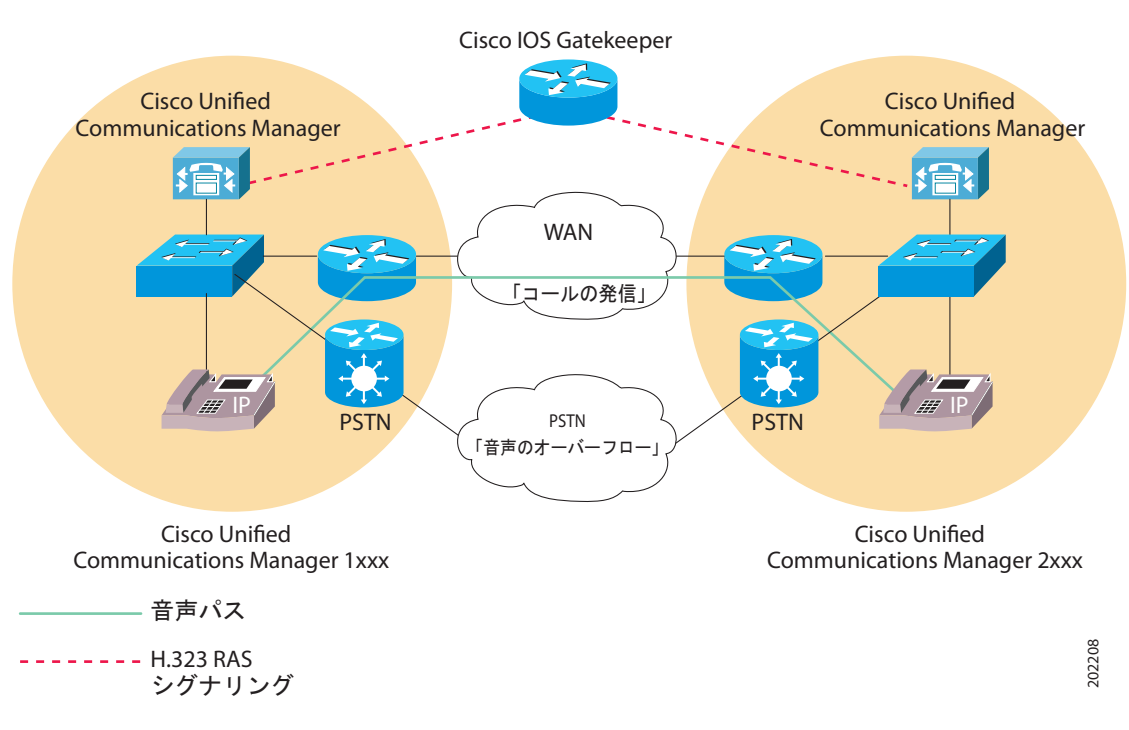

#### <span id="page-109-0"></span>図 **8-3** 分散システムでのゲートキーパーを使用したコール アドミッション制御

Г

このシナリオで IP WAN が使用できない場合、コールはダイヤル先に到達できません。ダイヤル プラ ンを簡単にし、さらに PSTN へのフォールバックを可能にするには、10 桁のダイヤルを使用(または 各国のダイヤル プランに準拠)します。たとえば、North American Numbering Plan (NANP; 北米番 号計画)に準拠する場合は、ルート パターン XXXXXXXXXX を使用して、アドレス解決のために コールをゲートキーパーに送信します。WAN 経由でのコールの発信がゲートキーパーにより許可され ない場合、Cisco Unified Communications Manager は電話番号にプレフィックス番号 91 を追加して、 PSTN 経由でコールの再ルーティングを行うことができます。

ゲートキーパーの設定、ゲートキーパーを使用する場合のダイヤル プランの考慮事項、およびゲート キーパーと Cisco Unified Communications Manager の相互対話の詳細については、『*Cisco Unified Communications Solution Reference Network Design (SRND) Based on Cisco Unified Communications Manager*』を参照してください。

場合によっては、匿名の H.323 デバイス(Cisco Unified Communications Manager にとって未知のデ バイス)が Cisco Unified Communications Manager でコールを開始(送信または受信)しようとする ことがあります。その匿名デバイスは、Cisco IOS 製品(ゲートウェイなど)やサードパーティの H.323 デバイスである可能性もあります。

H.323 ゲートウェイは、ゲートキーパーによって制御されるように設定することも、ゲートウェイとし てローカルに設定することもできます。ゲートキーパー制御で設定する場合、または匿名 H.323 デバ イスを設定する場合は、次の手順を実行します。

- **1.** [ デバイス (Device)] > [ トランク (Trunk)] を選択します。
- **2.** [ トランクタイプ (Trunk Type)] ドロップダウン リスト ボックスで [H.225 Trunk (Gatekeeper Controlled)] を選択します。
- **3.** [ トランクの設定 (Trunk Configuration)] ウィンドウが表示されたら、該当する各フィールドを設定 します。

Cisco Unified Communications Manager がサポートするリモート エンドポイントを設定するには、管 理者は次の手順を実行します。

- **1.** [ デバイス (Device)] > [ トランク (Trunk)] を選択します。
- **2.** [ トランクタイプ (Trunk Type)] ドロップダウン リスト ボックスで [Inter-Cluster Trunk (Gatekeeper Controlled)] を選択します。
- **3.** [ トランクの設定 (Trunk Configuration)] ウィンドウが表示されたら、該当する各フィールドを設定 します。

リモート クラスタ内にある 2 つの Cisco Unified Communications Manager を接続するには、次の手順 を実行します。

- **1.** [ デバイス (Device)] > [ トランク (Trunk)] を選択します。
- **2.** [ トランクタイプ (Trunk Type)] ドロップダウン リスト ボックスで [Inter-Cluster Trunk (Non-Gatekeeper Controlled)] を選択します。
- **3.** [ トランクの設定 (Trunk Configuration)] ウィンドウが表示されたら、該当する各フィールドを設定 します。

[「ルータ上でのゲートキーパーとトランクの設定」\(](#page-111-0)P.8-14)を参照してください。リモート WAN リン ク上でのクラスタ間コールのルーティング用に、ゲートキーパーによって制御されるクラスタ間トラン クを設定する方法については、『*Cisco Unified Communications Manager* アドミニストレーション ガイ ド』の「トランクの設定」の章および『*Cisco Unified Communications Solution Reference Network Design (SRND) Based on Cisco Unified Communications Manager*』を参照してください。

### <span id="page-111-1"></span>ゲートキーパーのコール アドミッション制御のコンポーネント

ゲートキーパーのコール アドミッション制御では、高い柔軟性が提供されます。

- **•** ゲートキーパーを使用すると、IP WAN に接続したリモート Cisco Unified Communications Manager ごとに別々の H.323 デバイスを設定する必要がなくなるので、設定のオーバーヘッドが 軽減される。
- **•** ゲートキーパーは登録済みのデバイスの IP アドレスを判別でき、またユーザが IP アドレスを明示 的に入力することも可能。
- **•** ゲートキーパーは H.323 プロトコルをサポートし、H.225 プロトコルを使用してコールを発信する。
- **•** ゲートキーパーは、コール アドミッション制御のほかに基本的なコール ルーティングを実行可能。
- **•** 1 つのゲートキーパーに対して、最大 100 の Cisco Unified Communications Manager クラスタを 接続可能。

次の項では、ゲートキーパーのコール アドミッション制御のコンポーネントについて説明します。

- **•** [「ルータ上でのゲートキーパーとトランクの設定」\(](#page-111-0)P.8-14)
- **•** 「[Cisco Unified Communications Manager](#page-112-0) でのゲートキーパーとトランクの設定」(P.8-15)

### <span id="page-111-0"></span>ルータ上でのゲートキーパーとトランクの設定

ゲートキーパー用に推奨されるプラットフォームは、Cisco IOS リリース 12.1(3)T 以上を搭載した Cisco 2600、3600、3700、7200 ルータなどです。これらのルータ上でゲートキーパー機能を設定する 際には、コール アドミッション制御用のゾーンのセットを定義します。各ゾーンの固有の名前には、 そのゾーンに登録されている各 Cisco Unified Communications Manager の IP アドレス、ゾーン プレ フィックス(電話番号範囲)、およびそのゾーンに割り当てられている帯域幅が指定されています。

Cisco Unified Communications Manager は、IP アドレスを使用してゲートキーパーに登録されます。 IP アドレスは次のいずれかの方法で指定できます。

- **•** ゲートキーパー上で **gw-type-prefix** コマンドを使用して、それぞれの Cisco Unified Communications Manager の IP アドレスを明示的に指定します。
- **•** Cisco Unified Communications Manager の管理ページ内で [ デバイス (Device)] > [ トランク (Trunk)] を選択して、[ テクノロジープレフィックス (Technology Prefix)] フィールドに **1#\*** と入 力し、ゲートキーパー上でコマンド **gw-type-prefix 1#\* default-technology** を入力します。Cisco Unified Communications Manager がゲートキーパーに登録されると、その IP アドレスと指定した テクノロジー プレフィックスがゲートキーパーに送信されます。その後、この Cisco Unified Communications Manager は、ゲートキーパーによって制御される有効な VoIP デバイスとして ゲートキーパーに登録されます。

次の手順を実行し、Cisco Unified Communications Manager の IP アドレスを特定のゾーンに関連付け ます。

- **•** ゲートキーパー上で **zone local** コマンドを使用して、ローカル ゾーンを定義します。[ ゾーン (Zone)] フィールドにゾーン名を入力します。
- **•** Cisco Unified Communications Manager の管理ページ内で [ デバイス (Device)] > [ トランク (Trunk)] を選択し、[ ゾーン (Zone)] フィールドにゾーン名を入力します。Cisco Unified Communications Manager がゲートキーパーに登録されると、その IP アドレスと指定したゾーン 名がゲートキーパーに送信されます。その後、それぞれの Cisco Unified Communications Manager はゲートキーパーに登録され、適切なゾーンに関連付けられます。

特定の Cisco Unified Communications Manager に対して電話番号範囲を指定するには、**zone prefix** コ マンドを使用してゲートキーパー上で範囲を設定します。たとえば次のコマンドは、ゾーン LHR の DN 範囲を 3000 ~ 3999 に指定します。

zone prefix LHR 3...

ゾーンごとに許可されるアクティブ コールの最大数は、各コールに使用されるコーデック、および ゾーンに割り当てられている帯域幅によって決まります。Cisco Unified Communications Manager に 対し、G.711 コールは 128 kb/s を必要とし、G.723 と G.729 のコールは 20 kb/s を必要とします。Cisco Unified Communications Manager 内でリージョンを使用してコーデック タイプを指定し、ゲートキー パー上で **bandwidth total zone** コマンドを使用して、使用可能な帯域幅を指定します。たとえば、次 のコマンドは LHR ゾーンに 512 kb/s を割り当てます。

bandwidth total zone LHR 512

この例で 512 kb/s を割り当てられた LHR ゾーンは、同時に 4 つまでの G.711 コールをサポートでき ます。

ゲートキーパーのプログラミングの詳細については、『*Cisco IOS H.323 Configuration Guide*』の 「Configuring H.323 Gatekeepers and Proxies」の項を参照してください。

### <span id="page-112-0"></span>**Cisco Unified Communications Manager** でのゲートキーパーとトランクの設定

Cisco Unified Communications Manager の管理ページでは、次のどちらかの動作をするようにゲート キーパーおよびトランクを設定します。

#### ゲートキーパーによって制御されないトランク

このケースでは、IP WAN 経由でローカル Cisco Unified Communications Manager からのコールが可 能なそれぞれのリモート デバイス クラスタに対して、別個のクラスタ間トランクを明示的に設定しま す。また、各種のクラスタ間トランクとの間でコールをルーティングするために必要な、ルート パ ターンとルート グループを設定します。クラスタ間トランクは、リモート デバイスの IP アドレスを静 的に指定します。この方法を選択するには、Cisco Unified Communications Manager の管理ページ内 で [ デバイス (Device)] > [ トランク (Trunk)] を使用して、[Inter-Cluster Trunk (Non-Gatekeeper Controlled)] を選択します。

 $\Gamma$ 

(注) ゲートキーパーによって制御されないローカルのクラスタ間トランクの場合は、ゲートキーパーによっ て制御されないリモート クラスタ間トランクのデバイス プールに所属するすべてのリモート Cisco Unified Communications Manager ノードの IP アドレスを指定する必要があります。

#### ゲートキーパーによって制御されるトランク

このケースでは、1 つのクラスタ間トランクで、すべてのリモート クラスタと通信できます。同様に、 ゲートキーパーによって制御される任意の H.323 エンドポイントと通信するには、1 つの H.225 トラ ンクが必要です。ゲートキーパーとの間のコールをルーティングするためのルート パターンまたは ルート グループも設定します。この構成では、リモート デバイスに対する各コールの宛先に該当する IP アドレスはゲートキーパーにより動的に判別され、ローカル Cisco Unified Communications Manager はその IP アドレスを使用してコールを確立します。

この構成は、大規模なシステムと同様に小規模なシステムでも有効です。多くのクラスタが存在する大 規模なシステムの場合、この構成を使用すると、各クラスタ間に個々のクラスタ間トランクを設定する 手間が省けます。この方法を選択するには、Cisco Unified Communications Manager の管理ページ内 で [ デバイス (Device)] > [ トランク (Trunk)] を使用して、[Inter-Cluster Trunk (Gatekeeper Controlled)] を選択します。

ゲートキーパーによって制御されるトランクを設定する場合、Cisco Unified Communications Manager によって自動的に仮想トランク デバイスが作成されます。このデバイスの IP アドレスは、ゲートキー パーにより決定されたリモート デバイスの IP アドレスを反映して動的に変更されます。ゲートキー パーとの間でコールをルーティングするためのルート パターンまたはルート グループを設定する際に は、トランクを使用します。

Ī

# 参考情報

#### 関連項目

- **•** [「ロケーション設定チェックリスト」\(](#page-99-0)P.8-2)
- **•** [「ゲートキーパーおよびゲートキーパーによって制御されるトランクの設定のチェックリスト」](#page-101-0)  $(P.8-4)$  $(P.8-4)$  $(P.8-4)$
- **•** [「ロケーション」\(](#page-102-0)P.8-5)
- **•** [「ロケーションとリージョン」\(](#page-104-0)P.8-7)
- **•** [「帯域幅の計算」\(](#page-105-0)P.8-8)
- **•** [「ロケーションに基づく](#page-107-0) MLPP」(P.8-10)
- **•** [「クラスタ間トランクでのロケーションに基づくコール](#page-107-1) アドミッション制御」(P.8-10)
- **•** [「ゲートキーパーとトランク」\(](#page-109-1)P.8-12)
- **•** 「ゲートキーパーのコール [アドミッション制御のコンポーネント」\(](#page-111-1)P.8-14)
- **•** 『*Cisco Unified Communications Manager* アドミニストレーション ガイド』の「ロケーションの 設定」
- **•** 『*Cisco Unified Communications Manager* アドミニストレーション ガイド』の「リージョンの設定」
- **•** 『*Cisco Unified Communications Manager* アドミニストレーション ガイド』の「ルート パターン の設定」
- **•** 『*Cisco Unified Communications Manager* アドミニストレーション ガイド』の「ゲートキーパーの 設定」
- **•** 『*Cisco Unified Communications Manager* アドミニストレーション ガイド』の「ゲートウェイの 設定」
- **F[Resource Reservation Protocol](#page-114-0)** (P.9-1)
- **「[Cisco Unified IP Phone](#page-530-0)」 (P.42-1)**
- **•** 『*Cisco Unified Communications Manager* アドミニストレーション ガイド』の「Cisco Unified IP Phone の設定」
- **•** 「ビデオ [テレフォニーの概要」\(](#page-596-0)P.43-1)
- **•** 『*Cisco Unified Communications Manager* アドミニストレーション ガイド』の「トランクの設定」 『*Cisco Unified Communications Manager* 機能およびサービス ガイド』の「Multilevel Precedence and Preemption」

#### 参考資料

- **•** 『*Cisco Unified Communications Solution Reference Network Design (SRND) Based on Cisco Unified Communications Manager*』
- **•** Cisco Multimedia Conference Manager (Command Reference) IOS のマニュアル

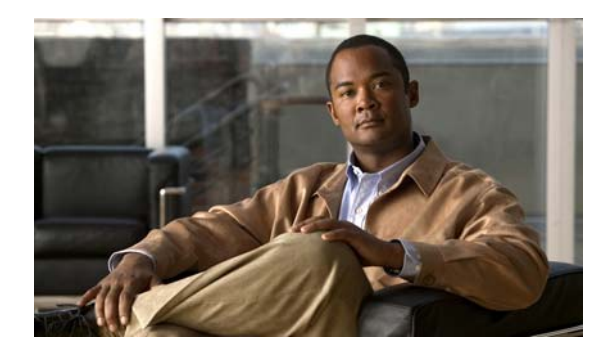

# **CHAPTER 9**

# <span id="page-114-0"></span>**Resource Reservation Protocol**

Resource Reservation Protocol (RSVP) は、IP ネットワーク内のリソースを予約するための、トラン スポート レベルのリソース予約プロトコルです。RSVP は、ロケーション ベースのコール アドミッ ション制御(CAC)と並んで、CAC を達成するもう 1 つの方法を提供します。ロケーション ベースの CAC は、ポイントツーポイントの CAC メカニズムで構成され、トポロジの変更や複層トポロジは考 慮されません。これに対して、RSVP ではこれらの要素が考慮されます。

- **•** Cisco Unified Communications Manager で代替のコール アドミッション制御(CAC)メカニズム として RSVP サポートが必要となる要因としては、次のものがあります。
- **•** 多くのお客様が、ビデオ会議およびビデオ テレフォニー環境を既存のトポロジに適合させるため の、フルメッシュ ネットワーク トポロジを求めています。Cisco Unified Communications Manager で RSVP ベースの CAC メカニズムがサポートされていない場合でも、ロケーション ベースの CAC メカニズムを有効なソリューションとして利用できます。
- **•** Cisco Unified Communications Manager クラスタのサイズが増大すると、クラスタ内 CAC ソ リューションの必要性が高まります。
- **•** サービス品質(QoS)の基本として、すべての VoIP およびビデオ会議デバイスで RSVP を使用し てアドミッション制御を提供することをお勧めします。

コール アドミッション制御 (CAC) の詳細については、「コール [アドミッション制御」\(](#page-98-0)P.8-1) を参照 してください。

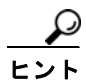

 $\Gamma$ 

RSVP は IPv6 をサポートしていません。RSVP コールは IPv4 をサポートしています。コールに RSVP が必要で、そのコールのデバイスが IPv6 のアドレス用に設定されているか、そのようなアドレスを使 用している場合、Cisco Unified Communications Manager はコールを拒否し、発信側にはビジー トー ンが聞こえます。IPv6 の詳細については、『*Cisco Unified Communications Manager* 機能およびサービ ス ガイド』の「インターネット プロトコル バージョン 6(IPv6)」を参照してください。

この章では、RSVP の概要を示し、Cisco Unified Communications Manager 内での RSVP 設定につい て説明します。また、RSVP への移行について説明し、RSVP の相互対話の例を示し、トラブルシュー ティング情報を示します。次のトピックがあります。

- **•** 「RSVP [の設定チェックリスト」\(](#page-115-0)P.9-2)
- **•** 「RSVP [の概要」\(](#page-116-0)P.9-3)
- **•** 「RSVP [エージェントとサービス品質」\(](#page-120-0)P.9-7)
- **•** 「RSVP [の設定」\(](#page-121-0)P.9-8)
- **•** 「RSVP [への移行」\(](#page-130-0)P.9-17)
- **•** 「RSVP [の相互対話の例」\(](#page-131-0)P.9-18)

Ī

- **•** 「RSVP [のトラブルシューティング」\(](#page-138-0)P.9-25)
- **•** [「参考情報」\(](#page-141-0)P.9-28)

# <span id="page-115-0"></span>**RSVP** の設定チェックリスト

Resource Reservation Protocol (RSVP) は、IP ネットワーク内のリソースを予約するための、トラン スポート レベルのリソース予約プロトコルです。RSVP は、ロケーション ベースのコール アドミッ ション制御(CAC)と並んで、CAC を達成するもう 1 つの方法を提供します。ロケーション ベースの CAC は、ポイントツーポイントの CAC メカニズムで構成され、トポロジの変更や複層トポロジは考 慮されません。これに対して、RSVP ではこれらの要素が考慮されます。

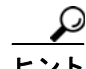

ヒント RSVP は IPv6 をサポートしていません。RSVP コールは IPv4 をサポートしています。コールに RSVP が必要で、そのコールのデバイスが IPv6 のアドレス用に設定されているか、そのようなアドレスを使 用している場合、Cisco Unified Communications Manager はコールを拒否し、発信側にはビジー トー ンが聞こえます。IPv6 の詳細については、『*Cisco Unified Communications Manager* 機能およびサービ ス ガイド』の「インターネット プロトコル バージョン 6(IPv6)」を参照してください。

表 [9-1](#page-115-1) に、RSVP を使用してコール アドミッション制御を設定する一般的な手順を示します。RSVP 機能の詳細については[、「参考情報」\(](#page-141-0)P.9-28)を参照してください。

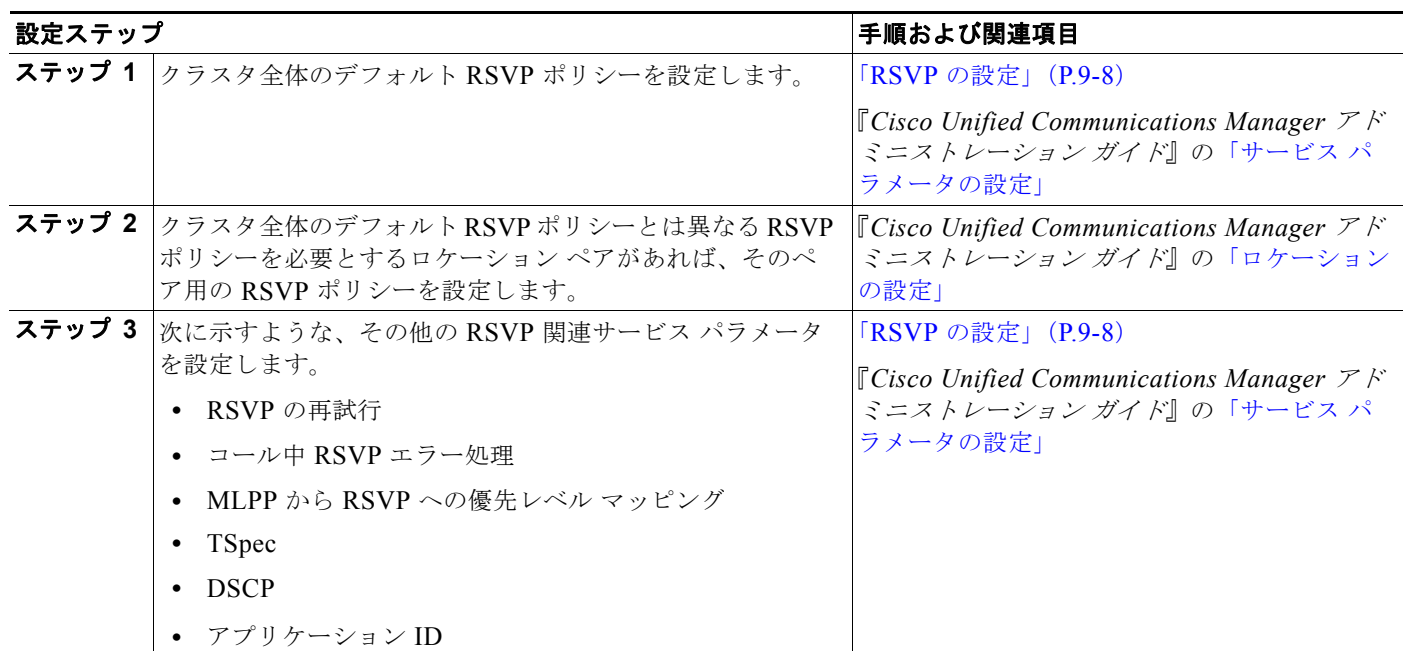

#### <span id="page-115-1"></span>表 **9-1 RSVP** の設定チェックリスト

#### 表 **9-1 RSVP** の設定チェックリスト (続き)

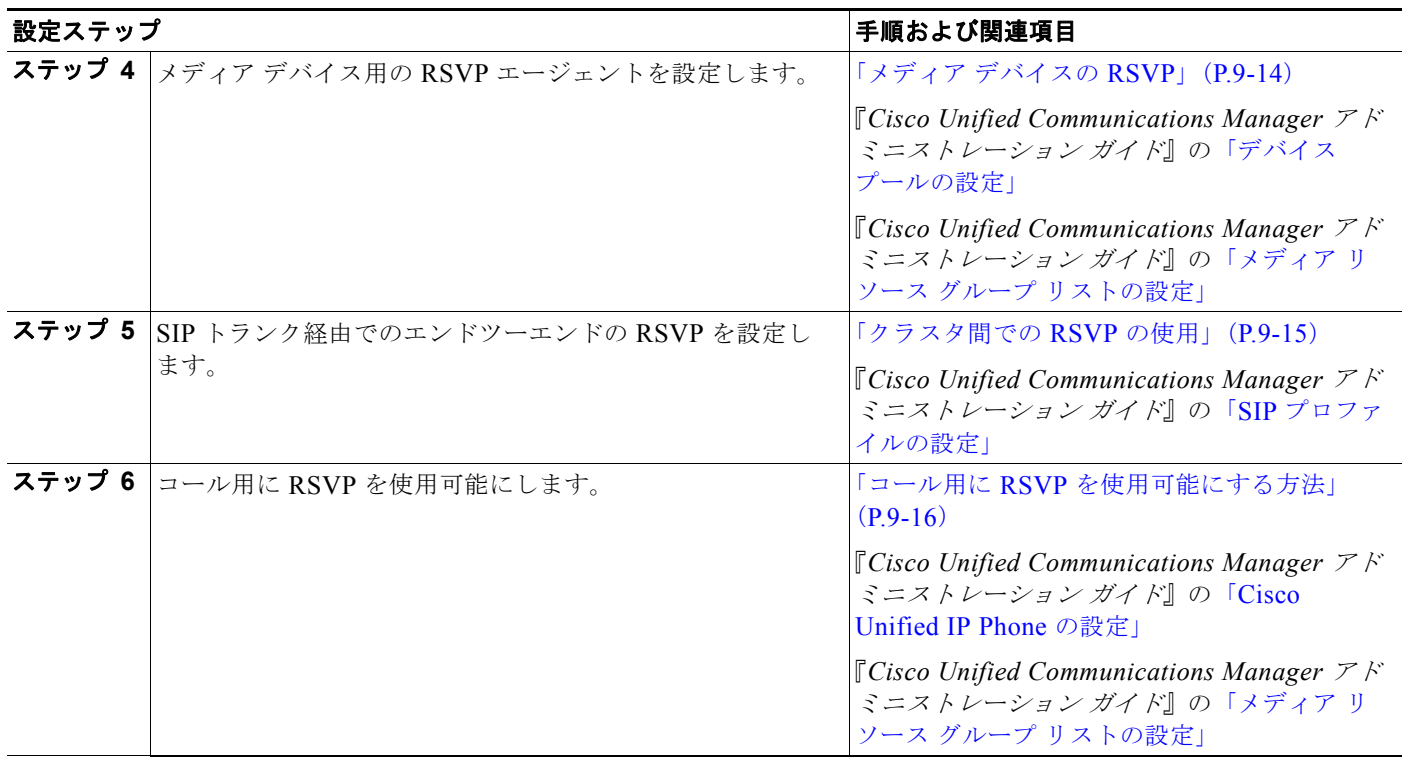

# <span id="page-116-0"></span>**RSVP** の概要

 $\Gamma$ 

RSVP には、次の機能があります。

- **•** RSVP 予約は、特定のセッション用に作成されます。セッションは、特定の宛先アドレス、宛先 ポート、およびプロトコル識別子(TCP または UDP)を持つフローから構成されます。RSVP 予 約では、それぞれのセッションが 1 つの独立した単位として扱われます。
- **•** RSVP メッセージは、メディア フロー パスと同じパスを通過します。
- **•** RSVP は単方向プロトコルなので、フローは 1 方向だけに予約されます。
- **•** RSVP は受信者指向プロトコルなので、ストリームの受信者が予約を要求します。
- **•** RSVP はユニキャストとマルチキャストの両方の環境をサポートします。
- **•** RSVP メッセージは、RSVP 以外のルータとスイッチを透過的に通過します。

### **RSVP** の利点

RSVP がロケーション ベースのコール アドミッション制御 (CAC) よりもサービス品質 (QoS) を提 供するために望ましいソリューションなのは、次の要因からです。

- **•** RSVP は複雑なトポロジを処理できます。ロケーション ベースの CAC でサポートされるのは、マ ルチプロトコル ラベル スイッチング (MPLS) の単純なエニーツーエニー トポロジなど、ハブア ンドスポークまたはポイントツーポイントのトポロジだけです。ロケーションでは、複層のトポロ ジを正確に表現できません。ロケーション ベースの CAC は、次のような複雑なトポロジを処理し ません。
	- **–** 冗長性のあるリンク(A = B)
	- **–** 連続する 4 つ以上のサイト(A B C D)
	- **–** マルチレベルの階層構造(ハブ、リージョン、およびサブリージョン)
	- **–** メッシュ
- **•** RSVP がネットワーク認識を公開するのに対し、ロケーション ベースの CAC は帯域幅の動的変更 を処理できません。
- **•** IP ビデオ会議は、かなりの帯域幅を必要とするだけでなく、遅延とパケット損失に関してネット ワークからの特殊なサービスも必要とします。RSVP を使用したネットワークでは、ネットワーク 内で実行される別のアプリケーションのパフォーマンスを過度に劣化させることなく、そのような トラフィックに対処できます。
- **•** RSVP は本来、Multilevel Precedence and Preemption(MLPP)をサポートしています。

### **RSVP** の機能

RSVP 上には次の機能が構築されます。

- **•** RSVP は、SIP、SCCP、MGCP、H.323 など、すべてのシグナリング プロトコルをサポートして います。
- **•** RSVP は、ロケーション ペア ベースの RSVP ポリシーを適用することによって機能します。ユー ザは、ロケーション ペアに基づいて RSVP を使用可能にしたり使用不可にしたりできます。この ため、移行も容易です。
- **•** システム全体のサービス パラメータの設定によって、システムの RSVP ポリシーが決まります。 したがって、システム全体で RSVP を使用可能にしたり使用不可にしたりできます。ただし、ロ ケーション ペア ベースのポリシーは、システム全体のポリシーよりも優先されます。
- **•** RSVP には、次の RSVP ポリシー レベルが用意されています。
	- **–** 予約なし(ロケーション ベースの CAC の使用を続行)
	- **–** 必須
	- **–** オプション(ビデオが必要)
	- **–** 必須(ビデオが必要)
- **•** RSVP には、再試行予約機能があります。この機能により、コールはリソース(帯域幅)が現在利 用不能であっても、良好なサービス品質(QoS)を取得または再取得できます。
- **•** RSVP Retry Timer では、再試行の頻度が制御されます。Mandatory RSVP Midcall Retry Counter および Mandatory RSVP mid call error handle option サービス パラメータは、初期 RSVP ポリシー で [Mandatory] が指定されている場合に、必要なリソースを予約することにより、良好なサービス 復元の試行回数を制御します。

٦

- **•** RSVP は Differentiated Services(DiffServ)QoS と統合されます。RSVP 予約の結果によって、 Differentiated Services Code Point (DSCP) 値が更新されます。
- **•** RSVP には、コール中障害ポリシーがあります。この機能を使用すると、コール中にコールの帯域 予約が失われた場合に、コールに何が起きたのかを判別できます。次のオプションがあります。
	- **–** コールは予約を N 回試行した後に失敗する。
	- **–** コールはベストエフォート型コールになる。
- **•** RSVP はオーディオとビデオの両方のストリームに対して帯域予約をサポートします。
- **•** RSVP はアプリケーション ID サポートを提供します。
- **•** RSVP は Multilevel Precedence and Preemption(MLPP)をサポートします。
- **•** RSVP は、一方が保留されたときに予約を保持します。予約されたリソースは、コールが再開され たときに再利用できます。
- **•** 同じロケーション / リージョンに置かれたシェアドライン デバイスは、着信コールに対して同じ予 約を共有します。
- **•** RSVP は、Cisco Unified Communications Manager のすべての補助サービスおよび補助機能と連 携するので、そのサービスまたは機能が起動された後も帯域予約が正しいことが保証されます。サ ポートされる機能の例としては、Call Transfer、Conference、および Call Forwarding があります。
- **•** RSVP は Music on Hold(MOH; 保留音)機能とアナンシエータ機能をサポートします。

### **RSVP** ベースの **MLPP**

RSVP が設定されている場合、MLPP は次のように機能します。

- **•** Cisco Unified Communications Manager は MLPP コールの優先順位を、SCCP サービス品質 (QoS)メッセージによって RSVP エージェントに渡します。
- **•** エージェントは、RSVP 要求に優先順位情報を追加します。
- **•** IOS ルータは、その優先順位情報を使用してコールを受け入れます。
- **•** IOS ルータで優先処理が発生した場合、RSVP エージェントは Cisco Unified Communications Manager に優先処理による予約の失敗を通知します。
- **•** Cisco Unified Communications Manager は、優先処理の対象となった発信側と受信側に優先処理 を通知します。Cisco Unified Communications Manager は、ロケーション ベースのコール アド ミッション制御(CAC)MLPP 優先処理メカニズムによく似た、既存の MLPP 機能を使用します。
- **•** 優先処理の対象となったコールは、失敗するか、低い QoS で続行されます。優先処理の対象と なったコールは、コール中の予約の失敗と同じ扱いを受けます。

### 追加機能

 $\Gamma$ 

Cisco Unified Communications Manager は、次の相互対話をサポートしています。

**•** RSVP エージェントは、Differentiated Services Control Point(DSCP)マークの変更をサポートし ます。この機能は、たとえば Communicator や VTA など、デスクトップ アプリケーションでの信 頼に関する問題を軽減します。

Ī

**•** RSVP は、オーディオ、ビデオ、およびデータのパススルーをサポートします。ビデオ データの パススルーでは、ビデオとデータのパケットが、RSVP エージェントおよび Media Termination Point(MTP; メディア ターミネーション ポイント)デバイスを通過できます。また、ビデオ コー ルにオーディオ トランスコーディングを使用することもできます。オーディオ パススルーでは、 暗号化されたコールが MTP を通過できます。

#### パススルーの条件

次の条件がオーディオとビデオ/データの両方のパススルーに適用されます。

- **•** 中間にあるすべての MTP デバイスがパススルーをサポートしている。
- **•** [ メディア ターミネーション ポイントが必須 (Media Termination Point Required)] チェックボック スがオンにされているエンドポイントがない。

オーディオ パススルーには、次の追加条件が適用されます。

**•** リージョン フィルタリングの後、2 つのエンドポイント間に存在するオーディオ キャップが適合 する。

ビデオ パススルーには、次の追加条件が適用されます。

**•** 中間にあるすべての MTP デバイスがマルチメディアをサポートしている。つまり、MTP デバイ スが 1 コールにつき複数のチャネルをサポートしている。

### **RSVP** に関する注意点

RSVP には、次のようなサポートの制限があります。

- **•** Cisco Unified Communications Manager は、RSVP をネイティブでサポートするエンドポイント との RSVP 相互対話をサポートしていません。
- **•** RSVP は G.Clear コーデックをサポートしていません。
- **•** RSVP は IPv6 をサポートしていません。RSVP コールは IPv4 をサポートしています。コールに RSVP が必要で、そのコールのデバイスが IPv6 のアドレス用に設定されているか、そのようなア ドレスを使用している場合、Cisco Unified Communications Manager はコールを拒否し、発信側 にはビジー トーンが聞こえます。IPv6 の詳細については、『*Cisco Unified Communications Manager* 機能およびサービス ガイド』の「インターネット プロトコル バージョン 6(IPv6)」を 参照してください。

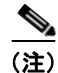

(注) RSVP は Automated Alternate Routing (AAR; 自動代替ルーティング)と競合しません。AAR が設定 されている場合、AAR は引き続き機能します。詳細については[、「自動代替ルーティング」\(](#page-189-0)P.16-2) を参照してください。

 $\overline{\phantom{a}}$ 

# <span id="page-120-0"></span>**RSVP** エージェントとサービス品質

Cisco Unified Communications Manager は RSVP エージェントを使用します。RSVP エージェントは IOS ベースの RSVP プロキシで、RSVP をサポートするための SCCP インターフェイスを備えていま す。Cisco Unified Communications Manager は、一連の SCCP メッセージを通じて RSVP エージェン トと通信します。RSVP エージェントは、メディア ターミネーション ポイントまたはトランスコーダ デバイスとして Cisco Unified Communications Manager に登録されます。

エンドポイントごとに 1 つずつ RSVP エージェントが必要です。エージェント ペア (エンドポイント A 用に 1 つのエージェント、エンドポイント B 用に別の 1 つのエージェント)は、Cisco Unified Communications Manager が制御するエンドポイントに代わって、RSVP にシグナルを発します。

#### エージェントを使用する理由

エージェントは、信頼できる点を提供し、RSVP への移行を容易にします。

図 [9-1](#page-120-1) は、RSVP エージェントで RSVP が設定されている Cisco Unified Communications Manager ネットワークの例を示しています。

#### <span id="page-120-1"></span>図 **9-1 RSVP** エージェントを使用して設定された **Cisco Unified Communications Manager** ネット ワーク

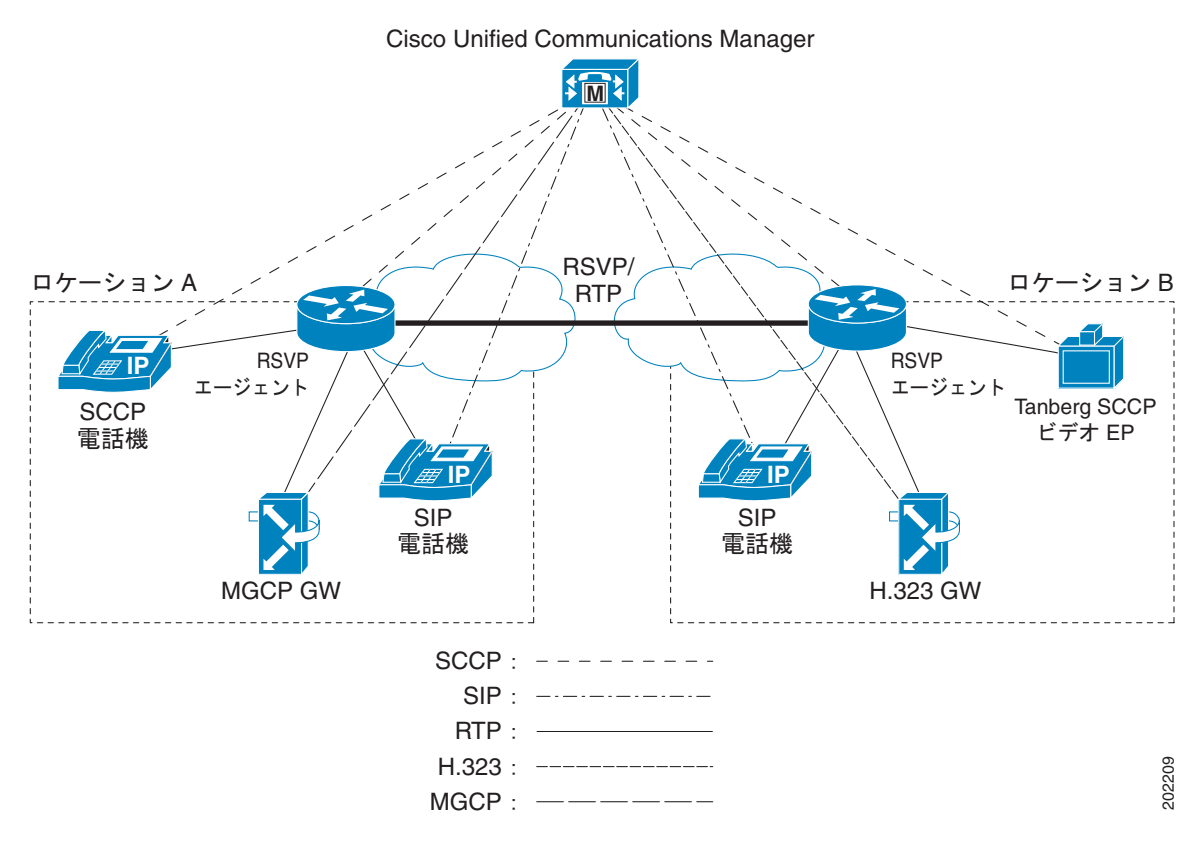

Ī

### **RSVP** エージェントの割り当て

Cisco Unified Communications Manager は、メディア ターミネーション ポイントとトランスコーダ リ ソースを割り当てるのと同じ方法で RSVP エージェント リソースを割り当てます。ユーザは、RSVP エージェントを含んだメディア リソース グループ リスト(MRGL)を設定し、その MRGL をデバイ スまたはデバイスへ関連付けられたデバイス プールに割り当てます。コール中の両方のエンドポイン トに同じ RSVP エージェントが割り当てられている場合、RSVP 予約は失敗します。

### **RSVP** エージェントとロケーション ベースの **CAC** との相互対話

ロケーション ベースのコール アドミッション制御 (CAC) と RSVP の両方を同時にアクティブにしな いことを推奨します。ただし、ロケーション ベースの CAC から RSVP への移行期間中は除きます。

ロケーション内でロケーション帯域幅が無制限(無限の帯域幅)に設定されていない場合、Cisco Unified Communications Manager は、RSVP を実行する前にロケーション ベースの CAC を実行しま す。ロケーション ベースの CAC が失敗した場合、コールは失敗し、Cisco Unified Communications Manager は RSVP を起動しません。

ロケーション内でロケーション帯域幅が無制限(無限の帯域幅)に設定されている場合、Cisco Unified Communications Manager は、発信側と着信側に関連付けられているロケーション ペアの RSVP ポリシーに基づいて、RSVP を起動します。

# <span id="page-121-0"></span>**RSVP** の設定

RSVP の設定は、さまざまなサービス パラメータとその他のコンポーネントの設定で構成されていま す。RSVP を設定するために必要な各種サービス パラメータとその他の設定について、次に説明しま す。次のトピックがあります。

- **•** [「クラスタ全体のデフォルト](#page-122-0) RSVP ポリシー」(P.9-9)
- **•** [「ロケーション](#page-122-1) ペア RSVP ポリシー」(P.9-9)
- **•** 「RSVP [の再試行」\(](#page-123-0)P.9-10)
- **•** 「コール中 RSVP [エラー処理」\(](#page-124-0)P.9-11)
- **•** 「MLPP から RSVP [への優先レベル](#page-124-1) マッピング」(P.9-11)
- **[TSpec](#page-125-0)** (P.9-12)
- **[DSCP**] ([P.9-13](#page-126-0))
- **•** [「アプリケーション](#page-126-1) ID」(P.9-13)
- **•** 「メディア [デバイスの](#page-127-0) RSVP」(P.9-14)
- **•** [「クラスタ間での](#page-128-0) RSVP の使用」(P.9-15)
- **•** 「コール用に RSVP [を使用可能にする方法」\(](#page-129-0)P.9-16)
- **•** 「RSVP [での特別な設定」\(](#page-129-1)P.9-16)

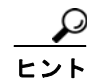

RSVPを設定する前に、「RSVP [の設定チェックリスト」\(](#page-115-0)P.9-2)を参照してください。

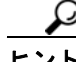

RSVP 機能は IPv6 をサポートしていません。RSVP コールは IPv4 をサポートしています。コールに RSVP が必要で、そのコールのデバイスが IPv6 のアドレス用に設定されているか、そのようなアドレ スを使用している場合、Cisco Unified Communications Manager はコールを拒否し、発信側にはビ ジー トーンが聞こえます。IPv6 の詳細については、『*Cisco Unified Communications Manager* 機能お よびサービス ガイド』の「インターネット プロトコル バージョン 6(IPv6)」を参照してください。

### <span id="page-122-0"></span>クラスタ全体のデフォルト **RSVP** ポリシー

クラスタ全体の RSVP ポリシーを設定するには、Cisco CallManager サービスに、次のようなクラスタ 全体(システム - RSVP)のサービス パラメータを設定します。

- **1.** Cisco Unified Communications Manager の管理ページで、[ システム (System)] > [ サービスパラ メータ (Service Parameters)] メニュー オプションを選択します。
- **2.** [ サービスパラメータ設定 (Service Parameter Configuration)] ウィンドウで、サーバを選択し、 Cisco CallManager サービスを選択します。
- **3.** [Clusterwide Parameters (System RSVP)] セクションで、Default interlocation RSVP Policy サー ビス パラメータを設定します。

このサービス パラメータは次の値に設定することができます。

- **•** [No Reservation]:どのような 2 つのロケーション間にも RSVP 予約が作成されません。
- **•** [Optional (Video Desired)]:オーディオとビデオの両方のストリームに関して予約を取得できな かった場合、ベストエフォート型のオーディオのみのコールとしてコールを継続できます。RSVP エージェントはオーディオに関する RSVP 予約を引き続き試み、予約が成功した場合は、Cisco Unified Communications Manager に通知します。
- **•** [Mandatory]:Cisco Unified Communications Manager は、オーディオ ストリームに対して、また コールがビデオ コールの場合はビデオ ストリームに対して、RSVP 予約が成功するまで終端側デ バイスの呼び出し音を鳴らしません。
- **•** [Mandatory (Video Desired)]:ビデオ コールは、オーディオ ストリームの予約が成功してビデオ ストリームの予約が成功しなかった場合、オーディオ専用として継続できます。

サービス パラメータの詳細については、『*Cisco Unified Communications Manager* アドミニストレー ション ガイド』の「サービス パラメータの設定」の章を参照してください。

# <span id="page-122-1"></span>ロケーション ペア **RSVP** ポリシー

Г

ロケーション ペアの RSVP ポリシーを設定するには、[ ロケーションの設定 (Location Configuration)] ウィンドウを使用します。ロケーション ペアに対して設定された RSVP ポリシーは、[ サービスパラ メータ設定 (Service Parameter Configuration)] ウィンドウで設定されるデフォルトのロケーション間 RSVP ポリシーよりも優先されます。

ロケーション ペアに RSVP ポリシーを設定するには、次のようにして、そのロケーション ペアの [RSVP 設定 (RSVP Setting)] フィールドを設定します。

- **1.** Cisco Unified Communications Manager の管理ページで、[ システム (System)] > [ ロケーション (Location)] メニュー オプションを選択します。
- **2.** ロケーション ペアの 1 つのロケーションを見つけ、そのロケーションを選択します。
- **3.** 選択したロケーションともう 1 つのロケーションの間の RSVP ポリシーを変更するには、ロケー ション ペアのもう一方のロケーションを選択します。

Ī

**4.** [RSVP 設定 (RSVP Setting)] ドロップダウン リスト ボックスで、このロケーション ペアの RSVP ポリシーを選択します。

このフィールドは次の値に設定することができます。

- **•** [Use System Default]:ロケーション ペアの RSVP ポリシーは、クラスタ全体の RSVP ポリシーと -致します。詳細については[、「クラスタ全体のデフォルト](#page-122-0) RSVP ポリシー」(P.9-9) を参照して ください。
- **•** [No Reservation]:どのような 2 つのロケーション間にも RSVP 予約が作成されません。
- **•** [Optional (Video Desired)]:オーディオとビデオの両方のストリームに関して予約を取得できな かった場合、ベストエフォート型のオーディオのみのコールとしてコールを継続できます。RSVP エージェントはオーディオに関する RSVP 予約を引き続き試み、予約が成功した場合は、Cisco Unified Communications Manager に通知します。
- **•** [Mandatory]:Cisco Unified Communications Manager は、オーディオ ストリームに対して、また コールがビデオ コールの場合はビデオ ストリームに対して、RSVP 予約が成功するまで終端側デ バイスの呼び出し音を鳴らしません。
- **•** [Mandatory (Video Desired)]:ビデオ コールは、オーディオ ストリームの予約が成功してビデオ ストリームの予約が成功しなかった場合、オーディオ専用として継続できます。

### <span id="page-123-0"></span>**RSVP** の再試行

RSVP の再試行の頻度と回数を設定するには、次に示すクラスタ全体(システム - RSVP)のサービス パラメータを使用します。

- **•** RSVP Retry Timer
- **•** Mandatory RSVP Midcall Retry Counter

これらのサービス パラメータを見つけて設定するには、次の手順を実行します。

- **1.** Cisco Unified Communications Manager の管理ページで、[ システム (System)] > [ サービスパラ メータ (Service Parameters)] メニュー オプションを選択します。
- **2.** [ サービスパラメータ設定 (Service Parameter Configuration)] ウィンドウで、サーバを選択し、 Cisco CallManager サービスを選択します。
- **3.** [Clusterwide Parameters (System RSVP)] セクションで、指定されたサービス パラメータを設定 します。

このサービス パラメータは次の値に設定することができます。

- **•** [RSVP Retry Timer]:RSVP 再試行タイマー値を秒単位で指定します。このパラメータを 0 に設定 すると、そのシステムの RSVP 再試行が使用不可になります。
- **•** [Mandatory RSVP Midcall Retry Counter]:RSVP ポリシーで [Mandatory] が指定され、コール中 エラー処理オプションが [call fails following retry counter exceeds] に設定されているときに、コー ル中 RSVP 再試行カウンタを指定します。デフォルト値では 1 回が指定されています。このサー ビス パラメータを -1 に設定した場合、予約が成功するかコールが破棄されるまで、再試行が無限 に続行されます。

サービス パラメータの詳細については、『*Cisco Unified Communications Manager* アドミニストレー ション ガイド』の「サービス パラメータの設定」の章を参照してください。

### <span id="page-124-0"></span>コール中 **RSVP** エラー処理

コール中 RSVP エラー処理を設定するには、次のクラスタ全体(システム - RSVP)のサービスパラ メータを使用します。

**•** Mandatory RSVP mid call error handle option

このサービス パラメータを見つけて設定するには、次の手順を実行します。

- **1.** Cisco Unified Communications Manager の管理ページで、[ システム (System)] > [ サービスパラ メータ (Service Parameters)] メニュー オプションを選択します。
- **2.** [ サービスパラメータ設定 (Service Parameter Configuration)] ウィンドウで、サーバを選択し、 Cisco CallManager サービスを選択します。
- **3.** [Clusterwide Parameters (System RSVP)] セクションで、指定されたサービス パラメータを設定 します。

Mandatory RSVP mid call error handle option サービス パラメータは、次の値に設定できます。

- **•** [Call becomes best effort]:コール中に RSVP に障害が起きた場合、コールはベストエフォート型 コールになります。再試行が使用可能になっている場合、RSVP 再試行の試みが同時に開始され ます。
- **•** [Call fails following retry counter exceeds]:コール中に RSVP に障害が起きた場合、コールは RSVP の N 回の再試行の後に失敗します。N は Mandatory RSVP Mid-call Retry Counter サービス パラメータで指定されます。

サービス パラメータの詳細については、『*Cisco Unified Communications Manager* アドミニストレー ション ガイド』の「サービス パラメータの設定」の章を参照してください。

### <span id="page-124-1"></span>**MLPP** から **RSVP** への優先レベル マッピング

発信者の MLPP 優先順位から RSVP 優先レベルへのマッピングを設定するには、次に示すクラスタ全 体(システム - RSVP)のサービス パラメータを使用します。

- **•** MLPP EXECUTIVE OVERRIDE To RSVP Priority Mapping
- **•** MLPP FLASH OVERRIDE To RSVP Priority Mapping
- **•** MLPP FLASH To RSVP Priority Mapping
- **•** MLPP IMMEDIATE To RSVP Priority Mapping
- **•** MLPP PL PRIORITY To RSVP Priority Mapping
- **•** MLPP PL ROUTINE To RSVP Priority Mapping

これらのサービス パラメータを見つけて設定するには、次の手順を実行します。

- **1.** Cisco Unified Communications Manager の管理ページで、[ システム (System)] > [ サービスパラ メータ (Service Parameters)] メニュー オプションを選択します。
- **2.** [ サービスパラメータ設定 (Service Parameter Configuration)] ウィンドウで、サーバを選択し、 Cisco CallManager サービスを選択します。
- **3.** [Clusterwide Parameters (System RSVP)] セクションで、指定されたサービス パラメータを設定 します。

このサービス パラメータは次のように機能します。

 $\mathbf I$ 

**•** Cisco Unified Communications Manager は RSVP 予約の初期化時に、発信者の優先順位を RSVP 優先レベルへマッピングし、サービス パラメータ値が高いほど優先レベルが高くなるよう設定し ます。

- **•** IOS ルータは、RSVP 優先レベルに基づいてコールの優先処理を行います。
- **•** RSVP エージェントは RSVP 予約が失敗した理由を、優先処理の原因も含め、Cisco Unified Communications Manager に通知する必要があります。
- **•** Cisco Unified Communications Manager は、既存の MLPP メカニズムを使用して、優先処理の対 象となった発信側と着信側に優先処理に関する通知を行います。

サービス パラメータの詳細については、『*Cisco Unified Communications Manager* アドミニストレー ション ガイド』の「サービス パラメータの設定」の章を参照してください。

### <span id="page-125-0"></span>**TSpec**

TSpec オブジェクトは、送信者が生成するトラフィックを記述したものです。TSpec は、ネットワー クを通じてすべての中間ルータと宛先のエンドポイントへ転送されます。中間ルータは、このオブジェ クトを変更せず、オブジェクトは最終的な受信者(単数または複数)へ無変更のまま配信されます。

TSpec オブジェクトは、次の要素から構成されます。

- averageBitRate (kb/s)
- **•** burstSize(バイト)
- peakRate (kb/s)

### オーディオ **TSpec**

オーディオ フローの場合、TSpec の計算で次の値が指定されます。

- **•** burstSize(バイト):パケット サイズに 1 バースト内のパケット数を乗算したサイズとして計算さ れます。オーディオ フローの場合、通常のバーストは 1 ~ 2 です。
- **•** peakRate(バイト):エンドポイントが 1 回に伝送する 1 秒当たりの最大バイト数をバイト単位で 表します。バーストがオーディオ ストリームのように小さい場合、peakRate は tokenRate の 1.1 (または 1.2) 倍として計算できます。

コールに応答があったときに帯域予約が上方修正されることを避けるため、Cisco Unified Communications Manager は、コールの設定時に各リージョン コーデックの最大帯域幅を予約します。 その後、Cisco Unified Communications Manager はコールに対する応答があったときに、接続先メ ディアの能力に基づいて帯域幅を修正または調整します。

#### オーディオ **TSpec** の計算例

コールの設定については、次に示すさまざまなリージョン コーデックの帯域幅計算例を参照してくだ さい。

**G.711:8** サンプル/フレーム、10 ms パケットの場合:80 + 40 (ヘッダー) = 120 \* 100 (パケッ  $\frac{1}{2}$  / 秒) = 12000 \* 8 = **96 kb/s**; (packet size in ms\*8+40)\*8000/packet size in ms

G.729: 10 ms/frame、8 kb/s、デフォルトは 20 ms、0 と 10 が可能。10 ms パケットの場合:  $10 + 40 = 50 * 100 = 5000 * 8 = 40$  **kb/s** 

**kb/s**: (packet size in ms+40)\*8000/packet size in ms

G.711 コーデックの TSpec では、次の計算が指定されます。

Tspec.mAverageBitRate =  $bwPlusHeader = 96 kb/s$ 

Tspec.mPeakRate = Tspec.mAverageBitRate  $*(1.2) = 115$ 

Tspec.mBurstSize = PacketSize  $* 2 = 120 * 2 = 240$ 

### ビデオ **TSpec**

ビデオ ストリームの場合、パケット長はコーデックに依存しません。個々の実装がパケット長の基礎 となります。また、パケット サイズは、すべてのパケットで均一のままでもありません。したがって、 1 秒当たりのパケット数を見積もるのは難しくなります。

ここでは、ビデオ ストリームの最大パケット サイズが 1000 バイトであると想定します。

Cisco CallManager サービスのサービス パラメータの [Clusterwide Parameters (System - RSVP)] セク ションにある RSVP Video Tspec Burst Size Factor サービス パラメータを使用すると、ビデオ ストリー ムのバースト サイズを設定できます。このサービス パラメータのデフォルト値は 5 です。

ビデオ Tspec は、次の要素から構成されます。

- **•** burstSize(バイト):バースト サイズ係数(5)×最大パケット サイズ(1000)
- **•** peakRate(バイト):この要素は、エンドポイントが 1 回に伝送する 1 秒当たりの最大バイト数を -<br>表します。バーストがオーディオ ストリームのように小さい場合、peakRate は tokenRate の 1.1 (または1.2) 倍として計算できます。

Cisco Unified Communications Manager は、最初に、ビデオ コール全体の帯域幅を使用してビデオ ス トリームの帯域幅を予約しようとします。つまり、「384 kb + オーバーヘッド」です。

 $\varnothing$ : 384 + 27 = 410 kb/s

ビデオ コール全体でも不十分な帯域幅が存在する場合、Cisco Unified Communications Manager は、 次に、「(ビデオ コール帯域幅 - オーディオ ストリーム コーデック) +オーバーヘッド」を帯域幅の量 として予約しようとします。

 $\varnothing$ : (384 - 64) + 22 = 342 kb/s

384 kb コーデックの Tspec では、次の計算が指定されます。

Tspec.mAverageBitRate =  $bwPlusHeader = 410 kb/s$ ;

Tspec.mPeakRate = Tspec.mAverageBitRate =  $410$ ;

Tspec.mBurstSize =  $1000 * 5 = 5000$ ;

### <span id="page-126-0"></span>**DSCP**

Г

RSVP 予約が失敗した場合、Cisco Unified Communications Manager は RSVP エージェントまたはエ ンドポイント(RSVP エージェントの割り当てに失敗した場合)に、メディアの Differentiated Services Control Point (DSCP) マークをベストエフォート型に変更するよう指示します。そうでない と、EF マークの付いた過度のメディア パケットにより、たとえ予約のあるフローの場合でもサービス 品質(QoS)が劣化する可能性があります。

Cisco Unified Communications Manager は、コールの RSVP に障害が起きたとき、クラスタ全体(シ ステム - QoS)の DSCP for Audio Calls When RSVP Fails サービス パラメータまたは DSCP for Video Calls When RSVP Fails サービス パラメータを使用して、この指示に対する DSCP 値を決定します。

## <span id="page-126-1"></span>アプリケーション **ID**

アプリケーション ID は、RSVP メッセージ内のポリシー要素に挿入できる RSVP オブジェクトを指定 します。このオブジェクトは、RFC 2872 に記述されています。このポリシー オブジェクトはアプリ ケーションの識別に役立ち、アプリケーションを RSVP 予約要求に関連付けます。そのアプリケー ション情報に基づいて、パス上にあるルータは適切な決定を下すことができます。

Ī

次のクラスタ全体 (システム - RSVP) のシステム パラメータにより、アプリケーション ID を設定で きます。

- **•** RSVP Audio Application ID
- **•** RSVP Video Application ID

RSVP ポリシーを設定したロケーション間で音声コールが確立された場合、そのオーディオ ストリー ムの予約には、RSVP Audio Application ID を使用してタグが付加されます。RSVP ポリシーを設定し たロケーション間でビデオ コールが確立された場合、そのオーディオ ストリームおよびビデオ スト リームの予約には、RSVP Video Application ID を使用してタグが付加されます。

オーディオ コールからビデオ コールに変更された場合は、次の処理が実行されます。

- **•** 既存のオーディオ予約がオーディオ プールから解放されます。
- **•** ビデオ プールでオーディオ帯域幅予約が再試行されます。このとき、[ オプション ( ビデオが必 要 )(Optional (Video Desired))] ポリシーが使用されます。
- **•** オーディオ ストリームのアプリケーション ID が RSVP Video に変更され、新しいビデオ ストリー ムに RSVP Video Application ID を使用してタグが付加されます。

ビデオ コールがオーディオ コールに変更された場合は、次の処理が実行されます。

- **•** 既存のオーディオ予約およびビデオ予約の両方がビデオ プールから解放されます。
- **•** オーディオ プールでオーディオ帯域幅予約が再試行されます。このとき、[ オプション ( ビデオが 必要 )(Optional (Video Desired))] ポリシーが使用されます。
- **•** オーディオ ストリームのアプリケーション ID が RSVP Audio に変更されます。

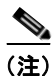

(注) エンドツーエンドの RSVP 環境では、オーディオ プールまたはビデオ プールでオーディオ帯域幅予約 が再試行されると、両方のクラスタにおいて既存のプールからのオーディオ帯域幅の解放が試行され、 新しいプールでのオーディオ予約が再試行されます。これにより、新しいプールでオーディオ帯域幅予 約が行われるまでの間、再試行サイクル中に競合状態が発生する場合があります。

このコール アドミッション制御のモデルを使用することによって、一定の帯域幅を音声コール用に予 約して、プライオリティ キューの使用可能な帯域幅全体を使用できます。つまり、ビデオ コールが進 行中でない場合、使用可能な帯域幅をすべて音声コールに使用できます。使用可能な帯域幅がプライオ リティ キューに十分にある場合は、コールでビデオを有効にすることもできます。ビデオ対応のコー ルで消費できる帯域幅については、制限値を設定できます。ただし、使用可能な帯域幅が音声コールに よってすべて消費されている場合は、ビデオ コールを一切発信できないことがあります。

### <span id="page-127-0"></span>メディア デバイスの **RSVP**

会議ブリッジ、保留音サーバ、およびアナンシエータは、メディア リソース グループ リスト (MRGL)の設定を指定しないので、そのデバイスを関連する RSVP エージェントを持つデバイス プー ルへ関連付けると、そのデバイスに RSVP リソースを使用できるようになります。デバイス プールへ 関連付けられた MRGL は、それらのタイプのメディア デバイス用に RSVP リソースを割り当てるため に使用されます。

Г

### <span id="page-128-0"></span>クラスタ間での **RSVP** の使用

RSVP では、ローカルとエンドツーエンドの 2 つの異なる設定を使用することによって、異なるクラス タ内のエンドポイント間の予約がサポートされています。

#### ローカル **RSVP**

ローカル RSVP では、異なるクラスタに配置されている 2 つの RSVP エージェント間の予約はサポー トされていません。ローカル RSVP ではクラスタごとに 2 つの RSVP エージェントを使用し、クラス タ間を接続するトランクを経由して RSVP を使用することはありません。これが、デフォルトの設定 です。

次のようなシナリオを考えてみます。

エンドポイント A - agentA - agentICT1 - ICT1 - ICT2 - agentICT2 - agentB - エンドポイント B

ここで、A はクラスタ 1 内のエンドポイントを、B はクラスタ 2 内のエンドポイントを、ICT1 と ICT2 はクラスタ 1 内とクラスタ 2 内のクラスタ間トランクを示しています。また、RSVP エージェントがそ れぞれのデバイスに関連付けられています。

このシナリオで、Cisco Unified Communications Manager 1 は agentA と agentICT1 の間の予約を制御 し、Cisco Unified Communications Manager 2 は agentB と agentICT2 の間の予約を制御します。

代替の手段として、Cisco Unified Border Element (以前の Cisco Multiservice IP-to-IP) ゲートウェイ を使用できます。詳細については[、「ゲートキーパーとトランク」\(](#page-109-2)P.8-12)を参照してください。

#### エンドツーエンドの **RSVP**

エンドツーエンドの RSVP 設定は、クラスタが SIP トランクによって接続されている場合に使用でき ます。エンドツーエンドの RSVP では、エンドポイント間の接続全体で RSVP が使用され、RSVP エージェントがクラスタごとに 1 つだけ使用されます。

次のようなシナリオを考えてみます。

エンドポイント A - agentA - ICT1 - ICT2 - agentB - エンドポイント B

ここで、A はクラスタ 1 内のエンドポイントを、B はクラスタ 2 内のエンドポイントを、ICT1 と ICT2 はクラスタ 1 内とクラスタ 2 内のクラスタ間トランクを示しています。また、RSVP エージェントがそ れぞれのエンドポイントに関連付けられています。

このシナリオでは、Cisco Unified Communications Manager によって agentA と agentB との間にエン ドツーエンドの RSVP 接続が確立されます。

#### **SIP** トランク経由でのエンドツーエンドの **RSVP** の設定

SIP トランクにおける RSVP の設定は、トランクに適用された SIP プロファイルによって決定されま す。SIP トランクでエンドツーエンドの RSVP を使用可能にするには、次のようにトランクの SIP プロ ファイルを設定します。

- **•** [RSVP Over SIP(RSVP Over SIP)] ドロップダウン リストから、[E2E(E2E)] を選択します。
- **•** 必要に応じて [ ローカル RSVP にフォールバック (Fall back to local RSVP)] フィールドを設定し ます。
- **•** [SIP Rel1XX オプション (SIP Rel1XX Options)] ドロップダウン リストから、[ 無効 (Disabled)] 以 外のオプションを選択します。

SIP トランク設定の詳細については、『*Cisco Unified Communications Manager* アドミニストレーショ ン ガイド』の「SIP プロファイルの設定」を参照してください。

٦

### <span id="page-129-0"></span>コール用に **RSVP** を使用可能にする方法

コール用に RSVP を使用可能にするには、次の手順を実行します。

- **1.** 発信側デバイスと着信側デバイスを別々のロケーションに割り当てます。
- **2.** デフォルトのロケーション間ポリシーを [ 予約なし ] 以外の設定値に設定するか、または、[ ロケー ションの設定 (Location Configuration)] ウィンドウを使用して 2 つのロケーションの RSVP 設定値 を [No Reservation] 以外に設定します。
- 3. RSVP エージェント リソースを含んだメディア リソース グループ リスト (MRGL) を、両方のエ ンドポイント デバイスに割り当てます。デバイスの設定ウィンドウ、または [ デバイスプールの設 定 (Device Pool Settings)] ウィンドウを使用します。

### <span id="page-129-1"></span>**RSVP** での特別な設定

RSVP セッションでは、次の条件がすべてあてはまる場合、特別な設定が適用されます。

- **•** 1 つのエンドポイント デバイス(Cisco IP Interactive Voice Response(IP IVR)など)が、G.711 コーデックだけをサポートするように設定されている。
- **•** コールに RSVP が設定されている。
- **•** 発信側 RSVP エージェントと着信側 RSVP エージェントの間のリージョン間コーデックが G.729 である。

コールが発信されるときに RSVP エージェントのリソースと帯域幅の正常な割り当ておよび予約を行 うために、管理者はメディア ターミネーション ポイント(MTP)/RSVP エージェントにパススルー コーデックだけではなく G.729 コーデックを設定する必要があります。この設定により、メディア接続 時に着信側の RSVP エージェントと着信側デバイスの間にトランスコーダを挿入できます。コーデッ クが一致する場合は、コーデック パススルーが実行されます。コーデックが一致しない場合は、トラ ンスコーダがないとコールを継続できません。

エージェントに G.729 コーデックが設定されていない場合は、RSVP コールに必要なトランスコーダを Cisco Unified Communications Manager が起動しないため、コールは失敗します。

このような状況が発生するのは、発信側エージェントと着信側エージェントの間、または G.729 を指定 する 2 つのエンドポイントの間で、リージョン間コーデックが使用される場合です。このようなコール でルーティングを正常に行うには、次の 2 つの方法があります。

- **•** IVR の RSVP エージェントをトランスコーダとして使用する。この場合、トランスコーダ /RSVP エージェントと IVR 間のリージョン間コーデックは G.711 コーデックである必要があります。
- **•** ソフトウェア MTP を RSVP エージェントとして使用し、IVR と IVR の RSVP エージェントの間 にトランスコーダを挿入する。この場合、ソフトウェア MTP にパススルー コーデックだけではな く G.729 コーデックが設定されていることを確認します。

トランスコーディング機能を持つ RSVP エージェントは、G.729 から G.729 へのトランスコーディング を実行できないことに注意してください。トランスコーダを RSVP エージェントとして使用する場合 は、パススルー コーデックを使用するか、トランスコーダを設定して、トランスコーダの両側で使用 されるコーデックのいずれかが G.711 であるようにする必要があります。

# <span id="page-130-0"></span>**RSVP** への移行

ロケーション ベースのコール アドミッション制御 (CAC) から RSVP へ移行するには、いくつかの特 殊な環境を考慮する必要があります。RSVP の展開中は、一部のロケーションのデバイスには RSVP エージェントが設定され、他のロケーションでは RSVP エージェントが設定されていない状態になり ます。

RSVP エージェントを持つロケーションから RSVP エージェントを持たないロケーションへコールが行 われた場合、Cisco Unified Communications Manager は、ロケーション ベースの CAC と RSVP の両方 を使用してコールの QoS を管理します。コールの最初の部分(RSVP エージェントを持つロケーション から RSVP を持つハブ/中央サイトへ)では、RSVP メカニズムが使用されます。コールの2番目の部 分 (ハブ/中央サイトから RSVP を持たないロケーションへ)は、ロケーション ベースの CAC によっ て管理されます。どちらかのメカニズムで帯域幅の割り当てに失敗すると、コールは失敗します。

#### 例

次の手順は、最初のロケーションとハブを RSVP に移行する方法を示しています。

- **1.** RSVP エージェント A をロケーション 1 にインストールします。
- **2.** RSVP エージェント B をロケーション 0(ハブ)にインストールします。
- **3.** エージェント A を、ロケーション 1 にあるすべてのエンドポイントのメディア リソース グループ リストに追加します。
- **4.** ハブにあるデバイスとその他のすべてのロケーションにあるデバイスも含め、ロケーション 1 にな いすべてのエンドポイントのメディア リソース グループ リストにエージェント B を追加します。
- **5.** ロケーション 1 から他のすべてのロケーションへの RSVP ポリシーを [Mandatory](または、必要 であれば何か別のポリシー)に設定します。
- **6.** ロケーション 1 のロケーション CAC 帯域幅制限を変更し、無制限とします。
- 図 [9-2](#page-130-1) は、この移行プロセスが適用されるロケーション設定を示しています。

<span id="page-130-1"></span>図 **9-2** ロケーション設定の最初のスポークの移行

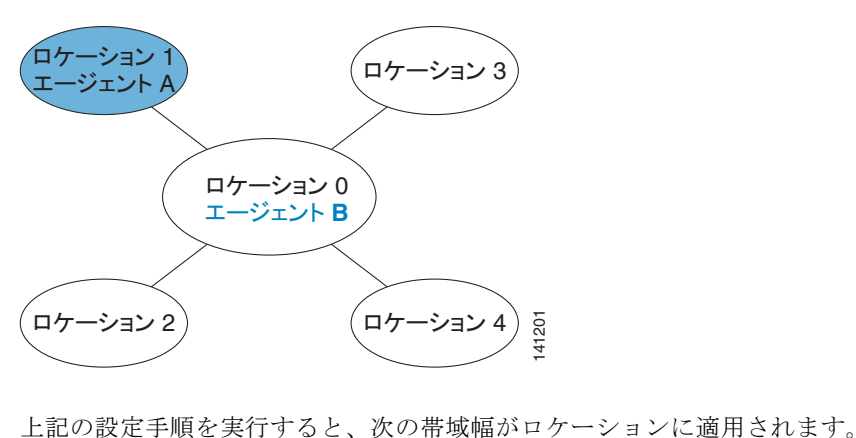

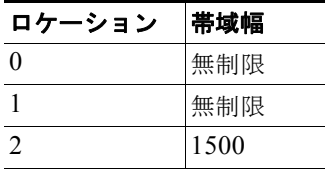

 $\Gamma$ 

٦

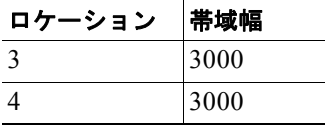

上記の設定手順を実行すると、次の RSVP ポリシーが適用されます。

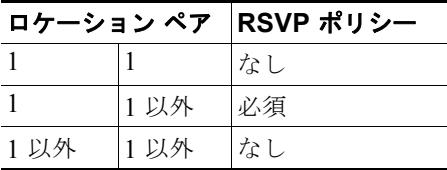

上記の設定手順を実行すると、次のコール アドミッション制御(CAC)が行われます。

- **•** ロケーション 0、2、3、および 4 内のコールは、以前と同じ CAC を使用します。
- **•** ロケーション 1 内のコールは CAC の対象になりません。
- **•** ロケーション 0 とロケーション 1 との間のコールでは、RSVP CAC が使用されます。
- **•** ロケーション 1 とロケーション 2、3、または 4 との間のコールは、0 から 1 へのリンクに RSVP が使用され、0 から 2、0 から 3、または 0 から 4 へのリンクにロケーション ベースの CAC が使 用されます。どちらかのメカニズムに障害が起きると、コールは失敗します。

# <span id="page-131-0"></span>**RSVP** の相互対話の例

ここでは、Cisco Unified Communications Manager のさまざまな機能およびサービスと RSVP の相互 対話の例を示します。次のトピックがあります。

- **•** 「[RSVP](#page-131-1) と IPv6」(P.9-18)
- **•** 「RSVP [とシェアドライン](#page-132-0) コール」(P.9-19)
- **•** 「RSVP [と保留音」\(](#page-133-0)P.9-20)
- **•** 「RSVP [とコール転送」\(](#page-135-0)P.9-22)
- **FRSVP** と [MLPP](#page-137-0)」 (P.9-24)

### <span id="page-131-1"></span>**RSVP** と **IPv6**

RSVP は IPv6 をサポートしていません。RSVP コールは IPv4 をサポートしています。コールに RSVP が必要で、そのコールのデバイスが IPv6 のアドレス用に設定されているか、そのようなアドレスを使 用している場合、Cisco Unified Communications Manager はコールを拒否し、発信側にはビジー トー ンが聞こえます。IPv6 の詳細については、『*Cisco Unified Communications Manager* 機能およびサービ ス ガイド』の「インターネット プロトコル バージョン 6(IPv6)」を参照してください。

 $\Gamma$ 

## <span id="page-132-0"></span>**RSVP** とシェアドライン コール

ロケーション 2 ロケーション 1 RSVP|<br>エージェント| エージェント ž **IP IP** SCCP 雷話機 A SCCP 雷話機 B1 DN 1000 DN 2000 ロケーション 3 RSVP<br>エージェント **IP** SCCP 電話機 B2 DN 2000 ロケーション 4 RSVP SCCP 電話機 B3<br>CN 1000 DN 1000工 **IP IP** SCCP 電話機 B4 圖詁機 B4⊹ 8<br>DN 2000 ¦ 모

<span id="page-132-1"></span>図 **9-3** シェアドライン コール(呼び出し音フェーズ)での **RSVP**

図 [9-3](#page-132-1) は、シェアドライン コールの呼び出し音フェーズにおける RSVP 相互対話を示しています。

この例は、シェアドライン コールの呼び出し音フェーズにおける次の設定を示しています。

- **•** 電話機 B1(ロケーション 2 内)、B2(ロケーション 3 内)、および B3 と B4(どちらもロケーショ ン 4 内) は、DN 2000 を共有します。
- **•** ロケーション 1 の RSVP エージェントには、単一の予約が割り当てられています。その予約には、 複数の宛先、つまり他のロケーション(2、3、および 4)にある RSVP エージェントごとに 1 つず つ、宛先があります。
- **•** ロケーション 4 の RSVP エージェントには、1 つの予約が割り当てられています。電話機 B3 と B4 は、その予約を共有します。

DN 2000 を共有する電話機 B3 と B4 は、単一の RSVP エージェントを使用します。

**IP** ロケーション 1 RSVP|<br>エージェント| |エージェント SCCP 電話機 A DN 1000 SCCP 電話機 B2 ≣詁機 B2¦ g<br>DN 2000¦ ਸੂ **IP** ロケーション 3

<span id="page-133-1"></span>図 **9-4** シェアドライン コール(コール応答後フェーズ)での **RSVP**

図 [9-4](#page-133-1) は、シェアドライン コールに応答があった後の RSVP 相互対話を示しています。

電話機 B2(ロケーション 3 内)がシェアドライン コールに応答した後、ロケーション 1 とロケーショ ン 2 の間の RSVP 予約、およびロケーション 1 とロケーション 4 の間の予約は破棄されます。ロケー ション 1 とロケーション 3 の間の RSVP 予約だけが確立された状態になります。

### <span id="page-133-0"></span>**RSVP** と保留音

図 [9-5](#page-133-2) は、保留音を起動するコールを示しています。電話機 A と B の通話中に、電話機 B が電話機 A を保留状態にします。図 [9-5](#page-133-2) で、MOH サーバは電話機 A と同じロケーションにあります。

#### <span id="page-133-2"></span>図 **9-5** 電話機 **B** が電話機 **A** を保留状態にし、**MOH** サーバが電話機 **A** と同じロケーションに存在する 場合

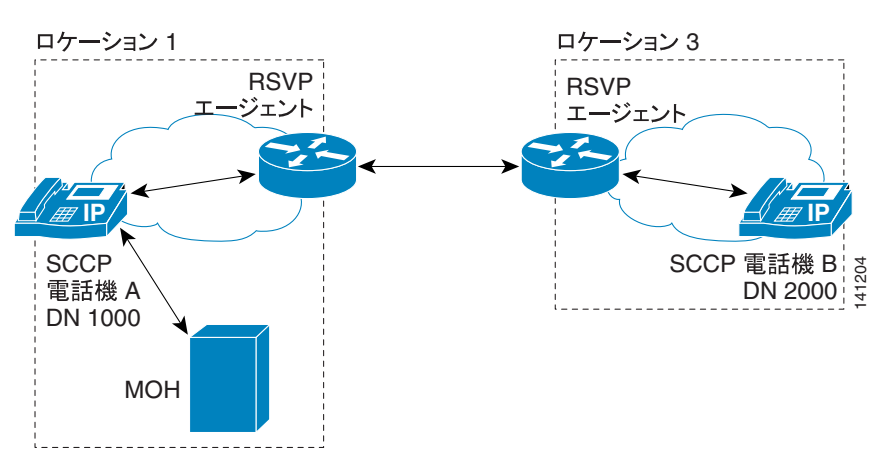

RSVP は、電話機 A が保留状態になり保留音を受信している間、電話機 A と電話機 B の間の予約を保 存します。電話機 A と電話機 B の間のコールが再開されると、予約されていたリソースが再使用され ます。電話機 A と、その保留音を提供する MOH サーバは同じロケーションにあるので、電話機 A と MOH サーバの間に RSVP 予約は必要ありません。

図 [9-6](#page-134-0) は、保留音を起動するコールを示しています。電話機 A と B の通話中に、電話機 B が電話機 A を保留状態にします。この例では、MOH サーバは電話機 B と同じロケーションにあります。

 $\overline{1}$ 

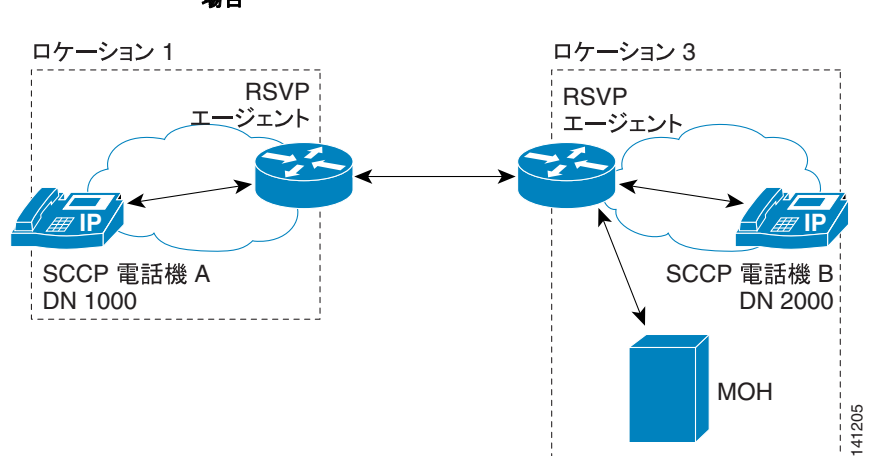

<span id="page-134-0"></span>図 **9-6** 電話機 **B** が電話機 **A** を保留状態にし、**MOH** サーバが電話機 **B** と同じロケーションに存在する 場合

この例は、電話機 A と電話機 B の間の通話で、保留音サーバが電話機 B と同じロケーションにある場 合を示しています。電話機 B が電話機 A を保留状態にし、電話機 A が保留音を受信する場合、電話機 A と電話機 B の接続に使用された予約は、保留音セッションに再使用されます。追加の予約は作成さ れません。

図 [9-7](#page-134-1) は、保留音を起動するコールを示しています。電話機 A と B の通話中に、電話機 B が電話機 A を保留状態にします。この例では、MOH サーバは電話機 A と電話機 B のどちらとも異なるロケー ションを占めています。つまり、電話機 A、電話機 B、および保留音サーバが、それぞれ異なるロケー ションに存在します。

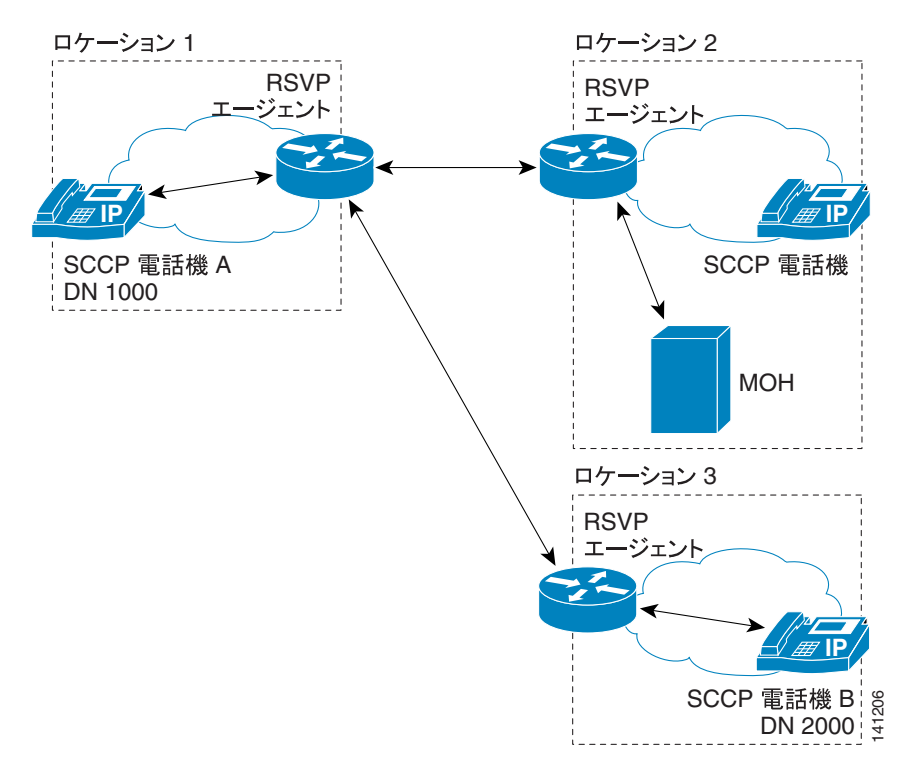

#### <span id="page-134-1"></span>図 **9-7** 電話機 **B** が電話機 **A** を保留状態にし、**MOH** サーバが第 **3** のロケーションに存在する場合

 $\blacksquare$ 

電話機 B が電話機 A を保留状態にし、電話機 A が保留音を受信する場合、RSVP エージェントは電話 機 A と電話機 B の接続に使用された予約を保存します。別の RSVP エージェントは、電話機 A と MOH サーバの間に新しい予約を作成します。

### <span id="page-135-0"></span>**RSVP** とコール転送

次の図は、コール転送シナリオでの RSVP 相互対話を示しています。図 [9-8](#page-135-1) は初期シナリオで、電話 A が電話 B と通話中です。

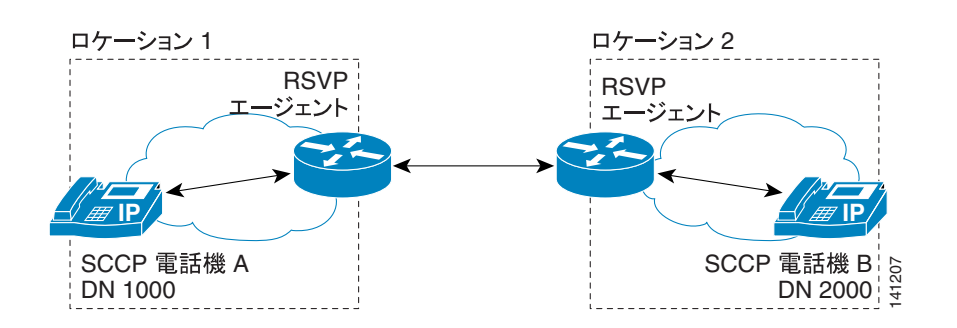

<span id="page-135-1"></span>図 **9-8 RSVP** エージェント接続による電話機 **A** から電話機 **B** へのコール

この例では、電話機 A、DN 1000、ロケーション 1 が電話機 B、DN 2000、ロケーション 2 にコールし ます。RSVP エージェントは、そのコール用の予約を確立します。電話機 B は転送ボタンを押し、DN 3000 にダイヤルします。電話機 C、DN 3000、ロケーション 4 が、そのコールに応答します。

#### **Cisco Unified Communications Manager** システム ガイド

 $\blacksquare$ 

 $\overline{1}$ 

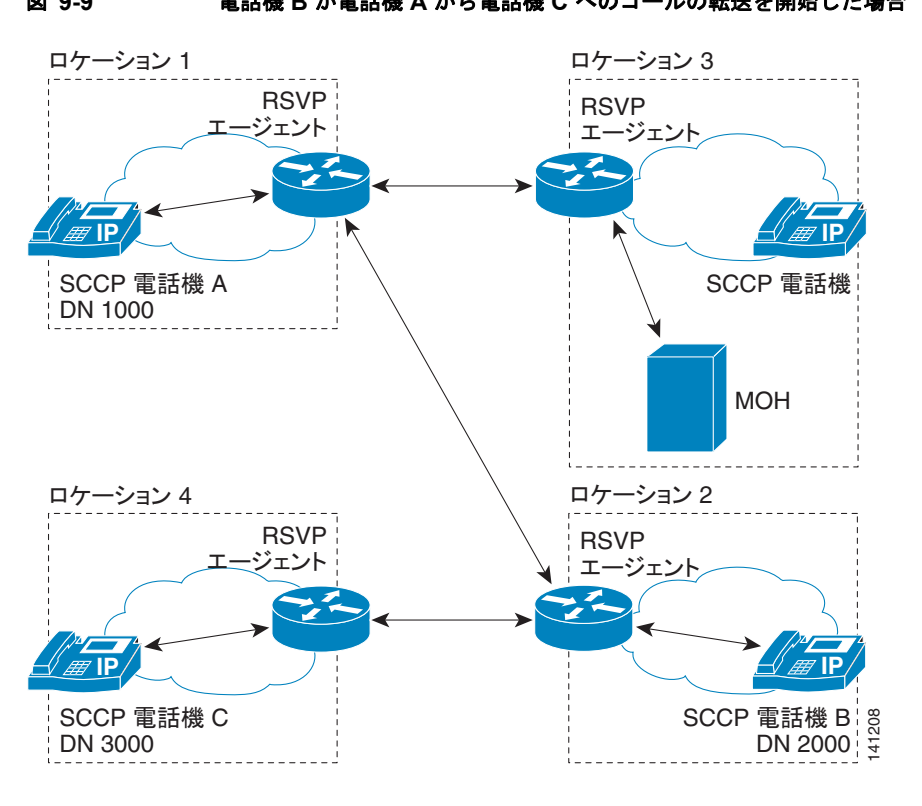

図 [9-9](#page-136-0) は、電話機 B が電話機 C へコールを転送するときの RSVP 接続を示しています。

<span id="page-136-0"></span>図 **9-9** 電話機 **B** が電話機 **A** から電話機 **C** へのコールの転送を開始した場合

この設定で、電話機 B が電話機 A から電話機 C へのコールの転送を開始した場合、RSVP エージェン トは電話機 A と電話機 B の間の予約を保存します。別の RSVP エージェントは、電話機 A と MOH サーバの間に新しい予約を作成します。電話機 B と電話機 C の間にも、RSVP エージェントによって 新しい予約が作成されます。

図 [9-10](#page-136-1) は、転送が完了した後のシナリオを示しています。

<span id="page-136-1"></span>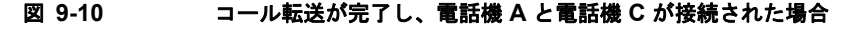

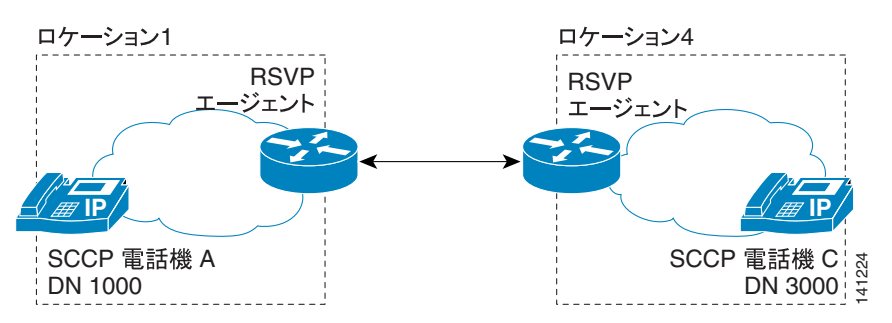

電話機 B が転送を完了すると、新しい RSVP 予約が電話機 A と電話機 C の間に作成されます。電話機 A と MOH サーバの間、電話機 A と電話機 B の間、および電話機 B と電話機 C の間の RSVP 予約は、 すべて破棄されます。

 $\blacksquare$ 

### <span id="page-137-0"></span>**RSVP** と **MLPP**

ここでは、RSVP ベースのさまざまな MLPP シナリオについて説明します。

#### シナリオ **1**:輻輳時に優先順位の低いコールの優先処理が行われます。

初期コール RSVP ポリシー:必須

コール中 RSVP ポリシー:コール失敗。再試行なし

その他の設定の詳細:RSVP 帯域幅は 100 kb/s です。それぞれのコールが 80 kb/s を取得します。した がって、予約の取得に成功するコールは 1 つだけです。

**1.** プライオリティ コールを開始します。

コールは成功します。

**2.** 標準コールを開始します。

[Mandatory] 設定のため、コールは初期化に失敗します。

**3.** フラッシュ コールを開始します。 コールは、プライオリティ コールに優先処理が行われるので成功します。

#### シナリオ **2**:ビデオ コールは、十分な帯域幅が存在しない場合、オーディオ専用コールとして継続さ れます。

初期コール RSVP ポリシー:必須(ビデオが必要)

コール中 RSVP ポリシー:ベストエフォート

その他の設定の詳細:RSVP 帯域幅は 100 kb/s です。それぞれのオーディオ コールが 80 kb/s を取得 します。したがって、予約の取得に成功するコールは 1 つだけです。

**1.** プライオリティ オーディオ コールを開始します。

コールは成功します。

**2.** フラッシュ ビデオ コールを開始します。

コールは、ビデオ コール用の十分な帯域幅が存在しないため、オーディオ専用として開始されま す。プライオリティ コールの品質は低下します。

#### シナリオ **3**:輻輳時に、より低いプライオリティのコールが良好な **QoS** なしで続行されます。

初期コール RSVP ポリシー:オプション

コール中 RSVP ポリシー:ベストエフォート

その他の設定の詳細:RSVP 帯域幅は 100 kb/s です。それぞれのオーディオ コールが 80 kb/s を取得 します。したがって、予約の取得に成功するコールは 1 つだけです。

**1.** プライオリティ コールを開始します。

コールは成功します。

**2.** 標準コールを開始します。

コールは成功しますが、良好な QoS は得られません(コールは、別の DSCP を使用します)。

- **3.** フラッシュ コールを開始します。 コールは成功します。プライオリティ コールの QoS は低下します。
- **4.** フラッシュ コールを終了します(電話を切ります)。 プライオリティ コールは RSVP 予約を復旧し、QoS が向上します。

# <span id="page-138-0"></span>**RSVP** のトラブルシューティング

エンドツーエンドの RSVP のトラブルシューティングの詳細については[、「エンドツーエンドの](#page-140-0) RSVP [のトラブルシューティング」\(](#page-140-0)P.9-27)を参照してください。

RSVP は、RSVP のトラブルシューティングを支援するため、パフォーマンス モニタリング (PerfMon)カウンタ、コール詳細レコード(CDR)、アラーム、およびトレース情報を提供します。 次のトピックがあります。

- **•** [「パフォーマンス](#page-138-1) モニタリング カウンタ」(P.9-25)
- **•** [「コール詳細レコード」\(](#page-138-2)P.9-25)
- **•** [「アラーム」\(](#page-139-0)P.9-26)
- **•** [「トレース情報」\(](#page-139-1)P.9-26)

## <span id="page-138-1"></span>パフォーマンス モニタリング カウンタ

次の Cisco Unified Communications Manager RSVP アドミッション制御パフォーマンス モニタリング カウンタが存在します。

- **•** RSVP AudioReservationErrorCounts
- **•** RSVP MandatoryConnectionsInProgress
- **•** RSVP OptionalConnectionsInProgress
- **•** RSVP TotalCallsFailed
- **•** RSVP VideoCallsFailed
- **•** RSVP VideoReservationErrorCounts

これらのロケーション ベースおよびノード ベースのパフォーマンス モニタリング カウンタは、ノード を越えて同期化されることはありません。

RSVP エージェント リソースのトラブルシューティングを行うために、次の RSVP パフォーマンス モ ニタリング カウンタが存在します。

- **•** OutOfResources
- **•** ResourceActive
- **•** ResourceAvailable
- **•** ResourceTotal

パフォーマンス モニタリング カウンタの詳細および表示方法については『*Cisco Unified Real Time Monitoring Tool Administration Guide*』を参照してください。

### <span id="page-138-2"></span>コール詳細レコード

 $\Gamma$ 

Cisco Unified Communications Manager Quality of Service (QoS) RSVP エージェント機能によって、 次のコール詳細レコード(CDR)フィールドが追加されます。

- **•** origRSVPAudioStat:発信側から終端側への RSVP オーディオ予約の状態
- **•** destRSVPAudioStat:終端側から発信側への RSVP オーディオ予約の状態
- **•** origRSVPVideoStat:発信側から終端側への RSVP ビデオ予約の状態
- **•** destRSVPVideoStat:終端側から発信側への RSVP ビデオ予約の状態

これらのフィールドには、オーディオまたはビデオ ストリームの RSVP 帯域幅予約の状態が反映され ます。

Cisco Unified Communications Manager RSVP CDR 状態フィールドには、次の値が適用されます。

- **•** 0:RSVP NO RESERVATION 状態を示します。これがデフォルト値です。
- **•** 1:コールの設定時または機能の起動時の RSVP RESERVATION FAILURE 状態を示します。
- **•** 2:コールの設定時または機能の起動時の RSVP RESERVATION SUCCESS 状態を示します。
- **•** 3:コールの設定時または機能の起動時の RSVP RESERVATION NO RESOURCE(RSVP エー ジェント)状態を示します。
- **•** 4:RSVP MID\_CALL FAILURE\_PREEMPTED 状態(コールの設定後に優先処理が行われた)を 示します。
- **•** 5:RSVP MID\_CALL FAILURE\_LOST\_BANDWIDTH 状態(MLPP 優先処理以外のすべての コール中機能を含む)を示します。

Cisco Unified Communications Manager RSVP CDR 状態フィールドの値は連結され、コールについて 最新の 32 個の状態値が保存されます。

#### 例

Optional RSVP ポリシーを使用してコールが確立され、初期 RSVP 予約が成功します。その後、コー ルは帯域幅予約を失い、再試行後に帯域幅予約を再取得します。このシーケンスが、コール中に何度も 繰り返され、コールは RSVP 予約に成功して終了します。この場合、CDR は、その特定のストリーム について、次の文字列を Cisco Unified Communications Manager RSVP 予約状態として示します。

"2:5:2:5:2:5:2" (success:lost\_bw:success:lost\_bw:success:lost\_bw:success)

詳細については、『*Cisco Unified Communications Manager CDR Analysis and Reporting Administration Guide*』を参照してください。

### <span id="page-139-0"></span>アラーム

使用できる RSVP エージェント リソースがないときは、RsvpNoMoreResourcesAvailable というア ラームが生成されます。

このアラームは、Cisco Unified Communications Manager アラーム カタログ /vob/ccm/Common/XML/AlarmCatalog/Communications Manager.xml で定義されています。

### <span id="page-139-1"></span>トレース情報

RSVP では、RSVP 予約に失敗したとき、Cisco CallManager サービスについて、いくつかの SDL ト レースおよび SDI トレースが生成されます。Cisco Unified Communications Manager の SDL と SDI のどちらのトレース ファイルにも、RSVP エラー コードがあります。

RSVP エージェントは、次の RSVP 予約エラー コードを送信する場合があります。

- **•** QOS\_CAUSE\_RESERVATION\_TIMEOUT=0
- **•** QOS\_CAUSE\_PATH\_FAIL
- **•** QOS\_CAUSE\_RESV\_FAIL
- **•** QOS\_CAUSE\_LISTEN\_FAIL
- **•** QOS\_CAUSE\_RESOURCE\_UNAVAILABLE
- **•** QOS\_CAUSE\_LISTEN\_TIMEOUT

 $\Gamma$ 

- **•** QOS\_CAUSE\_RESV\_RETRIES\_FAIL
- **•** QOS\_CAUSE\_PATH\_RETRIES\_FAIL
- **•** QOS\_CAUSE\_RESV\_PREEMPTION
- **•** QOS\_CAUSE\_PATH\_PREEMPTION
- **•** QOS\_CAUSE\_RESV\_MODIFY\_FAIL
- **•** QOS\_CAUSE\_PATH\_MODIFY\_FAIL

## <span id="page-140-0"></span>エンドツーエンドの **RSVP** のトラブルシューティング

この項では、エンドツーエンドの RSVP のトラブルシューティング情報を示します。エンドツーエン ドの RSVP の詳細については[、「クラスタ間での](#page-128-0) RSVP の使用」 (P.9-15) を参照してください。

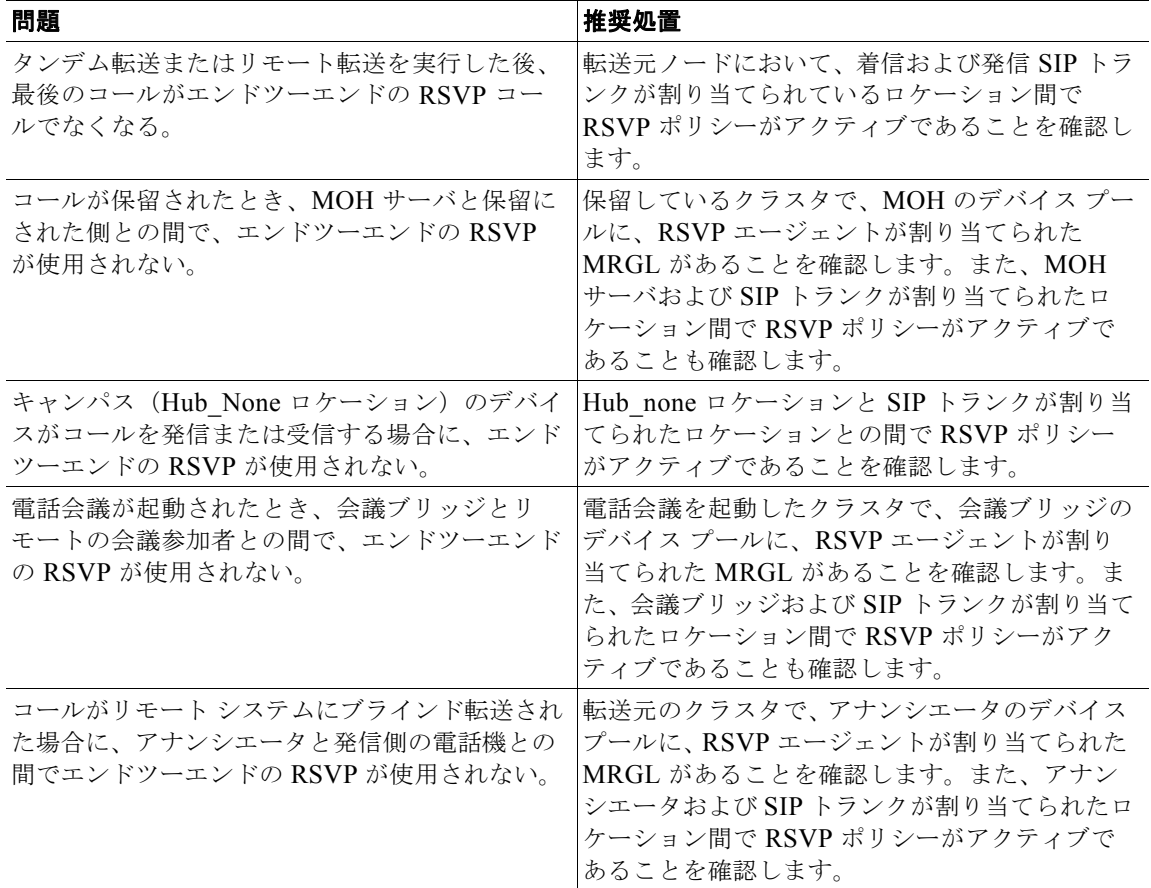

#### 表 **9-2** エンドツーエンドの **RSVP** のトラブルシューティング

 $\mathcal{L}_{\mathcal{A}}$ 

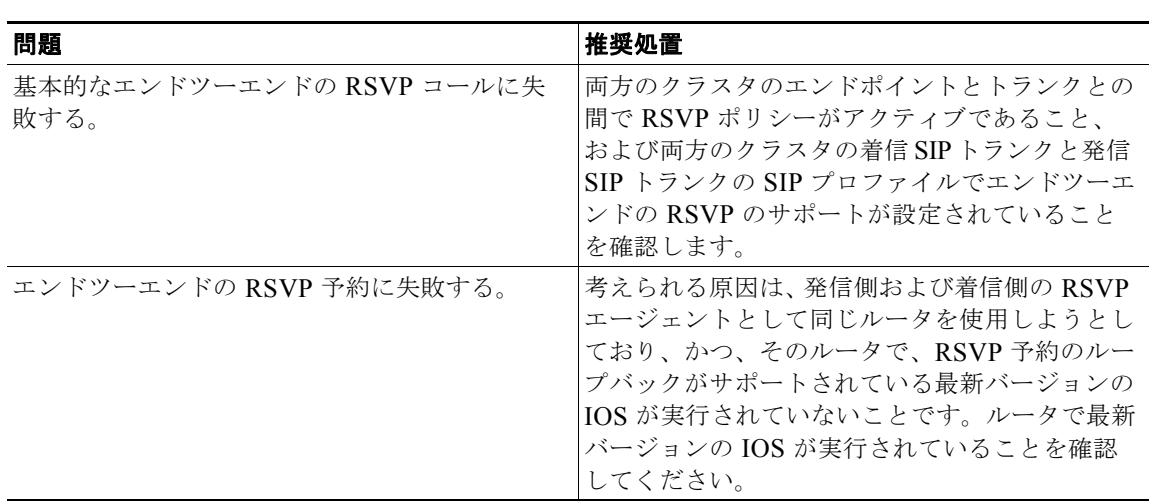

#### 表 **9-2** エンドツーエンドの **RSVP** のトラブルシューティング (続き)

# <span id="page-141-0"></span>参考情報

#### 関連項目

- **•** 「RSVP [の設定チェックリスト」\(](#page-115-0)P.9-2)
- **•** 「RSVP [の概要」\(](#page-116-0)P.9-3)
- **•** 「RSVP [エージェントとサービス品質」\(](#page-120-0)P.9-7)
- **•** 「RSVP [の設定」\(](#page-121-0)P.9-8)
- **•** 「RSVP [への移行」\(](#page-130-0)P.9-17)
- **•** 「RSVP [の相互対話の例」\(](#page-131-0)P.9-18)
- **•** 「RSVP [のトラブルシューティング」\(](#page-138-0)P.9-25)
- **•** 「コール [アドミッション制御」\(](#page-98-0)P.8-1)
- **•** 『*Cisco Unified Communications Manager* アドミニストレーション ガイド』の「ロケーションの 設定」
- **•** 「ルート [パターン」\(](#page-194-0)P.16-7)
- **•** 『*Cisco Unified Communications Manager* アドミニストレーション ガイド』の「メディア リソー ス グループ リストの設定」
- **•** 『*Cisco Unified Communications Manager* アドミニストレーション ガイド』の「デバイス プール の設定」
- **•** 『*Cisco Unified Communications Manager* アドミニストレーション ガイド』の「リージョンの設定」
- **•** 『*Cisco Unified Communications Manager* アドミニストレーション ガイド』の「ルート パター ンの設定」
- **•** 『*Cisco Unified Communications Manager* アドミニストレーション ガイド』の「ゲートキーパーの 設定」
- **•** 『*Cisco Unified Communications Manager* アドミニストレーション ガイド』の「ゲートウェイの 設定」
- 「[Cisco Unified IP Phone](#page-530-0)」 (P.42-1)
- **•** 『*Cisco Unified Communications Manager* アドミニストレーション ガイド』の「Cisco Unified IP Phone の設定」
- **•** 「ビデオ [テレフォニーの概要」\(](#page-596-0)P.43-1)
- **•** 『*Cisco Unified Communications Manager* アドミニストレーション ガイド』の「トランクの設定」
- **•** 『*Cisco Unified Communications Manager* 機能およびサービス ガイド』の「Multilevel Precedence and Preemption」
- **•** 『*Cisco Unified Communications Manager* 機能およびサービス ガイド』の「インターネット プロト コル バージョン 6 (IPv6)」

#### 参考資料

 $\Gamma$ 

- **•** 『*Cisco Unified Communications Solution Reference Network Design (SRND)*』
- **•** 『*Cisco Unified Serviceability Administration Guide*』
- **•** 『*Cisco Unified Communications Manager CDR Analysis and Reporting Administration Guide*』
- **•** Cisco Multimedia Conference Manager (Command Reference) IOS のマニュアル

 $\blacksquare$ 

 $\mathbf 1$ 

**Cisco Unified Communications Manager** システム ガイド
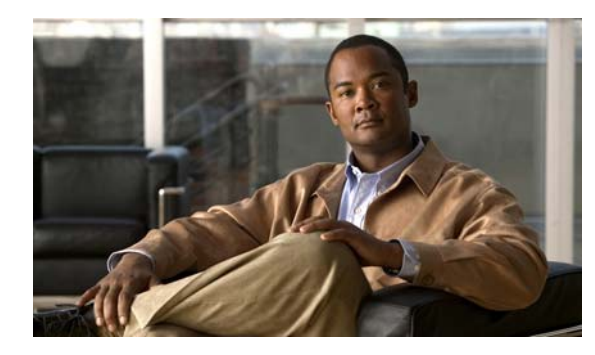

## **CHAPTER 10**

# <span id="page-144-1"></span>**Cisco TFTP**

 $\overline{1}$ 

Cisco TFTP サービスは、TFTP(Trivial File Transfer Protocol)と整合性のあるファイルを作成し、そ のサービスを提供します。Cisco TFTP は設定ファイルを作成し、組み込みコンポーネントの実行可能 ファイル、呼び出し音ファイル、およびデバイス設定ファイルを処理します。

設定ファイルには、SCCP を実行する電話機、SIP を実行する電話機、ゲートウェイなどのデバイスが 接続する Cisco Unified Communications Manager を優先順に並べたリストと、デバイスがリスト上の Cisco Unified Communications Manager への接続に使用する TCP ポート、および実行可能ファイルの ロード ID が保存されています。一部のデバイス用の設定ファイルには、電話機のボタン(メッセー ジ、ディレクトリ、サービス、および情報)用のロケール情報および URL が保存されています。ゲー トウェイ用の設定ファイルには、ゲートウェイの設定情報がすべて保存されています。

設定ファイルは、デバイス タイプと TFTP サービス パラメータの設定に応じて、.cnf 形式、.cnf.xml 形式、または .xml 形式で作成されます。Build CNF Files サービス パラメータを [Build All] に設定す ると、TFTP サーバによって .cnf.xml と .cnf の両形式ですべてのデバイス用の設定ファイルが作成され ます。このサービス パラメータを [Build None] に設定すると、.cnf.xml ファイルだけが TFTP サーバ によってすべてのデバイス用に作成されます。このパラメータが [Build Selective](デフォルト値)に 設定されている場合、TFTP サーバによってすべてのデバイス用の .cnf.xml ファイルが作成され、さら に表 [10-1](#page-144-0) に示すデバイス タイプの選択リストだけに .cnf ファイルが作成されます。

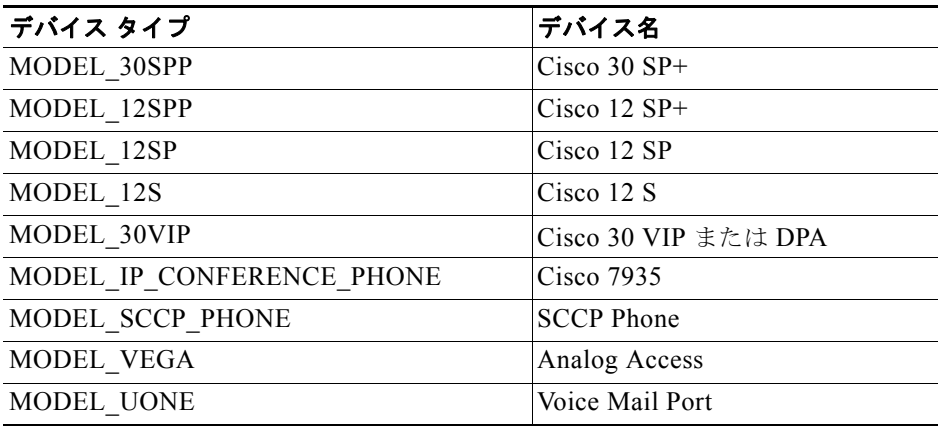

<span id="page-144-0"></span>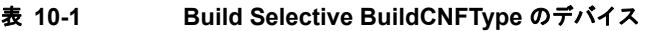

この章では、Cisco Unified Communications Manager、TFTP、および Dynamic Host Configuration Protocol(DHCP; ダイナミック ホスト設定プロトコル)の関係、またデバイスと TFTP サーバの関係 について説明します。この章の構成は、次のとおりです。

- **•** 「TFTP [設定チェックリスト」\(](#page-145-0)P.10-2)
- **•** 「SCCP [を実行するデバイスの](#page-146-0) TFTP プロセスの概要」(P.10-3)
- **•** 「SIP を実行する [Cisco Unified IP Phone](#page-147-0) の TFTP プロセスの概要」(P.10-4)
- **•** 「デバイスによる DHCP と Cisco TFTP [の使用方法の概要」\(](#page-149-0)P.10-6)
- **•** 「IPv4 を使用するデバイスによる TFTP [サーバへのアクセス方法の概要」\(](#page-150-0)P.10-7)
- **•** 「IPv6 を使用する電話機による TFTP [サーバへのアクセス方法の概要」\(](#page-151-0)P.10-8)
- **•** 「デバイスによる TFTP [サーバの識別方法の概要」\(](#page-152-0)P.10-9)
- **•** 「冗長 TFTP [サーバの設定」\(](#page-154-0)P.10-11)
- **•** [「マルチクラスタ環境における集中型](#page-155-0) TFTP」(P.10-12)
- **•** 「代替 Cisco ファイル [サーバ」\(](#page-154-1)P.10-11)
- **•** 「集中型 TFTP [の設定のヒント」\(](#page-156-0)P.10-13)
- **•** [「設定ファイルのカスタマイズと変更」\(](#page-157-0)P.10-14)
- **•** [「参考情報」\(](#page-157-1)P.10-14)

## <span id="page-145-0"></span>**TFTP** 設定チェックリスト

Cisco TFTP サービスは、TFTP(Trivial File Transfer Protocol)と整合性のあるファイルを作成し、そ のサービスを提供します。Cisco TFTP は設定ファイルを作成し、組み込みコンポーネントの実行可能 ファイル、呼び出し音ファイル、およびデバイス設定ファイルを処理します。

設定ファイルには、SCCP を実行する電話機、SIP を実行する電話機、ゲートウェイなどのデバイスが 接続する Cisco Unified Communications Manager を優先順に並べたリストと、デバイスがリスト上の Cisco Unified Communications Manager への接続に使用する TCP ポート、および実行可能ファイルの ロード ID が保存されています。一部のデバイス用の設定ファイルには、電話機のボタン(メッセー ジ、ディレクトリ、サービス、および情報)用のロケール情報および URL が保存されています。ゲー トウェイ用の設定ファイルには、ゲートウェイの設定情報がすべて保存されています。

表 [10-2](#page-145-1) は、Cisco TFTP サービスの設定に必要な手順を示しています。詳細については[、「参考情報」](#page-157-1) ([P.10-14](#page-157-1))を参照してください。

#### <span id="page-145-1"></span>表 **10-2 TFTP** 設定チェックリスト

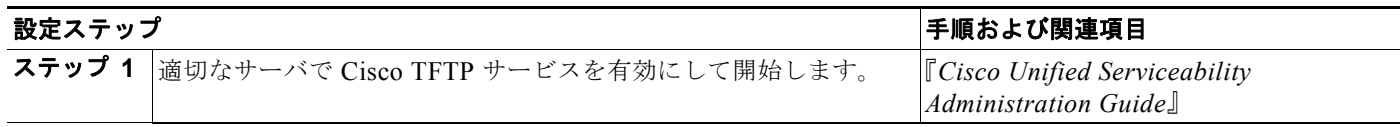

### 表 **10-2 TFTP** 設定チェックリスト (続き)

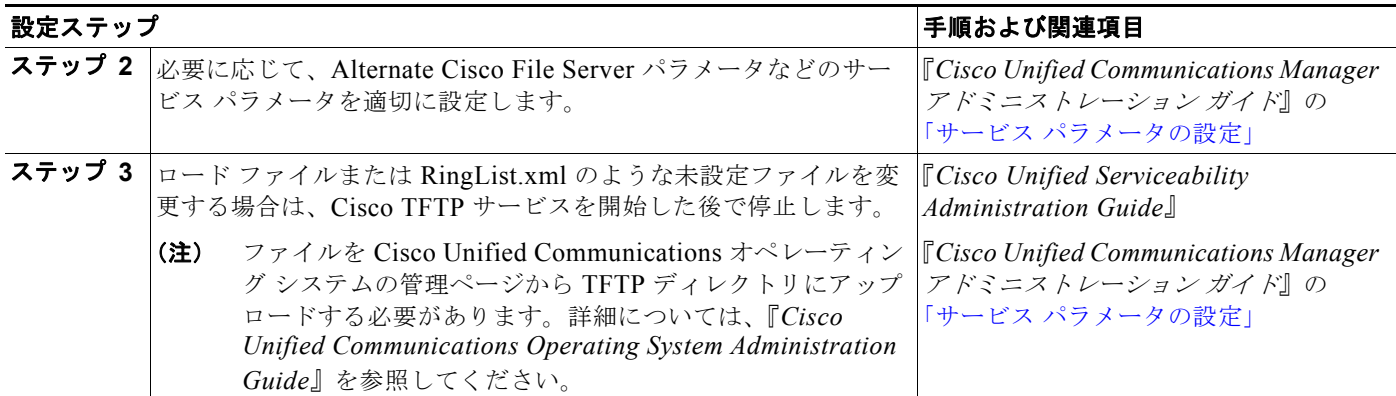

## <span id="page-146-0"></span>**SCCP** を実行するデバイスの **TFTP** プロセスの概要

TFTP サーバは、設定ファイルに対する要求を同時に処理します。ここでは、要求プロセスについて説 明します。

デバイスは、ブート時に DHCP サーバにネットワーク設定情報を照会します。DHCP サーバは応答と して、そのデバイスの IP アドレス、サブネット マスク、デフォルト ゲートウェイ、Domain Name System (DNS: ドメイン ネーム システム) サーバのアドレス、および TFTP サーバの名前またはアド レスを返します(Cisco Unified IP Phone 7960 など、一部のデバイスは、最大 2 台の TFTP サーバをサ ポートしています。このようなデバイスは、プライマリ TFTP サーバに到達しない場合、フォールバッ ク TFTP サーバに到達しようとします)。

(注) デバイス上で DHCP が使用可能になっていない場合は、デバイスに IP アドレスを割り当てて、デバイ ス上でローカルに TFTP サーバを設定する必要があります。

デバイスは、TFTP サーバに設定ファイルを要求します。TFTP サーバは、3 つの内部キャッシュ、 ディスクを検索し、次に設定ファイルの代替シスコ ファイル サーバ(指定されている場合)を検索し ます。TFTP サーバが設定ファイルを検出した場合は、デバイスにそのファイルを送信します。設定 ファイルで Cisco Unified Communications Manager の名前が提供されている場合、デバイスは DNS を 使用して名前を解決し、Cisco Unified Communications Manager との接続を確立します。IP アドレス または名前を受け取らなかった場合、デバイスはその登録接続をセットアップするために TFTP サーバ の名前または IP アドレスを使用します。

TFTP サーバが設定ファイルを検出できない場合、サーバはデバイスに「file not found」というメッ セージを送信します。

 $\Gamma$ 

(注) TFTP サーバがデバイスに「file not found」メッセージを返した場合は、「request not found」TFTP カ ウンタが増えます。非セキュア モードでは CTL ファイルが Cisco Unified Communications Manager 上に存在しないため、非セキュアなクラスタの場合、この動作はエラーではありません。

TFTP サーバが設定ファイルを再作成しているとき、あるいは最大数の要求を処理しているときに、設 定ファイルを要求したデバイスは、TFTP サーバからメッセージを受け取ります。このため、そのデバ イスは後で設定ファイルを要求します。Maximum Serving Count サービス パラメータ(設定可能) は、200 を最大要求数として指定します。

デバイスのブート方法の詳細については、「デバイスによる DHCP と Cisco TFTP [の使用方法の概要」](#page-149-0) ([P.10-6](#page-149-0))を参照してください。

## <span id="page-147-0"></span>**SIP** を実行する **Cisco Unified IP Phone** の **TFTP** プロセス の概要

SCCP を実行している電話機と異なり、SIP を実行している電話機は設定のすべてを TFTP サーバから 取得します。SIP を実行している電話機は最初の起動時に、設定済みの TFTP サーバ(手動で設定され るか DHCP サーバを通じて設定されたもの)に連絡し、設定ファイルを取得します。その後、設定済 みの Cisco Unified Communications Manager に自分自身を登録します。

SIP を実行している電話機の設定が変更された場合、Cisco Unified Communications Manager データ ベースは TFTP サーバに、すべての設定ファイルを再作成するか選択的に再作成するよう通知します。 TFTP サーバは、Cisco Unified Communications Manager データベースから情報を取得し、デバイス タイプに応じて適正な出力形式に変換し、TFTP キャッシュに出力を保存します。TFTP サーバは、要 求を取得すると、キャッシュまたは代替ファイル サーバ ロケーション ディスクを検索し、要求された 設定ファイルまたはデフォルト ファイルを提供します。

SIP を実行している電話機用の TFTP サポートは、次に示す Cisco Unified IP Phone 用にさまざまな形 式の SIP 設定ファイルを、Cisco Unified Communications Manager データベースから作成して提供し ます。

- **•** Cisco Unified IP Phone 7970/71、7961、7941、7911(これらの電話機は、同じ SIP 設定ファイル 形式を共有します)。
- **•** Cisco Unified IP Phone 7960、7940(これらの電話機は、同じ SIP 設定ファイル形式を共有します)。
- Cisco Unified IP Phone 7905、7912。
- **•** 上記の電話機上の SIP ダイヤル プラン。
- **•** 上記の電話機上のソフトキー テンプレート。

TFTP サーバは SIP を実行している電話機の設定用に、Cisco Unified Communications Manager データ ベースから次のファイルを生成します。

- **•** システム全体のデフォルト 設定ファイル、およびデバイスごとの設定ファイル。
- **•** Cisco Unified IP Phone 7970/71、7960/61、7940/41、および 7911 用のシステム全体のダイヤル プラン リスト。
- **•** システム全体のソフトキー テンプレート ファイルのリスト。
- 表 [10-3](#page-147-1) に、生成される設定ファイルを SIP を実行する電話機のタイプごとに示します。

<span id="page-147-1"></span>表 **10-3 TFTP** サーバが生成する **SIP** 設定ファイル

| SIP 設定ファイルの<br>タイプ | モデル 7970/71、7961、<br>7941、7911         | モデル 7960/40                        | モデル 7905                               | モデル 7912      |
|--------------------|----------------------------------------|------------------------------------|----------------------------------------|---------------|
| SIP IP Phone       | $SEP<$ mac>.cnf.xml                    | $\text{SIP}$ $\leq$ mac $\geq$ cnf | $\lfloor d \leq mac \rfloor$           | $gk<$ mac $>$ |
| ダイヤル プラン           | DR <dialplan>.xml</dialplan>           | <dialplan>.xml</dialplan>          | ld <mac>内のパラメータ  gk<mac>内の</mac></mac> | パラメータ         |
| ソフトキー テンプ<br>レート   | SK <softkey template="">.xml</softkey> | 設定不能                               | 設定不能                                   | 設定不能          |

ファイル名は、Cisco Unified Communications Manager の管理ページの [ 電話の設定 (Phone Configuration)] ウィンドウにある [MAC アドレス (MAC Address)] フィールドと [ 説明 (Description)] フィールド、および Cisco Unified Communications Manager データベース内の devicename フィール ドから生成されます。MAC アドレスによって、電話機が一意に識別されます。

Г

### **SIP** を実行する電話機の設定シーケンス

SIP を実行する電話機の設定シーケンスでは、次の手順が実行されます。

- **1.** 管理者は(たとえば、Cisco Unified Communications Manager の管理ページの [ 電話の設定 (Phone Configuration)]、[SIP プロファイルの設定 (SIP Profile Configuration)]、または [SIP 電話 セキュリティプロファイルの設定(SIP Phone Security Profile Configuration)] を使用して) SIP を 実行する電話機に変更を加え、[ 保存 (Save)] をクリックします。
- **2.** Cisco Unified Communications Manager データベースは、変更通知を TFTP サーバと Cisco Unified Communications Manager に送信します。その後、TFTP サーバは選択された電話機用の すべての設定ファイルを再作成します。設定ファイルの名前と形式は、デバイス タイプとプロト コルによって異なります(表 [10-3](#page-147-1) を参照)。
- **3.** 管理者がリセットまたは再起動のボタンを押して、変更の対象となる電話機をリセットまたは再起 動します。
- **4.** 通知を(自動的に、または管理者かユーザが)受け取ると同時に、Cisco Unified Communications Manager は設定ファイルを再度取得するよう電話機に通知します。
- **5.** SIP を実行している電話機が TFTP サーバに設定ファイルを要求し、サーバは要求されたファイル を電話機に送信します。
- **6.** 必要な設定ファイルを取得すると、電話機は設定された回線を Cisco Unified Communications Manager に登録します。

### **SIP** を実行する電話機のダイヤル プランの設定シーケンス

SIP を実行する電話機のダイヤル プランの設定シーケンスでは、次の手順が実行されます。

- **1.** 管理者は SIP ダイヤル プランを設定し、そのダイヤル プランを SIP を実行する電話機へ関連付け ます。
- **2.** Cisco Unified Communications Manager データベースは TFTP サーバへ変更通知を送信し、それ によって TFTP サーバは SIP を実行する電話機用に新しいファイル セットの作成を開始します。
- **3.** TFTP サーバは、ダイヤル プラン設定ファイルか SIP を実行する電話機用の設定ファイル、または その両方を再作成します。
- **4.** 管理者は、Cisco Unified Communications Manager データベース内のダイヤル ルールにすべての 更新を加えた後、[ リセット (Reset)] ボタンか [ リスタート (Restart)] ボタンをクリックし、電話機 に変更を適用します。

#### **SIP** を実行する電話機のソフトキー テンプレートの設定シーケンス

SIP を実行する電話機のソフトキー テンプレートの設定シーケンスでは、次の手順が実行されます。

- **1.** 管理者は SIP ソフトキー テンプレートを設定し、そのソフトキー テンプレートを SIP を実行する 電話機へ関連付けます。
- **2.** Cisco Unified Communications Manager データベースは TFTP サーバへ変更通知を送信し、それ によって TFTP サーバは SIP を実行する電話機用に新しいファイル セットの作成を開始します。
- **3.** TFTP サーバは、ソフトキー テンプレート設定ファイルか SIP を実行する電話機用の設定ファイ ル、またはその両方を再作成します。
- **4.** 管理者は、Cisco Unified Communications Manager データベース内のソフトキーにすべての更新 を加えた後、[ リセット (Reset)] ボタンか [ リスタート (Restart)] ボタンをクリックし、電話機に変 更を適用します。

#### **Cisco** エクステンション モビリティとの相互対話

ユーザが Cisco エクステンション モビリティを使用してデバイスにログインすると、Cisco Unified Communications Manager データベースは TFTP サーバに通知を出し、デバイス プロファイルにある 回線について新規に定義されたダイヤル プラン ファイル名を SEP<mac>.cnf.xml ファイルに組み込む よう指示します。

### **Serviceability** カウンタ

TFTP サーバには、トラブルシューティング用として Cisco Unified サービスアビリティのカウンタが 用意されています。

TFTP サーバがデバイスに「file not found」メッセージを返した場合は、「request not found」TFTP カ ウンタが増えます。非セキュア モードでは CTL ファイルが Cisco Unified Communications Manager 上に存在しないため、非セキュアなクラスタの場合、この動作はエラーではありません。

詳細については、『*Cisco Unified Real Time Monitoring Tool Administration Guide*』を参照してください。

## <span id="page-149-0"></span>デバイスによる **DHCP** と **Cisco TFTP** の使用方法の概要

シスコのテレフォニー デバイスには、手動または DHCP により IP アドレスを割り当てる必要がありま す。また、デバイスは、デバイス ロードとデバイス設定ファイルを保存している TFTP サーバにアク セスする必要があります。

### **IP** アドレスの取得

デバイス上で DHCP が使用可能になっている場合は、ネットワークにデバイスを接続するときに、 DHCP により IP アドレスがデバイスに自動的に割り当てられます。DHCP サーバは、デバイスを TFTP サーバ(またはデバイスで使用可能な場合は、2 番目の TFTP サーバ)に誘導します。たとえば、 IP ネットワーク上にある複数の Cisco Unified IP Phone を接続すると、DHCP により IP Phone に IP ア ドレスが自動的に割り当てられ、適切な TFTP サーバへのパスが提供されます。

デバイス上で DHCP が使用可能になっていない場合は、デバイスに IP アドレスを割り当てて、デバイ ス上でローカルに TFTP サーバを設定する必要があります。

デフォルトの DHCP 設定は、デバイスによって異なります。

- **•** Cisco Unified IP Phone の場合、デフォルトで DHCP が使用可能。DHCP を使用しない場合は、電 話機の DHCP を使用不可にして、手動で電話機に IP アドレスを割り当てる必要があります。
- **•** Cisco Access Analog Gateway および Cisco Access Digital Gateway の場合、DHCP は常に使用 可能。
- **•** Cisco Catalyst 6000 8 ポート音声 T1/E1 およびサービス モジュールの場合、Cisco Catalyst 6000 上の Network Management Processor (NMP; ネットワーク管理プロセッサ)の DHCP は、使用可 能または不可の状態。DHCP が使用不可の場合は、Cisco Catalyst 6000 上で Cisco CATOS コマン ドライン インターフェイスを使用して、IP アドレスを設定する必要があります。

### 設定ファイルの要求

IP アドレスを取得したデバイスは、TFTP サーバに設定ファイルを要求します。

Cisco Unified Communications Manager データベースに手動で追加したデバイスの場合、デバイスは デバイス名に対応する設定ファイルにアクセスします。電話機が手動で設定されておらず、自動登録が 使用可能にされている場合、電話機は TFTP サーバからのデフォルト設定ファイルを要求し、Cisco Unified Communications Manager で自動登録手順を開始します。

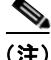

(注) 自動登録が可能なデバイスで、デフォルト設定ファイルを持つデバイス タイプは、電話機に限られま す。その他のデバイスはすべて、手動で Cisco Unified Communications Manager データベースに追加 する必要があります。

電話機に XML 互換のロードがある場合、その電話機は .cnf.xml 形式の設定ファイルを要求します。そ れ以外の場合では、.cnf ファイルを要求します。

(注) Build CNF Files サービス パラメータを [Build All] に設定すると、TFTP サーバによって .cnf.xml と .cnf の両形式ですべてのデバイス用の設定ファイルが作成されます。このサービス パラメータを [Build None] に設定すると、.cnf.xml ファイルだけが TFTP サーバによってすべてのデバイス用に作成 されます。このパラメータが [Build Selective](デフォルト値)に設定されている場合、TFTP サーバ によってすべてのデバイス用の .cnf.xml ファイルが作成され、さらに .cnf.xml をサポートしないデバ イスの選択リストだけに .cnf ファイルが作成されます。表 [10-1](#page-144-0) は、これらのデバイスのリストを示し ています。

### **Cisco Unified Communications Manager** との接続

TFTP サーバから設定ファイルを取得したデバイスは、設定ファイルに指定されているリスト中で最も 優先順位が高い Cisco Unified Communications Manager への TCP 接続を試みます。デバイスがデータ ベースに手動で追加された場合は、Cisco Unified Communications Manager がそのデバイスを識別し ます。Cisco Unified Communications Manager 内で自動登録が使用可能になっている場合、データ ベースに手動で追加されなかった電話機は、Cisco Unified Communications Manager データベースへ の自動登録を試行します。

Cisco Unified Communications Manager は、.cnf 形式の設定ファイルを使用するデバイスにロード ID を通知します。.xml 形式の設定ファイルを使用するデバイスは、設定ファイルの中でロード ID を受け 取ります。デバイスのロード ID が現在デバイス上で実行されているロード ID と異なる場合、デバイ スは新しいロード ID に関連したロードを TFTP に要求し、自身のリセットを行います。デバイス ロー ドの詳細については[、「デバイスのサポート」\(](#page-160-0)P.11-1)を参照してください。

ユーザがデフォルトの電話呼び出し音設定を変更した場合や、新しい呼び出し音をロードした場合、電 話機はブート プロセスの終了後に呼び出し音リストを取得します。

## <span id="page-150-0"></span>**IPv4** を使用するデバイスによる **TFTP** サーバへのアクセス 方法の概要

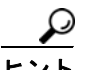

 $\Gamma$ 

ここでは、ゲートウェイまたは電話機が IPv4 を使用することを前提としています。ネットワークで IPv4 を使用するデバイスと IPv6 を使用するデバイスがある場合は、IPv4 には DHCP カスタム オプ ション 150 を、IPv6 にはシスコのベンダー固有情報オプションである TFTP サーバ アドレス オプショ ンを使用することをお勧めします。

デバイスのタイプに応じて、次のいずれかの方法で IP Phone とゲートウェイによる TFTP サーバ IP ア ドレスの取得を可能にします。

**•** ゲートウェイおよび電話機の DHCP カスタム オプション 150 を使用する。

シスコはこの方式をお勧めします。この方式では、TFTP サーバの IP アドレスをオプション値と して設定しています。

**•** ゲートウェイおよび電話機の DHCP オプション 066 を使用する。

TFTP サーバのホスト名または IP アドレスをオプション値として設定できます。

**•** ゲートウェイおよび電話機による CiscoCM1 の照会を行う。

DNS によって、この名前を TFTP サーバの IP アドレスに変換する必要があります。このオプショ ンは拡張性がないため、お勧めしません。

- **•** 電話機に対して TFTP サーバの IP アドレスを設定する。電話機の DHCP が使用可能になっている 場合でも、DHCP によって取得した TFTP アドレスを上書きする TFTP サーバの代替 IP アドレス を、電話機に対してローカルに設定できます。
- **•** ゲートウェイと電話機に DHCP オプション サーバ名(sname)パラメータを指定する。
- **•** 電話機またはゲートウェイのブート プロセス(siaddr)の Next-Server の値を使用する。

デバイスは、TFTP サーバのアドレスを不揮発性メモリに保存します。前述の方式を少なくとも 1 回使 用した場合は、その方式が使用できない場合でも、そのデバイスのメモリに保存されているアドレスが 使用されます。

TFTP サービスは、最初のノードにも後続のノードにも設定できますが、通常は最初のノードに設定し てください。小規模のシステムの場合は、同じサーバ上で TFTP サーバと Cisco Unified Communications Manager の共存が可能です。

(注) Cisco Unified Communications Manager サーバが IPv6 サーバをサポートしている場合、デュアルス タック デバイスは、IPv4 または IPv6 アドレスを使用して TFTP サーバにアクセスできます。

## <span id="page-151-0"></span>**IPv6** を使用する電話機による **TFTP** サーバへのアクセス方 法の概要

ここでは、電話機が IPv6 を使用することを前提としています。ネットワークで IPv4 を使用する電話機 と IPv6 を使用する電話機がある場合は、IPv4 には DHCP カスタム オプション 150 を、IPv6 にはシス コのベンダー固有情報オプションである TFTP サーバ アドレス サブオプション タイプ 1 を使用するこ とをお勧めします。

IPv6 ネットワークでは、DHCPv6 サーバは、DHCPv6 応答メッセージでシスコのベンダー固有 DHCPv6 情報オプションを使用して、デバイスに TFTP IPv6 アドレスを渡します。TFTP サーバが IPv4 を使用して要求を処理しているときに、デバイスが IPv6 アドレスを取得して要求を TFTP サーバ に送信すると、TFTP サーバは IPv6 スタック上で要求をリスニングしていないため、要求を受信しま せん。この場合、デバイスは Cisco Unified Communications Manager に登録できません。

デバイスのタイプに応じて、次のいずれかの方法で IP Phone による TFTP サーバ IP アドレスの取得を 可能にします。

- **•** 電話機は、シスコのベンダー固有情報オプションである TFTP サーバ アドレス サブオプション タ イプ 1 を使用する。オプション 150 に対応するこのオプションを使用してみてください。 シスコはこの方式をお勧めします。この方式では、TFTP サーバの IP アドレスをオプション値と して設定しています。
- **•** 電話機は、シスコのもう 1 つのベンダー固有情報オプションである TFTP サービスのサブオプショ ン タイプ 2 を使用する。このオプションは、オプション 66 と同じです。

**•** 電話機に対して TFTP サーバの IP アドレスを設定する。電話機の DHCP が使用可能になっている 場合でも、DHCP によって取得した TFTP アドレスを上書きする TFTP サーバの代替 IP アドレス を、電話機に対して設定できます。

デバイスは、TFTP サーバのアドレスを不揮発性メモリに保存します。前述の方式を少なくとも 1 回使 用した場合は、その方式が使用できない場合でも、そのデバイスのメモリに保存されているアドレスが 使用されます。

TFTP サービスは、最初のノードにも後続のノードにも設定できますが、通常は最初のノードに設定し てください。小規模のシステムの場合は、同じサーバ上で TFTP サーバと Cisco Unified Communications Manager の共存が可能です。

(注) Cisco Unified Communications Manager サーバが IPv6 サーバをサポートしている場合、デュアルス タック デバイスは、IPv4 または IPv6 アドレスを使用して TFTP サーバにアクセスできます。

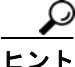

Г

ヒント IPv6 と TFTP の詳細については、『*Cisco Unified Communications Manager* 機能およびサービス ガイ ド』の「インターネット プロトコル バージョン 6(IPv6)」を参照してください。また、『*Deploying IPv6 in Unified Communications Networks with Cisco Unified Communications Manager 7.1(x)*』も参 照してください。

## <span id="page-152-1"></span><span id="page-152-0"></span>デバイスによる **TFTP** サーバの識別方法の概要

ここでは、ゲートウェイおよび Cisco Unified IP Phone が TFTP サーバをどのように識別するかについ て説明します。

### ゲートウェイ

ゲートウェイは、DHCP サーバから競合する情報や輻輳する情報を受信した場合、優先順位を使用し て TFTP サーバのアドレスを選択します。優先順位は、TFTP サーバの指定に使用した方式に基づいて 決まります(次のリストでは、方式 1 の優先順位が最高順位)。

- **1.** Catalyst 6000 ゲートウェイが、ローカルに設定された TFTP サーバ アドレスを使用している。こ のアドレスは、DHCP サーバから送信された TFTP アドレスを上書きします。
- **2.** ゲートウェイが DNS 名 CiscoCM1 を照会し、DNS 名が解決されている。ゲートウェイは、常に DNS 名 CiscoCM1 の解決を試みます。この名前が解決された場合、DHCP サーバから送信された 情報はすべてこの名前によって上書きされます。

TFTP サーバに CiscoCM1 という名前を付ける必要はありませんが、DNS CName レコードを入力 して、CiscoCM1 を TFTP サーバのアドレスまたは名前と関連付ける必要があります。

**3.** ゲートウェイがブート プロセスの Next-Server の値を使用している。従来、TFTP サーバのアドレ スには、この DHCP 設定パラメータが使用されています。BOOTP サーバの設定時に、この フィールドは一般に TFTP サーバのアドレスとなります。

この情報は、DHCP ヘッダーの siaddr(サーバ IP アドレス)フィールドに戻されます。IP アドレ スが設定されていないときに、一部の DHCP サーバの IP アドレスがこのフィールドに入る場合が あるので、使用できる場合はこのオプションを使用します。

**4.** IPv4 を使用するゲートウェイが、サイト固有のオプション 150 を使用している。このオプション は、一部のサーバが Next-Server 設定パラメータを許可しない問題を解決します。サーバによって は、IP アドレスがスタティックに割り当てられている場合にだけ Next-Server パラメータへのアク セスを許可する場合があります。

- **5.** ゲートウェイが DHCP オプション サーバ名パラメータを使用している。この DHCP 設定パラメー タは、TFTP サーバのホスト名を指定します。現在、このパラメータにはホスト名だけを設定でき ます。ドット付き 10 進 IP アドレスは使用しないでください。
- **6.** ゲートウェイが 066 オプション(ブート サーバの名前)を使用している。オプション 066 は通常、 オプションが過負荷状態を起こした場合に、sname(サーバ名)フィールドを置き換えます。この 名前フィールドには、ホスト名またはドット付き 10 進 IP アドレスを指定できます。066 オプショ ンと 150 オプションを一緒に使用しないでください。これらのオプションを一緒に送信すると、デ バイスは 066 オプションに指定されている名前より IP アドレスを優先します。ドット付き 10 進 IP アドレスと 150 オプションを両方送信した場合、これらの優先順位はオプション リスト内での 指定順序によって決まります。オプション 066 とオプション 150 は一緒に使用できないため、デ バイスはオプション リストの最後にある項目を選択します。

### **Cisco Unified IP Phone**

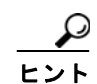

方式 2 と 4 は、IPv6 だけを使用する電話機またはデュアルスタック モードで IPv4 と IPv6 の両方を使 用する電話機に適用できます。IPv4 だけを使用する電話機の場合は、方式 2 と 4 を無視してください。

ゲートウェイと同様に、Cisco Unified IP Phone 7971、7970、7961、7941、7931、7911、7906、 7960、および 7940 (リリース 8.0(4) ファームウェアまたはそれ以降を使用しているもの)は、DHCP サーバから競合する情報や輻輳する情報を受信した場合、優先順位を使用して TFTP サーバのアドレス を選択します。優先順位は、TFTP サーバの指定に使用した方式に基づいて決まります(次のリストで は、方式 1 の優先順位が最高順位)。

- **1.** Cisco Unified IP Phone が、手動設定の代替 TFTP オプション (IPv4 または IPv6) を使用してい る。このオプションは、電話機の [ 設定 (Settings)] メニューにあります。IP Phone の [ 代替 TFTP(Alternate TFTP)] オプションがローカルで [ はい (Yes)] に設定されている場合、[TFTP サー バ 1(TFTP Server 1)] および [TFTP サーバ 2(TFTP Server 2)] のアドレス値によって、DHCP サー バの送信した TFTP アドレスはすべて上書きされます。
- **2.** Cisco Unified IP Phone が、TFTP サーバ アドレス オプションを使用している。これは、TFTP サーバの IPv6 アドレスです。IP アドレスは最大で 2 つまで使用され、DHCP サーバの提供する最 初の 2 つの IP アドレスだけが受け入れられます。
- **3.** [ 代替 TFTP(Alternate TFTP)] オプションが [ いいえ (No)] に設定されている場合、Cisco Unified IP Phone は、オプション 150 の値を TFTP サーバの IP アドレスとして使用している。オプション 150 の値として割り当てることができるのは、IP アドレスだけです。IP アドレスは最大で 2 つま で使用され、DHCP サーバの提供する最初の 2 つの IP アドレスだけが受け入れられます。
- **4.** Cisco Unified IP Phone が、TFTP サービスを使用している。これは、TFTP サーバの DNS 名で す。このオプションの値に複数のエントリを記述することはできません。
- **5.** Cisco Unified IP Phone が 066 オプションを使用している。このオプションは、TFTP サーバの名 前(オプション 66 = DNS 名)またはドット付き 10 進 IP アドレス (オプション 66 = ドット付き IP アドレス)です。名前が複数のアドレスに解決される場合があるので注意してください。オプ ション 066 は通常、オプションが過負荷状態を起こした場合に、sname(サーバ名)フィールドを 置き換えます。この名前フィールドには、DNS 名またはドット付き 10 進 IP アドレスを指定でき ます。このオプションの値に複数のエントリを記述することはできません。
- **6.** Cisco Unified IP Phone が、ブート プロセスの Next-Server IP Address の値を TFTP サーバの IP アドレスとして使用している。従来、TFTP サーバのアドレスには、この DHCP 設定パラメータが 使用されています。名前が複数のアドレスに解決される場合があるので注意してください。 BOOTP サーバを設定するとき、このフィールドは TFTP サーバのアドレスとして参照されるのが 普通です。この情報は、DHCP ヘッダーの siaddr(サーバ IP アドレス)フィールドに戻されます。

**7.** Cisco Unified IP Phone が、オプション サーバ名パラメータを TFTP サーバ名として使用してい る。この DHCP 設定パラメータは、TFTP サーバの DNS 名を表します。現在、このパラメータに は DNS 名だけを設定できます。ドット付き 10 進 IP アドレスは使用しないでください。

IPv4 を使用するゲートウェイと電話機またはデュアルスタック デバイスには DHCP のカスタム オプ ション 150 を使用することをお勧めします。この方式では、TFTP サーバの IP アドレスがオプション 150 の値として設定されます。電話機がオプション 150 の値で [TFTP サーバ 1(TFTP Server 1)] および [TFTP サーバ 2(TFTP Server 2)] のエントリとして使用するのは、2 つの IP アドレスだけです。

(注) オプション 66 は文字列型として定義し、オプション 150 は 32 ビットの IP アドレスの配列として定義 することに注意してください。[TFTP サーバ 1(TFTP Server 1)] および [TFTP サーバ 2(TFTP Server 2)] は、どちらも 32 ビットの IP アドレスです。

## <span id="page-154-0"></span>冗長 **TFTP** サーバの設定

クラスタには TFTP サーバを 1 台設定する必要がありますが、冗長 TFTP サーバを設定することが必要 な場合もあります。デバイス(電話機またはゲートウェイ)が第 1 TFTP サーバから応答を取得しない 場合、第 2 TFTP サーバへの接続を試みます。第 2 TFTP サーバは、DHCP スコープで IPv4 にはオプ ション 150 で、IPv6 には TFTP サーバ アドレス サブオプション タイプ 1 で設定します。

TFTP サーバが設定ファイルのすべてを再作成中で、要求を出したデバイスに遅延メッセージを返した 場合、デバイスは第 2 TFTP サーバの使用を試みずに待機し、メッセージの送信元である最初の TFTP サーバに再試行します。

## <span id="page-154-1"></span>代替 **Cisco** ファイル サーバ

クラスタが複数存在する場合や、複数の DHCP スコープに対して 1 台だけサーバを設定する場合、あ るいは DHCP スコープが 1 つ必要な場合、代替 Cisco ファイル サーバを指定できます。Cisco TFTP サービス パラメータの [Alternate Cisco File Server] フィールドのいずれかに値を入力することにより、 最大 10 台の代替サーバを指定できます。サービス パラメータの詳細については、『*Cisco Unified Communications Manager* アドミニストレーション ガイド』の「サービス パラメータの設定」の章を 参照してください。

次の構文例のいずれかを使用できます。

- **•** host://< クラスタ外 TFTP サーバの IP>(host://10.10.134.24 など)
- **•** HOST://< クラスタ外 TFTP サーバの IP>(HOST://10.10.134.24 など)

DNS もサポートされている場合は、次の構文例のいずれかも使用できます。

- host://<クラスタ外 TFTP サーバの名前> (host://tftp-prim など)
- HOST://<クラスタ外 TFTP サーバの名前> (HOST://tftp-second など)

上記以外の構文は使用できません。

 $\Gamma$ 

(注) Cisco Unified Communications Manager は代替 TFTP サーバとして、IPv4 と IPv6 両方のアドレスと、 IPv4 および IPv6 アドレスに解決されるホスト名をサポートします。Enable IPv6 エンタープライズ パ ラメータは、クラスタ外の TFTP サーバへのファイルの保存に影響しません。TFTP サーバが、デュア ル IPv4/IPv6 スタックをサポートしている場合、代替サーバに IPv4 と IPv6 両方のエントリを設定でき ます。システムは設定された順序でサーバにアクセスします。

٦

プライマリ TFTP サーバでは、外部 Cisco Unified Communications Manager クラスタに対して Alternate Cisco File Server (1 ~ 10)の値が設定されている必要があります。プライマリ TFTP サーバ は、これらの代替サーバから、外部クラスタ内の電話機とデバイスに設定ファイルを提供しています。 ループを作成しないようにするには、外部クラスタ上の TFTP サーバが互いを指していないことを確認 します。

## <span id="page-155-0"></span>マルチクラスタ環境における集中型 **TFTP**

集中型 TFTP は、1つの地域やサイト固有の環境(大規模キャンパスなど)で複数の Cisco Unified Communications Manager クラスタをサポートします。集中型 TFTP では、デバイス(電話機とゲート ウェイ) をある建物から別の建物へ移動でき、管理者がそのデバイスの IP 設定値 (DHCP や VLAN/DHCP など)を再設定する必要もありません。

別の例を示します。複数の T1 が同じ境界ポイントで終端するが、T1 を複数のクラスタに分散する場 合、管理者は該当するクラスタ内の T1 だけを設定すればよく、DHCP スコープがマスター TFTP サー バへの TFTP 要求を指すように設定するだけです。集中型 TFTP ソリューションは、該当するクラスタ 固有の情報を個々の T1 に提供します。

また集中型 TFTP は、異なるオペレーティング システムを実行している複数のクラスタもサポートし ています。任意のクラスタに登録および設定されているデバイスは、単一の TFTP サーバ(マスター TFTP サーバ)を使用するように指定でき、このサーバはクラスタ固有のファイルをこれらのデバイス に提供します。

次の項では、Cisco Unified Communications Manager マルチクラスタ環境で集中型 TFTP がどう機能 するかについて説明します。

- **•** [「マスター](#page-155-1) TFTP サーバ」(P.10-12)
- **•** 「マスター TFTP [サーバへのファイルの送信」\(](#page-156-1)P.10-13)
- **•** [「セキュアなクラスタでの集中型](#page-156-2) TFTP」(P.10-13)
- **•** 「集中型 TFTP [の設定のヒント」\(](#page-156-0)P.10-13)

### <span id="page-155-1"></span>マスター **TFTP** サーバ

各クラスタには、少なくとも 1 台の TFTP サーバが存在する必要があります。TFTP サーバの主な機能 は、エンドポイント設定ファイルの作成と、すべてのファイル(設定、セキュリティ、ファームウェア など)をエンドポイントに提供することです。

集中型 TFTP 環境では、マスター TFTP サーバとは、単一の TFTP サーバに適用される名前を表しま す。このサーバは、すべての Cisco Unified Communications Manager クラスタのセキュリティ、

ファームウェア、および設定ファイルを含むすべてのファイルを提供するように指定されます。このよ うな指定は、ハード コーディングまたはエンドポイントでの DHCP 設定によって、単純にすべての要 求をマスター TFTP サーバに送信するようにして行います。

マスター TFTP サーバは、要求されたファイルをローカル キャッシュ内で見つけられなかった場合、設 定済みの Alternative Cisco File Server のサービス パラメータをそれぞれ順に検索します。これらのクラ スタ外の場所でファイルが見つかった場合、このファイルは HTTP によってマスター TFTP サーバに送 信されます。次にマスター TFTP サーバは、そのファイルを TFTP によってエンドポイントに送信しま す。代替ファイル サーバの応答がない場合、設定された時間内に応答が受信されないと、この要求は最 終的にタイムアウトになります。マスター TFTP サーバはタイムアウトをエンドポイントに通知します。

マスター TFTP サーバは、最も多くのデバイスが設定されているクラスタに所属させることを強くお勧 めします。一般に、このような構成にすることで、TFTP サーバのキャッシュ内でファイルが見つかる 可能性が高くなり、クラスタ外での検索回数を減らせることになります。

### <span id="page-156-1"></span>マスター **TFTP** サーバへのファイルの送信

クラスタ外の TFTP サーバは、マスター TFTP サーバから要求を受信すると、要求されたファイルを検 索し、見つかった場合は、HTTP を使用してマスター TFTP サーバにそのファイルを送信します。次に マスター TFTP サーバは、TFTP を使用して、最初にファイルを要求したデバイスに要求されたファイ ルを送信します。クラスタ外の TFTP サーバは、要求されたファイルを見つけられなかった場合、マス ター TFTP サーバに「File Not Found」(HTTP エラー 404) を返します。マスター TFTP サーバは、要 求されたファイルが見つかるまで、または対象のサーバがなくなるまで、次のクラスタ外の TFTP サー バに対してこの処理を続行します。

クラスタ外のサーバがビジーの場合、HTTP エラー 503 がマスター TFTP サーバに送信されるため、マ スター TFTP サーバは後で要求を再試行する必要があります。このメッセージは、最初に要求したエン ドポイント デバイスにも送信されます。

### <span id="page-156-2"></span>セキュアなクラスタでの集中型 **TFTP**

混合モードで動作しているクラスタ外のサーバはすべて、マスター TFTP サーバまたはマスター TFTP サーバの IP アドレスをクラスタ外の CTL ファイルに追加する必要があります(CTL ファイルをこの ように更新しないと、セキュリティが有効になっているクラスタに登録されている電話機が、設定ファ イルをダウンロードしようとしても、失敗します)。CTL ファイルを更新したら、サーバを再起動しま す。これで、セキュアなマルチクラスタ集中型 TFTP ネットワークに参加できるようになります。

TFTP サーバの CTL ファイルを更新するには、Cisco Unified Communications Manager の管理ページ で [ アプリケーション (Application)] > [ プラグイン (Install Plugins)] を使用して CTL クライアントの プラグインをダウンロードします。CTL クライアントの詳細および TFTP サーバのセキュリティの詳 細な設定方法については、『*Cisco Unified Communications Manager* セキュリティ ガイド』を参照して ください。

### <span id="page-156-0"></span>集中型 **TFTP** の設定のヒント

 $\Gamma$ 

集中型 TFTP 環境を設定する場合に役に立つヒントを次に示します。

- **•** Alternate Cisco File Server の値を設定するのは、マスター TFTP サーバだけにする。
- **•** クラスタ外の TFTP サーバに、Alternate Cisco File Server の値を指定しないようにする。TFTP サービスの設定方法の詳細については、『*Cisco Unified Communications Manager* アドミニスト レーション ガイド』の「サービス パラメータの設定」を参照してください。
- **•** Cisco Tftp の [ サービスパラメータ設定 (Service Parameters Configuration)] ウィンドウで、1 ~ 10 の Alternate Cisco File Server を設定できる。Alternate Cisco File Server 1 に空のパラメータ値が 含まれている場合、TFTP は代替サーバの検索を中止します。たとえば、Alternate Cisco File Servers 2 ~ 10 が設定されていて、1 が空で、TFTP がサーバを検索する場合、Alternate Cisco File Servers  $2 \sim 10$  は検索の対象になりません。
- **•** マスター TFTP サーバが設定されているクラスタ以外の Cisco Unified Communications Manager で電話機が設定され、自動登録が有効になっていて、クラスタ外の Cisco Unified Communications Manager がダウンした場合、電話機が集中型 TFTP サーバから要求を送信するように設定されてい ると、電話機が誤って中央 Cisco Unified Communications Manager に自動登録されることがある。 したがって、自動登録が無効になっていない場合は無効にします。または、誤って登録された電話 機が所属するクラスタが稼動していることを確認した後で、その電話機を削除します。

**•** 集中型 TFTP 設定の場合、マスター TFTP サーバが Cisco Unified Communications Manager の最 上位バージョンを実行するクラスタに存在することを確認する。たとえば、互換 Cisco Unified CallManager 8.x クラスタと Cisco Unified Communications Manager 6.x クラスタ間で集中型 TFTP サーバを使用している場合は、マスター TFTP サーバが Cisco Unified Communications Manager 8.x クラスタにあることを確認してください。マスター TFTP サーバが Cisco Unified Communications Manager の下位バージョンを実行するクラスタにあると、電話機は下位バージョ ンの Cisco Unified Communications Manager からのロケール ファイルを使用するため、[ サイレ ント (Do Not Disturb)] 機能に対して DND がアクティブであることを示す代わりに、電話機に 「Undefined」や「???」が表示されるなどの問題が発生することがあります。これらのエラーは、 マスター クラスタから電話機にサービスを提供するロケール ファイルにローカライズされたフ レーズが含まれていないために発生します。

## <span id="page-157-0"></span>設定ファイルのカスタマイズと変更

カスタマイズしたファイル(呼び出し音、折返し音、電話機の画面の背景など)を追加できます。独自 のファイルを実装する方法、および対応するシステム設定ファイルを修正する方法については、『*Cisco Unified Communications Operating System Administration Guide*』を参照してください。クラスタ内に 2 台の TFTP サーバが存在する場合は、カスタマイズされたファイルが両方の TFTP サーバにあること を確認します。

## <span id="page-157-1"></span>参考情報

### 関連項目

- **•** 「TFTP [設定チェックリスト」\(](#page-145-0)P.10-2)
- **•** 「SCCP [を実行するデバイスの](#page-146-0) TFTP プロセスの概要」(P.10-3)
- **•** 「SIP を実行する [Cisco Unified IP Phone](#page-147-0) の TFTP プロセスの概要」(P.10-4)
- **•** 「デバイスによる DHCP と Cisco TFTP [の使用方法の概要」\(](#page-149-0)P.10-6)
- **•** 「IPv4 を使用するデバイスによる TFTP [サーバへのアクセス方法の概要」\(](#page-150-0)P.10-7)
- **•** 「IPv6 を使用する電話機による TFTP [サーバへのアクセス方法の概要」\(](#page-151-0)P.10-8)
- **•** 「デバイスによる TFTP [サーバの識別方法の概要」\(](#page-152-0)P.10-9)
- **•** 「冗長 TFTP [サーバの設定」\(](#page-154-0)P.10-11)
- **•** [「マルチクラスタ環境における集中型](#page-155-0) TFTP」(P.10-12)
- **•** 「代替 Cisco ファイル [サーバ」\(](#page-154-1)P.10-11)
- **•** 「集中型 TFTP [の設定のヒント」\(](#page-156-0)P.10-13)
- **•** [「設定ファイルのカスタマイズと変更」\(](#page-157-0)P.10-14)
- **•** 「SIP ダイヤル [ルール」\(](#page-259-0)P.18-4)
- **•** 『*Cisco Unified Communications Manager* アドミニストレーション ガイド』の「サービス パラ メータの設定」
- **•** 『*Cisco Unified Communications Manager* アドミニストレーション ガイド』の「DHCP サブネット の設定」
- **•** 『*Cisco Unified Communications Manager* アドミニストレーション ガイド』の「DHCP サーバの 設定」

 $\Gamma$ 

- **•** 『*Cisco Unified Communications Manager* アドミニストレーション ガイド』の「SIP のダイヤル ルール設定」
- **•** 『*Cisco Unified Communications Manager* アドミニストレーション ガイド』の「SIP プロファイル の設定」
- **•** 『*Cisco Unified Communications Manager* 機能およびサービス ガイド』の「インターネット プロトコ ル バージョン 6(IPv6)」
- **•** 『*Deploying IPv6 in Unified Communications Networks with Cisco Unified Communications Manager 7.1(x)*』
- **•** 『*Cisco Unified Communications Operating System Administration Guide*』

参考情報

 $\blacksquare$ 

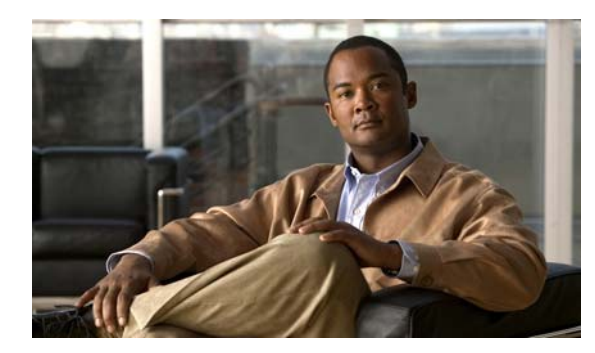

# **CHAPTER 11**

# <span id="page-160-0"></span>デバイスのサポート

この章では、ネットワーク内での Cisco Unified Communications Manager と Cisco Unified Communications デバイスの相互対話について説明します。この章の構成は、次のとおりです。

- **•** [「サポートされているデバイス」\(](#page-160-1)P.11-1)
- **•** [「デバイス設定ファイル」\(](#page-161-0)P.11-2)
- **•** 「デバイス [ファームウェア](#page-161-1) ロード」(P.11-2)
- **•** 「デバイス [プール」\(](#page-162-0)P.11-3)
- **•** [「コールの保存」\(](#page-163-0)P.11-4)
- **•** [「参考情報」\(](#page-165-0)P.11-6)

# <span id="page-160-1"></span>サポートされているデバイス

Cisco Unified Communications Manager では、次のリストに示すように、各種のデバイスをサポート しています。

- **•** Cisco Unified IP Phone
- **•** アナログ ゲートウェイ ポート
- **•** T1 ゲートウェイ
- **•** E1 ゲートウェイ
- **•** トランスコーディング リソース
- **•** ソフトウェア MTP
- **•** アナンシエータ
- **•** Conferencing リソース(ハードウェア)
- **•** Conferencing リソース(ソフトウェア)
- **•** CTI ポート(TAPI および JTAPI)
- **•** Cisco IP SoftPhone
- **•** メッセージング(ボイスメール)
- **•** クラスタ間トランク
- **•** SIP トランク
- **•** ビデオ入力

 $\Gamma$ 

## <span id="page-161-0"></span>デバイス設定ファイル

Cisco Trivial File Transfer Protocol(Cisco TFTP)は、Cisco Unified Communications Manager デー タベースにある情報から設定ファイルを作成します。

デバイスに固有の設定ファイルには、形式により、SEP、SAA、SDA、CFB、VGC、または MTP + MAC アドレスという名前が付けられています。

- SEP: Selsius Ethernet Phone (Cisco IP Phone 12 SP+, Cisco IP Phone 30 VIP, Cisco Unified IP Phone 7902、Cisco Unified IP Phone 7905、Cisco Unified IP Phone 7906、Cisco Unified IP Phone 7910、Cisco Unified IP Phone 7911、Cisco Unified IP Phone 7912、Cisco Unified IP Phone 7920、 Cisco Unified IP Phone 7921、Cisco Unified IP Phone 7931、Cisco Unified IP Phone 7935、Cisco Unified IP Phone 7936、Cisco Unified IP Phone 7940、Cisco Unified IP Phone 7941、Cisco Unified IP Phone 7960、Cisco Unified IP Phone 7961、Cisco Unified IP Phone 7970、および Cisco Unified IP Phone 7971)
- **•** SAA:Selsius Analog Access(Cisco Catalyst 6000 24 ポート FXS アナログ インターフェイス モ ジュール)
- SDA: Selsius Digital Access (Cisco Catalyst 6000 8 ポート音声 E1/T1)
- **•** VGC:Cisco VG248 Analog Phone Gateway(Cisco VG248 のポートと装置は、同じ Cisco Unified Communications Manager 内で個別のデバイスとして扱われます。48 個のデバイス ポート はすべて、同じ Cisco Unified Communications Manager クラスタ内にデバイス タイプ「Cisco VGC Phone」として登録されます)
- **•** MTP:メディア ターミネーション ポイント

設定ファイルには、優先順に並んだ Cisco Unified Communications Manager のリストも含まれていま す。ネットワーク アドレスは、完全修飾ドメイン名(たとえば、cm1.cisco.com)、またはドット付き IP アドレス 172.116.21.12 に TCP ポートを付加したアドレスです。詳細については、「[Cisco TFTP](#page-144-1)」 ([P.10-1](#page-144-1))を参照してください。

デバイスは、設定ファイルを取得する必要がある場合、デバイス固有の設定ファイル名に関する TFTP 要求を送信します。

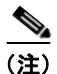

(注) Cisco Unified IP Phone 7970、7960、および 7940 の場合、デバイス設定中にボタン URL を指定でき ます。URL がブランクの場合、Cisco Unified Communications Manager はエンタープライズの値を使 用します。『*Cisco Unified Communications Manager* アドミニストレーション ガイド』の「エンタープ ライズ パラメータの設定」の章を参照してください。

# <span id="page-161-1"></span>デバイス ファームウェア ロード

ロードとは、デバイス用の更新済みファームウェアを格納しているファイルです。ファームウェア ロードには、4 種類あります。つまり、電話機ロード、ゲートウェイ ロード、MTP ロード、および会 議ブリッジ ロードです。インストールまたはアップグレード時に、Cisco Unified Communications Manager は最新のロードを提供します。しかし、電話機やゲートウェイなど、ロードを使用するデバ イスに重要なパッチや他の情報を含むロードが、リリース間に提供される場合もあります。

これらのロード ファイルは、\*.bin、.zup、または .sbin ファイル(例: D501A022.bin)として /usr/local/cm/tftp サブディレクトリに保存されています。インストールまたはアップグレード時に、こ の場所に最新のロードが保存されます。システムがロードにアクセスできるように、リリース間に受け 取った新しいロードはこの場所にコピーする必要があります。

各デバイス タイプのロードの記述に関する最新情報を表示するには、[ デバイス (Device)] > [ デバイス の設定 (Device Settings)] > [ デバイスのデフォルト (Device Defaults)] をクリックし、[?] ボタンをク リックします。

### デバイス ロードの更新

ロードをシステム全体のデフォルトとして適用する前に、単一のデバイスに新しいロードを適用するこ とができます。この方法はテストに便利です。ただし、新しいロードを使用するデバイスは、そのロー ドに更新したデバイスだけなので注意してください。その他の同種のデバイスは、そのデバイスのシス テム全体のデフォルトを新しいロードに更新するまで、従来のロードを使用します。

# <span id="page-162-0"></span>デバイス プール

デバイス プールは、Cisco Unified Communications Manager 冗長化グループのスケーラビリティを高 め、Cisco Unified Communications Manager の分散を容易にします。デバイス プールを使用すると、 デバイスのグループに同じ設定を割り当てることができます。たとえば、電話機、ゲートウェイ、トラ ンク、または CTI ルート ポイントにデバイス プールを割り当てることができます。通常、デバイス プールでは、Cisco Unified Communications Manager グループ、リージョン、SRST 参照先などの、デ バイスに適用する必要がある共通パラメータを設定できます。たとえば、電話機に対しては、デバイス プール、共通電話プロファイル、および共通デバイス設定を設定することが必要になります。共通デバ イス設定は、デバイス プールと同様に機能します(つまり、これらを使用することによって、電話機 のグループに対して同じ設定を適用できます)。デバイス プールの設定には、デバイス プールを使用す るデバイス タイプのうちの一部にだけ適用されるものがあることに注意してください。たとえば、着 信の着呼側設定は、H.323 トランクおよびゲートウェイに対してだけ適用されます。

 $\Gamma$ 

ヒント デバイス プール設定のリストについては、『*Cisco Unified Communications Manager* アドミニストレー ション ガイド』の「デバイス プールの設定値」を参照してください。

オプションのコーリング サーチ スペースを使用すると、IP Phone をネットワークに不正に取り付ける ことを防止できます。たとえば、ネットワークに不正に接続された電話機は、コーリング サーチ ス ペースが Cisco Unified Communications Manager の管理者だけに制限されるデバイス プールに自動登 録されます。この検索スペースに Primary Line Automatic Ringdown (専用回線自動リングダウン)が 割り当てられていると、不審なユーザが受話器を外したときに、コールは即時にセキュリティ部門か Cisco Unified Communications Manager の管理者に接続されます。

一般に、デバイス プールの設定に関しては次のシナリオが考えられます。この展開モデルにより、使 用するクラスタとデバイス プールの正確なモデルが決まります。

**•** 単一サイト クラスタ、集中型コール処理を行う複数サイト WAN、および分散型コール処理を行う 複数サイト WAN に対する冗長化:デバイス プールの設定では、Cisco Unified Communications Manager グループを冗長ベースとして使用します。たとえば、1 つのクラスタには最大 8 台の Cisco Unified Communications Manager サーバ A、B、C、D、E、F、G、H を設定でき、そのう ち 4 台をアクティブに、4 台をバックアップに設定できます。1 対 1 の冗長化を使用した場合、グ ループはサーバ AB、CD、EF、および GH になります。1 対 1 の冗長化を負荷バランシングと併 用した場合、グループは AB、BA、CD、DC、EF、FE、GH、および HG になります。

- (注) IP Phone の台数が 20,000 台を超える Cisco Unified Communications Manager クラスタでは 1 対 1 の冗長化が必要です。これより小規模のクラスタには 2 対 1 の冗長化を設定できます。た とえば、AC、BC、DF、EF を設定します(ABDE がプライマリ サーバを構成し CF がバック アップ サーバを構成します)。
- **•** 単一サイトのクラスタに対するリージョン要件:すべてのコール用に G.711 コーデックが使用され るので、このシナリオではリージョンを使用する必要はありません。
- **•** 集中型および分散型コール処理を行う複数サイトの WAN に対するリージョン要件:各クラスタに は Cisco Unified Communications Manager 冗長化グループごとに、G.711 と G.729 のリージョン を組み込むことができます。
- **•** 合計デバイス プール数 = サイト数 × リージョン数。

合計デバイス プール数 = リージョン数 × Cisco Unified Communications Manager 冗長化グループ数。

デバイス プールの設定方法については、『*Cisco Unified Communications Manager* アドミニストレー ション ガイド』の「デバイス プールの設定」の章を参照してください。

## <span id="page-163-0"></span>コールの保存

Cisco Unified Communications Manager のコール保存機能により、Cisco Unified Communications Manager に障害が起こったときや、コールを設定したデバイスと Cisco Unified Communications Manager 間の通信が失敗したときに、アクティブ コールの中断を防ぐことができます。

Cisco Unified Communications Manager は幅広い Cisco Unified Communications デバイスに対して コール保存を完全にサポートしています。このサポートは Cisco Unified IP Phone、Foreign Exchange Office (FXO) (非ループ開始トランク) と Foreign Exchange Station (FXS) インターフェイスをサ ポートする MGCP ゲートウェイを対象とし、また制限付きで会議ブリッジ、MTP、およびトランス コーディング リソース デバイスを対象としています。

詳細なサービス パラメータ Allow Peer to Preserve H.323 Calls を [ はい (True)] に設定することにより、 H.323 コールの保存を有効にします。サービス パラメータの設定、および詳細なサービス パラメータ へのアクセスについては、『*Cisco Unified Communications Manager* アドミニストレーション ガイド』 の「サーバ上のサービスに対するサービス パラメータの設定」の項を参照してください。

次のデバイスとアプリケーションでは、コール保存をサポートしています。両端の通話者が次のデバイ スのいずれかを経由して接続されている場合に、Cisco Unified Communications Manager はコール保 存を実行します。

- **•** Cisco Unified IP Phone
- **•** ソフトウェア会議ブリッジ
- **•** ソフトウェア MTP
- **•** ハードウェア会議ブリッジ(Cisco Catalyst 6000 8 ポート音声 E1/T1 およびサービス モジュール、 Cisco Catalyst 4000 アクセス ゲートウェイ モジュール)
- **•** トランスコーダ(Cisco Catalyst 6000 8 ポート音声 E1/T1 およびサービス モジュール、Cisco Catalyst 4000 アクセス ゲートウェイ モジュール)
- **•** 非 IOS の MGCP ゲートウェイ(Catalyst 6000 24 ポート FXS アナログ インターフェイス モ ジュール、Cisco DT24+、Cisco DE30+、Cisco VG200)
- **•** Cisco IOS H.323 ゲートウェイ(Cisco 2800 シリーズ、Cisco 3800 シリーズなど)

**•** Cisco IOS MGCP ゲートウェイ(Cisco VG200、Catalyst 4000 アクセス ゲートウェイ モジュー ル、Cisco 2620、Cisco 3620、Cisco 3640、Cisco 3660、Cisco 3810)

**•** Cisco VG248 Analog Phone Gateway

次のデバイスとアプリケーションでは、コール保存をサポートしていません。

- **•** アナンシエータ
- **•** H.323 エンドポイント(NetMeeting またはサードパーティの H.323 エンドポイントなど)
- **•** CTI アプリケーション
- **•** TAPI アプリケーション
- **•** JTAPI アプリケーション

### <span id="page-164-0"></span>コール保存のシナリオ

 $\Gamma$ 

表 [11-1](#page-164-0) では、コール保存がさまざまなシナリオでどのように処理されるかを説明しています。

### 表 **11-1** コール保存のシナリオ

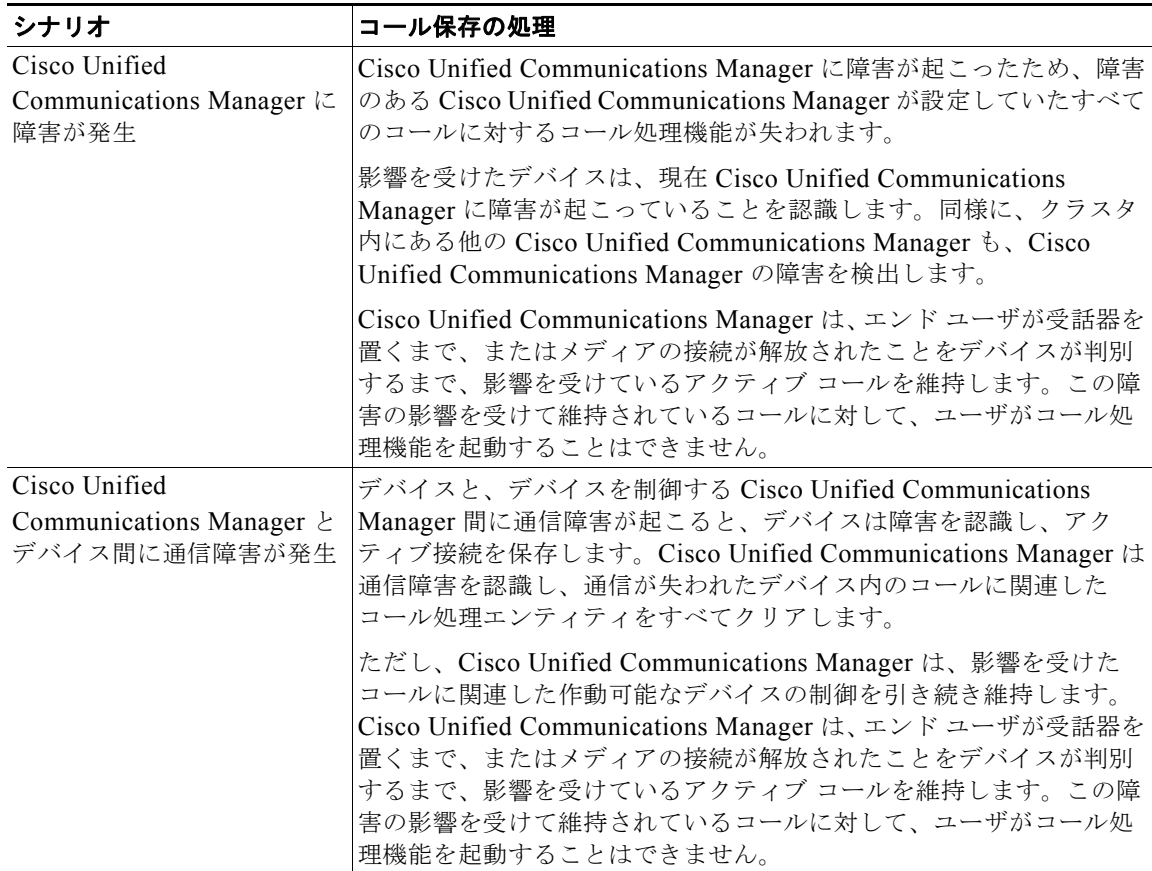

٦

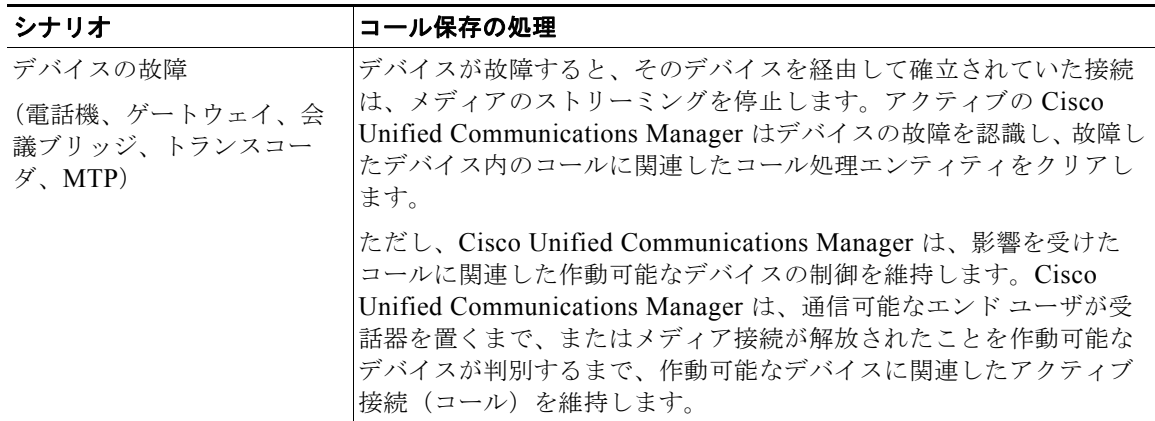

#### 表 **11-1** コール保存のシナリオ (続き)

## <span id="page-165-0"></span>参考情報

### 関連項目

- **「[Cisco TFTP](#page-144-1)」 (P.10-1)**
- **•** 「[Cisco Unified Communications Manager](#page-418-0) 音声ゲートウェイの概要」(P.38-1)
- **「[Cisco Unified IP Phone](#page-530-0)」 (P.42-1)**

### 参考資料

- **•** 『*Cisco Unified Communications Manager* アドミニストレーション ガイド』の「デバイス デフォ ルトの設定」
- **•** 『*Cisco Unified Communications Manager* アドミニストレーション ガイド』の「デバイス プール の設定」
- **•** 『*Cisco Unified Communications Manager* アドミニストレーション ガイド』の「ゲートウェイの 設定」
- **•** 『*Cisco Unified Communications Manager* アドミニストレーション ガイド』の「Cisco Unified IP Phone の設定」
- **•** 『*Cisco Unified Communications Manager* アドミニストレーション ガイド』の「Cisco Unified Communications Manager グループの設定」
- **•** 『*Cisco Unified Communications Manager* アドミニストレーション ガイド』の「日時グループの 設定」

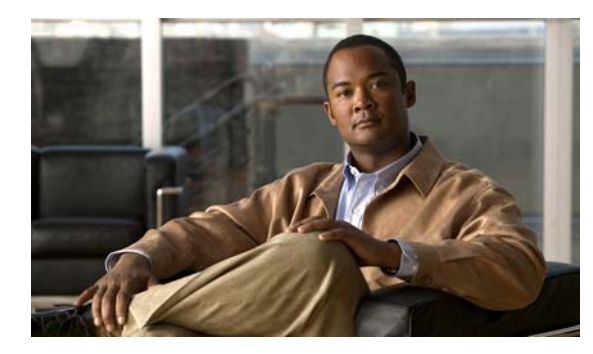

**CHAPTER 12**

自動登録

自動登録は、Cisco Unified Communications ネットワークに接続した新しいデバイスに、電話番号を 自動的に割り当てる機能です。この章の構成は、次のとおりです。

- **•** [「自動登録の設定チェックリスト」\(](#page-166-0)P.12-1)
- **•** [「自動登録の概要」\(](#page-168-0)P.12-3)
- **•** 「複数プロトコル [サポートによる自動登録」\(](#page-169-0)P.12-4)
- **•** [「参考情報」\(](#page-170-0)P.12-5)

## <span id="page-166-0"></span>自動登録の設定チェックリスト

Cisco Unified Communications Manager の自動登録を使用すると、新しい電話機をネットワークに接 続したときに、それらの電話機に電話番号が自動的に割り当てられます。自動登録を使用してネット ワークに割り当てる電話機は、100 台未満にすることをお勧めします。

Cisco Unified Communications Manager の自動登録では、デフォルトで使用不可にして無許可でネッ トワークへ接続することを防止しています。自動登録を使用可能にするのは、コーリング サーチ ス ペースやパーティションなど、ダイヤル プランの概要が判明してからにしてください。

 $\Gamma$ 

注意 自動登録を使用可能にすると、「不正な」電話機が Cisco Unified Communications Manager に自動 的に登録されるセキュリティ上の危険が生じます。自動登録を使用可能にする場合は、電話機を一 括して追加する場合に限定してください。

Cisco CTL クライアントを使用してクラスタ全体のセキュリティを混合モードに設定すると、自動 的に自動登録は使用不可になります。自動登録を使用しながらセキュリティを設定する場合は、 Cisco CTL クライアントを使用してクラスタ全体のセキュリティ モードを非セキュアに変更する必 要があります。

 $\blacksquare$ 

表 [12-1](#page-167-1) に、自動登録を使用する際の一般的な手順とガイドラインを示します。詳細については[、「自動](#page-168-0) [登録の概要」\(](#page-168-0)P.12-3) および[「参考情報」\(](#page-170-0)P.12-5) を参照してください。

### <span id="page-167-1"></span>表 **12-1** 自動登録の設定チェックリスト

<span id="page-167-0"></span>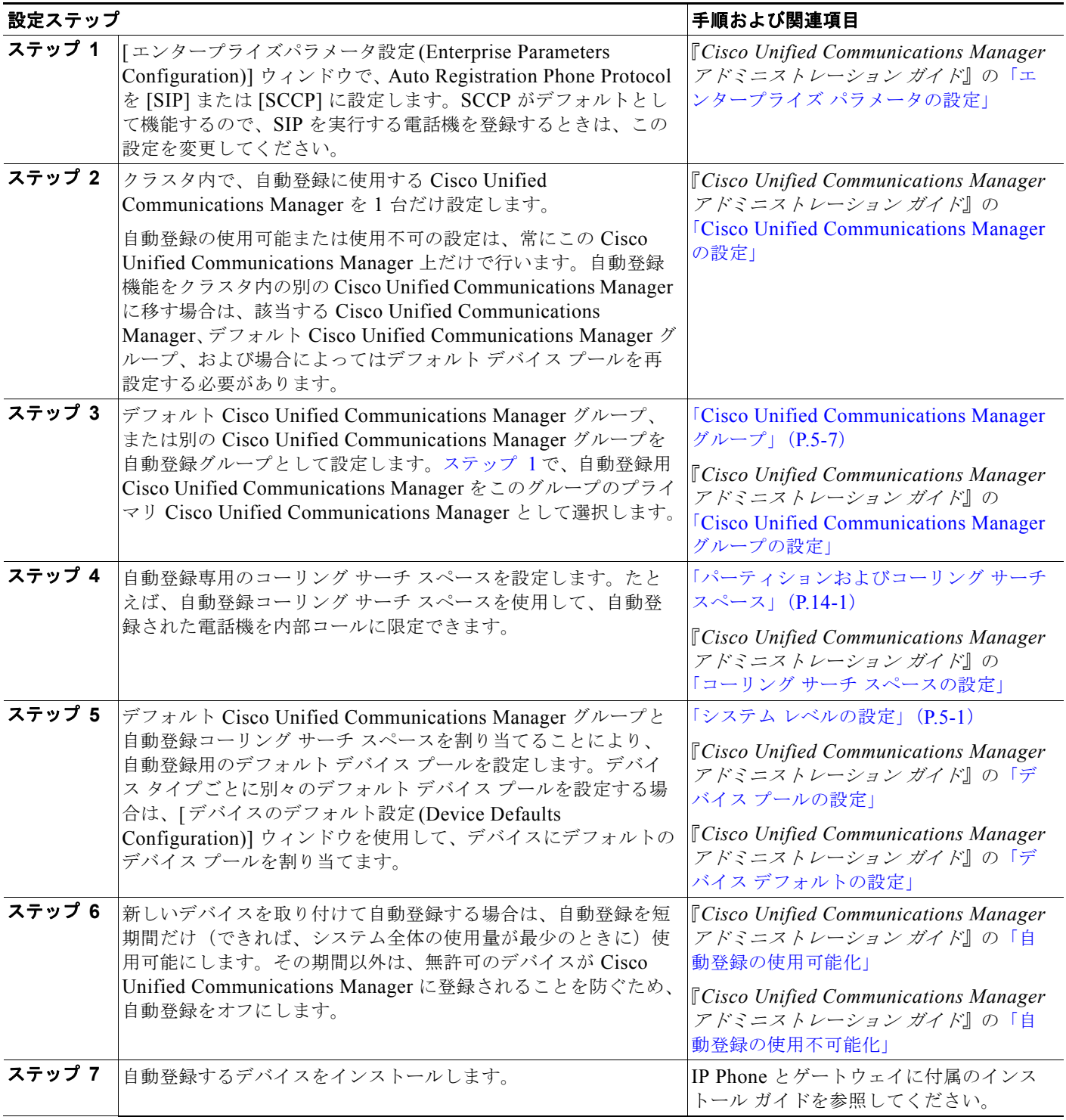

### 表 **12-1** 自動登録の設定チェックリスト (続き)

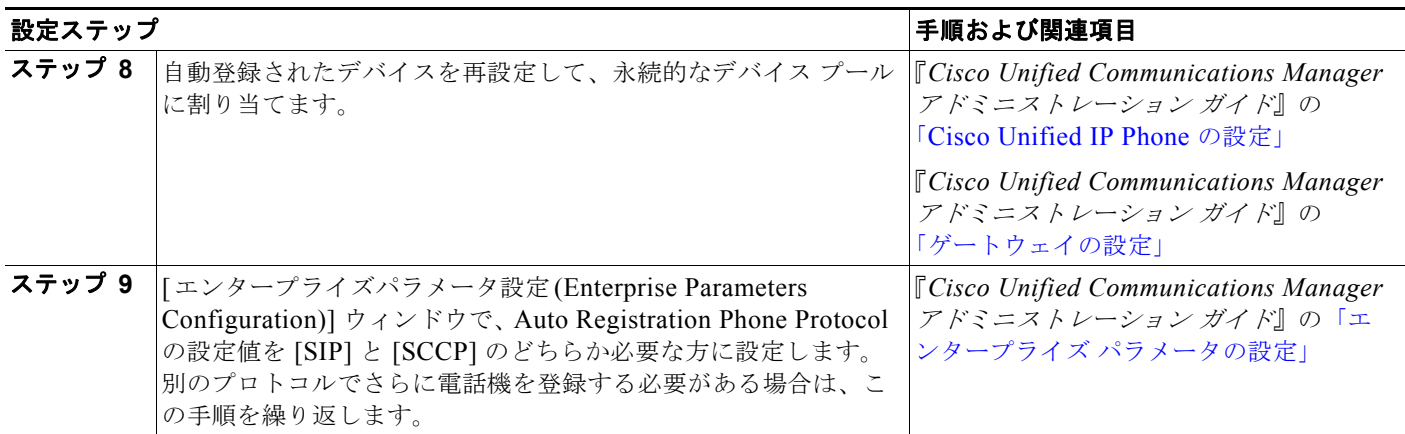

## <span id="page-168-0"></span>自動登録の概要

Cisco Unified Communications Manager の自動登録を使用すると、新しい電話機をネットワークに接 続したときに、それらの電話機に電話番号が自動的に割り当てられます。自動登録を使用してネット ワークに割り当てる電話機は、100 台未満にすることをお勧めします。

Cisco Unified Communications Manager の自動登録では、デフォルトで使用不可にして無許可でネッ トワークへ接続することを防止しています。自動登録を使用可能にするのは、コーリング サーチ ス ペースやパーティションなど、ダイヤル プランの概要が判明してからにしてください。

 $\Gamma$ 

注意 自動登録を使用可能にすると、「不正な」電話機が Cisco Unified Communications Manager に自動 的に登録されるセキュリティ上の危険が生じます。自動登録を使用可能にする場合は、電話機を一 括して追加する場合に限定してください。

Cisco CTL クライアントを使用してクラスタ全体のセキュリティを混合モードに設定すると、自動 的に自動登録は使用不可になります。自動登録を使用しながらセキュリティを設定する場合は、 Cisco CTL クライアントを使用してクラスタ全体のセキュリティ モードを非セキュアに変更する必 要があります。

無許可の電話機がネットワークに接続することを防止するもう1つの方法では、911(緊急)と0(オ ペレータ)コールだけを許可する Rogue デバイス プールの作成が必要となります。このデバイスプー ルでは、電話機の登録が許可されますが、電話機は緊急コールとオペレータ コールしか行うことがで きません。このデバイス プールにより、ネットワークに登録しようとして連続的にブートする電話機 の無許可のアクセスが防止されます。

自動登録を使用可能にする場合、電話機をネットワークに接続したときに Cisco Unified Communications Manager が割り当てることができる電話番号の範囲を指定します。新しい電話機を ネットワークに接続すると、Cisco Unified Communications Manager は、指定された範囲内で次に使 用可能な電話番号を割り当てます。電話機に自動登録で電話番号が割り当てられた後は、電話機を別の 場所に移動してもその電話機の電話番号は変わりません。自動登録電話番号をすべて使い切った場合 は、以後 Cisco Unified Communications Manager に電話機を自動登録できなくなります。

[ 自動登録 Cisco Unified CM グループ (Auto-registration Cisco Unified Communications Manager Group)] チェックボックスがオンになっている Cisco Unified Communications Manager グループに よって、電話機が自動登録に使用する Cisco Unified Communications Manager のリストが指定されま す。グループ内で少なくとも 1 つの Cisco Unified Communications Manager が選択されている必要が あります。また、選択されたリスト内の最初の Cisco Unified Communications Manager は、[Cisco Unified CM の設定 (Cisco Unified Communications Manager Configuration)] ウィンドウで [ この Cisco Unified CM では自動登録は無効にする (Auto-registration Disabled on this Cisco Unified Communications Manager)] チェックボックスがオフになっている必要もあります。この設定により、 Cisco Unified Communications Manager が電話機からの自動登録要求を許可するようになります。

新しい電話機は、[ 自動登録 Cisco Unified CM グループ (Auto-registration Cisco Unified Communications Manager Group)] 設定値を使用可能に設定してある Cisco Unified Communications Manager グループ内のプライマリ Cisco Unified Communications Manager に自動登録されます。その プライマリ Cisco Unified Communications Manager は、自動登録されたそれぞれの電話機を、デバイ ス タイプに応じたデフォルトのデバイス プールに自動的に割り当てます(『*Cisco Unified Communications Manager* アドミニストレーション ガイド』の「デバイス デフォルトの設定」の章を 参照)。自動登録された電話機は、その設定を更新して、別のデバイス プールや別の Cisco Unified Communications Manager に割り当てることができます[\(「デバイス](#page-76-0) プール」(P.5-15)を参照)。

## <span id="page-169-0"></span>複数プロトコル サポートによる自動登録

自動登録を行うと、未知の電話機がネットワークに参加することになります。未知であるため、Cisco Unified Communications Manager には、それらの新しい電話機を SIP を実行する電話機と SCCP を実 行する電話機のどちらとして登録すればよいのかがわかりません。そこで、システム管理者は Cisco Unified Communications Manager の管理ページを使用して、新しい電話機が自動登録に使用するデ フォルト プロトコルを指定します。

SIP と SCCP の両方をサポートするシスコのデバイス(Cisco Unified IP Phone 7905、7911、7912、 7940、7941、7960、7961、7970、および 7971)は、Auto Registration Phone Protocol エンタープラ イズ パラメータで指定されたプロトコルで自動登録されます。単一のプロトコルだけをサポートする シスコのデバイスは、Auto Registration Phone Protocol の設定に関係なく、そのプロトコルで自動登録 されます。たとえば、Cisco Unified IP Phone 7902 は SCCP だけをサポートしています。Cisco Unified IP Phone 7902 は、自動登録を行う場合、Auto Registration Phone Protocol が [SIP] に設定さ れていても SCCP を使用します。

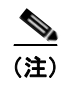

(注) 自動登録を正しく機能させるためには、「デバイスのデフォルト設定(Device Defaults Configuration)] ウィンドウで SIP および SCCP に正しい電話機イメージ名が指定されている必要があります。

プロトコルが混在する環境に電話機を展開するには、新しい混合電話機群を自動登録するときに追加手 順を実行する必要があります。最初の手順では、管理者は [エンタープライズパラメータ設定 (Enterprise Parameters Configuration)] ウィンドウで Cisco Unified Communications Manager の Auto Registration Phone Protocol パラメータを [SCCP] に設定し、SCCP を実行するすべての電話機をイン ストールする必要があります。2 番目の手順で、管理者は Auto Registration Phone Protocol パラメータ を [SIP] に変更し、SIP を実行するすべての電話を自動登録する必要があります。

## <span id="page-170-0"></span>参考情報

 $\Gamma$ 

### 関連項目

- **•** [「自動登録の設定チェックリスト」\(](#page-166-0)P.12-1)
- **•** [「自動登録の概要」\(](#page-168-0)P.12-3)
- **•** 「複数プロトコル [サポートによる自動登録」\(](#page-169-0)P.12-4)
- **•** 「システム [レベルの設定」\(](#page-62-0)P.5-1)
- **•** [「冗長化」\(](#page-92-0)P.7-1)
- **•** 「SIP [回線側の概要」\(](#page-503-0)P.40-42)
- **•** 『*Cisco Unified Communications Manager* アドミニストレーション ガイド』の「Cisco Unified Communications Manager の設定」
- **•** 『*Cisco Unified Communications Manager* アドミニストレーション ガイド』の「Cisco Unified Communications Manager グループの設定」
- **•** 『*Cisco Unified Communications Manager* アドミニストレーション ガイド』の「デバイス プール の設定」
- **•** 『*Cisco Unified Communications Manager* アドミニストレーション ガイド』の「エンタープライズ パラメータの設定」

参考情報

 $\blacksquare$ 

 $\overline{\phantom{a}}$ 

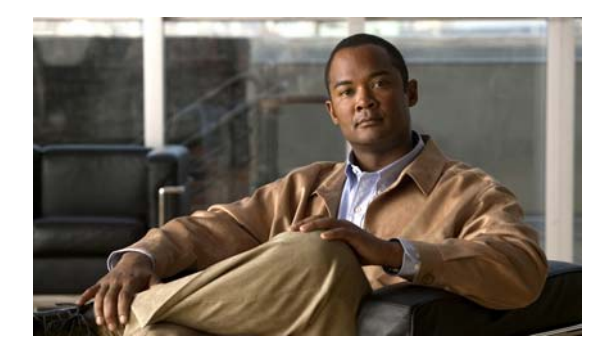

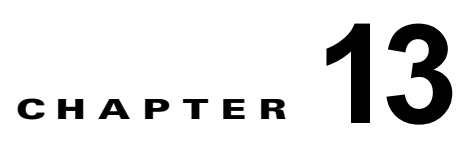

# ダイナミック ホスト設定プロトコル(**DHCP**)

Dynamic Host Configuration Protocol(DHCP; ダイナミック ホスト設定プロトコル)サーバを使用す ると、お客様のデータまたは音声イーサネット ネットワークに接続した Cisco Unified IP Phone で動的 に IP アドレスと設定情報を取得できます。DHCP サーバは、クラスタの内部と外部を問わず、 Domain Name System(DNS; ドメイン ネーム システム)を使用してホスト名を解決します。 DHCP サーバおよびサブネットの設定については、『*Cisco Unified Communications Manager* アドミニスト レーション ガイド』の「DHCP サーバの設定」を参照してください。

この章の構成は、次のとおりです。

- **•** 「DHCP [サーバ」\(](#page-172-0)P.13-1)
- **FDNS** ([P.13-2](#page-173-0))
- **•** 「デバイスによる TFTP [サーバの識別方法の概要」\(](#page-174-0)P.13-3)
- **•** [「移行」\(](#page-175-0)P.13-4)
- **•** [「アラーム」\(](#page-175-1)P.13-4)
- **•** [「参考情報」\(](#page-175-2)P.13-4)

## <span id="page-172-0"></span>**DHCP** サーバ

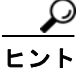

 $\Gamma$ 

ヒント ネットワークが IPv6 を使用している場合、DHCPv6 の詳細については『*Cisco Unified Communications Manager* 機能およびサービス ガイド』の「インターネット プロトコル バージョン 6 (IPv6)」を参照してください。

Cisco Unified Communications Manager クラスタごとに DHCP サーバが 1 台だけ存在する必要があり ます。Cisco Unified Communications Manager クラスタそれぞれが地理的に離れていない場合は、異 なるクラスタで 1 台の DHCP サーバを共有できます。クラスタが地理的に離れている場合は、ロケー ションごとに 1 台の DHCP サーバが必要になります。1 台の DHCP サーバを共有している場合は、一 部の Cisco Unified Communications Manager クラスタに DHCP サーバが存在しないことになります。

DHCP サーバはスタンドアロン サーバなので、DHCP サーバとして設定された Cisco Unified Communications Manager に障害が起きた場合のバックアップ サーバは存在しません。

Cisco Unified Communications Manager の管理者は、DHCP サーバとサブネットを設定する必要があ ります。ノードごとに 1 台のサーバを設定でき、サーバごとに複数のサブネットを設定できます。

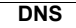

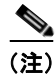

(注) DNS サーバを適切な Cisco Unified Communications Manager の名前およびアドレス情報で更新した後 に、その情報を使用して Cisco Unified Communications Manager サーバを設定する必要があります。

Cisco Unified Communications Manager では、IP アドレスを変更した場合は、ノードを再起動する必 要があります。ノードが稼動している限り、DHCP サーバから IP アドレスを提供されたリース期間を リフレッシュし続けるため、同じ IP アドレスのままになります。ただし、IP アドレスが変更されて も、ノードのホスト名は同じままにする必要があります。

### 追加情報

[「参考情報」\(](#page-175-2)P.13-4)を参照してください。

## <span id="page-173-0"></span>**DNS**

DNS には 2 つのタイプの実装が存在します。

- **•** 社内 DNS(使用可能な場合)
- **•** ユーザに対して透過的な内部 DDNS サービス

Cisco Unified Communications Manager の管理ページには、DHCP サーバにさまざまなスコープを設 定するためのサポート機能が用意されています。スコープごとに、ユーザは IP アドレスの範囲とサブ ネット マスクを入力でき、オプションを設定することもできます。

社内 DNS によって DNS を設定した場合は、社内 DNS インフラストラクチャが使用され、デフォルト の DNS 設定は、その社内 DNS サービスへのキャッシュ専用サービスとして機能します。

社内 DNS サービスが存在しない場合は、ホスト名と IP アドレスの動的更新が可能な Dynamic Domain Name System (DDNS) サービスを使用してクラスタ全体の DNS インフラストラクチャが実装されま す。また、DDNS は、クラスタと相互対話するネットワーク上の他のデバイスにもサービスを行いま す。それぞれのノード上で、DNS が稼動しています。その DNS サーバは、クラスタ内にあるすべての ノードとその他のデバイスのホスト名および IP アドレス情報を使用して設定されます。クラスタの最 初のノードにある DNS は、プライマリ DNS として設定され、それ以外のすべてのノードは、セカン ダリ ノードとして設定されます。

Cisco Unified Communications Manager の最初のノードに DNS 設定の変更が加えられると、その変更 は自動的に他のノードへも転送されます。ネットワーク内の他のデバイスは、クラスタ内のどのノード によっても、DNS 検索ができます。

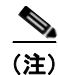

(注) ノードのホスト名を変更した場合は、そのノードをクラスタに再挿入する必要があります。ノードのホ スト名を変更する前に、『*Changing the IP Address and Host Name for Cisco Unified Communications Manager Release 8.5(1)*』を参照してください。

ノードが DHCP を使用して設定される場合、ノード上の DHCP クライアントは、DDNS を動的に更新 するよう設定されます。

ノードが DHCP を使用して設定されるときは常に、次のいずれかのイベントが発生します。

- **•** 社内 DNS が動的更新を受け入れることができる。
- **•** クラスタ内で DNS が更新される。
- **•** 各ノードの DHCP 設定が、IP アドレスを要求しているノードの MAC アドレスと結び付けられる。 ノードが IP アドレスを再び要求すると、DHCP は MAC アドレスを前の要求と照合し、同じ IP ア ドレスを提供します。

DNS サーバを適切な Cisco Unified Communications Manager の名前およびアドレス情報で更新した後 に、その情報を使用して Cisco Unified Communications Manager サーバを設定する必要があります。

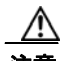

注意 Cisco Unified Communications Manager リリース 7.0(x) からリリース 8.5(1) にアップグ レードする前に、IPv6 用の DNS サーバをプロビジョニングできます。ただし、リリース 8.5(1) へのアップグレードが終了するまで、IPv6 用 Cisco Unified Communications Manager の DNS レコードを設定しないでください。リリース 8.5(1) にアップグレードする 前に Cisco Unified Communications Manager の DNS レコードを IPv6 用に設定すると、 アップグレードが失敗し、リブート後システムが機能しなくなる原因となります。

AAAA レコードまたは A レコードが正しくマッピングされていないと、コールは失敗します。

### 追加情報

[「参考情報」\(](#page-175-2)P.13-4) を参照してください。

## **DHCP** サーバの設定プロセス

DHCP プロセスを設定するには、次の手順を使用します。

- **1.** Serviceability のウィンドウで、DHCP 機能を使用可能にします。
- **2.** DHCP を使用可能にしたノード上で、DHCP モニタ プロセスが起動されたことを確認します。
- **3.** Cisco Unified Communications Manager の管理ページを使用して、スコープとオプションを設定 します。
- **4.** 設定が、ターゲットの Cisco Unified Communications Manager の /etc/dhcpd.conf ファイルに取り 込まれていることを確認します。
- **5.** DHCP サーバ デーモンが新しい設定で動作していることを確認します。
- **6.** DHCP モニタ プロセスが、特定のトレース設定でログに記録されることを確認します。
- **7.** DHCP デーモンが停止したときにエラー アラームが発生し、デーモンが再起動したときに情報ア ラームが発生することを確認します。

### 追加情報

[「参考情報」\(](#page-175-2)P.13-4)を参照してください。

## <span id="page-174-0"></span>デバイスによる **TFTP** サーバの識別方法の概要

デバイスによる TFTP サーバの識別方法については、「デバイスによる TFTP [サーバの識別方法の概要」](#page-152-1) ([P.10-9](#page-152-1))(「[Cisco TFTP](#page-144-1)」の章)を参照してください。

### 追加情報

 $\Gamma$ 

[「参考情報」\(](#page-175-2)P.13-4)を参照してください。

## <span id="page-175-0"></span>移行

移行

Window 2000 ベースの DHCP 設定から DHCP 設定への移行機能は用意されていないため、管理者はシ ステムを設定し直す必要があります。

### 追加情報

[「参考情報」\(](#page-175-2)P.13-4)を参照してください。

## <span id="page-175-1"></span>アラーム

DHCP に対して 2 つのアラームが生成されます。

- **•** CiscoDhcpdFailure
- **•** CiscoDhcpdRestarted

アラームの詳細については、『*Cisco Unified Serviceability Administration Guide*』を参照してください。

### 追加情報

[「参考情報」\(](#page-175-2)P.13-4)を参照してください。

## <span id="page-175-2"></span>参考情報

- **「[Cisco TFTP](#page-144-1)」 (P.10-1)**
- **•** 『*Cisco Unified Communications Manager* 機能およびサービス ガイド』の「インターネット プロト コル バージョン 6(IPv6)」
- **•** 『*Cisco Unified Communications Manager* アドミニストレーション ガイド』の「DHCP サーバの設定」
- **•** 『*Cisco Unified Communications Manager* アドミニストレーション ガイド』の「DHCP サブネットの 設定」
- **•** 『*Cisco Unified Serviceability Administration Guide*』
- **•** 『*Cisco Unified Communications Manager* セキュリティ ガイド』
- **•** 『*Changing the IP Address and Host Name for Cisco Unified Communications Manager Release 8.5(1)*』

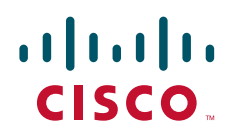

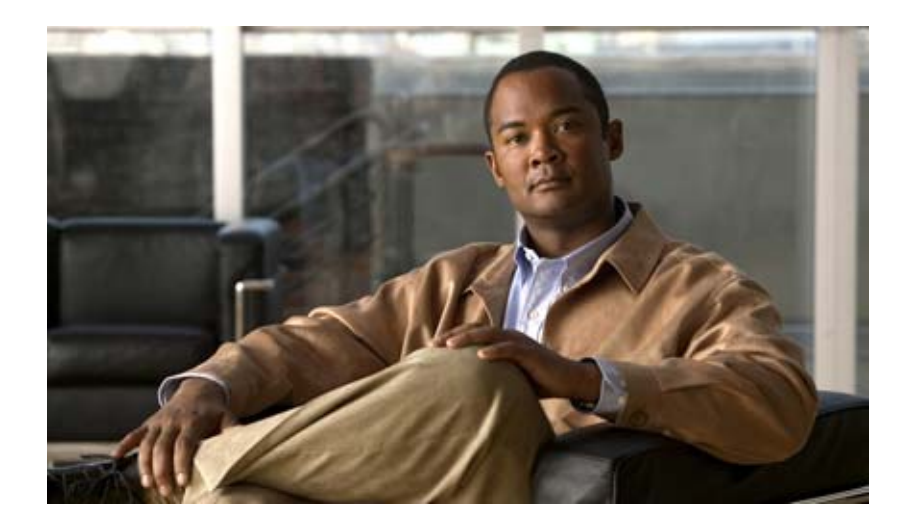

**PART 3** ダイヤル プラン アーキテクチャ

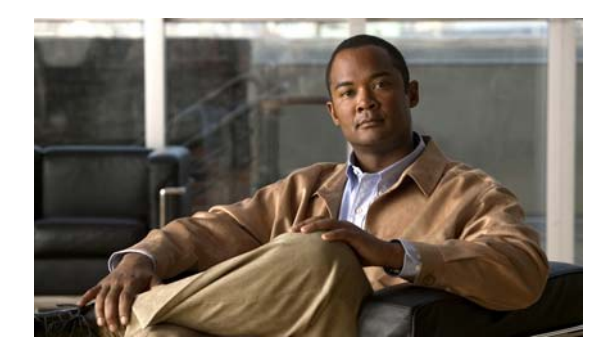

**CHAPTER 14**

## <span id="page-178-0"></span>パーティションおよびコーリング サーチ ス ペース

パーティションおよび calling search space (CSS; コーリング サーチ スペース)は、コールの制限を実 装する機能、および同じ Cisco Unified Communications Manager 上でクローズ型のダイヤル プラン グ ループを作成する機能を提供します。

この章の構成は、次のとおりです。

- **•** [「パーティションとコーリング](#page-178-1) サーチ スペースの概要」(P.14-1)
- **•** 「例」([P.14-3](#page-180-0))
- **•** [「ガイドラインとヒント」\(](#page-180-1)P.14-3)
- **•** [「依存関係レコード」\(](#page-181-0)P.14-4)
- **•** [「パーティション名の制限」\(](#page-181-1)P.14-4)
- **•** [「参考情報」\(](#page-182-0)P.14-5)

## <span id="page-178-1"></span>パーティションとコーリング サーチ スペースの概要

パーティションは、Directory Number (DN; 電話番号)と到達可能性に関して類似した特性を持つ ルート パターンをグループ化した論理グループから構成されています。通常、パーティションに入れ られるデバイスは、DN やルート パターンなどです。これらのエンティティは、ユーザがダイヤルする DN に関連付けられます。わかりやすいように、通常のパーティション名は「NYLongDistancePT」、 「NY911PT」のようにパーティションの特性を表すと便利です。

コーリング サーチ スペースは、コールを行う前にユーザが検索できるパーティションのリストから構 成されています。コーリング サーチ スペースは、IP Phone、ソフトフォン、ゲートウェイなど、コー ルを行うデバイスがコールの処理をしようとする際に検索するパーティションを決定します。

デバイスにコーリング サーチ スペースを割り当てると、そのコーリング サーチ スペースのパーティ ション リストは、そのデバイスが到達できるパーティションだけで構成されます。DN がコーリング サーチ スペースに存在しないパーティションにある場合は、すべてビジー シグナルを受信します。

パーティションとコーリング サーチ スペースは、次の特定の 3 種類の問題を解決します。

- **•** 地理的なロケーションに基づくルーティング
- **•** テナントに基づくルーティング

 $\Gamma$ 

**•** ユーザのクラスに基づくルーティング

パーティションとコーリング サーチ スペースは、グローバル ダイヤル可能アドレス スペースを分割す る手段になります。グローバル ダイヤル可能アドレス スペースは、Cisco Unified Communications Manager が応答できるダイヤル パターン全体の集まりです。

パーティションは番号分析のパフォーマンスには大きく影響しませんが、コールを行うデバイスの検索 スペース内に指定されたパーティションごとに、分析データ構造をたどる分析パスが余分に必要になり ます。番号分析プロセスは、コーリング サーチ スペース内のすべてのパーティションを検索して、最 適な一致を見つけます。コーリング サーチ スペース内でパーティションがリストされる順序は、2 つ の異なるパーティションで最適な一致が見つかった場合にだけ使用されます。パターンにパーティショ ンが指定されていない場合、パターンはダイヤルされた番号を解決するためのヌル パーティションに 入れられます。番号分析は常にヌル パーティションを最後に検索します。

パーティションをタイム スケジュールおよび時間帯に関連付けることができます。パーティションを タイム スケジュールおよび時間帯に関連付けると、パーティションおよびパーティションに関連付け られているコーリング サーチ スペースに入ってくるコールの Time-of-Day ルーティングを設定できま す。詳細については、「Time-of-Day [ルーティング」](#page-184-0)を参照してください。

IP Phone 回線とデバイス(IP Phone)自体の両方にコーリング サーチ スペースを設定する場合、 Cisco Unified Communications Manager は 2 つのコーリング サーチ スペースを連結し、回線コーリン グ サーチ スペースをデバイス コーリング サーチ スペースの前に置きます。同じルート パターンが 2 つのパーティション(回線コーリング サーチ スペースに含まれるパーティションと、デバイス コーリ ング サーチ スペースに含まれるパーティション)にある場合、Cisco Unified Communications Manager は連結されたパーティション リストにある最初のルート パターンを選択します(この場合 は、回線コーリング サーチ スペースに関連するルート パターン)。

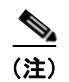

(注) 同じコーリング サーチ スペースの一部であるパーティション、または同じ電話機に設定された別の コーリング サーチ スペースの一部であるパーティション内では、一致するパターンを設定しないこと をお勧めします。この例では、コーリング サーチ スペースのパーティション順序を問題解決手段とし て使用し、予測ダイヤル プラン ルーティングに関連する問題を回避しています。

パーティションまたはコーリング サーチ スペースを設定する前に、電話番号(DN)はすべて<None> という名前の特別なパーティション内にあり、すべてのデバイスはこれも <None> という名前のコー リング サーチ スペースを割り当てられています。カスタムのパーティションおよびコーリング サーチ スペースを作成する場合、作成したコーリング サーチ スペースは <None> パーティションも含んでい ますが、<None> コーリング サーチ スペースは <None> パーティションだけを含んでいます。

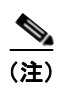

(注) コールを行うデバイスはすべて <None> パーティション内のダイヤル プラン エントリに明示的に接続 できます。予期しない結果を避けるため、ダイヤル プラン エントリは <None> パーティションに置か ないことをお勧めします。

ローカル ルート グループの説明、およびローカル ルート グループを使用するシナリオにおいて、ルー ト グループ、デバイス プール、ルート リスト、パーティション、ルート パターン、およびコーリング サーチ スペースをプロビジョニングする方法の詳細については、『*Cisco Unified Communications Manager* 機能およびサービス ガイド』の「ローカル ルート グループ」の章を参照してください。

Ī

### 関連項目

**•** 「ローカル ルート [グループと着信側トランスフォーメーション」\(](#page-198-0)P.16-11)
コーリング サーチ スペースは、コールを行うデバイスがコールを確立する際に検索するパーティショ ンを決定します。

たとえば、「Executive」という名のコーリング サーチ スペースには 4 パーティションがあると想定し ます。NYLongDistance、NYInternational、NYLocalCall、および NY911 です。また、別のコーリン グ サーチ スペース「Guest」には NY911 と NYLocalCall の 2 つのパーティションがあるとします。

電話機または回線に関連した Cisco Unified IP Phone が Executive コーリング サーチ スペース内にあ る場合は、コールの開始時にパーティション NYLongDistance、NYInternationalCall、NYLocalCall、 および NY911 が検索されます。この番号からコールを行うユーザは、国際通話、長距離通話、市内通 話、および 911 の通話を行うことができます。

電話機または回線に関連した Cisco Unified IP Phone が Guest コーリング サーチ スペース内にある場 合は、コールの開始時に NYLocalCall パーティションと NY911 パーティションだけが検索されます。 この番号からコールを行うユーザが国際番号にダイヤルしようとすると、一致が検出されず、システム はコールをルーティングできません。

ローカル ルート グループの説明、およびローカル ルート グループを使用するシナリオにおいて、ルー ト グループ、デバイス プール、ルート リスト、パーティション、ルート パターン、およびコーリング サーチ スペースをプロビジョニングする方法の詳細については、『*Cisco Unified Communications Manager* 機能およびサービス ガイド』の「ローカル ルート グループ」の章を参照してください。

#### 関連項目

**•** 「ローカル ルート [グループと着信側トランスフォーメーション」\(](#page-198-0)P.16-11)

## ガイドラインとヒント

パーティションおよびコーリング サーチ スペースを設定する際は、次のヒントとガイドラインに従っ てください。

**•** パーティションにはパーティション自体の役目を簡単に説明する名前を使用してください。一般 に、CompanynameLocationCalltypePT の形式を使用すれば十分なレベルの説明が得られ、また短 い名前なのでパーティションをすばやく容易に識別できます。たとえば CiscoDallasMetroPT は、 ダラスにあるシスコのオフィスからフリーダイヤルの LATA 間コールを行うためのパーティショ ンを示しています。

パーティション名と、許可されるパーティション数にパーティション名が与える影響の詳細につい ては[、「パーティション名の制限」\(](#page-181-0)P.14-4)を参照してください。

- **•** ある特定の電話機で回線すべてのダイヤル特権が一定になるようにするには、電話機の各回線では なく、IP Phone 自体にコーリング サーチ スペースを設定します。この例でユーザは、電話機の別 の回線を選択してコール制限を避けることができません。
- **•** IP Phone 回線に自動転送を設定する場合は、PSTN に到達可能なコーリング サーチ スペースを選 択しないでください。この例でユーザは、長距離電話料金を避けるため、IP Phone 回線を長距離 番号へ転送して IP Phone 市内番号をダイヤルすることができません。

ローカル ルート グループの説明、およびローカル ルート グループを使用するシナリオにおいて、ルー ト グループ、デバイス プール、ルート リスト、パーティション、ルート パターン、およびコーリング サーチ スペースをプロビジョニングする方法の詳細については、『*Cisco Unified Communications Manager* 機能およびサービス ガイド』の「ローカル ルート グループ」の章を参照してください。

### 関連項目

 $\Gamma$ 

**•** 「ローカル ルート [グループと着信側トランスフォーメーション」\(](#page-198-0)P.16-11)

例

## 依存関係レコード

パーティションおよびコーリング サーチ スペースに関する特定の情報を検索するには、Cisco Unified Communications Manager の管理ページの [ パーティションの設定 (Partition Configuration)] ウィンド ウおよび [ コーリングサーチスペースの設定 (Calling Search Space Configuration)] ウィンドウにある [ 関連リンク (Related Links)] ドロップダウン リスト ボックスで、[ 依存関係レコード (Dependency Records)] リンクをクリックします。依存関係レコードがシステムで有効にされていない場合は、[ 依 存関係レコード要約 (Dependency Records Summary)] ウィンドウにメッセージが表示されます。

### パーティションの依存関係レコード

パーティションの [ 依存関係レコード要約 (Dependency Records Summary)] ウィンドウには、パー ティションを使用しているコーリング サーチ スペース、ルート パターン、電話番号に関する情報が表 示されます。さらに詳細な情報を検索するには、レコード タイプをクリックして [ 依存関係レコード詳 細 (Dependency Records Detail)] ウィンドウを表示します。

### コーリング サーチ スペース

コーリング サーチ スペースの [ 依存関係レコード要約 (Dependency Records Summary)] ウィンドウに は、コーリング サーチ スペースを使用している電話機、ゲートウェイ、ボイスメール ポート、デバイ ス プールに関する情報が表示されます。さらに詳細な情報を検索するには、レコード タイプをクリッ クして [ 依存関係レコード詳細 (Dependency Records Detail)] ウィンドウを表示します。

依存関係レコードの詳細については、『*Cisco Unified Communications Manager* アドミニストレーショ ン ガイド』の「依存関係レコードへのアクセス」を参照してください。

## <span id="page-181-0"></span>パーティション名の制限

コール処理が内部で使用するコーリング サーチ スペース(CSS)条件により、パーティションの最大 数が制限されます。CSS 条件は、コーリング サーチ スペース内のパーティション名のリストで構成さ れます。コール処理が使用する CSS 条件は、デバイスの CSS と、そのデバイス(たとえば、電話機の 回線)に関連付けられている電話番号(DN)またはルート パターンの CSS との組み合わせで構成さ れます。

組み合わせられた CSS 条件(デバイスとパターン)の最大長は、パーティション名の間の区切り文字 を含めて(たとえば、「partition 1:partition 2:partition 3」)、1024 文字です。CSS 条件でパーティショ ン名が使用されるため、CSS 内のパーティションの最大数はパーティション名の長さによって異なり ます。また、CSS 条件はデバイスの CSS とルート パターンの CSS の組み合わせであるため、個々の CSS の最大文字制限は 512 (組み合わせられた CSS 条件の制限である 1024 文字の半分)となります。

パーティションとコーリング サーチ スペースを作成する場合は、コーリング サーチ スペースに入れる パーティションの数に応じて、パーティションの名前を短くしてください。パーティション名が固定長 の場合にコーリング サーチ スペースに追加できるパーティションの最大数の例については、『*Cisco Unified Communications Manager* アドミニストレーション ガイド』の「コーリング サーチ スペース の設定値」を参照してください。

Ī

## 参考情報

 $\Gamma$ 

### 関連項目

**•** 「ルート [プランの概要」\(](#page-188-0)P.16-1)

### 参考資料

- **•** 『*Cisco Unified Communications Manager* アドミニストレーション ガイド』の「コーリング サー チ スペースの設定」
- **•** 『*Cisco Unified Communications Manager* アドミニストレーション ガイド』の「パーティションの 設定」
- **•** 「Time-of-Day [ルーティング」\(](#page-184-0)P.15-1)
- **•** 『*Cisco Unified Communications Manager* アドミニストレーション ガイド』の「時間帯の設定」
- **•** 『*Cisco Unified Communications Manager* アドミニストレーション ガイド』の「タイム スケ ジュールの設定」

### 参考資料

**•** 『*Cisco Unified Communications Solution Reference Network Design (SRND)*』

参考情報

 $\blacksquare$ 

 $\overline{\phantom{a}}$ 

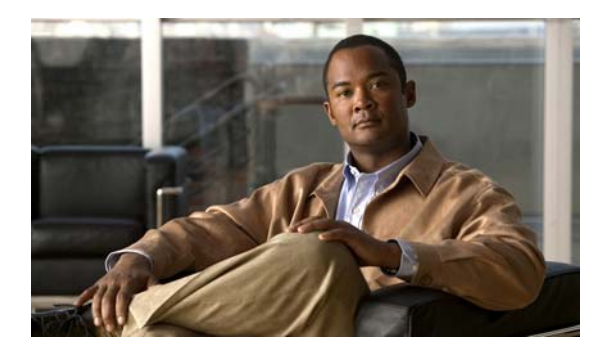

## **CHAPTER 15**

# <span id="page-184-0"></span>**Time-of-Day** ルーティング

Time-of-Day ルーティングでは、コールが発信された時刻に基づいて異なるロケーションにコールが ルーティングされます。たとえば、営業時間中にはコールをオフィスにルーティングし、営業時間外に はコールをボイス メッセージ システムまたは自宅の番号に直接送信することができます。

この章の構成は、次のとおりです。

- **•** 「Time-of-Day [ルーティングの概要」\(](#page-184-1)P.15-1)
- **•** 「エンド ユーザと Time-of-Day [ルーティング」\(](#page-186-0)P.15-3)
- **•** [「依存関係レコード」\(](#page-186-1)P.15-3)
- **•** [「参考情報」\(](#page-187-0)P.15-4)

## <span id="page-184-1"></span>**Time-of-Day** ルーティングの概要

Time-of-Day ルーティングは、管理者が定義してタイム スケジュールにまとめる個々の時間帯で構成さ れます。管理者は、タイム スケジュールをパーティションに関連付けます。管理者は、[ パーティショ ンの設定 (Partition Configuration)] ウィンドウで、発信側デバイスの時間か、タイム スケジュールに固 有の任意の時間のいずれかを選択します。このパーティション内の電話番号にコールが発信されると、 選択した時間がタイム スケジュールに対してチェックされます。[ 時間帯 (Time Period)] および [ スケ ジュール (Time Schedule)] メニュー項目は、[ コールルーティング (Call Routing)] メニューの [ コント ロールのクラス (Class of Control)] サブメニューにあります。[ パーティション (Partition)] および [ コー リングサーチスペース (Calling Search Space)] メニュー項目も、[ コントロールのクラス ] サブメニュー に移動しました。

### 時間帯

 $\Gamma$ 

時間帯は、開始時刻と終了時刻で構成されます。指定できる開始時刻および終了時刻は、24 時間制の 00:00 ~ 24:00 の範囲で 15 分間隔です。さらに、時間帯には反復間隔の定義も必要です。反復間隔は、 曜日(たとえば、月曜日~金曜日)または月日(たとえば、6 月 9 日)で構成されます。

### 例

時間帯 *weekdayofficehours* を月曜日~金曜日の 08:00 ~ 17:00 に定義できます。

時間帯 *newyearsday* を 1 月 1 日の 00:00 ~ 24:00 に定義できます。

休業時間で構成される時間帯 *noofficehours* を水曜日に定義できます。このように定義すると、関連付 けられているパーティションが水曜日にはアクティブでなくなります。

Ī

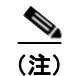

(注) 時間帯を定義する場合、開始時刻は終了時刻の前である(終了時刻より小さい)必要があります。

## $\varphi$

月曜日~金曜日の 22:00 に開始して翌朝の 04:00 に終了する、日付の変わり目をはさむ期間を定義する 場合は、lateevening (月曜日~金曜日の 22:00 ~ 24:00) と earlymorning (火曜日~土曜日の 00:00 ~ 04:00) のように、2 つの時間帯を作成します。[ スケジュールの設定 (Time Schedule Configuration)] ウィンドウを使用して、*lateevening* 時間帯と *earlymorning* 時間帯を結合し、日付の変わり目をはさむ 1 つのタイム スケジュールにします。

管理者は、時間帯を作成した後、時間帯とタイム スケジュールを関連付ける必要があります。

### 時間帯の動作

特定の日付に時間帯を定義すると、その特定の日付においては、その日付に定義された時間帯によって 週単位で定義された他の時間帯が上書きされます。

### 例

次のような例について考えます。

- **•** 月曜日から金曜日の 00:00 ~ 08:00 として定義された時間帯 *afterofficehours* が存在します。
- **•** 12 月 31 日の 14:00 ~ 17:00 として定義された時間帯 *newyearseve* が存在します。

この場合、12 月 31 日には、*afterofficehours* 時間帯は、より具体的な日付で定義された *newyearseve* 時間帯によって上書きされるため、考慮されません。

### タイム スケジュール

タイム スケジュールは、管理者が関連付ける定義済み時間帯のグループで構成されます。管理者が時 間帯を設定すると、その時間帯が [ スケジュールの設定 (Time Schedule Configuration)] ウィンドウの [ 使用可能時間帯 (Available Time Periods)] リスト ボックスに表示されます。管理者は、時間帯を選択 して、[ 選択された時間帯 (Selected Time Periods)] リスト ボックスに追加できます。

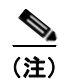

(注) 管理者がタイム スケジュールと関連付けるために時間帯を選択した後でも、他のタイム スケジュール と関連付けるためにその時間帯を使用できます。

管理者は、タイム スケジュールを設定した後、[ パーティションの設定 (Partition Configuration)] ウィ ンドウを使用して、発信側デバイスの時間か、定義したタイム スケジュールに固有の任意の時間のい ずれかを選択できます。ユーザによってコールが発信されると、選択した時間がタイム スケジュール に対してチェックされます。

Time-of-Day 機能では、CallingSearchSpace 内の各パーティションに定義されている Time-of-day 設定 を介して CallingSearchSpace 文字列がフィルタリングされます。

Time-of-Day ルーティングを設定すると、着信コールの時刻がタイム スケジュール内の時間帯の 1 つ に含まれる場合、そのコールのフィルタリングされたパーティション リスト検索にそのパーティショ ンが含められます。

### 例

タイム スケジュール *USAholidays* を、時間帯 newyearsday、presidentsday、memorialday、 independenceday、laborday、thanksgivingday、christmasday のグループとして定義できます。管理者 は、まず、適切な時間帯を設定する必要があります。

タイム スケジュール *library\_open\_hours* を、時間帯 Mon\_to\_Fri\_hours、Sat\_hours、Sun\_hours のグ ループとして定義できます。管理者は、まず、適切な時間帯を設定する必要があります。

## <span id="page-186-0"></span>エンド ユーザと **Time-of-Day** ルーティング

Time-of-Day ルーティングが設定されている場合、ユーザは特定の時間に特定の不在転送番号を設定で きません。たとえば、ユーザ A の自動転送用コーリング サーチ スペースに、Time-of-Day が設定され たパーティションがあり、そのパーティションで 08:00 ~ 17:00 (午後 5:00) の国際コールが許可され ているとします。ユーザ A は、不在転送番号を国際番号に設定することを考えています。ユーザは 8:00 ~ 17:00 の時間帯だけこの番号を設定できます。なぜなら、その時間以外では、不在転送番号の 検証に使用されるパーティションで国際番号が見つからないためです。

ユーザが不在転送の許可されている営業時間中に不在転送を設定し、営業時間外にコールを受信した場 合、発信者には速いビジー トーンが聞こえます。

パーティションの設定に応じて、ユーザは、Time-of-Day ルーティングが設定されており、かつコール の時間中にアクティブでない一部のパーティション内の電話番号に到達できません。

また、ユーザは、コールの時間にアクティブでない Time-of-Day ルーティングが設定されているパー ティション内のルート パターンおよびトランスレーション パターンに到達することもできません。

(注) ユーザは、電話機に適用されるパーティションおよび Time-of-Day 設定のため、電話機に不在転送を 設定できないことがあります。ただし、その場合でも、管理者またはユーザは、Cisco Unified Communications Manager の管理ページから電話機に不在転送オプションを設定できます。

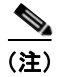

(注) TOD 設定は、回線がハント リストに含まれている場合に有効になります。この設定は、そのハント リ スト内の回線ではなく、ハント パイロットにだけ適用されます。

## <span id="page-186-1"></span>依存関係レコード

 $\Gamma$ 

時間帯およびタイム スケジュールに関する特定の情報を検索するには、Cisco Unified Communications Manager の管理ページの [ 時間帯の設定 (Time Period Configuration)] ウィンドウおよ び [ スケジュールの設定 (Time Schedule Configuration)] ウィンドウにある [ 関連リンク ] ドロップダウ ン リスト ボックスから [ 依存関係レコード ] を選択します。依存関係レコードがシステムで有効にされ ていない場合は、[ 依存関係レコード要約 (Dependency Records Summary)] ウィンドウにメッセージが 表示されます。

### 時間帯の依存関係レコード

時間帯の [ 依存関係レコード要約 (Dependency Records Summary)] ウィンドウに、時間帯を使用して いるタイム スケジュールに関する情報が表示されます。さらに詳細な情報を検索するには、レコード タイプをクリックして [ 依存関係レコード詳細 (Dependency Records Detail)] ウィンドウを表示します。

Ī

### タイム スケジュールの依存関係レコード

タイム スケジュールの [ 依存関係レコード要約 (Dependency Records Summary)] ウィンドウに、タイ ム スケジュールを使用しているパーティションに関する情報が表示されます。さらに詳細な情報を検 索するには、レコード タイプをクリックして [ 依存関係レコード詳細 (Dependency Records Detail)] ウィンドウを表示します。

依存関係レコードの詳細については、『*Cisco Unified Communications Manager* アドミニストレーショ ン ガイド』の「依存関係レコードへのアクセス」を参照してください。

### <span id="page-187-0"></span>参考情報

### 関連項目

- **•** 『*Cisco Unified Communications Manager* アドミニストレーション ガイド』の「時間帯の設定」
- **•** 『*Cisco Unified Communications Manager* アドミニストレーション ガイド』の「タイム スケ ジュールの設定」
- **•** 『*Cisco Unified Communications Manager* アドミニストレーション ガイド』の「パーティションの 設定」
- **•** 『*Cisco Unified Communications Manager* アドミニストレーション ガイド』の「コーリング サー チ スペースの設定」
- **•** [「パーティションおよびコーリング](#page-178-0) サーチ スペース」(P.14-1)
- **•** 「ルート [プランの概要」\(](#page-188-0)P.16-1)

### 参考資料

**•** 『*Cisco Unified Communications Solution Reference Network Design (SRND)*』

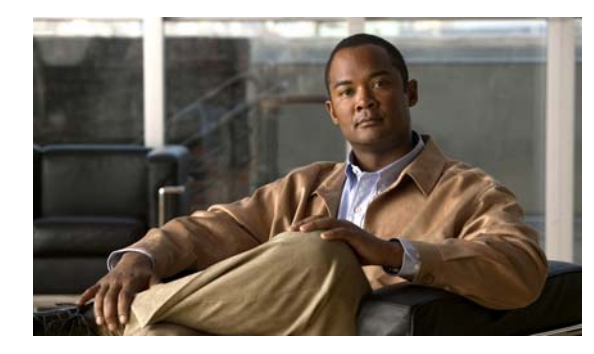

## **CHAPTER 16**

# <span id="page-188-0"></span>ルート プランの概要

メニューバーの [ ルートプラン (Route Plan)] ドロップダウン リストから、ルート パターン、ルート フィルタ、ルート リスト、ルート グループ、ハント パイロット、ハント リスト、および回線グループ を使用して Cisco Unified Communications Manager のルート プランを設定できます。

この章では、次のルート プランについて説明します。

- **•** [「自動代替ルーティング」\(](#page-189-0)P.16-2)
- **•** 「ルート [プランの概説」\(](#page-192-0)P.16-5)
- **•** 「ルート [グループとルート](#page-193-0) リスト」(P.16-6)
- **•** 「ルート [パターン」\(](#page-194-0)P.16-7)
- **•** 「ローカル ルート [グループと着信側トランスフォーメーション」\(](#page-198-1)P.16-11)
- **•** [「回線グループ」\(](#page-198-2)P.16-11)
- **•** 「ハント [リスト」\(](#page-198-3)P.16-11)
- **•** 「ハント [パイロット」\(](#page-199-0)P.16-12)
- **•** 「コール [カバレッジ」\(](#page-199-1)P.16-12)
- **•** 「ハント [グループからのログアウト」\(](#page-202-0)P.16-15)
- **•** 「Closest Match [ルーティング」\(](#page-204-0)P.16-17)
- **•** [「トランスレーション](#page-205-0) パターン」(P.16-18)
- **•** [「スタティック番号分析」\(](#page-207-0)P.16-20)
- **•** [「発信側正規化」\(](#page-209-0)P.16-22)
- **•** [「特殊文字と設定値」\(](#page-209-1)P.16-22)
- **•** [「国際エスケープ文字](#page-210-0) + の使用」(P.16-23)
- **•** [「発信側および着信側のトランスフォーメーション」\(](#page-226-0)P.16-39)
- **•** 「発信者 ID [および制限」\(](#page-232-0)P.16-45)
- **•** 「ルート プラン [レポート」\(](#page-239-0)P.16-52)
- **•** [「参考情報」\(](#page-239-1)P.16-52)

 $\Gamma$ 

٦

## <span id="page-189-0"></span>自動代替ルーティング

Automated Alternate Routing (AAR; 自動代替ルーティング)は、代替番号を使用して、PSTN または 他のネットワーク経由でコールを再ルーティングするメカニズムを提供します。AAR 機能のサブセッ トとして、Cisco Unified Communications Manager は、ロケーションの帯域幅が不十分であるために コールをブロックする場合は、PSTN または他のネットワーク経由でコールを自動的に再ルーティング します。Cisco Unified Communications Manager 自動代替ルーティングを使用すると、発信者が電話 を切って着信側にリダイヤルする必要がなくなります。

あるロケーションのデバイスから別のロケーションのデバイスにコールが発信される場合、どちらのロ ケーションでも、使用可能な最大帯域幅から、そのコールに必要なロケーション帯域幅が差し引かれま す。どちらかのロケーションで、そのコールに対してロケーションの帯域幅が不足している場合、 Cisco Unified Communications Manager は、コールをブロックせずに、AAR グループのテーブルと終 端電話番号の外部番号を使用して、PSTN または他のネットワーク経由でコールを再ルーティングする ための代替番号を提供します。Cisco Unified IP Phone により、「Network congestion, rerouting」とい うメッセージが表示されます(このメッセージは、Cisco CallManager サービスの [ サービスパラメー タ設定 (Service Parameters Configuration)] を使用して設定します)。Cisco Unified Communications Manager は、代替番号を使用して、コールを自動的に再ルーティングしようとします。再ルーティン グに成功すると、発信者は着信側に接続されます。

AAR は、帯域幅が十分ではない場合に、次のコール シナリオをサポートしています。

- **•** コールが、あるロケーション内の IP Phone の回線または電話番号(DN)から発信され、別のロ ケーション内の別の IP Phone の回線または DN で終端する。このシナリオには、複数のロケー ションに存在する終端 IP Phone デバイスとのシェアドラインで終端するコール、および Cisco ボ イスメール ポートで終端するコールが含まれます。
- **•** あるロケーション内のゲートウェイ デバイスを経由する着信コールが、別のロケーション内の IP Phone の回線または DN で終端する。このシナリオには、複数のロケーションに存在する終端 IP Phone デバイスとのシェアドラインで終端するコール、および Cisco ボイスメール ポートで終端 するコールが含まれます。

Cisco Unified Communications Manager は、Automated Alternate Routing Enable エンタープライズ パ ラメータが [True] に設定されている場合に限り、帯域幅が十分でないという理由で、PSTN または他 のネットワーク経由でコールの再ルーティングを自動的に試行します。PSTN または他のネットワーク に接続されているゲートウェイ デバイスにコールをルーティングしようとする場合、Cisco Unified Communications Manager は、Cisco Unified IP Phone のステーション デバイスおよびゲートウェイ デ バイスに割り当てられているデバイスベースの AAR コーリング サーチ スペースを使用します。Cisco Unified Communications Manager は、回線または DN および Cisco ボイスメール ポートの外部電話番 号マスクと電話番号を使用して、コールの再ルーティングに使用される代替番号を導出します。

### 自動代替ルーティングの例

次のシナリオでは、Richardson AAR グループの回線 /DN 5000 が San Jose AAR グループの回線 5001 をコールします。ロケーションの帯域幅が十分でない場合、PSTN または他のネットワーク経由でコー ルの再ルーティングが試行されます。AAR グループ Richardson から AAR グループ San Jose にコール をルーティングするには、Cisco Unified Communications Manager が、PSTN または他のネットワー クにダイヤルアウトするためのアクセス番号、長距離ダイヤルの要件(ある場合)、および代替番号を 認識する必要があります。Cisco Unified Communications Manager は、AAR ダイヤル プレフィックス マトリックス テーブルから情報を取得します。このテーブルは、発信側回線の AAR グループ値と終端 側回線の AAR グループ値によって索引が付けられています。表 [16-1](#page-190-0) に、回線 /DN テーブル内の AAR グループ フィールドのデータ例を示します。

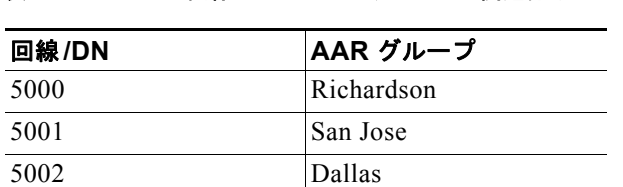

<span id="page-190-0"></span>表 **16-1** 回線**/DN** と **AAR** グループの関連付け

Cisco Unified Communications Manager は、発信側の回線/DN とゲートウェイ デバイスの AAR グルー プ値、および終端側の回線と Cisco ボイスメール ポートの AAR グループ値に基づいて、AAR ダイヤル プレフィックス マトリックス テーブルからプレフィックス番号を取得し、導出した代替番号を変換しま す。表 [16-2](#page-190-1) に、AAR ダイヤル プレフィックス マトリックス テーブル内のデータ例を示します。

<span id="page-190-1"></span>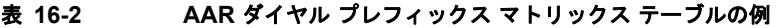

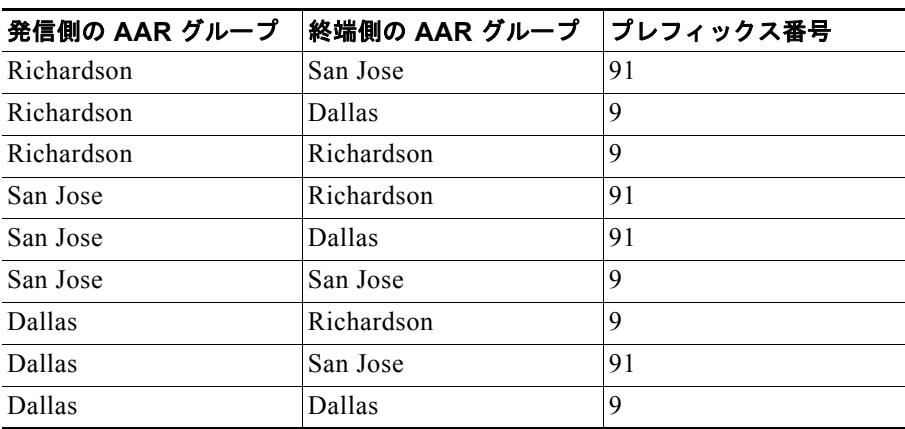

Cisco Unified Communications Manager は、AAR ダイヤル プレフィックス マトリックス テーブルか ら取得したプレフィックス番号を、導出した代替番号の前に付加します。番号分析は、変換された番号 と コーリング サーチ スペースを使用して、コールを PSTN または他のネットワークにルーティングし ます。

ゲートウェイが発信側または終端側のデバイスと同じロケーションにある場合、自動代替ルーティング の成功率は非常に高くなります。したがって、発信側デバイスと同じロケーションにあるゲートウェイ から PSTN または他のネットワークに発信し、終端側デバイスと同じロケーションにあるゲートウェ イから着信するコールが、最良のシナリオです。他のシナリオの場合は、発信側デバイスと発信ゲート ウェイの間、および終端側デバイスと着信ゲートウェイの間で、コールがロケーション帯域幅検証の影 響を受けやすい状態になります。

### 追加情報

 $\Gamma$ 

٦

### **Automated Alternate Routing Enable** サービス パラメータ

AAR グループの設定に加えて、クラスタ全体の Automated Alternate Routing Enable サービス パラ メータが [True] に設定されていることを確認します(このサービス パラメータのデフォルト値は [False] です)。

パラメータは、Cisco CallManager サービスのサービス パラメータの [Clusterwide Parameters (System - CCMAutomated Alternate Routing)] セクションに含まれています。

### 追加情報

[「参考情報」\(](#page-239-1)P.16-52)を参照してください。

### 自動代替ルーティングとハント パイロット

以前の Cisco Unified Communications Manager リリースでは、ボイス メッセージ システムが中央ロ ケーションにあり、ユーザがリモート ロケーションにいる場合で、リモート ユーザがボイス メッセー ジ システムへの接続を試行したものの、WAN リンクの帯域幅が使用可能でないとき、Cisco Unified Communications Manager はボイス メッセージ システムへのコールを PSTN 経由で再ルーティングで きました。

最新の Cisco Unified Communications Manager リリースでは、AAR はハント パイロットを自動的に 処理しません。リモート エージェントの完全修飾電話番号(DN)が不明であるため、AAR は再ルー ティングを開始できないからです。

AAR のハント パイロット処理を可能にする [AAR グループ (AAR Group)] と [ 外線番号マスク (External Number Mask)] の追加フィールドが、[ ハントパイロットの設定 (Hunt Pilot Configuration)] ウィンドウに表示されます。グループのハント パイロット処理を可能にするには、ハント パイロット ごとに、[ ハントパイロットの設定 (Hunt Pilot Configuration)] ウィンドウでこれらのフィールドを設定 する必要があります。詳細については、『*Cisco Unified Communications Manager* アドミニストレー ション ガイド』の「ハント パイロットの設定」の章を参照してください。

#### 追加情報

[「参考情報」\(](#page-239-1)P16-52) を参照してください。

### 自動代替ルーティングとリモート ゲートウェイ

AAR には制限事項があり、帯域幅が大きい状況では、リモート ゲートウェイ経由でルーティングされ るコールが失敗します。また、AAR が使用されている場合は、ローカル ゲートウェイ経由でコールを ルーティングできません。この機能が重要となるのは、トール バイパスにテールエンド ホップ オフ (TEHO)を使用する場合です。

帯域幅が大きい状況で、リモート ゲートウェイでの AAR の使用を回避する対応策の詳細については、 『Cisco Unified Communications Manager *Troubleshooting Guide*』を参照してください。

### 追加情報

## <span id="page-192-0"></span>ルート プランの概説

Cisco Unified Communications Manager では、Cisco Unified Communications Manager クラスタ内の 内部コールのルーティング、およびプライベート ネットワークまたは PSTN への外部コールのルー ティングに対してルート プランを使用しています。

ネットワーク設計は、ルート パターン、ルート フィルタ、ルート リスト、ルート グループ、回線グ ループ、ハント リスト、およびハント パイロットにより柔軟に行うことができます。ルート パターン は、ルート フィルタと連動して、特定のデバイスにコールを送信したり、特定の番号パターンを組み 込んだり、除外したりします。ルート パターンは番号パターンの組み込みと除外に使用します。ルー ト フィルタは主に番号パターンの組み込みに使用します。ルート リストはルート グループの選択順を 制御します。ルート グループはゲートウェイ デバイスの選択順を設定します。

ルート パターンは、ゲートウェイまたはトランクに割り当てるか、ルート グループを含んだルート リ ストに割り当てることができます。ルート グループは、ゲートウェイとトランクの使用優先順位を決 定します。ルート グループにより、使用中のデバイスまたは障害デバイスから、代替デバイスへの オーバーフローが可能になります。

ルート リストは、ルート グループの使用優先順位を決定します。ルート リストを設定する場合、少な くとも 1 つのルート グループを設定する必要があります。1 つまたは複数のルート リストが、1 つまた は複数のルート グループを指すことができます。

ルート フィルタは、ルート パターンにより許可されている特定の番号のルーティングを制限します。 タグが、ルート フィルタの中心コンポーネントです。タグは、ダイヤルされた番号の一部に名前を適 用します。たとえば、NANP 番号 972-555-1234 には、LOCAL-AREA-CODE (972) タグ、 OFFICE-CODE (555) タグ、および SUBSCRIBER (1234) タグが含まれています。

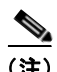

(注) NANP は、米国とその統治領、カナダ、バミューダ、およびカリブ海周辺諸国での PSTN 用の番号方 式です。NANP には、北米で認識されるダイヤル可能な番号が組み込まれています。

ルート パターンは、すべての有効な番号ストリングを表します。Cisco Access Analog Trunk Gateway、 Cisco Access Digital Trunk Gateway、Cisco MGCP ゲートウェイ、H.323 準拠のゲートウェイ、およ びトランクも、ルート パターンを使用します。Cisco Unified Communications Manager が隣接システ ムに番号を渡す前に、Cisco ゲートウェイは複雑な制約を使用して一連の番号をルーティングしたり、 電話番号を操作したりできます。隣接システムには、central office (CO; セントラル オフィス)、 PBX、または別の Cisco Unified Communications Manager システム上のゲートウェイが含まれます。

回線グループは、DN のリストで構成されます。回線グループは、回線グループのメンバーの分散アル ゴリズム(Top Down など)を指定します。また、回線グループは、回線グループのメンバーが応答し ない、使用中、または使用できない場合に使用するハント オプションも指定します。電話番号は、複 数の回線グループに属することができます。

ハント リストは、回線グループの順序付きグループで構成されます。回線グループは、複数のハント リストに属することができます。ハント リストがコールを受け入れるには、ハント リストが少なくと も 1 つの回線グループを指定する必要があります。

ハント パイロットは、ハンティングに使用されるルート パターンを示します。ハント パイロットは、 パーティション、番号計画、ルート フィルタ、およびハント転送の設定を指定できます。ハント パイ ロットは、ハント リストを指定する必要があります。

#### 追加情報

 $\Gamma$ 

Ī

## <span id="page-193-0"></span>ルート グループとルート リスト

ルート グループには 1 つまたは複数のデバイスが含まれ、ルート リストには 1 つまたは複数のルート グループが含まれます。Cisco Unified Communications Manager では、同一のルート グループに組み 込めるゲートウェイと同一のルート リストに組み込めるルート グループを制限できます。ルート グ ループとルート リストの制限のため、Cisco Unified Communications Manager はゲートウェイを次の 3 つのタイプに分けています。

- **•** タイプ 1:MGCP QSIG ゲートウェイ、および QSIG 対応のクラスタ間トランク
- **•** タイプ 2:MGCP 非 QSIG、Skinny、T1-CAS ゲートウェイ、非 QSIG クラスタ間トランク
- **•** タイプ 3:H.225 および H.323 ゲートウェイ、その他すべてのトランク タイプ

ルート リストには、ルート グループのタイプを混合して組み込むことができます。ただし、H225 ト ランクとタイプ 1 (QSIG) ルート グループを組み合わせることはできません。Cisco Unified Communications Manager では、H.323 または H.225 プロトコル(タイプ 3)を使用するゲートウェイ を含むルート グループと OSIG プロトコル (タイプ 1) を使用する MGCP ゲートウェイを含むルート グループを同じルート リストに追加することはできません。図 [16-1](#page-193-1) に示すように、タイプ 1 のルート グループとタイプ 2 のルート グループの任意の組み合わせ、およびタイプ 2 のルート グループとタイ プ 3 ルート グループの任意の組み合わせで、ルート リストを作成できます。

#### <span id="page-193-1"></span>図 **16-1** 有効なルート リストの例

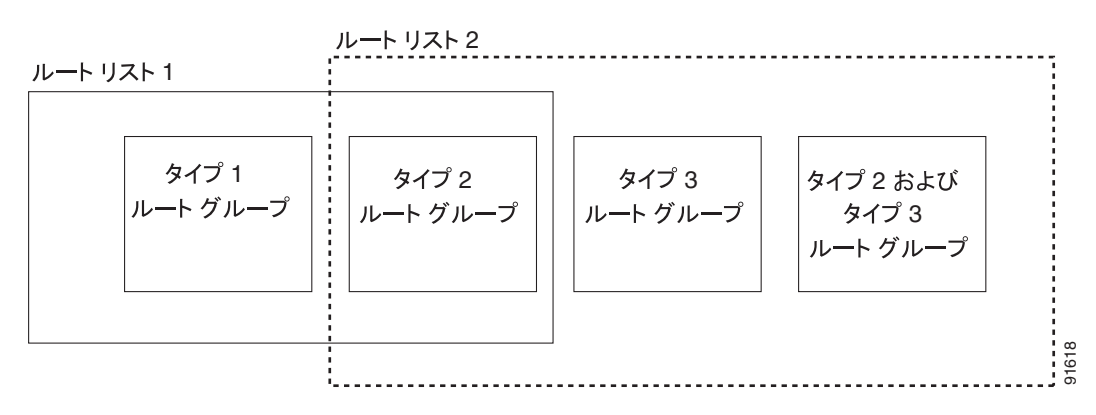

ルート グループの作成の詳細については、『*Cisco Unified Communications Manager* アドミニストレー ション ガイド』の「ルート グループの設定値」を参照してください。ルート リストの作成の詳細につ いては、『*Cisco Unified Communications Manager* アドミニストレーション ガイド』の「ルート リス トの設定値」を参照してください。

(注) ルート グループと回線グループを組み合わせることはできず、ルート リストとハント リストは個別の エンティティになっています。したがって、ルート グループはルート リストを構成し、回線グループ はハント リストを構成します。既存のルート / ハント リストのメンバーとして回線グループが含まれ る場合、Cisco Unified Communications Manager はそのルート / ハント リストをハント リストに移行 します。

ルート リストはすべてのノードで同時に実行でき、Cisco Unified Communications Manager は特定の ノードにアクセスできる使用可能なルート リストからランダムに選択できます。システムは、長期間 平均して、コア クラスタ内の 16 のノードすべてが均等に使用されるようにします。これにより、シス テム リソースがアイドル状態のノードがある一方で、持続不可能なコール負荷を処理するノードがあ るという状況が生じません。

ローカル ルート グループの説明、およびローカル ルート グループを使用するシナリオにおいて、ルー ト グループ、デバイス プール、ルート リスト、パーティション、ルート パターン、およびコーリング サーチ スペースをプロビジョニングする方法の詳細については、『*Cisco Unified Communications Manager* 機能およびサービス ガイド』の「ローカル ルート グループ」の章を参照してください。

#### 関連項目

**•** 「ローカル ルート [グループと着信側トランスフォーメーション」\(](#page-198-1)P.16-11)

#### 追加情報

[「参考情報」\(](#page-239-1)P.16-52)を参照してください。

### <span id="page-194-0"></span>ルート パターン

Cisco Unified Communications Manager では、内部コールと外線の両方のルーティングまたはブロッ クにルート パターンを使用しています。

(注) ルート グループとルート リストは、ルート パターン設定の一部です。回線グループとハント リスト は、ハント パイロット設定の一部です。ルート パターンとハント パイロットは別々に設定します。 ルート グループまたはルート リストをハント パイロットおよび回線グループに追加することはできま せん。ハント リストをルート パターンに追加することはできません。既存のルート パターン/ハント パイロットがハント リストに関連付けられている場合、Cisco Unified Communications Manager は、 そのルート パターン/ハント パイロットをハント パイロットに移行します。

最も単純なルート パターンでは、1 桁以上の数字がセットとして指定されています。たとえば、電話番 号の 8912 は、ルート パターンとして指定されます。

また、ゲートウェイと Cisco Unified IP Phone は、ワイルドカードを指定する、より複雑なルート パ ターンも使用できます。ワイルドカードは番号の範囲を表します。たとえば、X は 0 ~ 9 の任意の数字 を示します。

コールを OnNet または OffNet として分類するために、管理者は [ ルートパターンの設定 (Route Pattern Configuration)] ウィンドウで [ コールの分類 (Call Classification)] フィールドをそれぞれ [OnNet] または [OffNet] に設定できます。管理者は、[ ルートパターンの設定 (Route Pattern Configuration)] ウィンドウで [ デバイスの上書きを許可(Allow Device Override)] チェックボックスを オンにすることにより、ルート パターンの設定を上書きして、トランクまたはゲートウェイの設定を 使用できます。

 $\Gamma$ 

注意 ゲートウェイに関連付けられているルート パターンがない場合、またはゲートウェイがどのルート グループにも属していない場合、ゲートウェイはコールをルーティングできません。

[ ルートパターンの設定 (Route Pattern Configuration)] ウィンドウの [ISDN ネットワーク固有ファシリ ティの情報要素 (ISDN Network-Specific Facilities Information Element)] セクションでフィールドを設 定することにより、ルート パターンを使用して、コールごとにネットワーク固有のサービスまたは ファシリティを起動できます。Cisco Unified Communications Manager は、ユーザがルート パターン をダイヤルするときに、ネットワーク固有のサービスまたはファシリティを使用します。

Ī

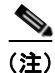

(注) Cisco Unified Communications Manager は、PRI プロトコル ゲートウェイだけにネットワーク固有の 情報を使用します。H.323 ゲートウェイは、ネットワーク固有のファシリティをサポートしていませ ん。ただし、ダイヤル ピアが適宜に設定されている場合、H.323 ゲートウェイは SDN をサポートしま す。Cisco Unified Communications Manager は、ベアラ機能を Speech for the ACCUNET サービスと してコーディングします。

ローカル ルート グループの説明、およびローカル ルート グループを使用するシナリオにおいて、ルー ト グループ、デバイス プール、ルート リスト、パーティション、ルート パターン、およびコーリング サーチ スペースをプロビジョニングする方法の詳細については、『*Cisco Unified Communications Manager* 機能およびサービス ガイド』の「ローカル ルート グループ」の章を参照してください。

#### 関連項目

**•** 「ローカル ルート [グループと着信側トランスフォーメーション」\(](#page-198-1)P.16-11)

### 追加情報

[「参考情報」\(](#page-239-1)P.16-52)を参照してください。

### ルート パターンの使用方法

ルート パターンは、Cisco Access Gateway に直接割り当てるか、柔軟性を高めるためにルート リスト に割り当てることができます。たとえば、図 [16-2](#page-196-0) では、Cisco Access Digital Gateway 1 が、一致する ルート パターンがダイヤルされるときに、PSTN に発信コールをルーティングするための第 1 選択肢 として指定されています。

ゲートウェイにルートパターンの指定がない場合は、PSTN または PBX にコールを発信することはで きません。ゲートウェイ上の個々のポートにルート パターンを割り当てるには、ルート リストとルー ト グループをそのポートに割り当てる必要があります。

図 [16-2](#page-196-0) では、Cisco Digital Gateway に対してルート パターンを使用する場合の効果を示しています。 この例では、ルート パターンがルート リストに割り当てられ、そのルート リストは 1 つのルート グ ループに関連付けられています。ルート グループは、アベイラビリティに応じて選択されるデバイス のリストをサポートします。

システムが最初にコールをルート リストのメンバーに提供する場合、Cisco Unified Communications Manager は「帯域幅の範囲外です (Out of Bandwidth)」、「ユーザがビジーです (User Busy)」、および 「未割り当ての番号です (Unallocated Number)」以外のすべての原因コードで再ルーティングします。 「帯域幅の範囲外です (Out of Bandwidth)」、「ユーザがビジーです (User Busy)」、および「未割り当て の番号です (Unallocated Number)」の原因コードで再ルーティングするかどうかは、Cisco CallManager サービスの関連するサービス パラメータの値によって決まります。クラスタ全体のパラ メータ(ルート プラン)グループには、Stop Routing on Out of Bandwidth Flag、Stop Routing on User Busy Flag、および Stop Routing on Unallocated Number Flag というサービス パラメータが含まれてい ます。各サービス パラメータを [True] または [False] に設定できます。

ルート リストがトランクにロックされた後、再ルーティングは行われません。エンドポイントのメ ディア接続時間および Stop Routing サービス パラメータによって、ルート リストがいつ次のルート グ ループのハンティングを停止するかが決まります。メディア ネゴシエーションが開始されると、ルー ト リストまたはハント リストは再ルーティング機能を失います。

ルート リストを通じてリモート サイトにルーティングされているコールが解放され、Q.931 原因コー ドが Cisco Unified Communications Manager に送信されたときのルーティングの動作は、Cisco CallManager サービスの Stop Routing on Q.931 Disconnect Cause Code サービス パラメータによって 決まります。メッセージに含まれている原因コードがこのパラメータで指定された原因コードと一致し た場合、ローカルの Cisco Unified Communications Manager はコールのルーティングを停止します (ルート リストに含まれている次のデバイスにコールが送信されません)。

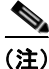

Г

(注) ゲートウェイにルート パターンが関連付けられている場合に、そのゲートウェイのリソースがすべて 使用されていると、コールのルーティングは行われません。

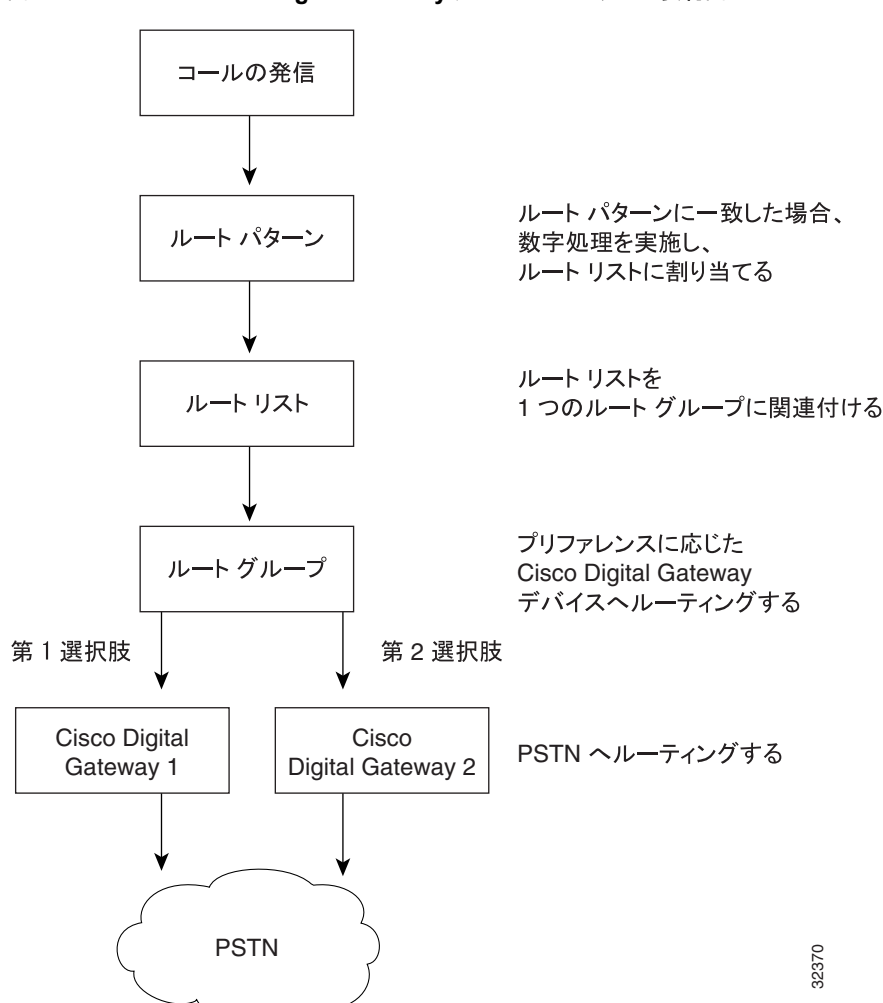

<span id="page-196-0"></span>図 **16-2 Cisco Digital Gateway** 用のルート プランの要約図

図 [16-3](#page-197-0) では、Cisco Analog Gateway に対してルート パターンを使用する場合の効果を示しています。 この例では、ルート パターンがルート リストに割り当てられ、そのルート リストは 2 つのルート グ ループに関連付けられています。ルート グループ 1 は、ゲートウェイ 1 上のポート 1 ~ 8 に関連付けら れ、これらのポートは、すべてのコールを中継キャリア 1 (IXC 1) にルーティングします。ルート グ ループ 1 は、ゲートウェイ 2 上のポート 1 ~ 4 にも関連付けられています。ルート グループ 2 は、ゲー トウェイ 2 上のポート 5 ~ 8、およびゲートウェイ 3 上のすべてのポートに関連付けられています。

 $\blacksquare$ 

各ルート グループは、グループ間のアベイラビリティに応じて選択されるデバイスをサポートしてい ます。ルート グループ 1 では、第 1 選択肢のゲートウェイ上のポート 1 ~ 8 がビジーまたは使用停止 中である場合、コールは、第 2 選択肢のゲートウェイ上のポート 1 ~ 4 にルーティングされます。ルー ト グループ 1 のすべてのルートが使用できない場合、コールはルート グループ 2 にルーティングされ ます。ルート グループ 2 では、第 5 選択肢のゲートウェイ上のポート 1 ~ 8 がビジーまたは使用停止 中である場合、コールは、第 2 選択肢のゲートウェイ上のポート 1 ~ 8 にルーティングされます。どち らのルート グループのゲートウェイ上のポートも使用できない場合、コールは全トランク ビジー トー ンにルーティングされます。

<span id="page-197-0"></span>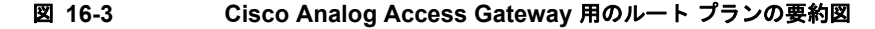

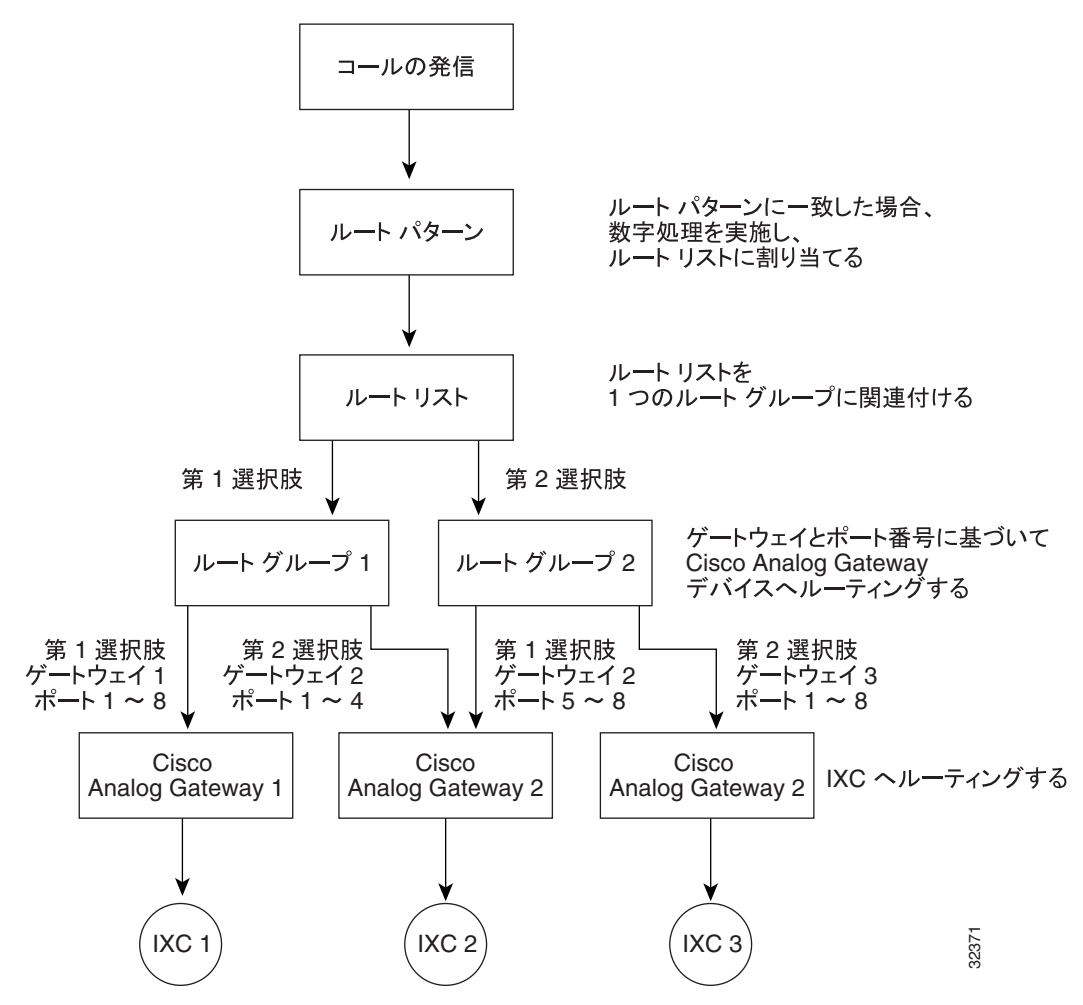

ローカル ルート グループの説明、およびローカル ルート グループを使用するシナリオにおいて、ルー ト グループ、デバイス プール、ルート リスト、パーティション、ルート パターン、およびコーリング サーチ スペースをプロビジョニングする方法の詳細については、『*Cisco Unified Communications Manager* 機能およびサービス ガイド』の「ローカル ルート グループ」の章を参照してください。

#### 関連項目

**•** 「ローカル ルート [グループと着信側トランスフォーメーション」\(](#page-198-1)P.16-11)

### 追加情報

### <span id="page-198-1"></span><span id="page-198-0"></span>ローカル ルート グループと着信側トランスフォーメーション

ローカル ルート グループ機能を使用すると、多くのロケーションを使用する中央集中型の Cisco Unified Communications Manager を配置する場合に、プロビジョニングの複雑さおよび保守作業が軽 減されます。ローカル ルート グループ機能の進歩的な点は、PSTN ゲートウェイへのアクセスに使用 されるルート パターンから、ゲートウェイのロケーションを分離できることです。

Cisco Unified Communications Manager の実装環境に N 個のサイトがある場合、それぞれが他の N-1 個のリモート サイトのローカル ゲートウェイにアクセスできる必要がありますが、ローカル ルート グ ループ機能では、プロビジョニングが必要なルート リストおよびルート パターンの数を削減できます。 このような状況になるのは、たとえばテールエンド ホップ オフ(TEHO)を使用する場合です。

ローカル ルート グループおよび関連する設定手順の詳細については、『*Cisco Unified Communications Manager* 機能およびサービス ガイド』の「ローカル ルート グループ」の章を参照してください。

### 追加情報

[「参考情報」\(](#page-239-1)P.16-52)を参照してください。

### <span id="page-198-2"></span>回線グループ

回線グループには 1 つまたは複数の電話番号が含まれます。Top Down、Circular、Longest Idle Time、 Broadcast などの分散アルゴリズムが回線グループに関連付けられます。また、回線グループには [RNA 復帰タイムアウト (RNA Reversion Timeout)] も関連付けられています。

次に、回線グループのメンバーについて説明します。

- **•** アイドル状態のメンバーとは、どのコールも扱っていないメンバーである。
- **•** 使用可能なメンバーとは、アクティブ コールを扱っているが、新しいコール(複数も可)を受け 入れることができるメンバーである。
- **•** 使用中のメンバーは、どのコールも受け入れることができない。

回線グループの設定については、『*Cisco Unified Communications Manager* アドミニストレーション ガ イド』の「回線グループの設定」を参照してください。

電話番号は、複数の回線グループに属することができます。

#### 追加情報

[「参考情報」\(](#page-239-1)P.16-52) を参照してください。

### <span id="page-198-3"></span>ハント リスト

ハント リストは、回線グループの順序付きグループで構成されます。回線グループは、複数のハント リストに属することができます。ハント パイロットは、ハント リストに関連付けられます。ハント リ ストは、複数のハント パイロットに関連付けることができます。

ハント リストの設定については、『*Cisco Unified Communications Manager* アドミニストレーション ガイド』の「ハント リストの設定」を参照してください。

 $\Gamma$ 

(注) ハント パイロットとルート パターンは別々に設定します。既存のルート / ハント リストのメンバーと して回線グループが含まれる場合、Cisco Unified Communications Manager はそのルート / ハント リス トをハント リストに移行します。

(注) TOD 設定は、回線がハント リストに含まれている場合に有効になります。この設定は、そのハント リ スト内の回線ではなく、ハント パイロットにだけ適用されます。

### 追加情報

[「参考情報」\(](#page-239-1)P.16-52)を参照してください。

### <span id="page-199-0"></span>ハント パイロット

ハント パイロットは番号のセットで構成されます。ハント パイロットは、ハンティングに使用される ルート パターンのリストで構成されます。ハント パイロットは、パーティション、番号計画、ルート フィルタ、およびハント転送の設定を指定できます。ハント パイロットは、ハント リストを指定する 必要があります。

ハント パイロットの設定については、『*Cisco Unified Communications Manager* アドミニストレーショ ン ガイド』の「ハント パイロットの設定」の章を参照してください。

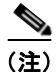

(注) ハント パイロットとルート パターンは別々に設定します。既存のルート パターン / ハント パイロット がハント リストに関連付けられている場合、Cisco Unified Communications Manager は、そのルート パターン/ハント パイロットをハント パイロットに移行します。

(注) TOD 設定は、回線がハント リストに含まれている場合に有効になります。この設定は、そのハント リ スト内の回線ではなく、ハント パイロットにだけ適用されます。

### 追加情報

「参考情報」 (P.16-52) を参照してください。

## <span id="page-199-1"></span>コール カバレッジ

コール カバレッジ機能には、Cisco Unified Communications Manager の次の機能が含まれています。

- **•** コールの発信者が内部ユーザであるか外部ユーザであるかに基づいて、自動転送を別々に設定でき る[。「内部コールと外部コール」\(](#page-201-0)P.16-14)を参照してください。
- **•** ハンティングは、個人自動転送をサポートしている[。「個人プリファレンス」\(](#page-201-1)P.16-14)を参照し てください。
- **•** ルート パターンとハント パイロットは、2 つの異なる機能に分離されている。

### 追加情報

### ハンティングと自動転送

ハンティングの概念は、自動転送の概念とは異なります。ハンティングでは、Cisco Unified Communications Manager がコールを 1 つまたは複数の番号リストに送り届けることができます。この ような各リストは、アルゴリズムの固定セットから選択されるハンティング順序を指定できます。コー ルがこれらのリストからハント パーティに送り届けられ、そのパーティが応答できないまたは使用中 の場合、次のハント パーティに対してハンティングが再開されます(次のハント パーティは、現在の ハント アルゴリズムによって異なります)。このように、ハンティングでは、試行されるパーティの Call Forward No Answer (CFNA; 無応答時転送)設定も、Call Forward Busy (CFB; 話中転送)設定 も、Call Forward All (CFA; 不在転送)設定も無視されます。

自動転送では、着信側が応答できないか使用中で、かつハンティングが実行されない場合に、コールを 送り届ける(転送もリダイレクトも送り届けるに相当する用語)方法について、詳細に制御できます。 たとえば、回線の CFNA 設定がハント パイロット番号に設定されている場合、その回線へのコールが応 答されないと、そのコールはハント パイロット番号に転送されるため、ハンティングが開始されます。

ハンティングに失敗した場合(つまり、リスト内のハント番号をすべて試したかタイムアウトのため、 どのハント パーティも応答せずにハンティングが終了した場合)、Cisco Unified Communications Manager はコールをリダイレクトする機能を提供します。この最終リダイレクションは、使用される 場合、自動転送アクションで構成されます。したがって、[ ハントパイロットの設定 (Hunt Pilot Configuration)] ウィンドウには、[ 電話番号の設定 (Directory Number Configuration)] ウィンドウに似 た自動転送設定概念が含まれています。

### 追加情報

「参考情報」 (P.16-52) を参照してください。

### コール ハンティングの例

ハンティングは自動転送とは異なりますが、多くの場合、ハンティングはハント パイロット番号に自 動転送されるコールとして開始されます。コール カバレッジ機能は、ハンティングを拡張し、ハン ティングが実行し尽くされたまたはタイムアウトになった後の最終自動転送を可能にします。

ハンティングを起動する一般的なコールは、次のフェーズで構成されます。

- **1.** コールが本来の着信側に送り届けられます。
- **2.** コールがハンティングに自動転送されます(たとえば、本来の着信側回線の Call Forward All (CFA; 不在転送)、無応答時転送 (CFNA)、または話中転送 (CFB)設定のため)。
- **3.** コールは、各グループのプロビジョニングされたアルゴリズムに従い、プロビジョニングされたハ ント グループを介してハンティングを実行します。ハンティングは、成功するか(ハントパー ティが応答した場合)、実行し尽くされるか(すべてのハント パーティが試行されたが、どのパー ティも応答しなかった場合)、タイムアウトになります(すべてのパーティが試行される前に [ 最 大ハントタイマー (Maximum Hunt Timer)] に指定されている時間になり、試行されたどのパー ティも応答しなかった場合)。

この例では、ハンティングが成功しない場合を想定します。

**4.** 何らかの形で最終自動転送が設定されている場合、コールは次の宛先に転送されます。最終自動転 送が設定されていない場合、コールは解放されます。

### 追加情報

Г

### 最大ハント タイマー

[ ハントパイロットの設定 (Hunt Pilot Configuration)] ウィンドウの [ 最大ハントタイマー (Maximum Hunt Timer)] フィールドでは、管理者が、ハント リストを介したハンティングの時間を制限する値 (秒単位)を入力できます。指定した時間を経過してもハンティングが成功しなかった場合、コールは ボイス メッセージ システム、特定の電話番号、または個人処理(設定されている場合)に転送される か、解放されます。

[ 最大ハントタイマー (Maximum Hunt Timer)] の詳細については、『*Cisco Unified Communications Manager* アドミニストレーション ガイド』の「ハント パイロットの設定」の章にあるフィールドの説 明を参照してください。

### 追加情報

[「参考情報」\(](#page-239-1)P.16-52)を参照してください。

### **Show Line Group Member DN in finalCalledPartyNumber CDR Field** サービス パラ メータ

Cisco CallManager サービスのこのサービス パラメータでは、コール詳細レコード (CDR) の最終的 な着信側番号を、ハント パイロット番号へのコールをピックアップする回線グループ電話番号(DN) とハント パイロット番号のどちらにするかを指定できます。

このサービス パラメータの設定の詳細については、『*Cisco Unified Communications Manager CDR Analysis and Reporting Administration Guide*』を参照してください。

#### 追加情報

[「参考情報」\(](#page-239-1)P.16-52)を参照してください。

### <span id="page-201-0"></span>内部コールと外部コール

コールの発信者が内部ユーザであるか外部ユーザであるかに基づいて、自動転送を別々に設定できま す。この区別は、Call Forward Busy(CFB; 話中転送)、Call Forward No Answer(CFNA; 無応答時転 送)、および Call Forward No Coverage(カバレッジなし時転送)の場合に適用されます。

#### 追加情報

「参考情報」 (P.16-52) を参照してください。

### <span id="page-201-1"></span>個人プリファレンス

ハンティングは、実行し尽くされたかタイムアウトになったときに、ボイス メッセージ システム、特 定の電話番号、または個人処理(本来の着信側に基づく)に最終的な転送処理を提供する機能をサポー トしています。コールが内部コールであるか外部コールであるかに基づいて、別々の最終転送処理を提 供する機能も用意されています。ハンティングは、ハント パイロット番号ごとに別々に設定できる [ 最 大ハントタイマー (Maximum Hunt Timer)] をサポートしています。

[ ハントパイロットの設定 (Hunt Pilot Configuration)] の設定では、[ 個人の初期設定を使用 (Use Personal Preferences)] フィールドと [ 接続先 (Destination)] フィールドを使用して、コールをハント パ イロットに転送した本来の着信側番号の Call Forward No Coverage (CFNC; カバレッジなし時転送)設 定を使用可能にすることができます。『*Cisco Unified Communications Manager* アドミニストレーション ガイド』の「ハント パイロットの設定値」を参照してください。

### 追加情報

[「参考情報」\(](#page-239-1)P.16-52)を参照してください。

### <span id="page-202-0"></span>ハント グループからのログアウト

ハント グループからのログアウト機能を使用すると、SCCP を実行している電話機および SIP を実行し ている電話機のユーザが、各自の電話機をログアウトできます。ログアウト後は、その電話回線が関連 付けられた回線グループに属している電話番号にコールがルーティングされても、受信しなくなります。

電話機に関連付けられた回線グループ宛のコールではない着信コールについては、電話機のステータス にかかわらず、電話機の呼び出し音は通常どおりに鳴ります。

電話機にログイン状態が表示されるため、ユーザは、自分が回線グループにログインしているかどうか を電話機を見て確認できます。

システム管理者は、Cisco Unified Communications Manager の管理ページの [ 電話の設定 (Phone Configuration)] ウィンドウにある [ ハントグループにログイン (Logged Into Hunt Group)] チェック ボックスを使用して、自動的にハント グループにログインするように電話機を設定できます。デフォ ルトでは、このチェックボックスはすべての電話機でオンになります。ユーザは、ハント グループへ のログインおよびハント グループからログアウトには [ ハント ] ソフトキー(「ハント [グループからの](#page-202-1) [ログアウトのソフトキー」\(](#page-202-1)P.16-15)を参照)を使用します。

SIP を実行している電話機の場合、ハント グループからのログアウトには次の制限事項があります。

- **•** SIP を実行している電話機(7906、7911、7941、7961、7970、および 7971)がハント グループ にログインしていて、Call Forward All (CFA; 不在転送)がアクティブになっている場合、コール は SIP を実行している電話機に配信されます。
- **•** SIP を実行している 7940 および 7960 電話機がハント グループにログインしていて、不在転送が アクティブになっている場合、その電話機はスキップされ、回線グループ内の次の電話機で呼び出 し音が鳴ります。
- **•** SIP を実行している 7940、7960 電話機、および SIP を実行しているサードパーティ製電話機で は、「電話の設定(Phone Configuration)] ウィンドウを使用してハント グループにログイン(また はハント グループからログアウト)できますが、ソフトキーはサポートされません。
- **•** SIP を実行している 7940、7960 電話機、および SIP を実行しているサードパーティ製電話機で は、ステータス行に「ハント グループからログアウト (Logged out of hunt groups)」が表示されま せん。
- **•** SIP を実行している 7940、7960 電話機、および SIP を実行しているサードパーティ製電話機で は、ハント グループ ログオフ通知トーンが設定されているかどうかにかかわらず、このトーンは 再生されません。

#### 追加情報

 $\Gamma$ 

[「参考情報」\(](#page-239-1)P.16-52)を参照してください。

### <span id="page-202-1"></span>ハント グループからのログアウトのソフトキー

Cisco Unified Communications Manager では、[ ハント ] ソフトキーが提供されます。このキーを使用 すると、電話機のユーザが、その電話機の電話番号が属しているすべての回線グループから電話機をロ グアウトできます。ユーザは、[ハント]ソフトキーを使用してログインとログオフを切り替えます。 この機能を電話機で有効にした後は(ログオフ)、この電話機が関連付けられている回線グループに コールが到達した場合、そのコールはこの電話機をスキップして、ハント リスト内の次の電話機に直 接移動します。

ハント グループからのログアウト機能は、デバイス単位で実行されます。このため、ユーザが [ハント] ソフトキーを押してこの機能を有効にした場合、電話機は、関連付けられているすべての回線グループ からログオフします。複数の回線グループに属する電話番号を持っている電話機では、[ハント] ソフト キーを押すと、その電話機は関連付けられているすべての回線グループからログアウトします。電話機 のデフォルトの状態は、ログオンです。

[ ハント ] ソフトキーは、標準のソフトキー テンプレートには追加されませんが、Cisco Unified Communications Manager の管理ページで新しいソフトキー テンプレートを設定するときに、[ ソフト キーレイアウト設定 (Softkey Layout Configuration)] ウィンドウで、[ 接続時 ]、[ オフフック ]、および [オンフック]状態で選択可能なソフトキーとして表示されます。[ハント]ソフトキーは、電話機で使 用されるソフトキー テンプレートに管理者が [ハント] ソフトキーを追加した後、電話機が [接続時]、 [ オフフック ]、および [ オンフック ] 状態になると電話機に表示されます。ソフトキーのラベルは、必 要に応じて各種の言語に翻訳されます。

デバイスが現在使用している [ ソフトキーテンプレート (Softkey Template)] で新しいソフトキーが選択 された場合は、ソフトキーが押されてログオフが実行されたとき、プロンプト ステータス メッセージ にこの機能のステータスが表示されます。プロンプト ステータス メッセージは、必要に応じて各種の 言語に翻訳されます。

Cisco Unified Communications Manager の管理ページでソフトキー テンプレートを設定する方法の詳 細については、『*Cisco Unified Communications Manager* アドミニストレーション ガイド』の「ソフト キー テンプレートの設定」の章を参照してください。

### 追加情報

[「参考情報」\(](#page-239-1)P.16-52)を参照してください。

### **Hunt Group Logoff Notification** サービス パラメータ

Cisco CallManager サービスの [ サービスパラメータ設定 (Service Parameters Configuration)] ウィンド ウの [Clusterwide Parameters (Device - Phone)] セクションにある Hunt Group Logoff Notification サー ビス パラメータは、回線グループに着信したコールが電話機に到達したとき、電話機の現在のステー タスがログオフである場合に、呼び出し音を鳴らすかどうかのオプションを提供します。デフォルト値 は [None] に指定されています。電話機の呼び出し音は鳴りません。

### 追加情報

[「参考情報」\(](#page-239-1)P.16-52)を参照してください。

### シェアドライン以外の動作

電話機が回線グループからログアウトし、その電話機の内線番号が共有されていない場合、回線グルー プは回線グループ内のその電話番号の呼び出し音を鳴らしません。回線グループが通常どおりにコール をその電話番号にルーティングするとき、コール処理はその電話番号をスキップし、その電話番号が回 線グループに属していないものとして動作します。

### 追加情報

シェアドラインの動作

ハント グループからのログアウト機能は、デバイス単位で実行されます。このため、ユーザが電話機 をログアウトさせたとき、この機能はログアウトした電話機だけに適用されます。シェアドラインの電 話番号(DN)が含まれている回線グループにコールが着信した場合、動作は次のようになります。

- **•** 該当の DN を共有する電話機がすべてログアウトしている場合、その DN については呼び出し音が 鳴りません。
- **•** 該当の DN を共有する電話機が 1 台でもログインしている場合は、その DN について呼び出し音が 鳴ります。
- **•** 電話機がログアウトした場合、デフォルトでは呼び出し音がオフになります。Cisco Unified Communications Manager に用意されているシステム パラメータを設定すると、ログオフしている ハント グループ メンバーにコールが着信した場合に、別の呼び出し音を再生することができます。

### 追加情報

「参考情報」 (P.16-52) を参照してください。

## <span id="page-204-0"></span>**Closest Match** ルーティング

Closest Match ルーティングとは、電話番号に最も近いルート パターンを使用してコールをルーティン グするプロセスです。Cisco Unified Communications Manager で複数のルート パターンと一致する電 話番号が検出された場合、Closest Match ルーティングを使用して、その番号に最も近いルート パター ンを判別し、そのルート パターンを使用してコールを送信します。

2 つの設定済みルート パターンが、別々のパーティションで同一番号のアドレスと完全に一致する場 合、Cisco Unified Communications Manager は、そのパーティションがコーリング サーチ スペース内 でリストされている順番に基づいて、ルート パターンを選択します(Cisco Unified Communications Manager は、コーリング サーチ スペース内の先頭に表示されるパーティションから、ルート パターン を選択します)。

2 つの設定済みルート パターンが、1 つのパーティションで同一番号のアドレスと完全に一致する場 合、Cisco Unified Communications Manager は任意にどちらかのパーティションを選択します。この ような完全一致が生じる状況は例外であるため、その理由を説明します。

複数のルート パターンが1つの番号に一致することがあります。たとえば、番号 8912 は、8912、 89XX、および 8XXX のどのルート パターンとも一致します。

この例では、ルート パターン 8912 は 1 つのアドレスと完全に一致します。ルート パターン 89XX は、 8912、およびその他の 99 個のアドレスと一致します。また、ルート パターン 8XXX は、8912、およ びその他の 999 個のアドレスと一致します。

ユーザが 8913 をダイヤルする場合、そのコールのルーティング方法はさまざまです。直前の例を使用 すると、このアドレスは、ルーティング パターン 89XX および 8XXX だけと一致します。89XX が一 致するアドレスの範囲は、8XXX より狭いので、Cisco Unified Communications Manager は、ルー ティング パターン 89XX に割り当てられるデバイスにそのコールを送信します。

### 追加情報

Ī

### ルート パターンでの **@** ワイルドカードの使用方法

ルート パターン内で @ ワイルドカード文字を使用すると、単一ルート パターンをすべての NANP 番 号と一致させることができますが、他にも次の考慮事項があります。

数字 92578912 は、ルート パターン 9.@ と 9.XXXXXXX の両方と一致します。どちらのルート パ ターンも、同じようにアドレスと一致するように見える場合であっても、実際には、9.@ ルート パ ターンが Closest Match になります。@ ワイルドカード文字では、さまざまなルート パターンが含ま れます。そのルート パターンの中の 1 つが [2-9][02-9]XXXXX です。番号 2578912 は、XXXXXXX よりも [2-9][02-9]XXXXX に近いので、9.@ ルート パターンが、ルーティング用の Closest Match に なります。

ルート パターンを設定する際には、次のことを考慮してください。

- **•** ルーティング パターンで @ が使用されている場合、# は、国際電話のダイヤル終了文字として自 動的に認識されます。@ を使用しないルーティング パターンの場合、ダイヤル終了を知らせる # 文字を使用できるようにするには、ルーティング パターンに # を組み込む必要があります。
- **•** ルート パターンにアットマーク(@)が含まれている場合、[ 番号の削除 (Discard Digits)] フィー ルドには DDI を指定します。

[「特殊文字と設定値」\(](#page-209-1)P.16-22)には、DDI の一覧、および電話番号に各 DDI を適用した結果につ いての説明があります。

#### 数字破棄命令

discard digits instruction (DDI; 数字破棄命令)は、電話番号の一部を削除してから、その番号を隣接 システムに渡します。数字列の一部を削除する必要があるのは、たとえば、PSTN にコールをルート指 定するのに外部アクセス コードが必要であるにもかかわらず、PSTN スイッチがそのアクセス コード を要求しない場合です。

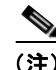

(注) @ を使用しないパターンに対して使用できる DDI は、<None>、NoDigits、および PreDot だけです。

#### 追加情報

[「参考情報」\(](#page-239-1)P.16-52)を参照してください。

## <span id="page-205-0"></span>トランスレーション パターン

Cisco Unified Communications Manager は、発信されたコールのルーティング方法をトランスレー ション パターンを使用して決定します。トランスレーション パターンを設定すると、必要に応じて Cisco Unified Communications Manager で発信側番号と着信側番号を操作できます。番号分析でパ ターンとの一致が検出された場合、Cisco Unified Communications Manager は、以降の一致確認に、 トランスレーション パターンに対して設定されているコーリング サーチ スペースを使用します。

Cisco Unified Communications Manager は、ローカル ルート グループ、発信側正規化、および国際エ スケープ文字 + をサポートしており、発信側の番号をグローバル化、ルーティング、およびローカラ イズすることができます。このとき、コールがルーティング可能になる前に Cisco Unified Communications Manager によってルーティングされないようにするため、トランスレーション パ ターンを緊急または非緊急として設定できます。

たとえば、エリア コード 408 の地点にいる発信者が 95551212 をダイヤルした場合、この番号はトラ ンスレーション パターンを使用することで +14085551212 にグローバル化されます。つまり、この文 字列がパターンに一致するかどうかが番号分析で確認され、コールのルーティング先が決定されます。 この例では、トランスレーション パターンは 9.[2-9]XXXXXX を検出し、この文字列を

+1408XXXXXXX に変換した後、グローバル化されたパターンを含むコーリング サーチ スペースにこ の値をマッピングします。この例が適用されるのは、国際電話で利用されることが多い可変長ダイヤル を使用していない場合だけです。国際電話をルーティングする必要がある場合は、トランスレーション パターンを 9011.! として、ピリオドよりも前の文字列が無視され、プレフィックス + が付加されるよ うにする必要があります。トランスレーション パターン 9011! を緊急優先として設定した場合は、 9011 の直後の 1 文字について、一致するかどうかが確認されます。Cisco Unified Communications Manager は、以降の数字については一致するかどうかを確認しないまま、コールをルーティングしよ うとします。この結果、国際電話およびその他の可変長コールは正しくルーティングされません。

Cisco Unified Communications Manager では、トランスレーション パターンを非緊急として設定でき るため、同一のパーティション内に類似する複数のトランスレーション パターンを設定し、それらの パターンと正確に一致するかどうかを番号分析で確認できます。トランスレーション パターンを非緊 急として設定すると、番号分析でトランスレーション パターンとの一致が検出された場合でも、Cisco Unified Communications Manager は以降の数字が他のトランスレーション パターンと一致するかどう かを確認しようとします。

 $\Gamma$ 

国際電話および可変長コールを正しくルーティングするには、トランスレーション パターンを必ず非 緊急として設定します。

Cisco Unified Communications Manager の管理ページで、トランスレーション パターンを緊急優先ま たは非緊急として設定できます。[ 緊急優先 (Urgent Priority)] チェックボックスは、[ トランスレーショ ンパターンの設定 (Translation Pattern Configuration)] ウィンドウ([ コールルーティング (Call Routing)] > [ トランスレーションパターン (Translation Pattern)])および [ インターコムトランスレー ションパターンの設定 (Intercom Translation Pattern Configuration)] ウィンドウ([ コールルーティング (Call Routing)] > [ インターコム (Intercom)] > [インターコムトランスレーションパターン (Intercom Translation Pattern)])に表示されます。このチェックボックスをオフにした場合、ダイヤル プランに 重複パターンが含まれていると、Cisco Unified Communications Manager は(現時点で一致しているパ ターンを選択して番号シーケンスをダイヤルできる場合でも)桁間タイマーが時間切れになるまでコー ルをルーティングしません。Cisco Unified Communications Manager でコールをすぐにルーティングす る必要がある場合、桁間タイマーの動作を無効にするには、このチェックボックスをオンにします。

Cisco Unified Communications Manager をインストールまたはアップグレードした後、トランスレー ション パターンの [ 緊急優先 (Urgent Priority)] チェックボックスは、オンの状態で設定可能になって います。必要に応じて、ダイヤル プランに対応するようにトランスレーション パターンを更新してく ださい。

### 追加情報

Ī

## <span id="page-207-0"></span>スタティック番号分析

スタティック番号分析(DA)を使用すると、電話機が登録されているかどうかにかかわらず、デバイ スが DA テーブルに残り、その電話番号がコールを確実に代行受信できます。

#### 設定のヒント

ヒント Cisco Unified Communications Manager Assistant では、トランスレーション パターンはフェールオー バーに使用されません。その代わり、すべての Unified CM Assistant 障害ルート ポイントのトランス レーション パターンにあったデータで Call Forward No Answer(CFNA; 無応答時転送)を設定し、こ れらのルート ポイントを削除する必要があります。

番号分析プロセスが、システムの初期化中に、データベースに設定されているパターンでスタティック 番号分析エンジンを構築します。この番号分析エンジンは、Cisco Unified Communications Manager クラスタ内のパターンの伝搬を減らし、Cisco Unified Communications Manager をさらにスケーラブ ルにします。

以前のリリースでは、個々のデバイス制御プロセスがデータベースからパターン情報を読み取り、パ ターンを番号分析プロセスに動的に登録して、番号分析エンジンを構築していました。各パターンは、 番号分析エンジン内に制御プロセス ID へのマッピングを持っていました。パターンの制御プロセス ID は、関連付けられているデバイスがリセットされるか、Cisco Unified Communications Manager サー バが再起動すると、動的に変更されました。制御プロセス ID が変更されると、番号分析エンジンを動 的に変更して、その内容を他の Cisco Unified Communications Manager サーバに伝搬する必要があり ました。コール処理中、番号分析エンジンは、一致したパターンの制御プロセス ID を戻しました。

Cisco Unified Communications Manager の初期化中に、番号分析プロセスがデータベースから直接パ ターン情報を読み取り、スタティック番号分析エンジンを構築します。スタティック番号分析エンジン では、各パターンが、コールできるエンドポイント名へのマッピングを持っています。そのマッピング は、データベース内のパターンの NumPlanPkID で、Cisco Unified Communications Manager に設定 されているパターンへの一意な識別子です。スタティック番号分析エンジンは、パターンの制御プロセ ス ID を保持しなくなりました。

スタティック番号分析は、デバイス マネージャへの変更と統合され、既存のすべての機能をサポート します。デバイス マネージャには、NumPlanPkID がパターンの制御プロセス ID への 1 対 1 のマッピ ングを示すテーブルが含まれています。番号分析は、コールを処理するときに、デバイス マネージャ に問い合わせて、一致するパターンの制御プロセス ID を取得します。

#### 機能の説明

Cisco Unified Communications Manager には、コール パーク、自動転送、ミートミー会議、デバイス、 変換、コール ピックアップ グループ、ルート、およびメッセージ受信というパターン タイプがありま す。デバイス、変換、およびルートというパターン タイプは、スタティック パターンを示します。番 号分析プロセスは、Cisco Unified Communications Manager の初期化中に、これらのパターンを直接 読み取り、スタティック番号分析エンジンに挿入します。他のパターン タイプ (コール パーク、自動 転送、ミートミー会議、コール ピックアップ グループ、およびメッセージ受信)は、代行受信パター ンで、ダイナミック パターンのままです。個々の制御プロセスは、データベースからパターン情報を 読み取ります。次に、登録メッセージを介して、そのパターン情報をスタティック番号分析エンジンに 挿入するよう、番号分析プロセスに対して要求します。

データベース内でレコードが変更されるまで、すべてのスタティック パターンは変更されないままで す。データベース変更通知がクラスタ内のサーバにブロードキャストされるため、スタティック パ ターンは伝搬の必要がありません。ダイナミック パターンは、依然として既存の伝搬および更新メカ ニズムを使用して、スタティック番号分析エンジンを更新します。

パターン タイプに関係なく、スタティック番号分析エンジン内の各スタティック パターンは、データ ベースの NumPlan テーブル内の PkID へのマッピングを持っています。デバイスがパターンをデバイ ス マネージャに登録すると、デバイス マネージャ内で同じ PkID が保存されて制御プロセス ID にマッ ピングされます。コールの処理中にスタティック番号分析エンジン内で一致するパターンが見つかる と、番号分析とデバイス マネージャの間の新しいインターフェイスが制御プロセス ID を取得します。

#### 注意 **1**

現在の Cisco Unified Communications Manager リリースでは、変更通知が失われる可能性があります。 この損失により、他のデバイスが、Cisco Unified Communications Manager に登録されているデバイス に到達できなくなることがあります。この問題のトラブルシューティングについて、次に説明します。

この問題は、あるパーティションに属するデバイスに割り当てられた DN が、他のデバイスのコーリン グ サーチ スペースに含まれていない場合に、最も多く発生します。他のデバイスのコーリング サーチ スペースに、その DN のパーティションが含まれている場合は、別の原因が考えられます。たとえば、 DN がデバイスのためだけに変更され、データベースから Cisco Unified Communications Manager へ の変更通知が失われた場合などが考えられます。デバイスをリセットしてもこの問題を解決できない場 合があります。

この問題を解決するには、DN を削除してシステムに再度追加します。[ 電話番号の設定 (Directory Number Configuration)] ウィンドウおよび [ ルートプランレポート (Route Plan Report)] ウィンドウで デバイスから DN を削除します。DN を削除した後、パーティション、パターン、および他の情報を同 様に設定して DN を再度追加します。新しい DN を Cisco Unified Communications Manager に再度追 加すると、問題が解決されます。

同様の問題が存在する場合は、ルート パターンおよびトランスレーション パターンに同じ対処法を適 用できます。

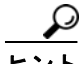

 $\Gamma$ 

パターンを削除する前に、すべての設定を書き留めておいてください。

#### 注意 **2**

スタティック番号分析は、いくつかのアプリケーションの設定を使用不可にします。そのアプリケー ションとは、同じコーリング サーチ スペース内の重複パターンのプロビジョニングに依存するアプリ ケーションです。たとえば、CTI アプリケーションがパーティション A 内のパターン 5000 であり、特 定の電話機がパーティション B 内のパターン 5000 であるとします。以前のリリースでは、CTI ルート ポイントがダウンしている場合、電話機の呼び出し音が鳴ります。ただし、スタティック番号分析で は、発信者にビジー トーンが聞こえます。この制限は、アプリケーションの障害が処理されないこと を意味します。

管理者は、通常、Call Forward No Answer(無応答時転送)および Call Forward On Failure(CTI 障害 時転送)を使用して、アプリケーションの障害を処理します。ただし、CTI ルート ポイントのパター ンが 5XXX である場合は、5XXX という自動転送先を設定できません。この制限を解決するために、 自動転送の宛先に X 文字を設定できるようになりました。

次の例では、Cisco Unified Communications Manager Assistant アプリケーションの番号分析機能を示 しています。

#### **Cisco Unified Communications Manager Assistant** スタティック番号分析の例

CTI ルート ポイントに障害が発生した場合の処理のために、CTI ルート ポイントに対して、CFNA マ スクとして *1xxx* を、CFNA コーリング サーチ スペースとして CSS-E を設定する必要があります。

スタティック番号分析が使用される場合は、次の処理が行われます。

**•** CTI RP が稼動している場合に、1000/IPMA:EveryOne が 1001 をコールするとします。コールは、 CTI ルート ポイント *IPMA/1XXX* を介してルーティングされます(ルーティングは以前のバージョ ンから変わりません)。

**•** CTI ルート ポイントがダウンしている場合に、1000/IPMA:EveryOne が 1001 をコールするとしま す。コールは、CTI ルート ポイントに送信され、その CFNA がトリガーされます。自動転送機能 により、コールがトランスレーション パターン *Everyone/1xxx* を介してルーティングされ、変換 後に Manager/1001 に到達します。

CTI ルート ポイントに CFNA を設定しないと、トランスレーション パターンが一致せず、Cisco Unified Communications Manager Assistant アプリケーションが失敗します。

#### 追加情報

[「参考情報」\(](#page-239-1)P.16-52)を参照してください。

### <span id="page-209-0"></span>発信側正規化

E.164 標準に準拠し、国際エスケープ文字 + のサポートを Cisco Unified Communications Manager に 追加する発信側正規化は、一部の電話機のダイヤル機能を拡張し、コールが地理上の複数の場所にルー ティングされる場合の折返し機能を強化します。この機能を利用することで、着信側は、電話機の通話 履歴ディレクトリに記録されている電話番号を修正しなくても折返しコールを発信できます。また、発 信側正規化では、電話番号をグローバル化およびローカライズして、電話機に適切な発信側番号を表示 することもできます。

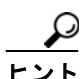

発信側正規化を設定すると、コールが IP WAN を通じて複数のロケーションにルーティングされる場 合のトール バイパスの問題を軽減できます。また、コールの発信元を Cisco Unified Communications Manager で識別して、発信側の番号をグローバル化またはローカライズし、電話機ユーザに提供でき ます。

国際エスケープ文字 + については[、「国際エスケープ文字](#page-210-0) + の使用」(P.16-23)を参照してください。

発信側正規化(発信側番号のグローバル化とローカライズ)については、『*Cisco Unified Communications Manager* 機能およびサービス ガイド』の「発信側の正規化」の章を参照してください。

### 追加情報

「参考情報」 (P.16-52) を参照してください。

### <span id="page-209-1"></span>特殊文字と設定値

Cisco Unified Communications Manager の管理ページを使用すると、特殊文字と設定値を使用して次 のタスクを実行することができます。

- **•** 1 つのルート パターンまたはハント パイロットを番号の範囲と一致させる
- **•** ダイヤルされる数字列の一部を除去する
- **•** 発信コール用の発信側番号表示を操作する
- **•** 発信コール用のダイヤル数字列、つまり着信側番号を操作する

特殊文字と設定値の使用方法の詳細については、次のトピックを参照してください。

- **•** [「国際エスケープ文字](#page-210-0) + の使用」(P.16-23)
- **•** 「ルート パターンとハント [パイロット内のワイルドカードと特殊文字」\(](#page-215-0)P.16-28)
- **•** [「数字破棄命令」\(](#page-218-0)P.16-31)

 $\Gamma$ 

#### 追加情報

[「参考情報」\(](#page-239-1)P.16-52)を参照してください。

### <span id="page-210-0"></span>国際エスケープ文字 **+** の使用

Cisco Unified Communications Manager の管理ページで国際エスケープ文字 + を設定すると、電話機 のユーザは、着信側に関連付けられている国際電話直接ダイヤルのプレフィックス(または国際電話用 のエスケープ コード)を覚えて入力しなくても、コールを発信することができます。電話機のモデル によっては、電話機のキーパッドで + をダイヤルできる場合があります(デュアルモード電話機な ど)。キーパッドを使用できない場合は、+ が含まれている通話履歴ディレクトリ エントリにアクセス することで、折り返しのコールを発信できます。また、国際エスケープ文字を使用すると、発信側正規 化の機能の 1 つである発信側番号グローバル化をサポートできます。発信側正規化機能については、 『*Cisco Unified Communications Manager* 機能およびサービス ガイド』の「発信側の正規化」の章を参 照してください。

国際エスケープ文字 + は、完全な E.164 番号形式における国際アクセス コードです。たとえば、NANP 番号の場合、E.164 グローバル形式は +1 214 555 1234 になります。+ は、各国のサービス プロバイ ダーが国際アクセス コードに置換し、グローバル ダイヤル プランを形成するための先行文字です。

Cisco Unified Communications Manager の管理ページで、ダイヤル可能な文字として + を使用し、パ ターンを定義する場合、+ 記号の先頭にバックスラッシュ (円記号) を付けて \+ とすると、国際エス ケープ文字 + を設定することを表します。プレフィックスやマスクのフィールドなど、Cisco Unified Communications Manager の管理ページのその他の場所では、+ を入力することで国際エスケープ文字 を表現できます。

国際エスケープ文字 + の詳細については、次の項を参照してください。

- **•** [「国際エスケープ文字](#page-210-1) + を表す \+ の設定」(P.16-23)
- **•** [「国際エスケープ文字を表す](#page-211-0) + の設定」(P.16-24)
- **•** 「国際エスケープ文字 + [をサポートしているゲートウェイおよびトランク」\(](#page-213-0)P.16-26)
- **•** 「国際エスケープ文字 + [をサポートしている電話機」\(](#page-214-0)P.16-27)

### <span id="page-210-1"></span>国際エスケープ文字 **+** を表す **\+** の設定

表 [16-3](#page-210-2) に示したウィンドウで、パターンおよび電話番号に国際エスケープ文字 + を設定する場合は、 \+ を設定します。

#### <span id="page-210-2"></span>表 **16-3 Cisco Unified Communications Manager** の管理 ページでの **\+** の入力

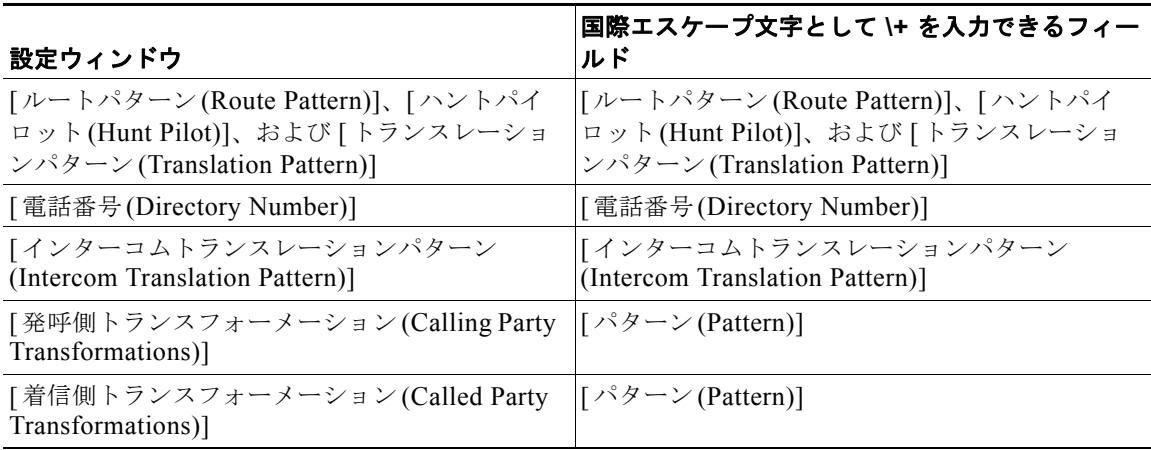

٦

表 [16-3](#page-210-2) のウィンドウで + を入力した場合、国際エスケープ文字は設定されません。これらのパターン フィールドで + を入力した場合は、番号分析中に、先行する 1 文字以上の文字列に一致するかどうかを システムで確認することを意味します(「ルート パターンとハント [パイロット内のワイルドカードと特](#page-215-0) [殊文字」\(](#page-215-0)P.16-28)を参照)。表 [16-3](#page-210-2) のウィンドウで国際エスケープ文字を設定する場合は、次の点を 考慮してください。

- **•** 国際エスケープ文字がサポートされているパターンで国際エスケープ文字を設定するには、パター ンまたは [ 電話番号 (Directory Number)] フィールドに \+ を入力する必要があります。
- **•** 表 [16-3](#page-210-2) のすべてのパターンで(電話番号を除く)、パターンの先頭、中間、または末尾に国際エス ケープ文字 \+ を設定できます。たとえば、パターン フィールドで \+91!や 0\+23!を設定できます。 電話番号の場合、国際エスケープ文字 \+ を設定できるのは番号の先頭だけです。
- **•** 1 つのパターンの中で、\+ をダイヤル可能な文字、+ をワイルドカードとして設定できます。たと えば、1234\+56+ のようなパターンを設定できます。この場合、\+ はダイヤル可能な文字、+ はワ イルドカードとして機能します。
- **•** 1 つのパターンの中で、複数の国際エスケープ文字 \+ を設定できます。たとえば、147\+56\+89\+ のようなパターンを設定できます。

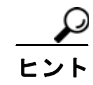

ミートミー パターン、コール パーク (およびダイレクト コール パークなどの関連コール パーク機能) パターン、およびコール ピックアップ パターンは、国際エスケープ文字 + をサポートしていません。 このため、これらの機能について設定するパターン フィールドでは \+ を入力できません。

### <span id="page-211-0"></span>国際エスケープ文字を表す **+** の設定

表 [16-4](#page-211-1) に、国際エスケープ文字 + を表す + を入力可能な設定ウィンドウおよびフィールドを示します。

<span id="page-211-1"></span>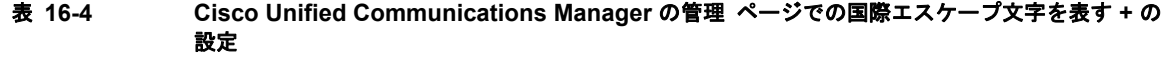

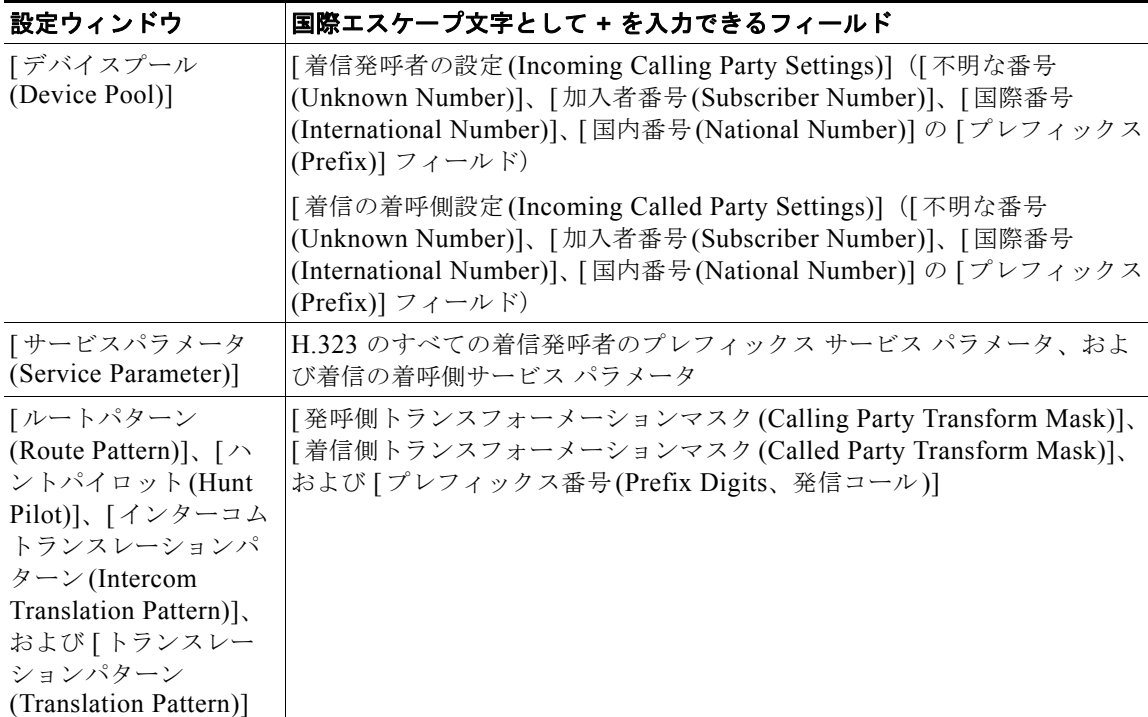

 $\Gamma$ 

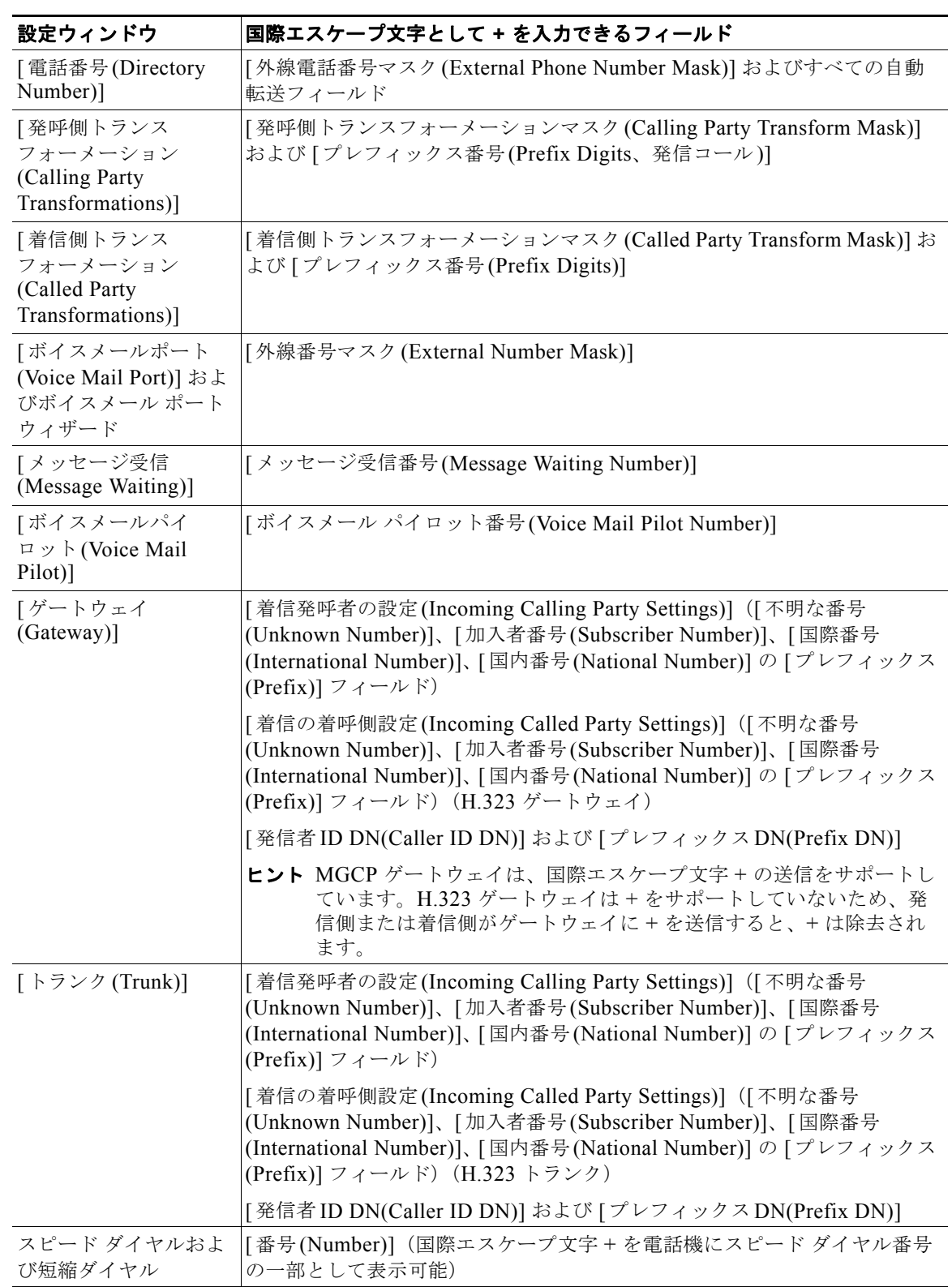

#### 表 **16-4 Cisco Unified Communications Manager** の管理 (続き)ページでの国際エスケープ文字を 表す **+** の設定

#### <span id="page-213-0"></span>国際エスケープ文字 **+** をサポートしているゲートウェイおよびトランク

SIP ゲートウェイおよび MGCP ゲートウェイは、コールでの国際エスケープ文字 + の送信をサポート しています。H.323 ゲートウェイは + をサポートしていません。QSIG トランクは + を送信しません が、SIP トランクは + の送信をサポートしています。

+ をサポートするゲートウェイを経由した発信コールの場合、Cisco Unified Communications Manager は、+ およびダイヤルされた番号をゲートウェイに送信できます。+ をサポートしないゲートウェイを 経由する発信コールの場合は、Cisco Unified Communications Manager がコール情報をゲートウェイ に送信すると、ゲートウェイが + を除去します。

+ がサポートされていない場合、グローバルな発信側番号に + が含まれているときは、着信側トランス フォーメーションおよびルート パターンを設定して、デバイスがサポートしている形式でアウトダイ ヤル番号を送信します。

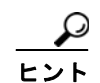

このように設定するには、Cisco CallManager サービスをサポートしている Strip + on Outbound Calls サービス パラメータを設定します。このパラメータは、MGCP ゲートウェイおよび SIP トランクを経 由する発信コールに関して、Cisco Unified Communications Manager が発信側および着信側から国際 エスケープ文字 + を除去するかどうかを決定するものです。ネットワークまたは遠端ゲートウェイで + が番号として認識されない場合は、このパラメータを [False] に設定します。このパラメータを [True] に設定し、ネットワークまたは受信側ゲートウェイで + がサポートされていない場合、+ を使用する コールはドロップされる可能性があります。QSIG は + を送信しないため、QSIG トランクを経由する コールでは + を使用しないでください。H.323 ゲートウェイは、発信コールをルーティングするときに + を無条件で削除するため、このパラメータは H.323 発信コールには影響しません。

Strip + on Outbound Calls サービス パラメータを [True] に設定した場合、Cisco Unified Communications Manager は、MGCP ゲートウェイおよび SIP トランクを経由するすべての発信コー ルで発信側と着信側の + を除去します。特定の MGCP ゲートウェイおよび SIP トランクを経由する発 信コールで Cisco Unified Communications Manager が + を削除しないようにするには、発信側ゲート ウェイの発信側および着信側のトランスフォーメーション パターンを、国際電話を表す + プレフィッ クスを含めて設定します。

H.323 プロトコルでは、国際エスケープ文字 + はサポートされていません。国際エスケープ文字 + を含 めた正しいプレフィックスが、H.323 ゲートウェイまたはトランク経由での着信コールに適用されるよ うにするには、サービス パラメータ、デバイス プール、H.323 ゲートウェイ、または H.323 トランク のウィンドウで着信の着呼側設定を設定する必要があります。つまり、着信の着呼側設定を設定するこ とにより、着信コールが H.323 ゲートウェイまたはトランクから着信したときに、Cisco Unified Communications Manager によって着信側番号がトランクまたはゲートウェイにもともと送信された値 に変換されるようになります。

たとえば、H.323 ゲートウェイまたはトランクを介した着信コールに対する SAF またはコール制御 ディスカバリにおいて、正しい DN パターンが使用されるようにするには、サービス パラメータ、デ バイス プール、または H.323(ゲートキーパー制御でない)トランクのウィンドウで着信の着呼側設 定を設定する必要があります。詳細については、次の例を参照してください。

- 発信者が +19721230000 (Cisco Unified Communications Manager A) にコールを発信します。
- **•** Cisco Unified Communications Manager A は +19721230000 を受信し、コールを H.323 トランク に送信する前にこの番号を 55519721230000 に変換します。このケースでは、[ 国際 (International)] タイプのコールでは、国際エスケープ文字 + を削除して、555 を先頭に付加する設 定になっています。
- **•** トランクからのこの着信コールで、Cisco Unified Communications Manager B は 55519721230000 を受信し、この番号を再度 +19721230000 に変換して、発信者がもともと送信した値を番号分析で 使用できるようにします。このケースでは、着信の着呼側設定において、[ 国際 (International)] タ イプの着信側番号では、555 を削除して、+1 を先頭に付加する設定になっています。

サービス パラメータでは、Cisco CallManager サービスがサポートされています。サービス パラメー タを設定するには、Cisco CallManager サービスの [ サービスパラメータ設定 (Service Parameter Configuration)] ウィンドウで [ 詳細設定 (Advanced)] をクリックして、[H.323] ペインで次のパラメー タを検索します。

- **•** [ 着信の着呼側国内番号プレフィックス (Incoming Called Party National Number Prefix)](H.323)
- **•** [ 着信の着呼側国際番号プレフィックス (Incoming Called Party International Number Prefix)] (H.323)
- **•** [ 着信の着呼側の加入者番号プレフィックス (Incoming Called Party Subscriber Number Prefix)] (H.323)
- **•** [ 着信の着呼側不明番号プレフィックス (Incoming Called Party Unknown Number Prefix)] (H.323)

これらのサービス パラメータを使用すると、着信コールに対して、番号タイプ フィールドに基づいて 着信側番号にプレフィックス番号を付加できます。また、プレフィックスを適用する前に、先頭の一定 数の桁を削除することもできます。これらのパラメータ フィールドを設定することによって、プレ フィックスの付加および特定の桁数の削除を行うには、x:y という式を使用します。x は、着信側番号 に追加するプレフィックスを、y は削除する桁数を表します。プレフィックスと削除桁数はコロンで区 切ります。たとえば、このフィールドに 91010:6 と入力すると、6 桁が削除された後、着信側番号の先 頭に 901010 が追加されます。この例では、国内コール 2145551234 は 910101234 となります。削除 可能な桁数は最大 24 桁であり、追加可能なプレフィックスの桁数は最大 16 桁です。

### <span id="page-214-0"></span>国際エスケープ文字 **+** をサポートしている電話機

SIP または SCCP を実行する次の Cisco Unified IP Phone では、特に言及しない限り、電話機の画面、 スピード ダイヤル、電話番号、および通話履歴(リダイヤルや不在履歴など)のディレクトリで + を 表示できます。

- **•** 7906 および 7911
- 7921 (SCCP のみ) および 7931
- **•** 7941、7942、7945
- **•** 7961、7965

 $\Gamma$ 

- **•** 7970、7971、7975
- 7985 (SCCP のみ)

デュアルモード電話機の Nokia S60 では、電話機のキーパッドで + をダイヤルすることもできます。 たとえば、米国内の発信者がインドの国際電話番号に発信するとします。この発信者がデュアルモード 電話機を使用している場合は、+ を直接ダイヤルして国際電話番号を入力できます。発信者は、発信側 ルート パターンの設定に応じて 0+91802501523 または +918025010523 に発信します。キーパッドで + をダイヤルする場合、発信側ゲートウェイが + をサポートしていることが前提です。発信側ゲート ウェイが + をサポートしていない場合は、\+! などのルート パターンを設定する必要があります。この 場合、Cisco Unified Communications Manager は \+ を除去し、プレフィックス 011 を付加して、国際 電話番号を 011 91 8025010523 に変換します。

+ および電話機については、次の点を考慮してください。

**•** 電話機の通話履歴ディレクトリ エントリに + が表示されている場合、エンド ユーザは通話履歴 ディレクトリのエントリを編集しなくてもコールを発信できます。発信側ゲートウェイが + をサ ポートしていない場合は、発信側ルート パターンの設定で、Cisco Unified Communications Manager が通話履歴ディレクトリの電話番号から国際エスケープ コードを除去し、国際アクセス コードをプレフィックスとして付加するようにします。

- **•** 発信側番号をローカライズするためのトランスフォーメーション パターン(『*Cisco Unified Communications Manager* 機能およびサービス ガイド』の「発信側番号のローカライズ」の項を参 照)を設定しない場合、着信側ゲートウェイの設定によっては、発信側番号に + が含まれた国際電 話(0+494692022002 や +4940692022002 など)を着信側が受信することがあります。着信側が コールに応答しない場合、+ を含む発信側番号が電話機の通話履歴ディレクトリに格納されます。 着信側は、通話履歴ディレクトリのエントリを編集しなくても折り返しのコールを発信できます。
- **•** 発信者は、+ を含む E.164 番号として設定されたスピード ダイヤル番号にコールを発信できます。
- **•** SCCP を実行している Cisco Unified IP Phone 7902、7905、7912、7920、7940、および 7960 は、 国際エスケープ文字 + を含む電話番号からのコールを受信できます。ただし、コールが確立される 前に Cisco Unified Communications Manager が + を除去するため、これらの電話機に + は表示さ れません。
- **•** SIP を実行し、コール アラート ペインまたは通話履歴ディレクトリに + が表示される電話機では、 SRST は機能しません。したがって、SIP を実行し、+ が表示される電話機は SRST 対応ゲート ウェイに登録されません。また、コールに使用される電話番号に + が含まれている場合、SRST 対 応ゲートウェイへのコールは失敗します。電話機に + が表示される SCCP 電話機は、SRST に登録 することができます。

#### 追加情報

[「参考情報」\(](#page-239-1)P.16-52)を参照してください。

### <span id="page-215-0"></span>ルート パターンとハント パイロット内のワイルドカードと特殊文字

ルート パターンおよびハント パイロットでワイルドカードおよび特殊文字を使用すると、単一ルート パターンまたはハント パイロットをある範囲の番号(アドレス)と一致させることができます。これ らのワイルドカードと特殊文字は、Cisco Unified Communications Manager が隣接システムに番号を 送信する前にその番号を操作できるようにする命令の作成にも使用します。

表 [16-5](#page-215-1) では、Cisco Unified Communications Manager がサポートするワイルドカードと特殊文字につ いて説明します。

| 文字                          | 説明                                                                                    | 例                                                                                                    |
|-----------------------------|---------------------------------------------------------------------------------------|----------------------------------------------------------------------------------------------------|
| $\left(\overline{a}\right)$ | アットマーク (@) ワイルドカードは、<br>すべての NANP 番号と一致します。<br>各ルート パターンで使用できる @ ワイ<br>ルドカードは、1つだけです。 | ルート パターン 9.@ は、NANP の認識<br>する番号すべてをルーティングまたはブ<br>ロックします。<br>次のルート パターン例は、@ ワイルド<br>カードに含まれる NANP 番号を示します。<br>$\overline{0}$<br>-1411<br>19725551234<br>101028819725551234<br>01133123456789 |
| $\mathbf{X}$                | X ワイルドカードは、0 ~ 9 の任意の 1<br>桁の数字と一致します。                                                | ルート パターン 9XXX は、9000 〜 9999<br>のすべての番号をルーティングまたはブ<br>ロックします。                                                                                                    |

<span id="page-215-1"></span>表 **16-5** ワイルドカードと特殊文字
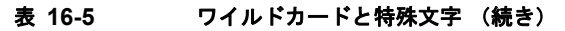

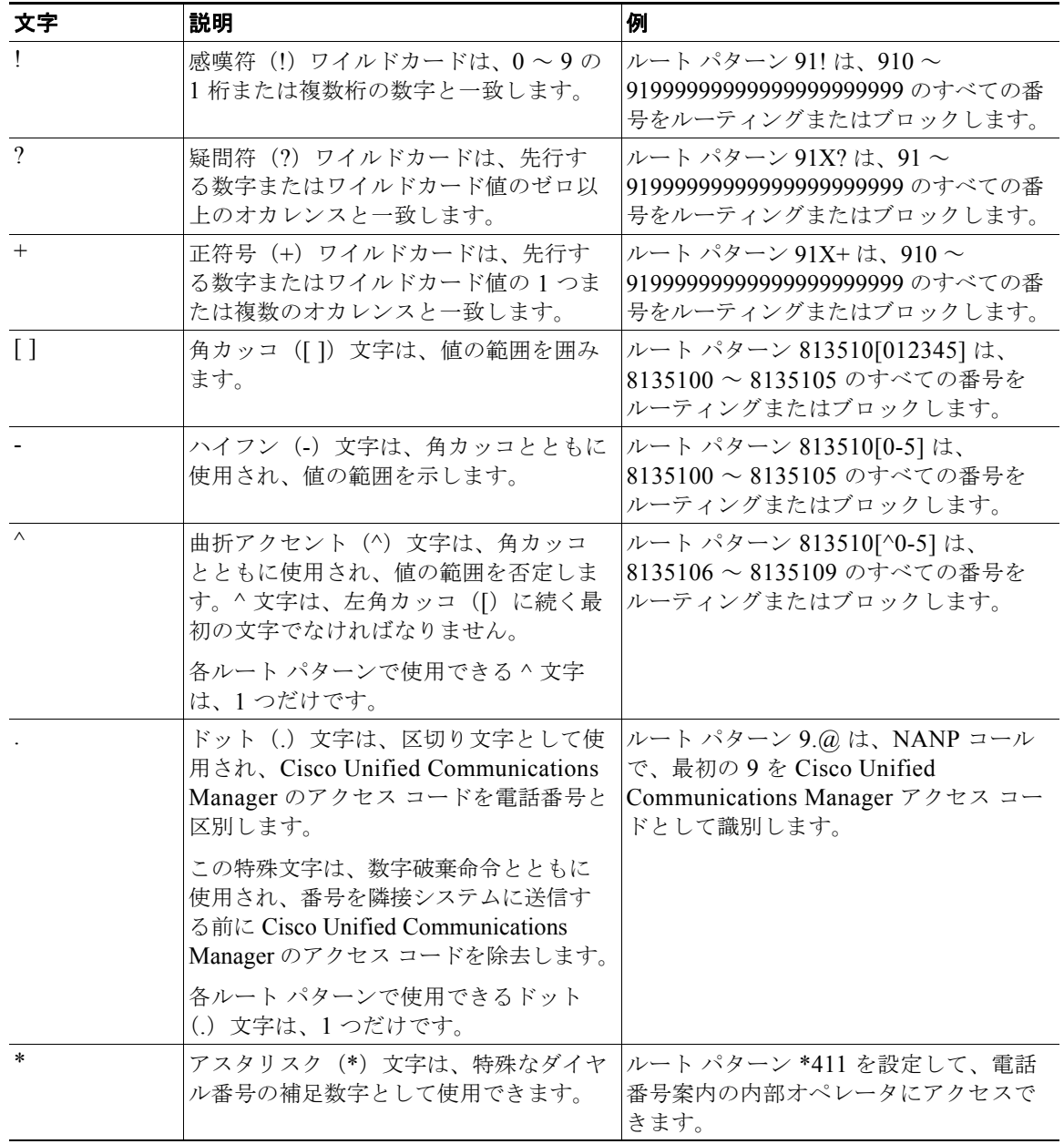

### 表 **16-5** ワイルドカードと特殊文字 (続き)

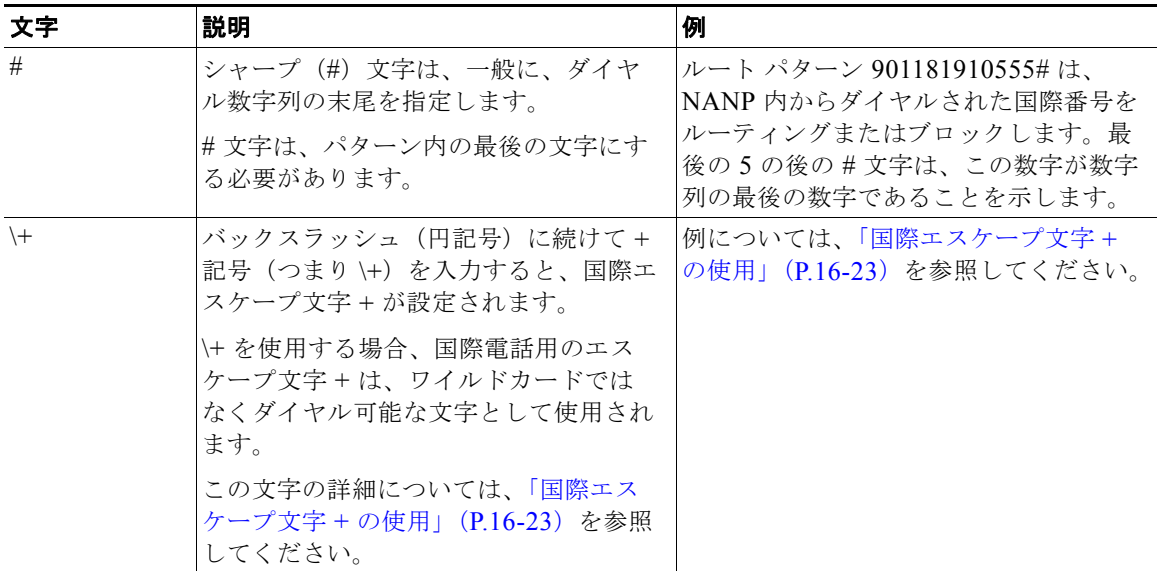

表 [16-6](#page-217-0) では、ルート パターンまたはハント パイロットを必要とする Cisco Unified Communications Manager の管理ページのフィールドを一覧表示し、各フィールドの有効な入力内容を示します。

### <span id="page-217-0"></span>表 **16-6** フィールドの入力内容

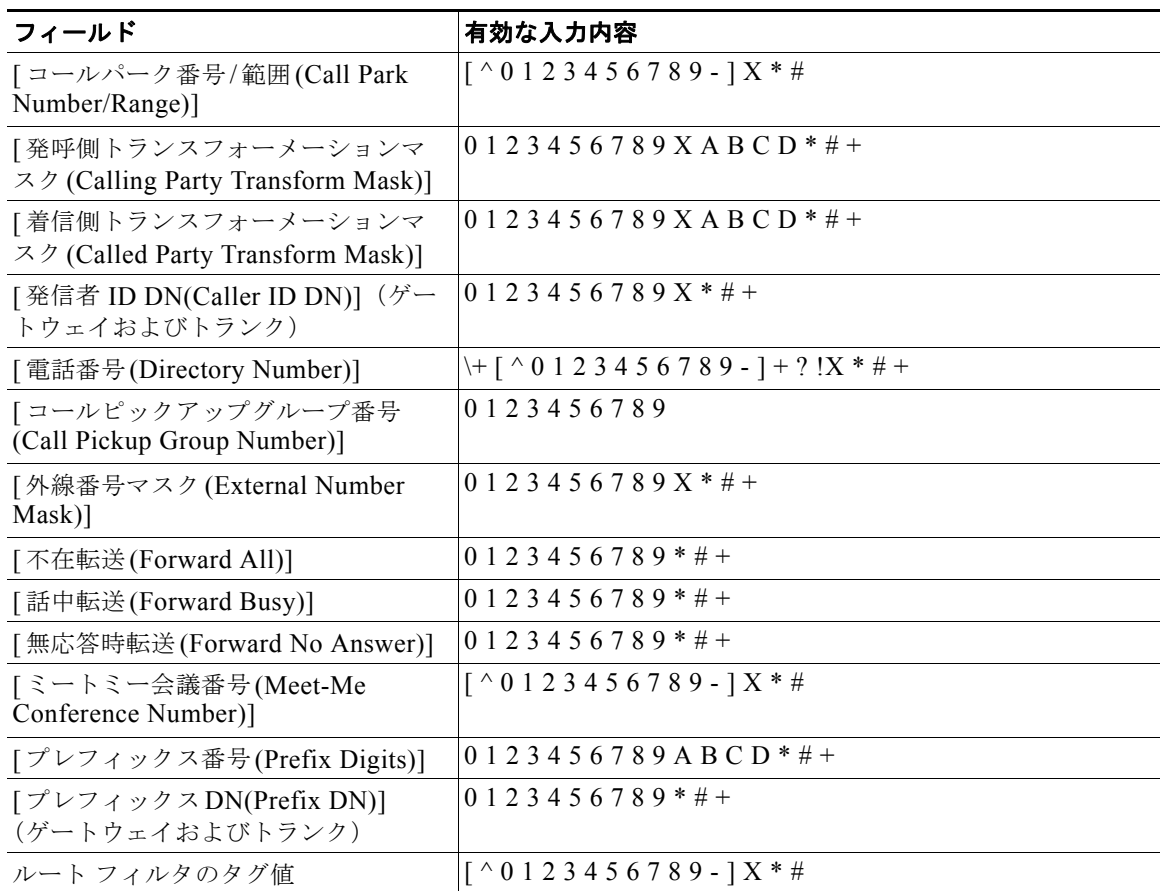

**Cisco Unified Communications Manager** システム ガイド

 $\blacksquare$ 

#### 表 **16-6** フィールドの入力内容 (続き)

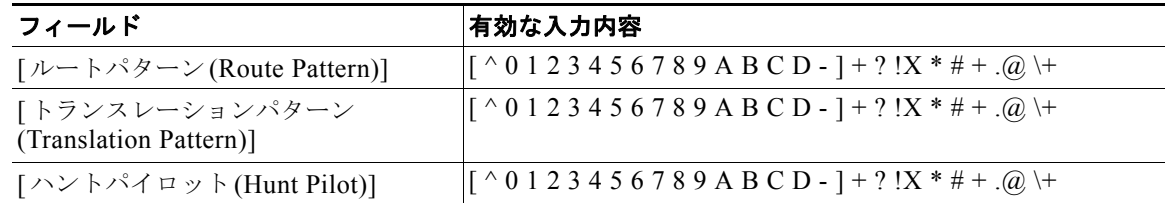

#### 追加情報

[「参考情報」\(](#page-239-0)P.16-52)を参照してください。

# 数字破棄命令

 $\Gamma$ 

discard digits instruction (DDI; 数字破棄命令)は、電話番号の一部を削除してから、その番号を隣接 システムに渡します。DDI が数字列の一部を削除する必要があるのは、たとえば、PSTN にコールを ルート指定するのに外部アクセス コードが必要であるにもかかわらず、PSTN スイッチがそのアクセ ス コードを要求しない場合です。

表 [16-7](#page-218-0) では、DDI をリストし、ダイヤル番号に各 DDI を適用した結果について説明します。

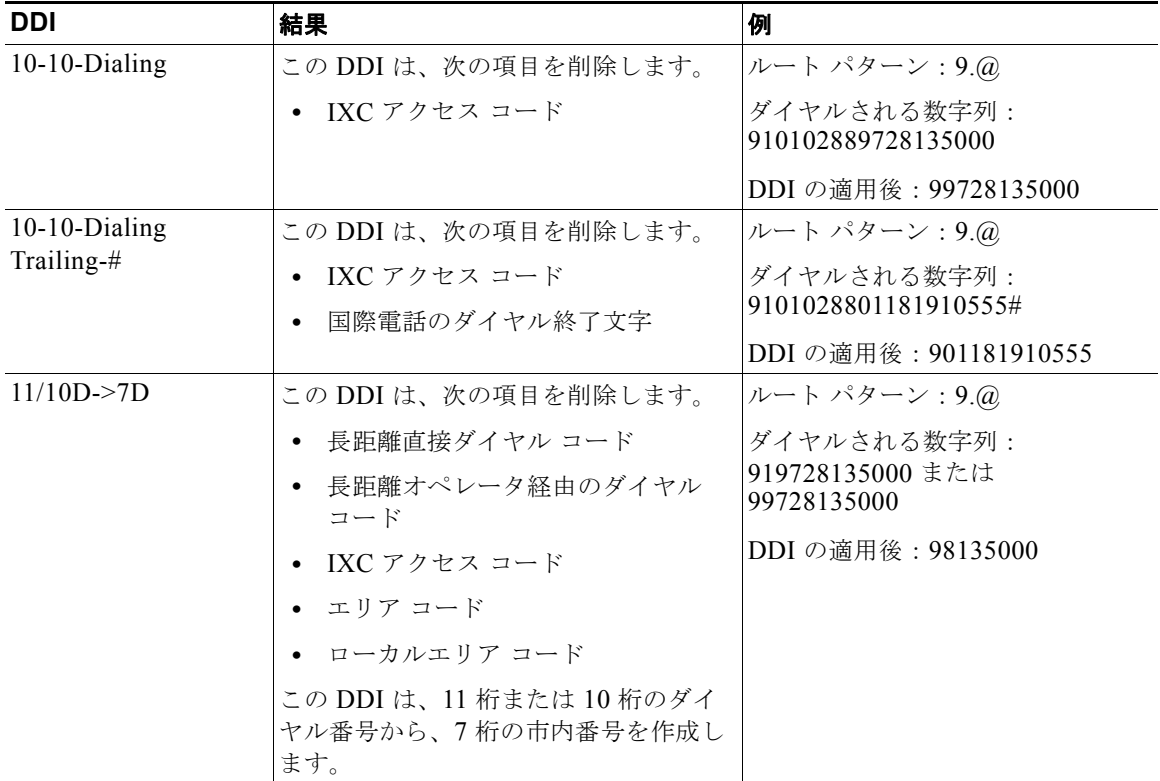

#### <span id="page-218-0"></span>表 **16-7** 数字破棄命令

| DDI                                   | 結果                                                    | 例                                                    |
|---------------------------------------|-------------------------------------------------------|------------------------------------------------------|
| $11/10D \rightarrow 7D$<br>Trailing-# | この DDI は、次の項目を削除します。                                  | ルート パターン: 9.@                                        |
|                                       | 長距離直接ダイヤルコード<br>$\bullet$                             | ダイヤルされる数字列:                                          |
|                                       | 長距離オペレータ経由のダイヤル<br>コード                                | 919728135000 または<br>99728135000                      |
|                                       | IXC アクセス コード                                          | DDI の適用後:98135000                                    |
|                                       | エリア コード                                               |                                                      |
|                                       | ローカルエリア コード                                           |                                                      |
|                                       | 国際電話のダイヤル終了文字                                         |                                                      |
|                                       | この DDI は、11 桁または 10 桁のダイ<br>ヤル番号から、7桁の市内番号を作成し<br>ます。 |                                                      |
| 11D > 10D                             | この DDI は、次の項目を削除します。                                  | ルート パターン:9.@                                         |
|                                       | 長距離直接ダイヤル コード                                         | ダイヤルされる数字列:<br>919728135000<br>DDI の適用後: 99728135000 |
|                                       | 長距離オペレータ経由のダイヤル                                       |                                                      |
|                                       | コード                                                   |                                                      |
|                                       | IXC アクセス コード                                          |                                                      |
| 11D->10D Trailing-#                   | この DDI は、次の項目を削除します。                                  | ルート パターン:9.@                                         |
|                                       | 長距離直接ダイヤル コード                                         | ダイヤルされる数字列:<br>919728135000                          |
|                                       | 長距離オペレータ経由のダイヤル<br>コード                                | DDI の適用後:99728135000                                 |
|                                       | 国際電話のダイヤル終了文字<br>$\bullet$                            |                                                      |
|                                       | IXC アクセス コード<br>$\bullet$                             |                                                      |
| Intl TollBypass                       | この DDI は、次の項目を削除します。                                  | ルート パターン:9.@                                         |
|                                       | 国際アクセス コード<br>$\bullet$                               | ダイヤルされる数字列:<br>901181910555                          |
|                                       | 国際直接ダイヤル コード<br>$\bullet$                             |                                                      |
|                                       | 国番号<br>$\bullet$                                      | DDI の適用後: 9910555                                    |
|                                       | IXC アクセス コード<br>$\bullet$                             |                                                      |
|                                       | 国際オペレータ経由のダイヤル<br>コード                                 |                                                      |
| Intl TollBypass<br>Trailing-#         | この DDI は、次の項目を削除します。                                  | ルート パターン:9.@                                         |
|                                       | 国際アクセス コード                                            | ダイヤルされる数字列:<br>901181910555#                         |
|                                       | 国際直接ダイヤル コード                                          |                                                      |
|                                       | 国番号                                                   | DDI の適用後: 9910555                                    |
|                                       | IXC アクセス コード                                          |                                                      |
|                                       | 国際オペレータ経由のダイヤル<br>コード                                 |                                                      |
|                                       | ダイヤル終了文字                                              |                                                      |

表 **16-7** 数字破棄命令 (続き)

特殊文字と設定値 ■

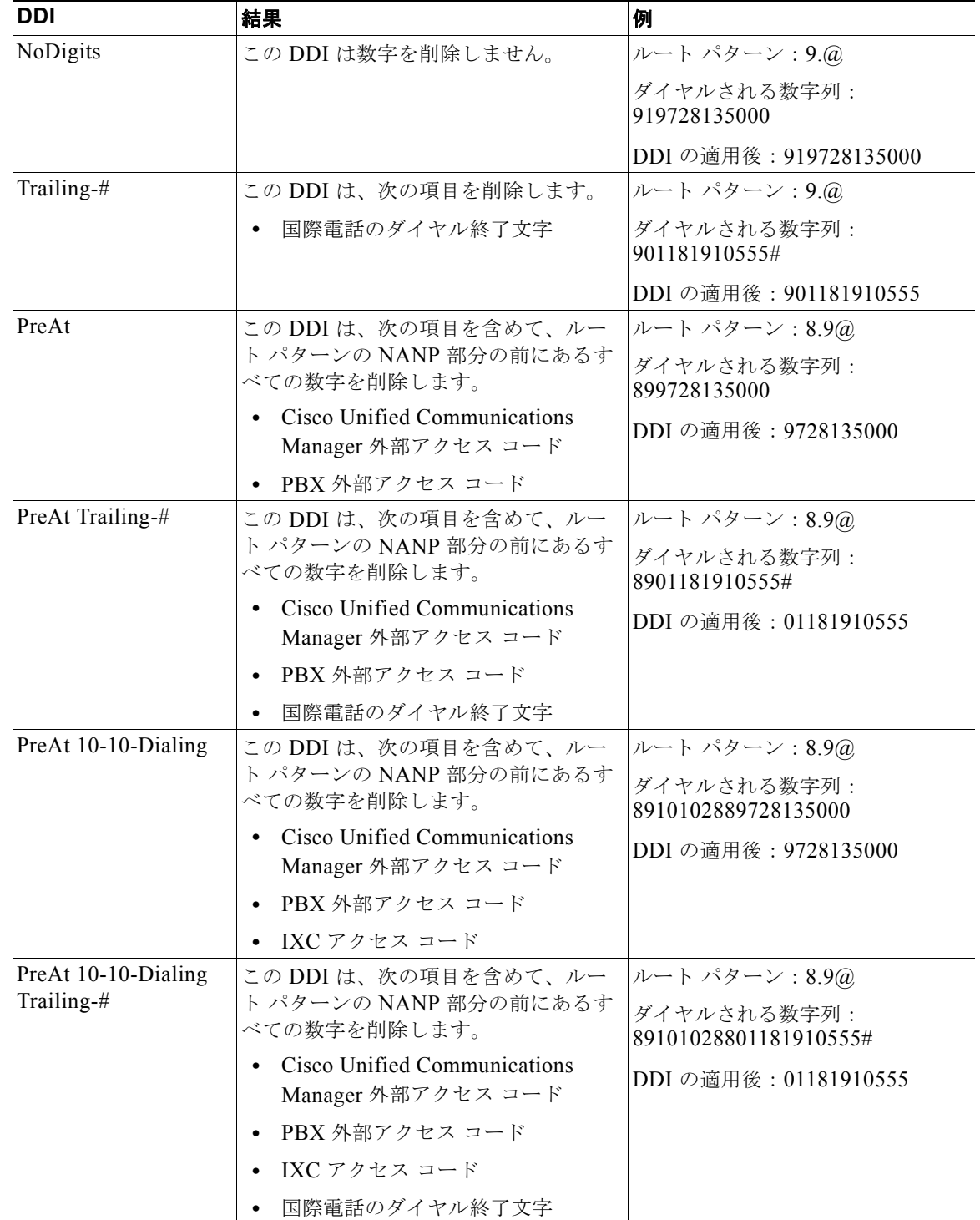

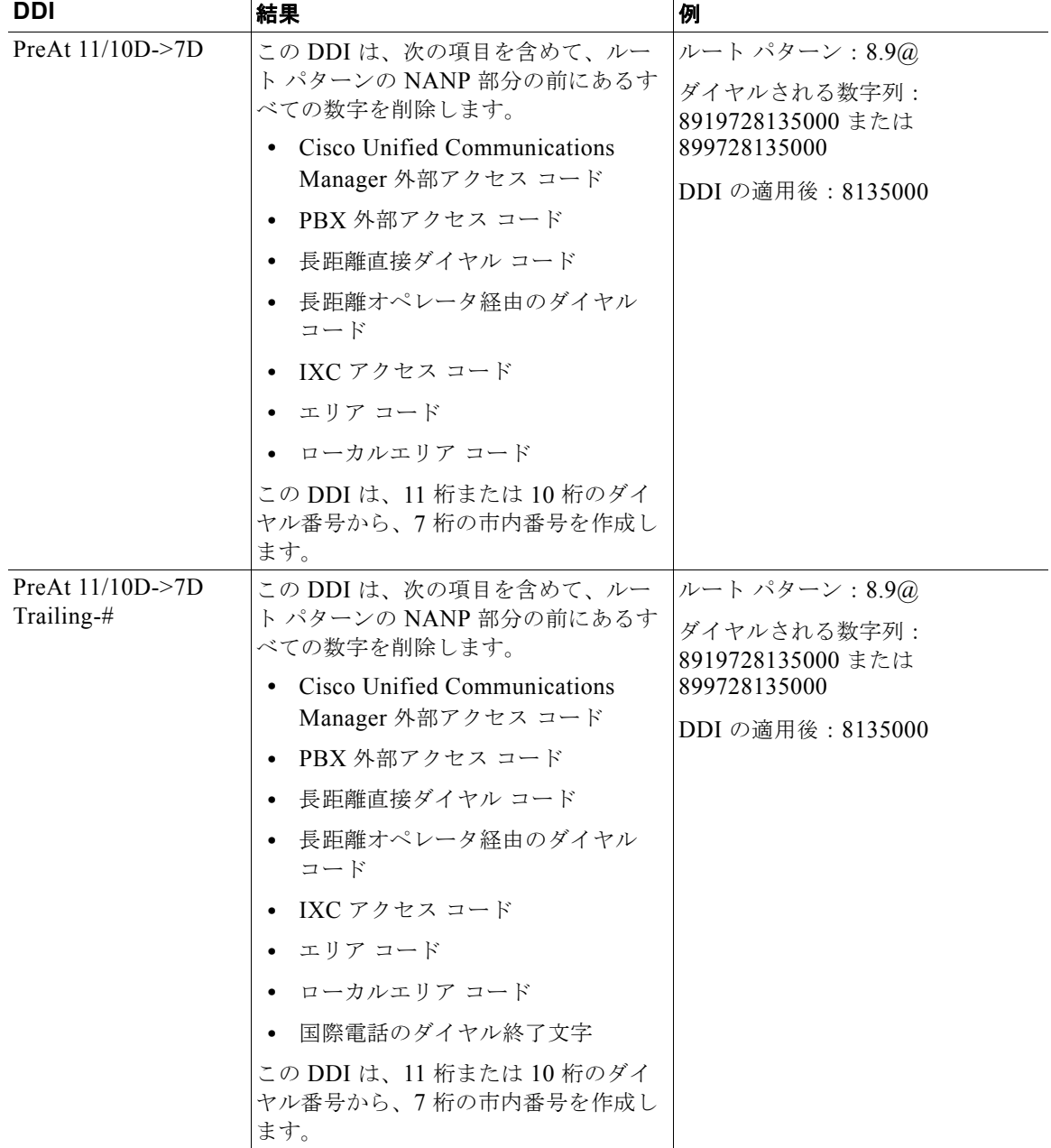

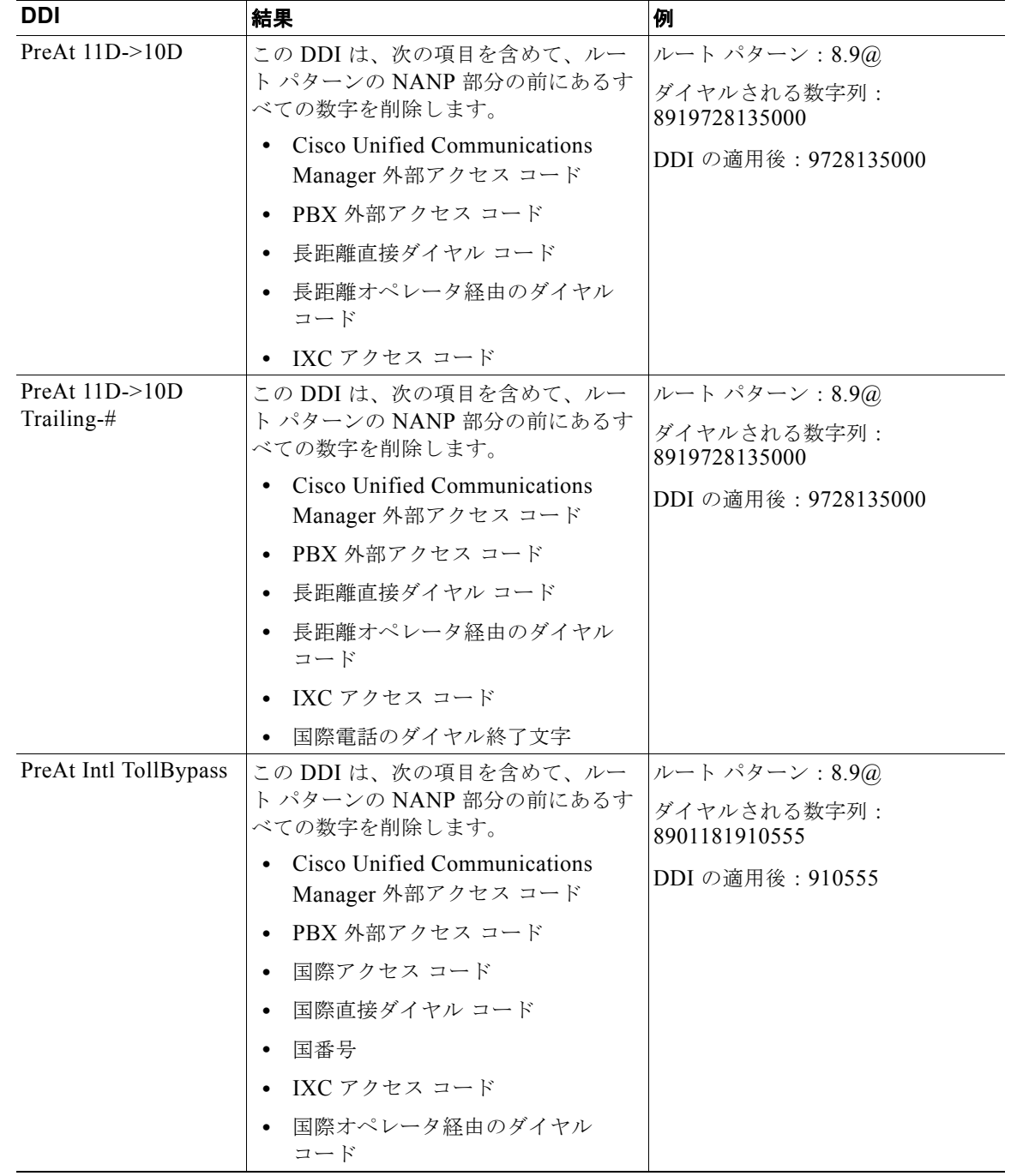

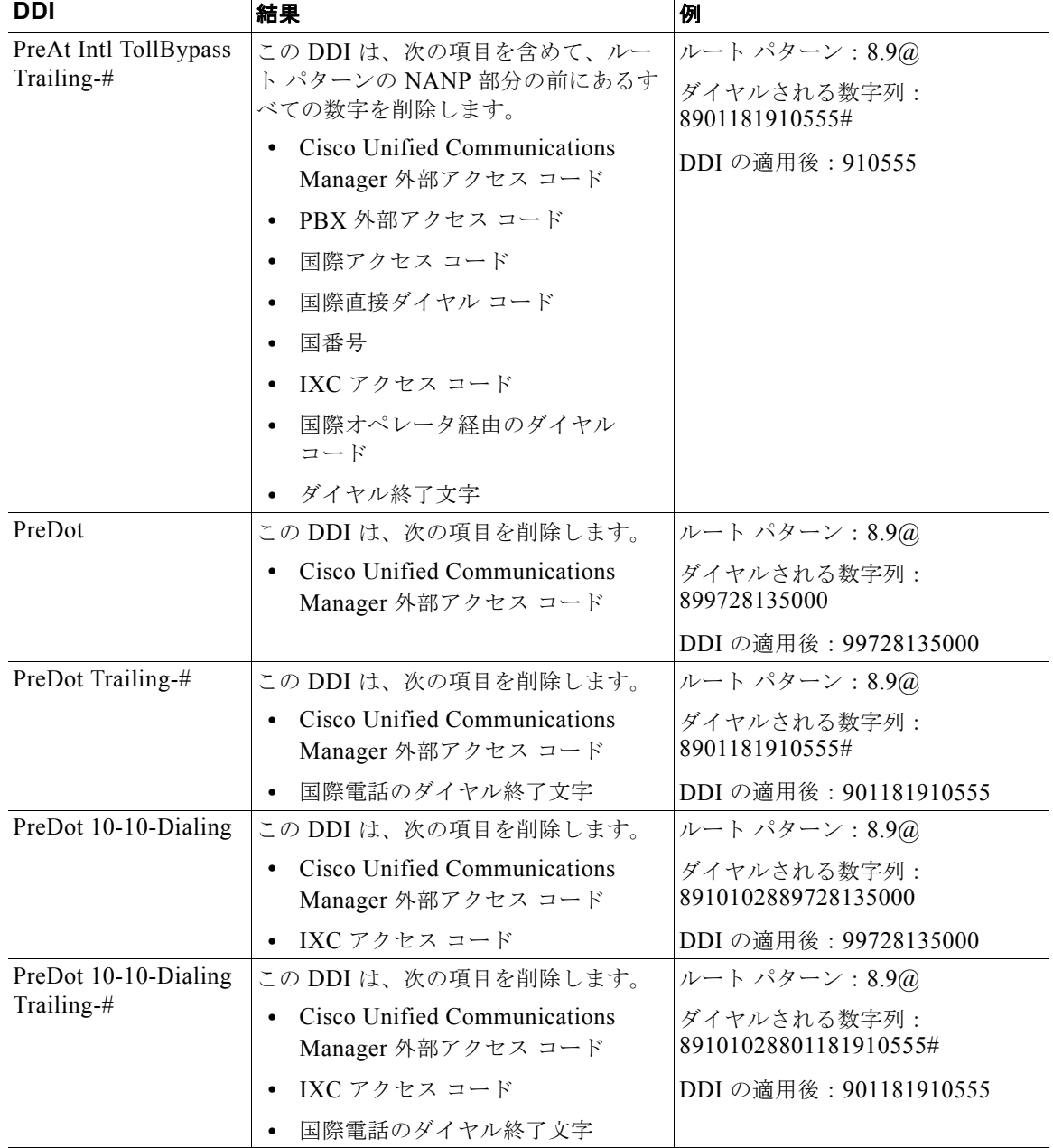

特殊文字と設定値 ■

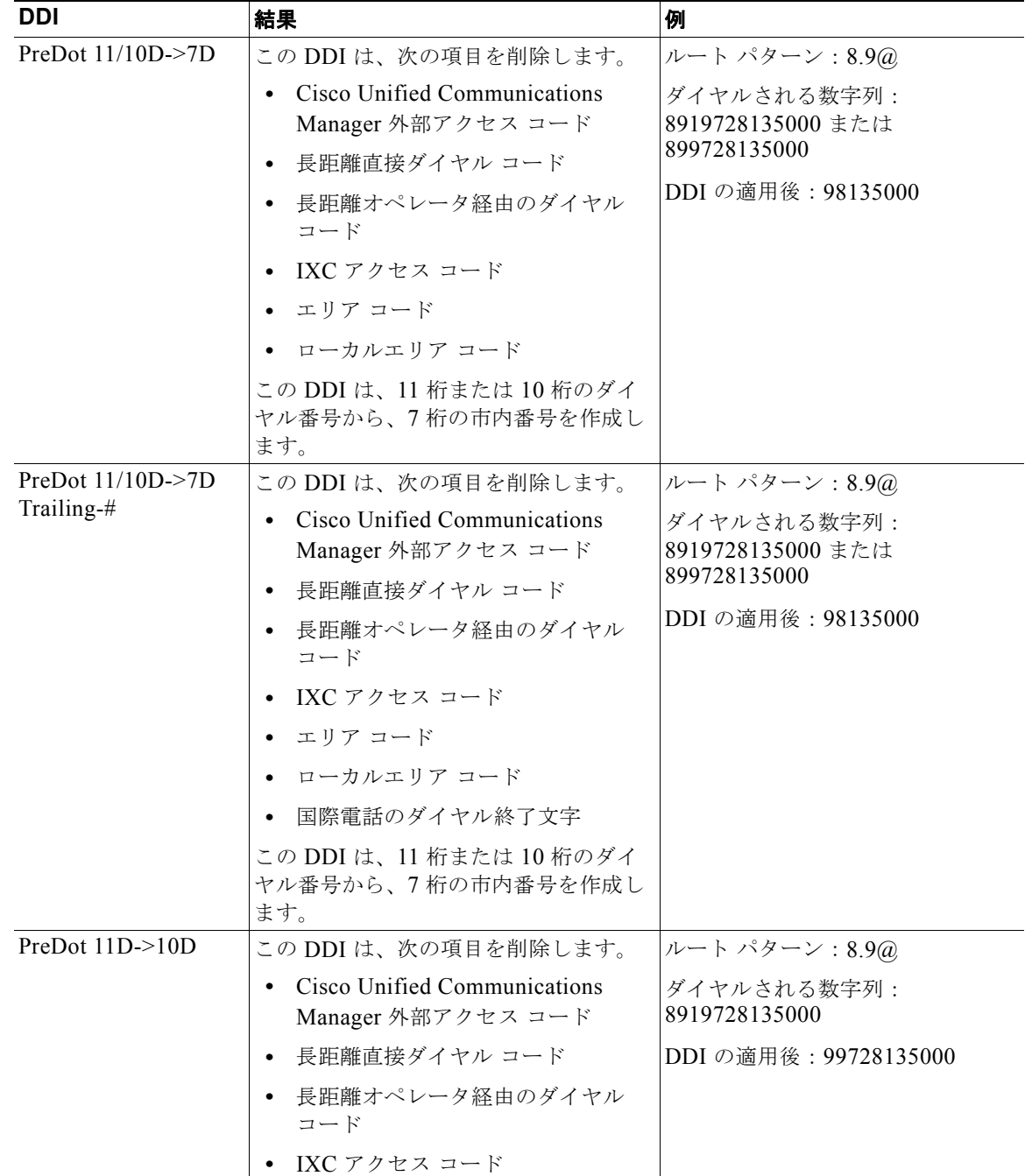

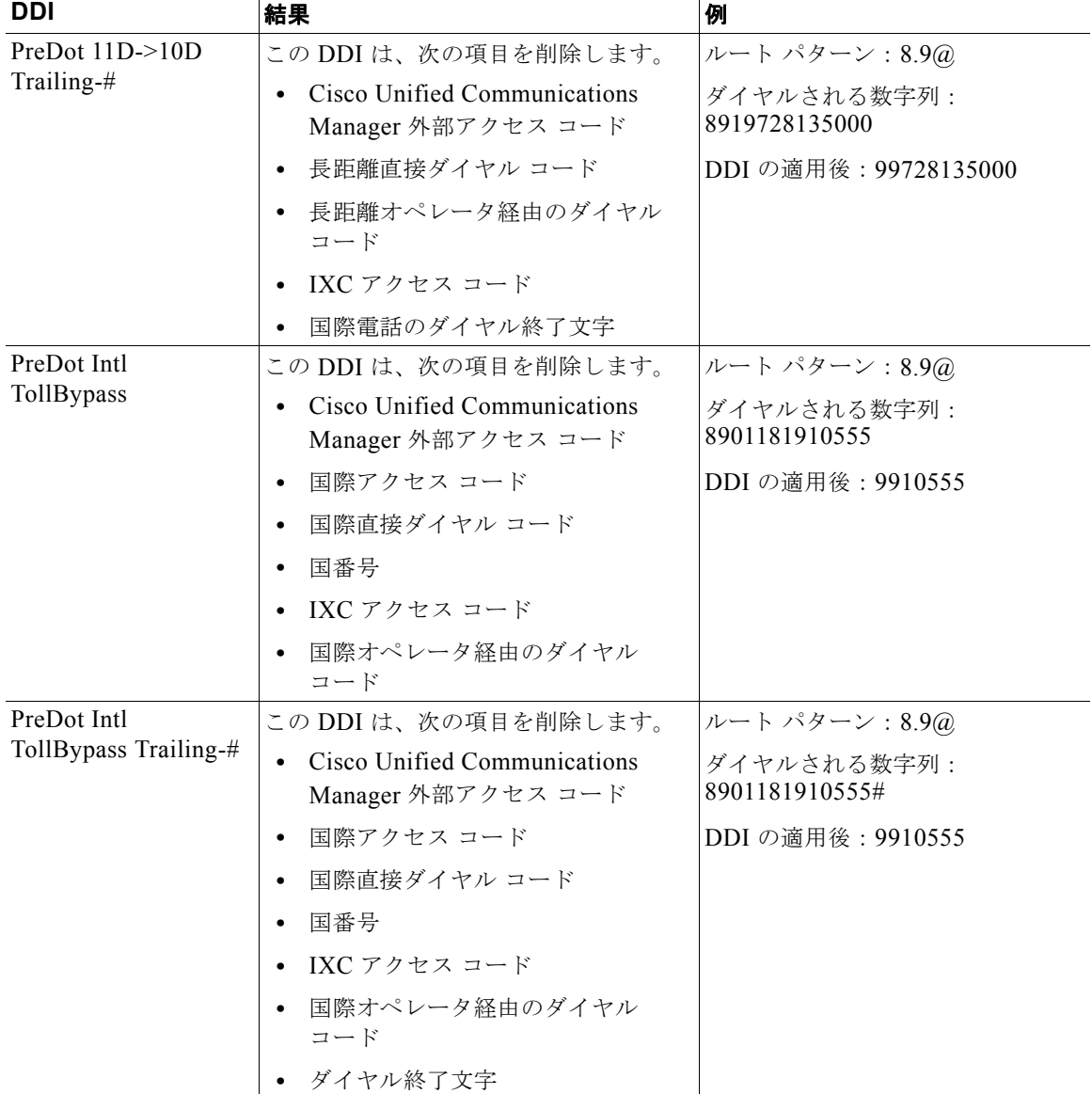

#### 表 **16-7** 数字破棄命令 (続き)

## 追加情報

[「参考情報」\(](#page-239-0)P.16-52)を参照してください。

# <span id="page-226-1"></span>発信側および着信側のトランスフォーメーション

Cisco Unified Communications Manager の管理ページでは、Cisco Unified Communications Manager が各コール設定メッセージで送信する発信側番号と着信側番号を操作することができます。

発信側および着信側のトランスフォーメーション パターンを設定する目的は、発信側または着信側に 対して、文脈依存の変更を提供することです。Cisco Unified Communications Manager では、これら のパターンはコールのルーティングに使用されません。

 $\Gamma$ 

(注) 発信側および着信側のトランスフォーメーションは、いずれも Cisco Intercompany Media Engine (Cisco IME)で使用できます。詳細については、『*Cisco Intercompany Media Engine Installation and Configuration Guide*』を参照してください。

これらの設定について、次のトピックで説明します。

- **•** [「発信側番号トランスフォーメーション設定値」\(](#page-226-0)P.16-39)
- **•** [「着信側番号トランスフォーメーション設定値」\(](#page-229-0)P.16-42)

#### 追加情報

[「参考情報」\(](#page-239-0)P.16-52)を参照してください。

# <span id="page-226-0"></span>発信側番号トランスフォーメーション設定値

発信側トランスフォーメーション設定値では、発信コール用の発信側番号を操作することができます。 Cisco Unified Communications Manager は、Calling Line Identification(CLID)に発信側の番号を使 用します。発信コール時に、CLID は、各構内交換機(PBX)、セントラル オフィス(CO)、および中 継キャリア(IXC)に、コールの進行状況として渡されます。コールが着信側に配信されたときに、着 信側で CLID を受け取ります。

ルート リストで使用される発信側トランスフォーメーション設定は、ルート リストを構成する個々の ルート グループに適用されます。ルート リスト内のルート グループに割り当てられる発信側トランス フォーメーション設定値は、そのルート リストに関連したルート パターンに割り当てられている発信 側トランスフォーメーション設定値をすべて上書きします。

ルート グループの設定では、次の発信側トランスフォーメーション設定値を指定することができます。

- **•** [ 発呼側の外線電話番号マスクを使用 (Use Calling Party's External Phone Number Mask)]
- **•** [ 発呼側トランスフォーメーションマスク (Calling Party Transform Mask)]
- **•** [ プレフィックス番号 (Prefix Digits、発信コール )]
- **•** [ 発呼側番号タイプ (Calling Party Number Type)]
- **•** [ 発呼側番号計画 (Calling Party Numbering Plan)]

 $\overline{\phantom{a}}$ 

表 [16-8](#page-227-0) では、発信側番号トランスフォーメーションの指定に使用するフィールド、オプション、およ び値について説明します。

<span id="page-227-0"></span>表 16-8 **発信側番号トランスフォーメーション設定**値

| フィールド名                                                                       | 説明                                                                                                    |
|------------------------------------------------------------------------------|----------------------------------------------------------------------------------------------------|
| 「発呼側の外線電話番号マ<br>スクを使用(Use Calling<br>Party's External Phone<br>Number Mask)] | このフィールドは、発信コールの CLID にマスクを適用しない外部電話<br>番号が使用されるかどうかを決定します (外部番号は、 [電話番号の設定<br>(Directory Number Configuration)] ウィンドウを使用して設定します)。                                                                                                    |
|                                                                              | [ルートリストの設定(Route List Configuration)] ウィンドウの [ルート<br>リスト詳細(Route List Details)] パネルでメンバーをクリックすること<br>により、ルートグループに対して次の発信側トランスフォーメーション<br>設定値を指定できます。                                                                                                    |
|                                                                              | • [デフォルト(Default)]:この設定値は、ルートグループが発呼側外<br>部電話番号マスクと発呼側トランスフォーメーション マスクを制御<br>しないことを指定します。発呼側外部電話番号マスクまたはトラン<br>スフォーメーション マスクがルート パターンに対して選択される<br>場合、このルートグループを介してルーティングされるコールは、<br>そのマスクを使用します。                                                                                                    |
|                                                                              | ● [オフ(Off)]:この設定値は、発信側の CLID に外部電話番号が使用<br>されないことを指定します。このルートグループに対してトランス<br>フォーメーション マスクを入力しない場合、このグループを介して<br>ルーティングされるコールは、CLIDに関連付けられません。                                                                                                    |
|                                                                              | ● [オン(On)]:この設定値は、発信側の CLID にマスクを適用しない<br>外部電話番号が使用されることを指定します。                                                                                                    |
|                                                                              | 外部電話番号マスクには、最長24桁を指定できます。                                                                                                    |
| [発呼側トランスフォー<br>メーションマスク (Calling<br>Party Transform Mask)]                   | このフィールドは、このルート グループを介してルーティングされるす<br>べてのコールに対して、発呼側トランスフォーメーション マスクを指定<br>します。このフィールドの有効値は、0~9の数字、ワイルドカード文<br>字 X、および文字 *、#、+ です。また、このフィールドをブランクのま<br>まにすることもできます。このフィールドがブランクであり、上記の<br>フィールド (「発呼側の外線電話番号マスクを使用(Use Calling Party's<br>External Phone Number Mask)]) が [オフ(Off)] に設定されている場合、<br>発信側番号は CLID に使用できません。 |
|                                                                              | 発呼側トランスフォーメーション マスクには、最長50桁まで指定でき<br>ます。                                                                                                    |
| [プレフィックス番号(Prefix<br>Digits、発信コール)]                                          | このフィールドには、このルートグループを介してルーティングされる<br>すべてのコールについて、発信側番号に付加されるプレフィックス番号、<br>または1組の [プレフィックス番号(Prefix Digits、発信コール)]が含ま<br>れます。このフィールドの有効値は、0~9の数字、文字*、#、+、お<br>よびブランクです。[プレフィックス番号(Prefix Digits、発信コール)]<br>には、ルートパターンで最長 50桁、DN で最長 24桁を指定できます。                                                                           |

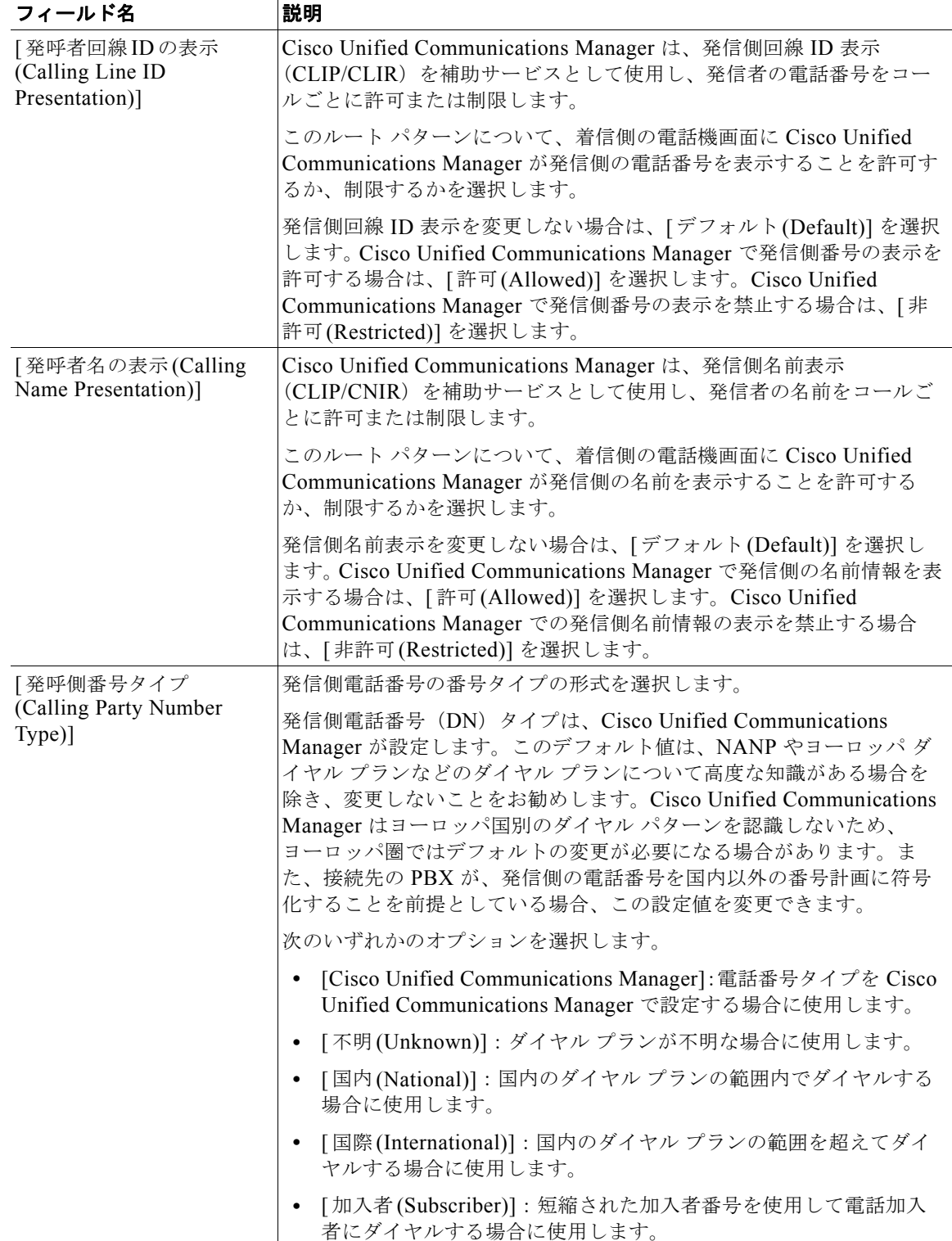

### 表 16-8 **発信側番号トランスフォーメーション設定値 (続き)**

#### 表 **16-8** 発信側番号トランスフォーメーション設定値 (続き)

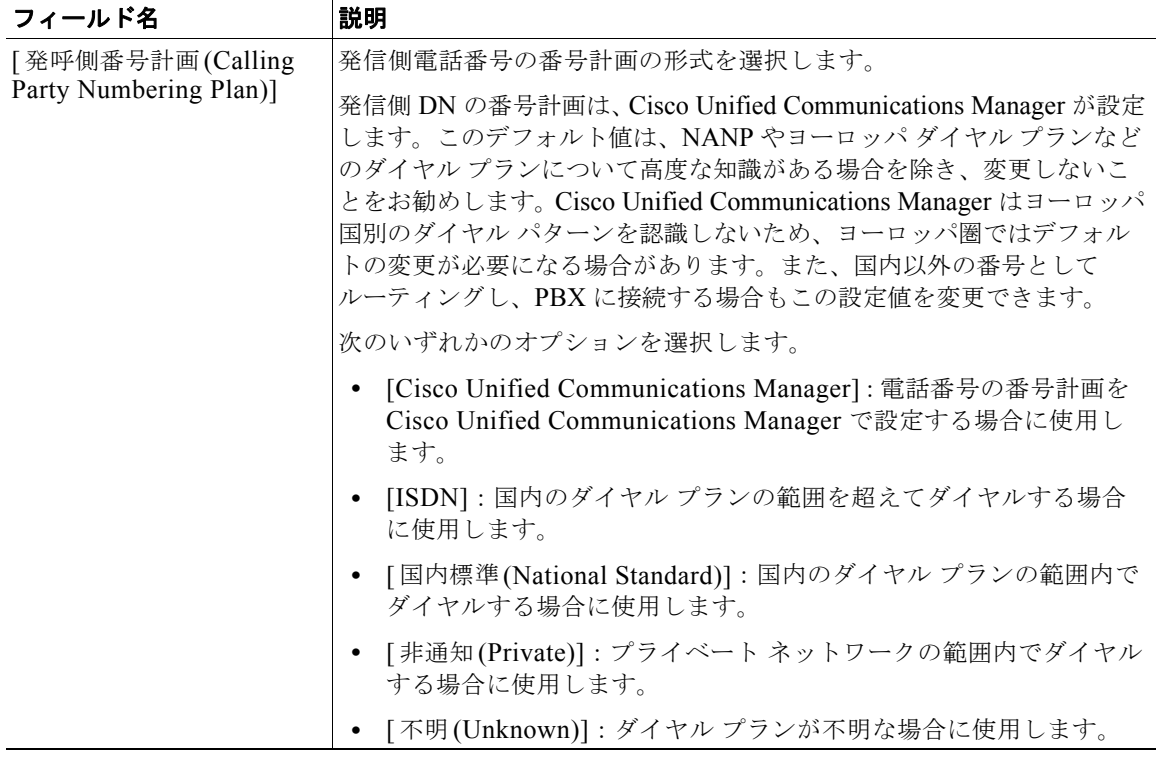

#### 追加情報

[「参考情報」\(](#page-239-0)P.16-52)を参照してください。

# <span id="page-229-0"></span>着信側番号トランスフォーメーション設定値

着信側トランスフォーメーション設定値では、発信コール用にダイヤルする数字、つまり着信側の番号 を操作することができます。着信側の番号を操作する例としては、プレフィックス番号の付加または削 除(発信コール)、7桁の番号としてダイヤルされるコールへのエリア コードの付加、4桁または5桁 の内線番号としてダイヤルされるオフィス間コールへのエリア コードとオフィス コードの付加、およ び等価アクセス コールに対する通信事業者アクセス コードの抑止があります。

ルート リストで使用される着信側トランスフォーメーション設定は、ルート リストを構成する個々の ルート グループに適用されます。ルート リスト内のルート グループに割り当てられる着信側トランス フォーメーション設定値は、そのルート リストに関連したルート パターンまたはトランスレーション パターンに割り当てられている着信側トランスフォーメーション設定値をすべて上書きします。

ルート グループ、ルート パターン、およびトランスレーション パターンの設定で、次の着信側トラン スフォーメーション設定値を指定することができます。

- **•** [ 番号の削除 (Discard Digits)]
- **•** [ 着信側トランスフォーメーションマスク (Called Party Transform Mask)]
- **•** [ プレフィックス番号 (Prefix Digits、発信コール )]
- **•** [ 着信側番号タイプ (Called Party Number Type)]
- **•** [ 着信側番号計画 (Called Party Numbering Plan)]

表 [16-9](#page-230-0) では、着信側番号トランスフォーメーションの指定に使用するフィールド、オプション、およ び値について説明します。

<span id="page-230-0"></span>表 **16-9** 着信側番号トランスフォーメーション設定値

| フィールド名                                                     | 説明                                                                                                    |  |
|------------------------------------------------------------|----------------------------------------------------------------------------------------------------|--|
| [ルートパターンの設定 (Route Pattern Configuration)]                 |                                                                                                    |  |
| [番号の削除(Discard<br>Digits)]                                 | このフィールドには、数字破棄命令を制御する破棄パターンのリストが<br>含まれています。たとえば、ユーザが PSTN (公衆電話交換網) にコー<br>ルするのに、9をダイヤルする必要があるシステムでは、PreDot 破棄パ<br>ターンによって、ダイヤル数字列からその9が削除されます。詳細につ<br>いては、「Closest Match ルーティング」(P.16-17) を参照してください。                                                                                                    |  |
|                                                            | (注) デフォルト設定である [ <none>] 以外の設定は、ルート パター<br/>ンの設定を上書きします。[<none>]の設定は、「数字を破棄し<br/>ない」ことを意味します。</none></none>                                                                                                    |  |
| [ 着信側トランスフォーメー<br>ションマスク (Called Party<br>Transform Mask)] | このフィールドは、このルート グループを介してルーティングされる<br>すべてのコールに対して、着信側トランスフォーメーション マスクを<br>指定します。このフィールドの有効値は、0~9の数字、ワイルド<br>カード文字 X、および文字 *、+、# です。また、このフィールドをブ<br>ランクのままにすることもできます。このフィールドがブランクの場<br>合、トランスフォーメーションは行われません。つまり、Cisco<br>Unified Communications Manager は、ダイヤルされたとおりに数字を<br>送信します。<br>着信側トランスフォーメーション マスクには、最長 50 桁まで指定でき<br>ます。 |  |
| [プレフィックス番号(Prefix<br>Digits、発信コール)]                        | このフィールドには、このルート グループを介してルーティングされ<br>るすべてのコールについて、着信側番号に付加されるプレフィックス番<br>号、または1組の [プレフィックス番号(Prefix Digits、発信コール)] が<br>含まれます。このフィールドの有効値は、0~9の数字、文字*、+、<br>#、およびブランクです。「プレフィックス番号(Prefix Digits、発信<br>コール)]には、ルート パターンで最長 50 桁、DN で最長 24 桁を指定<br>できます。                                                                         |  |

### 表 16-9 着信側番号トランスフォーメーション設定値 (続き)

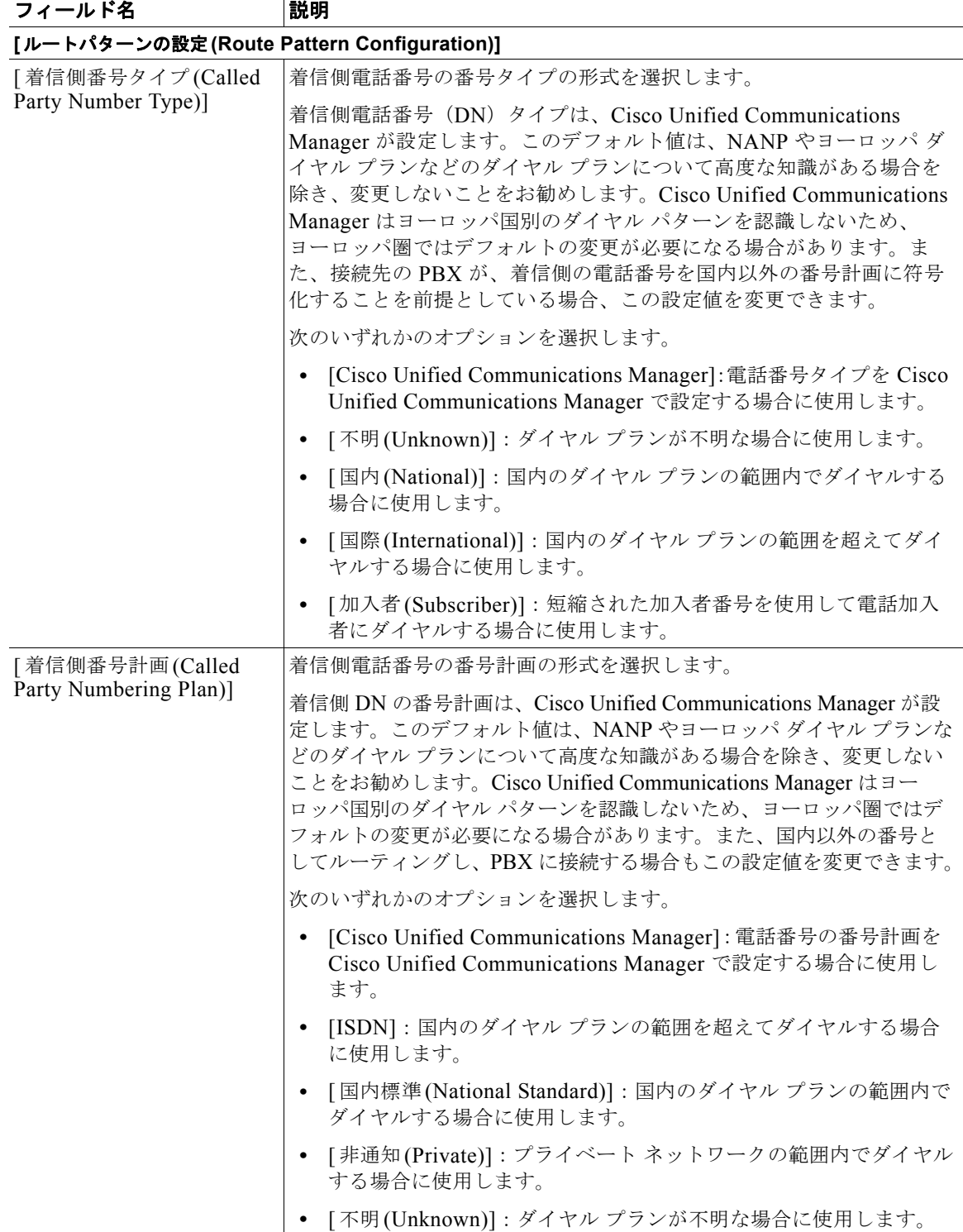

#### 関連項目

- **•** [「特殊文字と設定値」\(](#page-209-0)P.16-22)
- **•** 「Closest Match [ルーティング」\(](#page-204-0)P.16-17)
- **•** 「発信者 ID [および制限」\(](#page-232-0)P.16-45)
- **•** 「ルート [プランの概要」\(](#page-188-0)P.16-1)

#### 追加情報

[「参考情報」\(](#page-239-0)P.16-52)を参照してください。

# <span id="page-232-0"></span>発信者 **ID** および制限

Cisco Unified Communications Manager では次のタイプの発信者 ID 情報を提供します。

- **•** Calling Line Identification(CLID; 発信側回線 ID):着信側のディスプレイに発信側の内線番号ま たは電話番号を表示する。
- **•** Calling Name Identification(CNID; 発信名前表示):着信側のディスプレイに発信側の名前を表示 する。
- **•** 接続先回線 ID 表示:発信側のディスプレイに接続先の電話番号を表示する。
- **•** 接続先名表示:発信側のディスプレイに接続先の名前を表示する。

Cisco Unified Communications Manager には、発信側と着信側の両方に対し、回線情報および名前情 報の表示を許可および制限するための柔軟な設定オプションがあります。

発信者 ID の設定方法の詳細については、次のトピックを参照してください。

- **•** [「発信側情報の表示設定と制限設定」\(](#page-232-1)P.16-45)
- **•** [「接続先情報の表示設定と制限設定」\(](#page-235-0)P.16-48)

### 追加情報

[「参考情報」\(](#page-239-0)P.16-52)を参照してください。

# <span id="page-232-1"></span>発信側情報の表示設定と制限設定

 $\mathbf I$ 

発信側表示情報によって、Cisco Unified Communications Manager が発信コール用の設定メッセージ とともに送信する電話番号および名前情報を表示するかどうかを制御します。Cisco Unified Communications Manager では次のフィールドを使用してこれらの補助サービスを提供します。

- **•** [ 発呼者回線 ID の表示 (Calling Line ID Presentation)] フィールド:calling line identification presentation (CLIP)  $\ddagger \uparrow \uparrow \uparrow$  calling line identification restriction (CLIR)
- **[発呼者名の表示(Calling Name Presentation)] フィールド: calling name presentation (CNIP)** または calling name restriction (CNIR)

[ ゲートウェイの設定 (Gateway Configuration)] ウィンドウの [ 発呼者の表示 (Calling Party Presentation)] フィールドを使用して、ゲートウェイ上の発信コールすべてに CLID を表示するかどう かを制御することができます。コールごとに CLID の表示を制御するには、[ ルートパターンの設定 (Route Pattern Configuration)] ウィンドウまたは [ トランスレーションパターンの設定 (Translation Pattern Configuration)] ウィンドウの [ 発呼者回線 ID の表示 (Calling Line ID Presentation)] フィールド を使用します。また、[ 発呼側トランスフォーメーションパターンの設定 (Calling Party Transformation Pattern Configuration)] ウィンドウの [ 発呼者回線 ID の表示 (Calling Line ID Presentation)] フィールド も設定できます。

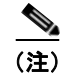

(注) コール表示制限を設定するには、[ 発呼者回線 ID の表示 (Calling Line ID Presentation)] と [ 接続先回線 ID の表示 (Connected Line ID Presentation)] を [ プレゼンテーションインジケータを無視 (Ignore Presentation Indicators、内線コールのみ )] デバイスレベル パラメータと組み合わせて設定してくださ い。同時に、これらの設定では、各コールの発信側と接続先の両方またはいずれか一方の回線表示情報 を選択的に表示またはブロックできます。[ プレゼンテーションインジケータを無視 (Ignore Presentation Indicators、内線コールのみ )] フィールドの詳細については、『*Cisco Unified Communications Manager* アドミニストレーション ガイド』の「デバイス プロファイルの設定」の章 および「Cisco Unified IP Phone の設定」の章を参照してください。コール表示制限の詳細については、 『*Cisco Unified Communications Manager* 機能およびサービス ガイド』の「Call Display Restrictions 機能」の章を参照してください。

次の例で、発信側回線 ID 表示の機能について説明します。ユーザがコールを行うと、Cisco Unified Communications Manager はダイヤルされた番号がトランスレーション パターンと一致するかどうか をチェックします。Cisco Unified Communications Manager が一致を見つけて、表示インジケータに トランスレーション パターン [ 発呼者回線 ID の表示 (Calling Line ID Presentation)] フィールドの値を 設定します。この例では [ 非許可 (Restricted)] に指定されています。次に、Cisco Unified Communications Manager は、ダイヤル番号に設定されたルート パターン上で一致をチェックして見 つけます。Cisco Unified Communications Manager は [ 発呼者回線 ID の表示 (Calling Line ID Presentation)] フィールドをチェックして、この値に [ デフォルト (Default)] が指定されていることを確 認します。[ デフォルト (Default)] が設定されている場合、前の設定は変更されないため、表示インジ ケータは [ 非許可 (Restricted)] のままになります。

ゲートウェイの [ 発呼者の表示 (Calling Party Presentation)] フィールドが最後に確認されます。この例 で、値は [ 許可 (Allowed)] に指定されており、前の [ 発呼者回線 ID の表示 (Calling Line ID Presentation)] インジケータを上書きして発信側番号が着信側の電話機に表示されるようにします。し たがって、[ 発呼者回線 ID の表示 (Calling Line ID Presentation)] フィールドのインジケータは、発信 側でコールを開始したときの [ 非許可 (Restricted)] から変更されて、Cisco Unified Communications Manager がコール設定メッセージをエンドポイント デバイスへ送信するまでに [ 許可 (Allowed)] とな ります。

[ ルートパターンの設定 (Route Pattern Configuration)] ウィンドウまたは [ トランスレーションパター ンの設定 (Translation Pattern Configuration)] ウィンドウを使用すると、発信コールおよび着信コール について、回線と名前の表示または制限をコールごとに設定することができます。

ゲートウェイについては、発信コール用に発信側回線 ID 表示だけを設定できます。着信コールに対し ては、Cisco Unified Communications Manager はゲートウェイの [ 接続先回線 ID の表示 (Connected Line ID Presentation)] フィールドを使用して、接続先の番号を発信側の電話機に表示するか、または 制限するかを指定します。ゲートウェイ設定が適用されるのはこれら 2 つの場合だけで、この設定はそ の他の設定をすべて上書きします。ゲートウェイについては、発信側および接続先の回線表示だけを設 定できます。ゲートウェイ上の名前表示を制御する設定はありません。

コールを処理するデバイス コントロール プロトコルのタイプによって、発信者の名前および番号情報 が制限されます。プロトコルと、サポートされている発信者の名前および番号情報のリストについて は、表 [16-12](#page-238-0) を参照してください。

(注) 非 QSIG トランクに対する名前表示を制御するには、「ゲートウェイの設定(Gateway Configuration)] ウィンドウで [IE 配信を表示 (Display IE Delivery)] フィールドまたは [ ファシリティ IE でのコール名 を送る (Send Calling Name In Facility IE)] フィールドを使用可能にする必要があります。

表 [16-10](#page-234-0) では、発信側表示の指定に使用するフィールド、オプション、および値について説明します。

#### <span id="page-234-0"></span>表 **16-10** 発信側の表示設定

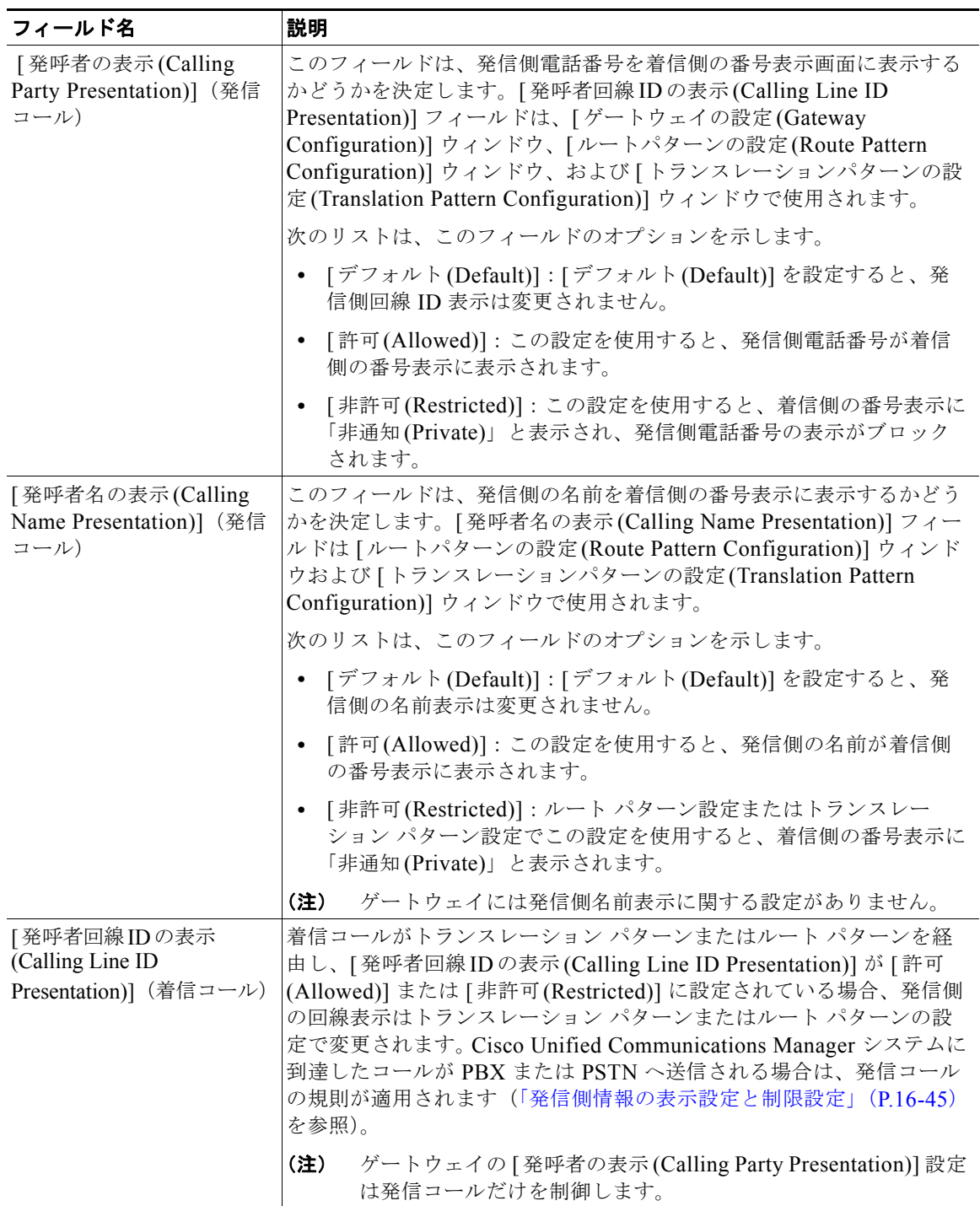

#### 表 **16-10** 発信側の表示設定 (続き)

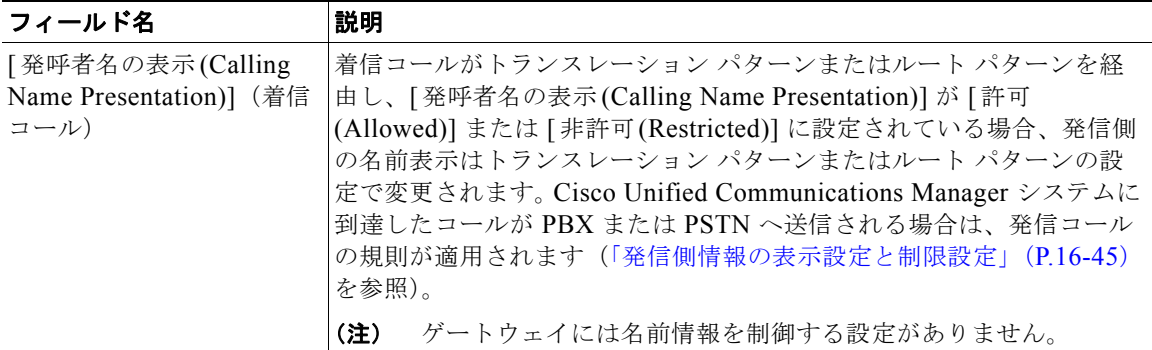

### 追加情報

[「参考情報」\(](#page-239-0)P.16-52)を参照してください。

## <span id="page-235-0"></span>接続先情報の表示設定と制限設定

接続先表示情報によって、Cisco Unified Communications Manager が着信コールとともに受信する電 話番号および名前情報を表示するかどうかを制御します。Cisco Unified Communications Manager で は次のフィールドを使用してこれらの補助サービスを提供します。

- **•** [ 接続先回線 ID の表示 (Connected Line ID Presentation)] フィールド:connected line identification presentation (COLP) または connected line identification restriction (COLR)
- **•** [ 接続先名の表示 (Connected Name Presentation)] フィールド:connected name presentation (CONP)  $\ddagger \uparrow \uparrow$  calling name restriction (CONR)

接続先設定により、接続先の電話番号および名前を発信側電話機に表示することを許可または制限する ことができます。[ トランスレーションパターンの設定 (Translation Pattern Configuration)] ウィンドウ および [ ルートパターンの設定 (Route Pattern Configuration)] ウィンドウにこれら 2 つの設定が用意さ れています。コールが Cisco Unified Communications Manager および終端側の電話機に接続された後、 発信側は接続先の名前情報を受信します。

次の例で接続先回線 ID の機能について説明します。Cisco Unified Communications Manager は着信 コールを受信すると、その着信番号にトランスレーション パターンが設定されているかどうかを確認 します。Cisco Unified Communications Manager は [ 接続先回線 ID の表示 (Connected Line ID Presentation)] フィールドの値を使用します。この例では [ 非許可 (Restricted)] に指定されています。 次に、ルートパターンが着信コール用に設定されている場合は、「接続先回線IDの表示(Connected Line ID Presentation)] フィールドの値を確認します。この例で値は [ デフォルト (Default)] です。した がって、インジケータは [ 非許可 (Restricted)] のままになり、接続先の番号は発信側電話機に表示され ません。

着信コールに対してだけ、ゲートウェイの [ 接続先回線 ID の表示 (Connected Line ID Presentation)] フィールド値を最後に確認します。この例では [ 許可 (Allowed)] に設定されています。ゲートウェイ設 定は、接続先の番号を発信側電話機に表示できるかどうかを指定します。この場合、Cisco Unified Communications Manager は CONNECT メッセージ内で [ 許可 (Allowed)] を送信して、発信者の番号 表示画面に接続先回線を表示できるようにします。

[ ルートパターンの設定 (Route Pattern Configuration)] ウィンドウまたは [ トランスレーションパター ンの設定 (Translation Pattern Configuration)] ウィンドウを使用すると、発信コールおよび着信コール について、接続先回線および名前の表示または制限をコールごとに設定することができます。

ゲートウェイ上の着信コールに対しては、[ 接続先回線 ID の表示 (Connected Line ID Presentation)] フィールドを使用して、接続先の番号を発信側電話機に表示するか、または制限するかを指定します。 ゲートウェイ設定は回線表示設定だけに適用され、その他の設定をすべて上書きします。

 $\Gamma$ 

(注) ゲートウェイについては、発信側および接続先の回線表示オプションだけを設定できます。ゲートウェ イでの名前表示に関する設定はありません。

コールがトランスレーション パターンまたはルート パターンを通じてルーティングされ、接続先回線 の表示が許可されている場合、Always Display Original Dialed Number サービス パラメータが [True] に設定されていない限り、電話機は接続先番号表示を変更された番号に更新します。この設定が [True] である場合、発信側の電話機には、コールが継続している間だけ、ダイヤル番号が表示されます。この オプションをサポートしているのは SCCP を実行する電話機だけです。詳細については、『*Cisco Unified Communications Manager* 機能およびサービス ガイド』の「Call Display Restrictions 機能」を 参照してください。

表 [16-11](#page-236-0) では、接続先表示の指定に使用するフィールド、オプション、および値について説明します。

<span id="page-236-0"></span>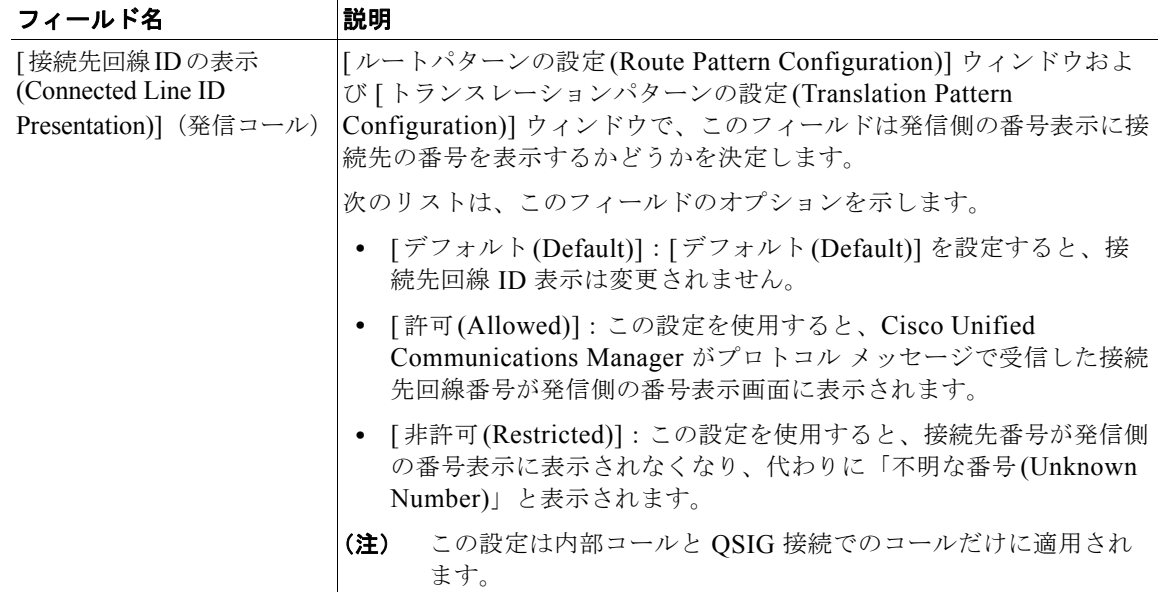

#### 表 **16-11** 接続先の表示設定

### 表 **16-11** 接続先の表示設定 (続き)

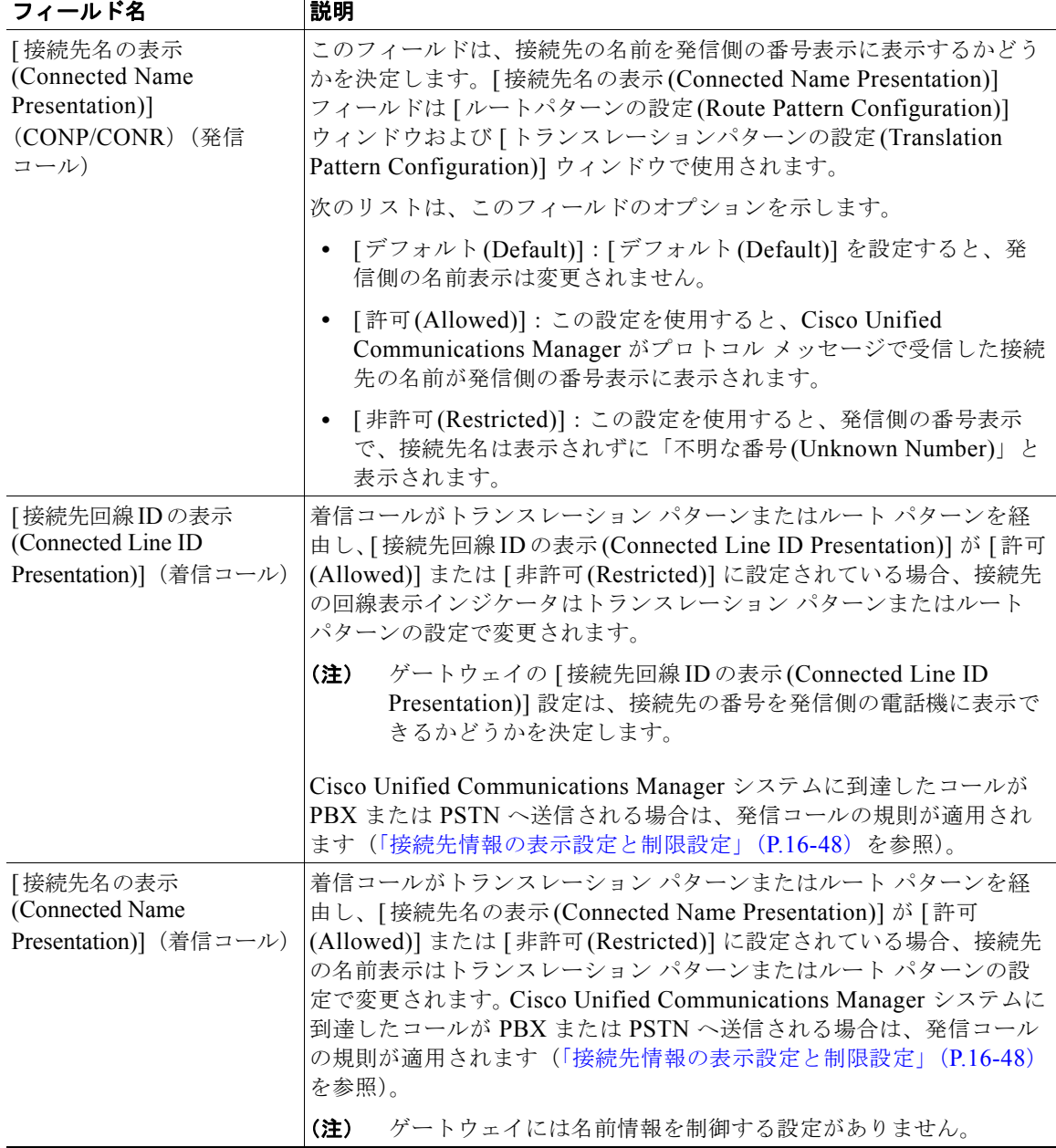

### 追加情報

[「参考情報」\(](#page-239-0)P.16-52)を参照してください。

## **Cisco Unified Communications Manager** のデバイス コントロール プロトコルによる発信 者 **ID** サポート

Cisco Unified Communications Manager では、コールを処理するデバイス コントロール プロトコルに 基づいて、発信者の名前および番号を表示します。すべてのデバイス プロトコルがプロトコル メッ セージで発信者番号および名前の情報を提供するわけではありません。

表 [16-12](#page-238-0) は、発信者 ID サービスをサポートするプロトコルをまとめたものです。

## <span id="page-238-0"></span>表 **16-12** デバイス コントロール プロトコルがサポートする発信者 **ID** 情報

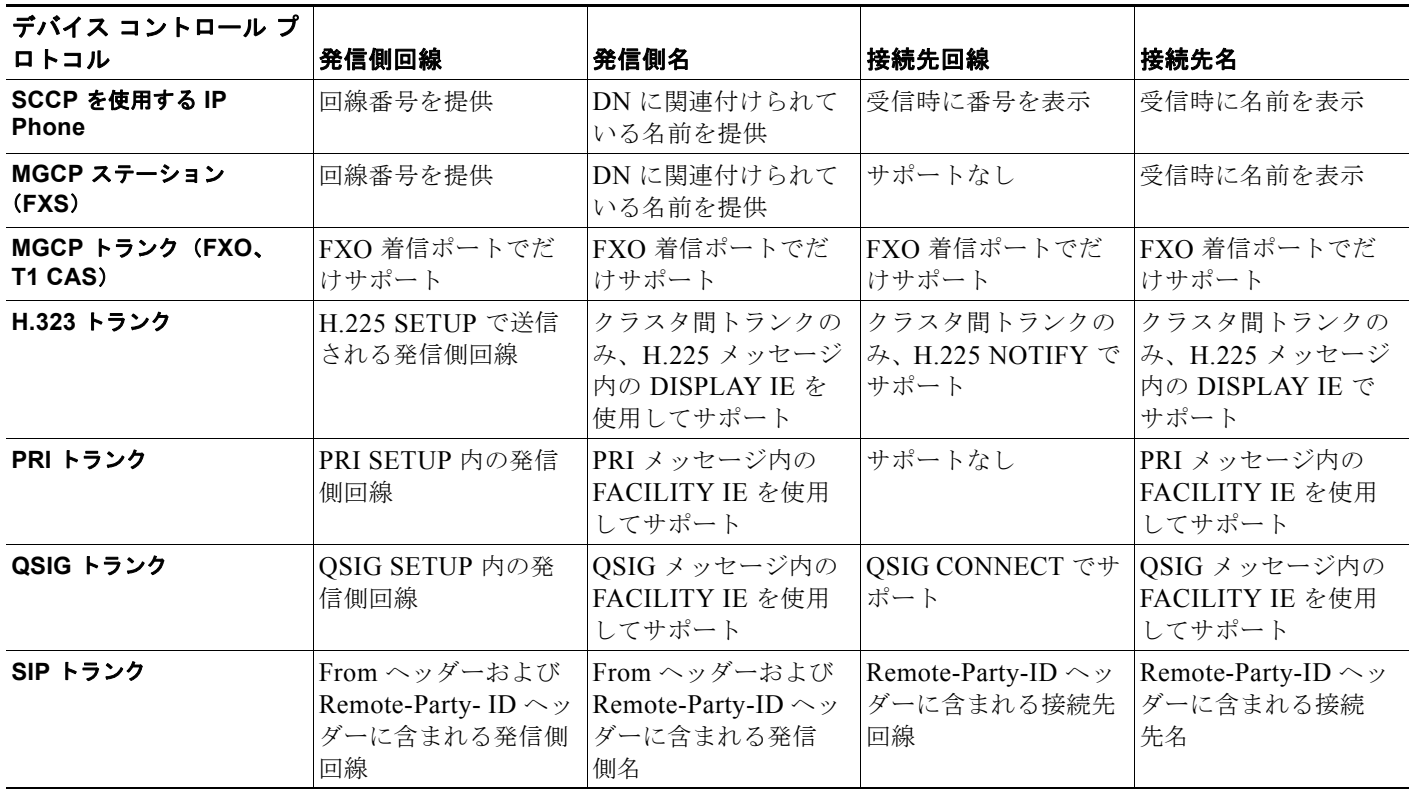

### 関連項目

- **•** [「発信側および着信側のトランスフォーメーション」\(](#page-226-1)P.16-39)
- **•** [「特殊文字と設定値」\(](#page-209-0)P.16-22)
- **•** [「拡張されたコール識別サービス」\(](#page-478-0)P.40-17)

## 追加情報

 $\Gamma$ 

[「参考情報」\(](#page-239-0)P.16-52)を参照してください。

# ルート プラン レポート

ルート プラン レポートには、システム内のすべての未割り当て電話番号(DN)、コール パーク(転送先 保留)番号、コール ピックアップ番号、会議番号(ミートミー番号)、電話番号、ルート パターン、トラ ンスレーション パターン、ボイスメール ポート、メッセージ受信のインジケータが含まれています。

ルート プラン レポートを使用すると、ルート パターン、パーティション、ルート グループ、ルート リスト、電話番号、コール パーク(転送先保留)番号、コール ピックアップ番号、会議番号(ミート ミー番号)、またはゲートウェイを選択することにより、リストの一部または全部を表示したり、関連 する設定ウィンドウに直接進んだりすることができます。

ルート プラン レポートを使用して、未割り当ての電話番号リストを取得し、必要に応じてこれらの番 号を Cisco Unified Communications Manager データベースから削除することができます。

さらに、ルート プラン レポートを使用して .csv ファイルにレポート データを保管し、他の一括管理 ツール(BAT)などのアプリケーションにインポートすることもできます。この .csv ファイルには、 電話機の電話番号(DN)、ルート パターン、トランスレーション パターンを含めて、詳しい情報が 入っています。詳細については、『*Cisco Unified Communications Manager* アドミニストレーション ガ イド』の「ルート プラン レポート」の章を参照してください。

ローカル ルート グループを使用するシナリオでのルート プラン レポートの詳細については[、「ローカ](#page-198-0) ル ルート [グループと着信側トランスフォーメーション」\(](#page-198-0)P.16-11) を参照してください。

### 関連項目

**•** 「ローカル ルート [グループと着信側トランスフォーメーション」\(](#page-198-0)P.16-11)

#### 追加情報

「参考情報」 (P.16-52) を参照してください。

# <span id="page-239-0"></span>参考情報

#### 関連項目

**•** [「パーティションおよびコーリング](#page-178-0) サーチ スペース」(P.14-1)

#### 参考資料

- **•** 『*Cisco Unified Communications Manager* アドミニストレーション ガイド』の「パーティションの 設定」
- **•** 『*Cisco Unified Communications Manager* アドミニストレーション ガイド』の「コーリング サー チ スペースの設定」
- **•** 『*Cisco Unified Communications Manager* アドミニストレーション ガイド』の「ルート グループ の設定」
- **•** 『*Cisco Unified Communications Manager* アドミニストレーション ガイド』の「ルート リストの 設定」
- **•** 『*Cisco Unified Communications Manager* アドミニストレーション ガイド』の「ルート パターン の設定」
- **•** 『*Cisco Unified Communications Manager* アドミニストレーション ガイド』の「回線グループの 設定)
- **•** 『*Cisco Unified Communications Manager* アドミニストレーション ガイド』の「ハント リストの 設定」

- **•** 『*Cisco Unified Communications Manager* アドミニストレーション ガイド』の「ハント パイロッ トの設定」
- **•** 『*Cisco Unified Communications Manager* アドミニストレーション ガイド』の「ソフトキー テン プレートの設定」
- **•** 『*Cisco Unified Communications Manager* 機能およびサービス ガイド』の「プレゼンス」
- **•** 『*Cisco Unified Communications Manager* 機能およびサービス ガイド』の「発信側の正規化」
- **•** 『*Cisco Unified Communications Manager* 機能およびサービス ガイド』の「ローカル ルート グ ループ」
- **•** 『*Cisco Unified Communications Solution Reference Network Design (SRND) Based on Cisco Unified Communications Manager*』
- **•** 『*Cisco Unified Communications Manager CDR Analysis and Reporting Administration Guide*』
- **•** 『*Troubleshooting Guide for Cisco Unified Communications Manager*』

参考情報

 $\blacksquare$ 

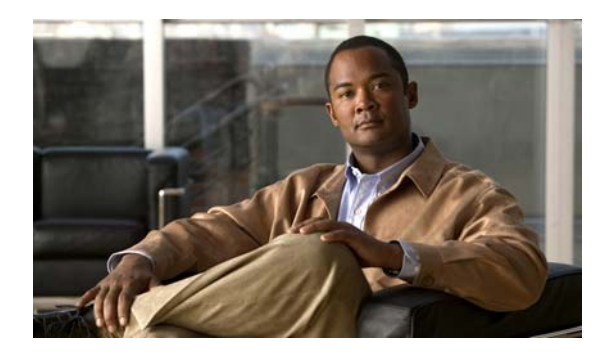

# **CHAPTER 17**

# 電話番号の概要

Cisco Unified Communications Manager の管理ページで [ 電話番号の設定 (Directory Number Configuration)] ウィンドウを使用すると、電話機に割り当てられた電話番号(回線)を設定および変 更できます。ただし、電話番号(DN)が常にデバイスに関連付けられているわけではないことに留意 してください[\(「電話番号の管理」\(](#page-249-0)P.17-8)を参照)。

この章の構成は、次のとおりです。

- **•** [「電話番号の設定チェックリスト」\(](#page-242-0)P.17-1)
- **•** [「電話番号の特性」\(](#page-244-0)P.17-3)
- **•** 「シェアドライン [アピアランス」\(](#page-245-0)P.17-4)
- **•** [「電話番号の管理」\(](#page-249-0)P.17-8)
- **•** [「電話番号の機能」\(](#page-249-1)P.17-8)
- **•** 「1 [つの電話番号による複数コールの発信および受信」\(](#page-251-0)P.17-10)
- **•** [「電話番号の検索」\(](#page-253-0)P.17-12)
- **•** [「依存関係レコード」\(](#page-254-0)P.17-13)
- **•** [「参考情報」\(](#page-254-1)P.17-13)

# <span id="page-242-0"></span>電話番号の設定チェックリスト

Cisco Unified Communications Manager の管理ページで [ 電話番号の設定 (Directory Number Configuration)] ウィンドウを使用すると、電話機に割り当てられた電話番号(回線)を設定および変 更できます。ただし、電話番号(DN)が常にデバイスに関連付けられているわけではないことに留意 してください[\(「電話番号の管理」\(](#page-249-0)P.17-8) を参照)。

ヒント 自動登録を使用している場合、Cisco Unified Communications Manager は、自動的に電話機を追加し、 電話番号を割り当てます。

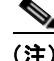

 $\Gamma$ 

(注) Private Line Automatic Ringdown(PLAR)の設定方法については、『*Cisco Unified Communications Manager* アドミニストレーション ガイド』の「電話番号の設定」の「PLAR の設定」を参照してくだ さい。

表 [17-1](#page-243-0) に、Cisco Unified Communications Manager の管理ページで電話番号を手動で設定する手順を 示します。電話番号の詳細については[、「電話番号の特性」\(](#page-244-0)P.17-3)と[「参考情報」\(](#page-254-1)P.17-13)を参照 してください。

## <span id="page-243-0"></span>表 **17-1** 電話番号の設定チェックリスト

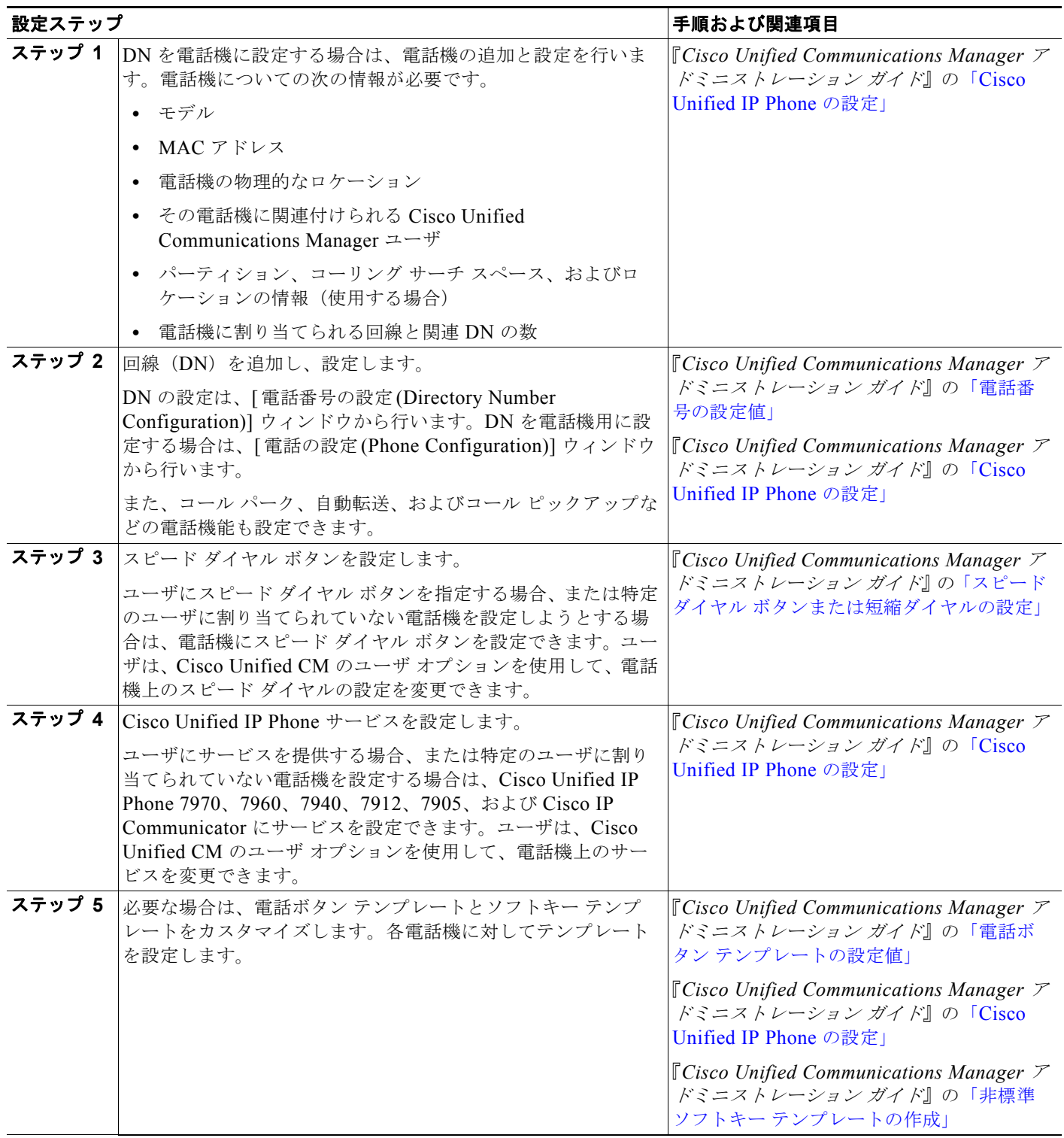

#### 表 **17-1** 電話番号の設定チェックリスト (続き)

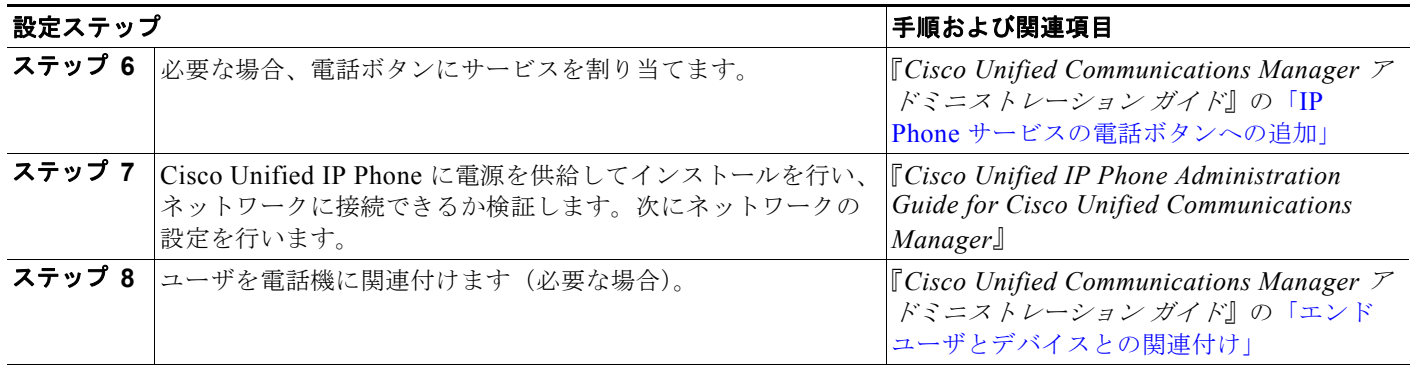

# <span id="page-244-0"></span>電話番号の特性

クラスタ内の 1 つのデバイス上の 1 回線に対して設定できるコールの数は最大 200 で、デバイスに制 限要因があります。1 つの回線に多数のコールを設定すると、別の回線で使用できるコール数が減りま す。複数コール表示をサポートする Cisco Unified IP Phone (Cisco Unified IP Phone 7960 など)は、 1 DN 当たり最大 200 コールをサポートします。複数コール非表示デバイス(Cisco Unified IP Phone 7905 など)は、1 DN 当たり 2 コールをサポートします。

Cisco Unified IP Phone は各回線について、次の情報を表示します。

- **•** 一意のコール識別子(1 ~ 200)。この識別子は、シェアドライン アピアランスを備えているすべ ての複数コール表示デバイス間で一貫性を維持します。
- **•** コール選択ステータス。現在選択されているコールの状態を示すアイコンです。
- **•** 発信側または着信側などのコール情報。
- **•** 接続されている状態または保留などのコール状態のアイコン。
- **•** コールの時間。

設定については、『*Cisco Unified Communications Manager* アドミニストレーション ガイド』の「電話 番号の設定値」を参照してください。

#### ユーザ**/**電話機の追加と電話番号

[ エンドユーザ、電話、DN、および LA の設定 (End User, Phone, DN, and LA Configuration)] ウィンド ウを使用すると、新しいエンド ユーザとその新しいエンド ユーザに関連付けられている新しい電話機 を一度に追加できます。同じウィンドウを使用して、新しいエンド ユーザの電話番号(既存または新 規) およびライン アピアランスを関連付けることができます。[エンドユーザ、電話、DN、およびLA の設定 (End User, Phone, DN, and LA Configuration)] ウィンドウにアクセスするには、[ ユーザ管理 (User Management)] > [ ユーザ / 電話の追加 (User/Phone Add)] メニュー オプションを選択します。設 定の詳細については、『*Cisco Unified Communications Manager* アドミニストレーション ガイド』の 「ユーザ/電話機の追加の設定」の項を参照してください。

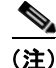

 $\Gamma$ 

(注) [エンドユーザ、電話、DN、および LA の設定 (End User, Phone, DN, and LA Configuration)] ウィンド ウでは、新しいエンド ユーザと新しい電話機の追加だけができます。既存のエンド ユーザまたは既存 の電話機を入力することはできません。

Ī

# <span id="page-245-0"></span>シェアドライン アピアランス

シェアドライン アピアランスを使用して、1 つ以上の回線をセットアップできます。Cisco Unified Communications Manager システムでは、電話番号が同じパーティション内の複数のデバイスに表示さ れる場合、その電話番号はシェアドラインであると見なされます。たとえば、電話機 A の電話番号 9600 が Dallas というパーティションにあり、電話機 B の電話番号 9600 が Texas というパーティショ ンにある場合、その電話番号はシェアドライン アピアランスを表していません(電話機 A と電話機 B の電話番号 9600 を、必ず Dallas などの同一のパーティションに置いてください)。

たとえば、シェアドライン アピアランスでは、ある電話番号が、マネージャの電話機の回線 1、および アシスタントの電話機の回線 2 に表示されるように、シェアドラインをセットアップできます。シェア ドラインのもう一つの例としては、単一の着信番号 800 をオフィス内のどの販売員の電話機にも回線 2 として表示されるように設定することがあります。電話番号の更新を選択し、電話番号を共有するすべ てのデバイスにアップデートを適用することもできます。

Cisco Unified Communications Manager でシェアドライン アピアランスを使用する場合のヒントおよ び制約事項を以下に示します。

#### シェアドラインのヒント

シェアドラインを設定するときは、次のヒントを参考にしてください。

- **•** シェアドライン アピアランスを作成する場合は、異なるデバイス上に同じ電話番号とルート パー ティションを割り当てる。
- **•** 1 つの回線が複数のデバイスで共有される場合、Cisco Unified Communications Manager の管理 ページの [ 電話番号の設定 (Directory Number Configuration)] ウィンドウで、それぞれのデバイス 名が電話番号の [ デバイスの関連付け (Associated Devices)] ペインに表示される。
- **•** シェアドラインを使用する任意のデバイスで、コーリング サーチ スペース、自動転送、コール ピックアップの設定値を変更すると、その変更は、そのシェアドラインを使用するすべてのデバイ スに適用される。

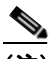

(注) シェアドラインは常に同じ DN 設定値を持ちます。ただし、「電話番号の設定(Directory Number Configuration)] ウィンドウ内にある、セクション名に「デバイス SEPXXXXXXXXXXXX の (on Device SEPXXXXXXXXXXXX)」が含まれたフィールド セ クションについては異なります。このようなフィールド セクションは、特定のデバイスに対し て維持およびマッピングされます。

- **•** デバイスでシェアドライン アピアランスを停止するには、その回線の電話番号またはパーティ ション番号を変更し、Cisco Unified Communications Manager の管理ページ内の [ 電話番号の設定 (Directory Number Configuration)] ウィンドウで電話番号を更新する。
- **•** シェアドライン アピアランスの場合、[ デバイスから削除 (Remove From Device)] は、現在のデバ イスの電話番号だけを削除し、他のデバイスには影響を与えない。
- **•** シェアドライン アピアランスを備えているデバイスのほとんどが、同時に新しいコールを発信また は受信し、保留中のコールを再開できる。回線を共有するすべてのデバイスで着信コールが表示さ れ、誰でもコールに応答できます。1 つのデバイス上で、一度に 1 つだけのコールがアクティブの まま残ります。制約事項については[、「シェアドラインの制約事項」\(](#page-248-0)P.17-7) を参照してください。

Г

- (注) SIP を実行している Cisco Unified IP Phone 7905、7912、7940、および 7960 では、リモート で使用中のコールは表示されず、リモート再開ができません(共有されている保留中の回線を ピックアップできません)。SIP を実行しているこのような電話機は、ワンボタン割り込み /C 割り込み、割り込み、C 割り込み、プライバシーなどのシェアドライン機能をサポートしてい ません。
- **•** コール情報(発信側または受信側)は、回線を共有するすべてのデバイスに表示される。デバイス の 1 つでプライバシー機能がオンにされている場合、そのデバイスからの発信コールは回線を共有 するその他のデバイスには認識されません。ただし、シェアドラインへの着信コールはすべてのデ バイスで引き続き認識されます。
- **•** シェアドライン アピアランスを備えているデバイスは、単独の転送トランザクションを開始できる。
- **•** シェアドライン アピアランスを備えているデバイスは、単独の会議トランザクションを開始できる。
- **•** シェアドライン アピアランスを備えているデバイスは、[ ビジートリガー (Busy Trigger)] および [ コール最大数 (Maximum Number of Calls)] 設定値をサポートする。ライン アピアランスごとに [ ビジートリガー (Busy Trigger)] を設定できますが、最大値は、その電話番号の最大コール数の 設定値となります。

次の例で、同一のシェアドラインを表示し、電話番号が 2000 の 3 つの Cisco Unified IP Phone が、 [ ビジートリガー(Busy Trigger)] および [ コール最大数 (Maximum Number of Calls)] 設定値を使用 したケースについて説明します。この例では、2 つのコールが発生すると想定します。デバイスに 対して次の値が設定されているとします。

- **–** Cisco Unified IP Phone1:最大コール値を 1、ビジー トリガー値を 1 に設定
- **–** Cisco Unified IP Phone 2:最大コール値を 1、ビジー トリガー値を 1 に設定
- **–** Cisco Unified IP Phone 3:最大コール値を 2、ビジー トリガー値を 2 に設定

最初のコールで Cisco Unified IP Phone ユーザ 1 が電話番号 2000 をダイヤルすると、3 つすべて のデバイスの呼び出し音が鳴ります。Cisco Unified IP Phone 3 のユーザが電話に出ると、Cisco Unified IP Phone 1 と 2 はリモートで使用している状態になります。Cisco Unified IP Phone 3 の ユーザがコールを保留にすると、ユーザは Cisco Unified IP Phone 1 または Cisco Unified IP Phone 2 からそのコールを取得できます。ユーザ 2 が第 2 のコールで電話番号 2000 をダイヤルすると、 Cisco Unified IP Phone 3 の呼び出し音だけが鳴ります。

次の例では、同一のシェアドライン アピアランスを備え、電話番号が 2000 の H.323 クライアン ト、MGCP POTS Phone、および Cisco Unified IP Phone が、[ ビジートリガー (Busy Trigger)] お よび [ コール最大数 (Maximum Number of Calls)] 設定を使用したケースについて説明します。こ の例では、2 つのコールが発生すると想定します。デバイスに対して次の値が設定されているとし ます。

- **–** H.323 クライアント:最大コール値を 1、ビジー トリガー値を 1 に設定
- **–** MGCP POTS Phone:最大コール値を 1、ビジー トリガー値を 1 に設定
- **–** Cisco Unified IP Phone:最大コール値を 2、ビジー トリガー値を 2 に設定

最初のコールでユーザ 1 が電話番号 2000 をダイヤルすると、3 つすべてのデバイスの呼び出し音 が鳴ります。Cisco Unified IP Phone のユーザが電話に出ます。Cisco Unified IP Phone のユーザが コールを保留にすると、H323 クライアントと MGCP POTS Phone のユーザはそのコールに応答で きません。ユーザ 2 が第 2 のコールで電話番号 2000 をダイヤルすると、3 つのデバイス(IP Phone、MCGP POTS Phone、H.323 クライアント)すべての呼び出し音が鳴り、これら 3 人の ユーザがすべてがそのコールに応答できます。

[ コール最大数 (Maximum Number of Calls)] 設定値の詳細については、『*Cisco Unified Communications Manager* アドミニストレーション ガイド』の「電話番号の設定値」を参照して ください。

シェアドラインの電話機は、1 DN 当たりの最大コール数の制限などの理由でコールを拒否する場 合、そのコールとは対話できないようにする必要があります。たとえば、A と A<sup>1</sup> が同一の DN を 共有しているとします。A<sup>1</sup> と A は、最大コール数がそれぞれ 1 と 2 に設定されています。C と D がシェアドラインの DN にコールを発信した場合、A<sup>1</sup> はこれら 2 つのコールに応答します。A は 最初のコールとだけ対話できます。これは、A において 1 DN 当たりの最大コール数が制限されて いるために、2 番目のコールを拒否するためです。この理由のため、シェアドラインの MCID デバ イスすべての最大コール数に、同じ値を設定することをお勧めします。同じ回線を共有するデバイ スの数が N の場合、[ コール最大数 (Maximum Number of Calls)] 設定と [ ビジートリガー (Busy Trigger)] 設定の両方を N に設定する必要があります。このように設定すると、シェアドラインの 各ユーザがコールを 1 つ以上受信できるようになります。

シェアドラインの電話は、(回線制御がコール情報を保持していないために)コールを受信しない 場合、そのコールとは対話できないようにする必要があります。そのため、新規に登録されたデバ イスは、その回線上の既存のコールを認識しません。新規に登録されたデバイスは、保留中のコー ルのうち、このデバイスが回線制御に登録される前に開始されたコールについては再開できませ ん。たとえば、A と A<sup>1</sup> が同一の回線を共有している場合、A が電源オフになると(またはエクス テンション モビリティ ユーザがログアウトすると)、A<sup>1</sup> がアクティブ コールを受信します。電話 機 A が電源オンになり、Cisco Unified Communications Manager への登録を完了しても、A には この回線上の既存のアクティブ コールが表示されません。

シェアドラインの電話機のコールが相互に対話できるようにする場合は、シェアドラインの MCID デバイスすべての最大コール数を 2\*N (N はシェアドラインのデバイス数)に設定することをお勧 めします。

- **•** 電話機ユーザは、電話機のシェアドライン アピアランスに保留中のコールを表示できる。たとえ ば、電話機ユーザは、コールがプライマリ デバイスでユーザ本人によってローカルに保留にされた か、共有デバイスでもう一方の通話者によりリモートで保留にされたかを判断できます。この機能 を動作させるための設定は必要ありません。シェアドラインで保留中のコールを表示する方法につ いては、電話機モデルをサポートする Cisco Unified IP Phone のマニュアルを参照してください。
- **•** その場合、Cisco Unified Communications Manager の管理ページの [ 不在着信のログ ] チェック ボックスをオンにすると、Cisco Unified Communications Manager は、電話機で指定のシェアド ライン アピアランスの通話履歴に不在着信を記録します。

## $\varOmega$

ヒント この機能は、電話機ユーザが Cisco エクステンション モビリティから電話機にログインすると 動作します。

表 [17-2](#page-248-1) の例では、次の電話機を使用して、シェアドラインで不在着信ログ機能がどのように機能 するかを示します。

- **–** 電話機 A では、第 1 回線に電話番号 1000 が設定され、第 2 回線には電話番号 2000 が設定さ れ、電話機 B と共有されています。
- **–** 電話機 B では、電話機 A と共有の電話番号 2000 が第 1 回線として設定され、電話番号 3000 が第 2 回線として設定されています。
- **–** 電話機 C から電話をかけます。

<span id="page-248-1"></span>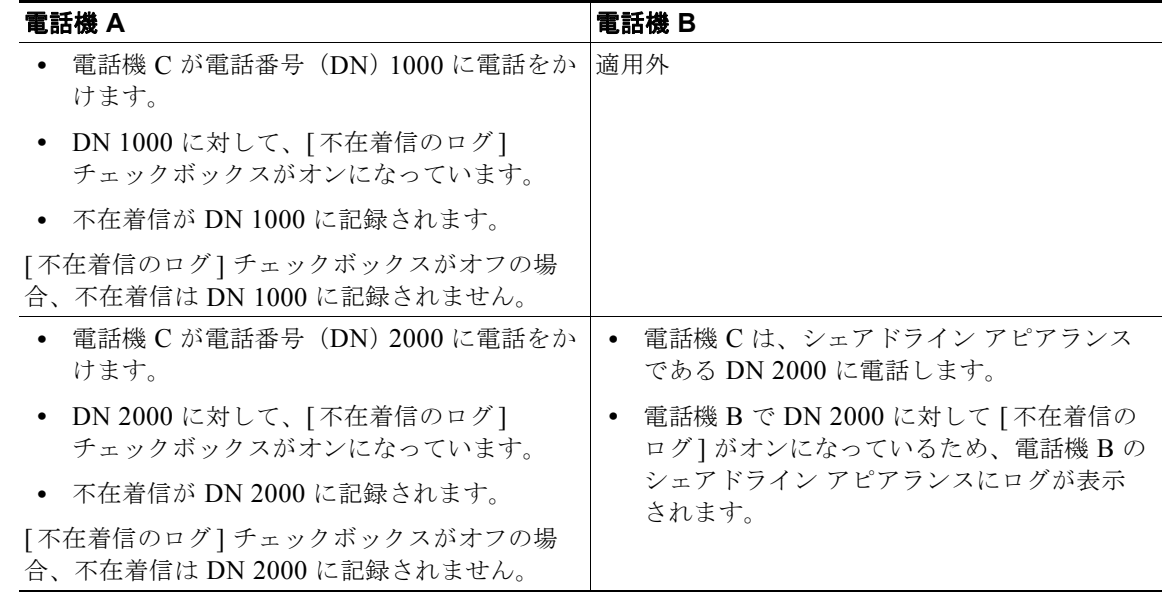

## 表 **17-2** シェアドラインでの不在着信記録の例

#### <span id="page-248-0"></span>シェアドラインの制約事項

シェアドラインには次の制約があります。

- **•** 自動応答機能を必要とする任意の Cisco Unified IP Phone でシェアドライン アピアランスを使用しな いでください。また、シェアドライン アピアランスに対して自動応答をオンにしないでください。
- **•** 複数の電話機のプライマリ回線上にシェアドライン アピアランスを設定しないでください。たと えば、2 台の電話機がシェアドライン アピアランスを備えている場合、1 台の電話機に対してのみ プライマリ回線を共有として設定します(もう 1 台の電話機にはセカンダリ回線を共有として設定 します)。
- **•** 割り込み、C 割り込み、およびプライバシーは、シェアドラインだけで使用してください。
- **•** Cisco Unified IP Phone、H.323 クライアント、および MGCP POTS Phone にシェアドラインを設 定しないことをお勧めします。同様に、H.323 クライアントおよび MGCP POTS Phone にシェア ドラインを設定しないことをお勧めします。H.323 クライアント、MGCP POTS Phone に同一の シェアドライン アピアランスを設定すると(たとえば、NetMeeting、および Cisco Unified IP Phone)、H.323 クライアントまたは MGCP POTS Phone では保留 / 再開機能を使用できません。
- **•** SIP を実行している Cisco Unified IP Phone 7905、7912、7940、および 7960 にシェアドラインを 設定しないことをお勧めします。これらの電話機では、シェアドライン上の保留されたコールに応 答できず、ワンボタン割り込み /C 割り込み、割り込み、C 割り込み、プライバシーなどのシェア ドライン機能も使用できないからです。
- **•** SIP を実行している Cisco Unified IP Phone 7906、7911、7941、7961、7970、および 7971 では、 複数の回線を同じ電話番号でそれぞれ別のパーティションに配置できます。ただし、SIP を実行し ているこの他の電話機では、複数の回線に同じ電話番号を設定し、使用することはサポートされま せん。
- **•** 会議のシェアドライン ユーザ数が、割り込みを試みているデバイスに対する [ コール最大数 (Maximum Number of Calls)] 設定より多い場合、電話には「Error Past Limit(上限を超えていま す)」というメッセージが表示されます。

# <span id="page-249-0"></span>電話番号の管理

電話番号は、電話機、ルート ポイント、CTI ポート、H.323 クライアントなどのデバイスに関連付け ることができます。管理者は、Cisco Unified Communications Manager の管理ページ内の [ 電話番号の 設定(Directory Number Configuration)] ウィンドウおよび [ルートプランレポート(Route Plan Report)] ウィンドウから電話番号を管理します。[ 電話番号の設定 (Directory Number Configuration)] ウィンド ウまたは [ 電話の設定 (Phone Configuration)] ウィンドウを使用すると、デバイス、ルート ポイント、 またはポートから電話番号を追加、更新、および削除できます。[ ルートプランレポート (Route Plan Report)] ウィンドウを使用すると、Cisco Unified Communications Manager データベースから割り当 てられていない電話番号を削除または更新できます。

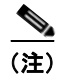

(注) 電話番号が回線グループのメンバーである場合、電話番号を CTI ルート ポイントまたは CTI ポートに 関連付けないでください。

[ 電話番号の設定 (Directory Number Configuration)] ウィンドウには、[ アクティブ (Active)] チェック ボックスがあります。

### **[**アクティブ**(Active)]** チェックボックス

割り当てられていない電話番号だけを表示する [ アクティブ (Active)] チェックボックスは、電話番号 が Cisco Unified Communications Manager によってロードおよび使用されるかを決定します。チェッ クボックスをオンにすると、この電話番号は Cisco Unified Communications Manager によってロード および使用されます。たとえば、退職した社員が使用していた電話番号があるとします。この電話番号 には、ボイス メッセージ システムへの自動転送など、特定の設定値が指定されていました。この電話 番号をアクティブのままにしておくと、この電話番号宛のコールは転送されます。これによって、別の 社員に同じ自動転送オプションを再設定する手間が省けます。チェックボックスがオフになっている と、この電話番号は Cisco Unified Communications Manager によってロードされないため、その DN に設定された設定値が使用されず(たとえば、自動転送の宛先)、発信者のコールは正常に転送されま せん。

電話番号の設定および更新については、『*Cisco Unified Communications Manager* アドミニストレー ショ*ン ガイド*』の「電話番号の設定」の章を参照してください。割り当てられていない電話番号の削 除および更新の詳細については、『*Cisco Unified Communications Manager* アドミニストレーション ガ イド』の「割り当てられていない電話番号の削除」の項および「割り当てられていない電話番号の更 新」の項を参照してください。

# <span id="page-249-1"></span>電話番号の機能

Cisco Unified Communications Manager を使用すると、電話番号にコール待機と自動転送の機能を設 定できます。

電話機に関連する機能については[、「電話機能」\(](#page-568-0)P.42-39)を参照してください。電話機用に設定でき る機能は、割り込み、プライバシー解除、折返し、コール パーク、コール ピックアップ、即時転送、 迷惑呼 ID、品質レポート ツール、サービス URL、およびスピード ダイヤルと短縮ダイヤルです。

#### 自動転送

自動転送を使用すると、ユーザは、Cisco Unified IP Phone に着信するすべてのコールが、別の電話機 で呼び出し音を鳴らすように設定できます。自動転送には、次の種類があります。

- **•** すべてのコールの転送:すべてのコールを転送する。
- **•** 話中転送:回線が使用中で、ビジー トリガー設定値に到達した場合にだけ、コールを転送する。
- **•** 無応答時転送:設定されている無応答呼び出し時間が経過した後に電話機が応答しない場合、また は宛先が登録されていない場合に、コールを転送する。
- **•** カバレッジなし時転送:ハンティングが実行し尽くされたかタイムアウトし、関連するカバレッジ 用のハント パイロットが最終転送に [ 個人の初期設定を使用 (Use Personal Preferences)] を指定し ている場合に、コールを転送する。

各自動転送タイプを、ボイス メッセージ システム、ダイヤル先番号、またはコーリング サーチ スペー スへ転送できる内部および外部のコールに設定できます。

Cisco Unified Communications Manager は、[ 不在転送の二次コーリングサーチスペース (Secondary Calling Search Space for Forward All)] フィールドをサポートしています。[ 不在転送の二次コーリング サーチスペース (Secondary Calling Search Space for Forward All)] は既存の [ コーリングサーチスペー ス (Calling Search Space)] と組み合されて、代替 CSS システム設定のサポートを可能にします。不在 転送がアクティブにされると、コーリング サーチ スペースおよび不在転送の二次コーリング サーチ ス ペースだけを使用して不在転送の宛先の妥当性が検査され、コールが不在転送の宛先へリダイレクトさ れます。これらのフィールドが空の場合、ヌル CSS が使用されます。[ コーリングサーチスペース (Calling Search Space)] が [None] のとき、回線の CSS とデバイスの CSS の組み合わせは使用されま せん。不在転送の [ コーリングサーチスペース (Calling Search Space)] フィールドと [ 不在転送の二次 コーリングサーチスペース (Secondary Calling Search Space for Forward All)] フィールドで設定された CSS フィールドだけが使用されます。電話機から不在転送がアクティブにされた場合、不在転送の宛 先はコーリング サーチ スペースと不在転送の二次コーリング サーチ スペースを使用して妥当性が検査 され、不在転送の宛先がデータベースに書き込まれます。不在転送がアクティブの場合、不在転送の宛 先の妥当性は、常に不在転送の [ コーリングサーチスペース (Calling Search Space)] および [ 不在転送 の二次コーリングサーチスペース (Secondary Calling Search Space for Forward All)] と照合して検査さ れます。

管理者は、自動転送情報表示オプションを最初の着信番号、またはリダイレクトされた着信番号、また はその両方に設定できます。管理者は、発呼側回線 ID の表示および発呼名の表示を有効または無効に することができます。表示オプションは、各ライン アピアランスに対して設定できます。

自動転送のビジー トリガーが、クラスタ内の各ライン アピアランスに設定されます。最大値は、ライ ン アピアランスに設定されたコールの最大数です。自動転送のビジー トリガーは、回線のアクティブ コール数を判別して、自動転送のビジー設定を有効にします(たとえば、10 コール)。

自動転送の無応答呼び出し時間が、クラスタ内の各ライン アピアランスに設定され、デフォルトには 12 秒が指定されます。自動転送の無応答呼び出し時間は、呼び出し音が鳴っている時間を判別して、 自動転送の無応答呼び出し設定を有効にします。

Г

ユーザが発信コールや転送を行うことができるよう、ビジートリガー値はコールの最大数よりわずか に小さくしておいてください。

自動転送は、Cisco Unified Communications Manager の管理ページ内の [ 電話番号の設定 (Directory Number Configuration)] ウィンドウで設定します。

Cisco Unified Communications Manager で提供されているサービス パラメータ(CFA Destination Override)を使用すると、Call Forward All (CFA; 不在転送)の宛先が CFA の開始側にコールしたと きに、管理者が CFA を上書きできます。この上書きによって、重要なコールの場合に CFA の宛先が開 始側に到達できるようになります。つまり、コールの転送先ユーザ(宛先)がコールの転送元ユーザ (開始側)にコールした場合、自動転送が宛先に対して再度実行されるのではなく、開始側の電話機の 呼び出し音が鳴ります。この上書きは、CFA の宛先電話番号が内部と外部のどちらであっても機能し ます。

CFA Destination Override サービス パラメータが [False] に設定されている場合(デフォルト値)、上書 きは発生しません。CFA の上書きを有効にするには、このサービス パラメータを必ず [True] に設定し ます。サービス パラメータの設定の詳細については、『*Cisco Unified Communications Manager* アドミ ニストレーション ガイド』の「サービス パラメータの設定」を参照してください。

Ī

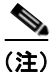

(注) CFA の上書きが発生するのは、CFA の宛先が開始側と一致し、CFA Destination Override サービス パ ラメータが [True] に設定されている場合だけです。このサービス パラメータが [True] に設定され、開 始側が CFA の宛先と一致していない場合、CFA の上書きは発生せず、CFA は有効なままになります。

#### コール待機

コール待機を使用すると、ユーザは、最初に受けたコールの接続を解除することなく、同一回線上で 2 番目に着信したコールを受けることができます。2 番目のコールが着信すると、コール待機を知らせる 短いトーンが聞こえます。このトーンは、[ 電話番号の設定 (Directory Number Configuration)] ウィン ドウの [ 呼出音設定 (Ring Setting、電話がアクティブのとき )] で設定できます。

コール待機を設定するには、Cisco Unified Communications Manager の管理ページの [ 電話番号の設定 (Directory Number Configuration)] ウィンドウで、ビジー トリガー(3 以上) およびコールの最大数を 設定します。

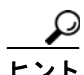

ヒント ディスプレイのない電話機 (Cisco IP Phone 30 VIP など)にコール待機を設定するには、ビジートリ ガーを 2 に、コールの最大数を 2 に設定します。

(注) ユーザは、コール待機のキャンセル機能を起動できます。この機能を使用すると、1 つのコールのコー ル待機動作をブロックできます。この機能が起動されたコールの間は、コール待機サービスは非アク ティブとなり、このユーザに対してコールを行うと通常のビジー処理が行われ、コール待機トーンに よってコールが中断されることがありません。コール待機のキャンセル機能の詳細については[、「コー](#page-573-0) [ル待機キャンセル」\(](#page-573-0)P.42-44)を参照してください。

# <span id="page-251-0"></span>**1** つの電話番号による複数コールの発信および受信

Cisco Unified Communications Manager は、ユーザが 1 つの DN で複数コールを発信および受信する ときに、転送 / 直接転送および会議 / 参加の動作をサポートします。

転送では、1 つのデバイスの異なるライン アピアランスが、単独の転送トランザクションを開始するこ とができ、各デバイスでライン アピアランスごとの複数の転送トランザクションを許可します。

会議では、1 つのデバイスの異なるライン アピアランスが、単独の会議トランザクションを開始するこ とができ、各デバイスでライン アピアランスごとの複数の会議トランザクションを許可します。

(注) Cisco Unified IP Phone 7910 などの複数コール表示をサポートしないデバイスは、接続されている 2 つ のコールの転送または会議を同時に行うことができません。

# 転送および会議の動作

1 つのアクティブ コールだけが電話番号に接続されている場合、機能を最初に起動すると、アクティブ コールが保留となり、同一の電話番号を使用した新しいコールが開始されます。新しいコールが接続さ れているときに、同一の機能を 2 回目に起動すると、機能の動作が開始されます。最初の転送 / 会議の 起動では、アクティブ コールを保留にした後に、常に同一の電話番号を使用した新しいコールが開始 されます。
### 直接転送および参加の動作

ここでは、直接転送および参加の動作について説明します。

- **•** 直接転送は、確立された 2 つのコール(コールは保留、または接続された状態)を 1 つのコールに 参加させ、機能の発信側をコールからドロップします。直接転送は、コンサルテーション コール を開始せず、アクティブ コールを保留にしません。
- **•** 参加は、コンサルテーション コールを作成せず、アクティブ コールを保留にしません。参加を実 行するには、少なくとも 2 つのコールを選択して、どちらかのコールで [ 参加 ] ソフトキーを押し ます。参加には、3 つ以上のコールを加えることができるため、コールには 3 人以上の通話者が含 まれることになります。参加は、1 つのコールで最大 16 人の参加者をサポートします。アクティ ブまたは保留中のコールを選択するには、コールを強調表示し、[ 選択 ] ソフトキーを押します。 選択されたコールの横には、電話機上でチェックマークが表示されます。

参加を開始したコールは、選択されていなくても自動的に組み込まれます。アクティブなコール は、選択されていなくても組み込まれます。参加対象のすべてのコールが基本コールである場合、 参加を開始したコールがプライマリ コールになります。参加対象のコールの中に会議コール(参 加する前から会議であったコール)がある場合、そのコールがプライマリ コールになります。

参加後の最後のコールの選択ステータスは、参加前のプライマリ コールの選択ステータスによっ て決まります。プライマリ コールが選択されていた場合、最後のコールは参加後も選択されたま まです。つまり、そのコールは保留になっても選択されたままであるため、シェアドラインはその コールを取得できません。プライマリ コールが選択されていなかった場合、最後のコールはコー ル後も選択されていないままです。

**•** パーティ参加トーン機能を使用すると、基本コールが複数の通話者が関わるコールに変化した場合 に、電話機でトーンが再生されます。つまり、基本コールが割り込みコール、C 割り込みコール、 アドホック会議、ミートミー会議、参加コールに変化した場合です。さらに、複数の通話者が関わ るコールから参加者が退出すると、別のトーンが再生されます。

参加コールが開始されると、Cisco Unified Communications Manager は会議の開催者が設定した パーティ参加トーンを使用します。Cisco Unified Communications Manager は、会議が終了する までこの設定を使用します。

パーティ参加機能を使用する場合は、デバイスのプライバシー機能をオフにして、複数の参加者が 関わるコールの制御デバイスにビルトイン ブリッジがあることを確認してください。また、Cisco CallManager サービスとクラスタ全体をサポートする Party Entrance Tone サービス パラメータを 設定するか、「電話番号の設定(Directory Number Configuration)] ウィンドウ(「コールルーティン グ (Call Routing)] > [ 電話番号 (Directory Number)])で電話番号ごとに [ パーティ参加トーン ] を 設定してください。[ 電話番号の設定 (Directory Number Configuration)] ウィンドウの [パーティ 参加トーン (Party Entrance Tone)] 設定の詳細については、『*Cisco Unified Communications Manager* アドミニストレーション ガイド』の「電話番号の設定値」を参照してください。

(注) 参加対象の複数のコールが会議コールである場合、会議の連鎖が発生します。

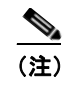

 $\Gamma$ 

(注) 非通知および非表示のコールは、参加対象として認識されないことに注意してください。

#### 回線をまたいで参加の動作

回線をまたいで参加の機能を使用すると、複数の回線(電話番号が異なる回線または電話番号が同じで パーティションが異なる回線)上のコールを参加させることができます。回線をまたいで参加の機能を 使用して参加を実行するには、アクティブ コールで [ 参加 ] ソフトキーを押し、会議に含めるコールの 回線ボタンを押します。選択した回線に複数のコールが存在する場合は、電話機の画面にウィンドウが 開き、参加させるコールを選択するように求めるプロンプトが表示されます。コールを選択し、「参加】 を押して操作を完了してください。

参加を開始したコールは、選択されていなくても自動的に組み込まれます。アクティブなコールは、選 択されていなくても組み込まれます。参加対象のすべてのコールが基本コールである場合、参加を開始 したコールがプライマリ コールになります。参加対象のコールの中に会議コール(参加する前から会 議であったコール)がある場合、そのコールがプライマリ コールになります。

参加後の最後のコールの選択ステータスは、参加前のプライマリ コールの選択ステータスによって決 まります。プライマリ コールが選択されていた場合、最後のコールは参加後も選択されたままです。 つまり、そのコールは保留になっても選択されたままであるため、シェアドラインはそのコールを取得 できません。プライマリ コールが選択されていなかった場合、最後のコールはコール後も選択されて いないままです。

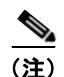

(注) 参加対象の複数のコールが会議コールである場合、会議の連鎖が発生します。

### <span id="page-253-0"></span>電話番号の検索

次の各項では、電話番号を見つけるために検索方法を変更する方法について説明します。ネットワーク 内に何千もの電話番号がある場合は、必要な電話機を見つけるために、絞り込み検索を行う必要があり ます。電話番号が見つからない場合は、検索を拡大して、より多くの電話番号を検索対象に含める必要 があります。

(注) 電話番号の検索では、大文字と小文字が区別されません。

#### 電話番号による検索

電話機をその電話番号(DN)によって検索するには、[電話番号(Directory Number)]を選択し、検索 条件(「が次の文字列で始まる(begins with)] や [が次の文字列で終わる(ends with)] など)を入力する か、または [ 検索 (Find)] ボタンをクリックします。

(注) 一部の電話番号は、電話機に関連付けることはできません。割り当てられていない DN と呼ばれるこれ らの電話番号を検索するには、[ ルートプランレポート ] ウィンドウを使用します。

#### ルート パーティションによる検索

電話機をそのルート パーティションによって検索するには、[ ルートパーティション (Route Partition)] を選択し、検索条件([ が次の文字列で始まる (begins with)] や [ が次の文字列で終わる (ends with)] な ど)を入力するか、または [ 検索 (Find)] ボタンをクリックします。

#### 説明による検索

電話機をその説明によって検索するには、[説明(Description)] を選択し、検索条件([が次の文字列で 始まる (begins with)] や [ が次の文字列で終わる (ends with)] など)を入力するか、または [ 検索 (Find)] ボタンをクリックします。

#### 結果内の検索

検索結果をさらに絞り込むには、追加情報を検索します。たとえば、電話番号によって電話番号を検索 する場合は、電話番号の結果の中を検索すると、同じルート パーティションを共有する DN を見つけ ることができます。初期検索を行った後、[ 検索結果 (Search Results)] 内のチェックボックスをオンに します。ドロップダウン リスト ボックスに、追加の検索条件または別の検索条件を入力できます。[ 検 索 (Find)] を再びクリックして、前の結果の中を検索します。

#### データベース内にあるすべての電話番号の検索

データベースに登録されているすべての電話番号を検出するには、フィールドのリストから [ 電話番号 (Directory Number)] を選択し、パターンのリストから [ が空ではない ] を選択します。次に、[ 検索 (Find)] ボタンをクリックしてください。

### <span id="page-254-0"></span>依存関係レコード

特定の電話機が使用している電話番号、またはある電話番号が割り当てられている電話機を見つけるに は、Cisco Unified Communications Manager の管理ページの [ 電話の設定 (Phone Configuration)] ウィ ンドウまたは [ 電話番号の設定 (Directory Number Configuration)] ウィンドウで [ 関連リンク (Related Links)] ドロップダウン リスト ボックスから [ 依存関係レコード (Dependency Records)] を選択します。 [ 依存関係レコード要約 (Dependency Records Summary)] ウィンドウに、電話機を使用している電話番 号に関する情報が表示されます。電話番号について詳細な情報を検索するには、電話番号をクリックし て [ 依存関係レコード詳細 (Dependency Records Detail)] ウィンドウを表示します。依存関係レコード がシステムで有効にされていない場合は、[ 依存関係レコード要約 (Dependency Records Summary)] ウィンドウにメッセージが表示されます。

依存関係レコードの詳細については、『*Cisco Unified Communications Manager* アドミニストレーショ ン ガイド』の「依存関係レコードへのアクセス」および「電話機からの電話番号の削除」を参照して ください。

### 参考情報

 $\Gamma$ 

#### 関連項目

- **•** [「電話番号の設定チェックリスト」\(](#page-242-0)P.17-1)
- **•** [「電話番号の特性」\(](#page-244-0)P.17-3)
- **•** 「シェアドライン [アピアランス」\(](#page-245-0)P.17-4)
- **•** [「電話番号の管理」\(](#page-249-0)P.17-8)
- **•** [「電話番号の機能」\(](#page-249-1)P.17-8)
- **•** 「1 [つの電話番号による複数コールの発信および受信」\(](#page-251-0)P.17-10)
- **•** [「電話番号の検索」\(](#page-253-0)P.17-12)
- **•** [「依存関係レコード」\(](#page-254-0)P.17-13)
- **「[Cisco Unified IP Phone](#page-530-0)」 (P.42-1)**
- **•** 「[Cisco Unified Communications Manager](#page-370-0) へのボイスメールの接続性」(P.29-1)
- **•** 「コール [ピックアップ」\(](#page-402-0)P.34-1)
- **•** 『*Cisco Unified Communications Manager* アドミニストレーション ガイド』の「PLAR の設定」
- **•** 『*Cisco Unified Communications Manager* アドミニストレーション ガイド』の「電話番号の設定」
- **•** 『*Cisco Unified Communications Manager* アドミニストレーション ガイド』の「自動登録の使用可 能化」
- **•** 『*Cisco Unified Communications Manager* アドミニストレーション ガイド』の「Cisco Unified IP Phone の設定」
- **•** 『*Cisco Unified Communications Manager* アドミニストレーション ガイド』の「エンド ユーザと デバイスとの関連付け」
- **•** 『*Cisco Unified Communications Manager* アドミニストレーション ガイド』の「ユーザ / 電話機の 追加の設定」
- **•** 『*Cisco Unified Communications Manager* アドミニストレーション ガイド』の「電話ボタン テン プレートの設定」
- **•** 『*Cisco Unified Communications Manager* アドミニストレーション ガイド』の「サービス パラ メータの設定」
- **•** 『*Cisco Unified Communications Manager* 機能およびサービス ガイド』の「割り込みとプライバ シー」
- **•** 『*Cisco Unified Communications Manager* 機能およびサービス ガイド』の「コール パークとダイ レクト コール パーク」
- **•** 『*Cisco Unified Communications Manager* 機能およびサービス ガイド』の「即時転送」
- **•** 『*Cisco Unified Communications Manager* 機能およびサービス ガイド』の「品質レポート ツール」

#### **Cisco Unified Communications Manager** の参考資料

- **•** 電話機モデルおよびこの Cisco Unified Communications Manager のバージョンをサポートする電 話機の管理マニュアル
- **•** Cisco Unified IP Phone のユーザ マニュアル(クイック スタート ガイドを含む)
- **•** 使用する電話機モデルのファームウェア リリース ノート
- **•** 『*Cisco Unified Communications Manager Bulk Administration* ガイド』
- **•** 『*Cisco Unified Communications Manager* セキュリティ ガイド』
- **•** 『*Cisco Unified Communications Manager Assistant User Guide*』
- **•** 『*Cisco IP Communicator Administration Guide*』

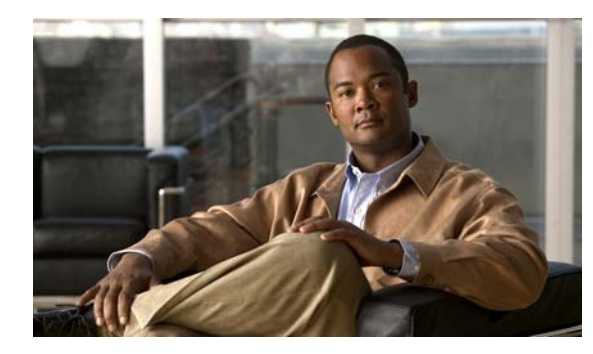

### **CHAPTER 18**

# ダイヤル ルールの概要

Cisco Unified Communications Manager は、アプリケーション ダイヤル ルール、ディレクトリ検索ダ イヤル ルール、SIP ダイヤル ルールなど、さまざまなタイプのダイヤル ルールをサポートしています。

管理者は、アプリケーション ダイヤル ルールを使用して、Cisco WebDialer や Cisco Unified Communications Manager Assistant などのアプリケーション用にダイヤル ルールのプライオリティを 追加し、ソートします。アプリケーション ダイヤル ルールは、ユーザがダイヤルする電話番号から自 動的に番号を除去したり、番号を追加したりします。たとえば、外線にアクセスできるようにするた め、自動的にダイヤル ルールが 7 桁の電話番号の前に数字 9 を追加します。

Cisco Unified Communications Manager Assistant では、アシスタントはアシスタント コンソールから ディレクトリ検索を実行できます。アシスタントはディレクトリ エントリを Assistant Console の [My Calls] パネルにドラッグ アンド ドロップすることができます。この操作により、エントリにリストさ れた番号に対してコールが開始されます。コールを開始する前に、ダイヤル ルールがエントリにリス トされた番号に適用されます。

Cisco Unified Communications Manager は、システム番号分析とルーティングを行います。ただし、 Cisco Unified IP Phone は、コール処理が行われる前に、十分な番号がいつ収集されたかを認識する必 要があるため、管理者は SIP ダイヤル ルールを設定し、電話機に SIP ダイヤル ルールを追加します。

次の項では、ダイヤル ルールについて説明します。

- **•** 「アプリケーション ダイヤル [ルール設定の設計」\(](#page-256-0)P.18-1)
- **•** 「アプリケーション ダイヤル [ルール設定のエラー](#page-257-0) チェック」(P.18-2)
- **•** [「ディレクトリ検索ダイヤル](#page-258-0) ルール」(P.18-3)
- **•** 「SIP ダイヤル [ルール」\(](#page-259-0)P.18-4)
- **•** [「参考情報」\(](#page-262-0)P.18-7)

 $\Gamma$ 

## <span id="page-256-0"></span>アプリケーション ダイヤル ルール設定の設計

[ アプリケーションダイヤルルールの設定 (Application Dial Rule Configuration)] ウィンドウには次の 情報があります。

- **•** [名前(Name)]:このフィールドはダイヤル ルールの一意の名前で、英数字と、任意の組み合わせの スペース、ピリオド (.)、ハイフン (-)、アンダースコア文字(\_) を最大 20 文字まで入力できます。
- **•** [ 説明 (Description)]:ダイヤル ルールに関する簡単な説明を入力します。
- **•** [ 開始番号 (Number Begins With)]:このアプリケーション ダイヤル ルールを適用する電話番号の 先頭の数字です。
- **•** [ 桁数 (Number of Digits)]:必須フィールド。このアプリケーション ダイヤル ルールを適用する電 話番号の長さです。

٦

- **•** [ 削除する合計桁数 (Total Digits to be Removed)]:必須フィールド。このルールを適用する電話番 号から、Cisco Unified Communications Manager で削除する桁数です。
- **•** [ プレフィックスパターン (Prefix With Pattern)]:必須フィールド。このアプリケーション ダイヤ ル ルールを適用する電話番号の前に付加するパターンです。
- **•** [ アプリケーションダイヤルルール優先順位 (Application Dial Rule Priority)]:このフィールドは [ プレフィックスパターン (Prefix With Pattern)] 情報を入力したときに表示されます。この -<br>フィールドでアプリケーション ダイヤル ルールの優先順位を設定できます。

次に示す例は、ダイヤル ルールを作成した場合のダイヤル ルールの条件および結果です。

#### 条件

- **•** [ 開始番号 (Number Begin With)](このフィールドはブランクです):この条件は、ユーザがダイヤ ルした番号の先頭 1 桁以上をブランクにします。たとえば、1、1500、または 1500555 をダイヤル した場合、どの場合も電話番号 15005556262 と同じです。
- **•** [ 桁数 (Number of Digits)](フィールドはブランクです):この条件は、ユーザがダイヤルした電話 番号の総桁数をブランクにします。たとえば、電話番号が 915005556262 の場合、桁数は 12 です。

#### 結果

- **•** [ 削除する合計桁数 (Total Digits to be Removed)]:アプリケーションは電話番号の先頭からこの桁 数を削除します。たとえば、4 を指定したときに電話番号が 15005556262 であれば、アプリケー ションによって 1500 が削除され 5556262 となります。
- **•** [ プレフィックスパターン (Prefix With Pattern)](このフィールドはブランクです):指定した桁数 の削除後に、アプリケーションが電話番号の先頭にこの数字列を追加します。たとえば、9 を指定 した場合、電話番号の先頭に 9 が追加されます(外線を指定している場合など)。

## <span id="page-257-0"></span>アプリケーション ダイヤル ルール設定のエラー チェック

アプリケーション ダイヤル ルールは、ダイヤル ルール設定ウィンドウの Dial Rule Creation セクショ ンで次のエラー チェックを実行します。

- **•** [開始番号 (Number Begins With)] フィールドは数字および文字 +\*# だけをサポートします。100 文 字を超える長さにすることはできません。
- **•** [ 桁数 (Number of Digits)] フィールドでは、1 ~ 100 の桁数と、プラス記号(+)、アスタリスク (\*)、およびシャープ記号(#)がサポートされています。このアプリケーションのダイヤル ルー ルを適用するダイヤル番号の桁数を入力します。ダイヤル ルールでは、このフィールドをブラン クにできません。
- **•** [ 削除する合計桁数 (Total Digits to be Removed)] フィールドは数字だけをサポートし、このフィー ルドの値を [ 桁数 (Number of Digits)] フィールドの値より大きくすることはできません。
- **•** [ プレフィックスパターン (Prefix With Pattern)] フィールドは数字および文字 +\*# だけをサポート します。100 文字を超える長さにすることはできません。
- **•** ダイヤル ルールが固有のものであることを確認します。
- **•** 1 つのダイヤル ルールで [ 削除する合計桁数 (Total Digits to be Removed)] フィールドと [ プレ フィックスパターン (Prefix With Pattern)] フィールドの両方をブランクにすることはできません。

## <span id="page-258-0"></span>ディレクトリ検索ダイヤル ルール

[ディレクトリ検索ダイヤルルールの設定(Directory Lookup Dial Rule Configuration)] ウィンドウでは、 それぞれのダイヤル ルールに次の情報を入力できます。

- **•** [名前(Name)]:このフィールドはダイヤル ルールの一意の名前で、英数字と、任意の組み合わせの スペース、ピリオド(.)、ハイフン(-)、アンダースコア文字()を最大 20 文字まで入力できます。
- **•** [ 説明 (Description)]:ダイヤル ルールに関する簡単な説明を入力します。
- **•** [ 開始番号 (Number Begins With)]:このディレクトリ検索ダイヤル ルールを適用する電話番号の 先頭の数字です。
- **•** [ 桁数 (Number of Digits)]:必須フィールド。このディレクトリ検索ダイヤル ルールを適用する電 話番号の長さです。
- **•** [ 削除する合計桁数 (Total Digits to be Removed)]:必須フィールド。このルールを適用する電話番 号から、Cisco Unified Communications Manager で削除する桁数です。
- **•** [ プレフィックスパターン (Prefix With Pattern)]:必須フィールド。このダイヤル ルールを適用す る電話番号の前に付加するパターンです。

#### ディレクトリ検索ダイヤル ルールの例

5 で始まる 5 桁の番号に自動的に 40852 を追加するディレクトリ検索ルールを作成できます。このルー ルを使用すると、56666 という番号は 4085256666 になります。408525666 がディレクトリ内のユー ザと一致した場合、Cisco Unified Communications Manager はその名前を [ コールの詳細 (Call Details)] ウィンドウに表示します。

このルールを作成するには、[ ディレクトリ検索ダイヤルルールの設定 (Directory Lookup Dial Rule Configuration)] ウィンドウに次の情報を入力します。

- **•** [ 開始番号 (Number Begins With)] フィールドに「5」と入力します。この操作により、数字 5 で始 まる番号にダイヤル ルールが適用されます。
- **•** [ 桁数 (Number of Digits)] フィールドに、桁数として「5」と入力します。この操作により、5 桁の 番号にダイヤル ルールが適用されます。
- **•** [ プレフィックスパターン (Prefix With Pattern)] フィールドに、「40852」と入力します。この操作 により、このダイヤル ルールが適用される電話番号の前に 40852 が付加されます。

#### 制限事項

 $\mathbf I$ 

ディレクトリ検索ルールを作成するときは、次の制限事項を考慮してください。

- **•** [開始番号 (Number Begins With)] フィールドは数字および文字 +\*# だけをサポートします。100 文 字を超える長さにすることはできません。
- **•** [ 桁数 (Number of Digits)] フィールドは数字だけをサポートし、このフィールドの値をパターン フィールドで指定したパターンの長さ未満にすることはできません。
- **•** [ 削除する合計桁数 (Total Digits to be Removed)] フィールドは数字だけをサポートし、このフィー ルドの値を [ 桁数 (Number of Digits)] フィールドの値より大きくすることはできません。
- **•** [ プレフィックスパターン (Prefix With Pattern)] フィールドは数字および文字 +\*# だけをサポート します。100 文字を超える長さにすることはできません。
- **•** 1 つのダイヤル ルールで [ 削除する合計桁数 (Total Digits to be Removed)] フィールドと [ プレ フィックスパターン (Prefix With Pattern)] フィールドの両方をブランクにすることはできません。

ディレクトリ検索ルールを使用した作業についての詳細は、『*Cisco Unified Communications Manager*  アドミニストレーション ガイド』の「ディレクトリ検索のダイヤル ルール設定」の項を参照してくだ さい。

Ī

### <span id="page-259-0"></span>**SIP** ダイヤル ルール

管理者は、SIP を実行する電話機のダイヤル プランを SIP ダイヤル ルールの設定を使用して設定し、 それを SIP を実行する次の電話機に関連付けます。

- **•** SIP を実行する Cisco Unified IP Phone 7911、7941、7961、7970、および 7971。これらの電話機 は、7940\_7960\_OTHER ダイヤル ルール パターンを使用します。Key Press Markup Language (KPML)では、番号を 1 桁ずつ Cisco Unified Communications Manager に送信できます。SIP ダ イヤル ルールでは、番号のパターンを電話機でローカルに収集してから、Cisco Unified Communications Manager に送信できます。SIP ダイヤル ルールが設定されていない場合、KPML が使用されます。Cisco Unified Communications Manager のパフォーマンスを高める(処理でき るコールの数を増やす)ため、シスコでは管理者が SIP ダイヤル ルールを設定することを推奨し ています。
- **•** SIP を実行する Cisco Unified IP Phone 7940 および 7960。これらの電話機は 7940\_7960\_OTHER ダイヤル ルール パターンを使用し、KPML をサポートしていません。管理者がこれらの電話機用 に SIP ダイヤル プランを設定しなかった場合、ユーザは番号が処理のために Cisco Unified Communications Manager へ送信されるまで、指定された時間だけ待つ必要があります。その結 果、実際のコールの処理が遅延します。
- **•** SIP を実行する Cisco Unified IP Phone 7905 および 7912。これらの電話機は 7905\_7912 ダイヤル ルール パターンを使用し、KPML をサポートしていません。管理者がこれらの電話機用に SIP ダ イヤル プランを設定しなかった場合、ユーザは番号が処理のために Cisco Unified Communications Manager へ送信されるまで、指定された時間だけ待つ必要があります。その結 果、実際のコールの処理が遅延します。

SIP ダイヤル ルールはオプションですが、設定する場合は、Cisco Unified Communications Manager の管理ページの [ 電話の設定 (Phone Configuration)] ウィンドウを使用して SIP を実行する電話機にダ イヤル ルールを追加する必要があります(管理者が SIP ダイヤル プランを設定した場合は、そのダイ ヤル プランを SIP を実行する電話機デバイスに関連付ける必要があるため、ダイヤル プランはデバイ ス設定ファイルへ送られます)。Cisco Unified IP Phone にダイヤル ルールを適用しない場合は、[ 電話 の設定 (Phone Configuration)] ウィンドウの [SIP ダイヤルルール (SIP Dial Rules)] フィールドを [<None>] のままにしておきます。

管理者が SIP ダイヤル ルールを設定し、[ リセット (Reset)] を押してそれを SIP を実行する電話機に適 用した後、データベースは TFTP サーバに通知を送ります。これによって、TFTP サーバは、SIP を実 行するその電話機用に新しい設定ファイル セットを作成できます。TFTP サーバは Cisco Unified Communications Manager に新しい設定ファイルについて通知し、更新された設定ファイルが電話機へ 送られます。詳細については、「SIP を実行する [Cisco Unified IP Phone](#page-147-0) の TFTP プロセスの概要」を 参照してください。

Cisco エクステンション モビリティ ユーザが SIP ダイヤル ルールを使用できるようにするためには、 管理者はエクステンション モビリティ ユーザがログインする電話機に、SIP ダイヤル ルールを設定す る必要があります。

SRST は KPML をサポートしていません。ただし、SIP を実行している電話機は SRST モードのとき に、Cisco Unified Communications Manager から受け取ったダイヤル ルールを引き続き使用します。

管理者は、[SIP ダイヤルルールの設定 (SIP Dial Rule Configuration)] ウィンドウを使用してダイヤル ルール パターンと、パターンのパラメータを設定します。

 $\Gamma$ 

### **SIP** ダイヤル ルール パターン

[SIP ダイヤルルールの設定 (SIP Dial Rule Configuration)] ウィンドウでは、ダイヤル ルール パターン に次の 2 つのタイプがあります。

- **•** [7905\_7912]:Cisco Unified IP Phone 7905 および 7912 に使用します。
- **•** [7940\_7960\_OTHER]:Cisco Unified IP Phone 7911、7940、7941、7960、7961、7970、および 7971 に使用します。

該当するダイヤル ルール パターンを選択した後、管理者はダイヤル ルール パターンのダイヤル ルー ル パラメータを設定します。

### **SIP** ダイヤル ルール パラメータ

管理者がダイヤル パターンを定義すると、[SIP ダイヤルルール情報 (SIP Dial Rule Information)] ペイ ンが表示され、タイムアウト、ボタン、Private Line Automatic Ringdown(PLAR)などのダイヤル パターン パラメータを設定できます。

すべてのパターン情報に、必ず PLAR1 や 911 などの名前を付けてください。パターン情報に名前を付 けた後、そのパターンのパラメータを設定する必要があります。[SIP ダイヤルルールの設定 (SIP Dial Rule Configuration)] ウィンドウにパターン情報の領域が表示されます。管理者は、設定ウィンドウに 表示されるドロップダウン リスト ボックスから、パターン パラメータのタイプを選択します。ダイヤ ル パラメータの説明についての詳細は、『Cisco Unified Communications Manager アドミニストレー ション ガイド』の「SIP のダイヤル ルールの設定値」を参照してください。

これらのダイヤル パターンは TFTP サーバへ送られ、TFTP サーバは、ダイヤル パターン情報が入っ た適正な設定ファイルを作成します。

以下の例は、911 用のダイヤル ルールと、数字 2 で始まる 4 桁の内線用のパターンを設定する方法を示 しています。

#### **Cisco Unified IP Phone 7905** 上の **911** 用ダイヤル ルールの例

管理者は、Cisco Unified IP Phone 7905 上の 911 用にダイヤル ルール パターンを設定します。そのた めに、管理者は次の手順(図 [18-1](#page-261-0) を参照)を実行します。

- 1. 7905 7912 SIP ダイヤル ルールを作成します。
- **2.** 911 for 7905 というパターンを作成します。
- **3.** 911 というパターンの説明を入力します。
- **4.** ダイヤル パラメータの値のフィールドに 911 と入力します。

 $\mathbf 1$ 

 $\mathcal{L}(\mathcal{A})$ 

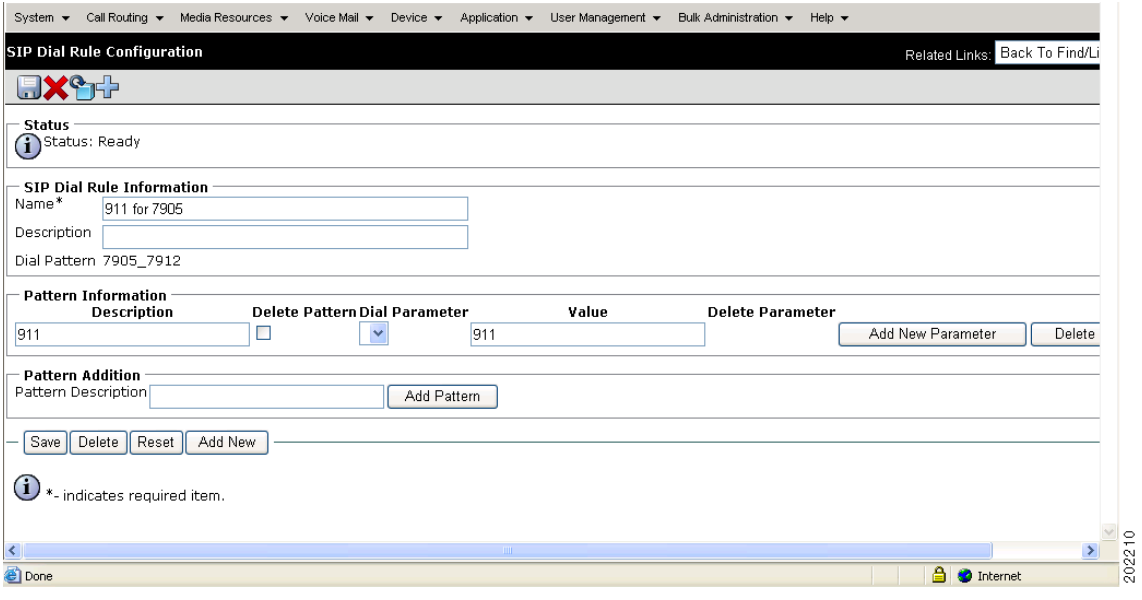

#### <span id="page-261-0"></span>図 **18-1 05\_12 911** ダイヤル ルール パターン

#### 内線用のダイヤル ルールの例

管理者は、Cisco Unified IP Phone 7961 上の数字 2 で始まるすべての 4 桁の内線にダイヤル ルール パ ターンを設定します。そのために、管理者は次の手順(図 [18-2](#page-262-1) を参照)を実行します。

- **1. 7940 7960 OTHER SIP** ダイヤル ルールを作成します。
- **2.** 4 digit extension というパターンを作成します。
- **3.** SIP extension というパターンの説明を入力します。
- **4.** ダイヤル パラメータの値のフィールドに、2 およびそれに続けて 3 つのドット(2...)を入力します。

ш

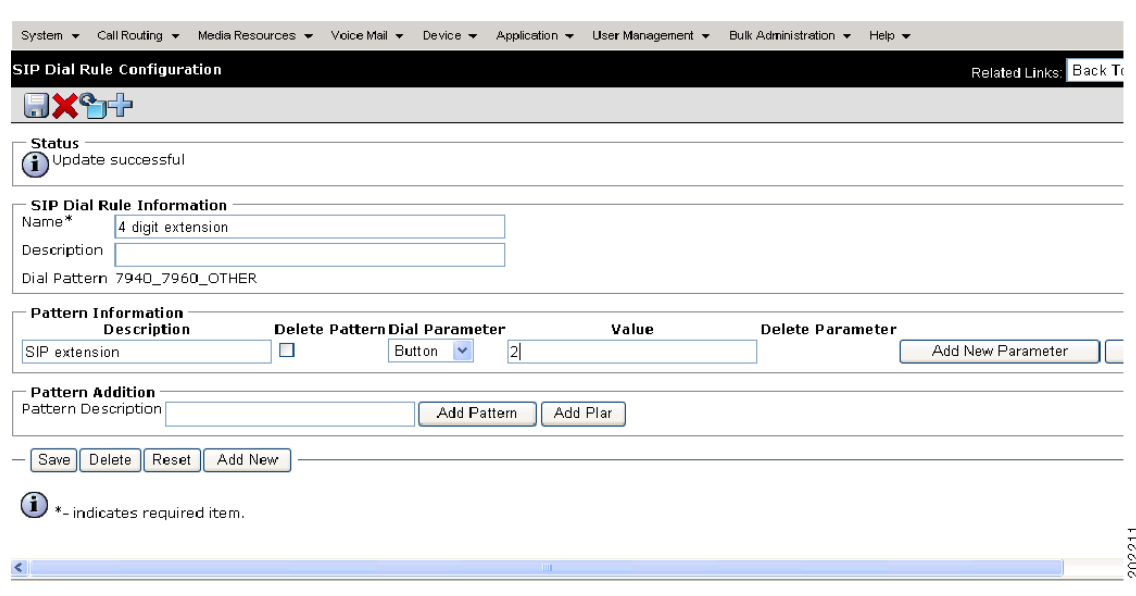

#### <span id="page-262-1"></span>図 **18-2 7940\_7960\_OTHER** ダイヤル ルール パターン

### **Private Line Automatic Ringdown**(**PLAR**)

SIP を実行する電話機を Private Line Automatic Ringdown (PLAR) 用に設定した場合、ユーザが受話 器を外すと(または [ 発信 ] ソフトキーまたは回線キーを押すと)、電話機は事前に設定された番号にす ぐにダイヤルします。電話機のユーザは、PLAR 用に設定された電話回線から別の番号をダイヤルする ことはできません。PLAR は Cisco Unified Communications Manager の管理ページで空のパターンと して設定されるため、デバイスや回線へ関連付けられることがありません。Cisco Unified IP Phone で PLAR をサポートするためには、特定の回線用の SIP ダイヤル ルールの中で空のパターンを設定して から、Cisco Unified Communications Manager の管理ページの [ 電話の設定 (Phone Configuration)] を 使用して、そのダイヤル ルールを Cisco Unified IP Phone に適用します。PLAR の詳細については、 『*Cisco Unified Communications Manager* アドミニストレーション ガイド』の「電話番号の設定」の 「PLAR の設定」を参照してください。

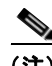

(注) Cisco Unified IP Phone 7940/41、7960/61、および 7970/71 だけが SIP で PLAR をサポートしています。

## <span id="page-262-0"></span>参考情報

 $\Gamma$ 

#### 関連項目

- **•** 「アプリケーション ダイヤル [ルール設定の設計」\(](#page-256-0)P.18-1)
- **•** 「アプリケーション ダイヤル [ルール設定のエラー](#page-257-0) チェック」(P.18-2)
- **•** [「ディレクトリ検索ダイヤル](#page-258-0) ルール」(P.18-3)
- **•** 「SIP ダイヤル [ルール」\(](#page-259-0)P.18-4)

 $\overline{\mathbf{I}}$ 

- **•** 「SIP を実行する [Cisco Unified IP Phone](#page-147-0) の TFTP プロセスの概要」(P.10-4)
- **•** [「セッション開始プロトコルの概要」\(](#page-462-0)P.40-1)
- **•** 『*Cisco Unified Communications Manager* アドミニストレーション ガイド』の「ディレクトリ検索 のダイヤル ルール設定」
- **•** 『*Cisco Unified Communications Manager* アドミニストレーション ガイド』の「アプリケーション のダイヤル ルールの設定値」
- **•** 『*Cisco Unified Communications Manager* アドミニストレーション ガイド』の「SIP のダイヤル ルールの設定値」
- **•** 『*Cisco Unified Communications Manager* アドミニストレーション ガイド』の「SIP のダイヤル ルールの設定値」

#### 参考資料

**•** 『*Cisco Unified Communications Manager* 機能およびサービス ガイド』

ш

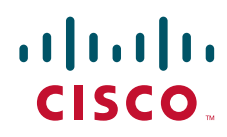

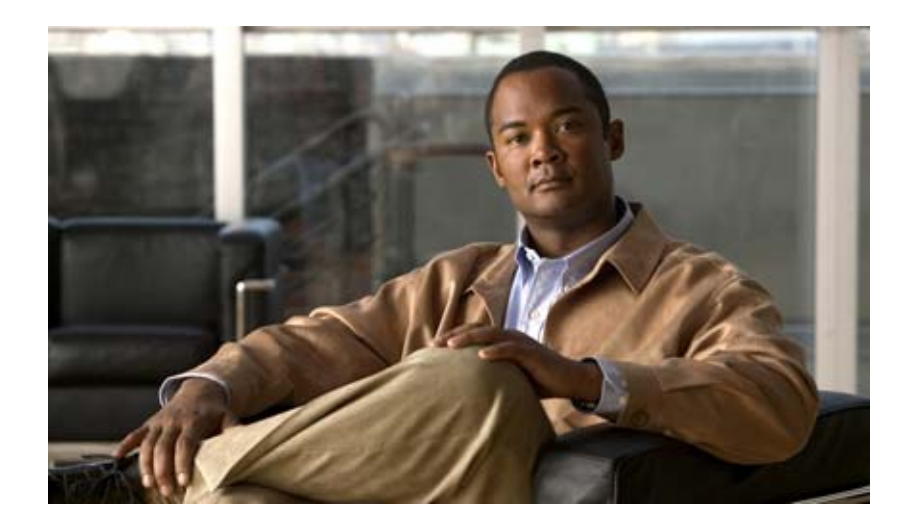

**PART 4**

ディレクトリ、ユーザの設定およびクレデンシャル ポリシー

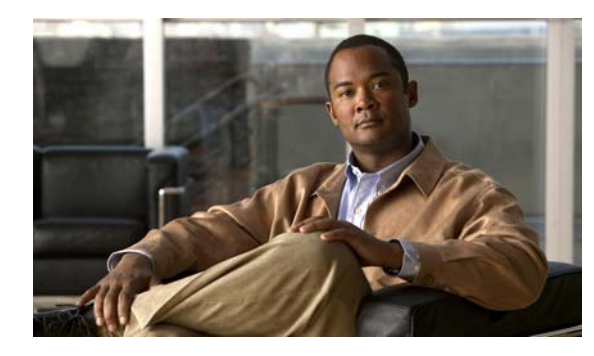

# **CHAPTER 19**

# ディレクトリの概要

ディレクトリは、読み取りと検索の回数が多く、書き込みと更新の回数が少ないデータ用に最適化され ている専用データベースで構成されています。ディレクトリには通常、従業員情報や社内ネットワーク 上のユーザ特権など、更新頻度の少ないデータが格納されています。

ディレクトリは拡張可能なため、格納する情報の種類を変更したり拡張したりできます。ディレクトリ スキーマという用語は、格納する情報の種類とそれらの情報が従う規則を指します。多くのディレクト リには、異なるアプリケーションで定義される情報の種類に対応するため、ディレクトリ スキーマを 拡張する方法が備わっています。この機能により、企業は、ユーザ情報の中央リポジトリとしてディレ クトリを使用できます。

Lightweight Directory Access Protocol (LDAP) は、ディレクトリに格納されている情報にアクセスし たり修正したりするための標準方式を、アプリケーションに提供します。この機能により、企業は、複 数のアプリケーションが使用できる 1 つのリポジトリにすべてのユーザ情報を集中することができるた め、追加、移動、および変更が簡単になり、メンテナンス コストを削減できます。

この章では、Cisco Unified Communications Manager を社内 LDAP ディレクトリと同期するための主 な原則について説明します。また、社内 LDAP ディレクトリと同期させないことも可能で、そのよう に設定した場合の結果についても説明します。また、Cisco Unified IP Phone や Cisco IP SoftPhone な どの Cisco Unified Communications エンドポイントが、社内 LDAP ディレクトリにアクセスできるよ うにする場合の考慮事項についても説明します。

以前のリリースの Cisco Unified Communications Manager のディレクトリ機能からの変更点は、次の とおりです。

- **•** ディレクトリ コンポーネントを Cisco Unified Communications Manager から切り離すことによ り、社内ディレクトリに依存することなく Cisco Unified Communications Manager のアベイラビ リティが向上した。
- **•** Cisco Unified Communications Manager および関連アプリケーションが、組み込みディレクトリ ではなく、ローカル データベースにすべてのアプリケーション データを格納するようになった。 組み込みディレクトリはなくなり、Cisco Unified Communications Manager はお客様のディレク トリとの同期化をサポートするようになりました。

この章の構成は、次のとおりです。

- **•** 「LDAP [ディレクトリの設定チェックリスト」\(](#page-267-0)P.19-2)
- **•** 「[Cisco Unified Communications Manager](#page-268-0) と社内 LDAP ディレクトリ」(P.19-3)
- **•** [「ディレクトリ](#page-269-0) アクセス」(P.19-4)
- **•** 「DirSync [サービス」\(](#page-269-1)P.19-4)
- **•** [「認証」\(](#page-270-0)P.19-5)

 $\Gamma$ 

**•** 「[Cisco Unified Communications Manager](#page-271-0) データベースの使用と社内 LDAP ディレクトリの使用」 ([P.19-6](#page-271-0))

Ī

- **•** 「[Cisco Unified Communications](#page-271-1) エンドポイントのディレクトリ アクセス」(P.19-6)
- **•** [「参考情報」\(](#page-272-0)P.19-7)

### <span id="page-267-0"></span>**LDAP** ディレクトリの設定チェックリスト

必要に応じて、ユーザ データをデータベースに同期化することにより、社内ディレクトリから Cisco Unified Communications Manager データベースにユーザを追加できます。Cisco Unified Communications Manager では、次のディレクトリからデータベースへの同期を実行できます。

- **•** Microsoft Active Directory 2000
- **•** Microsoft Active Directory 2003
- **•** Microsoft Active Directory 2008
- **•** Microsoft Active Directory Application Mode 2003
- **•** Microsoft Lightweight Directory Services 2008
- **•** iPlanet Directory Server 5.1
- Sun ONE Directory Server 5.2
- Sun ONE Directory Server 6.x
- **•** OpenLDAP 2.3.39
- **•** OpenLDAP 2.4

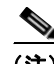

(注) Microsoft Active Directory Application Mode のサポートは、ネイティブな Active Directory 接続がサ ポートされたディレクトリ トポロジに制限されています。マルチフォレスト、マルチツリー シングル フォレスト、グローバル カタログなどのその他のトポロジはサポートされていません。

Cisco Unified Communications Manager は次のタイプの同期化をサポートしています。

- **•** 自動同期化:一定の間隔でデータを同期します。
- **•** 手動同期化:強制的に同期します。
- **•** 同期化停止:現在の同期化を停止します。同期化が実行中の場合、停止してよいかユーザに確認し ます。

表 [19-1](#page-267-1) は、LDAP ディレクトリ情報を設定するための一般的な手順とガイドラインを示しています。 詳細については[、「参考情報」\(](#page-272-0)P.19-7)を参照してください。

#### <span id="page-267-1"></span>表 **19-1** ユーザ ディレクトリの設定チェックリスト

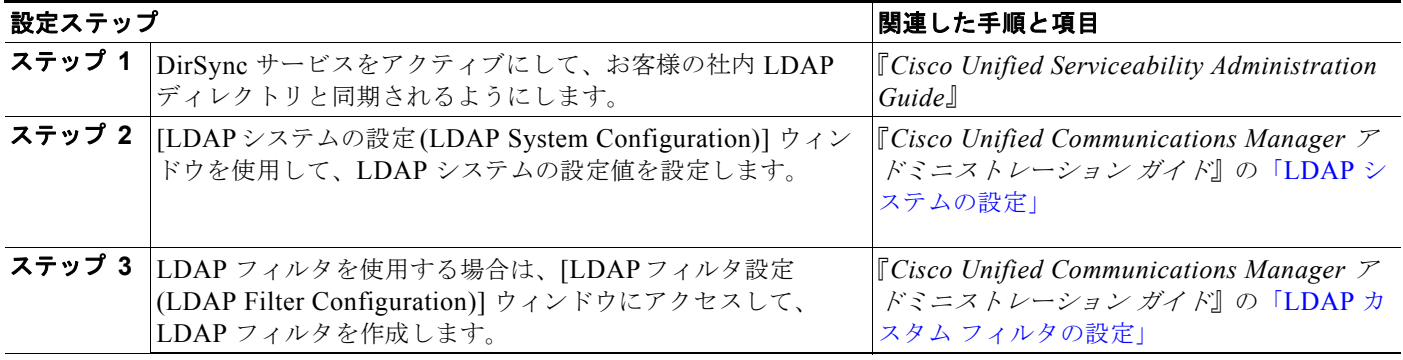

#### 表 **19-1** ユーザ ディレクトリの設定チェックリスト (続き)

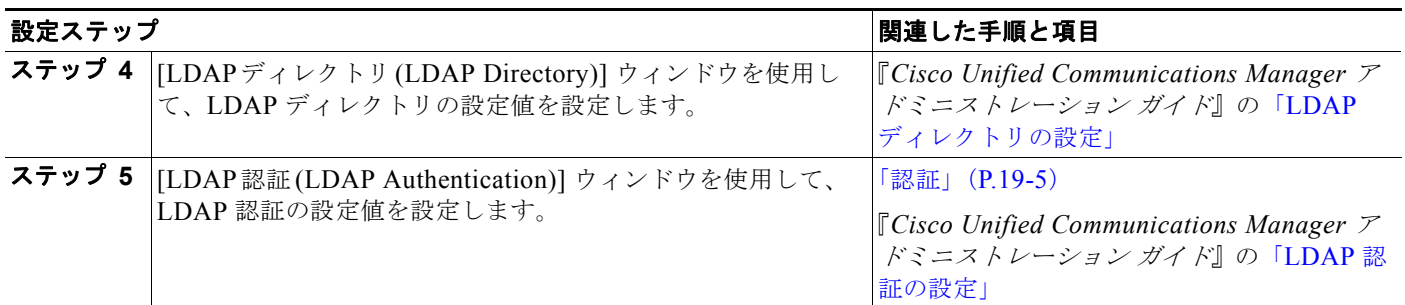

### <span id="page-268-0"></span>**Cisco Unified Communications Manager** と社内 **LDAP**  ディレクトリ

Cisco Unified Communications Manager の管理ページの [ エンドユーザの設定 (End User

Configuration)] ウィンドウ ([ユーザ管理(User Management)] > [エンドユーザ (End User)]) から、エ ンド ユーザに関するディレクトリ情報にアクセスできます。LDAP 同期化を有効にしない場合は、こ のウィンドウを使用して、ユーザ ID、パスワード、デバイス関連付けなどのユーザ情報を追加、更新、 および削除します。LDAP 同期化を有効にした場合、[ エンドユーザの設定 (End User Configuration)] ウィンドウでは、エンド ユーザの追加、削除、および既存のユーザ情報(ユーザ ID など)の変更を行 うことはできません。

#### データベースを使用するアプリケーションとサービス

次の Cisco Unified Communications Manager アプリケーションとサービスは、ユーザ情報やその他の 種類の情報にデータベースを使用します。

- **•** 一括管理ツール(BAT)
- **•** Cisco Unified Communications Manager Auto-Register Phone Tool
- **•** AXL
- **•** Cisco エクステンション モビリティ
- **•** Cisco Unified CM のユーザ オプション
- **•** Cisco Conference Connection
- **•** CTIManager
- **•** Cisco Unified Communications Manager CDR Analysis and Reporting
- **•** Cisco Unified Communications Manager Assistant
- Cisco Customer Response Solutions (CRS)
- Cisco Emergency Responder (CER)
- **•** Cisco Unified IP Phone サービス
- **•** 個人アドレス帳(PAB)
- **•** FastDials

 $\overline{1}$ 

- **•** Cisco WebDialer
- **•** Cisco IP Communicator

Ī

# <span id="page-269-0"></span>ディレクトリ アクセス

次の定義は、この章全体に適用されます。

**•** ディレクトリ アクセスとは、Cisco Unified IP Phone や Cisco IP SoftPhone などの Cisco Unified Communications エンドポイントが、社内 LDAP ディレクトリにアクセスする機能のことである。

<span id="page-269-2"></span>図 **19-1 Cisco Unified Communications** エンドポイントのディレクトリ アクセス

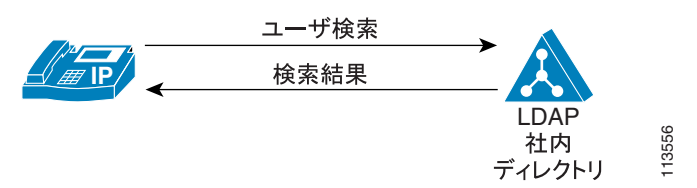

図 [19-1](#page-269-2) は、この章で定義されているディレクトリ アクセスを示しています。この例では、Cisco Unified IP Phone がアクセスしています。クライアント アプリケーションは、LDAP ディレクトリ (企業の社内ディレクトリなど)に対してユーザ検索を実行し、一致するいくつかのエントリを受信し ます。Cisco Unified IP Phone ユーザはこの中から 1 つのエントリを選択し、そのエントリを使用して 対応する人物に Cisco Unified IP Phone からダイヤルできます。

(注) ここで定義されているディレクトリ アクセスには、ディレクトリ上の読み取り操作だけが含まれ、 ディレクトリ スキーマの拡張やその他の設定変更は必要ありません。

### <span id="page-269-1"></span>**DirSync** サービス

DirSync は、Cisco Unified Communications Manager データベース内のデータをお客様の LDAP ディ レクトリ情報と同期します。Cisco Unified サービスアビリティで DirSync サービスをアクティブにし た後は、Cisco Unified Communications Manager の管理ページの次のウィンドウで、LDAP 関連の情 報を設定してください。

- **•** [LDAP システムの設定 (LDAP System Configuration)]([ システム (System)] > [LDAP システム (LDAP System)])
- **•** [LDAP ディレクトリの検索と一覧表示 (Find and List LDAP Directories)]([ システム (System)] > [LDAP] > [LDAP ディレクトリ (LDAP Directory)])

DirSync を使用すると、社内ディレクトリのデータを Cisco Unified Communications Manager に同期 できます。同期がサポートされているディレクトリの詳細については、「LDAP [ディレクトリの設定](#page-267-0) [チェックリスト」\(](#page-267-0)P.19-2)を参照してください。

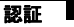

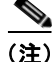

(注) 社内ディレクトリ内にユーザを設定するときは、ユーザの姓を必ず設定してください。Cisco Unified Communications Manager の管理ページで LDAP 同期化を設定すると、社内ディレクトリ内に姓がな いユーザは Cisco Unified Communications Manager データベースと同期されなくなります。Cisco Unified Communications Manager の管理ページにはエラーが表示されませんが、同期されなかった ユーザはログ ファイルで示されます。

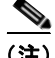

(注) Microsoft Active Directory で起動された DirSync は、データの完全な(すべての)同期化を行います。

DirSync には、次の Cisco Unified CM ユーザ オプションがあります。

- **•** 自動同期化:一定の間隔でデータを同期します。
- **•** 手動同期化:強制的に同期します。
- **•** 同期化停止:現在の同期化を停止します。同期化が実行中の場合、停止してよいかユーザに確認し ます。

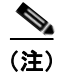

(注) ディレクトリの同期が有効になっている場合、Cisco Unified Communications Manager の管理ページ では、お客様の社内ディレクトリから同期されているユーザ情報を更新することはできません。

### **DirSync** サービス パラメータ

DirSync サービスのサービス パラメータを設定できます。Cisco Unified Communications Manager の 管理ページで、[システム] > [サービスパラメータ] を選択します。表示されるウィンドウで、[サーバ (Server)] ドロップダウン リスト ボックスからサーバを選択します。[ サービス (Service)] ドロップダウ ン リスト ボックスで Cisco DirSync サービスを選択します。[ サービスパラメータ設定 (Service Parameter Configuration)] ウィンドウで、DirSync サービス パラメータを設定できます。

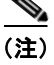

(注) DirSync サービスをアクティブにする方法の詳細については、『*Cisco Unified Serviceability Administration Guide*』を参照してください。

### <span id="page-270-0"></span>認証

 $\mathbf I$ 

認証プロセスでは、ユーザにシステムへのアクセス権を付与する前に、ユーザ ID とパスワード /PIN を検証することにより、ユーザの身元を確認します。この検証は、Cisco Unified Communications Manager データベースまたは LDAP 社内ディレクトリとの照合によって行われます。

LDAP 同期化を有効にする場合、設定できるのは LDAP 認証だけです。

同期化と LDAP 認証が両方とも有効になっている場合、システムは常にアプリケーション ユーザとエ ンド ユーザの PIN を Cisco Unified Communications Manager データベースに照合して認証します。エ ンド ユーザのパスワードは社内ディレクトリとの照合によって認証されるため、エンド ユーザは社内 ディレクトリ パスワードを使用する必要があります。

同期化だけが有効になっている(LDAP 認証は有効になっていない)場合、エンド ユーザは Cisco Unified Communications Manager データベースとの照合によって認証されます。この場合、管理者は、 Cisco Unified Communications Manager の管理ページの [ エンドユーザの設定 (End User Configuration)] ウィンドウでパスワードを設定できます。

Ī

### <span id="page-271-0"></span>**Cisco Unified Communications Manager** データベース の使用と社内 **LDAP** ディレクトリの使用

ディレクトリ情報を使用するには、次の 2 つの Cisco Unified CM ユーザ オプションがあります。

- **•** ユーザに Cisco Unified Communications Manager データベースを使用する場合、[ エンドユーザの 設定 (End User Configuration)] ウィンドウでユーザを作成し、データベース (パスワード、名前、 デバイスの関連付けなど)に追加します。認証は、Cisco Unified Communications Manager の管 理ページで設定されている情報との照合によって行われます。この方式を使用している場合は、エ ンド ユーザと管理者はパスワードを変更できます。この方式では、LDAP 同期化は行われません。
- **•** 社内 LDAP ディレクトリを使用するには、次の手順を実行する必要があります。
	- **–** ユーザが LDAP 社内ディレクトリ パスワードを使用するために、LDAP 認証を設定する必要 があります([ システム ] > [LDAP] > [LDAP 認証 (LDAP Authentication)])。
	- **–** まず LDAP 同期化を設定しないと、LDAP 認証を設定できません。そのように設定すると、 Cisco Unified Communications Manager の管理ページで以後のエンド ユーザの設定が阻止さ れます。
- 
- ヒント 認証の設定は Cisco Unified CM ユーザ オプションであることに注意してください。認証が有 効になっていない場合、管理者とエンド ユーザは、社内ディレクトリのパスワードと、Cisco Unified Communications Manager パスワードの 2 つのパスワードを持ちます。

### <span id="page-271-1"></span>**Cisco Unified Communications** エンドポイントのディレ クトリ アクセス

この項で示すガイドラインは、Cisco Unified Communications Manager やその他の Cisco Unified Communications アプリケーションが社内ディレクトリと同期しているかどうかに関係なく適用されま す。同期しているかどうかの違いは、アプリケーションがユーザ情報を格納する方法と、その情報が ネットワーク全体で一貫性を保持される方法に影響するだけなので、どちらの場合もエンド ユーザに は同じに見えます。

次の項では、XML 対応の電話機 (Cisco Unified IP Phone 7940 や 7960 など)による LDAPv3 対応 ディレクトリ サーバへの社内ディレクトリ アクセスを設定する方法について説明します。

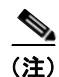

(注) Cisco IP SoftPhone リリース 1.2 以降には、Cisco IP Communicator と同様、LDAP ディレクトリへの アクセスと検索を行うメカニズムが組み込まれています。この機能の設定方法の詳細については、製品 マニュアルを参照してください。

#### **Cisco Unified IP Phone** のディレクトリ アクセス

XML 対応の Cisco Unified IP Phone(モデル 7940 や 7960 など)では、電話機のディレクトリ ボタン を押すと、社内 LDAP ディレクトリの検索ができます。この IP Phone は、HyperText Transfer Protocol(HTTP; ハイパーテキスト転送プロトコル)を使用して、Web サーバに要求を送信します。 Web サーバからの応答には、電話機が解釈して表示できる特定の Extensible Markup Language (XML)オブジェクトが含まれている必要があります。社内ディレクトリを検索する場合、Web サー バはプロキシとして動作し、電話機から要求を受信してその要求を LDAP 要求に変換し、それから社 内ディレクトリ サーバに送信します。応答は、適切な XML オブジェクトにカプセル化された後、解 釈されて電話機に戻されます。

図 [19-2](#page-272-1) は、Cisco Unified Communications Manager が社内ディレクトリと同期化されていない環境に おける、このメカニズムを示しています。このシナリオでは、Cisco Unified Communications Manager はメッセージ交換にかかわっていません。

<span id="page-272-1"></span>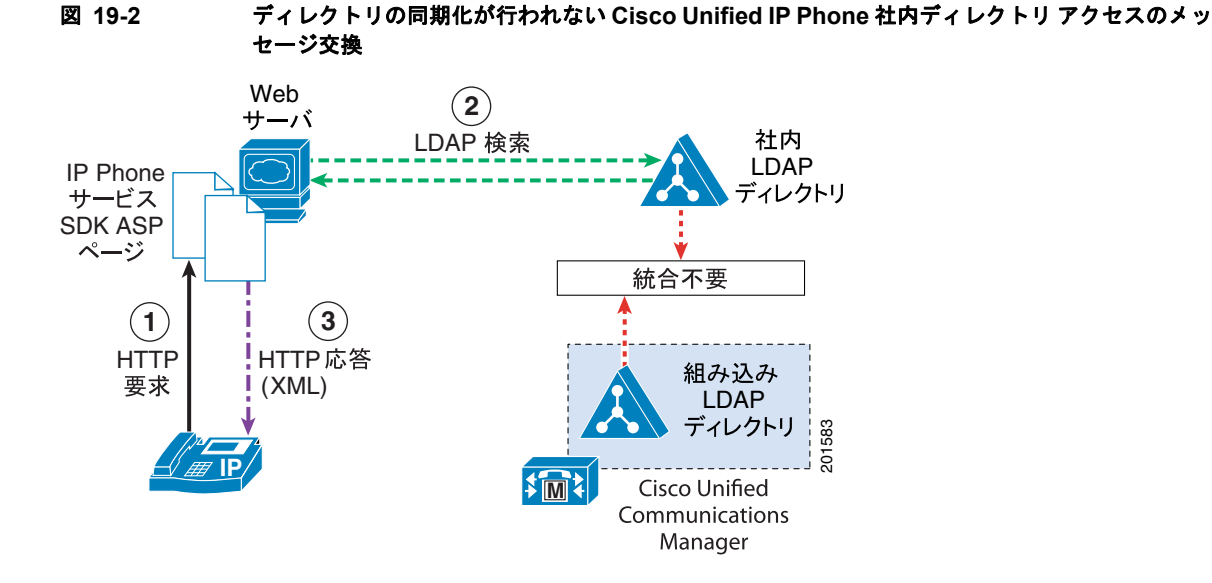

Web サーバから提供されるプロキシ機能を設定するには、Cisco LDAP Search Component Object Model (COM) サーバが組み込まれている Cisco Unified IP Phone Services Software Development Kit (SDK) バージョン 2.0 以降を使用します。

また、Cisco Unified IP Phone のディレクトリ アクセスには、次の特性があります。

- **•** システムはすべての LDAPv3 対応ディレクトリをサポートしている。
- **•** Cisco Unified Communications Manager ユーザ プリファレンス(スピード ダイヤル、すべての コールの転送、個人アドレス帳)は、社内 LDAP ディレクトリとは同期化されない。したがって、 ユーザは Cisco Unified CM のユーザ オプション ウィンドウにアクセスするための別のログイン名 とパスワードを持ちます。

### <span id="page-272-0"></span>参考情報

 $\overline{ }$ 

#### 関連項目

- **•** 「LDAP [ディレクトリの設定チェックリスト」\(](#page-267-0)P.19-2)
- **•** 「[Cisco Unified Communications Manager](#page-268-0) と社内 LDAP ディレクトリ」(P.19-3)
- **•** [「ディレクトリ](#page-269-0) アクセス」(P.19-4)
- **•** 「DirSync [サービス」\(](#page-269-1)P.19-4)
- **•** [「認証」\(](#page-270-0)P.19-5)
- **•** 「[Cisco Unified Communications Manager](#page-271-0) データベースの使用と社内 LDAP ディレクトリの使用」 ([P.19-6](#page-271-0))
- **•** 「[Cisco Unified Communications](#page-271-1) エンドポイントのディレクトリ アクセス」(P.19-6)
- **•** 『*Cisco Unified Communications Manager* アドミニストレーション ガイド』の「LDAP システムの 設定」

Ī

- **•** 『*Cisco Unified Communications Manager* アドミニストレーション ガイド』の「LDAP ディレクト リの設定」
- **•** 『*Cisco Unified Communications Manager* アドミニストレーション ガイド』の「LDAP 認証の設 定」
- **•** 『*Cisco Unified Serviceability Administration Guide*』
- **•** 「[Cisco Unified Communications Manager](#page-68-0) グループ」(P.5-7)
- **•** [「参考情報」\(](#page-84-0)P.5-23)
- **•** [「アプリケーション](#page-276-0) ユーザとエンド ユーザ」(P.20-1)
- **•** [「クレデンシャル](#page-286-0) ポリシー」(P.21-1)
- **•** 『*Cisco Unified Communications Manager* アドミニストレーション ガイド』の「アプリケーション ユーザの設定」
- **•** 『*Cisco Unified Communications Manager* アドミニストレーション ガイド』の「エンド ユーザの 設定」

#### 参考資料

- **•** 『*Installing Cisco Unified Communications Manager Release 8.5(1)*』
- **•** 『*Cisco Unified Communications Solution Reference Network Design (SRND)*』
- **•** 『*User Moves, Adds, and Changes Guide for Cisco Unity Connection*』
- **•** 『*Cisco Unity Design Guide*』
- **•** 『*Cisco Unity Data and the Directory*, *Active Directory Capacity Planning*』(ホワイト ペーパー)
- **•** 『*Cisco Unity Data Architecture and How Cisco Unity Works*』(ホワイト ペーパー)

 $\Gamma$ 

参考情報

 $\blacksquare$ 

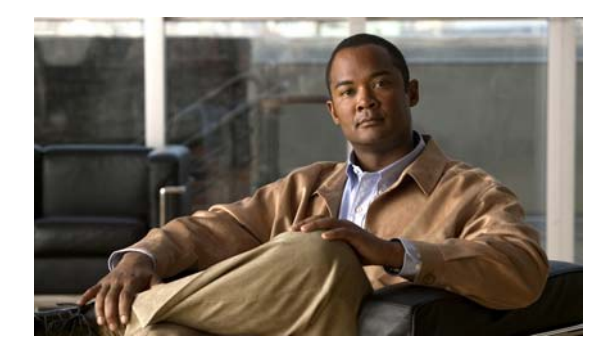

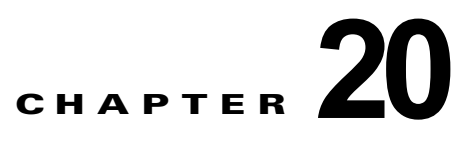

# <span id="page-276-0"></span>アプリケーション ユーザとエンド ユーザ

Cisco Unified Communications Manager の管理ページの [ アプリケーションユーザの設定 (Application User Configuration)] ウィンドウおよび [ エンドユーザの設定 (End User Configuration)] ウィンドウを 使用すると、管理者は Cisco Unified Communications Manager のアプリケーション ユーザとエンド ユーザに関する情報を追加、検索、表示、および保守できます。この章では、ユーザ情報を管理する際 に使用するオプションについて説明します。

アプリケーション ユーザを追加し、そのユーザのアプリケーション プロファイルを設定する手順の詳 細については、『*Cisco Unified Communications Manager* アドミニストレーション ガイド』の「アプリ ケーション ユーザの設定」を参照してください。

エンド ユーザ情報を管理および更新する手順については、『*Cisco Unified Communications Manager* <sup>ア</sup> ドミニストレーション ガイド』の「エンド ユーザの設定」を参照してください。

この章の構成は、次のとおりです。

- **•** 「アプリケーション ユーザとエンド [ユーザの設定チェックリストの管理」\(](#page-276-1)P.20-1)
- **•** [「アプリケーション](#page-277-0) ユーザ」(P.20-2)
- **•** 「エンド [ユーザ」\(](#page-278-0)P.20-3)
- **•** [「クレデンシャルの管理」\(](#page-279-0)P.20-4)
- **•** [「ユーザとアプリケーションのプロファイル」\(](#page-280-0)P.20-5)
- **•** [「デバイスの関連付け」\(](#page-280-1)P.20-5)
- **•** 「エンド ユーザ用の [Cisco Unified Mobility](#page-282-0)」(P.20-7)
- **•** 「Cisco [エクステンション](#page-282-1) モビリティ プロファイル」(P.20-7)
- **•** 「[Cisco IP SoftPhone](#page-283-0) プロファイル」(P.20-8)
- **•** [「参考情報」\(](#page-283-1)P.20-8)

 $\Gamma$ 

### <span id="page-276-1"></span>アプリケーション ユーザとエンド ユーザの設定チェックリ ストの管理

Cisco Unified Communications Manager の管理ページの [ アプリケーションユーザの設定 (Application User Configuration)] ウィンドウおよび [ エンドユーザの設定 (End User Configuration)] ウィンドウを 使用すると、Cisco Unified Communications Manager のアプリケーション ユーザとエンド ユーザに関 する情報を追加、検索、表示、および保守できます。

#### アプリケーション ユーザ

 $\blacksquare$ 

表 [20-1](#page-277-1) は、アプリケーション ユーザとエンド ユーザの情報を管理するための、一般的な手順とガイド ラインを示しています。詳細については[、「アプリケーション](#page-277-0) ユーザ」(P.20-2)、「エンド [ユーザ」](#page-278-0) ([P.20-3](#page-278-0))、およ[び「参考情報」\(](#page-283-1)P.20-8)を参照してください。

#### <span id="page-277-1"></span>表 **20-1** アプリケーション ユーザとエンド ユーザの設定チェックリスト

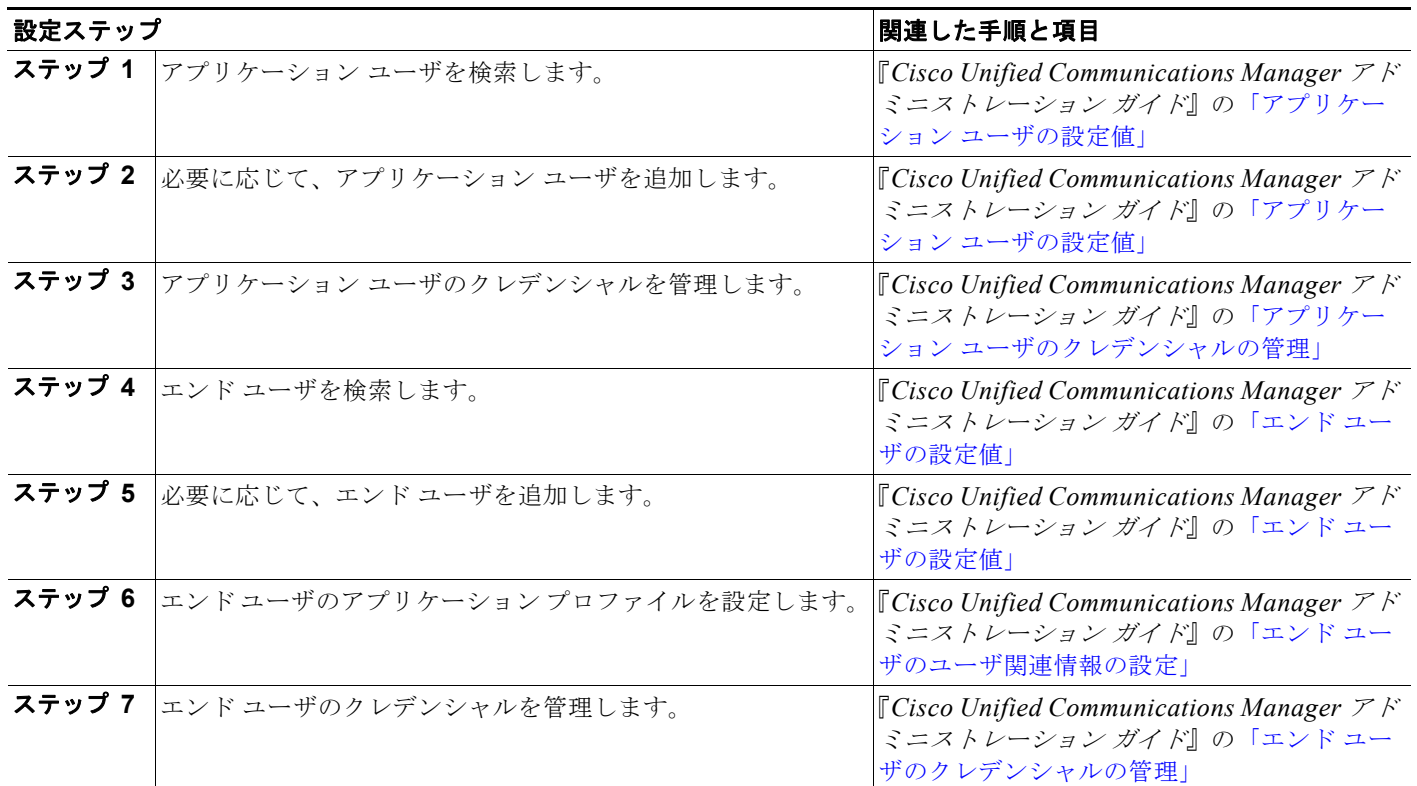

## <span id="page-277-0"></span>アプリケーション ユーザ

アプリケーション ユーザ設定を使用すると、Cisco Unified Communications Manager に関連付けられ たアプリケーション ユーザを更新できます。デフォルトでは、Cisco Unified Communications Manager の管理ページには次のアプリケーション ユーザが含まれます。

- **•** CCMAdministrator
- **•** CCMSysUser
- **•** CCMQRTSecureSysUser
- **•** CCMQRTSysUser
- **•** IPMASecureSysUser
- **•** IPMASysUser
- **•** WDSecureSysUser
- **•** WDSysUser
- **•** TabSyncSysUser
- **•** CUCService

インストール時に、システム管理者のログインおよびパスワードを設定するように要求されます。デ フォルトのアプリケーション ユーザおよびインストール時に作成する管理者ユーザを削除することは できませんが、これらのユーザのパスワードを変更したり、ユーザが制御するデバイスのリストを変更 したりすることは可能です。

ヒント インストール時に作成したパスワードは、紛失しないようにしてください。

(注) Standard CCM Super Users グループに属する管理者ユーザは、Cisco Unified Communications Manager の管理ページのナビゲーション メニューにあるすべての管理アプリケーション (Cisco Unified Communications Manager の管理ページ、Cisco Unified サービスアビリティ、および Cisco Unified Reporting)に対して、いずれかのアプリケーションにシングル サインオンすることによって アクセスできます。

Cisco Unified Communications Manager のインストール時に、デフォルトの管理者ユーザ名とパス ワードを設定します。Cisco Unified Communications Manager の管理ページの [ アプリケーションユー ザの設定 (Application User Configuration)] ウィンドウで、管理者パスワードを変更することも、新し い管理者アカウントを設定することもできます。

Cisco Unified Communications Manager でアプリケーション ユーザ情報を設定するには、Cisco Unified Communications Manager の管理ページで [ ユーザ管理 ] > [ アプリケーション ユーザ (Application User)] メニュー オプションを使用します。

(注) このユーザを Cisco Unity または Cisco Unity Connection 用に設定するには、アプリケーション ユーザ を Cisco Unified Communications Manager の管理ページで設定します。次に、Cisco Unity または Cisco Unity Connection の管理でユーザのその他の設定を行います。

詳細については、『*Cisco Unified Communications Manager* アドミニストレーション ガイド』の「アプ リケーション ユーザの設定」を参照してください。

## <span id="page-278-0"></span>エンド ユーザ

エンド ユーザを Cisco Unified Communications Manager データベースに追加することも、社内 LDAP ディレクトリを使用することもできます。認証に社内ディレクトリを使用する場合、エンド ユーザは 各自の LDAP ディレクトリ パスワードを使用します。管理者はこれらのパスワードを変更できません。 ただし、エンド ユーザの PIN を設定および変更することはできます。

 $\overline{ }$ 

(注) システムで LDAP 認証を使用している場合は、インストール直後にエンド ユーザのデフォルト クレデ ンシャルを設定する必要があります。設定しないと、ログインが失敗します。空の(ヌル)クレデン シャルはサポートされません。詳細については、『*Cisco Unified Communications Manager* アドミニス トレーション ガイド』の「クレデンシャル ポリシーのデフォルトの割り当てと設定」(P.85-3) を参照 してください。

社内 LDAP サーバとの同期化が無効になっている場合だけ、Cisco Unified Communications Manager の管理ページを使用して新しいエンド ユーザを追加できます。同期化が無効になっている場合、新し いユーザを追加したり、既存のユーザの設定(ユーザ ID など)を変更したりできます。同期化が有効 になっている場合、ユーザの追加、ユーザの削除、および既存のユーザ ID の変更はできません。ただ し、既存のエンド ユーザの ID 以外の設定は、[ エンドユーザの設定 (End User Configuration)] ウィン ドウで変更できます。

LDAP 同期化が有効かどうかを調べるには、Cisco Unified Communications Manager の管理ページの [ システム ] > [LDAP] > [LDAP システム (LDAP System)] を選択します。[LDAP サーバからの同期を 有効にする (Enable Synchronizing from LDAP Server)] チェックボックスがオンになっている場合、 同期化は有効になっています。詳細については、『*Cisco Unified Communications Manager* アドミニ ストレーション ガイド』の「LDAP システムの設定」を参照してください。

エンド ユーザ情報を設定するには、Cisco Unified Communications Manager の管理ページの [ ユーザ 管理 ] > [ エンドユーザ ] を選択します。詳細については、『*Cisco Unified Communications Manager* <sup>ア</sup> ドミニストレーション ガイド』の「エンド ユーザの設定」を参照してください。

[ エンドユーザ、電話、DN、および LA の設定 (End User, Phone, DN, and LA Configuration)] ウィンド ウを使用して、新しいユーザと新しい電話機を同時に追加できます。同じウィンドウを使用して、新し いエンド ユーザの電話番号およびライン アピアランスを関連付けることができます。[ エンドユーザ、 電話、DN、および LA の設定 (End User, Phone, DN, and LA Configuration)] ウィンドウにアクセスす るには、[ ユーザ管理 ] > [ ユーザ / 電話の追加 ] を選択します。設定の詳細については、『*Cisco Unified Communications Manager* アドミニストレーション ガイド』の「ユーザ / 電話機の追加の設定」を参照 してください。

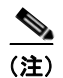

(注) [エンドユーザ、電話、DN、および LA の設定 (End User, Phone, DN, and LA Configuration)] ウィンド ウでは、新しいエンド ユーザと新しい電話機の追加だけができます。既存のエンド ユーザまたは既存 の電話機を入力することはできません。

(注) このユーザを Cisco Unity または Cisco Unity Connection 用に設定するには、エンド ユーザを Cisco Unified Communications Manager の管理ページで設定します。次に、Cisco Unity または Cisco Unity Connection の管理でユーザのその他の設定を行います。詳細については、『*Cisco Unified Communications Manager* アドミニストレーション ガイド』の「エンド ユーザの設定」と「ユーザ / 電 話機の追加の設定」を参照してください。

### <span id="page-279-1"></span><span id="page-279-0"></span>クレデンシャルの管理

アプリケーション ユーザまたはエンド ユーザを設定するときに、ユーザの設定ウィンドウでログイン クレデンシャル (パスワードまたは PIN)を追加または変更できます。

ユーザがデータベースに追加された後は、これらのクレデンシャルを [ クレデンシャル設定 (Credential Configuration for)] ウィンドウで管理できます。このウィンドウにアクセスするには、[ エンドユーザ の設定 (End User Configuration)] ウィンドウまたは [ アプリケーションユーザの設定 (Application User Configuration)] ウィンドウの [ クレデンシャルの編集 (Edit Credential)] ボタンを使用します。たとえ ば、ユーザによるパスワードの変更を禁止することや、次回のログインでパスワードを変更するように ユーザに要求することができます。

また、ロックアウト イベントを表示して、ユーザのパスワードまたは PIN のロックアウトをリセット することもできます。管理者がこのユーザに割り当てたクレデンシャル ポリシーに従って、認証イベ ントはこのウィンドウ内で更新されます。

Ī

[ クレデンシャル設定 (Credential Configuration for)] ウィンドウには、ユーザのクレデンシャル ポリ シーの割り当てを変更するためのオプションもあります。クレデンシャル ポリシーの詳細については、 [「クレデンシャル](#page-286-0) ポリシー」(P.21-1)を参照してください。

個々のユーザのクレデンシャルを管理するには、『*Cisco Unified Communications Manager* アドミニス トレーション ガイド』の「アプリケーション ユーザのクレデンシャルの管理」と「エンド ユーザのク レデンシャルの管理」を参照してください。

## <span id="page-280-0"></span>ユーザとアプリケーションのプロファイル

新しいアプリケーション ユーザまたはエンド ユーザを追加した後に、[ エンドユーザ CAPF プロファイ ル (End User CAPF Profile)] または [ アプリケーションユーザ CAPF プロファイル (Application User CAPF Profile)] メニュー オプションを使用して CAPF プロファイルを割り当てることができます。 Cisco Unified Communications Manager は、CAPF サーバからダウンロードされるアプリケーション ユーザまたはエンド ユーザの証明書を CAPF プロファイルを使用して認証します。JTAPI/TSP または CTI アプリケーションは、この証明書を使用して Cisco CTIManager とのセキュリティ保護された接続 を確立します。

プロファイルを割り当てた後は、割り当てたプロファイルがユーザの設定ウィンドウの [CAPF 情報 (CAPF Information)] ペインに表示され、設定を更新することができます。CAPF プロファイルの概要 については、『*Cisco Unified Communications Manager* アドミニストレーション ガイド』の「アプリ ケーションユーザ CAPF プロファイルの設定」の項と「エンド ユーザ CAPF プロファイルの設定」の 項を参照してください。CAPF プロファイルの詳細については、『*Cisco Unified Communications Manager* セキュリティ ガイド』を参照してください。

新しいエンド ユーザを追加した後は、[ エクステンションモビリティ (Extension Mobility)] ペインのオ プションを使用して、エクステンション モビリティ プロファイルを設定できます。これらのプロファ イルを使用することで、各エンド ユーザは Cisco エクステンション モビリティの個別設定ができます。 エクステンション モビリティ プロファイルの詳細については、『*Cisco Unified Communications Manager* 機能およびサービス ガイド』の「Cisco エクステンション モビリティ」の章を参照してくだ さい。

エンド ユーザのアプリケーション プロファイルの設定方法については、『*Cisco Unified Communications Manager* アドミニストレーション ガイド』の「エンド ユーザのユーザ関連情報の設 定」の項を参照してください。

### <span id="page-280-1"></span>デバイスの関連付け

 $\Gamma$ 

デバイスをアプリケーション ユーザまたはエンド ユーザに関連付けると、そのユーザは指定されたデ バイスを制御できるようになります。アプリケーション ユーザとエンド ユーザは、電話機など一部の デバイスを制御できます。アプリケーション ユーザまたはエンド ユーザが電話機の制御権を持つ場合、 その電話機の特定の設定(たとえば、スピード ダイヤルや自動転送)をコントロールできます。デバ イスとユーザの関連付けの詳細については、次のトピックを参照してください。

- **•** 「アプリケーション [ユーザのデバイスの関連付け」\(](#page-281-0)P.20-6)
- **•** 「エンド [ユーザのデバイスの関連付け」\(](#page-281-1)P.20-6)

### <span id="page-281-0"></span>アプリケーション ユーザのデバイスの関連付け

デバイスを既存のアプリケーション ユーザに関連付けるには、[ アプリケーション ユーザの設定 (Application User Configuration)] ウィンドウの [ デバイス情報 (Device Information)] 部分を使用しま す。[ 使用可能なデバイス (Available Devices)] ペインに、アプリケーション ユーザへの関連付けに使 用できるデバイスのリストが表示されます。[ 使用可能なデバイス (Available Devices)] ペインでは、デ バイスがデバイス名順に表示されます。アプリケーション ユーザに関連付ける追加デバイスを検索す るには、[ 別の電話を検索 (Find more Phones)]、[ 別のルートポイントを検索 (Find more Route Points)]、[ 別のパイロットポイントを検索 (Find more Pilot Points)] の各ボタンを使用します。それぞ れのボタンを押すとポップアップ ウィンドウが開き、そこにデバイスの名前、説明、またはその他の パラメータの全部または一部に基づいた検索条件を入力することにより、デバイスのリストを限定でき ます。使用可能なデバイスのリストを特定の選択項目に限定するには、次の方法で、検索する条件を入 力してください。

- **•** デバイスの名前、説明、電話番号など、検索パラメータを選択します。
- **•** [ が次の文字列で始まる ] などの比較演算子を選択します。
- **•** 検索テキストを入力します。

たとえば、「5」で始まるすべての内線番号をリストするには、[ 電話番号 (Directory Number)]、[ が次 の文字列で始まる ] を選択した後、テキスト ボックスに **5** と入力します。

デバイスを表示するための検索条件を指定すると、その条件と一致する使用可能なすべてのデバイスが [ 検索結果 (Search Results)] に表示されます。ウィンドウの下部にあるボタンを使用すると、リスト内 を移動できます。

そのデバイスの隣にあるチェックボックスをオンにすると、そのアプリケーション ユーザに 1 つ以上 のデバイスを関連付けることができます。1 つのデバイスに複数の内線番号が関連付けられている場 合、各回線の内線番号がリストに表示されます。1 つの回線の内線番号を選択するだけで、そのデバイ スに関連付けられているすべての回線が選択されます。

デバイスをアプリケーション ユーザに割り当てる方法の詳細については、『*Cisco Unified Communications Manager* アドミニストレーション ガイド』の「アプリケーション ユーザとデバイス との関連付け」を参照してください。

### <span id="page-281-1"></span>エンド ユーザのデバイスの関連付け

デバイスを既存のエンド ユーザに関連付けるには、[ エンド ユーザの設定 (End User Configuration)] ウィンドウの [ デバイスの割り当て (Device Associations)] 部分を使用します。[ 制御するデバイス (Controlled Devices)] ペインに、すでにエンド ユーザに関連付けられているデバイスのリストが表示 されます。[ 制御するデバイス (Controlled Devices)] ペインでは、デバイスがデバイス名順に示されま す。エンド ユーザに関連付ける追加デバイスを検索するには、[デバイスの割り当て] ボタンを使用し ます。このボタンを押すと [ ユーザデバイス割り当て (User Device Association)] ウィンドウが開き、 そこにデバイスの名前または説明の全部または一部に基づいた検索条件を入力することにより、デバイ スのリストを限定できます。使用可能なデバイスのリストを特定の選択項目に限定するには、次の方法 で、検索する条件を入力してください。

- **•** デバイスの名前や説明など、検索パラメータを選択します。
- **•** [ が次の文字列で始まる ] などの比較演算子を選択します。
- **•** 検索テキストを入力します。

デバイスを表示するための検索条件を指定すると、その条件と一致する使用可能なすべてのデバイスが [ ユーザデバイス割り当て (User Device Association)] ウィンドウの [ デバイスの割り当て(該当のエン ド ユーザ)(Device association for (this end user))] 部分に表示されます。ウィンドウの下部にあるボタ ンを使用すると、リスト内を移動できます。

Ī

 $\Gamma$ 

そのデバイスの隣にあるチェックボックスをオンにすると、そのエンド ユーザに 1 つ以上のデバイス を関連付けることができます。1 つのデバイスに複数の内線番号が関連付けられている場合、各回線の 内線番号がリストに表示されます。1 つの回線の内線番号を選択するだけで、そのデバイスに関連付け られているすべての回線が選択されます。

デバイスをエンド ユーザに関連付ける詳しい手順については、『*Cisco Unified Communications Manager* アドミニストレーション ガイド』の「エンド ユーザとデバイスとの関連付け」を参照してく ださい。

## <span id="page-282-0"></span>エンド ユーザ用の **Cisco Unified Mobility**

[ エンドユーザの設定 (End User Configuration)] ウィンドウで、ユーザに対してモバイル コネクトとモ バイル コネクト アクセスを使用可能にできます。[ エンドユーザの設定 (End User Configuration)] ウィ ンドウの [ モビリティの有効化 (Enable Mobility)] チェックボックスをオンにすると、モバイル コネク トのデバイス ライセンス ユニットを消費するライセンシングに対するトリガーが発生し、ユーザに Cisco Unified Mobility 専用のデバイスを割り当てると、Cisco Unified Mobility 用に消費されるデバイ ス ライセンス ユニットの数が制御されます。ライセンシングの機能と Cisco Unified Mobility の連携 の詳細については、『*Cisco Unified Communications Manager* 機能およびサービス ガイド』の「Cisco Unified Mobility のライセンス」、および『*Cisco Unified Communications Manager* アドミニストレー ション ガイド』の「エンド ユーザのパスワードの変更」を参照してください。

[ エンドユーザの設定 (End User Configuration)] ウィンドウでは、携帯電話からデスクの電話機に転送 されたコールをユーザがピックアップするまでの最大許容時間も設定できます。同様に、ユーザがデス クの電話機からコールを転送できる電話機の最大数も設定できます。

[ エンドユーザの設定 (End User Configuration)] ウィンドウには、エンド ユーザに対して設定されてい るリモート接続先プロファイルが一覧表示されます。リモート接続先プロファイルの詳細については、 『*Cisco Unified Communications Manager* アドミニストレーション ガイド』の「エンド ユーザのパス ワードの変更」および『*Cisco Unified Communications Manager* 機能およびサービス ガイド』の 「Cisco Unified Mobility」を参照してください。

# <span id="page-282-1"></span>**Cisco** エクステンション モビリティ プロファイル

Cisco Unified IP Phone を一時的にユーザの電話機として設定するには、Cisco エクステンション モビ リティを使用します。ユーザがある電話機にログインすると、ユーザのエクステンション モビリティ プロファイル(回線番号やスピード ダイヤル番号など)がその電話機に常駐します。この機能は、電 話機がユーザに恒常的に割り当てられていない環境で主に使用されます。

ユーザ デバイス プロファイルおよびデバイス プロファイル デフォルトは、Cisco エクステンション モ ビリティ機能をサポートしています。ユーザ デバイス プロファイルには、次の情報があります。

- **•** デバイス プロファイル情報:デバイス タイプ、ユーザ デバイス プロファイル名、説明、ユーザ保 留オーディオ ソース、およびユーザ ロケール
- **•** 電話ボタン情報:デバイス タイプに対応する電話ボタン テンプレート
- **•** ソフトキー テンプレート情報:使用可能なソフトキー テンプレートのリスト
- **•** 拡張モジュール情報:Cisco Unified IP Phone 追加モジュール(Cisco Unified IP Phone 7914 拡張 モジュールなど)
- **•** Multilevel Precedence and Preemption(MLPP)情報:MLPP ドメイン、通知、および優先処理の 設定
- **•** ログアウト デフォルト プロファイル情報:ログイン ユーザ ID

ユーザの認証は、認証方式で行われます。ワークフロー エンジンは、HTTP post 要求を介して XML ストリングをログイン サービスに送信します。ストリングは次の項目で構成されます。

- **•** ログイン アプリケーションのユーザ名とパスワード
- **•** ユーザがプロファイルを常駐させる先のデバイスの MAC アドレスに基づいたデバイス名

ユーザのデバイスに、ダイアログ プロンプトが表示されます。

Cisco エクステンション モビリティの詳細については、『*Cisco Unified Communications Manager* 機能 およびサービス ガイド』の「Cisco エクステンション モビリティ」を参照してください。

### <span id="page-283-0"></span>**Cisco IP SoftPhone** プロファイル

デバイス (回線)を Cisco IP SoftPhone としてユーザに関連付けることができます。この機能により、 ユーザはデスクトップ PC を使用して電話をかけたり受けたりすることができ、また IP Phone を制御 できます。

Cisco IP SoftPhone の詳細については、『*Cisco IP SoftPhone Administrator Guide*』を参照してください。

### <span id="page-283-1"></span>参考情報

#### 関連項目

- **•** 「アプリケーション ユーザとエンド [ユーザの設定チェックリストの管理」\(](#page-276-1)P.20-1)
- **•** [「アプリケーション](#page-277-0) ユーザ」(P.20-2)
- **•** 「エンド [ユーザ」\(](#page-278-0)P.20-3)
- **•** [「クレデンシャルの管理」\(](#page-279-0)P.20-4)
- **•** [「ユーザとアプリケーションのプロファイル」\(](#page-280-0)P.20-5)
- **•** [「デバイスの関連付け」\(](#page-280-1)P.20-5)
- **•** 「エンド ユーザ用の [Cisco Unified Mobility](#page-282-0)」(P.20-7)
- **•** 「Cisco [エクステンション](#page-282-1) モビリティ プロファイル」(P.20-7)
- **•** 「[Cisco IP SoftPhone](#page-283-0) プロファイル」(P.20-8)
- **•** 『*Cisco Unified Communications Manager* アドミニストレーション ガイド』の「アプリケーション ユーザの設定」
- **•** 『*Cisco Unified Communications Manager* アドミニストレーション ガイド』の「エンド ユーザの 設定」
- **•** 『*Cisco Unified Communications Manager* アドミニストレーション ガイド』の「ユーザ / 電話機の 追加の設定」
- **•** 『*Cisco Unified Communications Manager* アドミニストレーション ガイド』の「Cisco Unified IP Phone の設定」
- **•** 『*Cisco Unified Communications Manager* アドミニストレーション ガイド』の「クレデンシャル ポリシーの設定」
- **•** 『*Cisco Unified Communications Manager* アドミニストレーション ガイド』の「クレデンシャル ポリシーのデフォルトの設定」
- **•** 『*Cisco Unified Communications Manager* アドミニストレーション ガイド』の「LDAP システムの 設定」
- **•** 「Cisco Unity [メッセージングの連動」\(](#page-386-0)P.31-1)
- **•** 「Cisco エクステンション モビリティ」

#### 参考資料

 $\Gamma$ 

- **•** 『*User Moves, Adds, and Changes Guide for Cisco Unity Connection*』
- **•** 『*Cisco IP SoftPhone Administrator Guide*』
- **•** 『*Cisco IP SoftPhone User Guide*』
- **•** 『*Cisco Unified Communications Manager* 機能およびサービス ガイド』
- **•** Cisco Unified IP Phone のユーザ マニュアルとリリース ノート(全モデル)

参考情報

 $\blacksquare$ 

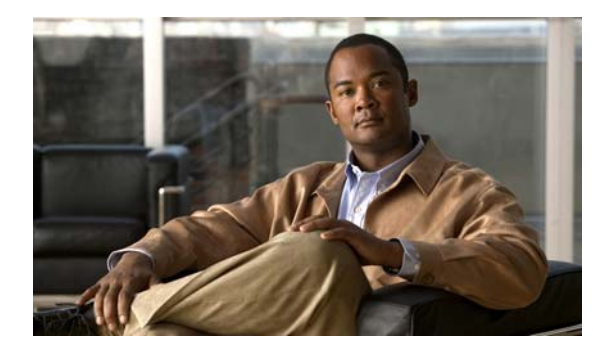

# **CHAPTER 21**

# <span id="page-286-0"></span>クレデンシャル ポリシー

Cisco Unified Communications Manager は、ユーザのシステム アクセスを許可する前に、ユーザのロ グイン クレデンシャルを認証します。ユーザ アカウントを保護するには、失敗したログイン試行、 ロックアウト期間、パスワード有効期間、およびパスワード要件に関する設定を Cisco Unified Communications Manager の管理ページで指定します。これらの認証規則によって、クレデンシャル ポリシーが構成されます。

クレデンシャル ポリシーの適用対象は、アプリケーション ユーザとエンド ユーザです。管理者は、パ スワード ポリシーをエンド ユーザとアプリケーション ユーザに割り当て、PIN ポリシーをエンド ユー ザに割り当てます。これらのグループのポリシー割り当ては、[ クレデンシャルポリシーのデフォルト の設定 (Credential Policy Default Configuration)] に一覧表示されます。

インストール時に、Cisco Unified Communications Manager は静的なデフォルト クレデンシャル ポリ シーをユーザ グループに割り当てます。デフォルト クレデンシャルは提供されません。ユーザに新し いデフォルト ポリシーを割り当てて、新しいデフォルト クレデンシャルおよびクレデンシャル要件を 設定するためのオプションは、Cisco Unified Communications Manager の管理ページの「クレデンシャ ルポリシーのデフォルトの設定 (Credential Policy Default Configuration)] ウィンドウにあります。

 $\Gamma$ 

(注) 空の(ヌル)クレデンシャルはサポートされません。システムで LDAP 認証を使用している場合は、 インストール直後にエンド ユーザのデフォルト クレデンシャルを設定する必要があります。設定しな いと、ログインが失敗します。

新しいユーザを Cisco Unified Communications Manager データベースに追加すると、デフォルト ポリ シーが割り当てられます。ユーザの設定ウィンドウの [クレデンシャルの編集] ボタンを使用して、割 り当てられたポリシーを変更し、ユーザ認証イベントを管理することができます。詳細については、 [「クレデンシャルの管理」\(](#page-279-1)P.20-4)を参照してください。

この章の構成は、次のとおりです。

- **•** 「クレデンシャル [ポリシー設定チェックリスト」\(](#page-287-0)P.21-2)
- **•** 「クレデンシャル [ポリシーおよび認証」\(](#page-288-0)P.21-3)
- **•** [「クレデンシャルのキャッシュ」\(](#page-288-1)P.21-3)
- **•** 「BAT [による管理」\(](#page-288-2)P.21-3)
- **•** 「JTAPI/TAPI [のサポート」\(](#page-289-0)P.21-4)
- **•** [「クレデンシャルの履歴」\(](#page-289-1)P.21-4)
- **•** [「認証イベント」\(](#page-289-2)P.21-4)
- **•** [「参考情報」\(](#page-290-0)P.21-5)

Ī

### <span id="page-287-0"></span>クレデンシャル ポリシー設定チェックリスト

Cisco Unified Communications Manager は、ユーザのシステム アクセスを許可する前に、ユーザのロ グイン クレデンシャルを認証します。ユーザ アカウントを保護するには、失敗したログイン試行、 ロックアウト期間、パスワード有効期間、およびパスワード要件に関する設定を Cisco Unified Communications Manager の管理ページで指定します。これらの認証規則によって、クレデンシャル ポリシーが構成されます。

クレデンシャル ポリシーの適用対象は、アプリケーション ユーザとエンド ユーザです。管理者は、パ スワード ポリシーをエンド ユーザとアプリケーション ユーザに割り当て、PIN ポリシーをエンド ユー ザに割り当てます。これらのグループのポリシー割り当ては、[ クレデンシャルポリシーのデフォルト の設定 (Credential Policy Default Configuration)] に一覧表示されます。

インストール時に、Cisco Unified Communications Manager は静的なデフォルト クレデンシャル ポリ シーをユーザ グループに割り当てます。デフォルト クレデンシャルは提供されません。ユーザに新し いデフォルト ポリシーを割り当てて、新しいデフォルト クレデンシャルおよびクレデンシャル要件を 設定するためのオプションは、Cisco Unified Communications Manager の管理ページの [ クレデンシャ ルポリシーのデフォルトの設定 (Credential Policy Default Configuration)] ウィンドウにあります。

(注) 空の(ヌル)クレデンシャルはサポートされません。システムで LDAP 認証を使用している場合は、 インストール直後にエンド ユーザのデフォルト クレデンシャルを設定する必要があります。設定しな いと、ログインが失敗します。

新しいユーザを Cisco Unified Communications Manager データベースに追加すると、デフォルト ポリ シーが割り当てられます。ユーザの設定ウィンドウの [クレデンシャルの編集] ボタンを使用して、割 り当てられたポリシーを変更し、ユーザ認証イベントを管理することができます。

表 [21-1](#page-287-1) は、クレデンシャル ポリシーを設定するための一般的な手順とガイドラインを示しています。 詳細については[、「参考情報」\(](#page-290-0)P.21-5) を参照してください。

#### <span id="page-287-1"></span>表 **21-1** クレデンシャル ポリシー設定チェックリスト

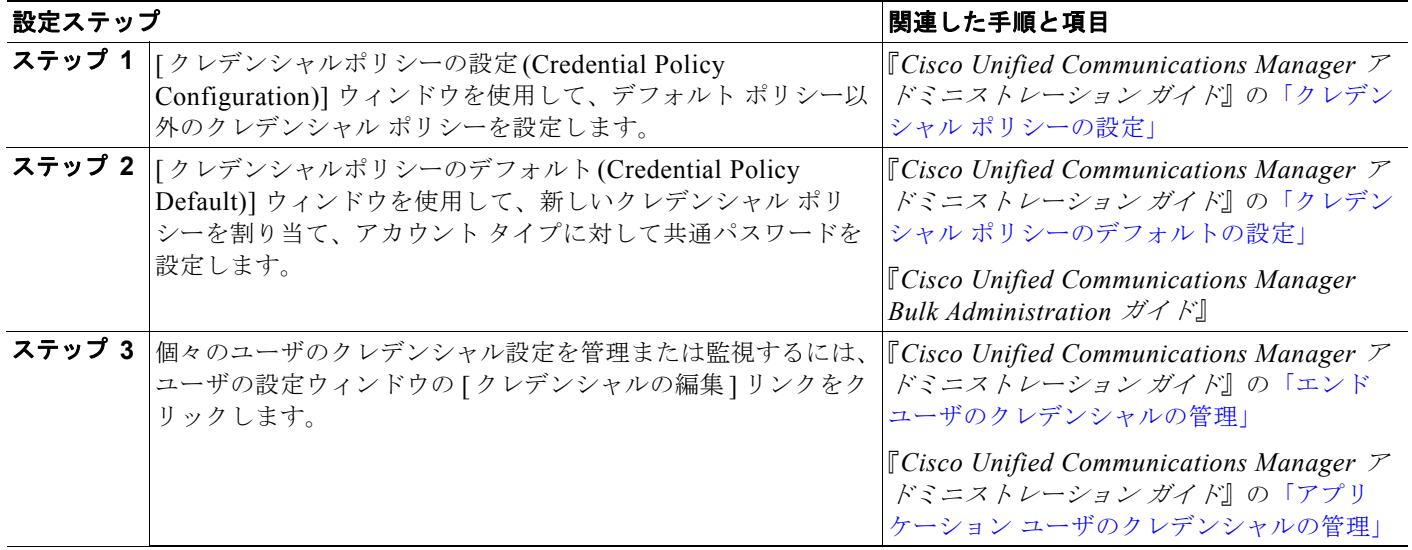
## <span id="page-288-0"></span>クレデンシャル ポリシーおよび認証

Cisco Unified Communications Manager の認証機能は、ユーザの認証、クレデンシャルの更新、ユー ザ イベントとエラーの追跡およびロギング、クレデンシャルの変更履歴の記録、データ保管のための ユーザ クレデンシャルの符号化とデコード(または暗号化と復号化)を実行します。

システムは、アプリケーション ユーザのパスワードとエンド ユーザの PIN を、常に Cisco Unified Communications Manager データベースと照合して認証します。システムは、エンド ユーザのパス ワードを社内ディレクトリまたは Cisco Unified Communications Manager データベースと照合して認 証できます。

システムが社内ディレクトリと同期化されている場合は、Cisco Unified Communications Manager の 認証機能または LDAP によって、このパスワードを認証できます。

- **•** LDAP 認証が有効になっている場合、Cisco Unified Communications Manager の管理ページで設 定されたユーザ パスワードとクレデンシャル ポリシーは適用されません。これらのデフォルトは、 ディレクトリ同期化(DirSync サービス)で作成されたユーザに適用されます。
- **•** LDAP 認証が無効になっている場合、システムは、ユーザ クレデンシャルを Cisco Unified Communications Manager データベースに照合して認証します。このオプションを使用すると、管 理者はクレデンシャル ポリシーの割り当て、認証イベントの管理、およびパスワードの管理がで きます。エンド ユーザは、電話機のユーザ ページでパスワードと PIN を変更できます。

LDAP 認証の詳細については[、「ディレクトリの概要」\(](#page-266-0)P.19-1)を参照してください。

クレデンシャル ポリシーは、OS ユーザおよび CLI ユーザには適用されません。これらの管理者は、 OS がサポートしている標準のパスワード検証手順を使用します。OS のログイン手順については、 『*Cisco Unified Communications Operating System Administration Guide*』を参照してください。

# <span id="page-288-1"></span>クレデンシャルのキャッシュ

管理者がエンタープライズ パラメータ Enable Caching を [True] に設定すると、パフォーマンスを向上 させることができます。Cisco Unified Communications Manager が、キャッシュされたクレデンシャ ルを最長で 2 分間使用できるようになります。ログイン要求が発行されるたびに、Cisco Unified Communications Manager がデータベース検索を実行したり、ストアド プロシージャを起動したりす る必要がなくなり、システムの効率が向上します。関連付けられているクレデンシャル ポリシーは、 キャッシュ期間が終了するまで利用されません。

この設定は、ユーザ認証を呼び出すすべての Java アプリケーションに適用されます。このエンタープ ライズ パラメータを [False] に設定すると、キャッシュがオフになり、キャッシュされたクレデンシャ ルが認証に使用されなくなります。LDAP 認証では、この設定は無視されます。クレデンシャルの キャッシュを実行する場合は、ユーザごとに、ごくわずかな追加メモリが必要になります。

### <span id="page-288-2"></span>**BAT** による管理

 $\Gamma$ 

一括管理ツール(BAT)を使用すると、一連のユーザについて、パスワードや PIN などの一般的なク レデンシャル パラメータを BAT のユーザ テンプレートで定義できます。ユーザ テンプレートを初め て作成するときは、すべてのユーザに静的なデフォルト クレデンシャル ポリシーが割り当てられます。 詳細については、『*Cisco Unified Communications Manager Bulk Administration* ガイド』を参照してく ださい。

٦

## <span id="page-289-0"></span>**JTAPI/TAPI** のサポート

Cisco Unified Communications Manager Java テレフォニー アプリケーション プログラミング インター フェイス(JTAPI)およびテレフォニー アプリケーション プログラミング インターフェイス (TAPI) は、アプリケーション ユーザに関連付けるクレデンシャル ポリシーをサポートしています。クレデン シャル ポリシーを適用するには、パスワード有効期間、PIN 有効期間、およびロックアウト戻りコー ドに対応できるアプリケーションを作成する必要があります。

アプリケーションは、どの認証モデルを使用するかにかかわらず、API を使用し、データベースまたは 社内ディレクトリと照合して認証を実行します。

クレデンシャル ポリシーおよび認証をサポートしている新しいエラー文字列については、『*Cisco Unified Communications Manager JTAPI Developers Guide*』および『*Cisco Unified Communications Manager TAPI Developers Guide*』を参照してください。

### <span id="page-289-1"></span>クレデンシャルの履歴

ユーザがデータベース内に設定されると、ユーザ クレデンシャルの履歴がデータベースに格納されま す。ユーザは、クレデンシャルを変更するように求められたとき、以前と同じクレデンシャルを入力す ることはできません。

# <span id="page-289-2"></span>認証イベント

管理者は、ユーザの [ クレデンシャル設定 (Credential Configuration)] ページでユーザ認証アクティビ ティを監視し、管理することができます。このページにアクセスするには、ユーザの設定ウィンドウの [ クレデンシャルの編集 ] ボタンを使用します。最後のハック試行時刻、失敗したログイン試行の回数 など、最新の認証結果が表示されます。

詳細については、『*Cisco Unified Communications Manager* アドミニストレーション ガイド』の「エン ド ユーザのクレデンシャルの管理」および「アプリケーション ユーザのクレデンシャルの管理」を参 照してください。

システムは、次のクレデンシャル ポリシー イベントのログ ファイル エントリを作成します。

- **•** 認証の成功
- **•** 認証の失敗(不正なパスワードまたは未知のパスワード)
- **•** 次の原因による認証の失敗
	- **–** 管理ロック
	- **–** ハック ロック(失敗したログインのロックアウト)
	- **–** 期限切れソフト ロック(有効期限が切れたクレデンシャル)
	- **–** 非アクティブ ロック(クレデンシャルが一定の期間にわたって使用されていない)
	- **–** ユーザによる変更が必要(クレデンシャルが、ユーザによる変更必須として設定されている)
	- **–** LDAP 非アクティブ(LDAP 認証への切り替えと LDAP 非アクティブ)
- **•** ユーザ クレデンシャルの更新の成功
- **•** ユーザ クレデンシャルの更新の失敗

(注) エンド ユーザのパスワードに対して LDAP 認証を使用している場合、LDAP が追跡するのは認証の成 否だけです。

イベント メッセージには、常に「ims-auth」という文字列と、認証を試行したユーザの ID が記述され ます。

ログ ファイルは、Real-Time Monitoring Tool を使用して表示できます。記録されたイベントを収集し て、レポートにすることもできます。詳細については、『*Cisco Unified Real Time Monitoring Tool Administration Guide*』および『*Cisco Unified Communications Manager CDR Analysis and Reporting Administration Guide*』を参照してください。

## 参考情報

 $\Gamma$ 

### 関連項目

- **•** 「クレデンシャル [ポリシー設定チェックリスト」\(](#page-287-0)P.21-2)
- **•** 「クレデンシャル [ポリシーおよび認証」\(](#page-288-0)P.21-3)
- **•** [「クレデンシャルのキャッシュ」\(](#page-288-1)P.21-3)
- **•** 「BAT [による管理」\(](#page-288-2)P.21-3)
- **•** 「JTAPI/TAPI [のサポート」\(](#page-289-0)P.21-4)
- **•** [「クレデンシャルの履歴」\(](#page-289-1)P.21-4)
- **•** [「認証イベント」\(](#page-289-2)P.21-4)
- **•** [「ディレクトリの概要」\(](#page-266-0)P.19-1)
- **•** [「アプリケーション](#page-276-0) ユーザとエンド ユーザ」(P.20-1)
- **•** 『*Cisco Unified Communications Manager* アドミニストレーション ガイド』の「エンド ユーザのク レデンシャルの管理」
- **•** 『*Cisco Unified Communications Manager* アドミニストレーション ガイド』の「アプリケーション ユーザのクレデンシャルの管理」
- **•** 『*Cisco Unified Communications Manager* アドミニストレーション ガイド』の「クレデンシャル ポリシーの設定」
- **•** 『*Cisco Unified Communications Manager* アドミニストレーション ガイド』の「クレデンシャル ポリシーのデフォルトの設定」
- **•** 『*Cisco Unified Communications Manager* アドミニストレーション ガイド』の「LDAP システムの 設定」
- **•** 『*Cisco Unified Communications Manager* アドミニストレーション ガイド』の「LDAP ディレクト リの設定」
- **•** 『*Cisco Unified Communications Manager* アドミニストレーション ガイド』の「LDAP 認証の設 定」
- **•** 『*Cisco Unified Communications Manager* アドミニストレーション ガイド』の「アプリケーション ユーザの設定」
- **•** 『*Cisco Unified Communications Manager* アドミニストレーション ガイド』の「エンド ユーザの 設定」

### 参考資料

- **•** 『*Installing Cisco Unified Communications Manager Release 8.5(1)*』
- **•** 『*Cisco Unified Communications Operating System Administration Guide*』
- **•** 『*Cisco Unified Communications Solution Reference Network Design (SRND)*』
- **•** 『*Cisco Unified Communications Manager* 機能およびサービス ガイド』
- **•** 『*Cisco Unified Serviceability Administration Guide*』
- **•** 『*Cisco Unified Real Time Monitoring Tool Administration Guide*』
- **•** 『*Cisco Unified Communications Manager CDR Analysis and Reporting Administration Guide*』
- **•** 『*Cisco Unified Communications Manager Bulk Administration* ガイド』
- **•** 『*Cisco Unified Communications Manager* セキュリティ ガイド』
- **•** Cisco Unified IP Phone のユーザ マニュアルとリリース ノート(全モデル)

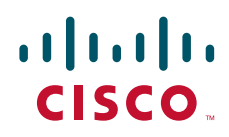

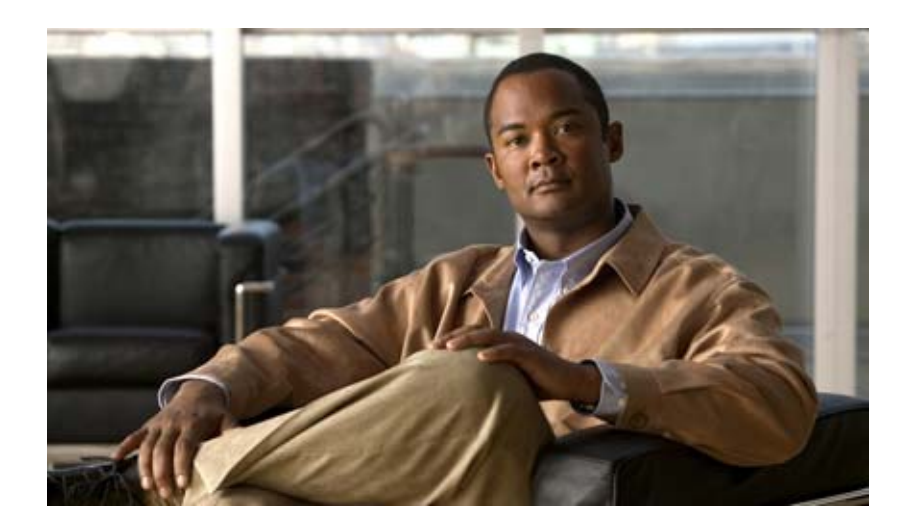

**PART 5** メディア リソース

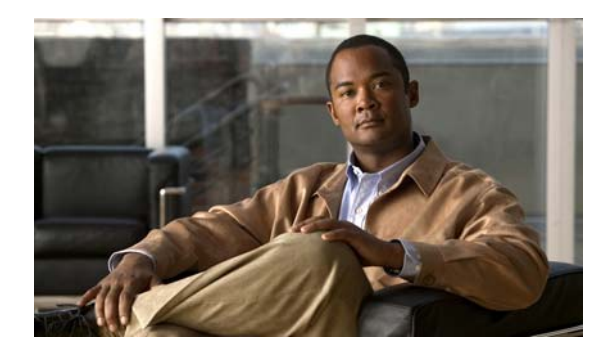

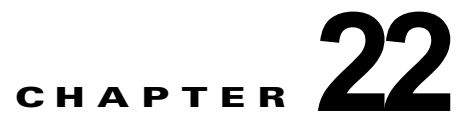

# <span id="page-294-1"></span>メディア リソースの管理

Cisco Unified Communications 機能では、メディア リソースを使用する必要があります。メディア リ ソースは、アナンシエータ、トランスコーディング、会議、保留音、メディア ターミネーションなど のサービスを提供します。以前のリリースでは、メディア リソースが登録されているローカル Cisco Unified Communications Manager だけがこれらのリソースにアクセスでき、クラスタ内のすべての Cisco Unified Communications Manager がこれらのリソースを使用できるわけではありませんでした。 メディア リソース マネージャを使用すると、クラスタ内のすべての Cisco Unified Communications Manager がこれらのメディア リソースを共有できます。

メディア リソース マネージャは、Cisco Unified Communications Manager の機能を拡張して、Cisco Unified Communications Manager がアナンシエータ、メディア ターミネーション ポイント、トランス コーディング、会議、および保留音のサービスをより簡単に展開できるようにします。クラスタ全体に 分散することによってリソースは最大限に活用されるので、リソースの効率と経済性が向上します。

この章の構成は、次のとおりです。

- **•** 「メディア リソース グループおよびメディア リソース グループ [リストの設定チェックリスト」](#page-294-0)  $(P.22-1)$  $(P.22-1)$  $(P.22-1)$
- **•** 「メディア [リソースの概要」\(](#page-295-0)P.22-2)
- **•** [「信頼済みリレー](#page-298-0) ポイント」(P.22-5)
- **•** 「メディア リソース [グループ」\(](#page-302-0)P.22-9)
- **•** 「メディア リソース グループ [リスト」\(](#page-303-0)P.22-10)
- **•** [「依存関係レコード」\(](#page-304-0)P.22-11)
- **•** [「参考情報」\(](#page-305-0)P.22-12)

 $\Gamma$ 

# <span id="page-294-0"></span>メディア リソース グループおよびメディア リソース グルー プ リストの設定チェックリスト

Cisco Unified Communications Manager メディア リソース グループおよびメディア リソース グルー プ リストは、ある特定のクラスタ内のリソースを管理する手段を提供します。これらのリソースは、 会議、トランスコーディング、メディア ターミネーション、および保留音 (MOH) に使用されます。

メディア リソース グループは、メディア サーバが論理グループを構成するよう定義します。必要に応 じ、メディア リソース グループを地理上の場所やサイトと関連付けることができます。また、サーバ の使用状況やサービスのタイプ(ユニキャストまたはマルチキャスト)を制御するためのメディアリ ソース グループも、必要に応じて作成できます。

メディア リソース グループ リストは、メディア リソース グループを優先順に並べたリストを指定し ます。アプリケーションは、メディア リソース リストに定義されている優先順に従って、必要なメ ディア リソースを使用可能なリソースの中から選択できます。メディア リソース グループ リストは、 デバイスに関連付けられていて、メディア リソース グループの冗長化を実現しています。

表 [22-1](#page-295-1) は、メディア リソース グループおよびメディア リソース グループ リストを設定する際の チェックリストを示しています。詳細については[、「参考情報」\(](#page-305-0)P.22-12)を参照してください。

### <span id="page-295-1"></span>表 **22-1** メディア リソース グループおよびメディア リソース グループ リストの設定チェックリスト

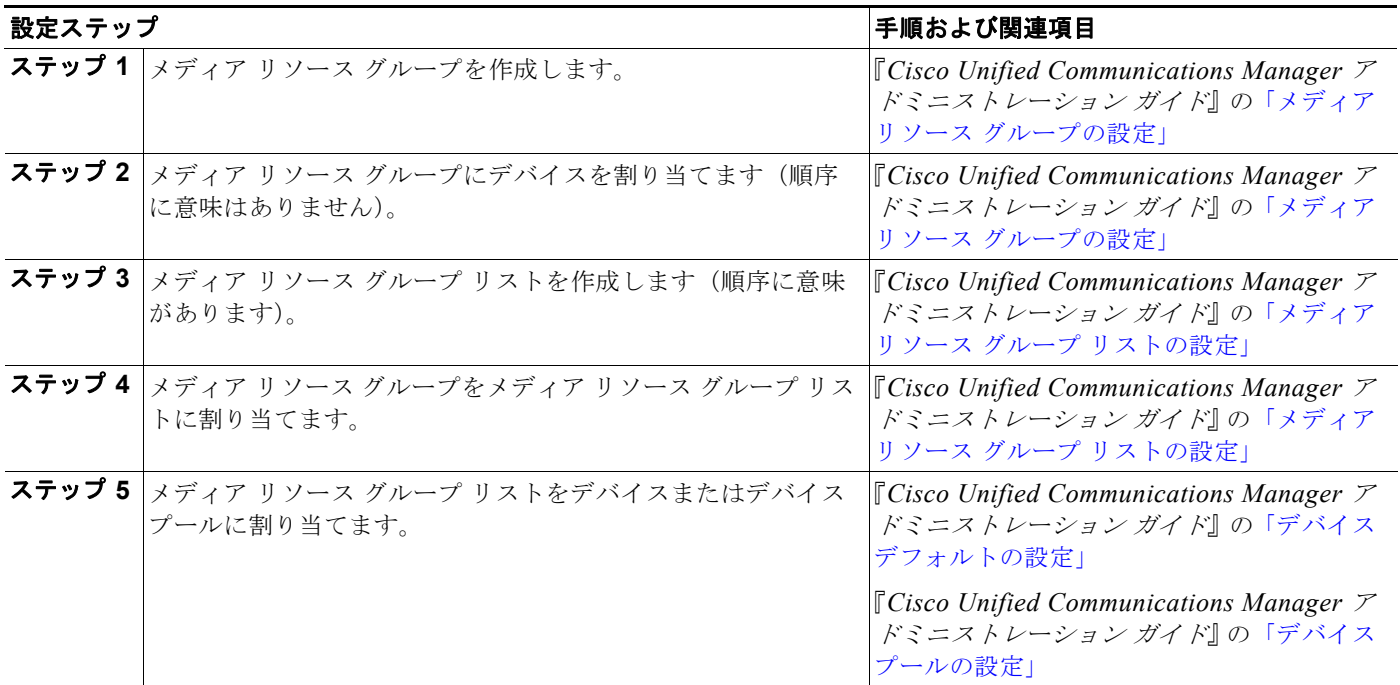

### <span id="page-295-0"></span>メディア リソースの概要

メディア リソース管理では、クラスタ内のすべての Cisco Unified Communications Manager がアクセ スできるメディア リソースを提供しています。各 Cisco Unified Communications Manager には、メ ディア リソース マネージャと呼ばれるソフトウェア コンポーネントが組み込まれています。メディア リソース マネージャは、メディア ストリームが機能を果たすために接続する必要のあるメディア リ ソースの場所を検索します。

メディア リソース マネージャは、次のメディア リソース タイプを管理します。

- **•** Music On Hold(MOH; 保留音)サーバ
- **•** ユニキャスト会議ブリッジ(CFB)
- **•** Media Termination Point(MTP; メディア ターミネーション ポイント)
- **•** トランスコーダ(XCODE)
- **•** アナンシエータ(ANN)
- **•** Trusted Relay Point(TRP; 信頼済みリレー ポイント)

リソースを共有する理由は、次のとおりです。

- **•** ハードウェアとソフトウェアの両デバイスが Cisco Unified Communications Manager に共存で きる。
- **•** Cisco Unified Communications Manager がクラスタ内で使用可能なリソースを共有し、アクセス できる。
- **•** 類似したリソースのグループ内で Cisco Unified Communications Manager の負荷分散が行える。
- **•** Cisco Unified Communications Manager がユーザ プリファレンスに基づいてリソースを割り当て られる。

Cisco Unified Communications Manager が初期化されると、メディア リソース マネージャが作成され ます。データベースに定義されているメディア ターミネーション ポイント、保留音、トランスコーダ、 会議ブリッジ、およびアナンシエータの各デバイスは、メディア リソース マネージャに登録されます。 メディア リソース マネージャは、提供されているデバイスのリストをデータベースから取得し、これ らのリソースを追跡するためのテーブルを作成して管理します。メディア リソース マネージャはこの テーブルを使用して、登録されているデバイスを検証します。メディア リソース マネージャは、シス テム内で使用できるデバイス全体をトラッキングし、また使用可能なリソースがあるデバイスもトラッ キングします。

メディア デバイスの登録時に、Cisco Unified Communications Manager はこのデバイスを制御するた めのコントローラを作成します。デバイスの検証後、システムはリソースをクラスタ全体に通知しま す。このメカニズムにより、リソースをクラスタ全体で共有できます。

リソース予約は、検索条件に基づいて行われます。指定された条件により、リソース タイプとメディ ア リソース グループ リストが決まります。Cisco Unified Communications Manager でリソースが不要 になると、リソースの割り当て解除が行われます。割り当てと割り当て解除を行うたびに、Cisco Unified Communications Manager はリソース テーブルを更新して同期をとります。

メディア リソース マネージャは、次の主なコンポーネントと情報交換を行います。

- **•** コール制御
- **•** メディア制御
- **•** メディア ターミネーション ポイント制御
- **•** ユニキャスト ブリッジ制御
- **•** 保留音制御
- **•** アナンシエータ制御
- **•** 信頼済みリレー ポイント

#### コール制御

コール制御ソフトウェア コンポーネントは、接続の確立や破棄などのコール処理を実行します。コー ル制御は、機能レイヤと対話して転送、保留、会議などのサービスを提供します。コール制御は、会議 コールと保留音を実行する際に必要となるリソースのある場所を見つけるときに、メディア リソース マネージャとのインターフェイスの役割をします。

#### メディア制御

 $\Gamma$ 

メディア制御ソフトウェア コンポーネントは、エンドポイントに対するメディア ストリームの作成と 破棄を管理します。デバイス間を接続するメディアの要求を受け取ると、エンドポイントのタイプに応 じて、メディア制御は適切なインターフェイスを設定してストリームを確立します。

メディア ターミネーション ポイントまたはトランスコーディングを設定する際に必要となるリソース のある場所を見つけるときに、メディア レイヤはメディア リソース マネージャとのインターフェイス の役割をします。

٦

#### メディア ターミネーション ポイント制御

メディア ターミネーション ポイント (MTP) は、着信 H.245 ストリームから発信 H.245 ストリームへ のブリッジ機能を実行します。MTP は、接続されたエンドポイントからのストリーミングが停止した ときに、H.323 エンドポイントに対する H.245 セッションを維持します。MTP は、G.711 コーデック および G.729 コーデックをサポートしています。MTP は、G.711 a-law から mu-law へのトランスコー ディングも実行できます。MTP によって、SIP トランク上で Early Offer、H.323 トランク上で Fast Start も使用可能になります。さらに、MTP が動的に挿入されることで、一般的な DTMF トランス ポート メソッドをサポートしていないエンドポイントのための DTMF トランスポート変換が実行され ます。

Media Resource Manager (MRM: メディア リソース マネージャ) は、Cisco Unified Communications Manager クラスタ内のトランスコーダのリソース予約を行います。トランスコーダは、ハードウェア ベースでデジタル信号処理(DSP)を使用する別タイプのメディア リソースです。DSP リソースは MTP 機能もサポートしています。Cisco Unified Communications Manager は、MTP とトランスコー ダの同時登録をサポートし、単一コール内の MTP とトランスコーダの機能を同時にサポートします。 トランスコーダは、あるコーデックによるストリームを取り込み、圧縮タイプを他のタイプにトランス コーディング(変換)します。たとえば、G.711 コーデックのストリームを取り込み、そのストリーム を G.729 ストリームにリアルタイムでトランスコーディング(変換)できます。さらに、トランスコー ダは MTP 機能も備えているので、必要に応じて H.323 エンドポイントに対して補助サービスを使用可 能にする際に使用できます。

Cisco Unified Communications Manager に登録されているそれぞれのメディア ターミネーション ポイ ント デバイス、およびそれぞれのトランスコーダに、Cisco Unified Communications Manager はメ ディア ターミネーション ポイント制御プロセスを作成します。このメディア ターミネーション ポイン ト制御プロセスは、初期化時にデバイス マネージャに登録されます。デバイス マネージャは、メディ ア ターミネーション ポイント制御プロセスが使用可能かどうかをクラスタ全体に通知します。

#### アナンシエータ制御

アナンシエータにより、Cisco Unified Communications Manager は前もって記録されたアナウンス (.wav ファイル) およびトーンを Cisco Unified IP Phone、ゲートウェイ、およびその他の設定可能な デバイスに対して再生することができます。アナンシエータは、Cisco Unified Communications Manager Multilevel Precedence and Preemption (MLPP) と連携して動作し、Cisco Unified Communications Manager から発信者にコールの失敗理由についてアラートを出せるようになります。 また、アナンシエータは一部の転送されたコールおよび会議用のトーンを再生することもできます。

Cisco Unified Communications Manager に登録されているアナンシエータごとに、Cisco Unified Communications Manager はアナンシエータ制御プロセスを作成します。このアナンシエータ制御プロ セスは、初期化時にデバイス マネージャに登録されます。デバイス マネージャは、アナンシエータ制 御プロセスが使用可能かどうかをクラスタ全体に通知します。

### ユニキャスト ブリッジ制御

ユニキャスト ブリッジ (CFB) は、一般的には会議ブリッジと呼ばれ、着信ユニキャスト ストリーム を混合して複合出力ストリームにする機能を実行します。ユニキャスト ブリッジは、アドホック会議 とミートミー会議を Cisco Unified Communications Manager に実装するためのリソースを提供します。

Cisco Unified Communications Manager に登録されているユニキャスト ブリッジ デバイスごとに、 Cisco Unified Communications Manager はユニキャスト制御プロセスを作成します。このユニキャス ト制御プロセスは、初期化時にデバイス マネージャに登録されます。デバイス マネージャは、ユニ キャスト ストリーム リソースが使用可能かどうかをクラスタ全体に通知します。

#### 保留音制御

保留音(MOH)は、保留中の通話者をオーディオ サーバにリダイレクトする機能です。Cisco Unified Communications Manager に登録されている保留音サーバ デバイスごとに、Cisco Unified Communications Manager は保留音制御プロセスを作成します。この保留音制御プロセスは、初期化時 にデバイス マネージャに登録されます。デバイス マネージャは、保留音リソースが使用可能かどうか をクラスタ全体に通知します。保留音は、ユニキャストとマルチキャストの両方のオーディオ ソース をサポートします。

#### 追加情報

[「参考情報」\(](#page-305-0)P.22-12)を参照してください。

# <span id="page-298-0"></span>信頼済みリレー ポイント

Cisco Unified Communications システムは、ネットワーク仮想環境に配置することができます。Cisco Unified Communications Manager では、信頼済みリレー ポイント(TRP)を挿入できます。仮想ネッ トワーク内に VoIP を展開する場合、最初のステップとなるのは、メディア パスへの TRP の挿入です。

基盤となるネットワーク インフラストラクチャは、ネットワーク設計の全般にわたって、主要な共有 設備の 1 つになります。お客様の使用環境でネットワーク インフラストラクチャ仮想化のサポートが 必要となる状況は、数多くあります。たとえば、次のような場合です。

- **•** インターネットへのゲスト アクセス
- **•** パートナー アクセス
- **•** 部署または部門の分割
- **•** 子会社化、企業統合、および企業買収
- **•** アプリケーションの分離(データと音声)

これらに対応するアプリケーションでは、ネットワーク デバイス間およびネットワーク デバイス上で、 トラフィックが持続的に分離されることが要件になります。

トラフィックの分割は、Virtual Routing and Forwarding (VRF: 仮想ルーティングおよび転送)などの 概念に置き換えることができます。VRF では、複数のルーティング テーブル インスタンスが同一の ルータ上に共存できます。仮想ネットワークの場合、これらの各ルーティング ドメイン(つまり VRF)は、通常はデータセンターを経由せずに直接通信できません。これは、Cisco Unified Communications などのアプリケーションにとっては難しい状況です。データ VRF ドメイン内のデバ イス、たとえば PC 上で動作しているソフトウェア エンドポイントが、データセンター内のメディアを ヘアピニングしたり、音声 VRF およびデータ VRF を互いに直接公開したりすることなく、音声 VRF ドメイン内のハードウェア電話機と直接通信する必要があります。

この項の構成は、次のとおりです。

- **•** [「サービス品質の適用」\(](#page-299-0)P.22-6)
- **•** 「信頼済みリレー [ポイントのサービス](#page-299-1) パラメータ」(P.22-6)
- **•** 「[Cisco Unified Communications Manager](#page-300-0) での TRP の挿入」(P.22-7)

#### 追加情報

 $\Gamma$ 

[「参考情報」\(](#page-305-0)P.22-12)を参照してください。

Ī

### <span id="page-299-0"></span>サービス品質の適用

シスコの音声ネットワークでは、Cisco Discovery Protocol(CDP)を使用している Cisco Unified IP Phone をスイッチが検出します。スイッチは、Cisco Unified IP Phone から送信されるパケットの DiffServ コード ポイント(DSCP)マーキングを信頼します。CDP はセキュアではなく、PC から簡単 に複製できるため、通常、スイッチは PC から到達するトラフィックを信頼しません。Cisco Unified Communications Manager が承認したトラフィックだけを DSCP でマーキングすることは事実上不可能 なため、PC から到達するパケットは、Best Effort に再マーキングされます。

この問題を解決するため、Cisco Unified Communications Manager は、PC 上で動作しているソフト フォンの前面に信頼済みリレー ポイント (TRP) を挿入し、エンドポイントからのメディア ストリー ムが TRP を強制的に通過できるようにします。TRP は、Cisco Unified Communications Manager から の指示に従って DSCP を再マーキングします。スイッチは、TRP から送信されるメディア パケットを 優先し、信頼します。図 [22-1](#page-299-2) に、TRP を使用してサービス品質(QoS)を適用する方法を示します。

<span id="page-299-2"></span>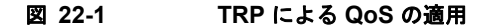

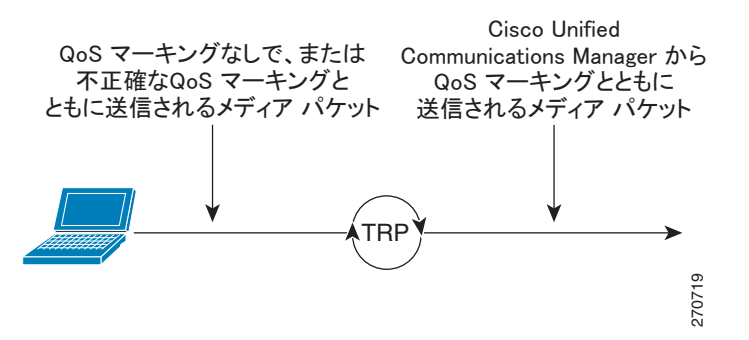

#### 追加情報

[「参考情報」\(](#page-305-0)P.22-12)を参照してください。

### <span id="page-299-1"></span>信頼済みリレー ポイントのサービス パラメータ

Cisco Unified Communications Manager は、信頼済みリレー ポイントについて、次のサービス パラ メータを使用します。

**•** Fail Call If Trusted Relay Point Allocation Fails

このサービス パラメータは [Clusterwide Parameters (System - General)] セクションにあり、使用可能 な信頼済みリレーポイント (TRP) リソースがない場合に、TRP を必要とするコールの処理を許可す るかどうかを決定します。有効な値は、True(使用可能な TRP リソースがない場合、コールは失敗す る)または False(使用可能な TRP リソースがない場合もコールを処理する)です。

管理者は、システムが TRP をどのように使用しているかに基づいて、システムで最適となる値を選択 する必要があります。サービス品質(QoS)の適用に TRP が使用されている場合、Cisco Unified Communications Manager では、TRP リソースが使用不可であってもコールを確立できます。ただし、 コールに適切な DiffServ コード ポイント (DSCP) マーキングが付加されません。

### 追加情報

[「参考情報」\(](#page-305-0)P.22-12)を参照してください。

 $\mathbf I$ 

### <span id="page-300-0"></span>**Cisco Unified Communications Manager** での **TRP** の挿入

Cisco Unified Communications Manager から見た場合、信頼済みリレー ポイント(TRP)は、TRP を 必要とするエンドポイント デバイスの常に直近に配置されます。次に、TRP の挿入に関する要件の概 要を示します。

- **•** 管理者は、[ 共通デバイス設定 (Common Device Configuration)] ウィンドウの [ 信頼できるリレー ポイントを使用 (Use Trusted Relay Point)] チェックボックスを設定します。メディアの終端となる すべてのデバイスの設定ウィンドウで、[ 信頼できるリレーポイントを使用 (Use Trusted Relay Point)] ドロップダウン リストを [ オン (On)]、[ オフ (Off)]、[ デフォルト (Default)] のいずれかに 設定して、TRP をどの時点で挿入するかを Cisco Unified Communications Manager に指示します。
- **•** 管理者は、[ メディアターミネーションポイントの設定 (Media Termination Point Configuration)] ウィンドウおよび [ トランスコーダの設定 (Transcoder Configuration)] ウィンドウで [ 信頼できる リレーポイント (Trusted Relay Point)] チェックボックスを設定します。管理者が個々のデバイス を設定するときに、このチェックボックスをオンにした場合、Cisco Unified Communications Manager はデバイスが TRP として使用可能であると認識します。管理者は、デバイスを Cisco Unified Communications Manager で TRP として設定する場合、TRP とコールに関係するエンド ポイントとの間に、適切なネットワーク接続およびネットワーク構成を配置する必要があります。 TRP が呼び出されたときに必要な接続が存在しない場合、オーディオ コールまたはビデオ コール は確立されません。
- **•** サービス パラメータ Fail Call If Trusted Relay Point Allocation Fails が適用されます。詳細につい ては、「信頼済みリレー [ポイントのサービス](#page-299-1) パラメータ」(P.22-6)を参照してください。
- **•** エンドポイント、またはデバイスに関連付けられているデバイス プールのいずれかで [ 信頼できる リレーポイント (Use Trusted Relay Point)] チェックボックスがオンになっている場合は、Cisco Unified Communications Manager がそのエンドポイント用の TRP を挿入する必要があります。 Cisco Unified Communications Manager が TRP の割り当てに失敗し、Fail Call If Trusted Relay Point Allocation Fails サービス パラメータが True に設定されている場合、コールは失敗します。
- **•** エンドポイントの [ メディアターミネーションポイントが必須 (Media Termination Point Required)] チェックボックスおよび [ 信頼できるリレーポイントを使用 (Use Trusted Relay Point)] チェックボックスがいずれもオンになっている場合、Cisco Unified Communications Manager は、 TRP を兼ねている MTP を割り当てます。次の表に、このような MTP/TRP を管理者が割り当てて いない場合のコール ステータスを示します。コールのステータスには、Fail Call If Trusted Relay Point Allocation Fails サービス パラメータおよび Fail Call if MTP Allocation Fails サービス パラ メータの値も影響します。

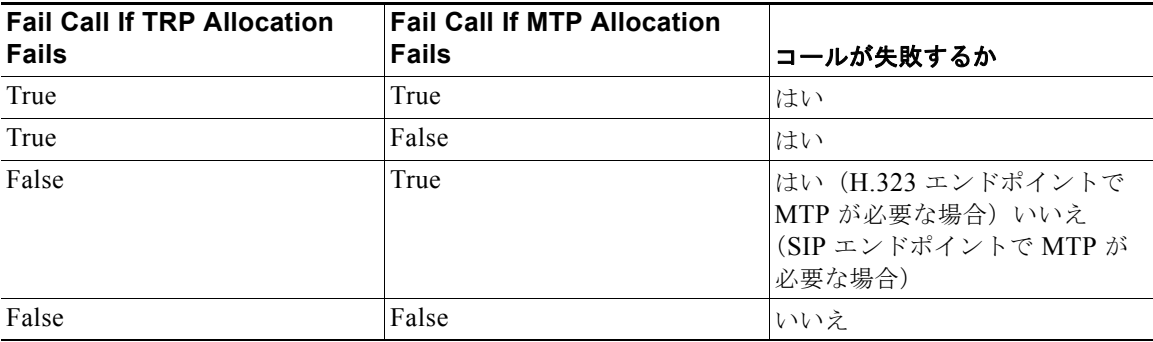

٦

- **•** コールで RSVP が有効になっている場合、Cisco Unified Communications Manager は TRP を兼ね ている RSVPAgent を最初に割り当てようとします。このような TRP がない場合は、別の TRP デ バイスが RSVPAgent とエンドポイントの間に挿入されます。
- **•** コールでトランスコーダが必要になり、TRP を必要とするエンドポイントと同じ側に割り当てる 必要がある場合、Cisco Unified Communications Manager は TRP を兼ねているトランスコーダを 最初に割り当てようとします。このような TRP がない場合は、別の TRP デバイスがトランスコー ダとエンドポイントの間に挿入されます。
- **•** 次の表に、Fail Call If Trusted Relay Point Allocation Fails サービス パラメータおよび Fail Call If MTP Allocation Fails サービス パラメータがいずれも False に設定されている場合のコールの動作 を示します。動作に関係するのは、[ メディアターミネーションポイントが必須 (Media Termination Point Required)] と [ 信頼できるリレーポイントを使用 (Use Trusted Relay Point)] の設 定、およびリソース割り当てのステータスです。

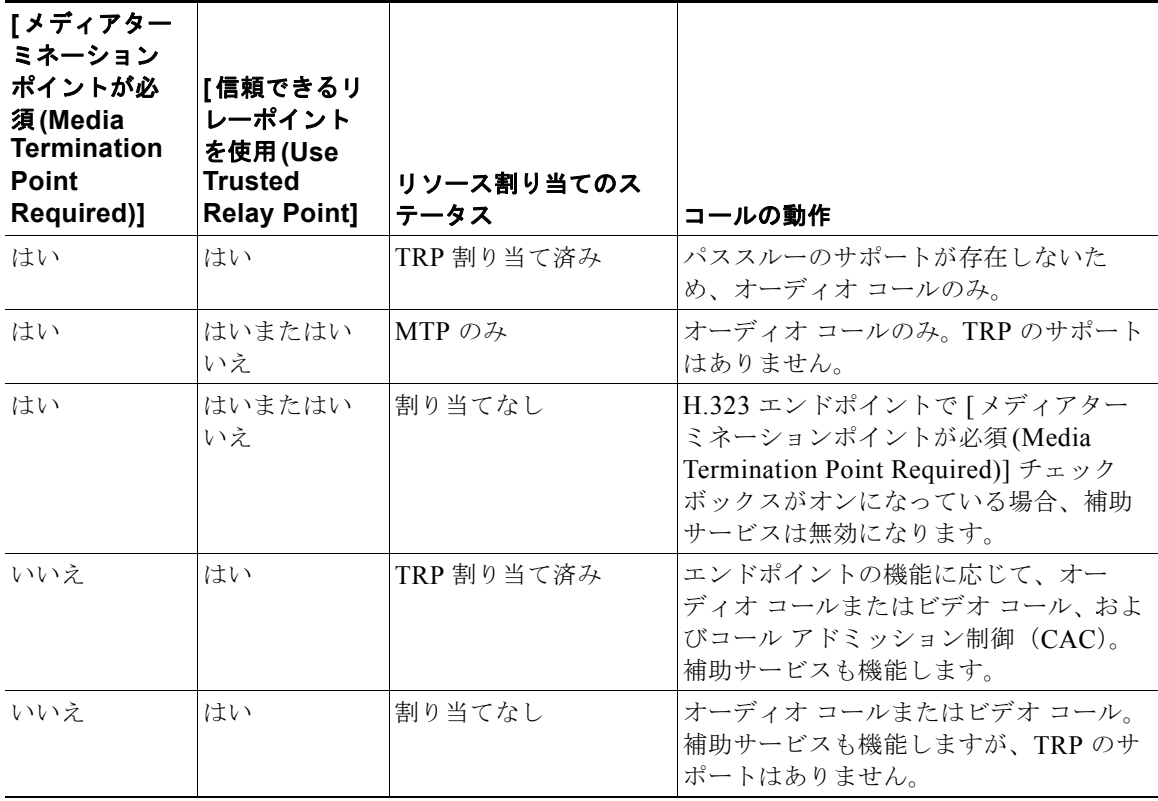

**•** ほとんどの場合、TRP はユーザがコールに応答した後に割り当てられます。したがって、TRP が割 り当てられていないためにコールが失敗した場合、ユーザがコールに応答すると速いビジー トーン が聞こえます(MTP を必須とした SIP 発信レッグ、および H.323 発信 FastStart は例外です)。

### 追加情報

[「参考情報」\(](#page-305-0)P.22-12)を参照してください。

# <span id="page-302-0"></span>メディア リソース グループ

Cisco Unified Communications Manager メディア リソース グループおよびメディア リソース グルー プ リストは、ある特定のクラスタ内のリソースを管理する手段を提供します。これらのリソースは、 会議、トランスコーディング、メディア ターミネーション、および保留音(MOH)に使用されます。

メディア リソース グループは、メディア サーバが論理グループを構成するよう定義します。必要に応 じ、メディア リソース グループを地理上の場所やサイトと関連付けることができます。また、サーバ の使用状況やサービスのタイプ(ユニキャストまたはマルチキャスト)を制御するためのメディアリ ソース グループも、必要に応じて作成できます。

メディア リソースを設定した後でメディア リソース グループを定義しない場合、メディア リソースは すべてデフォルト グループに属することになるため、ある特定クラスタ内にあるすべての Cisco Unified Communications Manager はすべてのメディア リソースで使用できます。

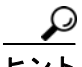

ヒント Cisco IP Voice Media Streaming Application を無効化すると、メディア リソース グループから関連デ バイス(アナンシエータ、会議ブリッジ、保留音、およびメディア ターミネーション ポイント)が削 除されます。削除によってメディア リソース グループが空になると、サービスを無効にすることがで きません。この場合、サービスを無効化する前に、メディア リソース グループを削除する必要があり ます。

メディア リソース グループ リスト内のメディア リソース グループからリソースを選択する際には、 次の規則が適用されます。

- **•** メディア リソース グループ リストの最初にあるメディア リソース グループを検索して、要求され たリソースを探す。見つかった場合は、リソース ID を戻す。
- **•** 要求されたリソースが見つからなかった場合は、メディア リソース グループ リスト内で次にある メディア リソース グループを検索する。一致が見つかった場合は、リソース ID を戻す。
- **•** メディア リソース グループ リスト内のどのメディア リソース グループにも要求されたタイプのリ ソースがない場合、リソース マネージャはデフォルト グループ内のリソースの使用を試みる。

#### 例

デフォルトの Cisco Unified Communications Manager メディア リソース グループは、次のメディア リソースから構成されています。MOH1、MTP1、XCODE1、XCODE2、および XCODE3 です。ト ランスコーダを必要とするコールの場合、この Cisco Unified Communications Manager はデフォルト メディア リソース グループ内のトランスコーダ間で負荷を均等に振り分けます。トランスコーダを必 要とする着信コールに対しては、次の順序で割り当てが行われます。

Call 1 - XCODE1 Call 2 - XCODE2  $C_2$ 11 3 - XCODE3 Call 4 - XCODE1 Call 5 - XCODE2  $Call 6 - XCOMP3$ Call 7 - XCODE1

### 追加情報

 $\Gamma$ 

[「参考情報」\(](#page-305-0)P.22-12)を参照してください。

 $\blacksquare$ 

# <span id="page-303-0"></span>メディア リソース グループ リスト

メディア リソース グループ リストは、メディア リソース グループを優先順に並べたリストを指定し ます。アプリケーションは、メディア リソース リストに定義されている優先順に従って、必要なメ ディア リソースを使用可能なリソースの中から選択できます。メディア リソース グループ リストは、 デバイスに関連付けられていて、メディア リソース グループの冗長化を実現しています。

メディア リソース グループ リストの選択には、次の規則が適用されます。

- **•** メディア リソース グループ リストは、[ メディアリソースグループリストの設定 (Media Resource Group List Configuration)] ウィンドウ内で設定され、デバイスまたはデバイス プールのどちらか に割り当てられる。
- **•** コール処理は、メディア リソース グループ リストが選択されている場合に限り、メディア リソー ス グループ リストをデバイス レベルで使用する。リソースが見つからない場合、コール処理はデ フォルトの割り当てからリソースを取得できる。
- **•** メディア リソース グループ リストがデバイス レベルで選択されていない場合だけ、コール処理は デバイス プール内のメディア リソース グループ リストを使用する。リソースが見つからない場 合、コール処理はデフォルトの割り当てからリソースを取得できる。

#### メディア リソース グループ リストを使用してリソースをタイプ別にグループ化する例

次のリストのとおりに、すべてのリソースを 3 つのメディア リソース グループに割り当てます。

- **•** SoftwareGroup メディア リソース グループ:MTP1、MTP2、SW-CONF1、SW-CONF2
- **•** HardwareGroup メディア リソース グループ:XCODE1、XCODE2、HW-CONF1、HW-CONF2
- **•** MusicGroup メディア リソース グループ:MOH1、MOH2

RESOURCE LIST という名前のメディア リソース グループ リストを作成し、SoftwareGroup、 HardwareGroup、MusicGroup という順でメディア リソース グループを割り当てます。

結果:この配置では、会議が必要になると Cisco Unified Communications Manager はソフトウェア会 議リソースを最初に割り当てられるため、ハードウェア会議はすべてのソフトウェア会議リソースが枯 渇するまで使用されません。

### メディア リソース グループ リストを使用してリソースをロケーション別にグループ化する例

次のリストのとおりに、リソースを 4 つのメディア リソース グループに割り当てます。

- DallasSoftware: MTP1、MOH1、SW-CONF1
- SanJoseSoftware: MTP2、MOH2、SW-CONF2
- **•** DallasHardware:XCODE1、HW-CONF1
- **•** SanJoseHardware:XCODE2、HW-CONF2

CM1 と CM2 は、Cisco Unified Communications Manager を指定します。

DALLAS LIST メディア リソース グループ リストを作成し、メディア リソース グループを DallasSoftware、DallasHardware、SanJoseSoftware、SanJoseHardware の順番で割り当てます。

SANJOSE LIST メディア リソース グループ リストを作成し、メディア リソース グループを SanJoseSoftware、SanJoseHardware、DallasSoftware、DallasHardware の順番で割り当てます。

Dallas CM1 の電話機に DALLAS\_LIST の使用を割り当て、San Jose CM2 の電話機に SANJOSE LIST の使用を割り当てます。

結果:この配置では、CM1の電話機は SANJOSE LIST のリソースを使用する前に DALLAS LIST の リソースを使用します。

#### メディア リソース グループ リストを使用して会議リソースへのアクセスを制限する例

デフォルト グループにリソースを残さずに、リストのとおりすべてのリソースを 4 つのグループに割 り当てます。

- **•** MtpGroup:MTP1、MTP2
- **•** ConfGroup:SW-CONF1、SW-CONF2、HW-CONF1、HW-CONF2
- MusicGroup: MOH1、MOH2
- XcodeGroup: XCODE1、XCODE2

NO\_CONF\_LIST という名前のメディア リソース グループ リストを作成し、メディア リソース グ ループを MtpGroup、XcodeGroup、MusicGroup の順番で割り当てます。

デバイス設定では、デバイスのメディア リソース グループ リストとして NO\_CONF\_LIST を割り当て ます。

結果:このデバイスは、会議リソースを使用できません。つまり、このデバイスに利用可能なリソース は、メディア ターミネーション ポイント、トランスコーダ、アナンシエータ、および音楽の各リソー スに限られます。

### 追加情報

「参考情報」 (P.22-12) を参照してください。

## <span id="page-304-0"></span>依存関係レコード

どのメディア リソース グループ リストがメディア リソース グループに関連付けられているかを検索 するには、Cisco Unified Communications Manager の管理ページの [ メディアリソースグループの設定 (Media Resource Group Configuration)] ウィンドウにある [ 依存関係レコード (Dependency Records)] リンクをクリックします。メディア リソース グループ リストについて詳細な情報を検索するには、レ コード タイプをクリックして [ 依存関係レコード詳細 (Dependency Records Detail)] ウィンドウを表示 します。

どの電話機またはトランクがメディア リソース グループ リストに関連付けられているかを検索するに は、Cisco Unified Communications Manager の管理ページの [ メディアリソースグループリストの設定 (Media Resource Group List Configuration)] ウィンドウにある [ 依存関係レコード (Dependency Records)] リンクをクリックします。

依存関係レコードがシステムで有効にされていない場合は、[ 依存関係レコード要約 (Dependency Records Summary)] ウィンドウにメッセージが表示されます。

依存関係レコードの詳細については、『*Cisco Unified Communications Manager* アドミニストレーショ ン ガイド』の「依存関係レコード」を参照してください。

#### 追加情報

 $\Gamma$ 

[「参考情報」\(](#page-305-0)P.22-12)を参照してください。

### <span id="page-305-0"></span>参考情報

#### 関連項目

- **•** 「メディア リソース グループおよびメディア リソース グループ [リストの設定チェックリスト」](#page-294-0) ([P.22-1](#page-294-0))
- **•** 「メディア [リソースの概要」\(](#page-295-0)P.22-2)
- **•** [「信頼済みリレー](#page-298-0) ポイント」(P.22-5)
- **•** 「メディア リソース [グループ」\(](#page-302-0)P.22-9)
- **•** [「メディア](#page-303-0) リソース グループ リスト」(P.22-10)
- **•** [「依存関係レコード」\(](#page-304-0)P.22-11)
- **•** 『*Cisco Unified Communications Manager* アドミニストレーション ガイド』の「メディア リソー ス グループの設定」
- **•** 『*Cisco Unified Communications Manager* アドミニストレーション ガイド』の「メディア リソー ス グループ リストの設定」
- **•** 『*Cisco Unified Communications Manager* 機能およびサービス ガイド』の「保留音オーディオ ソースの設定」
- **•** 『*Cisco Unified Communications Manager* 機能およびサービス ガイド』の「保留音サーバ設定」
- **•** 『*Cisco Unified Communications Manager* アドミニストレーション ガイド』の「依存関係レコード へのアクセス」
- **•** [「アナンシエータ」\(](#page-306-0)P.23-1)
- **•** [「会議ブリッジ」\(](#page-314-0)P.24-1)
- **•** [「トランスコーダ」\(](#page-336-0)P.25-1)
- **•** 「メディア [ターミネーション](#page-348-0) ポイント」(P.27-1)

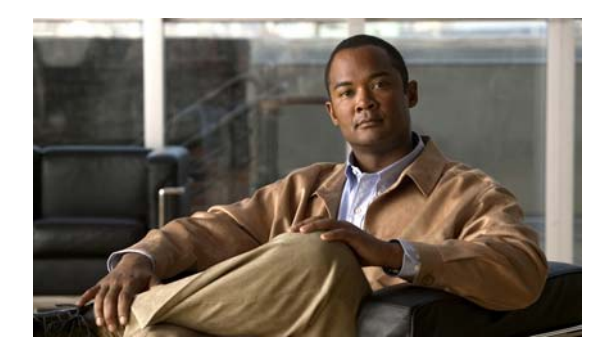

### **CHAPTER 23**

# <span id="page-306-0"></span>アナンシエータ

アナンシエータは、Cisco IP Voice Media Streaming Application サービスを使用する SCCP デバイスで す。このデバイスによって Cisco Unified Communications Manager は前もって記録されたアナウンス (.wav ファイル) およびトーンを Cisco Unified IP Phone、ゲートウェイ、およびその他の設定可能な デバイスに対して再生することができます。アナンシエータは、Cisco Unified Communications Manager Multilevel Precedence and Preemption (MLPP) と連携して動作し、Cisco Unified Communications Manager から発信者にコールの失敗理由についてアラートを出せるようになります。 また、アナンシエータは一部の転送されたコールおよび会議用のトーンを再生することもできます。

この章の構成は、次のとおりです。

- **•** [「アナンシエータの設定チェックリスト」\(](#page-306-1)P.23-1)
- **•** [「アナンシエータの概要」\(](#page-307-0)P.23-2)
- **•** [「アナンシエータ設定の計画」\(](#page-308-0)P.23-3)
- **•** [「アナンシエータのシステム要件と制限」\(](#page-309-0)P.23-4)
- **•** [「サポートされているトーンおよびアナウンス」\(](#page-310-0)P.23-5)
- **•** [「依存関係レコード」\(](#page-311-0)P.23-6)
- **•** 「アナンシエータのパフォーマンス [モニタリングおよびトラブルシューティング」\(](#page-311-1)P.23-6)
- **•** [「参考情報」\(](#page-312-0)P.23-7)

 $\Gamma$ 

### <span id="page-306-1"></span>アナンシエータの設定チェックリスト

アナンシエータは、Cisco IP Voice Media Streaming Application サービスを使用する SCCP デバイスで す。このデバイスによって Cisco Unified Communications Manager は前もって記録されたアナウンス (.wav ファイル)およびトーンを Cisco Unified IP Phone、ゲートウェイ、およびその他の設定可能な デバイスに対して再生することができます。アナンシエータは、Cisco Unified Communications Manager Multilevel Precedence and Preemption (MLPP) と連携して動作し、Cisco Unified Communications Manager から発信者にコールの失敗理由についてアラートを出せるようになります。 また、アナンシエータは一部の転送されたコールおよび会議用のトーンを再生することもできます。

表 [23-1](#page-307-1) では、アナンシエータを設定する際のチェックリストを示しています。詳細については[、「参考](#page-312-0) [情報」\(](#page-312-0)P.23-7)を参照してください。

**The Contract of Street** 

#### <span id="page-307-1"></span>表 **23-1** アナンシエータの設定チェックリスト

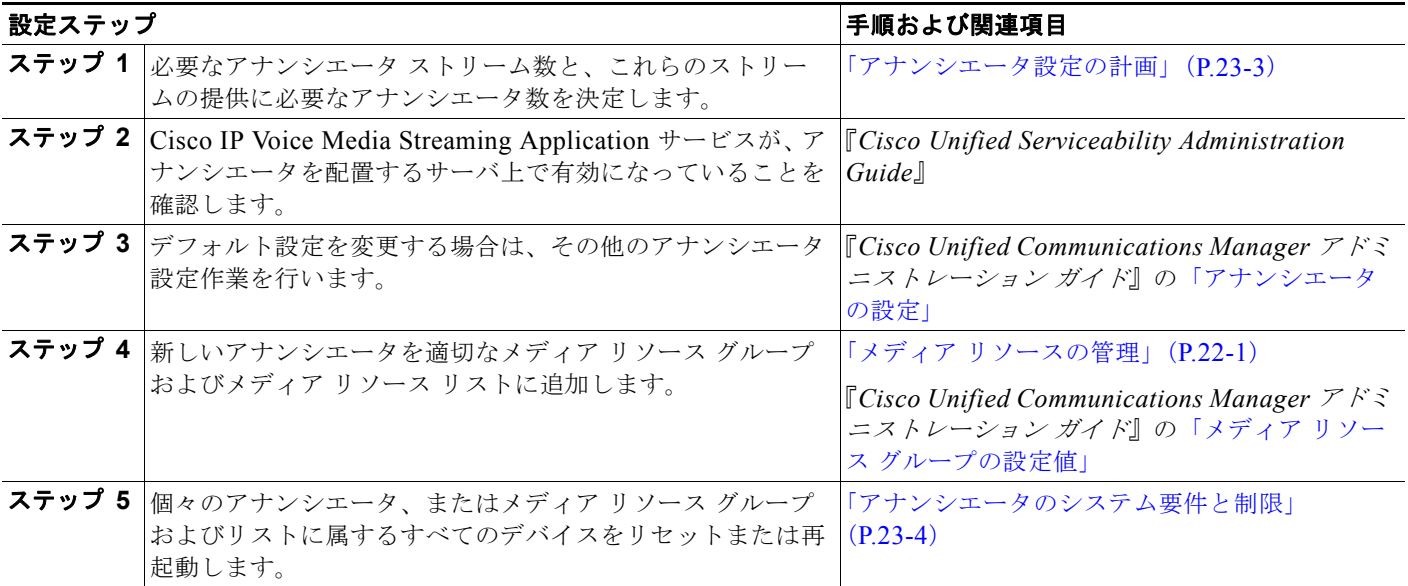

### <span id="page-307-0"></span>アナンシエータの概要

アナンシエータ デバイスは Cisco Unified Communications Manager と連動して、複数の片方向 RTP ス トリーム接続を Cisco Unified IP Phone やゲートウェイなどのデバイスに提供します。

アナンシエータを Cisco Unified Communications Manager データベースに自動的に追加するには、ア ナンシエータを配置するクラスタ内のサーバ上で、Cisco IP Voice Media Streaming Application サービ スを有効にする必要があります。

(注) サーバを追加すると、アナンシエータ デバイスは自動的にその新しいサーバ用として追加されます。 そのデバイスは、Cisco IP Voice Media Streaming Application サービスが新しいサーバ用にアクティブ になるまで、アクティブになりません。

Cisco Unified Communications Manager は SCCP メッセージを使用してアナンシエータとデバイス間 の RTP ストリーム接続を確立します。アナンシエータは、次の状態をサポートするためにアナウンス またはトーンを再生します。

- **•** アナウンス:Cisco Multilevel Precedence and Preemption(MLPP)用に設定されたデバイス
- **•** 割り込み音:参加者がアドホック会議に参加する前
- **•** 呼び出し音:IOS ゲートウェイを使用して PSTN 経由でコールを転送するとき
- コールがアクティブの場合、ゲートウェイは呼び出し音を再生できないため、アナンシエータが呼 び出し音を再生します
- **•** 呼び出し音:H.323 クラスタ間トランクを介してコールを転送するとき
- **•** 呼び出し音:SCCP を実行している電話機から SIP クライアントにコールを転送するとき

ヒント サポートされているアナウンスおよびトーンの詳細については[、「サポートされているトーンおよびア](#page-310-0) [ナウンス」\(](#page-310-0)P.23-5)を参照してください。

アナウンスまたはトーンを再生する前に、アナンシエータは Cisco Unified Communications Manager データベース内の annunciator.xml ファイルから次の情報を読み取ります。

- **•** TypeAnnouncements データベース テーブル。アナンシエータがサポートする各アナウンスとトー ンを識別するため、メモリ キャッシュに読み込まれます。
- **•** 電話機のユーザ ロケール ID。Cisco Unified Communications Manager Locale Installer をクラスタ 内にあるすべてのサーバにインストールした場合、データベースに追加されます。
- **•** 電話機またはゲートウェイのネットワーク ロケール ID。Cisco Unified Communications Manager Locale Installer をクラスタ内にあるすべてのサーバにインストールした場合、データベースに追加 されます。
- **•** デバイス設定。
- **•** ユーザが設定したサービス パラメータ。

### <span id="page-308-0"></span>アナンシエータ設定の計画

アナンシエータの設定を計画する前に、次の情報を考慮に入れてください。この情報は[、「アナンシ](#page-309-0) [エータのシステム要件と制限」\(](#page-309-0)P.23-4)と併用してください。

- **•** アナンシエータは IPv4 をサポートしています。アナンシエータが、IP アドレッシング モードが IPv6 のみに設定されたデバイスに接続すると、Cisco Unified Communications Manager は IPv4 か ら IPv6 に変換できる MTP を挿入します。IP アドレス バージョンを変換できる MTP がない場合、 電話機で音声案内は再生されません。IPv6 の詳細については、『*Cisco Unified Communications Manager* 機能およびサービス ガイド』の「インターネット プロトコル バージョン 6(IPv6)」を 参照してください。
- **•** 単一のアナンシエータの場合、アナンシエータ サービス パラメータのストリーミング値に示され るように、Cisco Unified Communications Manager はデフォルトを 48 同時ストリームに設定し ます。

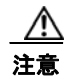

Г

注意 Cisco Unified Communications Manager と Cisco IP Voice Media Streaming Application サービス を実行する共存サーバ上では、アナンシエータ ストリームを 48 以下にすることをお勧めします。

- **•** デフォルト値はユーザのネットワークに最適な値に変更することができます。たとえば、100 MB の Network/NIC カードは 48 のアナンシエータ ストリームをサポートできますが、10 MB の NIC カードがサポートするアナンシエータ ストリーム数は最大で 24 です。使用可能なアナンシエータ ストリームの正確な数は、プロセッサの速度やネットワークの負荷などの要因によって決まります。
- **•** アナンシエータを Cisco CallManager サービスが実行されていないスタンドアロン サーバ上で実 行する場合、アナンシエータは 255 までの同時アナウンス ストリームをサポートできます。
- **•** スタンドアロン サーバがデュアル CPU および高性能ディスク システムを備えている場合、アナン シエータは 400 までの同時アナウンス ストリームをサポートできます。

システムに必要なアナンシエータのおおよその数を決定するには、次の式で検討してください。この式 では、サーバがデフォルトのストリーム数 (48) を処理できるものと想定しています。このデフォル ト数でなくても、サーバがサポートするストリーム数にすることができます。

*n*/ サーバのサポートするアナンシエータ デバイス数

ただし、

*n* は、アナンシエータ サポートを必要とするデバイスの数を表します。

Ī

商の余りが生じた場合は、追加のアナンシエータ デバイスをサポートするサーバをもう1つ追加する ことを検討します。この作業を行うには、デフォルト設定を使用しない場合、Cisco IP Voice Media Streaming Application サービスを追加サーバ上で有効にしてデバイスの設定を更新します。

### <span id="page-309-0"></span>アナンシエータのシステム要件と制限

アナンシエータ デバイスに適用されるシステム要件と制限は、次のとおりです。

**•** 1 台のアナンシエータ デバイスにつき、クラスタ内で有効にする Cisco IP Voice Media Streaming Application サービスは 1 つだけに限定する。追加のアナンシエータを設定するには、Cisco Unified Communications Manager がクラスタにインストールされている追加の Cisco メディア コ ンバージェンス サーバ上、またはシスコが認定したサードパーティ製サーバ上で Cisco IP Voice Media Streaming Application サービスを有効にする必要があります。

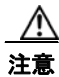

**注意 Cisco IP Voice Media Streaming Application** サービスは、コール処理の負荷が大きい Cis**co Unified** Communications Manager 上で有効にしないことを強く推奨します。

- **•** アナンシエータは IPv4 をサポートしている。アナンシエータが、IP アドレッシング モードが IPv6 のみに設定されたデバイスに接続すると、Cisco Unified Communications Manager は IPv4 か ら IPv6 に変換できる MTP を挿入します。IP アドレス バージョンを変換できる MTP がない場合、 電話機で音声案内は再生されません。IPv6 の詳細については、『*Cisco Unified Communications Manager* 機能およびサービス ガイド』の「インターネット プロトコル バージョン 6(IPv6)」を 参照してください。
- **•** 各アナンシエータを登録する Cisco Unified Communications Manager は 1 台に限定する。構成に 応じて、システムには複数のアナンシエータを登録でき、各アナンシエータは異なる Cisco Unified Communications Manager サーバに登録できます。
- **•** 各アナンシエータはデバイス プールに所属する。そのデバイス プールはセカンダリ(バックアッ プ)Cisco Unified Communications Manager およびリージョン設定に関連付けられています。
- **•** 各アナンシエータは G.711 a-law、G.711 mu-law、ワイドバンド、および G.729 の各コーデック形 式をサポートできる。
- **•** 使用可能なストリーム数については[、「アナンシエータ設定の計画」\(](#page-308-0)P.23-3)を参照する。
- **•** クラスタ内のメディア リソースを管理するため、アナンシエータをメディア リソース グループと メディア リソース リストに追加することができる。
- **•** アナンシエータを更新するときに、アクティブ アナウンスが再生されていなければ、アナンシ エータがアイドル状態になったときに自動的に変更される。
- **•** Cisco Unified Communications Manager は、次の場合、会議ブリッジにアナンシエータ リソース サポートを提供します。
	- **–** アナンシエータを含むメディア リソース グループ リストが、会議ブリッジの存在するデバイ ス プールに割り当てられている場合。
	- **–** アナンシエータがデフォルトのメディア リソースとして設定されているため、クラスタ内の すべてのデバイスがアナンシエータを使用できる場合。

メディア リソース グループ リストが、会議を制御するデバイスに直接割り当てられている場合、 Cisco Unified Communications Manager は会議ブリッジにアナンシエータ リソース サポートを提 供しません。

 $\Gamma$ 

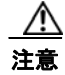

注意 Cisco Unified Communications Manager サーバ間の冗長化を設定した場合、フェールオーバー中に 再生されているアナウンスはすべて削除されます。アナンシエータは Cisco Unified Communications Manager フェールオーバー時のアナウンス ストリームを保持しません。

# <span id="page-310-0"></span>サポートされているトーンおよびアナウンス

Cisco Unified Communications Manager では Cisco IP Media Streaming Application サービスが有効に なると、自動的に記録済みのアナンシエータ アナウンスを提供します。これらのアナウンスをカスタ マイズしたり、新しいアナウンスを追加したりするための設定は存在しません。

アナンシエータ アナウンスは 1 つまたは 2 つの wav ファイルで構成されます。Cisco Unified Communications Manager Locale Installer がインストール済みで Cisco Unified IP Phone または必要に 応じてデバイス プールのロケール値を設定した場合には、ローカリゼーションがサポートされます。 アナウンスはそれぞれ全体が再生されます。

Cisco Unified Communications Manager は会議ごとにアナウンスを 1 つだけサポートします。会議中、 アナウンスが再生されているときにシステムが新しいアナウンスを要求した場合、新しいアナウンスは 再生中のアナウンスに優先して使用されます。

アナンシエータは、表 [23-2](#page-310-1) に示すアナウンスをサポートします。

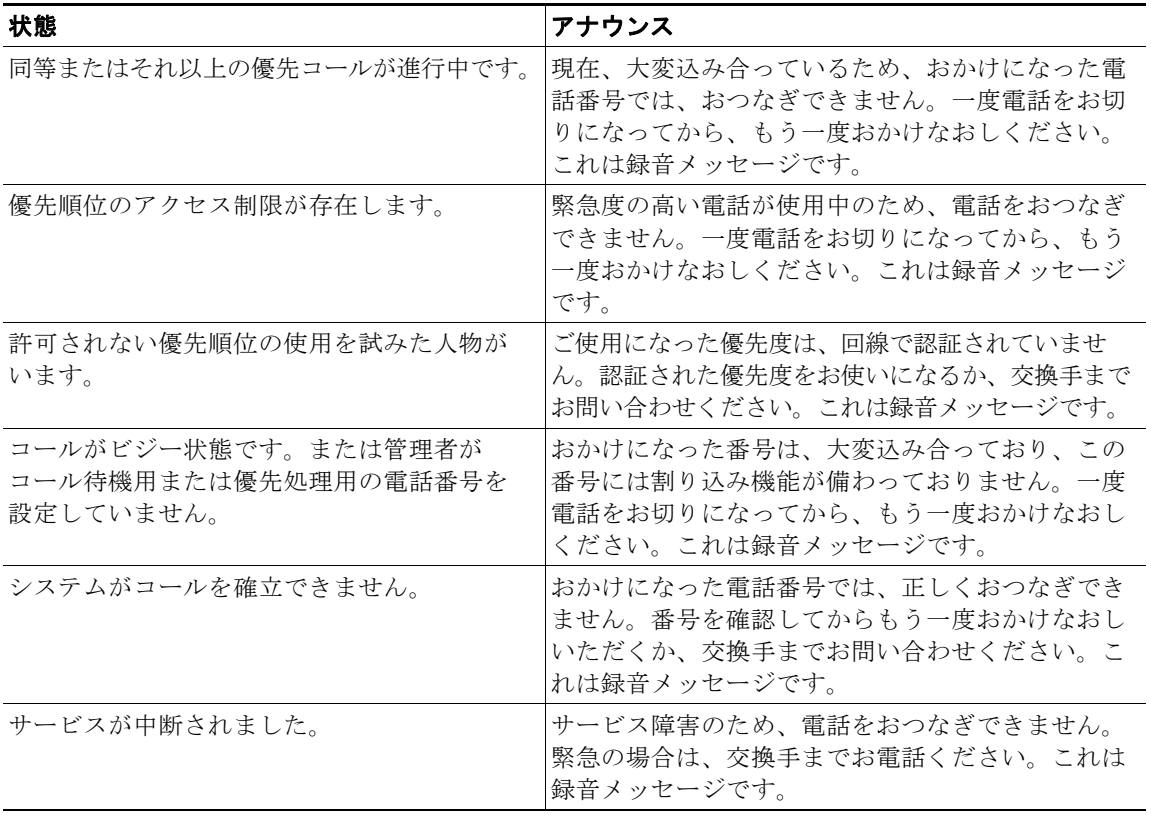

#### <span id="page-310-1"></span>表 **23-2** アナウンス

Ī

依存関係レコード

アナンシエータは、次のトーンをサポートします。

- **•** ビジー トーン
- **•** 警告音および呼び出し音
- **•** 会議割り込み音

### <span id="page-311-0"></span>依存関係レコード

アナンシエータ デバイスがどのメディア リソース グループに含まれているかを検索するには、[ 関連 リンク (Related Links)] ドロップダウン リスト ボックスから [ 依存関係レコード (Dependency Records)] を選択し、[ 移動 (Go)] をクリックします。[ 依存関係レコード要約 (Dependency Records Summary)] ウィンドウに、アナンシエータ デバイスを使用するメディア リソース グループの情報が表 示されます。メディア リソース グループについて詳細な情報を検索するには、メディア リソース グ ループをクリックして [ 依存関係レコード詳細 (Dependency Records Detail)] ウィンドウを表示します。 依存関係レコードがシステムで有効にされていない場合は、[ 依存関係レコード要約 (Dependency Records Summary)] ウィンドウにメッセージが表示されます。

依存関係レコードの詳細については、『*Cisco Unified Communications Manager* アドミニストレーショ ン ガイド』の「依存関係レコードへのアクセス」および「メディア リソース グループの削除のヒン ト」を参照してください。

## <span id="page-311-1"></span>アナンシエータのパフォーマンス モニタリングおよびトラブ ルシューティング

アナンシエータの Performance Monitor カウンタを使用すると、使用中のストリーム数、現在アクティ ブなストリーム、使用可能なストリームの総数、障害の生じたアナンシエータ ストリーム数、Cisco Unified Communications Manager に対する現在の接続、および Cisco Unified Communications Manager 側で接続が解除された合計回数を監視することができます。アナンシエータ ストリームの割 り当てまたは割り当て解除が行われると、Performance Monitor カウンタは統計情報を更新します。 Performance Monitor カウンタの詳細については、『*Cisco Unified Serviceability Administration Guide*』 を参照してください。

Cisco Unified Communications Manager はアナンシエータに関するすべてのエラーを Event Viewer に 書き込みます。Cisco Unified Communications Manager Serviceability で Cisco IP Voice Media Streaming Application サービスのトレースを設定することができます。多くの問題のトラブルシュー ティングを行うには、サービスの [Error] オプションではなく、[Significant] オプションまたは [Detailed] オプションを選択する必要があります。問題のトラブルシューティング後に、トレース レベ ルを [Error] オプションにリセットします。

Cisco Unified Communications Manager は Cisco Unified サービスアビリティでアナンシエータの登録 アラームおよび接続アラームを生成します。アラームの詳細については、『*Cisco Unified Serviceability Administration Guide*』を参照してください。

テクニカル サポートが必要な場合は、シスコのパートナーや Cisco Technical Assistance Center (TAC)に連絡する前に、Real-Time Monitoring Tool を使用して cms/sdi トレース ログ ファイルを検 索してください。

## <span id="page-312-0"></span>参考情報

 $\Gamma$ 

### 関連項目

- **•** [「アナンシエータの設定チェックリスト」\(](#page-306-1)P.23-1)
- **•** [「アナンシエータの概要」\(](#page-307-0)P.23-2)
- **•** [「アナンシエータ設定の計画」\(](#page-308-0)P.23-3)
- **•** [「アナンシエータのシステム要件と制限」\(](#page-309-0)P.23-4)
- **•** [「サポートされているトーンおよびアナウンス」\(](#page-310-0)P.23-5)
- **•** [「依存関係レコード」\(](#page-311-0)P.23-6)
- **•** 「アナンシエータのパフォーマンス [モニタリングおよびトラブルシューティング」\(](#page-311-1)P.23-6)
- **•** 「メディア [リソースの管理」\(](#page-294-1)P.22-1)
- **•** 『*Cisco Unified Communications Manager* 機能およびサービス ガイド』の「インターネット プロトコ ル バージョン 6(IPv6)」
- **•** 『*Cisco Unified Communications Manager* アドミニストレーション ガイド』の「メディア リソー ス グループの設定」
- **•** 『*Cisco Unified Communications Manager* 機能およびサービス ガイド』の「Multilevel Precedence and Preemption」
- **•** 『*Cisco Unified Communications Manager* アドミニストレーション ガイド』の「アナンシエータの 設定」

参考情報

 $\blacksquare$ 

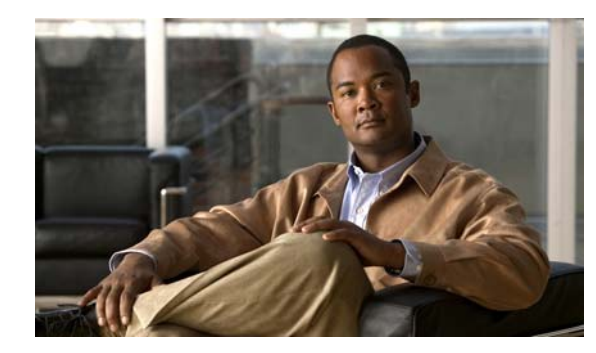

**CHAPTER 24**

# <span id="page-314-0"></span>会議ブリッジ

Cisco Unified Communications Manager 用の会議ブリッジは、ソフトウェアまたはハードウェアを必 要とするアプリケーションで、アドホックおよびミートミーの両方式の音声会議を可能にするように設 計されています。追加の会議ブリッジ タイプはビデオ会議を含む他の会議タイプをサポートします。 どの方式の会議ブリッジも、複数の参加者による複数の会議を同時にサポートしています。

会議ブリッジには、次の機能があります。

- **•** 電話会議を作成する。
- **•** 既存の電話会議に新しい参加者を追加する。
- **•** 電話会議を終了する。
- **•** 会議参加者を切断する。
- **•** 電話会議をキャンセルする。
- **•** 電話会議を保留にする。
- **•** 電話会議を転送する。

この章の構成は、次のとおりです。

- **•** [「会議ブリッジの設定チェックリスト」\(](#page-314-1)P.24-1)
- **•** [「会議デバイスの概要」\(](#page-315-0)P.24-2)
- **•** [「さまざまなタイプの会議の使用方法:ミートミーとアドホック」\(](#page-320-0)P.24-7)
- **•** [「会議とパーティ参加トーン」\(](#page-329-0)P.24-16)
- **•** [「インテリジェント](#page-329-1) ブリッジ選択」(P.24-16)
- **•** [「依存関係レコード」\(](#page-333-0)P.24-20)
- **•** 「会議ブリッジのパフォーマンス [モニタリングおよびトラブルシューティング」\(](#page-334-0)P.24-21)
- **•** [「参考情報」\(](#page-334-1)P.24-21)

# <span id="page-314-1"></span>会議ブリッジの設定チェックリスト

 $\Gamma$ 

Cisco Unified Communications Manager 用の会議ブリッジは、ソフトウェアまたはハードウェアを必 要とするアプリケーションで、アドホックおよびミートミーの両方式の音声会議を可能にするように設 計されています。追加の会議ブリッジ タイプはビデオ会議を含む他の会議タイプをサポートします。 どの方式の会議ブリッジも、複数の参加者による複数の会議を同時にサポートしています。

Ī

会議デバイスの概要

会議ブリッジには、次の機能があります。

- **•** 電話会議を作成する。
- **•** 既存の電話会議に新しい参加者を追加する。
- **•** 電話会議を終了する。
- **•** 会議参加者を切断する。
- **•** 電話会議をキャンセルする。
- **•** 電話会議を保留にする。
- **•** 電話会議を転送する。

表 [24-1](#page-315-1) では、会議ブリッジを設定する際のチェックリストを示しています。会議ブリッジの詳細につ いては[、「参考情報」\(](#page-334-1)P.24-21)を参照してください。

#### <span id="page-315-1"></span>表 **24-1** 会議ブリッジの設定チェックリスト

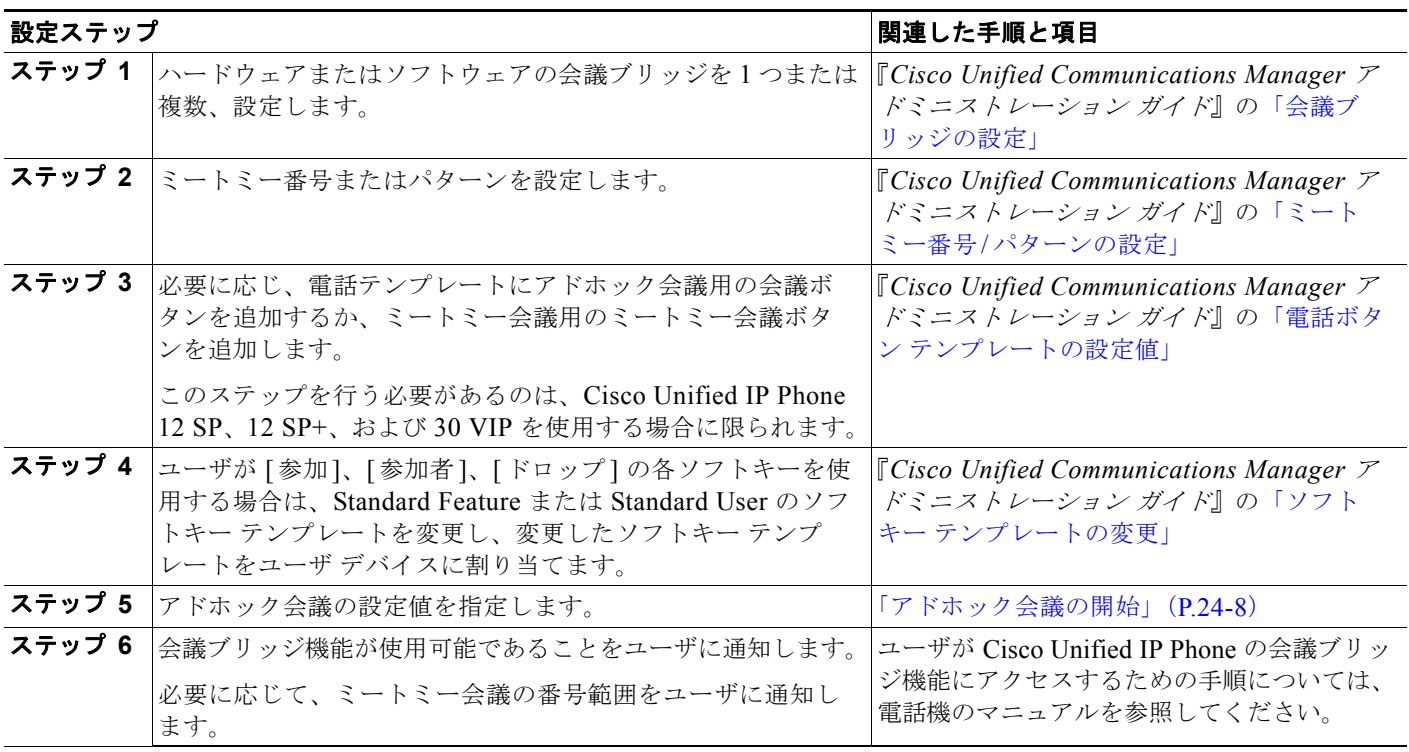

### <span id="page-315-0"></span>会議デバイスの概要

Cisco Unified Communications Manager は、会議に参加するエンドポイント間でオーディオを混合す る際の負荷を分散するために、複数の会議デバイスをサポートしています。Media Resource Manager (MRM; メディア リソース マネージャ)と呼ばれる Cisco Unified Communications Manager のコン ポーネントが、クラスタ全体のリソースを検索して割り当てます。MRM はすべての Cisco Unified Communications Manager サーバに常駐していて、他の Cisco Unified Communications Manager サー バ上の MRM と通信します。

Cisco Unified Communications Manager はハードウェア会議デバイスおよびソフトウェア会議デバイ スをサポートします。つまり、ハードウェア会議とソフトウェア会議の両方の会議ブリッジを同時にア クティブにすることができます。

電話会議を行う場合は、ある一時点で同時に参加するユーザ(またはオーディオ ストリーム)の合計 数を決定する必要があります(オーディオ ストリームは会議での双方向オーディオ パスで、エンドポ イント/参加者ごとに1つのストリームをサポートします)。その後、ソフトウェア会議デバイスを使 用する場合は、算出したストリーム数をサポートするデバイスを作成し、その設定を行います(スト リーム数の計算方法については[、「ソフトウェア会議デバイス」\(](#page-317-0)P.24-4)を参照してください)。ハー ドウェア会議ブリッジのストリーム数は設定することができません。この設定済みのオーディオ スト リームは、大会議用に 1 本使用することも、小会議用に数本使用することもできます。

注意 ソフトウェア会議デバイスは、Cisco Unified CallManager サービスと同一のサーバ上で動作可能で すが、別のサーバ上で動作させることを強くお勧めします。Cisco Unified CallManager サービスと 同一のサーバ上で会議デバイスを実行すると、Cisco Unified Communications Manager のパフォー マンスに悪影響を与えることがあります。

ハードウェア会議デバイスおよびソフトウェア会議デバイスの詳細については、次の項を参照してくだ さい。

- **•** 「ルータ [ベースの会議機能」\(](#page-316-0)P.24-3)
- **•** [「ソフトウェア会議デバイス」\(](#page-317-0)P.24-4)
- **•** [「ビデオ会議デバイス」\(](#page-317-1)P.24-4)
- **•** [「シスコ会議デバイス\(](#page-318-0)WS-SVC-CMM)」(P.24-5)
- **•** 「[MTP WS-X6608 DSP](#page-318-1) サービス カード」(P.24-5)
- **•** [「会議ブリッジに対するアナンシエータのサポート」\(](#page-318-2)P.24-5)
- **•** 「Cisco Unified Communications Manager [の管理機能における会議ブリッジのタイプ」\(](#page-319-0)P.24-6)

### <span id="page-316-0"></span>ルータ ベースの会議機能

 $\Gamma$ 

Cisco 1700、Cisco 2600、Cisco 2600XM、Cisco 2800、Cisco 3600、Cisco 3700、および Cisco 3800 シリーズの音声ゲートウェイ ルータには、Cisco Unified Communications Manager 用の会議機能があ ります。これらのルータは、次の 2 つの機能で会議を提供します。

**•** Cisco Conferencing and Transcoding for Voice Gateway Routers。NM-HDV ネットワーク モ ジュールまたは NM-HDV-FARM ネットワーク モジュールを使用します。この機能は、1 つの会 議で最大 6 人の参加者をサポートします。この機能をサポートするには、Cisco Unified Communications Manager の管理ページの [ 会議ブリッジの設定 (Conference Bridge Configuration)] ウィンドウから [Cisco IOS Conference Bridge] を選択します。

Cisco Enhanced Conferencing and Transcoding for Voice Gateway Routers。Cisco 2800 シリーズおよ び 3800 シリーズの音声ゲートウェイ ルータ上で Cisco Packet Voice/Fax Digital Signal Processor Modules(PVDM2)を使用するか、NM-HD-xx ネットワーク モジュールまたは NM-HDV2 ネット ワーク モジュールを使用します。この機能は、1 つの会議で 8 人の参加者をサポートします (Communications Manager のバージョン番号を指定できる Cisco IOS バージョンを使用している場合、 この機能をサポートするには、そのバージョンが、使用している Communications Manager のバー ジョンと一致していることを確認し、Cisco Unified Communications Manager の管理ページの [ 会議ブ リッジの設定 (Conference Bridge Configuration)] ウィンドウから [Cisco IOS Enhanced Conference Bridge] を選択します。Communications Manager のバージョン番号を指定できない Cisco IOS バー ジョンを使用している場合は、代わりに [Cisco IOS Conference Bridge] を選択します)。これらの会議 ルータの詳細については、使用するルータに添付されている IOS ルータの資料を参照してください。

Ī

ルータが使用可能な会議では、ハードウェアでの音声会議がサポートされます。Digital Signaling Processor (DSP; デジタル シグナル プロセッサ) は、複数の Voice over IP メディア ストリームを TDM ストリームに変換し、1 本の電話会議ストリームに混合します。DSP では、Cisco Unified Communications Manager を使用するミートミー会議とアドホック会議の両方をサポートします。

会議をサポートするシスコのルータには、次のコーデックがあります。

- **•** G.711 a/u-law
- **•** G.729、G.729a、G.729b、G.729ab
- **•** GSM FR、GSM EFR(Cisco Enhanced Conferencing and Transcoding for Voice Gateway Routers 機能のみをサポート)

### <span id="page-317-0"></span>ソフトウェア会議デバイス

ソフトウェア会議デバイスの場合は、可変数のオーディオ ストリームをサポートするため、ストリー ム数を調整することができます。ユーザはソフトウェア会議デバイスを設定すると、その会議デバイス がサポートする全二重オーディオ ストリーム数を選択できます。デバイスがサポートする会議の合計 数を計算するには、オーディオ ストリーム数を 3(1 つの会議の最小参加者数)で割ります。オーディ オ ストリームの最大数は、128 です。ソフトウェア会議デバイスの詳細については、「[Cisco Unified](#page-319-0)  Communications Manager [の管理機能における会議ブリッジのタイプ」\(](#page-319-0)P.24-6)を参照してください。

### <span id="page-317-1"></span>ビデオ会議デバイス

Cisco は、デュアル マルチメディア ブリッジで、ビデオ会議を提供します。Cisco Unified Communications Manager はこの会議ブリッジ タイプを適切な設定で制御します。Cisco Video Conference Bridge は、Cisco IP video phone、H.323 エンドポイント、および音声専用の Cisco Unified IP Phone にオーディオおよびビデオによる会議機能を提供します。管理者は、ビデオ テレフォ ニー ネットワークと H.323 または SIP ネットワーク間の Cisco video conference bridge リソースを パーティション化できます。Cisco Video Conference Bridge は、ビデオ用の H.261、H.263、および H264 コーデックをサポートします。

このタイプの会議デバイスを設定するには、Cisco Unified Communications Manager の管理ページの [ 会議ブリッジタイプ (Conference Bridge Type)] で [Cisco Video Conference Bridge (IPVC-35xx)] を 選択します。

ビデオ会議を保留にするときにビデオ会議ブリッジだけが使用されるようにするには、そのビデオ会議 ブリッジをメディア リソース グループに追加します。メディア リソース グループをメディア リソース グループ リストに追加し、ビデオ会議ブリッジを使用するデバイスまたはデバイス プールにそのメディ ア リソース グループ リストを割り当てます。詳細については、『*Cisco Unified Communications Manager* アドミニストレーション ガイド』の「会議ブリッジの設定」、「メディア リソース グループの 設定」、「メディア リソース グループ リストの設定」、および「デバイス プールの設定」を参照してくだ さい。Cisco Video Conference Bridge の詳細については、『*Cisco Unified Videoconferencing MCU 3511 and Cisco Unified Videoconferencing MCU 3540 Module Administrator Guide*』を参照してください。

### <span id="page-318-0"></span>シスコ会議デバイス(**WS-SVC-CMM**)

アプリケーションは、Cisco Unified Communications Manager Conference Bridge(WS-SVC-CMM) を制御できます。シスコ会議デバイス(WS-SVC-CMM)の詳細については、「[Cisco Unified](#page-319-0)  Communications Manager [の管理機能における会議ブリッジのタイプ」\(](#page-319-0)P.24-6)を参照してください。

このタイプの会議デバイスを設定するには、Cisco Unified Communications Manager の管理ページの [ 会議ブリッジタイプ (Conference Bridge Type)] で [Cisco Conference Bridge (WS-SVC-CMM)] を選 択します。

### <span id="page-318-1"></span>**MTP WS-X6608 DSP** サービス カード

ハードウェア会議デバイスは WS-X6608 ポートごとに 32 の全二重ストリームに固定されています。 したがって、ハードウェア会議デバイスがサポートする会議数は 32 を 3 で割った数 (32/3)、つまり 10 です。ユーザは、この値を変更することはできません。

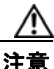

 $\Gamma$ 

注意 WS-X6608 ポートごとの全二重ストリーム数は、最大 32 に限定されます。

### <span id="page-318-2"></span>会議ブリッジに対するアナンシエータのサポート

Cisco Unified Communications Manager は、次の場合、会議ブリッジにアナンシエータ リソース サ ポートを提供します。

- **•** アナンシエータを含むメディア リソース グループ リストが、会議ブリッジの存在するデバイス プールに割り当てられている場合。
- **•** アナンシエータがデフォルトのメディア リソースとして設定されているため、クラスタ内のすべ てのデバイスがアナンシエータを使用できる場合。

メディア リソース グループ リストが、会議を制御するデバイスに直接割り当てられている場合、 Cisco Unified Communications Manager は会議ブリッジにアナンシエータ リソース サポートを提供し ません。

 $\mathbf 1$ 

 $\blacksquare$ 

### <span id="page-319-1"></span><span id="page-319-0"></span>**Cisco Unified Communications Manager** の管理機能における会議ブ リッジのタイプ

Cisco Unified Communications Manager の管理機能には、表 [24-2](#page-319-1) に示す会議ブリッジ タイプがあり ます。

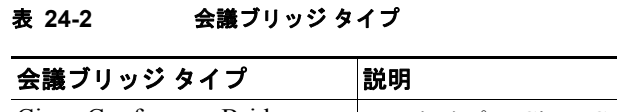

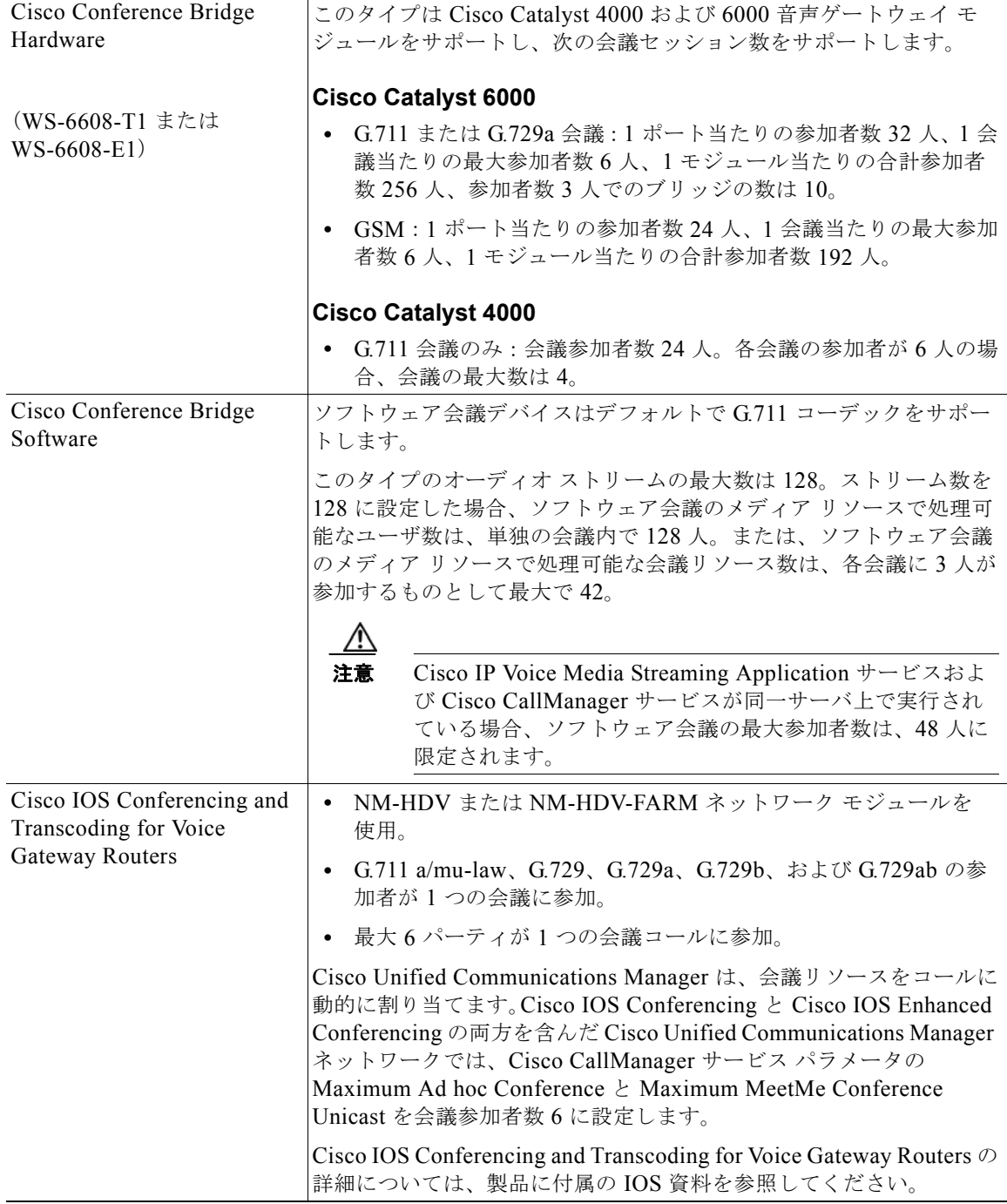

 $\Gamma$ 

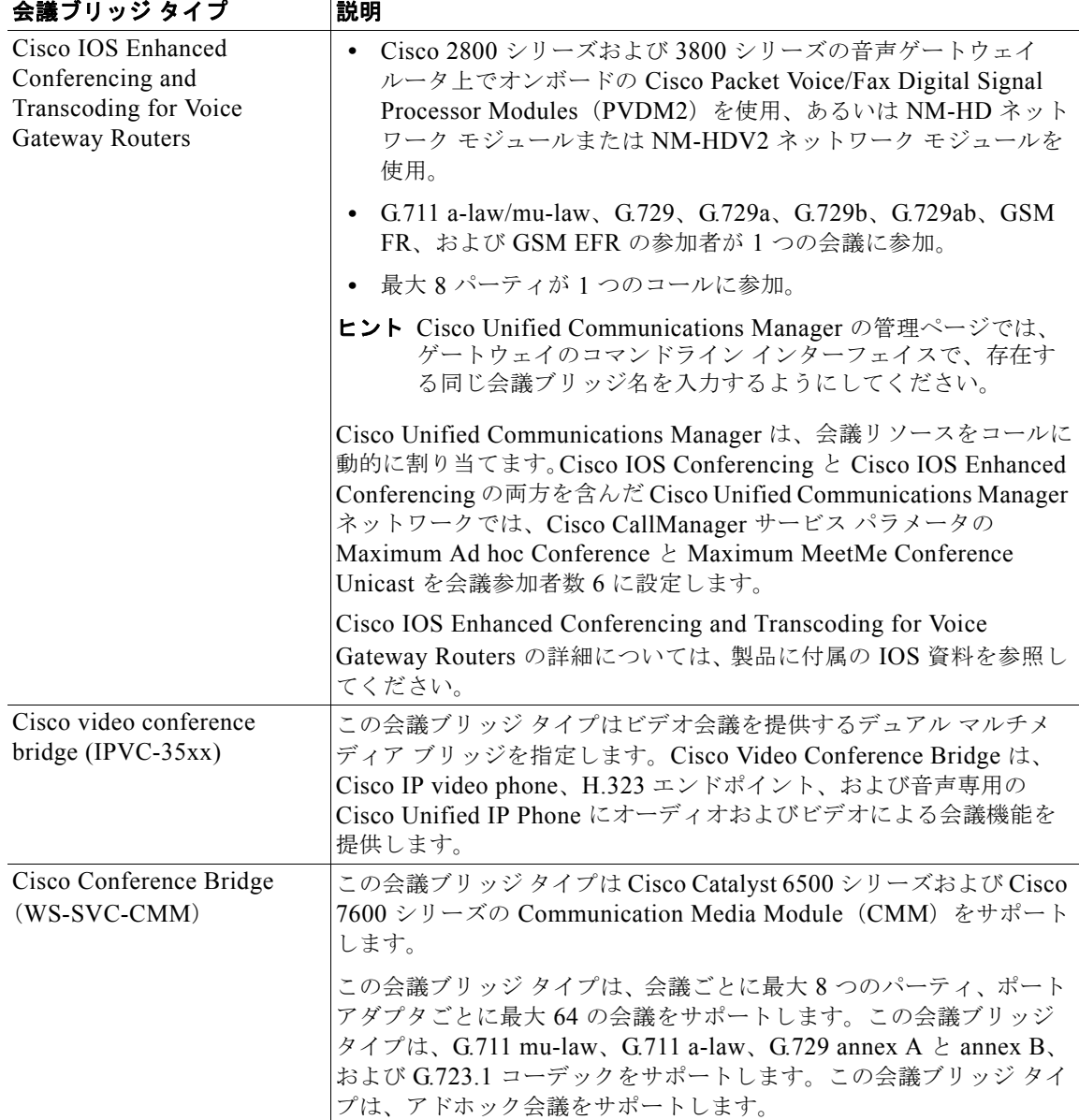

### 表 **24-2** 会議ブリッジ タイプ (続き)

# <span id="page-320-0"></span>さまざまなタイプの会議の使用方法:ミートミーとアド ホック

Cisco Unified Communications Manager は、ミートミー会議およびアドホック会議の両方をサポート します。ミートミー会議では、ユーザが会議にダイヤルインして参加することができます。アドホック 会議では、会議の管理者(または、ある場合には別の参加者)が特定の参加者を会議に追加することが できます。

Ī

ミートミー会議では、会議専用に一連の電話番号を割り当てる必要があります。ミートミー会議がセッ トアップされると、会議の管理者は、電話番号を選択し、グループのメンバー全員にその番号を通知し ます。ユーザは、その電話番号に電話して、会議に参加します。会議がアクティブ中は、メンバーの誰 でもその電話番号に電話すれば、会議に参加できます(ただし、ユーザが参加できるのは、その会議タ イプに指定されている最大参加者数を超えていない場合で、会議デバイス上のストリームに余裕のある 場合に限られます)。

アドホック会議には、基本と高度の 2 つのタイプがあります。基本アドホック会議では、会議の開始者 が会議の管理者になり、他の参加者を追加または削除できる唯一の参加者になります。高度なアドホッ ク会議では、どの参加者も他の参加者を追加または削除できます。追加と削除を使用できるのは、会議 の開始者に限定されません。高度なアドホック会議では、複数のアドホック会議をリンクして統合する こともできます。クラスタ全体のサービス パラメータ Advanced Ad Hoc Conference Enabled を [True] に設定すると、高度なアドホック会議にアクセスできるようになります。

アドホック会議およびミートミー会議の詳細については、次の項を参照してください。

- **•** [「アドホック会議の開始」\(](#page-321-0)P.24-8)
- **•** [「ミートミー会議の開始」\(](#page-328-0)P.24-15)

### <span id="page-321-0"></span>アドホック会議の開始

次の方法でアドホック会議を開始します。

- **•** [ 会議 (Confrn)] ソフトキーを押し、別の参加者にダイヤルして、[ 会議 ] ソフトキーを再度押して 新しい参加者を追加する。
- **•** [ 選択 ] ソフトキーと [ 参加 ] ソフトキーを使用して、確立されたコールに参加する。

会議デバイス上で十分なストリームが使用可能な場合に、会議の管理者(または、高度なアドホック会 議の場合は他の参加者)は、アドホック会議に指定されている最大参加者数に達するまで、参加者を会 議に追加できます。アドホック会議の最大参加者数は、[ サービスパラメータ設定 (Service Parameter Configuration)] ウィンドウで Maximum Ad Hoc Conference サービス パラメータを使用して設定しま す。Cisco Unified Communications Manager はデバイスの各ライン アピアランスにある複数のアド ホック会議を同時にサポートします。

#### **[**会議**]** ソフトキーを使用したアドホック会議

ユーザが会議コールを開始すると、Cisco Unified Communications Manager は現在のコールを保留に し、会議ランプを点滅させます(該当する場合)。ユーザには、ダイヤル トーンが聞こえます。ダイヤ ル トーンが聞こえたら、会議の管理者は次の会議参加者にダイヤルして [ 会議 ] ソフトキーを押し、会 議を成立させます。Cisco Unified Communications Manager は、会議の管理者、最初の参加者と新し い会議参加者の間を会議ブリッジで接続します。参加している各 Cisco Unified IP Phone のディスプレ イには、会議への接続状況が表示されます。

会議の管理者(または、高度なアドホック会議の場合は他の参加者)は、Cisco Unified IP Phone 7960 または7940上で、「ドロップ」ソフトキーを押すことで最後の会議参加者を会議から削除できます。会 議の管理者(または、高度なアドホック会議の場合は他の参加者)は、[参加者]ソフトキーを押して 参加者のリストを表示し、参加者を選択して、[ 削除 ] ソフトキー([ 参加者 ] ソフトキーを押した後の み表示)を押して任意の参加者を削除することもできます。

会議の参加者は、Cisco Unified IP Phone 上で、[ 参加者 ] ソフトキーを押すことで会議参加者のリスト を表示でき、[ ドロップ ] ソフトキーを押すことで、最後の会議参加者を会議から削除できます。会議 参加者が別のパーティへ会議を転送すると、その転送されたパーティが最後の会議参加者になります。 会議の参加者が会議をいったんパークし、その後でパーク中の会議を取り上げた時点で、その参加者は 会議中の最後のパーティになります。会議で 2 人の参加者だけが残った場合、Cisco Unified Communications Manager は会議を終了し、残った 2 人の参加者が直接ポイントツーポイント コール で再接続されます。

参加者は、電話を切るだけで会議から抜けることができます。基本アドホック会議の場合、会議の管理 者が電話を切っても会議は続行しますが、会議に残っている参加者は、新たに参加者を追加することは できません。高度なアドホック会議の場合は、開始者が電話を切っても会議が継続され、残っている参 加者が新しい参加者を追加できます。

### **[**参加**]** ソフトキーを使用した会議

ユーザは [ 選択 ] ソフトキーと [ 参加 ] ソフトキーを使用して、アドホック会議を開始します。確立した コール中に、[選択]ソフトキーを押して会議参加者を選択し、[参加]ソフトキーを押すと、アドホッ ク会議が成立します。最大 15 の確立したコールをアドホック会議に追加でき、この場合の参加者総数 は 16 人になります。Cisco Unified Communications Manager は、アドホック会議を [ 会議 ] ソフト キー方式を使用して開設した会議と同様に扱います。

(注) 回線をまたいで参加の機能を使用すると、複数の異なる回線(電話番号が異なる回線または電話番号が 同じでパーティションが異なる回線)上の会議参加者を参加させることができます。会議に追加できる 確立されたコールの最大数は、Maximum Ad Hoc Conference サービス パラメータで制御されます。

### **[C**割込**]** を使用した会議

会議は、[C 割込 ] ソフトキーを押して開始できます。または、ワンボタン C 割り込み機能が使用可能 になっている場合は、アクティブなコールのシェアドライン ボタンを押して開始することもできます。 C 割り込みが起動されると、使用可能な場合は共有会議ブリッジを使用して割り込みコールがセット アップされます。元のコールは会議ブリッジで分割後、参加します。すべてのパーティのコール情報は Conference に変更されます。

割り込みターゲット デバイスを会議の管理者として、割り込みコールが電話会議になります。会議に さらにパーティを追加したり、任意のパーティを退出させたりすることが可能です。

パーティがコールから解放されて会議に 2 つのパーティだけが残されると、残った 2 つのパーティは短 い中断の後、ポイントツーポイント コールで再接続されます。このとき、共有する会議リソースは解 放されます。

C 割り込みまたはワンボタン C 割り込みの機能を使用した共有会議の詳細については、『*Cisco Unified Communications Manager* 機能およびサービス ガイド』の「割り込みとプライバシー」の項を参照し てください。

### アドホック会議のリンク

高度なアドホック会議では、アドホック会議を別のアドホック会議に個々の参加者のように追加して、 複数のアドホック会議をリンクし、統合することができます。Advanced Ad Hoc Conference Enabled サービス パラメータが [False] に設定されている場合、複数の会議をリンクして統合しようとすると、 IP Phone にメッセージが表示されます。個々の参加者をアドホック会議に追加する場合と同じ方法で、 別の会議をアドホック会議に追加することもできます。

SIP を実行している電話機の場合、アドホック会議のリンクを開始できるのは、会議機能と転送機能を 使用する方法だけです。このシステムでは、直接転送および参加をサポートしていません。SIP を実行 している電話機のうちサポートされる電話機は、Cisco Unified IP Phone 7911、7941、7961、7970、 および 7971 です。

 $\Gamma$ 

(注) リンクされた会議の参加者は、全員が互いに会話できますが、会議が単一の会議に併合されたわけでは ありません。[ 参加者 ] ソフトキーを押すと、追加された会議は会議として表示され、追加された会議 に含まれている個々の参加者は表示されません。各参加者に表示される参加者は、自分の会議ブリッジ に含まれている個々の参加者だけです。

Fred 1005

**IP**

会議

157504

Ī

会議のリンクには、リニアとノンリニアの 2 タイプがあります。

#### リニア アドホック会議リンク

会議

リニア アドホック会議リンクでは、2 つまでのアドホック会議が任意の参加先会議に直接リンクできま す。リニア アドホック会議リンクの例については、図 [24-1](#page-323-0) を参照してください。

<span id="page-323-0"></span>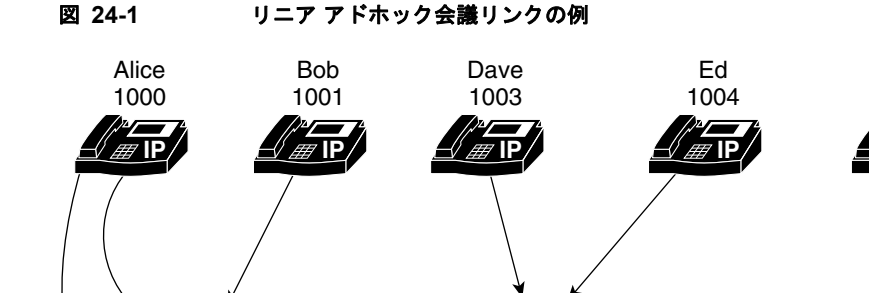

リニア会議リンクでは、1 つの会議に直接リンクしている会議リンクが 2 つまでである限り、追加でき るアドホック会議の数に制限はありません。

1 2 3

会議

注意 図 [24-1](#page-323-0) の場合、会議ブリッジ 1 が会議ブリッジ 3 に直接リンクすると会議のループが発生します。 会議をループすることで追加される機能はありません。すべての会議の参加者にエコーが聞こえる 場合があるため、この状態になることは避けるようにしてください。

#### ノンリニア アドホック会議リンク

3 つ以上のアドホック会議が別の会議に直接リンクすると、ノンリニア リンクが発生します。このタイ プのリンクは、会議リソースに悪影響を及ぼす可能性があるため、デフォルトでは許可されません。ノ ンリニア アドホック会議リンクの例については、図 [24-2](#page-324-0) を参照してください。
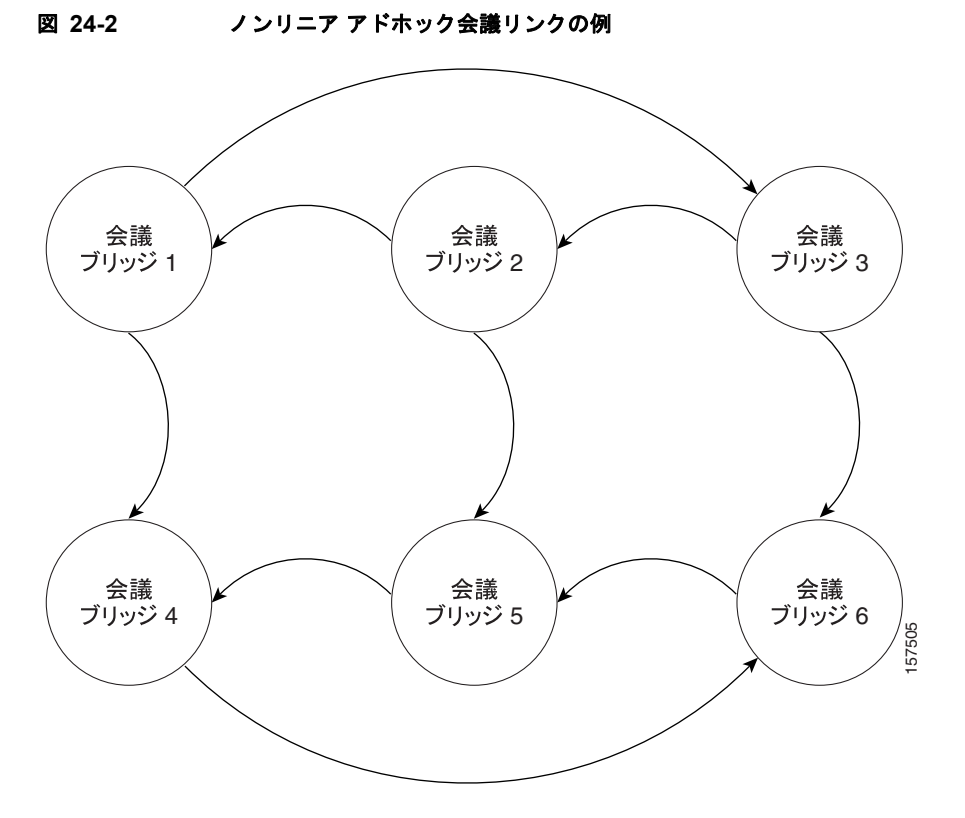

ノンリニア会議リンクを有効にするには、クラスタ全体のサービス パラメータ Non-linear Ad Hoc Conference Linking Enabled を [True] に設定します。ノンリニア アドホック会議リンクは、 Non-linear Ad Hoc Conference Linking Enabled サービス パラメータと Advanced Ad Hoc Conference Enabled サービス パラメータを両方とも [True] に設定しない限り有効になりません。

Non-linear Ad Hoc Conference Linking Enabled サービス パラメータにアクセスできるのは、[ サービ ス パラメータ設定 (Service Parameter Configuration)] ウィンドウの詳細設定ビューだけです。[ サービ スパラメータ設定 (Service Parameter Configuration)] ウィンドウの詳細設定ビューの詳細については、 『*Cisco Unified Communications Manager* アドミニストレーション ガイド』の「サービス パラメータ の設定」の項を参照してください。

(注) Non-linear Ad Hoc Conference Linking Enabled サービス パラメータは、シスコのサポート技術者から 指示がない限り、デフォルト値([False])のままに設定しておいてください。

 $\Gamma$ 

注意 会議がノンリニア方式でリンクされている場合、実際の参加者が会議から全員退出したときに会議 リソースが解放されないことがあります。この状態では、誰も会議ブリッジを使用していない場合 でも会議ブリッジが相互に接続されたままになります。この現象が発生するのは、各会議が、自身 の会議ブリッジに直接接続している参加者しか認識しないためです。それぞれの会議は、他の会議 の実際の参加者が全員退出したことを検出できません。会議リソースが停止状態になるリスクを低 減するには、Non-linear Ad Hoc Conference Linking Enabled サービス パラメータを [True] に設定 している場合、会議ブリッジを頻繁に再起動するようにします。

Ī

### アドホック会議の設定

アドホック会議に影響するクラスタ全体のサービス パラメータは、次の 3 つです。

- **•** Drop Ad Hoc Conference
- **•** Advanced Ad Hoc Conference Enabled
- **•** Non-linear Ad Hoc Conference Linking Enabled

#### **Drop Ad Hoc Conference**

Drop Ad Hoc Conference パラメータを使用すると、アドホック会議をいつ終了するかを選択できます。

(注) 高度なアドホック会議で提供される追加機能を使用する場合は、このサービス パラメータを [Never] に設定することをお勧めします。他の設定値にした場合、会議が予期しないタイミングで終了する可能 性があります。

Cisco Unified Communications Manager の管理ページには、クラスタ全体のサービス パラメータ Drop Ad Hoc Conference があり、通話料金に関する不正行為を防止できます(内部の会議管理者が切断して も、外部の通話者は接続したままになります)。このサービス パラメータの設定値は、アドホック会議 を終了する条件を指定します。

(注) SIPを実行している Cisco Unified IP Phone 7940 または 7960、あるいは SIP を実行しているサード パーティ電話機から開始された会議コールの場合は、Drop Ad Hoc Conference サービス パラメータの 動作が異なります。「SIP [を実行している電話機のアドホック会議の設定に関する制限事項」\(](#page-327-0)P.24-14) を参照してください。

このサービス パラメータの値を設定するには、次の手順を実行します。

### 手順

- ステップ **1** Cisco Unified Communications Manager の管理ページで、[ システム (System)] > [ サービスパラメータ (Service Parameters)] を選択します。
- ステップ **2** [ サーバ (Server)] ドロップダウン リスト ボックスから、クラスタ内のサーバを選択します。
- ステップ **3** [ サービス (Service)] ドロップダウン リスト ボックスから [Cisco Unified Communications Manager] を 選択します。
- ステップ **4** ウィンドウの [Clusterwide Parameters (Features General)] 領域に示される [Drop Ad Hoc Conference] ドロップダウン リスト ボックスから、次のいずれかのオプションを選択します。
	- **•** [Never]:会議は終了しません(これがデフォルトのオプションです)。
	- **•** [When No OnNet Parties Remain in the Conference]:会議に参加している最後の OnNet パーティ が電話を切るか会議から退出すると、アクティブな会議が終了します。Cisco Unified Communications Manager は、会議に割り当てられているすべてのリソースを解放します。

OnNet および OffNet の詳細については、第 38 章「[Cisco Unified Communications Manager](#page-418-0) 音声 [ゲートウェイの概要」](#page-418-0)、第 41 章「[Cisco Unified Communications Manager](#page-514-0) トランク タイプの概 [要」](#page-514-0)、および第 16 章「ルート [プランの概要」](#page-188-0)を参照してください。

**•** [When Conference Controller Leaves]:プライマリ コントローラ(会議の作成者)が電話を切る と、アクティブな会議が終了します。Cisco Unified Communications Manager は、会議に割り当 てられているすべてのリソースを解放します。

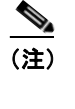

(注) 会議の管理者が会議を別のパーティに転送、パーク、またはリダイレクトすると、コールを取 得したパーティが会議の仮想管理者の役割を果たします。仮想管理者は、会議に新しいパー ティを追加することも、会議に追加されたいずれかのパーティを削除することもできません が、会議を別のパーティに転送、パーク、またはリダイレクトできます。この操作により、今 度はそのパーティが会議の仮想管理者になります。この仮想管理者が電話を切ると、会議が終 了します。

### ステップ **5** [ 保存 (Save)] をクリックします。

(注) Cisco Unified Communications Manager は複数選択をサポートしません。つまり、選択するオプショ ンに応じて、すべての会議で同じ機能がサポートされます。

### **Advanced Ad Hoc Conference Enabled**

Advanced Ad Hoc Conference Enabled パラメータを使用すると、高度なアドホック会議機能の使用を ユーザに許可するかどうかを選択できます。この機能には、会議の管理者以外の参加者が他の参加者を 追加および削除する機能、すべての参加者がアドホック会議をリンクして統合する機能があります。 このサービス パラメータの値を設定するには、次の手順を実行します。

手順

- ステップ **1** Cisco Unified Communications Manager の管理ページで、[ サービス (Service)] > [ サービスパラメータ (Service Parameter)] を選択します。
- ステップ **2** [ サーバ (Server)] ドロップダウン リスト ボックスから、クラスタ内のサーバを選択します。
- ステップ **3** [ サービス (Service)] ドロップダウン リスト ボックスから [Cisco Unified Communications Manager] を 選択します。
- ステップ **4** [Advanced Ad Hoc Conference Enabled] ドロップダウン リスト ボックスから、次のいずれかのオプ ションを選択します。
	- **•** [False]:このデフォルト オプションは、高度なアドホック会議機能を有効にしないことを指定し ます。
	- **•** [True]:このオプションは、高度なアドホック会議機能を有効にすることを指定します。
- **ステップ 5** [ 更新 (Update)] をクリックします。

### **Non-linear Ad Hoc Conference Linking Enabled**

 $\Gamma$ 

```
Non-linear Ad Hoc Conference Linking Enabled パラメータを使用すると、会議をノンリニア方式でリ
ンクする(1 つの会議に 3 つ以上の会議がリンクされる)ことを参加者に許可するかどうかを選択でき
ます。
 \begin{picture}(20,20) \put(0,0){\line(1,0){10}} \put(15,0){\line(1,0){10}} \put(15,0){\line(1,0){10}} \put(15,0){\line(1,0){10}} \put(15,0){\line(1,0){10}} \put(15,0){\line(1,0){10}} \put(15,0){\line(1,0){10}} \put(15,0){\line(1,0){10}} \put(15,0){\line(1,0){10}} \put(15,0){\line(1,0){10}} \put(15,0){\line(1,0){10}} \put(15,0){\line(1(注) この設定は、シスコのサポート技術者の指示がない限り、デフォルトから変更しないでくだ
```

```
さい。
```
このサービス パラメータの値を設定するには、次の手順を実行します。

手順

- ステップ **1** Cisco Unified Communications Manager の管理ページで、[ サービス (Service)] > [ サービスパラメータ (Service Parameter)] を選択します。
- ステップ **2** [ サーバ (Server)] ドロップダウン リスト ボックスから、クラスタ内のサーバを選択します。
- ステップ **3** [ サービス (Service)] ドロップダウン リスト ボックスから [Cisco Unified Communications Manager] を 選択します。
- ステップ **4** ウィンドウの最上部付近にある [ 詳細設定 (Advanced)] ボタンをクリックします。[ サービスパラメー タ設定 (Service Parameter Configuration)] ウィンドウの詳細設定ビューについては、『*Cisco Unified Communications Manager* アドミニストレーション ガイド』の「サービス パラメータの設定」の項を 参照してください。
- ステップ **5** [Non-linear Ad Hoc Conference Linking Enabled] ドロップダウン リスト ボックスから、次のいずれか のオプションを選択します。
	- **•** [False]:このデフォルト オプションは、ノンリニア会議リンクが許可されないことを指定します。 この設定は、シスコのサポート技術者の指示がない限り、デフォルトから変更しないでください。
	- **•** [True]:このオプションは、ノンリニア アドホック会議リンクが許可されることを指定します。こ の設定の注意事項については、「ノンリニア [アドホック会議リンク」\(](#page-323-0)P.24-10)の項を参照してく ださい。
- ステップ **6** [ 更新 (Update)] をクリックします。

### <span id="page-327-0"></span>**SIP** を実行している電話機のアドホック会議の設定に関する制限事項

ここでは、SIP を実行している Cisco Unified IP Phone でのアドホック会議の相違点について説明し ます。

### **SIP** を実行している **Cisco Unified IP Phone 7911**、**7941**、**7961**、**7970**、および **7971** のアドホッ ク会議に関する制限事項

**•** Cisco Unified Communications Manager は、新しいパーティが追加されたとき、および新しい パーティがアドホック会議から退出したときに、それぞれ「ビープ音 1 回 (beep)」と「ビープ音 2 回 (beep beep)」のトーンを使用します。パーティがアドホック会議に追加されたとき、SIP を実 行している電話機のユーザにビープ音が再生されない場合があります。また、参加者がアドホック 会議から退出したときに、SIP を実行している電話機のユーザにビープ音 2 回が再生されない場合 があります。ユーザにビープ音が再生されない原因は、Cisco Unified Communications Manager が会議プロセスで接続を確立および破棄するのに時間がかかるためです。

### **SIP** を実行している **Cisco Unified IP Phone 7940/7960** および **SIP** を実行しているサードパー ティ製電話機のアドホック会議に関する制限事項

- **•** ローカル会議が作成されたとき、SIP を実行している電話機の表示が、SCCP を実行している電話 機の表示と異なります。たとえば、SCCP を実行している電話機がコールを会議コールとして表示 するのに対し、SIP を実行している電話機は会議コールを個別のコールとして(各コールの隣に会 議アイコンを付けて)表示します。SIP を実行している Cisco Unified IP Phone 7940/7960 はアド ホック会議を作成できませんが、ローカル会議は作成できます。
- **•** [ 参加者 ] ソフトキー(ConfList)を使用できません。
- **•** [ ドロップ ] ソフトキー(RmLstC)を使用できません。
- **•** Cisco Unified Communications Manager は、会議コールを会議として開始した上記の SIP を実行 している電話機を認識しないため、Drop Ad Hoc Conference サービス パラメータの設定は適用さ れません。
- **•** SIP プロファイル パラメータの [ 会議参加が有効 (Conference Join Enabled)] は、会議の管理者が ローカルでホストされた会議を終了したときに、SIP を実行している電話機の動作を制御します。 [ 会議参加が有効 (Conference Join Enabled)] チェックボックスがオフの場合は、会議の管理者がア ドホック会議コールを終了すると、すべてのレッグの接続が切断されます。[ 会議参加が有効 (Conference Join Enabled)] チェックボックスがオンの場合、残りの 2 つのパーティは接続された まま残ります。
- **•** Drop Ad Hoc Conference パラメータの設定によって、SCCP を実行している電話機から開始され た会議コールに提供される制御と同じレベルの制御を実現するには、SIP を実行している電話機 (Cisco Unified IP Phone 7940/60)上で開始された会議に対して管理者が、Conference Join Enabled SIP プロファイル パラメータと Block OffNet to OffNet Transfer サービス パラメータを組 み合わせて使用します(SIP を実行している電話機では会議コールから退出するときに転送が行わ れるため、Block OffNet to OffNet Transfer では、2 台の OffNet 電話機がコール中のままになるこ とが禁止されて、通話料金の不正行為が防止されます)。
- **•** Cisco Unified Communications Manager は、新しいパーティが追加されたとき、および新しい パーティがアドホック会議から退出したときに、それぞれ「ビープ音 1 回 (beep)」と「ビープ音 2 回 (beep beep)」のトーンを使用します。パーティがアドホック会議に追加されたとき、SIP を実 行している電話機のユーザにビープ音が再生されない場合があります。また、参加者がアドホック 会議から退出したときに、SIP を実行している電話機のユーザにビープ音 2 回が再生されない場合 があります。ユーザにビープ音が再生されない原因は、Cisco Unified Communications Manager が会議プロセスで接続を確立および破棄するのに時間がかかるためです。

### アドホック会議の制限事項

アドホック会議には、次の制限事項があります。

- **•** Cisco Unified Communications Manager で同時にサポートされるアドホック会議の数は、Cisco Unified Communications Manager サーバごとに最大で 100 までです。
- **•** Cisco Unified Communications Manager は、アドホック会議ごとに最大で 64 の参加者をサポート します(ただし、十分な会議リソースが使用可能な場合)。リンクされたアドホック会議の場合、 システムはそれぞれの会議を 1 名の参加者と見なします。これは、会議がリニア方式とノンリニア 方式のどちらでリンクされている場合でも同様です。

### ミートミー会議の開始

 $\Gamma$ 

ミートミー会議では、会議専用に一連の電話番号を割り当てる必要があります。ミートミー会議がセッ トアップされると、会議の管理者は、電話番号を選択し、グループのメンバー全員にその番号を通知し ます。ユーザは、その電話番号に電話して、会議に参加します。会議がアクティブ中は、メンバーの誰 でもその電話番号に電話すれば、会議に参加できます(ただし、ユーザが参加できるのは、その会議タ イプに指定されている最大参加者数を超えていない場合で、会議デバイス上のストリームに余裕のある 場合に限られます)。

ユーザが電話機の [ ミートミー ] を押してミートミー会議を開始すると、Cisco Unified Communications Manager はそのユーザを会議の管理者と見なします。会議の管理者は、会議で使用す る電話番号をすべての参加者に通知します。通知を受けた参加者は、その電話番号にダイヤルして会議 に参加します。ミートミー会議に登録されていない他の参加者が、[ ミートミー ] を押し、会議ブリッ ジ専用の電話番号をダイヤルした場合は、Cisco Unified Communications Manager はそのダイヤリン グ シグナルを無視します。

Ī

会議の管理者は、[ ミートミー番号 / パターン (Meet-Me Number/Pattern)] に指定した範囲から、電話番 号を 1 つ選択します。Cisco Unified Communications Manager の管理者は、ユーザがこのミートミー 機能を利用できるように、一連のミートミー会議電話番号をユーザに通知しておく必要があります。 会議管理者が電話を切っても、ミートミー会議は続行します。

### ミートミー会議の制限事項

Cisco Unified Communications Manager で同時にサポートされるミートミー会議の数は、Cisco Unified Communications Manager サーバごとに最大で 100 までです。

## 会議とパーティ参加トーン

パーティ参加トーン機能を使用すると、基本コールが複数の通話者が関わるコールに変化した場合に、 電話機でトーンが再生されます。つまり、基本コールが割り込みコール、C 割り込みコール、アドホッ ク会議、ミートミー会議、参加コールに変化した場合です。さらに、複数の通話者が関わるコールから 参加者が退出すると、別のトーンが再生されます。

ミートミー会議が作成されると、会議に参加した最初のパーティのパーティ参加トーンの設定によっ て、Cisco Unified Communications Manager がトーンを再生するかどうかが決まります。Cisco Unified Communications Manager は、会議が終了するまで、最初のパーティの設定を使用します。

参加コールまたはアドホック会議が始まると、Cisco Unified Communications Manager は会議の開催 者のパーティ参加トーン設定を使用します。Cisco Unified Communications Manager は、会議が終了 するまでこの設定を使用します。

2 つのアドホック会議がつながり、1 つの会議の制御デバイスでパーティ参加トーンが [True] に設定さ れ、もう一方の会議の制御デバイスで [False] に設定されている場合、Cisco Unified Communications Manager は、新しいパーティの追加先の会議に基づいてトーンを再生するかどうかを決定します。

パーティ参加機能を使用する場合は、デバイスのプライバシー機能をオフにして、複数の参加者が関わ るコールの制御デバイスにビルトイン ブリッジがあることを確認してください。また、Cisco CallManager サービスとクラスタ全体をサポートする Party Entrance Tone サービス パラメータを設定 するか、「電話番号の設定(Directory Number Configuration)] ウィンドウ([コールルーティング(Call Routing)] > [ 電話番号 (Directory Number)])で電話番号ごとに [ パーティ参加トーン] を設定してくだ さい。サービス パラメータの詳細については、[ サービスパラメータ設定 (Service Parameter Configuration)] ウィンドウの疑問符ボタンをクリックしてください。[ 電話番号の設定 (Directory Number Configuration)] ウィンドウの [ パーティ参加トーン (Party Entrance Tone)] 設定の詳細につい ては、『*Cisco Unified Communications Manager* アドミニストレーション ガイド』の「電話番号の設定 値」を参照してください。

## <span id="page-329-0"></span>インテリジェント ブリッジ選択

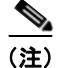

(注) インテリジェント ブリッジ選択機能は、アドホック会議にのみ適用され、ミートミー会議に対する会 議ブリッジの割り当てには影響しません。ミートミー会議の会議ブリッジは、会議を開始したエンドポ イントに対して設定されているメディア リソース グループ リスト (MRGL) に基づいて割り当てられ ます。Cisco Unified Communications Manager では、ミートミー会議コールに会議ブリッジを割り当 てるとき、会議の開催者がビデオ対応かどうかは考慮されません。

当初からの会議参加者が 2 名以上ビデオに対応している場合、Cisco Unified Communications Manager は、設定済みの MRGL からビデオ会議ブリッジをインテリジェントに選択できます。ビデオ参加者が 1 名以下の場合は、Cisco Unified Communications Manager は設定済みの MRGL にあるオーディオ会 議ブリッジを選択します。

Cisco Unified Communications Manager は、会議開催者の設定済み MRGL から、オーディオ会議ブ リッジまたはビデオ会議ブリッジを選択します。会議開催者に対して MRGL が設定されていない場合 は、Cisco Unified Communications Manager はデフォルトの MRGL にあるビデオ会議ブリッジまたは オーディオ会議ブリッジを割り当てます。

 $\begin{picture}(20,20) \put(0,0){\line(1,0){10}} \put(15,0){\line(1,0){10}} \put(15,0){\line(1,0){10}} \put(15,0){\line(1,0){10}} \put(15,0){\line(1,0){10}} \put(15,0){\line(1,0){10}} \put(15,0){\line(1,0){10}} \put(15,0){\line(1,0){10}} \put(15,0){\line(1,0){10}} \put(15,0){\line(1,0){10}} \put(15,0){\line(1,0){10}} \put(15,0){\line(1$ 

(注) メディア リソース グループに追加されていない会議リソースは、デフォルトの MRGL に追加 され、任意のユーザが使用できます。

ビデオ会議ブリッジを割り当てる必要があるときに、使用可能なビデオ会議ブリッジがない場合、 Cisco Unified Communications Manager は会議にオーディオ会議ブリッジを割り当てます。同様に、 オーディオ会議ブリッジが必要なとき、使用可能なオーディオ会議ブリッジがない場合は、Cisco Unified Communications Manager はビデオ会議ブリッジを割り当てます。

(注) エンドポイントによっては(CUVA がインストールされ、SCCP を実行している電話機など)、 Cisco Unified Communications Manager の管理ページで電話機のビデオ機能を設定していない 場合、または CUVA アプリケーションが動作していない場合、ビデオ対応でないと報告される ことがあります。

オーディオ ブリッジを使用して会議が確立された場合、ビデオ対応の参加者が以降に会議に参加して も、会議はオーディオ ブリッジ上に残り、ビデオ ブリッジには転送されません。同様に、ビデオ会議 ブリッジを使用して会議が確立された場合、ビデオ対応の参加者が会議から退出しても、会議がオー ディオ会議ブリッジに移されることはありません。

(注) 特定のシェアドライン環境では、必ずしも最適なビデオ機能が使用されないことがあります。 たとえば、2 つのシェアドライン デバイスにブラインド会議コールが着信した場合は、最初に 着信したデバイスのビデオ機能が使用されます。

会議に参加しようとするエンドポイントはビデオに対応しているものの、それらのデバイスが配置され ているリージョンおよび会議ブリッジがあるリージョン内に、ビデオ会議で必要となる帯域幅が十分に ない場合、会議開催者の設定済み MRGL にビデオ会議ブリッジがあるときは、そのビデオ会議ブリッ ジが割り当てられます。ただし、それらのデバイスは会議ブリッジのビデオ機能を利用できず、デバイ ス間ではビデオを交換できません。

インテリジェント ブリッジ選択機能は、SIP ICT または H323 ICT を使用したクラスタ間コール、およ びクラスタ内コールの両方でサポートされます。

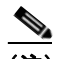

 $\Gamma$ 

(注) ビデオ会議ブリッジは、エンドポイントのビデオ機能、および会議開催者に対して設定されて いる MRGL に基づいて割り当てられます。デバイスの機能が正常に報告される限り、Cisco Unified Communications Manager は適切な会議リソースを割り当てることができます。

٦

### インテリジェント ブリッジ選択の設定

インテリジェント ブリッジ選択のデフォルト動作は、次のサービス パラメータを設定して変更でき ます。

- **「Choose Encrypted Audio Conference [Instead of Video Conference](#page-331-0)」 (P.24-18)**
- **[Minimum Video-Capable Participants to Allocate Video Conference](#page-331-1)** (P.24-18)
- **•** 「[Allocate Video Conference Bridge for Audio-only Conferences When Video Conference Bridge](#page-332-0)  [Has Higher Priority](#page-332-0) |  $(P.24-19)$

### <span id="page-331-0"></span>**Choose Encrypted Audio Conference Instead of Video Conference**

このパラメータは、次の場合に、アドホック会議コールに対して Cisco Unified Communications Manager が暗号化オーディオ会議ブリッジと暗号化されないビデオ会議ブリッジのどちらを選択する かを決定します。

- **•** 会議管理者のデバイス セキュリティ モードが、[ 認証のみ (Authenticated)] または [ 暗号化 (Encrypted)] に設定されている。
- **•** 2 名以上の会議参加者がビデオに対応している。

暗号化ビデオ会議ブリッジは存在しないため、Cisco Unified Communications Manager が選択するの は、暗号化オーディオ会議ブリッジと暗号化されないビデオ会議ブリッジのいずれかになります。

有効な値は、次のいずれかです。

**•** [True]:Cisco Unified Communications Manager は、ビデオ会議ブリッジではなく暗号化オーディ オ会議ブリッジを割り当てます。

または

**•** [False]:Cisco Unified Communications Manager は、暗号化されないビデオ会議ブリッジを割り 当てます。

このパラメータのデフォルト値は [True] です。

### <span id="page-331-1"></span>**Minimum Video-Capable Participants to Allocate Video Conference**

このパラメータでは、Cisco Unified Communications Manager がアドホック会議にビデオ会議ブリッ ジを割り当てる要件となる、ビデオに対応した会議参加者の数を指定します。ビデオに対応した参加者 の数が、このパラメータで指定した数よりも少ない場合、Cisco Unified Communications Manager は オーディオ会議ブリッジを割り当てます。ビデオに対応した参加者の数が、このパラメータで指定した 数以上の場合、Cisco Unified Communications Manager は、設定済みのメディア リソース グループ リ スト (MRGL) にある使用可能なビデオ会議ブリッジを割り当てます。

値に 0 を指定すると、ビデオに対応した参加者がいない場合も、常にビデオ会議ブリッジが割り当てら れます。

このサービス パラメータのデフォルト値は 2 です。最小値は 0、最大値は 10 です。

### <span id="page-332-0"></span>**Allocate Video Conference Bridge for Audio-only Conferences When Video Conference Bridge Has Higher Priority**

このパラメータでは、MRGL でオーディオ会議ブリッジよりもビデオ会議ブリッジの優先順位が高い 場合に、使用可能なビデオ会議ブリッジを Cisco Unified Communications Manager でオーディオのみ のアドホック会議コールに使用するかどうかを決定します。

MRGL でビデオ会議ブリッジよりもオーディオ会議ブリッジの優先順位が高くなっている場合、Cisco Unified Communications Manager はこのパラメータを無視します。

このパラメータが有用となるのは、ローカル会議ブリッジがビデオ ブリッジであり、MRGL で高い優 先順位に設定されていて、リモート ロケーションで使用できるのがオーディオ会議ブリッジのみの場 合です。このような状況でこのパラメータを有効にすると、オーディオのみの会議コールに対しても Cisco Unified Communications Manager で最初にローカル ビデオ会議ブリッジを使用できるようにな ります。

有効な値は、次のいずれかです。

**•** [True]:Cisco Unified Communications Manager は、MRGL にあるビデオ会議ブリッジを割り当 てます。

または

**•** [False]:Cisco Unified Communications Manager は、MRGL にあるオーディオ会議ブリッジを割 り当てます。

このサービス パラメータのデフォルト値は [False] です。

(注) このパラメータは [詳細設定 (Advanced)] オプションにあります。

### インテリジェント ブリッジ選択の制限事項

- **•** 「SIP ICT [でのブラインド会議」\(](#page-332-1)P.24-19)
- **•** 「H323 ICT [を使用した会議」\(](#page-333-0)P.24-20)

### <span id="page-332-1"></span>**SIP ICT** でのブラインド会議

 $\Gamma$ 

インテリジェント ブリッジ選択機能は、会議に参加する各デバイスのビデオ機能が、会議が確立され る前に使用可能になっていることを前提としています。ただし、SIP ICT を使用する会議の場合は、メ ディア接続時間に達するまで遠端デバイスの機能を使用できません。したがって、ブラインド会議が開 始されたとき、ビデオ機能を使用可能なエンドポイントが 2 つしかない場合は、不適切な会議ブリッジ が割り当てられることがあります。

この制限事項については、次のシナリオを参考にしてください。

### シナリオの例

- 1. ビデオ エンドポイント (CCM1) が、オーディオ エンドポイント (CCM1) に発信します。
- **2.** オーディオ エンドポイント (CCM1) が [ 会議(Confrn)] ソフトキーを押し、SIP ICT を使用して ビデオ エンドポイント (CCM2) にコールを発信します。
- **3.** ビデオ エンドポイント (CCM2) がコールに応答する前に、オーディオ エンドポイントが再度 [ 会 議(Confrn)] ソフトキーを押します。

٦

#### 結果

会議が作成され、会議には 2 つのビデオ エンドポイントが参加していますが、割り当てられるのは オーディオ会議ブリッジになります。これは、会議の作成時に、ビデオ エンドポイント (CCM2)の ビデオ機能が使用可能になっていないためです。

### <span id="page-333-0"></span>**H323 ICT** を使用した会議

オーディオ エンドポイントが H323 ICT を使用してビデオ エンドポイントにコールを発信した場合、 ビデオ エンドポイントは、自身の機能をビデオ対応ではなくオーディオ専用として報告します。した がって、別のビデオ エンドポイントを使用して会議が確立されるとき、インテリジェント ブリッジ選 択機能では、ビデオ エンドポイントが 1 つしか存在しないものと見なされます。このため、不適切な 会議ブリッジが割り当てられる場合があります。

この制限事項については、次のシナリオを参考にしてください。

### シナリオの例

- 1. ビデオ エンドポイント (CCM1) が、オーディオ エンドポイント (CCM1) に発信します。
- **2.** オーディオ エンドポイント (CCM1) が [会議] ソフトキーを押し、H323 ICT を使用してビデオ エンドポイント (CCM2) にコールを発信します。
- **3.** ビデオ エンドポイント (CCM2) がコールに応答した後、オーディオ エンドポイント (CCM1) が再度 [ 会議] ソフトキーを押します。

### 結果

会議が作成され、会議には 2 つのビデオ エンドポイントが参加していますが、割り当てられるのはオー ディオ会議ブリッジになります。これは、ビデオ エンドポイント(CCM2)は別のオーディオ エンドポ イント (CCM1)と通話しているため、自身をオーディオのみ対応として報告することが原因です。

ただし、エンドポイントの機能が切り替わって、ビデオ エンドポイント (CCM1) がオーディオ エン ドポイント (CCM2) にコールを発信した場合は、適切な会議ブリッジが割り当てられます。

## <span id="page-333-1"></span>依存関係レコード

どのメディア リソース グループが会議ブリッジに関連付けられているかを検索するには、Cisco Unified Communications Manager の管理ページの [ 会議ブリッジの設定 (Conference Bridge Configuration)] ウィンドウにある [ 依存関係レコード (Dependency Records)] リンクをクリックしま す。[ 依存関係レコード要約 (Dependency Records Summary)] ウィンドウに、会議ブリッジを使用して いるメディア リソース グループに関する情報が表示されます。メディア リソース グループについて詳 細な情報を検索するには、メディア リソース グループをクリックして [ 依存関係レコード詳細 (Dependency Records Detail)] ウィンドウを表示します。依存関係レコードがシステムで有効にされて いない場合は、[ 依存関係レコード要約 (Dependency Records Summary)] ウィンドウにメッセージが表 示されます。

依存関係レコードの詳細については、『*Cisco Unified Communications Manager* アドミニストレーショ ン ガイド』の「依存関係レコードへのアクセス」を参照してください。

## <span id="page-334-0"></span>会議ブリッジのパフォーマンス モニタリングおよびトラブル シューティング

会議ブリッジの Real Time Monitoring Tool カウンタを使用すると、現在 Cisco Unified Communications Manager に登録されていて現在使用中でない会議の数、現在使用中の会議の数、会議 が完了した回数、コールに対して会議が要求され、使用できるリソースがなかった回数を監視すること ができます。

Real Time Monitoring Tool カウンタの詳細については、『*Cisco Unified Serviceability Administration Guide*』を参照してください。

Cisco Unified Communications Manager は、会議ブリッジに関するすべてのエラーを Real Time Monitoring Tool の Local SysLog Viewer に書き込みます。Cisco Unified サービスアビリティで Cisco IP Voice Media Streaming Application サービスのトレースを (Trace Filter Settings を使用して)設定 できます。多くの問題のトラブルシューティングを行うには、サービスの [Error] オプションではなく、 [Significant] オプションまたは [Detailed] オプションを選択する必要があります。問題のトラブル シューティング後に、[Debug Trace Level] を [Error] オプションに戻します。

Cisco Unified Communications Manager は Cisco Unified サービスアビリティで会議ブリッジの登録ア ラームおよび接続アラームを生成します。アラームの詳細については、『*Cisco Unified Serviceability Administration Guide*』を参照してください。

テクニカル サポートが必要な場合は、次の CLI コマンドを使用して会議ブリッジのログを検索してく ださい。

file list activelog cm/trace/cms/sdi/\*.txt

file get activelog cm/trace/cms/sdi/\*.txt

file view activelog cm/trace/cms/sdi/cms00000000.txt

file tail activelog cm/trace/cms/sdi/cms00000000.txt

シスコのパートナーや Cisco Technical Assistance Center(TAC)に連絡する前に、ログを検索してく ださい。

## 参考情報

 $\Gamma$ 

### 関連項目

- **•** [「会議ブリッジの設定チェックリスト」\(](#page-314-0)P.24-1)
- **•** [「会議デバイスの概要」\(](#page-315-0)P.24-2)
- **•** [「さまざまなタイプの会議の使用方法:ミートミーとアドホック」\(](#page-320-0)P.24-7)
- **•** [「インテリジェント](#page-329-0) ブリッジ選択」(P.24-16)
- **•** [「依存関係レコード」\(](#page-333-1)P.24-20)
- **•** 「会議ブリッジのパフォーマンス [モニタリングおよびトラブルシューティング」\(](#page-334-0)P.24-21)
- **•** 『*Cisco Unified Communications Manager* アドミニストレーション ガイド』の「サーバの設定」
- **•** 『*Cisco Unified Communications Manager* アドミニストレーション ガイド』の「電話ボタン テン プレートの設定」
- **•** 『*Cisco Unified Communications Manager* アドミニストレーション ガイド』の「Cisco Unified IP Phone の設定」
- **•** 『*Cisco Unified Communications Manager* アドミニストレーション ガイド』の「パーティションの 設定」
- **•** 『*Cisco Unified Communications Manager* アドミニストレーション ガイド』の「会議ブリッジの設 定」
- **•** [「トランスコーディング、会議、および](#page-358-0) MTP 用の Cisco DSP リソース」(P.28-1)

### 参考資料

- **•** 『*Cisco Unified IP Phone Administration Guide for Cisco Unified Communications Manager*』
- **•** Cisco Unified IP Phone のユーザ マニュアルとリリース ノート(全モデル)
- **•** 『*Cisco Unified Serviceability Administration Guide*』
- **•** 『*Cisco Unified Videoconferencing 3511 MCU and Cisco Unified Videoconferencing 3540 MCU Module Administrator Guide*』

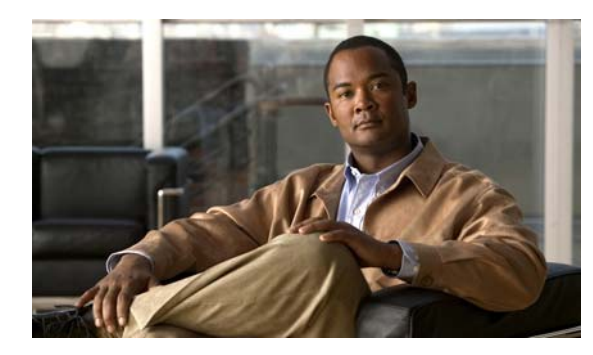

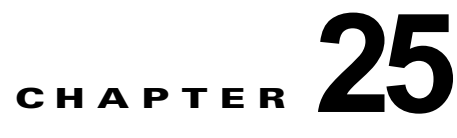

# <span id="page-336-1"></span>トランスコーダ

Media Resource Manager (MRM; メディア リソース マネージャ)は、Cisco Unified Communications Manager クラスタ内のトランスコーダのリソース予約を行います。Cisco Unified Communications Manager は、メディア ターミネーション ポイント (MTP) /信頼済みリレー ポイント (TRP) とトラ ンスコーダの同時登録をサポートし、単一コール内の MTP/TRP とトランスコーダの機能を同時にサ ポートします。

この章の構成は、次のとおりです。

- **•** [「トランスコーダの設定チェックリスト」\(](#page-336-0)P.25-1)
- **•** [「トランスコーダの概要」\(](#page-337-0)P.25-2)
- **•** 「メディア リソース [マネージャによるトランスコーダの管理」\(](#page-338-0)P.25-3)
- **•** 「MTP [としてのトランスコーダの使用方法」\(](#page-338-1)P.25-3)
- **•** 「Cisco Unified Communications Manager [の管理ページにおけるトランスコーダのタイプ」](#page-339-0) ([P.25-4](#page-339-0))
- **•** [「トランスコーダのフェールオーバーとフォールバック」\(](#page-341-0)P.25-6)
- **•** [「依存関係レコード」\(](#page-342-0)P.25-7)
- **•** 「トランスコーダのパフォーマンス [モニタリングおよびトラブルシューティング」\(](#page-343-0)P.25-8)
- **•** [「参考情報」\(](#page-343-1)P.25-8)

 $\Gamma$ 

## <span id="page-336-0"></span>トランスコーダの設定チェックリスト

トランスコーダは、あるコーデックによるメディア ストリームを取り込み、圧縮タイプを他のタイプ にトランスコーディング(変換)します。たとえば、G.711 コーデックのストリームを取り込み、その ストリームを G.729 ストリームにリアルタイムでトランスコーディング(変換)できます。コーデック 変換の他に、トランスコーダ リソースでコールに MTP/TRP 機能を提供することもできます。

2 つのデバイス間で異なるコーデックを使用する場合、通常、情報は交換できません。Cisco Unified Communications Manager は、エンドポイント デバイスの代わりにトランスコーダを起動します。ト ランスコーダは、コールに挿入されると、2 つの非互換のコーデック間で情報交換が可能になるよう に、そのコーデック間でデータ ストリームを変換します。トランスコーダは、ユーザにも、コールに 関連するエンドポイントにも見えることはありません。

トランスコーダは、指定数のストリーミング メカニズムを提供します。このストリーミング メカニズム はそれぞれ、異なるコーデック間でデータ ストリームのトランスコーディングを行うことができます。

表 [25-1](#page-337-1) では、トランスコーダを設定する際のチェックリストを示しています。詳細については[、「参考](#page-343-1) [情報」\(](#page-343-1)P.25-8)を参照してください。

#### <span id="page-337-1"></span>表 **25-1** トランスコーダの設定チェックリスト

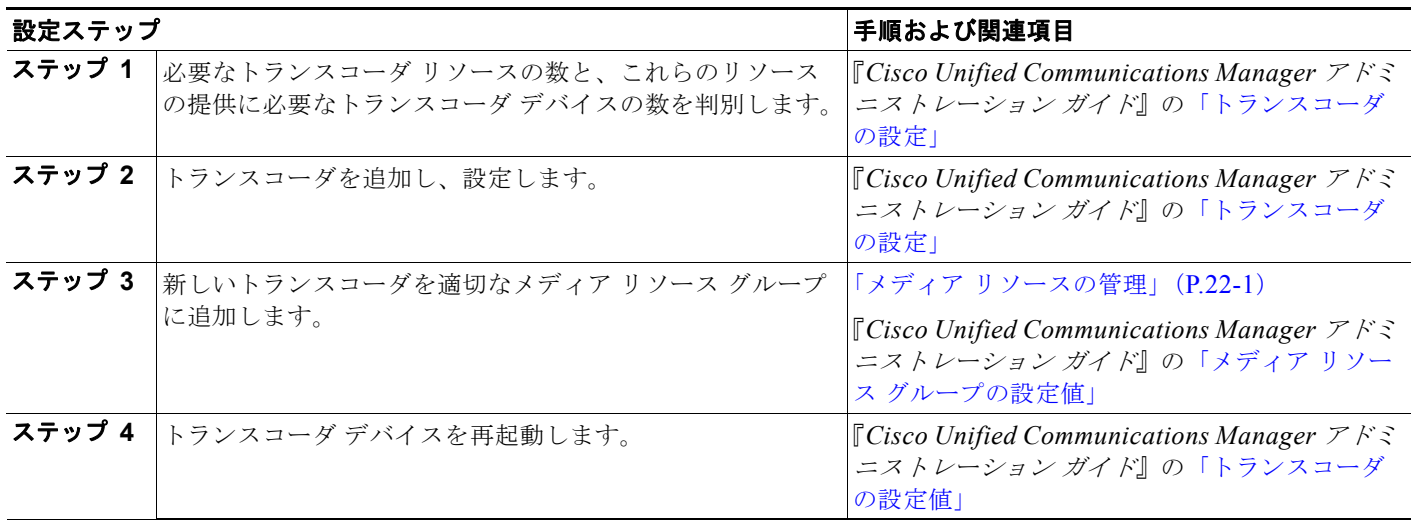

### <span id="page-337-0"></span>トランスコーダの概要

トランスコーダは、あるコーデックによるメディア ストリームを取り込み、圧縮タイプを他のタイプ にトランスコーディング(変換)します。たとえば、G.711 コーデックのストリームを取り込み、その ストリームを G.729 ストリームにリアルタイムでトランスコーディング (変換) できます。コーデック 変換の他に、トランスコーダ リソースでコールに MTP/TRP 機能を提供することもできます。

2 つのデバイス間で異なるコーデックを使用する場合、通常、情報は交換できません。Cisco Unified Communications Manager は、エンドポイント デバイスの代わりにトランスコーダを起動します。ト ランスコーダは、コールに挿入されると、2 つの非互換のコーデック間で情報交換が可能になるよう に、そのコーデック間でデータ ストリームを変換します。トランスコーダは、ユーザにも、コールに 関連するエンドポイントにも見えることはありません。

トランスコーダは、指定数のストリーミング メカニズムを提供します。このストリーミング メカニズム はそれぞれ、異なるコーデック間でデータ ストリームのトランスコーディングを行うことができます。

(注) トランスコーダと MTP が IPv6 でどのように動作するかについては、『*Cisco Unified Communications Manager* 機能およびサービス ガイド』の「インターネット プロトコル バージョン 6(IPv6)」を参照 してください。

トランスコーダの詳細については、次の項を参照してください。

- **•** 「メディア リソース [マネージャによるトランスコーダの管理」\(](#page-338-0)P.25-3)
- **•** 「MTP [としてのトランスコーダの使用方法」\(](#page-338-1)P.25-3)
- **•** [「トランスコーダとコール](#page-339-1) スロットリング」(P.25-4)
- **•** 「Cisco Unified Communications Manager [の管理ページにおけるトランスコーダのタイプ」\(](#page-339-0)P.25-4)

#### 追加情報

[「参考情報」\(](#page-343-1)P.25-8)を参照してください。

**Cisco Unified Communications Manager** システム ガイド

### <span id="page-338-0"></span>メディア リソース マネージャによるトランスコーダの管理

クラスタ内のすべての Cisco Unified Communications Manager は、メディア リソース マネージャ (MRM)を介してトランスコーダにアクセスできます。MRM は、トランスコーダへのアクセスを管理 します。

MRM は、Cisco Unified Communications Manager のメディア リソース グループとメディア リソース グループ リストを使用します。メディア リソース グループ リストによって、トランスコーダは割り当 てられたメディア リソース グループ内の他のデバイスと通信できます。またメディア リソース グルー プは、クラスタ内のリソースの管理に使用されます。

データベースに定義されているトランスコーダ デバイスごとに、トランスコーダ制御プロセスが作成 されます。MRM はトランスコーダ リソースのトラッキングを行い、リソースが使用可能かどうかを クラスタ 全体にアドバタイズします。

### 追加情報

[「参考情報」\(](#page-343-1)P.25-8)を参照してください。

### <span id="page-338-1"></span>**MTP** としてのトランスコーダの使用方法

ハードウェア ベースのトランスコーダ リソースは、MTP 機能と TRP 機能のいずれかまたは両方をサ ポートしています。この機能では、コール内の 1 つのエンドポイントが MTP または TRP を要求して いることを Cisco Unified Communications Manager が判別すると、Cisco Unified Communications Manager はトランスコーダ リソースを割り当て、コールにトランスコーダを挿入できます。このトラ ンスコーダは、MTP トランスコーダとして動作します。

Cisco Unified Communications Manager は、MTP および TRP とトランスコーディングの機能を同時 にサポートします。たとえば、コールが Cisco Unified IP Phone (G723 リージョンに存在する)から NetMeeting(G711 リージョンに存在する)に発信された場合、1 つのトランスコーダ リソースが MTP とトランスコーディングの機能を同時にサポートします。

ソフトウェア MTP リソースが必要なときに使用できない場合、コールは MTP リソースおよび MTP/TRP サービスを使用せずに接続しようとします。ハードウェア トランスコーダ機能が必要で(あ るコーデックを別のコーデックに変換するため)、トランスコーダが使用できない場合、コールは失敗 します。

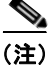

 $\Gamma$ 

(注) トランスコーダと MTP が IPv6 でどのように動作するかについては、『*Cisco Unified Communications Manager* 機能およびサービス ガイド』の「インターネット プロトコル バージョン 6(IPv6)」を参照 してください。

#### 追加情報

[「参考情報」\(](#page-343-1)P.25-8)を参照してください。

### <span id="page-339-1"></span>トランスコーダとコール スロットリング

Cisco CallManager サービスをサポートする MTP and Transcoder Resource Throttling Percentage サー ビス パラメータは、設定済みの MTP またはトランスコーダ リソースの割合を定義し、Cisco Unified Communications Manager が、コールを接続できる可能性の最も高い MTP またはトランスコーダに コールを送信します。アクティブな MTP またはトランスコーダ リソースの数が、このパラメータに設 定されている割合以上になると、Cisco Unified Communications Manager は、この MTP またはトラン スコーダへのコールのスロットリング(送信停止)を行います。Cisco Unified Communications Manager はメディア リソース グループ リスト(MRGL)を通して 1 度、コールの両側で一致するコー デックを使用する MTP またはトランスコーダを探します。Cisco Unified Communications Manager が、一致するコーデックを使用する利用可能な MTP またはトランスコーダを見つけられない場合、 Cisco Unified Communications Manager は MRGL の上部に戻り、検索を繰り返します。この検索には、 スロットリング状態にあり、コールの機能の一部と一致する MTP またはトランスコーダが含まれます。 Cisco Unified Communications Manager が、リソースを利用できると判断した場合、Cisco Unified Communications Manager はコールに最適な MTP またはトランスコーダにコールを送信します。MTP またはトランスコーダがコールにリソースを割り当てられない場合、コールは失敗します。場合によっ ては、Cisco Unified Communications Manager がハードウェア MTP またはトランスコーダ上のリソー スを利用可能と認識しても、ハードウェア上の実際のポートは利用できないことがあります。

たとえば、Cisco IP Voice Media Streaming Application サービスをサポートする Call Count サービス パラメータに、ソフトウェア MTP またはトランスコーダに対して(または、最大セッションが 40 に 設定されている場合などは、ハードウェアリソースに対して) 40 を入力し、MTP and Transcoder Resource Throttling Percentage サービス パラメータを 95 パーセントに設定したとします。38 のリ ソースがこの MTP またはトランスコーダ上で使用されている場合(.95 x 40 = 38)、Cisco Unified Communications Manager は、MTP またはトランスコーダへのコールのスロットリングを行います。 MTP またはトランスコーダに対して新しい要求が到着すると、Cisco Unified Communications Manager はリソース数が 38 以下になったかどうかをチェックして、38 以下の場合は MTP またはトラ ンスコーダにコールを着信させます。

このサービス パラメータの最大値、最小値、およびデフォルト値については、Cisco Unified Communications Manager の管理ページの [ サービスパラメータ設定 (Service Parameter Configuration)] ウィンドウで疑問符をクリックしてください。

### <span id="page-339-0"></span>**Cisco Unified Communications Manager** の管理ページにおけるトラン スコーダのタイプ

表 [25-2](#page-340-0) に示すトランスコーダ タイプを Cisco Unified Communications Manager の管理ページから選 択できます。

 $\Gamma$ 

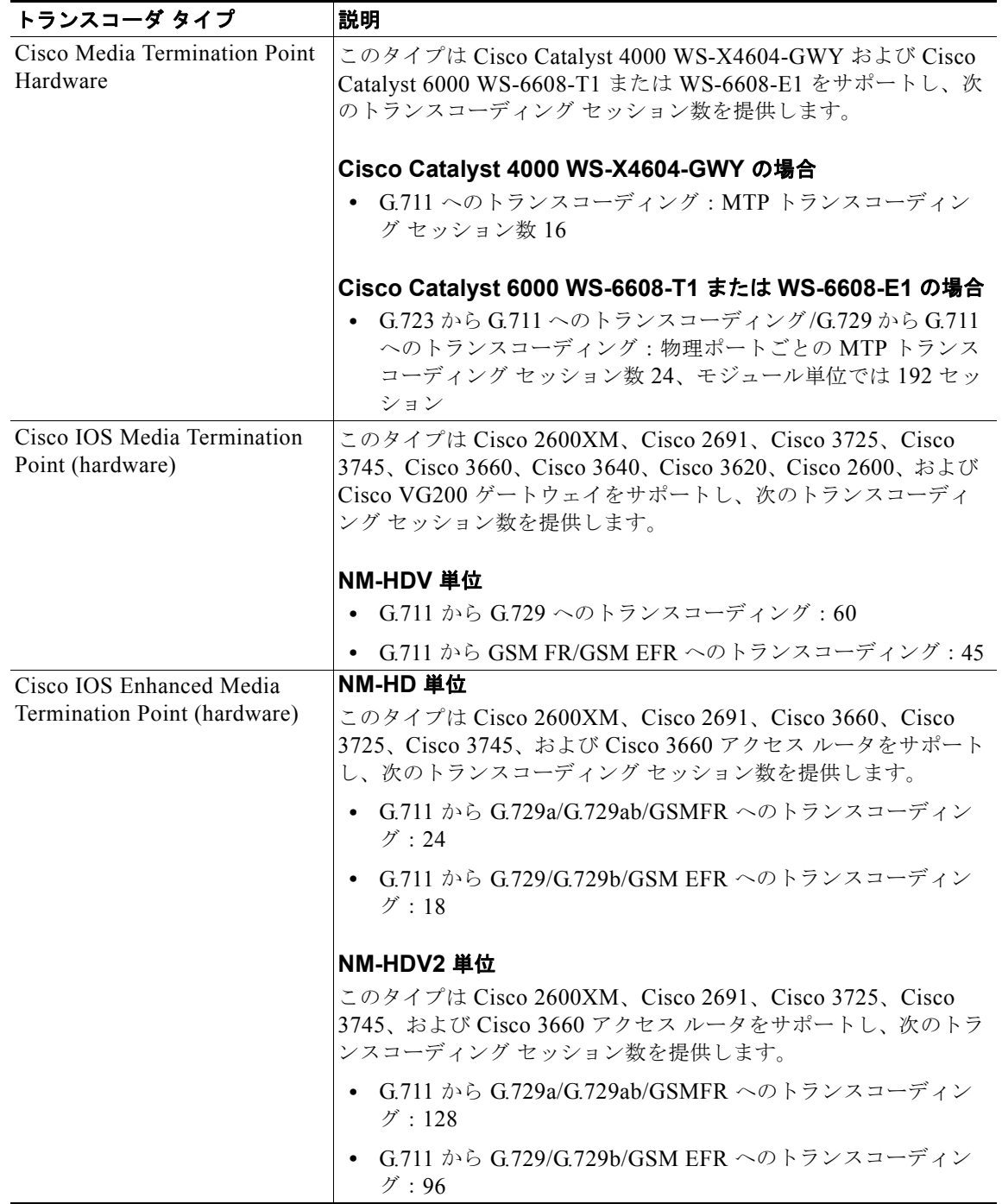

### <span id="page-340-0"></span>表 **25-2** トランスコーダ タイプ

Ī

### 表 **25-2** トランスコーダ タイプ (続き)

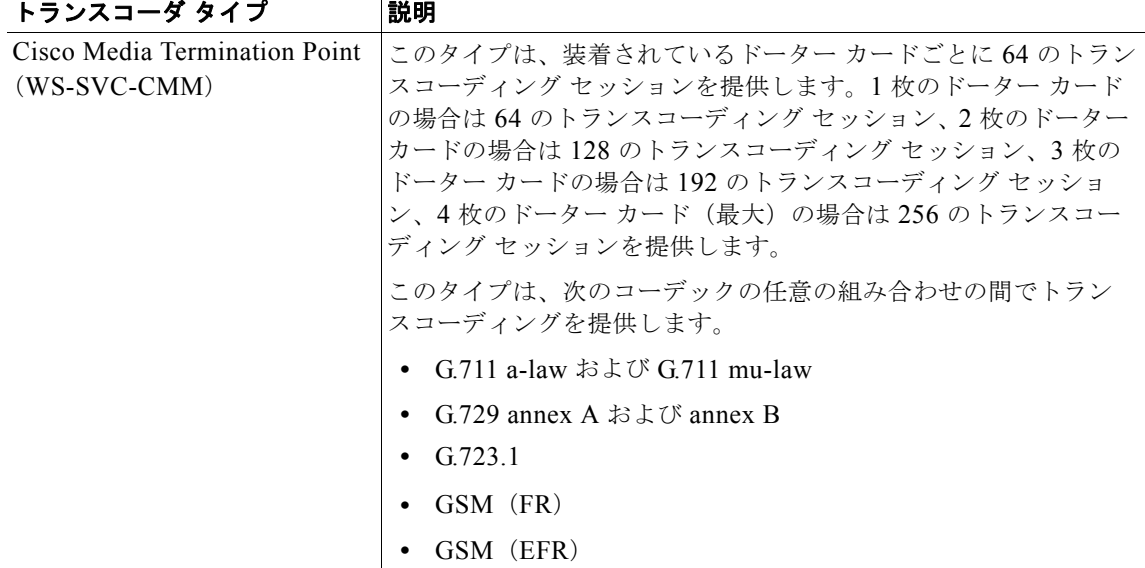

#### 追加情報

[「参考情報」\(](#page-343-1)P.25-8)を参照してください。

# <span id="page-341-0"></span>トランスコーダのフェールオーバーとフォールバック

ここでは、トランスコーダ デバイスが登録されている Cisco Unified Communications Manager が到達 不能になった場合に、トランスコーダ デバイスがフェールオーバーとフォールバックを行う方法につ いて説明します。また、トランスコーダ 1 で行われるリセットや再起動など、トランスコーダ デバイ スに関連するコールに影響を与える状況についても説明します。

#### 関連項目

- **•** 「アクティブな [Cisco Unified Communications Manager](#page-341-1) が非アクティブになった場合」(P.25-6)
- **•** [「登録済みのトランスコーダ](#page-342-1) デバイスのリセット」(P.25-7)

#### 追加情報

[「参考情報」\(](#page-343-1)P.25-8)を参照してください。

### <span id="page-341-1"></span>アクティブな **Cisco Unified Communications Manager** が非アクティブ になった場合

次に、トランスコーダの登録先の Cisco Unified Communications Manager が非アクティブになった場 合に、トランスコーダ デバイスが回復する方法を説明します。

**•** プライマリ Cisco Unified Communications Manager に障害が発生した場合、トランスコーダは、 トランスコーダの所属するデバイス プールに対して指定された Cisco Unified Communications Manager グループ内で、次に使用可能な Cisco Unified Communications Manager への登録を試 みる。

- **•** Cisco Unified Communications Manager が使用可能になると、そのトランスコーダ デバイスは、 ただちにプライマリ Cisco Unified Communications Manager に登録される。
- **•** トランスコーダ デバイスは、到達不能になった Cisco Unified Communications Manager から登録 解除される。その Cisco Unified Communications Manager 上で行われていたコールは、リスト内 で次にある Cisco Unified Communications Manager に登録される。
- **•** トランスコーダが新しい Cisco Unified Communications Manager への登録を試み、登録確認応答 を受信しなかった場合、トランスコーダは次の Cisco Unified Communications Manager への登録 を行う。

### 追加情報

[「参考情報」\(](#page-343-1)P.25-8)を参照してください。

### <span id="page-342-1"></span>登録済みのトランスコーダ デバイスのリセット

トランスコーダ デバイスは、ハード リセットまたはソフト リセット後に登録を解除し、続いて接続を 解除します。リセットが完了した後、デバイスはプライマリ Cisco Unified Communications Manager に再登録されます。

### 追加情報

「参考情報」 (P.25-8) を参照してください。

## <span id="page-342-0"></span>依存関係レコード

どのメディア リソースがトランスコーダへ関連付けられているかを検索するには、Cisco Unified Communications Manager の管理ページの [ トランスコーダの設定 (Transcoder Configuration)] ウィン ドウで、[ 関連リンク (Related Links)] ドロップダウン リスト ボックスから [ 依存関係レコード (Dependency Records)] を選択します。[ 移動 (Go)] をクリックします。[ 依存関係レコード要約 (Dependency Records Summary)] ウィンドウに、トランスコーダを使用しているメディア リソース グ ループに関する情報が表示されます。メディア リソース グループについて詳細な情報を検索するには、 メディア リソース グループをクリックして [ 依存関係レコード詳細 (Dependency Records Detail)] ウィ ンドウを表示します。依存関係レコードがシステムで有効にされていない場合は、[ 依存関係レコード 要約 (Dependency Records Summary)] ウィンドウにメッセージが表示されます。

依存関係レコードの詳細については、『*Cisco Unified Communications Manager* アドミニストレーショ ン ガイド』の「依存関係レコードへのアクセス」を参照してください。

### 追加情報

 $\Gamma$ 

[「参考情報」\(](#page-343-1)P.25-8)を参照してください。

٦

## <span id="page-343-0"></span>トランスコーダのパフォーマンス モニタリングおよびトラブ ルシューティング

トランスコーダの Microsoft Performance Monitor カウンタを使用すると、現在使用中のトランスコー ダ数、現在 Cisco Unified Communications Manager に登録はされているが現時点で使用中ではないト ランスコーダの数、コールに対してトランスコーダが要求されたが使用できるリソースがなかった回数 を監視することができます。

Performance Monitor カウンタの詳細については、『*Cisco Unified Serviceability Administration Guide*』 を参照してください。

Cisco Unified Communications Manager はトランスコーダに関するすべてのエラーを Event Viewer に 書き込みます。Cisco Unified サービスアビリティで Cisco IP Voice Media Streaming Application サー ビスのトレースを設定することができます。多くの問題のトラブルシューティングを行うには、サービ スの [Error] オプションではなく、[Significant] オプションまたは [Detailed] オプションを選択する必 要があります。問題のトラブルシューティング後に、サービスのオプションを [Error] オプションに戻 します。

Cisco IP Voice Media Streaming Application サービスの詳細については、『*Cisco Unified Serviceability Administration Guide*』を参照してください。

Cisco Unified Communications Manager は Cisco Unified サービスアビリティでトランスコーダの登録 アラームおよび接続アラームを生成します。アラームの詳細については、『*Cisco Unified Serviceability Administration Guide*』を参照してください。

#### 追加情報

[「参考情報」\(](#page-343-1)P.25-8)を参照してください。

## <span id="page-343-1"></span>参考情報

### 関連項目

- **•** [「トランスコーダの設定チェックリスト」\(](#page-336-0)P.25-1)
- **•** [「トランスコーダの概要」\(](#page-337-0)P.25-2)
- **•** 「メディア リソース [マネージャによるトランスコーダの管理」\(](#page-338-0)P.25-3)
- **•** 「MTP [としてのトランスコーダの使用方法」\(](#page-338-1)P.25-3)
- **•** 「Cisco Unified Communications Manager [の管理ページにおけるトランスコーダのタイプ」](#page-339-0) ([P.25-4](#page-339-0))
- **•** [「トランスコーダのフェールオーバーとフォールバック」\(](#page-341-0)P.25-6)
- **•** [「依存関係レコード」\(](#page-342-0)P.25-7)
- **•** 「トランスコーダのパフォーマンス [モニタリングおよびトラブルシューティング」\(](#page-343-0)P.25-8)
- **•** 「メディア [リソースの管理」\(](#page-294-0)P.22-1)
- **•** 「メディア [ターミネーション](#page-348-0) ポイント」(P.27-1)
- **•** [「トランスコーディング、会議、および](#page-358-0) MTP 用の Cisco DSP リソース」(P.28-1)
- **•** 『*Cisco Unified Communications Manager* アドミニストレーション ガイド』の「メディア リソー ス グループの設定」

 $\Gamma$ 

- **•** 『*Cisco Unified Communications Manager* アドミニストレーション ガイド』の「メディア リソー ス グループの設定値」
- **•** 『*Cisco Unified Communications Manager* アドミニストレーション ガイド』の「トランスコーダの 設定」
- **•** 『*Cisco Unified Communications Manager* 機能およびサービス ガイド』の「インターネット プロト コル バージョン 6 (IPv6)」
- **•** 『*Cisco Unified Serviceability Administration Guide*』

### 参考資料

**•** 『*Cisco Unified Communications Solution Reference Network Design (SRND) Based on Cisco Unified Communications Manager*』

参考情報

 $\blacksquare$ 

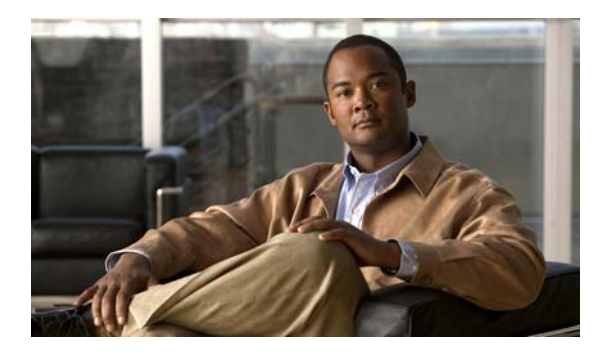

**CHAPTER 26**

保留音

組み込み Music On Hold(MOH; 保留音)機能を使用すると、オンネットとオフネットのユーザを保留 にするときに、ストリーミング ソースから音楽を流すことができます。保留音機能では、次の 2 種類 の保留が可能です。

**•** エンドユーザ保留

 $\Gamma$ 

**•** ネットワーク保留(転送保留、会議保留、およびコール パーク保留を含む)

保留音機能は、記録済みまたはライブのオーディオを必要とする他のシナリオもサポートします。

保留音の説明と設定手順については、『*Cisco Unified Communications Manager* 機能およびサービス ガ イド』の「保留音」の章を参照してください。

 $\overline{\phantom{a}}$ 

 $\overline{\phantom{a}}$ 

 $\blacksquare$ 

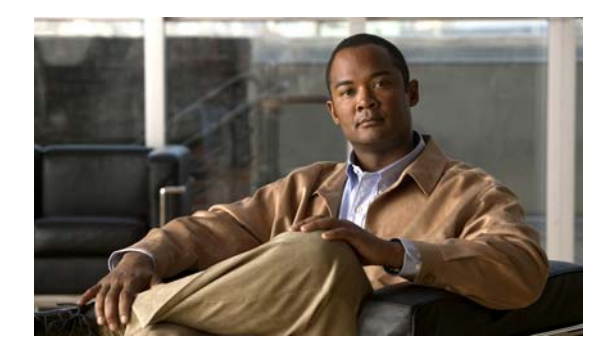

**CHAPTER 27**

# <span id="page-348-0"></span>メディア ターミネーション ポイント

Media Termination Point(MTP; メディア ターミネーション ポイント)ソフトウェア デバイスを使用 することで Cisco Unified Communications Manager は SIP や H.323 エンドポイントまたはゲートウェ イ経由でルーティングされるコールを中継できます。

この章の構成は、次のとおりです。

- **•** 「ソフトウェア MTP [設定チェックリスト」\(](#page-348-1)P.27-1)
- **•** 「メディア ターミネーション [ポイントの概要」\(](#page-349-0)P.27-2)
- **•** 「メディア リソース [マネージャによる](#page-350-0) MTP の管理」(P.27-3)
- **•** 「MTP とコール [スロットリング」\(](#page-351-0)P.27-4)
- **•** 「[Cisco Unified Communications Manager](#page-352-0) の管理ページにおける MTP タイプ」(P.27-5)
- **•** 「ソフトウェア MTP [設定の計画」\(](#page-353-0)P.27-6)
- **•** 「MTP [のシステム要件と制限」\(](#page-354-0)P.27-7)
- **•** 「MTP [のフェールオーバーとフォールバック」\(](#page-355-0)P.27-8)
- **•** [「依存関係レコード」\(](#page-356-0)P.27-9)
- **•** 「ソフトウェア MTP のパフォーマンス [モニタリングおよびトラブルシューティング」\(](#page-356-1)P.27-9)
- **•** [「参考情報」\(](#page-357-0)P.27-10)

 $\Gamma$ 

(注) トランスコーダとして機能するハードウェア MTP の詳細については[、「トランスコーダ」\(](#page-336-1)P.25-1) を 参照してください。

## <span id="page-348-1"></span>ソフトウェア **MTP** 設定チェックリスト

Media Termination Point(MTP; メディア ターミネーション ポイント)ソフトウェア デバイスを使用 することで Cisco Unified Communications Manager は SIP や H.323 エンドポイントまたはゲートウェ イ経由でルーティングされるコールを中継できます。

表 [27-1](#page-349-1) では、MTP を設定する際のチェックリストを示しています。詳細については[、「参考情報」](#page-357-0) ([P.27-10](#page-357-0))を参照してください。

Ī

#### メディア ターミネーション ポイントの概要

#### <span id="page-349-1"></span>表 **27-1 MTP** 設定チェックリスト

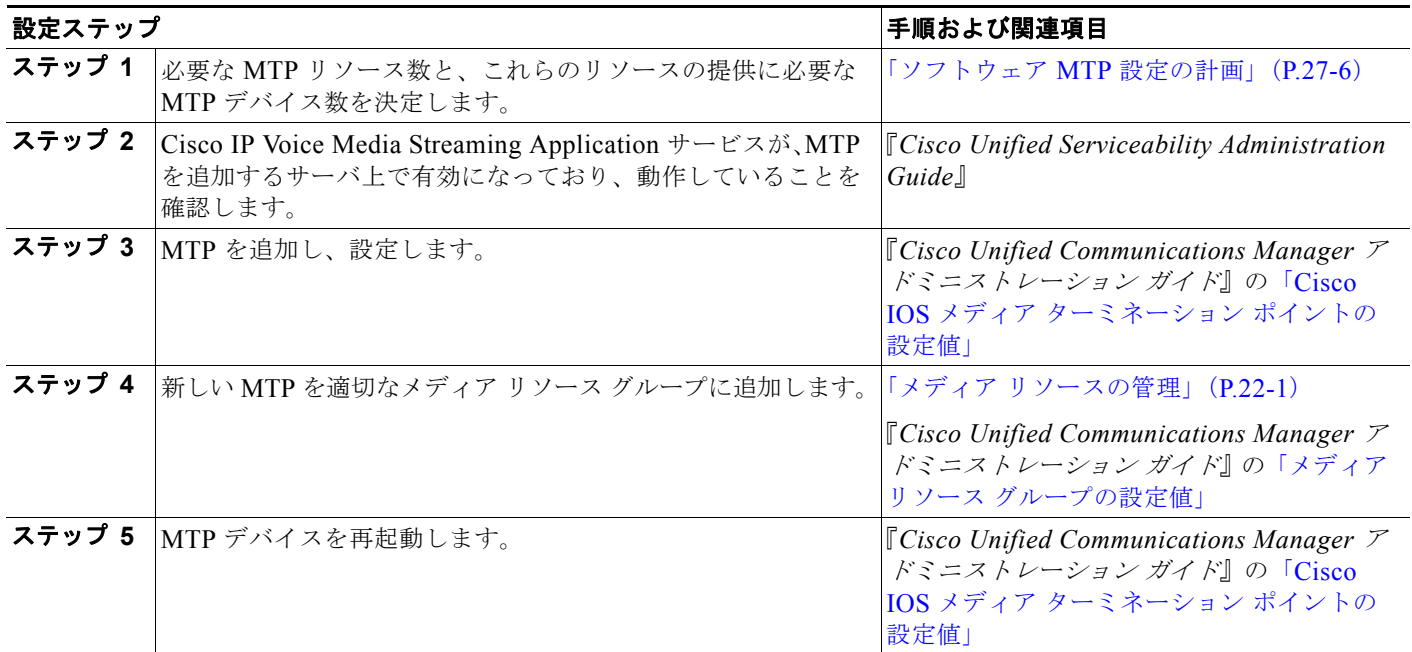

## <span id="page-349-0"></span>メディア ターミネーション ポイントの概要

メディア ターミネーション ポイントは、コール保留、コール転送、コール パーク、会議などの補助 サービスを拡張します。これらの機能は、コールが H.323 エンドポイントにルーティングされる場合 は、MTP がないと使用できません。一部の H.323 ゲートウェイ上で補助コール サービスを使用可能に するには、コールに MTP を使用する必要が生じることがあります。ただし、通常、Cisco IOS ゲート ウェイは MTP を必要としません。H.323 補助サービスで MTP が必要となるのは、Empty Capability Set(ECS)または FastStart をサポートしていないエンドポイントのみです。シスコのすべてのエンド ポイント、および他のほとんどのエンドポイントは ECS と FastStart をサポートしているため、MTP を必要としません。詳細については、『*Cisco Unified Communications Solution Reference Network Design (SRND) Based on Cisco Unified Communications Manager*』の「Cisco Unified CM Trunks」の 章を参照してください。

MTP リソースは、2 つの全二重 G.711 コーダ/デコーダ(CODEC)ストリーム接続を受け入れます。 MTP は、2 つの接続間でメディア ストリームのブリッジ処理を行います。ブリッジ処理では、一方の接 続の入力ストリームから受信したストリーミング データが他方の接続の出力ストリームに進み、他方の 接続の受信ストリーミング データが逆に一方の出力ストリームに進みます。さらに、MTP は、2 つの接 続の要求に応じて、a-law から mu-law へトランスコーディング(およびその逆のトランスコーディン グ)、およびパケット サイズの調整を行います。

各 MTP は、デバイス プールに属しています。デバイス プールには、優先順に配列された Cisco Unified Communications Manager のリストが指定されており、デバイス プールのメンバーであるデバ イスが登録を試みるときは、そのリストの順に行う必要があります。このリストは、Cisco Unified Communications Manager グループを示します。リストの最初の Cisco Unified Communications Manager が、デバイスのプライマリ Cisco Unified Communications Manager です。

MTP デバイスは、プライマリ Cisco Unified Communications Manager が使用可能ならば常にその Cisco Unified Communications Manager に登録され、サポートしている MTP リソース数を Cisco Unified Communications Manager に通知します。Cisco Unified Communications Manager は、MTP リソースを制御します。複数の MTP を、同一の Cisco Unified Communications Manager に登録でき ます。ある特定の Cisco Unified Communications Manager に複数の MTP が登録されている場合、そ の Cisco Unified Communications Manager は、各 MTP のリソース セットを制御します。また、必要 に応じてネットワーク システム全体に MTP を分散させることもできます。

たとえば、MTP サーバ 1 が 48 個の MTP リソース用に設定され、MTP サーバ 2 は 24 個のリソース用 に設定されているとします。したがって、両方の MTP が同一の Cisco Unified Communications Manager に登録されると想定すると、その Cisco Unified Communications Manager は、両方のリソー ス セットを保持し、合計で 72 個の MTP リソースが登録されることになります。

Cisco Unified Communications Manager は、コール エンドポイントで MTP が必要と判断すると、ア クティブ ストリームが最も少ない MTP から MTP リソースを割り当てます。その MTP リソースは、 エンドポイントのためにコールに挿入されます。MTP リソースの使用は、システムのユーザにも、そ のためにリソースが挿入されたエンドポイントにも見えない形で行われます。MTP リソースが必要な ときに、そのリソースが使用できない場合、コールは MTP リソースを使用せずに接続されるため、そ のコールは補助サービスを利用できないことになります。

MTP デバイスを設定したサーバ上で、Cisco IP Voice Media Streaming アプリケーションが有効になっ ており、動作していることを確認してください。

Cisco IP Voice Media Streaming アプリケーションは、MTP、会議ブリッジ、アナンシエータ、および 保留音の各アプリケーションに共通で、Cisco Unified Communications Manager のサービスとして動 作します。

MTP デバイスは、次の 2 つの方法で追加できます。

- **•** Cisco Unified サービスアビリティから Cisco IP Voice Media Streaming Application サービスを有 効にすると、MTP デバイスが自動的に追加される。
- **•** ネットワーク上のサーバに Cisco IP Voice Media Streaming Application を手動でインストールし、 そのサーバ上で Cisco Unified Communications Manager の管理ページを使用して MTP デバイスを 設定する。

### 追加情報

 $\Gamma$ 

[「参考情報」\(](#page-357-0)P.27-10)を参照してください。

## <span id="page-350-0"></span>メディア リソース マネージャによる **MTP** の管理

メディア リソース マネージャは、Cisco Unified Communications Manager システムのソフトウェア コ ンポーネントであり、その主な機能はリソース登録とリソース予約です。データベースに定義されてい る各 MTP デバイスは、MRM に登録されます。MRM は、システムで使用可能な MTP デバイスの総 数、および使用可能なリソースのあるデバイスを常に把握しています。

リソースの予約時に、MRM はリソース数を判別し、メディア リソース タイプ (この場合は MTP)、 および登録済み MTP デバイスの場所を識別します。MRM は、登録情報を使用して共有リソース テー ブルを更新し、クラスタ内の他の Cisco Unified Communications Manager に登録情報を伝搬します。

MRM は、Cisco Unified Communications Manager クラスタ全体にリソースを振り分けて機能の効率 化と経済性を高めることで、Cisco Unified Communications Manager の MTP、保留音、会議ブリッ ジ、およびトランスコーダの各デバイスを強化します。

また MRM は、Cisco Unified Communications Manager 内における MTP とトランスコーダの共存もサ ポートしています。

### 追加情報

[「参考情報」\(](#page-357-0)P.27-10)を参照してください。

## <span id="page-351-0"></span>**MTP** とコール スロットリング

Cisco CallManager サービスをサポートする MTP and Transcoder Resource Throttling Percentage サー ビス パラメータは、設定済みの MTP またはトランスコーダ リソースの割合を定義し、Cisco Unified Communications Manager が、コールを接続できる可能性の最も高い MTP またはトランスコーダに コールを送信します。アクティブな MTP またはトランスコーダ リソースの数が、このパラメータに設 定されている割合以上になると、Cisco Unified Communications Manager は、この MTP またはトラン スコーダへのコールのスロットリング(送信停止)を行います。Cisco Unified Communications Manager はメディア リソース グループ リスト(MRGL)を通して 1 度、コールの両側で一致するコー デックを使用する MTP またはトランスコーダを探します。Cisco Unified Communications Manager が、一致するコーデックを使用する利用可能な MTP またはトランスコーダを見つけられない場合、 Cisco Unified Communications Manager は MRGL の上部に戻り、検索を繰り返します。この検索には、 スロットリング状態にあり、コールの機能の一部と一致する MTP またはトランスコーダが含まれます。 Cisco Unified Communications Manager が、リソースを利用できると判断した場合、Cisco Unified Communications Manager はコールに最適な MTP またはトランスコーダにコールを送信します。MTP またはトランスコーダがコールにリソースを割り当てられない場合、コールは失敗します。場合によっ ては、Cisco Unified Communications Manager がハードウェア MTP またはトランスコーダ上のリソー スを利用可能と認識しても、ハードウェア上の実際のポートは利用できないことがあります。

たとえば、Cisco IP Voice Media Streaming Application サービスをサポートする Call Count サービス パラメータに、ソフトウェア MTP またはトランスコーダに対して(または、最大セッションが 40 に 設定されている場合などは、ハードウェアリソースに対して) 40 を入力し、MTP and Transcoder Resource Throttling Percentage サービス パラメータを 95 パーセントに設定したとします。38 のリ ソースがこの MTP またはトランスコーダ上で使用されている場合(.95 x 40 = 38)、Cisco Unified Communications Manager は、MTP またはトランスコーダへのコールのスロットリングを行います。 MTP またはトランスコーダに対して新しい要求が到着すると、Cisco Unified Communications Manager はリソース数が 38 以下になったかどうかをチェックして、38 以下の場合は MTP またはトラ ンスコーダにコールを着信させます。

このサービス パラメータの最大値、最小値、およびデフォルト値については、Cisco Unified Communications Manager の管理ページの [ サービスパラメータ設定 (Service Parameter Configuration)] ウィンドウで疑問符をクリックしてください。

## <span id="page-352-1"></span><span id="page-352-0"></span>**Cisco Unified Communications Manager** の管理ページ における **MTP** タイプ

表 [27-2](#page-352-1) には、Cisco Unified Communications Manager の管理に示すメディア ターミネーション ポイ ント タイプがあります。

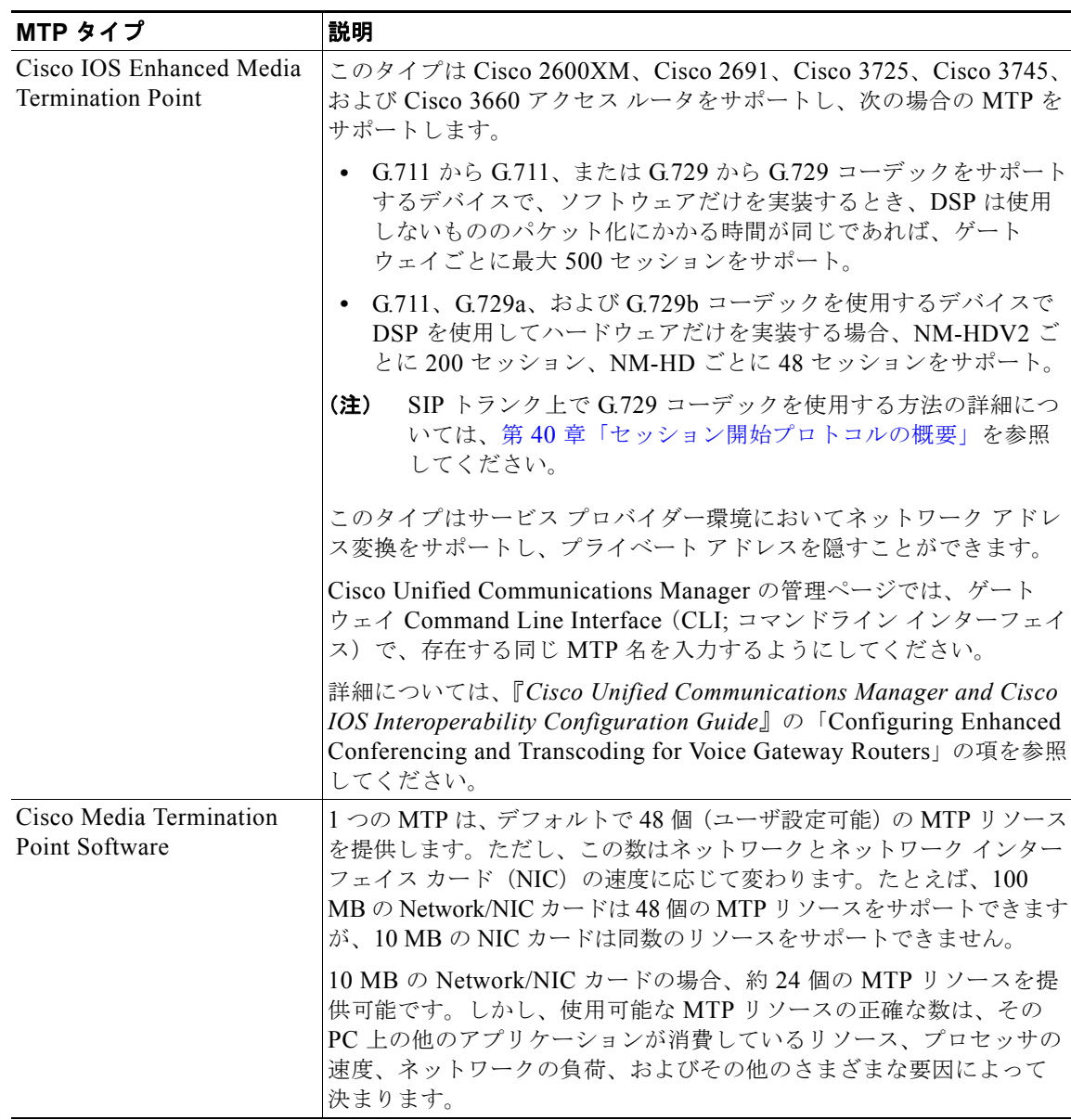

### 表 **27-2** メディア ターミネーション ポイント タイプ

### 追加情報

 $\Gamma$ 

[「参考情報」\(](#page-357-0)P.27-10)を参照してください。

 $\blacksquare$ 

Ī

## <span id="page-353-0"></span>ソフトウェア **MTP** 設定の計画

プロビジョニングは、MTP リソースを展開する際に考慮する必要がある重要な点の 1 つです。プロビ ジョニングでは、コールの負荷パターンとネットワーク トポロジの慎重な分析が必要となります。

MTP 設定を計画する際は、次の情報を考慮に入れてください。

- **•** 設定が不適切の場合は、作業負荷が増えたときに期待するパフォーマンスにならない可能性がある。
- **•** 1 つの MTP は、デフォルトで 48 個(ユーザ設定可能)の MTP ストリームを提供し、2 つのスト リームが 1 つのリソースを構成する。これは、MTP の両端(送信と受信)でそれぞれ 1 つのスト リームが必要になるためです。10 MB の Network/NIC カードの場合、約 24 個の MTP リソースを 提供可能です。しかし、使用可能な MTP リソースの正確な数は、その PC 上の他のアプリケー ションが消費しているリソース、プロセッサの速度、ネットワークの負荷、およびその他のさまざ まな要因によって決まります。

サーバが 48 個の MTP ストリームを処理できると想定する場合(48 でなくても、システムがサ ポートする適正な MTP リソースの数を適用できます)、システムに必要な MTP のおおよその数を 決定するには、次の式で検討してください。

n を 48 で割った値 = 必要な MTP アプリケーション数(*n*/48 = MTP アプリケーション数) ただし、

*n* は H.323 および SIP コールの MTP サポートを必要とするデバイスの数を表します。

余りが生じた場合は、MTP を設定した Cisco IP Voice Streaming Application サービスをもう 1 つ 追加します。

- **•** 1 つの H.323 または SIP エンドポイントが MTP を必要とする場合、1 つの MTP リソースが消費 される。発信側と終端のデバイス タイプによっては、1 つのコールによって複数の MTP リソース が消費される場合があります。そのコールに割り当てられる MTP リソースは、そのコールが終了 すると解放されます。
- **•** MTP リソースの使用状況を監視するには、Serviceability の Real-Time Monitoring Tool(RTMT) を使用する。perfmon カウンタである Media TermPoints Out of Resources は、MTP リソースが要 求されたときに、H.323 または SIP コールがリソースなしで接続するたびに増えます。この数値 は、発信側に必要な MTP リソース数を決定したり、十分なリソース数があるか判別したりするの に役立ちます。
- **•** 同じシステム要件が、Cisco IP Voice Media Streaming Application、MTP リソース、および Cisco Unified Communications Manager システムに適用される。
- **•** DTMF シグナリングのパフォーマンスを最適化するには、Cisco IOS リリース 12.4(11)T 以降を使 用する。この Cisco IOS リリースは、番号の RFC 2833 DTMF MTP パススルーをサポートしてい ます。
- **•** Cisco IOS MTP は、IPv4 および IPv6 ネットワーク間のメディア相互作用をサポートする。Cisco IP Voice Media Streaming Application のソフトウェア MTP は IPv6 をサポートしないので注意し てください。IPv6 対応 MTP が Cisco Unified Communications Manager と IPv6 でどのように動作 するかについては、『*Cisco Unified Communications Manager* 機能およびサービス ガイド』の「イ ンターネット プロトコル バージョン 6(IPv6)」を参照してください。

### 追加情報

[「参考情報」\(](#page-357-0)P.27-10)を参照してください。

## ソフトウェア **MTP** デバイスの特性

Full Streaming Endpoint Duplex Count は、特定の MTP によってサポートされている MTP リソースの 数で、MTP デバイス設定に特有のデバイス特性を示します。すべての MTP デバイス設定の詳細につ いては、『*Cisco Unified Communications Manager* アドミニストレーション ガイド』の「Cisco IOS メ ディア ターミネーション ポイントの設定値」を参照してください。

### 追加情報

[「参考情報」\(](#page-357-0)P.27-10)を参照してください。

### コール失敗またはユーザ アラートの回避

コール失敗またはユーザ アラートを防ぐには、次の状態を避けてください。

- **•** Cisco IP Voice Media Streaming Application サービスは Cisco Unified Communications Manager と同一 PC 上で動作できますが、同一 PC 上で実行しないように強く推奨します。Cisco IP Voice Media Streaming Application が Cisco Unified Communications Manager と同一 PC 上で動作して いると、Cisco Unified Communications Manager のパフォーマンスに悪影響を与えることがあり ます。
- **•** MTP の設定時に、変更を有効にするには MTP をリセットするように求められます。MTP をリ セットしても、MTP リソースに接続されているコールの接続は解除されません。[ リセット (Reset)] を選択した場合、MTP にアクティブ コールが処理された後で、ただちに変更が有効にな ります。

(注) MTP の設定を更新した後で、[ リスタート (Restart)] を選択すると、MTP に接続されているコールが すべて終了されます。

### 追加情報

[「参考情報」\(](#page-357-0)P.27-10)を参照してください。

## <span id="page-354-0"></span>**MTP** のシステム要件と制限

ソフトウェア MTP デバイスに適用されるシステム要件と制限は、次のとおりです。

- **•** 各サーバで有効にすることができる Cisco IP Voice Streaming Application は 1 つに限定する。追加 の MTP リソースを提供するには、ネットワーク上にある他のサーバで Cisco IP Voice Streaming アプリケーションを有効にすることができます。
- **•** 各 MTP に登録できる Cisco Unified Communications Manager は 1 台に限定する。システム内に は、設定内容に応じて、複数の MTP を存在させることができます。各 MTP は、1 台の Cisco Unified Communications Manager に登録されます。
- **•** Cisco Unified Communications Manager のパフォーマンスに悪影響を与えることがあるため、 Cisco IP Voice Streaming Media Application をコール処理の負荷が大きい Cisco Unified Communications Manager 上で有効にしないことを強く推奨する。

### 追加情報

 $\Gamma$ 

[「参考情報」\(](#page-357-0)P.27-10) を参照してください。

٦

## <span id="page-355-0"></span>**MTP** のフェールオーバーとフォールバック

ここでは、MTP デバイスが登録されている Cisco Unified Communications Manager が到達不能になっ た場合に、トランスコーダ デバイスがフェールオーバーとフォールバックを行う方法について説明し ます。また、MTP デバイスに関連したコールに影響を与える可能性がある状態(たとえば、MTP のリ セットや再起動)についても説明します。

- **•** 「アクティブな [Cisco Unified Communications Manager](#page-355-1) が非アクティブになった場合」(P.27-8)
- **•** 「登録済みの MTP [デバイスのリセット」\(](#page-355-2)P.27-8)

### 追加情報

[「参考情報」\(](#page-357-0)P.27-10)を参照してください。

### <span id="page-355-1"></span>アクティブな **Cisco Unified Communications Manager** が非アクティブ になった場合

次に、MTP の登録先の Cisco Unified Communications Manager が非アクティブになった場合に、 MTP デバイスが回復する方法を説明します。

- **•** プライマリ Cisco Unified Communications Manager に障害が発生した場合、MTP は、MTP の所 属するデバイス プールに対して指定された Cisco Unified Communications Manager グループ内 で、次に使用可能な Cisco Unified Communications Manager への登録を試みる。
- **•** プライマリ Cisco Unified Communications Manager が障害後に使用可能な状態に戻り、現在まだ 使用されていない状態の場合、MTP デバイスはただちにプライマリ Cisco Unified Communications Manager に再登録される。
- **•** コール保存モードでアクティブだったコールや会議は、すべてのパーティが切断するまで、システ ムによって保持される。システムは、補助サービスを使用可能にしません。
- **•** MTP が新しい Cisco Unified Communications Manager への登録を試み、登録確認応答を受信しな かった場合、MTP はその次の Cisco Unified Communications Manager への登録を行う。

### 追加情報

[「参考情報」\(](#page-357-0)P.27-10)を参照してください。

### <span id="page-355-2"></span>登録済みの **MTP** デバイスのリセット

MTP デバイスは、ハード リセットまたはソフト リセット後に登録を解除し、続いて接続を解除しま す。リセットが完了した後、デバイスは Cisco Unified Communications Manager に再登録されます。

#### 追加情報

[「参考情報」\(](#page-357-0)P.27-10) を参照してください。

## <span id="page-356-0"></span>依存関係レコード

特定のメディア ターミネーション ポイントがどのメディア リソース グループを使用しているかを検索 するには、Cisco Unified Communications Manager の管理ページの [ メディアターミネーションポイン トの設定 (Media Termination Point Configuration)] ウィンドウで、ドロップダウン リスト ボックスか ら [ 依存関係レコード (Dependency Records)] を選択し、[ 移動 (Go)] をクリックします。[ 依存関係レ コード要約 (Dependency Records Summary)] ウィンドウに、メディア ターミネーション ポイントを使 用しているメディア リソース グループに関する情報が表示されます。メディア リソース グループにつ いて詳細な情報を検索するには、メディア リソース グループをクリックして [ 依存関係レコード詳細 (Dependency Records Detail)] ウィンドウを表示します。依存関係レコードがシステムで有効にされて いない場合は、[ 依存関係レコード要約 (Dependency Records Summary)] ウィンドウにメッセージが表 示されます。

依存関係レコードの詳細については、『*Cisco Unified Communications Manager* アドミニストレーショ ン ガイド』の「依存関係レコードへのアクセス」および「メディア ターミネーション ポイントの削除 のヒント」を参照してください。

#### 追加情報

 $\Gamma$ 

[「参考情報」\(](#page-357-0)P.27-10)を参照してください。

## <span id="page-356-1"></span>ソフトウェア **MTP** のパフォーマンス モニタリングおよびト ラブルシューティング

メディア ターミネーション ポイントの Real-Time Monitoring Tool のカウンタを使用すると、現在使用 中のメディア ターミネーション ポイント数、現在 Cisco Unified Communications Manager に登録はさ れているが現時点で使用中ではないメディア ターミネーション ポイント数、メディア ターミネーショ ン ポイントがコールにより要求されたが使用できるリソースがなかった回数を監視することができま す。Real-Time Monitoring Tool のカウンタの詳細については、『*Cisco Unified Serviceability Administration Guide*』を参照してください。

Cisco Unified Communications Manager はメディア ターミネーション ポイントに関するすべてのエ ラーを Local SysLog に書き込みます。Cisco Unified サービスアビリティで Cisco IP Voice Media Streaming Application サービスのトレースを設定することができます。多くの問題のトラブルシュー ティングを行うには、サービスの [Error] オプションではなく、[Significant] オプションまたは [Detailed] オプションを選択する必要があります。問題のトラブルシューティング後に、[Debug Trace Level] を [Error] オプションに戻します。

Cisco Unified Communications Manager は Cisco Unified サービスアビリティでメディア ターミネー ション ポイントの登録アラームおよび接続アラームを生成します。アラームの詳細については、 『*Cisco Unified Serviceability Administration Guide*』を参照してください。

テクニカル サポートが必要な場合は、Cisco Unified Communications のパートナーまたは Cisco Technical Assistance Center (TAC)に連絡する前に、ソフトウェア MTP ログを検索および確認して ください。

ソフトウェア MTP ログにアクセスするには、次の CLI コマンドを使用します。

file list activelog cm/trace/cms/sdi/\*.txt

file get activelog cm/trace/cms/sdi/\*.txt

file view activelog cm/trace/cms/sdi/cms00000000.txt

file tail activelog cm/trace/cms/sdi/cms00000000.txt

#### 追加情報

[「参考情報」\(](#page-357-0)P.27-10)を参照してください。

### <span id="page-357-0"></span>参考情報

### 関連項目

- **•** 「ソフトウェア MTP [設定チェックリスト」\(](#page-348-1)P.27-1)
- **•** 「メディア ターミネーション [ポイントの概要」\(](#page-349-0)P.27-2)
- **•** 「メディア リソース [マネージャによる](#page-350-0) MTP の管理」(P.27-3)
- **•** 「MTP とコール [スロットリング」\(](#page-351-0)P.27-4)
- **•** 「[Cisco Unified Communications Manager](#page-352-0) の管理ページにおける MTP タイプ」(P.27-5)
- **•** [「ソフトウェア](#page-353-0) MTP 設定の計画」(P.27-6)
- **•** 「MTP [のシステム要件と制限」\(](#page-354-0)P.27-7)
- **•** 「MTP [のフェールオーバーとフォールバック」\(](#page-355-0)P.27-8)
- **•** [「依存関係レコード」\(](#page-356-0)P.27-9)
- **•** 「ソフトウェア MTP のパフォーマンス [モニタリングおよびトラブルシューティング」\(](#page-356-1)P.27-9)
- **•** 「メディア [リソースの管理」\(](#page-294-0)P.22-1)
- **•** [「トランスコーダ」\(](#page-336-1)P.25-1)
- **•** [「トランスコーディング、会議、および](#page-358-0) MTP 用の Cisco DSP リソース」(P.28-1)

#### 参考資料

- **•** 『*Cisco Unified Communications Manager* アドミニストレーション ガイド』の「メディア リソー ス グループの設定」
- **•** 『*Cisco Unified Communications Manager* アドミニストレーション ガイド』の「メディア リソー ス グループの設定のヒント」
- **•** 『*Cisco Unified Communications Solution Reference Network Design (SRND) Based on Cisco Unified Communications Manager*』
- **•** 『*Cisco Unified Communications Manager and Cisco IOS Interoperability Configuration Guide*』

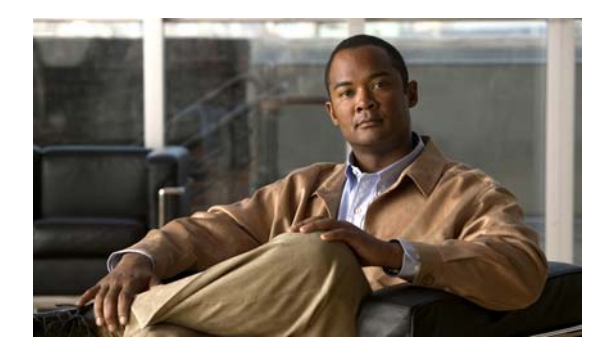

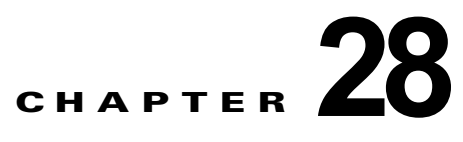

# <span id="page-358-0"></span>トランスコーディング、会議、および **MTP** 用 の **Cisco DSP** リソース

この章では、Cisco digital signal processor (DSP; デジタル シグナル プロセッサ) リソースがどのよう にトランスコーディングおよび会議で使用されているかについて説明します。このモジュールは、 Cisco Unified Communications Manager と組み合わせて使用し、PSTN ゲートウェイとして機能する ほか、会議、メディア ターミネーション ポイント(MTP)、およびトランスコーディング サービスも 実行します。

この章の構成は、次のとおりです。

- **•** 「Cisco DSP [リソースの概要」\(](#page-358-1)P.28-1)
- **•** 「ハードウェア ベースの MTP [およびトランスコーディング](#page-359-0) サービス」(P.28-2)
- **•** 「ハードウェア [ベースの会議サービス」\(](#page-362-0)P.28-5)
- **•** [「サポートされている](#page-362-1) Cisco Catalyst ゲートウェイおよび Cisco アクセス ルータ」(P.28-5)
- **•** [「参考情報」\(](#page-367-0)P.28-10)

### <span id="page-358-1"></span>**Cisco DSP** リソースの概要

Cisco ゲートウェイ上の DSP リソース、たとえば、Catalyst 4000(WS-X4604-GWY)、Catalyst 6000 (WS-6608-T1 または WS-6608-E1)、Cisco 2600、Cisco 2600XM、Cisco 2800、Cisco 3600、Cisco 3700、Cisco 3800、Cisco VG200 などは、Cisco Unified Communications Manager が提供する IP テ レフォニー機能のハードウェアをサポートしています。サポートされるハードウェア機能には、ハード ウェアで実行される音声会議、ハードウェアをベースにした補助サービスの MTP サポート、トランス コーディング サービスなどがあります。

 $\Gamma$ 

(注) どのデバイスが会議、メディア ターミネーション ポイント、およびトランスコーディング サービスを サポートしているかについては、シスコのアカウント マネージャに確認してください。

DSP resource management (DSPRM; DSP リソース管理)は、各 DSP チャネルと DSP の状態を管理 します。DSPRM は、各 DSP のリソース テーブルを維持します。DSPRM で処理される作業は、次の とおりです。

- **•** オンボードの DSP SIMM モジュールを検出し、ユーザ設定に基づいて DSP が使用するアプリケー ション イメージのタイプを判別する。
- **•** DSP のリセット、DSP の起動、および DSP へのアプリケーション イメージのダウンロード。
- **•** DSP の初期状態とリソースの状態の保守、および DSP リソースの管理(トランスコーディングお よび会議用の DSP チャネルすべての割り当て、割り当て解除、およびエラー処理)。
- **•** バックプレーンの PCI ドライバのインターフェイスを使用して、DSP 制御メッセージを送受信する。
- **•** DSP のクラッシュやセッションの終了など、障害の発生に対処する。
- **•** DSP とプライマリおよびバックアップの Cisco Unified Communications Manager との間で、キー プアライブ メカニズムを提供する。プライマリ Cisco Unified Communications Manager は、この キープアライブを、DSP が使用できなくなったときの判断に使用できます。
- **•** 定期的に DSP リソースのチェックを実行する。

システムは、セッションの要求をシグナリング レイヤから受け取ると、対応するプール(トランス コーディングまたは会議)で最初の使用可能な DSP を、最初の使用可能なチャネルとともに、割り当 てます。最初の使用可能な DSP は、メディア リソース グループおよびメディア リソース グループ リ ストによって決まります。DSPRM は、一連の MAX 制限(DSP ごとの最大会議セッション数、DSP ごとの最大トランスコーディング セッション数など)を DSP ごとに維持します。

順位の高い Cisco Unified Communications Manager が非アクティブになったときや、DSP と順位の高 い Cisco Unified Communications Manager の間のリンクが不通になったときには、スイッチオーバー が行われます。順位の高い Cisco Unified Communications Manager が再びアクティブになり、DSP が 順位の高い Cisco Unified Communications Manager に再び切り替えることが可能になると、スイッチ バックが行われます。スイッチオーバーまたはスイッチバックの実行中、ゲートウェイはアクティブ コールを保持します。コールが終了すると、Cisco Unified Communications Manager 上でゲートウェ イは RTP が非アクティブなことを検出し、DSP リソースは解放されて、更新が行われます。

### <span id="page-359-0"></span>ハードウェア ベースの **MTP** およびトランスコーディング サービス

IP テレフォニーが実装されているシステムに WAN を新たに導入する場合、音声圧縮の問題が生じま す。WAN 対応のネットワークを実装した後は、WAN で消費される帯域幅を節減するために、サイト 間で音声圧縮を行う設計を推奨します。この設計を選択すると、G.711 音声接続だけをサポートしてい る会議サービスや IP 対応のアプリケーションを WAN ユーザがどのように使用するかという問題が生 じます。解決するには、圧縮された音声ストリームをハードウェア ベースのメディア ターミネーショ ン ポイント (MTP) およびトランスコーディング サービスを使用して、G.711 に変換します。

MTP サービスは、本来のソフトウェア MTP リソースとして、またはトランスコーディング MTP リ ソースとして機能します。MTP サービスは、使用しているゲートウェイとクライアントが EmptyCapabilitiesSet による H.323v2 の機能をサポートしていない場合は、保留、転送、会議などの 補助サービスを提供できます。Cisco IP Voice Media Streaming Application サービスによって提供され る MTP は、Cisco Unified Communications Manager と共存してアクティブにすることも、Cisco Unified Communications Manager なしで別個にアクティブにすることもできます。これらのサービス は、どちらも Cisco Unified Communications Manager アプライアンス(サーバ)上で動作します。 Cisco IP Voice Media Streaming Application サービスは Cisco Unified Communications Manager のコ ンポーネントとしてインストールされますが、専用の MTP サーバの場合、Cisco CallManager サービ スはアクティブになりません(Cisco Voice IP Voice Media Streaming Application サービスのみがアク ティブになります)。

Cisco Unified Communications Manager 上のソフトウェア内で MTP を実行する場合、リソースは 48 の MTP セッションをサポートします。別の Cisco Unified Communications Manager アプライアンス (サーバ)上で MTP を実行する場合、リソースは最大 128 の MTP セッションをサポートします。ま た、Cisco Voice Gateway Router も MTP サービスを提供できます。

MTP トランスコーディングについては、次の設計性能と要件を考慮してください。

**•** G.711 エンドポイントへの IP WAN からの発信者数に応じて、適切な MTP トランスコーディング リソースをプロビジョニングする。

Ī
**•** トランスコーダごとに 20 ~ 40 ms のジッタ バッファが使用される。

MTP トランスコーディングに関する注意点の要約は、次のとおりです。

- **•** それぞれの Cisco Unified Communications Manager に、専用の MTP トランスコーディング リ ソースを設定する必要がある。
- **•** Cisco Unified Communications Manager クラスタ間でトランスコーディングが必要な場合は、 MTP リソースを持つクラスタ間トランクを設定する必要がある。Cisco Unified Communications Manager クラスタ間のコールはすべて MTP を経由します。
- **•** 全体で *n* 個の MTP トランスコーディング セッションが使用されている場合に、*n* + 1 個の接続が 行われると、次のコールは MTP トランスコーディング リソースを使用せずに確立される。この コールがソフトウェア MTP 機能を使用して補助サービスの提供を試みた場合、コールは接続され ますが、補助サービスの使用は失敗して、コールの接続が解除される可能性があります。コールが トランスコーディング機能を使用しようとした場合、コールは直接接続されますが、オーディオは 受信されません。トランスコーダが必要であるが使用できない場合、コールは接続されません。

サポートされているセッション数の詳細については[、「サポートされている](#page-362-0) Cisco Catalyst ゲートウェ イおよび Cisco アクセス [ルータ」\(](#page-362-0)P.28-5)を参照してください。

### **IP** 間パケット トランスコーディングと音声圧縮

IP Phone 間の音声圧縮は、Cisco Unified Communications Manager のリージョンとロケーションを使 用して設定できます。ただし、Cisco Catalyst の会議サービスなど一部のアプリケーションは、現時点 では G.711 または非圧縮の接続だけをサポートしています。このような場合は、Cisco Catalyst 4000 お よび Cisco Catalyst 6000 用のモジュールが、MTP トランスコーディングまたはパケット間ゲートウェ イの機能を提供します。パケット間ゲートウェイは、異なる圧縮アルゴリズムを使用して音声ストリー ム間でトランスコーディング作業を行う DSP を備えたデバイスを指します。たとえば、リモート ロ ケーションに在席する IP Phone のユーザが中央ロケーションに在席するユーザを呼び出します。Cisco Unified Communications Manager は WAN コールの場合にだけ圧縮音声 (つまり G.729a) を使用する ようにリモート IP Phone に指示します。中央サイトでコールの着信側が不在の場合は、G.711 だけを サポートするアプリケーションにコールが転送される可能性があります。この場合、パケット間ゲート ウェイは、ボイスメール サーバにメッセージを残すために G.729a 音声ストリームを G.711 にトランス コーディングします。

### 音声圧縮、**IP** 間パケット トランスコーディング、および会議

電話会議のために IP WAN 経由でサイト間を接続する場合のシナリオは複雑です。このシナリオでは、 モジュールは会議サービスだけでなく、WAN IP 音声接続を圧縮解除するための IP 間トランスコー ディング サービスも実行する必要があります。図 [28-1](#page-361-0) では、中央ロケーションでの電話会議にリモー ト ユーザが参加しています。3 人が参加しているこの電話会議では、Catalyst 4000 モジュールの DSP チャネルを 7 つ、Cisco Catalyst 6000 の DSP チャネルを 3 つ使用しています。次のリストは、チャネ ルの使用状況を示しています。

- **•** Cisco Catalyst 4000
	- **–** IP WAN G.729a 音声コールを G.711 に変換するための DSP チャネル 1 つ。
	- **–** G.711 ストリームを加算 DSP 用の TDM に変換するための会議 DSP チャネル 3 つ。
	- **–** 3 人の発信者を 1 つに混合する加算 DSP からのチャネル 3 つ。
- **•** Cisco Catalyst 6000

 $\overline{ }$ 

**–** 会議 DSP チャネル 3 つ。Cisco Catalyst 6000 上では、音声ストリームがすべて 1 つの論理会 議ポートに送信され、このポートでトランスコーディングと加算がすべて行われます。

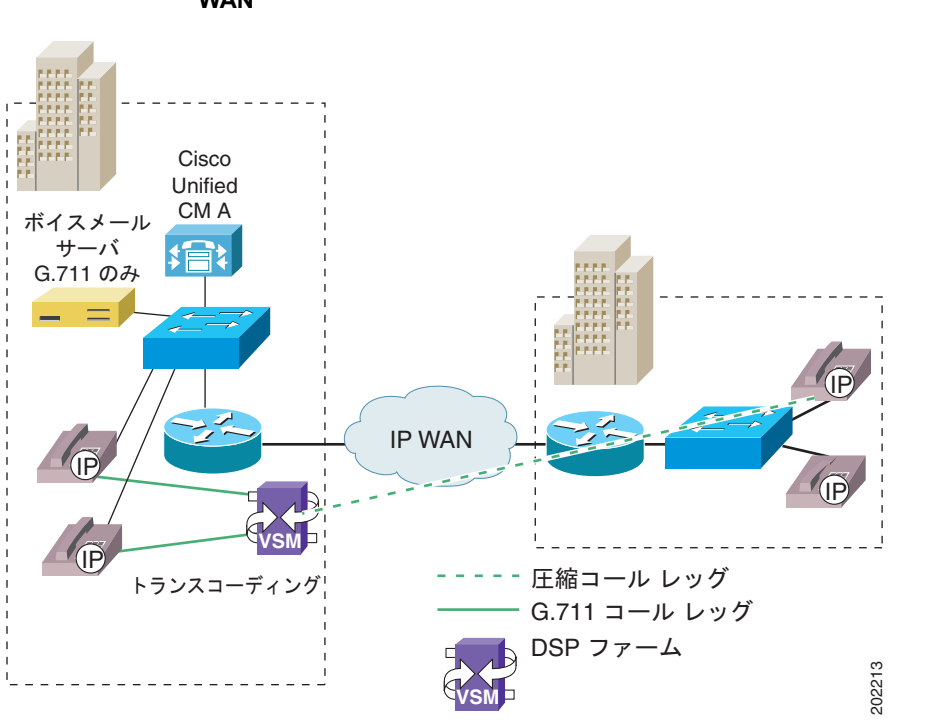

#### <span id="page-361-0"></span>図 **28-1** 中央集中型 **MTP** トランスコーディング サービスおよび会議サービスを使用する複数サイト **WAN**

#### クラスタ間トランクを経由する **IP** 間パケット トランスコーディング

クラスタ間トランクは、Cisco Unified Communications Manager クラスタを接続します。クラスタ間 トランクは、トランスコーダを動的に割り当てます。

Cisco Catalyst 6000 モジュールは、特定のクラスタ間コールにトランスコーディングが必要かどうかに 関係なく、MTP サービスを使用します。ハードウェア MTP を使用する場合は、MTP サービスを介し た圧縮音声コール接続が Cisco Unified Communications Manager によってサポートされます。

次に、クラスタ間 MTP とトランスコーディングについて詳しく説明します。

- **•** 発信クラスタ間コールは、コールの発信元である Cisco Unified Communications Manager からの MTP およびトランスコーディングのリソースを使用する。
- **•** 着信クラスタ間コールは、着信クラスタ間トランクの終端である Cisco Unified Communications Manager からの MTP リソースを使用する。
- **•** 追加の DSP MTP およびトランスコーディングのリソースを、クラスタ間トランクの終端である Cisco Unified Communications Manager に割り当てる。
- **•** 圧縮を使用する発信者に対して、MTP トランスコーディング リソースを正確にプロビジョニング できる。

Ī

### ハードウェア ベースの会議サービス

ハードウェアで実行される会議では、複数の参加者による会議セッションを作成するため DSP を使用 して音声ストリームを混合することにより、音声会議をサポートします。音声ストリームは、パケット または time-division-multiplexing (TDM; 時分割多重) インターフェイス経由で会議に接続されます。

ネットワーク モジュールはモジュールのタイプに応じて非圧縮と圧縮両方の VOIP 電話会議をサポー トします。モジュールは Skinny Client Control Protocol を使用して Cisco Unified Communications Manager と通信し、会議サービスを提供します。会議サービスは、Cisco Unified Communications Manager への登録時に、G.711 コールだけが会議に接続できることをアナウンスします。圧縮コールが 会議への参加を要求した場合、Cisco Unified Communications Manager は圧縮コールを最初にトラン スコーディング ポートに接続して圧縮コールを G.711 に変換します。

会議サービスを設定する際は、次の推奨事項を考慮してください。

- **•** 社内に会議ポートをプロビジョニングする際には、まず圧縮を使用する Cisco Unified Communications Manager リージョンから電話会議に参加する発信者の数を決定する。圧縮を使用 する発信者の数がわかれば、MTP トランスコーディング リソースを正確にプロビジョニングでき ます。
- **•** 会議ブリッジは複数の Cisco Unified Communications Manager に同時に登録でき、Cisco Unified Communications Manager はメディア リソース マネージャ (MRM) を介して DSP リソースを共 有できる。

サポートされているセッション数の詳細については[、「サポートされている](#page-362-0) Cisco Catalyst ゲートウェ イおよび Cisco アクセス [ルータ」\(](#page-362-0)P.28-5)を参照してください。

# <span id="page-362-0"></span>サポートされている **Cisco Catalyst** ゲートウェイおよび **Cisco** アクセス ルータ

Cisco Catalyst ゲートウェイおよび Cisco アクセス ルータでサポートされている会議、トランスコー ディング、および MTP のセッション数の詳細については、次の項を参照してください。

- **•** 「[Cisco Catalyst 4000 WS-X4604-GWY](#page-362-1)」(P.28-5)
- **•** 「[Cisco Catalyst 6000 WS-6608-T1](#page-363-0) または WS-6608-E1」(P.28-6)
- 「NM-HDV 対応の Cisco 2600、[Cisco 2600XM](#page-365-0)、Cisco 2800、Cisco 3600、Cisco 3700、Cisco 3800、および [Cisco VG200](#page-365-0)」 (P.28-8)
- **•** 「NM-HD および NM-HDV2 対応の [Cisco 2600XM](#page-365-1)、Cisco 2691、Cisco 2800、Cisco 3600、Cisco 3700、および [Cisco 3800](#page-365-1)」 (P.28-8)

### <span id="page-362-1"></span>**Cisco Catalyst 4000 WS-X4604-GWY**

 $\Gamma$ 

Cisco Catalyst 4003 および 4006 スイッチ用の PSTN ゲートウェイと音声サービス モジュールは、ポー トを2つずつ備えたアナログ音声インターフェイス カード (VIC) 3 つをサポートします。または、 ポートを 2 つ備えた T1/E1 カード 1 つとアナログ VIC 2 つをサポートします。VIC インターフェイス のプロビジョニングの選択により、Foreign Exchange Office(FXO)、Foreign Exchange Station (FXS)、または Ear & Mouth (E&M) の任意の組み合わせが可能です。また、command-line interface (CLI: コマンド ライン インターフェイス)から IP テレフォニー ゲートウェイとして設定された場合、 このモジュールは会議とトランスコーディングのサービスをサポートします。

Cisco Catalyst 4000 音声ゲートウェイ モジュールは、トール バイパス モードまたはゲートウェイ モー ドのどちらかに設定できます。ただし、モジュールの会議リソースとトランスコーディング リソース は、ゲートウェイ モードだけで設定できます。ゲートウェイ モードはデフォルト設定です。CLI を使 用して、会議とトランスコーディングの比率を変更できます。ゲートウェイ モードを使用可能にする と、モジュール用の 24 個の DSP (4 つの SIMM に 6 つずつの DSP) は次のように実行されます。

- **•** G.711 だけを使用する PSTN ゲートウェイ経由:96 コール
- **•** G.711 会議のみ:会議参加者数 24 人。各会議の参加者が 6 人の場合、会議の最大数は 4

電話会議の参加者全員を混合できる WS-X6608-x1 とは異なり、Cisco Catalyst 4000 WS-X4604-GWY モジュールは 3 人の主な発言者だけを混合します。WS-X4604-GWY は主要発 言者に合わせて動的に調整を行い、主に声の音量(バックグラウンドノイズを除いた)によって 主要発言者を判別します。

注意 Cisco Catalyst 4000 会議サービスでは、MTP トランスコーディング サービスを使用する場合を除 いて、G.711 接続だけをサポートします。

**•** G.711 へのトランスコーディング:MTP トランスコーディング セッション数 16

Cisco Catalyst 4000 モジュールには、次の説明が適用されます。

- **•** WS-X4604-GWY は、デバイスの初期設定用に Cisco IOS インターフェイスを使用する。音声機能 に関するその他の設定は、すべて Cisco Unified Communications Manager 内で実行されます。
- **•** WS-X4604-GWY は、PSTN ゲートウェイとしてトール バイパス モードで動作することも、ハー ドウェア ベースのトランスコーダまたは会議ブリッジとしてゲートウェイ モードで動作すること も可能。このモジュールを DSP ファーム (ゲートウェイ モード) として設定するには、次の CLI コマンドのどちらかまたは両方を入力します。

voicecard conference voicecard transcode

- **•** WS-X4604-GWY は、Cisco Unified Communications Manager の IP アドレスのほかに専用のロー カル IP アドレスを必要とする。ローカル Signaling Connection Control Part 用のループバック IP アドレスを指定します。
- **•** 会議サービスと MTP トランスコーディング サービスの両方に対して、プライマリ、セカンダリ、 および三次の Cisco Unified Communications Manager を定義する。

### <span id="page-363-0"></span>**Cisco Catalyst 6000 WS-6608-T1** または **WS-6608-E1**

WS-6608-T1 (ヨーロッパ諸国の場合は WS-6608-E1) は、 Cisco Catalyst 6000 に対して T1 または E1 の PSTN ゲートウェイをサポートするモジュールと同じものです。このモジュールは、8 つの channel-associated-signaling(CAS; チャネル連携信号)インターフェイスまたは Primary Rate Interface (PRI; 1 次群速度インターフェイス)インターフェイスで構成されていて、各インターフェイ スには専用の CPU と DSP が備わっています。Cisco Unified Communications Manager から音声ゲー トウェイとしてカードを追加した後、そのカードを会議リソースまたは MTP トランスコーディング リ ソースとして設定します。各ポートは、モジュール上の他のポートとは独立して機能します。具体的に は、PSTN ゲートウェイ インターフェイス、会議ノード、または MTP トランスコーディング ノードと してのみ各ポートを設定できます。ほとんどの構成では、会議リソースごとにトランスコーディング リソースを 1 つ設定します。

Ī

PSTN ゲートウェイ、会議リソース、または MTP トランスコーディング リソースのどの機能を実行す る場合も、モジュール上の各ポートに専用の IP アドレスが必要です。ポートに、スタティック IP アド レスまたは DHCP が供給する IP アドレスを設定します。スタティック IP を入力した場合、実際には ポートの設定情報の取得は TFTP 設定ファイルのダウンロードによって行われるので、TFTP サーバ ア ドレスも追加する必要があります。

図 [28-2](#page-364-0) は、Cisco Catalyst 6000 音声ゲートウェイ モジュールを設定する際の一例です。この図は、モ ジュールの 8 ポートのうち、2 ポートは PSTN ゲートウェイ モードに、3 ポートは会議モードに、そし て、3 ポートは MTP トランスコーディング モードに設定されていることを示します。

<span id="page-364-0"></span>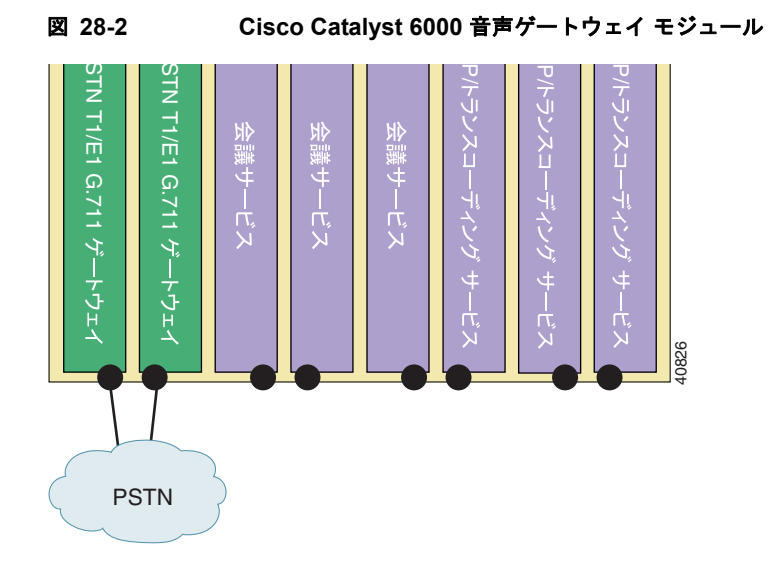

Cisco Unified Communications Manager インターフェイスを使用して設定された各ポートは、次のい ずれかの構成をサポートします。

- **•** PSTN ゲートウェイ経由の WS-6608-T1:物理 DS1 ポートごとのコール数 24、モジュールごとの コール数 192
- **•** PSTN ゲートウェイ経由の WS-6608-E1:物理 DS1 ポートごとのコール数 30、モジュールごとの コール数 240
- **•** G.711 または G.723 会議:物理ポートごとの会議参加者数 32 人、最大の会議参加者数 16 人
- **•** G.729 会議:物理ポートごとの会議参加者数 24 人、最大の会議参加者数 16 人

 $\Gamma$ 

WS-X6608 を T1 または E1 Cisco ゲートウェイとして追加した後、ポート単位で会議サービス用に設 定します。

Cisco Catalyst 6000 上では、境界を越えて会議サービスを実行できません。

次のキャパシティは、同時のトランスコーディングと会議に適用されます。

- **•** G.723 から G.711 へのトランスコーディング:物理ポートごとの MTP トランスコーディング セッ ション数 32、モジュールごとのセッション数 256
- **•** G.729 から G.711 へのトランスコーディング:物理ポートごとの MTP トランスコーディング セッ ション数 24、モジュールごとのセッション数 192

第 **28** 章トランスコーディング、会議、および **MTP** 用の **Cisco DSP** リソース サポートされている **Cisco Catalyst** ゲートウェイおよび **Cisco** アクセス ルータ

### <span id="page-365-0"></span>**NM-HDV** 対応の **Cisco 2600**、**Cisco 2600XM**、**Cisco 2800**、**Cisco 3600**、**Cisco 3700**、**Cisco 3800**、および **Cisco VG200**

NM-HDV は以前の Cisco ゲートウェイをサポートします。

次のリストはセッションの最大数を示します。

**•** G.711、G.729、GSM FR および GSM EFR 会議セッション:ネットワーク モジュールごとに 15  $\Omega$ 

ヒント 会議セッションごとの最大参加者数は 6 人です。

- **•** G.711 から G.729 へのトランスコーディング:ネットワーク モジュールごとに 60
- **•** G.711 から GSM FR/GSM EFR へのトランスコーディング:ネットワーク モジュールごとに 45

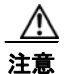

注意 これらのゲートウェイ上では、境界を越えたトランスコーディング サービスは実行できません。

Cisco MTP トランスコーディング サービスは、HBR コーデックから G.711 への変換、およびその 逆の変換だけをサポートします。LBR から LBR へのコーデック変換はサポートされません。

### <span id="page-365-1"></span>**NM-HD** および **NM-HDV2** 対応の **Cisco 2600XM**、**Cisco 2691**、**Cisco 2800**、**Cisco 3600**、**Cisco 3700**、および **Cisco 3800**

NM-HDV2 は Cisco 3660 をサポートしていません。

次のリストは、NM-HD および NM-HDV2 対応の会議、トランスコーディング、および MTP で使用可 能なセッションの最大数を示します。

٦

#### **NM-HD-1V/2V** 単位

- **•** G.711 だけの会議:8 セッション
- **•** G.729、G.729a、G.729ab、および G.729b 会議:2 セッション
- **•** GSM FR 会議:適用外
- **•** GSM EFR 会議:適用外

ヒント 会議ごとの最大参加者数は 8 人です。

- **•** G.711 から G.729a/G.729ab/GSMFR へのトランスコーディング:8 セッション
- **•** G.711 から G.729/G.729b/GSM EFR へのトランスコーディング:6 セッション

#### **NM-HDV2** 単位

- **•** G.711 だけの会議:50 セッション
- **•** G.729、G.729a、G.729ab、G.729b 会議:32 セッション
- **•** GSM FR 会議:14 セッション
- **•** GSM EFR 会議:10 セッション
- **•** G.711 から G.729a/G.729ab/GSMFR へのトランスコーディング:128 セッション
- **•** G.711 から G.729/G.729b/GSM EFR へのトランスコーディング:96 セッション

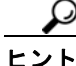

ヒント ソフトウェア MTP の場合(G.711 から G.711、または G.729 から G.729 コーデックをサポートする両 方のデバイスで、パケット化にかかる時間が同じで DSP を使用しない)、ゲートウェイごとに 500 セッ ションを実行できます。ハードウェア MTP の場合(DSP を使用し G.711 コーデックだけを使用する)、 NM-HDV2 ごとに 200 セッション、NM-HD ごとに 48 セッションを実行できます。

#### **2801/2811**(**2 PVDM2-64**)単位

- **•** G.711 だけの会議:50 セッション
- **•** G.729、G.729a、G.729ab、G.729b 会議:16 セッション
- **•** GSM FR 会議:7 セッション
- **•** GSM EFR 会議:5 セッション
- **•** G.711 から G.729a/G.729ab/GSMFR へのトランスコーディング:64 セッション
- **•** G.711 から G.729/G.729b/GSM EFR へのトランスコーディング:48 セッション

#### **2821/2851**(**3 PVDM2-64**)単位

- **•** G.711 だけの会議:50 セッション
- **•** G.729、G.729a、G.729ab、G.729b 会議:24 セッション
- **•** GSM FR 会議:10 セッション
- **•** GSM EFR 会議:8 セッション
- **•** G.711 から G.729a/G.729ab/GSMFR へのトランスコーディング:96 セッション
- **•** G.711 から G.729/G.729b/GSM EFR へのトランスコーディング:72 セッション

#### **3825/3845**(**4 PVDM2-64**)単位

- **•** G.711 だけの会議:50 セッション
- **•** G.729、G.729a、G.729ab、G.729b 会議:32 セッション
- **•** GSM FR 会議:14 セッション
- **•** GSM EFR 会議:10 セッション
- **•** G.711 から G.729a/G.729ab/GSMFR へのトランスコーディング:128 セッション
- **•** G.711 から G.729/G.729b/GSM EFR へのトランスコーディング:96 セッション

 $\Gamma$ 

ヒント 会議ごとの最大参加者数は 8 人です。

 $\blacksquare$ 

# 参考情報

#### 関連項目

- **•** [「トランスコーダ」\(](#page-336-0)P.25-1)
- **•** [「会議ブリッジ」\(](#page-314-0)P.24-1)
- **•** 「メディア [ターミネーション](#page-348-0) ポイント」(P.27-1)

#### 参考資料

**•** 『*Cisco Unified Communications Manager* アドミニストレーション ガイド』

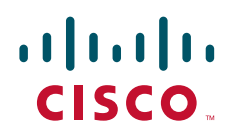

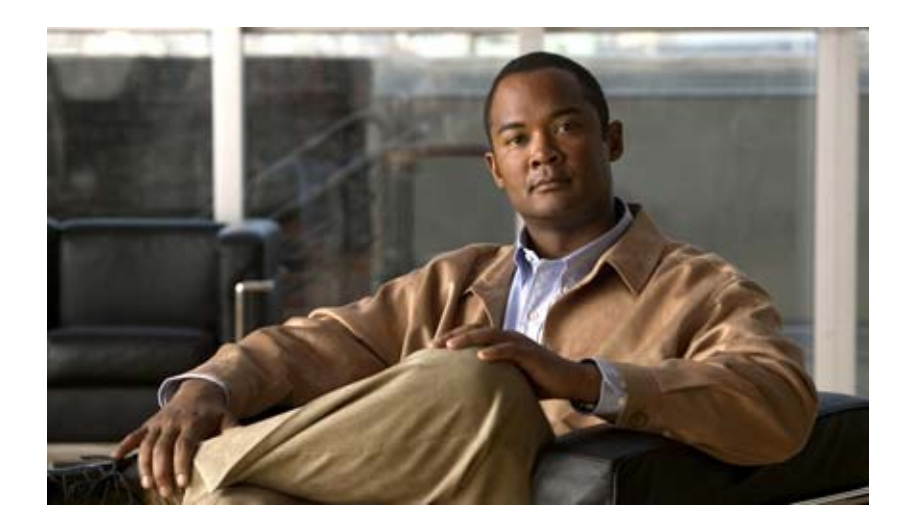

**PART 6** ボイスメールおよびメッセージングの連動

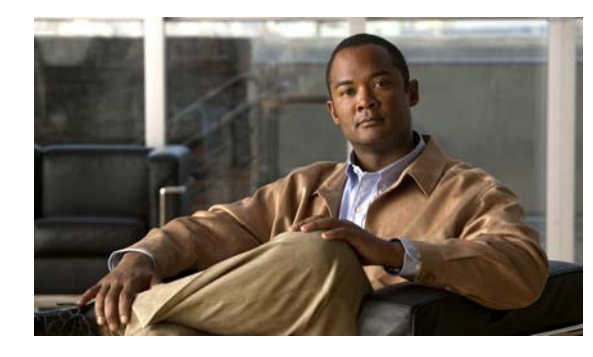

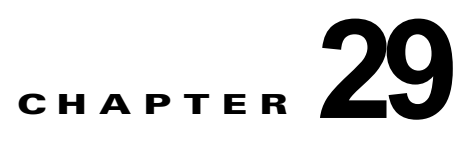

# **Cisco Unified Communications Manager**  へのボイスメールの接続性

企業の通信システムにおいて不可欠な要素になっているボイス メッセージ システムは、すべてのユー ザにボイス メッセージ機能を提供します。メールボックスにボイス メッセージを受信すると、ユーザ の電話機にメッセージ受信のライトが点灯します。ユーザは内線または外線通話でボイス メッセージ システムにアクセスして、メッセージの取得、聞き取り、返信、転送、および削除ができます。

 $\Gamma$ 

(注) ユーザが Cisco Unity ボイスメール デバイスからメッセージを取得できるようにするには、管理者はす べてのユーザとその電話番号を Cisco Unified Communications Manager の管理ページに入力する必要 があります。

Cisco Unified Communications Manager は、ボイス メッセージ システムの種類の増加をサポートして います。また、シェアドライン アピアランスを使用するユーザを含むすべてのユーザに対し、メッ セージ受信のインジケータが設定できるようになっています。

企業内の Cisco Unified Communications Manager クラスタの規模や数が増加するにつれて、管理者が 複数のボイス メッセージ システムを展開する必要性も高まります。

この章は、ボイス メッセージ システムと機能の設定に関する次の項で構成されています。

- **•** 「ボイスメール [インターフェイス」\(](#page-371-0)P.29-2)
- **•** [「ボイスメール](#page-372-0) システム アクセス」(P.29-3)
- **•** [「メッセージ受信」\(](#page-373-0)P.29-4)
- **•** 「ボイス [メッセージのプライム回線のサポート」\(](#page-375-0)P.29-6)
- **•** 「複数ボイスメール [システム環境における自動転送」\(](#page-377-0)P.29-8)
- **•** 「ボイス メッセージ [システムでのコール転送」\(](#page-378-0)P.29-9)
- **•** [「参考情報」\(](#page-379-0)P.29-10)

# <span id="page-371-0"></span>ボイスメール インターフェイス

Cisco Unified Communications Manager は、直接接続型のメッセージ システムとゲートウェイベース のメッセージ システムの両方をサポートしています。直接接続型のボイス メッセージ システムでは、 パケット プロトコルを使用して直接 Cisco Unified Communications Manager と通信します。ゲート ウェイベースのボイス メッセージ システムは、Cisco ゲートウェイに接続するアナログ トランクまた はデジタル トランクを使用して、Cisco Unified Communications Manager に接続します。

Cisco Unified Communications Manager は、次のタイプのインターフェイスを使用して、ボイス メッ セージ システムと対話します。

**•** Skinny Protocol:直接接続型のボイス メッセージ システムで Skinny Protocol を使用するが、他の プロトコルを使用して Cisco Unified Communications Manager と通信する場合もある。Cisco Unified Communications Manager の管理ページでは、ボイスメール ポートを作成して、直接接続 型ボイス メッセージ システムへのインターフェイスを設定できます。ボイス メッセージ システム への複数の同時コールを処理するには、複数のボイスメール ポートを作成し、これらのポートを 回線グループに割り当て、さらにその回線グループをルート / ハント リストに割り当てます。直接 接続型のボイス メッセージ システムは、Cisco Unified Communications Manager の管理ページで 設定されているメッセージ受信がオンおよびオフの番号にコールして、メッセージ受信インジケー タを送信します。『*Cisco Unified Communications Manager* アドミニストレーション ガイド』の 「Cisco ボイスメール ポートの設定」を参照してください。

ボイスメール ポートおよび Cisco Unity SCCP デバイスのセキュリティを設定した場合、各デバイ スが他のデバイスの証明書を受け付けた後、認証済みのデバイスに対して TLS 接続 (ハンドシェ イク)が開きます。同様に、デバイスの暗号化を設定した場合、システムはデバイス間に SRTP ス トリームを送信します。

デバイス セキュリティ モードが認証のみ、または暗号化の場合、Cisco Unity TSP は、Cisco Unified Communications Manager TLS ポートを使用して Cisco Unified Communications Manager に接続します。セキュリティ モードが非セキュアの場合、Cisco Unity TSP は、Cisco Unified Communications Manager SCCP ポートを使用して Cisco Unified Communications Manager に接 続します。

- **•** PSTN ゲートウェイ インターフェイス:H.323 ベースのボイス メッセージ システムおよび従来のボ イス メッセージ システムは、PSTN ゲートウェイ インターフェイスを使用する。これらのボイス メッセージ システムは、通常(例外もあります)は Simplified Message Desk Interface (SMDI)を EIA/TIA-232 インターフェイス経由で使用して、メッセージ受信インジケータを送信します。ま た、Cisco Unified Communications Manager は同じ SMDI インターフェイスを使用して、通話履歴 メッセージをボイス メッセージ システムに送信します。Cisco Messaging Interface サービスが、こ れらのインジケータを Cisco Unified Communications Manager に中継します。Cisco Unified Communications Manager の管理ページでは、CAS プロトコルまたは PRI プロトコルでアナログ FXS ゲートウェイまたはデジタル T1/E1 ゲートウェイをプロビジョニングするだけで、ゲートウェ イベースのボイス メッセージ システムへのインターフェイスをプロビジョニングできます。個々の ゲートウェイ ポートまたは T1 スパンが含まれるルート グループを作成することにより、ボイス メッセージ システムへの同時コールを使用可能にできます。また、ボイス メッセージ システムが SMDI を使用している場合は、Cisco Messaging Interface サービスを設定して実行する必要があり ます。『*Cisco Unified Serviceability Administration Guide*』を参照してください。
- **•** クラスタ間インターフェイス:管理者がクラスタ間トランクにボイスメール パイロット番号をプ ロビジョニングしている場合、あるクラスタ内の Cisco Unified Communications Manager は別の クラスタ内のボイス メッセージ システムへのアクセスを提供できる。クラスタが QSIG トランク で接続されている場合、ボイス メッセージ システムは他のクラスタ内のデバイスに対して、メッ セージを残したりメッセージ受信インジケータを設定したりできます。

Ī

## <span id="page-372-0"></span>ボイスメール システム アクセス

直接接続型のボイス メッセージ システムでは、Cisco Unified Communications Manager はボイスメー ル ポートに割り当てられている電話番号を使用します。管理者は、ボイスメール ポートを回線グルー プに割り当て、この回線グループをルート / ハント リストに割り当てます。複数のユーザが同時にボイ ス メッセージ システムにアクセスする場合でも、ボイス メッセージ システムにアクセスするための ポートをすべてのユーザが使用できます。ユーザがボイス メッセージにアクセスする場合、ボイス メール パイロット番号をダイヤルするか、電話機のメッセージ ボタンを押します。

ゲートウェイベースのボイス メッセージ システムでは、Cisco Unified Communications Manager は ルート リストを使用します。ユーザがルート リスト番号にコールすると、ルート リストは検索アルゴ リズムを使用して、ボイス メッセージ システムの各ポートへの着信コールを提供します。ゲートウェ イベースのボイス メッセージ システムでは、ボイスメール パイロット番号は、ルート リスト自体を示 します。

ボイス メッセージ システムに関連付けられた電話番号にコールされると、コールされたボイス メッ セージ システムがそのコールを処理します。ボイス メッセージ システムに直接コールされると、プロ ンプトが表示され、メールボックスとメッセージの取得に必要なパスワードの情報が要求されます。

ユーザは、ボイスメール パイロット番号を入力する(知っている場合)か、7900 シリーズの Cisco Unified IP Phone 上のメッセージ ボタンを押すことによって、ボイス メッセージ システムにアクセス できます。メッセージ ボタンを押した場合、コールは、Cisco Unified IP Phone 上で現在使用中の回線 に対して管理者が設定したボイスメール パイロット番号に送信されます。使用中の回線に対してボイ スメール パイロット番号が設定されていない場合、Cisco Unified Communications Manager はボイス メッセージ コールをデフォルト プロファイルに送ります。

### ボイスメール パイロット番号

ボイスメール パイロット番号は、自分のボイス メッセージにアクセスするときにダイヤルする電話番 号です。電話機のメッセージ ボタンを押すと、Cisco Unified Communications Manager は自動的にボ イス メッセージ番号にダイヤルします。各ボイスメール パイロット番号は、異なるボイス メッセージ システムに属することができます。

ボイス メッセージ番号は、Cisco Unified Communications Manager の管理ページの [ ボイスメールパ イロット番号の設定 (Voice Mail Pilot Configuration)] ウィンドウで定義します。

Cisco Unified Communications Manager には、デフォルトのボイスメール パイロット番号があります。 新しいデフォルトのボイスメール パイロット番号を作成し、現在のデフォルト値と置き換えることが できます。『*Cisco Unified Communications Manager* アドミニストレーション ガイド』の「Cisco ボイ スメール パイロットの設定」を参照してください。

### ボイスメール プロファイル

デバイスに複数の異なる回線がある場合、異なるボイスメール プロファイルが存在します。たとえば、 管理アシスタントの電話機に管理者用の第 2 の回線があるとき、その回線は管理者のボイス メッセー ジ システムにルーティングします。管理アシスタントの回線は、アシスタント本人のボイス メッセー ジ システムにルーティングします。

ボイスメール プロファイルでは、電話番号(デバイスではない)に関連付けられている回線に関連す る、ボイスメール情報をすべて定義できます。ボイスメール プロファイルには、次の情報が含まれて います。

- **•** ボイスメール プロファイル名
- **•** 説明

 $\Gamma$ 

- **•** ボイスメール パイロット番号
- **•** ボイスメールボックス マスク
- **•** デフォルト(特定のプロファイルがデフォルト プロファイルの場合にオン)

管理者が回線を追加すると、事前定義されたデフォルトのボイスメール プロファイルが、自動的に回 線に割り当てられます。ボイスメール プロファイルを検索すると、プロファイル名とともに 「Default」プロファイルもリストに表示されます。

コールがボイス メッセージ システムにルーティングされる場合、ボイスメール プロファイルが他の設 定値よりも優先されます。『*Cisco Unified Communications Manager* アドミニストレーション ガイド』 の「ボイスメール プロファイルの設定」を参照してください。

ー プ<br>ヒント - コールが DN からボイス メッセージ サーバまたはボイス メッセージ サービスにリダイレクトされる場 合、そのサーバまたはサービスが、SIP トランクを使用する Cisco Unified Communications Manager と連動しているときは、電話機のボイスメール プロファイルのボイスメールボックス マスクに基づい て SIP の Diversion ヘッダーの転送番号が変更されます。この処理が実行されるのは、Cisco Unified Communications Manager ではメールボックスの選択に Diversion ヘッダーが使用されるためであるこ とに注意してください。

### <span id="page-373-0"></span>メッセージ受信

直接接続型のボイス メッセージ システムでは、Cisco Unified Communications Manager の管理ページ の 1 つの設定ウィンドウを使用してメッセージ受信を設定できます。[ メッセージ受信の設定 (Message Waiting Configuration)] ウィンドウでは、メッセージ受信インジケータがオンおよびオフの電話番号を 定義します。直接接続型のボイス メッセージ システムでは、指定された電話番号を使用して、特定の Cisco Unified IP Phone のメッセージ受信インジケータを設定したりクリアしたりします。

Cisco Unified Communications Manager の管理ページの [ メッセージ受信の設定 (Message Waiting Configuration)] ウィンドウには、次の情報が表示されます。

- **•** Cisco Unified Communications Manager クラスタの、メッセージ受信がオンおよびオフである複 数の番号の確認
- **•** メッセージ受信検索スペースと各メッセージ受信がオンおよびオフの番号との明示的な関連付け
- **•** メッセージ受信番号とコーリング サーチ スペース エントリの検証
- **•** 番号計画での重複する番号の検索

### メッセージ受信のインジケータ

発信者がメールボックスにメッセージを残すと、ボイス メッセージ システムは、そのボイス メッセー ジを受信した相手にメッセージ受信のインジケータを送信します。同様に、メールボックスのオーナー が保留中のボイス メッセージをすべて削除すると、ボイス メッセージ システムは、そのメールボック スのオーナーにメッセージ受信のインジケータを送信して、保留中のメッセージがなくなったことを通 知します。

Cisco Unified Communications Manager では、保留中のボイス メッセージに対して、Cisco Unified IP Phone 7940 および 7960 の受話器のインジケータをどのように点灯するかを管理者が設定できます。次 のいずれかの処理を実行するように Cisco Unified Communications Manager を設定できます。

٦

- **•** プライマリ回線上にメッセージがある場合、メッセージ受信ランプを点灯させてプロンプトを表示 する。
- **•** プライマリ回線上にメッセージがある場合、プロンプトを表示する。
- **•** プライマリ回線上にメッセージがある場合、メッセージ受信ランプを点灯させる。
- **•** 任意の回線上にメッセージがある場合、メッセージ受信ランプを点灯させてプロンプトを表示する。
- **•** 任意の回線上にメッセージがある場合、プロンプトを表示するのみ。
- **•** 任意の回線上にメッセージがある場合、メッセージ受信ランプを点灯させるのみ。
- **•** メッセージ受信ランプを点灯させず、プロンプトも表示しない。

メッセージ受信のインジケータを設定するには、次の 2 つの方法があります。

- **•** [ 電話番号の設定 (Directory Number Configuration)]:[ メッセージ受信ランプポリシー (Message Waiting Lamp Policy)] フィールドを使用して、特定の回線に対していつ受話器ランプを点灯させ るかを設定する。使用可能な設定値は、次のとおりです。
	- **–** システムポリシーの使用
	- **–** ライトとプロンプト
	- **–** プロンプトのみ
	- **–** ライトのみ
	- **–** なし
- **•** [ サービスパラメータ設定 (Service Parameter Configuration)](Cisco CallManager サービス用): クラスタ全体のサービス パラメータ Message Waiting Lamp Policy を使用して、7900 シリーズの すべての Cisco Unified IP Phone に対し、メッセージ受信のインジケータを設定する。使用可能な 設定値は、次のとおりです。
	- **–** プライマリ回線:ライトとプロンプト
	- **–** プライマリ回線:プロンプトのみ
	- **–** プライマリ回線:ライトのみ
	- **–** ライトとプロンプト
	- **–** プロンプトのみ
	- **–** ライトのみ
	- **–** なし

 $\Gamma$ 

どのメッセージ受信ポリシーを選択するかは、ユーザのニーズによって異なります。たとえば、管理ア シスタントがマネージャの電話番号を第 2 の電話番号として共有している場合、メッセージ受信ポリ シーは [ ライトとプロンプト (Light and Prompt)] に設定する必要があります。管理者は、マネージャ回 線に保留中のボイス メッセージがあるかどうかを確認できます。一般従業員は、ライン アピアランス を同僚と共有している場合は、プライマリ ライン アピアランスにメッセージが保留されている場合に だけランプが点灯するように設定します。

メッセージ受信のインジケータについて複雑な要件がない場合は、Cisco CallManager サービス パラ メータを使用して、Cisco Unified Communications Manager がメッセージ受信ランプを点灯させる条 件を指定できます。

ヒント Multiple Tenant MWI Modes サービス パラメータは、Cisco CallManager サービスをサポートします が、このパラメータによって、ボイスメール メールボックス番号にトランスレーション パターンを適 用するかどうかが指定されます。有効な値は [True] または [False] です。[True] を指定すると、ボイス メッセージ システムによってメッセージ受信インジケータを設定するコマンドが発行された場合に、 Cisco Unified Communications Manager でトランスレーション パターンが使用されて、ボイスメール メールボックス番号が電話番号に変換されます。[False] を指定すると、Cisco Unified Communications Manager では、ボイス メッセージ システムから受信したボイスメール メールボック ス番号は変換されません。このサービス パラメータでは、Cisco Unified Communications Manager と Cisco Unity Connection または Cisco Unity との連動がサポートされています。ボイスメールの内線 に、Cisco Unified Communications Manager での変換が必要である場合は、Cisco Unified Communications Manager 8.5(1) にアップグレードまたはインストールした後、Multiple Tenant MWI Modes サービス パラメータを [True] に設定します。

# <span id="page-375-0"></span>ボイス メッセージのプライム回線のサポート

ボイス メッセージのプライム回線がサポートされているので、ユーザが電話機のメッセージ ボタンを 押すと、ボイス メッセージを取得するための電話機のプライマリ回線が必ずアクティブな回線になり ます。

Always Use Prime Line for Voice Message サービス パラメータを Cisco CallManager サービスに対し て設定したり(これは、クラスタ全体の設定に適用されます)、[ ボイスメッセージには常にプライム回 線を使用する ] 設定をデバイスやデバイス プロファイルに対して指定することができます。[ ボイス メッセージには常にプライム回線を使用する ] 設定は、次の Cisco Unified Communications Manager の管理ページのウィンドウに表示されます。

- **•** [ システム (System)] > [ サービスパラメータ (Service Parameters)] (Cisco CallManager サービスの 場合 )
- **•** [ デバイス (Device)] > [ 電話 (Phone)]
- **•** [ デバイス (Device)] > [ 共通の電話プロファイル (Common Phone Profile)]
- **•** [ デバイス (Device)] > [ デバイスの設定 (Device Settings)] > [ デフォルトのデバイスプロファイル (Default Device Profile)]
- **•** [ デバイス (Device)] > [ デバイスの設定 (Device Settings)] > [ デバイスプロファイル (Device Profile)]

電話機がアイドル状態またはビジー状態のとき、[ ボイスメッセージには常にプライム回線を使用する ] 設定がどのように機能するかについては、表 29-1 ([P.29-7](#page-376-0))を参照してください。

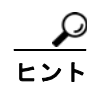

[サービスパラメータ (Service Parameter)]、[共通の電話プロファイル (Common Phone Profile)]、[電 話の設定 (Phone Configuration)] ウィンドウで [ ボイスメッセージには常にプライム回線を使用する ] 設定を指定した場合、[ 電話の設定 (Phone Configuration)] ウィンドウの設定が Cisco Unified Communications Manager で使用されます。

Ī

 $\Gamma$ 

<span id="page-376-0"></span>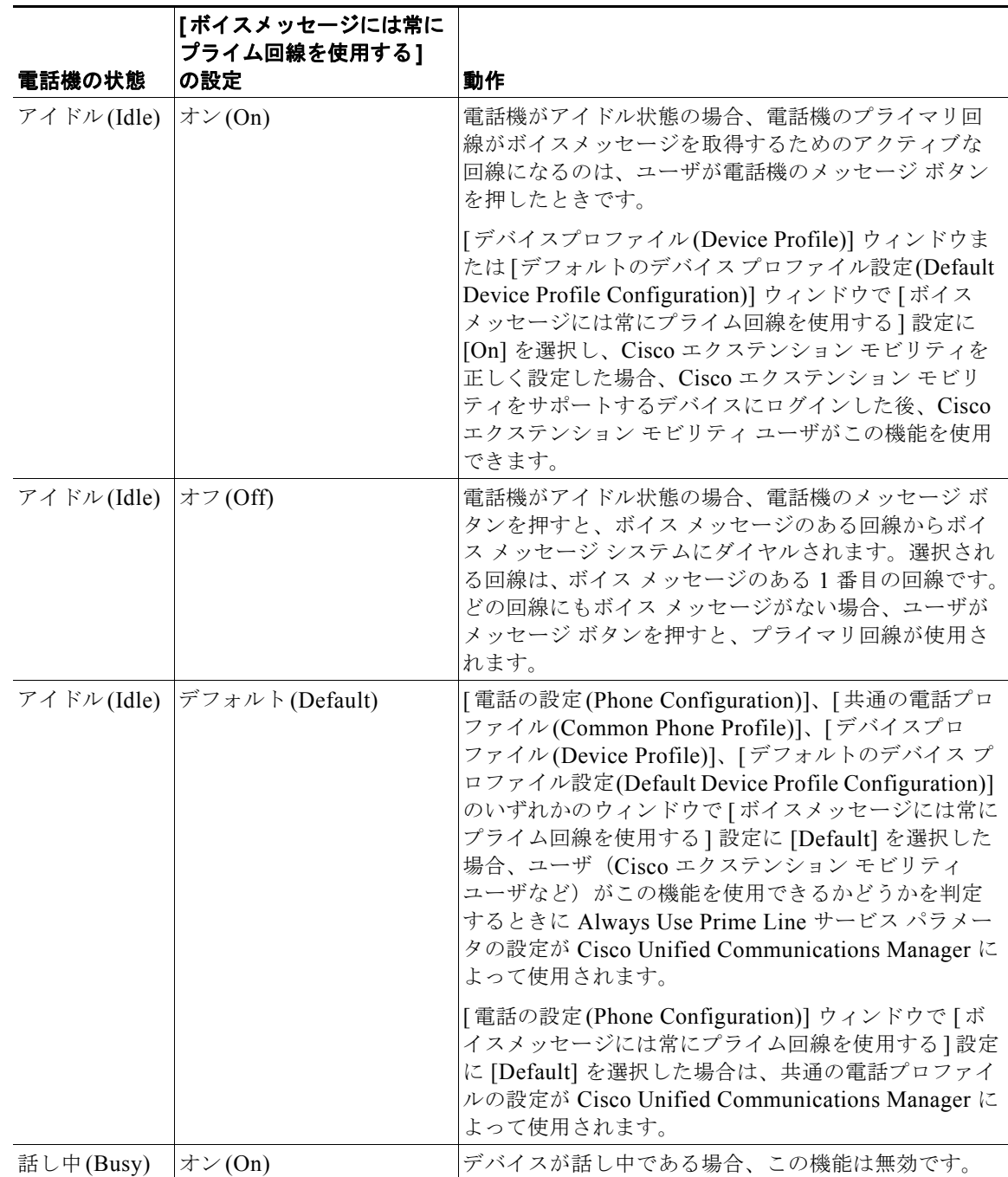

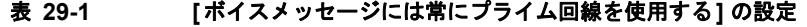

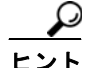

ボイス メッセージのプライム回線のサポートには Cisco CallManager サービスが利用されているので、 Cisco Unified サービスアビリティで [Tools] > [Service Activation] の順に選択して、このサービスを有 効にします。また、Cisco CallManager サービスの SDI トレースを実行することもできます。ログを RTMT で参照すると、デバイスで使用される設定済みの値を確認できます (alwaysUsePrimeLineForVM=2 など。これは、デフォルト値がデバイスで使用されることを示してい ます)。

(注) 上記の設定を行う場合は、『*Cisco Unified Communications Manager Bulk Administration* ガイド』の説 明に従って、一括管理ツールでボイス メッセージのプライム回線のサポートを設定できます。

### <span id="page-377-0"></span>複数ボイスメール システム環境における自動転送

ボイス メッセージ システムがサポートする最大ユーザ数は、Cisco Unified Communications Manager がサポートしている最大ユーザ数と同じです。

コールが、意図した相手に関連付けられているボイス メッセージ システムに確実に転送されるように するため、コールがボイス メッセージ システムに転送されるときに、自動転送機能が修正されます。

Cisco Unified Communications Manager は、複数のボイスメール パイロット番号(プロファイル)を サポートしています。各ボイスメール パイロット番号は、異なるボイス メッセージ システムに属する ことができます。ボイスメール パイロット番号は、回線ごとに設定します。Cisco Unified Communications Manager は、ボイスメール パイロット プロファイルが存在する場合、ボイスメール コールを元のリダイレクト エンドポイント(電話番号)のボイス メッセージ システムに転送します。

クラスタ間の自動転送には、制限事項が 1 つあります。別のクラスタからコールが転送され、その後ボ イス メッセージ システムに送信される場合、Cisco Unified Communications Manager は、クラスタ内 の最初のリダイレクト エンドポイントのボイス メッセージ システムにそのコールを転送します。これ は、Cisco Unified Communications Manager が他のクラスタの元のエンドポイントにあるボイスメー ル パイロット プロファイルを持っていないためです。ただし、QSIG トランクがクラスタにリンクし ている場合は、自動転送されるコールには、ボイスメール パイロット番号ではなく、正しいボイス メールボックス番号が割り当てられます。

Cisco Unified Communications Manager の管理ページの [ 電話番号の設定 (Directory Number Configuration)] ウィンドウには、[ コール転送とピックアップの設定 (Call Forward and Call Pickup Settings)] があります。[ ボイスメール (Voice Mail)] チェックボックスがオンになっている場合、Cisco Unified Communications Manager はすべてのデバイスに対し、選択したボイスメール プロファイルを 使用して不在転送(Forward All)、話中転送(Forward Busy)、または無応答時転送(Forward No Answer)が可能です。

#### 例

#### 最後に転送した電話機がボイスメールへの自動転送オプションを使用した場合のクラスタ内自動転送 チェーン

あるボイスメール パイロットがサービスする電話機から、別のボイスメール パイロットがサービスす る電話機への不在転送コール。2 番目の電話機はボイスメールに転送します。Cisco Unified Communications Manager は、最初の電話機に関連付けられているボイスメール パイロット番号に コールを送信します。

Ī

#### 最後に転送した電話機がボイスメールへの自動転送オプションを使用しなかった場合のクラスタ内自 動転送チェーン

あるボイスメール パイロットがサービスする電話機から、別のボイスメール パイロットがサービスす る電話機への不在転送コール。2 番目の電話機はボイスメールに転送しますが、ボイスメール パイロッ ト番号は、ボイスメール転送としてではなく特定の数字宛先として入力されました。Cisco Unified Communications Manager は、最後の電話機に関連付けられているボイスメール パイロット番号に コールを送信します。

#### **CTI** を使用したクラスタ内自動転送チェーン

Cisco Unified Communications Manager Attendant Console や別の CTI アプリケーションは、コールを 制御するとき、多くの場合、元のコールに関する情報を削除するよう選択します。このため、次の宛先 がボイス メッセージを受信することになります。Cisco Unified Communications Manager は、Cisco Unified Communications Manager が宛先として報告しているボイスメールボックスを管理しているボ イス メッセージ システムに、コールを送信する必要があります。次にその例を示します。

コールが電話機に着信し、アテンダント コンソールに転送されます。発信者は名前でダイヤルし、 Cisco Unified Communications Manager はこのコールを宛先に送信します。コールは、宛先からボイ ス メッセージ システムに転送されます。Cisco Unified Communications Manager はこのコールを、ア テンダント コンソール宛ではなく、発信者が選択した宛先に関連付けられているボイス メッセージ番 号に送信します。

もう 1 つ例を示します。電話機 A はすべてのコールを電話機 B に転送します。コールがアテンダント コンソールに着信し、アテンダント コンソールはこのコールを電話機 A に送信します。Cisco Unified Communications Manager はこのコールを電話機 B に転送します。誰もコールに応答しなかった場合、 Cisco Unified Communications Manager はこのコールをボイス メッセージ システムに転送します。 コールの元の宛先は電話機 A だったため、メッセージは、電話機 B ではなく電話機 A のボイスメール ボックスに送信されます。

#### クラスタ間自動転送チェーン

クラスタ間コールのシナリオでは、Cisco Unified Communications Manager 上の電話機 A が同じ Cisco Unified Communications Manager 上の電話機 B にコールします。このコールはクラスタ間トラ ンク経由で Cisco Unified Communications Manager に転送され、そこから電話機 C に送信されます。 電話機 C はボイス メッセージ システムに転送します。Cisco Unified Communications Manager は、電 話機 C に関連付けられているボイス メッセージ システムにコールを送信しますが、電話機 B の内線番 号を報告します。

クラスタ間境界のため、電話機 B に関するボイスメール パイロット番号情報は存在しません。このた め、Cisco Unified Communications Manager は、最後の宛先に関連付けられているボイスメール パイ ロット番号にコールを送信しますが、PBX から Cisco Unified Communications Manager に渡された電 話番号をボイスメールボックスとして報告します。

### <span id="page-378-0"></span>ボイス メッセージ システムでのコール転送

 $\Gamma$ 

Catalyst 6000 FXS Analog Interface Module または Cisco 6608 T1 CAS ゲートウェイ経由でボイス メッセージ システムに到達したユーザは、ボイス メッセージ システムから別の宛先にコールを転送で きます。ユーザはボイス メッセージ プロンプトに応答しながら、番号を入力します。ボイス メッセー ジ システムは、フックフラッシュ転送を使用して、処理を開始します。Cisco Unified

Communications Manager は、コールを宛先番号にブラインド転送することによって応答します。コー ル転送が完了すると、オリジナル コールをボイス メッセージ システムに接続した音声チャネルが解放 されます。

Catalyst 6000 Voice T1 音声サービス モジュールのフックフラッシュ検出タイマーを設定するには、 Cisco Unified Communications Manager の管理ページの [ ゲートウェイの設定 (Gateway Configuration)] を使用します(『*Cisco Unified Communications Manager* アドミニストレーション ガ イド』の「IOS 以外の MGCP ゲートウェイの追加」を参照)。

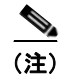

(注) フックフラッシュ転送をサポートしているのは、E&M T1 ポートのみです。

# <span id="page-379-0"></span>参考情報

参考情報

#### 参考資料

- **•** 『*Cisco Unified Communications Manager* アドミニストレーション ガイド』の「Cisco ボイスメー ル ポートの設定」
- **•** 『*Cisco Unified Communications Manager* アドミニストレーション ガイド』の「Cisco ボイスメー ル ポート ウィザード」
- **•** 『*Cisco Unified Communications Manager* アドミニストレーション ガイド』の「メッセージ受信の 設定」
- **•** 『*Cisco Unified Communications Manager* アドミニストレーション ガイド』の「Cisco ボイスメー ル パイロットの設定」
- **•** 『*Cisco Unified Communications Manager* アドミニストレーション ガイド』の「ボイスメール プ ロファイルの設定」

٦

**•** 『*Cisco Unified Communications Manager* アドミニストレーション ガイド』の「サーバの設定」

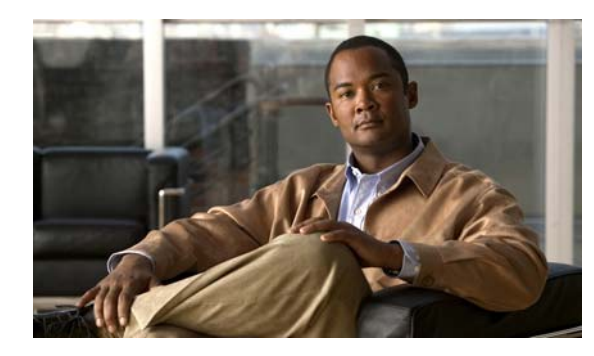

# **CHAPTER 30**

# **SMDI** ボイスメールの連動

Simplified Message Desk Interface (SMDI) は、電話機システムが着信コールをインテリジェントに 処理するために必要な情報を、ボイス メッセージ システムに提供する方法を定義します。電話機シス テムは、コールをルーティングするたびに、EIA/TIA-232 接続を介して SMDI メッセージをボイス メッセージ システムに送信し、使用している回線、転送しているコールのタイプ、およびコールの発 信元と宛先に関する情報を通知します。

SMDI 対応のボイス メッセージ システムを Cisco Unified Communications Manager に接続するには、 次の2通りの方法があります。

- **•** Cisco Unified Communications Manager への標準シリアル接続を使用する
- **•** Cisco アナログ FXS ゲートウェイへの POTS 回線接続を使用する

この章の構成は、次のとおりです。

- **•** 「SMDI [設定チェックリスト」\(](#page-380-0)P.30-1)
- **•** 「SMDI ボイス [メッセージングの連動の要件」\(](#page-381-0)P.30-2)
- **•** 「SMDI [用のポート設定」\(](#page-382-0)P.30-3)
- 「[Cisco Messaging Interface](#page-383-0) の冗長化」 (P.30-4)
- **•** [「参考情報」\(](#page-384-0)P.30-5)

## <span id="page-380-0"></span>**SMDI** 設定チェックリスト

 $\Gamma$ 

Simplified Message Desk Interface (SMDI) は、電話機システムが着信コールをインテリジェントに 処理するために必要な情報を、ボイス メッセージ システムに提供する方法を定義します。電話機シス テムは、コールをルーティングするたびに、EIA/TIA-232 接続を介して SMDI メッセージをボイス メッセージ システムに送信し、使用している回線、転送しているコールのタイプ、およびコールの発 信元と宛先に関する情報を通知します。

SMDI 対応のボイス メッセージ システムを Cisco Unified Communications Manager に接続するには、 次の2通りの方法があります。

- **•** Cisco Unified Communications Manager への標準シリアル接続を使用する
- **•** Cisco アナログ FXS ゲートウェイへの POTS 回線接続を使用する

表 [30-1](#page-381-1) は、SMDI を使用しているボイス メッセージ システムを連動させるために必要な手順の概要を 示しています。詳細については[、「参考情報」\(](#page-384-0)P.30-5)を参照してください。

#### <span id="page-381-1"></span>表 **30-1 SMDI** 設定チェックリスト

<span id="page-381-3"></span><span id="page-381-2"></span>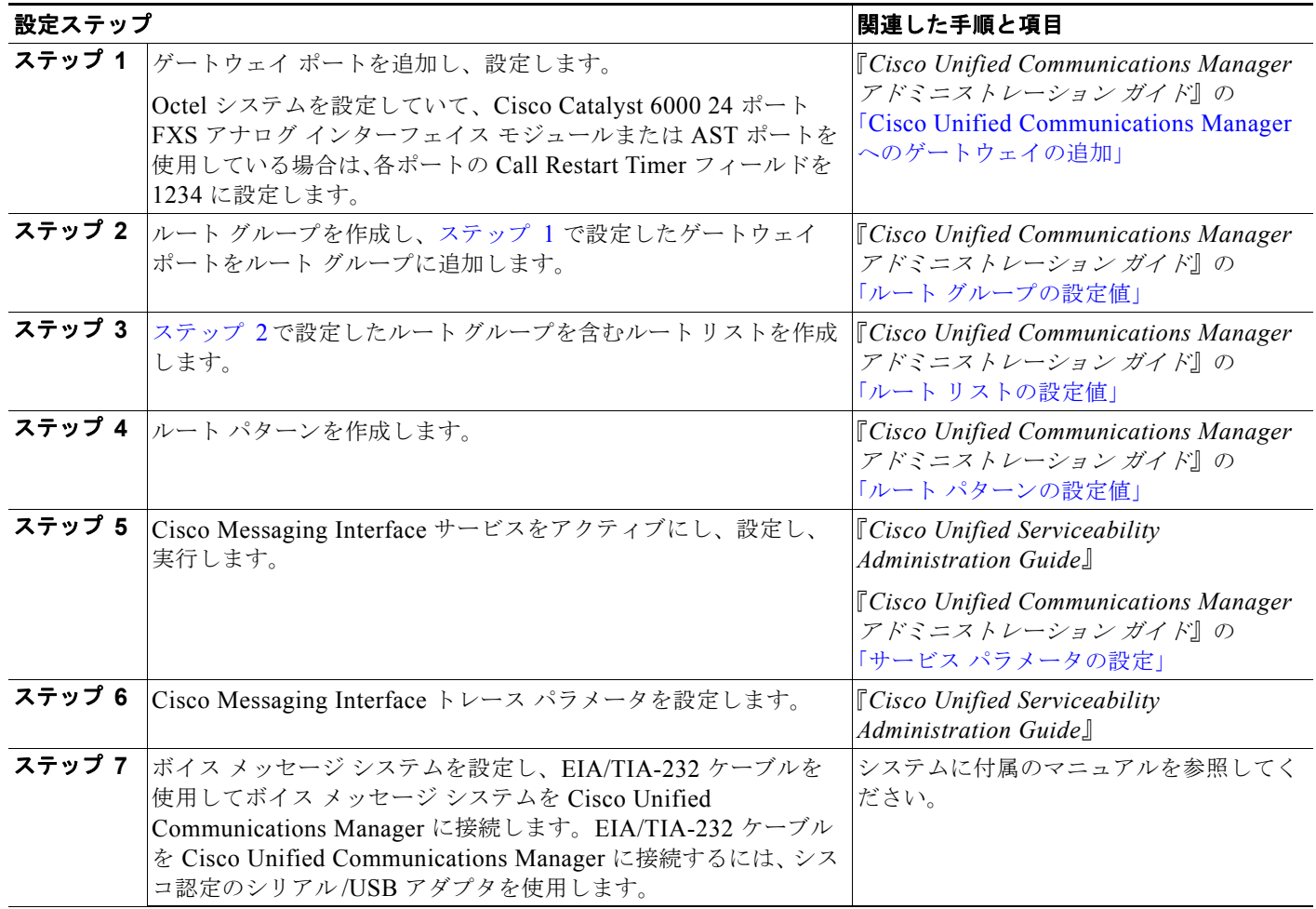

### <span id="page-381-0"></span>**SMDI** ボイス メッセージングの連動の要件

Cisco Messaging Interface サービスを使用すると、Cisco Communications Manager リリース 3.0 以降 の環境で外部ボイス メッセージ システムを使用できます。

ボイス メッセージ システムは、次の要件を満たす必要があります。

- **•** ボイス メッセージ システムに、ヌル モデム EIA/TIA-232 ケーブル(および使用可能なシリアル ポート)を使用してアクセスできる Simplified Message Desk Interface (SMDI) がある。 EIA/TIA-232 ケーブルを Cisco Unified Communications Manager に接続するには、シスコ認定の シリアル /USB アダプタを使用します。
- **•** ボイス メッセージ システムは、音声回線の接続にアナログ ポートを使用している。
- **•** Cisco Unified Communications Manager サーバで、SMDI 接続用のシリアル ポートまたは USB ポートが使用可能である。
- **•** FXS ポートが設定されている Cisco Access Analog Station Gateway、Cisco Catalyst 6000 24 ポー ト FXS ゲートウェイ、Cisco VG200 ゲートウェイ、または Cisco Catalyst 6000 8 ポート T1 ゲー トウェイがインストールされて設定されている。

**•** ゲートウェイが確実にルート パターンで設定されている。詳細については、『*Cisco Unified Communications Manager* アドミニストレーション ガイド』の「ルート パターンの設定」の章を 参照してください。

CMI サービスを使用して、サードパーティ製の複数のボイス メッセージ システムを同じ Cisco Unified Communications Manager クラスタ内に展開する場合は、次の Cisco Messaging Interface サービス パ ラメータをノードごとに設定する必要があります。

- **•** CallManager Name
- **•** Backup CallManager Name
- **•** Voice Mail DN
- **•** Voice Mail Partition
- **•** Alternate DN
- **•** Alternate DN Partition

上記のパラメータを [ サービスパラメータ設定 (Service Parameters Configuration)] ウィンドウで設定 すると、クラスタ内の各ノードで値を設定してクラスタ全体でサポートする必要があるという警告が表 示されます。

### <span id="page-382-0"></span>**SMDI** 用のポート設定

Г

Cisco Unified Communications Manager の以前のリリースでは、SMDI および Cisco Messaging Interface を使用して、ボイス メッセージングを連動させるために特別な設定が必要でした。FXS ポー トの従来の設定方式では、アナログ アクセス ゲートウェイ (Cisco AS-2、Cisco AS-4、Cisco AS-8、 または Cisco Catalyst 6000 24 ポート FXS ゲートウェイ)の個々のポートをルート グループの別々の エントリとして明示的に設定する必要がありました。各アナログ アクセス ポートのルート リストまた はルート グループ内での相対的な位置によって、Cisco Messaging Interface から報告される SMDI ポート番号が決定されていました。

Cisco Communications Manager リリース 3.0(5) 以降では、Cisco Unified Communications Manager の 管理ページを使用して SMDI ポート番号を設定できるようになりました。

ボイス メッセージ システムとのインターフェイスに Cisco Catalyst 6000 8 ポート T1 ゲートウェイ (6608)を使用している場合は、T1 スパンごとに SMDI ベース ポートを設定する必要があります。

新しい SMDI ポート番号設定を使用するには、次の手順を実行します。

**1.** ボイス メッセージ システムに接続している各アナログ アクセス ポートを変更し、SMDI ポート番 号を、アナログ アクセス ポートの接続先であるボイス メッセージ システム上の実際のポート番号 と同じ値に設定します。

この最初の手順では、ルート リストまたはルート グループを変更する必要はありません。新しく 設定した SMDI ポート番号によって、ボイス メッセージ システムに接続しているデバイス用に設 定した既存のルート リストまたはルート グループの設定が上書きされます。

**2.** この新しい設定を利用して Cisco Unified Communications Manager のシグナリング要件を低減す るには、従来の設定方式で設定されたルート グループ内の各アナログ アクセス デバイスを変更し ます。ルート グループ内でデバイスの個々のポートを識別している複数のエントリを 1 つのエン トリに変更し、そのエントリでポートの選択として [ すべてのポート (All Ports)] を指定します。

これらのデバイス エントリのそれぞれの選択は、異なる順序にも、同じ順序にもできます。

1

### <span id="page-383-0"></span>**Cisco Messaging Interface** の冗長化

EIA/TIA-232 シリアル ケーブル(旧称 RS-232 ケーブル)を使用して電話機システムと通信している ボイス メッセージ システムには、ほとんどの場合、シリアル ポートが 1 つだけあります。Cisco Messaging Interface の冗長化を実現するには、Cisco Messaging Interface サービスの 2 つ以上のコピー を Cisco Unified Communications Manager クラスタ内の別々のサーバ上で実行し、データ スプリッタ などの追加ハードウェア(後述)を使用します。

Cisco Messaging Interface の各コピーをプライマリ Cisco Unified Communications Manager とバック アップ Cisco Unified Communications Manager に接続し、同じ VoiceMailDn と VoiceMailPartition の サービス パラメータ値を使用して、Cisco Unified Communications Manager に登録します。サービス 優先順位の高い Cisco Messaging Interface(アクティブ Cisco Messaging Interface サービス)が SMDI の処理を行います。この Cisco Messaging Interface に問題が発生した場合、別の Cisco Messaging Interface が処理を引き継ぎます。図 [30-1](#page-383-1) は、Cisco Messaging Interface の冗長化を実現するさまざま なレイアウトの一例を示しています。

<span id="page-383-1"></span>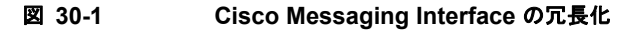

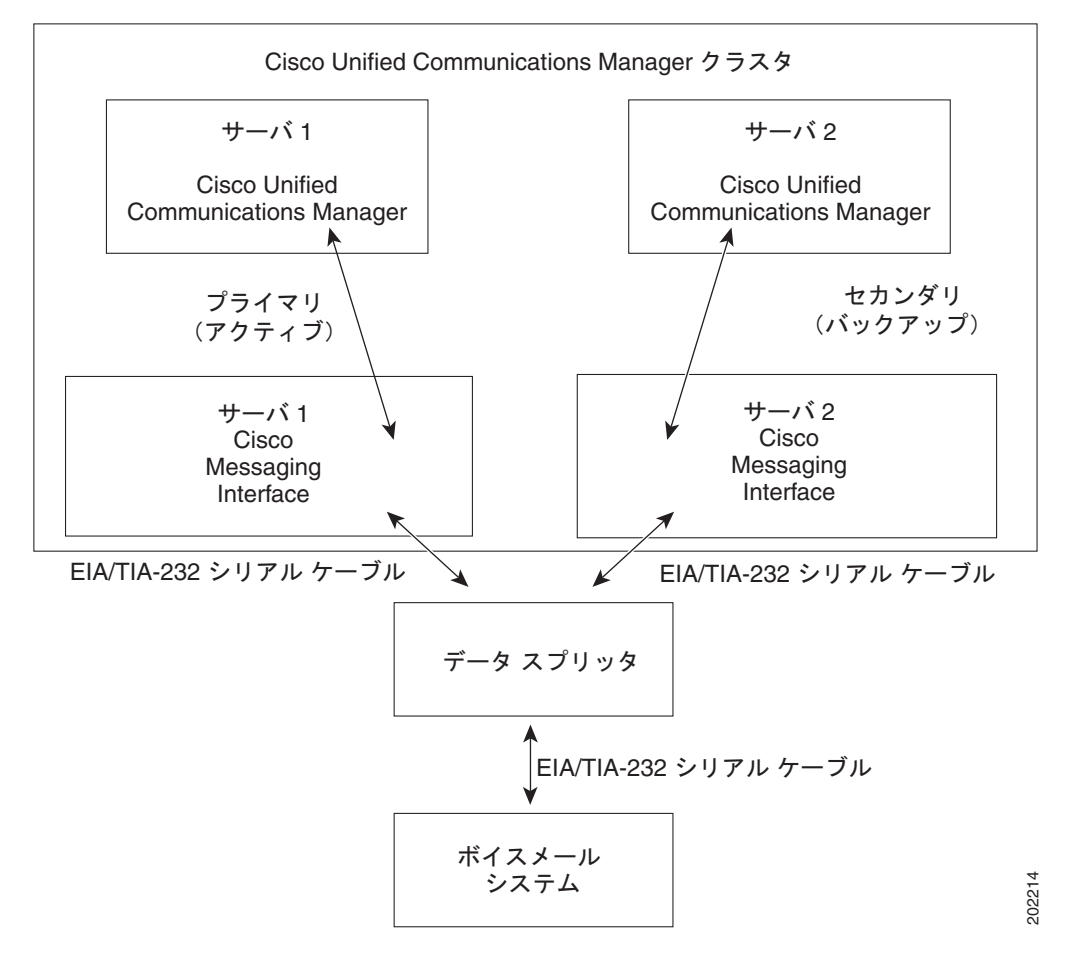

(注) Cisco Messaging Interface の冗長化を実現するには、図 [30-1](#page-383-1) に示すデータ スプリッタなどのデバイス を使用して、SMDI メッセージングをさまざまな Cisco Messaging Interface サービスから分離させる 必要があります。通常の Y 型シリアル ケーブルを使用して EIA/TIA-232 ストリームを結合することは できません。

ボイス メッセージ システムに接続するデータ スプリッタ、たとえば、B&B Electronics モデム データ スプリッタ(モデル 232MDSおよび 9PMDS)は、次の特性を備えている必要があります。

- **•** 高い信頼性
- **•** 双方向通信
- **•** 最小限の伝搬遅延
- **•** 外部ソフトウェアのサポートが不要(推奨)
- **•** 余分な EIA/TIA-232 制御回線動作がない(推奨)

232MDS には、2 つの DB25 オス型ポートと 1 つの DB25 メス型ポートがあります。9PMDS は、この モデム データ スプリッタの DB9 バージョンです。これらのスイッチは、Cisco Messaging Interface の サービス パラメータ ValidateDNs を *False* に設定した場合、次の制限付きで Cisco Messaging Interface の冗長化を実現します。

**•** 2 つの Cisco Messaging Interface が同時に SMDI メッセージを送信できない。極端な状況では、 Cisco Unified Communications Manager クラスタが接続不能の 2 つの部分に分断されてしまう ネットワーク障害が発生するおそれがあります。万一このような状況が発生した場合、Cisco Messaging Interface のコピーが両方ともアクティブになり、ボイス メッセージ システムに同時に SMDI メッセージを送信する可能性があります。この場合、衝突により誤ったメッセージがボイス メッセージ システムに送信され、コールが正常に処理されなくなるおそれがあります。

# <span id="page-384-0"></span>参考情報

 $\Gamma$ 

#### 参考資料

- **•** 「SMDI [設定チェックリスト」\(](#page-380-0)P.30-1)
- **•** 「SMDI ボイス [メッセージングの連動の要件」\(](#page-381-0)P.30-2)
- **•** 「SMDI [用のポート設定」\(](#page-382-0)P.30-3)
- 「[Cisco Messaging Interface](#page-383-0) の冗長化」 (P.30-4)
- **•** [「参考情報」\(](#page-384-0)P.30-5)
- **•** 『*Cisco Unified Communications Manager* アドミニストレーション ガイド』の「サービス パラ メータの設定」
- **•** 『*Cisco Unified Serviceability Administration Guide*』
- **•** 『*Cisco Unified Communications Solution Reference Network Design (SRND)*』

 $\blacksquare$ 

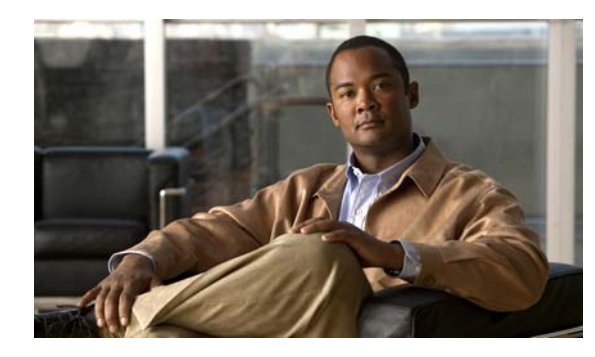

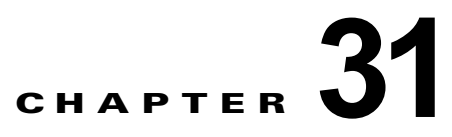

# **Cisco Unity** メッセージングの連動

Cisco Unity は、1 つの統合された環境でボイス メッセージングと統合メッセージングを提供する通信 ソリューションで構成されています。

統合メッセージングとは、ユーザがあらゆるタイプのメッセージを同じ受信ボックスで管理できること を意味します。Cisco Unity は Exchange サーバまたは Domino サーバ (Cisco Unity 4.0 以降の場合) と連携して、あらゆるメッセージ(ボイスメールおよび電子メール)を収集して 1 つのメッセージ ファシリティに保存します。ユーザは、タッチトーン電話機またはインターネットを使用して、コン ピュータ上のボイス メッセージや電子メール メッセージにアクセスできます。

Cisco Unified Communications Manager を Cisco Unity メッセージ システムと連動させる詳細な手順 については、Cisco Unity 用の適切な Cisco Unified Communications Manager インテグレーション ガ イドを参照してください(『*Cisco Unified Communications Manager SCCP Integration Guide for Cisco Unity*』または『*Cisco Unified Communications Manager SIP Trunk Integration Guide for Cisco Unity*』など)。

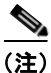

 $\Gamma$ 

(注) Cisco Unified Communications Manager を Cisco Unity Connection メッセージ システムと連動させる 方法の詳細については、『*Cisco Unified Communications Manager SCCP Integration Guide for Cisco Unity Connection*』または『*Cisco Unified Communications Manager SIP Trunk Integration Guide for Cisco Unity Connection*』を参照してください。

この章の構成は、次のとおりです。

- **•** 「Cisco Unity と Cisco Unity Connection [の設定チェックリスト」\(](#page-387-0)P.31-2)
- **•** [「システム要件」\(](#page-389-0)P.31-4)
- **•** [「連動の説明」\(](#page-390-0)P.31-5)
- **•** 「ボイスメール [ポートのセキュリティ」\(](#page-391-0)P.31-6)
- **•** [「参考情報」\(](#page-392-0)P.31-7)

Ī

# <span id="page-387-0"></span>**Cisco Unity** と **Cisco Unity Connection** の設定チェック リスト

Cisco Unity は、1 つの統合された環境でボイス メッセージングと統合メッセージングを提供する通信 ソリューションで構成されています。

統合メッセージングとは、ユーザがあらゆるタイプのメッセージを同じ受信ボックスで管理できること を意味します。Cisco Unity は Exchange サーバまたは Domino サーバ(Cisco Unity 4.0 以降の場合) と連携して、あらゆるメッセージ(ボイスメールおよび電子メール)を収集して 1 つのメッセージ ファシリティに保存します。ユーザは、タッチトーン電話機またはインターネットを使用して、コン ピュータ上のボイス メッセージや電子メール メッセージにアクセスできます。

Cisco Unified Communications Manager を Cisco Unity メッセージ システムと連動させる詳細な手順 については、Cisco Unity 用の適切な Cisco Unified Communications Manager インテグレーション ガ イドを参照してください(『*Cisco Unified Communications Manager SCCP Integration Guide for Cisco Unity*』または『*Cisco Unified Communications Manager SIP Trunk Integration Guide for Cisco Unity*』など)。

(注) Cisco Unified Communications Manager を Cisco Unity Connection メッセージ システムと連動させる 方法の詳細については、『*Cisco Unified Communications Manager SCCP Integration Guide for Cisco Unity Connection*』または『*Cisco Unified Communications Manager SIP Trunk Integration Guide for Cisco Unity Connection*』を参照してください。

表 [31-1](#page-387-1) は、Cisco Unity または Cisco Unity Connection ボイス メッセージ システムを設定する手順を 示しています。詳細については[、「参考情報」\(](#page-392-0)P.31-7)を参照してください。

<span id="page-387-1"></span>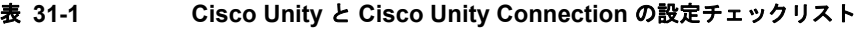

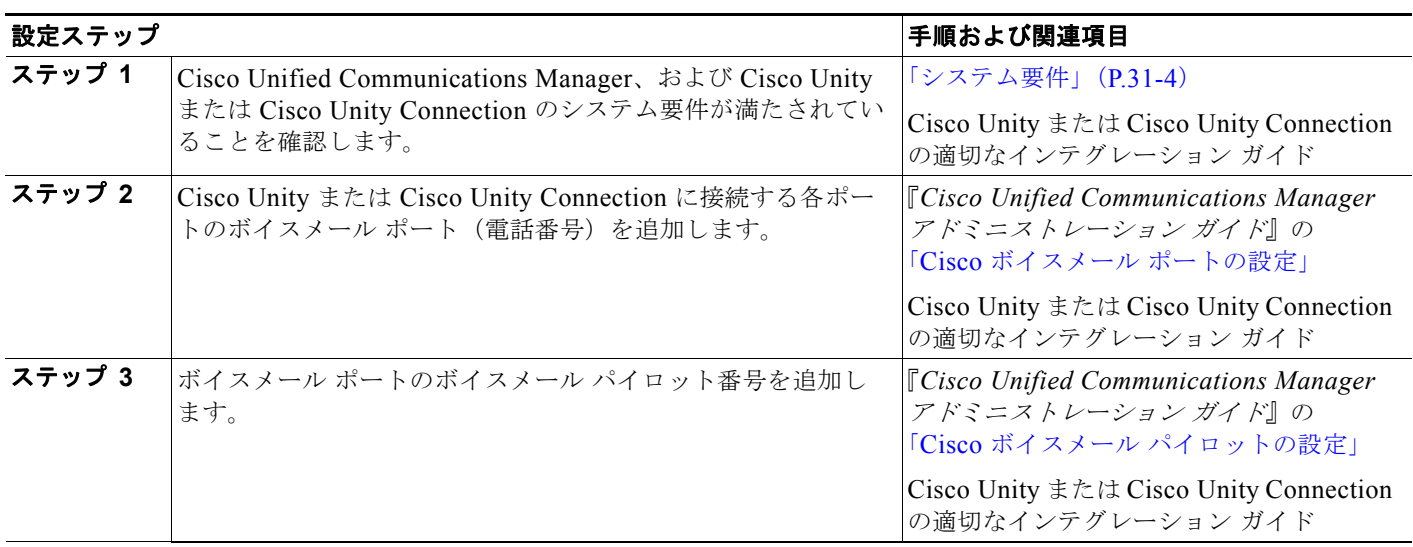

 $\Gamma$ 

#### 表 **31-1 Cisco Unity** と **Cisco Unity Connection** の設定チェックリスト (続き)

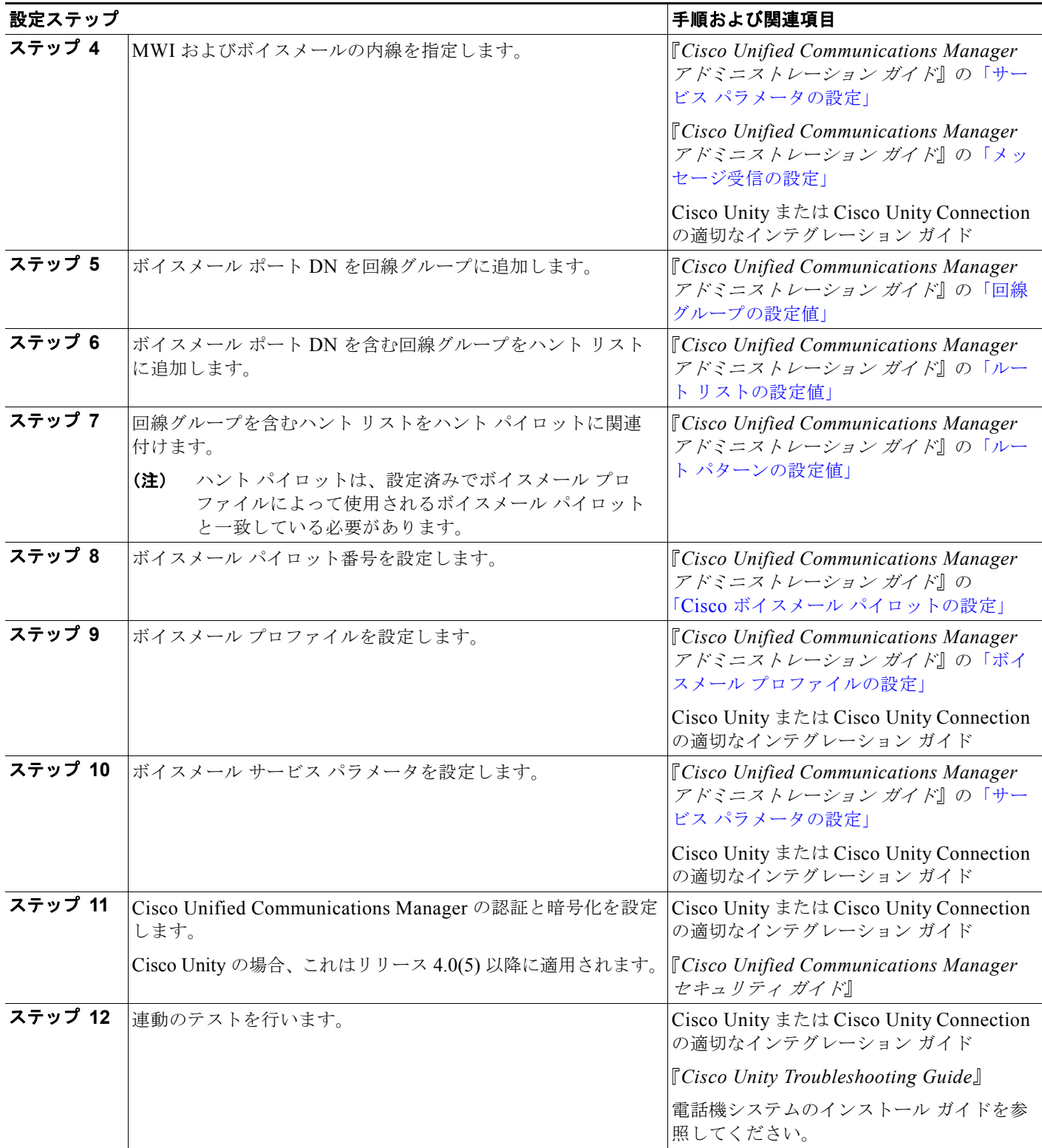

**The Second** 

#### システム要件

#### 表 **31-1 Cisco Unity** と **Cisco Unity Connection** の設定チェックリスト (続き)

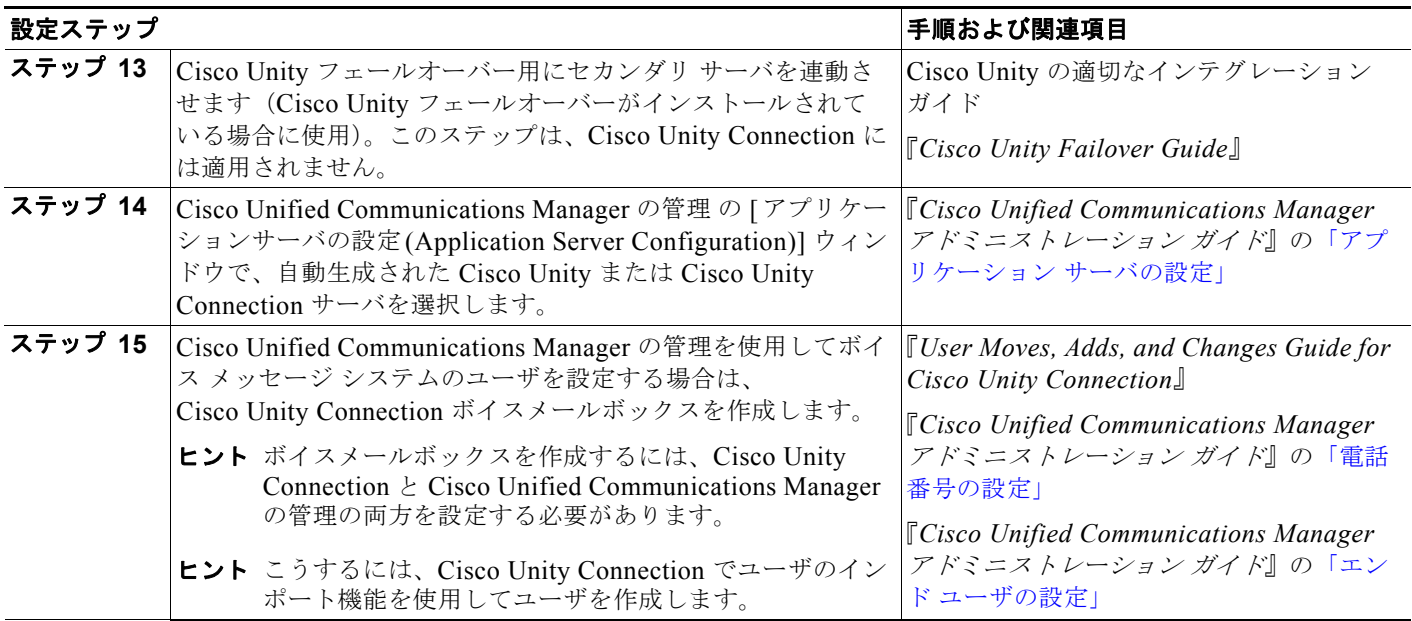

# <span id="page-389-0"></span>システム要件

電話機システムと Cisco Unity サーバの要件は、次のとおりです。特定のバージョン情報については、 適切な『*Cisco Unified Communications Manager Integration Guide for Cisco Unity*』を参照してくだ さい。

#### 電話機システム

- **•** Cisco Media Convergence Server(MCS)またはお客様が用意したシスコ構成規格準拠のサーバで 動作中の Cisco Unified Communications Manager ソフトウェアで構成される Cisco Unified Communications アプリケーション サーバである。
- **•** ネットワークに接続されるすべての電話回線、IP Phone、その他の H.323 準拠のデバイスやソフト ウェア(Cisco Virtual Phone や Microsoft NetMeeting クライアントなど)に対するシスコのライ センス、および Cisco Unity ポートごとに 1 つのライセンスがある。
- **•** Cisco Unified Communications Manager 内線用の IP Phone である。
- **•** IP Phone をネットワークに接続する各ロケーションが LAN 接続である。
- **•** 複数の Cisco Unified Communications Manager クラスタがある場合、ユーザがトランク アクセス コードやプレフィックスをダイヤルしなくても、別の Cisco Unified Communications Manager ク ラスタ上の内線にダイヤルできる。

#### **Cisco Unity** サーバ

- **•** Cisco Unity システムがインストール済みで、『*Cisco Unity Installation Guide*』の説明どおりに連 動の準備ができている。
- **•** SCCP と連動する場合(SIP トランクではありません):適切な Cisco Unity-Unified CM TSP がイ ンストールされている。TSP の互換バージョンの詳細については、『*SCCP Compatibility Matrix: Cisco Unity, Cisco Unity-CM TSP, Cisco Unified CM, and Cisco Unified CM Express*』を参照して ください。
- **•** 適切な数のボイスメール ポートを使用できるライセンスがある。

### <span id="page-390-0"></span>連動の説明

連動では LAN を使用して Cisco Unity と Cisco Unified Communications Manager を接続します。ゲー トウェイによって PSTN に接続されます。図 [31-1](#page-390-1) は、この接続を示しています。

#### <span id="page-390-1"></span>図 **31-1** 電話機システムと **Cisco Unity** の接続

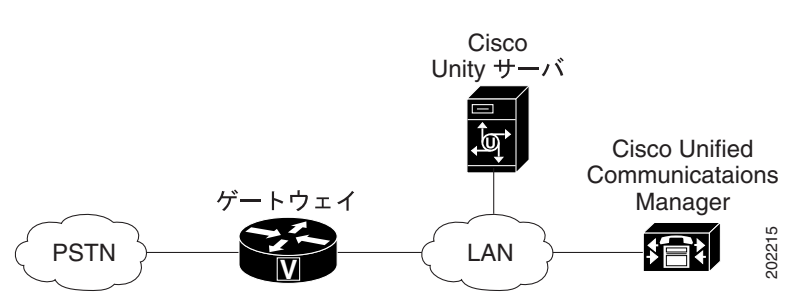

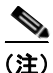

 $\mathsf I$ 

(注) 次の例は、発信者が Cisco Unity Auto-Attendant を経由する場合にだけ適用されます。それ以外のほと んどのコールは、適切なボイスメールボックスに直接ルーティングされます。たとえば、発信者は、 ユーザにコールしてボイス メッセージ システムに自動転送された場合、ボイスメールボックスに直接 移動し、ボイス メッセージを記録できます。ボイス メッセージをチェックするために電話機からコー ルしたユーザは、ボイスメールボックスに直接移動し、ボイス メッセージを聞くことができます。

- **1.** 外線コールが着信すると、Cisco ゲートウェイは、Cisco Unified Communications Manager がイン ストールされているマシンに、LAN 経由でコールを送信します。
- **2.** コールを Cisco Unity にルーティングするよう設定されている Cisco Unified Communications Manager 回線では、Cisco Unified Communications Manager は使用可能な Cisco Unity 内線にコー ルをルーティングします。
- **3.** Cisco Unity はコールに応答し、通話開始のグリーティングを再生します。
- **4.** この通話開始のグリーティング中に、発信者はユーザの名前または内線(1234 など)を入力します。
- **5.** Cisco Unity は、内線 1234 へのコールがあることを Cisco Unified Communications Manager に通 知します。
- **6.** この時点では、監視転送とリリース転送のどちらを実行するように Cisco Unity が設定されている かによって、コールのパスは異なります。詳細については、適切な『*Cisco Unified Communications Manager Integration Guide for Cisco Unity*』を参照してください。

Ī

## **Cisco Unified Communications Manager** の **SIP** トラン ク連動

Cisco Unity Connection 1.1 以降では、Cisco Unified Communications Manager 電話機システムに SIP を実行する電話機だけがある場合、Cisco Unified Communications Manager 電話機システムとの SIP トランク連動をサポートしています。詳細については、適切な『*Cisco Unified Communications Manager SIP Trunk Integration Guide for Cisco Unity Connection*』を参照してください。Cisco Unity 4.2 以降でも、SIP トランク連動をサポートしています。詳細については、適切な『*Cisco Unified Communications Manager SIP Trunk Integration Guide for Cisco Unity*』を参照してください。次のリ ストは、Cisco Unified Communications Manager 電話機システムを Cisco Unity Connection または Cisco Unity と SIP トランクで連動させる場合に、Cisco Unified Communications Manager の管理から 実行する必要のある操作のヒントを示しています。

- **•** Cisco Unity を指す SIP トランクを作成し、[ 番号 IE 配信のリダイレクト アウトバウンド (Redirecting Number IE Delivery - Outbound)] を必ずオンにする。この操作により、Cisco Unified Communications Manager は Diversion ヘッダーを Cisco Unity に送信し、ユーザが正しいボイス メールボックスにアクセスできます。『*Cisco Unified Communications Manager* アドミニストレー ション ガイド』の「トランクの設定」を参照してください。
- **•** Cisco Unified Communications Manager の SIP トランク連動は MWI に適用される。SIP ボイス メッセージ トランクの SIP トランク セキュリティ プロファイルを設定する場合は、[Unsolicited NOTIFY の許可 (Accept Unsolicited Notification)] をオンにします。この操作により、MWI が正 しく動作します。転送をサポートする場合は、[Replaces ヘッダーの許可 (Accept Replaces Header)] を有効にする必要があります。この操作により、Cisco Unity が開始する監視転送に使用 される「REFER w/replaces」が渡されます。
- **•** 電話機が RFC-2833 ごとに DTMF リレーをサポートするようにする。Cisco Unity は OOB と RFC-2833 の両方をサポートしています。
- **•** ルート パターン(7555 など)を定義し、そのルート パターンが Cisco Unity への SIP トランクを 指すようにする。『*Cisco Unified Communications Manager* アドミニストレーション ガイド』の 「ルート パターンの設定」を参照してください。
- **•** ボイスメール パイロットを定義する(7555 など)。『*Cisco Unified Communications Manager* アド ミニストレーション ガイド』の「Cisco ボイスメール パイロットの設定」を参照してください。
- **•** 前の手順で定義したボイスメール パイロットを使用して、ボイスメール プロファイル(VM Profile 1 など)を定義する。『*Cisco Unified Communications Manager* アドミニストレーション ガ イド』の「ボイスメール プロファイルの設定」を参照してください。

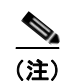

(注) 前の手順で定義したボイスメール プロファイルが、システム デフォルトになります。

# <span id="page-391-0"></span>ボイスメール ポートのセキュリティ

Cisco Unified Communications Manager ボイスメール ポートおよび Cisco Unity SCCP デバイスにセ キュリティを設定した場合、各デバイスが他のデバイスの証明書を受け付けた後、認証済みのデバイス に対して TLS 接続 (ハンドシェイク) が開きます。同様に、デバイスに暗号化を設定した場合、シス テムはデバイス間に SRTP ストリームを送信します。

デバイス セキュリティ モードが認証のみ、または暗号化の場合、Cisco Unity-Unified CM TSP は、 Cisco Unified Communications Manager TLS ポートを使用して Cisco Unified Communications Manager に接続します。セキュリティ モードが非セキュアの場合、Cisco Unity TSP は、Cisco Unified Communications Manager ポートを使用して Cisco Unified Communications Manager に接続し ます。Cisco Unity Connection は、Cisco Unified Communications Manager TLS ポートを使用して Cisco Unified Communications Manager に接続します。

セキュリティの設定方法に関する相互作用、制限事項、および手順については、『*Cisco Unified Communications Manager* セキュリティ ガイド』を参照してください。

### <span id="page-392-0"></span>参考情報

 $\Gamma$ 

#### 参考資料

- **•** 「Cisco Unity と Cisco Unity Connection [の設定チェックリスト」\(](#page-387-0)P.31-2)
- **•** [「システム要件」\(](#page-389-0)P.31-4)
- **•** [「連動の説明」\(](#page-390-0)P.31-5)
- **•** 「ボイスメール [ポートのセキュリティ」\(](#page-391-0)P.31-6)
- **•** 『*Cisco Unified Communications Manager* アドミニストレーション ガイド』の「Cisco ボイスメー ル ポートの設定」
- **•** 『*Cisco Unified Communications Manager* アドミニストレーション ガイド』の「サービス パラ メータの設定」
- **•** 『*Cisco Unified Communications Manager* アドミニストレーション ガイド』の「電話番号の設定」
- **•** 『*Cisco Unified Communications Manager* アドミニストレーション ガイド』の「エンド ユーザの 設定」
- **•** 『*Cisco Unified Communications Manager SCCP Integration Guide for Cisco Unity*』
- **•** 『*Cisco Unified Communications Manager SIP Trunk Integration Guide for Cisco Unity*』
- **•** 『*Cisco Unified Communications Manager SIP Trunk Integration Guide for Cisco Unity Connection*』
- **•** 『*Cisco Unified Communications Manager SCCP Integration Guide for Cisco Unity Connection*』
- **•** 『*Cisco Unity Installation Guide*』
- **•** 『*Cisco Unity Troubleshooting Guide*』
- **•** 『*Cisco Unity Connection Installation Guide*』
- **•** 『*Cisco Unity Connection Troubleshooting Guide*』

 $\blacksquare$ 

 $\overline{\phantom{a}}$ 

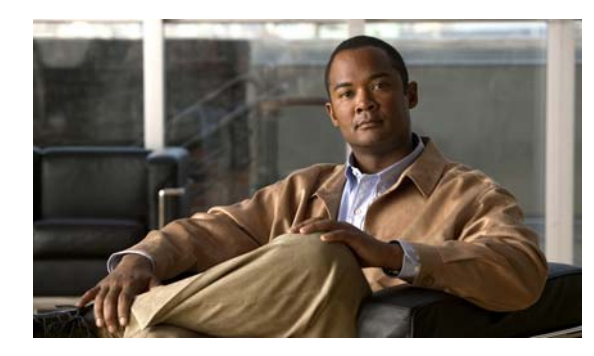

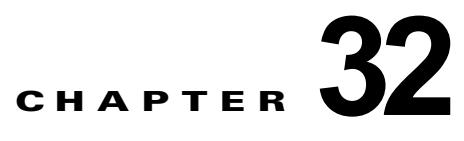

# **Cisco DPA** による連動

Cisco DPA 7630 および 7610 ボイスメール ゲートウェイ(DPA 7630/7610)を使用すると、Cisco Unified Communications Manager システムを Octel ボイス メッセージ システムと連動できます。ま た、このボイス メッセージ システムを Definity または Meridian 1 PBX システムに接続することも可 能です。この連動により、既存のサードパーティ製テレフォニー システムを Cisco IP テレフォニー シ ステムと併用することができます。

たとえば、Octel ボイス メッセージ用のメッセージ受信のインジケータ (MWI) などの機能を、Cisco Unified IP Phone (Cisco Unified Communications Manager に接続)や従来型のテレフォニー電話 (Definity または Meridian 1 PBX システムに接続)上で適切に設定できます。

DPA 7630/7610 を使用して、次のシステムを連動できます。

- **•** Cisco Communications Manager 3.1(1) 以上
- **•** Octel 200 および 300 ボイス メッセージ システム(APIC/NPIC 連動を使用)
- **•** Octel 250 および 350 ボイス メッセージ システム(FLT-A/FLT-N 連動を使用)
- **•** Definity G3 PBX システム(DPA 7630 のみ)
- **•** Meridian 1 PBX システム(DPA 7610 のみ)

次の項では、DPA 7630/7610 の概要を示し、従来型ネットワークと IP テレフォニー ネットワーク内で 行われる他のコンポーネントとの対話について説明します。

- **•** 「[DPA 7630/7610](#page-394-0) の概要」(P.32-1)
- **•** 「[DPA 7630/7610](#page-395-0) の機能」(P.32-2)

## <span id="page-394-0"></span>**DPA 7630/7610** の概要

 $\Gamma$ 

DPA 7630/7610 は、Cisco Unified Communications Manager と Octel システム(PBX システムに接続 可能)の間のゲートウェイとして動作し、次のタスクを実行します。

- **•** Cisco Unified Communications Manager からのコール タイプを判別し、ディスプレイ、ライト、 およびリングの各メッセージを Octel システムに送信する。
- **•** 転送やメッセージの受信インジケータ(MWI)の設定などが Octel システム内で試行されている ことを判別し、それに対応するメッセージを Cisco Unified Communications Manager に送信する。
- **•** DTMF(Dual Tone MultiFrequency)トーンを Skinny Client Control Protocol メッセージに変換 する。
- **•** Companding-law のトランスコーディングおよび音声圧縮を実行する。
- **•** ボイス メッセージの Real-Time Transport Protocol(RTP)のカプセル化を実行する。

Ī

### <span id="page-395-0"></span>**DPA 7630/7610** の機能

Cisco DPA 7630/7610 を使用して、Cisco Unified Communications Manager と Definity PBX システム または Meridian 1 PBX システムのいずれかに、既存の Octel ボイス メッセージ システムを連動させる ことができます。Definity PBX の場合は DPA 7630 を使用し、Meridian 1 システムの場合は DPA 7610 を使用します。

また DPA 7630/7610 には、デジタル電話や PBX システムをエミュレートする機能もあります。このエ ミュレート機能により、Cisco Unified Communications Manager、Octel、Definity、および Meridian 1 の各システム上でデジタル電話や PBX システムのように機能できます。

図 [32-1](#page-395-1) に、Cisco DPA を示します。

<span id="page-395-1"></span>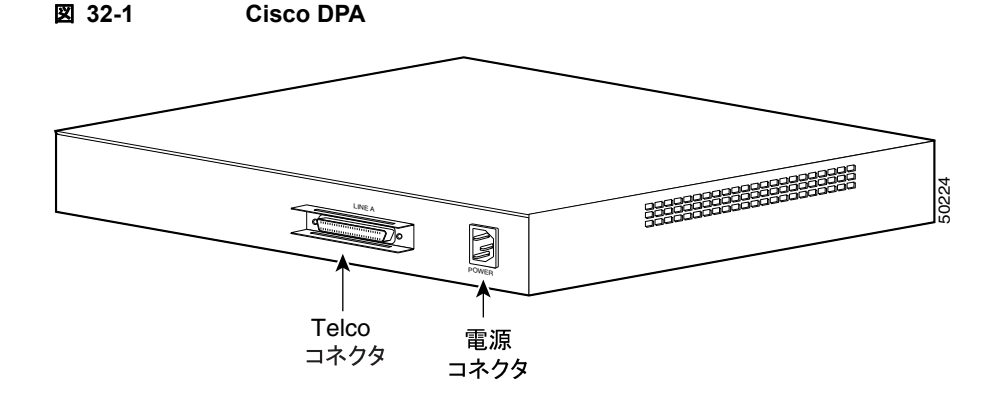

### **DPA 7630/7610** が必要な場合

Definity G3 PBX または Meridian 1 PBX から Cisco Unified Communications Manager にテレフォニー システムを移行する場合、Cisco Unified Communications Manager への完全なカットオーバーを行う のか、徐々に移行を行うのかを決定する必要があります。Cisco Unified Communications Manager や Cisco ボイス メッセージ ソリューションへの完全なカットオーバーを行う場合、DPA 7630/7610 は必 要ありません。一方、システムを徐々に移行する場合、Cisco Unified Communications Manager シス テムに新しい電話機をインストールする間、Definity または Meridian 1 PBX 上の一部の電話機を維持 する必要があります。既存の Octel ボイス メッセージ システムを Cisco Unified Communications Manager システムと併用する場合もあります。このような場合は、DPA 7630/7610 が Cisco Unified Communications Manager への移行時に必要になります。

### **SMDI** 使用の条件

Octel のように一度に 1 つの PBX とだけ連動できるように設計されたボイス メッセージ システムで は、移行の際に問題が生じます。この問題の解決には、複数のクライアントへのボイス メッセージ サービスの連動を可能にするよう設計されている Simplified Message Desk Interface (SMDI) が通常 使用されます。

SMDI を使用するには、ボイス メッセージ システムが次の条件を満たしている必要があります。

**•** 十分なデータベース容量があり、2 つの PBX システムを同時にサポートし、各メールボックスを 正しい PBX に関連付けて正しいリンクに MWI 情報を送信できる。
- **•** PBX への既存の物理リンクを維持しながら、IP ネットワークをボイス メッセージ システムに物理 的に接続できる。
- **•** アナログ連動をサポートしている。SMDI は基本的にアナログ技術です。

また、SMDI を使用するには、既存のテレフォニー ネットワークの再構成が必要です。

## **SMDI** を使用できない場合の対処

特に Octel システム上でデジタル インターフェイスを使用している場合、SMDI では問題が解決できな い場合があることに注意してください。デジタル回線カードを使用する Octel システムは、デジタル電 話をエミュレートし、PBX 上ではポート単位連動または PBX integration card(PIC)と呼ばれるデジ タル内線電話として扱われます。PIC システム上では、音声とデータ(MWI の設定用)のストリーム は同じパスを使用します。MWI の設定と削除は、専用ポート上の機能アクセス コードによって行われ ます。これらの PIC ポートは専用インターフェイスを使用するため、標準インターフェイスを使用し て PIC ポートを Cisco Unified Communications Manager システムに接続することはできません。

ただし、DPA 7630/7610 を使用すると、これらのインターフェイスを変換して、Cisco Unified Communications Manager、Octel、および Definity または Meridian 1 システム間で通信が可能になり ます。ネットワークのニーズに応じて、数種類の連動方式から選択できます。

# 参考情報

 $\Gamma$ 

### 関連項目

- **•** 「[DPA 7630/7610](#page-394-0) の概要」(P.32-1)
- **•** 「[DPA 7630/7610](#page-395-0) の機能」(P.32-2)
- **•** 「SMDI [ボイスメールの連動」\(](#page-380-0)P.30-1)

### 参考資料

**•** 『*Cisco DPA 7630/7610 Voice Mail Gateways Administration Guide*』

 $\blacksquare$ 

 $\overline{\mathsf{I}}$ 

**Cisco Unified Communications Manager** システム ガイド

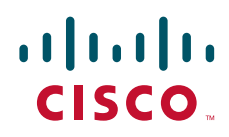

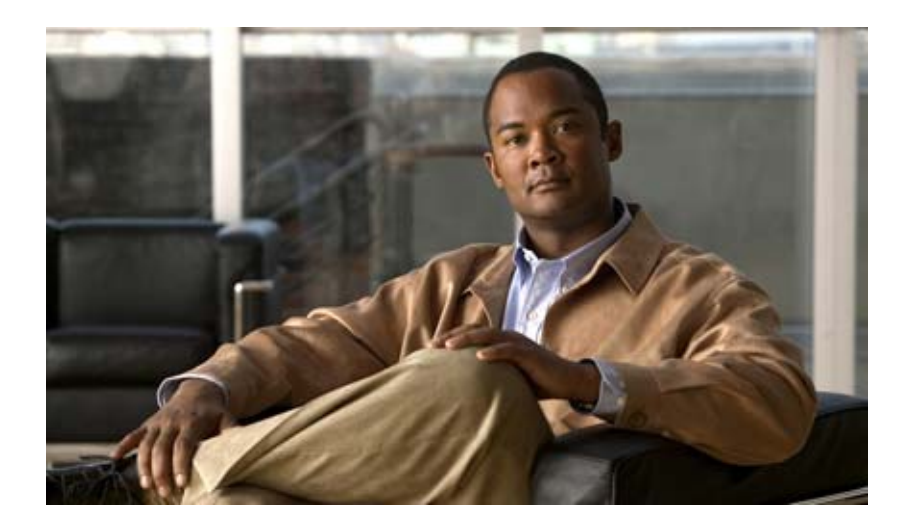

**PART 7**

システム機能

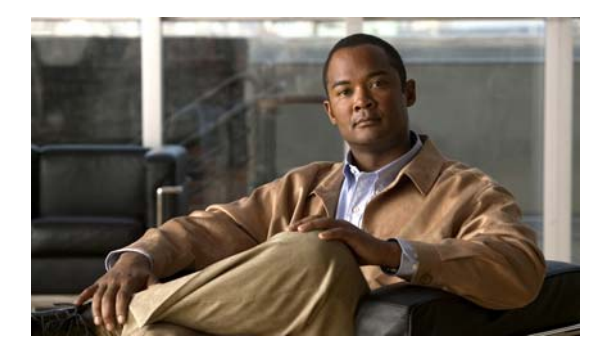

 $\Gamma$ 

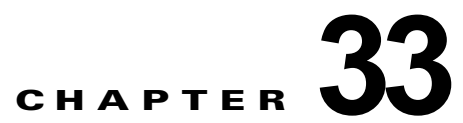

# コール パークとダイレクト コール パーク

コール パーク (Call Park)機能を使用すると、コールを保留にし、そのコールにはシステム内の別 の電話機から応答することができます。たとえば、電話機でアクティブ コールを受けているときに、 [パーク]ソフトキーを押し、そのコールをコール パーク内線番号にパーク(保留)することができ ます。システム内の誰かが別の電話機からそのコール パーク内線番号をダイヤルすると、そのパーク されているコールを取得できます。

コール パークの詳細については、『*Cisco Unified Communications Manager* 機能およびサービス ガイ ド』の「コール パークとダイレクト コール パーク」を参照してください。

ダイレクト コール パークは、ユーザが選択し、待機状態になっているダイレクト コール パーク番号に 対して、ユーザがコールを転送できる機能です。ユーザは、コールを取得するための設定済みプレ フィックスをダイヤルし、次にダイレクト コール パーク番号をダイヤルすることで、パークされてい るコールを取得できます。

ダイレクト コール パーク番号は、Cisco Unified Communications Manager の [ ダイレクトコールパー クの設定 (Directed Call Park Configuration)] ウィンドウで設定します。設定されたダイレクト コール パーク番号は、クラスタ全体に存在します。電話機がダイレクト コール パーク Busy Lamp Field (BLF)をサポートしている場合、特定のダイレクト コール パーク番号のビジー / アイドル ステータス を監視するようにその電話機を設定できます。また、ユーザは BLF を使用してダイレクト コール パー ク番号をスピード ダイヤルで発信することもできます。

ダイレクト コール パーク機能を設定および使用する方法の詳細については、『*Cisco Unified Communications Manager* 機能およびサービス ガイド』の「コール パークとダイレクト コール パー ク」を参照してください。

 $\overline{\mathsf{I}}$ 

**Cisco Unified Communications Manager** システム ガイド

 $\overline{\phantom{a}}$ 

 $\blacksquare$ 

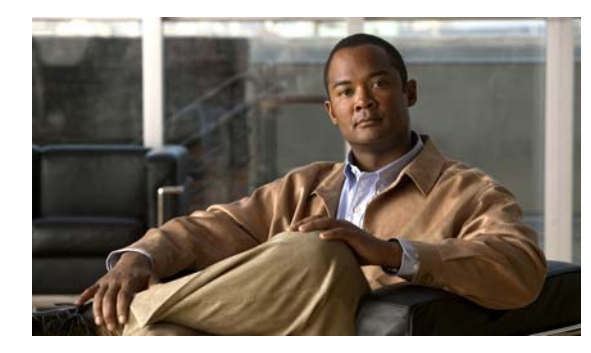

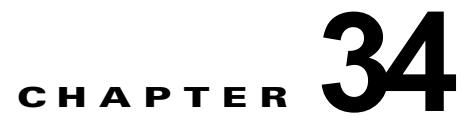

# コール ピックアップ

 $\Gamma$ 

コール ピックアップ機能を使用すると、ユーザ本人以外の電話番号に着信したコールに応答できます。 コール ピックアップの詳細については、『*Cisco Unified Communications Manager* 機能およびサービス ガイド』の「コール ピックアップ」の章を参照してください。

 $\overline{\mathsf{I}}$ 

 $\blacksquare$ 

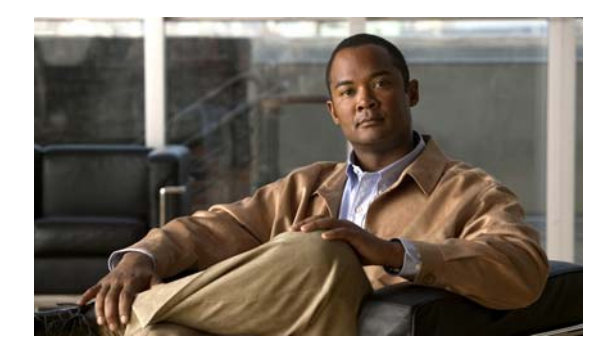

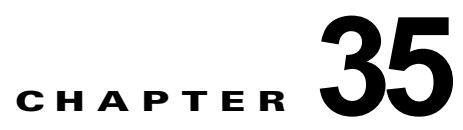

# **Cisco Unified IP Phone** サービス

Cisco Unified Communications Manager の管理を使用すると、サポートされている Cisco Unified IP Phone のモデルで表示できる IP Phone サービスを定義または保守できます。IP Phone サービスは、 XML アプリケーションまたはシスコの署名が付加された Java MIDlet から構成されています。これに より、一部の Cisco Unified IP Phone モデルに、テキストとグラフィックスを使用した対話式のコンテ ンツを表示できます。

Cisco Unified Communications Manager には、Cisco Unified Communications Manager とともに自動的 にインストールされる、シスコ提供のデフォルトの IP Phone サービスが用意されています。また、使用 中のサイトに合わせてカスタマイズされた Cisco Unified IP Phone サービスを作成することもできます。

IP Phone サービスをプロビジョニングした後、次のタスクを実行できます。

- **•** サービスがエンタープライズ登録としてマークされていない場合に、サービスを電話機に割り当 てる。
- **•** サービスがエンタープライズ登録としてマークされていない場合に、電話機で IP Phone サービス をスピード ダイヤル(サービス URL ボタン)としてプロビジョニングする。

これらの IP Phone サービスがエンタープライズ登録として分類されていない場合、ユーザは、Cisco Unified CM のユーザ オプションにログインして、各自の Cisco Unified IP Phone をこれらのサービス に登録できます。

この章の構成は、次のとおりです。

- **•** 「Cisco Unified IP Phone [サービス設定チェックリスト」\(](#page-405-0)P.35-2)
- **•** 「[Cisco Unified IP Phone](#page-407-0) サービスの概要」(P.35-4)
- **•** [「インストールまたはアップグレード時の](#page-408-0) IP Phone サービスに関する考慮事項」(P.35-5)
- **•** 「IP Phone [サービスの電話機サポート」\(](#page-408-1)P.35-5)
- **•** [「ガイドラインとヒント」\(](#page-409-0)P.35-6)
- **•** [「依存関係レコード」\(](#page-410-0)P.35-7)
- **•** [「参考情報」\(](#page-410-1)P.35-7)

 $\Gamma$ 

## <span id="page-405-0"></span>**Cisco Unified IP Phone** サービス設定チェックリスト

Cisco Unified Communications Manager の管理を使用すると、サポートされている Cisco Unified IP Phone のモデルで表示できる IP Phone サービスを定義または保守できます。IP Phone サービスは、 XML アプリケーションまたはシスコの署名が付加された Java MIDlet から構成されています。これに より、一部の Cisco Unified IP Phone モデルに、テキストとグラフィックスを使用した対話式のコンテ ンツを表示できます。

Cisco Unified Communications Manager には、Cisco Unified Communications Manager とともに自動 的にインストールされる、シスコ提供のデフォルトの IP Phone サービスが用意されています。また、 ご使用のサイトに合わせてカスタマイズされた Cisco Unified IP Phone アプリケーションを作成するこ ともできます。

IP Phone サービスをプロビジョニングした後、次のタスクを実行できます。

- **•** サービスがエンタープライズ登録としてマークされていない場合に、サービスを電話機に割り当 てる。
- **•** サービスがエンタープライズ登録としてマークされていない場合に、電話機で IP Phone サービス をスピード ダイヤル(サービス URL ボタン)としてプロビジョニングする。

これらの IP Phone サービスがエンタープライズ登録として分類されていない場合、ユーザは、Cisco Unified CM のユーザ オプションにログオンして、各自の Cisco Unified IP Phone をこれらのサービス に登録できます。

表 [35-1](#page-406-0) では、Cisco Unified IP Phone サービスを設定する際のチェックリストを示しています。詳細に ついては[、「参考情報」\(](#page-410-1)P.35-7)を参照してください。

 $\Gamma$ 

### <span id="page-406-0"></span>表 **35-1 Cisco Unified IP Phone**サービス設定チェックリスト

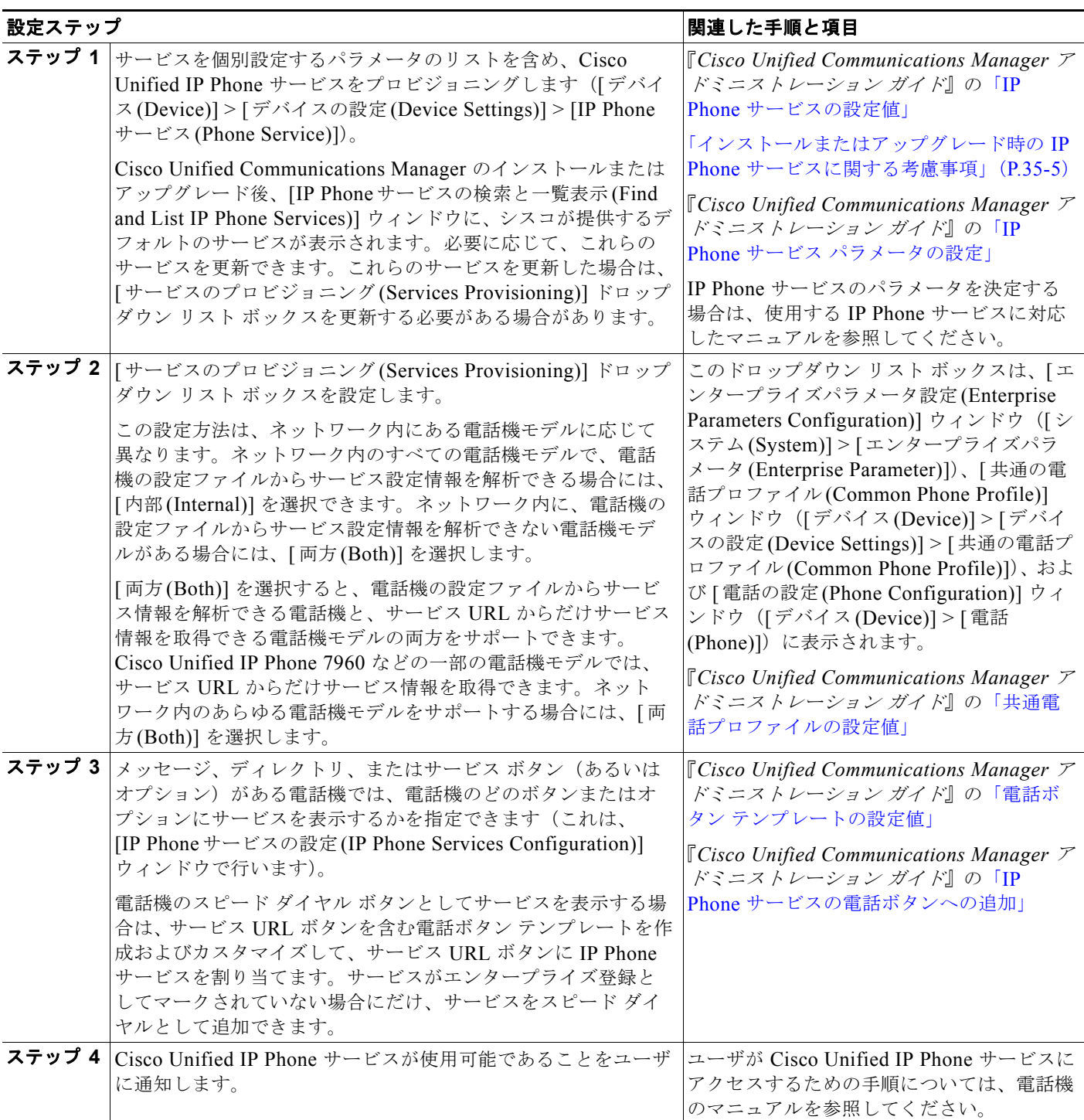

## <span id="page-407-0"></span>**Cisco Unified IP Phone** サービスの概要

Cisco Unified IP Phone サービスは、XML アプリケーションまたはシスコの署名が付加された Java MIDlet から構成されています。これにより、Cisco Unified IP Phone に、テキストとグラフィックスを 使用した対話式のコンテンツを表示できます。電話機に提供される一般的なサービスには、気象情報、 株価情報、ニュースなどがあります。

IP Phone サービスのプロビジョニングでは、次のタスクを実行できます。

**•** 電話機におけるサービスのプロビジョニング方法の設定。

電話機において、電話機の設定ファイルからサービスを取得するか、カスタムのサービス URL か らサービスを取得するか、またはこれら両方のオプションをサポートするかを指定できます。

**•** 電話機に IP Phone サービスを表示するかどうかの設定。

Cisco Unified Communications Manager の管理で、サービスを有効または無効にできます。これ により、サービスをデータベースから削除することなく、サービスの表示と非表示を切り替えるこ とができます。

たとえば、電話機にコール履歴情報を表示しない場合は、[ デバイス (Device)] > [ デバイスの設定 (Device Settings)] > [IP Phone サービス (Phone Services)] を選択して、各設定ウィンドウで 不在着 信、受信履歴、発信履歴、およびインターコム コールの [ 有効 (Enable)] チェックボックスをオフ にします。

**•** 電話機上での IP Phone サービスを表示する場所の設定。

デフォルトでは、ディレクトリ、メッセージ、またはサービス ボタン (あるいはオプション) が ある電話機の場合、電話機のこれらのいずれかのボタンまたはオプションの下に、サービスが表示 されます。必要に応じて、Cisco Unified Communications Manager の管理でこの割り当てを変更 できます。

IP Phone サービスを電話機のスピード ダイヤルとして表示することもできます(「[Cisco Unified](#page-405-0)  IP Phone [サービス設定チェックリスト」\(](#page-405-0)P.35-2)を参照)。

**•** サービスを、クラスタ内のそのサービスをサポートするすべての電話機に表示するかどうか、また は Cisco Unified CM のユーザ オプションを使用して電話機ユーザがサービスに登録できるかどう かの設定。

サービスがエンタープライズ登録としてマークされていない場合、管理者またはエンド ユーザは、 電話機をサービスに登録できます。たとえば、ロビーにある電話機などの共有デバイスをエンター プライズ登録としてマークされていないサービスに登録できます。

サービスがエンタープライズ登録としてマークされている場合、このサービスは、Cisco Unified Communications Manager の管理の [IP Phone サービスの設定 (IP Phone Services Configuration)] ウィンドウで [ 有効 (Enable)] チェックボックスをオフにすることによって無効にしない限り、ク ラスタ内のすべての電話機に表示されます。

ユーザが [ 登録 (Subscribe)] ボタンをクリックすると、この登録用のカスタム URL が Cisco Unified Communications Manager によって作成され、データベースに保存されます。その後、 このサービスはデバイスのサービス リストに表示されます。

**•** IP Phone サービスのパラメータのリストの設定。これらのパラメータによって、個々のユーザ用 にサービスが個別設定されます。パラメータの例には、株価表示用の記号、市町村名、郵便番号、 ユーザ ID などがあります。IP Phone サービスのパラメータを決定する場合は、使用する IP Phone サービスに対応したマニュアルを参照してください。

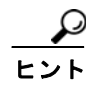

ヒント IP Phone サービスのプロビジョニングでは、シスコの署名が付加された Java MIDlet または XML アプ リケーションを電話機にインストールできます。また、IP Phone サービスのプロビジョニングでは、 インストールまたはアップグレードの後に、シスコ提供のデフォルト サービスが提供されます。

Ī

## <span id="page-408-0"></span>インストールまたはアップグレード時の **IP Phone** サービス に関する考慮事項

Cisco Unified Communications Manager をアップグレードする前にサービスをプロビジョニングした 場合は、アップグレード後に追加の設定タスクを実行する必要がある場合があります。たとえば、特定 のサービス URL を指すカスタム ディレクトリを使用している場合は、[ サービスのプロビジョニング (Services Provisioning)] ドロップダウン リスト ボックスを更新する必要がある場合があります。

Cisco Unified Communications Manager をアップグレードした後、電話機にサービスが表示されない 場合、またはサービスが動作しない場合は、[ サービスのプロビジョニング (Services Provisioning)] 設 定を [ 両方 (Both)] に変更します。

シスコ提供のデフォルト サービスは Cisco Unified Communications Manager によって自動的にプロビ ジョニングされます。これらのデフォルト サービスについては、『*Cisco Unified Communications Manager* アドミニストレーション ガイド』の「IP Phone サービスの設定値」を参照してください。こ れらのサービスは、[IP Phone サービスの検索と一覧表示 (Find and List IP Phone Services)] ウィンドウ ([ デバイス (Device)] > [ デバイスの設定 (Device Settings)] > [IP Phone サービス (Phone Services)])に 表示されます。これらのサービスを更新するには、ウィンドウ内のリンクをクリックします。サービス の名前、デフォルト サービスが電話機に表示される場所、およびサービス URL を変更できます。デ フォルト サービスのサービス URL を変更する場合は、[ サービスのプロビジョニング (Services Provisioning)] ドロップダウン リスト ボックスで [ 両方 (Both)] を選択します。これにより、ネット ワーク内のさまざまな電話機モデルをサポートできます。つまり、電話機の設定ファイルからサービス 情報を取得できる電話機モデル、および外部のサービス URL からサービス情報を取得できる電話機モ デル(Cisco Unified IP Phone 7960 など)をネットワークでサポートできます。

## <span id="page-408-1"></span>**IP Phone** サービスの電話機サポート

Г

次のプロセスでは、XML サービスおよびシスコの署名が付加された Java MIDlet が Cisco Unified IP Phone でどのようにサポートされているかを示します。

- **1.** 電話機は、リセット、再起動、または起動後に、電話機の設定ファイルを取得し、設定に変更があ る場合はローカルのサービス設定を更新します。
- **2.** 設定ファイルのサービスにシスコの署名が付加された Java MIDlet が含まれている場合、電話機で は、プロビジョニングされている Java MIDlet サービスとインストールされている Java MIDlet サービスのリストが比較され、サービスをインストール、アンインストール、アップグレード、ま たはダウングレードする必要があるかどうかが判断されます。電話機によって、必要な処理が自動 的に実行されます。電話機への Java MIDlet のインストールに失敗した場合は、電話機によって必 要な処理が再試行されます。
- **3.** XML サービスについては、電話機の設定ファイル内の情報が Web スクリプトまたは Web ファイ ルを指しており、これらのスクリプトやファイルによって XML オブジェクトが返されます。これ らのサービスは電話機にインストールされないため、ユーザが電話機でサービスのオプションを選 択した場合にだけ、サービス URL が起動されます。

次の場合には、シスコの署名が付加された Java MIDlet が電話機によって自動的にアンインストールさ れます。

- **•** Cisco エクステンション モビリティを使用して、電話機の現在アクティブなユーザが変更された場 合(この処理は、ログイン時やログアウト時に実行されます)。
- **•** 電話機ユーザが Cisco エクステンション モビリティから電話機にログインしていないが、Cisco Unified Communications Manager の管理で [ オーナーのユーザ ID(Owner User ID)] フィールドが 更新された場合(これにより、デバイスの現在アクティブなユーザが変更されます)。

Ī

- **•** 電話機が、シスコの署名が付加された Java MIDlet がサポートされていない別の Cisco Unified Communications Manager クラスタに登録された場合(または、デバイスのサービス設定が異なっ ている、別のクラスタに登録された場合)。
- **•** 何らかの方法によって電話機の設定がクリアされた場合。たとえば、電話機の [ 設定 (Settings)] メ ニューを使用して設定をクリアしたり、電話機を工場出荷時の設定にリセットしたりした場合。

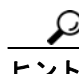

Cisco Unified IP Phone のモデルによって、IP Phone サービスのプロビジョニングのサポート方法が異 なります。たとえば、Cisco Unified IP Phone 7941G、7941G-GE、7961G、7961G-GE、7942G、 7962G、7945G、7965G、7970G、7971G、および 7975G では、電話機の設定ファイルからサービス 情報を解析したり、電話機のメッセージ、ディレクトリ、またはサービス ボタン(あるいはオプショ ン)にサービスを移動したりできます。また、Cisco Unified IP Phone 7906G、7911G、および 7931G では、シスコの署名が付加された Java MIDlet はサポートされていませんが、これらの電話機では電話 機の設定ファイルからサービス情報を解析できます。使用する電話機モデルに対応したサービス プロ ビジョニングのサポート状況を特定するには、使用する電話機モデルおよびこのリリースの Cisco Unified Communications Manager に対応する『*Cisco Unified IP Phone Administration Guide*』を参照 してください。

# <span id="page-409-0"></span>ガイドラインとヒント

Cisco Unified Communications Manager の管理で IP Phone サービスをプロビジョニングする場合に は、次のガイドラインとヒントを考慮してください。

Cisco Unified Communications Manager のパフォーマンスおよびコール処理への影響を最小限に抑え るために、IP Phone サービスは、サイトの Cisco Unified Communications Manager サーバ上、または Cisco Unified Communications Manager に関連付けられているサーバ、たとえば、TFTP サーバやパブ リッシャ データベース サーバ上に設定しないでください。

電話機にサービスを表示しない場合は、[IP Phone サービスの設定 (IP Phone Services Configuration)] ウィンドウ([ デバイス (Device)] > [ デバイスの設定 (Device Settings)] > [IP Phone サービス (Phone Services)])で [ 有効 (Enable)] チェックボックスをオフにします。

デフォルトとして指定されているボタン以外のボタンに IP Phone サービスを表示する場合は、[ サービ スタイプ (Service Type)] 設定を更新します。

シスコ提供のデフォルト サービスのデフォルトのサービス URL を変更した場合、たとえば社内ディレ クトリのサービス URL を Application:Cisco/CorporateDirectory からカスタム URL に変更した場合 は、[ サービスのプロビジョニング (Services Provisioning)] ドロップダウン リスト ボックスで [ 両方 (Both)] を選択します (「Cisco Unified IP Phone [サービス設定チェックリスト」\(](#page-405-0)P.35-2) を参照)。

必要に応じて、[ サービスのプロビジョニング (Services Provisioning)] エンタープライズ パラメータを 設定できます。これにより、クラスタ内の IP Phone サービスをサポートするすべての電話機に設定が 適用されます(Cisco Unified Communications Manager の管理で、[ システム (System)] > [ エンタープ ライズパラメータ (Enterprise Parameters)] を選択します)。

エンド ユーザまたは管理者が無効化されたサービスに登録した場合、そのサービスは、電話機のボタ ンまたはメニューに表示されません。

Cisco Unified Communications Manager をアップグレードした後、電話機にサービスが表示されない 場合、またはサービスが動作しない場合は、[ サービスのプロビジョニング (Services Provisioning)] 設 定を [ 両方 (Both)] に変更します。

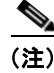

(注) Cisco Unified Communications Manager では、複数の IP Phone サービスを同じ名前で作成できます。 ほとんどまたはすべての電話機ユーザが上級者であるか、管理者が常に IP Phone サービスを設定する 場合以外は、同じ名前を付けないことを推奨します。AXL やサードパーティ ツールが設定のために IP Phone サービスのリストにアクセスする場合は、IP Phone サービスに対して固有の名前を使用する 必要があります。

## <span id="page-410-0"></span>依存関係レコード

特定の Cisco Unified IP Phone サービスが使用しているデバイスを知るには、Cisco Unified Communications Manager の管理ページの [IP Phone サービスの設定 (IP Phone Services Configuration)] ウィンドウの [ 関連リンク (Related Links)] ドロップダウン リスト ボックスで [ 依存関 係レコード (Dependency Records)] を選択し、[ 移動 (Go)] をクリックします。[ 依存関係レコード要約 (Dependency Records Summary)] ウィンドウに、Cisco Unified IP Phone サービスを使用しているデバ イスに関する情報が表示されます。デバイスについて詳細な情報を検索するには、デバイスをクリック して [ 依存関係レコード詳細 (Dependency Records Detail)] ウィンドウを表示します。依存関係レコー ドがシステムで有効にされていない場合は、[ 依存関係レコード要約 (Dependency Records Summary)] ウィンドウにメッセージが表示されます。

依存関係レコードの詳細については、『*Cisco Unified Communications Manager* アドミニストレーショ ン ガイド』の「依存関係レコードへのアクセス」および「IP Phone サービスの設定」を参照してくだ さい。

## <span id="page-410-1"></span>参考情報

 $\Gamma$ 

### 関連項目

- **•** 「Cisco Unified IP Phone [サービス設定チェックリスト」\(](#page-405-0)P.35-2)
- **•** 「[Cisco Unified IP Phone](#page-407-0) サービスの概要」(P.35-4)
- **•** [「インストールまたはアップグレード時の](#page-408-0) IP Phone サービスに関する考慮事項」(P.35-5)
- **•** 「IP Phone [サービスの電話機サポート」\(](#page-408-1)P.35-5)
- **•** [「ガイドラインとヒント」\(](#page-409-0)P.35-6)
- **•** [「依存関係レコード」\(](#page-410-0)P.35-7)
- **•** 『*Cisco Unified Communications Manager* アドミニストレーション ガイド』の「電話ボタン テン プレートの設定」
- **•** 『*Cisco Unified Communications Manager* アドミニストレーション ガイド』の「Cisco Unified IP Phone の設定」
- **•** 『*Cisco Unified Communications Manager* アドミニストレーション ガイド』の「IP Phone サービス の設定」

#### 参考資料

- **•** 『*Cisco Unified IP Phone Administration Guide for Cisco Unified Communications Manager*』(電話 機のモデル別)
- **•** Cisco Unified IP Phone のユーザ マニュアルとリリース ノート(モデル別)

 $\blacksquare$ 

 $\overline{\mathsf{I}}$ 

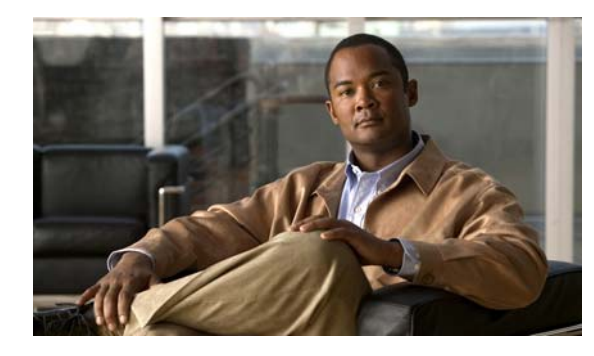

 $\Gamma$ 

**CHAPTER 36**

# **Cisco** エクステンション モビリティ機能およ び電話機へのログイン機能

Cisco エクステンション モビリティ機能を使用して、任意の Cisco Unified IP Phone 7940 または Cisco Unified IP Phone 7960 にログインすることによって、自分の電話機として設定して一時的に使用でき ます。ユーザのログイン後、電話機は、ログインしたユーザ個人のデフォルト デバイス プロファイル 情報を採用します。この情報には、回線番号、スピード ダイヤル、サービス リンク、その他のユーザ 固有の電話機のプロパティが含まれています。たとえば、ユーザ A が席について電話機にログインす ると、ユーザ A の電話番号、サービス、スピード ダイヤルなどのプロパティがその電話機に表示され ますが、ユーザ B がその後に同じ席につくと、ユーザ B の情報が表示されます。Cisco エクステン ション モビリティ機能は、現在のユーザに応じて電話機を動的に設定します。

従来は、システム管理者が Cisco Unified Communications Manager の管理ページを使用する場合に限 り、電話機の設定値の変更が可能でした。Cisco エクステンション モビリティ機能によって、ユーザは Cisco Unified Communications Manager の管理ページにアクセスせずにユーザ本人が電話機の設定値 を変更できます。ユーザが電話機に対して認証を行うと、代わりにログイン サービスにより管理更新 作業が行われます。

プログラマブル ログイン サービスには、電話機設定の期間制限(持続性)や、特定の電話機へのログ イン許可など、さまざまな用途があります。Cisco IP Phone XML サービスには、このリリースで提供 しているログイン サービスへのユーザ インターフェイスがあります。

Cisco エクステンション モビリティ機能を設定する方法の詳細については、『*Cisco Unified Communications Manager* 機能およびサービス ガイド』の「Cisco エクステンション モビリティ」を 参照してください。

 $\overline{\mathsf{I}}$ 

**Cisco Unified Communications Manager** システム ガイド

 $\blacksquare$ 

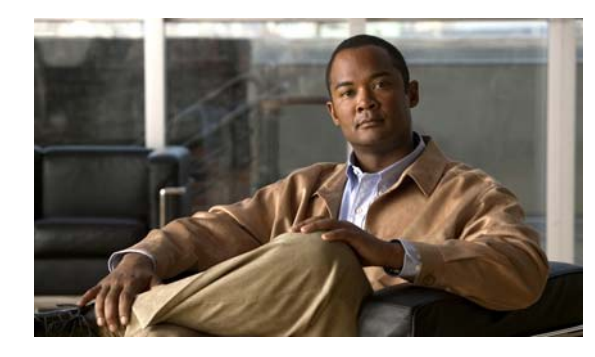

**CHAPTER 37**

# **Cisco Unified Communications Manager Assistant**

Cisco Unified Communications Manager Assistant 機能を使用すると、マネージャとそのアシスタント が効果的に協力して作業できます。Cisco Unified Communications Manager Assistant は、プロキシ回 線サポートとシェアドライン サポートの2つのオペレーション モードをサポートしています。どちら のモードも、マネージャ用の回線ごとに複数のコールをサポートしています。Cisco IP Manager Assistant サービスは、クラスタ内でプロキシ回線サポートとシェアドライン サポートの両方をサポー トしています。

Cisco Unified Communications Manager Assistant の両方のモードは、マネージャ用の電話機拡張機能、 および主にアシスタントが使用するデスクトップ インターフェイスから構成されています。Cisco Unified Communications Manager Assistant のプロキシ回線サポートには、コール ルーティング サー ビスが含まれます。

Cisco Unified Communications Manager Assistant がプロキシ回線サポートの場合、このサービスは、 マネージャへのコールを代行受信し、事前設定済みのコール フィルタに基づいて、選択されたアシス タント、マネージャ、または他のターゲットにそのコールをルーティングします。マネージャは、コー ル ルーティングを動的に変更できます。たとえば、電話機上でソフトキーを押して、すべてのコール をアシスタントにルーティングするようサービスに指示し、それらのコールの状態を受信できます。

Cisco Unified Communications Manager ユーザには、マネージャとアシスタントがあります。Cisco Unified Communications Manager Assistant のプロキシ回線サポートのルーティング サービスは、マ ネージャ ユーザのコールを代行受信し、適切にルーティングします (Cisco Unified Communications Manager Assistant のシェアドライン サポートはルーティングをサポートしていません)。アシスタン ト ユーザは、マネージャの代わりにコールを処理します。Cisco Unified Communications Manager Assistant には、マネージャ用の機能とアシスタント用の機能が含まれています。

### 関連項目

 $\overline{ }$ 

- **•** 『*Cisco Unified Communications Manager* 機能およびサービス ガイド』の「プロキシ回線サポート のある Cisco Unified Communications Manager Assistant」
- **•** 『*Cisco Unified Communications Manager* 機能およびサービス ガイド』の「シェアドライン サ ポートのある Cisco Unified Communications Manager Assistant」

 $\overline{\mathsf{I}}$ 

**Cisco Unified Communications Manager** システム ガイド

 $\blacksquare$ 

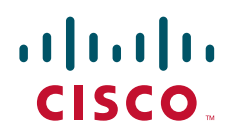

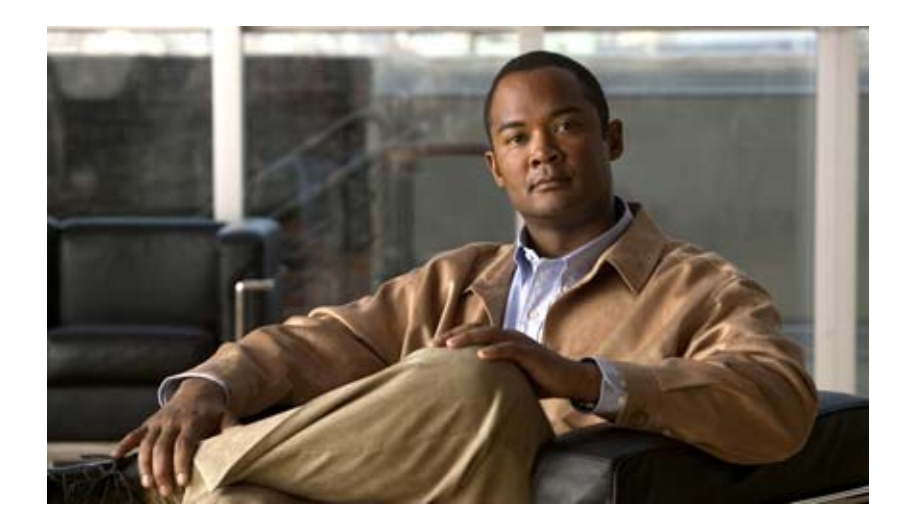

**PART 8** デバイスとプロトコル

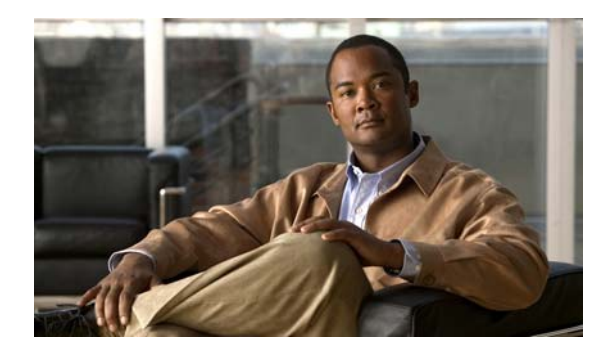

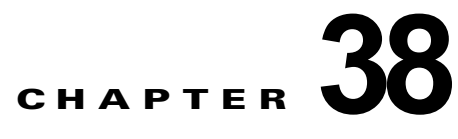

# **Cisco Unified Communications Manager**  音声ゲートウェイの概要

Cisco Unified Communications ゲートウェイにより、Cisco Unified Communications Manager は、 IP 非対応の通信デバイスとの情報交換ができるようになります。Cisco Unified Communications Manager は、複数のタイプの音声ゲートウェイをサポートします。

この章の構成は、次のとおりです。

- **•** [「ゲートウェイの設定チェックリスト」\(](#page-419-0)P.38-2)
- **•** 「MGCP BRI [ゲートウェイの設定チェックリスト」\(](#page-420-0)P.38-3)
- **•** 「Cisco [音声ゲートウェイ」\(](#page-421-0)P.38-4)
- **•** [「ゲートウェイ、ダイヤル](#page-435-0) プラン、およびルート グループ」(P.38-18)
- **•** [「ゲートウェイとローカル](#page-436-0) ルート グループ機能」(P.38-19)
- **•** [「ゲートウェイと発信側正規化機能」\(](#page-436-1)P.38-19)
- **•** 「H.323 [トランクを経由した着信コールへの国際エスケープ文字](#page-437-0) + の適用」(P.38-20)
- **•** [「ゲートウェイのフェールオーバーとフォールバック」\(](#page-438-0)P.38-21)
- **•** [「ゲートウェイ間のコール転送」\(](#page-439-0)P.38-22)
- **•** [「ゲートウェイの](#page-441-0) H.235 のサポート」(P.38-24)
- **•** [「参考情報」\(](#page-441-1)P.38-24)

 $\Gamma$ 

٦

 $\blacksquare$ 

## <span id="page-419-0"></span>ゲートウェイの設定チェックリスト

ゲートウェイにより、Cisco Unified Communications Manager は、IP 非対応の通信デバイスとの情報 交換ができるようになります。表 [38-1](#page-419-1) は、Cisco Unified Communications Manager でゲートウェイを 設定するのに必要な手順の概要を、関連した手順とトピックの参照先と一緒に記載しています。

Cisco Unified Communications Manager の管理で MGCP BRI ゲートウェイを設定する場合は、 表 [38-2](#page-420-1)を参照してください。ゲートウェイの詳細については[、「参考情報」\(](#page-441-1)P.38-24)を参照してくだ さい。

### <span id="page-419-1"></span>表 **38-1** ゲートウェイの設定チェックリスト

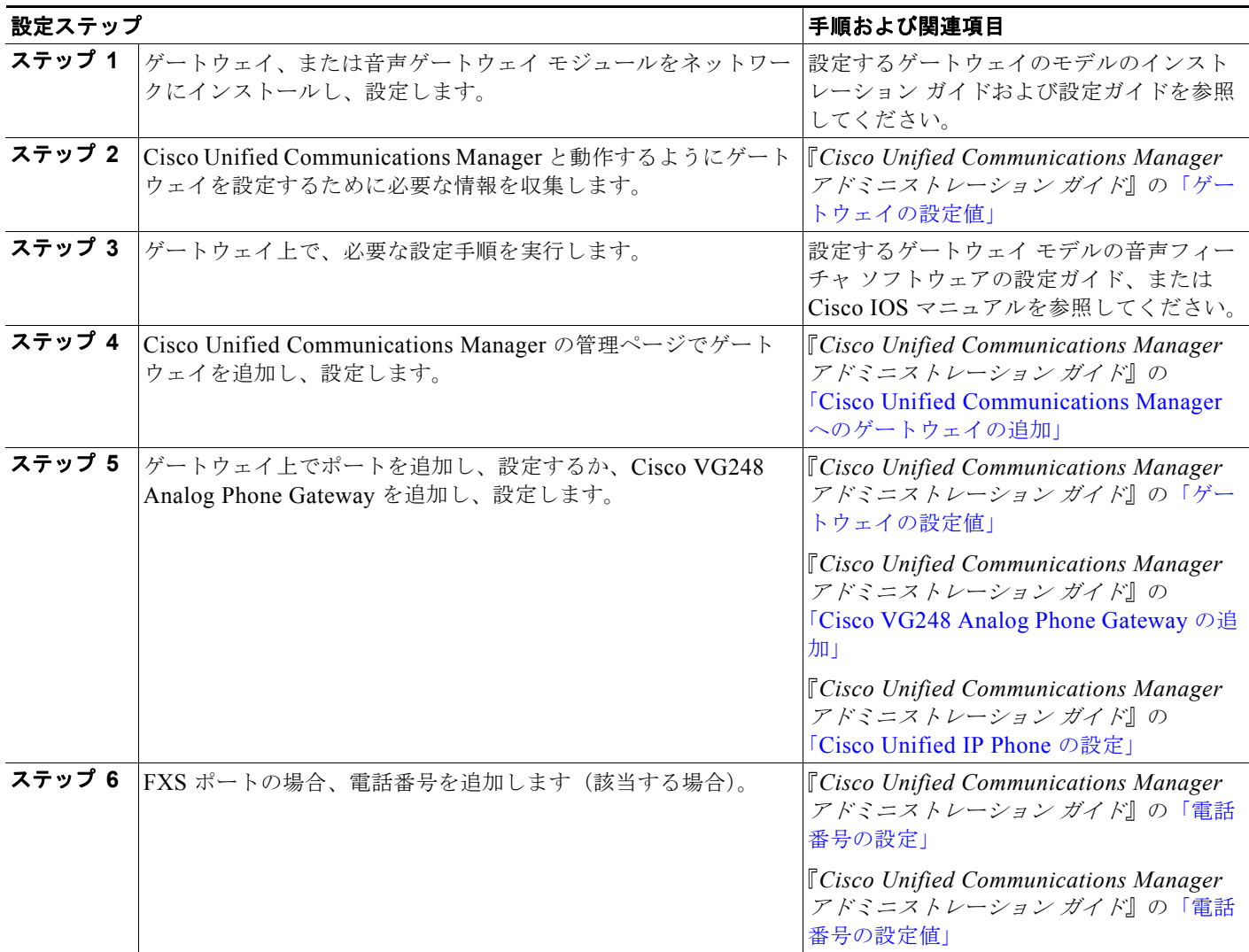

H

#### 表 **38-1** ゲートウェイの設定チェックリスト (続き)

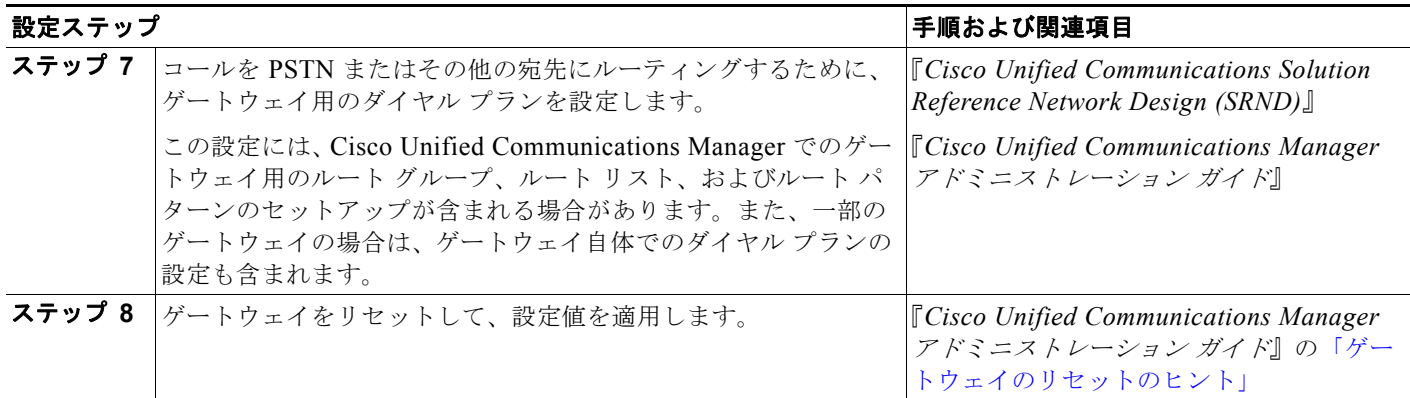

 $\Gamma$ 

ヒント ゲートウェイ デバイス用のデフォルトの Web ページに到達するには、そのゲートウェイの IP アドレス を使用できます。ハイパーリンクを url = http://x.x.x.x/ にしてください。ここで、x.x.x.x は、デバイ スのドット形式の IP アドレスです。各ゲートウェイの Web ページには、デバイスの情報、およびゲー トウェイのリアルタイムの状況が記載されています。

# <span id="page-420-0"></span>**MGCP BRI** ゲートウェイの設定チェックリスト

表 [38-2](#page-420-1) は、Cisco Unified Communications Manager で BRI ゲートウェイを設定するのに必要な手順の 概要を、関連した手順とトピックの参照先と一緒に記載しています。

### <span id="page-420-1"></span>表 **38-2 MGCP BRI** ゲートウェイの設定チェックリスト

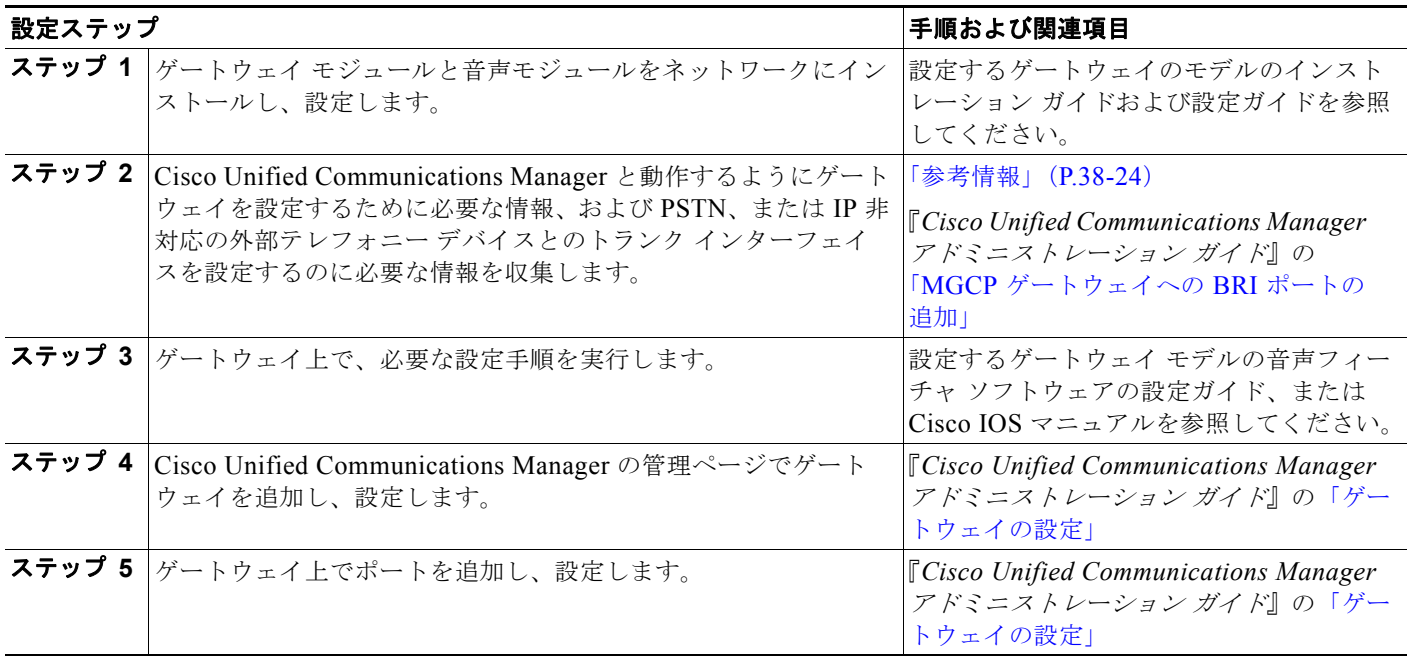

#### 表 **38-2 MGCP BRI** ゲートウェイの設定チェックリスト (続き)

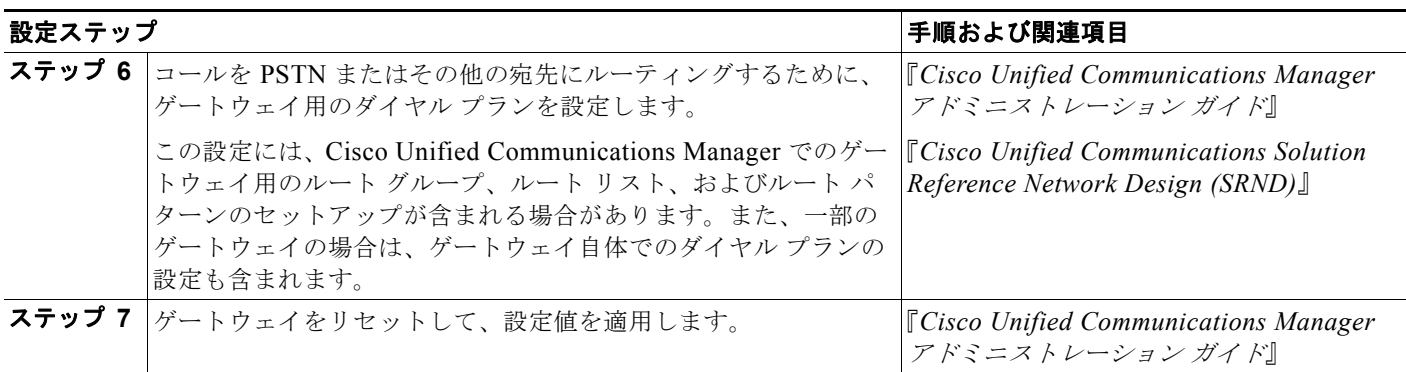

ゲートウェイ デバイス用のデフォルトの Web ページに到達するには、そのゲートウェイの IP アドレス を使用できます。ハイパーリンクを url = http://x.x.x.x/ にしてください。ここで、x.x.x.x は、デバイ スのドット形式の IP アドレスを指定します。各ゲートウェイの Web ページには、デバイスの情報、お よびゲートウェイのリアルタイムの状況が記載されています。

## <span id="page-421-0"></span>**Cisco** 音声ゲートウェイ

Cisco Unified Communications Manager は、複数のタイプの Cisco Unified Communications ゲート ウェイをサポートしています。ゲートウェイはコール制御プロトコルを使用して、PSTN やその他の IP 非対応の通信デバイス(構内交換機(PBX)、主要システム、アナログ電話機、FAX マシン、モデ ムなど)と通信します。

トランク インターフェイスは、ゲートウェイが time-division multiplexing (TDM; 時分割多重)シグ ナリングを使用して PSTN またはその他の外部デバイスと通信する方法を指定します。Cisco Unified Communications Manager と Cisco ゲートウェイは、さまざまな TDM インターフェイスを使用しま す。ただし、サポートされている TDM インターフェイスはゲートウェイ モデルによって異なります。 ゲートウェイの選択と設定の詳細については、『*Cisco Unified Communications Solutions Reference Network Design*』を参照してください。

MGCP ゲートウェイを使用する Cisco Unified Communications Manager で使用できるインターフェイ スは、次のとおりです。

- Foreign Exchange Office (FXO)
- Foreign Exchange Station (FXS)
- T1 Channel Associated Signaling (CAS; チャネル連携信号) recEive and transMit または Ear & Mouth (E&M)
- **•** 基本速度インターフェイス(BRI)Q.931
- T1 PRI: North American ISDN Primary Rate Interface (PRI; 1 次群速度インターフェイス)
- **•** E1 PRI:European ISDN PRI

H.323 ゲートウェイを使用する Cisco Unified Communications Manager で使用できるインターフェイ スは、次のとおりです。

Ī

- **•** FXO
- **•** FXS
- **•** E&M
- **•** アナログ ダイヤルイン(DID)
- Centralized Automatic Message Accounting (CAMA)
- **•** BRI Q.931
- **•** BRI QSIG:ISDN 標準に基づく Q シグナリング プロトコル
- **•** T1 CAS FXS、FXO、および E&M
- **•** T1 FGD
- **•** T1/E1 PRI
- **•** T1 PRI NFAS
- **•** T1/E1 QSIG
- **•** E1 R2
- **•** J1

SCCP ゲートウェイを使用する Cisco Unified Communications Manager で使用できるインターフェイ スは、次のとおりです。

**•** FXS

Cisco Unified Communications Manager では、E1 CAS をサポートする H.323 ゲートウェイを使用で きます。ただし、ゲートウェイで E1 CAS インターフェイスを設定する必要があります。

IP テレフォニー プロトコルについては、「IP テレフォニー [プロトコルの概要」の](#page-444-0)章を参照してください。

次の項では、Cisco Unified Communications Manager でサポートするゲートウェイの概要を説明します。

- **•** [「スタンドアロン音声ゲートウェイ」\(](#page-422-0)P.38-5)
- **•** 「スイッチ ベース [ゲートウェイ」\(](#page-426-0)P.38-9)
- **•** 「H.323 [ゲートウェイ」\(](#page-428-0)P.38-11)

## <span id="page-422-0"></span>スタンドアロン音声ゲートウェイ

ここでは、Cisco Unified Communications Manager と連携させて使用する目的でサポートされている、 アプリケーション固有のスタンドアロン型ゲートウェイ モデルについて簡単に説明します。

### **Cisco VG248 Analog Phone Gateway**

Cisco VG248 Analog Phone Gateway は、19 インチ ラックに設置されるスタンドアロン型 48-FXS ポート製品です。このゲートウェイを使用すると、複数の構内アナログ電話機や FAX マシン、モデム、 ボイス メッセージ システム、スピーカフォンなどを、1 つの Cisco Unified Communications Manager クラスタに登録できます。

#### **Cisco VG248 Analog Phone** 接続性

Cisco VG248 Analog Phone Gateway は、Skinny Client Control Protocol を使用して Cisco Unified Communications Manager と通信し、アナログ電話機に対して次の補助サービス機能をサポートでき ます。

- **•** コール転送
- **•** 会議

 $\Gamma$ 

**•** コール待機(発信側番号表示機能付き)

 **Cisco** 音声ゲートウェイ

- **•** 保留(保留通話者間の切り替えを含む)
- **•** 保留音
- **•** 自動転送(Call forward all)
- **•** ボイス メッセージ システムに全コール送信
- **•** Group call pickup
- **•** ボイス メッセージ システムのメッセージ受信のインジケータ
- **•** スピード ダイヤル(最大 9 個のスピード ダイヤル番号)
- **•** リダイヤル
- **•** Cisco fax relay
- **•** Cisco Unified Communications Manager から利用できるダイナミック ポートおよびデバイス ス テータス

#### **Cisco VGC Phone** デバイス タイプ

Cisco VG248 のすべてのポートとユニットは、Cisco Unified Communications Manager では、デバイ ス タイプ「Cisco VGC Phone」の独自のデバイスと見なされます。Cisco Unified Communications Manager は、各ポートを電話機として認識し、設定します。

#### ファクスとモデムの接続性

Cisco VG248 は、従来のファクス マシンとモデムをサポートします。ファクス マシンを使用する場 合、Cisco VG248 は Cisco fax relay テクノロジーまたはパススルー/アップスピード テクノロジーに より、高い信頼性を維持しながら、ファクスをネットワークに転送します。

Cisco VG248 には、パススルー モードを使用して任意のモデムを接続できます。

#### ボイスメールの接続性

Cisco VG248 は、48 本のアナログ回線に接続されているすべてのコールに対して、Simplified Message Desk Interface (SMDI)形式によるコール情報を生成します。また、他の Cisco VG248 か ら、または従来の PBX から、ボイス メッセージ システムに SMDI コール情報をパスします。メッ セージ受信のインジケータに対するどのコマンドも、Cisco Unified Communications Manager や任意 の付加 SMDI ホストに送られます。

このメカニズムにより、SMDI ベースのボイス メッセージ システムが使用される場合、次のような多 数の新規の設定が可能になります。

- **•** Cisco Unified Communications Manager と従来の PBX 間で単一のボイス メッセージ システムを 共有することが可能。
- **•** ボイス メッセージ システムと Cisco VG248 が集中型コール処理モデル内でリモートで機能するこ とが可能。
- **•** クラスタごとに 1 つの Cisco VG248 を使用することにより、複数のクラスタが単一のボイス メッ セージ システムを使用することが可能。
- **•** Cisco Unified Communications Manager ではなく Cisco VG248 が SMDI コール情報を生成するの で、単一のクラスタごとに複数のボイス メッセージ システムを設定。

Ī

### **Cisco VG248 Time** デバイス

Cisco VG248 は、パワーサイクルや再起動に関連するリアルタイムのクロックを内蔵しています。リ アルタイム クロックは、デバイスが Cisco Unified Communications Manager に設定されたときに初め て設定されます。クロックは、Cisco Unified Communications Manager が送信する DefineDateTime Skinny メッセージを使用して設定されます。クロックは、パワーサイクルや再起動の後で Cisco VG248 が Cisco Unified Communications Manager から DefineDateTime メッセージを受信するとリ セットされますが、その後は、1 時間に 1 回リセットされます。

### **Cisco VG248** 設定ファイルの更新

Cisco VG248 は、TFTP サーバに照会してデバイスの設定ファイルに対してアクセスします。設定ファ イルは、Cisco VG248 の設定が Cisco Unified Communications Manager 経由で変更されると、更新さ れます。

詳細については、『*Cisco Unified Communications Manager* アドミニストレーション ガイド』の「ゲー トウェイの設定」と「Cisco Unified IP Phone の設定」、および『*Cisco VG248 Analog Phone Gateway Software Configuration Guide*』を参照してください。

### **Cisco VG224 Analog Phone Gateway**

Cisco VG224 Analog Phone Gateway は、17 インチ ラックに設置されるスタンドアロン型 24-FXS ポート製品です。このゲートウェイを使用すると、複数の構内アナログ電話機や FAX マシン、モデム、 スピーカフォンなどを Cisco Unified Communications Manager に登録できます。

このゲートウェイは、H.323、MGCP、SCCP、SIP、および T.38 fax relay をサポートしています。

### **Cisco Voice Gateway 200**

Г

Cisco Unified Communications Voice Gateway(VG200)は、データ ネットワークとの接続用に 10/100BaseT イーサネット ポートを備えています。使用可能なテレフォニー接続は、次のとおりです。

- **•** セントラル オフィス、または PBX との接続用の 1 ~ 4 個の FXO ポート
- **•** POTS テレフォニー デバイスとの接続用の 1 ~ 4 個の FXS ポート
- **•** PSTN との接続用に、1 個または 2 個の Digital Access T1 ポート
- **•** PSTN との接続用に、1 個または 2 個の Digital Access PRI ポート
- **•** Cisco Unified Communications Manager との MGCP または H.323 インターフェイス
	- **–** MGCP モードは、T1/E1 PRI、T1 CAS、FXS、FXO をサポートする(ユーザ側だけが BRI を サポート)。
	- **–** H.323 モードは、E1/T1 PRI、E1/T1 CAS、FXS、および FXO をサポートする。H.323 モー ドは、E&M、Fax Relay、および G.711 モデムをサポートする。

MGCP VG200 と従来のボイス メッセージ システムとの連動により、Cisco Unified Communications Manager は、ポートをボイスメールボックス、および接続に関連付けることができます。

## **MGCP BRI** コール接続

これまで、ゲートウェイは、Cisco Unified Communications Manager への H.323 シグナリングを使用 して、BRI ISDN 接続の Public Switched Telephone Network(PSTN; 公衆電話交換網)インターフェ イスとして機能していました。

現在、Cisco Unified Communications Manager は、Media Gateway Control Protocol (MGCP; メディ ア ゲートウェイ コントロール プロトコル) ゲートウェイを使用することで、PSTN への BRI ISDN 接 続を処理することや、一元管理のゲートウェイ インターフェイスとして機能することが可能になって います。Cisco Unified Communications Manager は、論理接続を使用して、ゲートウェイとの間で MGCP メッセージおよび ISDN Q.931 メッセージを交換します。この接続では、MGCP メッセージの 交換に User Datagram Protocol (UDP; ユーザ データグラム プロトコル)を使用し、バックホール ISDN Q.931 メッセージの交換に Transmission Control Protocol(TCP; 伝送制御プロトコル)を使用し ます。

図 [38-1](#page-425-0) は、PSTN に接続されたリモートサイトの BRI トランク ゲートウェイに関するコール処理を一 元化する一般的なシナリオを示しています。BRI トランク上で PSTN に対してコールが送信または受 信される場合、Cisco Unified Communications Manager とゲートウェイ (IOS ルータ ベース)は、 ISDN Q.931 メッセージを WAN 経由で交換します。

#### <span id="page-425-0"></span>図 **38-1 MGCP BRI** インターフェイスを使用するトポロジのシナリオ

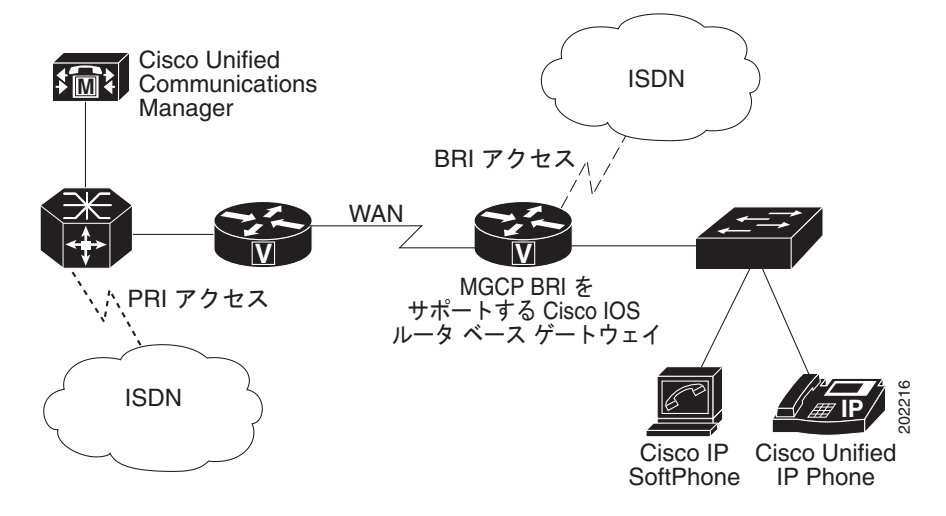

Cisco Unified Communications Manager に関連する MGCP BRI の詳細については、Cisco.com Web サ イトの『*MGCP-Controlled Backhaul of BRI Signaling in Conjunction with Cisco Unified Communications Manager*』マニュアルを参照してください。

(注) BRI ゲートウェイは、BRI トランクに対して MGCP BRI バックホールだけをサポートしています。 BRI 電話機またはステーションはサポートしていません。IOS ゲートウェイは、Skinny Client Control Protocol を使用する BRI 電話機をサポートしています。

Ī

## <span id="page-426-0"></span>スイッチ ベース ゲートウェイ

Cisco Catalyst 4000 および Catalyst 6000 ファミリ スイッチのいくつかのテレフォニー モジュールは、 テレフォニー ゲートウェイの役割を果たします。次の音声ゲートウェイ モジュールを使用すると、既 存の Cisco Catalyst 4000 または Cisco Catalyst 6000 ファミリ デバイスを使用して、ネットワーク内で IP テレフォニーを実装できるようになります。

- **•** ラインカードである Catalyst 6000 音声ゲートウェイ モジュールは、任意の Cisco Catalyst 6000、 または Catalyst 6500 シリーズ スイッチに取り付けます。
- **•** Catalyst 4000 アクセス ゲートウェイ モジュールは、任意の Catalyst 4000 または Catalyst 4500 シ リーズ スイッチに取り付けます。

## **Cisco Catalyst 6000 8-Port Voice T1/E1 and Services Module**

Cisco Catalyst 6000 8-Port Voice T1/E1 and Services Module は、次の機能を備えています。

- **•** 8 個のポートは、次の機能を提供
	- **–** PSTN とのデジタル T1/E1 接続(T1/E1 PRI または T1 CAS)
	- **–** トランスコーディングと会議用のデジタル シグナル プロセッサ(DSP)リソース
- **•** Cisco Unified Communications Manager との MGCP インターフェイス
- **•** ボイス メッセージ システムへの接続(T1 CAS を使用)

ユーザは、T1 モジュール上のポートを T1 接続に使用するか、音声サービス用のネットワーク リソー スとして使用するかを自由に選択できます。同様に、E1 モジュールのポートは、E1 接続に使用する か、またはネットワーク リソースとして使用できます。ポートは、T1/E1 インターフェイスとして機 能するか、またはトランスコーディングや会議をサポートします。

(注) どちらのモジュールも、任意のポート上で DSP 機能をサポートします。しかし、T1 モジュールは、 E1 ポート用に設定できません。また、E1 モジュールは、T1 ポート用に設定できません。

FXS ポートを備え MGCP によって制御される Cisco ゲートウェイと同様に、Cisco 6608 T1 CAS ゲー トウェイは、フックフラッシュ転送をサポートします。フックフラッシュ転送は、ボイス メッセージ システムなどのデバイスが別の宛先へ転送を行えるようにするシグナリング手順の定義です。デバイス は T1 CAS ゲートウェイを介して Cisco Unified Communications Manager に接続されていますが、 フックフラッシュ手順を実行してコールを別の宛先へ転送します。Cisco Unified Communications Manager は、ブラインド転送でコールを移動することにより、フックフラッシュに応答します。コー ル転送が完了すると、オリジナル コールをデバイスに接続した音声チャネルが解放されます。

Г

(注) フックフラッシュ転送をサポートしているのは、E&M T1 ポートのみです。

## **Cisco Catalyst 6000 24 Port FXS Analog Interface Module**

Cisco Catalyst 6000 24 Port FXS Analog Interface Module は、次の機能を備えています。

- **•** 24 ポート RJ-21 FXS モジュール
- **•** V.34/V.90 モデム、ボイス メッセージ システム、IVR、POTS
- **•** Cisco fax relay
- **•** Cisco Unified Communications Manager との MGCP インターフェイス

Catalyst 6000 24 Port FXS Analog Interface Module は、アナログ電話機、会議室のスピーカフォン、 および FAX マシンとの接続用に、24 個の FXS ポートを備えています。また、SMDI を使用してポー トをボイス メッセージ内線番号に関連付けることにより、従来のボイス メッセージ システムにも接続 できます。

FXS モジュールは、従来のアナログ デバイスを IP ネットワークに接続できるようにします。アナログ デバイスは、トール バイパス アプリケーション用の IP ネットワーク インフラストラクチャを利用し、 SCCP IP Phone や H.323 エンド ステーションなどのデバイスと通信できます。FXS モジュールは、IP WAN 上で圧縮 FAX 伝送をできるようにする fax relay もサポートし、他のデータ アプリケーション用 に貴重な WAN 帯域幅を保持します。

### **Cisco Communication Media Module**

Catalyst 6500 回線カードである Cisco Communication Media Module (CMM) は、組織が既存の TDM ネットワークを IP 通信ネットワークに接続できるように、T1 ゲートウェイと E1 ゲートウェイ を提供します。Cisco CMM は、PSTN への接続も提供します。Cisco Unified Communications Manager への MGCP、H.323、または SIP インターフェイスを提供する Cisco CMM には、次のイン ターフェイスおよびサービス モジュールを設定できます。

- **•** PSTN または PBX 接続用には、6 ポート T1 インターフェイス モジュール
- **•** PSTN または PBX 接続用には、6 ポート E1 インターフェイス モジュール
- **•** POTS テレフォニー デバイスの接続用には、24 ポートの FXS インターフェイス モジュール

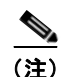

(注) Cisco CMM は Cisco 7600 プラットフォームのシャーシに搭載できます。

### **Cisco Catalyst 4000 Access Gateway Module**

Cisco Catalyst 4000 Access Gateway Module は、Cisco Unified Communications Manager  $\sim \mathcal{D}$  MGCP または H.323 ゲートウェイ インターフェイスを提供します。このモジュールには、次のインターフェ イスおよびサービス モジュールを設定できます。

- **•** FXS および FXO 用の 6 個のポート
- **•** Digital Access PRI および Digital Access T1 用の 2 個の T1/E1 ポート

### **Cisco Catalyst 4224 Voice Gateway Switch**

Cisco Catalyst 4224 Voice Gateway Switch は、小規模な営業所向けのシングルボックス ソリューショ ンを提供します。Catalyst 4224 は、オンボード Digital Signal Processor(DSP; デジタル シグナル プ ロセッサ)リソースを使用して、スイッチング、IP ルーティング、音声ゲートウェイ サービスを提供 します。Catalyst 4224 には、マルチフレックス音声と WAN インターフェイス カードで設定できる 4 つのスロットがあり、最大 24 のポートを提供します。これらのポートは、次の音声機能をサポートし ます。

- **•** POTS テレフォニー デバイス用の FXS ポート
- **•** PSTN 接続用の FXO ポート
- **•** Digital Access PRI および Digital Access T1 サービス用の T1 または E1 ポート

Cisco Catalyst 4224 Access Gateway Switch は、Cisco Unified Communications Manager  $\sim \mathcal{D}$  MGCP または H.323 インターフェイスを提供します。

## <span id="page-428-0"></span>**H.323** ゲートウェイ

H.323 デバイスは、H.323 通信標準に準拠し、LAN およびその他のパケット交換網を介したビデオ会 議を可能にします。H.323 をサポートするサード パーティ製 H.323 デバイス、またはその他の Cisco デバイス(たとえば、Cisco 2600 シリーズ、3600 シリーズ、または 5300 シリーズのゲートウェイ) をビデオ会議に追加できます。

### **Cisco IOS H.323** ゲートウェイ

Cisco IOS H.323 ゲートウェイ(たとえば、Cisco 2600、3600、1751、1760、3810 V3、7200、7500、 AS5300、および VG200)は、すべてのルーティング機能を備えています。サポートされている音声 ゲートウェイの機能と設定については、ゲートウェイ タイプごとの資料を参照してください。

### 発信 **FastStart** コール接続

大規模な WAN トポロジ上で IP Phone から発信されたコールの場合、着信側がオフフックにしてコー ルに応答すると、音声クリッピングが発生する可能性があります。H.323 トランクまたはゲートウェイ が Cisco Unified Communications Manager サーバから分離している場合、コールのセットアップ時に H.245 メッセージが多数交換されるため、大幅な遅延が発生する可能性があります。

FastStart 機能を使用すると、2 者間でメディア接続を完了するのに必要な情報が、コール セットアッ プの H.225 部分で交換されます。また、この交換により、H.245 メッセージが不要になります。接続 する際は、コールのセットアップ時に 1 回の往復 WAN 遅延が発生します。また、着信側がコールに応 答しても、発信側は音声クリッピングを受信しません。

Cisco Unified Communications Manager は、H.323 発信 FastStart コールを発信するために、Media Termination Point (MTP; メディア ターミネーション ポイント) を使用します。Cisco Unified Communications Manager は、MTP を割り当て、受信チャネルを開くことで、発信 FastStart コールを 開始します。次に、H.323 Fast Connect 手順により、FastStart 要素を含む SETUP メッセージが着信側 エンドポイントに送信されます。FastStart 要素には、MTP の受信チャネルに関する情報が含まれてい ます。

着信側エンドポイントが H.323 Fast Connect 手順を許可し、FastStart 要素を含む CALL PROCEEDING、PROGRESS、ALERT、または CONNECT メッセージを送信します。Cisco Unified Communications Manager は、FastStart 要素を受信するとすぐにメディアを接続して、通常の H.245 メッセージ交換で発生する遅延を回避します。

着信側エンドポイントで H.323 Fast Connect 手順を拒否するには、CONNECT メッセージおよびそれ 以前のすべてのメッセージで FastStart 要素を返さないようにします。この場合、Cisco Unified Communications Manager はそのコールを通常コールとして処理し、以後のメディア カットスルーに MTP を使用します。

Outbound FastStart 機能には MTP が必要です。コールのセットアップ時に MTP を使用できない場合、 コールは FastStart および補助サービスを使用せずに継続されます。すべてのコールで FastStart だけを 使用するには、「Fail call if MTP allocation fails」というサービス パラメータを設定します。このパラ メータは、Cisco Unified CallManager サービスのサービス パラメータの Cluster Wide Parameters (Device-H323)部分にあります。このパラメータを [True] に設定した場合、MTP を使用できないと きは、システムがコールを拒否します。

### 関連項目

Г

『*Cisco Unified Communications Manager* アドミニストレーション ガイド』の「H.323 ゲートウェイの 設定値」

 $\blacksquare$ 

## 音声ゲートウェイ モデルの要約

表 [38-3](#page-429-0) では、Cisco Unified Communications Manager がサポートしている Cisco 音声ゲートウェイを 要約しています。また、サポートされているシグナリング プロトコル、トランク インターフェイス、 およびポート タイプについての情報も記載しています。

### <span id="page-429-0"></span>表 **38-3** サポートされている音声ゲートウェイ、プロトコル、トランク インターフェイス、およびポート タイプの要約

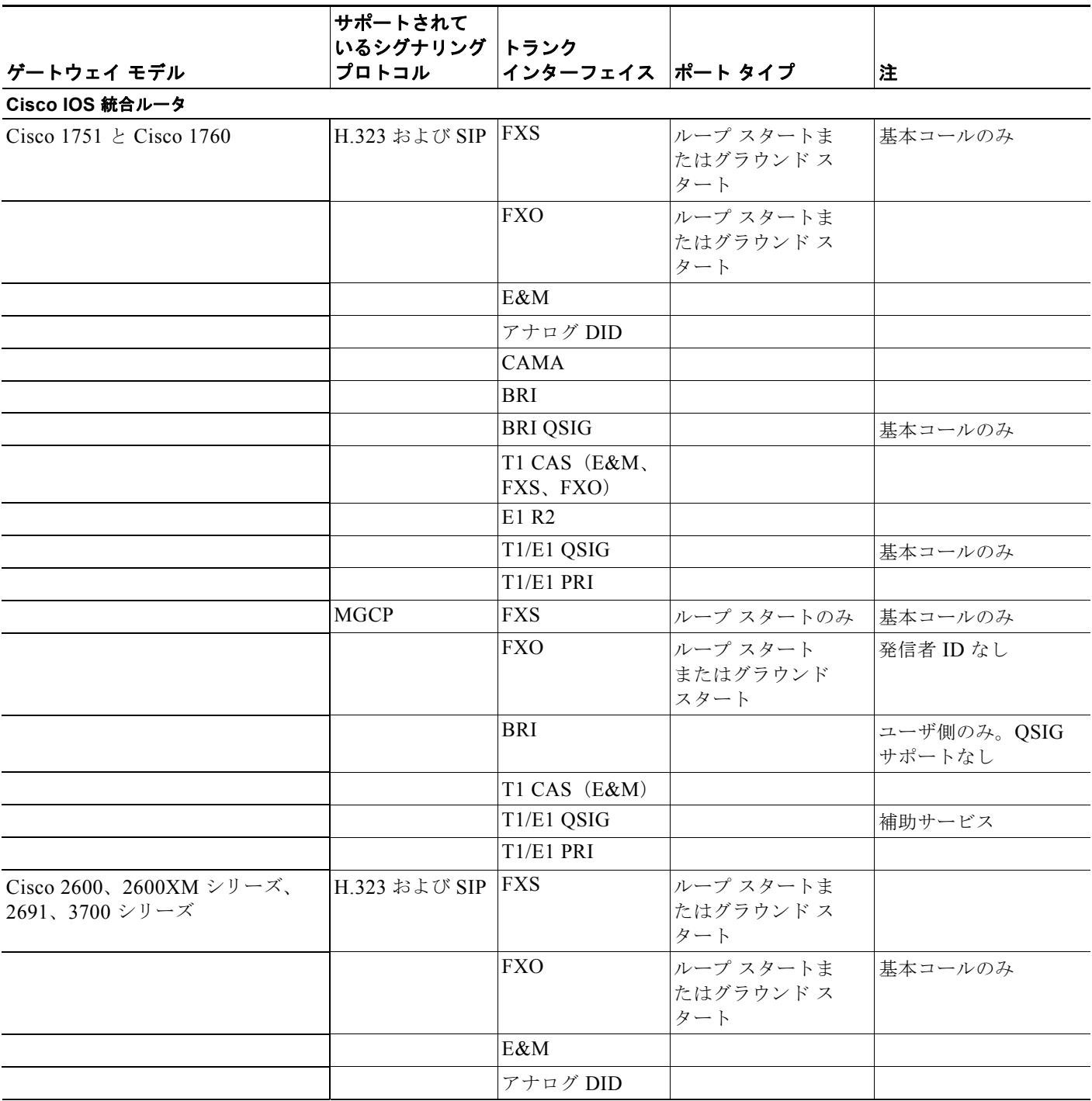

a ka

 $\Gamma$ 

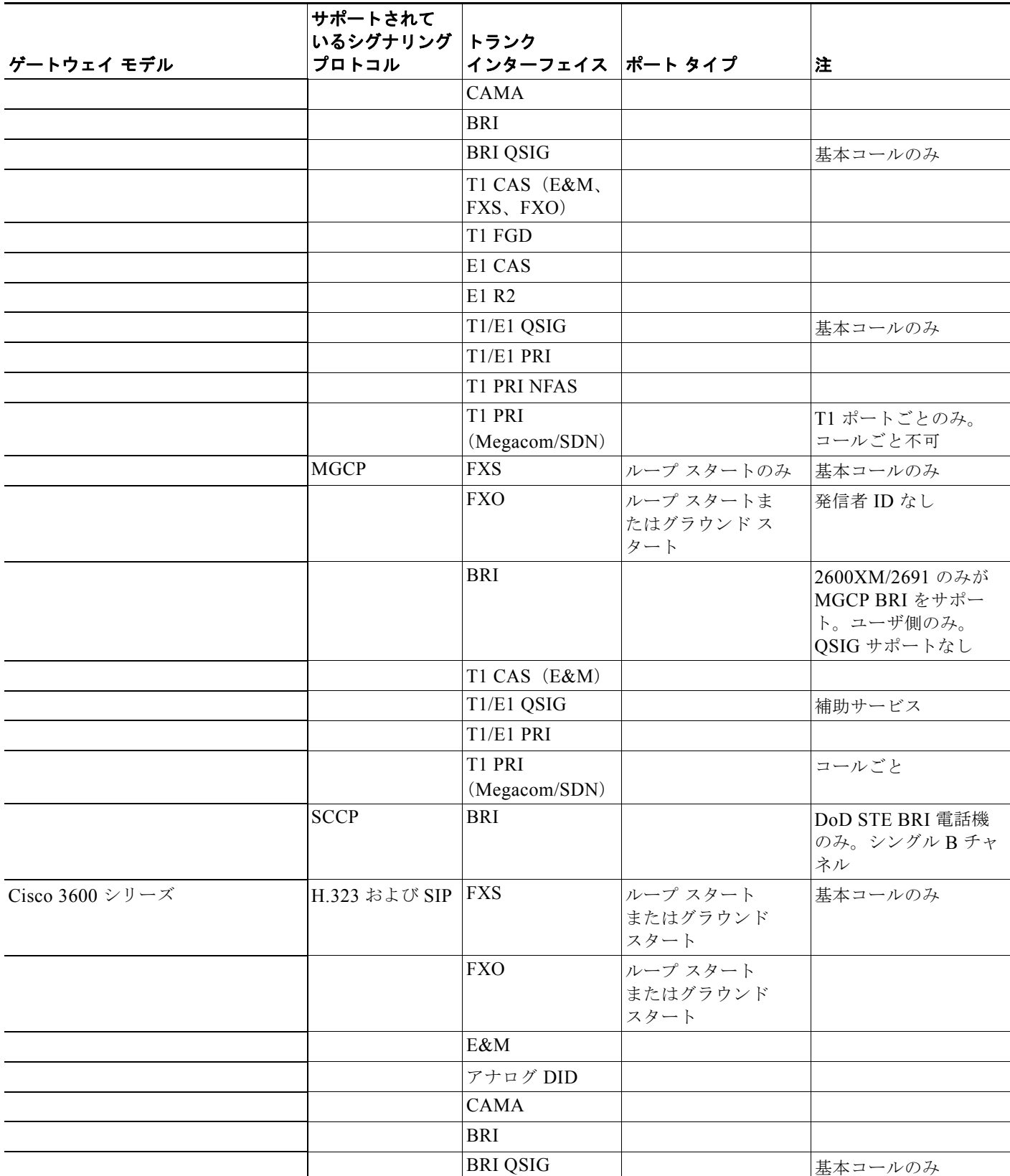

### 表 **38-3** サポートされている音声ゲートウェイ、プロトコル、トランク インターフェイス、およびポート タイプの要約 (続き)

 **Cisco** 音声ゲートウェイ

 $\blacksquare$ 

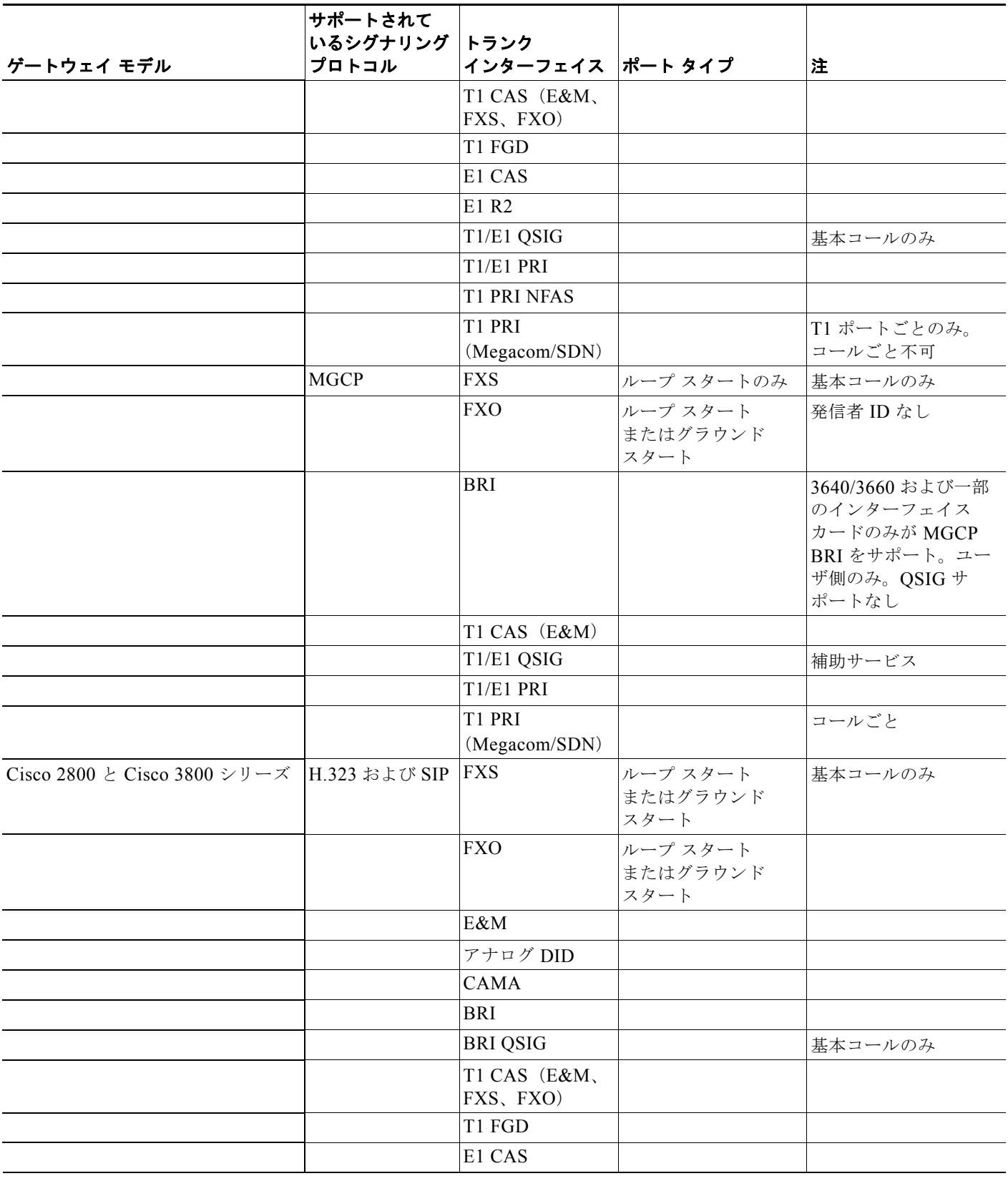

### 表 **38-3** サポートされている音声ゲートウェイ、プロトコル、トランク インターフェイス、およびポート タイプの要約 (続き)
$\Gamma$ 

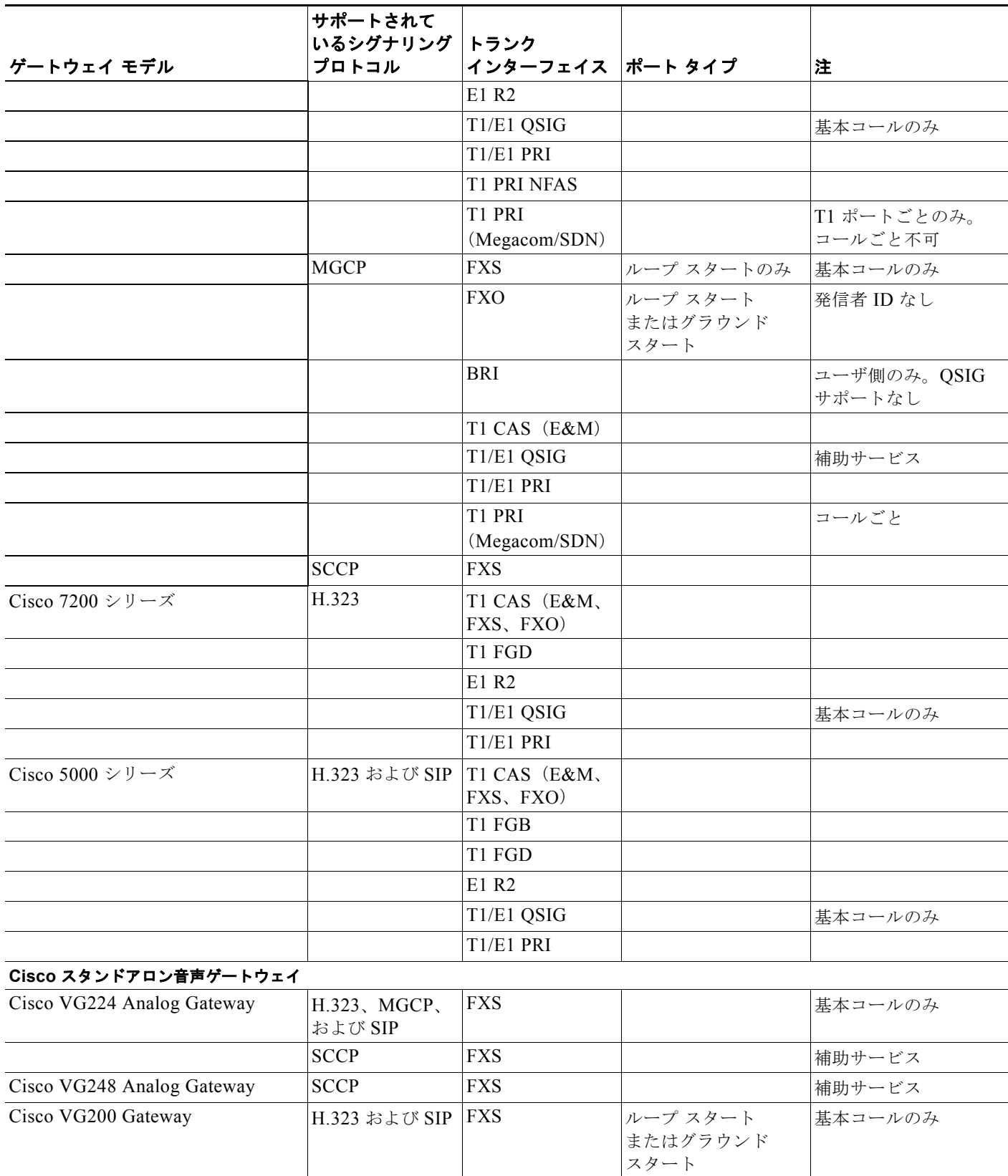

#### 表 **38-3** サポートされている音声ゲートウェイ、プロトコル、トランク インターフェイス、およびポート タイプの要約 (続き)

 $\mathcal{L}_{\mathcal{A}}$ 

 **Cisco** 音声ゲートウェイ

 $\blacksquare$ 

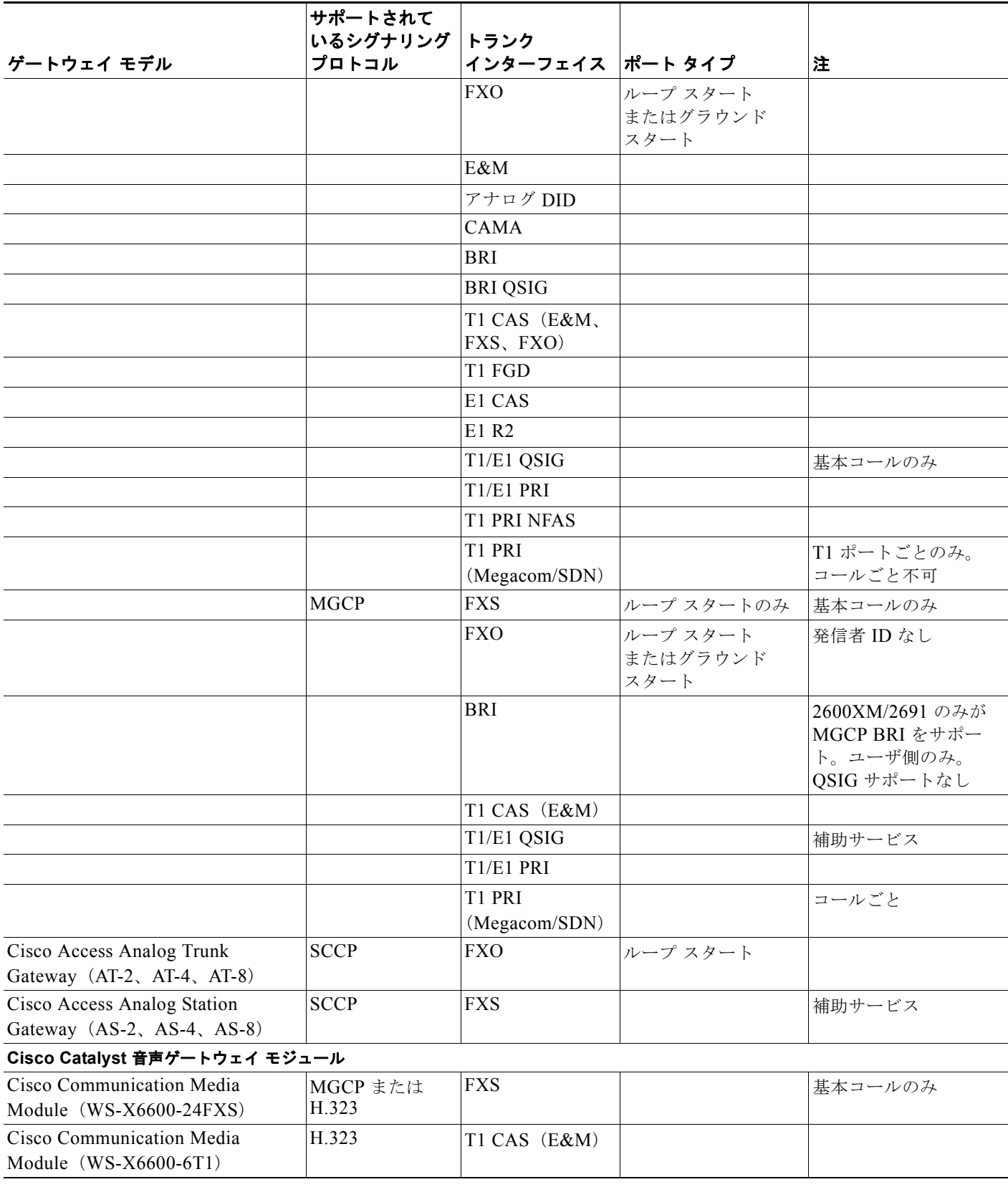

#### 表 **38-3** サポートされている音声ゲートウェイ、プロトコル、トランク インターフェイス、およびポート タイプの要約 (続き)

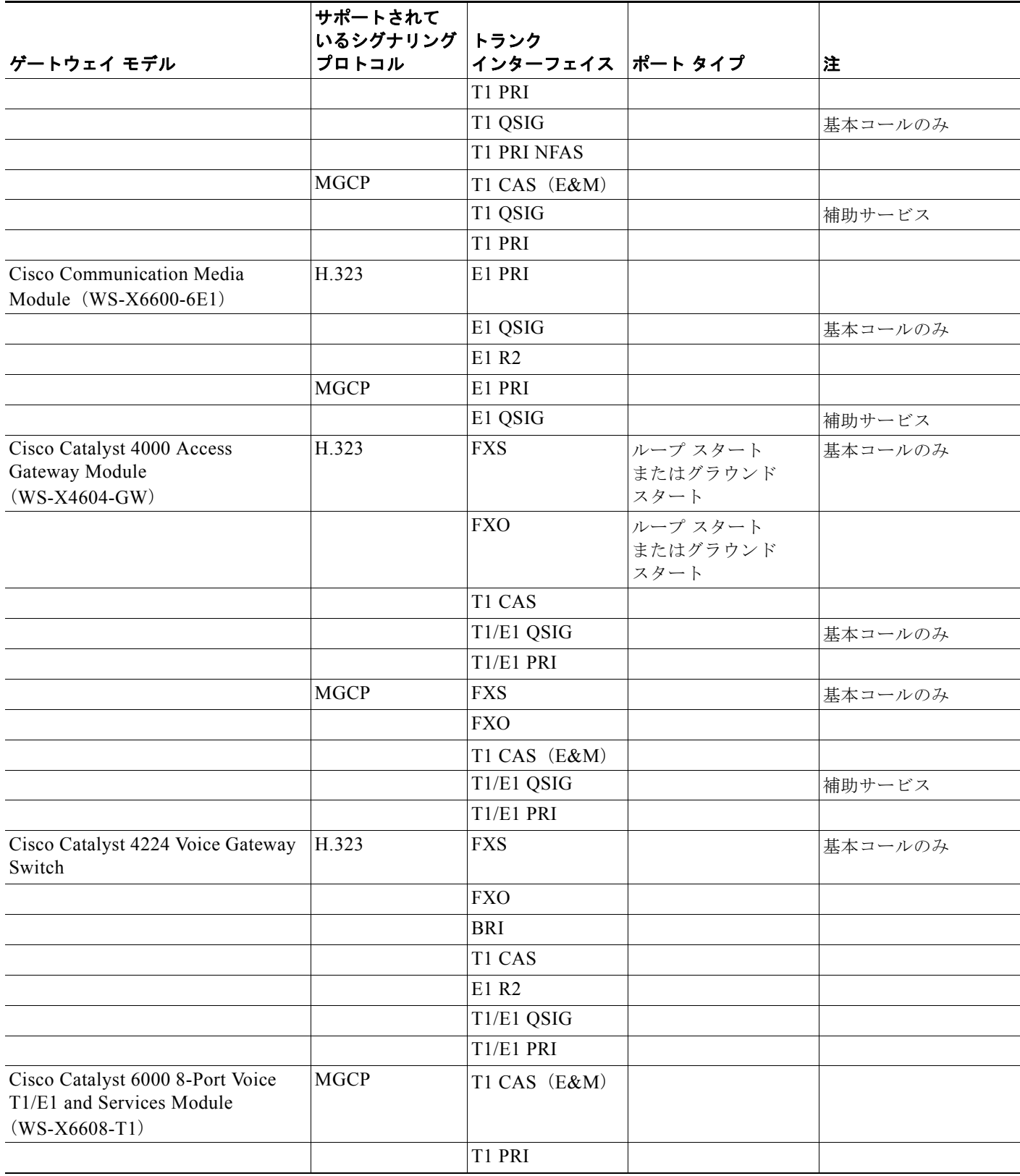

#### 表 **38-3** サポートされている音声ゲートウェイ、プロトコル、トランク インターフェイス、およびポート タイプの要約 (続き)

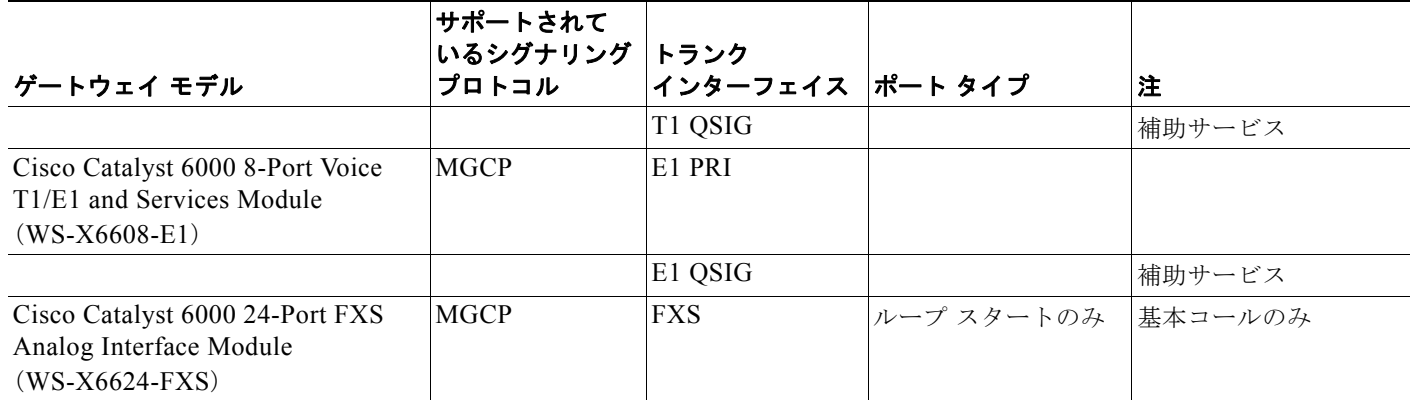

表 **38-3** サポートされている音声ゲートウェイ、プロトコル、トランク インターフェイス、およびポート タイプの要約 (続き)

# <span id="page-435-0"></span>ゲートウェイ、ダイヤル プラン、およびルート グループ

ゲートウェイはダイヤル プランを使用して、PSTN、ルート グループ、およびグループ特有のゲート ウェイにアクセスまたはコールします。シスコ ユニファイド コミュニケーション ソリューション内で 使用されるゲートウェイが異なると、ダイヤル プランが設定される場所が異なります。

- **•** Skinny ゲートウェイと MGCP ゲートウェイの両方のダイヤル プラン情報は、Cisco Unified Communications Manager 内に設定します。
- **•** H.323 ベースの Cisco IOS ソフトウェア ゲートウェイにアクセスするためのダイヤル プランは、 Cisco Unified Communications Manager 内に設定します。ダイヤル ピアの場合は、H.323 ベース のゲートウェイ内に設定して、コールをゲートウェイ外にパスします。

ルート グループは、1 つ以上のゲートウェイを指し、preference に基づいてコール ルーティング用の ゲートウェイを選択できます。ルート グループはトランク グループとして機能し、すべてのコールを プライマリ デバイスに伝送して、プライマリが使用できないときは、セカンダリ デバイスを使用しま す。1 つ以上のルート リストが、同じルート グループを指すことができます。

所定のルート グループ内のすべてのデバイスは、パスや数字の処理などの同じ特性を共有します。 Cisco Unified Communications Manager では、同一のルート グループに組み込めるゲートウェイと同 一のルート リストに組み込めるルート グループが制限されています。ルーティングの詳細については、 「ルート [プランの概説」\(](#page-192-0)P.16-5)を参照してください。

ルート グループが実行する数字処理は、ルート パターンで実行された数字処理を上書きすることがで きます。ゲートウェイに関連した設定情報により、実際のコール発信方法が指定されます。この設定情 報は、ルート パターン内にある設定情報を上書きできます。

H.323 ゲートウェイではなく H.323 トランクを、ゲートキーパーによって制御されるように設定でき ます。つまり、H.323 デバイスにコールが発信される前に、そのデバイスを、ゲートキーパーに正常に 照会しておく必要があります。詳細については[、「ゲートキーパーおよびゲートキーパーによって制御](#page-101-0) [されるトランクの設定のチェックリスト」\(](#page-101-0)P.8-4)を参照してください。

着信コールと発信コール用の複数のクラスタは、H.323 トランクを共用できます。しかし、MGCP ベース、および Skinny ベースのゲートウェイは、1 つの Cisco Unified Communications Manager クラ スタに専用のままです。

٦

#### 関連項目

- **•** 「ゲートウェイとそのルート [グループおよび電話番号の依存関係レコード」\(](#page-436-0)P.38-19)
- **•** 「Cisco [音声ゲートウェイ」\(](#page-421-0)P.38-4)

## <span id="page-436-0"></span>ゲートウェイとそのルート グループおよび電話番号の依存関係レコード

特定のゲートウェイまたはゲートウェイ ポートがどのルート グループまたは電話番号を使用している かを検索するには、Cisco Unified Communications Manager の管理ページの [ ゲートウェイの設定 (Gateway Configuration)] ウィンドウにある [ 依存関係レコード (Dependency Records)] リンクをク リックします。[ 依存関係レコード要約 (Dependency Records Summary)] ウィンドウに、ゲートウェイ またはポートが使用しているルート グループまたは電話番号に関する情報が表示されます。ルート グ ループまたは電話番号について詳細な情報を検索するには、ルート グループまたは電話番号をクリッ クして [ 依存関係レコード詳細 (Dependency Records Detail)] ウィンドウを表示します。依存関係レ コードがシステムで有効にされていない場合は、[ 依存関係レコード要約 (Dependency Records Summary)] ウィンドウにメッセージが表示されます。

依存関係レコードの詳細については、『*Cisco Unified Communications Manager* アドミニストレーショ ン ガイド』の「依存関係レコードへのアクセス」、「ゲートウェイの削除のヒント」、および「電話機か らの電話番号の削除」の項を参照してください。

#### 関連項目

- **•** [「ゲートウェイ、ダイヤル](#page-435-0) プラン、およびルート グループ」(P.38-18)
- **•** 「Cisco [音声ゲートウェイ」\(](#page-421-0)P.38-4)

# <span id="page-436-1"></span>ゲートウェイとローカル ルート グループ機能

発信側デバイスのローカル ルート グループのデバイス プール設定に基づいて、特殊な仮想ローカル ルート グループを実際のルート グループに別々にバインドすることができます。したがって、ロケー ルが異なっている電話機など、複数のデバイスで同一のルート リストおよびルート パターンを使用で きます。Cisco Unified Communications Manager では、ローカル エンド用の適切なゲートウェイが選 択されます。

ローカル ルート グループ機能が使用されている場合は、ゲートウェイの設定が変更されます。具体的 には、ゲートウェイに関する次のフィールドの設定です。

- **•** [ 着信側変換 CSS(Called Party Transformation CSS)]
- **•** [ デバイスプールの着信側変換 CSSを使用 (Use Device Pool Called Party Transformation CSS)]

詳細については、『*Cisco Unified Communications Manager* 機能およびサービス ガイド』の「ローカル ルート グループ」の章を参照してください。

# <span id="page-436-2"></span>ゲートウェイと発信側正規化機能

 $\Gamma$ 

E.164 標準に準拠する発信側正規化は、一部の電話機のダイヤル機能を拡張し、コールが地理上の複数 の場所にルーティングされる場合の折返し機能を強化します。この機能を利用することで、着信側は、 電話機の通話履歴ディレクトリに記録されている電話番号を修正しなくても折返しコールを発信できま す。また、発信側正規化では、電話番号をグローバル化およびローカライズして、電話機に適切な発信 側番号を表示することもできます。

発信側正規化を設定すると、コールが IP WAN を通じて複数のロケーションにルーティングされる場 合のトール バイパスの問題を軽減できます。また、コールの発信元を Cisco Unified Communications Manager で識別して、発信側の番号をグローバル化またはローカライズし、電話機ユーザに提供でき ます。

SIP トランクおよび MGCP ゲートウェイでは、コールにおける国際エスケープ文字 + の送信がサポー トされています。H.323 プロトコルでは国際エスケープ文字 + がサポートされていないため、H.323 ゲートウェイまたはトランクでは + はサポートされません。+ をサポートするゲートウェイを経由した 発信コールの場合、Cisco Unified Communications Manager は、+ およびダイヤルされた番号をゲート ウェイまたはトランクに送信できます。+ をサポートしないゲートウェイ経由の発信コールの場合、 Cisco Unified Communications Manager がゲートウェイまたはトランクにコール情報を送信すると、 国際エスケープ文字 + が除去されます。

SIP は、番号タイプをサポートしていないため、SIP トランク経由のコールは、着信発呼者の不明番号 (プレフィックスと桁除去)の設定値だけをサポートします。

ゲートウェイに対してこの機能を設定する方法については、『*Cisco Unified Communications Manager*  機能およびサービス ガイド』の「発信側の正規化」の章を参照してください。

国際エスケープ文字 + を設定することで、発信側番号をグローバル化できます。国際エスケープ文字 + については[、「国際エスケープ文字](#page-210-0) + の使用」(P.16-23)を参照してください。

# **H.323** トランクを経由した着信コールへの国際エスケープ文 字 **+** の適用

H 323 プロトコルでは、国際エスケープ文字 + はサポートされていません。国際エスケープ文字 + を含 めた正しいプレフィックスが、H.323 ゲートウェイまたはトランク経由での着信コールに適用されるよ うにするには、サービス パラメータ、デバイス プール、H.323 ゲートウェイ、または H.323 トランク のウィンドウで着信の着呼側設定を設定する必要があります。つまり、着信の着呼側設定を設定するこ とにより、着信コールが H.323 ゲートウェイまたはトランクから着信したときに、Cisco Unified Communications Manager によって着信側番号がトランクまたはゲートウェイにもともと送信された値 に変換されるようになります。

たとえば、H.323 ゲートウェイまたはトランクを介した着信コールに対する SAF またはコール制御 ディスカバリにおいて、正しい DN パターンが使用されるようにするには、サービス パラメータ、デ バイス プール、または H.323(ゲートキーパー制御でない)トランクのウィンドウで着信の着呼側設 定を設定する必要があります。詳細については、次の例を参照してください。

- 発信者が +19721230000 (Cisco Unified Communications Manager A) にコールを発信します。
- **•** Cisco Unified Communications Manager A は +19721230000 を受信し、コールを H.323 トランクに送 信する前にこの番号を 55519721230000 に変換します。このケースでは、[国際(International)] タイ プのコールでは、国際エスケープ文字 + を削除して、555 を先頭に付加する設定になっています。
- **•** トランクからのこの着信コールで、Cisco Unified Communications Manager B は 55519721230000 を受信し、この番号を再度 +19721230000 に変換して、発信者がもともと送信した値を番号分析で 使用できるようにします。このケースでは、着信の着呼側設定において、[ 国際 (International)] タ イプの着信側番号では、555 を削除して、+1 を先頭に付加する設定になっています。

サービス パラメータでは、Cisco CallManager サービスがサポートされています。サービス パラメー タを設定するには、Cisco CallManager サービスの [ サービスパラメータ設定 (Service Parameter Configuration)] ウィンドウで [ 詳細設定 (Advanced)] をクリックして、[H.323(H.323)] ペインで次のパ ラメータを検索します。

- **•** [ 着信の着呼側国内番号プレフィックス (Incoming Called Party National Number Prefix)](H.323)
- **•** [着信の着呼側国際番号プレフィックス(Incoming Called Party International Number Prefix)](H.323)
- **•** [ 着信の着呼側の加入者番号プレフィックス (Incoming Called Party Subscriber Number Prefix)] (H.323)
- **•** [着信の着呼側不明番号プレフィックス(Incoming Called Party Unknown Number Prefix)](H.323)

これらのサービス パラメータを使用すると、着信コールに対して、番号タイプ フィールドに基づいて 着信側番号にプレフィックス番号を付加できます。また、プレフィックスを適用する前に、先頭の一定 数の桁を削除することもできます。これらのパラメータ フィールドを設定することによって、プレ フィックスの付加および特定の桁数の削除を行うには、x:y という式を使用します。x は、着信側番号 に追加するプレフィックスを、y は削除する桁数を表します。プレフィックスと削除桁数はコロンで区 切ります。たとえば、このフィールドに 91010:6 と入力すると、6 桁が削除された後、着信側番号の先 頭に 901010 が追加されます。この例では、国内コール 2145551234 は 910101234 となります。削除 可能な桁数は最大 24 桁であり、追加可能なプレフィックスの桁数は最大 16 桁です。

# <span id="page-438-1"></span>ゲートウェイのフェールオーバーとフォールバック

この項では、Cisco 音声ゲートウェイが Cisco Unified Communications Manager のフェールオーバー とフォールバックの状況をどのように処理するかを説明します。次のトピックがあります。

- **•** 「MGCP [ゲートウェイ」\(](#page-438-0)P.38-21)
- **•** 「IOS H.323 [ゲートウェイ」\(](#page-439-0)P.38-22)
- **[Cisco VG248 Analog Phone Gateway](#page-439-1)** (P.38-22)

### <span id="page-438-0"></span>**MGCP** ゲートウェイ

Cisco Unified Communications Manager フェールオーバーを処理するため、MGCP ゲートウェイは、 Cisco Unified Communications Manager グループに従ってまとめられ、そのゲートウェイに割り当て られたデバイス プールに対して定義されている、Cisco Unified Communications Manager のリストを 受け取ります。Cisco Unified Communications Manager グループには、ゲートウェイが使用する 1 台、 2 台、または 3 台の Cisco Unified Communications Manager が優先順位にしたがってリストされてい ます。リスト内の 1 番目の Cisco Unified Communications Manager に障害が発生すると、2 番目の Cisco Unified Communications Manager が使用されます。1 番目と 2 番目の Cisco Unified Communications Manager に障害が発生すると、3 番目の Cisco Unified Communications Manager が 使用されます。

フォールバックは、ゲートウェイが 2 番目または 3 番目の Cisco Unified Communications Manager に フェールオーバーするときに、優先順位の高い Cisco Unified Communications Manager を回復するプ ロセスです。Cisco MGCP ゲートウェイは、優先順位の高い Cisco Unified Communications Manager の状態を定期的に確認します。優先順位の高い Cisco Unified Communications Manager が作動可能に なると、再び使用可能のマークが付けられます。次にゲートウェイは、すべてのコールがアイドル状態 になるか、24 時間以内のどちらかの早い時点で、優先順位が最も高く、使用可能な Cisco Unified Communications Manager に戻ります。管理者は、フォールバックを強制的に実行できます。実行する には、優先順位の低い Cisco Unified Communications Manager を停止するか(コールは保持される)、 ゲートウェイを再起動するか(コールは保持される)、Cisco Unified Communications Manager をリ セットします (コールは終了する)。

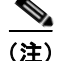

 $\Gamma$ 

(注) Skinny Client Control Protocol (SCCP) ゲートウェイは、MGCP ゲートウェイと同様に、Cisco Unified Communications Manager の冗長性、フェールオーバー、およびフォールバックを処理します。

### <span id="page-439-0"></span>**IOS H.323** ゲートウェイ

Cisco IOS ゲートウェイも、Cisco Unified Communications Manager フェールオーバーの状況を処理し ます。Cisco IOS リリース 12.1(2)T では、**dial-peer** コマンドと **voice class** コマンドのいくつかの機能 拡張を使用して、冗長化された Cisco Unified Communications Manager を Cisco IOS ゲートウェイが サポートできるようになりました。**h225 tcp timeout** *seconds* コマンドは、Cisco IOS ゲートウェイが H.323 コールのセットアップ用に H.225 制御接続を確立するのに要する時間を指定します。Cisco IOS ゲートウェイは、プライマリ Cisco Unified Communications Manager との H.225 接続を確立できな かった場合、別の **dial-peer** ステートメントで定義された 2 番目の Cisco Unified Communications Manager との接続を試行します。Cisco IOS ゲートウェイは、次に高い **preference** 設定値を指定する **dial-peer** ステートメントに移動します。

次の例は、H.323 ゲートウェイのフェールオーバー設定を示しています。

(注) トラブルシューティングとファイアウォールの設定を簡単にするため、コールの設定時に H.323 に常 に特定のソース IP アドレスを使用させるよう、新しい voip-gateway voip bind srcaddr コマンドを使 用することをお勧めします。このコマンドを使用しない場合、設定時に使用されるソース アドレスが、 プロトコル(RAS、H.225、H.245、または RTP)に応じて異なる場合があります。

### <span id="page-439-1"></span>**Cisco VG248 Analog Phone Gateway**

Cisco VG248 Analog Phone Gateway は、クラスタ処理とフェールオーバーで Skinny Client Control Protocol (SCCP) をサポートしています。

# <span id="page-439-2"></span>ゲートウェイ間のコール転送

Cisco Unified Communications Manager の管理ページを使用すると、[ ゲートウェイの設定 (Gateway Configuration)] を使用するか、クラスタ全体のサービス パラメータを設定することで、ゲートウェイ を OnNet (内部) ゲートウェイまたは OffNet (外部) ゲートウェイとして設定できます。この設定で は、クラスタ全体のサービス パラメータである Block OffNet to OffNet Transfer を併用して、ゲート ウェイ経由のコール転送が可能かどうかを判別します。

同一のゲートウェイを使用して OnNet コールと OffNet コールの両方をルーティングするには、ゲート ウェイを 2 つの異なるルート パターンに関連付けます。1 つのゲートウェイを [OnNet] および [OffNet] にし、それぞれの [ デバイスの上書きを許可 (Allow Device Override)] チェックボックスをオ フにします。

### ゲートウェイの設定を使用した転送機能の設定

Cisco Unified Communications Manager の管理ページの [ゲートウェイの設定 (Gateway Configuration)] を使用すると、ゲートウェイを [OffNet] または [OnNet] として設定できます。そのゲートウェイを経由 してネットワークに転送されるコールは、それぞれ OffNet または OnNet と見なされます。[ゲートウェ イの設定 (Gateway Configuration)] ウィンドウの [コールの分類(Call Classification)] フィールドを使用 して、ゲートウェイを [OffNet]、[OnNet]、または [Use System Default] として設定します。これらの設 定については、表 [38-4](#page-440-0)を参照してください。

Ī

[ルート パターンの設定(Route Pattern Configuration)] ウィンドウには [コールの分類(Call Classification)] ドロップダウン リスト ボックスが用意されています。[コールの分類(Call Classification)] を使用すると、 ルート パターンを [OffNet] または [OnNet] として設定できます。[コールの分類(Call Classification)] を [OffNet] に設定し、[デバイスの上書きを許可(Allow Device Override)] チェックボックスをオフにすると、 このルート パターンを使用する発信コールは OffNet と見なされます([OnNet] に設定し、チェックボック スをオフにすると、発信コールは OnNet と見なされます)。

同一のゲートウェイを使用して OnNet コールと OffNet コールの両方をルーティングするには、ゲート ウェイを 2 つの異なるルート パターンの OnNet と OffNet に関連付け、それぞれの [ デバイスの上書き を許可 (Allow Device Override)] チェックボックスをオフにします。発信コールの場合、発信デバイス 設定により、[ デバイスの上書きを許可 (Allow Device Override)] チェックボックスがオンになってい るかが判別され、コールが OnNet または OffNet として分類されます。

ルート パターン設定において、[ コールの分類 (Call Classification)] を [OnNet] として設定し、[ デバイ スの上書きを許可 (Allow Device Override)] チェックボックスをオンにし、ルート パターンを OffNet ゲートウェイに関連付けた場合、発信コールは OffNet と見なされます。

<span id="page-440-0"></span>表 **38-4 [**ゲートウェイの設定**(Gateway Configuration)]** の **[**コールの分類**(Call Classification)]** 設定

| 設定名                | 説明                                                                                                |
|--------------------|---------------------------------------------------------------------------------------------------|
| OffNet             | この設定は、ゲートウェイを外部ゲートウェイとして識別します。<br> OffNet として設定されているゲートウェイからコールが転送される<br>と、外部呼び出し音が宛先デバイスに送信されます。 |
| OnNet              | この設定は、ゲートウェイを内部ゲートウェイとして識別します。<br>OnNet として設定されているゲートウェイからコールが転送される<br>と、内部呼び出し音が宛先デバイスに送信されます。   |
| Use System Default | この設定は、Cisco Unified Communications Manager クラスタ全体<br>のサービス パラメータである Call Classification を使用します。   |

## **Call Classification** サービス パラメータを使用した転送機能の設定

すべてのゲートウェイを OffNet (外部) または OnNet (内部) として設定するには、次の2つの手順 を実行します。

- **1.** Cisco Unified Communications Manager クラスタ全体のサービス パラメータである Call Classification を使用します。
- **2.** [ ゲートウェイの設定 (Gateway Configuration)] ウィンドウの [ コールの分類 (Call Classification)] フィールドで、個々のゲートウェイを [Use System Default] に設定します。

### サービス パラメータを使用した転送機能のブロック

ブロック転送を使用すると、外部デバイス間の転送を制限できるため、不正なアクティビティが防止さ れます。次のデバイスを OnNet(内部)または OffNet(外部)として Cisco Unified Communications Manager に設定できます。

- **•** H.323 ゲートウェイ
- **•** MGCP FXO トランク
- **•** MGCP T1/E1 トランク
- **•** クラスタ間トランク
- **•** SIP トランク

 $\Gamma$ 

OffNet コールが外部デバイス (OffNet として設定されているデバイス)に転送されないようにする場 合は、Cisco Unified Communications Manager クラスタ全体のサービス パラメータである Block OffNet to OffNet Transfer を [True] に設定します。

ブロック済みとして設定されている OffNet ゲートウェイにユーザがコールを転送しようとすると、 コール転送できないことを示すメッセージがユーザの電話機に表示されます。

#### 関連項目

- **•** 『*Cisco Unified Communications Manager* アドミニストレーション ガイド』の「ルート パターン の設定」
- **•** 『*Cisco Unified Communications Manager* アドミニストレーション ガイド』の「ゲートウェイの設 定」
- **•** 『*Cisco Unified Communications Manager* アドミニストレーション ガイド』の「トランクの設定」

# <span id="page-441-0"></span>ゲートウェイの **H.235** のサポート

この機能を使用すると、Cisco Unified Communications Manager ゲートウェイは 2 つの H.235 エンド ポイント間で共有秘密鍵 (Diffie-Hellman 鍵) や他の H.235 データを自動的にパススルーするので、 この 2 つのエンドポイントで安全なメディア チャンネルを確立できます。

詳細については、『*Cisco Unified Communications Manager* セキュリティ ガイド』を参照してください。

# <span id="page-441-1"></span>参考情報

#### 関連項目

- **•** [「ゲートウェイの設定チェックリスト」\(](#page-419-0)P.38-2)
- **•** 「MGCP BRI [ゲートウェイの設定チェックリスト」\(](#page-420-0)P.38-3)
- **•** 「Cisco [音声ゲートウェイ」\(](#page-421-0)P.38-4)
- **•** [「ゲートウェイ、ダイヤル](#page-435-0) プラン、およびルート グループ」(P.38-18)
- **•** [「ゲートウェイとローカル](#page-436-1) ルート グループ機能」(P.38-19)
- **•** [「ゲートウェイと発信側正規化機能」\(](#page-436-2)P.38-19)
- **•** [「ゲートウェイのフェールオーバーとフォールバック」\(](#page-438-1)P.38-21)
- **•** [「ゲートウェイ間のコール転送」\(](#page-439-2)P.38-22)
- **•** [「ゲートウェイの](#page-441-0) H.235 のサポート」(P.38-24)
- **•** 「IP テレフォニー [プロトコルの概要」\(](#page-444-0)P.39-1)
- **•** 「[Cisco Unified Communications Manager](#page-514-0) トランク タイプの概要」(P.41-1)
- **•** 「ルート [プランの概説」\(](#page-192-0)P.16-5)
- **•** [「ゲートキーパーとトランク」\(](#page-109-0)P.8-12)
- **•** 『*Cisco Unified Communications Manager* アドミニストレーション ガイド』の「ゲートウェイの設 定」
- **•** 『*Cisco Unified Communications Manager* アドミニストレーション ガイド』の「Cisco Unified Communications Manager へのゲートウェイの追加」
- **•** 『*Cisco Unified Communications Manager* アドミニストレーション ガイド』の「ゲートウェイ の設定値」
- **•** 『*Cisco Unified Communications Manager* アドミニストレーション ガイド』の「電話番号の設定 値」
- **•** 『*Cisco Unified Communications Manager* 機能およびサービス ガイド』の「ローカル ルート グ ループ」
- **•** 『*Cisco Unified Communications Manager* 機能およびサービス ガイド』の「発信側の正規化」
- **•** [「国際エスケープ文字](#page-210-0) + の使用」(P.16-23)

#### 参考資料

 $\Gamma$ 

- **•** 『*Cisco Unified Communications Solution Reference Network Design (SRND)*』
- **•** 『*Configuring Cisco Unified Communications Voice Gateways*』
- **•** 『*Implementing Fax Over IP on Cisco Voice Gateways*』
- **•** 『*Cisco IOS Fax and Modem Services over IP Application Guide*』
- **•** 『*Cisco VG248 Analog Phone Gateway Software Configuration Guide*』
- **•** 『*Cisco VG248 Analog Phone Gateway Hardware Installation Guide*』
- **•** 『*Cisco Voice Gateway Router Interoperability with Communications Manager*』
- **•** 『*Cisco IOS Voice Configuration Library*』
- **•** 『*Cisco IOS H.323 Configuration Guide*』
- **•** 『*Cisco IOS MGCP and Related Protocols Configuration Guide*』
- **『Cisco IOS SIP Configuration Guide』**
- **•** 『*Cisco Unified Communications Manager* セキュリティ ガイド』

参考情報

 $\blacksquare$ 

 $\overline{\mathsf{I}}$ 

**Cisco Unified Communications Manager** システム ガイド

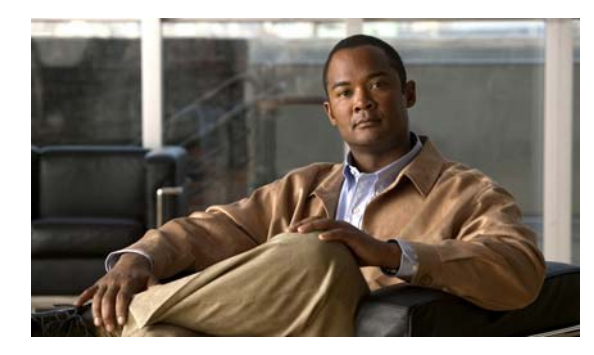

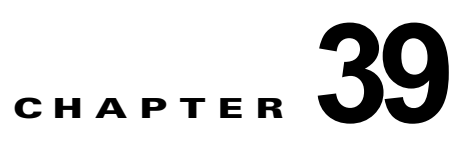

# <span id="page-444-0"></span>**IP** テレフォニー プロトコルの概要

IP テレフォニー プロトコルの概要では、さまざまなプロトコルについて、およびプロトコルと Cisco Unified Communications Manager の相互対話について簡単に説明します。

この章の構成は、次のとおりです。

- **•** 「IP [プロトコル」\(](#page-444-1)P.39-1)
- **•** 「アナログ テレフォニー [プロトコル」\(](#page-446-0)P.39-3)
- **•** 「デジタル テレフォニー [プロトコル」\(](#page-449-0)P.39-6)
- **•** [「参考情報」\(](#page-461-0)P.39-18)

# <span id="page-444-1"></span>**IP** プロトコル

Cisco Unified Communications Manager は、PSTN ゲートウェイ インフラストラクチャ内で、番号分 析、ルーティング、回線選択などのシグナリング タスクとコール制御タスクを実行します。これらの 機能を実行するため、Cisco Unified Communications Manager は、H.323、MGCP、SCCP、SIP など、 業界標準の IP プロトコルを使用します。Cisco Unified Communications Manager とこれらのプロトコ ルを使用すると、サービス プロバイダーは、PSTN とパケット ネットワーク間で音声コールとデータ コールをシームレスにルーティングできるようになります。

ここでは、次の IP プロトコルについて説明します。

- **•** 「H.323 [プロトコル」\(](#page-444-2)P.39-1)
- **•** 「メディア [ゲートウェイ](#page-445-0) コントロール プロトコル(MGCP)」(P.39-2)
- **Fall Islam Client Control Protocol** (SCCP) [  $(P.39-3)$ ]
- **•** [「セッション開始プロトコル\(](#page-446-2)SIP)」(P.39-3)

### <span id="page-444-2"></span>**H.323** プロトコル

 $\Gamma$ 

International Telecommunications Union (ITU; 国際電気通信連合)は、パケット ネットワーク上のマ ルチメディア通信用に H.323 標準を開発しました。その結果、H.323 プロトコルは折り紙付きの ITU 標準となり、マルチベンダーの相互運用性をもたらしました。H.323 プロトコルにより、基となるパ ケット ネットワーク上のマルチメディア アプリケーション サービス、シグナリング、およびセッショ ン制御のあらゆる性質が決まります。オーディオは H.323 ネットワーク上の標準ですが、ネットワー クを拡張することでビデオとデータの両方を含めることもできます。H.323 プロトコルは、大規模エン タープライズ ネットワークに実装することも、既存のインフラストラクチャ上に配置することもでき ます。結果として、H.323 は価格的に手頃なソリューションとなりました。

H.323 プロトコルの基本コンポーネントは、端末、ゲートウェイ、およびゲートキーパーです(これで H.323 エンドポイントへのコール制御が可能です)。他のプロトコルと同様、H.323 もポイントツーポ イント セッションやマルチポイント セッションに適用されます。ただし、MGCP と比較すると、 H.323 の方が、ゲートウェイでの設定が増えます。

詳細については、次のトピックを参照してください。

- **•** 『*Cisco Unified Communications Manager* アドミニストレーション ガイド』の「Cisco IOS H.323 ゲートウェイの追加」の項
- **•** 『*Cisco Unified Communications Manager* アドミニストレーション ガイド』の「ゲートキーパーの 設定」の章
- **•** 「[Cisco Unified Communications Manager](#page-514-0) トランク タイプの概要」
- **•** 「[Cisco Unified Communications Manager](#page-418-0) 音声ゲートウェイの概要」
- **•** 『*Cisco Unified Communications Manager* アドミニストレーション ガイド』の「トランクの設定」 の章

### <span id="page-445-0"></span>メディア ゲートウェイ コントロール プロトコル(**MGCP**)

MGCP を使用すると、Cisco Unified Communications Manager でコール制御を行うときに、強力で柔 軟性のある拡張可能なリソースを使用できます。Cisco Unified Communications Manager は、MGCP を使用することで、リモート ゲートウェイのテレフォニー インターフェイス上でメディアを制御した り、リモート ゲートウェイから適切なデバイスにメッセージを配信したりします。

MGCP を使用すると、マルチサービス IP パケット ネットワークの端部にある音声とデータの通信デバ イスを、コール エージェント(メディア ゲートウェイ コントローラ)でリモートから制御および管理 できます。MGCP のアーキテクチャは集中型になっているため、音声ゲートウェイの設定と管理が簡 単になり、ネットワーク内で複数の(冗長の)コール エージェントがサポートされます。MGCP には、 メッセージ暗号化や認証などのセキュリティ メカニズムは用意されていません。

MGCP を使用することで、Cisco Unified Communications Manager は、コール処理とルーティングを 制御し、ゲートウェイに補助サービスを提供します。MGCP は、コールプリザベーション(フェール オーバーとフォールバック時にゲートウェイ上にコールが保持される)、冗長性、ダイヤル プランの単 純化(ゲートウェイ上でダイヤルピア設定が必要ない)、フックフラッシュ転送、および保留音を提供 します。MGCP によって制御されるゲートウェイでは、メディア ターミネーション ポイント(MTP) が、保留、転送、コール ピックアップ、コール パークなどの補助サービスを使用可能にする必要があ りません。MGCP ゲートウェイは Cisco Unified Communications Manager と交信できなくなった場合 には、H.323 制御の使用へとフォールバックして、FXS、FXO、T1 CAS、および T1/E1 PRI インター フェイスの基本コール処理をサポートします。

詳細については、『*Cisco Unified Communications Manager* アドミニストレーション ガイド』の 「Cisco IOS MGCP ゲートウェイの追加」を参照してください。

#### 関連項目

- **•** 「H.323 [プロトコル」\(](#page-444-2)P.39-1)
- **Fall Islam Client Control Protocol** (SCCP) [  $(P.39-3)$
- 「セッション開始プロトコル (SIP)」(P39-3)

### <span id="page-446-1"></span>**Skinny Client Control Protocol**(**SCCP**)

SCCP は、IP デバイスと Cisco Unified Communications Manager 間で、シスコ独自のメッセージを使 用して通信します。複数プロトコル環境でも SCCP は簡単に共存できます。Cisco Unified IP Phone は、Cisco Unified Communications Manager に SCCP クライアントとして登録、通信するデバイスの 例です。登録時、Cisco Unified IP Phone は Cisco Unified Communications Manager から回線などの 設定すべてを受信します。登録が完了すると、新しい着信コールが通知され、コールを発信できるよう になります。SCCP は、Message Waiting Indication (MWI; メッセージ受信のインジケータ) などの VoIP コール シグナリングおよび拡張機能に使用されます。

Cisco VG248 ゲートウェイは、Cisco Unified Communications Manager に SCCP クライアントとして 登録、通信するデバイスの別の例です。Cisco VG248 ゲートウェイの詳細については、『*Cisco Unified Communications Manager* アドミニストレーション ガイド』の「Cisco VG248 Analog Phone Gateway の追加」を参照してください。

#### 関連項目

- **•** 「H.323 [プロトコル」\(](#page-444-2)P.39-1)
- **•** 「メディア [ゲートウェイ](#page-445-0) コントロール プロトコル(MGCP)」(P.39-2)
- **•** [「セッション開始プロトコル\(](#page-446-2)SIP)」(P.39-3)

### <span id="page-446-2"></span>セッション開始プロトコル(**SIP**)

Internet Engineering Task Force (IETF; インターネット技術特別調査委員会)は、IP を介したマルチ メディア コール向けに SIP 標準を開発しました。ASCII ベースの SIP は、クライアント / サーバ関係や ピアツーピア関係で動作します。SIP は、複数のエンドポイント間で、要求と応答を使用してコール (またはセッション)を確立、維持、および終了します。SIP の詳細や SIP と Cisco Unified Communications Manager 間の相互対話の詳細については[、「セッション開始プロトコルの概要」の](#page-462-0)章 を参照してください。

#### 関連項目

 $\Gamma$ 

- 「H 323 [プロトコル」\(](#page-444-2)P39-1)
- **•** 「メディア [ゲートウェイ](#page-445-0) コントロール プロトコル(MGCP)」(P.39-2)
- **Fall Islam Client Control Protocol** (SCCP) [  $(P.39-3)$ ]

# <span id="page-446-0"></span>アナログ テレフォニー プロトコル

最初のシグナリング プロトコルであるアナログ テレフォニー シグナリングは、アナログ トランク上で コールを接続または切断する手段を備えています。各アナログ トランクは、2 線式または 4 線式の回線 上で直流(DC)を使用してオンフックとオフフックの状態を信号で伝えることで、PBX やアナログ電 話機などのアナログ エンドポイントまたはデバイスを接続します。

従来のアナログ セントラル オフィスと PBX に接続できるようにするため、Cisco Unified Communications Manager は、音声ゲートウェイをアナログ エンドポイントおよびデバイスに接続す るアナログ トランク上で、アナログ シグナリング プロトコルを使用します。Cisco Unified Communications Manager がサポートするアナログ トランク インターフェイスのタイプは次のとおり です。

**•** Foreign Exchange Office(FXO):ゲートウェイを central office(CO; セントラル オフィス)また は private branch exchange (PBX; 構内交換機)に接続するアナログ トランク

٦

**•** Foreign Exchange Station(FXS):アナログ電話機、FAX マシン、および従来のボイス メッセー ジ システムなどの plain old telephone service (POTS; 一般電話サービス) デバイスにゲートウェ イを接続するアナログ トランク

選択されたゲートウェイのモデルに応じて、FXO および FXS トランク インターフェイス用のループ スタート、グラウンド スタート、および E&M シグナリング プロトコルを設定できます。コールの正 しい接続を保証するには、トランク インターフェイスの両端で同じタイプのシグナリングを使用する 必要があります。次の項では、Cisco Unified Communications Manager がサポートするアナログ シグ ナリング プロトコルのタイプについて説明します。

- **•** 「ループ スタート [シグナリング」\(](#page-447-0)P.39-4)
- **•** 「グラウンド スタート [シグナリング」\(](#page-447-1)P.39-4)
- **•** 「E&M [シグナリング」\(](#page-448-0)P.39-5)
- **•** [「チャネル連携信号\(](#page-448-1)CAS)」(P.39-5)

### <span id="page-447-0"></span>ループ スタート シグナリング

ループ スタート シグナリングは、コールを開始するオフフック信号と、ループを開いてコールを終 了するオンフック信号を送信します。ループ スタート トランクには確実な接続解除監視がないため、 2 つのコールが同時にトランクを捕捉するときにグレアが発生する可能性があります。

#### 関連項目

- **•** 「グラウンド スタート [シグナリング」\(](#page-447-1)P.39-4)
- **•** 「E&M [シグナリング」\(](#page-448-0)P.39-5)
- **•** [「チャネル連携信号\(](#page-448-1)CAS)」(P.39-5)

### <span id="page-447-1"></span>グラウンド スタート シグナリング

グラウンド スタート シグナリングには、トランクの両端でオフフック信号を検出する電流検出メカニ ズムがあります。このメカニズムでは、トランクを捕捉する側をエンドポイントが取り決めてからトラ ンクを捕捉するようになるため、グレアが発生する可能性は最小限に抑えられます。グラウンド ス タートは、接続および接続解除を確実に認識できるため、PBX 接続に最適なシグナリング方式です。 PBX にはグラウンド スタート シグナリングをサポートしていないものがあるため、そのような場合、 トランク インターフェイスにはループ スタート シグナリングを使用する必要があります。

#### 関連項目

- **•** 「ループ スタート [シグナリング」\(](#page-447-0)P.39-4)
- **•** 「E&M [シグナリング」\(](#page-448-0)P.39-5)
- **•** [「チャネル連携信号\(](#page-448-1)CAS)」(P.39-5)

### <span id="page-448-0"></span>**E&M** シグナリング

E&M シグナリングは、コールが recEive または transMit (E&M) 状態になると、2 線式または 4 線式の 回線上で直流(DC)を使用して、エンドポイントまたは CO スイッチに信号を伝えます。E&M シグ ナリングが使用する信号は、オフフックとオンフックの状態を示します。接続が確立すると、オーディ オ伝送が行われます。トランク インターフェイスの両端で E&M シグナリングのタイプが一致してい る必要があります。正常な接続のために、Cisco Unified Communications Manager は、次のタイプの E&M シグナリングをサポートします。

ウィンク スタート シグナリング:発信側が、オフフック信号を送信した後、コールのダイヤル番号を 受信する準備ができたことを示す受信側からのウィンク パルス信号を受信するために待機する。ウィ ンク スタートは応答監視を備えているため、最適なシグナリング方式です。CO と PBX には、ウィン ク スタート シグナリングをサポートしていないものがあります。

遅延ダイヤル シグナリング:発信側が、オフフック信号を送信してから、設定可能な期間待機した後、 受信側がオンフックになっているかどうかをチェックする。受信側がオンフックになっていれば、発信 側はダイヤル番号を送信します。遅延を使用すると、受信側がコールを受信する準備ができたときに信 号を伝えることが可能になります。

即時スタートシグナリング:発信側が、オフフックになってから限られた期間(たとえば 200ミリ秒) 待機した後、受信側からの準備信号を待たずにダイヤル番号を送信する。

#### 関連項目

- **•** 「ループ スタート [シグナリング」\(](#page-447-0)P.39-4)
- **•** 「グラウンド スタート [シグナリング」\(](#page-447-1)P.39-4)
- **•** [「チャネル連携信号\(](#page-448-1)CAS)」(P.39-5)

### <span id="page-448-1"></span>チャネル連携信号(**CAS**)

Channel Associated Signaling(CAS; チャネル連携信号)は、オンフックとオフフックの信号を、オー ディオ伝送と同じチャネルでフレーム内のビットとして送信します。CAS はシグナリング用に音声 チャネルからビットを奪うため、損失ビット シグナリングとも呼ばれます。この信号には、監視やア ドレッシングのほか、ビジー トーンやダイヤル トーンなどのトーンを含めることができます。

T1 CAS および E1 CAS デジタル トランク インターフェイスを使用して、Cisco Unified Communications Manager コールを CO、PBX、またはその他のアナログ デバイスに接続することがで きます。

### **T1 CAS**

 $\Gamma$ 

T1 CAS トランク インターフェイスは、インバンド E&M シグナリングを使用して、リンク上で最大 24 接続を搬送します。T1 リンクの両端では T1 CAS シグナリングを指定する必要があります。Cisco Unified Communications Manager では、一部の MGCP および H.323 音声ゲートウェイとネットワー ク モジュールに対してポートを設定するときに、T1 CAS シグナリング オプションを使用できます。 サポートされるゲートウェイの詳細については[、「音声ゲートウェイ](#page-429-0) モデルの要約」 (P.38-12) を参照 してください。

### **E1 CAS**

H.323 モードの Cisco ゲートウェイには、リンク上で最大 32 接続を搬送する E1 CAS トランク イン ターフェイスをサポートできるものがあります。E1 CAS シグナリング インターフェイスの設定は、 Cisco Unified Communications Manager の管理ではなくゲートウェイ上で行う必要があります。E1 リ ンクの両端では E1 CAS シグナリングを指定する必要があります。E1 CAS をサポートする H.323 ゲー トウェイのリストについては[、「音声ゲートウェイ](#page-429-0) モデルの要約」(P.38-12) を参照してください。設 定については、該当するゲートウェイのマニュアルを参照してください。

#### 関連項目

- **•** 「ループ スタート [シグナリング」\(](#page-447-0)P.39-4)
- **•** 「グラウンド スタート [シグナリング」\(](#page-447-1)P.39-4)
- **•** 「E&M [シグナリング」\(](#page-448-0)P.39-5)

# <span id="page-449-0"></span>デジタル テレフォニー プロトコル

デジタル テレフォニー プロトコルは、信号だけを搬送する専用チャネルの common channel signaling (CCS; 共通チャネル信号)を使用します。T1 リンクでは、1 つのチャネルが信号を搬送し、その他の チャネルが音声またはデータを搬送します。最新世代の CCS は Signaling System 7(SS7)として知ら れ、監視やアドレッシングのほか、automatic number identification (ANI; 自動番号識別)などの各種 サービスを提供します。

Integrated Services Digital Network (ISDN: サービス総合デジタルネットワーク)は、プライベートま たは公衆のネットワーク サービスへのユーザ アクセスに関する一組の国際標準です。ISDN はユーザ に、回線ベースとパケットベースの両方の通信を提供します。

Cisco Unified Communications Manager は、次の ISDN プロトコルをサポートできます。

- **•** [「基本速度インターフェイス\(](#page-449-1)BRI)」(P.39-6)
- **•** 「T1 1 [次群速度インターフェイス\(](#page-450-0)T1 PRI)」(P.39-7)
- **•** 「E1 1 [次群速度インターフェイス\(](#page-450-1)E1 PRI)」(P.39-7)
- **[[Q.Signaling](#page-450-2)** (QSIG) [  $(P.39-7)$

### <span id="page-449-1"></span>基本速度インターフェイス(**BRI**)

小規模オフィスと家庭の通信リンクに使用される Basic Rate Interface(BRI; 基本速度インターフェイ ス)は、音声とデータ用に 2 つの B チャネルと、シグナリング用に 1 つの D チャネルを提供します。

#### 関連項目

- **•** 「T1 1 [次群速度インターフェイス\(](#page-450-0)T1 PRI)」(P.39-7)
- **•** 「E1 1 [次群速度インターフェイス\(](#page-450-1)E1 PRI)」(P.39-7)
- **[[Q.Signaling](#page-450-2)** (QSIG) ] (P.39-7)

### <span id="page-450-0"></span>**T1 1** 次群速度インターフェイス(**T1 PRI**)

北米と日本の企業通信リンクでは、T1 Primary Rate Interface (PRI: 1 次群速度インターフェイス)が 使用されています。T1 PRI は、音声とデータ用に 23 個の B チャネルと、共通チャネル信号用に 1 つ の D チャネルを提供します。T1 PRI が使用する通信速度は 1.544 Mb/s です。

#### 関連項目

- **•** [「基本速度インターフェイス\(](#page-449-1)BRI)」(P.39-6)
- **•** 「E1 1 [次群速度インターフェイス\(](#page-450-1)E1 PRI)」(P.39-7)
- **[O.Signaling** (OSIG) | (P.39-7)

### <span id="page-450-1"></span>**E1 1** 次群速度インターフェイス(**E1 PRI**)

欧州の企業通信では、E1 Primary Rate Interface (PRI; 1 次群速度インターフェイス)が使用されてい ます。E1 PRI は、音声とデータ用に 30 個の B チャネル、共通信号用に 1 つの D チャネル、および 1 つのフレーミング チャネルを提供します。E1 PRI が使用する速度は 2.048 Mb/s です。

#### 関連項目

- **•** [「基本速度インターフェイス\(](#page-449-1)BRI)」(P.39-6)
- **•** 「T1 1 [次群速度インターフェイス\(](#page-450-0)T1 PRI)」(P.39-7)
- **[[Q.Signaling](#page-450-2)** (QSIG) [  $(P.39-7)$

### <span id="page-450-2"></span>**Q.Signaling**(**QSIG**)

 $\Gamma$ 

企業ではさまざまなベンダーからの既存の通信機器を保持しているため、O signaling (OSIG) プロト コル システムを使用すると、さまざまな通信機器間で相互運用を行い、機能を透過的に使用すること ができます。

QSIG プロトコルは、Private Integrated Services Network(PISN)のサービスおよびシグナリング プ ロトコルを定義する一連の国際標準です。これらの標準は、Integrated Services Digital Network (ISDN; サービス総合デジタルネットワーク)の概念を使用しており、ISO/IEC によって定義された International Standards for Open Systems Interconnection のフレームワークに準拠しています。QSIG プロトコルは、ISDN D チャネル音声シグナリングの変種として機能します。ISDN Q.921 および Q.931 標準は、PBX 相互接続の世界標準を規定する QSIG プロトコルの基盤となります。

QSIG プロトコルを使用すると、Cisco 音声スイッチング サービスが、QSIG プロトコルを使用して通 信する PBX および主要システムに接続できるようになります。QSIG 基本コール設定では、Cisco デ バイスは、WAN 全体で、Private Integrated Services Network Exchange (PINX) デバイスからの着信 音声コールを、ピアの Cisco デバイスにルーティングできます。このピアの Cisco デバイスは、シグナ リングおよび音声パケットを別の PINX デバイスに転送できます。PINX デバイスになるのは、QSIG プロトコルをサポートする PBX、主要システム、または Cisco Unified Communications Manager サー バです。

基本 QSIG コールでは、PINX のユーザはリモート PINX のユーザにコールを発信できます。着信側 は、コールの呼び出し音が鳴ると、発信側の名前または番号を受信します。発信側は、リモート PINX のユーザの電話機で呼び出し音が鳴ると、着信側の名前と番号を受信します。PBX ユーザとして使用 可能な機能はすべてネットワーク全体で透過的に動作します。QSIG プロトコルは、PISN 用に定義さ れている補助的な追加のネットワーク機能を提供します。ただし、対応する QSIG 機能セットがコール の両端でサポートされていることが条件となります。

補助機能をネットワーク ユーザに対して使用可能にするには、ネットワーク内のすべての PBX が同一 の機能セットをサポートしていることを確認します。

シスコでは、次の PBX ベンダーを対象に、Cisco Unified Communications Manager QSIG 機能の動作 確認を行いました。T1 または E1 を使用する Lucent/Avaya Definity G3R、Avaya MultiVantage および Communication Manager、T1 または E1 を使用する Alcatel 4400、E1 を使用する Ericsson MD110、 E1 または T1 を使用する Nortel Meridian、T1 を使用する Siemens Hicom 300 E CS、E1 を使用する Siemens Hicom 300 E、および Siemens HiPath 4000 です。

Cisco Unified Communications Manager は、次の QSIG 機能をサポートしています。

**•** 「Annex M.1(QSIG のメッセージ [トンネリング\)」\(](#page-451-0)P.39-8)

ント Annex M.1 は、クラスタ間トランクを使用する Cisco Unified Communications Manager クラ スタだけをサポートしています。Cisco Unified Communications Manager は、PBX で Annex M.1 をサポートしません。

- **•** 「SIP [トランクを介した](#page-452-0) QSIG トンネリング」(P.39-9)
- **•** 「QSIG [の基本コール」\(](#page-453-0)P.39-10)
- *[Call Completion](#page-454-0)* (P.39-11)
- **•** [「自動転送」\(](#page-454-1)P.39-11)
- **•** [「コール転送」\(](#page-455-0)P.39-12)
- **•** [「旧バージョンの](#page-456-0) QSIG プロトコル(ECMA)との互換性」(P.39-13)
- **[Facility Selection and Reservation](#page-456-1)** (P.39-13)
- **•** 「ID [サービス」\(](#page-457-0)P.39-14)
- **•** [「メッセージ受信のインジケータ\(](#page-458-0)MWI)サービス」(P.39-15)
- **•** [「パス変換」\(](#page-459-0)P.39-16)

#### <span id="page-451-0"></span>**Annex M.1**(**QSIG** のメッセージ トンネリング)

Annex M.1 機能は、クラスタ間トランクと H.225 トランクを使用して、Cisco Unified Communications Manager 間で H.323 シグナリング メッセージの非 H.323 プロトコル情報を転送(ト ンネリング)します。Annex M.1 は、QSIG コールと、QSIG コール独立シグナリング接続をサポート しています。Cisco Unified Communications Manager の管理でクラスタ間トランクを設定すると、 QSIG トンネリングが、Call Completion、自動転送、コール転送、ID サービス、メッセージ受信のイ ンジケータ、およびパス変換の各機能をサポートするようになります。

(注) 指定されたサードパーティのスイッチ機器の場合、Annex M.1 機能は、H.323 ゲートウェイを使用し て、Cisco Unified Communications Manager 間で H.323 シグナリング メッセージの非 H.323 プロトコ ル情報を転送(トンネリング)することもできます。Annex M.1 機能とサードパーティ ベンダーとの 相互運用性については、『*Cisco Unified Communications Manager Software Compatibility Matrix*』を 参照してください。

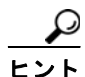

ヒント ゲートキーパーを使用する場合は、ネットワーク内のすべてのゲートウェイに QSIG トンネリングを設 定する必要があります。QSIG トンネリングをサポートしないゲートウェイがネットワーク内にある と、QSIG トンネリング用に設定されたクラスタ間トランクでコールが終了します。

Cisco Unified Communications Manager で QSIG トンネリングをサポートするには、Cisco Unified Communications Manager の管理ページの [ トランクの設定 (Trunk Configuration)] ウィンドウで、[ ト ンネル化プロトコル (Tunneled Protocol)] ドロップダウン リスト ボックスから [QSIG] オプションを選 択し、[ パス置換サポート (Path Replacement Support)] チェックボックスをオンにする必要がありま す。デフォルトでは、Cisco Unified Communications Manager の [ トンネル化プロトコル (Tunneled Protocol)] ドロップダウン リスト ボックスのオプションは [None] に設定されています。QSIG トンネ ル化プロトコル オプションを設定すると、[ パス置換サポート (Path Replacement Support)] チェック ボックスが自動的にオンになります。Annex M.1 または QSIG トンネル型のトランク上でパス変換が 必要なければ、チェックボックスをオフにしてもかまいません。

[ トンネル化プロトコル (Tunneled Protocol)] フィールドを [None] に設定すると、[ パス置換サポート (Path Replacement Support)] チェックボックスは Cisco Unified Communications Manager で自動的に グレー表示されます。[ トンネル化プロトコル (Tunneled Protocol)] フィールドを [QSIG] に設定した場 合、[ 番号 IE 配信のリダイレクト - インバウンド (Redirecting Number IE Delivery – Inbound)]、[ 番号 IE 配信のリダイレクト - アウトバウンド (Redirecting Number IE Delivery – Outbound)]、または [IE 配 信を表示 (Display IE Delivery)] オプションは設定できません。

ヒント Cisco Unified Communications Manager は、Annex M.1 に対してプロトコル プロファイル 0x91 の ROSE 符号化をサポートしていません。

### <span id="page-452-0"></span>**SIP** トランクを介した **QSIG** トンネリング

Session Initiation Protocol (SIP; セッション開始プロトコル)を使用するコール処理環境では、SIP ト ランクを使用すると、SIP コール用の Cisco Unified Communications Manager にシグナリング イン ターフェイスを設定できます。SIP トランク (またはシグナリング インターフェイス)は、Cisco Unified Communications Manager クラスタを SIP プロキシ サーバに接続します。SIP シグナリング イ ンターフェイスは、要求および応答を使用して、2 つ以上のエンドポイント間のコール(またはセッ ション)を確立、維持、および終端します。SIP と SIP トランクの設定の詳細については、「[SIP](#page-463-0) と [Cisco Unified Communications Manager](#page-463-0)」(P.40-2)を参照してください。

Cisco Unified Communications Manager では、SIP トランクを介した QSIG トンネリングをサポートし ています。QSIG トンネリングは、折返し、Call Completion、自動転送、コール転送、ID サービス、 メッセージ受信のインジケータ、およびパス変換の各機能をサポートします。

 $\Gamma$ 

(注) Cisco Unified Communications Manager は、Cisco Intercompany Media Engine(IME)トランクでの 折返しについては、接続維持モードのみをサポートしています。Cisco IME の詳細については、『*Cisco Intercompany Media Engine Installation and Configuration Guide*』を参照してください。

Cisco Unified Communications Manager で SIP トランクを介した QSIG トンネリングをサポートする には、Cisco Unified Communications Manager の管理ページの [ トランクの設定 (Trunk Configuration)] ウィンドウで、[ トンネル化プロトコル (Tunneled Protocol)] ドロップダウン リスト ボックスから [QSIG] オプションを選択し、[ パス置換サポート (Path Replacement Support)] チェック ボックスをオンにする必要があります。デフォルトでは、Cisco Unified Communications Manager の [ トンネル化プロトコル (Tunneled Protocol)] ドロップダウン リスト ボックスのオプションは [None] に設定されています。QSIG トンネル化プロトコル オプションを設定すると、[ パス置換サポート (Path Replacement Support)] チェックボックスが自動的にオンになります。Annex M.1 または QSIG トンネ ル型のトランク上でパス変換が必要なければ、チェックボックスをオフにしてもかまいません。

(注) トランク サービス タイプとして Cisco Intercompany Media Engine を選択して SIP トランクを作成す る場合、[ トンネル化プロトコル (Tunneled Protocol)] フィールドのデフォルトは [QSIG] になります。 Cisco IME トランクで QSIG 機能を動作させるには、トンネル化プロトコルを QSIG にする必要があり ます。

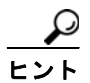

トランクをリセットすると、そのトランクを使用している進行中のコールがすべて終了されます。ゲー トウェイを再起動すると、そのゲートウェイを使用している進行中のコールを保持しようとします。そ れ以外のデバイスでは、コールが完了するまで待機してから、再起動またはリセットされます。H.323 または SIP デバイスの再起動やリセットは、ハードウェアを物理的に再起動またはリセットするのでは なく、Cisco Unified Communications Manager によってロードされた設定を初期化するだけです。

SIP トランクの場合、[ リスタート (Restart)] と [ リセット (Reset)] は同様に動作するので、どちらのア クションを実行してもすべてのアクティブ コールが接続解除されます。パケット キャプチャを使用可 能または使用不可にする場合は、トランクに対して [ リスタート (Restart)] も [ リセット (Reset)] も実 行する必要はありません。

(注) SIP ゲートウェイから着信する Remote-Party-ID (RPID) ヘッダーが QSIG コンテンツに干渉し、こ れによって折返し機能で予期せぬ動作が発生する可能性があります。QSIG コンテンツへの干渉を防ぐ には、SIP ゲートウェイで RPID ヘッダーを無効にします。

SIP ゲートウェイで RPID ヘッダーを無効にするには、次の例に示すように、SIP プロファイルをゲー トウェイの voIP ダイヤル ピアに適用します。

voice class sip-profiles 1000 request ANY sip-header Remote-Party\_ID remove response ANY sip-header Remote-Party-ID remove

```
dial-peer voice 124 voip
destination-pattern 3...
signaling forward unconditional
session protocol sipv2
session target ipv4:<ip address>
voice-class sip profiles 1000
```
#### <span id="page-453-0"></span>**QSIG** の基本コール

QSIG 基本コールの設定を使用すると、プライベート ネットワークまたは virtual private network (VPN; バーチャル プライベート ネットワーク)全体で、発信側 PINX (PBX または Cisco Unified Communications Manager)から別の PINX に音声接続を動的に確立できます。デジタル T1 または E1 Primary Rate Interface(PRI; 1 次群速度インターフェイス)トランクを使用して、QSIG プロトコルを サポートする必要があります。

Ī

#### <span id="page-454-0"></span>**Call Completion**

次の Call Completion サービスは、Facility Selection and Reservation 機能を利用して、QSIG 対応のト ランク上で Cisco Call Back 機能を提供します。

- **•** Completion of Calls to Busy Subscribers(CCBS):発信側がビジー トーンを受信した場合、発信者 は、通話中の宛先が電話を切って応対可能になったときにコールが完了するように要求できます。
- **•** Completion of Calls on No Reply(CCNR):発信側に宛先から応答がない場合、発信側は、そのア クティビティが着信側の電話機で発生したときにコールが完了するように要求できます。

Cisco Unified Communications Manager および Call Completion サービスは、Cisco Unified Communications Manager クラスタ内または QSIG トランク上にあるサポート対象の Cisco Unified IP Phone 7940、7960、および 7970 の [折返し] ソフトキーを使用します。同様に、QSIG Call Completion サービスをサポートしているデバイスは次のとおりです。

- **•** Cisco Unified IP Phone 7905、7910、7912、7940、7960、7970
- **•** Cisco VGC Phone、Cisco IP Communicator、および SCCP を実行するシスコ製電話機
- **•** サポート対象のデバイスにコールを自動転送する CTI ルート ポイント

Cisco CallManager サービスで機能する Callback Calling Search Space サービス パラメータを使用 すると、発信側 PINX が、終端側 PINX 上の CTI デバイスにコール設定要求をルーティングでき るようになります。この機能は、Cisco Unified Communications Manager Assistant などの CTI ア プリケーションをサポートしています。このサービス パラメータの詳細については、[ サービスパ ラメータ設定 (Service Parameter Configuration)] ウィンドウの上隅に表示される ? をクリックして ください。

**•** QSIG トランク

Cisco Unified Communications Manager の管理ページで Cisco Call Back 機能を設定する(『*Cisco Unified Communications Manager* 機能およびサービス ガイド』の「折返し」の章を参照)だけでな く、Cisco Technical Assistance Center(TAC)から指示を受けた場合は、Cisco Call Back サービス パ ラメータのデフォルト設定を更新する必要があります。Cisco Call Back サービス パラメータには、 Connection Proposal Type、Connection Response Type、Callback Request Protection Timer、Callback Recall Timer、Callback Calling Search Space などがあります。これらのパラメータについては、[ サー ビスパラメータ設定 (Service Parameter Configuration)] ウィンドウの上隅に表示される ? をクリックし てください。

Cisco Call Back サポートの追加情報(たとえば、QSIG 対応のクラスタ内コールや Cisco Unified Communications Manager クラスタ内コールに対する動作)については、『*Cisco Unified Communications Manager* 機能およびサービス ガイド』の「折返し」を参照してください。

#### <span id="page-454-1"></span>自動転送

 $\mathbf I$ 

Cisco Unified Communications Manager は、再ルーティングによる自動転送と、転送切り替えによる 自動転送をサポートしています。再ルーティングによる自動転送が発生すると、発信側 PINX が、コー ルの受信者から要求を受信し、コールを別のユーザに自動転送します。システムにより、発信側と転送 先ユーザ間に新しいコールが作成され、追加の CDR が生成されます。

Cisco Unified Communications Manager の管理ページでは、Cisco CallManager サービスは、Forward By Reroute Enabled パラメータと Forward By Reroute T1 Timer パラメータを使用して、再ルーティン グによる自動転送を実行します。再ルーティングによる自動転送を使用する場合は、サービス パラ メータを ? ヘルプで指定されている値に設定する必要があります。? ヘルプを表示するには、[ サービ スパラメータ設定 (Service Parameter Configuration)] ウィンドウの上隅にある ? をクリックします。 サービス パラメータを設定しない場合は、自動的に、転送切り替えによる自動転送が発生します。

Ī

Cisco Unified Communications Manager は、発信側 PINX にコールの自動転送を要求することはでき ませんが、制限 QSIG メッセージを終端して、コールの転送先電話番号を検証することができます。再 ルーティングによる自動転送は、非 QSIG トランクをサポートしていません。ネットワークで同一のダ イヤル プランを使用しない場合は、転送切り替えによる自動転送とパス変換を使用して、発信側ユー ザと終端側ユーザ間のパスを最適化します。

着信コールの受信者と転送先ユーザが同一の PINX に存在する場合、Cisco Unified Communications Manager は転送切り替えによる自動転送を使用します。再ルーティングによる自動転送が何らかの理 由(たとえば、再ルーティングの時間切れ)で失敗した場合は、転送切り替えが発生します。

QSIG 転送補助サービスは、次のリストに示すように、よく知られた Cisco Unified Communications Manager 自動転送機能に似た自動転送機能を提供します。

- Call Forward All (CFA) 設定は、Call Forwarding Unconditional (SS-CFU) に対応します。
- **•** Call Forward Busy(CFB)設定は、Call Forwarding Busy(SS-CFB)に対応します。
- Call Forward No Answer (CFNA)設定は、Call Forwarding No Reply (SS-CFNR)に対応します。
- **•** Cisco Unified Communications Manager は Call Deflection(SS-CD)をサポートしていません。

ネットワーク内の他の PBX が機能を透過的に使用できるようにするため、システムは転送コールに関 する情報を、コールの設定および接続中に QSIG トランク経由で渡します。電話機のディスプレイに は、発信側の名前 / 番号、最初の着信側の名前 / 番号、および最後のリダイレクト側の名前 / 番号の情報 を表示し、転送コールの宛先を示すことができます。電話機に表示される内容は、コール ID 制限の影 響を受ける可能性があります。詳細については、「ID [サービス」\(](#page-457-0)P.39-14)を参照してください。

QSIG 補助サービスは、情報を提供して、転送コールからのボイス メッセージを最初の着信側のボイス メールボックスに残すことができます。ボイスメール設定が自動転送設定の設定値を上書きする場合が あることに注意してください。

システムがコールをボイスメールボックスに自動転送する場合、Cisco Unified Communications Manager は再ルーティングによる自動転送を起動しません。Q.SIG トランク上でボイスメール サーバ への接続が発生する場合、再ルーティングによる自動転送を使用するには、[ 電話番号の設定 (Directory Number Configuration)] ウィンドウで、該当する [ 接続先 (Destination)] フィールドにボイ スメール パイロット番号を入力し、[ ボイスメール (Voice Mail)] チェックボックスをオフにする必要が あります。

複数の PINX 間でコールが転送される場合、転送ループが生じる可能性があります。コールがループ状 態に陥ることや、長い自動転送チェーンに入ることを回避するには、Cisco CallManager サービスの Forward Maximum Hop Count サービス パラメータを設定します。このパラメータを 15 より大きくす ると、QSIG 設定が国際標準に適合しなくなります。

### <span id="page-455-0"></span>コール転送

Cisco Unified Communications Manager は、参加によるコール転送だけをサポートしています。

ユーザが別のユーザにコールを転送すると、QSIG ID サービスにより、転送先の電話機に表示される 着信側の名前および番号が変更されます。電話機に表示される内容は、コール ID 制限の影響を受ける 可能性があります。

コールが別の PINX の発信者に転送される場合、コール転送補助サービスは、パス変換機能と対話してト ランク接続を最適化します。パス変換の詳細については[、「パス変換」\(](#page-459-0)P.39-16)を参照してください。

#### <span id="page-456-0"></span>旧バージョンの **QSIG** プロトコル(**ECMA**)との互換性

Cisco Unified Communications Manager と旧バージョンの QSIG プロトコルとの互換性を確立するに は、ASN.1 ROSE OID Encoding サービス パラメータと QSIG Variant サービス パラメータを設定し ます。

これらのパラメータの詳細については、[サービスパラメータ設定(Service Parameter Configuration)] ウィンドウの上隅に表示される ? をクリックしてください。

QSIG Variant パラメータに [ECMA] を選択する場合は、ASN.1 ROSE OID Encoding サービス パラ メータに対して [Use Global Value (ECMA)] 設定を選択する必要があります。

QSIG Variant パラメータに [ISO] を選択する場合は、ASN.1 ROSE OID Encoding サービス パラメー タに [Use Local Value] 設定を選択する必要があります。状況によっては、別の設定が必要になること があります。

Cisco Unified Communications Manager は、Annex M.1 を使用してクラスタ間トランク上で QSIG を トンネリングすることをサポートしています。Annex M.1 を設定するには、次のいずれかを行います。

- **•** ASN.1 ROSE OID Encoding を [Use Local Value] に、QSIG Variant を [ISO (Protocol Profile 0x9F)] に設定します。
- **•** ASN.1 ROSE OID Encoding を [Use Global Value (ECMA)] に、QSIG Variant を [ECMA] に設定 します。

(注) また、ASN.1 ROSE OID Encoding パラメータと OSIG Variant パラメータを、個々のゲートウェイま たはトランクに対して設定することもできます。『*Cisco Unified Communications Manager* アドミニス トレーション ガイド』の「トランクの設定」と「ゲートウェイの設定」の章を参照してください。

#### <span id="page-456-1"></span>**Facility Selection and Reservation**

Facility Selection and Reservation 機能を使用すると、混合ルート リストを使用してコールを発信する ことができます。混合ルート リストには、さまざまなプロトコルを使用するルート グループが含まれ ています。この機能は、次のタイプのファシリティを含む混合ルート リストをサポートしています。

- **•** QSIG プロトコルを使用する E1 または T1 PRI トランク
- **•** QSIG 以外のプロトコルを使用する E1 または T1 PRI トランク
- **•** T1-CAS ゲートウェイ
- **•** FXO ポート
- **•** クラスタ間トランク

 $\Gamma$ 

H.323 ゲートウェイに関するルート グループは、QSIG ルート グループを含むルート リストに追加で きません。

ルート リストを設定する場合は、最初に QSIG ルート グループを設定し、次に、PSTN への代替接続 として機能する非 QSIG ルート グループを設定します。プライベート ネットワークの QSIG ファシリ ティだけでなく、QSIG コールに関する追加のルート グループを含めたことを確認してください。コー ルに使用できる QSIG トランクがない場合、コールには PSTN 上の代替ルートが必要になります。

Ī

コールに QSIG ファシリティが必要となる場合、Cisco Unified Communications Manager はルート グ ループを検索し、使用可能な最初の QSIG ファシリティを予約します。QSIG ファシリティを使用でき ない場合、Cisco Unified Communications Manager は、非 QSIG ファシリティを使用して PSTN に フェールオーバーします。

コールに QSIG ファシリティが必要ない場合、Cisco Unified Communications Manager はルート グ ループを検索し、使用可能な最初のファシリティを見つけます。

パス変換、メッセージ受信のインジケータ、および Call Completion 補助サービスでは、QSIG シグナリ ング適合要件を満たす QSIG ファシリティが必要です。上記のサービスのいずれかに使用可能な QSIG ファシリティがない場合、コールは QSIG シグナリング適合要件を満たさないため、機能は失敗します。

### <span id="page-457-0"></span>**ID** サービス

コールの呼び出し音が鳴り、コールが PINX に接続された場合、ID サービスを使用すると、発信者の 名前 /ID を終端側 PINX の電話機に表示し、同様に接続先の名前 /ID を発信側 PINX の電話機に表示す ることができます。QSIG ID 制限を使用すると、Cisco Unified Communications Manager と接続先 PINX 間でこの情報の表示を制御できるようになります。

サポートされている補助サービスはコールごとに適用され、コール ID 情報の表示設定はコールの両端 で設定されます。Cisco Unified Communications Manager には、電話機のディスプレイに表示される 次の発信者 ID 番号 (CLID) と発信者名 (CNAM) の情報を制御する設定値が用意されています。

- **•** Calling Line Identification Presentation/Restriction:発信側番号を表示する(CLIP)、または発信 側番号の表示を制限する(CLIR)。
- **•** Calling Name Identification Presentation/Restriction:発信側の名前を表示する(CNIP)、または 発信側の名前の表示を制限する(CNIR)。
- **•** Connected Line Identification Presentation/Restriction:接続先回線の番号を表示する(COLP)、 または接続先回線の表示を制限する(COLR)。
- **•** Connected Name Identification Presentation/Restriction:着信側の名前を表示する(CONP)、また は着信側の表示を制限する(CONR)。

発信コール設定の設定値は終端 PINX に送信されます。終端 PINX では、設定値が上書きされる場合が あります。接続先回線および名前の設定は、コールの終端側で設定されます。設定値の受信後、発信側 PINX は設定を上書きする場合があります。

名前を制限した場合、ディスプレイには「非通知 (Private)」と表示されます。発信回線番号を制限し た場合、ディスプレイはブランクのままになります。

すべてのコールについて情報の表示を許可または制限するには、[ ゲートウェイの設定 (Gateway Configuration)] ウィンドウのフィールドを設定します。または、コールごとに表示情報を制御するに は、[ ルート パターンの設定 (Route Pattern Configuration)] ウィンドウと [ トランスレーションパター ンの設定 (Translation Pattern Configuration)] ウィンドウのフィールドを使用します。ゲートウェイの 表示設定は、ルート パターンの設定を上書きします。トランスレーション パターンの表示設定は、 ルート パターンの表示設定を上書きします。

Cisco Unified Communications Manager は、「Alerting on ring」だけをサポートしています。そのた め、QSIG 呼び出し表示を設定すると、電話機で呼び出し音が鳴っているときにコール名情報を送受信 できます。Cisco Unified Communications Manager の管理ページの [ 電話番号の設定 (Directory Number Configuration)] ウィンドウで、[ 呼び出し表示 (Alerting Name)] フィールドに共有および非共 有の電話番号を設定します。共有電話番号の 2 つの電話機で呼び出し音が鳴ると、[ 呼び出し表示 (Alerting Name)] フィールドに入力した名前が終端側 PINX の着信側の電話機に表示されます。ただ し、表示される情報は、トランスレーション パターン制限の影響を受ける場合があります。発信側 PINX の発信者の電話機に表示される情報は、ルート パターン制限の影響を受ける場合があります。

ヒント [ 呼び出し表示 (Alerting Name)] の ID 制限を設定するには、接続名設定パラメータを設定します。

[ 呼び出し表示 (Alerting Name)] を設定しない場合、呼び出し音が鳴ると、発信側の電話機には電話番 号だけが表示されます。着信側について設定する表示名を設定した場合、コールが接続されると、発信 側の電話機には表示名が表示されます。表示名または [ 呼び出し表示 (Alerting Name)] を入力しない場 合、コール中に発信側の電話機に名前は表示されません。[ 呼び出し表示 (Alerting Name)] を次のデバ イス タイプで使用することはできません。

- **•** PRI トランク
- **•** MGCP ゲートウェイの FXS/FXO ポート
- **•** MGCP T1-CAS ゲートウェイ

Cisco Unified Communications Manager の管理の [UTF-8 の名前を QSIG APDU で送信 (Transmit UTF-8 Names in QSIG APDU)] は、デバイス プールのユーザ ロケール設定を使用して、Unicode を送 信するかどうか、および受信した Unicode 情報を変換するかどうかを決定します。

送信側デバイスでは、このチェックボックスをオンにすると、デバイス プールのユーザ ロケール設定 が着信側電話機のユーザ ロケールと一致する場合、デバイスは Unicode を送信し、UTF-8 形式で符号 化します。ユーザ ロケール設定が一致しないと、デバイスは ASCII を送信し、UTF-8 形式で符号化し ます。

設定パラメータが設定されておらず、デバイス プールのユーザ ロケール設定が着信側電話機のユーザ ロケールと一致する場合、デバイスは Unicode を送信し(名前が 8 ビット形式を使用している場合)、 ISO8859-1 形式で符号化します。

### <span id="page-458-0"></span>メッセージ受信のインジケータ(**MWI**)サービス

QSIG ネットワークの PINX に、別の PINX のユーザにサービスを提供するボイス メッセージ システ ムが接続されている場合、メッセージ センター PINX は別の PINX に次のメッセージ受信のインジ ケータ(MWI)信号を送信できます。

- **•** MWI Activate:サービス対象ユーザの電話機へのメッセージをボイス メッセージ システムが受信 すると、別の PINX に信号を送信してそのユーザの電話機上の MWI を有効にする。
- **•** MWI De-activate:関連するボイス メッセージ システム内のメッセージをユーザが受信すると、信 号を送信して MWI を無効にする。

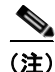

Г

(注) Cisco Unified Communications Manager では、MWI の問い合わせサービスはサポートされていません。

メッセージ センター以外の PINX は、MWI 信号を受信し、次の作業を実行することができます。

- **•** MWI Activate:別の PINX から信号を受信し、サービス対象ユーザの電話機の MWI を有効にする。
- **•** MWI De-activate:信号を受信し、サービス対象ユーザの電話機の MWI を無効にする。

ボイス メッセージ システムが QSIG 接続または Cisco Messaging Interface(CMI)を使用して Cisco Unified Communications Manager に接続されている場合、メッセージ受信のインジケータは QSIG ディレクティブに基づいて設定されます。

コールが別の番号に自動転送された後、ボイス メッセージ システムに転送される場合、QSIG 補助 サービスは、情報を提供して、ボイス メッセージを最初の着信側のボイスメールボックスに残すこと ができます。

メッセージ受信のインジケータ サービスは、Cisco Unified Communications Manager の管理ページで 設定されたメッセージ受信用の既存のダイヤル番号を使用するため、追加設定の必要はありません。

Ī

#### <span id="page-459-0"></span>パス変換

QSIG ネットワークにおいて、コールが 3 番目の PINX の電話機にコール転送または自動転送された場 合は、そのコールに対して、複数の PINX を経由する複数の接続が存在する可能性があります。パス変 換機能は、コールの接続後に、中継 PINX(複数可)への接続を削除し、終端 PINX への新しいコール 接続を作成します。

(注) Cisco Unified Communications Manager が提供する PINX メッセージは、「requesting」と「cooperating」 だけです。QSIG が設定されている場合、Cisco Unified Communications Manager は、サードパーティ ベ ンダー PINX の「inviting」メッセージに応答します。ただし、Cisco Unified Communications Manager は「inviting」メッセージを発信しません。

Cisco Unified Communications Manager はパス保存をサポートしていません。

Cisco Unified Communications Manager が起動するパス変換の対象は、参加によって転送されるコー ルと、転送切り替えによって自動転送されるコールだけです。複数のトランクを伴うコール(たとえ ば、電話会議)は、パス変換を使用しません。ただし、[ トンネル化プロトコル (Tunneled Protocol)] ドロップダウン リスト ボックスで [QSIG] オプションを選択し、ゲートキーパーによって制御される クラスタ間トランク、またはゲートキーパーによって制御されないクラスタ間トランクに対して [パス 置換サポート (Path Replacement Support)] チェックボックスをオンにした場合は、クラスタ間トラン ク上や、コール転送または自動転送に使用される他の QSIG クラスタ間トランクまたは PRI トランク 上でパス変換が発生します。

CTI アプリケーションとパス変換を併用すると、パス変換を使用するコールのレッグには、コールの発 信レッグとは異なる Global Caller ID が割り当てられます。コール転送または自動転送の後で、残る両 端が同一の Cisco Unified Communications Manager を使用した場合は、2つ(パーティごとに1つ) の Global Caller ID が存在します。システムはどちらかの Global Caller ID を削除するため、コールの 両端は同一の Global Caller ID を持ちます。

この項では、パス変換サービス パラメータの一部について説明します。サービス パラメータの完全な リストとパラメータの詳細については、[ サービスパラメータ設定 (Service Parameter Configuration)] ウィンドウの上隅に表示される ? をクリックしてください。

QSIG プロトコルは内線番号または電話番号を渡しますが、変換または挿入された番号を渡さないた め、同一のダイヤル プランを使用するネットワークでは、パス変換などの QSIG 機能を使用します。 プライベート ネットワークのダイヤル プランで、一意でない電話番号が使用される場合は、PINX ID を利用してコールを再ルーティングする必要があります。PINX ID は、ネットワーク内のすべての PINX に一意の電話番号です。PINX ID が設定されている場合、パス変換機能は、「ID [サービス」](#page-457-0) ([P.39-14](#page-457-0))で説明している着信側または発信側の番号の代わりに、PINX ID を使用します。PINX ID を設定するには、Cisco Unified Communications Manager の管理ページで次の作業を実行します。

- **•** パス変換機能の PINX ID サービス パラメータ(複数可)を設定します(パス変換機能は Cisco CallManager サービスを使用します)。
- **•** PINX ID だけを含むコール ピックアップ グループを作成します。

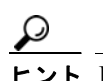

ヒント PINX ID コール ピックアップ グループは、PINX ID 専用にしてください。このコール ピック アップ グループに他の電話番号を追加しないでください。

Cisco Unified Communications Manager には Path Replacement Calling Search Space サービス パラ メータが用意されています。これを使用すると、要求側 PINX に発信 SETUP メッセージを送信するた めに協調 PINX が使用するコーリング サーチ スペースを設定できます。Path Replacement Calling Search Space サービス パラメータに値を指定しない場合、要求側 PINX は、コールに関与しているエ ンド ユーザのコーリング サーチ スペースを使用します。

パス変換の設定値は、Cisco CallManager サービスの [ サービス パラメータ設定 (Service Parameter Configuration)] ウィンドウで設定します。パス変換サービス パラメータには、Path Replacement Enabled、Path Replacement on Tromboned Trunks、Start Path Replacement Minimum Delay Time、 Start Path Replacement Maximum Delay Time、Path Replacement PINX ID、Path Replacement Timers、Path Replacement Calling Search Space などがあります。これらのパラメータの情報を取得す るには、[ サービスパラメータ設定 (Service Parameter Configuration)] ウィンドウに表示される ? をク リックしてください。

パス変換のパフォーマンス カウンタを使用すると、パス変換の発生を追跡できます。パフォーマンス カウンタについては、『*Cisco Unified Serviceability Administration Guide*』を参照してください。

パス変換機能では、コールごとに複数の CDR が生成されます。発信側 PINX の発信者に対する CDR や、パス変換が起動された PINX の着信側に対する CDR が生成されます。

(注) Cisco IP SoftPhone ユーザが打診転送を実行してコールを別の PINX に移動する場合、パス変換機能は 有効ですが、直接(ブラインド)転送を実行する場合、パス変換機能は無効です。Cisco IP SoftPhone の詳細については、アプリケーションのバージョンに対応した Cisco IP SoftPhone マニュアルを参照し てください。

#### **Cisco Unified Communications Manager** との **QSIG** インターフェイス

Cisco Unified Communications Manager で QSIG 機能をサポートするには、QSIG を Cisco Unified Communications Manager に直接バックホールする必要があります。Cisco Unified Communications Manager を QSIG ネットワークに相互接続する場合、MGCP ゲートウェイと、PISN への T1 または E1 PRI 接続が使用されます。MGCP ゲートウェイはコール接続を確立します。PRI バックホール メカ ニズムを使用することで、ゲートウェイは QSIG メッセージを Cisco Unified Communications Manager に渡し、QSIG コールの設定と、コントロール機能への QSIG メッセージの送信を有効にし ます。

QSIG を使用するゲートウェイに H.323 経由で PBX を接続した場合、PBX 上の電話機と、Cisco Unified Communications Manager に接続された IP Phone との間のコールで使用できるのは、基本的な PRI 機能だけになります。Calling Line Identification(CLID)と Direct Inward Dialing(DID; ダイヤ ルイン方式)の番号は、QSIG プロトコルを終了するゲートウェイだけが提供し、Cisco Unified Communications Manager は提供しません。

#### 関連項目

 $\Gamma$ 

- **•** [「基本速度インターフェイス\(](#page-449-1)BRI)」(P.39-6)
- **•** 「E1 1 [次群速度インターフェイス\(](#page-450-1)E1 PRI)」(P.39-7)
- **•** 「T1 1 [次群速度インターフェイス\(](#page-450-0)T1 PRI)」(P.39-7)

# <span id="page-461-0"></span>参考情報

#### 関連項目

- **•** [「セッション開始プロトコルの概要」\(](#page-462-0)P.40-1)
- **•** 「ゲートウェイの設定」(P.66-1)
- **•** 『*Cisco Unified Communications Manager* アドミニストレーション ガイド』の「ゲートキーパーの 設定」
- **•** 「[Cisco Unified Communications Manager](#page-418-0) 音声ゲートウェイの概要」(P.38-1)
- **•** [「参考情報」\(](#page-441-1)P.38-24)
- **•** [「トランク設定チェックリスト」\(](#page-514-1)P.41-1)
- **•** 『*Cisco Unified Communications Manager* アドミニストレーション ガイド』の「トランクの設定」

#### 参考資料

- **•** 『*Cisco Unified Communications Solution Reference Network Design (SRND)*』
- **•** 『*Configuring Cisco Unified Communications Voice Gateways*』

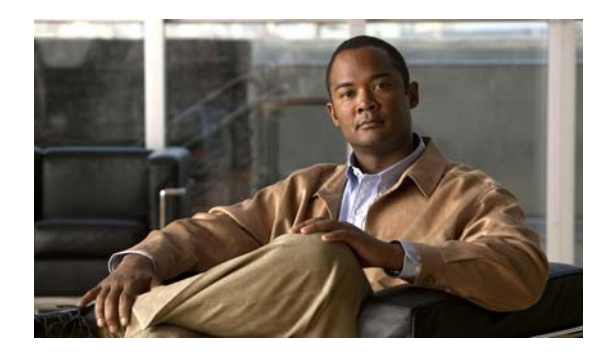

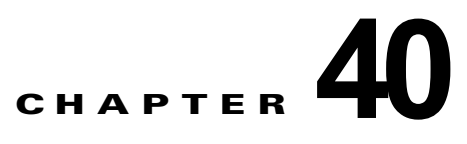

# <span id="page-462-0"></span>セッション開始プロトコルの概要

この章では、Session Initiation Protocol(SIP; セッション開始プロトコル)の概要と、SIP と Cisco Unified Communications Manager の相互対話について説明します。

この章の構成は、次のとおりです。

- **•** 「SIP [トランク設定チェックリスト」\(](#page-462-1)P.40-1)
- **•** 「SIP [電話設定チェックリスト」\(](#page-462-2)P.40-1)
- **•** 「SIP [ネットワーク」\(](#page-463-1)P.40-2)
- **•** 「SIP と [Cisco Unified Communications Manager](#page-463-2)」(P.40-2)
- **•** 「[Cisco Unified Communications Manager](#page-474-0) がサポートする SIP 機能」(P.40-13)
- **•** 「[Cisco Unified Communications Manager SIP](#page-501-0) エンドポイントの概要」(P.40-40)
- **•** 「SIP [回線側の概要」\(](#page-503-0)P.40-42)
- **•** 「SIP [の規格」\(](#page-503-1)P.40-42)
- **•** 「SIP を実行している電話機でサポートされる [Cisco Unified Communications Manager](#page-506-0) の機能」 ([P.40-45](#page-506-0))
- **•** [「参考情報」\(](#page-512-0)P.40-51)

# <span id="page-462-1"></span>**SIP** トランク設定チェックリスト

[「トランク設定チェックリスト」\(](#page-514-1)P.41-1[\)](#page-514-1)に、SIP トランクを Cisco Unified Communications Manager に設定するために必要な手順の概要を、関連した手順と項目の参照先と一緒に示します。

# <span id="page-462-2"></span>**SIP** 電話設定チェックリスト

 $\Gamma$ 

[「電話機設定チェックリスト」\(](#page-531-0)P.42-2)の表 [42-2](#page-533-0) は、SIP を実行する Cisco Unified IP Phone の設定に 必要な手順の概要を示しています。SIP を実行するサードパーティ製の電話機を設定する場合は、 『*Cisco Unified Communications Manager* アドミニストレーション ガイド』の「SIP を実行している サードパーティ製の電話機の設定チェックリスト」を参照してください。

Ī

# <span id="page-463-1"></span>**SIP** ネットワーク

SIP ネットワークは、次のコンポーネントを使用します。

- **•** SIP プロキシ サーバ:このプロキシ サーバは、クライアントから SIP 要求を受信して、クライア ントの代わりに要求を転送する中間デバイスとして機能します。プロキシ サーバは、認証、許可、 ネットワーク アクセス制御、ルーティング、信頼性の高い要求再送、セキュリティなどの機能を 提供します。
- **•** リダイレクト サーバ:リダイレクト サーバは、メッセージが進むべきネクストホップに関する情 報を 1 つ以上クライアントに提供します。その後、クライアントは、次のホップ サーバまたは User Agent Server (UAS; ユーザ エージェント サーバ)と直接接続します。
- **•** 登録サーバ:登録サーバは、現在のロケーションの登録を求めるユーザ エージェント クライアン トからの要求を処理します。リダイレクトまたはプロキシ サーバには、登録サーバが含まれる場 合があります。
- **•** User Agent(UA; ユーザ エージェント):UA は、コールを開始および受信する User Agent Client (UAC; ユーザ エージェント クライアント) と User Agent Server (UAS; ユーザ エージェント サーバ)の組み合わせで構成されます。UAC が SIP 要求を開始します。UAS は、SIP 要求を受信 したときにユーザに連絡するサーバ アプリケーションです。要求を受信すると、UAS がユーザの 代わりに応答します。Cisco Unified Communications Manager は、サーバとクライアントの両方 (バックツーバック ユーザ エージェント)として動作できます。

SIP は、要求 / 応答方式を使用して、ネットワーク内の各種のコンポーネント間の通信を確立し、最終 的に 2 つ以上のエンドポイント間のコールまたはセッションを確立します。1 つのセッションには、 複数のクライアントおよびサーバが使用されます。

SIP ネットワーク内のユーザの識別は、次の方法で行われます。

- **•** 一意の電話番号または内線番号。
- **•** 電子メール アドレスと同じように表示され、sip:<userID>@<domain> 形式を使用する一意の SIP アドレス。ユーザ ID は、ユーザ名または E.164 アドレスのいずれかを使用できます。Cisco Unified Communications Manager は、E.164 アドレスだけをサポートし、電子メール アドレスは サポートしていません。
- **•** Cisco Unified Communications Manager 上で SIP ルート パターンによってサポートされている電 子メール アドレス形式 (employee@company.com)。

# <span id="page-463-2"></span><span id="page-463-0"></span>**SIP** と **Cisco Unified Communications Manager**

どのプロトコルを使用する場合も、コールを受信および発信するためには、シグナリング インター フェイス(トランク)またはゲートウェイのいずれかを作成する必要があります。SIP に関しては、 SIP トランクを設定する必要があります。詳細については、『*Cisco Unified Communications Manager*  アドミニストレーション ガイド』の「トランクの設定」を参照してください。

SIP トランクは、Cisco Unified Communications Manager ネットワークを SIP プロキシ サーバが提供 する SIP ネットワークに接続します(図 [40-1](#page-464-0) を参照)。他のプロトコルと同様に、SIP コンポーネント は Cisco Unified Communications Manager アーキテクチャのデバイス層に適合します。H.323 プロト コルの場合、複数の論理 SIP トランクを Cisco Unified Communications Manager データベースに設定 し、ルート グループ、ルート リスト、およびルート パターンに関連付けることができます。1 つの論 理 SIP インターフェイスに障害が発生した場合に冗長性を提供できるように、他の論理 SIP インター フェイスは同一のルート グループ リストにサービスを提供します。複数の Cisco Unified Communications Manager ノードを SIP トランク デバイス プールに割り当てると、冗長性も実現でき ます。

SIP トランクはすべてのノードで同時に実行でき、Cisco Unified Communications Manager は指定され たノードにアクセスできる使用可能な SIP トランクからランダムに選択できます。システムは、長期間 平均して、コア クラスタ内の 16 のノードすべてが均等に使用されるようにします。これにより、シス テム リソースがアイドル状態のノードがある一方で、持続不可能なコール負荷を処理するノードがあ るという状況が生じません。

 $\mathbf I$ 

(注) SIP ICT での外部番号への折返しはサポートされていません。

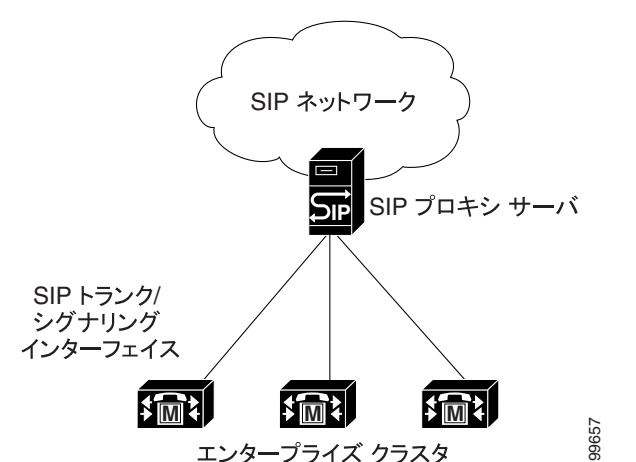

<span id="page-464-0"></span>図 **40-1 SIP** と **Cisco Unified Communications Manager** の相互対話

SIP トランクは、複数ポート ベースのルーティングをサポートしています。Cisco Unified Communications Manager の複数の SIP トランクがポート 5060(デフォルト)を使用でき、このデ フォルトは、[SIP トランク セキュリティ プロファイルの設定 (SIP Trunk Security Profile Configuration)] ウィンドウから設定できます。TCP/UDP では、SIP トランクはリモート ホストおよび ローカル リスニング ポートを使用してルーティングを行います(リモート ホストは、IP、FQDN、ま たは SRV で構成できます)。TLS では、SIP トランクは、X.509 の件名を使用してルーティングを行い ます。

SIP トランクの場合、Cisco Unified Communications Manager は、設定された SIP トランクの宛先アド レスと IP アドレスが一致する SIP デバイスからのコールのみを受け入れます。また、SIP メッセージ が着信するポートは、SIP トランク上で設定されたポートと一致している必要があります。コールが受 け入れられると、Cisco Unified Communications Manager は SIP プロファイル設定の [ 着信要求を新規 トランクへと再ルーティングする基準 (Reroute Incoming Request to new Trunk based on)] の設定値 (コールが着信する SIP トランク上に設定されている)を使用して、コールを別の SIP トランクに再 ルーティングするかどうかを決定します。この設定値に応じて、Cisco Unified Communications Manager は次のいずれかのタスクを実行します。

- **•** 別の SIP トランクに再ルーティングしない。
- **•** contact ヘッダーにある IP アドレスまたはドメイン名とポート番号を解析し、その情報がいずれか の SIP トランクと一致するかどうかを確認する。SIP トランクが見つかった場合は、コールを再 ルーティングします。SIP トランクが見つからない場合は、コールが着信した SIP トランクがコー ルを処理します。
- **•** Call-Info ヘッダーの IP アドレスまたはドメイン名とポート番号を解析し、パラメータ purpose=x-cisco-origIP を探し、IP アドレスとポートがいずれかの SIP トランクに一致するかどう かを確認する。SIP トランクが見つかった場合は、コールを再ルーティングします。SIP トランク が見つからない場合、またはこのパラメータが Call-Info ヘッダー内に存在しない場合は、コール が着信した SIP トランクがコールを処理します。

Ī

### メディア ターミネーション ポイント(**MTP**)デバイス

Cisco Unified Communications Manager SIP デバイス(回線およびトランク)が常に MTP を使用する ように設定できます。MTP を使用しないように設定パラメータが設定されている場合(デフォルトの 場合)、Cisco Unified Communications Manager は、コールの DTMF 方式に互換性がなければ、動的 に MTP を割り当てようとします。たとえば、SCCP を実行する電話機はアウトオブバンドの DTMF だ けをサポートし、SIP を使用する Cisco Unified IP Phone (7905、7912、7940、7960)は RFC2833 だ けをサポートしています。DTMF 方式が同一でないため、Cisco Unified Communications Manager は MTP を動的に割り当てます。しかし、RFC2833 とアウトオブバンドをサポートし、SCCP を実行する 電話機 (Cisco Unified IP Phone 7971 など) が SIP を使用する Cisco Unified IP Phone 7940 にコール した場合、Cisco Unified Communications Manager は、両方の電話機が RFC2833 をサポートしている ので、MTP を割り当てません。それぞれの電話機で同じタイプの DTMF 方式がサポートされているの で、MTP は不要です。

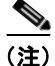

(注) Cisco Unified Communications Manager には SIP IP Phone 用に「メディアターミネーションポイント が必須 (Media Termination Point Required)] チェックボックスが用意されていますが、SIP を実行する Cisco Unified IP Phone に対してこのチェックボックスをオンにしないでください(このチェックボッ クスは、サードパーティの汎用 SIP IP Phone だけに使用してください)。このチェックボックスをオン にすると、シェアドラインなど、Cisco Unified Communications Manager の機能に問題が発生するこ とがあります。このチェックボックスがオフである場合でも、Cisco Unified Communications Manager は必要に応じて動的に MTP を挿入します。したがって、Cisco Unified IP Phone に対して [ メディア ターミネーションポイントが必須 (Media Termination Point Required)] チェックボックスをオンにする 利点はほとんどあるいはまったくありません。

### メディア ターミネーション ポイントが必須(**Media Termination Point Required**)オプションが有効である **SIP** デバイスのリージョン(リージョ ンの関係)の設定

リージョンの関係を設定する場合は、コールに使用されるすべてのデバイスにとって十分な帯域幅の オーディオ コーデックを選択する必要があります。これには、同じリージョンのデバイスおよび別の リージョンのデバイスに対するコーデックの設定が含まれます。SIP を使用するようにトランクまたは サードパーティの電話機を設定し、[ メディアターミネーションポイントが必須 (Media Termination Point Required)] が有効である場合、Cisco Unified Communications Manager の管理ページの [MTP 優 先発信コーデック (MTP Preferred Originating Codec)] フィールドでは G.711 コーデックしか選択でき ません。[ メディアターミネーションポイントが必須 (Media Termination Point Required)] オプション が有効な SIP トランクまたは SIP を実行するサードパーティ電話機をそのリージョンのデバイス プー ルに割り当てる場合は、SIP デバイスと MTP デバイスの間のリージョンの関係が、G.711 と同じまた はより広い帯域幅のコーデック(G.711 コーデックまたはワイドバンド /AAC コーデック)を使用する ように設定されていることを確認する必要があります。

### **SIP** サービス パラメータ

SIP タイマーとカウンタは、異なるサーバの機能に応じて個別に設定できます。サービス パラメータの 設定方法の詳細については、『*Cisco Unified Communications Manager* アドミニストレーション ガイ ド』の「サービス パラメータの設定」を参照してください。

#### **SIP** の相互運用性

SIP Interoperability Enabled サービス パラメータは Cisco CallManager サービスをサポートしますが、 このパラメータによって、SIP ステーションおよび SIP トランクの Session Initiation Protocol(SIP; セッション開始プロトコル)を Cisco Unified Communications Manager がサポートするかどうかが決 まります。電話機やトランクなど、SIP を実行するデバイスには、このパラメータを [True] に設定する 必要があります。このパラメータを [False] に設定すると、Cisco Unified Communications Manager は SIP メッセージを無視し、SIP デバイスは機能しません。つまり、SIP を実行する電話機が Cisco Unified Communications Manager に登録できず、SIP トランクが Cisco Unified Communications Manager とやり取りできません。デフォルト値は [True] です。このパラメータの値を変更した場合は、 Cisco CallManager サービスを再起動する必要があります。

### **SIP** タイマーとカウンタ

SIP タイマーとカウンタは、設定可能なサービス パラメータとして機能します。次の表では、各種の SIP タイマーとカウンタについて説明し、それぞれのデフォルト値と範囲値を示します。

| タイマー           | デフォルト値     | デフォルト範囲                                                                                                    | 定義                                                                                                    |  |
|----------------|------------|----------------------------------------------------------------------------------------------------|----------------------------------------------------------------------------------------------------|--|
| Trying         | 500 ミリ秒    | $100 \sim 1000$                                                                                                    | Cisco Unified Communications Manager $\phi$ <sup>3</sup><br>INVITE を再転送するまで、100 応答を待機<br>する時間。                                                                                                    |  |
| Connect        | 500 ミリ秒    | $100 \sim 1000$<br>Cisco Unified Communications Manager $\phi$ <sup>3</sup><br>2xx 応答を INVITE に再転送するまで、ACK<br>応答を待機する時間。 |                                                                                                    |  |
| Disconnect     | 500 ミリ秒    | $100 \sim 1000$                                                                                                    | Cisco Unified Communications Manager $\psi$ s<br>BYE 要求を再転送するまで、2xx 応答を待機<br>する時間。                                                                                                    |  |
| Expires        | 180000 ミリ秒 | $60000 \sim 300000$                                                                                                    | INVITE 要求に与えられた有効時間。                                                                                                    |  |
| rellxx         | 500 ミリ秒    | $100 \sim 1000$                                                                                                    | Cisco Unified Communications Manager $\phi$ s<br>reliable1xx 応答を再転送するまで待機する<br>時間。                                                                                                    |  |
| <b>PRACK</b>   | 500 ミリ秒    | $100 \sim 1000$                                                                                                    | Cisco Unified Communications Manager $\phi$ <sup>3</sup><br>PRACK 要求を再転送するまで待機する時間。                                                                                                    |  |
| <b>PUBLISH</b> | 500 ミリ秒    | $100 \sim 1000$                                                                                                    | このパラメータには、Cisco Unified<br>Communications Manager が PUBLISH 要求<br>を再送信するまでの最長待機時間をミリ秒単<br>位で指定します。応答を受信しないまま、こ<br>のタイマーで指定した期間が経過した場合、<br>Cisco Unified Communications Manager はこ<br>のタイマーが時間切れになった時点で要求を<br>再送信します。 |  |

表 **40-1 Cisco Unified Communications Manager** がサポートする **SIP** タイマー

 $\Gamma$ 

(注) SIP デバイスが TCP 転送を使用しているときにタイマーがタイムアウトすると、SIP デバイスは再転 送を行いません。デバイスの再試行は、TCP に依存します。

 $\overline{\mathbf{I}}$ 

| 再試行カウンタ        | デフォルト値 | デフォルト範囲     | 定義                                                                                      |
|----------------|--------|-------------|-----------------------------------------------------------------------------------------|
| <b>INVITE</b>  | 6      | $1 \sim 10$ | INVITE の再試行回数。                                                                          |
| Response       | 6      | $1 \sim 10$ | RESPONSE の再試行回数。                                                                        |
| <b>BYE</b>     | 10     | $1 \sim 10$ | BYE の再試行回数。                                                                             |
| Cancel         | 10     | $1 \sim 10$ | Cancel の再試行回数。                                                                          |
| <b>PRACK</b>   | 6      | $1 \sim 10$ | PRACK の再試行回数。                                                                           |
| Rellxx         | 10     | $1 \sim 10$ | Reliable 1xx 応答の再試行回数。                                                                  |
| <b>PUBLISH</b> | 6      | $1 \sim 10$ | このパラメータには、Cisco<br>Unified Communications Manager<br>が PUBLISH メッセージを再送信す<br>る回数を指定します。 |

表 **40-2 Cisco Unified Communications Manager** がサポートする **SIP** 再試行カウンタ

### サポートされるオーディオ メディア タイプ

次の表は、サポートされている各種オーディオ メディア タイプの説明です。

#### 表 **40-3** サポートされるオーディオ メディア タイプ

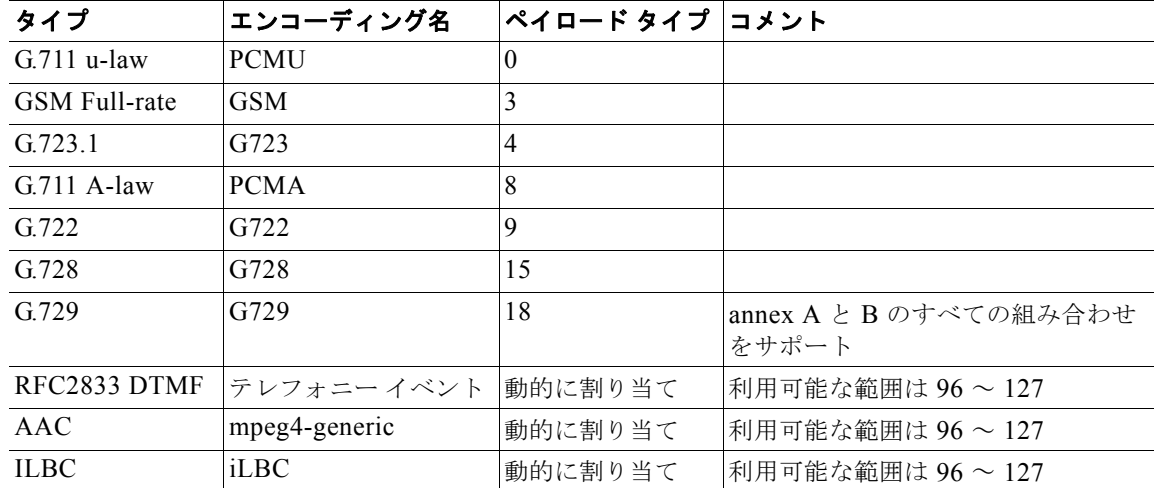

### サポートされるビデオ メディア タイプ

次の表は、サポートされている各種ビデオ メディア タイプの説明です。

#### 表 **40-4** サポートされるビデオ メディア タイプ

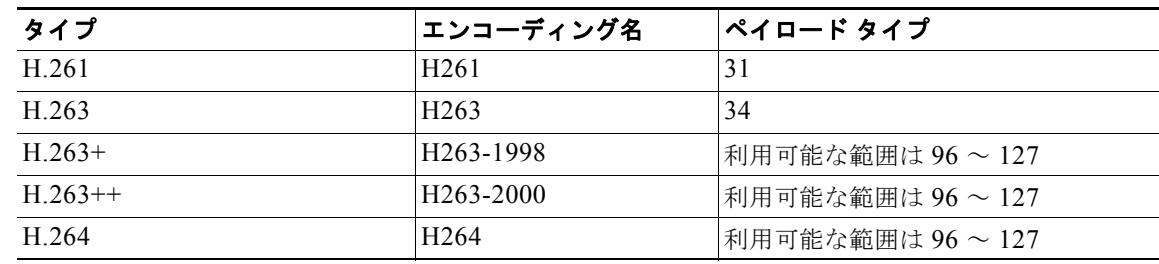
## サポートされるアプリケーション メディア タイプ

次の表は、サポートされているアプリケーション メディア タイプの説明です。

#### 表 **40-5** サポートされるアプリケーション メディア タイプ

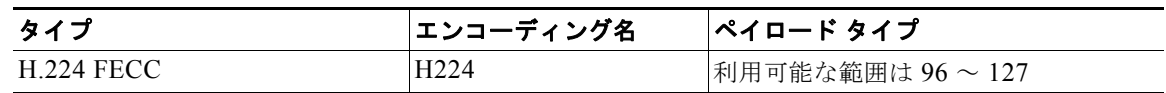

## サポートされる **T38fax** ペイロード タイプ

次の表は、サポートされているペイロード タイプの説明です。

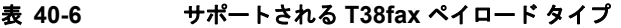

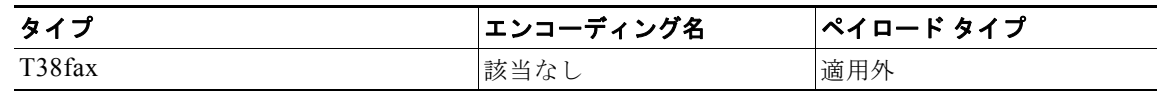

# トランクの **SIP** プロファイル

SIP トランクと SIP エンドポイントは、SIP プロファイルを使用します。SIP トランクは、SIP プロ ファイルを使用して [ デフォルト MTP テレフォニーイベントペイロードタイプ (Default MTP Telephony Event Payload Type)]、[180 で早期メディアを無効化 (Disable Early Media on 180)]、および [ 着信要求を新規トランクへと再ルーティングする基準 (Reroute Incoming Request to new Trunk based on)] 設定値を定義します。SIP プロファイルの詳細については[、「エンドポイントの](#page-508-0) SIP プロファイル」 ([P.40-47](#page-508-0))および『*Cisco Unified Communications Manager* アドミニストレーション ガイド』の「SIP プロファイルの設定」を参照してください。

# **SIP** トランク セキュリティ プロファイル

Cisco Unified Communications Manager の管理ページでは、SIP トランクのセキュリティ関連設定をグ ループ化し、単一のセキュリティ プロファイルとして複数の SIP トランクに割り当てることができま す。セキュリティに関連する設定には、デバイス セキュリティ モード、ダイジェスト認証、および着 信 / 発信転送タイプの設定があります。設定した値を SIP トランクに適用するには、「トランクの設定 (Trunk Configuration)] ウィンドウでセキュリティ プロファイルを選択します。詳細については、 『*Cisco Unified Communications Manager* セキュリティ ガイド』を参照してください。

# **SIP UDP** ポート スロットリング

SIP UDP Port Throttle Threshold を使用すると、SIP トランクおよび SIP ステーションからの DoS (サービス拒絶)攻撃を防止するのに役立ちます。SIP ステーションや SIP トランクの UDP ポートの着 信パケット レートが、設定されたしきい値を超えると、しきい値を超えたパケットが Cisco Unified Communications Manager でスロットリング(破棄)されます。これらのスロットルのしきい値は、 SIP UDP ポートのみに適用され、SIP TCP ポートや TLS ポートには影響しません。

 $\Gamma$ 

これらのパラメータ値を有効にするには、エンタープライズ パラメータ Denial-of-Service Protection Flag を [True] に設定する必要があります。

٦

[表](#page-469-0) 7 に、このしきい値に設定可能な値を示します。

### <span id="page-469-0"></span>表 **7 SIP UDP** ポート スロットリングのしきい値

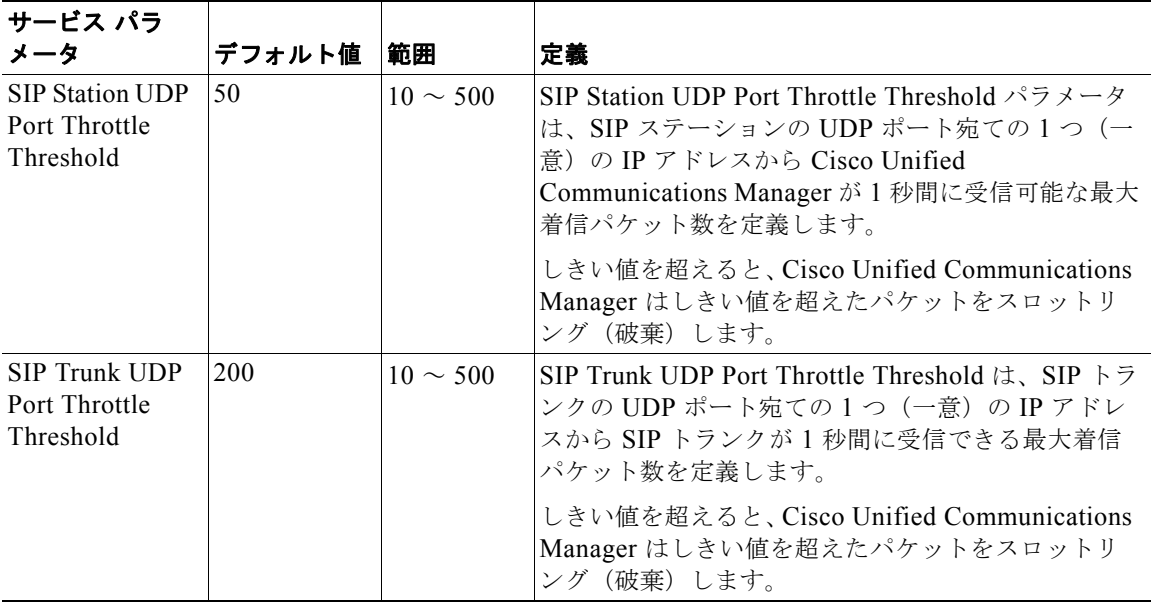

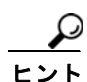

通常のトラフィック時に、SIP トランクの UDP ポートで 1 つの IP アドレスから着信したパケットの レートが SIP Trunk UDP Port Throttle Threshold の設定値を超えた場合は、しきい値を設定し直しま す。SIP トランクと SIP ステーションが同じ着信 UDP ポートを共有している場合、2 つのサービス パ ラメータ値の大きいほうの値に基づいて Cisco Unified Communications Manager はパケットのスロッ トリングを行います。これらのパラメータの変更を適用するには、Cisco CallManager サービスを再起 動する必要があります。

# **Cisco Unified CallManager** と **Cisco Unified Communications Manager** の各リリース間の **SIP** トランク

Cisco Unified Communications Manager リリース 6.0 以降および Cisco Unified CallManager リリース 4.0 以降 (5.x を含む) は、SIP トランクで使用される場合、転送タイプとして TCP および UDP をサ ポートしています。ただし、リリース 4.x は SIP コールごとに TCP 接続を 1 つ使用します。リリース 5.x および 6.x 以降では、複数の SIP コールに同一の TCP 接続で対応できます (これは TCP 接続の再 利用と呼ばれます)。

次のシスコ製品は TCP をサポートしていますが、すべてが TCP の再利用をサポートしているわけでは ありません(詳細については、表 [40-8](#page-470-0) を参照してください)。

- **•** Cisco Unified CallManager リリース 4.1:TCP 接続の再利用は不可
- **•** Cisco Unified CallManager リリース 4.2:TCP 接続の再利用は不可
- **•** Cisco Unified CallManager リリース 5.0(2):TCP 接続の再利用が可能
- **•** Cisco Unified CallManager リリース 5.1(x):TCP 接続の再利用が可能
- **•** Cisco Unified Communications Manager リリース 6.0(x) 以降:TCP 接続の再利用が可能
- **•** Cisco IOS 12.3(8)T 以降:TCP の再利用が可能
- **•** Cisco IOS 12.3(8)T より前:TCP の再利用は不可

表 [40-8](#page-470-0) に、Cisco Unified Communications Manager の各リリースおよび IOS ゲートウェイでサポート される SIP トランク接続を示します。

<span id="page-470-0"></span>表 **40-8 SIP** トランクの互換性マトリックス

 $\Gamma$ 

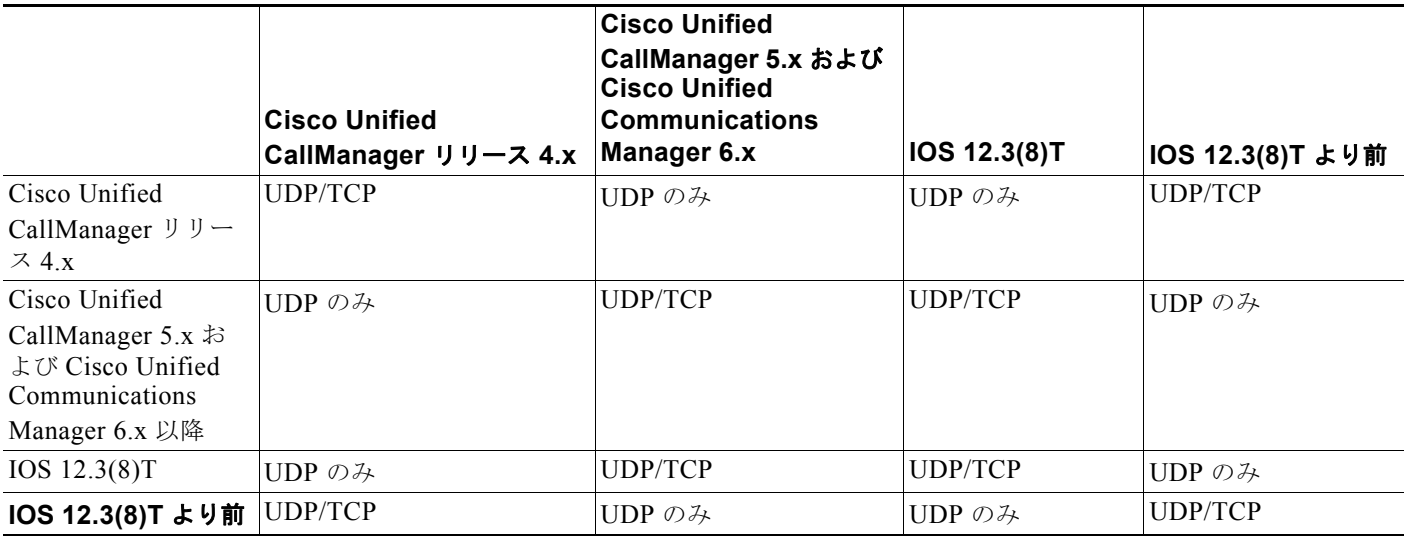

リリース 6.x 以降のシステムが複数のコールを TCP ベースの SIP トランク経由で 4.x システムに発信 した場合、4.x システムはコールを 1 つだけ接続します。残りのコールは接続されません。4.x システ ムと 6.x 以降のシステムの間で SIP トランクを使用する場合は、[ 発信トランスポートタイプ (Outgoing Transport Type)] として UDP を使用するように両方のシステムを設定して、リリース 4.x シ ステムと 6.x 以降のシステムとの間のコールが適切に接続されるようにする必要があります(表 [40-8](#page-470-0) を参照してください)。

UDP を設定するには、Cisco Unified Communications Manager の管理ページを使用して次の作業を行 います。

- **•** Cisco Unified Communications Manager リリース 4.x システムに接続するリリース 6.0 以降のシス テムでは、[SIP トランクセキュリティプロファイルの設定 (SIP Trunk Security Profile Configuration)] ウィンドウで、[ 発信トランスポートタイプ (Outgoing Transport Type)] として UDP を選択します。
- **•** リリース 6.x 以降のシステムに接続する Cisco Unified CallManager リリース 4.0 以降のシステム では、[ トランクの設定 (Trunk Configuration)] ウィンドウで、[ 発信トランスポートタイプ (Outgoing Transport Type)] として UDP を選択します。

SIP トランクと転送タイプの詳細については、『*Cisco Unified Communications Manager* セキュリティ ガイド』および『*Cisco Unified Communications Manager* アドミニストレーション ガイド』を参照し てください。

Ī

# **SIP** トランクでの **SIP** フォーク

SIP トランク上で Cisco Unified Communications Manager によって送信されるコール設定(INVITE) 要求は、SIP プロキシで複製し、複数の宛先に転送することができます(この処理はフォークと呼ばれ ます)。Cisco Unified Communications Manager はフォークをサポートしていますが、次の制限事項が あります。

- **•** Cisco Unified CallManager リリース 4.x は、6 つ以上の宛先からの暫定応答(180 Ringing など) を受け付けません。応答のあった最初の5つ以外の宛先から、成功応答(200 Ok)が返されても 受け付けません。
- **•** Cisco Unified CallManager リリース 5.x および Cisco Unified Communications Manager リリース 6.x は、21 以上の宛先からの暫定応答(180 Ringing など)を受け付けません。応答のあった最初 の 20 個以外の宛先から、成功応答(200 Ok)が返されても受け付けません。
- **•** セッション(メディア)記述を含む暫定応答(183 Session Progress)を受け付けた Cisco Unified CallManager リリース 4.x、Cisco Unified CallManager リリース 5.x、および Cisco Unified Communications Manager リリース 6.x は、同じ宛先からの成功 (200 Ok) 応答のみ受け付けま す。セッション記述が暫定応答から成功応答に変更されても受け付けません。
- **•** Cisco Unified CallManager リリース 4.x、Cisco Unified CallManager リリース 5.x、および Cisco Unified Communications Manager リリース 6.x が暫定応答に対して (SIP の PRACK メソッドを 使用して)受信応答するように設定されている場合、Cisco Unified Communications Manager は 最初に応答のあった宛先以外からの暫定応答および成功応答を受け付けません。

他の設定オプションは、Cisco Unified Communications Manager でのダウンストリーム SIP フォーク のサポートには影響しません。

## **SIP** の透過および正規化

SIP トランクは、PBX、ゲートウェイ、サービス プロバイダーなど、さまざまなエンドポイントに接 続できます。各エンドポイントがそれぞれ別個に SIP プロトコルを実装することにより、固有の相互運 用性問題が発生する可能性があります。SIP の透過および正規化によって、Cisco Unified Communications Manager はさまざまな PBX およびサービス プロバイダーとシームレスに相互運用で きるようになります。正規化を使用すると、Cisco Unified Communications Manager を通過するとき にプロトコル レベルで着信 SIP メッセージおよび発信 SIP メッセージを変更できます。透過を使用す ると、Cisco Unified Communications Manager で、1 つのコール レッグから別のコール レッグにヘッ ダー、パラメータ、およびコンテンツ本体を渡せるようになります。

### 正規化

メッセージを正規化するために、Cisco Unified Communications Manager ではシステムにスクリプト を追加または更新し、これらのスクリプトを 1 つまたは複数の SIP トランクに関連付けることができま す。作成する正規化スクリプトによって、既知または不明な SIP ヘッダーまたはコンテンツ本体の内容 を保持、削除、または変更できます。着信メッセージの場合、正規化は、ネットワークからメッセージ を受信した直後に実行されます。発信メッセージの場合、正規化は、ネットワークにメッセージを送信 する直前に実行されます。正規化は、相手側にあるトランクの接続先デバイスのタイプに関係なく、 Cisco Unified Communications Manager でトランクに対してスクリプトが設定されているすべての SIP トランクに適用されます。正規化はコール レッグごとに実行されます。相手側のコール レッグが SIP である必要はありません。コールには、SIP 回線から SIP トランク、SCCP から SIP トランク、MGCP から SIP トランク、H.323 から SIP トランクなどを指定できます。

スクリプト環境(さらにはコンテキスト)は、トランクがリセットされるまでトランクの有効期間を超 えて保持されます。スクリプト ライターは Lua モジュールを実装して、メッセージを操作するコール バック関数のセットを提供します(inbound\_INVITE、outbound\_180\_INVITE など)。この環境に よって、SIP メッセージおよび SDP(ある場合)に一連の API 経由でアクセスできるようになります。

シスコのスクリプト環境ではメモリ消費が制御されます。設定されているメモリ使用量のしきい値をス クリプトが超えた場合、エラーが発生します。

スクリプトの作成の詳細については、『*Developer Guide for SIP Transparency and Normalization*』を 参照してください。

正規化スクリプトのインポートの詳細については、『*Cisco Unified Communications Manager* アドミニ ストレーション ガイド』の「SIP 正規化スクリプトの設定」を参照してください。

#### 透過

透過とは、1 つのコール レッグから別のコール レッグに情報を渡す機能のことです。SIP の透過によっ て、専用ヘッダーなどの着信 SIP メッセージ情報が、Cisco Unified Communications Manager の片側 から相手側に通過できるようになり、これによって、情報が送信 SIP メッセージに含まれるようになり ます。

透過的なパススルーは、SIP トランクから SIP トランクへのコールにのみ適用されます。

このリリースでは、Cisco Unified Communications Manager は次のメッセージ タイプの透過をサポー トしています。

- **•** 不明なヘッダー(パススルー)
- **•** 不明なパラメータ(パススルー)
- **•** 不明なコンテンツ本体(パススルー)
- **•** 初期 INVITE、reINVITE、UPDATE、INFO、BYE、18x、200(INVITE、UPDATE)、4/5/6xx
- **•** 可能な場合には 1 対 1 のトランザクション(つまり、reINVITE が相手側の 1 つの reINVITE を開 始する)

透過の詳細については、『*Developer Guide for SIP Transparency and Normalization*』を参照してくだ さい。

### **SIP** 正規化のトレース

Cisco Unified Communications Manager では、SIP 正規化のトレースを使用して、次の機能を実行でき ます。

- **•** コールの失敗のデバッグを目的とした、正規化されなかったメッセージと正規化されたメッセージ の両方のトレース
- **•** スクリプトのデバッグを目的とした、スクリプトによるトレースの作成
- **•** システムの保守を目的とした、予期せぬスクリプトの失敗時のトレースの作成

スクリプトおよびコールの失敗をデバッグするには、Cisco Unified サービスアビリティの [Trace Configuration] ウィンドウの [SDI Enable SIP Call Processing] チェックボックスをオンにすることに よって、トレースを有効にします。このオプションを使用すると、正規化の前後で着信 SIP メッセージ および発信 SIP メッセージをトレースできます。

Г

(注) 正規化されたメッセージのトレースでは、トランクに対して正規化スクリプトを設定している場合にの みトレースが作成されます。

デバッグを目的としてスクリプトからトレースを生成するには、Cisco Unified Communications Manager の管理の [Trace Configuration] ウィンドウの [Enable Trace] チェックボックスをオンにしま す。オンにすると、Lua スクリプト ライターに提供される trace.output API および trace.format API に よって SDI トレースが作成されます。

(注) スクリプトをデバッグする場合のみトレースを有効にすることをお勧めします。トレースはパ フォーマンスに影響を与えるため、通常の稼動状況では有効にしなでください。

SDI トレースを有効にすると、Cisco Unified Communications Manager によって、さらに次のトレー スを含む SDI エラーレベルのトレースが作成されます。

- **•** ロードに失敗したスクリプト
- **•** スクリプトの実行エラー(引数誤り)
- **•** 中断されたスクリプト(実行時間が長すぎた)

これらのトレースには、次の情報が含まれます。

- **•** SIP トランク名
- **•** Lua スクリプト名
- **•** 失敗した Lua スクリプトの行番号(該当する場合)
- **•** 失敗に固有の情報

トレースの有効化の詳細については、『*Cisco Unified Serviceability Administration Guide*』を参照して ください。

### **SIP** 正規化のアラーム

Cisco Unified Communications Manager によって、SIP 正規化スクリプトの使用とエラーが識別されま す。つまり、スクリプトが開いたときと閉じたときのタイムスタンプ、およびエラーとリソース警告が 発生したときのタイプスタンプが、システムによって保持されます。

生成されるアラームは、次のとおりです。

- **•** SIPNormalizationScriptOpened
- **•** SIPNormalizationScriptClosed
- **•** SIPNormalizationResourceWarning
- **•** SIPNormalizationScriptError
- **•** SIPNormalizationAutoResetDisabled

これらのアラームを検索するには、Cisco Unified サービスアビリティで CallManager アラーム カタロ グにアクセスします。アラームの詳細については、『*Cisco Unified Serviceability Administration Guide*』を参照してください。

### **SIP** 正規化のパフォーマンス カウンタ

シスコの SIP 正規化パフォーマンス オブジェクトには、スクリプトのステータスやエラーなど、正規 化スクリプトのさまざまな面を監視できるカウンタが含まれています。スクリプトが関連付けられてい る個々のデバイスによって、これらのカウンタの新しいインスタンスが作成されます。デバイスとスク リプトの関連付けを解消するか、または Cisco Unified Communications Manager の管理からデバイス を削除すると、これらのカウンタのインスタンスが削除されます。

パフォーマンス カウンタの詳細については、『*Cisco Unified Real Time Monitoring Tool Administration Guide*』を参照してください。

## 依存関係レコード

 $\Gamma$ 

どのトランクが特定の正規化スクリプトを使用するかを検索するには、Cisco Unified Communications Manager の管理ページの [SIP 正規化スクリプト設定 (SIP Normalization Script Configuration)] ウィン ドウにある [ 関連リンク (Related Links)] ドロップダウン リスト ボックスで [ 依存関係レコード (Dependency Records)] を選択します。[ 依存関係レコード要約 (Dependency Records Summary)] ウィ ンドウに、スクリプトを使用しているトランクに関する情報が表示されます。特定のトランクに関する 詳細を検索するには、[ トランク (Trunk)] リンクをクリックしてから、[ 依存関係レコード詳細 (Dependency Records Detail)] ウィンドウでトラックの名前をクリックします。依存関係レコードがシ ステムで使用可能になっていない場合、[ 依存関係レコード要約 (Dependency Records Summary)] ウィ ンドウにメッセージが表示されます。

依存関係レコードの詳細については、『*Cisco Unified Communications Manager* アドミニストレーショ ン ガイド』の「依存関係レコードへのアクセス」を参照してください。

# **Cisco Unified Communications Manager** がサポートす る **SIP** 機能

Cisco Unified Communications Manager は、SIP コールに関して次の機能をサポートします。

- **•** 「SIP エンドポイントと [Cisco Unified Communications Manager](#page-475-0) 間の基本コール」(P.40-14)
- **•** 「SIP エンドポイントと [Cisco Unified Communications Manager](#page-476-0) 間の DTMF リレー コール」  $(P40-15)$
- **•** 「MTP [が割り当てられた場合に開始される補助サービス」\(](#page-477-0)P.40-16)
- **•** [「ブラインド転送時の呼び出し音」\(](#page-477-1)P.40-16)
- **•** 「SIP [エンドポイントが開始する補助サービス」\(](#page-478-0)P.40-17)
- **•** [「拡張されたコール識別サービス」\(](#page-478-1)P.40-17)
- **•** 「RDNIS」([P.40-20](#page-481-0))
- **•** [「リダイレクション」\(](#page-481-1)P.40-20)
- **•** 「SIP トランクでの G.Clear [コーデックのサポート」\(](#page-482-0)P.40-21)
- **•** 「SIP トランクでの [Multilevel Precedence and Preemption](#page-484-0) のサポート」(P.40-23)
- **•** 「SIP トランクでのセキュア [V.150.1 Modem over IP](#page-485-0) のサポート」(P.40-24)
- **•** 「SIP トランクでの G.729a コーデックと G.729b [コーデックのサポート」\(](#page-485-1)P.40-24)
- **•** 「Microsoft Exchange を使用する場合の SIP T.38 [相互運用のサポート」\(](#page-485-2)P.40-24)
- **•** 「SIP を介した QSIG [トンネリングのサポート」\(](#page-486-0)P.40-25)
- **•** 「[SIP PUBLISH](#page-486-1)」(P.40-25)
- *[SIP OPTIONS](#page-490-0)* (P.40-29)
- **•** 「SIP [早期オファー」\(](#page-493-0)P.40-32)

Ī

# <span id="page-475-0"></span>**SIP** エンドポイントと **Cisco Unified Communications Manager** 間の基 本コール

この項では、3 つの基本コールのシナリオについて説明します。2 つのシナリオでは着信および発信 コールについて説明し、もう 1 つのシナリオでは初期メディアの使用(コールの接続または応答の前の メディア接続)について説明します。この項では、次のコールのシナリオについて説明します。

- **•** [「基本の発信コール」\(](#page-475-1)P.40-14)
- **•** [「基本の着信コール」\(](#page-475-2)P.40-14)
- **•** [「初期メディアの使用」\(](#page-475-3)P.40-14)

### <span id="page-475-1"></span>基本の発信コール

任意の Cisco Unified Communications Manager デバイスから SIP デバイスに発信コールを開始できま す。Cisco Unified Communications Manager デバイスには、Foreign Exchange Station(FXS)ゲート ウェイに接続された SCCP または SIP IP Phone またはファクス デバイスが含まれます。たとえば、 SCCP IP Phone は、SIP エンドポイントにコールできます。コールに応答する SIP デバイスが、メディ アの確立に対するトリガーとなります。

### <span id="page-475-2"></span>基本の着信コール

FXS ゲートウェイに接続された SIP IP Phone またはファクス デバイスを含む SIP ネットワーク上の任 意のデバイスが、着信コールを開始できます。たとえば、SIP エンドポイントは、SCCP IP Phone への コールを開始できます。コールに応答する SCCP IP Phone が、メディアの確立に対するトリガーとな ります。

## <span id="page-475-3"></span>初期メディアの使用

PSTN は、初期メディアにインバンドの進行情報(呼び出しトーンまたはビジーシグナルなど)のシ グナリングを提供しますが、これは SIP では行われません。発信側は、コーデック使用状況、IP アド レス、ポート番号などの Session Description Protocol(SDP; セッション記述プロトコル)情報を、発 信 INVITE メッセージに含めます。この応答として、終端側は自身のコーデック、IP アドレスおよび ポート番号を 183 Session Progress メッセージで送信し、初期メディアの候補であることを示します。

183 Session Progress 応答は、メッセージ本体にメディア セッションに関する情報が含まれることを示 します。180 Alerting および 183 Session Progress メッセージの両方に、コールへの応答が行われる前 に初期メディア セッションの確立を許可する SDP を含めることができます。

初期メディアが、接続の前に SIP エンドポイントに配信される必要がある場合、Cisco Unified Communications Manager は常に SDP を含む 183 Session Progress メッセージを送信します。Cisco Unified Communications Manager は SDP を含む 180 Alerting メッセージを生成しませんが、SDP を 含む 180 Alerting メッセージの受信はサポートしています。

[SIP プロファイルの設定 (SIP Profile Configuration)] ウィンドウには、[180 で早期メディアを無効化 (Disable Early Media on 180)] チェックボックスがあります。ローカル呼び出し音を着信側電話機で再 生し、200OK 応答の受信と同時にメディアを接続するには、このチェックボックスをオンにします。 『*Cisco Unified Communications Manager* アドミニストレーション ガイド』の「SIP プロファイルの設 定値」を参照してください。

# <span id="page-476-0"></span>**SIP** エンドポイントと **Cisco Unified Communications Manager** 間の **DTMF** リレー コール

各エンドポイントで使用されている DTMF 方式に基づいて、MTP が必要に応じて動的に割り当てられ るようになりました。

## **Dissimilar DTMF** 方式の、**SIP** デバイスからゲートウェイまたは **IVR** システムへの **DTMF**  ディジットの転送

次の例 (図 [40-2](#page-476-1)) は、Primary Rate Interface (PRI; 1 次群速度インターフェイス) ゲートウェイと通 信を行うために、MTP ソフトウェア デバイスが SIP を実行している電話機からのインバンド DTMF ディジットを処理する例を示しています。RTP ストリームは、ダイナミック ペイロード タイプが示す ように、RFC 2833 DTMF を伝送します。

<span id="page-476-1"></span>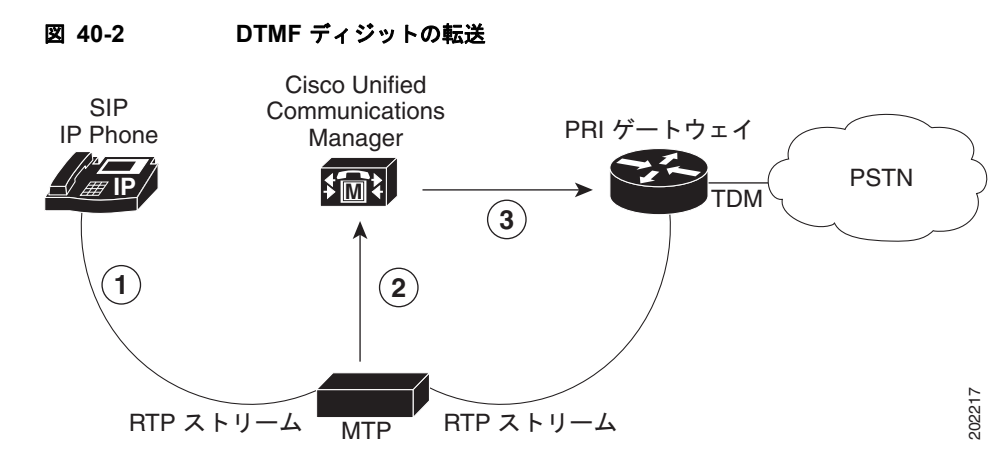

図 [40-2](#page-476-1) では、メディア ストリーミングから開始し、MTP デバイスは DTMF がダイナミック ペイロー ド タイプであることを通知されています。

- **1.** SIP を実行している電話機は、ユーザがキーパッドで番号を入力すると、ペイロード タイプの応答 を開始します。SIP を実行している電話機は、DTMF インバンド ディジット(RFC 2833 による) を MTP デバイスに転送します。
- **2.** MTP デバイスは、インバンド DTMF ディジットを抽出し、アウトバンドのディジットを Cisco Unified Communications Manager に渡します。
- **3.** Cisco Unified Communications Manager は、次にアウトバンドの DTMF ディジットをゲートウェ イまたは Primary Rate Interface (IVR; 対話型音声応答) システムにリレーします。

## **Dissimilar DTMF** 方式の **DTMF** ディジットの生成

 $\Gamma$ 

「SIP エンドポイントと [Cisco Unified Communications Manager](#page-476-0) 間の DTMF リレー コール」(P.40-15) の説明のように、SIP は、DTMF インバンド ディジットを送信し、Cisco Unified Communications Manager はアウトバンド ディジットだけをサポートします。ソフトウェア MTP デバイスは、アウトバ ンドの DTMF トーンを受信し、インバンドの DTMF トーンを SIP クライアントに生成します。

٦

<span id="page-477-2"></span>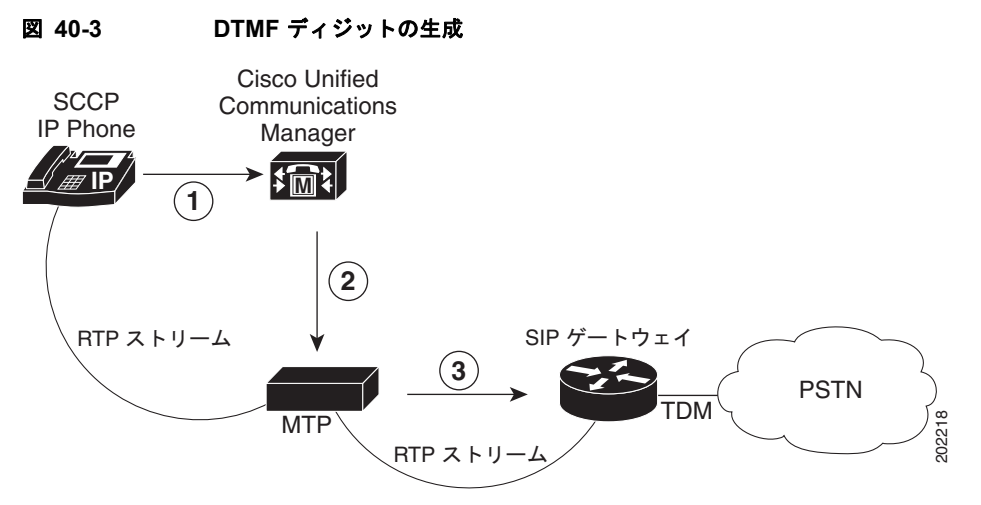

図 [40-3](#page-477-2) では、メディア ストリーミングから開始し、MTP デバイスには DTMF ダイナミック ペイロー ド タイプであることが通知されています。

- **1.** SCCP IP Phone のユーザは、キーパッドでボタンを押します。Cisco Unified Communications Manager は、SCCP IP Phone からアウトバンド ディジットを収集します。
- **2.** Cisco Unified Communications Manager は、アウトバンド ディジットを MTP デバイスに渡します。
- **3.** MTP デバイスは、ディジットを RFC 2833 RTP 準拠のインバンド ディジットに変換し、それを SIP クライアントに転送します。

# <span id="page-477-0"></span>**MTP** が割り当てられた場合に開始される補助サービス

システムは、SCCP エンドポイントが SIP コールで開始するすべての補助サービスをサポートしていま す。SCCP エンドポイントは、接続された SIP デバイスに影響を与えることなく Cisco Unified Communications Manager 内部で管理されます。当初の接続情報に加えられる変更は、 Remote-Party-ID ヘッダーを使用する re-INVITE または UPDATE メッセージで更新されます。 Remote-Party-ID ヘッダーの詳細については、『*SIP Extensions for Caller Identity and Privacy*』を参照 してください。

[「ブラインド転送時の呼び出し音」\(](#page-477-1)P.40-16)では、ブラインド転送について説明します。ブラインド 転送は、Cisco Unified Communications Manager がメディア アナウンスを提供する必要があるため、 補助サービスと同様に固有の動作になります。

### <span id="page-477-1"></span>ブラインド転送時の呼び出し音

SCCP が開始するブラインド転送では、コールが接続されてから Cisco Unified Communications Manager がトーンまたは呼び出し音を生成する必要があります。つまり、Cisco Unified Communications Manager は、ブラインド転送のメディア アナウンスを提供します。

ブラインド転送は、転送のターゲットがコールに応答する前に、転送側の電話機が発信者を宛先の回線 に接続する際に行われます。ブラインド転送は、転送側の 1 つが呼び出し音の鳴っている電話機(呼び 出し音が受信されている)に発信者を接続するか、または発信者を第三者に接続する前に第三者と話を する、打診転送(在席転送)とは異なります。

SCCP IP Phone が開始するブラインド転送は、最初に接続された SIP デバイス ユーザへの呼び出し音 を許可します。Cisco Unified Communications Manager は、呼び出し音を実行するために、MTP デバ イスとともに配置されることがあるアナンシエータ ソフトウェア デバイスを使用します。

アナンシエータを使用すると、Cisco Unified Communications Manager は、SCCP IP Phone、ゲート ウェイ、およびその他の IP テレフォニー デバイスに対して事前定義されたトーンおよびアナウンスを 再生できます。これらの事前定義されたトーンおよびアナウンスは、ユーザにコール ステータスに関 する詳細情報を提供します。

# <span id="page-478-0"></span>**SIP** エンドポイントが開始する補助サービス

次の項では、SIP エンドポイントが開始できる補助サービスについて説明します。

- **•** 「SIP [が開始するコール転送」\(](#page-478-2)P.40-17)
- **•** [「コール保留」\(](#page-478-3)P.40-17)
- **•** [「自動転送」\(](#page-478-4)P.40-17)

### <span id="page-478-2"></span>**SIP** が開始するコール転送

Cisco Unified Communications Manager は、SIP が開始するコール転送をサポートし、REFER 要求ま たは Replaces ヘッダーを含む INVITE メッセージを受信します。

## <span id="page-478-3"></span>コール保留

Cisco Unified Communications Manager は、SIP デバイスまたは Cisco Unified Communications Manager デバイスが開始するコール保留と取得をサポートします。たとえば、SCCP IP Phone のユー ザが別のユーザが保留にしているコールを取得する場合、Cisco Unified Communications Manager は re-INVITE メッセージを SIP プロキシに送信します。re-INVITE メッセージには、現在の接続先を反 映させるために、更新された Remote-Party-ID 情報が含まれています。Cisco Unified Communications Manager が最初にコールを開始した場合、Remote-Party-ID ヘッダーの Party フィールドには発信側が 設定されます。そうでない場合は着信側が設定されます。Party フィールド パラメータの詳細について は[、「拡張されたコール識別サービス」\(](#page-478-1)P.40-17)を参照してください。

## <span id="page-478-4"></span>自動転送

 $\Gamma$ 

Cisco Unified Communications Manager は、SIP デバイスまたは Cisco Unified Communications Manager デバイスが開始する自動転送をサポートします。SIP デバイスが自動転送のリダイレクションを要求する と、Cisco Unified Communications Manager が要求を処理します。Cisco Unified Communications Manager が開始する自動転送には、SIP のリダイレクション メッセージは使用されません。Cisco Unified Communications Manager は、内部でリダイレクションを処理し、Remote-Party-ID ヘッダーを介 して発信側の SIP エンドポイントに接続先の情報を伝送します。

## <span id="page-478-1"></span>拡張されたコール識別サービス

この項では、Cisco Unified Communications Manager の次の SIP 識別サービスおよび Cisco Unified Communications Manager が SIP にこれらの識別サービスを伝送する方法について説明します。

- **•** 回線識別サービス
	- **–** Calling Line Identification Presentation(CLIP)および Calling Line Identification Restriction (CLIR)
	- **–** Connected Line Identification Presentation(COLP)および Connected Line Identification Restriction (COLR)
- **•** 名前識別サービス
	- **–** Calling Name Identification Presentation(CNIP)および Calling Name Identification Restriction (CNIR)
	- **–** Connected Name Identification Presentation(CONP)および Connected Name Identification Restriction (CONR)

Cisco Unified Communications Manager では、これらの識別サービスを提供するための柔軟な設定オ プションにより、コールごとの設定や、SIP シグナリング インターフェイスごとの静的な事前設定を行 うことができます。

## **CLIP** および **CNIP**

Cisco Unified Communications Manager は、Cisco Unified Communications Manager からの初期 INVITE メッセージの From ヘッダーおよび Remote-Party-ID ヘッダーに発信側回線 (または番号) お よび発信者名の表示情報を含めます。From ヘッダーのフィールドは、要求の発信側を示します。 Cisco Unified Communications Manager は、18x、200、および re-INVITE メッセージの Remote-Party-ID ヘッダーを使用して、接続先の名前および識別情報を伝送します。Remote-Party-ID ヘッダーには、発信者 ID およびプライバシーの詳細も含まれます。発信者 ID サービスの場合、Cisco Unified Communications Manager は、Remote-Party-ID ヘッダーの Party フィールドに発信側を設定 します。

(注) Remote-Party-ID ヘッダーの詳細については、『*Cisco IOS SIP Configuration Guide*』を参照してくだ さい。

### 例:

Bob Jones (外部電話番号=8005550100) が SIP シグナリング インターフェイスにダイヤルアウトしま す。From ヘッダーおよび Remote-Party-ID ヘッダーには、次の内容が含まれます。

```
From: "Bob Jones" <sip:8005550100@localhost>
Remote-Party-ID: "Bob Jones"<8005550100@localhost; user=phone>; 
party=calling;screen=no;privacy=off
```
## **CLIR** および **CNIR**

発信側回線(または番号)および発信者名の制限設定は、SIP シグナリング インターフェイス レベル またはコール単位で行われます。SIP トランク レベルの設定は、コール単位の設定より優先されます。 コールごとに設定するには、『*Cisco Unified Communications Manager* アドミニストレーション ガイド』 の「ルート グループの設定」を参照してください。

また、発信側回線および発信者の制限は、それぞれ個別に設定できます。たとえば、番号だけを制限 し、名前の表示を許可するように選択できます。

### 例 **1**

発信者名を制限した場合、Cisco Unified Communications Manager は、From ヘッダー内の発信者名を 設定可能な文字列に設定します。Cisco Unified Communications Manager によって、Remote-Party-ID ヘッダーの表示フィールドには実際の名前が含まれるように設定されますが、Privacy フィールドは次 のように name に設定されます。

From: "Anonymous" <sip:8005550100@localhost> Remote-Party-ID: "Bob Jones"<sip:9728135001@localhost; ;user=phone>; party=calling;screen=no;privacy=name

#### 例 **2**

発信番号を制限した場合、Cisco Unified Communications Manager は、From ヘッダーの発信側回線を 省略します。ただし、Cisco Unified Communications Manager は、Remote-Party-ID ヘッダーには発 信側回線を含め、Privacy フィールドを privacy=uri に設定します。

```
From: "Bob Jones" <sip:@localhost>
Remote-Party-ID: "Bob Jones"<sip:8005550100@localhost; ;user=phone>; 
party=calling;screen=no;privacy=uri
```
### 例 **3**

発信者の名前および番号を制限した場合、Cisco Unified Communications Manager は、 Remote-Party-ID ヘッダー の Privacy フィールドを privacy=full に設定します。

```
From: "Anonymous" <sip:localhost>
Remote-Party-ID: "Bob Jones"<sip:8005550100@localhost;user=phone>; 
party=calling;screen=no;privacy=full
```
## **COLP** および **CONP**

Cisco Unified Communications Manager は、接続先回線および名前の識別を補助サービスとして使用 し、発信側に接続先の番号と名前を提供します。From ヘッダーのフィールドは、要求の発信側を示し ます。Cisco Unified Communications Manager は、18x、200、および re-INVITE メッセージの Remote-Party-ID ヘッダーを使用して、接続先の情報を伝送します。Cisco Unified Communications Manager は、Remote-Party-ID ヘッダーの Party フィールドに着信側を設定します。

#### 例 **1**

Cisco Unified Communications Manager は、宛先アドレスが 800555 の INVITE メッセージを受信し ます。Cisco Unified Communications Manager は、次のように接続先の名前を 18x および 200 メッ セージに含めます。

Remote-Party-ID: "Bob Jones"<98005550100@localhost; user=phone>; party=called;screen=no;privacy=off

## **COLR** および **CONR**

 $\mathbf I$ 

SIP トランク レベルまたはコール単位で接続先回線(または番号)および名前の制限を設定できます。 SIP トランク レベルの設定は、コール単位の設定より優先されます。コールごとに設定するには、 『*Cisco Unified Communications Manager* アドミニストレーション ガイド』の「ルート グループの設定」 を参照してください。

発信者 ID サービスと同様に、ユーザは接続先の番号と名前をそれぞれ個別に制限できます。

#### 例 **1**

Cisco Unified Communications Manager は、Remote-Party-ID ヘッダーの表示フィールドには実際の 名前が含まれるように設定しますが、Privacy フィールドを privacy=name に設定します。

Remote-Party-ID: "Bob Jones"<8005550100@localhost; user=phone>; party=called;screen=no;privacy=name

#### 例 **2**

接続先の番号を制限した場合、Cisco Unified Communications Manager は、Remote-Party-ID ヘッ ダーには接続先の番号を組み込みますが、Privacy フィールドを privacy=uri に設定します。

```
Remote-Party-ID: "Bob Jones"<8005550100@localhost; user=phone>; 
party=called;screen=no;privacy=uri
```
Ī

#### 例 **3**

接続先の名前と番号を制限した場合、Cisco Unified Communications Manager は、Remote-Party-ID ヘッダーの Privacy フィールドを privacy=full に設定します。

Remote-Party-ID: "Bob Jones"<8005550100@localhost; user=phone>; party=called;screen=no;privacy=full

## <span id="page-481-0"></span>**RDNIS**

Cisco Unified Communications Manager は、初期 INVITE メッセージの SIP Diversion ヘッダーを使用 して、利用可能な RDNIS 情報を伝送します。

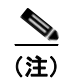

(注) コールが DN からボイスメール サーバまたはボイスメール サービスにリダイレクトされる場合、その サーバまたはサービスが、SIP トランクを使用する Cisco Unified Communications Manager と連動してい るときは、電話機のボイスメール プロファイルのボイスメールボックス マスクに基づいて SIP の Diversion ヘッダーの転送番号が変更されます。この処理が実行されるのは、Cisco Unified Communications Manager サーバではメールボックスの選択に Diversion ヘッダーが使用されるためです。

# <span id="page-481-1"></span>リダイレクション

次のシナリオは、[SIP プロファイルの設定 (SIP Profile Configuration)] ウィンドウの [ アプリケーショ ンによるリダイレクト (Redirect by Application)] チェックボックスをオフにした場合の動作です。以前 は、SIP ネットワークからのリダイレクションは SIP スタック レベルで処理され、システムはリダイ レクション応答内の連絡先へのリダイレクション要求をすべて受け取り、リダイレクション応答を受信 した同じトランクへ転送していました。コールのリダイレクト方法を処理または制限するための追加ロ ジックが、参照されたり適用されたりすることはありませんでした。たとえば、発信 INVITE への 3xx 応答内のリダイレクション接続先が Cisco Unified Communications Manager に登録済みの電話機で、 スタックがリダイレクションを処理している場合、コールは Cisco Unified Communications Manager 電話機へ直接ルーティングされずに、同じトランクへリダイレクトして戻されていました。制限された 電話番号(国際電話番号など)へリダイレクトされると、スタック レベルでのリダイレクション処理 により、コールがブロックされずにルーティングされます。

[SIP プロファイルの設定 (SIP Profile Configuration)] ウィンドウにある [ アプリケーションによるリダ イレクト (Redirect by Application)] チェックボックスをオンにし、このオプションを SIP トランクに設 定すると、Cisco Unified Communications Manager の管理者は次のことができます。

- **•** 特定のコーリング サーチ スペースを、3xx 応答内で受信したリダイレクト接続先に適用する。
- **•** コールが正しくルーティングされるよう、リダイレクト接続先に番号分析を適用する。
- **•** サービス パラメータで設定できるリダイレクション(再帰リダイレクション)の番号を制限する ことで、DOS 攻撃を防止する。
- **•** リダイレクションの実行中に、別の機能を起動できるようにする。

詳細については、『*Cisco Unified Communications Manager* アドミニストレーション ガイド』の 「SIP プロファイルの設定値」(P.76-1) および「トランクの設定」を参照してください。

# <span id="page-482-0"></span>**SIP** トランクでの **G.Clear** コーデックのサポート

G.Clear(クリア チャネル)コーデックを使用すると、SIP トランクおよび Cisco Unified Communications Manager を使用する音声ネットワークを通じて、Digital Signal 0 (DS-0) データ回 線のタンデム スイッチングを実現できます。G.Clear コーデックは、G.711 コーデックとほぼ同等の 64 kb/s の帯域幅(IP パケットのオーバーヘッドは含まず)を使用します。Cisco Unified Communications Manager は、音声コールのコーデックを選択し、メディア テーブルでの G.Clear コーデックの優先順位を G.711 mulaw コールおよび G.711 alaw コーデックよりも高くします。

G.Clear コーデックまたは G.729 コーデックが必要となるのは、リージョンの内部です。リモート リー ジョンへのコールには、他の低帯域幅コーデックを使用します。G.729 コーデックは音声用に最適化さ れており、使用帯域幅が G.Clear コーデックよりも大幅に小さくなります。G.Clear コーデックは、低 帯域幅のリージョン内で実行することを明示的に許可することのみを目的としたオプションです。

G.Clear コーデックのコールでは、IP パケットのヘッダーに個別の DiffServ コード ポイント (DSCP) 値が必要です。これは従来の音声コーデックおよびビデオ コールと異なり、MLPP 優先順位によって 一意にタグ付けされる必要があります。これらの機能には、サービス パラメータが適用されます。

G.Clear コーデックのコールは、RTP ダイナミック ペイロード タイプ 125 を使用して、ゲートウェイ を通じて一貫性が維持されます。このダイナミック ペイロード タイプは、Cisco Unified Communications Manager を使用して静的に割り当てられます。

G.Clear コーデックの SIP トランク サポートにより、クラスタ間での運用が実現されます。このコー デックは、SIP Session Description Protocol(SDP)メッセージでサポートされるメディア タイプとし てネゴシエートされ、RTP ペイロード タイプ 125 に静的に符号化されます。

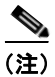

Т

(注) G.Clear コーデックは、メディア ターミネーション ポイントではサポートされません。

別の T1 PRI トランク上の VoIP ネットワークから発信される着信 ISDN データ コール(制限デジタル 情報および無制限デジタル情報)に対する ISDN ベアラ機能は、サポートされています。

図 [40-4](#page-482-1) に、G.Clear コーデックを有効にした SIP トランクの一般的な配置を示します。

# $MGCP$   $MGCP$   $\gamma$   $\gamma$   $\rightarrow$   $\gamma$   $\rightarrow$   $\gamma$   $\rightarrow$   $\gamma$   $\rightarrow$   $\gamma$   $\rightarrow$   $\gamma$   $\rightarrow$   $\gamma$   $\rightarrow$   $\gamma$   $\rightarrow$   $\gamma$   $\rightarrow$   $\gamma$ MGCP MGCP MGCP

<span id="page-482-1"></span>図 **40-4 G.Clear Codec** による **SIP** トランクの配置

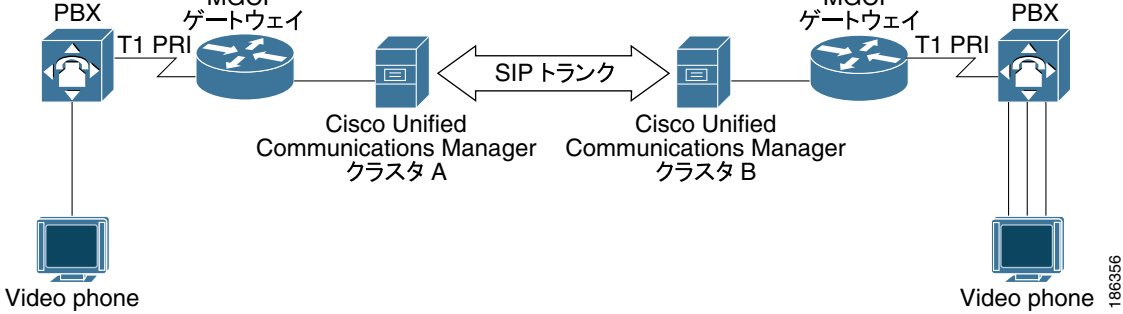

SIP トランクで G.Clear コーデックを有効にするには、2 つの SIP サービス パラメータ SIP Route Class Naming Authority および SIP Clear Channel Data Route Class Label を使用します。SIP Route Class Naming Authority パラメータは、SIP シグナリングで使用される、ルート クラスを表すラベルの名前 付け機関および名前付けコンテキストを表します。この値には、名前付け機関が所有するドメインの名 前を指定します。デフォルトは cisco.com です。

特定のルート クラス値をシグナリングするため、Cisco Unified Communications Manager は、ドメイ ン名と適切なルート クラス ラベル(SIP Clear Channel Data Route Class Label サービス パラメータで 定義されたもの)を SIP シグナリングに組み込みます。

SIP Clear Channel Data Route Class Label は、SIP シグナリングにおけるクリア チャネル データの ルート クラスを表します。このパラメータと SIP Route Class Naming Authority パラメータによって、 SIP クリア チャネル データのルート クラス値を表す完全なシグナリング構文が作成されます。デフォ ルトは ccdata です。

ルート クラス シグナリングが有用となるのは、ルート クラスおよびクリア チャネル データ ルート ク ラスに基づいてルーティング決定を行う TDM ネットワークとインターワーキングする場合です。この パラメータで指定されたデフォルト ドメイン名は、シスコ スイッチ間の相互対話に適用されます。こ のパラメータは、ベンダー(または配置)固有の要件に応じて変更できます。遠端のスイッチは、この パラメータで設定されたものと同一の値を受信します。

次のエンティティはサポートされていないか、無効になります。

- **•** G.Clear コーデックを使用する H.323 ICT は、サポートされていません。
- **•** G.Clear コーデックを使用する Skinny Client Control Protocol(SCCP)デバイスは、サポートされ ていません。
- **•** G.Clear コーデックを使用する T1 および E1 CAS は、サポートされていません。
- **•** G.Clear コーデックを使用する RSVP は、サポートされていません。
- **•** E1 トランクでの MLPP はサポートされていません。
- **•** 発信 G.Clear コーデック コールでのエコー キャンセレーションおよびゼロ抑止は無効になります。
- **•** ITU H.244 で定義されている個々の DS-0 回線のボンディングは、端末装置が実行します。このた め、VoIP ネットワークを通過し、個々の DS-0 回線を整列するためのフレームはサポートされて いません。
- **•** Cisco Unified Communications Manager の FastStart のオプションおよび [ メディアターミネー ションポイントが必須 (Media Termination Point Required)] オプションは、G.Clear が有効になっ ている場合は適用されません。

### **G.Clear**コールに対する早期オファー

Cisco Unified Communications Manager は、G.Clear データ コール(クリア チャネル)に対する制限付き 早期オファーをサポートしています。G.Clear コールに対する早期オファー機能により、メディア ターミ ネーション ポイントを使用せずにデータ コールをネゴシエートする早期オファーを実行可能なサードパー ティの SIP エージェントをサポートできます。MTP は、G.Clear コーデックをサポートしていません。

SIP デバイスに対して、[ メディアターミネーションポイントが必須 (Media Termination Point Required)] と [G.Clear コールに対する早期オファー (Early Offer for G.Clear Calls)] の両方を有効にす ると、G.Clear コーデックがオファー内に存在する場合でも、MTP が割り当てられません。MTP が割 り当てられるのは、コールが G.Clear ではなく、MTP が必要な場合だけです。

G.Clear コールに対する早期オファー機能は、標準ベースの G.Clear (CLEARMODE) と、CCD、 G.nX64、X-CCD などの Cisco 独自の Session Description Protocol(SDP; セッション記述プロトコル) の両方をサポートしています。

[G.Clear コールに対する早期オファー (Early Offer for G.Clear Calls)] を有効または無効にするには、 Cisco Unified Communications Manager の管理の [SIP プロファイルの設定 (SIP Profile Configuration)] ウィンドウで次のいずれかのオプションを選択します。

- **•** 無効(デフォルト)
- **•** CLEARMODE
- **•** CCD
- **•** G.nX64
- **•** X-CCD

# <span id="page-484-0"></span>**SIP** トランクでの **Multilevel Precedence and Preemption** のサポート

Cisco Unified Communications Manager の管理機能は、SIP トランクで Multilevel Precedence and Preemption (MLPP) を使用する Voice over Secured IP (VoSIP) ネットワークをサポートしていま す。Resource Priority ヘッダーおよび SIP の Reason ヘッダーがメッセージに追加されます。SIP シグ ナリングに関係するリソースは、Cisco Unified Communications Manager によって優先順位が設定さ れます。これは、緊急の場合または輻輳が発生した場合に、これらのリソースを解放してネットワーク が機能できるようにするためです。リソース優先名前空間ネットワーク ドメインおよびリソース優先 名前空間リストを設定することで、必要に応じて優先順位設定を有効にできます。

## リソース優先名前空間ネットワーク ドメイン

SIP シグナリングのリソース優先名前空間ネットワーク ドメインは、レガシー TDM MLPP ネットワー クで使用される ISDN プレシデンス Information Element(IE; 情報要素)および ISDN User Part (ISUP; ISDN ユーザ パート) プレシデンス パラメータと似ています。

リソース優先名前空間ネットワーク ドメインは発信コールに含まれており、コールを SIP トランクに 転送するためのトランスレーション パターンまたはルート パターンに基づいています。次のメッセー ジには、設定済みのリソース優先名前空間ネットワーク ドメインが含まれています。

- **•** INVITE
- **•** UPDATE
- **•** REFERrefer

着信コールでは、このネットワーク ドメインが許容ネットワーク ドメインのリストと比較されます。 着信コールのネットワーク ドメインが検証されるのは、コールが Cisco Unified Communications Manager エンドポイントで終端する場合のみです。他のコール タイプの場合、このネットワーク ドメ インは、いずれもローカル設定と照合して検証されません。許容されるネットワーク ドメインの設定 は、SIP プロファイルに追加されている必要があります。

SIP トランクは、更新されたプレシデンス シグナルおよび次の補助サービスに応答できます。

- **•** プレシデンス コール待機
- **•** コール転送
- **•** 自動転送

 $\Gamma$ 

**•** 3 方向コール

次のヘッダー、マッピング、およびキューイングはサポートされていません。

- **•** Accept-Resource-Priority ヘッダー
- **•** PRACK および ACK への RP ヘッダーの挿入
- **•** 名前空間の間での優先順位のマッピング
- **•** コール キューイング、およびその他の MLPP 以外のサービス

Ī

 **Cisco Unified Communications Manager** がサポートする **SIP** 機能

# <span id="page-485-0"></span>**SIP** トランクでのセキュア **V.150.1 Modem over IP** のサポート

セキュア V.150.1 のサポートは、SIP トランクおよびクラスタ間 SIP トランクを介した IP Secure Terminal Equipment (STE) とレガシー (BRI またはアナログ) STE 間での Modem over IP (MoIP) 通信に基づいていました。SIP トランクは、発信コールの Session Description Protocol(SDP; セッ ション記述プロトコル)情報を転送し、着信コールの MoIP SDP 情報が受信されたときは Cisco Unified Communications Manager に通知します。デバイスは、SIP を使用して V.150.1 セキュア コー ルをネゴシエートすることで、クラスタ間でコールを発信できます。

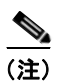

(注) SIP トランクでの MoIP については、設定は不要です。

# <span id="page-485-1"></span>**SIP** トランクでの **G.729a** コーデックと **G.729b** コーデックのサポート

G.729a および G.729b は、SIP トランクを通じて開始されるコールに使用可能な、低帯域幅のコーデッ クです。この機能を必要とするのは、遅延メディア コールをサポートせず、G.711 などの高帯域幅コー デックを使用しないエンドポイントであることに注意してください。

早期提供コールの場合は、MTP が事前に割り当てられている必要があるため、この機能を使用するに は、外部の MTP デバイスまたはトランスコーダ デバイスを設定する必要があります。ソフトウェア MTP は、SIP トランクでの G.729 をサポートしていません。

この機能は、4つの G.729 コーデック (G.729、G.729a、G.729b、および G.729ab) をすべてサポート していますが、システムでは、G.729 と G.729a、および G.729b と G.729ab を区別できません。した がって、これらのコーデックを SIP トランクに対して設定するためのオプションは、Cisco Unified Communications Manager の管理ページでは 2 つのみ提供されます (G729/G729a と G729b/G729ab)。

SIP トランクに G.729 コーデックが適用されるのは発信コールのみで、着信コールには影響しません。 コール中に、システムがコーデックを G.729 から他のコーデックに切り替えることはできません。

## <span id="page-485-2"></span>**Microsoft Exchange** を使用する場合の **SIP T.38** 相互運用のサポート

T.38 標準は、IP ネットワークを使用した Group 3 ファクシミリ(ファクス)通信のための ITU-T 勧告 に基づいています。Cisco Unified Communications Manager には、Microsoft Exchange との T.38 相互 運用が実装されており、コールをオーディオから T.38 ファクスに切り替えることができます。

次に、Microsoft Exchange Server がファクス機へのコールを確立する手順を示します。

- **a.** Exchange サーバが、ファクス機とのオーディオ コールを確立します。
- **b.** ファクス機が、ファクストーン (CNG) を Exchange サーバに送信します。
- **c.** Exchange サーバがファクス トーンを認識し、コールを T.38 ファクス(または T.38 ファクス リ レー)コールとして再ネゴシエートしようとします。

Cisco Unified Communications Manager の管理を使用して、T.38 ファクス通信をサポートする SIP プ ロファイルを設定できます。このプロファイルは、SIP トランクにのみ適用され、SIP を実行する電話 機およびエンドポイントには適用されません。

# <span id="page-486-0"></span>**SIP** を介した **QSIG** トンネリングのサポート

Cisco Unified Communications Manager では、IP ネットワーク上の SIP トランクを介して、別の Cisco Unified Communications Manager または QSIG-SIP ゲートウェイに向かう QSIG メッセージと SIP メッセージ間のインターワーキングをサポートし、QSIG コールと Message Waiting Indication (MWI; メッセージ受信のインジケータ)、コール転送、自動転送、折返し、Call Completion、パス変 換、ID サービスなどの QSIG 機能をサポートします。これらの機能を受け入れるために、Cisco Unified Communications Manager では、トンネル化プロトコルとして QSIG を使用する SIP トランク を設定できます。SIP トランクの設定の詳細については、『*Cisco Unified Communications Manager* <sup>ア</sup> ドミニストレーション ガイド』の「トランクの設定値」を参照してください。

SIP ゲートウェイから着信する Remote-Party-ID (RPID) ヘッダーが QSIG コンテンツに干渉し、こ れによって折返し機能で予期せぬ動作が発生する可能性があります。QSIG コンテンツへの干渉を防ぐ には、SIP ゲートウェイで RPID ヘッダーを無効にします。

トランク サービス タイプとして Cisco Intercompany Media Engine (IME) を選択して SIP トランクを 作成する場合、[ トンネル化プロトコル (Tunneled Protocol)] フィールドのデフォルトは [QSIG] になり ます。Cisco IME トランクで QSIG 機能を動作させるには、トンネル化プロトコルを QSIG にする必要 があります。Cisco IME トランクの詳細については、『*Cisco Intercompany Media Engine Installation and Configuration Guide*』を参照してください。

(注) Cisco Unified Communications Manager は、Cisco IME トランクでの折返しについては、接続維持 モードのみをサポートしています。

# <span id="page-486-1"></span>**SIP PUBLISH**

 $\mathbf I$ 

SIP PUBLISH は、IP Phone のプレゼンス情報を Cisco Unified Communications Manager リリース 6.0 以降から Cisco Unified Presence リリース 6.0 以降に SIP トランク経由で送信するための最適なメカニ ズムを提供します。このメカニズムによって、パフォーマンスが向上します。また、サイレントやモビ リティなどの回線ごとのプレゼンス情報も提供します。サポートされるのは発信 PUBLISH だけです (Cisco Unified Communications Manager リリース 6.0 以降は、プレゼンスに関して Cisco Unified Presence Release 1.0 と通信するときに SUBSCRIBE/NOTIFY を使用します)。

PUBLISH は、イベント状態を発行するための SIP メソッドです。イベント状態をユーザ エージェント から発行するためのフレームワークは、RFC 3903 で規定されています。発行先となるのは、このイベ ント状態を集約し、関係するパーティに SIP Events フレームワークを通じて配信するエンティティで す。RFC 3903 に記述されているメカニズムを拡張すると、適切なイベント パッケージで処理される任 意のイベント状態を発行することができます。

また、RFC 3903 は、プレゼンス ユーザ エージェントによってプレゼンス集約側にプレゼンス状態を 発行するための、このフレームワークの厳格な使用方法も定義しています。

SIP トランクは、Cisco Unified Communications Manager に登録されている電話機のプレゼンス情報を Cisco Unified Presence と連携して提供します。リリース 5.0 では、Cisco Unified Presence はプレゼン ス情報を Cisco Unified CallManager から SIP 登録メカニズムを通じて取得していました。

Ī

Cisco Unified Communications Manager から Cisco Unified Presence への相互対話は、SIP 登録メカニ ズムが使用されている場合は正常に機能しますが、このメカニズムはパフォーマンスの低下の原因にな ります。Cisco Unified Communications Manager と Cisco Unified Presence の両方が、監視対象となる 電話機ごとに、それぞれ個別の登録ダイアログを維持する必要があります。さらに、1 台の電話機を 2 人 のユーザが監視し、各ユーザの監視ルールが異なっている場合、Cisco Unified Presence は同じ番号に関 する 2 つの SUBSCRIBE 要求を Cisco Unified Communications Manager SIP トランクに発行します。

Cisco Unified Communications Manager リリース 6.0 以降では、SIP トランクは PUBLISH を Cisco Unified Presence とのプレゼンス相互対話のメカニズムとして使用できます。Cisco Unified Communications Manager は Event Publication Agent (EPA; イベント発行エージェント)として動作 し、管理対象の電話機のプレゼンス情報を発行します。Cisco Unified Presence は Event State Compositor (ESC; イベント状態集約システム)として動作し、発行されたプレゼンス情報を受信およ び集約して、監視者の電話機の表示を更新します。

## **Cisco Unified Communications Manager** および **Cisco Unified Presence** の高レベル アーキテクチャの概要

図 [40-5](#page-487-0) に、Cisco Unified Communications Manager、Cisco Unified Presence、および Cisco Unified IP Phone がどのように連携して動作するかを示します。

- **•** Cisco Unified Communications Manager がすべての IP Phone を管理し、Cisco Unified Communications Manager が SIP または SCCP インターフェイスを使用して電話機を制御します。
- **•** IP Phone と Cisco Unified Presence の間には HTTP インターフェイスも存在します。このインター フェイスは、電話機の画面を更新するために Cisco Unified Presence で使用されます。また、ユー ザのログイン / ログアウト アクティビティの検出にも使用されます。
- **•** SIP トランク インターフェイスは、プレゼンス データを Cisco Unified Communications Manager と Cisco Unified Presence の間で交換するために使用されます。

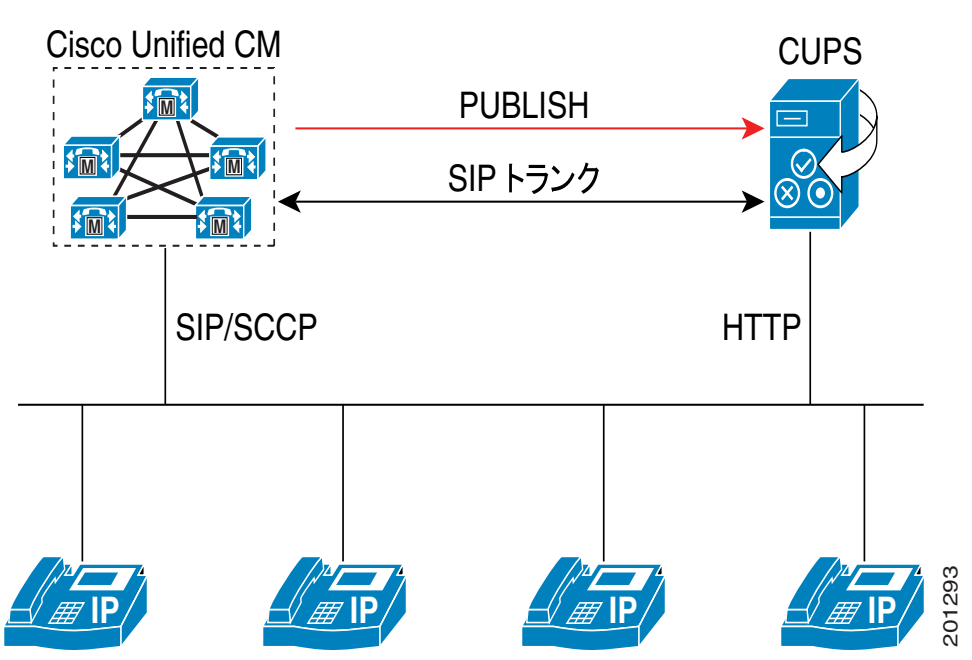

<span id="page-487-0"></span>図 **40-5 SIP PUBLISH** の高レベル アーキテクチャ

### **Cisco Unified Communications Manager** の管理における **PUBLISH** の設定のヒント

Cisco Unified Communications Manager の管理で SIP トランクを PUBLISH 用に設定するときは、次 の設定のヒントを参考にしてください。

**•** SIP の [ トランクの設定 (Trunk Configuration)] ウィンドウで、Cisco Unified Presence(宛先アド レス)にアクセスするように SIP トランクを設定します。

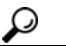

ヒント マルチノード クラスタでの分散処理のパフォーマンスを最大限まで高めるには、デフォルトの デバイス プールを使用するように SIP トランクを設定することをお勧めします。

- **•** Cisco CallManager サービスの [ サービスパラメータ設定 (Service Parameters Configuration)] ウィ ンドウにある [CUP PUBLISH Trunk] フィールドで、設定済みの SIP トランクを選択します。
- **•** Cisco Unified Presence エンド ユーザを設定し([ ユーザ管理 (User Management)] > [ エンドユーザ の設定 (End User Configuration)])、ライセンス ユニットをユーザに割り当てます([システム (System)] > [ ライセンス (Licensing)] > [ 機能割り当て (Capabilities Assignment)])。
- **•** エンド ユーザをライン アピアランスに関連付けます([ デバイス (Device)] > [ 電話の設定 (Phone Configuration)])。[ 電話の設定 (Phone Configuration)] ウィンドウで、ユーザが Cisco Unified Presence へのアクセスに使用する DN をクリックします。[ エンドユーザの関連付け (Associate End Users)] ボタンをクリックします。[ ユーザの検索と一覧表示 (Find and List Users)] ウィンドウ で、Cisco Unified Presence にアクセスするエンド ユーザを選択します。

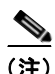

Т

(注) 1 つのライン アピアランスを 5 人までのエンド ユーザに関連付けることができます。

- **•** SIP Trunk PUBLISH での DND サポート:DND は、リリース 6.0 以降ではデバイス単位で適用さ れます。このため、デバイスが DND 状態に移行した場合、このデバイスに関連付けられている Cisco Unified Presence 対応のすべてのライン アピアランスが発行される可能性があります。デバ イスが DND 状態に移行した場合は、DND に加えてビジー / アイドル ステータスも一緒に発行さ れるため、Cisco Unified Presence で柔軟にデータを処理することができます。
- **•** シェアドライン:電話機 A と電話機 B が DN 1000 を共有している場合、ユーザが電話機 A の受 話器を取って回線 1000 上でコールを発信すると、Cisco Unified Communications Manager は回線 1000 がビジーであることを Cisco Unified Presence に通知します。この情報によって、監視者は DN 1000 のすべての回線がビジーになっていると誤解します。電話機 B の回線 1000 はアイドルの ままであるため、これは正確な情報を表していません。Cisco Unified Communications Manager は、電話機 A の回線 1000 がビジーであることを Cisco Unified Presence に通知します。リリース 6.0 以降では、Cisco Unified Communications Manager はライン アピアランス別に発行を行いま す。システムは、ライン アピアランスを(DN とデバイスの)ペアと見なします。
- **•** 複数パーティション:Cisco Unified Communications Manager は DN のプレゼンス ステータスを 発行し、DN が関連付けられているパーティションも示します。
- **•** ユーザ名の関連付け:シェアドラインと複数パーティションがサポートされている場合、Cisco Unified Presence は、電話機ごとに 1 つの DN という前提で動作できません。また、Cisco Unified Communications Manager システム全体にわたって 1 つのパーティションという前提で動作するこ ともできません。リリース 6.0 以降では、ライン アピアランスをエンド ユーザに関連付けること ができるため、ライン アピアランスに関連付けられているエンド ユーザに代わって SIP トランク がそのライン アピアランスのステータスを発行します。つまり、このステータスを使用して Cisco Unified Presence 対応の回線を識別できます。ライン アピアランスがエンド ユーザに関連付けら れている場合、システムは Cisco Unified Presence 対応であると見なされます。したがって、その ライン アピアランスのプレゼンス情報が発行されます。

### **PUBLISH** のサービス パラメータ

PUBLISH の設定には、次の Cisco CallManager サービス パラメータが使用されます。

- **•** CUPS PUBLISH Trunk
- **•** Default PUBLISH Expiration Timer
- **•** Minimum PUBLISH Expiration Timer
- **•** Retry Count for SIP Publish
- **•** SIP Publish Timer

### **Serviceability** のパフォーマンス カウンタ

Cisco Unified サービスアビリティは、PUBLISH に関連する次のパフォーマンス カウンタを収集し、 表示します。

- **•** SIP\_StatsPublishIns
- **•** SIP\_StatsPublishOuts
- **•** SIP\_StatsRetryPublishOuts
- **•** SIP\_StatsRetryRequestsOut

Cisco Unified CallManager リリース 5.x には次のパフォーマンス カウンタがありますが、これらの値 は PUBLISH 機能の影響を受けます。

- **•** SIP\_SummTotalOutReq
- **•** SIP\_SummTotalInRes
- **•** SIP\_StatsRetryRequestsOut

### セキュリティ上の推奨事項

RFC 3903 では、アクセス制御、DoS 攻撃(サービス拒絶攻撃)、リプレイ アタック、および中間者攻 撃などの問題に対処するため、TLS とダイジェスト認証の使用が推奨されています。Cisco Unified Communications Manager および Cisco Unified Presence は TLS とダイジェスト認証をサポートしてい るため、リリース 6.0 での変更点はありません。管理者は、Cisco Unified Communications Manager お よび Cisco Unified Presence で TLS とダイジェスト認証を設定し、有効にすることができます。また、 IPSec を TLS の代替手段として使用することもできます。

### **BAT** のサポート

Cisco Unified Presence ユーザを Cisco Unified Communications Manager に移行する場合は、次の BAT ツールが役立ちます。

- **•** BAT では、Cisco Unified Communications Manager を 5.x から 6.0 以降にアップグレードした後 に、すべての Cisco Unified Presence ライセンス取得済みユーザ、それらのユーザのプライマリ内 線番号、およびそれらのユーザに関連付けられるデバイス ライン アピアランスを検証するための ツールが提供されます。このツールが必要になるのは、(すべてのバックエンド登録が削除され、 Cisco Unified Presence ユーザの新しいライン アピアランス ベースのプレゼンスを使用できるよう にする必要があるため) Cisco Unified Presence のアップグレードまたは移行中に Cisco Unified Communications Manager に接続するときです。移行を実行するため、BAT はエクスポート機能 と更新機能を使用します。エクスポート csv の形式は、User ID、Device、Directory Number、お よび Partition です。最後の 3 つのカラムがライン アピアランスを形成します。
- **•** エクスポート ウィンドウおよび更新ウィンドウにアクセスするには、[ 一括管理 (Bulk Administration)] > [ ユーザ (Users)] > [ ラインアピアランス (Line Appearance)] > [ ラインアピアラ ンスのエクスポート (Export Line Appearance)] および [ 一括管理 (Bulk Administration)] > [ ユーザ (Users)] > [ ラインアピアランス (Line Appearance)] > [ ラインアピアランスの更新 (Update Line Appearance)] を選択します。

**•** エクスポート ウィンドウおよび更新ウィンドウには、[CUP ユーザのラインアピアランスのみエク スポート (Export line appearances for CUP users only)] チェックボックス(および [CUP ユーザの ラインアピアランスのみ更新 (Update line appearance for CUP users only)] チェックボックス)が あります。このチェックボックスをオンにすると、Cisco Unified Presence ユーザのエクスポート 操作または更新操作が実行されます。Cisco Unified Presence ユーザ以外のユーザは、エクスポー トおよび更新されません。

# <span id="page-490-0"></span>**SIP OPTIONS**

Cisco Unified Communications Manager で SIP OPTIONS メソッドを使用すると、SIP トランクでリ モート宛先のステータスを追跡できます。発信の OPTIONS を送信して着信応答メッセージを確認する ことにより、リモート ピアで新しい要求を受信する準備が整っているかどうかを SIP トランクが認識 します。SIP トランクは到達不能なリモート ピアに対して新しいコールの設定を試行しません。このア プローチによって、迅速なフェールオーバーが可能になります。

Cisco Unified Communications Manager では、SIP トランク上のキープアライブ メカニズムとして SIP OPTIONS を使用します。Cisco Unified Communications Manager は、SIP トランク上の設定済み宛先 アドレスに、定期的に OPTIONS 要求を送信します。リモート SIP デバイスが応答に失敗するか、また は SIP エラー応答を返信すると、Cisco Unified Communications Manager は設定に応じて、他のトラン クを使用するかまたは別のアドレスを使用することによって、コールの再ルーティングを試行します。

OPTIONS 要求はコールのコンテキスト外に配置されます。そのため、コールが SIP トランク上になく ても、Cisco Unified Communications Manager は要求によって障害を検出できます。このアプローチ を使用すると、後続のコールをより迅速に再ルーティングできます。SIP OPTIONS メソッドにより、 コールが再ルーティングされる前に、長時間タイムアウトしたり再試行が遅延したりすることがなくな ります。

### **Cisco Unified Communications Manager** 設定のヒント

Cisco Unified Communications Manager の管理で OPTIONS を使用できるように SIP トランクを設定 する場合は、次の設定のヒントを参考にしてください。

- **•** SIP OPTIONS を有効にするには、SIP プロファイルを設定します(Cisco Unified Communications Manager の管理で [ デバイス (Device)] > [ デバイスの設定 (Device Settings)] > [SIP プロファイル (SIP Profile)] メニュー オプションを使用します)。標準 SIP プロファイルをコ ピーして、そのコピーの名前を(OPTIONS プロファイルなどに)変更します。[サービスタイプ \"な し( デフォルト )\" のトランクの接続先ステータスをモニタするために OPTIONS Ping を有効にす る (Enable OPTIONS Ping to monitor destination status for trunks with service type \"None (Default)\")] チェックボックスをオンにします。SIP OPTIONS は、デフォルトでは無効になって います。
- **•** 作成した SIP プロファイルで、必要に応じて 2 つの要求タイマーを更新します。1 つ目のタイマー は SIP トランクがサービス中または部分的にサービス中のときに使用され、2 つ目のタイマーは SIP トランクがサービス中ではないときに使用されます。Cisco Unified Communications Manager は、設定済みのトランスポート プロトコル(UDP、TCP など)を使用して、SIP トランクの設定 済み宛先アドレスに対して SIP OPTIONS 要求を開始します。

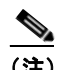

Г

- (注) 要求タイマーの期限が切れると、Cisco Unified Communications Manager は、以前に送信した すべての OPTIONS 要求の返信を受信済みであるかどうかを確認します。以前の OPTIONS 要 求に対する応答をまだ待機している場合、Cisco Unified Communications Manager は、新しい OPTIONS 要求を送信しません。そのため、複数の同時 OPTIONS 要求によってネットワーク に負荷がかかるということはありません。
- **•** 作成した SIP プロファイルで、SIP OPTIONS の再試行タイマーとカウンタを設定します。

Ī

- **•** SIP トランクを設定します(まだ設定していない場合)。SIP トランクのトランク サービス タイプ には、[なし(デフォルト)]を指定する必要があります。コール制御ディスカバリ、クラスタ間の エクステンション モビリティ、Intercompany Media Services などのダイナミック SIP トランクは サポートされません。
- **•** [ トランクの設定 (Trunk Configuration)] を使用して、宛先情報を設定します。複数の宛先を設定で きます。宛先アドレスが(ドット付き IP アドレスではなく)ホスト名として設定されており、複 数のアドレスが戻される場合、応答が受信されるまで、戻りアドレス宛に OPTIONS メッセージが 送信されます。すべての戻りアドレスが使用され尽くす前に応答が受信されなかった場合、SIP ト ランクには、ターゲットがダウン状態であることを示すマークが付けられます。

(注) SIP トランクの場合、Cisco Unified Communications Manager は DNS SRV ごとに最大で 16個、DNS ホスト名ごとに最大で 10 個の IP アドレスをサポートします。IP アドレスの順序は DNS 応答によって 異なり、各 DNS クエリーで同一になることがあります。OPTIONS 要求は、DNS SRV レコード (SIP トランクで設定)が 16 を上回る数の IP アドレスに解決されるごと、またはホスト名 (SIP トランクで 設定)が 10 を上回る数の IP アドレスに解決されるごとに、別のリモート宛先セットに送信されること があります。そのため、リモート宛先のいずれかのステータス変更ではなく、DNS クエリーの解決方 法の変更が原因で、SIP トランクのステータスが変更されることがあります。

**•** OPTIONS ping を有効にした SIP プロファイルを SIP トランクに割り当てます。

SIP トランクの宛先に複数の IP アドレスが含まれるか、宛先が複数の IP アドレスに解決される場合、 コール ルーティングはランダム選択アルゴリズムを使用して、SIP トランク上の次のコール用の宛先 IP アドレスを選択します。SIP OPTIONS がトランクに対して有効になっている場合、選択した IP ア ドレスの状態情報によって、INVITE を送信するか、または次の宛先に進むかが決定されます。

### **SIP OPTIONS** およびセキュア **SIP** トランク

SIP OPTIONS メソッドでは、SIP トランク セキュリティ プロファイルで [転送タイプ (Transport Type)] 設定が [TLS] に設定されているセキュア SIP トランクをサポートしています。他の要求または 応答(INVITE など)とは異なり、Cisco Unified Communications Manager は、OPTIONS 要求または 応答については [X.509 の件名 (X.509 Subject Name)] の設定(SIP トランク セキュリティ プロファイ ルで設定)を確認しません。そのため、OPTIONS 要求または応答に基づいてリモート宛先に使用可能 のマークを付けることはできますが、コール設定要求(INVITE など)が理由コード 403 Forbidden で 失敗することがあります。OPTIONS 要求を送信する Cisco Unified Communications Manager か、 OPTIONS 要求を受信して応答する Cisco Unified Communications Manager のいずれかで [X.509 の件 名 (X.509 Subject Name)] を誤って設定すると、この障害が発生することがあります。

次の2つのシナリオについて考えてみます。

### シナリオ **1**

Unified CM 1 は SIP トランクを介して Unified CM 2 に OPTIONS 要求を送信し、200 OK 応答を受信 します。Unified CM 2 の SIP トランク セキュリティ プロファイルの [X.509 の件名 (X.509 Subject Name)] が誤って設定されています。そのため、Unified CM 1 では Unified CM 2 に使用可能の マークが付きます。INVITE が Unified CM 1 から Unified CM 2 に送信されると、Unified CM 2 は Unified CM 1 に 403 Forbidden メッセージを送信します。図 [40-6](#page-492-0) に、このシナリオを示します。

<span id="page-492-0"></span>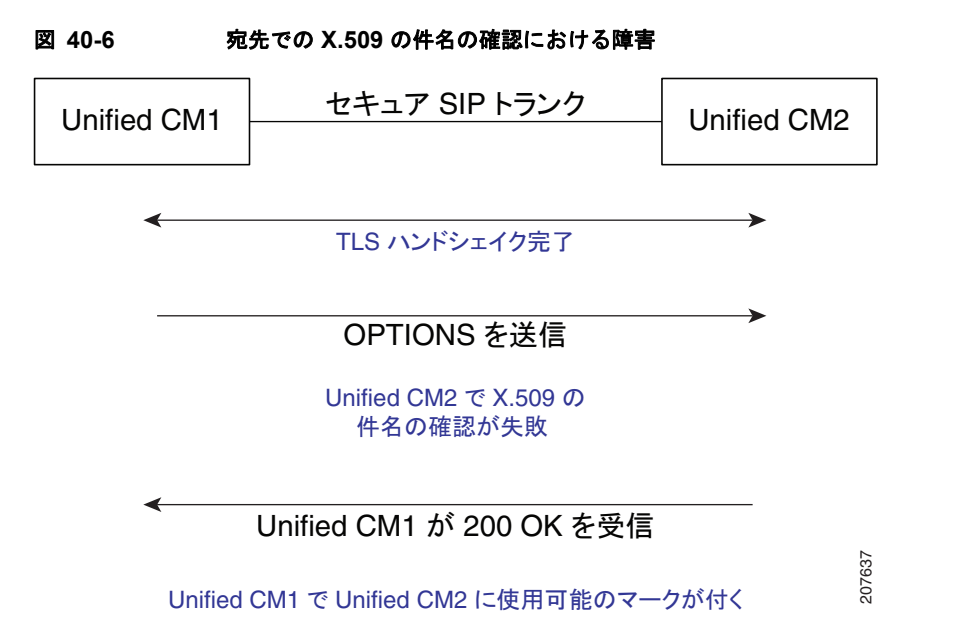

### シナリオ **2**

 $\overline{1}$ 

Unified CM 1 は SIP トランクを介して Unified CM 2 に OPTIONS 要求を送信し、200 OK 応答を受信 します。Unified CM 1 の SIP トランク セキュリティ プロファイルの [X.509 の件名 (X.509 Subject Name)] が誤って設定されていても、Unified CM 1 は Unified CM 2 に使用可能のマークを付けます。 この場合、Unified CM 1 から Unified CM 2 への INVITE 要求は失敗します。図 [40-7](#page-492-1) に、このシナリ オを示します。

<span id="page-492-1"></span>図 **40-7** 発信元での **X.509** の件名の確認における障害

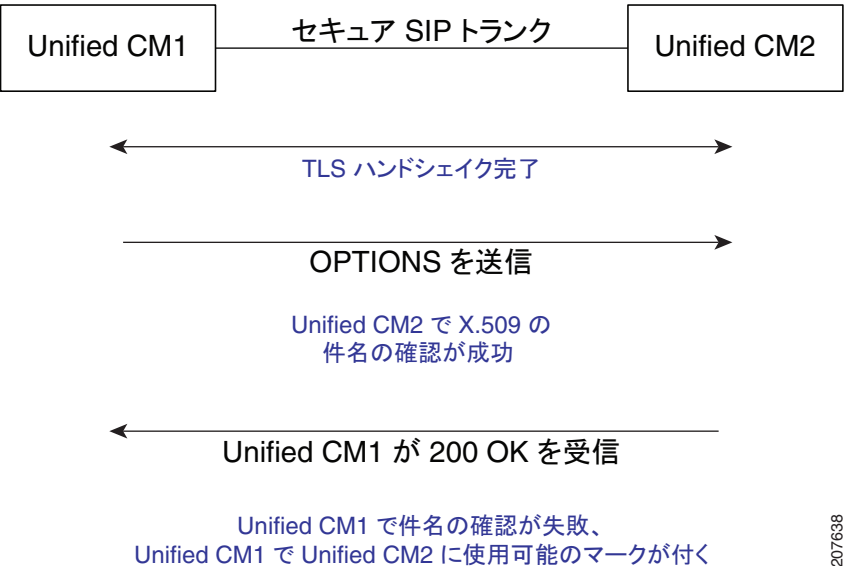

Unified CM1 で件名の確認が失敗、 Unified CM1 で Unified CM2 に使用可能のマークが付く

### **SIP OPTIONS** とダイジェスト認証

SIP トランクに対してダイジェスト認証が有効になっている場合(対応する SIP トランク セキュリ ティ プロファイルで [ ダイジェスト認証を有効化 (Enable Digest Authentication)] チェックボックスが オンになっている)、OPTIONS 要求に対する 401 (未許可)応答を受信した時点で、リモート宛先に 使用可能のマークが付けられます。401 応答を受信した後、OPTIONS はダイジェスト認証ともに再送 信されます。リモート側からのクレデンシャル確認時に、OPTIONS 要求に対する 200 OK 応答が受信 されます。

SIP レルム(最初の 401 応答の受信時)またはダイジェスト クレデンシャルが不一致(リモート側) の場合の OPTIONS 要求では、リモート宛先に使用可能のマークが付けられていても、後続の INVITE 要求が失敗します。

### サービスアビリティ アラーム

SIP OPTIONS をサポートしているアラームは、次のとおりです。

- **•** SIPTrunkOOS
- **•** SIPTrunkPartiallyISV
- **•** SIPTrunkISV

### 参考情報

- **•** 『*Cisco Unified Communications Manager* アドミニストレーション ガイド』の「SIP プロファイル の設定」
- **•** 『*Cisco Unified Communications Manager Managed Services Guide*』

## <span id="page-493-0"></span>**SIP** 早期オファー

サードパーティ製の SIP デバイスとの相互運用性を拡張するために、Cisco Unified Communications Manager では、発信側エンドポイントのメディア機能およびメディア ポート情報が使用可能な場合に、 MTP を必要とせずに発信ボイスおよびビデオ コールに対する早期オファーを有効にするように、SIP トランクを設定できます。

#### 発信側コール設定

発信側コールを早期オファー トランク用に設定するには、Cisco Unified Communications Manager に 発信側デバイスのメディア ポート、コーデック、および発信側デバイスの IP アドレス(使用可能な場 合)を含む SDP を組み込み、発信者のメディア情報が使用不可の場合にのみ早期オファー用の MTP を挿入して、複数のコーデックをサポートする MTP の挿入時に複数のコーデックをアドバタイズしま す。以前のリリースでは、管理者が発信 SIP トランクで MTP の必須または E2E RSVP を有効にしてい る場合にのみ、Cisco Unified Communications Manager は早期オファー SDP を提供していました。早 期オファー機能によって、より高い割合の発信の早期オファー SIP トランク コールが MTP を必要とせ ずに発信されるため、必要な MTP リソースの数が減り、サードパーティ製の PBX との相互互換性が 向上します。

Cisco Unified Communications Manager では、次のいずれかのデバイスのコール開始時に、早期オ ファー(MTP を必要としない)をサポートします。

- **•** SIP 電話機
- **•** SCCP v20 でサポートされている SCCP 電話機。getPort 機能を使用してメディア ポート情報を提供
- **•** MGCP ゲートウェイ
- **•** 着信の H323 FastStart コール
- **•** 着信の早期オファー SIP トランクコール

(注) メディア ポート情報を使用できないエンドポイント(H323 SlowStart コール、遅延オファー SIP コー ル、従来の SCCP 電話機など)の場合、Cisco Unified Communications Manager はこれまでどおりに MTP を割り当て、初期 INVITE で SDP を提供します。

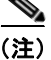

(注) 上記のリストにあるデバイスから開始されたコールについては、DTMF/コーデックの不一致、着信ま たは発信トランクで TRP が必須、発信側で MTP が必須などの他の理由により MTP が必要になること があります。

### 通話中設定

Cisco Unified Communications Manager は、基本的な保留 / 再開操作などの通話中の操作や、転送や会 議などの補助サービスを実行しているときのサードパーティ製デバイスとの相互運用性も拡張します。 以前のリリースの Cisco Unified Communications Manager では、非アクティブ SDP (a=inactive 属性) を含む INVITE を送信してメディア パスの中断を示し、遅延オファー INVITE を送信して保留音を挿 入するかメディア ストリームを再開し、さらに 200 OK に送受信オファー SDP が含まれることを想定 していました。サードパーティ製デバイスは、200 OK で送受信オファー SDP ではなく非アクティブ オファー SDP を提供することが多いため、メディア パスが非アクティブ状態のままになり、コールが 破棄されます。

Cisco Unified Communications Manager では、Cisco Unified Communications Manager によって通話 中 INVITE での非アクティブ SDP または送信専用 SDP の送信が禁止されるように、早期オファー SIP トランクのパラメータを設定できます。このパラメータが有効の場合、Cisco Unified Communications Manager は、保留中または他機能の起動中に既存のメディア ストリームを中断せずに、SIP トランク デバイスを MOH またはアナンシエータ デバイスに直接接続します。同様に、Cisco Unified Communications Manager は、MOH またはアナンシエータ ストリームを中断せずに、コール再開時に SIP トランク デバイスを回線側デバイスに直接接続します。遠端のメディア ストリームが非アクティ ブに設定されないようにすることによって、Cisco Unified Communications Manager で常にメディア パスを再開できるようにする必要があります。

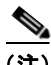

Т

(注) 保留 / 再開時または補助サービスのメディア再開時に、サードパーティの SIP デバイスとの相互運用性 で問題が発生している場合にのみ、非アクティブ SDP または送信専用 SDP の禁止を設定する必要があ ります。この設定を有効にした場合、Cisco Unity Connection などの特定のエンドポイントが動作しな いことがあります。

### **GetPort** 機能のサポート

Cisco Unified Communications Manager では、SIP トランクに接続されているデバイスで GetPort 機能 がサポートされている場合に、SIP トランク上の初期コールまたは通話中コールの遅延オファー INVITE に応答する送受信 SDP も提供しています。Cisco Unified Communications Manager は、SIP トランクが早期オファー用に設定されているかどうかに関係なく、この機能を提供します。デバイスで GetPort 機能がサポートされていない場合、Cisco Unified Communications Manager では送受信オ ファーを提供するための別の MTP は挿入しません。

٦

コールが接続された後、Cisco Unified Communications Manager が SCCP デバイスまたは MTP から のオーディオ/ビデオ/データ ポートの受信を待機する時間を変更するには、Port Received Timer After Call Connection サービス パラメータを設定します。このパラメータで指定された時間が経過す る前に、Cisco Unified Communications Manager でビデオ ポートの受信に失敗すると、コールは最初 に双方向オーディオでのみ確立されます。双方向ビデオは、別のオファー / アンサー トランザクション が完了した後、確立されることがあります。このタイマーで指定された時間が経過する前に、Cisco Unified Communications Manager でオーディオ ポートの受信に失敗すると、Cisco Unified Communications Manager は別のオファー / アンサー トランザクションを試行して、オーディオとビデ オの両方の双方向メディア パスを確立します。

タイマーの時間を増やすと、Unified CM でポート情報を受信できる時間が長くなりますが、コールの 開始時またはコール中にオーディオ/ビデオが遅延する場合があります。発信側デバイスが CAST プロ トコル バージョン 3 を使用している CTI または Unified Video Advantage アプリケーションの場合、ア プリケーションで接続を開いてポート情報を取得するために必要な時間と適合するように、タイマーを 調整することが必要になる場合があります。

## 早期オファーの制限事項および相互作用

早期オファー機能に適用される制限事項および相互作用は、次のとおりです。

- **•** 早期オファー機能を使用するには、MTP で IOS バージョン 15.1(2)T 以降を使用している必要があ ります。
- **•** SRTP およびビデオ:Cisco Unified Communications Manager では、発信側デバイスの機能に応じ て、初期 INVITE の SDP でセキュアなオーディオ機能やビデオ機能をアドバタイズできます。
- End-to-End (E2E: エンドツーエンド) の RSVP : E2E RSVP では、初期 INVITE に SDP を含め ることによって早期オファーを提供するため、早期オファー機能と E2E RSVP 機能を [SIP プロ ファイルの設定 (SIP Profile Configuration)] ウィンドウで同時に指定することはできません。 [RSVP Over SIP] ドロップダウン リスト ボックスで [E2E] を選択すると、[ 音声コールとビデオ -<br>コールに対する早期オファーのサポート ( 必要な場合は MTP を挿入 )(Early Offer support for voice and video calls (insert MTP if needed))] チェックボックスは無効になります。
- **•** Single Number Reach(SNR; シングル ナンバー リーチ):設定時にメディア機能が使用可能になっ ている SIP 電話機、SCCP v20 電話機、または発信側デバイスから、トランクの Single Number Reach (SNR; シングル ナンバーリーチ)宛先へのコールが開始されると、INVITE SDP に発信側 デバイスの IP アドレスとポートが含められます。SNR トランク コールに早期オファーを提供する ために MTP が必要な場合、別々の MTP ポートがそれぞれの SNR 宛先に割り当てられます。
- **•** IPv6:Cisco Unified Communications Manager は、SIP トランクに早期オファーが設定されていて も、次の IPv6 シナリオの場合は遅延オファー INVITE を送信します。
	- **–** SIP トランクが IPv6 専用モードで設定されている。
	- **–** 発信側デバイスが IPv6 専用モードになっている。
	- **–** SIP トランクがデュアル モードで、ANAT が有効になっている。
	- **–** SIP トランクがデュアル モードで、メディア アドレス設定が IPv6 である。
- **•** 遅延オファー SIP コールと早期オファーのインターワーキングの場合、Cisco Unified Communications Manager は MTP を挿入して、発信コール レッグで SDP を提供します。INVITE にはオーディオ回線のみが含まれます。発信レッグで送信される INVITE には、オーディオ メ ディア回線のみが含まれます。発信側ビデオ機能およびデバイスの暗号化キーは、タンデム クラ スタでは使用できないため、オーディオまたはビデオ メディア回線には暗号化属性がありません。 結果として、発信 INVITE SDP には、MTP の IP とオーディオ ポートが含まれ、オーディオ メ ディア回線の SRTP キーや属性は含まれず、ビデオ メディア回線も含まれません。
- **•** SlowStart H323 コールと早期オファーのインターワーキングの場合、Cisco Unified Communications Manager は MTP を挿入して、発信コール レッグで SDP を提供します。INVITE にはオーディオ回線のみが含まれます。発信レッグで送信される INVITE には、オーディオ メ ディア回線のみが含まれます。発信側ビデオ機能およびデバイスの暗号化キーは、タンデム クラ スタでは使用できないため、オーディオまたはビデオ メディア回線には暗号化属性がありません。 結果として、発信 INVITE SDP には、MTP の IP とオーディオ ポートが含まれ、オーディオ メ ディア回線の SRTP キーや属性は含まれず、ビデオ メディア回線も含まれません。Cisco Unified Communications Manager では、メディア カットスルー後に H323 レッグからビデオ TCS を受信 すると、Call Admission Control(CAC; コール アドミッション制御)でビデオが許可されており、 割り当て済みの MTP でパススルーとマルチメディアがサポートされている場合には、ビデオも含 まれるようになります。
- **•** Cisco Unified Communications Manager は、次のシナリオの場合に遅延オファー INVITE を送信 します。
	- **–** 通話中のメディア再ネゴシエーション
	- **–** コール保留:MOH サーバがネゴシエートされたオーディオ コールと同じコーデックをサポー トしていないことがあるため、Cisco Unified Communications Manager は MOH を挿入する場 合、通話中に遅延オファー INVITE を送信します。Cisco Unified Communications Manager で は、メディアを再ネゴシエートするために、遠端の完全なコーデック リストを必要とします。
	- **–** コール再開

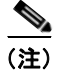

Г

- (注) 回線側デバイスでコール転送を開始してコールを離れると、Cisco Unified Communications Manager は 1 つまたは 2 つのトランク レッグを接続して、通話中に遅延 オファー INVITE を送信します。遅延オファー INVITE を使用することにより、転送の結 果として 2 つのトランク コール レッグが接続されたときに、ビデオや SRTP などの機能が 破棄されずにすみます。
- **•** 次の状況のいずれかが発生した場合、Cisco Unified Communications Manager で遅延オファー INVITE が送信されるか、または発信コールが失敗します。
	- **–** 割り当て済みの MTP、トランスコーダ、または TRP で getPort 機能がサポートされていない 場合に、発信 SIP トランク レッグが早期オファーに対して有効になっていると、Cisco Unified Communications Manager は早期オファーを提供するための別のメディア リソースを 割り当てません。
	- **–** SIP トランクで [ 信頼できるリレーポイントを使用 (Use Trusted Relay Point)] の設定が有効に なっており ([デバイス(Device)] > [トランク(Trunk)])、割り当て済みのメディア リソースで TRP 機能がサポートされていないか、またはメディア ポートの提供に失敗している場合、 Cisco Unified Communications Manager は別のメディア リソースを割り当てません。この状 況は、MTP または RSVP エージェントが TRP に設定されていない場合に発生します。
	- **–** Fail Call If MTP Allocation Fails サービス パラメータまたは Fail Call If TRP Allocation Fails サービス パラメータの設定に応じて、Cisco Unified Communications Manager で遅延オ ファーが送信されるか、またはコールが失敗します。
- **•** 早期オファー SIP トランク上の打診コール レッグで帯域内呼び出し音またはアナウンスを提供す るブラインド転送で呼び出し音を提供するように、SIP トランクに UPDATE および PRACK を設 定してください。トランクが PRACK に対して有効になっていない場合、または遠端のデバイスで UPDATE がサポートされていない場合、転送される側は呼び出し音を受信しません。
- **•** 以前のリリースと同様に、オファー SDP 内のコーデックの順序は変更できません。Cisco Unified Communications Manager は内部リストに基づいて、一般的には高いものから低いものとなるよう にコーデックを並べます。この問題を回避するには、SIP 正規化スクリプトを作成して、オファー SDP 内のコーデックの順序を並べ替えます。

٦

### トレース

次に、早期オファー コールのトラブルシューティングに役立つトレースの例を示します。

#### **SIP** トランクのトレース

```
001685280 |2010/05/25 13:50:31.980 |100 |AppInfo 
|||SIPCdpc(1,100,67,9)||1,100,67,9.1^*^*|//SIP/SIPCdpc(1,67,9)/ci=30801944/ccbId=14961/scb
Id=0/StartTransition: requireInactiveSDPForMidcallMediaChange=0, 
isTrunkEnabledForVoiceEO=1
```
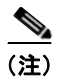

(注) **1** は、このコールに対して早期オファーが有効になっていることを示し、**0** は早期オファーが無効に なっていることを示します。

001685289 |2010/05/25 13:50:32.001 |100 |SdlSig |**PolicyAndRSVPRegisterReq** |wait |RSVPSessionMgr(1,100,91,1) |**SIPCdpc(1,100,67,9)** |1,100,49,1.100206^172.18.199.61^SEP001319ACCA00 |[R:N-H:0,N:0,L:0,V:0,Z:0,D:0] CI= 30801944 Branch= 0 reg=Default cap=0 loc=0 MRGLPkid=1db1ba42-9575-e3dc-ba78-fb11d56db546 PrecLev=5 VCall=F VCapa=F VCapCount=0 regiState=0 medReq=0 dataCapFl=2 IsEmccD=F EmccDName=to-ccm84 rcId= ipMode=0 **eoType=2** getPort=F sRTP=F cryptocap=0 tm=16 DTMF(wantRecep=1 provOOB=1 suppMeth=1 Cfg=1 PT=0 reqMed=0) hInCodec=F distMed=F mediaEP=F rsvpQoSType=0 qosFallback=F status=0 sipOfferNeededInd=T hasSDP=F geolocInfo={geolocPkid=, filterPkid=, geolocVal=, devType=8}

(注) eoType の値は、なし(**0**)、G.Clear に対する早期オファー(**1**)、音声およびビデオに対する早期オ ファー(**2**)、G.Clear 音声およびビデオに対する早期オファー(**3**)です。

001685353 |2010/05/25 13:50:32.087 |100 |SdlSig |**PolicyAndRSVPRegisterRes** |outCall\_waitRSVPRes |SIPCdpc(1,100,67,9) |RSVPSession(1,100,93,5) |1,100,49,1.100207^172.18.199.61^SEP001319ACCA00 |[R:N-H:0,N:0,L:0,V:0,Z:0,D:0] CI= 30801944 Branch= 0 Status=1 rsvpPol=1 vCall=F e2eRSVPInserted=F **eoStatus=1 hasSDPMsg=T** RSVPAgent: confID =0 ci =0 capCt =0 reg= mtpType =2 agentCt =0 agentAllo =0 RemoAgent=F DevCap=0 ipAddrMode=0

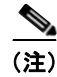

(注) eoStatus の有効な値は、なし(**0**)、音声およびビデオに対する早期オファー(**1**)、G.Clear に対する早 期オファー(**2**)、遅延オファーの続行(**3**)、失敗したコール(**4**)です。

### 早期オファー コールに関与している **StationD**(**SCCP** デバイス)のトレース

001685325 |2010/05/25 13:50:32.064 |100 |SdlSig |**DeviceMediaInfoReq** |restart0 |StationD(1,100,50,13) |RSVPSession(1,100,93,5) |1,100,49,1.100206^172.18.199.61^SEP001319ACCA00 |[R:N-H:0,N:0,L:0,V:0,Z:0,D:0] CI= 30801943 confID=30801943 callRefID=30801943 counter=1 **mediaType=1 iptype=0 PPID=16777217** reqCode=1 001685327 |2010/05/25 13:50:32.064 |100 |SdlSig |**StationPortReq** |restart0 |StationD(1,100,50,13) |StationCdpc(1,100,51,1) |1,100,49,1.100206^172.18.199.61^SEP001319ACCA00 |[R:N-H:0,N:0,L:0,V:0,Z:0,D:0] confID=30801943 **PPID=16777217** CI=30801943 transportType=1 **addrType=0 mediaType=1** .

SCCPv20 デバイスからの応答は、次のとおりです。

001685328 |2010/05/25 13:50:32.081 |100 |AppInfo |||StationInit(1,100,49,1)||1,100,49,1.100207^172.18.199.61^SEP001319ACCA00|StationInit: **(0000013) PortRes** IpAddr=0x399eb00, **Port=31780**, RTCPPort=0, confID=30801943, PPID=16777217

001685330 |2010/05/25 13:50:32.081 |100 |SdlSig |**StationPortRes** |outgoing\_call\_proceeding3 |StationCdpc(1,100,51,1) |StationD(1,100,50,13) |1,100,49,1.100207^172.18.199.61^SEP001319ACCA00 |[R:N-H:0,N:0,L:0,V:0,Z:0,D:0] CI=30801943 confID=30801943 ptpID=16777217 ip**addr=0x{ac,12,c7,3d,0,0,0,0,0,0,0,0,0,0,0,0} port=31780** =.type=0 . RTCPPort=0 **mediaType=1**

001685331 |2010/05/25 13:50:32.082 |100 |SdlSig |**DeviceMediaInfoRes** |wait |RSVPSessionMgr(1,100,91,1) |StationCdpc(1,100,51,1) |1,100,49,1.100207^172.18.199.61^SEP001319ACCA00 |[R:N-H:0,N:0,L:0,V:0,Z:0,D:0] CI= 30801943 confID=30801943 callRefID=30801943 **mediaType=1 iptype=0** PPID=16777217 reqCode=1 **port=31780** RTCPPort=0 **ipAddrType=0 ipv4=172.18.199.61** status=0

### **MTP** アプリケーションが必要な場合の早期オファー コールのメディア レイヤ トレース

001686458 |2010/05/25 13:50:48.535 |100 |SdlSig |**AuEarlyOfferConnectReq** |waitForAll |**MediaCoordinator(1,100,125,1)** |RSVPSession(1,100,93,6)

|1,100,49,1.100222^172.18.201.82^SEP0014F2E982F1 |[R:N-H:0,N:0,L:0,V:0,Z:0,D:0] Party1: CI=30801945 capCount=7 region=Default xferMode=4 mrid=0 audioId=0 videoCap=F dataCap=2 activeCap=0 cryptoCapCount=0 flushIns=0 dtmCall=0 dtmPrimaryCI=0 IFPid=(0,0,0,0) dtMedia=F honorcodec=F EOType=0 MohType=0 Party2: CI=30801946 capCount=0 region=Default xferMode=16 mrid=0 audioId=0 videoCap=F dataCap=2 activeCap=0 cryptoCapCount=0 flushIns=0 dtmCall=0 dtmPrimaryCI=0 IFPid=(0,0,0,0) dtMedia=F honorcodec=F EOType=2 MohType=0 videoCall=F confID =0 ci =0 capCt =0 reg= mtpType =2 agentCt =0 agentAllo =0 RemoAgent=F DevCap=0 ipAddrMode=0 **mtpInsReason=32** hasSDP=F

(注) mtpInsReason の有効な値は、なし(**0**)、TRP 側 B(**1**)、TRP 側 A(**2**)、トランスコーダ側 A(**4**)、 MTP 側 A(**8**)、DTMF 不一致(**16**)、早期オファー(**32**)です。

001686676 |2010/05/25 13:50:48.646 |100 |SdlSig |**AuEarlyOfferConnectReply** |wait |RSVPSession(1,100,93,6) |**MediaCoordinator(1,100,125,1)** |1,100,49,1.100223^172.18.197.154^MTP\_sinise |[R:N-H:0,N:0,L:0,V:0,Z:0,D:0] ciParty1=30801945 ciParty2=30801946 devicePidParty1=(1,100,50,3) devicePidParty2=(1,100,67,10) **err=0** videoFlag=F **hasSDP=T**.

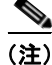

 $\overline{1}$ 

(注) メディア リソース割り当ての失敗に対する有効なエラーコードの値は、エラーなし(**0**)、TRP 割り当 て側 B(**1**)、TRP 側 A(**2**)、トランスコーダ側 A(**3**)、MTP 側 A(**4**)、DTMF 不一致の MTP(**5**)、 早期オファーの MTP(**6**)です。

 **Cisco Unified Communications Manager** がサポートする **SIP** 機能

 $\blacksquare$ 

## 早期オファーの問題のトラブルシューティング

早期オファーの問題をトラブルシューティングする方法については、表 [40-9](#page-499-0) を参照してください。

### <span id="page-499-0"></span>表 **40-9** 早期オファーの問題のトラブルシューティング

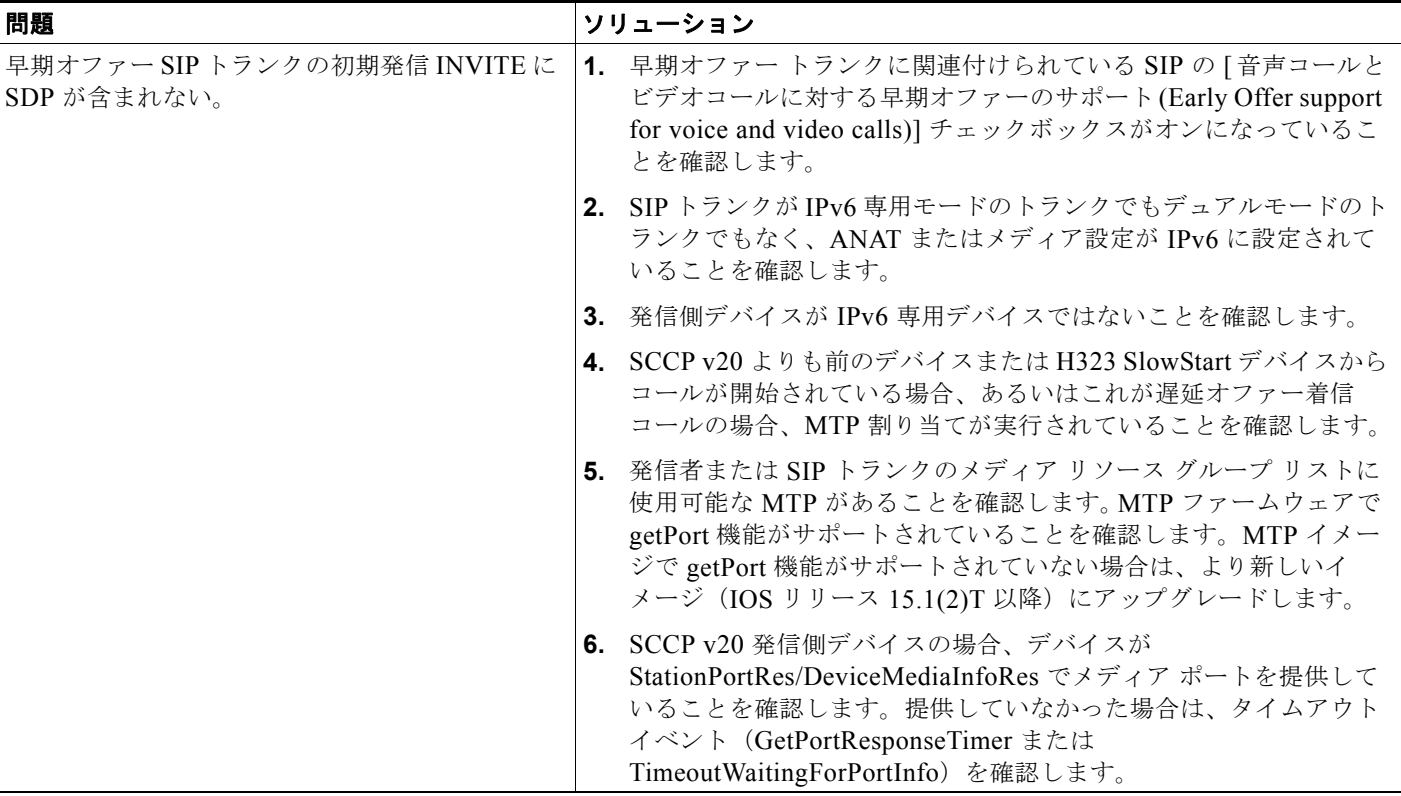

**Delivere** 

 $\Gamma$ 

### 表 **40-9** 早期オファーの問題のトラブルシューティング (続き)

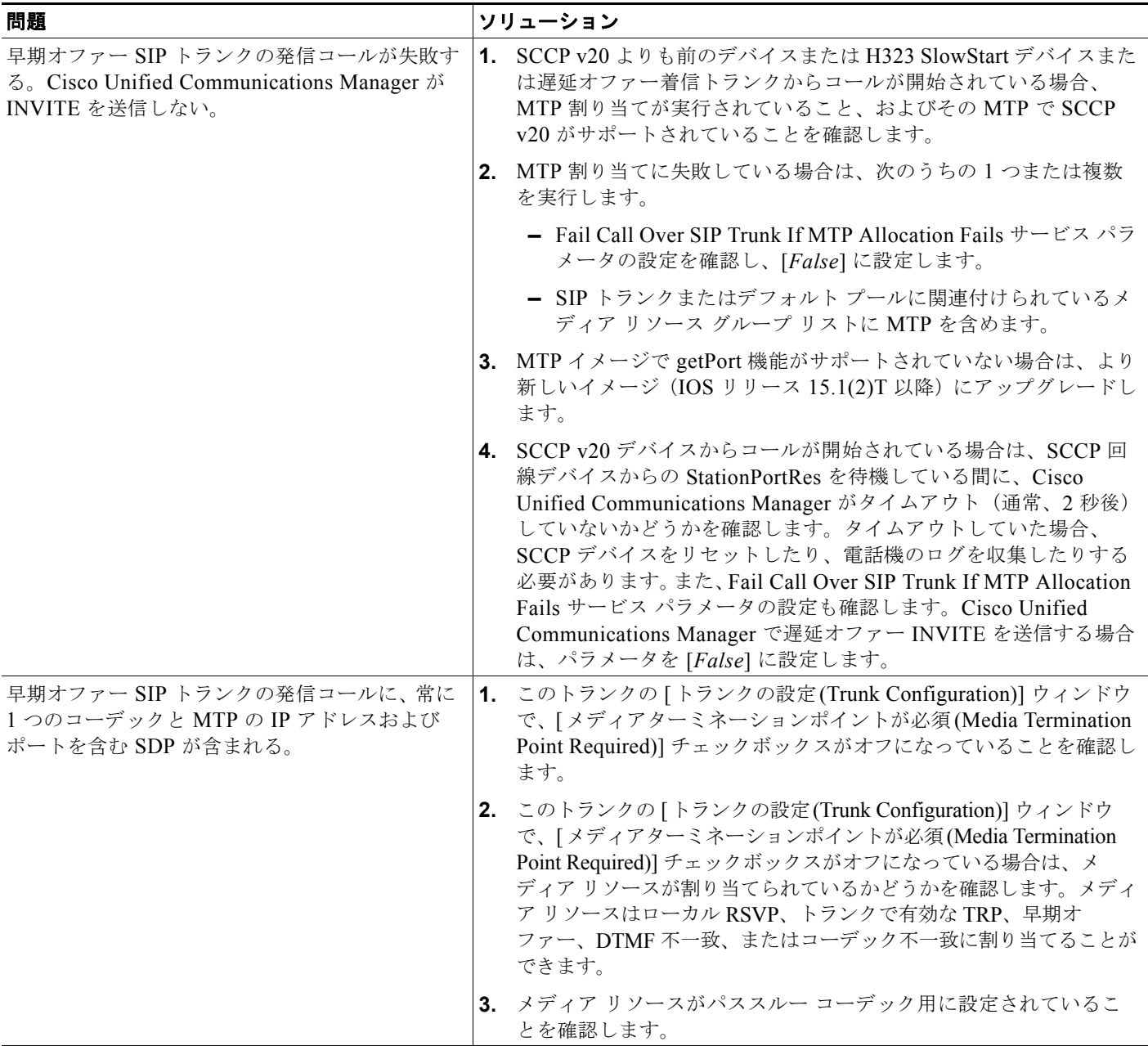

### 表 **40-9** 早期オファーの問題のトラブルシューティング (続き)

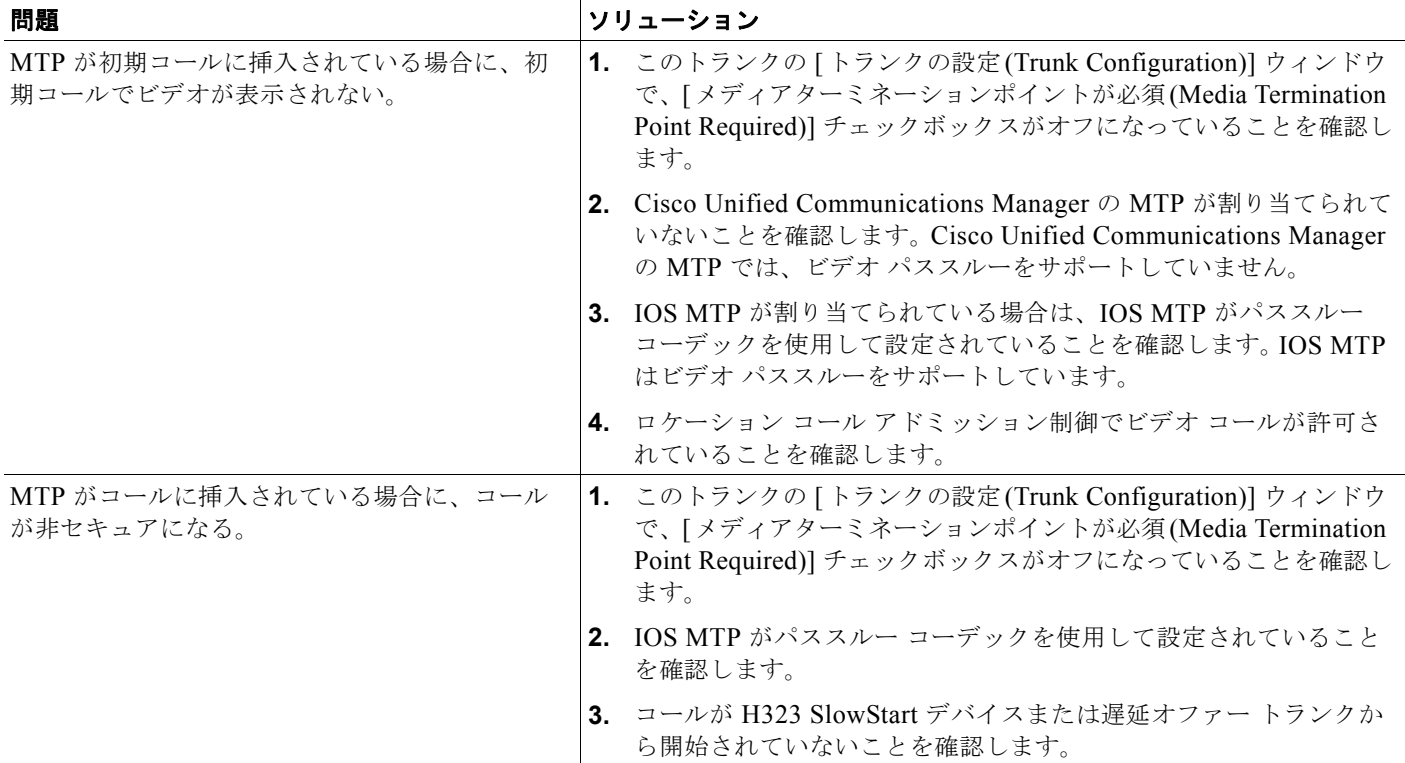

# **Cisco Unified Communications Manager SIP** エンドポ イントの概要

Cisco Unified IP Phone 7911、7941、7961、7970、および 7971 は、Cisco Unified Communications Manager Back to Back User Agent (B2BUA) 環境で SIP エンドポイントとして配置されます。電話機 と他のネットワーク コンポーネントとの基本的なインターフェイスは SIP が提供します。SIP 以外に、 たとえば、IP アドレス割り当て用の DHCP、ドメイン名からアドレスへの解決に使用する DNS、イ メージおよび設定データをダウンロードするための TFTP など、各種の機能に対してさまざまなプロト コルが使用されます。

ここでは、例を図で示し、B2BUA 環境とピアツーピア環境について簡単に説明します。

Т

<span id="page-502-0"></span>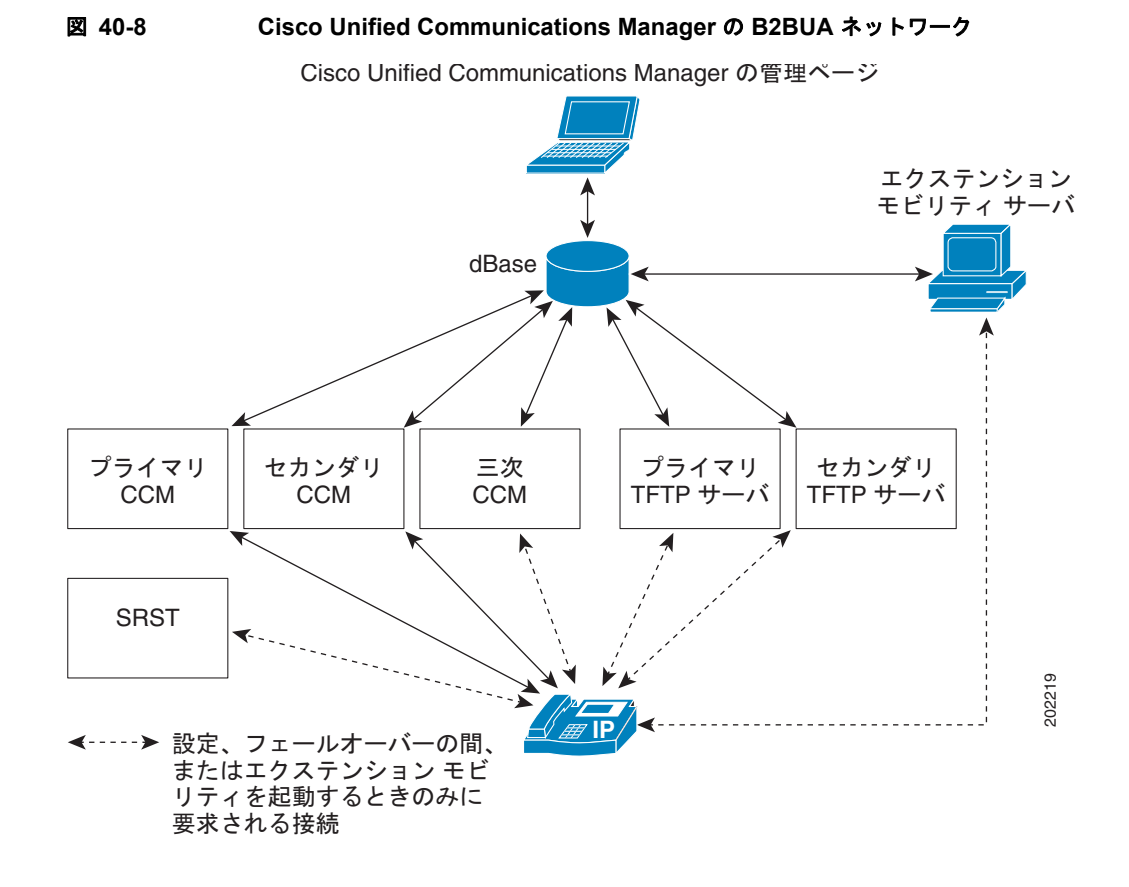

図 [40-8](#page-502-0) は、メイン サイトと営業所の配置を示した Cisco Unified Communications Manager B2BUA ネットワークの最も単純な例を示しています。各サイトには、SIP を実行する電話機と SCCP を実行す る電話機が混在しています。メイン サイトには、Cisco Unified Communications Manager クラスタと ボイスメール サーバがあります。メイン サイトと営業所サイトにある電話機はそれぞれ、プライマリ、 セカンダリ、三次の Cisco Unified Communications Manager セットをホームにしています。これに よって、個々の Cisco Unified Communications Manager サーバに障害が起きた場合の、コール制御の 冗長性が提供されます。

メイン サイトの SIP を実行している電話機は、すべてのセッション招待を Cisco Unified Communications Manager へ送信します。ルーティング設定と宛先を基に、Cisco Unified Communications Manager はコールを別の SIP または SCCP を実行している電話機へローカルに送り届 けたり、メイン サイトの音声ゲートウェイを通じて IP WAN から営業所内のいずれかの電話機へ送り 届けたり、メイン サイトの音声ゲートウェイを通じて PSTN へ送り届けたりします。同様に、営業所 内の電話機から発信されたコールも、営業所の音声ゲートウェイを通じて、コールを PSTN へルー ティングする追加機能を使用してルーティングされます。

営業所には、メイン サイトの IP WAN および PSTN にアクセスするために、SRST ゲートウェイが配 置されます。営業所の SIP を実行している電話機は、すべてのセッション招待をメイン サイトの Cisco Unified Communications Manager へ送信します。メイン サイトの電話機と同様、Cisco Unified Communications Manager は、コールをメイン サイトの電話機へ送り届けたり、メイン サイトの音声 ゲートウェイを通じて IP WAN から営業所の電話機、または PSTN へ送り届けたりすることができま す。営業所内の電話機から発信された PSTN コールは、Cisco Unified Communications Manager クラ スタのルーティング設定に従って、メイン サイトのゲートウェイを通じて PSTN へルーティングした り、営業所のゲートウェイを通じて PSTN へローカルにルーティングしたりすることができます。

IP WAN に障害が起きた場合、SRST ゲートウェイは、バックアップ コール制御サーバとしても機能し ます。SIP を実行している電話機と SCCP を実行している電話機はどちらも、WAN の障害時に SRST ゲートウェイへフェールオーバーします。そうすることにより、営業所内の電話機はコールを SRST ゲートウェイにルーティングできます。このようなコールとしては、営業所内で発信および終端する コールと、PSTN 内で発信および終端するコールがあります。

# **SIP** 回線側の概要

SIP 回線側機能は、Cisco Unified Communications Manager アーキテクチャ、TFTP サーバ、および Cisco Unified IP Phone に影響を与えます。SIP を実行している電話機の機能は SCCP を実行している 電話機の機能と同等で、動作も似ています。Cisco Unified IP Phone 7941/61/71/70/11 は、すべての機 能およびほとんどの CTI アプリケーションをサポートします。Cisco Unified IP Phone は、縮小された 機能セット(たとえば、制限付きの MOH 機能とフェールオーバー機能)をサポートします。SIP トラ ンク側アプリケーションは、SCCP を実行している電話機と SIP を実行している電話機の両方に対して 機能します。

SIP を実行している電話機の機能の詳細については、その Cisco Unified IP Phone のユーザ ガイドを参 照してください。

# **SIP** の規格

Cisco Unified Communications Manager では、次の SIP 規格がサポートされています。

- **•** 「RFC3261、RFC3262(PRACK)、RFC3264([offer/answer](#page-504-0))、RFC3311(UPDATE)、3PCC」 ([P.40-43](#page-504-0))
- 「RFC3515(REFER)Replaces および [Referred-by](#page-504-1) ヘッダー」(P.40-43)
- **•** 「[Remote Party Id](#page-504-2)(RPID)ヘッダー」(P.40-43)
- **•** 「Diversion [ヘッダー」\(](#page-505-0)P.40-44)
- **•** 「Replaces [ヘッダー」\(](#page-505-1)P.40-44)
- **•** 「Join [ヘッダー」\(](#page-505-2)P.40-44)
- **•** 「RFC3265 + ダイアログ [パッケージ」\(](#page-505-3)P.40-44)
- **•** 「RFC3265 + プレゼンス [パッケージ」\(](#page-505-4)P.40-44)
- **•** 「[RFC3265 + KPML](#page-505-5) パッケージ」(P.40-44)
- **•** 「RFC3265 + RFC3842 MWI [パッケージ\(要求なしの通知\)」\(](#page-505-6)P.40-44)
- **F[Remotecc](#page-506-0)** (P.40-45)
- **•** 「RFC4028 セッション [タイマー」\(](#page-506-1)P.40-45)
## **RFC3261**、**RFC3262**(**PRACK**)、**RFC3264**(**offer/answer**)、 **RFC3311**(**UPDATE**)、**3PCC**

この SIP 規格では、Cisco Unified Communications Manager 機能がサポートされます。

- **•** 基本コール
- **•** 保留と再開
- **•** 保留音
- **•** 鳴り分け
- **•** スピード ダイヤル
- **•** 短縮ダイヤル
- **•** 自動転送(486 および 302 サポート)
- **•** ミートミー
- **•** ピックアップ、グループ ピックアップ、他グループ ピックアップ
- **•** 3 方向コール(SIP を実行しているローカル電話機の混在)
- **•** コールパーク取得
- **•** シェアドライン:基本コール

## **RFC3515**(**REFER**)**Replaces** および **Referred-by** ヘッダー

これらの SIP 規格では、次の Cisco Unified Communications Manager 機能がサポートされます。

- **•** 打診転送
- **•** 初期在席転送
- **•** ブラインド転送

## **Remote Party Id**(**RPID**)ヘッダー

 $\overline{1}$ 

この SIP 規格では、Cisco Unified Communications Manager 機能がサポートされます。

- Calling Line ID (CLID)
- Calling Party Name ID (CNID)
- Dialed Number ID Service (DNIS)
- **•** Call-by-call Calling Line ID Restriction (call-by-call CLIR)

RPID は、識別サービスに使用される SIP ヘッダーです。RPID は、発信側、着信側、および接続先リ モート側の情報を相手に示します。その目的は、識別と折返し、合法的な代行受信、緊急サービスに対 するユーザ ID とユーザ ロケーションの指示、およびアカウンティング サービスと課金サービス用の ユーザの識別です。

٦

## **Diversion** ヘッダー

この SIP 規格では、Cisco Unified Communications Manager 機能がサポートされます。

- Redirected Number ID Service (RDNIS)
- **•** Call Forward All Activation、Call Forward Busy、Call Forward No Answer

## **Replaces** ヘッダー

この SIP 規格では、次の Cisco Unified Communications Manager 機能がサポートされます。

**•** シェアドライン:リモート再開

### **Join** ヘッダー

この SIP 規格では、次の Cisco Unified Communications Manager 機能がサポートされます。

**•** シェアドライン:割り込み

## **RFC3265 +** ダイアログ パッケージ

この SIP 規格では、次の Cisco Unified Communications Manager 機能がサポートされます。

**•** シェアドライン:リモート状態通知

## **RFC3265 +** プレゼンス パッケージ

これらの SIP 規格では、次の Cisco Unified Communications Manager 機能がサポートされます。

- **•** スピード ダイヤルでの BLF
- **•** Missed、Placed、Received Calls リストでの BLF

## **RFC3265 + KPML** パッケージ

これらの SIP 規格では、次の Cisco Unified Communications Manager 機能がサポートされます。

- **•** 番号収集
- **•** OOB DTMF

## **RFC3265 + RFC3842 MWI** パッケージ(要求なしの通知)

これらの SIP 規格では、次の Cisco Unified Communications Manager 機能がサポートされます。

**•** メッセージ受信のインジケータ

### **Remotecc**

 $\Gamma$ 

この SIP 規格では、Cisco Unified Communications Manager 機能がサポートされます。

- **•** アドホック会議
- **•** 最後の参加者の削除
- **•** Conflist
- **•** 即時転送
- **•** コール パーク
- **•** コール選択
- **•** シェアドライン:プライバシー

## **RFC4028** セッション タイマー

この SIP 規格は、re-INVITE による SIP セッションの定期的なリフレッシュを許可し、リモートへの シグナリング接続がまだ有効であるかどうかを Cisco Unified Communications Manager が判別できる ようにします。

## **SIP** を実行している電話機でサポートされる **Cisco Unified Communications Manager** の機能

次の Cisco Unified Communications Manager 機能が Cisco Unified IP Phone でサポートされます。

- **•** 「ダイヤル [プラン」\(](#page-507-0)P.40-46)
- **•** [「サイレント」\(](#page-507-1)P.40-46)
- **•** 「PLAR」([P.40-46](#page-507-2))
- **•** [「ソフトキー処理」\(](#page-508-0)P.40-47)
- **•** 「DSCP 設定」([P.40-47](#page-508-1))
- **•** [「エンドポイントの](#page-508-2) SIP プロファイル」(P.40-47)
- **[Network Time Protocol](#page-509-0)** (NTP) [  $(P.40-48)$
- **•** 「CTI [サポート」\(](#page-509-1)P.40-48)
- **•** [「ワンボタン割り込み](#page-509-2) /C 割り込み」(P.40-48)
- **•** [「参加および回線をまたいで参加」\(](#page-509-3)P.40-48)
- **•** [「プログラム可能な回線キー」\(](#page-510-0)P.40-49)
- **•** 「迷惑呼 ID(MCID)」([P.40-49](#page-510-1))
- **•** [「単一コール](#page-510-2) UI」(P.40-49)
- **•** 「ダイレクト コール [ピックアップ」\(](#page-510-3)P.40-49)
- **•** 「[Unified Mobile Communications Server](#page-510-4)(UMCS)との連動」(P.40-49)
- 「サイレント (DND) によるコール拒否」 (P.40-50)
- **•** 「BLF コール [ピックアップ」\(](#page-511-1)P.40-50)
- **•** [「発信側正規化」\(](#page-511-2)P.40-50)
- **•** 「E.164」([P.40-50](#page-511-3))

## <span id="page-507-0"></span>ダイヤル プラン

SCCP を実行している電話機とは異なり、SIP を実行している電話機は番号をローカルで収集してか ら、その番号を Cisco Unified Communications Manager へ送信します。SIP を実行している電話機は ローカル ダイヤル プランを使用して、十分な番号がいつ入力されたかを認識し、収集された番号を使 用して INVITE をトリガーします。SRST モードで SIP を実行している電話機は、Cisco Unified Communications Manager から受信した設定済みダイヤル プランを使用し続けます。詳細については、 「SIP ダイヤル [ルール」\(](#page-259-0)P.18-4) を参照してください。

## <span id="page-507-1"></span>サイレント

Cisco Unified Communications Manager は、SIP デバイスまたは Cisco Unified Communications Manager デバイスが開始するサイレント(DND; Do Not Disturb)をサポートします。DND ステータ スの変化は、SIP デバイスから、SIP PUBLISH メソッドを使用して Cisco Unified Communications Manager にシグナリングされます。DND ステータスの変化は、Cisco Unified Communications Manager から、dndupdate Remote-cc REFER 要求を使用して SIP デバイスにシグナリングされます。 また、Cisco Unified Communications Manager はデバイスの DND ステータスとともにデバイスのビ ジー / アイドル ステータスを発行することもできます。

## <span id="page-507-2"></span>**PLAR**

Private Line Automatic Ringdown(PLAR)とは、従来のテレフォニー システムで使用される用語で、 ユーザが電話機をオフフックすると、常に電話機が事前に設定された番号をすぐにダイヤルするような 電話機の設定のことです。ユーザは、その電話機(または回線)から別の番号をダイヤルできません。 これは、Cisco Unified Communications Manager でパーティション、コーリング サーチ スペース (CSS)、およびトランスレーション パターンを使用して SCCP IP Phone に実装されます。電話機に PLAR がセットアップされていることは、デバイス設定にも回線設定にも表示されません。

管理者は SIP ダイヤル ルールを使用して、SIP を実行する電話機に PLAR を設定します。PLAR に設 定された電話機は、適切なターゲット パターンを指定する、1 回線ダイヤル プランが設定されます。 ユーザがオフフックすると、電話機は INVITE にターゲット文字列を含めて、すぐに要求を Cisco Unified Communications Manager へ送信します。ユーザは、番号を入力しません。詳細については、 『*Cisco Unified Communications Manager* アドミニストレーション ガイド』の「SIP のダイヤル ルール の設定値」を参照してください。

### <span id="page-508-0"></span>ソフトキー処理

管理者は、Cisco Unified Communications Manager の管理を使用すると、電話機に表示されるソフト キー セットを変更できます。キーの追加と削除、およびキー位置の変更ができます。このデータは データベースに書き込まれ、電話機の登録 / 初期化プロセスの一部として、Station メッセージで SCCP を実行する電話機へ送信されます。しかし、SIP をサポートする Cisco Unified IP Phone では Station メッセージでキーが送信されず、Cisco Unified Communications Manager TFTP サーバがソフトキー セットの含まれたファイルを作成します。SIP を実行する電話機はそのファイルを TFTP サーバから取 得し、電話機に内蔵されたソフトキー セットが、新しいソフトキー セットで上書きされます。このよ うにして、Cisco Unified Communications Manager はデフォルトのソフトキーを変更できます。また、 Cisco Unified Communications Manager はソフトキー イベントを操作することで、一部の電話機レベ ルの機能を直接制御できます。

[ ソフトキーテンプレートの設定 (Softkey Template Configuration)] ウィンドウを使用して設定した機 能が SIP を実行する電話機でサポートされていない場合、そのソフトキーは表示されますが、そのキー が有効でないというメッセージが電話機に表示されます。この動作は、SCCP を実行する電話機の動作 と一貫性があります。

[ ダイヤル ] ソフトキーは、SIP を実行している電話機が SRST モードで動作しているときに、デフォ ルトのソフトキー セットの一部として表示されます。

(注) SIP を実行している Cisco Unified IP Phone 7905、7912、7940、および 7960 は、ソフトキーをダウン ロードしません。これらの電話機では、ソフトキーが電話機のファームウェアに内蔵されています。

## <span id="page-508-1"></span>**DSCP** 設定

 $\Gamma$ 

SIP を実行している Cisco Unified IP Phone は、デバイスにダウンロードされた設定ファイルから DSCP 情報を取得します。DSCP 設定はデバイスに適用されますが、SCCP を実行している電話機は コール用に DSCP 設定を取得できます。DSCP 値は、[ エンタープライズ パラメータ設定 (Enterprise Parameters Configuration)] ウィンドウと Cisco Unified Communications Manager の [ サービス パラ メータ設定 (Service Parameter Configuration)] ウィンドウで設定されます。

## <span id="page-508-2"></span>エンドポイントの **SIP** プロファイル

SIP 属性はほとんど変更されないため、Cisco Unified Communications Manager は SIP プロファイルを 使用して、SIP トランクおよび Cisco Unified IP Phone に関連した SIP 属性を定義します。これらの属 性を、すべての SIP トランクと SIP を実行する電話機に個別に追加することなく、プロファイルの中 に入れておくと、管理者は SIP デバイスの設定に費やす時間を減らすことができ、デバイス グループ の値を変更できるようになります。SIP プロファイルは、SIP のトランクと電話機を設定するときの必 須フィールドなので、Cisco Unified Communications Manager にはデフォルトの SIP プロファイルが 用意されていますが、管理者はカスタマイズした SIP プロファイルを作成できます。SIP プロファイル を SIP デバイスに割り当てるには、Cisco Unified Communications Manager の管理を使用します。

SIP を実行している電話機のソフトウェアは、各電話機へ TFTP で送信された SIP 値の大部分を使用し ます。

SIP プロファイルの設定方法については、『*Cisco Unified Communications Manager* アドミニストレー ション ガイド』の「SIP プロファイルの設定値」を参照してください。

Ī

### <span id="page-509-0"></span>**Network Time Protocol**(**NTP**)

Cisco Unified Communications Manager の管理ページで電話用 Network Time Protocol(NTP)参照先 を設定し、SIP を実行している Cisco Unified IP Phone が日付と時刻を、必ず NTP サーバから取得す るようにできます。すべての NTP サーバから応答がない場合、SIP を実行している電話機は、日付と 時刻の REGISTER メッセージに対する 200 OK 応答内の日付ヘッダーを使用します。

電話用 NTP を Cisco Unified Communications Manager の管理ページに追加した後、それを日時グルー プに追加する必要があります。日時グループ内では、電話機が連絡する最初のサーバから順に、電話用 NTP に優先順位を付けます。

日時グループの設定はデバイス プール内で指定され、デバイス プールは電話機ウィンドウで指定され ます。

NTP 参照先の設定方法については、『*Cisco Unified Communications Manager* アドミニストレーション ガイド』の「電話用 NTP リファレンスの設定」を参照してください。

### <span id="page-509-1"></span>**CTI** サポート

回線側 SIP には CTI 機能が含まれます。この機能を使用すると、Cisco Unified Communications Manager Assistant などの CTI アプリケーションで、SIP を実行している Cisco Unified IP Phone (Cisco Unified IP Phone 7961 など)をサポートできます。SIP を実行している電話機の CTI 機能は、 SCCP を実行している電話機のものと同等ですが、いくつかの例外があります。SIP を実行している電 話機でサポートされる CTI 機能には、テキストの表示、ランプの設定、トーンの再生、コール パーク、 およびプライバシーのサポートが含まれます。CTI および Cisco Unified Communications Manager の 詳細については、「コンピュータ [テレフォニー統合」](#page-618-0)を参照してください。

## <span id="page-509-2"></span>ワンボタン割り込み**/C** 割り込み

Cisco Unified Communications Manager は、SIP デバイスから開始されるワンボタン割り込みと C 割 り込みをサポートしています。SIP を実行している電話機のワンボタン割り込み /C 割り込み機能は、 SCCP を実行している電話機のものと同等です。ワンボタン割り込み /C 割り込み機能を使用すると、 ユーザは進行中のコールのシェアドライン ボタンを押すだけで、自分自身をそのコールに自動的に追 加できます。

### <span id="page-509-3"></span>参加および回線をまたいで参加

参加機能の動作は、SIP を実行している電話機で、アドホック会議機能のインスタンスが 1 つ以上存在 している場合と同様です。ただし、打診コールが開始されることはありません。回線をまたいで参加の 機能を使用すると、複数の電話回線(電話番号が異なる回線または電話番号が同じでパーティションが 異なる回線)上のコールを参加させ、会議を作成できます。

参加機能、または回線をまたいで参加機能をユーザが実行した場合、SIP を実行している電話機は、既 存のソフトキーが SIP を実行している電話機から Cisco Unified Communications Manager に送信され るときと同じ方法で [ 参加 ] ソフトキー メッセージを使用し、選択されている回線で参加機能を実行し ます。

## <span id="page-510-0"></span>プログラム可能な回線キー

Cisco Unified IP Phone は、回線ボタン(ディスプレイの右側にあるボタン)をサポートしています。 このボタンを使用すると、特定の回線上でコールを開始、応答、または切り替えることができます。 スピード ダイヤル、エクステンション モビリティ、プライバシー、BLF スピード ダイヤル、DND、 サービス URL など、限られた数の機能をこれらのボタンに割り当てることができます。これらの各 機能は、SIP を実行している電話機でサポートされており、Cisco Unified Communications Manager で設定できます。

PLK 機能の詳細については[、「プログラム可能な回線キー」\(](#page-560-0)P.42-31)を参照してください。

## <span id="page-510-1"></span>迷惑呼 **ID**(**MCID**)

Cisco Unified Communications Manager は、SIP を実行している電話機上で MCID 機能をサポートし ています。SIP を実行している電話機の MCID 機能は、SCCP を実行している電話機のものと同等で す。MCID 機能は、迷惑電話または脅迫電話をトラッキングする有効な方法を提供します。この類の コールを受信したユーザが [迷惑呼] ソフトキーを押すと、新しい Remote-cc REFER softkeyevent 要 求が Cisco Unified Communications Manager に送信されます。この結果、Cisco Unified Communications Manager でコールが記録されます。ユーザには確認音が再生され、MCID 通知が受信 されたことを示すテキスト メッセージが送信されます。この確認音は、電話機への Remote-cc playtonereq によって生成されます。テキスト メッセージは、「迷惑呼 ID の処理完了」という内容の Remote-cc statuslineupdate です。

### <span id="page-510-2"></span>単一コール **UI**

 $\Gamma$ 

Cisco Unified Communications Manager は、SIP を実行している電話機上で、回線ロールオーバーによ る単一コール UI をサポートしています。回線ロールオーバーが発生するのは、max-calls-per-line およ び busy-trigger の値が 1/1 に設定されている場合です。転送機能および会議機能では、プライマリ コー ルで max-calls-per-line の値に達した場合、電話機は、コールが発生していない直近の回線ボタンまた は別パーティションの同一 DN に対して打診コールをロールオーバーすることができます。 max-calls-per-line および busy-trigger の値が 2/1 に設定されている場合、発信の打診コールは同じボ タンに転送されます。

## <span id="page-510-3"></span>ダイレクト コール ピックアップ

Cisco Unified Communications Manager は、SIP を実行している電話機上でダイレクト コール ピック アップ機能をサポートしています。SIP を実行している電話機のダイレクト コール ピックアップ機能 は、SCCP を実行している電話機のものと同等です。ダイレクト コール ピックアップでは、[G ピック] ソフトキーを押して電話番号を入力することで、その DN のアラート中のコールを直接ピックアップで きます。SIP を実行している電話機は、Cisco Unified Communications Manager に対して、ピックアッ プ対象となる電話機の DN が含まれた INVITE を送信します。

## <span id="page-510-4"></span>**Unified Mobile Communications Server**(**UMCS**)との連動

Cisco Unified Communications Manager は、UMCS と連動することで、Cisco Unified Communications Manager の機能を Cisco Unified Mobile Communicator デバイスまで拡張できます。 UMCS は、1 つ以上の TCP 接続上で SIP を使用して、Cisco Unified Communications Manager と通信 します。各 TCP 接続は、複数のユーザで共有できます。

## <span id="page-511-0"></span>サイレント(**DND**)によるコール拒否

DND 機能については、Cisco Unified CM のユーザ オプションで 2 つのオプションのいずれか 1 つ に設定できます。設定できるのは、[ 呼出音オフ (Ringer Off)] または [ コール拒否 (Call Reject)] で す。[ コール拒否 (Call Reject)] は、SCCP を実行している電話機と SIP を実行している電話機の両方 でサポートされます。DND がアクティブで [ コール拒否 (Call Reject)] が選択されている場合、着信 コール、オーディオ通知、およびビジュアル通知が電話機に表示されません。

### <span id="page-511-1"></span>**BLF** コール ピックアップ

Cisco Unified Communications Manager では、回線キーを BLF コール ピックアップ キーとして割り 当てることができます。BLF コール ピックアップ キーの動作は、SIP を実行している電話機の BLF ス ピード ダイヤル キーと同等です。回線キーには、設定されている DN の BLF ステータスが表示されま す。この回線キーを押すと、設定されている DN への発信が実行されます。BLF コール ピックアップ では、BLF コール ピックアップ DN として設定されている DN でコールのアラートが発生すると、ア ラート通知が追加されます。アラート中のコールに応答するには、コールがアラート状態となっている 間に、BLF コール ピックアップ DN を押します。

BLF コール ピックアップ機能で監視されている DN については、サブスクリプション タイプ PRESENCE+ALTERTING を使用して、SIP デバイス レイヤがコールのプレゼンス ステータスとア ラート ステータスをサブスクライブします。PRESENCE+ALTERTING のサブスクリプションは、監 視されている DN 回線の回線制御によって処理されます。サブスクライブされている DN でコールが受 信されると、回線制御によって Subscription Manager に通知されます。

## <span id="page-511-2"></span>発信側正規化

Cisco Unified Communications Manager では、ゲートウェイを介して受信したコールの発信側番号を グローバル化できます。発信側番号を電話機に表示する前に変換して、E.164 形式にすることができま す。電話機には、このグローバル化された番号が提供されます。ユーザは、番号編集の機能を使用しな くても、受信した番号に折り返しのコールを発信できます。

グローバル化された番号のオプションの URI パラメータ (x-cisco-callback-number) が RPID ヘッ ダーに追加されます。ローカライズされた番号は、SIP URI のユーザ部分として指定されます。Cisco Unified Communications Manager によって電話機に送信される From ヘッダーでも、同じ SIP URI が 指定されます。折り返しダイヤル機能を起動すると、電話機は同じ SIP URI を要求 URI として Cisco Unified Communications Manager に INVITE でエコー バックします。Cisco Unified Communications Manager の SIP デバイス レイヤは、グローバル化された番号が含まれている URI パラメータの要求 URI を解析し、ルーティングに使用します。この URI が見つからない場合、SIP デバイス レイヤは、 SIP URI のユーザ部分にある番号のローカライズ形式を使用します。

x-cisco-callback-number パラメータはオプションであり、会議コールの RPID ヘッダーには含まれず、 コールが非通知としてマーキングされている場合には含まれていないことに注意してください。

### <span id="page-511-3"></span>**E.164**

Cisco Unified Communications Manager では、ゲートウェイを介して受信したコールの発信側番号を グローバル化できます。この処理には、E.164 形式の番号(+14085551234 など)にある「+」記号の 追加を含みます。SIP を実行している電話機が、通話履歴ログにある番号への折り返しダイヤル機能を 起動した場合、Cisco Unified Communications Manager にはグローバル化された番号がルーティング 用として返されます。E.164 のサポートによって、SIP デバイス レイヤは、グローバル化された番号文 字列全体(+ を含む)を DA に渡すことができます。

## 参考情報

 $\Gamma$ 

#### 参考資料

**•** 『*Cisco Unified Communications Solution Reference Network Design (SRND)*』

#### 関連項目

- **•** 「SIP [トランク設定チェックリスト」\(](#page-462-0)P.40-1)
- **•** 「SIP [電話設定チェックリスト」\(](#page-462-1)P.40-1)
- **•** 「発信者 ID [および制限」\(](#page-232-0)P.16-45)
- **•** 「IP テレフォニー [プロトコルの概要」\(](#page-444-0)P.39-1)
- **•** 「SIP [ネットワーク」\(](#page-463-0)P.40-2)
- **•** 「SIP と [Cisco Unified Communications Manager](#page-463-1)」(P.40-2)
- **•** 「[Cisco Unified Communications Manager](#page-474-0) がサポートする SIP 機能」(P.40-13)
- **•** 「[Cisco Unified Communications Manager SIP](#page-501-0) エンドポイントの概要」(P.40-40)
- **•** 「[Cisco Unified Communications Manager](#page-514-0) トランク タイプの概要」(P.41-1)
- **•** 「コンピュータ [テレフォニー統合」\(](#page-618-0)P.44-1)
- **•** 『*Cisco Unified Communications Manager* アドミニストレーション ガイド』の「トランクの設定」
- **•** 『*Cisco Unified Communications Manager* アドミニストレーション ガイド』の「SIP のダイヤル ルール設定」
- **•** 『*Cisco Unified Communications Manager* アドミニストレーション ガイド』の「SIP プロファイル の設定」
- **•** 『*Cisco Unified Presence Administration Guide*』

 $\blacksquare$ 

 $\overline{\phantom{a}}$ 

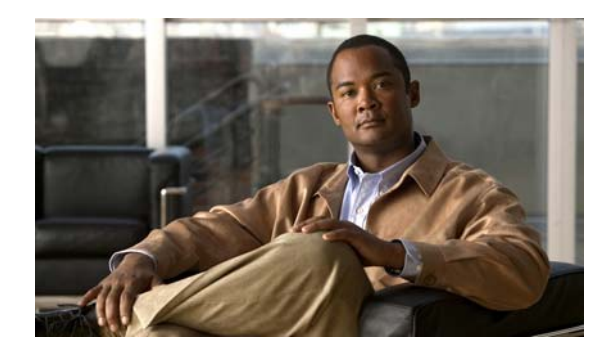

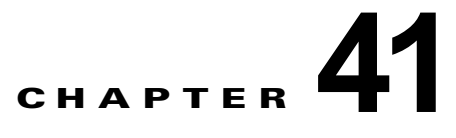

# <span id="page-514-0"></span>**Cisco Unified Communications Manager**  トランク タイプの概要

分散型コール処理環境では、Cisco Unified Communications Manager は、トランク シグナリング プロ トコルおよび音声ゲートウェイを使用して、他の Cisco Unified Communications Manager クラスタ、 Public Switched Telephone Network(PSTN; 公衆電話交換網)、および Private Branch Exchange (PBX;構内交換機)などの他の IP 非対応の通信デバイスと通信を行います。

この章の構成は、次のとおりです。

- **•** [「トランク設定チェックリスト」\(](#page-514-1)P.41-1)
- **•** 「[Cisco Unified Communications Manager](#page-520-0) のトランク設定」(P.41-7)
- **•** [「トランクと発信側正規化機能」\(](#page-523-0)P.41-10)
- **•** 「H.323 [トランクを経由した着信コールへの国際エスケープ文字](#page-524-0) + の適用」(P.41-11)
- **•** [「トランク間のコール転送」\(](#page-525-0)P.41-12)
- **•** 「トランクおよび関連するルート [グループに対する依存関係レコード」\(](#page-527-0)P.41-14)
- **•** 「トランクの H.235 [のサポート」\(](#page-527-1)P.41-14)
- **•** [「参考情報」\(](#page-527-2)P.41-14)

# <span id="page-514-1"></span>トランク設定チェックリスト

 $\Gamma$ 

表 [41-1](#page-516-0) に、Cisco Unified Communications Manager にトランク インターフェイスを設定するために必 要な手順の概要を、関連した手順とトピックの参照先と一緒に示します。

次の項を参照してください。

- **•** 「SIP [トランクの設定上の考慮事項」\(](#page-514-2)P.41-1)
- **•** 表 [41-1](#page-516-0):H.225/H.323 トランク、クラスタ間トランク、および SIP トランクの設定チェックリスト
- **•** [「参考情報」\(](#page-527-2)P.41-14)

#### <span id="page-514-2"></span>**SIP** トランクの設定上の考慮事項

Session Initiation Protocol(SIP; セッション開始プロトコル)を使用するコール処理環境では、SIP ト ランクを使用して、SIP コール用の Cisco Unified Communications Manager にシグナリング インター フェイスを設定します。SIP トランク (またはシグナリング インターフェイス)は、Cisco Unified Communications Manager クラスタを SIP プロキシ サーバに接続します。SIP シグナリング インター フェイスは、要求および応答を使用して、2 つ以上のエンドポイント間のコール(またはセッション) を確立、維持、および終端します。SIP と SIP トランクの設定の詳細については、「SIP と [Cisco](#page-463-2)  [Unified Communications Manager](#page-463-2)」(P.40-2)を参照してください。

Cisco Unified Communications Manager は設定に関する検証を行わないため、SIP トランクを設定する 場合は、次の制約事項を考慮してください。

- **•** Cisco Unified Communications Manager は、ルート リストまたはルート グループに割り当てられ ている SIP トランク上の発信 MWI 通知をサポートしません。Cisco Unified Communications Manager が SIP トランク上で発信 MWI 通知を送信する場合は、SIP トランクをルート パターンに 直接割り当てる必要があります。
- **•** SIP ルーティングを機能させるためには、各 SIP トランクが一意の SIP ルーティング設定を持つ必 要があります。Cisco Unified Communications Manager は、着信 SIP メッセージからの情報の組 み合わせを使用して、SIP メッセージを正しい SIP トランクにルーティングします。次の条件があ てはまる場合、SIP トランクのルーティング設定は一意であることに注意してください。
	- **–** [ 着信転送タイプ (Incoming Transport Type)] フィールド、[ 着信ポート (Incoming Port)] フィールド、および [ 接続先アドレス (Destination Address)] フィールドに同じ値が設定されて いる他のトランクがない。
	- **–** [ 着信転送タイプ (Incoming Transport Type)] で Transport Layer Security(TLS)が選択され ており、かつ [ 着信ポート (Incoming Port)] フィールドおよび [X.509 の件名 (X.509 Subject Name)] フィールドに同じ値が設定されている他のトランクがない。[X.509 の件名 (X.509 Subject Name)] フィールドは、名前のリストで構成できます。

[ 着信転送タイプ (Incoming Transport Type)]、[ 着信ポート (Incoming Port)]、および [X.509 の件 名 (X.509 Subject Name)] の各フィールドは、Cisco Unified Communications Manager の管理ペー ジの [SIP トランクセキュリティプロファイルの設定 (SIP Trunk Security Profile Configuration)] で 設定します。[ システム (System)] > [ セキュリティプロファイル (Security Profile)] > [SIP トラン クセキュリティプロファイル (SIP Trunk Security Profile)] の順に選択します。このメニュー オプ ションにより、[SIP トランクセキュリティプロファイルの検索と一覧表示 (Find and List SIP Trunk Security Profiles)] ウィンドウが表示されます。このウィンドウを使用して、既存の SIP トランク セキュリティ プロファイルを検索するか、[ 新規追加 (Add New)] をクリックして新しいプロファ イルを追加します。

[ 接続先アドレス (Destination Address)] および選択した SIP トランク セキュリティ プロファイル は、Cisco Unified Communications Manager の [ トランクの設定 (Trunk Configuration)] ウィンド ウで設定します。[ デバイス (Device)] > [ トランク (Trunk)] を選択します。このメニュー オプショ ンにより、[ トランクの検索と一覧表示 (Find and List Trunks)] ウィンドウが表示されます。この ウィンドウを使用して、既存のトランクを検索するか、[ 新規追加 (Add New)] をクリックして新 しいトランクを追加し、トランク タイプとして SIP トランクを選択します。

次に、有効な設定例を示します。

```
Trunk#1: Incoming Transport Protocol=TCP/UDP, Incoming Port=5060, Destination 
Address=10.10.10.1
Trunk#2: Incoming Transport Protocol=TCP/UDP, Incoming Port=5060, Destination 
Address=10.10.10.2
Trunk#3: Incoming Transport Protocol=TCP/UDP, Incoming Port=5080, Destination 
Address=10.10.10.1
Trunk#4: Incoming Transport Protocol=TLS, Incoming Port=5061, X.509 Subject 
Name=my_ccm1, my_ccm2
Trunk#5: Incoming Transport Protocol=TLS, Incoming Port=5061, X.509 Subject 
Name=my_ccm3
Trunk#6: Incoming Transport Protocol=TLS, Incoming Port=5081, X.509 Subject 
Name=my_ccm_1
```
次に、無効な設定例を示します。

Trunk#1: Incoming Transport Protocol=TCP/UDP, Incoming Port=5060, Destination Address=10.10.10.1 Trunk#2: Incoming Transport Protocol=TCP/UDP, Incoming Port=5060, Destination Address=10.10.10.1

Ī

Trunk#3: Incoming Transport Protocol=TLS, Incoming Port=5061, X.509 Subject Name=my\_ccm1, my\_ccm2 Trunk#4: Incoming Transport Protocol=TLS, Incoming Port=5081, X.509 Subject Name=my\_ccm2 Trunk#5: Incoming Transport Protocol=TLS, Incoming Port=5061, X.509 Subject Name=my\_ccm2 Trunk#6: Incoming Transport Protocol=TLS, Incoming Port=5081, X.509 Subject Name=my\_ccm2 Trunk#7: Incoming Transport Protocol=TCP/UDP, Incoming Port=5060, Destination Address=myhost.domain.com

Trunk #2 と Trunk #1 が競合しています。プロトコル、着信ポート、および宛先アドレスが同じで あるためです。

Trunk #5 と Trunk #3 が競合しています。プロトコルと着信ポートが同じであり、両方のトランク の X.509 の件名のリストに my\_ccm2 が含まれているためです。

Trunk #6 と Trunk #4 が競合しています。プロトコル、着信ポート、および X.509 の件名が同じで あるためです。

Trunk #7 と Trunk #1 が競合しています。myhost.domain.com が 10.10.10.1 に解決される場合、プ ロトコル、着信ポート、および宛先アドレスが同じであるためです。

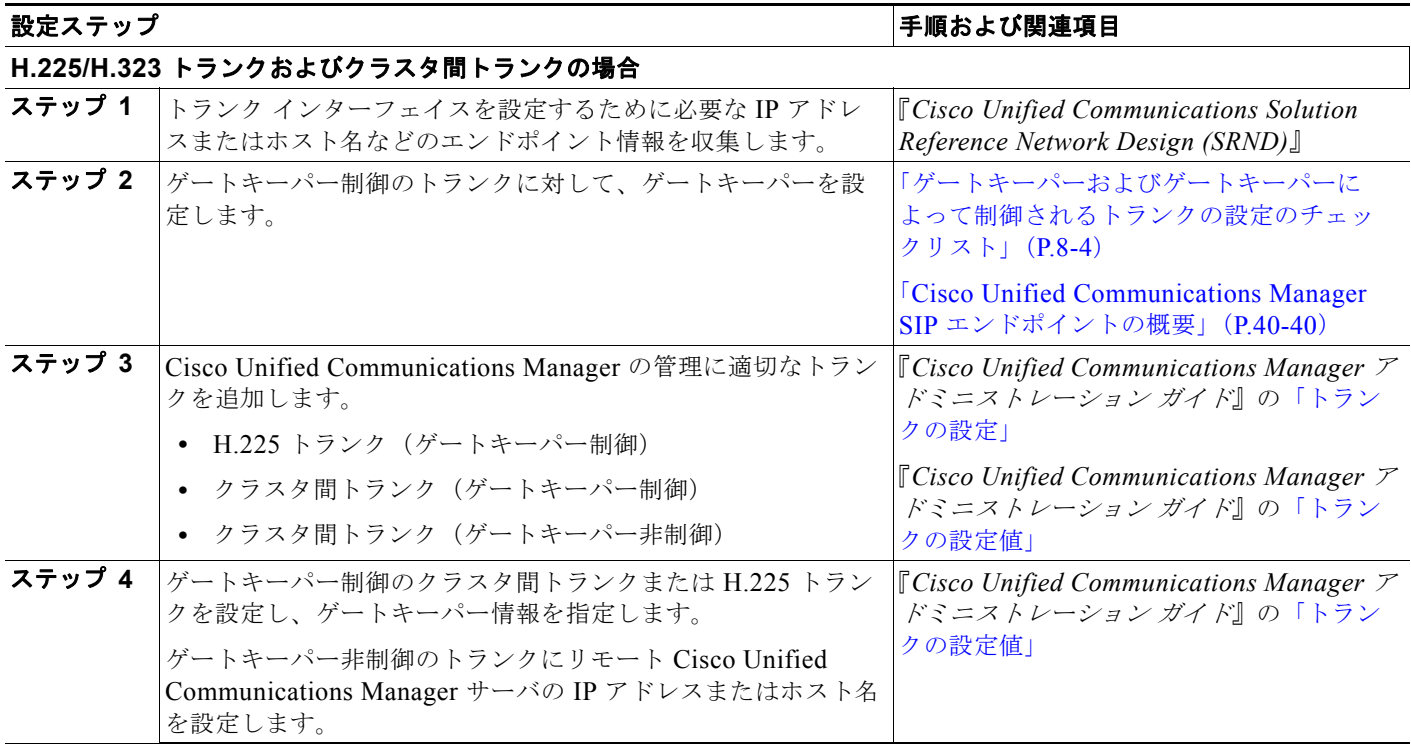

#### <span id="page-516-0"></span>表 **41-1** トランク設定チェックリスト

 $\Gamma$ 

 $\blacksquare$ 

#### 表 **41-1** トランク設定チェックリスト (続き)

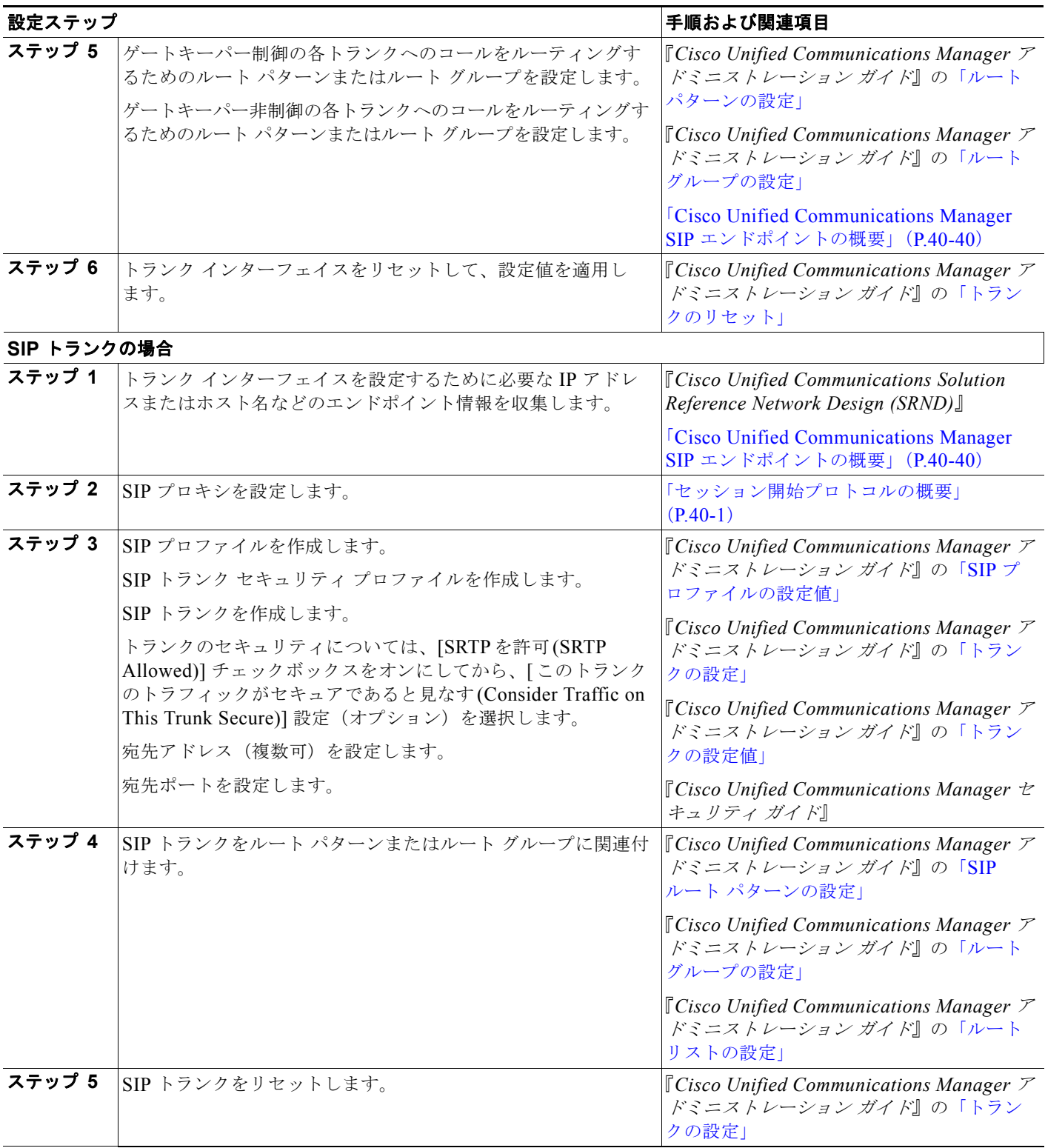

 $\overline{\mathsf{I}}$ 

#### 表 **41-1** トランク設定チェックリスト (続き)

 $\Gamma$ 

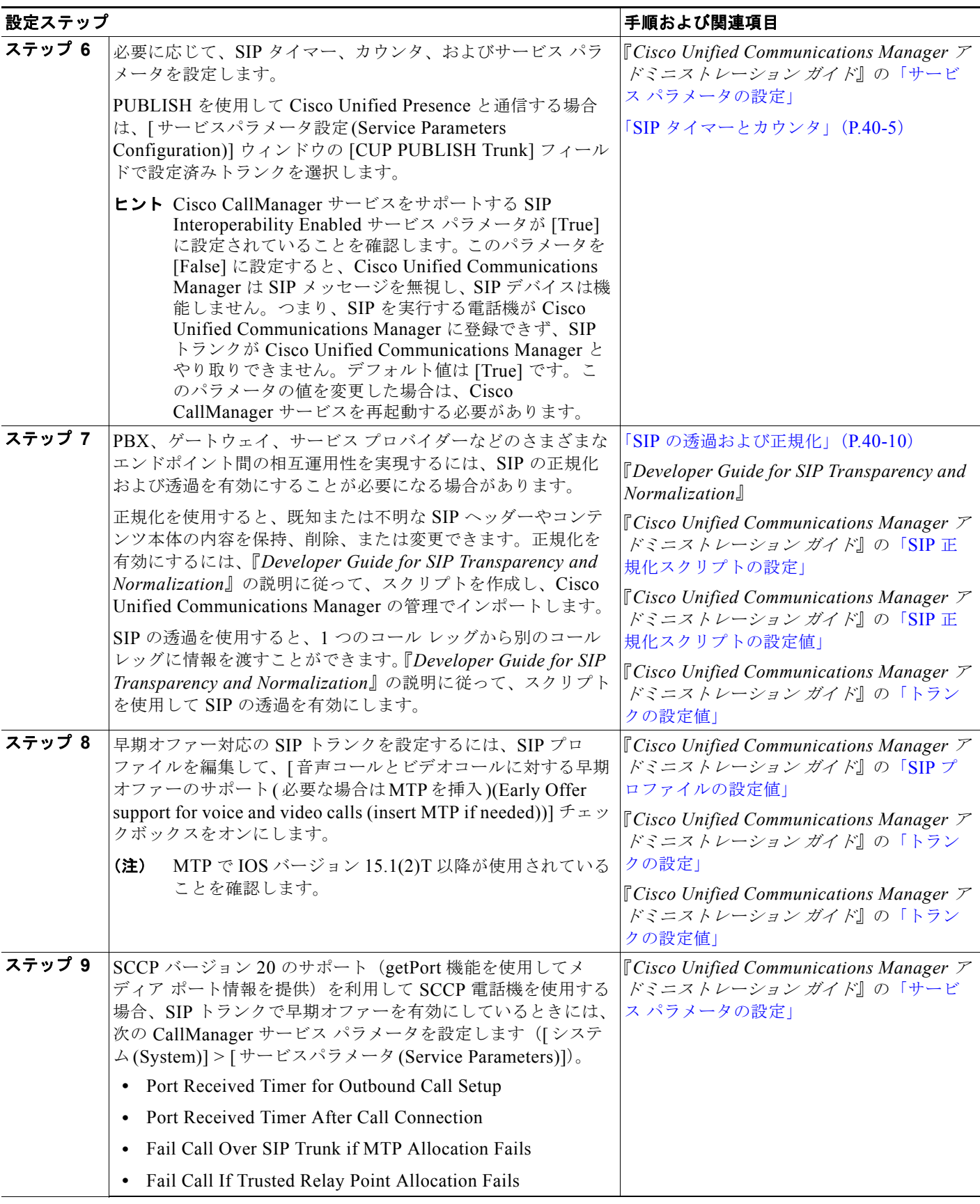

 $\blacksquare$ 

#### 表 **41-1** トランク設定チェックリスト (続き)

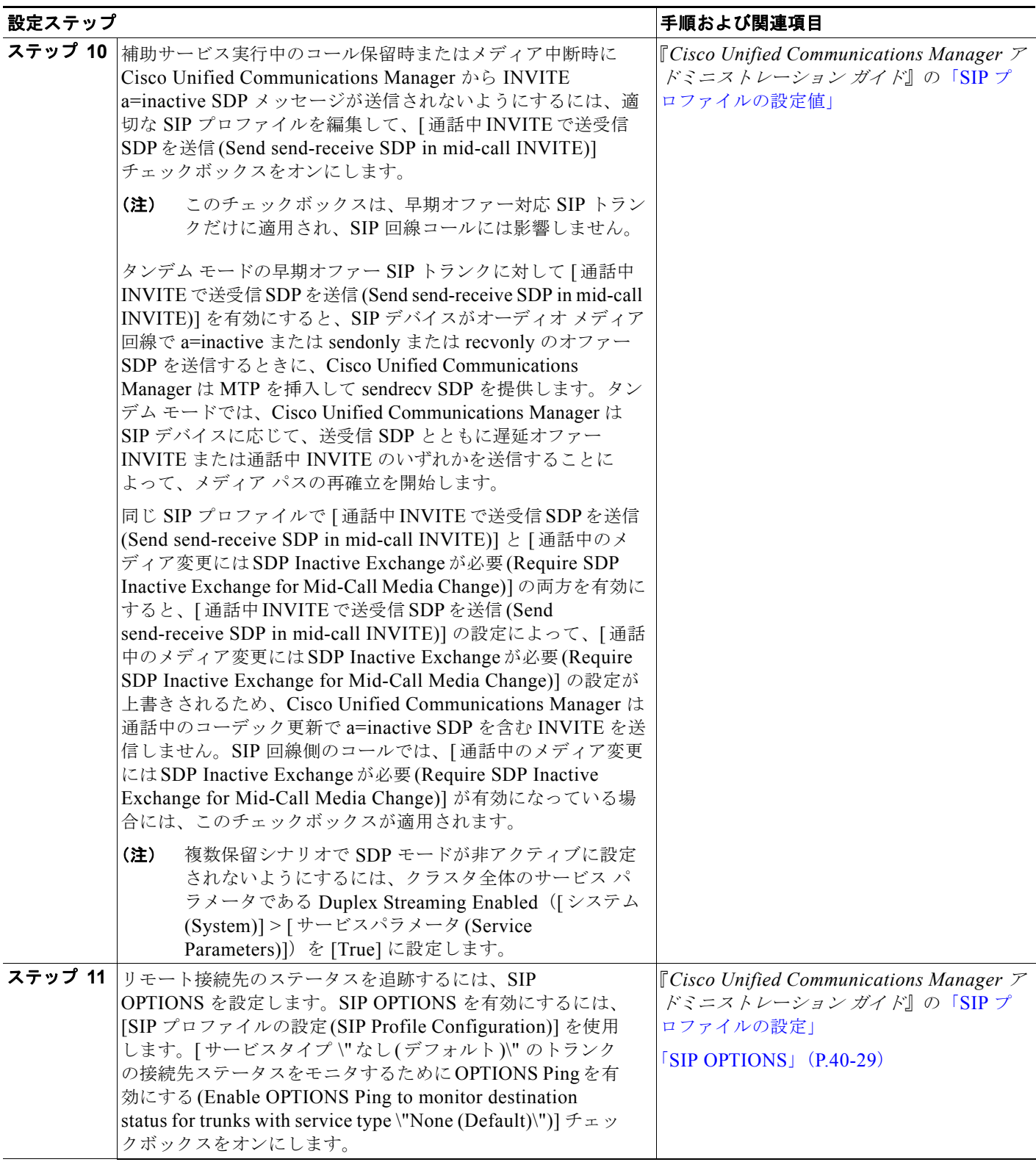

## <span id="page-520-0"></span>**Cisco Unified Communications Manager** のトランク 設定

Cisco Unified Communications Manager の管理 のトランク設定は、ネットワーク設計および IP WAN で使用されるコール制御プロトコルに応じて異なります。どのプロトコルを使用する場合も、コールを 受信および発信するためには、シグナリング インターフェイス (トランク) またはゲートウェイのい ずれかを作成する必要があります。MGCP などの一部の IP プロトコルには、ゲートウェイにトランク シグナリングを設定します。Cisco Unified Communications Manager にゲートウェイを設定するとき に、シグナリング インターフェイスのタイプを指定します。たとえば、Cisco Unified Communications Manager に QSIG 接続を設定するには、QSIG プロトコルをサポートする MGCP 音 声ゲートウェイをネットワークに追加する必要があります。次に、QSIG プロトコル タイプを使用する ように T1 PRI または E1 PRI トランク インターフェイスを設定します。ゲートウェイの設定に関する 詳細については、「[Cisco Unified Communications Manager](#page-418-0) 音声ゲートウェイの概要」(P.38-1)を参照 してください。

#### 関連項目

- **•** 「[Cisco Unified Communications Manager](#page-520-1) 内のトランクとゲートキーパー」(P.41-7)
- **•** 「[Cisco Unified Communications Manager](#page-521-0) の管理のトランク タイプ」(P.41-8)

## <span id="page-520-1"></span>**Cisco Unified Communications Manager** 内のトランクとゲートキー パー

コールのルーティングにゲートウェイを使用するだけでなく、Cisco Unified Communications Manager の管理にトランクを設定して、次のいずれかの方法で機能させることができます。

- **•** [「ゲートキーパーによって制御されるトランク」\(](#page-520-2)P.41-7)
- **•** [「ゲートキーパーによって制御されないトランク」\(](#page-521-1)P.41-8)

### <span id="page-520-2"></span>ゲートキーパーによって制御されるトランク

 $\Gamma$ 

分散型コール処理環境で使用されるゲートキーパーは、Cisco Unified Communications Manager クラ スタに対してコール ルーティングおよびコール アドミッション制御を提供します。ゲートキーパーに よって制御されるクラスタ間トランクは、すべてのリモート クラスタと通信を行うことができます。 同様に、H.225 トランクは、Cisco Unified Communications Manager クラスタを含む、ゲートキー パーによって制御される任意の H.323 エンドポイントと通信を行うことができます。ルート パターン またはルート グループは、ゲートキーパーとの間で相互にコールをルーティングできます。分散型 コール処理環境では、ゲートキーパーが E.164 アドレス(電話番号)を使用して、各コールの宛先の IP アドレスを判別し、ローカル Cisco Unified Communications Manager がその IP アドレスを使用し てコールを確立します。

多数の Cisco Unified Communications Manager クラスタが存在する大規模な分散型ネットワークの場 合、ゲートキーパーを使用すると、各クラスタ間に個々のクラスタ間トランクを設定する手間が省け ます。

ゲートキーパーによって制御されるトランクを設定する場合、Cisco Unified Communications Manager によって仮想トランク デバイスが作成されます。ゲートキーパーは、リモート デバイスの IP アドレス に対応してこのデバイスの IP アドレスを動的に変更します。これらのトランクは、ゲートキーパーと の間で相互にコールをルーティングするルート パターンまたはルート グループに指定します。

ゲートキーパーの設定、ゲートキーパーを使用する場合のダイヤル プランの考慮事項、およびゲート キーパーと Cisco Unified Communications Manager の相互対話の詳細については、『*Cisco Unified Communications Solution Reference Network Design (SRND)*』を参照してください。

### <span id="page-521-1"></span>ゲートキーパーによって制御されないトランク

分散型コール処理環境でゲートキーパーが使用されていない場合、IP WAN 経由でローカル Cisco Unified Communications Manager からのコールが可能なリモート クラスタのそれぞれのリモート デバ イス プールに対して、別個のクラスタ間トランクを設定する必要があります。また、各種のクラスタ 間トランクとの間でコールをルーティングするために必要な、ルート パターンとルート グループを設 定します。クラスタ間トランクは、リモート デバイスの IP アドレスを静的に指定します。

#### 関連項目

- **•** 「[Cisco Unified Communications Manager](#page-521-0) の管理のトランク タイプ」(P.41-8)
- **•** [「トランク設定チェックリスト」\(](#page-514-1)P.41-1)

### <span id="page-521-0"></span>**Cisco Unified Communications Manager** の管理のトランク タイプ

Cisco Unified Communications Manager のトランク設定は、IP WAN がゲートキーパーを使用して コール ルーティングを処理するかどうかによって選択が異なります。また、コール処理環境で使用さ れるコール制御プロトコルのタイプによって、トランク設定オプションが決定されます。

Cisco Unified Communications Manager の管理では、次のタイプのトランク デバイスを設定できます。

- **•** 「H.225 [トランク\(ゲートキーパー制御\)」\(](#page-521-2)P.41-8)
- **•** [「クラスタ間トランク\(ゲートキーパー制御\)」\(](#page-521-3)P.41-8)
- **•** [「クラスタ間トランク\(ゲートキーパー非制御\)」\(](#page-522-0)P.41-9)
- **•** 「SIP [トランク」\(](#page-522-1)P.41-9)

#### <span id="page-521-2"></span>H.225 トランク (ゲートキーパー制御)

ゲートキーパーを使用する H.323 ネットワークでは、ゲートキーパー制御の H.225 トランクを使用し て、他の Cisco Unified Communications Manager クラスタおよび H.323 デバイスにアクセスするため のゲートキーパーへの接続を設定します。H.225 トランクは、ゲートキーパー制御による任意の H.323 エンドポイントと通信を行うことができます。Cisco Unified Communications Manager の管理でゲー トキーパー制御による H.323 ゲートウェイを設定する場合は H.225 トランクを使用します。この方法 を選択するには、[ デバイス (Device)] > [ トランク (Trunk)] を使用して、[H.225 Trunk (Gatekeeper Controlled)] を選択します。

ゲートキーパーとの間のコールをルーティングするためのルート パターンおよびルート グループも設 定します。詳細については[、「ゲートキーパーとトランク」\(](#page-109-0)P.8-12)を参照してください。

#### <span id="page-521-3"></span>クラスタ間トランク (ゲートキーパー制御)

ゲートキーパーを使用する分散型コール処理ネットワークでは、ゲートキーパー制御のクラスタ間トラ ンクを使用して、Cisco Unified Communications Manager システムのクラスタ間の接続を設定します。 ゲートキーパーは、クラスタ間コールに対してコール アドミッション制御とアドレス解決を提供しま す。1 つのクラスタ間トランクが、すべてのリモート クラスタと通信を行うことができます。この方法 を選択するには、Cisco Unified Communications Manager の管理ページ内で [ デバイス (Device)] > [ ト ランク (Trunk)] を使用して、[Inter-Cluster Trunk (Gatekeeper Controlled)] を選択します。

ゲートキーパーとの間のコールをルーティングするためのルート パターンまたはルート グループも設 定します。この構成では、各コールの宛先に該当する IP アドレスはゲートキーパーにより動的に判別 され、ローカル Cisco Unified Communications Manager はその IP アドレスを使用してコールを確立し ます。

ゲートキーパーの詳細については[、「ゲートキーパーとトランク」\(](#page-109-0)P.8-12)を参照してください。

クラスタ間トランクは、特別に指定した Phantom ロケーションを使用することによって、ロケーショ ンベースのコール アドミッション制御 (CAC) をサポートします。詳細については[、「クラスタ間ト](#page-107-0) [ランクでのロケーションに基づくコール](#page-107-0) アドミッション制御」(P.8-10)を参照してください。

### <span id="page-522-0"></span>クラスタ間トランク (ゲートキーパー非制御)

ゲートキーパー非制御の分散型コール処理環境では、IP WAN 経由でローカル Cisco Unified Communications Manager からのコールが可能なリモート クラスタのそれぞれのリモート デバイス プールに対して、別個のクラスタ間トランクを設定する必要があります。クラスタ間トランクは、リ モート デバイスの IP アドレスまたはホスト名を静的に指定します。この方法を選択するには、Cisco Unified Communications Manager の管理ページ内で [ デバイス (Device)] > [ トランク (Trunk)] を使用 して、[Inter-Cluster Trunk (Non-Gatekeeper Controlled)] を選択します。

(注) ゲートキーパー非制御のリモート クラスタ間トランクのデバイス プールに所属するすべてのリモート Cisco Unified Communications Manager ノードの IP アドレスを指定する必要があります。

また、クラスタ間トランクとの間でコールをルーティングするために必要な、ルート パターンとルー ト グループを設定します。

クラスタ間トランクは、特別に指定した Phantom ロケーションを使用することによって、ロケーショ ン ベースのコール アドミッション制御 (CAC) をサポートします。詳細については[、「クラスタ間ト](#page-107-0) [ランクでのロケーションに基づくコール](#page-107-0) アドミッション制御」(P.8-10) を参照してください。

### <span id="page-522-1"></span>**SIP** トランク

 $\Gamma$ 

Session Initiation Protocol (SIP; セッション開始プロトコル)を使用するコール処理環境では、SIP ト ランクを使用して、SIP コール用の Cisco Unified Communications Manager にシグナリング インター フェイスを設定します。SIP トランク (またはシグナリング インターフェイス)は、Cisco Unified Communications Manager クラスタを SIP プロキシ サーバに接続します。SIP シグナリング インター フェイスは、要求および応答を使用して、2 つ以上のエンドポイント間のコール(またはセッション) を確立、維持、および終端します。SIP と SIP トランクの設定の詳細については、「SIP と [Cisco](#page-463-2)  [Unified Communications Manager](#page-463-2)」(P.40-2) を参照してください。

Cisco Unified Communications Manager の管理ページで SIP トランクを設定するには、[ デバイス (Device)] > [ トランク (Trunk)] を選択してから、[SIP Trunk] を選択します。設定作業の詳細について は、「[Cisco Unified Communications Manager SIP](#page-501-1) エンドポイントの概要」(P.40-40)を参照してくだ さい。

SIP トランクを使用して SIP コールをルーティングするルート グループおよびルート パターンも設定 する必要があります。

クラスタ間 SIP トランクまたは SIP ゲートウェイ経由で、QSIG 基本コールを受信し、MWI、コール 転送、自動転送、Call Completion、パス変換、ID サービスなどの機能を受け入れるには、トンネル化 プロトコルとして QSIG を使用する SIP トランクを設定します。SIP トランクの設定については、 『*Cisco Unified Communications Manager* アドミニストレーション ガイド』の「トランクの設定値」を 参照してください。

(注) SIP ゲートウェイから着信する Remote-Party-ID (RPID) ヘッダーが OSIG コンテンツに干渉し、こ れによって折返し機能で予期せぬ動作が発生する可能性があります。QSIG コンテンツへの干渉を防ぐ には、SIP ゲートウェイで RPID ヘッダーを無効にします。

SIP ゲートウェイで RPID ヘッダーを無効にするには、次の例に示すように、SIP プロファイルをゲー トウェイの voIP ダイヤル ピアに適用します。

voice class sip-profiles 1000 request ANY sip-header Remote-Party\_ID remove response ANY sip-header Remote-Party-ID remove

```
dial-peer voice 124 voip
destination-pattern 3...
signaling forward unconditional
session protocol sipv2
session target ipv4:<ip address>
voice-class sip profiles 1000
```
SIP トランクは、特別に指定した Phantom ロケーションを使用することによって、ロケーション ベー スのコール アドミッション制御 (CAC) をサポートします。詳細については[、「クラスタ間トランクで](#page-107-0) [のロケーションに基づくコール](#page-107-0) アドミッション制御」(P.8-10)を参照してください。

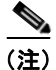

(注) トランク サービス タイプとして Cisco Intercompany Media Engine (IME) を選択して SIP トランクを 作成する場合、[ トンネル化プロトコル (Tunneled Protocol)] フィールドのデフォルトは [QSIG] になり ます。Cisco IME トランクで QSIG 機能を動作させるには、トンネル化プロトコルを QSIG にする必要 があります。Cisco IME の詳細については、『*Cisco Intercompany Media Engine Installation and Configuration Guide*』を参照してください。

#### 関連項目

- **•** 「サービス [パラメータを使用した転送機能のブロック」\(](#page-526-0)P.41-13)
- **•** 「トランクおよび関連するルート [グループに対する依存関係レコード」\(](#page-527-0)P.41-14)

## <span id="page-523-0"></span>トランクと発信側正規化機能

E.164 標準に準拠する発信側正規化は、一部の電話機のダイヤル機能を拡張し、コールが地理上の複数 の場所にルーティングされる場合の折返し機能を強化します。この機能を利用することで、着信側は、 電話機の通話履歴ディレクトリに記録されている電話番号を修正しなくても折返しコールを発信できま す。また、発信側正規化では、電話番号をグローバル化およびローカライズして、電話機に適切な発信 側番号を表示することもできます。

Ī

 $\Gamma$ 

発信側正規化を設定すると、コールが IP WAN を通じて複数のロケーションにルーティングされる場 合のトール バイパスの問題を軽減できます。また、コールの発信元を Cisco Unified Communications Manager で識別して、発信側の番号をグローバル化またはローカライズし、電話機ユーザに提供でき ます。

SIP トランクおよび MGCP ゲートウェイでは、コールにおける国際エスケープ文字 + の送信がサポー トされています。H.323 プロトコルでは国際エスケープ文字 + がサポートされていないため、H.323 ゲートウェイまたはトランクでは + はサポートされません。QSIG トランクは、+ の送信を試みませ ん。+ をサポートするゲートウェイを経由した発信コールの場合、Cisco Unified Communications Manager は、+ およびダイヤルされた番号をゲートウェイまたはトランクに送信できます。+ をサポー トしないゲートウェイ経由の発信コールの場合、Cisco Unified Communications Manager がゲート ウェイまたはトランクにコール情報を送信すると、国際エスケープ文字 + が除去されます。

SIP は、番号タイプをサポートしていないため、SIP トランク経由のコールは、着信発呼者の不明番号 (プレフィックスと桁除去)の設定値だけをサポートします。

トランクに対してこの機能を設定する方法については、『*Cisco Unified Communications Manager* 機能 およびサービス ガイド』の「発信側の正規化」の項を参照してください。

国際エスケープ文字 + を設定することで、発信側番号をグローバル化できます。国際エスケープ文字 + については[、「国際エスケープ文字](#page-210-0) + の使用」(P.16-23)を参照してください。

## <span id="page-524-0"></span>**H.323** トランクを経由した着信コールへの国際エスケープ文 字 **+** の適用

H.323 プロトコルでは、国際エスケープ文字 + はサポートされていません。国際エスケープ文字 + を含 めた正しいプレフィックスが、H.323 ゲートウェイまたはトランク経由での着信コールに適用されるよ うにするには、サービス パラメータ、デバイス プール、H.323 ゲートウェイ、または H.323 トランク のウィンドウで着信の着呼側設定を設定する必要があります。つまり、着信の着呼側設定を設定するこ とにより、着信コールが H.323 ゲートウェイまたはトランクから着信したときに、Cisco Unified Communications Manager によって着信側番号がトランクまたはゲートウェイにもともと送信された値 に変換されるようになります。

たとえば、H.323 ゲートウェイまたはトランクを介した着信コールに対する SAF またはコール制御 ディスカバリにおいて、正しい DN パターンが使用されるようにするには、サービス パラメータ、デ バイス プール、または H.323(ゲートキーパー制御でない)トランクのウィンドウで着信の着呼側設 定を設定する必要があります。詳細については、次の例を参照してください。

- 発信者が +19721230000 (Cisco Unified Communications Manager A) にコールを発信します。
- **•** Cisco Unified Communications Manager A は +19721230000 を受信し、コールを H.323 トランク に送信する前にこの番号を 55519721230000 に変換します。このケースでは、[ 国際 (International)] タイプのコールでは、国際エスケープ文字 + を削除して、555 を先頭に付加する設 定になっています。
- **•** トランクからのこの着信コールで、Cisco Unified Communications Manager B は 55519721230000 を受信し、この番号を再度 +19721230000 に変換して、発信者がもともと送信した値を番号分析で 使用できるようにします。このケースでは、着信の着呼側設定において、[ 国際 (International)] タ イプの着信側番号では、555 を削除して、+1 を先頭に付加する設定になっています。

サービス パラメータ、デバイス プール、H.323 ゲートウェイ、または H.323(ゲートキーパー制御で ない)トランクのウィンドウで、着信の着呼側設定を設定できます。

サービス パラメータでは、Cisco CallManager サービスがサポートされています。サービス パラメー タを設定するには、Cisco CallManager サービスの [ サービスパラメータ設定 (Service Parameter Configuration)] ウィンドウで [ 詳細設定 (Advanced)] をクリックして、[H.323(H.323)] ペインで次のパ ラメータを検索します。

- **•** [ 着信の着呼側国内番号プレフィックス (Incoming Called Party National Number Prefix)](H.323)
- **•** [ 着信の着呼側国際番号プレフィックス (Incoming Called Party International Number Prefix)] (H.323)
- **•** [ 着信の着呼側の加入者番号プレフィックス (Incoming Called Party Subscriber Number Prefix)] (H.323)
- **•** [ 着信の着呼側不明番号プレフィックス (Incoming Called Party Unknown Number Prefix)] (H.323)

これらのサービス パラメータを使用すると、着信コールに対して、番号タイプ フィールドに基づいて 着信側番号にプレフィックス番号を付加できます。また、プレフィックスを適用する前に、先頭の一定 数の桁を削除することもできます。これらのパラメータ フィールドを設定することによって、プレ フィックスの付加および特定の桁数の削除を行うには、x:y という式を使用します。x は、着信側番号 に追加するプレフィックスを、y は削除する桁数を表します。プレフィックスと削除桁数はコロンで区 切ります。たとえば、このフィールドに 91010:6 と入力すると、6 桁が削除された後、着信側番号の先 頭に 901010 が追加されます。この例では、国内コール 2145551234 は 910101234 となります。削除 可能な桁数は最大 24 桁であり、追加可能なプレフィックスの桁数は最大 16 桁です。

## <span id="page-525-0"></span>トランク間のコール転送

Cisco Unified Communications Manager の管理ページを使用すると、[ トランクの設定 (Trunk Configuration)] を使用するか、クラスタ全体のサービス パラメータを設定することで、トランクを OnNet (内部)トランクまたは OffNet (外部)トランクとして設定できます。この設定では、クラス タ全体のサービス パラメータである Block OffNet to OffNet Transfer を併用して、トランク経由のコー ル転送が可能かどうかを判別します。

同一のトランクを使用して OnNet コールと OffNet コールの両方をルーティングするには、トランクを 2 つの異なるルート パターンに関連付けます。1 つのトランクを [OnNet] および [OffNet] にし、それ ぞれの [ デバイスの上書きを許可 (Allow Device Override)] チェックボックスをオフにします。

## トランクの設定を使用した転送機能の設定

Cisco Unified Communications Manager の管理ページの [ トランクの設定 (Trunk Configuration)] を使 用すると、トランクを [OffNet] または [OnNet] として設定できます。そのトランクを経由してネット ワークに転送されるコールは、それぞれ OffNet または OnNet と見なされます。[ トランクの設定 (Trunk Configuration)] ウィンドウの [ コールの分類 (Call Classification)] フィールドを使用して、トラ ンクを [OffNet]、[OnNet]、または [Use System Default] として設定します。これらの設定について は、表 [41-2](#page-526-1) を参照してください。

[ルート パターンの設定(Route Pattern Configuration)] ウィンドウには [コールの分類(Call Classification)] ドロップダウン リスト ボックスが用意されています。[コールの分類(Call Classification)] を使用すると、ルート パターンを [OffNet] または [OnNet] として設定できます。[コール の分類(Call Classification)] を [OffNet] に設定し、[デバイスの上書きを許可(Allow Device Override)] チェックボックスをオフにすると、このルート パターンを使用する発信コールは OffNet と見なされます ([OnNet] に設定し、チェックボックスをオフにすると、発信コールは OnNet と見なされます)。

Ī

同一のトランクを使用して OnNet コールと OffNet コールの両方をルーティングするには、トランクを 2 つの異なるルート パターンの OnNet と OffNet に関連付け、それぞれの [ デバイスの上書きを許可 (Allow Device Override)] チェックボックスをオフにします。発信コールの場合、発信デバイス設定に より、[ デバイスの上書きを許可 (Allow Device Override)] チェックボックスがオンになっているかが 判別され、コールが OnNet または OffNet として分類されます。

ルート パターン設定において、[ コールの分類 (Call Classification)] を [OnNet] として設定し、[ デバイ スの上書きを許可 (Allow Device Override)] チェックボックスをオンにし、ルート パターンを OffNet トランクに関連付けた場合、発信コールは OffNet と見なされます。

<span id="page-526-1"></span>表 **41-2 [**トランクの設定**(Trunk Configuration)]** の **[**コールの分類**(Call Classification)]** 設定

| 設定名                                 | 説明                                                                                              |
|-------------------------------------|-------------------------------------------------------------------------------------------------|
| オフネット(OffNet)                       | この設定は、トランクを外部トランクとして識別します。<br>OffNet として設定されているトランクからコールが転送される<br>と、外部呼び出し音が宛先デバイスに送信されます。      |
| オンネット(OnNet)                        | この設定は、トランクを内部トランクとして識別します。OnNet<br>として設定されているトランクからコールが転送されると、内<br>部呼び出し音が宛先デバイスに送信されます。        |
| システムデフォルトの使用(Use<br>System Default) | この設定は、Cisco Unified Communications Manager クラスタ全<br>体のサービス パラメータである Call Classification を使用します。 |

## **Call Classification** サービス パラメータを使用した転送機能の設定

すべてのトランクを OffNet (外部)または OnNet (内部)として設定するには、次の2つの手順を実 行します。

- **1.** Cisco Unified Communications Manager クラスタ全体のサービス パラメータである Call Classification を使用します。
- **2.** [ トランクの設定 (Trunk Configuration)] ウィンドウの [ コールの分類 (Call Classification)] フィー ルドで、個々のトランクを [Use System Default] に設定します。

## <span id="page-526-0"></span>サービス パラメータを使用した転送機能のブロック

ブロック転送を使用すると、外部デバイス間の転送が制限されるため、不正なアクティビティが防止さ れます。次のデバイスを OnNet (内部) または OffNet (外部) として Cisco Unified Communications Manager に設定できます。

- **•** H.323 ゲートウェイ
- **•** MGCP FXO トランク
- **•** MGCP T1/E1 トランク
- **•** クラスタ間トランク
- **•** SIP トランク

 $\Gamma$ 

OffNet コールが外部デバイス (OffNet として設定されているデバイス)に転送されないようにする場 合は、Cisco Unified Communications Manager クラスタ全体のサービス パラメータである Block OffNet to OffNet Transfer を [True] に設定します。

ブロック済みとして設定されている OffNet トランクにユーザがコールを転送しようとすると、コール 転送できないことを示すメッセージがユーザの電話機に表示されます。

#### 関連項目

- **•** 『*Cisco Unified Communications Manager* アドミニストレーション ガイド』の「ルート パターン の設定」
- **•** 『*Cisco Unified Communications Manager* アドミニストレーション ガイド』の「ゲートウェイの設 定」
- **•** 『*Cisco Unified Communications Manager* アドミニストレーション ガイド』の「トランクの設定」

## <span id="page-527-0"></span>トランクおよび関連するルート グループに対する依存関係レ コード

どのルート グループが特定のトランクを使用するかを検索するには、Cisco Unified Communications Manager の管理ページの [ トランクの設定 (Trunk Configuration)] ウィンドウにある [ 関連リンク (Related Links)] ドロップダウン リスト ボックスで [ 依存関係レコード (Dependency Records)] を選択 します。[ 依存関係レコード要約 (Dependency Records Summary)] ウィンドウに、トランクを使用して いるルート グループに関する情報が表示されます。ルート グループについて詳細な情報を検索するに は、ルート グループをクリックして [ 依存関係レコード詳細 (Dependency Records Detail)] ウィンドウ を表示します。依存関係レコードがシステムで有効にされていない場合は、[ 依存関係レコード要約 (Dependency Records Summary)] ウィンドウにメッセージが表示されます。

依存関係レコードの詳細については、『*Cisco Unified Communications Manager* アドミニストレーショ ン ガイド』の「依存関係レコードへのアクセス」を参照してください。

#### 関連項目

- **•** [「トランク設定チェックリスト」\(](#page-514-1)P.41-1)
- **•** 「[Cisco Unified Communications Manager](#page-521-0) の管理のトランク タイプ」(P.41-8)

## <span id="page-527-1"></span>トランクの **H.235** のサポート

この機能により、Cisco Unified Communications Manager トランクは 2 つの H.235 エンドポイント間 で共有秘密鍵(Diffie-Hellman 鍵)や他の H.235 データを透過的にパススルーするので、この 2 つの エンドポイントで安全なメディア チャンネルを確立できます。

詳細については、『*Cisco Unified Communications Manager* セキュリティ ガイド』を参照してください。

٦

## <span id="page-527-2"></span>参考情報

#### 関連項目

- **•** [「トランク設定チェックリスト」\(](#page-514-1)P.41-1)
- **•** 「[Cisco Unified Communications Manager](#page-520-0) のトランク設定」(P.41-7)
- **•** [「トランクと発信側正規化機能」\(](#page-523-0)P.41-10)
- **•** [「トランク間のコール転送」\(](#page-525-0)P.41-12)
- **•** 「トランクおよび関連するルート [グループに対する依存関係レコード」\(](#page-527-0)P.41-14)
- **•** 「トランクの H.235 [のサポート」\(](#page-527-1)P.41-14)
- **•** [「ゲートキーパーとトランク」\(](#page-109-0)P.8-12)
- **•** [「クラスタ間トランクでのロケーションに基づくコール](#page-107-0) アドミッション制御」(P.8-10)
- **•** 「Cisco [音声ゲートウェイ」\(](#page-421-0)P.38-4)
- **•** [「ゲートウェイ、ダイヤル](#page-435-0) プラン、およびルート グループ」(P.38-18)
- **•** [「セッション開始プロトコルの概要」\(](#page-462-2)P.40-1)
- **•** 『*Cisco Unified Communications Manager* アドミニストレーション ガイド』の「トランクの設定」
- **•** 『*Cisco Unified Communications Manager* アドミニストレーション ガイド』の「ゲートキーパー の設定」
- **•** 『*Cisco Unified Communications Manager* 機能およびサービス ガイド』の「発信側の正規化」
- **•** [「国際エスケープ文字](#page-210-0) + の使用」(P.16-23)

#### 参考資料

 $\Gamma$ 

- **•** 『*Cisco Unified Communications Solution Reference Network Design (SRND)*』
- **•** 『*Configuring Cisco Unified Communications Voice Gateways*』
- **•** 『*Cisco Unified Communications Manager* セキュリティ ガイド』

参考情報

 $\blacksquare$ 

 $\overline{\phantom{a}}$ 

**Cisco Unified Communications Manager** システム ガイド

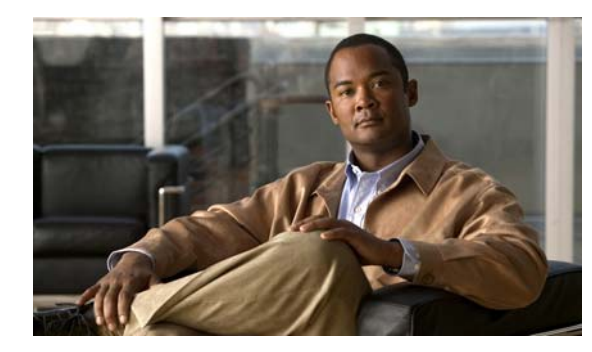

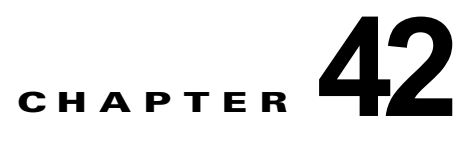

# **Cisco Unified IP Phone**

Cisco Unified IP Phone は、多機能な電話機であり、IP ネットワークに直接接続できます。H.323 クラ イアント、CTI ポート、および Cisco IP Communicator は、ソフトウェア ベースのデバイスから構成 されているため、Cisco Unified IP Phone と同様に設定できます。Cisco Unified Communications Manager の管理ページを使用すると、自動転送やコール待機などの電話機能を、ご使用の電話機に設 定できます。また、電話ボタン テンプレートを作成して、多数の電話機に共通のボタン設定を割り当 てることもできます。

システム管理者は電話機を追加した後、その電話機をユーザに関連付けることができます。ユーザを電 話機に関連付けると、そのデバイスに対する制御権をそのユーザに渡すことになります。

この章の構成は、次のとおりです。

- **•** [「電話機設定チェックリスト」\(](#page-531-0)P.42-2)
- **•** 「サポートされている [Cisco Unified IP Phone](#page-535-0)」(P.42-6)
- **•** 「サードパーティの SIP [エンドポイント」\(](#page-551-0)P.42-22)
- **•** 「H.323 [クライアントと](#page-551-1) CTI ポート」(P.42-22)
- **「[Cisco IP Communicator](#page-552-0)」 (P.42-23)**
- **[Cisco Unified Personal Communicator](#page-552-1)** (P.42-23)
- **「[Cisco TelePresence](#page-552-2)」 (P.42-23)**
- **[Cisco Unified Mobile Communicator](#page-553-0)** (P.42-24)
- **•** [「コーデックの使用」\(](#page-553-1)P.42-24)
- **•** 「電話ボタン [テンプレート」\(](#page-555-0)P.42-26)
- **•** [「プログラム可能な回線キー」\(](#page-560-1)P.42-31)
- **•** 「ソフトキー [テンプレート」\(](#page-561-0)P.42-32)
- **•** 「ソフトキー [テンプレートの動作」\(](#page-564-0)P.42-35)
- **•** [「共通電話プロファイル」\(](#page-565-0)P.42-36)
- **•** [「電話機を追加する方法」\(](#page-565-1)P.42-36)
- **•** [「電話の移行」\(](#page-567-0)P.42-38)
- **•** [「電話機能」\(](#page-568-0)P.42-39)
- **•** [「電話機の関連付け」\(](#page-588-0)P.42-59)
- **•** [「電話機管理上のヒント」\(](#page-588-1)P.42-59)
- **•** [「電話機のフェールオーバーとフォールバック」\(](#page-592-0)P.42-63)
- **•** [「参考情報」\(](#page-593-0)P.42-64)

 $\Gamma$ 

 $\blacksquare$ 

## <span id="page-531-0"></span>電話機設定チェックリスト

Cisco Unified IP Phone は、多機能な電話機であり、IP ネットワークに直接接続できます。H.323 クラ イアント、CTI ポート、および Cisco IP Communicator は、ソフトウェア ベースのデバイスから構成 されているため、Cisco Unified IP Phone と同様に設定できます。Cisco Unified Communications Manager の管理ページを使用すると、自動転送やコール待機などの電話機能を、ご使用の電話機に設 定できます。また、電話ボタン テンプレートを作成して、多数の電話機に共通のボタン設定を割り当 てることもできます。

システム管理者は電話機を追加した後、その電話機をユーザに関連付けることができます。ユーザを電 話機に関連付けると、そのデバイスに対する制御権をそのユーザに渡すことになります。

表 [42-1](#page-531-1) では、Cisco Unified Communications Manager の管理ページで手動で SCCP を実行する電話機 を設定する手順を説明しています。自動登録を使用している場合、Cisco Unified Communications Manager は、自動的に電話機を追加し、電話番号を割り当てます。

表 [42-2](#page-533-0) では、Cisco Unified Communications Manager の管理ページで手動で SIP を実行する電話機を 設定する手順を説明しています。自動登録を使用している場合、Cisco Unified Communications Manager は、自動的に電話機を追加し、電話番号を割り当てます。

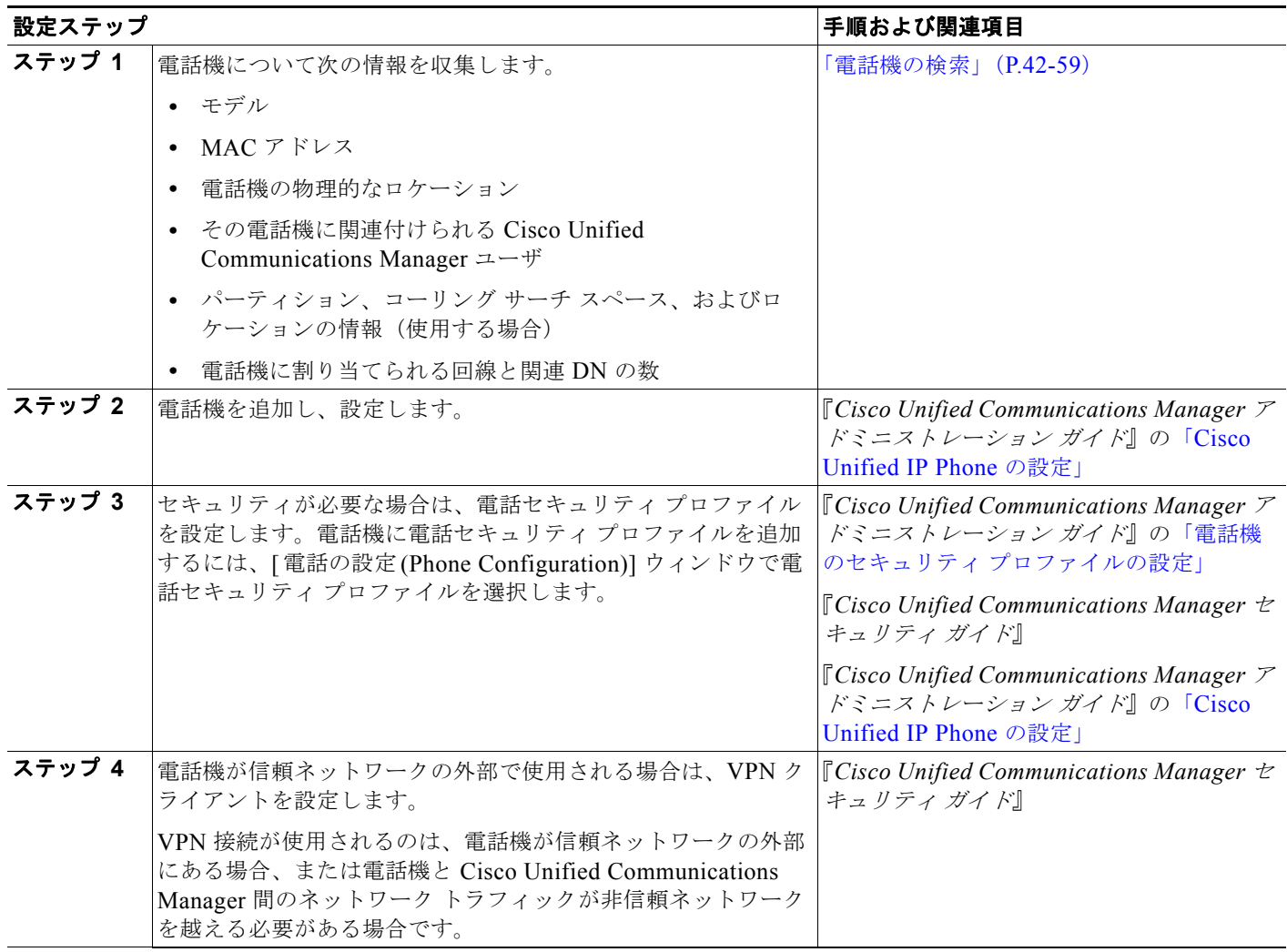

#### <span id="page-531-1"></span>表 **42-1 SCCP** 用の電話機設定チェックリスト

 $\Gamma$ 

#### 表 **42-1 SCCP** 用の電話機設定チェックリスト (続き)

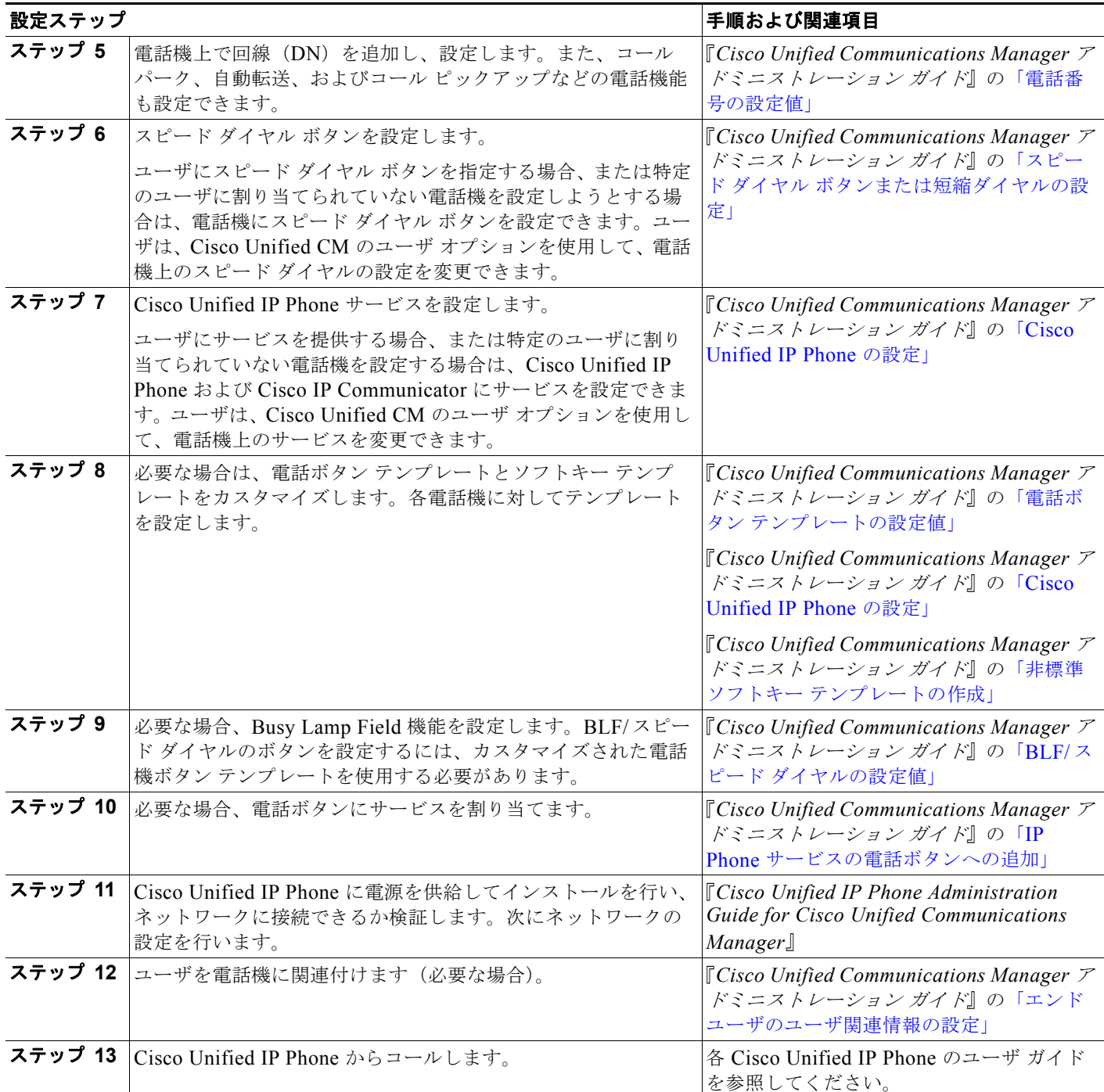

 $\blacksquare$ 

 $\mathbf 1$ 

表 [42-2](#page-533-0) に、SIP をサポートする Cisco Unified IP Phone の設定手順を示します。SIP を実行するサード パーティ電話機については、『*Cisco Unified Communications Manager* アドミニストレーション ガイド』 の「SIP を実行しているサードパーティ製の電話機の設定チェックリスト」を参照してください。

#### <span id="page-533-0"></span>表 **42-2 SIP** 用の電話機設定チェックリスト

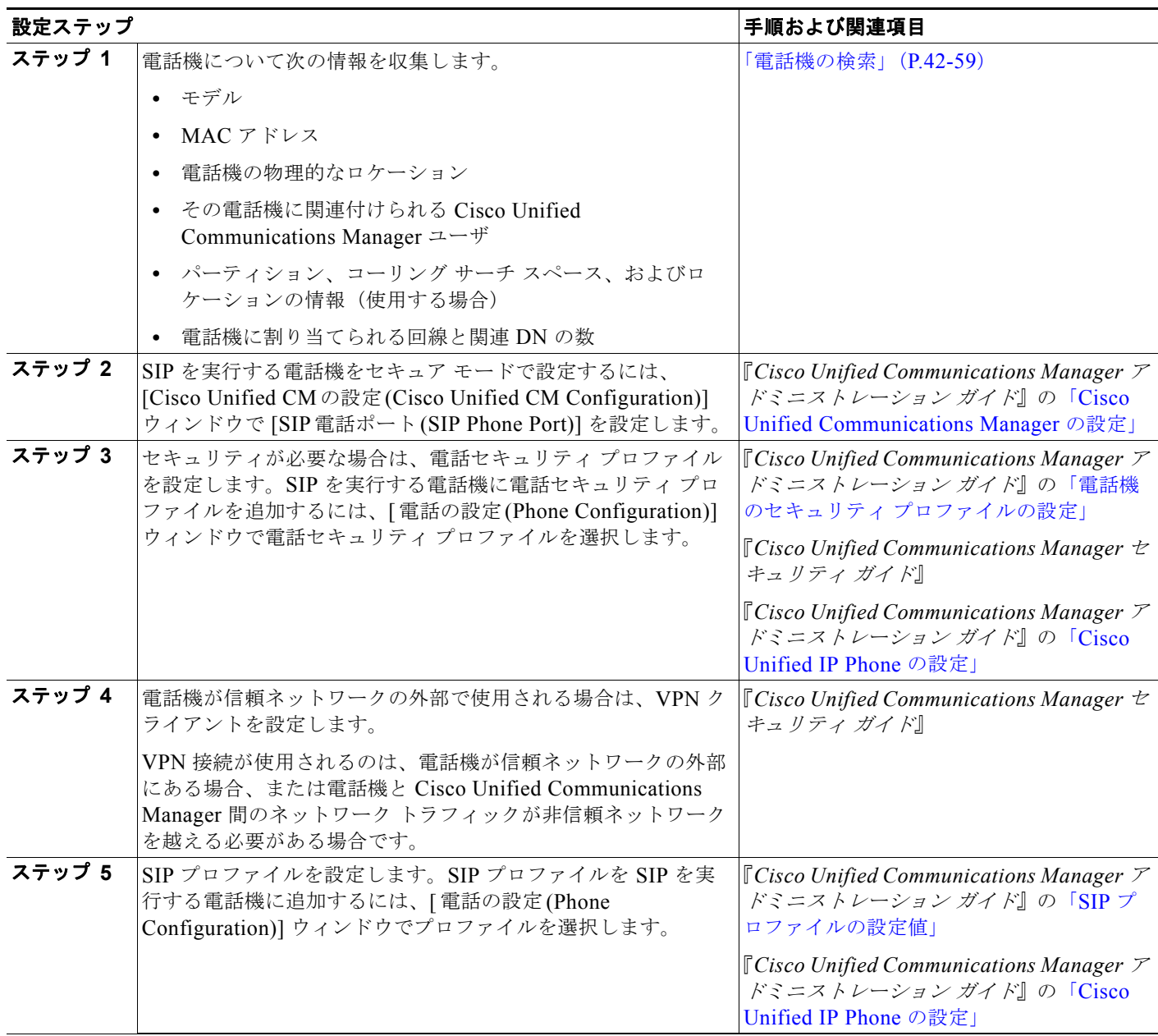

 $\blacksquare$ 

 $\Gamma$ 

#### 表 **42-2 SIP** 用の電話機設定チェックリスト (続き)

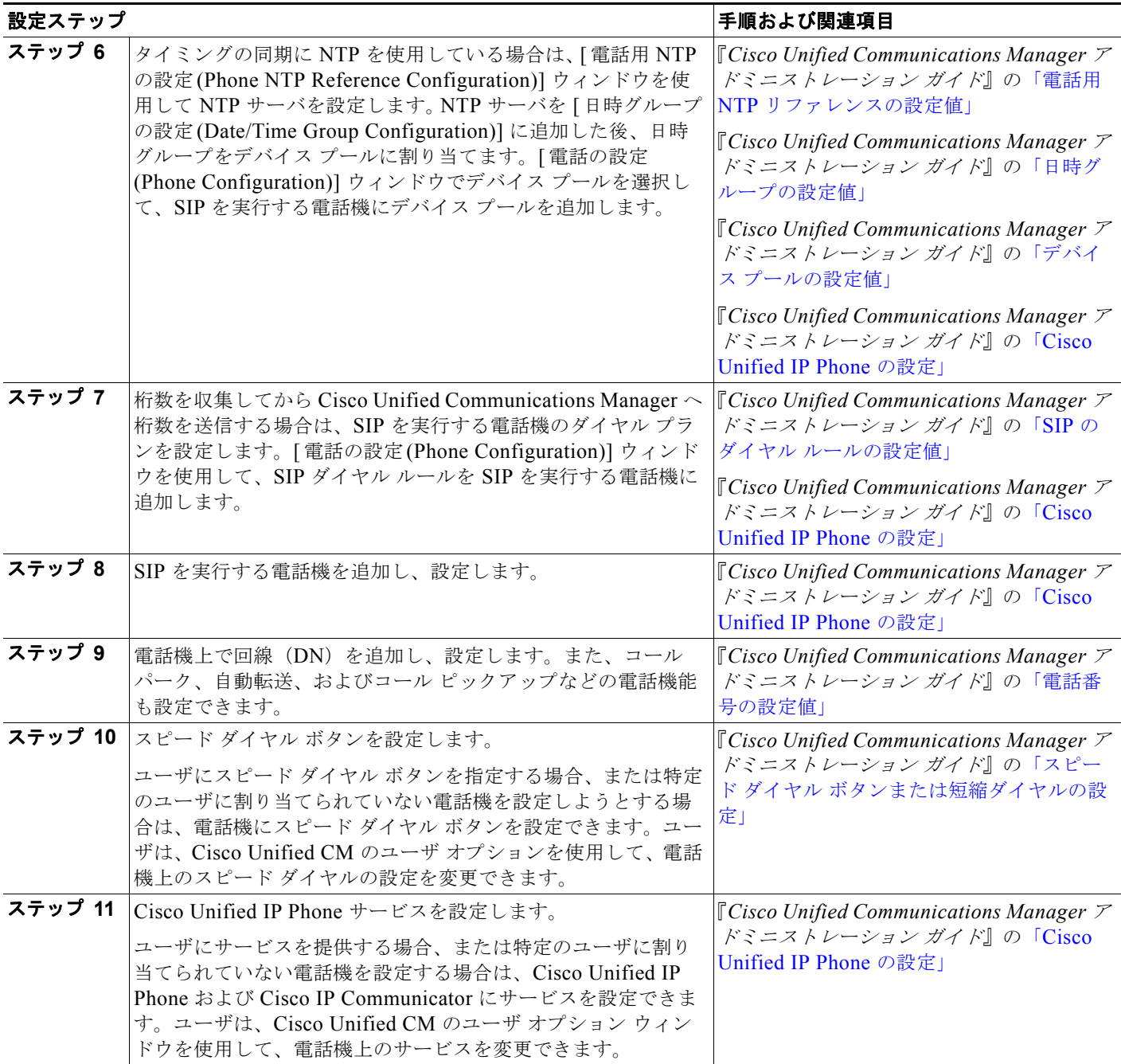

٦

#### 表 **42-2 SIP** 用の電話機設定チェックリスト (続き)

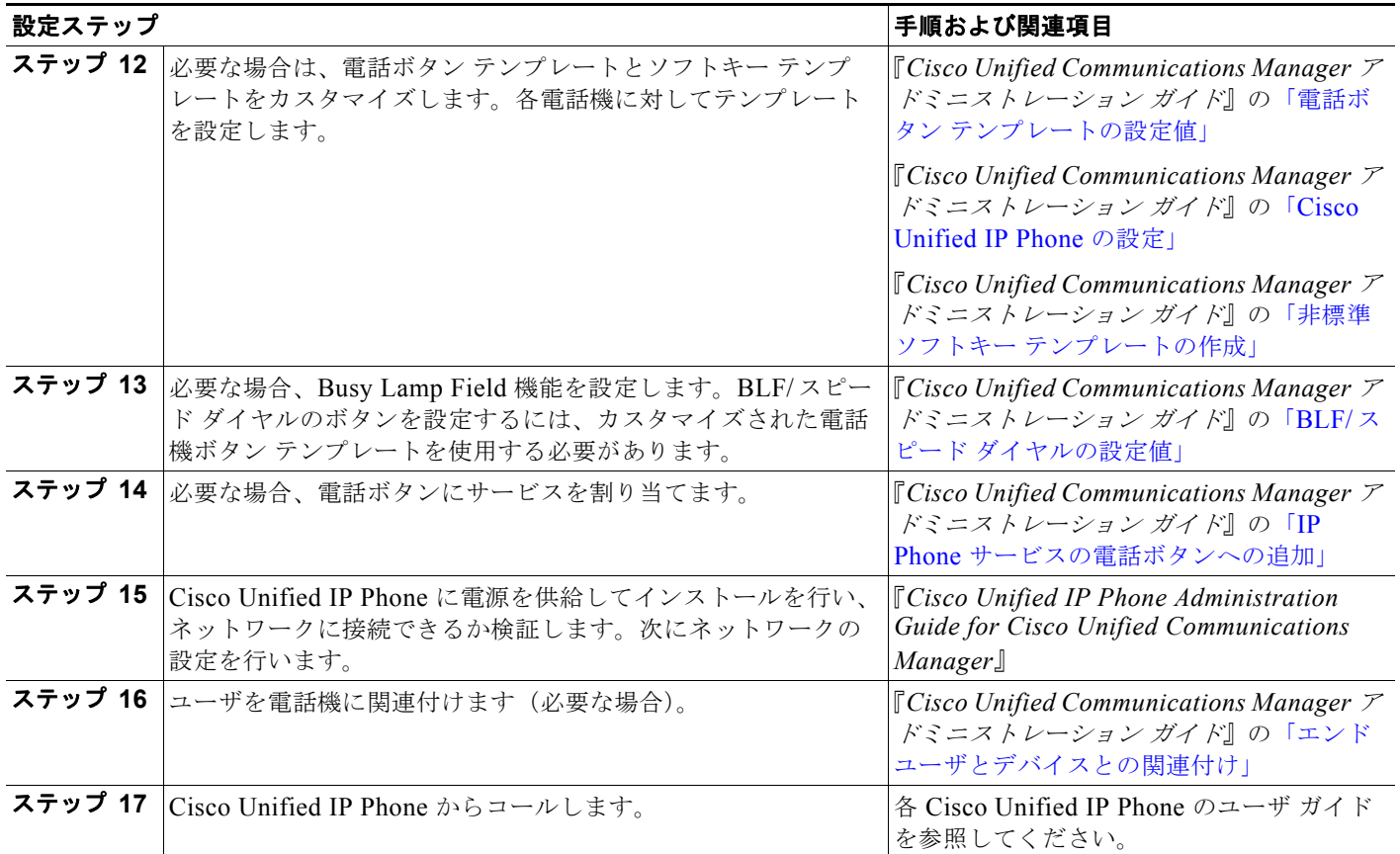

## <span id="page-535-0"></span>サポートされている **Cisco Unified IP Phone**

表 [42-3](#page-536-0) に、Cisco Unified Communications Manager がサポートする次の Cisco Unified IP Phone につ いて、それぞれのモデルの機能の概要を示します。

- **•** Cisco Unified IP Phone 6900 シリーズ
- **•** Cisco Unified IP Phone 7900 シリーズ
- **•** Cisco Unified IP Phone 8900 シリーズ(SIP)
- **•** Cisco Unified IP Phone 9900 シリーズ(SIP)
- Cisco Unified IP Video Phone 7985 (SCCP)
- **•** Cisco Unified IP Phone 拡張モジュール 7915 および 7916
- **•** Cisco Unified IP Color Key 拡張モジュール
- Cisco IP Conference Station 7935、7936、および 7937 (SCCP)
- **•** Cisco Unified Wireless IP Phone 7921 および 7925(SCCP)
- **•** Cisco E20

 $\Gamma$ 

これらの電話機モデルをサポートする機能とサービスの最新情報については、次の資料を参照してくだ さい。

- **•** 電話機モデルおよびこのバージョンの Cisco Unified Communications Manager をサポートする電 話機の管理またはユーザ マニュアル
- **•** 使用する電話機モデルのファームウェア リリース ノート
- **•** Cisco Unified Communications Manager リリース ノート

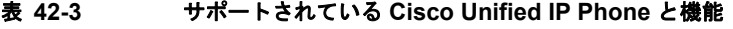

<span id="page-536-0"></span>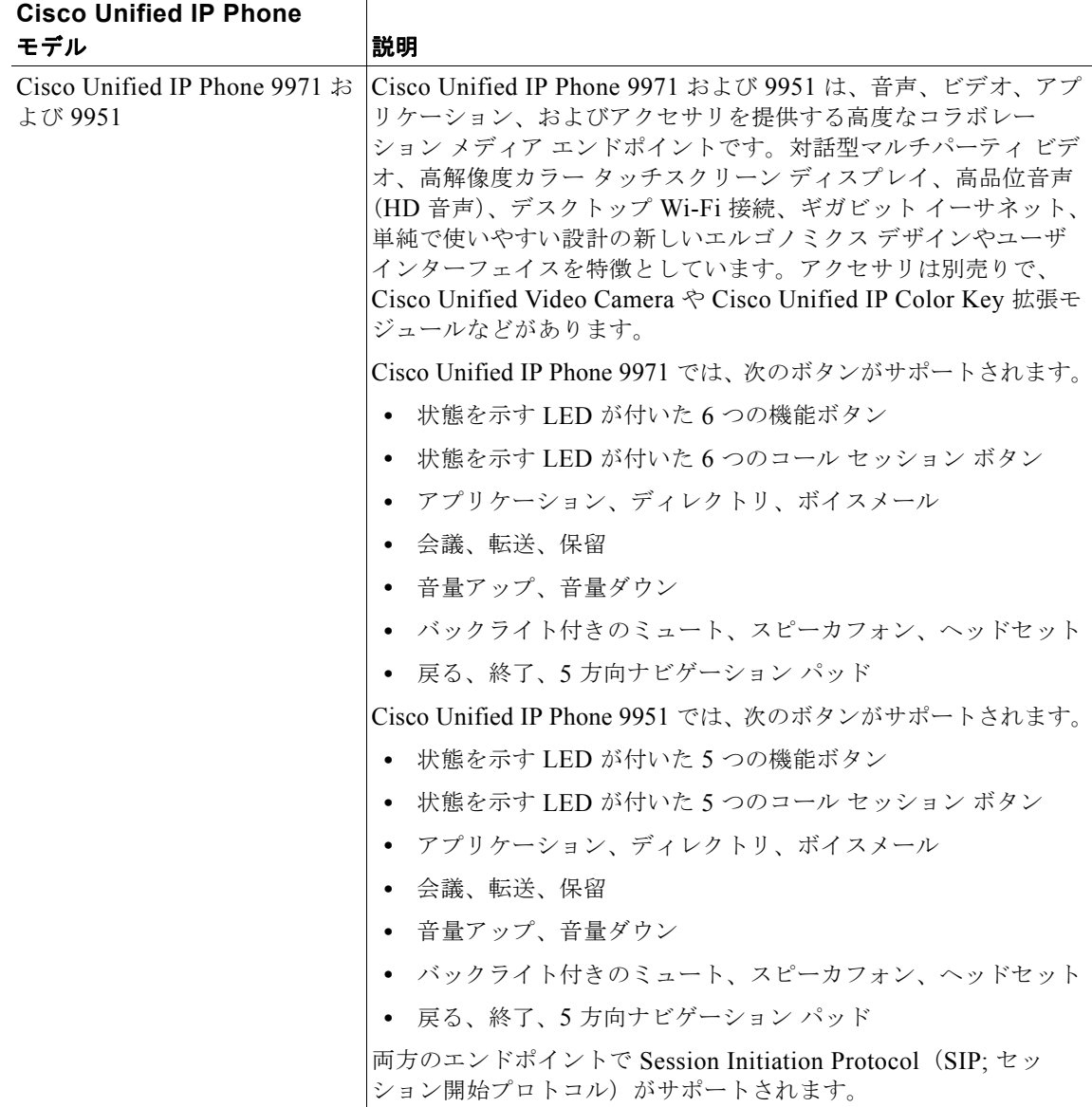

 $\overline{\phantom{a}}$ 

 $\blacksquare$ 

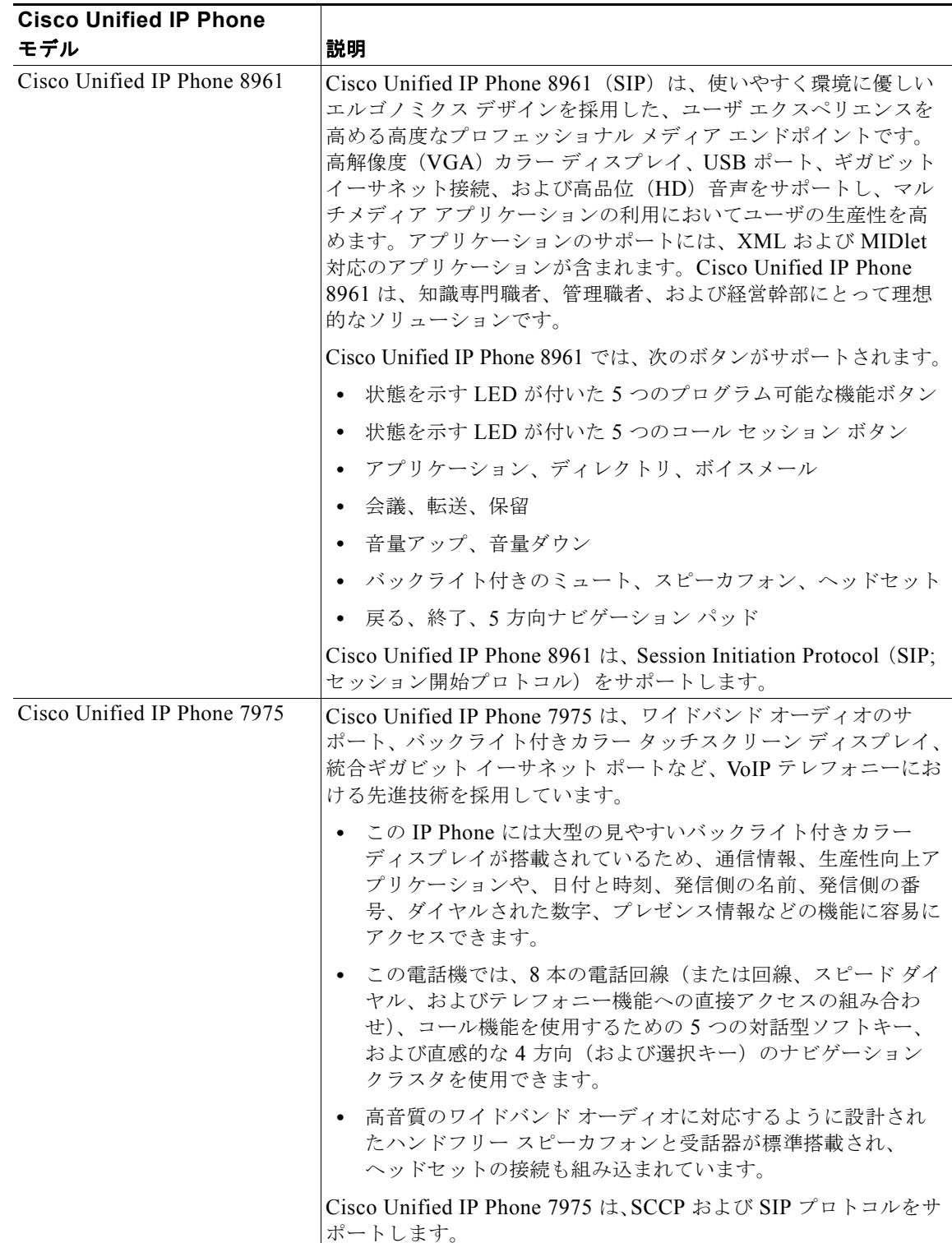

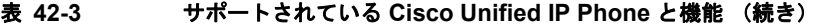

Т

 $\Gamma$ 

| <b>Cisco Unified IP Phone</b> |                                                                                                    |
|-------------------------------|----------------------------------------------------------------------------------------------------|
| モデル                           | 説明                                                                                                    |
| Cisco Unified IP Phone 7965   | Cisco Unified IP Phone 7965 は、ワイドバンドオーディオのサ<br>ポート、バックライト付きカラー ディスプレイ、統合ギガビット<br>イーサネットポートなど、VoIPテレフォニーにおける最新の技術<br>進歩を実証します。<br>この IP Phone には大型の見やすいバックライト付きカラー<br>$\bullet$ |
|                               | ディスプレイが搭載されているため、通信情報、生産性向上ア<br>プリケーションや、日付と時刻、発信側の名前、発信側の番<br>号、ダイヤルされた数字、プレゼンス情報などの機能に容易に<br>アクセスできます。                                                                       |
|                               | この電話機では、6本の電話回線(または回線、スピード ダイ<br>$\bullet$<br>ヤル、およびテレフォニー機能への直接アクセスの組み合わ<br>せ)、ユーザがコール機能を使えるようにガイドする4つの対<br>話型ソフトキー、および直感的な4方向(および選択キー)の<br>ナビゲーションクラスタを使用できます。               |
|                               | 高音質のワイドバンド オーディオに対応するように設計され<br>$\bullet$<br>たハンドフリー スピーカフォンと受話器が標準搭載され、<br>ヘッドセットの接続も組み込まれています。                                                                               |
|                               | Cisco Unified IP Phone 7965 は、SCCP および SIP プロトコルをサ<br>ポートします。                                                                                                    |
| Cisco Unified IP Phone 7962   | Cisco Unified IP Phone 7962 は、多機能な IP Phone であり、ワイ<br>ドバンド オーディオに対応するように設計されたスピーカフォン<br>と受話器を備えています。マネージャや管理アシスタントのニー<br>ズに応えます。                                               |
|                               | • 6つのプログラム可能なバックライト付きの回線/機能ボタン<br>と、ユーザがすべてのコール機能を使えるようにガイドする4<br>つの対話型ソフトキーがあります。                                                                                             |
|                               | この電話機には大型の4ビット グレースケールのグラフィカ<br>$\bullet$<br>ル LCD が搭載され、日付と時刻、発信側の名前、発信側の番<br>号、ダイヤルされた数字、プレゼンス情報などの機能が用意さ<br>れています。                                                          |
|                               | このディスプレイはグラフィックを鮮明に表示できるため、有<br>用でビジュアル性に優れた Extensible Markup Language<br>(XML) アプリケーションに対応し、フォントに2バイトの<br>Unicode エンコーディングが必要なローカリゼーションをサ<br>ポートしています。                       |
|                               | 高音質のワイドバンド オーディオに対応するように設計され<br>$\bullet$<br>たハンドフリースピーカフォンと受話器が標準搭載され、<br>ヘッドセットの接続と統合イーサネットスイッチも組み込ま<br>れています。                                                               |
|                               | Cisco Unified IP Phone 7962 は、SCCP および SIP プロトコルをサ<br>ポートします。                                                                                                    |

表 **42-3** サポートされている **Cisco Unified IP Phone** と機能 (続き)

 $\blacksquare$ 

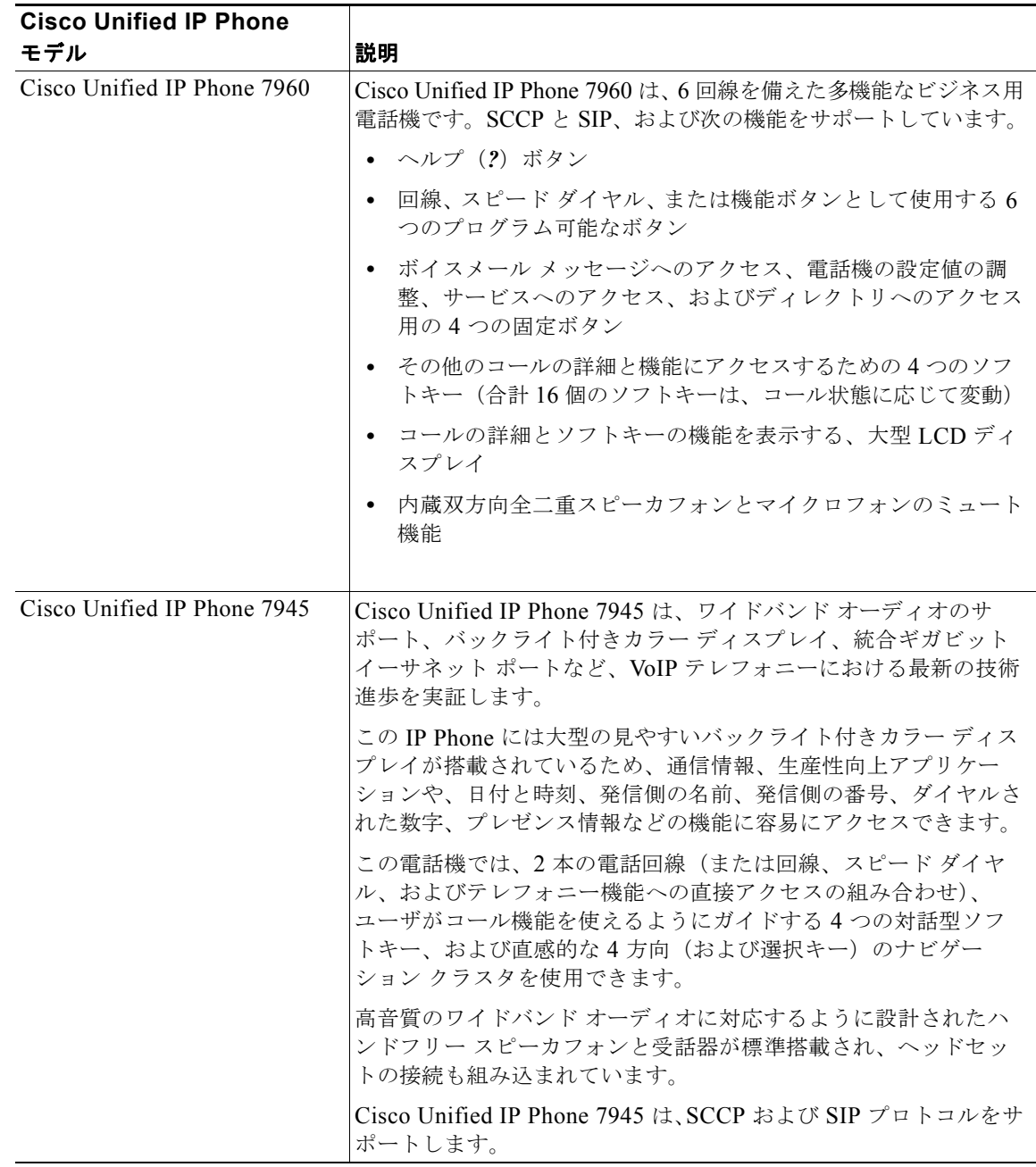

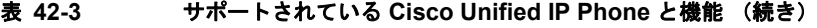

 $\mathcal{L}$
$\Gamma$ 

| <b>Cisco Unified IP Phone</b><br>モデル | 説明                                                                                                    |
|--------------------------------------|----------------------------------------------------------------------------------------------------|
| Cisco Unified IP Phone 7942          | Cisco Unified IP Phone 7942 は、多機能な IP Phone であり、ワイ<br>ドバンドオーディオに対応するように設計されたスピーカフォン<br>と受話器を備えています。大量の電話トラフィックを処理する実<br>務担当者のニーズに応えます。                 |
|                                      | 2つのプログラム可能なバックライト付きの回線/機能ボタンと、<br>ユーザがすべてのコール機能を使えるようにガイドする4つの対<br>話型ソフトキーがあります。                                                                       |
|                                      | この電話機には大型の4ビットグレースケールのグラフィカル<br>LCD が搭載され、日付と時刻、発信側の名前、発信側の番号、ダイ<br>ヤルされた数字、プレゼンス情報などの機能が用意されています。                                                     |
|                                      | このディスプレイはグラフィックを鮮明に表示できるため、有用<br>でビジュアル性に優れた Extensible Markup Language (XML) ア<br>プリケーションに対応し、フォントに2バイトの Unicode エン<br>コーディングが必要なローカリゼーションをサポートしています。 |
|                                      | 高音質のワイドバンド オーディオに対応するように設計されたハ<br>ンドフリー スピーカフォンと受話器が標準搭載され、ヘッドセッ<br>トの接続と統合イーサネットスイッチも組み込まれています。                                                       |
|                                      | Cisco Unified IP Phone 7942 は、SCCP および SIP プロトコルをサ<br>ポートします。                                                                                          |
| Cisco Unified IP Phone 7940          | Cisco Unified IP Phone 7940 は、Cisco Unified IP Phone 7960 と<br>ほぼ同等の機能を持つ、2回線を備えたビジネス用電話機です。<br>SCCP と SIP をサポートし、次の機能があります。                           |
|                                      | • ヘルプ (?) ボタン                                                                                                    |
|                                      | 回線、スピード ダイヤル、または機能ボタンとして使用する2<br>$\bullet$<br>つのプログラム可能なボタン                                                                                            |
|                                      | ボイスメール メッセージへのアクセス、サービス、ディレク<br>トリ、および電話機の設定値の調整用の4つの固定ボタン                                                                                             |
|                                      | その他のコールの詳細と機能にアクセスするための4つのソフ<br>$\bullet$<br>トキー (合計16個のソフトキーは、コール状態に応じて変動)                                                                            |
|                                      | - コールの詳細とソフトキーの機能を表示する、大型 LCD<br>$\bullet$                                                                                                    |
|                                      | 内蔵双方向全二重スピーカフォンとマイクロフォンのミュート<br>$\bullet$<br>機能                                                                                                    |

表 **42-3** サポートされている **Cisco Unified IP Phone** と機能 (続き)

 $\blacksquare$ 

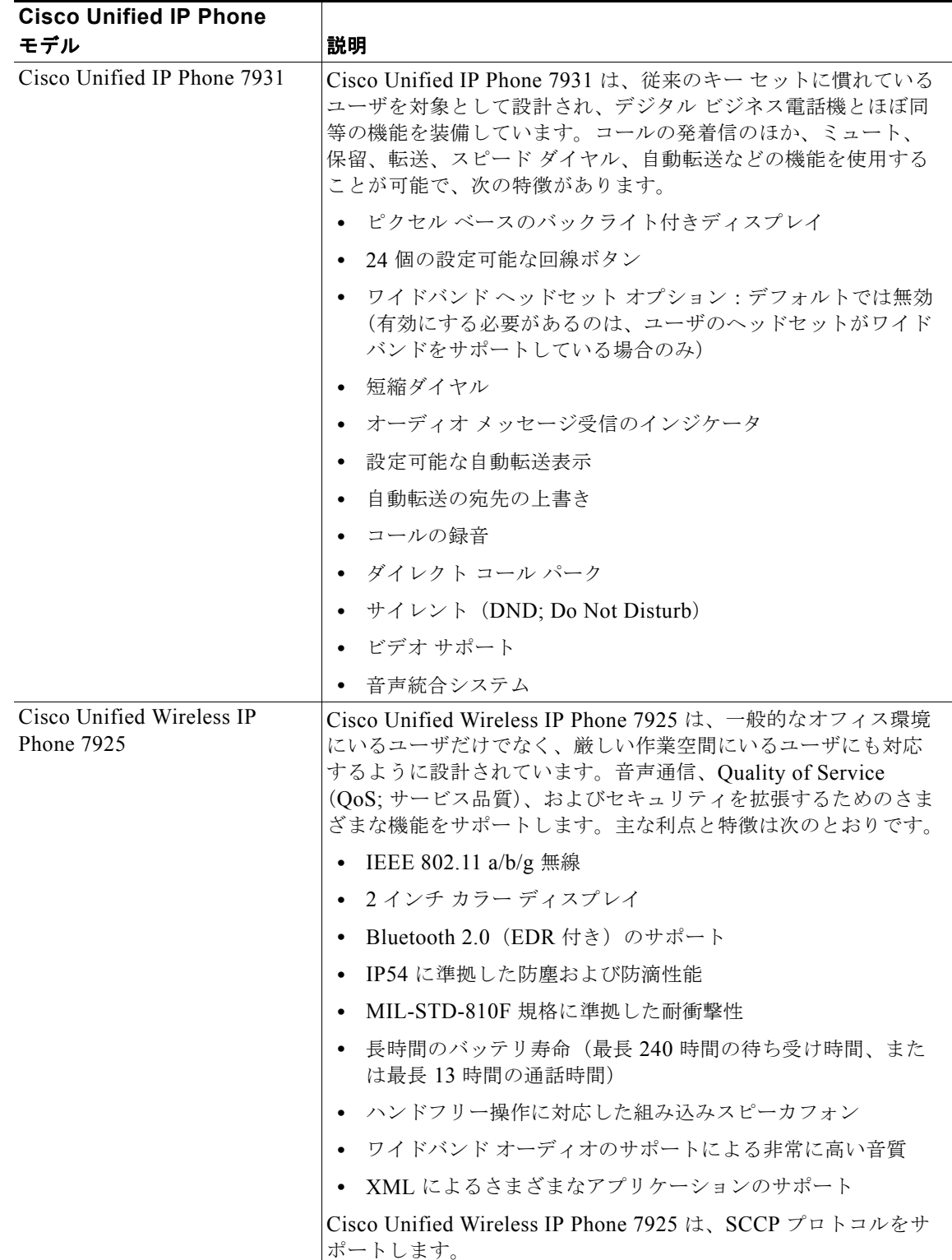

#### 表 **42-3** サポートされている **Cisco Unified IP Phone** と機能 (続き)

Т

 $\Gamma$ 

| <b>Cisco Unified IP Phone</b>                                                          |                                                                                                    |
|----------------------------------------------------------------------------------------|----------------------------------------------------------------------------------------------------|
| モデル                                                                                    | 説明                                                                                                    |
| Cisco Unified Wireless IP<br><b>Phone 7921</b>                                         | Cisco Unified Wireless IP Phone 7921 は、コール機能のホストと<br>高い音質をサポートします。ワイドバンドオーディオ機能を提供<br>する高度なメディア IP Phone です。                                                                                                    |
|                                                                                        | ワイドバンド オーディオに加え、Cisco Unified Wireless IP Phone<br>7921 はプレゼンスもサポートします。プレゼンスにより、モバイ<br>ル Wi-Fi 環境のユーザは他のユーザの現在のステータスを確認で<br>きます。Cisco Unified Wireless IP Phone 7921G は、システムの機<br>能に応じて拡張できるように設計されているため、システムの機<br>能拡張に応じて各機能を拡張できます。                                                                                                    |
|                                                                                        | Cisco Unified Wireless IP Phone 7921 は、SCCP プロトコルをサ<br>ポートします。                                                                                                    |
| Cisco Unified IP Phone 拡張モ<br>ジュール 7915 および<br>Cisco Unified IP Phone 拡張モ<br>ジュール 7916 | Cisco Unified IP Phone 拡張モジュール 7915 および 7916 は、<br>Cisco Unified IP Phone の機能を拡張する 24 個の追加ボタンを提<br>供します。これらのボタンを回線またはスピードダイヤルとして<br>設定するには、[電話ボタン テンプレートの設定(Phone Button<br>Template Configuration)] を使用します。                                                                                                    |
|                                                                                        | Cisco Unified IP Phone 拡張モジュールの電話ボタン テン<br>(注)<br>プレートは、Cisco Unified IP Phone 拡張モジュール 7915<br>または 7916 とともに使用している標準 Cisco Unified IP<br>Phone 電話機モデルの電話ボタン テンプレートをコピーす<br>ることによって作成します。詳細については、『Cisco<br>Unified Communications Manager $\mathcal{F}$ $\mathcal{F} \leq \mathcal{F} \leq \mathcal{F}$<br>ガイド』の「電話ボタンテンプレートの設定」を参照して<br>ください。 |
|                                                                                        | Cisco Unified IP Phone 拡張モジュール 7915 および 7916 は、ボタ<br>ンの機能と回線の状態を示す LCD を備えています。                                                                                                    |
|                                                                                        | 2台の Cisco Unified IP Phone 拡張モジュール 7915 または 7916 を<br>デイジーチェーン接続すると、48個の回線、またはスピードダイ<br>ヤルおよび機能ボタンを追加できます。                                                                                                    |

表 **42-3** サポートされている **Cisco Unified IP Phone** と機能 (続き)

 $\blacksquare$ 

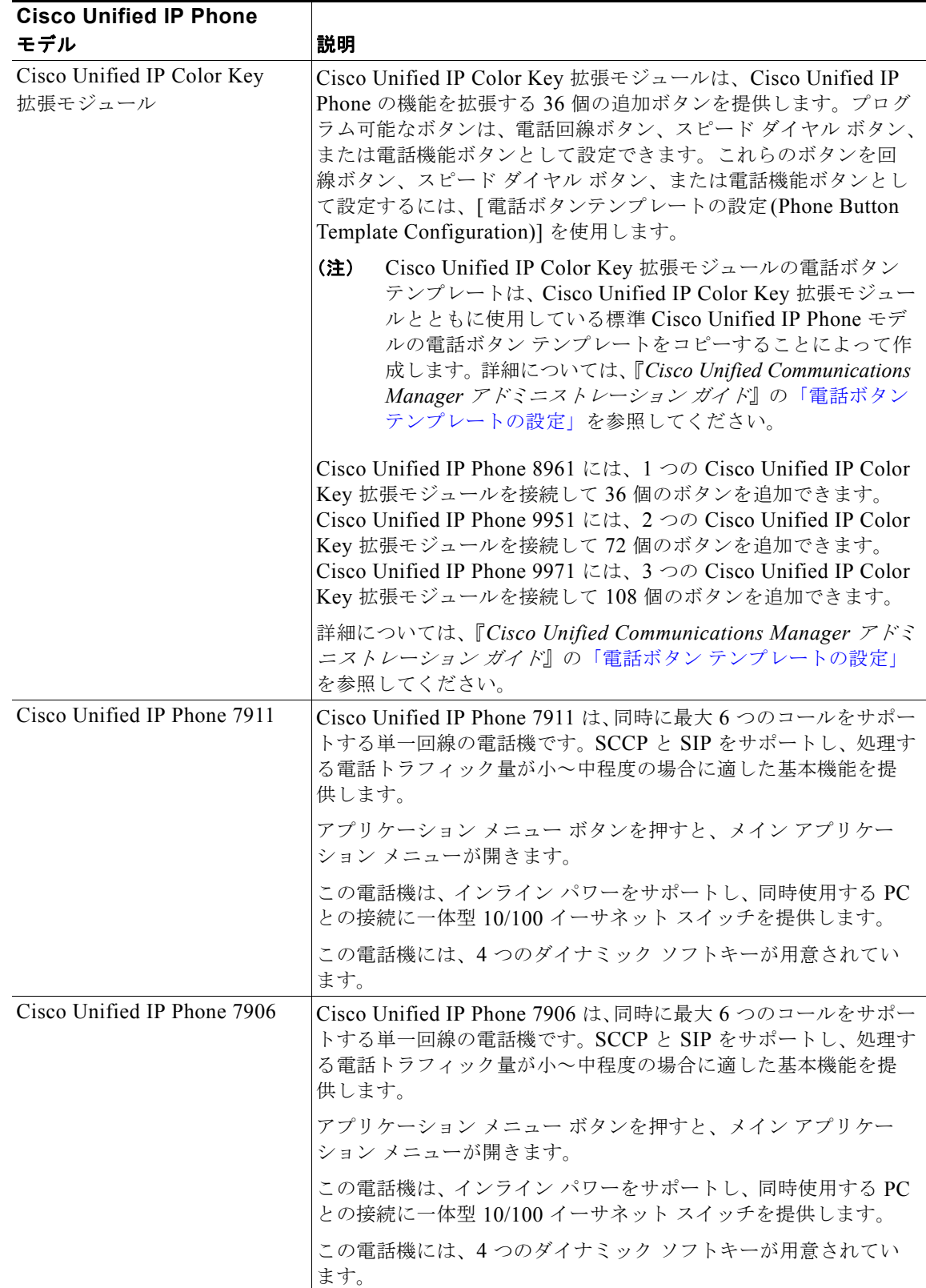

#### 表 **42-3** サポートされている **Cisco Unified IP Phone** と機能 (続き)

 $\overline{\phantom{a}}$ 

 $\Gamma$ 

| <b>Cisco Unified IP Phone</b>               |                                                                                                    |
|---------------------------------------------|----------------------------------------------------------------------------------------------------|
| モデル                                         | 説明                                                                                                    |
| Cisco Unified IP Phone 7985                 | Cisco Unified IP Phone 7985G は、コンピュータと同じデータネッ<br>トワークを使用してビジネス品質のビデオを提供する電話機です。<br>このテレビ電話は、Cisco Unified IP Phone と同じソフトキー機能<br>とその他の機能を提供します。この機能により、コールの発信と<br>受信、コール保留、コール転送、会議コールの発信などを行うこ<br>とができます。Cisco Unified IP Phone 7985G は、次の機能をサ<br>ポートしています。 |
|                                             | • カラー画面                                                                                                    |
|                                             | 最大 8 つの回線番号またはスピード ダイヤル番号                                                                                                    |
|                                             | ボタンと機能に関する文脈依存オンライン ヘルプ                                                                                                    |
| Cisco Unified IP Conference<br>Station 7937 | Cisco Unified IP Conference Station 7937 は、最新のワイドバンド<br>スピーカフォン会議テクノロジーと受賞歴のあるシスコ音声通信<br>テクノロジーを組み合わせたものです。優れたワイドバンド音声<br>とマイクロフォン品質を提供する会議用の電話であり、配線が簡<br>素化され、管理コストを削減できます。                                                                                |
|                                             | 多機能な IP ベースのハンドフリー電話会議用の端末である Cisco<br>Unified IP Conference Station 7937 は、デスクトップ、会議室、お<br>よび重役室での使用に適しています。                                                                                                    |
|                                             | Cisco Unified IP Conference Station 7937 には次の機能があります。                                                                                                    |
|                                             | • G.722 ワイドバンド コーデックのサポートによる優れたワイド<br>バンド音響効果                                                                                                    |
|                                             | IEEE Power over Ethernet (PoE) または Cisco Power Cube 3<br>のサポート                                                                                                    |
|                                             | オプションの外部マイクロフォン キットにより、対応可能な<br>部屋の広さを最大 9 m X 12 m に拡大                                                                                                    |
|                                             | サードパーティのピンマイク キットのサポート<br>$\bullet$                                                                                                    |
|                                             | 新しい大型のバックライト付き Liquid Crystal Display (LCD;<br>液晶ディスプレイ)                                                                                                    |
|                                             | グローバル ローカリゼーション                                                                                                    |
|                                             | Cisco Unified IP Conference Station 7937 は、SCCP プロトコルを<br>サポートします。                                                                                                    |

表 **42-3** サポートされている **Cisco Unified IP Phone** と機能 (続き)

 $\blacksquare$ 

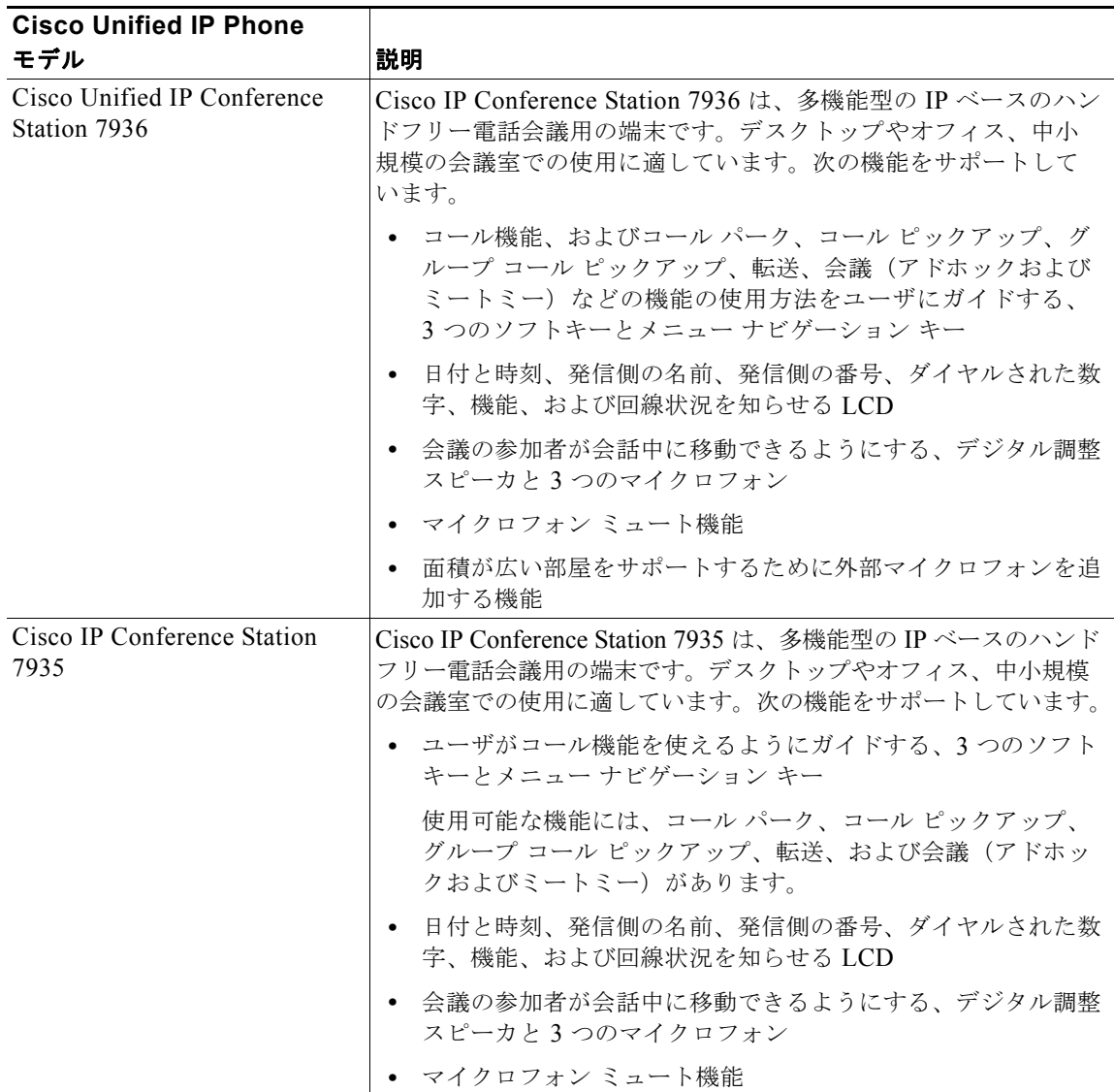

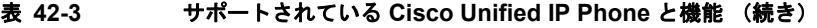

 $\Gamma$ 

| <b>Cisco Unified IP Phone</b> |                                                                                                    |
|-------------------------------|----------------------------------------------------------------------------------------------------|
| モデル                           | 説明                                                                                                    |
| Cisco Unified IP Phone 6961   | Cisco Unified IP Phone 6961 は、新しい革新的な IP エンドポイン<br>トであり、手頃な価格でビジネスグレードの音声通信およびビデ<br>オ通信サービスを世界中のお客様に提供します。                                                                                                    |
|                               | Cisco Unified IP Phone 6961 は、12 回線をサポートし、回線<br>$\bullet$<br>と機能を説明する紙ラベル、およびより高い生産性と柔軟性を<br>備えた使いやすいエンドポイントエクスペリエンスを実現す<br>るための全二重スピーカフォンをサポートしています。                                                                                                    |
|                               | - ライン アピアランスごとに 1 つのコールが導入され、このタイ<br>$\bullet$<br>プのコール インタラクションをユーザに求めるお客様に従来の<br>テレフォニーに似たユーザエクスペリエンスを提供します。                                                                                                    |
|                               | - 保留、転送、および会議用の固定キー、3 色 LED の回線およ<br>$\bullet$<br>び機能キーにより、エンドポイントの使いやすさが向上してい<br>ます。                                                                                                    |
|                               | ディスプレイでは、右から左に記述する言語の表示もサポート<br>$\bullet$<br>され、世界中のお客様の言語ローカリゼーションニーズに対<br>応しています。                                                                                                    |
|                               | - Cisco Unified IP Phone 6961 は、 お客様の環境保護の推進をサ<br>$\bullet$<br>ポートする、エネルギー効率の高い環境に優しい製品でもあり<br>ます。ディープスリープオプションにより、省電力を実現し<br>ます。このオプションを使用すると、Cisco Unified IP Phone<br>6961 は、営業時間外の消費電力を、通常の営業時間のアイド<br>ル状態時の消費電力に比べて、最大50%削減することができ<br>ます。さらに、Cisco Unified IP Phone 6961 は、リサイクル可<br>能なプラスチックと再生プラスチックを使用しており、従来以<br>上に地球に優しいソリューションを実現しています。 |
|                               | Cisco Unified IP Phone 6961 は、SCCP および SIP プロトコルをサ<br>ポートします。                                                                                                    |

表 **42-3** サポートされている **Cisco Unified IP Phone** と機能 (続き)

 $\overline{\mathsf{I}}$ 

 $\blacksquare$ 

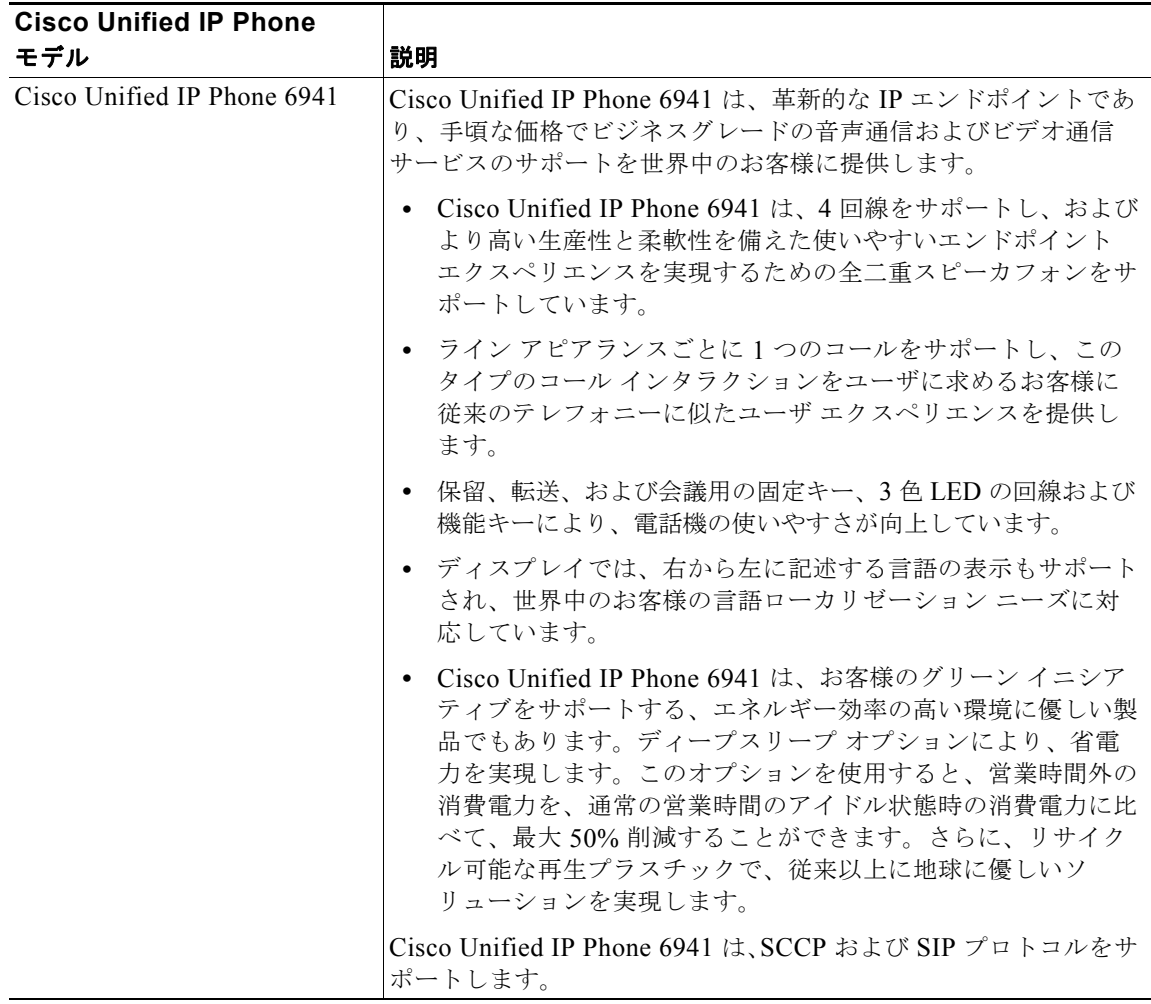

### 表 **42-3** サポートされている **Cisco Unified IP Phone** と機能 (続き)

Τ

 $\Gamma$ 

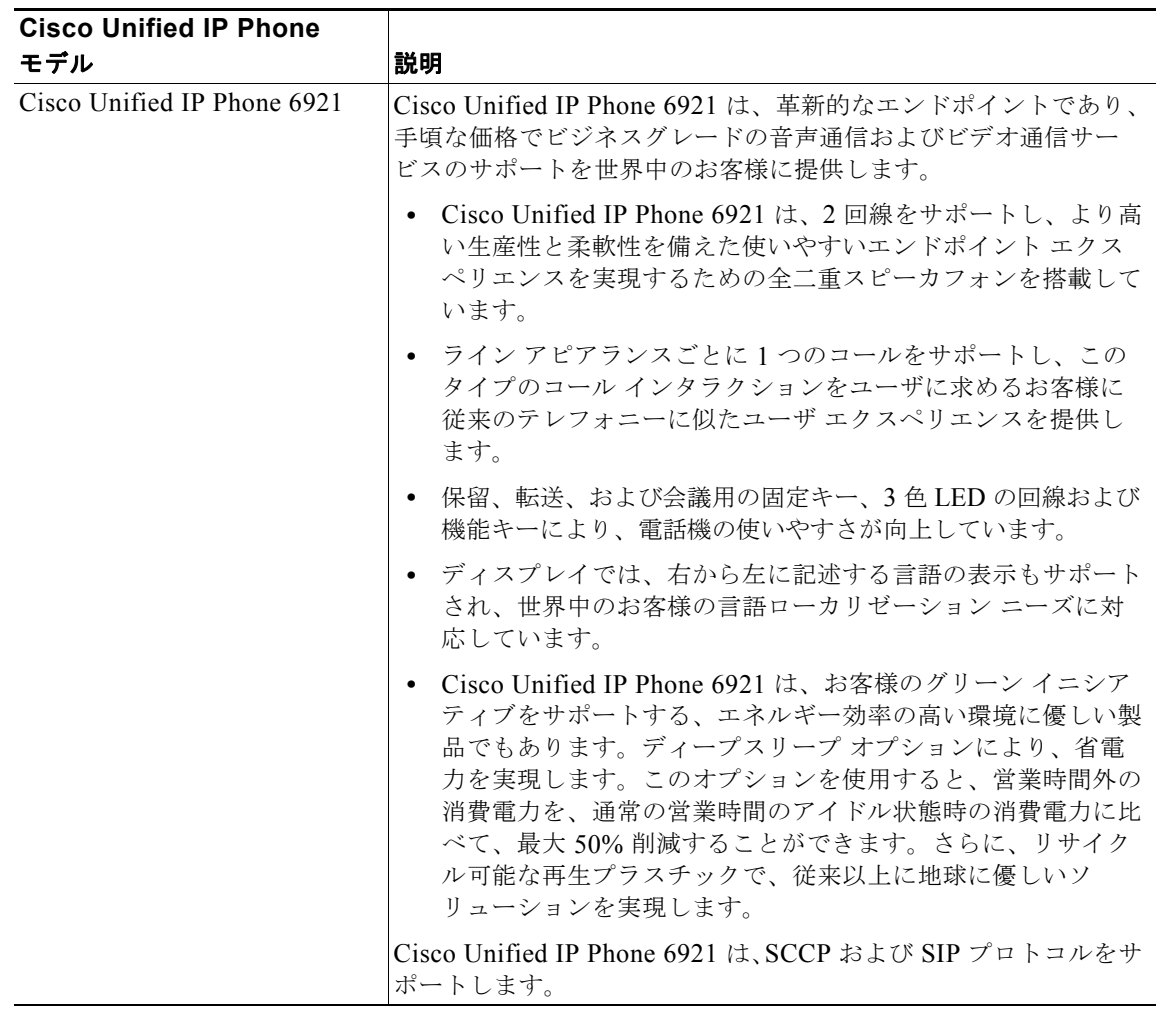

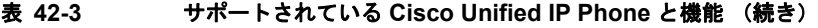

 $\blacksquare$ 

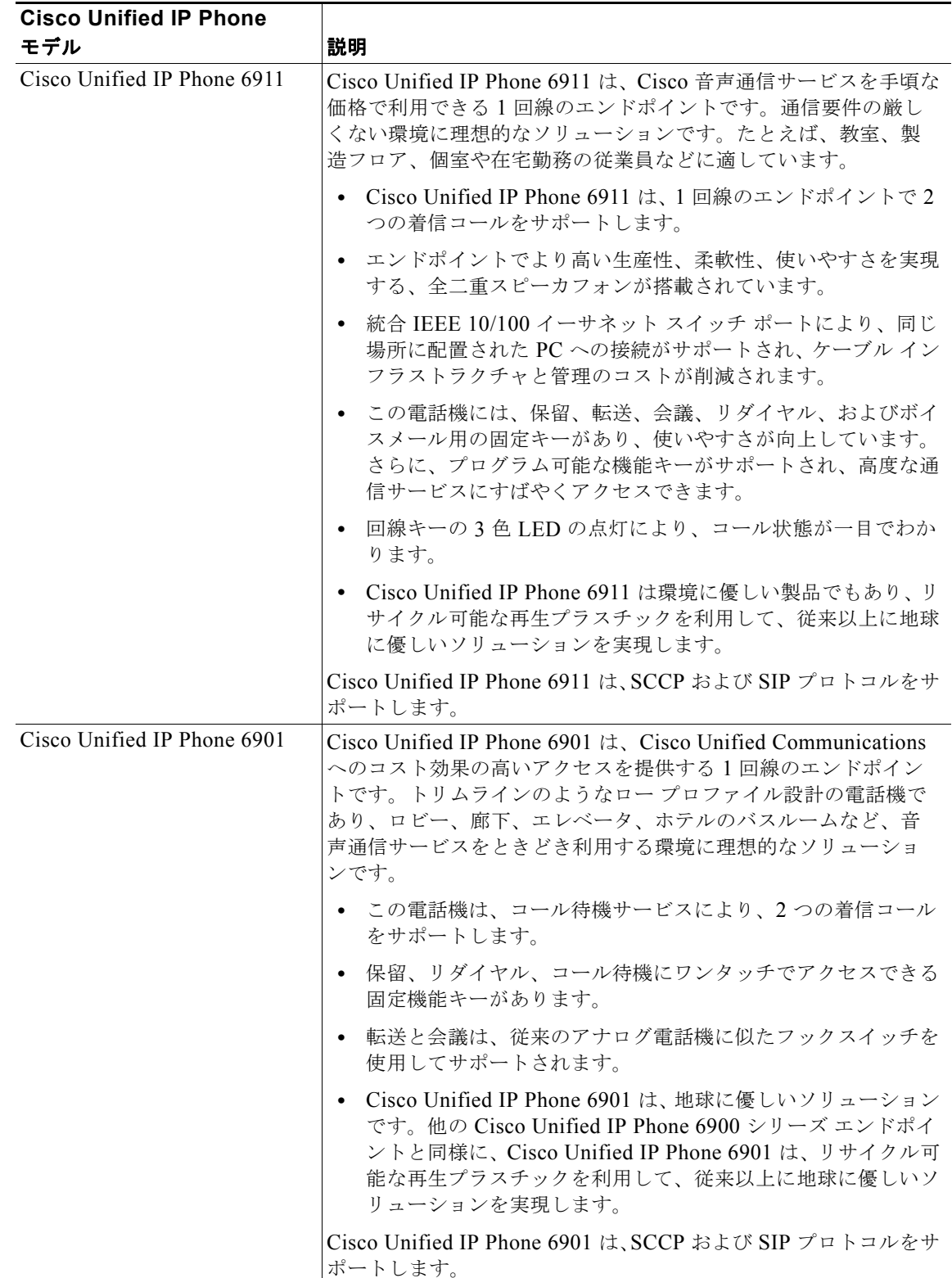

#### 表 **42-3** サポートされている **Cisco Unified IP Phone** と機能 (続き)

Τ

 $\Gamma$ 

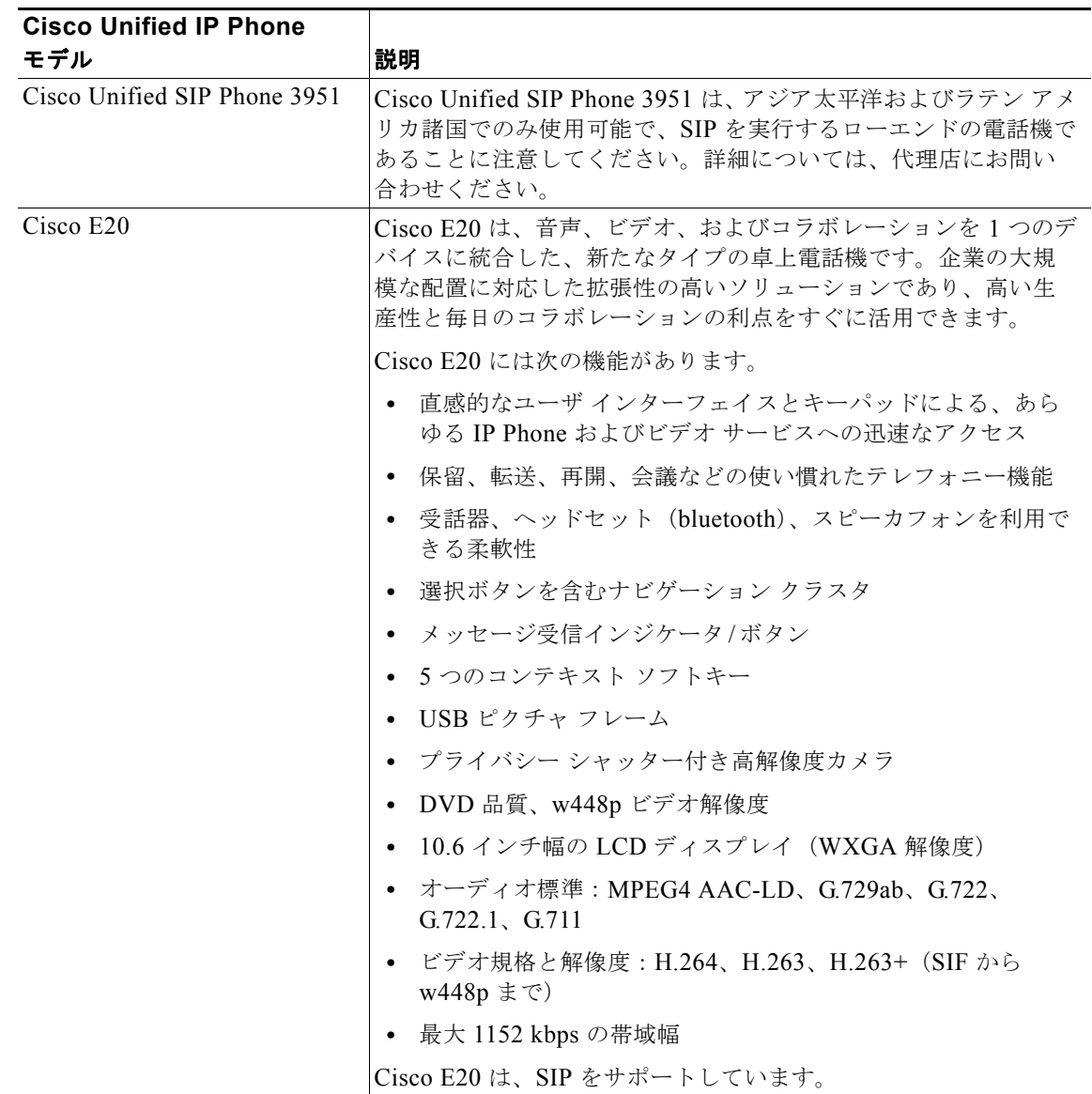

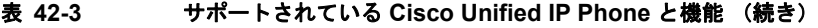

## サードパーティの **SIP** エンドポイント

Cisco Unified Communications Manager は、サードパーティの各種 SIP エンドポイントをサポートし ています。これらのエンドポイントは、Cisco Unified Communications Manager の管理の [ 電話の設定 (Phone Configuration)] で設定します。

Cisco Unified Communications Manager にはユーザ ライセンスが必要です。これらのライセンスは、 Cisco Unified Communications Manager の管理のライセンス設定ウィンドウで設定します。ユーザ ライ センスを取得する場合、管理者は、User Connect License(UCL)と呼ばれるユーザ ライセンスをユー ザごとに 1 つ購入します。ライセンス設定ウィンドウでは、Device License Unit(DLU; デバイス ライ センス ユニット)を使用します。たとえば、3 人の Generic Desktop Video Endpoint ユーザ(3 UCL) がいる場合、ライセンス設定ウィンドウでは 18の DLU (3 UCL X 6 DLU = 18 DLU) が必要になりま す。ライセンスの詳細については、次の URL を参照してください。

[http://www.cisco.com/web/partners/downloads/partner/WWChannels/technology/ipc/downloads/uc\\_sol\\_](http://www.cisco.com/web/partners/downloads/partner/WWChannels/technology/ipc/downloads/uc_sol_og_ucl_final.pdf) og\_ucl\_final.pdf

[ 電話の設定 (Phone Configuration)] でサードパーティの SIP エンドポイントを追加する場合、次のデ バイス電話タイプを使用できます。

- **•** [ サードパーティの SIP デバイス ( 拡張 )(Third-Party SIP Device (Advanced))]:この 8 回線の SIP デバイスは、RFC3261 に準拠し、SIP を実行しているサードパーティ製の電話機です。このデバ イスには 6 つの DLU が必要です。
- **•** [ サードパーティの SIP デバイス ( 基本 )(Third-Party SIP Device (Basic))]:この 1 回線の SIP デバ イスは、RFC3261 に準拠し、SIP を実行しているサードパーティ製の電話機です。このデバイス には 3 つの Device License Unit (DLU; デバイス ライセンス ユニット)が必要です。
- **•** [Generic Desktop Video Endpoint]:この SIP デバイスは、ビデオ、セキュリティ、設定可能な信 頼、および Cisco 拡張をサポートします。このデバイスには 6 つの DLU が必要です。このデバイ スは 8 回線をサポートします。コールとビジー トリガーの最大数はそれぞれ 4 と 2 です。
- **•** [Generic Single Screen Room System(Generic Single Screen Room System)]:この SIP デバイス は、単一画面のテレプレゼンス(ルーム システム)、ビデオ、セキュリティ、設定可能な信頼、お よび Cisco 拡張をサポートします。このデバイスには 6 つの DLU が必要です。このデバイスは 8 回線をサポートします。コールとビジー トリガーの最大数はそれぞれ 4 と 2 です。
- **•** [Generic Multiple Screen Room System(Generic Multiple Screen Room System)]:この SIP デバイ スは、複数画面のテレプレゼンス(ルーム システム)、ビデオ、セキュリティ、設定可能な信頼、 および Cisco 拡張をサポートします。このデバイスには 6 つの DLU が必要です。このデバイスは 8 回線をサポートします。コールとビジー トリガーの最大数はそれぞれ 4 と 2 です。

## **H.323** クライアントと **CTI** ポート

Cisco Unified Communications Manager の管理ページを使用すると、H.323 クライアントや CTI ポー トなどのソフトウェア ベース デバイスを設定できます。ソフトウェア ベースの Cisco Unified Communications Manager アプリケーション(たとえば、Cisco IP SoftPhone、Cisco Unified Communications Manager Auto-Attendant、および Cisco IP IVR)は、仮想デバイスである CTI ポー トを使用します。

H.323 クライアントには、Microsoft NetMeeting デバイスが含まれます。

H.323 クライアントと CTI ポートは、電話機の設定と同じように、Cisco Unified Communications Manager の管理ページの [ 電話の設定 (Phone Configuration)] ウィンドウを使用して設定します。しか し多くの場合、設定に必要な項目数は、電話機より少なくて済みます。

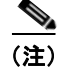

(注) 回線グループで TAPI アプリケーションを使用する CTI ポートまたはデバイスを設定しないことをお勧 めします。

H.323 クライアントおよびシェアドライン アピアランスの詳細については[、「シェアドライン](#page-245-0) アピアラ [ンス」\(](#page-245-0)P.17-4)を参照してください。

H.323 クライアントと CTI ポートの設定方法については、『*Cisco Unified Communications Manager* <sup>ア</sup> ドミニストレーション ガイド』の「Cisco Unified IP Phone の設定」を参照してください。

## **Cisco IP Communicator**

Cisco IP Communicator は、ユーザが PC を使用して電話コールを発信および受信できるソフトウェア ベースのアプリケーションです。Cisco IP Communicator は、Cisco Unified Communications Manager のコール処理システムを利用して、テレフォニー機能と Voice-over-IP 機能を提供します。

このとき、Cisco Unified Communications Manager は Cisco IP Communicator と対話します。これは、 Cisco IP Communicator が、デスクトップ アプリケーションのポータビリティを実現しつつ、フル機能 の Cisco Unified IP Phone と同じ機能を提供することを意味します。また、ユーザは Cisco IP Communicator ページの [ 電話の設定 (Phone Configuration)] ウィンドウを使用して、Cisco Unified Communications Manager の管理を電話機として管理することになります。

## **Cisco Unified Personal Communicator**

Cisco Unified Personal Communicator は、音声、ビデオ、文書共有、およびプレゼンス アプリケー ションへのアクセスのすべてを、単一のリッチ メディア インターフェイスから提供するデスクトップ ソフトウェア アプリケーションです。Cisco Unified Personal Communicator は、Cisco Unified Communications Manager のコール処理システムを利用して、テレフォニー機能と Voice-over-IP 機能 を提供します。

この Cisco Unified Communications Manager との相互対話により、Cisco Unified Personal Communicator は統合ソフトフォン機能を提供し、ユーザの物理 IP Phone を制御できます。また、ユー ザは Cisco Unified Communications Manager の管理ページの [ 電話の設定 (Phone Configuration)] ウィ ンドウを使用して、Cisco Unified Personal Communicator を電話機として管理することになります。

## **Cisco TelePresence**

 $\Gamma$ 

Cisco TelePresence Meeting Solution は、エンドポイント、IP テレフォニー インフラストラクチャ テ クノロジー、およびユーザ ソフトウェア アプリケーションで構成されるビジュアル会議室ソリュー ションです。「今そこに存在している」ような実物大の映像によるテレビ会議を実現します。Cisco TelePresence IP Phone はソリューションの不可欠な要素であり、他の Cisco TelePresence 会議室への 接続を確立してコーデックを利用するためのユーザ インターフェイス、仮想的な会議空間を構築する ためのプラズマ ディスプレイ スクリーン、マイクロフォン、スピーカ、カメラを管理するデバイスを 提供します。Cisco TelePresence IP Phone は、Cisco Unified IP Phone 7975 の標準機能と Cisco TelePresence の会議接続機能の両方を提供します。たとえば、Cisco TelePresence IP Phone ユーザ イ ンターフェイスには当日の会議スケジュールが表示され、テレビ会議接続を有効にして拡張するための ソフトキーが用意されています。これらのソフトキーは、映像によるテレビ会議が進行している間に使 用すると、音声会議参加者を追加することや、音声コールを発信することができます。

Cisco TelePresence の詳細については、次のシステム マニュアルおよび設定マニュアルを参照してくだ さい。

- **•** 『*Cisco TelePresence System Administrator's Guide*』
- **•** 『*Cisco TelePresence Meeting User's Guide*』
- **•** 『*Cisco Unified Communications Manager and Cisco TelePresence Configuration*』

## **Cisco Unified Mobile Communicator**

Cisco Unified Mobile Communicator は携帯型端末用のソフトウェア アプリケーションで、企業間通信 のためのアプリケーションやサービスを携帯電話およびスマートフォンにまで展開できます。通信の方 法や操作を合理化し、企業全体にわたるリアルタイムのコラボレーションを実現します。

Cisco Unified Mobile Communicator を設定するには、Cisco Unified Communications Manager の管理 ページで [ デバイス (Device)] > [ 電話 (Phone)] メニュー オプションを選択します。

Cisco Unified Mobility の機能と統合するための設定など、Cisco Unified Mobile Communicator の詳細 については、『*Cisco Unified Communications Manager* 機能およびサービス ガイド』の「Cisco Unified Mobile Communicator」を参照してください。

## コーデックの使用

Cisco Unified Communications Manager では、Advertise G.722 Codec エンタープライズ パラメータが サポートされています。このエンタープライズ パラメータは、Cisco Unified IP Phone が G.722 コー デックを Cisco Unified Communications Manager にアドバタイズするかどうかを決定します。コー デックのネゴシエーションには 2 つのステップがあります。最初に、電話機がサポート対象コーデック を Cisco Unified Communications Manager にアドバタイズする必要があります(すべての電話機が同 じコーデック群をサポートするわけではないため)。次に、コール試行に関与しているすべての電話機 からサポート対象コーデックを取得した Cisco Unified Communications Manager が、リージョン ペア 設定を含むさまざまな要因に基づいて、共通してサポートされているコーデックを選択します。有効な 値は、[Enabled](指定された Cisco Unified IP Phone は G.722 を Cisco Unified Communications Manager にアドバタイズする)または [Disabled] (指定された Cisco Unified IP Phone は G.722 を Cisco Unified Communications Manager にアドバタイズしない)です。

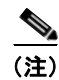

(注) Advertise G.722 Codec エンタープライズ パラメータのデフォルトでは、クラスタ内のすべての電話機 上で G.722 が使用可能になります。電話機の設定の Advertise G.722 Codec プロダクト固有パラメータ のデフォルト値には、このエンタープライズ パラメータの設定で指定されている値が使用されます。

パラメータ Advertise G.722 Codec は、「電話の設定(Phone Configuration)] ウィンドウの [プロダクト 固有の設定 (Product Specific Configuration Layout)] 領域でサポートされています。個々の電話機単位 でエンタープライズ パラメータを上書きするには、このパラメータを使用します。

表 [42-4](#page-554-0) に、各設定値での電話機の対処を示します。

#### <span id="page-554-0"></span>表 **42-4** 各設定値での電話機の対処

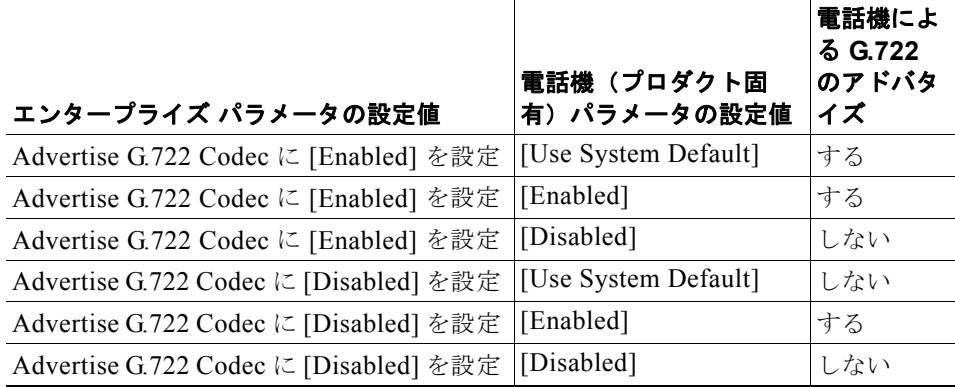

Cisco Unified Communications Manager は、ワイドバンド コーデックの G.722 と、ワイドバンドとい う名前の専用コーデックをサポートします。どちらもワイドバンド コーデックの一種です。ナローバ ンド周波数応答が 300 Hz ~ 3.4 kHz であるのに対し、ワイドバンド周波数応答は 200 Hz ~ 7 kHz で あるため、G.722 などのワイドバンド コーデックでは優れた音声品質が得られます。G.722 コーデック は、64 kb/s で会議向けパフォーマンスと良好な音楽品質を提供します。

電話機のワイドバンド設定が有効になっている場合(デフォルトでは無効)、ワイドバンドをサポート するヘッドセットを使用すると、音声感度の向上を感じられます。電話機のワイドバンド ヘッドセッ トの設定にアクセスするには、[ 設定 ] アイコン > [ ユーザ設定 ] > [ オーディオ設定 ] > [ ワイドバンド ヘッドセット ] の順に選択します。ユーザは、電話機システムが G.722 またはワイドバンドを使用する ように設定されているかどうかをシステム管理者に確認する必要があります。システムにワイドバンド コーデック用の設定が行われていない場合は、ワイドバンド ヘッドセットを使用していても音声感度 の向上を感じることはできません。

次の Cisco Unified IP Phone (SCCP と SIP の両方)は、ワイドバンド ヘッドセットとともに使用する ワイドバンド コーデック G.722 をサポートします。

- **•** Cisco Unified IP Phone 7906G
- **•** Cisco Unified IP Phone 7911G
- **•** Cisco Unified IP Phone 7931G
- **•** Cisco Unified IP Phone 7942G
- **•** Cisco Unified IP Phone 7945G
- **•** Cisco Unified IP Phone 7962G
- **•** Cisco Unified IP Phone 7965G
- **•** Cisco Unified IP Phone 7975G
- **•** Cisco Unified IP Phone 8961
- **•** Cisco Unified IP Phone 9951
- **•** Cisco Unified IP Phone 9971

Г

[ リージョンの設定 (Region Configuration)] で G.711 コーデックまたは G.722 コーデックを選択する と、帯域利用率も選択したことになります。どちらのコーデックを選択しても同じ影響が生じます。 G.711 または G.722 のいずれかを選択すると、G.722 ワイドバンド コーデックや Advanced Audio Codec(AAC)(AAC が 2 つ以上のチャネルを使用する場合)など、64 kb/s を超えるペイロードを持 つコーデックを選択できなくなります。

G.711 または G.722 より低いリージョンを選択した場合は、システムが G.722、G.711、AAC、および ワイドバンドを許可しないため、Advertise G.722 Codec エンタープライズ パラメータは無視されます。

Advertise G.722 Codec パラメータを有効にすると、コール パークおよびアドホック会議に関して相互 運用性の問題が発生します。このエンタープライズ パラメータをアドホック会議やコール パークなど の機能とともに使用する場合は、設定を [Disabled] に変更し、電話機のデバイス プールを更新してく ださい。

このサービス パラメータが有効の場合、Cisco Unified IP Phone(7971、7970、7941、7961 など)は、 同じリージョン内のコールの場合に G.722 コーデックのネゴシエーションを行い、使用することができ ます。

個々の電話機の制御および特定のコーデック タイプ(たとえば、G.711)の使用が必要な場合は、[ 電 話の設定 (Phone Configuration)] を使用して各電話機のパラメータ Advertise G.722 Codec の設定を確 認し、設定を [Disabled] に変更してください。その後、変更を保存し、デバイスをリセットしてくだ さい。

(注) Advertise G.722 Codec エンタープライズ パラメータが [Enabled] に設定されている場合、管理者は G.722 Codec Enabled サービス パラメータを使用してこの設定を上書きできます。このサービス パラ メータは、Cisco Unified Communications Manager が G.722 ネゴシエーションをサポートしないか、 一部のデバイスに対してサポートするか、またはすべてのデバイスに対してサポートするかを決定しま す。有効な値は、[Enabled for All Devices](すべてのデバイスに対して G.722 をサポートする)、 [Enabled for All Devices Except Recording-Enabled Devices](コール記録が使用可能になっているデ バイスを除くすべてのデバイスに対して G.722 をサポートする)、または [Disabled](G.722 コーデッ クをサポートしない)です。

## 電話ボタン テンプレート

Cisco Unified Communications Manager には、デフォルトの電話ボタン テンプレートがいくつか組み 込まれています。電話機を追加するときに、これらのテンプレートから 1 つを選んで電話機に割り当て ることができます。または、テンプレートを新規に作成することもできます。

テンプレートを作成して使用すると、共通するボタン設定を大量の電話機に容易に割り当てることがで きます。たとえば、ある会社のユーザが使用していない会議機能を別の機能(たとえば、スピード ダ イヤル)ボタンに割り当て直すテンプレートを作成することができます。

テンプレートを作成するには、既存のテンプレートのコピーを作成し、そのテンプレートに固有の名前 を割り当てます。一度作成したカスタム テンプレートを変更できます。また、デフォルトの電話ボタ ン テンプレートのラベルを変更することもできます。しかし、デフォルトのボタン テンプレートの機 能を変更することはできません。既存のテンプレートの名前を変更したり、既存のテンプレートを変更 して新しいテンプレートを作成したりすることができます。また、カスタム テンプレートを更新して、 機能、回線またはスピード ダイヤルを、追加または削除することができます。使用しなくなったテン プレートを削除することもできます。テンプレートを更新すると、その変更は、そのテンプレートを使 用するすべての電話機に反映されます。

テンプレート自体の名前を変更しても、そのテンプレートを使用している電話機に影響を与えることは ありません。このテンプレートを使用するすべての Cisco Unified IP Phone は、テンプレートの名前が 変更された後も、このテンプレートを引き続き使用します。

どの電話機にも、最低 1 回線が割り当てられていることを確認してください。通常、この割り当てには ボタン 1 が使用されます。Cisco Unified IP Phone のモデルによっては、電話機に回線を追加して割り 当てることができます。また、電話機には、一般にスピード ダイヤルなどのいくつかの機能がありま すが、この機能は残りのボタンに割り当てられます。

電話テンプレートを削除できるのは、その電話テンプレートが、システム内の電話機に現在割り当てら れておらず、所定の電話機モデルに対して別のテンプレートがある場合です。デバイスに割り当てられ ているテンプレートを削除することはできません。また、[ デバイスのデフォルト設定 (Device Defaults Configuration)] ウィンドウで指定されている見本のデフォルト テンプレートを削除すること はできません。使用中のテンプレートを削除するには、そのテンプレートを使用しているすべての Cisco Unified IP Phone を別の電話ボタン テンプレートに割り当て直してから、そのテンプレートを削 除します。

 $\Gamma$ 

ボタンを割り当てるには、標準電話ボタン テンプレートのコピーを使用します。拡張モジュールをサ ポートするすべての電話機の標準電話ボタン テンプレートには、電話機用のボタンと拡張モジュール 用のボタンの両方が含まれています。たとえば、Cisco Unified IP Phone 拡張モジュール 7915 をサ ポートする Cisco Unified IP Phone 7965 には、両方のデバイスのボタン(最大48個)が含まれます。

[ 電話ボタン テンプレートの設定 (Phone Button Template Configuration)] ウィンドウで、[ 関連リンク (Related Links)] ドロップダウン リスト ボックスから [ 依存関係レコード (Dependency Records)] を選 択して、特定のテンプレートを使用するデバイスを表示します。

Cisco Unified Communications Manager は、電話ボタン テンプレートを使用して Cisco Unified IP Phone のすべての機能を直接制御するわけではありません。個々の Cisco Unified IP Phone ファミリ モ デルの詳細については、『*Cisco Unified IP Phone Administration Guide for Cisco Unified Communications Manager*』およびその他の電話機資料を参照してください。

## デフォルトの電話ボタン テンプレート

すべての Cisco Unified IP Phone は、ほぼ同等の機能をサポートしますが、モデルごとに、これらの機 能の実装方法が異なっています。たとえば、保留や転送などの機能を、電話ボタン テンプレートを使 用して設定しているモデルもあれば、他のモデルでは、設定することができないこれらの機能に対し て、固定ボタンやオンスクリーン プログラム キーを備えています。また、サポートされている回線ま たはスピード ダイヤルの最大数も、一部の電話機のモデルでは異なっています。こうした設定の違い があるので、個々のモデルに対応する固有の電話ボタン テンプレートが必要になります。

各 Cisco Unified IP Phone モデルは、デフォルトの電話ボタン テンプレートを備えています。デフォル トのテンプレートをそのまま使用すると、簡単に電話機を設定できます。また、デフォルトのテンプ レートをコピーし、変更を加えて、カスタム テンプレートを作成することも可能です。

カスタム テンプレートを使用すると、電話機の用途に応じて、一部またはすべての電話機で各種の機 能を使用可能にしたり、特定の電話機に対して特定の機能を使用制限したり、一部またはすべての電話 機に対して設定する回線数、またはスピード ダイヤル数を変えたりすることができます。たとえば、 会議室で使用される電話機に適用できるカスタム テンプレートを作成できます。

<span id="page-557-0"></span> $\blacksquare$ 

表 [42-5](#page-557-0) に、標準の電話ボタン テンプレートを示します。

#### 表 **42-5** モデルごとのデフォルト電話ボタン テンプレート

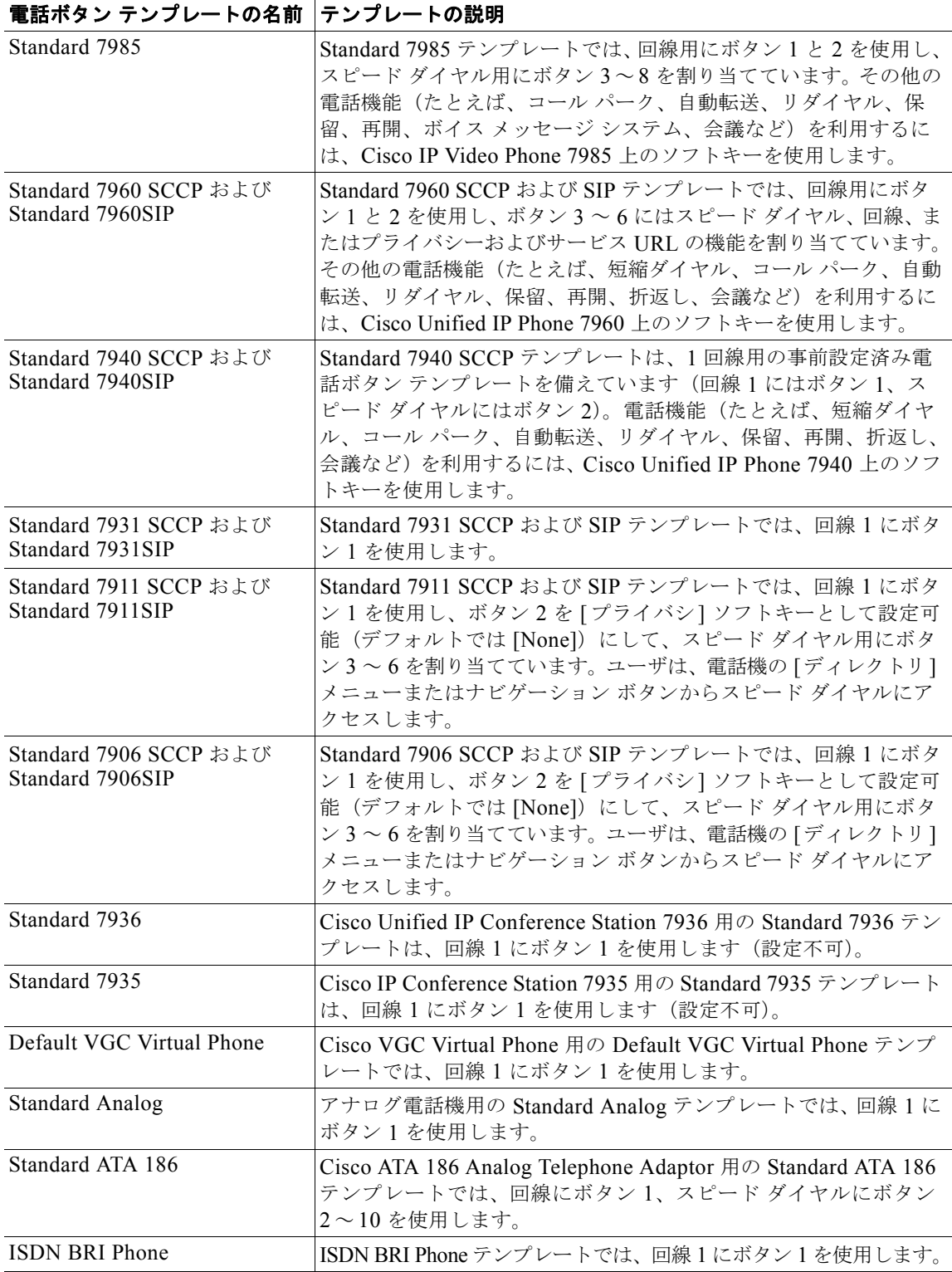

 $\Gamma$ 

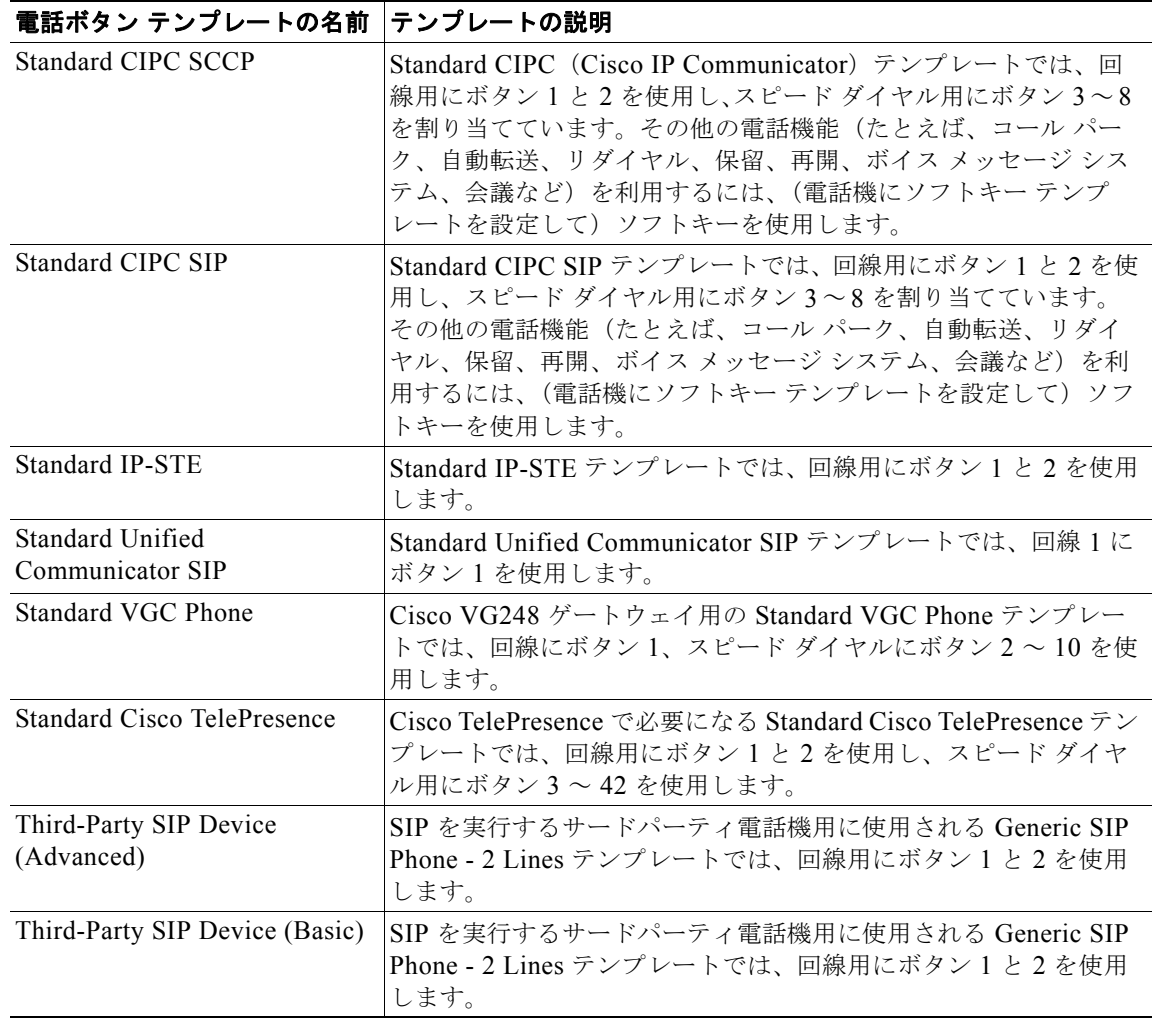

#### 表 **42-5** モデルごとのデフォルト電話ボタン テンプレート (続き)

## 電話ボタン テンプレートのカスタマイズのガイドライン

カスタム電話ボタン テンプレートを作成する際は、次のガイドラインに従ってください。

- **•** 電話機のユーザが、カスタム テンプレートの最も基本的な機能を説明するクイック リファレンス カード、またはスタート アップ ガイドを受け取っていることを確認します。社員が使用するカス タム テンプレートを作成する場合は、そのテンプレートに次の機能が含まれていることを確認し てください。また、ユーザ用に作成するクイック リファレンス カードにも、これらの機能の説明 を記載してください。
	- **–** Cisco Unified IP Phone 7975、7965、7962、7960、7945、7942、7940、7911、7906:回線 (1 つ以上)
	- **–** Cisco VGC Virtual Phone および Cisco ATA 186:回線およびスピード ダイヤル

 $\mathbf{I}$ 

 $\blacksquare$ 

**•** 電話ボタン テンプレートをどのように設定するかは、各機能の特性を考慮し決定します。スピー ド ダイヤルと回線に複数のボタンを割り当てることができます。ただし通常必要なボタンは、 表 [42-6](#page-559-0) で説明されている電話ボタン機能のうち 1 つだけです。

<span id="page-559-0"></span>表 **42-6** 電話ボタン機能の説明

| 機能          | 説明                                                                                                    |
|-------------|----------------------------------------------------------------------------------------------------|
| コール パーク     | ユーザがこのボタンを押すと、コールパーク番号またはその番号の<br>範囲と連動して、コールが電話番号に保留され、後で取り出せます。<br>このボタンを機能させるには、システム内でコールパーク番号また<br>はその番号の範囲を設定する必要があります。コールパーク番号ま<br>たはその番号の範囲をユーザに提供し、ユーザがその番号をダイヤ<br>ルして、コールを取り出せるようにします。                                                                                            |
| コール パーク BLF | ユーザは、ダイレクト コール パーク番号のビジー /アイドル ステー<br>タスをコール パーク Busy Lamp Field (BLF) ボタンを使用して監<br>視できます。また、ユーザは BLF ボタンを押すだけでこれらの番号<br>をダイヤルすることもできます。ダイレクト コール パーク番号は、<br>コール パーク BLF ボタンごとに1つずつ設定します。コール パーク<br>BLF ボタンを使用してコールを正常にパークおよび取得するには、<br>デバイスのパーティションとコーリング サーチ スペースが正しく設<br>定されている必要があります。 |
|             | (注)<br>このボタンは、標準のコール パーク機能 (保留機能) ではな<br>くダイレクト コール パーク機能(転送機能)で使用します。                                                                                                    |
| 会議          | ユーザが会議ボタンを押すと、アドホック会議を開始し、参加者を<br>追加することができます(ユーザは「参加]ソフトキーを使用して、<br>アドホック会議を開始することもできます)。                                                                                                    |
|             | 会議ボタンを押す必要があるのは、アドホック会議を開始するユー<br>ザだけです。このボタンが機能するためには、アドホック会議ブ<br>リッジデバイスが Cisco Unified Communications Manager の管理<br>ページで設定されている必要があります。詳細については、「会議ブ<br>リッジ」の章を参照してください。                                                                                                    |
| すべてのコールの転送  | ユーザは、このボタンを押して、指定した電話番号にすべてのコー<br>ルを自動転送します。ユーザが、Cisco Unified IP Phone の設定ウィ<br>ンドウで不在転送を指定するか、管理者が、Cisco Unified<br>Communications Manager の管理ページでユーザごとに不在転送番号<br>を指定できます。                                                                                                    |
| 保留          | ユーザは、このボタンを押して、アクティブコールを保留にします。<br>コールの保留を解除するには、ユーザが、その保留コール用の点滅<br>する回線のボタンを押すか、受話器を持ち上げて、点滅する回線の<br>ボタンを押します。保留中の発信者には、保留状況を示すトーンが<br>10秒ごとに聞こえます。または(保留音機能が設定されている場合)<br>音楽が聞こえます。保留トーン機能を作動させるために必要な設定<br>はありません。                                                                     |
| 回線          | ユーザは、このボタンを押して番号をダイヤルするか、着信コール<br>に応答します。このボタンを機能させるには、管理者がユーザの電<br>話機上に電話番号を追加しておく必要があります。                                                                                                    |

 $\blacksquare$ 

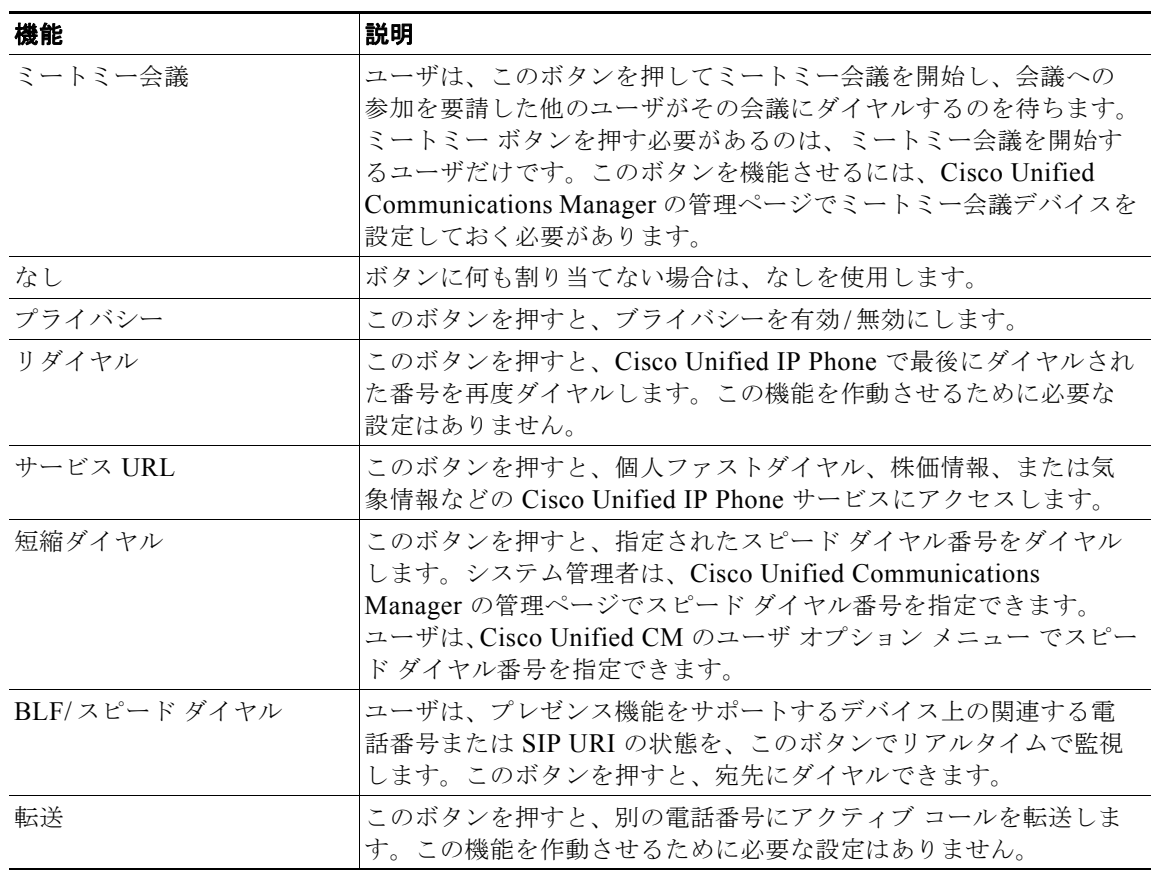

#### 表 **42-6** 電話ボタン機能の説明 (続き)

## プログラム可能な回線キー

 $\Gamma$ 

Cisco Unified IP Phone は、回線ボタン(電話スクリーンの横にあるボタン)をサポートしています。 このボタンを使用すると、特定の回線上でコールを開始、応答、または切り替えることができます。ス ピード ダイヤル、エクステンション モビリティ、プライバシー、BLF スピード ダイヤル、DND、 サービス URL など、限られた数の機能をこれらのボタンに割り当てることができます。

プログラム可能な回線キー(PLK; Programmable Line Key)機能は、回線ボタンに割り当てることので きる機能のリストを拡張して、通常はソフトキーで制御する機能を含めることができるようにします。 たとえば、[発信]、[折返し]、[終了]、[不在転送] などです。これらの機能を回線ボタンに設定する と、その機能は常に表示されるようになり、「ハードウェア」の [発信] キーなどとして利用できます。

プログラム可能な回線キーでは、27 種類の機能を回線ボタンに割り当てることができます(表 [42-6](#page-559-0) を 参照)。プログラム可能な回線キーを割り当てるには、[ 電話ボタンテンプレートの設定 (Phone Button Template Configuration)] ウィンドウを使用します。このウィンドウでは、電話機のモデルに応じた適 切な(設定可能な)機能が表示されます。電話ボタン テンプレートを設定した後は、その電話ボタン テンプレートを [ 電話の設定 (Phone Configuration)] を使用して電話機に割り当てる必要があります (リセットを要求されます)。『*Cisco Unified Communications Manager* アドミニストレーション ガイド』 の「電話ボタン テンプレートの設定値」および「電話ボタン テンプレートのボタン項目の変更」を参 照してください。

٦

プログラム可能な回線キーは、既存のソフトキー機能には影響しません。ソフトキーは、引き続き必要 に応じて表示され、電話機の状態(発信中、通話中、「サービス]メニューの操作中など)に対応して 変化します。

機能がすでにプログラム可能な回線キーに割り当てられている場合でも、そのキーはソフトキーとして 表示されることがあります。また、機能がすでにソフトキーに割り当てられている場合でも、そのキー はプログラム可能な回線キーとして表示されることがあります。

電話機が、ある機能の固定ボタンを備えている場合、その機能をプログラム可能な回線キーに割り当て ることはできません。たとえば、Cisco Unified IP Phone 7931 は転送のための専用の固定ボタンを備え ているため、転送機能をプログラム可能な回線キーに割り当てることはできません。

## <span id="page-561-0"></span>ソフトキー テンプレート

Cisco Unified IP Phone 上で、Cisco Unified Communications Manager Assistant などのアプリケーショ ン、または折返しなどのコール処理機能に関連付けられているソフトキーを管理するには、ソフトキー テンプレートを使用します。ソフトキー テンプレートを作成および更新するには、Cisco Unified Communications Manager の管理ページの [ ソフトキーテンプレートの設定 (Softkey Template Configuration)] ウィンドウにアクセスします([ デバイス (Device)] > [ デバイスの設定 (Device Settings)] > [ ソフトキーテンプレート (Softkey Template)])。

Cisco Unified Communications Manager は、標準と非標準の 2 つのタイプのソフトキー テンプレート をサポートしています。Cisco Unified Communications Manager データベース内の標準のソフトキー テンプレートには、アプリケーション ソフトキーの推奨される選択および位置付けが含まれています。 Cisco Unified Communications Manager は、次の標準ソフトキー テンプレートを提供します。

- **•** Standard User
- **•** Standard Chaperone Phone
- **•** Standard Feature
- **•** Standard Assistant
- **•** Standard Protected Phone
- **•** Standard Shared Mode Manager
- **•** Standard Manager

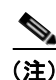

(注) Cisco Unified IP Phone 7945、7965、7975 などのほとんどの Cisco Unified IP Phone モデルでは、テ ンプレートを各電話機に個別に割り当てるか、または共通デバイス設定を各電話機に割り当てて、標準 または非標準のソフトキー テンプレートを Cisco Unified IP Phone に割り当てる必要があります。 Cisco Unified IP Phone 8961、9971、9951 などの一部の Cisco Unified IP Phone モデルでは、ソフト キー テンプレートは使用されません。使用する電話機でソフトキー テンプレートが使用されるかどう か、および電話機でどのソフトキーがサポートされているかを判断するには、使用する電話機モデルに 対応した『*Cisco Unified IP Phone Phone Guide*』を参照してください。

非標準のソフトキー テンプレートは、Cisco Unified Communications Manager の管理の [ソフトキー テンプレートの設定 (Softkey Template Configuration)] ウィンドウを使用して作成します。非標準のソ フトキー テンプレートを作成するには、標準のソフトキー テンプレートをコピーして、変更を加えま す。管理者は、どの非標準のソフトキー テンプレートに対してでも、関連付けるアプリケーションを 追加したり、関連付けられているアプリケーションを削除したりできます。さらに、非標準のソフト キー テンプレートに、各コール状態用のソフトキー セットを設定できます。

[ ソフトキー テンプレートの設定 (Softkey Template Configuration)] ウィンドウには、標準および非標 準のソフトキー テンプレートが一覧表示されます。このウィンドウでは、異なるアイコンを使用して、 標準のテンプレートと非標準のテンプレートが区別されています。

管理者は、Cisco Unified Communications Manager の管理ページで次の設定ウィンドウを使用して、 ソフトキー テンプレートを割り当てます。

- **•** [ 共通デバイス設定 (Common Device Configuration)]
- **•** [ 電話の設定 (Phone Configuration)](SIP および SCCP)
- **•** [UDP テンプレートの設定 (UDP Template Configuration)]
- **•** [ デフォルトのデバイス プロファイル設定 (Default Device Profile Configuration)]

### アプリケーションの追加

Cisco アプリケーションに関連付けられている標準のソフトキー テンプレートを、非標準のソフトキー テンプレートに追加できます。[ ソフトキーテンプレートの設定 (Softkey Template Configuration)] ウィンドウから [ アプリケーションを追加 (Add Application)] ボタンをクリックすると、別のウィンド ウが表示されます。このウィンドウで、非標準のソフトキー テンプレートの末尾に追加する標準のソ フトキー テンプレートを選択できます。重複するソフトキーは、ソフトキー セットの末尾から順に削 除されます。

非標準のソフトキー テンプレートでアプリケーションのソフトキーをリフレッシュするには、すでに その非標準のソフトキー テンプレートに関連付けられている標準のソフトキー テンプレートを選択し ます。たとえば、管理者が当初 Standard User テンプレートをコピーしていくつかのボタンを削除した 場合は、[ アプリケーションを追加 (Add Application)] ボタンをクリックして、Standard User ソフト キー テンプレートを選択します。この結果、選択したソフトキー テンプレートに含まれているボタン が追加されます。

どのコール状態でも、ソフトキーの最大数は 16 です。ソフトキーの最大数に達すると、メッセージが 表示され、アプリケーション追加手順が停止します。管理者は、テンプレートに別のアプリケーション を追加する前に、コール状態からいくつかのソフトキーを手動で削除する必要があります。

[ アプリケーションを削除 (Remove Application)] ボタンを使用して、非標準のソフトキー テンプレート に関連付けられているアプリケーション ソフトキー テンプレートを削除できます。選択したアプリ ケーションに関連付けられているソフトキーだけが削除されます。アプリケーション間で共有されてい るソフトキーは、そのソフトキーを共有するアプリケーションがソフトキー テンプレートからすべて 削除されるまで、ソフトキー テンプレートに残ります。

## ソフトキー レイアウトの設定

 $\Gamma$ 

管理者は、非標準のソフトキー テンプレートに、各コール状態用のソフトキー セットを設定できます。 管理者が [ ソフトキーテンプレートの設定 (Softkey Template Configuration)] ウィンドウで [ 関連リン ク (Related Links)] ドロップダウン リスト ボックスから [ ソフトキーレイアウトの設定 (Configure Softkey Layout)] を選択し、[ 移動 (Go)] をクリックすると、[ ソフトキーレイアウト設定 (Softkey Layout Configuration)] ウィンドウが表示されます。

[ ソフトキーレイアウト設定 (Softkey Layout Configuration)] ウィンドウを使用すると、ダウンロード可 能なソフトキー テンプレートをサポートするすべての電話機モデルで、ソフトキーおよびそれらの相対 的な順序を指定できます。このウィンドウには、すべてのソフトキーが一覧表示されます。ただし、一 部のソフトキーがサポートされない電話機モデルもあります。使用する電話機モデルでソフトキーがサ ポートされるかどうかを判断するには、使用する電話機モデルに対応した『*Cisco Unified IP Phone Phone Guide*』を参照してください。電話機でサポートされないソフトキーを選択した場合、[ 選択され たソフトキー (Selected Softkeys)] ペインにソフトキーを追加しても、そのソフトキーは電話機に表示 されません。

(注) コール状態ごとにソフトキーの位置を変えないことをお勧めします。これにより、一貫性が保たれ、 ユーザの操作性が向上します。たとえば、各コール状態で、[ 次へ ] ソフトキーを必ず左から 4 番目の 位置に置くようにします。

[ ソフトキー レイアウト設定 (Softkey Layout Configuration)] ペインには、次のフィールドがあります。

**•** [ コールステートの選択 (Select a call state to configure)]:このドロップダウン リスト ボックスに は、Cisco Unified IP Phone のさまざまなコール状態が表示されます。コール状態の追加、更新、 削除を行うことはできません。ドロップダウン リスト ボックスからコール状態を選択すると、そ のコール状態で使用可能なソフトキーが示されます。表 [42-7](#page-563-0) にコール状態の一覧を示します。

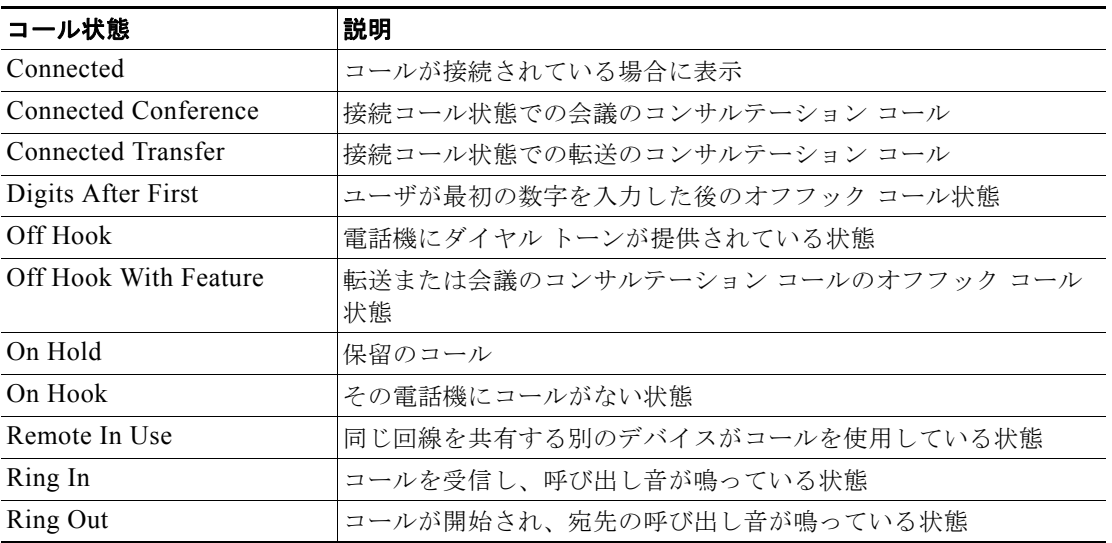

#### <span id="page-563-0"></span>表 **42-7** コール状態

- **•** [ 選択されていないソフトキー (Unselected Softkeys)]:コール状態に関連付けられているソフト キーを一覧表示します。[ コール ステートの選択 (Select a call state to configure)] ドロップダウン リスト ボックスに表示されているコール状態の、選択されていないオプション ソフトキーがこの フィールドに一覧表示されます。このフィールド内のソフトキーを、[ 選択されたソフトキー (Selected Softkeys、位置順 )] フィールドに追加するには、右矢印を使用します。[ 選択されたソフ トキー (Selected Softkeys、位置順 )] のリストに、[Undefined] ソフトキーを複数回追加できます。 [Undefined] を選択すると、Cisco Unified IP Phone に空白のソフトキーが表示されます。
- **•** [ 選択されたソフトキー (Selected Softkeys、位置順 )]:選択されているコール状態に関連付けられ ているソフトキーを一覧表示します。[ コール ステートの選択 (Select a call state to configure)] ド ロップダウン リスト ボックスに表示されているコール状態の、選択されているソフトキーがこの フィールドに一覧表示されます。このフィールドに指定できるソフトキーの最大数は、16 です。 サンプルのソフトキーのレイアウトについては、図 [42-1](#page-564-0) を参照してください。

<span id="page-564-0"></span>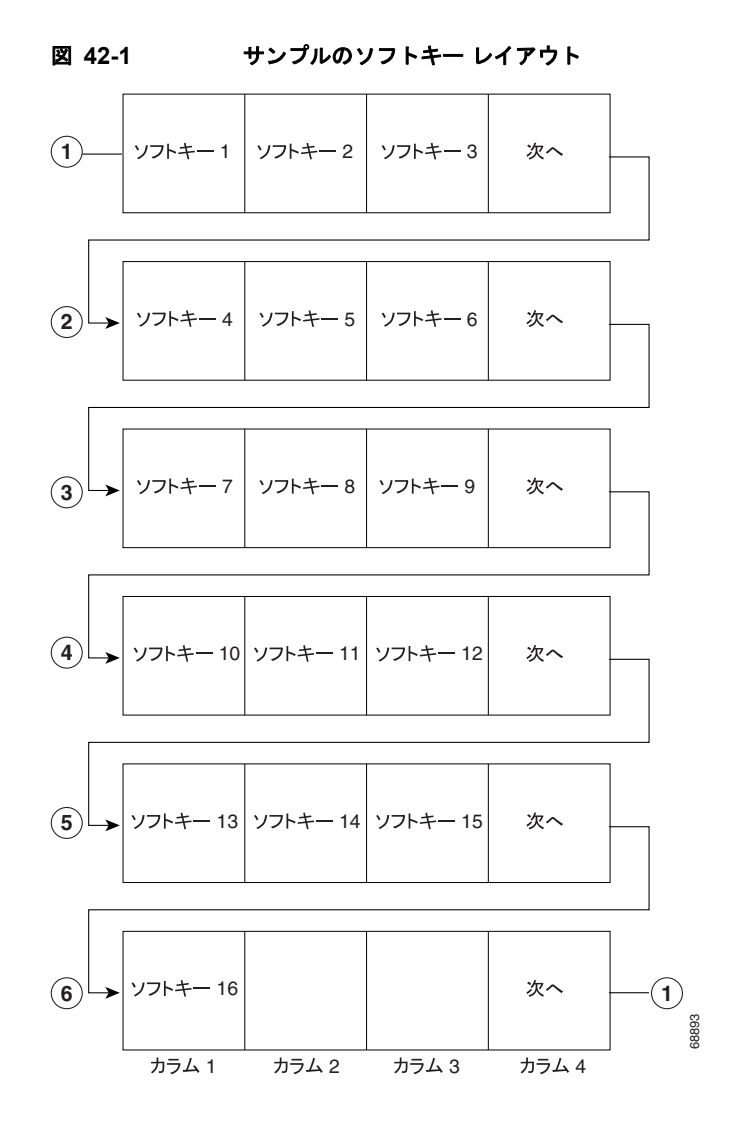

# ソフトキー テンプレートの動作

 $\overline{1}$ 

Cisco Unified Communications Manager Assistant などのアプリケーションがソフトキーをサポートす るためには、ソフトキー テンプレートおよびそのアプリケーションを使用するデバイスごとに、デー タベース内にソフトキーおよびソフトキー セットが設定されている必要があります。

どのソフトキー テンプレートでも、アプリケーション ソフトキーとコール処理ソフトキーを混在させ ることができます。スタティック ソフトキー テンプレートは、データベース内でデバイスと関連付け られます。デバイスが Cisco Unified Communications Manager に登録されると、スタティック ソフト キー テンプレートがデータベースからコール処理に読み込まれ、デバイスに渡されて、セッションの 間中(デバイスが登録解除されるかリセットされるまで)使用されます。デバイスがリセットされた場 合は、管理者が行う更新によって、別のソフトキー テンプレートまたはソフトキー レイアウトが適用 されることがあります。

ソフトキーは、アプリケーション ID と呼ばれるフィールドをサポートしています。Cisco Unified Communications Manager Assistant などのアプリケーションは、Cisco CTIManager およびコール処理 を介して、特定のアプリケーション ID とともにデバイスに要求を送信することにより、アプリケー ション ソフトキーを有効または無効にします。

ユーザが Cisco IP Manager Assistant サービスにログインしてサービスのアシスタントを選択すると、 アプリケーションは Cisco CTIManager およびコール処理を介してデバイスに要求を送信し、そのアプ リケーション ID を持つすべてのアプリケーション ソフトキーを有効にします。

いつでも、Cisco Unified IP Phone に複数のソフトキー セットを表示できます(コールごとに 1 つのソ フトキー セット)。

データベース内でデバイス (Cisco Unified IP Phone など)に関連付けられているソフトキー テンプ レートは、デバイスがコール処理に登録するときに使用されるものです。ソフトキー テンプレートとデ バイスの関連付けは、Cisco Unified Communications Manager の管理ページの [ ソフトキー テンプレー トの設定 (Softkey Template Configuration)] を使用して行います。『*Cisco Unified Communications Manager* アドミニストレーション ガイド』の「ソフトキー テンプレートの設定」を参照してください。

## 共通電話プロファイル

Cisco Unified Communications Manager は共通電話プロファイルを使用して、Cisco Unified IP Phone に関連付けられている電話機の属性を定義します。これらの属性を、すべての電話機に個別に追加する ことなく、プロファイルの中に入れておくと、管理者は電話機の設定に費やす時間を減らすことがで き、電話機グループの値を変更できるようになります。共通電話プロファイルでは、次の属性を指定し ます。

- **•** プロファイル名
- **•** プロファイルの説明
- **•** ローカル電話機のロック解除パスワード
- **•** DND オプション
- **•** DND 着信呼警告
- **•** 電話機のパーソナライゼーション
- **•** 電話機の背景イメージ設定へのエンド ユーザ アクセス

共通電話プロファイルは、電話機を設定する場合に必須フィールドになります。したがって、電話機を 作成する前に、共通電話プロファイルを作成する必要があります。Cisco Unified Communications Manager に用意されている Standard Common Phone Profile をコピーして修正し、新しい共通電話プロ ファイルを作成することもできます。Standard Common Phone Profile そのものは修正も削除もできま せん。

共通電話プロファイルの設定方法については、『*Cisco Unified Communications Manager* アドミニスト レーション ガイド』の「共通電話プロファイルの設定」を参照してください。

## 電話機を追加する方法

Cisco Unified Communications Manager データベースに、SCCP または SIP をサポートする電話機を 追加する方法には、自動登録を使用した自動的な追加、[ 電話の設定 (Phone Configuration)] ウィンド ウを使用した手動による追加、または一括管理ツール(BAT)を使用したグループ単位の追加があり ます。

電話機をインストールする前に、自動登録を使用可能にしておくと、IP テレフォニー ネットワークに Cisco Unified IP Phone を接続するときに、その IP Phone を Cisco Unified Communications Manager データベースに自動的に追加できます。自動登録を使用可能にする方法については、『*Cisco Unified Communications Manager* アドミニストレーション ガイド』の「自動登録の使用可能化」を参照して ください。自動登録時に、Cisco Unified Communications Manager は、次に使用可能な電話番号を順 に電話機に割り当てます。しかし、自動登録を使用したくない場合もあります。たとえば、特定の電話 番号を電話機に割り当てたい場合、または『*Cisco Unified Communications Manager* セキュリティ ガ イド』で説明されているように、認証または暗号化を実装する場合などです。

ヒント Cisco CTL クライアントを介した認証および暗号化についてクラスタ全体にセキュリティ モードを設 定すると、Cisco Unified Communications Manager は自動的に自動登録を使用不可にします。

自動登録を使用しない場合は、手動で Cisco Unified Communications Manager データベースに電話機 を追加するか、一括管理ツール(BAT)を使用する必要があります。BAT を使用すると、システム管 理者は、大量の Cisco Unified IP Phone に対して追加、変更、および削除の操作を一括で実行できま す。BAT の使用方法の詳細については、『*Cisco Unified Communications Manager Bulk Administration*  ガイド』を参照してください。

ヒント Cisco Unified Communications Manager をインストールした後、自動登録を使用可能にせず、電話機 を Cisco Unified Communications Manager データベースに追加しない場合、この電話機の Cisco Unified Communications Manager への登録処理は行われません。この電話は、自動登録が有効になる か、Cisco Unified Communications Manager データベースに追加されるまで、「IP を設定中」という メッセージを表示し続けます。Real-Time Monitoring Tool および Cisco Unified Reporting は、登録済 みのデバイスと未登録のデバイス情報を表示できます。詳細については、『*Real-Time Monitoring Tool Administration Guide*』および『*Cisco Unified Reporting Administration Guide*』を参照してください。

### ユーザ**/**電話機の追加

[ エンドユーザ、電話、DN、および LA の設定 (End User, Phone, DN, and LA Configuration)] ウィンド ウを使用すると、新しいエンド ユーザを追加するときに、同時に新しい電話機を追加できます。その 同じウィンドウを使用して、新しいエンド ユーザの電話番号(DN)およびライン アピアランス(LA) を関連付けることができます。[ エンドユーザ、電話、DN、および LA の設定 (End User, Phone, DN, and LA Configuration)] ウィンドウにアクセスするには、[ ユーザ管理 (User Management)] > [ ユーザ / 電話の追加 (User/Phone Add)] メニュー オプションを選択します。設定の詳細については、『*Cisco Unified Communications Manager* アドミニストレーション ガイド』の「ユーザ / 電話機の追加の設定」 を参照してください。

![](_page_566_Picture_10.jpeg)

Г

(注) [エンドユーザ、電話、DN、および LA の設定 (End User, Phone, DN, and LA Configuration)] ウィンド ウでは、新しいエンド ユーザと新しい電話機の追加だけができます。既存のエンド ユーザまたは既存 の電話機を入力することはできません。

## 電話の移行

Cisco Unified Communications Manager の管理ページの [ 電話の移行 (Phone Migration)] ウィンドウを 使用すると、電話機の機能、ユーザ、回線の設定を別の電話機に移行できます。つまり、データを別の 電話機モデルや、別のプロトコルを実行する同じ電話機モデルに移行することが可能です。たとえば、 Cisco Unified IP Phone 7965 から Cisco Unified IP Phone 7975 にデータを移行できます。また、Cisco Unified IP Phone 7965 (SCCP) から Cisco Unified IP Phone 7965 (SIP) など、SCCP を実行する電 話機モデルから、SIP を実行する同じ電話機モデルにデータを移行することも可能です。

電話機間でデータを移行できるため、既存の電話機の設定を新しい電話機に移行するときに、電話機、 回線、スピード ダイヤルなどを追加する必要がありません。

電話機の設定を新しい電話機に移行する前に、次の情報を考慮してください。

- **•** 電話機モデルで同じ機能がサポートされていない場合、その新しい電話機で機能を使用できないこ とがあります。移行する設定を [ 電話の移行 (Phone Migration)] ウィンドウで保存する前に、機能 を使用できなくなる可能性があるという警告が Cisco Unified Communications Manager の管理 ページに表示されます。
- **•** 一部の電話機モデルは電話機の移行をサポートしていません。このようなモデルには、CTI ポート、 H.323 クライアント、Cisco Unified Mobile Communicator、Cisco IP SoftPhone などがあります。
- **•** 電話機の設定を移行するには、移行先の電話機モデルの電話テンプレートを BAT([ 一括管理 (Bulk Administration)] > [ 電話 (Phones)] > [ 電話テンプレート (Phone Template)] の順に選択) で 作成する必要があります。たとえば、Cisco Unified IP Phone 7965 の設定を Cisco Unified IP Phone 7975 に移行する場合、Cisco Unified IP Phone 7975 の電話テンプレートを作成します。
- **•** 新しい電話機で使用されるデータベース レコードは元の電話機と同じであるため、電話機の設定 を新しい電話機に移行すると、元の電話機の設定が Cisco Unified Communications Manager の管 理ページ /Cisco Unified Communications Manager データベースから削除されます。つまり、移行 後は元の電話機の設定を確認または操作できません。

スピード ダイヤルや回線の数が少ない電話機に移行しても、元の電話機のスピード ダイヤルや回 線は Cisco Unified Communications Manager の管理ページ/Cisco Unified Communications Manager データベースから削除されませんが、一部のスピード ダイヤルおよび回線は新しい電話 機には表示されません。設定の移行後は、元の電話機のすべてのスピード ダイヤルと回線を、新 しい電話機の [ 電話の設定 (Phone Configuration)] ウィンドウで確認できます。

- **•** 電話機の設定を新しい電話機に移行する前に、電話機がネットワークに接続されていないことを確 認します。移行作業を実行したら、新しい電話機をネットワークに接続できます。
- **•** 電話機の設定を新しい電話機に移行する前に、新しい電話機のデバイス ライセンス ユニットの数 が十分であることを確認します。
- **•** 既存の電話の設定の移行については、『*Cisco Unified Communications Manager* アドミニストレー ション ガイド』の「既存の電話機の設定の別の電話機への移行」を参照してください。
- **•** 複数の電話機の設定を移行する場合は、一括管理ツールを使用します。この作業の実行方法につい ては、『*Cisco Unified Communications Manager Bulk Administration* ガイド』を参照してください。

## 電話機能

Cisco Unified Communications Manager を使用すると、割り込み、プライバシー解除、折返し、コー ル パーク、コール ピックアップ、即時転送、回線をまたいで参加、迷惑呼 ID、品質レポート ツール、 サービス URL、ワンボタン割り込み /C 割り込み、スピード ダイヤル、スピード ダイヤルなどの電話 機能を Cisco Unified IP Phone に設定できます。

電話番号に関連する機能については[、「電話番号の機能」\(](#page-249-0)P.17-8)を参照してください。

サポートされる電話機能については、次の項を参照してください。

- **•** 「エージェント [グリーティング」\(](#page-569-0)P.42-40)
- **•** 「オーディオ [メッセージ受信インジケータ\(](#page-569-1)AMWI)」(P.42-40)
- **•** [「割り込みとプライバシー」\(](#page-570-0)P.42-41)
- **•** [「発信側正規化」\(](#page-570-1)P.42-41)
- **•** [「自動転送」\(](#page-570-2)P.42-41)
- **•** [「コール待機」\(](#page-573-0)P.42-44)
- **•** [「コール待機キャンセル」\(](#page-573-1)P.42-44)
- **•** [「コール診断と音声品質のメトリック」\(](#page-574-0)P.42-45)
- **•** 「コール [パーク」\(](#page-574-1)P.42-45)
- **•** 「コール [ピックアップ」\(](#page-574-2)P.42-45)
- **•** 「コール [ピックアップ通知」\(](#page-575-0)P.42-46)
- **•** [「コール選択」\(](#page-575-1)P.42-46)
- **•** [「会議のリンク」\(](#page-576-0)P.42-47)
- **•** [「会議リスト」\(](#page-576-1)P.42-47)
- **•** [「接続先番号の表示」\(](#page-576-2)P.42-47)
- **•** 「デバイス [モビリティ」\(](#page-576-3)P.42-47)
- **•** [「直接転送」\(](#page-577-0)P.42-48)
- **•** [「ダイレクト](#page-577-1) コール パーク」(P.42-48)
- **•** [「サイレント」\(](#page-577-2)P.42-48)
- **•** [「保留復帰」\(](#page-578-0)P.42-49)
- **•** [「即時転送」\(](#page-578-1)P.42-49)
- [「インターネット](#page-579-0)プロトコル バージョン 6 (IPv6)」 (P.42-50)
- **•** [「インターコム」\(](#page-579-1)P.42-50)
- **•** [「参加」\(](#page-579-2)P.42-50)
- **•** [「回線をまたいで参加」\(](#page-579-3)P.42-50)
- **•** 「ハント [グループからのログアウト」\(](#page-580-0)P.42-51)
- **•** 「迷惑呼 ID(MCID)」([P.42-51](#page-580-1))
- **•** 「モバイル [コネクトとモバイル](#page-580-2) ボイス アクセス」(P.42-51)
- **•** [「監視と記録」\(](#page-581-0)P.42-52)

 $\Gamma$ 

- **•** 「オンフック [コール転送」\(](#page-581-1)P.42-52)
- **•** 「ピアツーピア [イメージ配信\(](#page-584-0)PPID)」(P.42-55)

電話機能

٦

- **•** [「コール応答時のプライム回線のサポート」\(](#page-581-2)P.42-52)
- **•** [「品質レポート](#page-584-1) ツール」(P.42-55)
- **•** [「セキュア](#page-585-0) トーン」(P.42-56)
- **•** [「サービス](#page-585-1) URL」(P.42-56)
- **•** [「ワンボタン割り込み](#page-586-0) /C 割り込み」(P.42-57)
- **•** 「スピード [ダイヤルおよび短縮ダイヤル」\(](#page-586-1)P.42-57)
- **•** 「VPN [クライアント」\(](#page-587-0)P.42-58)
- **•** 「ウィスパー [コーチング」\(](#page-587-1)P.42-58)

### <span id="page-569-0"></span>エージェント グリーティング

エージェント グリーティングを使用すると、エージェントまたは管理者は、事前に録音されたあいさ つメッセージを作成し、コール(お客様からのコールなど)の最初に再生できます。その後、エージェ ントは発信者と会話を開始します。エージェントは、必要に応じて 1 つまたは複数のあいさつメッセー ジを事前に録音しておき、後で作成および更新できます。お客様がコールすると、発信側と着信側の両 方に事前に録音されたメッセージが聞こえます。エージェントは、メッセージが終わるまでミュートの ままにするか、メッセージの途中でコールに応答できます。電話機でサポートされているすべてのコー デックは、エージェント グリーティング コールでサポートされます。

Cisco Unified Communications Manager の管理アプリケーションでエージェント グリーティングを有 効にするには、[ デバイス (Device)] > [ 電話 (Phone)] を選択し、設定する Cisco Unified IP Phone を探 します。[ デバイス情報 (Device Information)] ペインまでスクロールし、[ ビルトインブリッジ (Built In Bridge)] を [ オン (On)] または [ デフォルト (Default)] に設定します。[ ビルトインブリッジ (Built In Bridge)] を [ デフォルト (Default)] に設定した場合は、Cisco Unified Communications Manager の管理 アプリケーションで、[ システム (System)] > [ サービスパラメータ (Service Parameter)] を選択し、適 切なサーバとサービスを選択します。[Clusterwide Parameters (Device - Phone)] ペインまでスクロー ルし、Built-in Bridge Enable を [On] に設定します。

詳細については、エージェント グリーティング機能のマニュアル『*CTI Product Description Guide for Cisco Unified Contact Center Enterprise, Release 8.5(1)*』を参照してください。

## <span id="page-569-1"></span>オーディオ メッセージ受信インジケータ(**AMWI**)

Cisco Unified Communications Manager の管理ページで Audible Message Waiting Indicator Policy サービス パラメータを設定すると、開封待ちのボイス メッセージがあるときにエンド ユーザが(ボイ ス メッセージが残された回線の)電話機をオフフックにした場合、スタッター ダイヤル トーンが受信 されるように Cisco Unified IP Phone を設定できます。

![](_page_569_Picture_16.jpeg)

(注) 下位互換性を維持するため、SCCP を実行している Cisco Unified IP Phone は、SCCP ファームウェア のバージョンが 10 よりも前の電話機には AMWI スタッター ダイヤル トーンを発行しません。これは、 Cisco Unified Communications Manager の管理ページのウィンドウで AMWI が設定されているかどう かとは関係ありません。

### <span id="page-570-0"></span>割り込みとプライバシー

割り込みとプライバシーの機能は、連携して動作します。いずれの機能も、SCCP または SIP を実行し ている電話機でシェアドラインだけを使用して機能します。

割り込みは、進行中のコールにユーザを追加します。[ 割込み ] または [C 割込 ] ソフトキーを押すと、 ユーザ(発信側)は、自動的にシェアドライン コール(ターゲット)に追加されます。現在コール中 のユーザにはトーンが聞こえます

プライバシーを使用すると、ユーザは回線を共有したデバイスの他のユーザがデバイス コール情報を 表示することを許可または禁止したり、別のユーザがアクティブ コールに割り込むことを許可したり することができます。

割り込みとプライバシーの詳細については、『*Cisco Unified Communications Manager* 機能およびサー ビス ガイド』の「割り込みとプライバシー」を参照してください。

### <span id="page-570-1"></span>発信側正規化

E.164 標準に準拠する発信側正規化は、一部の電話機のダイヤル機能を拡張し、コールが地理上の複数 の場所にルーティングされる場合の折返し機能を強化します。この機能を利用することで、着信側は、 電話機の通話履歴ディレクトリに記録されている電話番号を修正しなくても折返しコールを発信できま す。また、発信側正規化では、電話番号をグローバル化およびローカライズして、電話機に適切な発信 側番号を表示することもできます。

発信側正規化を設定すると、コールが IP WAN を通じて複数のロケーションにルーティングされる場 合のトール バイパスの問題を軽減できます。また、コールの発信元を Cisco Unified Communications Manager で識別して、発信側の番号をグローバル化またはローカライズし、電話機ユーザに提供でき ます。

発信側番号は、電話機本体でローカライズすることもできます。発信側番号を電話機でローカライズす るには、[ 電話の設定 (Phone Configuration)] ウィンドウで [ 発呼側変換 CSS(Calling Party Transformation CSS)] または [ デバイスプールの発呼側変換 CSS を使用 (Use Device Pool Calling Party Transformation CSS)] を設定する必要があります。

電話機に対してこの機能を設定する方法については、『*Cisco Unified Communications Manager* 機能お よびサービス ガイド』の「発信側の正規化」を参照してください。

国際エスケープ文字 + を設定することで、発信側番号をグローバル化できます。国際エスケープ文字 + については[、「国際エスケープ文字](#page-210-0) + の使用」(P.16-23)を参照してください。

### <span id="page-570-2"></span>自動転送

 $\Gamma$ 

自動転送を使用すると、ユーザは、Cisco Unified IP Phone に着信するすべてのコールが、別の電話機 で呼び出し音を鳴らすように設定できます。自動転送は、Cisco Unified Communications Manager の 管理ページ内の [ 電話番号の設定 (Directory Number Configuration)] ウィンドウで設定します。

コーリング サーチ スペースを設定することで、各自動転送タイプを、内部および外部のコールに設定 でき、コールをボイス メッセージ システムまたはダイヤル先番号へ転送できます。

管理者は、自動転送情報表示オプションを最初の着信番号、またはリダイレクトされた着信番号、また はその両方に設定できます。管理者は、発呼側回線 ID の表示および発呼名の表示を有効または無効に することができます。表示オプションは、各ライン アピアランスに対して設定できます。

自動転送の種類を次の項で説明します。

- **•** 「不在転送(CFA の宛先の上書き、CFA ループの阻止、および CFA [ループからの脱出を含む\)」](#page-571-0) ([P.42-42](#page-571-0))
- **•** [「話中転送」\(](#page-572-0)P.42-43)
- **•** [「無応答時転送」\(](#page-573-2)P.42-44)
- **•** [「カバレッジなし時転送」\(](#page-573-3)P.42-44)

#### <span id="page-571-0"></span>不在転送(**CFA** の宛先の上書き、**CFA** ループの阻止、および **CFA** ループからの脱出を含む)

Call Forward All(CFA; 不在転送)を使用すると、電話機のユーザがすべてのコールを所定の電話番号 に転送できるようになります。

管理者は、コーリング サーチ スペースを設定することで、内部コールおよび外部コールに対して CFA を設定し、コールをボイス メッセージ システムまたはダイヤル先番号に転送できます。Cisco Unified Communications Manager には、不在転送 (CFA) に適用される二次コーリング サーチ スペースの設 定フィールドが用意されています。不在転送の二次コーリング サーチ スペースは既存のコーリング サーチ スペースと組み合されて、代替 CSS システム設定のサポートを可能にします。不在転送がアク ティブにされると、コーリング サーチ スペースおよび不在転送の二次コーリング サーチ スペースだけ を使用して不在転送の宛先の妥当性が検査され、コールが不在転送の宛先へリダイレクトされます。こ れらのフィールドが空の場合、ヌル CSS が使用されます。不在転送の [ コーリングサーチスペース (Calling Search Space)] フィールドと [ 不在転送の二次コーリングサーチスペース (Secondary Calling Search Space for Forward All)] フィールドで設定された CSS フィールドだけが使用されます。電話機 から不在転送がアクティブにされた場合、不在転送の宛先はコーリング サーチ スペースと不在転送の 二次コーリング サーチ スペースを使用して妥当性が検査され、不在転送の宛先がデータベースに書き 込まれます。不在転送がアクティブの場合、不在転送の宛先の妥当性は常に、不在転送のコーリング サーチ スペースおよび不在転送の二次コーリング サーチ スペースと照合して検査されます。

Cisco Unified Communications Manager で提供されているサービス パラメータ(CFA Destination Override)を使用すると、Call Forward All (CFA; 不在転送)の宛先が CFA の開始側にコールしたと きに、管理者が CFA を上書きできます。この上書きによって、重要なコールの場合に CFA の宛先が開 始側に到達できるようになります。つまり、コールの転送先ユーザ(宛先)がコールの転送元ユーザ (開始側)にコールした場合、自動転送が宛先に対して再度実行されるのではなく、開始側の電話機の 呼び出し音が鳴ります。この上書きは、CFA の宛先電話番号が内部と外部のどちらであっても機能し ます。

CFA Destination Override サービス パラメータが [False] に設定されている場合(デフォルト値)、上書 きは発生しません。CFA の上書きを有効にするには、このサービス パラメータを必ず [True] に設定し ます。サービス パラメータの設定の詳細については、『*Cisco Unified Communications Manager* アドミ ニストレーション ガイド』の「サービス パラメータの設定」を参照してください。

![](_page_571_Picture_12.jpeg)

(注) CFA の上書きが発生するのは、CFA の宛先が開始側と一致し、CFA Destination Override サービス パ ラメータが [True] に設定されている場合だけです。このサービス パラメータが [True] に設定され、開 始側が CFA の宛先と一致していない場合、CFA の上書きは発生せず、CFA は有効なままになります。

Cisco Unified Communications Manager は、不在転送のループを検出した場合、電話機の不在転送を アクティブにしません。Cisco Unified Communications Manager が不在転送のループを検出するのは、 たとえば、電話番号 1000 の電話機でユーザが [ 不在 ] ソフトキーを押し、CFA の宛先として 1001 を入 力したときに、1001 がすべてのコールを電話番号 1002 に転送し、1002 がすべてのコールを電話番号 1003 に転送し、1003 がすべてのコールを 1000 に転送した場合です。この場合、Cisco Unified Communications Manager はループの発生を検出し、電話番号 1000 の電話機で CFA をアクティブにし ません。

![](_page_572_Picture_2.jpeg)

ヒント 不在転送を Cisco Unified Communications Manager の管理ページまたは Cisco Unified CM のユーザ オプション ウィンドウでアクティブにした場合、Cisco Unified Communications Manager は CFA ルー プの発生を阻止しません。

同一の電話番号が複数のパーティションに存在する場合(パーティション 1 と 2 に電話番号 1000 が存 在する場合など)、Cisco Unified Communications Manager は、電話機での CFA のアクティブ化を許 可します。

Forward Maximum Hop Count サービス パラメータは、Cisco CallManager サービスをサポートしてお り、不在転送のチェーン全体で許容されるコール ホップの最大数を指定します。たとえば、このパラ メータの値が7で、不在転送のチェーンが電話番号 1000から 1007まで連続して発生する場合(ホッ プ数が 7)、1 つのコールで転送ホップ数が 7 を超えることはできないため、電話番号 2000 の電話機 ユーザが電話番号 1000 への CFA をアクティブにしようとしても、Cisco Unified Communications Manager は拒否します。Q.SIG トランクを使用するコールでの特別な考慮事項など、このサービス パ ラメータの詳細については、Cisco Unified Communications Manager の管理ページの [ サービス パラ メータ設定 (Service Parameter Configuration)] ウィンドウにある [Forward Maximum Hop Count] リン クをクリックしてください。

Cisco Unified Communications Manager が不在転送 (CFA) ループの発生を阻止するのは、電話機で CFA がアクティブにされた場合、不在転送のホップ数が Forward Maximum Hop Count サービス パラ メータで指定された値を超えた場合、および転送チェーンに含まれているすべての電話機で、(Call Forward Busy(CFB; 話中転送)、Call Forward No Answer(CFNA; 無応答時転送)、またはその他の 自動転送オプションではなく)CFA がアクティブになっている場合です。たとえば、電話番号 1000 の ユーザがすべてのコールを電話番号 1001 に転送し、1001 では電話番号 1002 への CFB および CFNA が設定され、1002 では電話番号 1000 への CFA が設定されているとします。この場合、1002 は、電話 番号 1001 の(CFA ではなく)CFB および CFNA 宛先として機能するため、Cisco Unified Communications Manager はコールの確立を許可します。

Cisco Unified Communications Manager は不在転送ループからの脱出をサポートしているため、CFA ループが発生してもコールの処理には影響しません。CFA ループが検出された場合、コールは転送 チェーン全体を通過し、不在転送ループから脱出し、通常どおりに確立されます。これは、転送チェー ン内のいずれかの電話番号で、CFNA、CFB、またはその他のコール転送オプションが CFA とともに 設定されている場合でも同様です。たとえば、電話番号 1000 の電話機ユーザがすべてのコールを電話 番号 1001 に転送し、1001 のユーザはすべてのコールを電話番号 1002 に転送し、1002 のユーザはす べてのコールを電話番号 1000 に転送する場合、CFA ループが発生します。また、電話番号 1002 では 電話番号 1004 への CFNA が設定されています。電話番号 1003 の電話機ユーザが電話番号 1000 に コールを発信すると、1001 に転送され、次に 1002 に転送されます。Cisco Unified Communications Manager は CFA ループを検出し、コールはループを脱出して、電話番号 1002 に接続しようとします。 電話番号 1002 の電話機ユーザがコールに応答する前に、無応答時の呼び出し時間のタイマーが満了し た場合、Cisco Unified Communications Manager はコールを電話番号 1004 に転送します。

Cisco Unified Communications Manager は、1 つのコールについて複数の不在転送ループを検出できま す。ループが検出されると、その都度コールを接続しようとします。

### <span id="page-572-0"></span>話中転送

 $\mathbf I$ 

Call Forward Busy(CFB; 話中転送)機能は、回線が使用中で、ビジー トリガー設定値に到達した場 合にだけ、コールを転送します。

自動転送のビジー トリガーが、クラスタ内の各ライン アピアランスに設定されます。最大値は、ライ ン アピアランスに設定されたコールの最大数です。自動転送のビジー トリガーは、回線のアクティブ コール数を判別して、自動転送のビジー設定を有効にします(たとえば、10 コール)。

![](_page_573_Picture_2.jpeg)

ユーザが発信コールや転送を行うことができるよう、ビジートリガー値はコールの最大数よりわずか に小さくしておいてください。

コール転送先の電話番号がビジーである場合、コールは確立されません。

#### <span id="page-573-2"></span>無応答時転送

Call Forward No Answer(CFNA; 無応答時転送)機能は、設定されている無応答呼び出し時間が経過 した後に電話機が応答しない場合、または宛先が登録されていない場合に、コールを転送します。

自動転送の無応答呼び出し時間が、クラスタ内の各ライン アピアランスに設定され、デフォルトには 12 秒が指定されます。自動転送の無応答呼び出し時間は、呼び出し音が鳴っている時間を判別して、 自動転送の無応答呼び出し設定を有効にします。

#### <span id="page-573-3"></span>カバレッジなし時転送

Call Forward No Coverage (カバレッジなし時転送)機能は、呼び出しが実行し尽くされたかタイムア ウトし、関連するカバレッジ用のハント パイロットが最終転送に [ 個人の初期設定を使用 (Use Personal Preferences)] を指定している場合に、コールを転送します。

### <span id="page-573-0"></span>コール待機

コール待機機能を使用すると、ユーザは、最初に受けたコールの接続を解除することなく、同一回線上 で 2 番目に着信したコールを受けることができます。2 番目のコールが着信すると、コール待機を知ら せる短いトーンが聞こえます。このトーンは、[ 電話番号の設定 (Directory Number Configuration)] ウィンドウの [ 呼出音設定 (Ring Setting、電話がアクティブのとき )(Ring Setting (Phone Active))] で設 定できます。

コール待機を設定するには、Cisco Unified Communications Manager の管理ページの [ 電話番号の設定 (Directory Number Configuration)] ウィンドウで、ビジートリガー(3 以上) およびコールの最大数を 設定します。

### <span id="page-573-1"></span>コール待機キャンセル

コール待機キャンセル機能を使用すると、ユーザは、コールがアクティブであるときにコール待機サー ビスをキャンセルできます。ユーザは、この機能を使用することによって、1 つのコールのコール待機 動作をブロックできます。この機能を起動する場合、ユーザは、コール待機キャンセル コードをダイ ヤルし、再コール ダイヤル トーンを取得して、通常どおりにコールを発信します。この機能が起動さ れたコールの間は、コール待機サービスは非アクティブとなり、このユーザに対してコールを行うと通 常のビジー処理が行われ、コール待機トーンによってコールが中断されることがありません。

(注) この機能は、IP Phone およびアナログ電話機の両方で使用できます。

管理者は、Cisco Unified Communications Manager で、コール待機キャンセルのソフトキーを使用し て、コール待機キャンセル機能を有効にできます。これにより、非標準のソフトキー テンプレートに 新しいソフトキーが追加されます。その後、サポートされているデバイスにこのテンプレートを割り当 てます。

![](_page_573_Picture_18.jpeg)

(注) ソフトキー テンプレートの詳細については、「ソフトキー [テンプレート」\(](#page-561-0)P.42-32)を参照してください。

## <span id="page-574-0"></span>コール診断と音声品質のメトリック

Cisco Unified Communications Manager の管理ページで Call Diagnostics Enabled サービス パラメー タを設定すると、コール診断と音声品質のメトリックを収集するよう、SCCP および SIP を実行してい る Cisco Unified IP Phone を設定できます。

SIP によって、Cisco Unified IP Phone ではコール診断および音声品質メトリックが完全にサポートさ れます。サポート内容には、コール終了レポート、通話中レポート(コール保留やメディア切断など)、 および音声品質メトリックが含まれます。SIP を実行している Cisco Unified IP Phone 7940 および 7960 では、音声品質メトリックおよび通話中レポートは報告されません。Cisco Unified IP Phone で SIP の音声品質メトリックを有効にするには、[SIP プロファイルの設定 (SIP Profile Configuration)] ウィンドウで [ コールの統計 (Call Stats)] チェックボックスをオンにします。

コール診断および音声品質のメトリックを使用できる Cisco Unified IP Phone を設定する方法について は、Cisco Unified IP Phone のユーザおよび管理者用マニュアルを参照してください。

### <span id="page-574-1"></span>コール パーク

コール パーク機能を使用すると、あるユーザがコールを保留にした後、Cisco Unified Communications Manager システムでコール パークを使用するよう設定されている任意のユーザが、 そのコールを取り出せるように設定できます。

たとえば、あるユーザが内線番号 1000 でアクティブ コールを受けている場合、コール パーク専用内 線番号(たとえば、1234)にそのコールを保留することができます。別のユーザは、1234 にダイヤル すると、そのコールを取り出すことができます。

コール パークを使用するには、電話機能の設定時に、Cisco Unified Communications Manager の管理 ページ中にコール パーク専用内線番号(この場合、1234)を追加する必要があります。コール パーク の詳細については、『*Cisco Unified Communications Manager* 機能およびサービス ガイド』の「コール パークとダイレクト コール パーク」を参照してください。

### <span id="page-574-2"></span>コール ピックアップ

Г

Cisco Unified Communications Manager では次のタイプのコール ピックアップを提供します。

- **•** コール ピックアップ:ユーザは、指定したコール ピックアップ グループ内の呼び出し音が鳴って いる電話機に応答できます。
- **•** グループ コール ピックアップ:ユーザは、別のピックアップ グループ内の着信コールに応答でき ます。
- **•** 他グループ ピックアップ:ユーザは、本人が所属するグループに関連付けられたピックアップ グ ループ内の着信コールに応答できます。
- **•** ダイレクト コール ピックアップ:ピックアップ グループに所属する特定の電話番号(DN)に コールが着信し、そのグループが自分のグループに関連付けられている場合、直接応答できます。

これらのタイプのコール ピックアップはいずれも自動または手動で操作できます。Auto Call Pickup Enabled サービス パラメータが有効な場合、電話機にある次のソフトキーのいずれかを押すと、Cisco Unified Communications Manager は着信コールに自動的に接続します。

- **•** [ ピック (PickUp)]:コール ピックアップの場合(ユーザが所属するピックアップ グループ内の コール)
- **•** [G ピック (GPickUp)]:グループ コール ピックアップの場合(別のピックアップ グループのコー ル)およびダイレクト コール ピックアップの場合(自分のピックアップ グループに関連付けられ ているピックアップ グループのコール)

**•** [ 他 Grp(OPickUp)]:他グループ ピックアップの場合(ユーザが所属するピックアップ グループに 関連付けられたピックアップ グループ内のコール)

コール ピックアップ機能を自動化すると、グループ コール ピックアップおよびダイレクト コール ピックアップを除き、コール接続に使用するキー入力は 1 回だけで済みます。グループ コール ピック アップの場合は、電話機の [G ピック (GPickUp)] ソフトキーを押し、他のピックアップ グループの DN をダイヤルします。ダイレクト コール ピックアップの場合は、電話機の [G ピック (GPickUp)] ソ フトキーを押し、呼び出し音が鳴っているピックアップ対象の電話機の DN をダイヤルします。

![](_page_575_Picture_4.jpeg)

(注) CTI アプリケーションでは、コールに応答している通話者を監視できます。しかし、コールの発信者ま たは応答されたコールの着信先を監視することはできません。したがって、Cisco Unified Communications Manager Assistant では自動コール ピックアップ(ワンタッチ コール ピックアップ) は使用できません。

コール ピックアップ機能は、Cisco Unified Communications Manager に電話機能を設定する際に設定 します。

コール ピックアップ グループは、回線を追加するときに指定できます。コール ピックアップ グループ には、(指定されたパーティション内で)この電話番号へのコールに応答するためにダイヤル可能な番 号を指定します。コール ピックアップの詳細については、『*Cisco Unified Communications Manager* 機 能およびサービス ガイド』の「コール ピックアップ」を参照してください。

### <span id="page-575-0"></span>コール ピックアップ通知

この機能は、ユーザの所属しているピックアップ グループの電話機にコールが着信したときに、ユー ザがオーディオ アラートまたはビジュアル アラートを受信できるようにするものです。複数回線の電 話機では、プライマリ回線に関連付けられたピックアップ グループのアラートのみ受信できることに 注意してください。

次の通知パラメータを [ コールピックアップグループの設定 (Call Pickup Group Configuration)] ウィン ドウで設定できます。

- **•** 通知のタイプ(オーディオ、ビジュアル、オーディオとビジュアルの両方、または通知なし)
- **•** ビジュアル通知メッセージの内容(着信側 ID、発信側 ID、発信側と着信側の ID、または通知なし)
- **•** コールが元の着信側に到達した時点から、コール ピックアップ グループの残りのメンバーに通知 するまでの待ち時間(秒単位)

電話機がアイドル状態または使用中のときに提供されるオーディオ通知のタイプは、「電話番号の設定 (Directory Number Configuration)] ウィンドウで設定できます。コール ピックアップ通知を設定する方 法については、『*Cisco Unified Communications Manager* 機能およびサービス ガイド』の「コール ピックアップ」を参照してください。

### <span id="page-575-1"></span>コール選択

[ 選択 ] ソフトキーを使用すると、ユーザは、機能を使用するコールを選択することや、同一のライン アピアランスを共有する他のデバイスからのコールをロックすることができます。選択されたコールで [ 選択 ] ソフトキーを押すと、コールの選択を解除します。

コールがデバイスによって選択されると、ライン アピアランスを共有する他のすべてのデバイスが Remote-In-Use 状態になります。Remote-In-Use 状態のコールを選択することはできません。つまり、 コール インスタンスを選択することによって、同一のライン アピアランスを共有する他のデバイスか らコールをロックします。
選択されたコールは、特別な表示記号によって識別されます。

コール選択は、SIP または SCCP を実行している電話機でシェアドラインをサポートしています。シェ アドライン以外での選択は、SIP を実行している電話機ではサポートされません。

## 会議のリンク

高度なアドホック会議では、アドホック会議を別のアドホック会議に個々の参加者のように追加して、 複数のアドホック会議をリンクし、統合することができます。会議のリンクには、リニアとノンリニア の 2 タイプがあります。

## 会議リスト

会議リスト機能は、アドホック会議の参加者の電話番号をリストにして提供します。Cisco Unified Communications Manager の管理ページに設定されている参加者の名前だけが表示されます。

どの参加者も電話機に会議リスト機能を呼び出し、参加者を表示できます。会議の管理者は、会議リス ト機能を呼び出して [ 削除 ] ソフトキーを使用すると、会議の参加者を表示および削除できます。

## 接続先番号の表示

コールがトランスレーション パターンまたはルート パターンを通じてルーティングされる場合、Call Forward All(CFA; 不在転送)または Call Forward Busy(CFB; 話中転送)の宛先にルーティングされ る場合、コール転送または CTI アプリケーションを通じてリダイレクトされる場合は、接続先番号の 表示が更新され、変更先またはリダイレクト先の番号が表示されます。

接続先番号の表示が制限されている場合、接続先回線 ID の表示は、コールが継続している間のみ、ダ イヤル番号のみに制限されます。

接続先番号の表示の詳細については、『*Cisco Unified Communications Manager* 機能およびサービス ガ イド』の「Call Display Restrictions 機能」を参照してください。

# デバイス モビリティ

 $\Gamma$ 

Cisco Unified Communications Manager は、IP サブネット、およびロケーション情報を含んだデバイ ス プールを使用してデバイスのホーム ロケーションを判別します。IP サブネットをロケーションにリ ンクすると、デバイスがホーム ロケーションとリモート ロケーションのどちらにあるかをシステムが 特定し、適切にデバイスを登録することができます。

デバイス モビリティをサポートするために、デバイス プールの構造が変更され、ユーザ情報がロケー ションおよびモビリティの情報から分離されます。デバイス プールには、デバイス自体およびデバイ ス モビリティに固有の情報が保持されています。追加される共通プロファイルを利用して、管理者は ユーザに関連するすべての情報を設定できます。管理者は、各デバイスをユーザ ベースの情報の共通 プロファイルに関連付ける必要があります

デバイス モビリティの設定については、『*Cisco Unified Communications Manager* 機能およびサービス ガイド』の「デバイス モビリティ」を参照してください。

Ī

#### 電話機能

## 直接転送

[D 転送 ] および [ 選択 ] ソフトキーを使用すると、ユーザは、任意の確立された 2 つのコールを転送 し、IP Phone からコールを削除できます。直接転送の詳細については、「1 [つの電話番号による複数](#page-251-0) [コールの発信および受信」\(](#page-251-0)P.17-10)を参照してください。

# ダイレクト コール パーク

ダイレクト コール パークは、ユーザが選択して待機状態になっているダイレクト コール パーク番号に 対して、パークされているコールをユーザが転送できる機能です。ダイレクト コール パーク番号は、 Cisco Unified Communications Manager の [ ダイレクトコールパークの設定 (Directed Call Park Configuration)] ウィンドウで設定します。設定されたダイレクト コール パーク番号は、クラスタ全体 に存在します。電話機がダイレクト コール パーク Busy Lamp Field (BLF) ボタンをサポートしてい る場合、特定のダイレクト コール パーク番号のビジー / アイドル ステータスを監視するようにその電 話機を設定できます。また、ユーザは BLF ボタンを使用してダイレクト コール パーク番号をスピード ダイヤルで発信することもできます。

ユーザは、コールを取得するための設定済みプレフィックスをダイヤルし、次にダイレクト コール パーク番号をダイヤルすることで、パークされているコールを取得できます。

(注) コール パーク (保留機能)とダイレクト コール パーク (転送機能)は、相互に排他的なものとして扱 うことをお勧めします。一方を有効にする場合はもう一方を無効にし、同時に両方を有効にしないでく ださい。両方とも有効にする場合は、それぞれの機能に割り当てる番号を、互いに排他的で重複しない ものにする必要があります。

ダイレクト コール パークの詳細については、『*Cisco Unified Communications Manager* 機能および サービス ガイド』の「コール パークとダイレクト コール パーク」を参照してください。

## サイレント

サイレント(DND)機能では、次のオプションが提供されます。

- **•** [ コール拒否 (Call Reject)]:着信コールの情報をユーザに提供しないことを指定します。電話機で は、[DND 着信呼警告 (DND Incoming Call Alert)] パラメータの設定に応じて、ビープ音の再生ま たはフラッシュによる着信通知を実行できます。
- **•** [ 呼出音オフ (Ringer Off)]:呼び出し音をオフにしますが、着信コールの情報はデバイスに提供さ れるので、ユーザはコールに応答できます。

DND が有効になっているときは、Cisco Unified IP Phone のビープ音またはフラッシュで着信コール を通知することもできます。ユーザは、各自の Cisco Unified IP Phone または Cisco Unified CM の ユーザ オプション ウィンドウで DND を直接設定することができます。

DND が有効になっているときは、通常の優先順位を持つ新しいコールが着信した場合、常にデバイス の DND 設定が優先されます。Cisco Emergency Responder (CER) からのコールや Multi-Level Precedence and Preemption(MLPP)を使用したコールなど、優先順位の高いコールについてはデバイ スで呼び出し音が鳴ります。また、DND を有効にすると自動応答機能は無効になります。

ユーザは、次の任意の方法で DND を有効または無効にすることができます。

- **•** ソフトキー
- **•** 機能回線キー
- **•** Cisco Unified CM のユーザ オプション ウィンドウ

システム管理者は、Cisco Unified Communications Manager の管理ページで電話機ごとに DND を有効 および無効にすることができます。

サイレント機能の詳細については、『*Cisco Unified Communications Manager* 機能およびサービス ガイド』 の「サイレント」を参照してください。

## 保留復帰

保留復帰は、コールの保留期間が所定の時間制限を超えたときに、電話機のユーザに警告する機能です。 コールの保留期間が制限値を超えた場合、Cisco Unified Communications Manager は電話機で呼び出し 音やビープ音などのアラートを生成して、コールを処理するようにユーザに通知します。保留期間が所 定の時間制限を超えると、保留されていたコールは復帰コールになります。たとえば、この機能を設定 して、コールが 30 秒にわたって保留されたままになった時点で通知が発生するようにした場合、Cisco Unified Communications Manager は呼び出し音やビープ音などのアラートを 30 秒後に電話機に送信し ます。所定の間隔で再確認アラートを生成するように設定することもできます。ユーザは、電話機をオ フフックにすることで保留復帰コールを取得できます。保留復帰機能は非アクティブになります。

管理者は、クラスタまたは回線の保留復帰タイマーおよびその他の機能の設定値を Cisco Unified Communications Manager の管理ページで設定します。

- **•** [ 保留復帰の呼び出し時間 (Hold Reversion Ring Duration、秒 )] タイマーには、保留を実行した側 の電話機に復帰コール アラートを発行するまでの待機時間を指定します。
- **•** [ 保留復帰の通知間隔 (Hold Reversion Notification Interval、秒 )] タイマーには、保留を実行した 側の電話機に定期的な再確認アラートを送信する頻度を指定します。
- **•** [ 復帰コールのフォーカス優先度 (Reverted Call Focus Priority)] には、ユーザが電話機をオフフッ クにするなどの操作を実行した場合に、着信コールと復帰コールのどちらのコール タイプが フォーカスを取得するかを指定します。

保留復帰の詳細については、『*Cisco Unified Communications Manager* 機能およびサービス ガイド』の 「保留復帰」を参照してください。

## 即時転送

Г

即時転送機能では、ユーザがコールをボイス メッセージ システムにただちに転送できます。マネー ジャとアシスタントなど、回線を共有している場合にこの機能を使用できます。コールが転送される と、回線では新しいコールを発信または受信できるようになります。

Use Legacy iDivert サービス パラメータが [False] に設定されている場合、転送を開始するユーザが着 信コールの転送先となるボイスメールボックスを選択できます。転送を開始するユーザが選択できるの は、最初の着信側のボイスメールボックスまたは転送を開始するユーザのボイスメールボックスです。

即時転送機能にアクセスするには、iDivert または Divert ソフトキー(電話機上ではいずれも [ 即転送 ] と表示)が使用されます。iDivert ソフトキーを設定するには、Cisco Unified Communications Manager の管理ページの [ ソフトキーテンプレートの設定 (Softkey Template Configuration)] ウィンド ウを使用します(Divert ソフトキーは設定できません。このソフトキーは、Cisco Unified IP Phone 9971 などのサポートされている電話機モデルで自動的に表示されます)。ソフトキー テンプレートは、 Cisco Unified Communications Manager システムにある電話機に割り当てられます。

Ī

即時転送の詳細については、『*Cisco Unified Communications Manager* 機能およびサービス ガイド』の 「即時転送」を参照してください。

## インターコム

インターコムを使用すると、事前定義済みのターゲットにコールを発信できます。コール先は、ミュー トをアクティブにした状態で、コールにスピーカフォン モードで自動応答します。発信側と宛先の間 に一方向の音声パスが確立され、発信側は着信側がビジーかアイドルかにかかわらず、短いメッセージ を配信できます。インターコム コールが自動応答されたときに着信側の音声が発信者に送り返されな いようにするため、Cisco Unified Communications Manager はウィスパー インターコムを実装してい ます。ウィスパー インターコムとは、発信者から着信側への一方向だけのオーディオです。着信側は、 発信側と通話するには手動でキーを押す必要があります。

インターコムを設定する方法については、『*Cisco Unified Communications Manager* アドミニストレー ション ガイド』および『*Cisco Unified Communications Manager* 機能およびサービス ガイド』のイン ターコムの章を参照してください。

## インターネット プロトコル バージョン **6**(**IPv6**)

インターネット プロトコル バージョン 6 (IPv6) は最新版のインターネット プロトコル (IP) であり、 パケットを使用して、データ、音声、ビデオのトラフィックをデジタル ネットワークでやり取りしま す。また、このプロトコルを使用すると、ネットワーク アドレスのビット数が 32 ビット (IPv4) から 128 ビットに増加します。Cisco Unified Communications Manager ネットワークでは IPv6 がサポート されているので、このネットワークはデュアルスタック環境で問題なく動作するほか、IP アドレス ス ペースを拡張し、ネットワークに接続されているデバイスで自動設定機能を使用できるようにします。

SIP を実行する Cisco Unified IP Phone は IPv4 のみをサポートします。SCCP を実行する Cisco Unified IP Phone は、IPv6 または IPv4 のいずれか一方をサポートするほか、デュアルスタック モード で IPv4 と IPv6 をサポートします。Cisco Unified IP Phone の IPv6 での動作方法の詳細については、 『*Cisco Unified Communications Manager* 機能およびサービス ガイド』の「インターネット プロトコ ル バージョン 6(IPv6)」を参照してください。また、使用する電話機モデルに対応した『*Cisco Unified IP Phone Administration Guide*』を参照してください。

## 参加

[ 参加 ] ソフトキーを使用すると、ユーザは最大 15 の確立されたコールを参加させて会議を作成するこ とができます(合計数 16)。参加の詳細については、「1 [つの電話番号による複数コールの発信および](#page-251-0) 受信」([P.17-10](#page-251-0))を参照してください。

## 回線をまたいで参加

回線をまたいで参加の機能を使用すると、複数の電話回線(電話番号が異なる回線または電話番号が同 じでパーティションが異なる回線)上のコールを参加させ、会議を作成できます。回線をまたいで参加 の機能の詳細については、「1[つの電話番号による複数コールの発信および受信」\(](#page-251-0)P.17-10)を参照し てください。

# ハント グループからのログアウト

ハント グループからのログアウト機能を使用すると、電話機のユーザが、各自の電話機をログアウト できます。ログアウト後は、その電話回線が関連付けられた回線グループに属している電話番号にコー ルがルーティングされても、受信しなくなります。電話機に関連付けられた回線グループ宛のコールで はない着信コールについては、電話機のステータスにかかわらず、電話機の呼び出し音は通常どおりに 鳴ります。電話機にログイン状態が表示されるため、ユーザは、自分が回線グループにログインしてい るかどうかを電話機を見て確認できます。

ハント グループからのログアウト機能は、次のコンポーネントでも利用されています。

- **•** [ ハント ] ソフトキーを使用すると、電話機のユーザが、その電話機の電話番号が属しているすべ ての回線グループから電話機をログアウトできます。[ハント]ソフトキーは、[ソフトキーレイア ウト設定 (Softkey Layout Configuration)] ウィンドウで設定します。ユーザが [ ハント ] ソフト キーを押すと、電話機の画面に「ハントグループからログアウト」と表示されます。ユーザが [ハ ント ] ソフトキーをもう一度押して再ログインし、ハント グループ コールを受信すると、電話機 の画面の「ハントグループからログアウト」通知はクリアされます。
- **•** この機能を有効にするには、[ サービスパラメータ設定 (Service Parameters Configuration)] ウィン ドウの [Clusterwide Parameters (Device - Phone)] セクションで、Cisco CallManager サービスをサ ポートする Hunt Group Logoff Notification サービス パラメータを設定する必要があります。

ハント グループからのログアウト機能はデバイス単位で設定され、シェアドライン以外の場合とシェ アドラインの場合では動作が異なります。

## 迷惑呼 **ID**(**MCID**)

 $\Gamma$ 

MCID 機能は、迷惑電話または脅迫電話をトラッキングする有効な方法を提供します。ユーザがこの タイプのコールを受信した場合、Cisco Unified Communications Manager システム管理者は、[ 迷惑呼] ソフトキーをユーザの電話機に追加する新しいソフトキー テンプレートを割り当てることができます。 SCCP ゲートウェイに接続された POTS 電話機では、ユーザはフックフラッシュを使用して、\*39 の機 能コードを入力し、MCID 機能を呼び出すことができます。

MCID の詳細については、『*Cisco Unified Communications Manager* 機能およびサービス ガイド』の 「迷惑呼 ID」を参照してください。

# モバイル コネクトとモバイル ボイス アクセス

Cisco Unified Mobility モバイル コネクト機能を使用すると、ユーザは単一の電話番号を使用してビジ ネス コールを管理し、進行中のコールをデスクの電話機および携帯電話でピックアップすることがで きます。Cisco Unified Mobility モバイル ボイス アクセス機能は、モバイル コネクト コールの開始、 およびモバイルコネクト機能のアクティブ化と非アクティブ化に使用される IVR (Interactive Voice Response; 対話型音声応答)システムを通じて、モバイル コネクト機能を拡張します。

モバイル コネクトおよびモバイル ボイス アクセスの詳細については、『*Cisco Unified Communications Manager* 機能およびサービス ガイド』の「Cisco Unified Mobility」を参照してください。

Ī

## 監視と記録

Cisco Unified Communications Manager は、サイレント コール監視およびコール記録をサポートして います。

コール センターは、コール センターの職員が提供する顧客サービスの質を保証できる必要があります。 職員を法的責任から保護するには、職員と顧客の会話をコール センターがアーカイブできる必要があ ります。

サイレント コール監視機能を使用すると、職員と顧客の会話を監督者が傍受できます。監視セッショ ンが職員に気付かれることはありません。

コール記録機能を使用すると、システム管理者または承認を受けた担当者が、職員と顧客の会話をアー カイブできます。

監視と記録の詳細については、『*Cisco Unified Communications Manager* 機能およびサービス ガイド』 の「モニタリングと録音」を参照してください。

## オンフック コール転送

オンフック コール転送機能は、コール転送を完了するための実行可能な最後のステップとして、オン フック(受話器を置く)アクションをサポートしています。オンフック コール転送を成功させるには、 Transfer On-hook Enabled サービス パラメータを [True] に設定する必要があります。このサービス パ ラメータはオンフック コール転送を使用可能にします。サービス パラメータを [False] に設定すると、 オンフック アクションによって第三者へのセカンダリ コールが終了します。

既存の実装では、ユーザ B が特定の回線で(ユーザ A から)アクティブ コールを受けた場合、この回 線上のユーザ B のコールが最大数に達していなければ、ユーザ B の Cisco Unified IP Phone に [転送] ソフトキーが表示されます。ユーザ B が [転送] ソフトキー(または使用可能であれば転送ボタン)を 1 回押すと、ユーザ B にはダイヤル トーンが聞こえ、セカンダリ コールを発信できる状態になります。 ここで、ユーザ B が第三者 (ユーザ C) の番号をダイヤルします。Cisco Unified Communications Manager により、ユーザ B に [転送] ソフトキーが再度表示されます。ユーザ B が [転送] ソフトキー (または使用可能であれば転送ボタン)を再度押すと、転送動作が完了します。

オンフック コール転送の実装では、ユーザ B は、ユーザ C の番号をダイヤルした後で受話器を置くこ とで転送を完了させることができます。既存の実装と新しい実装はいずれも、ブラインド転送(ユーザ C が応答する前にユーザ B が接続解除する)の場合にも、打診転送(ユーザ B はユーザ C が応答する まで待機し、ユーザ A からのコールであることを通知する)の場合にも機能します。

以前の実装は変更されていません。したがって、ユーザ B は [ 転送] ソフトキーを 2 回押して転送を完 了させることができます。

## コール応答時のプライム回線のサポート

コール応答時のプライム回線のサポートでは、電話機がアイドル(オフフック)状態のとき、どの回線 のコールを受信しても、常にプライマリ回線がそのコールに対して選択されます。このサポートを設定 すると、オフフックにしたときに 1 番目の回線のみがアクティブになります。これは、コールが電話機 の別の回線に着信したときでも同じです。つまり、このコールにその回線で応答できません。この場 合、電話機のユーザは別の回線を選択して、そのコールに応答する必要があります。

Cisco CallManager サービスに対して Always Use Prime Line サービス パラメータを設定したり(この 場合、設定がクラスタ全体に適用されます)、デバイスまたはデバイス プロファイルに対して [ 常にプ ライム回線を使用する ] 設定を行ったりすることができます。[ 常にプライム回線を使用する ] 設定は、 次の Cisco Unified Communications Manager の管理ページのウィンドウに表示されます。

- **•** [ システム (System)] > [ サービスパラメータ (Service Parameters)] (Cisco CallManager サービスの 場合)
- **•** [ デバイス (Device)] > [ 電話 (Phone)]
- **•** [ デバイス (Device)] > [ 共通の電話プロファイル (Common Phone Profile)]
- **•** [ デバイス (Device)] > [ デバイスの設定 (Device Settings)] > [ デフォルトのデバイスプロファイル (Default Device Profile)]
- **•** [ デバイス (Device)] > [ デバイスの設定 (Device Settings)] > [ デバイスプロファイル (Device Profile)]

電話機がアイドル状態またはビジー状態のとき、[ 常にプライム回線を使用する ] 設定がどのように機 能するかについては、表 42-8 ([P.42-53](#page-582-0)) を参照してください。

 $\Gamma$ 

[サービス パラメータ (Service Parameter)]、[共通の電話プロファイル (Common Phone Profile)]、[電 話の設定 (Phone Configuration)] ウィンドウで [ 常にプライム回線を使用する ] 設定を指定した場合、 [ 電話の設定 (Phone Configuration)] ウィンドウの設定が Cisco Unified Communications Manager で使 用されます。

#### <span id="page-582-0"></span>電話機の状態 **[**常にプライム回線を使用 する**]** の設定 動作 アイドル (Idle) オン (On) <br>電話機がアイドル (オフフック) 状態のとき、どの回 線のコールを受信しても、そのコールに対してプライ マリ回線が選択されます。他の回線のコールの呼び出 し音は鳴り続けるので、電話機のユーザはその回線を 選択して、そのコールに応答する必要があります。 [ デバイスプロファイル (Device Profile)] ウィンドウま たは [ デフォルトのデバイス プロファイル設定 (Default Device Profile Configuration)] ウィンドウで [常にプライム回線を使用する]設定に [On] を選択し、 Cisco エクステンション モビリティ を正しく設定した 場合、Cisco エクステンション モビリティ をサポート するデバイスにログインした後、Cisco エクステンショ ン モビリティ ユーザがこの機能を使用できます。 アイドル (Idle) オフ (Off) 電話機がアイドル状態のとき、どの回線のコールを受 信しても、電話機のユーザは、コールを受信した回線 で(電話機がオフフックになったときに)コールに応 答します。

#### 表 **42-8 [**常にプライム回線を使用する**]** の設定

 $\mathbf 1$ 

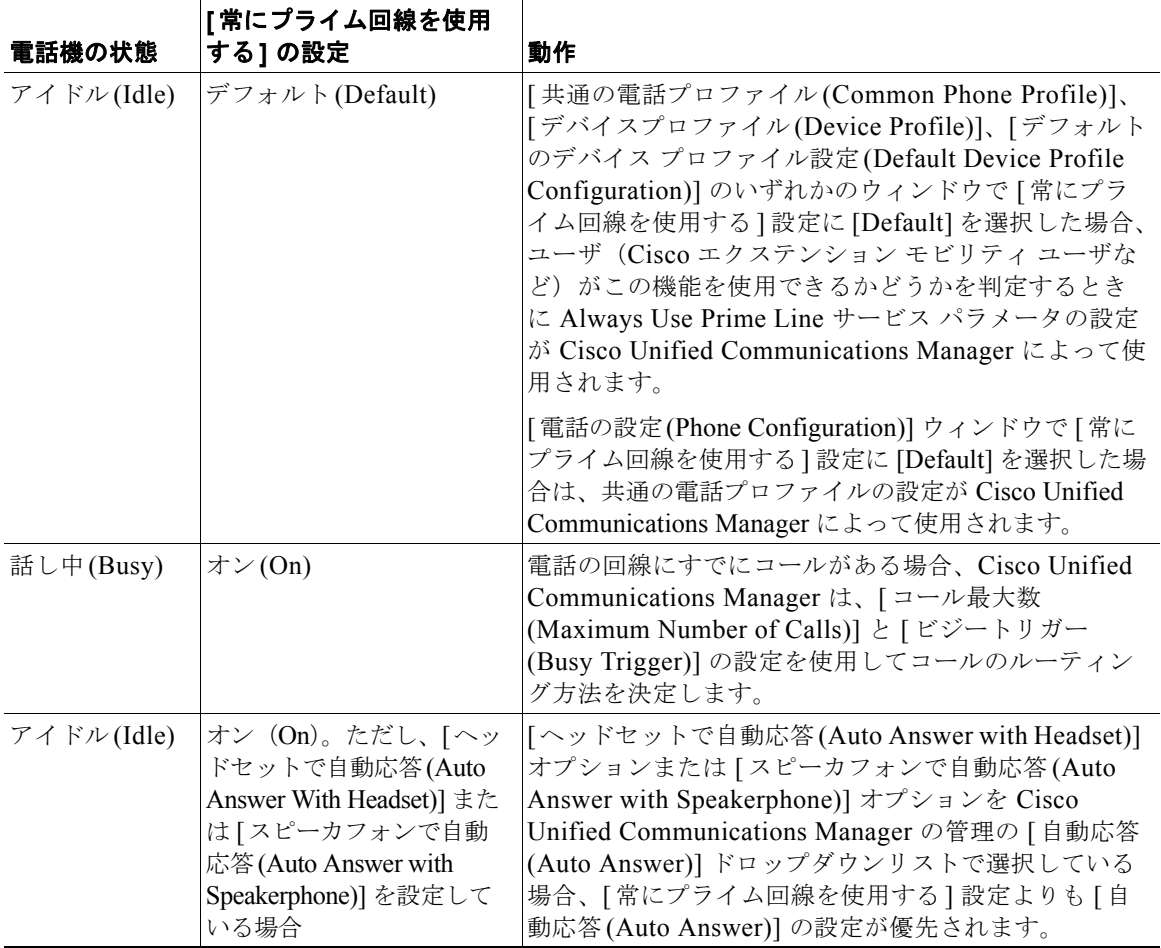

#### 表 **42-8 [**常にプライム回線を使用する**]** の設定 (続き)

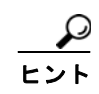

この機能は、Cisco CallManager サービスを利用するので、Cisco Unified サービスアビリティで [Tools] > [Service Activation] の順に選択してこのサービスを有効にします。また、Cisco CallManager サービスの SDI トレースを実行することもできます。ログを RTMT で参照すると、デバイスで使用さ れる設定済みの値を確認できます (alwaysUsePrimeLineForVM=1 など。これは、デバイスでこの設定 に [オン(On)] が使用されることを示しています)。

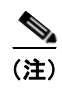

**(注)** 上記の設定を行う場合は、『*Cisco Unified Communications Manager Bulk Administration ガイド』の説* 明に従って、一括管理ツールでコール応答時のプライム回線のサポートを設定できます。

# ピアツーピア イメージ配信(**PPID**)

ピア ファームウェア共有機能は、高速なキャンパス LAN を設定する場合に次の利点をもたらします。

- **•** 中央集中型 TFTP サーバへの TFTP 転送で、輻輳が抑制されます。
- **•** ファームウェアのアップグレードを手動で制御する必要がありません。
- **•** アップグレード中に多数のデバイスを同時にリセットするとき、電話機のダウンタイムが削減され ます。

ピア ファームウェア共有機能は、帯域幅の限られた WAN リンク経由で事業所が配置されているシナ リオにおいて、ほとんどの状況でファームウェアのアップグレードを最適化します。

この機能が有効になっている場合、電話機は、サブネット上でファームウェア イメージの設定ファイ ルを要求している類似の電話機を検出して、ファイルごとの転送階層を自動的に構築することができま す。ファームウェア イメージを構成する個々のファイルを TFTP サーバから取得できるのは、階層内 のルート電話機だけです。ファイルは、TCP 接続を使用して転送階層の下方向にすぐに転送され、サ ブネット上の他の電話機に到達します。

PPID は、[ 電話の設定 (Phone Configuration)] ウィンドウから [ プロダクト固有の設定 (Product Specific Configuration Layout)] の [Peer Firmware Sharing] 設定を使用して設定します。このメニュー オプションは、電話機で PPID をサポートするどうかを示しています。設定値は、有効または無効(デ フォルト)です。

多数の電話に PPID 機能を設定するには、一括管理ツールの [ 電話テンプレート (Phone Template)] ウィンドウにある [Peer Firmware Settings] フィールドを使用します。『*Cisco Unified Communications Manager Bulk Administration* ガイド』を参照してください。

詳細については、適切な Cisco Unified IP Phone アドミニストレーション ガイドを参照してください。

# 品質レポート ツール

 $\Gamma$ 

品質レポートツール (ORT) は、Cisco Unified IP Phone の音声品質および一般的な問題の報告ツール です。これを使用すると、ユーザが自分の IP Phone に関するオーディオおよびその他の一般的な問題 を、簡単かつ正確に報告できるようになります。QRT は Cisco Unified Communications Manager のイ ンストール時にロードされ、Cisco Extended Functions(CEF)サービスによってサポートされます。

QRT 機能を有効にするには、システム管理者として、ソフトキー テンプレートの作成、設定、および 割り当てを行い、ユーザの IP Phone 上の QRT ソフトキーに関連付けます。QRT に必要なユーザ対話 のレベルに応じて、2 つの異なるユーザ モードのどちらかを選択できます。次に、システムにおける機 能の動作を定義するため、システム パラメータを設定し、Cisco Unified サービスアビリティ ツールを 設定します。QRT Viewer アプリケーションを使用すると、IP Phone の問題に関するレポートを作成、 カスタマイズ、および表示できます。

QRT 機能のサポートは、次の機能を含む IP Phone すべてが対象となります。

- **•** ソフトキー テンプレートのサポート
- **•** IP Phone サービスのサポート
- **•** CTI による制御が可能
- **•** 内部 HTTP サーバを含む

詳細については、適切な Cisco Unified IP Phone ユーザ ガイドおよびアドミニストレーション ガイド を参照してください。

Ī

IP Phone に問題が発生した場合、ユーザは次のいずれかのコール状態で Cisco Unified IP Phone 上の [ 品質 ] ソフトキーを押すと、問題や他の関連統計のタイプを報告できます。

- **•** Connected
- **•** Connected Conference
- **•** Connected Transfer
- **•** On Hook

サポート対象のコール状態において、適切な問題分類カテゴリを使用した場合、ユーザは報告する IP Phone の問題を説明するのに最適な理由コードを選択できます。IP Phone の問題に関するレポートを カスタマイズすると、特定の情報が得られます。

品質レポート ツール機能の設定方法と使用方法の詳細については、『*Cisco Unified Communications Manager* 機能およびサービス ガイド』の「品質レポート ツール」を参照してください。QRT Viewer の設定方法と使用方法の詳細については、『*Cisco Unified Serviceability Administration Guide*』を参照 してください。

ユーザ インターフェイスについては、使用する IP Phone に該当する Cisco Unified IP Phone のマニュ アルと『*Cisco Unified IP Phone Administration Guide for Cisco Unified Communications Manager*』を 参照してください。

## セキュア トーン

コールが暗号化されていること、およびコールの両端の電話機が「保護された (protected)」デバイスと して設定されていることについて、ユーザに 2 秒間のトーンを再生して通知するように電話機を設定で きます。このトーンは、コールが応答されたときに、発信側と着信側の両方で再生されます。このトー ンが再生されるのは、両方の電話機が保護されていて、暗号化されたメディア経由でコールが確立され ている場合だけです。

セキュア トーンを再生するには、いくつかの設定上の要件があります。セキュア トーン機能および設 定要件の詳細については、『*Cisco Unified Communications Manager* セキュリティ ガイド』を参照して ください。

## サービス **URL**

エクステンション モビリティ サービスなどの Cisco Unified IP Phone サービス URL を電話ボタンに設 定できます。ボタンが押されると、サービスが呼び出されます。

サービス URL をユーザの電話ボタンに設定するには、管理者が次の手順を実行します。

- **1.** [IP Phone サービスの設定 (IP Phone Services Configuration)] を使用して、サービスを作成します。
- **2.** [ 電話ボタン テンプレートの設定 (Phone Button Template Configuration)] を使用して、サービス URL 機能が含まれたカスタム電話ボタン テンプレートを作成します。
- **3.** [ 電話の設定 (Phone Configuration)] を使用して、サービス URL ボタンを必要とする各電話機にカ スタム電話ボタン テンプレートを追加します。
- **4.** [ 電話の設定 (Phone Configuration)] を使用して、適切な各サービスに登録します。
- **5.** [ 電話の設定 (Phone Configuration)] を使用して、サービス URL ボタンを追加します。
- **6.** ユーザ オプション メニューで [ サービス URL ボタンの追加または更新(Add/Update your Service URL Buttons)] リンクを使用して、電話機にサービスを設定するようにユーザに通知します。

 $\Gamma$ 

## ワンボタン割り込み**/C** 割り込み

ワンボタン割り込み /C 割り込みおよびプライバシーの機能は、連携して動作します。これらの機能は、 シェアドラインだけを使用して機能します。

割り込みおよび C 割り込み機能は、進行中のコールにユーザを追加します。ワンボタン割り込み /C 割 り込み機能を使用すると、ユーザはコールのシェアドライン ボタンを押すだけで、自分自身をその コールに自動的に追加できます。現在コール中のユーザにはトーンが聞こえます。

プライバシーを使用すると、ユーザは回線を共有したデバイスの他のユーザがデバイス コール情報を 表示することを許可または禁止したり、別のユーザがアクティブ コールに割り込むことを許可したり することができます。

ワンボタン割り込み /C 割り込み機能の詳細については、『*Cisco Unified Communications Manager* 機 能およびサービス ガイド』の「割り込みとプライバシー」を参照してください。

# スピード ダイヤルおよび短縮ダイヤル

Cisco Unified Communications Manager は、最大 199 のスピード ダイヤル エントリの設定をサポート します。これらのスピード ダイヤル エントリには、電話ボタンおよび短縮ダイヤル(ソフトキー)を 使用してアクセスします。

スピード ダイヤルのエントリと短縮ダイヤルのインデックスの設定は、管理者が同じウィンドウで行 います。[ 電話の設定 (Phone Configuration)] ウィンドウの上部にある [ 関連リンク (Related Links)] ド ロップダウン リストで [ スピードダイヤルの追加 / 更新 (Add/Update Speed Dials)] を選択し、[ 移動 (Go)] をクリックします。この電話機の [ スピードダイヤルと短縮ダイヤルの設定 (Speed Dial and Abbreviated Dial Configuration)] ウィンドウが表示されます。

ユーザがスピード ダイヤル エントリを設定する場合、スピード ダイヤル エントリの一部を IP Phone のスピード ダイヤル ボタンに割り当てることができ、残りのスピード ダイヤル エントリが短縮ダイヤ ル(ソフトキー)に使用されます。ユーザが番号をダイヤルし始めると、[ 短縮 ] ソフトキーが表示さ れます。ユーザが、短縮ダイヤルの適切なインデックス(コード)を入力すると、スピード ダイヤル エントリにアクセスできます。

ユーザが Cisco Unified CM のユーザ オプションでスピード ダイヤルを設定する場合、199 のエントリ が表示されます。電話機のタイプに応じて、最大 107 のスピード ダイヤルを使用できます。電話機に 対応するボタンがないスピード ダイヤルにアクセスするには、短縮ダイヤル機能(使用可能な場合) を使用する必要があります。表 [42-9](#page-586-0) を参照してください。

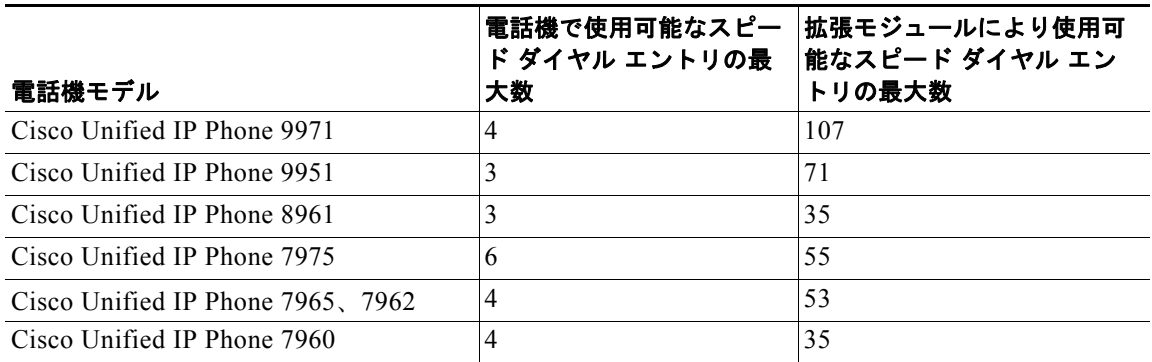

#### <span id="page-586-0"></span>表 **42-9** 電話機モデルごとの最大スピード ダイヤル数

Ī

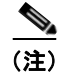

(注) 電話機で使用可能なスピード ダイヤル エントリの最大数は、電話機で使用可能なボタンの最大数から 回線 1 用の 1 つのボタンを引いた数と同じです。

スピード ダイヤルの設定については、『*Cisco Unified Communications Manager* アドミニストレーショ ン ガイド』の「スピード ダイヤル ボタンまたは短縮ダイヤルの設定」を参照してください。Cisco Unified CM のユーザ オプションを使用したスピード ダイヤルの設定の詳細については、適切な IP Phone のユーザ ガイドを参照してください。

## **VPN** クライアント

VPN クライアント機能は、Secure Sockets Layer(SSL)を使用して電話機に Virtual Private Network (VPN; バーチャル プライベート ネットワーク)接続を確立します。VPN 接続が使用されるのは、電話 機が信頼ネットワークの外部にある場合、または電話機と Cisco Unified Communications Manager 間 のネットワーク トラフィックが非信頼ネットワークを越える必要がある場合です。

電話機に VPN 機能が設定され、VPN 機能が有効になると、ユーザは次のようにクレデンシャルを入力 します。

- **•** 電話機が社内ネットワークの外部にある場合:システム管理者が電話機に設定した認証方式に基づ いて、ユーザはログイン時にクレデンシャルを入力するように求められます。
- **•** 電話機が社内ネットワークの内部にある場合:
	- **–** 自動ネットワーク検出が無効になっている場合、ユーザはクレデンシャルの入力を求められ、 VPN 接続を確立できます。
	- **–** 自動ネットワーク検出が有効になっている場合、ユーザは VPN 経由で接続できないため、ク レデンシャルの入力を求められることはありません。

ユーザは、電話機で VPN クライアントのモードを有効または無効にすることができます。

Cisco Unified Reporting を使用すると、Cisco Unified IP Phone でサポートされる VPN クライアント を確認できます。Cisco Unified Reporting で、[Unified CM Phone Feature List] をクリックします。 [Feature] のプルダウン メニューから [Virtual Private Network Client] を選択します。その機能をサ ポートしている製品のリストが表示されます。

Cisco Unified Reporting の使用方法の詳細については、『*Cisco Unified Reporting Administration Guide*』を参照してください。

VPN クライアントの詳細については、『*Cisco Unified Communications Manager* セキュリティ ガイド』 を参照してください。

# ウィスパー コーチング

サイレント コール モニタリングは、スーパーバイザがモニタリング セッションをエージェントに気づ かれずに、エージェントとお客様との会話を傍受できるようにする機能です。ウィスパー コーチング は、サイレント コール モニタリングを拡張し、スーパーバイザがモニタリング セッション中にエー ジェントと通話できるようにする機能です。この機能を使用すると、アプリケーションでモニタリング 対象コールの現在のモニタリング モードをサイレント モニタリングからウィスパー コーチングに変更 したり、その逆に変更したりできます。

Cisco Unified Communications Manager の管理アプリケーションでウィスパー コーチングを有効にす るには、[ デバイス (Device)] > [ 電話 (Phone)] を選択し、設定する Cisco Unified IP Phone を探します。 [ デバイス情報レイアウト (Device Information Layout)] ペインまでスクロールし、[ ビルトインブリッ ジ (Built In Bridge)] を [ オン (On)] または [ デフォルト (Default)] に設定します。[ ビルトインブリッジ (Built In Bridge)] を [ デフォルト (Default)] に設定した場合は、Cisco Unified Communications Manager の管理アプリケーションで、[ システム (System)] > [ サービスパラメータ (Service Parameter)] を選択し、適切なサーバとサービスを選択します。[Clusterwide Parameters (Device - Phone)] ペイン までスクロールし、Built-in Bridge Enable を [On] に設定します。

# <span id="page-588-0"></span>電話機の関連付け

ユーザは、電話機などの一部のデバイスをコントロールできます。ユーザとして指定されたアプリケー ションは、CTI ポートなど他のデバイスをコントロールします。ユーザが電話機の制御権を持つ場合、 その電話機の特定の設定値(たとえば、スピード ダイヤルや自動転送)をコントロールできます。電 話機とユーザとの関連付けの詳細については、『*Cisco Unified Communications Manager* アドミニスト レーション ガイド』の「エンド ユーザとデバイスとの関連付け」を参照してください。

# <span id="page-588-1"></span>電話機管理上のヒント

次の項では、Cisco Unified Communications Manager の管理ページで電話機を設定する際に役立つ情 報を記載しています。

## 電話機の検索

次の項では、電話機を検索する方法を変更する方法について説明します。ネットワーク内に何千もの Cisco Unified IP Phone がある場合は、必要な電話機を見つけるために、絞り込み検索を行う必要があ ります。目的の電話機が見つからない場合は、検索対象を拡大して、表示される電話機を増やす必要が あります。ユーザが現在ログインしているデバイスを検索する方法については、『*Cisco Unified Communications Manager* アドミニストレーション ガイド』の「現在ログイン中のデバイスの検索」 を参照してください。

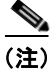

 $\Gamma$ 

(注) 電話機の検索では、大文字と小文字は区別されません。

### デバイス名による検索

電話機を追加するときに、[MAC アドレス (MAC Address)] フィールドにデバイスの MAC アドレスを 入力すると、[ 電話の検索と一覧表示 (Find and List Phones)] ウィンドウでその値をデバイス名として 使用して検索できます。

#### 説明による検索

電話機を追加するときに、[ 説明 (Description)] フィールドにユーザ名または内線番号(もしくはその 両方)を入力すると、[ 電話の検索と一覧表示 (Find and List Phones)] ウィンドウでその文字や数値を 使用して検索できます。

#### 電話番号による検索

電話機をその電話番号(DN)によって検索するには、「電話番号(Directory Number)]を選択します。 検索条件([が次の文字列で始まる(begins with)] や [が次の文字列で終わる(ends with)] など)を選択 し、[ 検索 (Find)] ボタンの下のドロップダウン リスト ボックスから電話番号を選択するか、検索文字 列を入力します。[ 検索 (Find)] ボタンをクリックして検索を実行します。

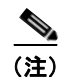

(注) 一部の電話番号は、電話機に関連付けることはできません。割り当てられていない DN と呼ばれる電話 番号を検索するには、[ ルート プラン レポート (Route Plan Report)] ウィンドウを使用するか、電話番 号の設定の検索と一覧表示のウィンドウを使用します。

#### コーリング サーチ スペースによる検索

コーリング サーチ スペースを選択する場合は、[ 検索 (Find)] ボタンの下にあるドロップダウン リスト ボックスから、データベース表示で使用できるオプションのいずれかを選択できます。

#### デバイス プールによる検索

デバイス プールを選択する場合は、[ 検索 (Find)] ボタンの下にあるドロップダウン リスト ボックスか ら、データベース表示で使用できるオプション(たとえば、[Default])のいずれかを選択できます。

#### デバイス タイプによる検索

電話機をそのデバイス タイプによって検索するには、[ デバイス タイプ (Device Type)] を選択し、デバ イス タイプを入力するか、または [ 検索 (Find)] ボタンの下にあるドロップダウン リスト ボックスから デバイス タイプを選択します。

#### コール ピックアップ グループによる検索

電話機をそのコール ピックアップ グループによって検索するには、[ コール ピックアップ グループ (Call Pickup Group)] を選択します。[ コール ピックアップ グループ (Call Pickup Group)] を選択した 場合、[ 検索 (Find)] ボタンの下にあるドロップダウン リスト ボックスから、データベース表示で使用 できるオプションのいずれかを選択できます。または、[ 検索 (Find)] ボタンだけをクリックします。

#### **LSC** ステータスによる検索

LSC ステータスを選択する場合は、[ 検索 (Find)] ボタンの下にあるドロップダウン リスト ボックスか ら、データベース表示で使用できるオプション(たとえば、[Operation Pending])のいずれかを選択で きます。

#### 認証文字列による検索

電話機を認証文字列によって検索するには、[ 認証文字列 (Authentication String)] を選択し、認証文字 列を入力します。

#### デバイス プロトコルによる検索

電話機をプロトコルによって検索するには、[ デバイス プロトコル (Device Protocol)] を選択し、SIP などのプロトコルを入力するか、または [ 検索 (Find)] ボタンの下にあるドロップダウン リスト ボック スからプロトコルを選択します。

#### セキュリティ プロファイルによる検索

電話機をそのセキュリティ プロファイルによって検索するには、[ セキュリティ プロファイル (Security Profile)] を選択し、セキュリティ プロファイル名を入力するか、または [ 検索 (Find)] ボタン の下にあるドロップダウン リスト ボックスからセキュリティ プロファイルを選択します。

#### 共通デバイス設定による検索

電話機をその共通デバイス設定によって検索するには、[ 共通デバイス設定 (Common Device Configuration)] を選択し、共通デバイス設定の名前を入力するか、または [ 検索 (Find)] ボタンの下に あるドロップダウン リスト ボックスから共通デバイス設定を選択します。

#### 検索条件の絞り込み

検索条件をさらに追加するには、[+] ボタンをクリックします。条件を追加した場合は、指定したすべ ての条件に一致するレコードが検索されます。条件を削除するには、[–] ボタンをクリックして、最後 に追加した条件を削除します。または、[ フィルタのクリア (Clear Filter)] ボタンをクリックして、追 加したすべての検索条件を削除します。

#### データベース内のすべての電話機の検出

データベースに登録されているすべての電話機を検出するには、フィールドのリストからデバイス名を 選択し、パターンのリストから「が空ではない (is not empty)」を選択します。次に、[ 検索 (Find)] ボ タンをクリックしてください。

(注) [電話の検索と一覧表示(Find and List Phones)] ウィンドウ上のリストには、ゲートウェイ(たとえば、 Cisco VG200)に接続されているアナログ電話機、および FAX マシンは含まれません。このリストに 表示されるのは、Cisco Unified Communications Manager の管理に設定された電話機だけです。

## メッセージ ボタン

次のアクションを実行すると、Cisco Unified IP Phone 上のメッセージ ボタンに対して、ボイス メッ セージ アクセス番号を設定できます。この設定を行うと、ユーザはメッセージ ボタンを押すだけで、 ボイス メッセージ システムにアクセスできます。

- **1.** ボイスメール パイロット番号を設定するには、[ 拡張機能 (Advanced Features)] > [ ボイスメール (Voice Mail)] > [ ボイスメールパイロット (Voice Mail Pilot)] を選択します。
- **2.** ボイスメール プロファイルを設定するには、[ 拡張機能 (Advanced Features)] > [ ボイスメール (Voice Mail)] > [ ボイスメールプロファイル (Voice Mail Profile)] を選択します。
- **3.** [ 電話番号の設定 (Directory Number Configuration)] ウィンドウ上の [ ボイスメール プロファイル (Voice Mail Profile)] フィールドから適切なプロファイルを選択します。デフォルトでは、この フィールドはデフォルトのボイスメール パイロット番号設定を使用するデフォルトのボイスメー ル プロファイルを使用します。

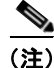

 $\Gamma$ 

(注) 通常は、デフォルトのボイスメール パイロットおよびデフォルトのボイスメール プロファイルを編集 して、ユーザ サイトのボイス メッセージ サービスを設定します。

ボイス メッセージ サービスの設定の詳細については、第 29 章「[Cisco Unified Communications](#page-370-0)  Manager [へのボイスメールの接続性」を](#page-370-0)参照してください。

Ī

# ディレクトリ ボタン

Cisco Unified IP Phone は、名前と電話番号のディレクトリを表示できます。IP Phone 上のディレクトリ ボタンからこのディレクトリにアクセスします。社内ディレクトリから連絡先を取得するエンド ユーザ のために、管理者がユーザをディレクトリに入力する必要があります。連絡先を 1 つずつ入力するには、 Cisco Unified Communications Manager の管理ページの [ユーザ管理(User Management)]([ユーザ管理 (User Management)] > [エンドユーザ(End User)]) を使用します。一括管理ツール([一括管理(Bulk Administration)] > [エンドユーザ(End User)])を使用して、複数のユーザを一括で追加することもでき ます。

IP Phone に表示できるその他のディレクトリ タイプには、パーソナル ディレクトリと電話ディレクト リがあります(不在履歴など)。これらのディレクトリの詳細については、個々の Cisco Unified IP Phone のユーザ ガイドを参照してください。

URL Directories エンタープライズ パラメータは、Cisco Unified IP Phone 上に表示される、グローバ ル ディレクトリを指す URL を定義します。電話機の XML デバイス設定ファイルに、この URL が保 管されます。

名前解決に DNS ではなく IP アドレスを使用する場合は、URL Directories エンタープライズ パラメー タ値が、ホスト名にサーバの IP アドレスを使用していることを確認してください。

URL Directories エンタープライズ パラメータの変更後に電話機の URL が正しく更新されなかった場 合、Cisco TFTP サービスをいったん停止した後、再起動を試みてください。その後、電話機をリセッ トしてください。

# **Cisco Unified CM** のユーザ オプション

Cisco Unified IP Phone ユーザは、各自の Web ブラウザを使用して Cisco Unified CM のユーザ オプ ションにアクセスし、各種の機能を電話機で設定することができます。設定可能な機能には、ユーザ ロケール、ユーザ パスワード、自動転送、スピード ダイヤル、リモート接続先などがあります。管理 者は、エンタープライズ パラメータを [True] または [False] に設定することで、ユーザに対して使用可 能にする機能を設定できます。たとえば、Show Speed Dial Settings エンタープライズ パラメータを [False] に設定すると、ユーザは自分の IP Phone にスピード ダイヤルを設定できなくなります。

Cisco Unified CM のユーザ オプションにアクセスして使用する方法の詳細については、個々の Cisco Unified IP Phone の電話ガイドを参照してください。

# <span id="page-591-0"></span>**Maximum Phone Fallback Queue Depth** サービス パラメータ

Cisco CallManager サービスは、優先順位が現在より高い Cisco Unified Communications Manager を 登録に使用できるとき、その Cisco Unified Communications Manager 上でキューに入れる電話機の数 を Maximum Phone Fallback Queue Depth サービス パラメータを使用して制御します。デフォルトで は、毎秒電話機 10 台が指定されます。プライマリの Cisco Unified Communications Manager で障害が 発生すると、電話機はセカンダリの Cisco Unified Communications Manager にフェールオーバーしま す。フェールオーバー プロセスは、現在登録しているデバイス数を調整するためのプライオリティ キューを使用して、ただちに発生します。

プライマリ Cisco Unified Communications Manager が復旧すると、電話機はその Cisco Unified Communications Manager に復帰します。ただし、電話機は稼動中の Cisco Unified Communications Manager (この場合はセカンダリ システム)に残ったままであるため、稼動中のシステムから管理者 が電話機をすぐに削除する必要はありません。キュー項目数の監視(Maximum Phone Fallback Queue Depth サービス パラメータ設定値を使用)は、登録を要求している電話機が現在または今後登録され るかを判別するために行われます。キュー項目数が10(デフォルト)より大きい場合、電話機は現在 の状態にとどまり、後でプライマリ Cisco Unified Communications Manager への登録を試みます。

Maximum Phone Fallback Queue Depth サービス パラメータは、[ サービス パラメータ設定 (Service Parameter Configuration)] ウィンドウで変更できます。パフォーマンス値の設定が高すぎる場合は(最 大設定値は 500)、電話機の登録により、Cisco Unified Communications Manager のリアルタイムの応 答が遅くなる場合があります。値の設定が低すぎる場合は(最小設定値は 1)、大規模グループの電話 機をプライマリ Cisco Unified Communications Manager に戻すのに要する合計時間が長くなります。

## 依存関係レコード

 $\Gamma$ 

特定の電話機がどの電話番号を使用しているか、またはどの電話機に電話番号が割り当てられているか を調べるには、Cisco Unified Communications Manager の管理ページの [ 電話の設定 (Phone Configuration)] ウィンドウまたは [ 電話番号の設定 (Directory Number Configuration)] ウィンドウで、 [ 関連リンク (Related Links)] ドロップダウン リスト ボックスから [ 依存関係レコード (Dependency Records)] リンクを選択します。[ 依存関係レコード要約 (Dependency Records Summary)] ウィンドウ に、電話機を使用している電話番号に関する情報が表示されます。電話番号について詳細な情報を検索 するには、電話番号をクリックして [ 依存関係レコード詳細 (Dependency Records Detail)] ウィンドウ を表示します。依存関係レコードがシステムで有効にされていない場合は、[ 依存関係レコード要約 (Dependency Records Summary)] ウィンドウにメッセージが表示されます。

依存関係レコードの詳細については、『*Cisco Unified Communications Manager* アドミニストレーショ ン ガイド』の「依存関係レコードへのアクセス」および「電話機からの電話番号の削除」を参照して ください。

# <span id="page-592-0"></span>電話機のフェールオーバーとフォールバック

この項では、電話機が登録されている Cisco Unified Communications Manager が到達不能になる場合 に、電話機がフェールオーバーとフォールバックを行う方法について説明します。また、電話機に関連 したコールに影響を与える可能性がある状態(たとえば、リセットや再起動)についても説明します。

#### **Cisco Unified Communications Manager** に障害が起きるか、アクセス不能になる

アクティブな Cisco Unified Communications Manager の指定は、電話機がコール処理サービスを受け 取る Cisco Unified Communications Manager に適用されます。アクティブな Cisco Unified Communications Manager は、通常、その電話機のプライマリ Cisco Unified Communications Manager として働きます(プライマリ マシンが使用不能である場合を除く)。

アクティブな Cisco Unified Communications Manager に障害が発生したか、アクセス不能になった場 合、電話機は、その電話機が属するデバイス プールに指定されている Cisco Unified Communications Manager グループ内で、次に使用可能な Cisco Unified Communications Manager への登録を試みます。

プライマリ Cisco Unified Communications Manager が障害後に使用可能な状態に戻ると、その電話機 は、ただちにプライマリ Cisco Unified Communications Manager に登録されます。フェールオーバー 時の電話登録の詳細については、「[Maximum Phone Fallback Queue Depth](#page-591-0) サービス パラメータ」 ([P.42-62](#page-591-0))を参照してください。

#### 参考情報

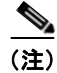

(注) コールの進行中は、電話機はフェールオーバーまたはフォールバックしません。

#### 電話機がリセットされた

コールが進行中の場合、そのコールが終了した後で電話機はリセットされます。

# 参考情報

#### 関連項目

- **•** [「電話機設定チェックリスト」\(](#page-531-0)P.42-2)
- **•** 「サポートされている [Cisco Unified IP Phone](#page-535-0)」(P.42-6)
- **•** [「サードパーティの](#page-551-0) SIP エンドポイント」(P.42-22)
- **•** 「H.323 [クライアントと](#page-551-1) CTI ポート」(P.42-22)
- **「[Cisco IP Communicator](#page-552-0)」 (P.42-23)**
- **•** 「[Cisco Unified Personal Communicator](#page-552-1)」(P.42-23)
- **「[Cisco TelePresence](#page-552-2)」 (P.42-23)**
- **•** 「[Cisco Unified Mobile Communicator](#page-553-0)」(P.42-24)
- **•** [「コーデックの使用」\(](#page-553-1)P.42-24)
- **•** 「電話ボタン [テンプレート」\(](#page-555-0)P.42-26)
- **•** [「プログラム可能な回線キー」\(](#page-560-0)P.42-31)
- **•** 「ソフトキー [テンプレート」\(](#page-561-0)P.42-32)
- **•** 「ソフトキー [テンプレートの動作」\(](#page-564-0)P.42-35)
- **•** [「共通電話プロファイル」\(](#page-565-0)P.42-36)
- **•** [「電話機を追加する方法」\(](#page-565-1)P.42-36)
- **•** [「電話の移行」\(](#page-567-0)P.42-38)
- **•** [「電話機能」\(](#page-568-0)P.42-39)
- **•** [「電話機の関連付け」\(](#page-588-0)P.42-59)
- **•** [「電話機管理上のヒント」\(](#page-588-1)P.42-59)
- **•** [「電話機のフェールオーバーとフォールバック」\(](#page-592-0)P.42-63)
- **•** 『*Cisco Unified Communications Manager* 機能およびサービス ガイド』の「ライセンス」
- **•** [「電話番号の概要」\(](#page-242-0)P.17-1)
- **•** 「[Cisco Unified Communications Manager](#page-370-0) へのボイスメールの接続性」(P.29-1)
- **•** 『*Cisco Unified Communications Manager* アドミニストレーション ガイド』の「自動登録の使用可 能化」
- **•** 『*Cisco Unified Communications Manager* アドミニストレーション ガイド』の「Cisco Unified IP Phone の設定」
- **•** 『*Cisco Unified Communications Manager* アドミニストレーション ガイド』の「既存の電話機の設 定の別の電話機への移行」

 $\mathbf I$ 

- **•** 『*Cisco Unified Communications Manager* アドミニストレーション ガイド』の「エンド ユーザと デバイスとの関連付け」
- **•** 『*Cisco Unified Communications Manager* アドミニストレーション ガイド』の「ユーザ / 電話機の 追加の設定」
- **•** 『*Cisco Unified Communications Manager* アドミニストレーション ガイド』の「電話ボタン テン プレートの設定」
- **•** 『*Cisco Unified Communications Manager* アドミニストレーション ガイド』の「共通電話プロファ イルの設定」
- **•** 『*Cisco Unified Communications Manager* アドミニストレーション ガイド』の「SIP のダイヤル ルールの設定値」
- **•** 『*Cisco Unified Communications Manager* アドミニストレーション ガイド』の「SIP プロファイル の設定値」
- **•** 『*Cisco Unified Communications Manager* アドミニストレーション ガイド』の「電話用 NTP リ ファレンスの設定値」
- **•** 『*Cisco Unified Communications Manager* アドミニストレーション ガイド』の「サービス パラ メータの設定」
- **•** 『*Cisco Unified Communications Manager* 機能およびサービス ガイド』の「割り込みとプライバ シー」
- **•** 『*Cisco Unified Communications Manager* 機能およびサービス ガイド』の「コール パークとダイ レクト コール パーク」
- **•** 『*Cisco Unified Communications Manager* 機能およびサービス ガイド』の「コール ピックアップ」
- **•** 『*Cisco Unified Communications Manager* 機能およびサービス ガイド』の「即時転送」
- **•** 『*Cisco Unified Communications Manager* 機能およびサービス ガイド』の「品質レポート ツール」
- **•** 『*Cisco Unified Communications Manager* 機能およびサービス ガイド』の「プレゼンス」
- **•** 『*Cisco Unified Communications Manager* 機能およびサービス ガイド』の「発信側の正規化」
- 「インターネット プロトコル バージョン 6 (IPv6) |
- **•** [「国際エスケープ文字](#page-210-0) + の使用」(P.16-23)

#### **Cisco Unified Communications Manager** の参考資料

- **•** 電話機およびこの Cisco Unified Communications Manager のバージョンをサポートする電話機の 管理マニュアル
- **•** Cisco Unified IP Phone のユーザ マニュアル
- **•** 使用する電話機のファームウェア リリース ノート
- **•** 『*Cisco Unified Communications Manager Bulk Administration* ガイド』
- **•** 『*Cisco Unified Communications Manager* セキュリティ ガイド』
- **•** 『*Cisco Unified Communications Manager Assistant User Guide*』
- **•** 『*Cisco IP Communicator Administration Guide*』

参考情報

 $\blacksquare$ 

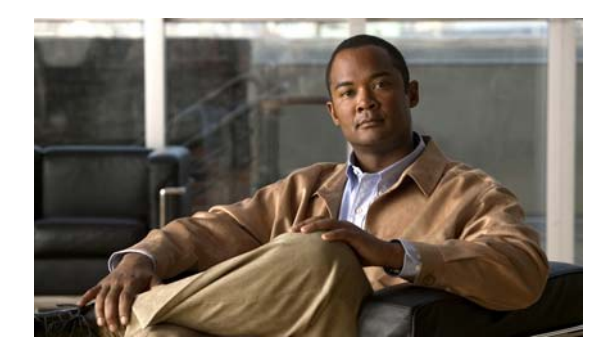

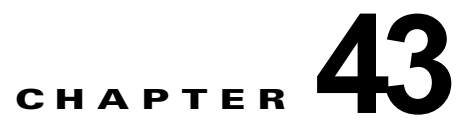

# ビデオ テレフォニーの概要

Cisco Unified Communications Manager によるビデオ テレフォニーのサポートは、音声コールとビデ オ コールの世界を一体化しました。ビデオ エンドポイントは、Cisco Unified Communications Manager のコール処理機能を使用し、音声およびビデオによる統合ソリューションにアクセスするこ とで、ビデオ コールのダイヤリングおよび接続を行います。

Cisco Unified Communications Manager ビデオ テレフォニー ソリューションは、次の機能を提供します。

- **•** 遠端カメラ制御(FECC)などのビデオおよびビデオ関連機能のサポート
- **•** ビデオ ストリームの伝送を許可するために必要な複数の論理チャネルのサポート
- **•** ビデオに必要なメディア関連メッセージのコール中の転送(ビデオ コールに必要なコマンドまた は指示を転送します)
- **•** H.323、Skinny Client Control Protocol(SCCP)、およびセッション開始プロトコル(SIP)のサ ポート
- **•** リージョンとロケーションの拡張による帯域幅の管理
- **•** ビデオ コールに関するコール詳細レコード(CDR)などのサービスアビリティ情報の提供

この章の構成は、次のとおりです。

- **•** 「ビデオ [テレフォニー設定チェックリスト」\(](#page-597-0)P.43-2)
- **•** 「ビデオ [テレフォニーについて」\(](#page-599-0)P.43-4)
	- **–** 「ビデオ [コール」\(](#page-599-1)P.43-4)
	- **–** 「ビデオ [コーデック」\(](#page-600-0)P.43-5)
	- **–** 「ビデオ [ネットワーク」\(](#page-601-0)P.43-6)
	- **–** [「ビデオに対するオーディオ専用デバイスの有効化」\(](#page-602-0)P.43-7)
	- **–** 「H.323 [ビデオ」\(](#page-602-1)P.43-7)
	- **–** 「H.239 による H.323 [コールの拡張ビデオ](#page-604-0) チャネル」(P.43-9)
	- **–** 「[Skinny Client Control Protocol](#page-608-0) ビデオ」(P.43-13)
	- **–** 「[Skinny Client Control Protocol](#page-608-1) ビデオ ブリッジ」(P.43-13)
	- **–** 「SIP [ビデオ」\(](#page-609-0)P.43-14)
	- **–** [「帯域幅の管理」\(](#page-610-0)P.43-15)
	- **–** 「ビデオ [コール用の電話機の設定」\(](#page-611-0)P.43-16)
	- **–** 「ビデオ [コールの追加設定」\(](#page-611-1)P.43-16)
	- **–** [「ビデオ会議に対する会議制御」\(](#page-612-0)P.43-17)
	- **–** [「ビデオと相互運用」\(](#page-613-0)P.43-18)

 $\Gamma$ 

٦

- **•** 「ビデオ テレフォニーおよび Cisco Unified [サービスアビリティ」\(](#page-615-0)P.43-20)
- **•** [「参考情報」\(](#page-616-0)P.43-21)

# <span id="page-597-0"></span>ビデオ テレフォニー設定チェックリスト

Cisco Unified Communications Manager によるビデオ テレフォニーのサポートは、音声コールとビデ オ コールの世界を一体化しました。ビデオ エンドポイントは、Cisco Unified Communications Manager のコール処理機能を使用し、音声およびビデオによる統合ソリューションにアクセスするこ とで、ビデオ コールのダイヤリングおよび接続を行います。

Cisco Unified Communications Manager ビデオ テレフォニー ソリューションは、次の機能を提供し ます。

- **•** 遠端カメラ制御(FECC)などのビデオおよびビデオ関連機能のサポート
- **•** ビデオ ストリームの伝送を許可するために必要な複数の論理チャネルのサポート
- **•** ビデオに必要なメディア関連メッセージのコール中の転送(ビデオ コールに必要なコマンドまた は指示を転送します)
- **•** H.323、Skinny Client Control Protocol(SCCP)、およびセッション開始プロトコル(SIP)のサ ポート
- **•** リージョンとロケーションの拡張による帯域幅の管理
- **•** ビデオ コールに関するコール詳細レコード(CDR)などのサービスアビリティ情報の提供

表 [43-1](#page-597-1) に、Cisco Unified Communications Manager の管理でビデオ テレフォニーを設定するための チェックリストを示します。詳細については[、「参考情報」\(](#page-616-0)P.43-21)を参照してください。

#### <span id="page-597-1"></span>表 **43-1** ビデオ テレフォニー設定チェックリスト

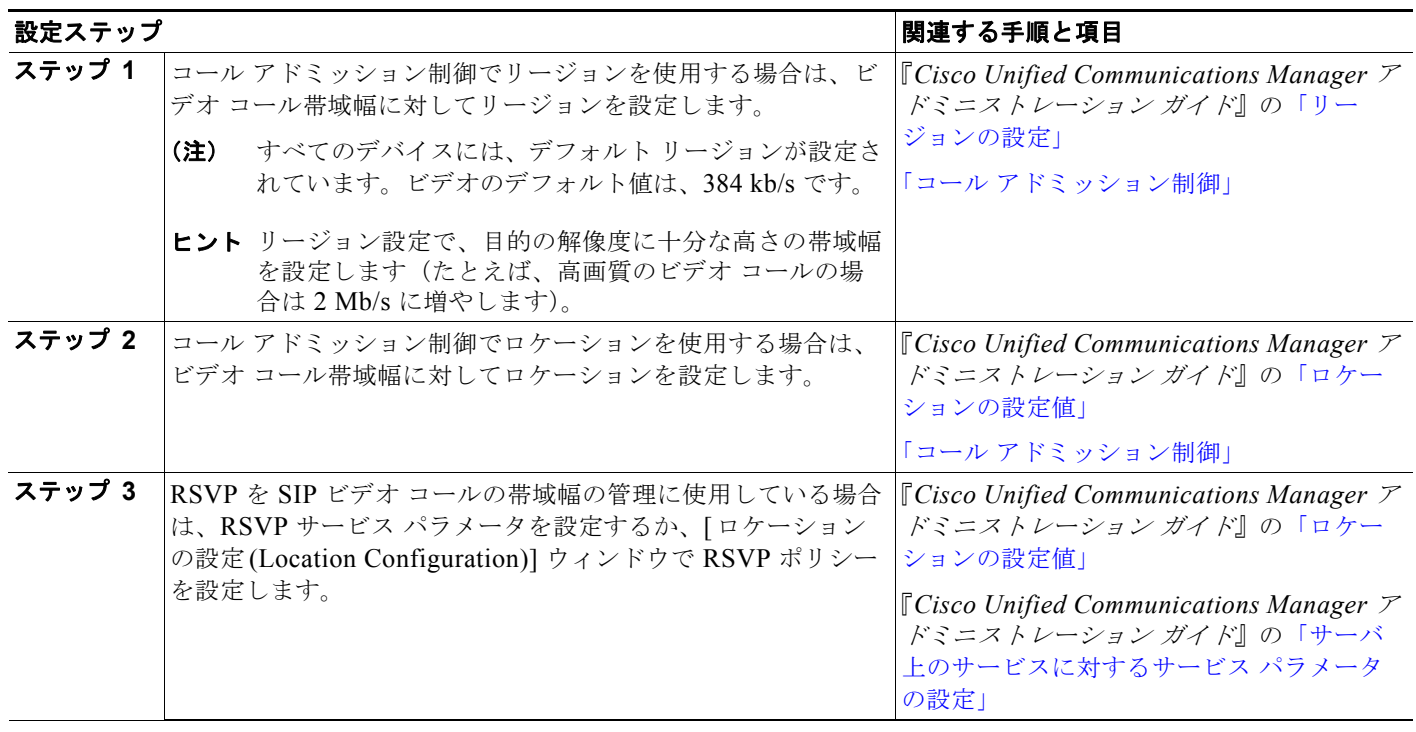

 $\overline{\Gamma}$ 

#### 表 **43-1** ビデオ テレフォニー設定チェックリスト (続き)

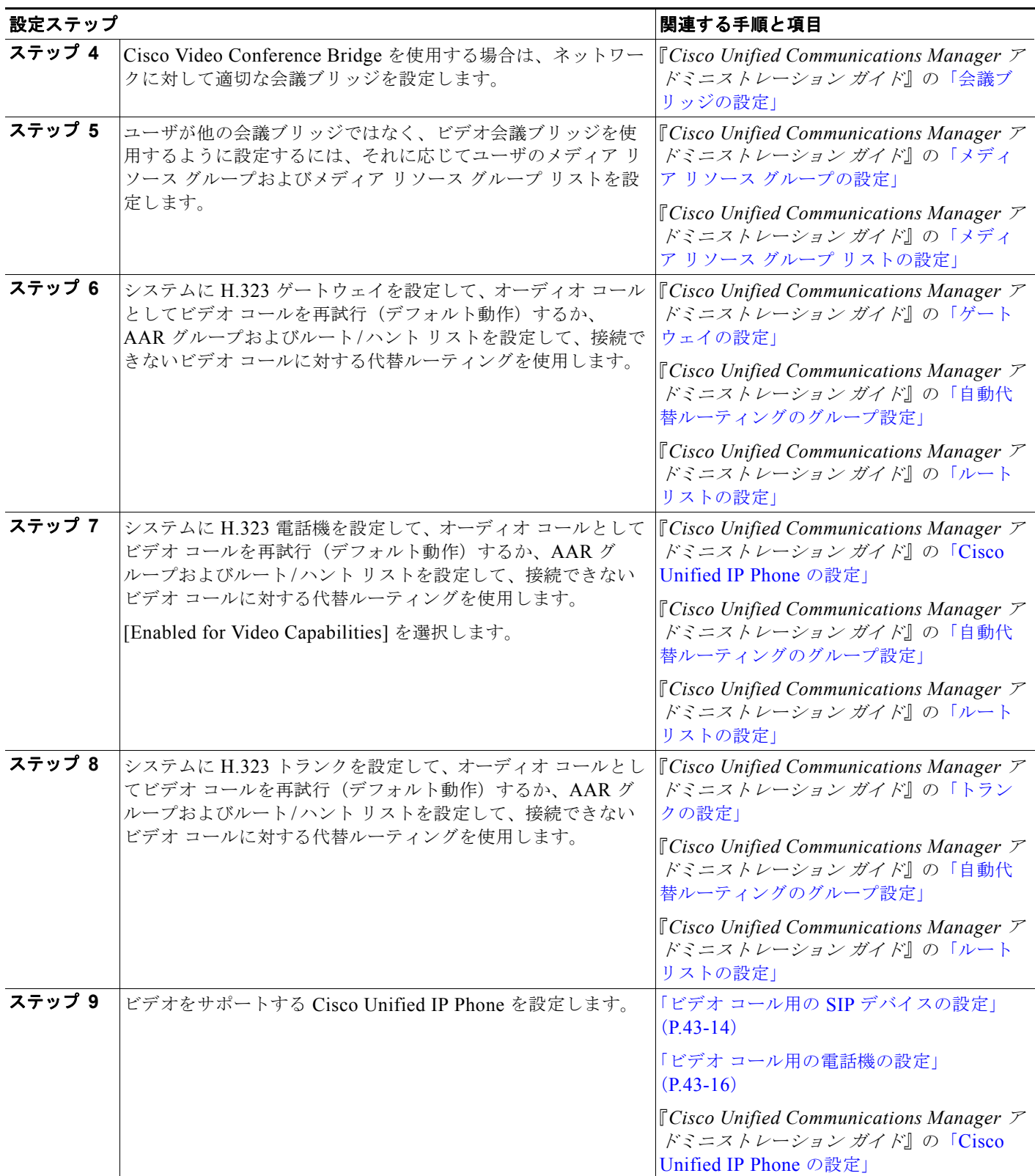

ビデオ テレフォニーについて

П

#### 表 **43-1** ビデオ テレフォニー設定チェックリスト (続き)

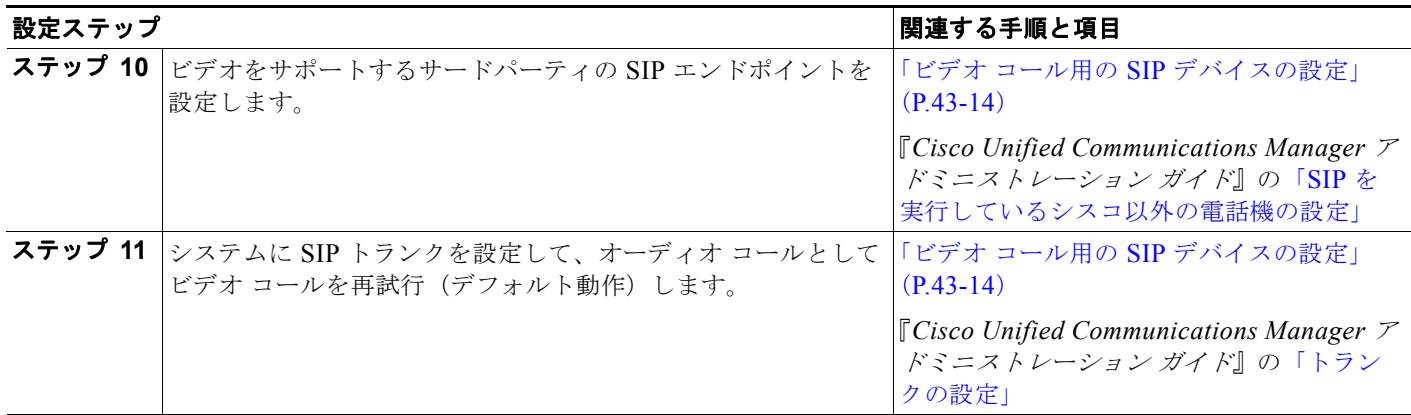

# <span id="page-599-0"></span>ビデオ テレフォニーについて

次の各トピックでは、Cisco Unified Communications Manager 環境におけるビデオ テレフォニーの詳 細を説明します。

- **•** 「ビデオ [コール」\(](#page-599-1)P.43-4)
- **•** 「ビデオ [コーデック」\(](#page-600-0)P.43-5)
- **•** 「ビデオ [ネットワーク」\(](#page-601-0)P.43-6)
- **•** 「H.323 [ビデオ」\(](#page-602-1)P.43-7)
- **•** 「H.239 による H.323 [コールの拡張ビデオ](#page-604-0) チャネル」(P.43-9)
- **•** 「[Skinny Client Control Protocol](#page-608-0) ビデオ」(P.43-13)
- **•** 「[Skinny Client Control Protocol](#page-608-1) ビデオ ブリッジ」(P.43-13)
- **•** 「SIP [ビデオ」\(](#page-609-0)P.43-14)
- **•** [「帯域幅の管理」\(](#page-610-0)P.43-15)
- **•** 「ビデオ [コール用の電話機の設定」\(](#page-611-0)P.43-16)
- **•** 「ビデオ [コールの追加設定」\(](#page-611-1)P.43-16)
- **•** [「ビデオ会議に対する会議制御」\(](#page-612-0)P.43-17)

# <span id="page-599-1"></span>ビデオ コール

一般的なビデオ コールには、上下用の2 つまたは3 つのリアルタイム プロトコル (RTP) のストリー ム(つまり、4 または 6 ストリーム)があります。コールには、次のタイプのストリームを含めること ができます。

- **•** 別ポート上のビデオ(H.261、H.263、H.263+、H.264、および Cisco VT Camera wideband video コーデック)
- **•** 遠端カメラ制御(FECC)(オプション)

ビデオ コールのコール制御は、他のすべてのコールを管理するコール制御と同じように動作します。 [「コール制御」\(](#page-296-0)P.22-3)を参照してください。

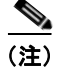

(注) ビデオ会議ブリッジを Cisco Unified Communications Manager で自動的に割り当てる方法の詳細につ いては[、「インテリジェント](#page-329-0) ブリッジ選択」(P.24-16)を参照してください。

## <span id="page-600-0"></span>ビデオ コーデック

通常のビデオ コーデックには、古いビデオ コーデックの H.261、インターネット プロトコル (IP) ビ デオの提供時に使用される新しいコーデックの H.263、および高品質コーデックの H.264 が含まれま す。システムでは、H.264 は、発信および終端エンドポイントで Skinny Client Control Protocol (SCCP)、H.323、および SIP を使用するコール専用にサポートされています。また、リージョンとロ ケーションもサポートされています。

H.261 および H.263 コーデックは、次のパラメータおよび標準値を示します。

- **•** ビット レートの範囲は、64 kb/s ~数 mb/s です。これらのビット レートは、100 b/s の任意の倍数 にすることができます。H.261 および H.263 はビット レートが 64 kb/s 未満でも機能しますが、こ のような低ビット レートの場合はビデオ品質が低下します。
- **•** 解像度:
	- **–** One-quarter Common Interchange Format(QCIF)(解像度は、176x144)
	- **–** Common Interchange Format(CIF)(解像度は、352x288)
	- **–** 4CIF(解像度は、704x576)
	- **–** Sub QCIF(SQCIF)(解像度は、128x96)
	- **–** 16CIF(解像度は、1408x1152)
	- **–** Custom Picture Format
- **•** フレーム レート:15 fps、30 fps
- **•** Annex:F、D、I、J、K、L、P、T、N

固定ビット レート コーデックである Cisco VT Camera wideband video コーデックは、電話機に接続さ れた PC で機能します。このコーデックを使用すると、電話機が受信するコールに PC を関連付けるこ とができます。Cisco Unified Communications Manager は、現在、クラスタ内の Cisco VT Camera wideband video コーデック コールをサポートしますが、クラスタ間の Cisco VT Camera wideband video コーデック コールはサポートしていません。

Cisco Unified Video Advantage(CUVA)は、Cisco VT Camera wideband video コーデックと H.263 コーデックをサポートしており、それぞれクラスタ内コールとクラスタ間コールに使用可能です。関連 する機能とリージョンを正しく設定していることが、サポートの前提になります。また、このサポート は通話中にも適用されます。

ビデオ コールの帯域幅は、オーディオとビデオの帯域幅の合計に一致します。合計帯域幅には、オー バーヘッドは含まれません。

#### 例

 $\Gamma$ 

384 kb/s のビデオ コールを、64 kb/s (オーディオ)による G.711 と 320 kb/s (ビデオ)で構成するこ とができます。この合計には、オーバーヘッドは含まれません。ビデオ コールのオーディオ コーデッ クが 24 kb/s による G.729 である場合、ビデオ レートは、合計帯域幅 384 kb/s を維持するために増加 します。コールが H.323 エンドポイントを使用する場合、H.323 エンドポイントは、利用可能な合計 ビデオ帯域幅より少ない帯域幅を使用することができます。プロトコルに関係なく、エンドポイントは 常にコールの最大ビット レート未満で送信することを選択できます。

Ī

# <span id="page-601-0"></span>ビデオ ネットワーク

図 [43-1](#page-601-1) に、ビデオ ネットワークの例を示します。正常なビデオ ネットワークでは、任意のエンドポイ ントが、他のすべてのエンドポイントにコールできます。両方のエンドポイントでビデオが有効である 場合だけ、ビデオのアベイラビリティが存在します。ビデオ機能は、トランク全体に拡張できます。

<span id="page-601-1"></span>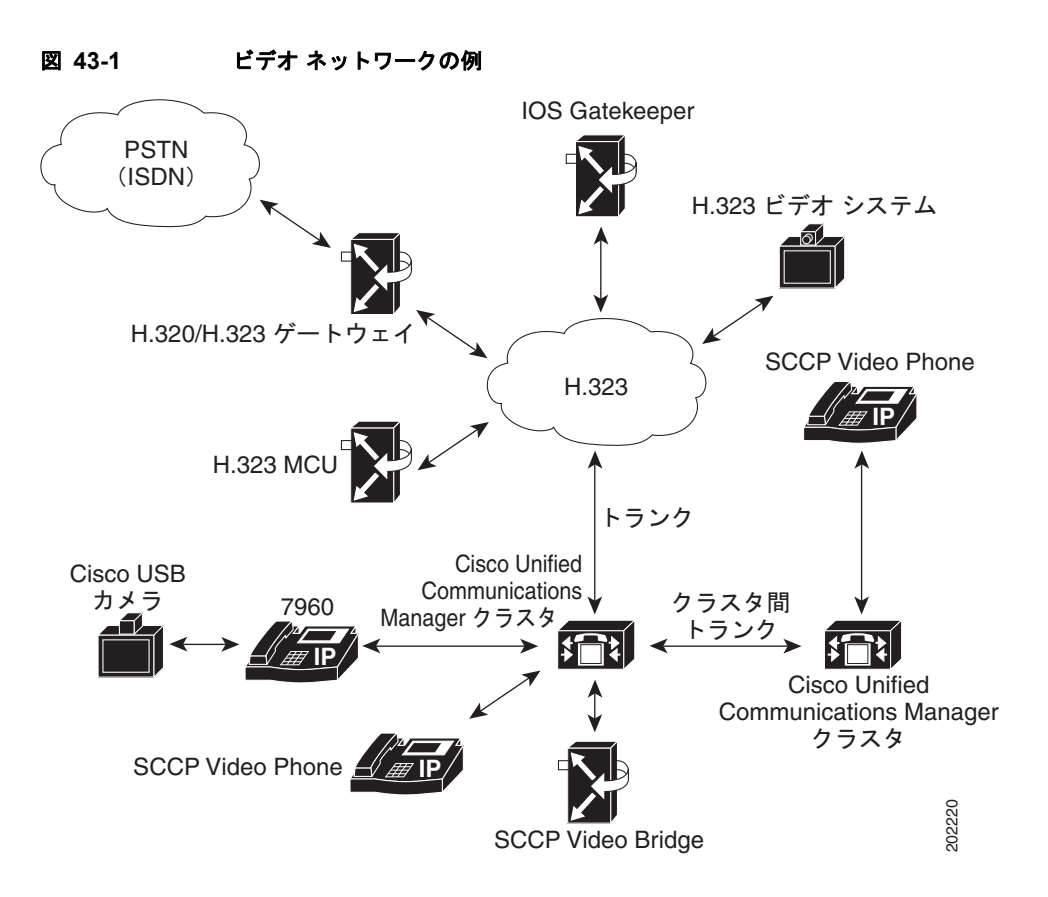

シスコのビデオ会議のポートフォリオは、次の H.323 デバイスで構成されます。

- **•** Cisco Unified Videoconferencing 3511(Video Bridge または Media Control Unit [MCU])
- **•** Cisco Unified Videoconferencing 3521(BRI H.323/H.320 ゲートウェイ)
- **•** Cisco Unified Videoconferencing 3526(PRI H.323/H.320 ゲートウェイ)
- **•** Cisco Unified Videoconferencing 3540 MCU(複数のカードを使用可能で、H.323 と Skinny Client Control Protocol をサポートするシャーシベースのブリッジ / ゲートウェイ ユニット。IPVC Gateway は H.323 だけをサポートします)
- **•** IOS H.323 Gatekeeper

これらの各デバイスは、インターネット プロトコル(IP)ネットワークをサポートし、ゲートウェイ は統合サービス デジタル ネットワーク (ISDN) をサポートします。

Cisco Unified Communications Manager の管理に Cisco Unified Videoconferencing 3511(MCU)お よび 3540(MCU)を設定する方法の詳細については、『*Cisco Unified Communications Manager* アド ミニストレーション ガイド』の「会議ブリッジの設定」を参照してください。

# ビデオをサポートする **Cisco Unified IP Phone**

ビデオをサポートしている Cisco Unified IP Phone は、次のとおりです。

- **•** Cisco Unified IP Phone 7985
- **•** Cisco Unified IP Phone 9951
- **•** Cisco Unified IP Phone 9971
- **•** Cisco E20

詳細については、適切な IP Phone のユーザ ガイドおよびアドミニストレーション ガイドを参照してく ださい。

# <span id="page-602-0"></span>ビデオに対するオーディオ専用デバイスの有効化

オーディオ専用デバイスをビデオに対して有効にするには、Cisco アプリケーションの Cisco Unified Video Advantage を使用します。アプリケーションを Cisco Unified IP Phone に関連付けます。この関 連付けを実行できるのは、コールの発信前またはコール中(通話中)です。7940、7960、7975 などの Cisco Unified IP Phone では、Cisco Unified Video Advantage をサポートしています。

たとえば、Cisco Unified IP Phone 7975 から Video Phone にコールを発信するとします。コールはオー ディオ専用として確立されます。Cisco Unified Video Advantage を Cisco Unified IP Phone 7975 に関 連付けると、コールはビデオ コールとして再確立されます。

関連付けが存在する間、Cisco Unified Communications Manager は既存の SCCP メッセージを介して IP Phone の最新機能を受信します。最新機能を受信すると、Cisco Unified Communications Manager はビデオに関してネゴシエートします。

最初のコールで IP Phone を使用し、ビデオを使用しない場合は、オーディオ ロケーションの帯域幅だ けが予約され、メディア レイヤがオーディオ専用コールを確立します。

# <span id="page-602-1"></span>**H.323** ビデオ

 $\Gamma$ 

H.323 ビデオは、次の特性を示します。

- **•** H.323 エンドポイントを H.323 電話機、H.323 ゲートウェイ、または H.323 トランクとして設定 可能です。
- **•** 自動転送、ダイヤル プラン、他のコール ルーティング関連機能が、H.323 エンドポイントで機能 します。
- **•** H.323 ビデオ エンドポイントは、保留、再開、転送、パーク、およびその他の類似機能を開始す ることはできません。
- **•** H.323 エンドポイントが Empty Capability Set(ECS)をサポートする場合は、エンドポイントの 保留、パークなどが可能です。
- **•** 一部のベンダーでは、コールが転送またはリダイレクトされる際に、コールの帯域幅を増やすこと ができないようにコール設定を実装しています。このようなケースでは、最初のコールがオーディ オであると、ビデオ エンドポイントに転送された場合に、ユーザはビデオを受信できません。
- **•** 現在、ビデオのメディア ターミネーション ポイント(MTP)またはビデオ トランスコーダは存在しま せん。オーディオ トランスコーダまたは MTP がコールに挿入されている場合、そのコールはオーディ オだけになります。これに該当するのは、IPVC オーディオ変換機能を使用していない場合です。IPVC トランスコーダを使用する場合は、オーディオを変換して、ビデオを送信/受信することができます。
- **•** H.323 ビデオ コールでは、ユーザがビデオ コールの帯域幅を指定する必要があります。

٦

# ダイナミック **H.323** アドレッシング

H.323 クライアントには、ゲートキーパーに登録されている E.164 アドレスを設定できます。E.164 ア ドレッシングを使用すると、Cisco Unified Communications Manager がゲートキーパーに代わってす べてのコールをルーティングできるため、H.323 設定とコール ルーティングが容易になります。設定 対象のゲートキーパーには、次の特性が必要です。

- **•** ルーティング用の Cisco Unified Communications Manager にすべてのコールを自動転送します。
- **•** Cisco Unified Communications Manager からルーティングされたコールを Cisco Unified Communications Manager に戻してはなりません。

### ゲートキーパーへの登録

Cisco Unified Communications Manager はブート時に、E.164 アドレスや、H.323 クライアントごとに 設定されたゲートキーパーなどの、スタティック設定情報をロードします。同一のゲートキーパー ゾーンにある H.323 クライアントは、同一グループのままになります。そのグループに対して、ゲー トキーパーへの登録が起動されます。プロセスでは、グループの各メンバーを個別に登録する必要はあ りません。

同じゲートキーパーとゾーンに所属する H.323 クライアントは、同じグループに所属し、このグルー プに対して登録が 1 回だけ起動されます。同じゲートキーパーに最初のグループとして所属するもの の、所属するゲートキーパー ゾーンが異なる H.323 デバイスは、別々のグループであり、このグルー プに対して登録が 1 回だけ起動されます。同一グループのメンバーはすべて、同一のテクノロジー プ レフィックスを使用します。

#### コール処理

H.323 クライアントを着信側とする発信コールでは、Cisco Unified Communications Manager が H.323 デバイスにコールを DN 単位でルーティングします。Cisco Unified Communications Manager は H.323 デバイス設定を使用して、ゲートキーパーが設定されているかどうかを判別し、設定済みの E.164 アドレスを使用して Admission Request Message(ARQ; 許可要求)を送信します。デバイスが ゲートキーパーに登録されると、ゲートキーパーはデバイスの現在の IP アドレスを使用して、 Admission Confirm Message (ACF; アドミッション確認) を送信します。Cisco Unified Communications Manager はコールをこのアドレスに直接ルーティングします。

H.323 デバイスを発信側とする着信コールでは、ゲートキーパーが Cisco Unified Communications Manager にコールをルーティングします。Cisco Unified Communications Manager は発信元の E.164 アドレスを使用して、発信側デバイスが設定されているかどうかを判別します。次に、その設定を使用 して、その電話機の設定を特定します。電話機の設定には、リージョン、ロケーション、MRGL など が含まれています。

次の事項に注意してください。

- **•** システムでは、H.323 トランク、クラスタ間トランク、および H.323 ゲートウェイに対する E.164 アドレッシングはサポートされていません。
- **•** ゲートキーパーによって制御される H.323 クライアントが設定されている場合、Cisco Unified Communications Manager はデバイス名を解決しません。Cisco Unified Communications Manager は H.323 クライアントのゲートキーパー フィールドにアクセスして、デバイスを検出することが できます。このため、Cisco Unified Communications Manager はデバイス名の名前解決を避ける ことができます。
- **•** Cisco Unified Communications Manager は、ゲートキーパーによって制御される H.323 クライア ントごとに、E.164 番号を最大で 1 つサポートします。ゲートキーパー フィールドにデータを入力 した場合、2 番目の DN を設定することはできません。複数の DN が設定されている H.323 クライ アントがある場合、追加のゲートキーパー情報をデータベースに追加することはできません。
- **•** ゾーン プレフィックスがない場合、ゲートキーパーはゾーン情報を使用してコールをルーティン グします。

### 設定に関する注意事項

 $\Gamma$ 

設定時は次の事項に注意してください。

- **•** H.323 クライアントの設定でゲートキーパーを指定するには、そのゲートキーパーが Cisco Unified Communications Manager で設定されていることを確認する必要があります。デフォルト では、ゲートキーパー フィールドは空になっています。
- **•** H.323 クライアント設定に、[ ゲートキーパー名 (Gatekeeper Name)]、[ テクノロジープレフィック ス (Technology Prefix)]、[ ゾーン (Zone)]、および [E.164] フィールドを必ず追加してください。 [ ターミナルタイプ (Terminal Type)] を追加する必要はありません。デフォルトは、ゲートウェイ タイプを指定します。これらの各フィールドを設定するときにゲートキーパーがゲートキーパー フィールドで選択されていない場合、これらのフィールドにデータを入力することはできません。
- **•** ゲートキーパー フィールド、ゾーン フィールド、テクノロジー プリフィックス フィールド、およ び E.164 情報は、H.323 クライアント設定の [ ゲートキーパー情報 (Gatekeeper Information)] グ ループの下に表示されます。
- **•** H.323 クライアントが別のクライアントと同じゲートキーパー、ゾーン、およびテクノロジー プ レフィックスを使用する場合は、両方のクライアントを同一グループに含めることを考慮します。 このグループは、ゲートキーパーに対する単一エンドポイントを表します。
- **•** H.323 クライアントおよびトランクに、同一のゾーン名を使用することはできません。H.323 クラ イアントが使用するゾーンは、H.323 トランクや、ゲートキーパーによって制御されるクラスタ間 トランクが使用するゾーンとは異なる必要があります。
- **•** Send Product Id and Version ID サービス パラメータが [True] に設定されていることを確認します。

H.323 クライアントに E.164 アドレスとゲートキーパーを設定する場合、設定が更新されると、データ ベースがこの情報を格納します。この情報は、ブート時またはデバイスのリセット時にロードされます。

## <span id="page-604-0"></span>**H.239** による **H.323** コールの拡張ビデオ チャネル

拡張ビデオ チャネル機能は、H.239 プロトコルを介して機能し、複数のビデオ チャネルのサポートを 実現します。Cisco Unified Communications Manager は、ダイレクト ポイントツーポイント H.323 コールで H.239 プロトコルを使用して拡張ビデオ チャネルをネゴシエートする処理をサポートしてい ます。これには、H.323 クラスタ間トランク上のコールも含まれます。

Cisco Unified Communications Manager は、H.239 の勧告で指定されている H.239 サポート関連の信 号とコマンドをすべてサポートしています。

拡張ビデオ チャネル機能の特徴を次の項で説明します。

- **•** 「サードパーティの H.323 [デバイスのサポート」\(](#page-605-0)P.43-10)
- **•** 「H.323 [デバイスによるプレゼンテーション機能の起動」\(](#page-605-1)P.43-10)
- **•** 「追加ビデオ [チャネルのオープン」\(](#page-606-0)P.43-11)
- **•** 「追加ビデオ チャネルでのコール [アドミッション制御\(](#page-607-0)CAC)」(P.43-12)
- **•** 「許容ビデオ [チャネル数」\(](#page-607-1)P.43-12)

٦

- **•** 「[H.239 Command and Indication](#page-607-2)(C&I)メッセージ」(P.43-12)
- **•** [「トポロジとプロトコルの相互運用性の制限」\(](#page-608-2)P.43-13)
- **•** [「コール中の機能の制限」\(](#page-608-3)P.43-13)

## <span id="page-605-0"></span>サードパーティの **H.323** デバイスのサポート

拡張ビデオ チャネル機能は、サードパーティのビデオ エンドポイント間での H.239 の相互運用性と、 Cisco Unified Voice Conferencing をサポートしています。Cisco Unified Communications Manager で は、プレゼンテーションや、会議のライブ転送に拡張ビデオ チャネルを使用できます。この機能は、 H.245 シグナリングによるマルチ ビデオ チャネルのサポートに重点を置いています。このマルチチャ ネルのサポートの基盤となるのが次のプレゼンテーション アプリケーションです。

- **•** Natural Presenter Package(サードパーティ ベンダーの Tandberg 製)
- **•** People+Content(サードパーティ ベンダーの Polycom 製)

Natural Presenter Package と People+Content のいずれも、H.239 プロトコルを使用して機能のネゴシ エートを実行し、追加ビデオ チャネルのロールを定義します。

(注) Tandberg 製の Natural Presenter Package と Polycom 製の People+Content のみがプレゼンテーション モード用に H.239 をサポートしています。

(注) Tandberg と Polycom から提供されているプレゼンテーション アプリケーションはオプションの機能で す。追加ビデオ チャネルのネゴシエートを実行するには、このオプション機能のいずれかが使用可能 になっている必要があるほか、発信者と被発信者の両方のエンドポイントで H.239 が有効になってい る必要があります。そうでない場合、コールのビデオ チャネルが 1 つに制限されます。

## <span id="page-605-1"></span>**H.323** デバイスによるプレゼンテーション機能の起動

Tandberg と Polycom のビデオ エンドポイントを使用すると、さまざまなコンポーネント(VCR、プ ロジェクタ、PCなど)のプレゼンテーション資料を共有できます。このコンポーネントをエンドポイ ントに物理的に接続できます。また、ベンダーから提供されるプレゼンテーション アプリケーション を PC で実行して、プレゼンテーション イメージを転送することも可能です。プレゼンテーション ソースと、ビデオ エンドポイントへのコンポーネントの接続は、H.239 を使用してビデオ チャネルを 確立するメカニズムとは無関係です。

(注) プレゼンテーション ソースの設定方法の詳細については、ビデオ エンドポイントのユーザ ガイドを参 照してください。

H.239 対応の 2 台のエンドポイントがビデオ コールを確立するとき、これらの端末は、会議の参加者 用のメイン ビデオ チャネルと、追加ビデオ チャネル用の拡張ビデオ機能(H.239 機能)を確保するた めに、自身のビデオ機能を宣言します。H.239 機能のシグナルは次のように構成されます。

**1.** H.239 をサポートしていることを示す信号をエンドポイントが送信します。また、これらの端末 は、関連コマンドや追加ビデオ チャネルを管理する指示信号も送信します。これにより、両方の エンドポイントがコールで複数のビデオ チャネルを開くことができると認識できます。

- **2.** エンドポイントは、1 つまたは複数の拡張ビデオ コーデックの機能を送信して、追加チャネルのビ デオ コーデックの機能を提示します。このエンドポイントでは、追加ビデオ チャネルのロールを 指定する必要があります。定義されるロールのラベルを次に示します。
	- **–** ライブ ビデオ:このチャネルは標準的に処理されます。ユーザのライブ ビデオに適しています。
	- **–** プレゼンテーション:このチャネルは、デバイスに配信されるトークン管理のプレゼンテー ションを中継します。

機能に関するやり取りが行われた直後、従来のビデオ コールと同じように、両方のエンドポイントは 双方向のオーディオ チャネルとメイン ビデオ チャネルを開きます。

## <span id="page-606-0"></span>追加ビデオ チャネルのオープン

実装されているサードパーティ製のエンドポイントに応じて、ベンダー間で追加ビデオ チャネルの処 理は異なります。

#### **Natural Presenter Package**(**Tandberg**)

Tandberg の場合、要求に応じて追加ビデオ チャネルが開始されます。Tandberg のデバイスは、メイン ビデオ チャネルが確立されても、追加ビデオ チャネルをすぐに開きません。追加チャネルが開かれる のは、発信者のいずれか(プレゼンター)がプレゼンテーションのソースを指定し、プレゼンテーショ ンを開始するコマンドを実行したときです。

Tandberg ユーザがプレゼンテーションの共有を開始することを決定すると、Tandberg は、プレゼン テーションのイメージを受信するための拡張ビデオ チャネルを開くことをコール相手に要求します。 このため、Tandberg ユーザ間のコールでは、一方向のみの追加ビデオ チャネルが使用されます。

#### **People+Content**(**Polycom**)

Tandberg とは異なり、Polycom のビデオ エンドポイントは、そのメカニズムのデフォルトの動作とし て、両方のビデオ エンドポイントが追加ビデオ チャネルをサポートしていることを確認した後、すぐ に追加ビデオ エンドポイントを開きます。

(注) 両方の端末が H.239 をサポートし、拡張ビデオ チャネル機能が有効になっている場合、チャネルは自 動的に確立されますが、どちらかの端末がプレゼンテーションの共有を開始するまで、追加チャネルか らは何も表示されません。

Polycom は、追加ビデオ チャネルを使用するかどうかに関係なく、追加ビデオ チャネルをコール相手 に要求します。このため、Polycom ユーザ間のコールでは、1 つのデバイスのみがプレゼンテーション のイメージやビデオを送信する場合でも、双方向のビデオ チャネルがデバイス間で開かれます。

このような実装により、何かを提示するトークンを取得することを決定したときには、コールの両端で 追加ビデオ チャネルでの転送準備ができていることになります。2 つのビデオ チャネルのどちらかはア イドル(なにも送信しない)状態ですが、Polycom デバイスは帯域幅を制御して負荷を効率化します。

(注) この追加ビデオ チャネルの扱い方の違いは、H.239 の実装には影響しません。Cisco Unified Communications Manager は、H.323 対 H.323 のコールでは受信チャネル要求を行いません。端末間で すべてのチャネル要求を中継するだけです。

 $\Gamma$ 

(注) Cisco Unified Communications Manager は、追加のビデオ チャネルのセットに対して双方向の転送を 強制しません。これは、H.239 プロトコルの要件ではないためです。

## <span id="page-607-0"></span>追加ビデオ チャネルでのコール アドミッション制御(**CAC**)

Cisco Unified Communications Manager の次のコール アドミッション制御ポリシーが追加ビデオ チャ ネルに適用されます。

Cisco Unified Communications Manager は、ロケーション設定に基づいて、追加ビデオ チャネルによ る帯域幅の使用を制限します。追加ビデオ チャネルが確立されているとき、Cisco Unified Communications Manager はロケーション プールで充分な帯域幅が使用できる状態が維持されること を確認し、適切な帯域幅を予約します。必要な帯域幅が使用できない場合、Cisco Unified Communications Manager は使用可能な帯域幅をゼロにするようにチャネルに指示します。

リージョンの設定やポリシーが、追加ビデオ チャネルをサポートするために変更されることはありま せん。

従来の Cisco Unified Communications Manager のリージョン ポリシーは、ビデオ チャネルが 1 つの コールのみをサポートしており、このコールの帯域幅の合計使用量がリージョンの設定で指定されてい る値を超えることはありません。

管理者が H.239 コールを対象としてリージョンのビデオ帯域幅に一定の制限を設定した場合、その リージョンの値が、ビデオ チャネルごとに独立して要求される帯域幅に対して使用されるため、Cisco Unified Communications Manager でリージョン ポリシーの違反が発生します。

#### 例:

リージョンの帯域幅が 384 Kbps に設定されており、オーディオ チャネルが 64 Kb/sを使用している場合、各ビデ オ チャネルの使用可能な最大帯域幅は、(384 Kb/s - 64 Kb/s) = 320 Kb/s です。H.239 コールで使用される 最大帯域幅は、(オーディオ帯域幅 + 2\*(384 - オーディオ帯域幅)) = 704 Kb/s で、リージョンで指定されてい る帯域幅 384 Kb/s を超えます。

(注) H.239 コールのリージョンとロケーションの両方の帯域幅制限を緩和して、Cisco Unified Communications Manager が関与しなくても H.239 デバイスが両方のビデオ チャネルの負荷を再調整 およびバランシングできるようにすることを検討する必要があります。

### <span id="page-607-1"></span>許容ビデオ チャネル数

Cisco Unified Communications Manager 8.5(1) は、次の理由により、最大で 2 つのビデオ チャネルだ けをサポートしています。

- **•** Tandberg と Polycom のいずれも、サポートするビデオ チャネルは 2 つだけです。このうち、1 つ はメイン ビデオ用で、もう 1 つはプレゼンテーション用です。
- **•** H.239 では、プレゼンテーションのために H.320 ベースのシステムが従来の H.320 ビデオ チャネ ルを分割できるようにする Additional Media Channel (AMC) のみが定義されています。

## <span id="page-607-2"></span>**H.239 Command and Indication**(**C&I**)メッセージ

Command and Indication(C&I)メッセージは、H.239 がプレゼンテーション ロールや Live ロールの トークンを管理したり、ビデオ フロー制御の解放要求をデバイスに許可して、追加のメディア チャネ ルを操作できるようにしたりするために使用されます。Cisco Unified Communications Manager はす べての C&I メッセージをサポートしています。Cisco Unified Communications Manager は、C&I メッ セージを受け取ると、コール相手に適切に中継します。

フロー制御解放の要求メッセージと応答メッセージは、相手側のフロー制御解放の要求に使用できるた め、エンドポイントは指定されたチャネルを指定されたビット レートで送信できます。

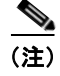

(注) コール相手は、フロー制御解放の応答に示されているとおりに要求を受け付けることもあれば、受け付 けないこともあります。

プレゼンテーション ロールのトークンのメッセージにより、H.239 デバイスはプレゼンテーションの トークンを取得できます。コール相手は、要求を受諾または拒否できます。プレゼンターのデバイス は、不要になった時点で、トークンの解放メッセージを送信します。

## <span id="page-608-2"></span>トポロジとプロトコルの相互運用性の制限

Cisco Unified Communications Manager 8.5(1) は、H.323 対 H.323 のコールで H.239 だけをサポート しています。Cisco Unified Communications Manager により、H.239 コールを H.323 クラスタ間トラ ンクまたは複数のノード経由で確立できます。H.239 対応のデバイスが、非 H.323 デバイスにコール を実行した場合、H.239 の機能は無視され、コールは Cisco Unified Communications Manager でサ ポートされる従来のビデオ コールと同じように実行されます。

メディア ターミネーション ポイントまたはトランスコーダがコールに挿入されていると、追加ビデオ チャネルは Cisco Unified Communications Manager でサポートされません。この場合、コールは通常 のビデオ コールにフォールバックされます。

### <span id="page-608-3"></span>コール中の機能の制限

Cisco Unified Communications Manager では、H.323 対 H.323 のダイレクト コールでのみ、追加ビデ オ チャネルを開くことができます。

 $\Gamma$ 

警告 コール転送や保留 **/** 再開操作など、コール中の機能を実行しないでください。実行すると、 問題が発生し、追加ビデオ チャネルが切断されることがあります。

# <span id="page-608-0"></span>**Skinny Client Control Protocol** ビデオ

Skinny Client Control Protocol ビデオは、次の特性を示します。

- **•** Skinny Client Control Protocol 電話機がビデオ機能を通知すると、相手方がビデオをサポートする 場合は、Cisco Unified Communications Manager が自動的にビデオ チャネルを開きます。
- **•** Skinny Client Control Protocol ビデオ コールでは、システム管理者がリージョンを使用してビデオ コール帯域幅を決定します。システムは、ユーザに対してビット レートを問い合わせしません。

## <span id="page-608-1"></span>**Skinny Client Control Protocol** ビデオ ブリッジ

ビデオ会議では、Skinny Client Control Protocol ビデオ ブリッジが必要になります。Skinny Client Control Protocol ビデオ ブリッジは、次の特性を示します。

- **•** Skinny Client Control Protocol ビデオ ブリッジでは、オーディオ ブリッジと同一のセットアップ が必要です。
- **•** Skinny Client Control Protocol ビデオ ブリッジは、会議においてオーディオとビデオの混在をサ ポートします。

٦

**•** メディア リソース グループ リストは、エンドポイントがオーディオまたはビデオ ブリッジを受信 するかどうかを決定します。つまり、会議を設定するユーザが行うメディア リソース グループ リ ストの設定によって、ビデオ会議になるか、またはオーディオだけの会議になるかが決定されま す。メディア リソース グループ リストの設定の詳細については、『*Cisco Unified Communications Manager* アドミニストレーション ガイド』の「メディア リソース グループ リストの設定」の章を 参照してください。

# <span id="page-609-0"></span>**SIP** ビデオ

SIP ビデオは、SIP シグナリング インターフェイス(SSI)を使用して、次のビデオ コールをサポート します。

- **•** SIP から SIP
- **•** SIP から H.323
- **•** SIP から SCCP
- **•** SIP クラスタ間トランク
- **•** H.323 トランク
- **•** SIP および H.323 トランクの組み合わせ

SIP ビデオ コールには、ビデオ会議のメディア制御機能もあります。

Cisco Unified Communications Manager ビデオは、SIP をサポートし、SIP のトランクと回線はどちら もビデオ シグナリングをサポートします。SIP は、H.261、H.263、H.263+、H.264 の各ビデオ コー デックをサポートします(VTA で使用される wideband video コーデックはサポートしません)。

RFC 2833 に使用される Media Termination Point (MTP; メディア ターミネーション ポイント)は、 1 つのセッション内で複数の論理チャネルをサポートします。論理チャネルは、オーディオ用でもビ デオ用でもかまいません。ビデオ チャネルをサポートするため、MTP はパススルー モードを使用し ます。ビデオ パススルーは、MTP がパススルーと複数の論理チャネルの両方をサポートしている場 合に使用可能です。MTP デバイスの中には、複数の論理チャネルとパススルー モードをサポートし ていないものもあります。

## <span id="page-609-1"></span>ビデオ コール用の **SIP** デバイスの設定

SIP デバイス上でビデオ コールを使用可能にするには、次の手順を実行します。

#### **SIP** トランク

- **•** コールでビデオ接続を使用できないときにオーディオを使用する場合は、Cisco Unified Communications Manager の管理ページの [ トランクの設定 (Trunk Configuration)] ウィンドウで [ ビデオコールを音声として再試行 (Retry Video Call as Audio)] チェックボックスをオンにします。
- **•** トランクをリセットします。

詳細については、「ビデオ [コールの追加設定」\(](#page-611-1)P.43-16) および「トランクと H.323 [クライアントの相](#page-612-1) [互対話」\(](#page-612-1)P.43-17)を参照してください。

#### **Cisco Unified IP Phone 9951** および **9971**

- **•** Cisco Unified Communications Manager の管理の [ 電話の設定 (Phone Configuration)] ウィンドウ で、シスコのカメラおよびビデオ機能製品固有の設定を [ 有効 (Enabled)] に設定します。
- **•** 電話機をリセットします。

詳細については、『*Cisco Unified IP Phone 8961, 9951, 9971 User Guide for Cisco Unified Communications Manager (SIP)*』を参照してください。

#### サードパーティの **SIP** エンドポイント

- **•** コールでビデオ接続を使用できないときにオーディオを使用する場合は、Cisco Unified Communications Manager の管理ページの [ 電話の設定 (Phone Configuration)] ウィンドウで [ ビデ オコールを音声として再試行 (Retry Video Call as Audio)] チェックボックスをオンにします。
- **•** エンドポイントをリセットします。

詳細については、『*Cisco Unified Communications Manager* アドミニストレーション ガイド』の「SIP を実行しているシスコ以外の電話機の設定」を参照してください。

## <span id="page-610-0"></span>帯域幅の管理

ビデオ コールの帯域幅の管理は、Cisco Unified Communications Manager の管理でリージョンおよび ロケーションを提供するコール アドミッション制御によって管理されます。

現在のリリースの『*Cisco Unified Communications Solution Reference Network Design (SRND)*』の 「IP Video Telephony」の章の「Administration Considerations」にある「Regions」を参照してくださ い。リージョンとロケーションにビデオ帯域幅を設定する方法に関する推奨事項が記載されており、ビ デオ コールのビデオ部分が正しく処理されるようにし、ビデオ コールが拒否されたりオーディオのみ のコールとして設定されたりするのを回避するのに役立ちます。

## リージョン

Cisco Unified Communications Manager でリージョンを使用すると、ビデオ コールの帯域幅を設定で きます。ビデオとオーディオの帯域幅の合計であるビデオ コール帯域幅には、オーバーヘッドは含ま れません。

Cisco Unified Communications Manager でのリージョンの設定の詳細は、『*Cisco Unified Communications Manager* アドミニストレーション ガイド』の「リージョンの設定」を参照してくだ さい。

## ロケーション

Cisco Unified Communications Manager の管理では、ロケーションに 2 つのプール(ビデオ コール用 のプールが 1つ、オーディオ コール用の別個のプールが 1つ)があります。

Cisco Unified Communications Manager でのロケーションの設定の詳細は、『*Cisco Unified Communications Manager* アドミニストレーション ガイド』の「ロケーションの設定」を参照してく ださい。

### **RSVP**

 $\Gamma$ 

RSVP は、SCCP と SIP のビデオ コールをサポートします。コール アドミッション制御の RSVP ポリ シーは、Cisco Unified Communications Manager の管理ページの [ ロケーションの設定 (Location Configuration)] ウィンドウを使用して設定します。RSVP 機能の詳細については、「[Resource](#page-114-0)  [Reservation Protocol](#page-114-0)」 (P.9-1) を参照してください。

### 代替ルーティング

エンドポイントが、ビデオ コールに必要な帯域幅を取得できない場合、デフォルトの動作でビデオ コールはオーディオ コールとして再試行します。このようなビデオ コールでルート/ハント リストま たは自動代替ルーティング(AAR)グループを使用して別のルートを試行するには、該当するゲート ウェイ、トランクおよび電話機の [ ビデオコールをオーディオとして再試行 (Retry Video Call as Audio)] 設定をオフにします。詳細については、『*Cisco Unified Communications Manager* アドミニス トレーション ガイド』の「ルート リストの設定」および「自動代替ルーティングのグループ設定」を 参照してください。

## **DSCP** マーキング

DiffServ コード ポイント (DSCP) パケット マーキングは、各パケットのサービス クラスを指定する ために使用され、次の特性が含まれます。

- **•** オーディオだけのコールのオーディオ ストリームのデフォルト値は EF です。
- **•** ビデオ コールのビデオ ストリームおよび関連オーディオ ストリームのデフォルト値は AF41 です。
- **•** これらのデフォルト値は、サービス パラメータを使用して変更可能です。次のサービス パラメー タ設定値は、DSCP パケット マーキングに影響を与えます。
	- **–** DSCP For Audio Calls(メディア [RTP] ストリーム用)
	- **–** DSCP For Video Calls(メディア [RTP] ストリーム用)
	- **–** DSCP for Audio Calls when RSVP Fails
	- **–** DSCP for Video Calls when RSVP Fails
	- **–** DSCP for ICCP Protocol Links

## <span id="page-611-0"></span>ビデオ コール用の電話機の設定

ビデオ対応デバイスの次の設定は、ビデオ コールに影響を与えます。

- **•** [ ビデオコールをオーディオとして再試行 (Retry Video Call as Audio)]:デフォルトでは、この チェックボックスはオンになっています。したがって、エンドポイント(電話機、ゲートウェイ、 トランク)が、ビデオコールに必要な帯域幅を取得できない場合は、コール制御によってオー ディオ コールとしてコールが再試行されます。この設定は、ビデオ コールの宛先デバイスに適用 されます。
- **•** [Video Capabilities Enabled/disabled]:このドロップダウン リスト ボックスは、ビデオ機能のオ ン/オフを切り替えます。

## <span id="page-611-1"></span>ビデオ コールの追加設定

次の設定考慮事項も、Cisco Unified Communications Manager でビデオ コールを実行可能であるかど うかに影響します。

- **•** トランクと H.323 クライアントの相互対話
- **•** コール ルーティングの考慮事項
- **•** ゲートウェイ タイマー パラメータのリセット
### トランクと **H.323** クライアントの相互対話

<span id="page-612-1"></span>ビデオ コールでのトランクと H.323 クライアントの相互対話は、オーディオ コールの相互対話と同じ ように機能します。「[Cisco Unified Communications Manager](#page-520-0) 内のトランクとゲートキーパー」 ([P.41-7](#page-520-0))を参照してください。

### ビデオ コールのコール ルーティング

ビデオ コールのコール ルーティングは、オーディオ コールのコール ルーティングと同じように機能し ます。

### ゲートウェイ タイマー パラメータ

H.323/H.320 ゲートウェイを経由する一部のボンディング コールでは、ゲートウェイで H.323 TCS メッセージの交換にかかる時間が長くなります。必要な時間が複数の Cisco CallManager サービス パ ラメータのタイマー設定値を超えていると、Cisco Unified Communications Manager によってコール がドロップされます。

デフォルトの Cisco Unified Communications Manager ゲートウェイ タイマー値が小さすぎると、 Cisco Unified Communications Manager がコール接続の完了前にコールをドロップします。このよう なコール失敗を防ぐために、次のサービス パラメータのタイマー値を増やすことをお勧めします。

- **•** H245TCSTimeout=25
- Media Exchange Interface CapabilityTimer=25
- <span id="page-612-2"></span>**•** Media Exchange Timer=25

### <span id="page-612-0"></span>ビデオ会議に対する会議制御

 $\Gamma$ 

Cisco Unified Communications Manager は、次の会議制御機能をサポートしています。

- **•** Roster/Attendee List
- **•** Drop Participant
- **•** Terminate Conference
- **•** Show Conference Chairperson/Controller
- **•** Continuous Presence

また、Cisco Unified Communications Manager は、Skinny Client Control Protocol 電話機に対する次 のビデオ会議機能をサポートしています。

- **•** ビデオ会議の制御を表示します。Skinny Client Control Protocol 電話機では、continuous presence モードまたは voice-activated モードを使用すると、ビデオ会議を表示できます。モードを選択す ると、ビデオ チャネルで使用するモードを示すメッセージがブリッジに送信されます。モードを 切り替えても、メディアの再ネゴシエーションは必要ありません。
- **•** ユーザ名などの参加者情報をビデオ ストリームに表示します。システムでは、参加者情報を、 roster などの会議機能に使用することができます。

## ビデオと相互運用

Cisco Unified Communications Manager 8.5 では、シスコのビデオ エンドポイントと、Polycom など のサードパーティのビデオ エンドポイント間の、ネイティブまたは直接的な相互運用がサポートされ ています。つまり、Cisco Unified Communications Manager ではサポートされているエンドポイント 間の簡単なポイントツーポイント コールに、メディア ゲートウェイや Cisco Unified Video Conferencing (CUVC) などの会議ブリッジは不要です。

### プロトコルおよび配置

ビデオと相互運用では、次のプロトコルがサポートされています。

- **•** SIP から SIP
- **•** H323 から H323
- **•** SIP から SIP Intercluster Trunk(ICT; クラスタ間トランク)、SIP ICT から SIP
- **•** H323 から H323 ICT、H323 ICT から H323
- SIP から H323 (ICT あり、またはなし)

この機能の制限事項および特別な考慮事項の詳細は[、「制限事項」\(](#page-614-0)P.43-19)および『*Cisco Unified Communications Solution Reference Network Design (SRND)*』を参照してください。

ビデオと相互運用では、次の配置がサポートされています。

- **•** ポイントツーポイント コールの高画質の相互運用
- ロケーションベースの Call Admission Control(CAC; コール アドミッション制御)のみ
- **•** TelePresence と、Telepresence Interop Protocol(TIP)をサポートするサードパーティのエンドポ イント間の、プレゼンテーション共有およびセキュアな相互運用
- **•** Cisco TelePresence System(CTS)、Cisco Unified Communications Manager、およびサードパー ティのエンドポイントを含むマルチポイント コールでの Media Transcoding Engine (MXE) およ び Cisco Unified Video Conferencing (CUVA)の使用

サポートされる配置の詳細については、『*Cisco Unified Communications Solution Reference Network Design (SRND)*』を参照してください。

### サポートされるシスコおよびサードパーティのエンドポイント

ビデオと相互運用では、次のエンドポイントがサポートされています。

- **•** シスコ認定のサードパーティのビデオ エンドポイント
- Cisco E20 (Tandberg E20)
- **•** Cisco Unified Communication Interface for Microsoft Office Communicator(CUCiMOC)または CUCiConnect (Cisco WebEx など) などの Cisco Unified Clients Services Framework (CSF) ベースのクライアント
- Cisco Unified Video Advantage (CUVA)
- Cisco Unified Personal Communicator (CUPC)
- **•** Cisco Unified IP Phone 7985
- Cisco Unified IP Phone 9951 および 9971
- Cisco Unified IP Phone 8961 (CUVA が必要)
- MP Hardware Media Switch (HMS) または Software Media Switch (SMS) などの MeetingPlace 会議ブリッジ

シスコ認定のサードパーティ製デバイスを検索するには、次の URL に移動します。

<http://developer.cisco.com/web/partner/search>

次の手順を実行します。

- **1.** Cisco Developer Network (CDN)にログインします(該当する場合)。
- **2.** CDN のメイン ウィンドウから、[Technology Partners] タブをクリックします。
- **3.** [Partner Search] タブをクリックします。
- **4.** 検索ボックスで、(すべての技術を対象として)サードパーティ会社の名前を入力します (Polycom など)。
- **5.** サードパーティ会社の情報が表示された場合は、該当するリンクをクリックして詳細を表示します。

サードパーティ デバイスは Cisco Unified Communications Manager の管理ページの [ 電話の設定 (Phone Configuration)] で設定します。サポートされているデバイス タイプの一覧については[、「サー](#page-551-0) ドパーティの SIP [エンドポイント」\(](#page-551-0)P.42-22)を参照してください。

ライセンス要件については[、「サードパーティの](#page-551-0) SIP エンドポイント」(P.42-22)を参照してください。

#### <span id="page-614-0"></span>制限事項

Г

次の制限事項が適用されます。

- **•** 高度なプレゼンテーション共有とセキュリティの相互運用は、2 つの TelePresence Interop Protocol (TIP)対応のエンドポイント間でのみサポートされます。
- **•** H239 プレゼンテーション共有および H235 セキュリティは、2 つの H323 エンドポイント間での みサポートされます。
- **•** 2 つのエンドポイント間で最適な解像度を保証するには、エンドポイントのプロトコルとトランク のプロトコルが同一である必要があります。たとえば、SIP トランクで接続された SIP ポイント ツーポイント エンドポイントなどです。
- **•** TelePresence との相互運用についてはロケーションベースの CAC のみです。
- **•** アドホック会議およびミートミー会議では、CUVC と MeetingPlace ソフトウェアのメディア サー バがサポートされます。会議ブリッジでは SCCP がサポートされ、エンドポイントでは SIP また は H323 がサポートされているため、解像度は標準画質に制限されることがあります。
- **•** Cisco Intercompany Media Engine(IME)は、Cisco Unified Communications Manager のエンド ポイントと Telepresence 間ではサポートされていません。
- **•** SRTP はオーディオ チャネルに対してのみサポートされています。

П

# <span id="page-615-0"></span>ビデオ テレフォニーおよび **Cisco Unified** サービスアビリ ティ

Cisco Unified サービスアビリティは、パフォーマンス モニタリング カウンタ、ビデオ ブリッジ カウ ンタ、およびコール詳細レコード(CDR)を更新することによって、ビデオ コールおよび会議をト ラッキングします。

### パフォーマンス モニタリング カウンタ

ビデオ テレフォニー イベントによって、次の Cisco Unified サービスアビリティ パフォーマンス モニ タリング カウンタが更新されます。

- **•** Cisco Unified Communications Manager
	- **–** VideoCallsActive
	- **–** VideoCallsCompleted
	- **–** VideoOutOfResources
- **•** Cisco H.323
	- **–** VideoCallsActive
	- **–** VideoCallsCompleted
- **•** Cisco Locations
	- **–** VideoBandwidthAvailable
	- **–** VideoBandwidthMaximum
	- **–** VideoOutOfResources
	- **–** VideoCurrentAvailableBandwidth
- **•** Cisco Gatekeeper
	- **–** VideoOutOfResources
- **•** Cisco SIP
	- **–** VideoCallsCompleted
	- **–** VideoCallsActive

詳細については、『*Cisco Unified Serviceability Administration Guide*』を参照してください。

### ビデオ ブリッジ カウンタ

ビデオ会議イベントによって、次の Cisco Video Conference Bridge のパフォーマンス モニタリング カ ウンタが更新されます。

- **•** ConferencesActive
- **•** ConferencesAvailable
- **•** ConferencesCompleted
- **•** ConferencesTotal
- **•** OutOfConferences
- **•** OutOfResources
- **•** ResourceActive
- **•** ResourceAvailable
- **•** ResourceTotal

これらのカウンタは、Cisco Unified Communications Manager オブジェクト内に VCB プレフィックス とともに表示されます。

詳細については、『*Cisco Unified Serviceability Administration Guide*』を参照してください。

### コール詳細レコード

ビデオ テレフォニー イベントによって、Cisco Unified サービスアビリティ内の CDR が更新されます。 これらの CDR には、次の情報が含まれます。

- **•** ビデオ チャネルの IP アドレスおよびポート
- **•** コーデック:H.261、H.263、H.264、Cisco VT Camera wideband video
- **•** コール帯域幅
- **•** 解像度:QCIF、CIF、SQCIF、4CIF、16CIF、または Custom Picture Format

また、Cisco Unified Communications Manager は通話中のビデオの CDR を保管し、次のコール シナ リオをサポートします。

- Skinny Client Control Protocol 対 Skinny Client Control Protocol のコール
- **•** クラスタ間トランク(ICT)を経由する Skinny Client Control Protocol 対 Skinny Client Control Protocol のコール

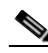

(注) 通話中にビデオが追加されると CDR が追加されますが、CDR エントリは通話中のビデオ削除 (たとえば、Cisco Video Telephony Advantage がオフにされた場合など)の一部としては削除 されません。

詳細については、『*Cisco Unified Communications Manager CDR Analysis and Reporting Administration Guide*』を参照してください。

# 参考情報

 $\Gamma$ 

#### 関連項目

- **•** 「ビデオ [テレフォニー設定チェックリスト」\(](#page-597-0)P.43-2)
- **•** 「ビデオ [テレフォニーについて」\(](#page-599-0)P.43-4)
- **•** 「ビデオ [コール」\(](#page-599-1)P.43-4)
- **•** 「ビデオ [コーデック」\(](#page-600-0)P.43-5)
- **•** 「ビデオ [ネットワーク」\(](#page-601-0)P.43-6)
- **•** 「H.323 [ビデオ」\(](#page-602-0)P.43-7)
- **•** 「H.239 による H.323 [コールの拡張ビデオ](#page-604-0) チャネル」(P.43-9)
- **•** 「[Skinny Client Control Protocol](#page-608-0) ビデオ」(P.43-13)
- **•** 「[Skinny Client Control Protocol](#page-608-1) ビデオ ブリッジ」(P.43-13)
- **•** 「SIP [ビデオ」\(](#page-609-0)P.43-14)
- **•** [「帯域幅の管理」\(](#page-610-0)P.43-15)
- **•** 「ビデオ [コール用の電話機の設定」\(](#page-611-0)P.43-16)
- **•** 「ビデオ [コールの追加設定」\(](#page-611-1)P.43-16)
- **•** [「ビデオ会議に対する会議制御」\(](#page-612-0)P.43-17)
- **•** 「ビデオ テレフォニーおよび Cisco Unified [サービスアビリティ」\(](#page-615-0)P.43-20)
- **•** 「コール [アドミッション制御」](#page-98-0)
- **•** 『*Cisco Unified Communications Manager* アドミニストレーション ガイド』の「リージョンの設定」
- **•** 『*Cisco Unified Communications Manager* アドミニストレーション ガイド』の「ロケーションの 設定」
- **•** 『*Cisco Unified Communications Manager* アドミニストレーション ガイド』の「会議ブリッジの 設定」
- **•** 『*Cisco Unified Communications Manager* アドミニストレーション ガイド』の「メディア リソー ス グループの設定」
- **•** 『*Cisco Unified Communications Manager* アドミニストレーション ガイド』の「メディア リソー ス グループ リストの設定」
- **•** 『*Cisco Unified Communications Manager* アドミニストレーション ガイド』の「自動代替ルーティ ングのグループ設定」
- **•** 『*Cisco Unified Communications Manager* アドミニストレーション ガイド』の「ルート リストの 設定」
- **•** 『*Cisco Unified Communications Manager* アドミニストレーション ガイド』の「ゲートウェイの 設定」
- **•** 『*Cisco Unified Communications Manager* アドミニストレーション ガイド』の「Cisco Unified IP Phone の設定」
- **•** 『*Cisco Unified Communications Manager* アドミニストレーション ガイド』の「トランクの設定」

#### 参考資料

- **•** Cisco Unified IP Phone の管理マニュアルとリリース ノート(全モデル)
- **•** Cisco Unified IP Phone のユーザ マニュアルとリリース ノート(全モデル)
- **•** 『*Cisco Unified Serviceability Administration Guide*』
- **•** 『*Cisco Unified Videoconferencing 3511 MCU and Cisco Unified Videoconferencing 3540 MCU Module Administrator Guide*』

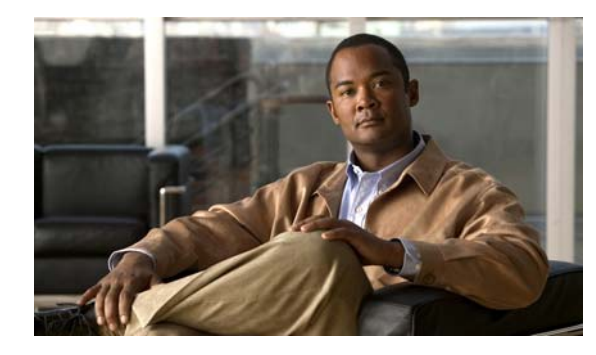

<span id="page-618-2"></span>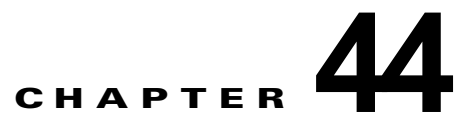

# コンピュータ テレフォニー統合

コンピュータ テレフォニー統合(CTI)により、電話コールの発信、受信、および管理を行うと同時 に、コンピュータ処理機能を活用することができます。CTI アプリケーションを使用すると、発信者 ID によって指定された情報に基づいて、データベースからカスタマー情報を検索するタスクなどを実 行できます。また、CTI アプリケーションにより、Interactive Voice Response(IVR; 対話型音声応答) システムが取り込む情報を使用できるようになります。したがって、コールを適切な顧客サービス担当 者に転送でき、コールを受けるユーザに情報を提供できます。

この章の構成は、次のとおりです。

- **•** 「CTI [設定チェックリスト」\(](#page-618-0)P.44-1)
- **•** 「コンピュータ [テレフォニー統合アプリケーション」\(](#page-620-0)P.44-3)
- **•** 「[CTIManager](#page-620-1)」(P.44-3)
- **•** 「メディア [ターミネーション](#page-621-0) ポイント」(P.44-4)
- **•** 「CTI [によって制御されるデバイス」\(](#page-622-0)P.44-5)
- **•** 「ユーザ管理と CTI [で制御するデバイス」\(](#page-624-0)P.44-7)
- **•** 「CTI [で制御可能なすべてのデバイスを監視および制御するアプリケーション」\(](#page-625-0)P.44-8)
- 「IPv6 と CTI」([P.44-9](#page-626-0))
- **•** [「依存関係レコード」\(](#page-626-1)P.44-9)
- **•** 「CTI [の冗長化」\(](#page-627-0)P.44-10)
- <span id="page-618-1"></span>**•** [「参考情報」\(](#page-628-0)P.44-11)

## <span id="page-618-0"></span>**CTI** 設定チェックリスト

 $\Gamma$ 

コンピュータ テレフォニー統合(CTI)により、電話コールの発信、受信、および管理を行うと同時 に、コンピュータ処理機能を活用することができます。CTI アプリケーションを使用すると、発信者 ID によって指定された情報に基づいて、データベースからカスタマー情報を検索するタスクなどを実 行できます。また、CTI アプリケーションにより、Interactive Voice Response(IVR; 対話型音声応答) システムが取り込む情報を使用できるようになります。したがって、コールを適切な顧客サービス担当 者に転送でき、コールを受けるユーザに情報を提供できます。

Cisco CTI アプリケーションの説明については、「コンピュータ [テレフォニー統合アプリケーション」](#page-620-0) ([P.44-3](#page-620-0))を参照してください。

表 [44-1](#page-619-0) に、CTI アプリケーション用に Cisco Unified Communications Manager を設定する手順を示し ます。詳細については[、「参考情報」\(](#page-628-0)P.44-11)を参照してください。

 $\overline{\mathbf{I}}$ 

 $\blacksquare$ 

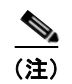

(注) CTI アプリケーションのセキュリティを確保するには、『*Cisco Unified Communications Manager* <sup>セ</sup> キュリティ ガイド』で CTI の認証と暗号化の設定に関する説明を参照してください。

#### <span id="page-619-0"></span>表 44-1 **CTI 設定チェックリスト**

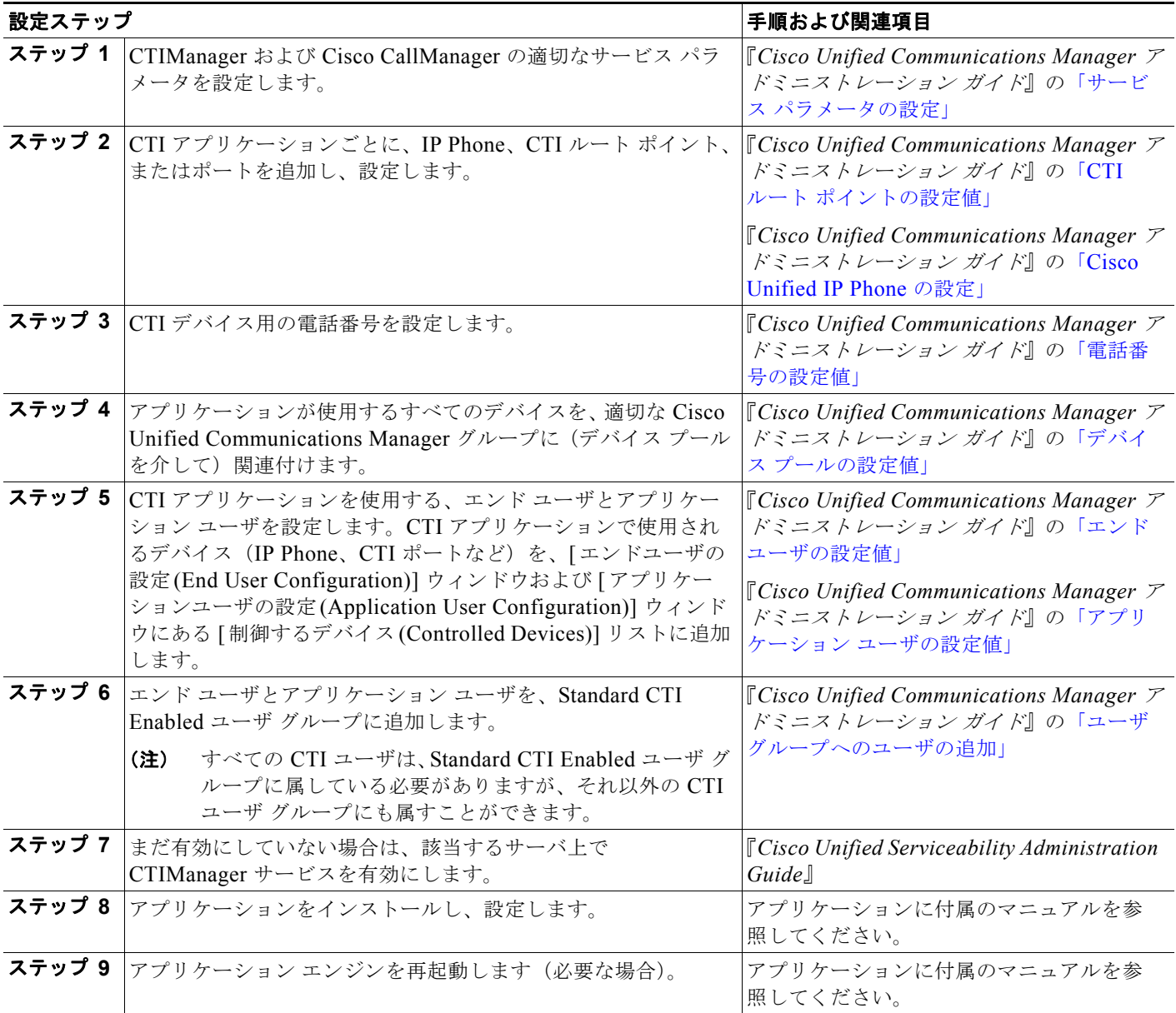

a ka

# <span id="page-620-0"></span>コンピュータ テレフォニー統合アプリケーション

次のリストでは、使用可能ないくつかの Cisco CTI アプリケーションについて説明しています。

- <span id="page-620-3"></span>**•** Cisco IP Communicator:Cisco IP Communicator デスクトップ アプリケーション モードでは、コ ンピュータは多機能型の電話機になり、コール追跡、デスクトップ コラボレーション、オンライ ン ディレクトリからのワンクリック ダイヤリングなどの機能が PC に追加されます。また、Cisco IP Communicator を Cisco Unified IP Phone と連携して使用するモードでは、デスクトップ PC か らコールの発信、受信、および制御を行うことができます。すべての機能は、両方のオペレーショ ン モードで機能します。
- Cisco Unified Communications Manager Auto-Attendant: Cisco Unified Communications Manager Auto-Attendant アプリケーションは、Cisco Unified Communications Manager と連携し て、特定の内線番号でコールを受信し、発信者が適切な内線番号を選択できるようにします。
- **•** Cisco WebDialer:Cisco WebDialer は、Cisco Unified Communications Manager サーバにインス トールされており、Cisco Unified Communications Manager と連携して使用されます。これに よって、Cisco Unified IP Phone ユーザは Web およびデスクトップ アプリケーションからコールで きます。
- **•** Cisco Unified Communications Manager Assistant:Cisco Unified Communications Manager Assistant 機能を使用すると、マネージャとそのアシスタントが効果的に協力して作業できます。 この機能は、コール ルーティング サービス、マネージャおよびアシスタント用の電話機拡張機能、 および主にアシスタントが使用するアシスタント コンソール インターフェイスから構成されてい ます。

(注) どの Cisco Unified Communications Manager CTI アプリケーションが SIP IP Phone をサポートしてい るかを確認するには、各アプリケーションのマニュアルを参照してください。Cisco SIP サポートの詳 細については[、「セッション開始プロトコルの概要」](#page-462-0)を参照してください。

# <span id="page-620-1"></span>**CTIManager**

 $\Gamma$ 

<span id="page-620-2"></span>CTIManager と呼ばれるプログラムには、Cisco Unified Communications Manager とは分離されたア プリケーションと接続する、CTI コンポーネントが組み込まれています。CTIManager サービスは、 Cisco Unified Communications Manager の通信フレームワークである System Distribution Layer (SDL)を使用して、Cisco Unified Communications Manager と通信します。CTIManager プログラム は、Cisco Unified Communications Manager のインストール時に Cisco Unified Communications Manager サーバにインストールされます。1 つのクラスタ内で 1 つ以上の CTIManager をアクティブに できますが、個々のサーバ上に存在できる CTIManager は 1 つだけです。アプリケーション (JTAPI/TAPI)は、複数の CTIManager に同時に接続できますが、メディア ターミネーションがある デバイスをオープンする場合は、一度に 1 つの接続しか使用できません。図 [44-1](#page-621-1) を参照してください。

Τ

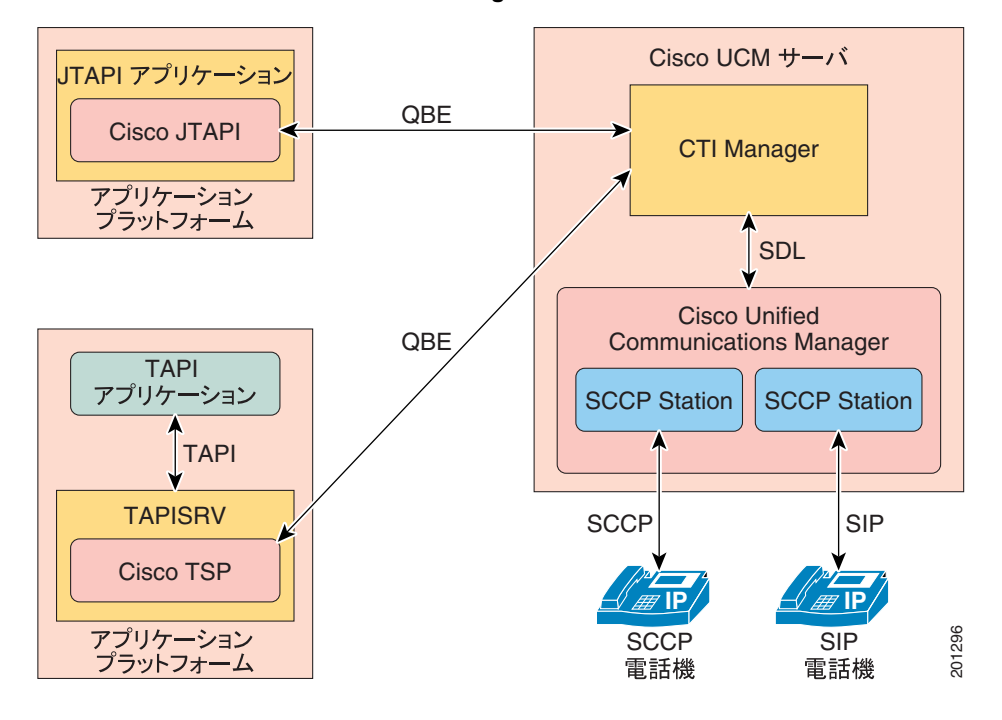

#### <span id="page-621-1"></span>図 **44-1** アプリケーションに **CTI** サービスを提供するために使用される **Cisco Unified Communications Manager** コンポーネント

CTIManager によって、アプリケーションはクラスタ内のすべての Cisco Unified Communications Manager のリソースおよび機能にアクセスでき、フェールオーバー機能にもアクセスできます。 CTIManager に障害が発生した場合、アプリケーションはセカンダリ CTIManager にアクセスできます (アプリケーションがセカンダリ CTIManager をサポートしている場合のみ)。フェールオーバーおよ びフォールバックの詳細については、「CTI [の冗長化」\(](#page-627-0)P.44-10)を参照してください。

CTIManager には、CTI スーパープロバイダー機能とともに使用される、次の 2 つの詳細なクラスタ全 体のサービス パラメータが用意されています。

- **•** Maximum Devices Per Provider:このパラメータは、1 つの CTI アプリケーションで開くことが可 能なデバイスの最大数を指定します。デフォルト値は 2000 デバイスです。
- **•** Maximum Devices Per Node:このパラメータは、Cisco Unified Communications Manager システ ムの任意の CTIManager ノードにおいてすべての CTI アプリケーションで開くことが可能なデバ イスの最大数を指定します。デフォルト値は 800 デバイスです。

<span id="page-621-2"></span>設定した限度を超えた場合、CTI がアラームを生成しますが、アプリケーションは追加デバイスの処理 を続行します。CTI スーパープロバイダーの詳細については、「ユーザ管理と CTI [で制御するデバイス」](#page-624-0) ([P.44-7](#page-624-0))を参照してください。

# <span id="page-621-0"></span>メディア ターミネーション ポイント

CTI アプリケーションは、次の方法で CTI ポートおよび CTI ルート ポイントでメディアを終端できます。

**•** スタティック IP アドレスおよびポート番号:デバイスが開かれるときに、メディア IP アドレスお よびポート番号を指定します。この場合、そのデバイス上のすべてのコールで、メディアが常に同 じ IP アドレスおよびポートで終端するようになります。この方法でメディアを終端できるのは、 1 つのアプリケーションだけです。

**•** ダイナミック IP アドレスまたはポート番号:コール単位で、メディア IP アドレスまたはポート番 号を指定します。メディア ターミネーションを必要とするコールごとに、メディア ターミネー ション情報を要求する通知がアプリケーションに送信されます。その後、アプリケーションは、メ ディアが終端できるように、IP アドレスまたはポート番号を送り返す必要があります。コール単 位で指定できるのは、IP アドレスまたはポート番号だけです。引き続き、デバイスの機能は、デ バイスが開かれるときに静的に指定することができます。ダイナミック メディア ターミネーショ ンでは、各アプリケーションが指定する機能が同じ状態である限り、複数のアプリケーションがメ ディア ターミネーションに対してデバイス(CTI ポートまたはルート ポイント)を開くことがで きます。

# <span id="page-622-0"></span>**CTI** によって制御されるデバイス

<span id="page-622-1"></span>CTI によって制御されるデバイス タイプは、次のとおりです。

• Cisco Unified IP Phone (SCCP および SIP)

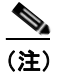

(注) CTI アプリケーションは、SIP を実行する一部の電話機だけをサポートします。たとえば、 Cisco Unified IP Phone 7940 および 7960 はサポートされません。

- **•** CTI ポート
- **•** CTI ルート ポイント

(注) 雷話番号 (DN) が回線グループまたはハント リストのメンバーである場合は、その DN を使用するデ バイス(CTI ポート、CTI ルート ポイント、SCCP を実行する電話機、または SIP を実行する電話機) を CTI ユーザに関連付けないでください。

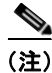

 $\Gamma$ 

(注) CTI デバイスは、マルチキャスト保留音機能をサポートしていません。CTI デバイスのメディア リ ソース グループ リストで、CTI デバイスにマルチキャスト MOH デバイスが設定されている場合、 コールの制御で問題が発生する可能性があります。CTI デバイスは、マルチキャスト メディア スト リーミングをサポートしていません。

#### **Cisco Unified IP Phone**

CTI によって制御される Cisco Unified IP Phone は、CTI アプリケーションが制御でき、SCCP を実行 する電話機です。CTI は、CTI インターフェイスの JTAPI および TAPI から、制限付きで Cisco Unified IP Phone(7911、7941、7961、7970、および 7971)で SIP をサポートします。CTI アプリ ケーションは、CTI によって制御 / 監視され SCCP を実行する電話機と同じ方法で、SIP を実行する電 話機を制御および監視します。

SCCP を実行する電話機の場合、発信ダイヤリングでは enbloc 収集(電話機は、すべての番号を収集 してから、ルーティングのために Cisco Unified Communications Manager に番号を渡す)、または桁単 位の収集をサポートしています。ダイヤリングが桁単位で実行される場合、CTI ダイヤリングのコール 状態通知は、電話機がオフフックになり、発信コールの最初の桁が押された時点で電話機へ送られま す。enbloc 発信ダイヤリングの場合、ダイヤリングのコール状態通知は、電話機がすべての桁を収集 し、それを Cisco Unified Communications Manager へ処理のために送るまで遅延されます。

SIP を実行する電話機では、ユーザが先にオフフックしてから電話番号をダイヤルした場合でも、常に enbloc ダイヤリングが使用されます。電話機は、すべての桁が収集されるのを待ってから、その桁を Cisco Unified Communications Manager へ送ります。したがって、ダイヤリングのコール状態通知が 生成されるのは、設定済みのダイヤリング パターンのいずれかと一致していることがわかるだけの桁 数が、電話機上で押されてからになります。どのような場合でも、ダイヤリング状態の通知は、コール が宛先へルーティングされる前に常に生成されます(SCCP を実行する電話機の場合と同様)。

SIP を実行する電話機では、リオーダー音をいつ、どれくらいの長さ再生するかが制御されます。SIP を実行する電話機は、リオーダー音の再生要求を受け取ると、Cisco Unified Communications Manager からリソースを解放してリオーダー音を再生します。したがって、コールは、リオーダー音が電話機上 でいつ再生されるかに関係なく、CTI アプリケーションからはアイドル状態として認識されます。これ らのシナリオでは、アプリケーションは電話機がリオーダー音を再生しているかどうかに関係なく、電 話機からのコールを受信および発信することができます。リソースは Cisco Unified Communications Manager 上で解放されているので、コールはビジートリガーカウンタや最大コール数カウンタ(「電 話番号の設定(Directory Number Configuration)] ウィンドウで設定)にカウントされません。

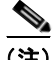

(注) トランスポート モードとして (TCP ではなく) UDP を使用するよう設定された Cisco Unified IP Phone (SIP を使用するもの)は、デバイス データ パススルー機能をサポートしません。このため、た とえば、データ パススルー機能を必要とする Quality Reporting Tool (QRT; 品質レポート ツール)は、 UDP で設定された IP Phone で使用できません。

#### **CTI** ポート

CTI ポートは、仮想デバイスであり、1 つ以上の仮想回線を持つことができます。ソフトウェア ベース の Cisco Unified Communications Manager アプリケーション(たとえば、Cisco IP SoftPhone、Cisco Unified Communications Manager Auto-Attendant、および Cisco Unified IP IVR) が、CTI ポートを 使用します。CTI ポートの設定は、電話機を設定する場合と同じ Cisco Unified Communications Manager の管理ページのウィンドウを使用して行われます。ファースト パーティ コールを制御するた めに、アクティブな音声回線ごとに CTI ポートを追加する必要があります。

#### **CTI** ルート ポイント

CTI ルート ポイント仮想デバイスは、アプリケーションによって制御される転送に対応して、複数の 同時コールを受信できます。アプリケーションにアクセスするためにユーザがコールできる CTI ルー ト ポイント上で、1 つ以上の回線を設定できます。アプリケーションは、ルート ポイントでコールに 応答できますが、コールを CTI ポートまたは IP Phone にリダイレクトすることもできます。CTI アプ リケーションがリダイレクト API を使用してコールのリダイレクトを要求すると、Cisco Unified Communications Manager はリダイレクト先の回線 / デバイス コーリング サーチ スペースの設定を使 用します。

ルート ポイントは、複数のコールを同時受信できるため、コールのメディアをルート ポイントで終端 するアプリケーションは、コール単位でコールのメディアおよびポートを指定する必要があります。 CTI ルート ポイントは、次の機能をサポートします。

- **•** コールの応答
- **•** 複数のアクティブ コールの発信および受信
- **•** コールのリダイレクト
- **•** コールの保留
- **•** コールの保留解除
- **•** コールのドロップ

コールがルート ポイントに着信すると、アプリケーションは指定された時間内にコールを処理する (受け入れるか、応答するか、リダイレクトする)必要があります。コールに応答するまでに許容され る時間を設定するには、Cisco CallManager の CTI New Call Accept Timer サービス パラメータを使用 します。Cisco Unified Communications Manager の管理ページの [ 電話番号の設定 (Directory Number Configuration)] ウィンドウを使用して、ルート ポイントのアクティブな同時コール数を設定します。

 $\Gamma$ 

(注) TAPI アプリケーションを使用して、Cisco CallManager Telephony Service Provider (TSP) を使用す る CTI ポート デバイスを制御しようとする場合は、CTI ポート デバイスごとに 1 つの回線だけを設定 できます。

ユーザとして指定されるアプリケーションは、CTI デバイスを制御できます。ユーザにデバイスの制御権 がある場合は、そのデバイスの特定の設定値(たとえば、コールの応答や自動転送)を制御できます。

CTI デバイス (CTI ポート、CTI ルート ポイント)は、それらのデバイスに適格な Cisco Unified Communications Manager のリストが入っている、デバイス プールに関連付けられなければなりませ ん。CTI ポートの設定値の指定方法に関する一般的な説明については、『*Cisco Unified* 

*Communications Manager* アドミニストレーション ガイド』の「Cisco Unified IP Phone の設定」を参 照してください。CTI ルート ポイントの設定値の指定方法に関する一般的な説明については、『*Cisco Unified Communications Manager* アドミニストレーション ガイド』の「CTI ルート ポイントの設定値」 を参照してください。特定のアプリケーション(たとえば、Cisco IP Communicator)と連携させて使 用するように、CTI ポートとルート ポイントを設定する方法については、そのアプリケーションに付 属の資料、およびオンライン ヘルプを参照してください。

CTI によって制御されるデバイスの 1 ノードあたりの最大数は、サーバのクラスによって次のように異 なります。

- **•** MCS-7825 サーバおよび MCS-7835 サーバは、CTI によって制御されるデバイスを 1 ノードあた り 800 台までサポートします。
- **•** MCS-7845 サーバは、CTI によって制御されるデバイスを 1 ノードあたり 2,500 台までサポートし ます。

CTI デバイスに障害が起きた場合(たとえば、Cisco Unified Communications Manager の障害時)、 Cisco Unified Communications Manager は、(この機能をサポートするデバイス用に)デバイス間です でに接続されているメディア ストリームを保持します。また、Cisco Unified Communications Manager は、セットアップ中または変更中(転送、会議、リダイレクトなど)のコールを破棄します。

## <span id="page-624-0"></span>ユーザ管理と **CTI** で制御するデバイス

<span id="page-624-1"></span>CTI アプリケーションからデバイスを制御または監視できるようにするには、その CTI アプリケー ションに関連付けられているエンド ユーザまたはアプリケーション ユーザに、そのデバイスを割り当 てる必要があります。それには、Cisco Unified Communications Manager の管理ページの [ エンドユー ザの設定 (End User Configuration)] ウィンドウまたは [ アプリケーションユーザの設定 (Application User Configuration)] ウィンドウを使用します。管理者は、ユーザの設定ウィンドウの [ デバイスの割 り当て (Device Associations)] ペインで、対象となるデバイスを [ 制御するデバイス (Controlled Devices)] リストに関連付けます。

CTI アプリケーションが特定の CTI 機能にアクセスできるようにするには、そのアプリケーションに 関連付けられているエンド ユーザまたはアプリケーション ユーザを、次の 1 つ以上の CTI 関連ユーザ グループへ追加する必要があります。

- **•** Standard CTI Allow Call Monitoring:アプリケーションは、コールを監視できます。
- **•** Standard CTI Allow Call Park Monitoring:アプリケーションは、コールがすべてのコール パーク 電話番号へパーク/パーク解除されたときに、通知を受け取ることができます。

Ī

- **•** Standard CTI Allow Call Recording:アプリケーションは、コールを録音できます。
- **•** Standard CTI Allow Calling Number Modification:アプリケーションは、サポートされている CTI アプリケーションで発信側電話番号を修正できます。
- **•** Standard CTI Allow Control of All Devices:アプリケーションは、CTI で制御可能なシステム内の デバイスを制御または監視できます。
- **•** Standard CTI Allow Reception of SRTP Key Material:アプリケーションは、暗号化されたメディ ア ストリームの復号化に必要な情報を受信できます。通常、このグループは記録および監視のた めに使用されます。
- **•** Standard CTI Enabled:すべての CTI アプリケーションに必要なグループであり、アプリケーショ ンは Cisco Unified Communications Manager に接続して CTI 機能にアクセスできます。
- **•** Standard CTI Secure Connection:このグループに属するためには、Cisco Unified Communications Manager クラスタ セキュリティが有効な場合に、Cisco Unified Communications Manager へのセキュアな (TLS) CTI 接続がアプリケーションに必要です。

(注) CTI アプリケーションは、関連付け先として指定されたユーザ グループをサポートしている必要があ ります。詳細については、該当するアプリケーションのマニュアルを参照してください。

エンド ユーザとユーザ グループの設定の詳細については、『*Cisco Unified Communications Manager*  アドミニストレーション ガイド』の「エンド ユーザの設定値」と「ユーザ グループへのユーザの追 加」を参照してください。

(注) シスコでは、Standard CTI Allow Control of All Devices ユーザ グループに関連付けられたユーザを、 Standard CTI Secure Connection ユーザ グループにも関連付けることを推奨しています。

# <span id="page-625-0"></span>**CTI** で制御可能なすべてのデバイスを監視および制御するア プリケーション

<span id="page-625-1"></span>アプリケーション ユーザをユーザ グループ Standard CTI Allow Control of All Devices に追加すると、 CTI アプリケーションは、Cisco Unified Communications Manager システム内に設定されている CTI で制御可能なすべてのデバイスを制御できます。そのようなアプリケーションは、スーパープロバイ ダー アプリケーションとも呼ばれます。CTI スーパープロバイダー アプリケーションは、アプリケー ション制御リストに対するデバイスの割り当て / 割り当て解除を動的に行います。そのため、このデバ イス リスト/セットを、可変のリスト/セットにすることができます。たとえば、CTI で制御可能な 10,000 台のデバイスが Cisco Unified Communications Manager クラスタ内に存在し、CTI スケーラビ リティ限度がプロバイダー当たり 2500 の場合、アプリケーションでオープンできるのは、10,000 台の うち 2500 台のデバイスです(このデバイス数は、サービス パラメータを使用して設定されます。詳細 は「[CTIManager](#page-620-1)」(P.44-3)を参照してください)。CTI スーパー プロバイダー アプリケーションで は、この 2500 台のデバイスは固定されていません。これは、アプリケーションでこれらのデバイスを クローズし、別の 2500 台のデバイス セットをオープンすることが可能なためです。これらは(CTI ス ケーラビリティ限度内で)可変のデバイス セットになります。

システム管理者は、アプリケーション ユーザまたはエンド ユーザを Standard CTI Allow Control of All Devices ユーザ グループに追加することで、CTI スーパープロバイダー機能を設定します。管理者は、 Cisco Unified Communications Manager の管理ページの [ ユーザグループの設定 (User Group Configuration)] ウィンドウを使用して、ユーザをユーザ グループに追加します。

CTI で制御可能なデバイスについては、「CTI [によって制御されるデバイス」\(](#page-622-0)P.44-5)を参照してくだ さい。

スーパープロバイダー機能を使用する CTI アプリケーションはすべて、システム内の、CTI で制御可 能なデバイスをすべて制御します。アプリケーションでデバイスのステータスだけを識別する必要があ る場合は、そのアプリケーションがデバイスを開き、ステータスを取得します。CTI スーパープロバイ ダーはすべてのデバイスを制御するため、CTI スーパープロバイダー制御からデバイスを除外すること はできません。CTI アプリケーションで制御できるデバイスの最大数は、CTI システムの制限で決まり ます。CTI の最大限度については、「[CTIManager](#page-620-1)」(P.44-3)を参照してください。限度を超えると、 CTI がアラームを生成します。

CTI アプリケーションでコール パーク番号を監視する場合は、そのアプリケーションを Standard CTI Allow Call Park Monitoring ユーザ グループに追加する必要があります(『*Cisco Unified Communications Manager* アドミニストレーション ガイド』の「ユーザ グループの検索」を参照)。

CTI アプリケーションでコールを監視する場合は、そのアプリケーションを Standard CTI Allow Call Monitoring ユーザ グループに追加する必要があります。CTI アプリケーションでコールを録音する場 合は、そのアプリケーションを Standard CTI Allow Call Recording ユーザ グループに追加する必要が あります。『*Cisco Unified Communications Manager* アドミニストレーション ガイド』の「ユーザ グ ループの検索」を参照してください。

CTI で監視されるシステム内の回線数を計算するには、次の式を使用します。

<span id="page-626-2"></span>パイロットポイントの DN の数+ (開かれているクライアントの数×電話機ごとの電話番号の数) + (パークされている電話番号の数×開かれているクライアントの数) = CTI で監視される回線数

# <span id="page-626-0"></span>**IPv6** と **CTI**

Computer Telephony Integration (CTI; コンピュータ テレフォニー統合) により、JTAPI インターフェ イスと TAPI インターフェイスを通じて IP アドレス情報がもたらされるので、IPv4 と IPv6 のアドレス をサポートできます。IPv6 をサポートするには、IPv6 をサポートする JTAPI/TAPI クライアント イン ターフェイスをアプリケーションが使用する必要があります。CTI と IPv6 の詳細については、『*Cisco Unified Communications Manager* 機能およびサービス ガイド』の「インターネット プロトコル バー ジョン 6 (IPv6)」を参照してください。

# <span id="page-626-1"></span>依存関係レコード

 $\Gamma$ 

<span id="page-626-3"></span>特定の CTI ルート ポイントがどの電話番号を使用しているかを検索するには、Cisco Unified Communications Manager の管理ページの [CTIルートポイントの設定(CTI Route Point Configuration)] ウィンドウおよび CTI ポートを設定するウィンドウにある [関連リンク(Related Links)] ドロップダウン リスト ボックスで、[依存関係レコード(Dependency Records)] を選択します。[依存関係レコード要約 (Dependency Records Summary)] ウィンドウに、ルート ポイントを使用している電話番号に関する情報 が表示されます。電話番号について詳細な情報を検索するには、電話番号をクリックして [依存関係レ コード詳細(Dependency Records Detail)] ウィンドウを表示します。依存関係レコードがシステムで有 効にされていない場合は、[依存関係レコード要約(Dependency Records Summary)] ウィンドウにメッ セージが表示されます。

依存関係レコードの詳細については、『*Cisco Unified Communications Manager* アドミニストレーショ ン ガイド』の「依存関係レコードへのアクセス」および「CTI ルート ポイントの削除のヒント」を参 照してください。

Ī

# <span id="page-627-0"></span>**CTI** の冗長化

<span id="page-627-2"></span>CTI は、クラスタ内の Cisco Unified Communications Manager ノードの障害、および CTIManager の 障害による障害状態を回復します。ここでは、次のコンポーネントのフェールオーバーとフォールバッ ク機能について説明します。

- **•** Cisco Unified Communications Manager
- **•** CTIManager
- <span id="page-627-1"></span>**•** アプリケーション(TAPI/JTAPI)

### **Cisco Unified Communications Manager**

クラスタ内の Cisco Unified Communications Manager ノードに障害が起きると、CTIManager は、影 響を受けた CTI ポート、およびルート ポイントを別の Cisco Unified Communications Manager ノード 上で再度オープンして、回復させます。アプリケーションが電話機をオープンしている場合、 CTIManager は、電話機が別の Cisco Unified Communications Manager にフェールオーバーするとき に、その電話機を再度オープンします。Cisco Unified IP Phone が別の Cisco Unified Communications Manager にフェールオーバーしない場合、CTIManager は、その電話機、または電話機上の回線を開く ことができません。CTIManager は、デバイス プールに割り当てられている Cisco Unified Communications Manager グループを使用して、アプリケーションによってオープンされている CTI デバイスと電話機を回復させるために、どの Cisco Unified Communications Manager を使用するかを 決定します。

CTIManager は、Cisco Unified Communications Manager の障害を最初に検出すると、その Cisco Unified Communications Manager 上のデバイスが作動しなくなったことを、アプリケーション (JTAPI/TAPI)に知らせます。グループ内の他の Cisco Unified Communications Manager がいずれも 使用できない場合、デバイスは作動停止状態のままです。これらのデバイスが、正常に別の Cisco Unified Communications Manager をホームにする(リホームする)と、CTIManager は、デバイスが 作動状態に戻ったことをアプリケーションに知らせます。

障害が起きた Cisco Unified Communications Manager ノードが作動状態に戻ると、CTIManager は、 影響を受けた CTI ポートまたはルート ポイントを、元の Cisco Unified Communications Manager に戻 します(リホーム)。このリホーム プロセスが開始するのは、影響を受けたデバイス上のコールの処理 が終了するか、またはアクティブでなくなったときです。コールが処理中またはアクティブである間 は、デバイスをリホームできないので、リホーム プロセスが長時間実行されない場合があります。特 に多数の同時コールを処理できるルート ポイントの場合に、この状態が起きます。

Cisco Unified Communications Manager グループ内の Cisco Unified Communications Manager がいず れも使用できない場合、CTIManager は、Cisco Unified Communications Manager が作動状態になり、 CTI デバイスのオープンを再度試みるまで待ちます。何らかの理由により、Cisco Unified Communications Manager が作動状態に戻っても、デバイスまたは関連した回線を開くことができない 場合、CTIManager は、そのデバイスと回線をクローズします。

## **CTIManager**

<span id="page-628-1"></span>CTIManager に障害が起きると、その CTIManager に接続されているアプリケーションは、別の CTIManager 上でデバイスを再びオープンして、影響を受けたリソースを回復することができます。ア プリケーションのセットアップ時に、プライマリとバックアップとして指定した CTIManager に基づ いて、アプリケーションは、どの CTIManager を使用するかを判断します(アプリケーションによっ てサポートされている場合)。アプリケーションが新しい CTIManager に接続すると、以前に開かれて いたデバイスと回線を再度開くことができます。アプリケーションは、Cisco Unified IP Phone が新し い Cisco Unified Communications Manager にリホームする前に、この IP Phone を再度オープンするこ とができます。ただし、このリホームが完了するまで、IP Phone を制御することはできません。

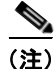

(注) プライマリ CTIManager が作動状態に戻っても、アプリケーションは、この CTIManager にリホーム しません。アプリケーションがプライマリ CTIManager にフォールバックするのは、アプリケーショ ンを再起動する場合、またはバックアップ CTIManager に障害が起きた場合です。

## アプリケーションの障害

<span id="page-628-2"></span>Application Heartbeat Maximum Interval 詳細サービス パラメータと Application Heartbeat Minimum Interval 詳細サービス パラメータを使用して、連続した 2 つの間隔の間に CTIManager がアプリケー ションからメッセージを受信する間隔を指定します。アプリケーション(TAPI/JTAPI、または CTIManager に直接接続されているアプリケーション)に障害が起きると、CTIManager は、そのアプ リケーションをクローズします。次に、CTI ポートおよびルート ポイント上でまだ終了していない コールを、設定された Call Forward On Failure (CFOF) 番号にリダイレクトします。また CTIManager は、アプリケーションが回復してこれらのデバイスを再登録するまで、これらの CTI ポートおよびルート ポイントへの以降のコールを、設定された Call Forward No Answer(CFNA; 無応 答時転送)番号にルーティングします。

# <span id="page-628-0"></span>参考情報

 $\Gamma$ 

### <span id="page-628-3"></span>関連項目

- **•** 「CTI [設定チェックリスト」\(](#page-618-0)P.44-1)
- **•** 「コンピュータ [テレフォニー統合アプリケーション」\(](#page-620-0)P.44-3)
- **[[CTIManager](#page-620-1)**] (P.44-3)
- **•** 「メディア [ターミネーション](#page-621-0) ポイント」(P.44-4)
- **•** 「CTI [によって制御されるデバイス」\(](#page-622-0)P.44-5)
- **•** 「ユーザ管理と CTI [で制御するデバイス」\(](#page-624-0)P.44-7)
- **•** 「CTI [で制御可能なすべてのデバイスを監視および制御するアプリケーション」\(](#page-625-0)P.44-8)
- 「IPv6 と CTI」([P.44-9](#page-626-0))
- **•** [「依存関係レコード」\(](#page-626-1)P.44-9)
- **•** 「CTI [の冗長化」\(](#page-627-0)P.44-10)
- **•** [「冗長化」\(](#page-92-0)P.7-1)
- **•** [「セッション開始プロトコルの概要」\(](#page-462-0)P.40-1)
- **•** 『*Cisco Unified Communications Manager* 機能およびサービス ガイド』の「インターネット プロ トコル バージョン 6 (IPv6) |

#### 参考資料

- **•** 『*Cisco Unified Communications Manager JTAPI Developer Guide*』
- **•** 『*Cisco Unified Communications Manager TAPI Developer Guide*』
- **•** 『*Cisco Unified Serviceability Administration Guide*』
- **•** 『*Cisco Unified Communications Manager* セキュリティ ガイド』

 $\overline{\mathbf{I}}$ 

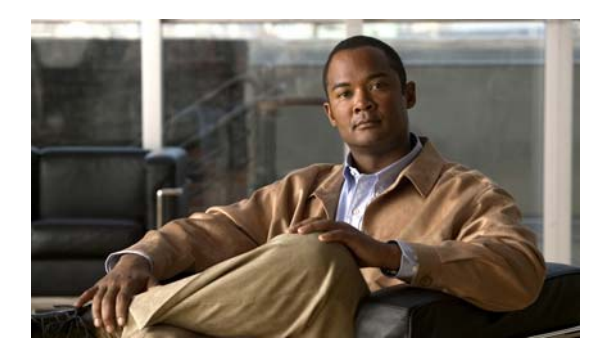

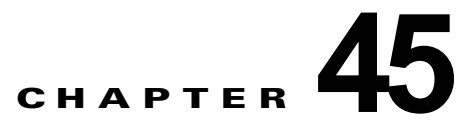

# **Cisco ATA 186**

Cisco ATA 186 Analog Telephone Adaptor は、通常のアナログ電話を IP ベースのテレフォニー ネット ワークに接続するアナログ電話アダプタとして機能します。また、Cisco ATA は、普通のアナログ電話 をインターネット電話に変換します。各アダプタは、音声ポートを 2 基サポートしています。各音声 ポートには、独自の番号が割り当てられています。

この章の構成は、次のとおりです。

- **•** 「Cisco ATA [設定チェックリスト」\(](#page-630-0)P.45-1)
- **•** 「[Cisco ATA 186](#page-631-0) の機能」(P.45-2)
- **•** 「[Cisco Unified Communications Manager](#page-631-1) との接続」(P.45-2)
- <span id="page-630-2"></span>**•** [「参考情報」\(](#page-631-2)P.45-2)

# <span id="page-630-0"></span>**Cisco ATA** 設定チェックリスト

Cisco ATA 186 Analog Telephone Adaptor は、通常のアナログ電話を IP ベースのテレフォニー ネット ワークに接続するアナログ電話アダプタとして機能します。また、Cisco ATA は、普通のアナログ電話 をインターネット電話に変換します。各アダプタは、音声ポートを 2 基サポートしています。各音声 ポートには、独自の番号が割り当てられています。

表 [45-1](#page-630-1) に、Cisco ATA を設定する手順を示します。詳細については[、「参考情報」\(](#page-631-2)P.45-2)を参照し てください。

#### <span id="page-630-1"></span>表 **45-1 Cisco ATA 186** 設定チェックリスト

 $\Gamma$ 

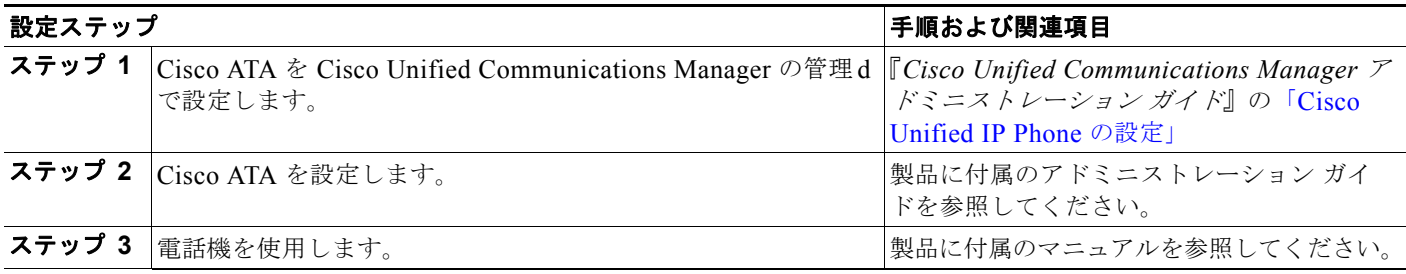

## <span id="page-631-0"></span>**Cisco ATA 186** の機能

<span id="page-631-3"></span>次のリストでは、Cisco ATA について説明します。

- **•** 1 つの 10 BaseT RJ-45 ポート、および 2 つの RJ-11 FXS 標準アナログ電話ポート
- **•** 音声コーデックは、G.711 a law、G.711mulaw、G.723 および G.729a をサポート
- **•** Skinny Client Control プロトコルの使用
- **•** 音声を IP データ パケットに変換、そのパケットをネットワークに送信
- <span id="page-631-4"></span>**•** リダイヤル、スピード ダイヤル、自動転送、コール待機、保留、転送、会議、ボイス メッセージ、 メッセージ受信のインジケータ、オフフック呼び出し音、発信者 ID、被発信者 ID、コール待機の 発信者 ID などの機能をサポート

## <span id="page-631-1"></span>**Cisco Unified Communications Manager** との接続

他の IP デバイスのように、Cisco ATA は TFTP サーバから Cisco Unified Communications Manager の 設定ファイルとリストを受け取ります。TFTP サーバに設定ファイルがない場合、Cisco ATA は、プラ イマリ Cisco Unified Communications Manager の名前または IP アドレスとポート番号として、TFTP サーバの名前または IP アドレスとポート番号を使用します。

Cisco ATA の初期化の後に、Cisco ATA(skinny クライアント)上の両ポートはプライマリ Cisco Unified Communications Manager との接続を試行します。その接続または登録が失敗した場合、Cisco ATA skinny クライアントは Cisco Unified Communications Manager リストの次の Cisco Unified Communications Manager への登録を試行します。その接続が失敗した場合、Cisco ATA skinny クライ アントはリストの最後の Cisco Unified Communications Manager への登録を試行します。Cisco Unified Communications Manager とのすべての接続と登録が失敗した場合、クライアントはしばらく してから接続を試行します。

登録が成功すると、Cisco ATA クライアントは、Cisco Unified Communications Manager に対して、 Cisco Unified Communications Manager のソフトウェア バージョン、現在の日付と時刻、回線ステー タス、および自動転送ステータスの情報を要求します。Cisco ATA はアクティブ中の Cisco Unified Communications Manager との接続が切れると、Cisco Unified Communications Manager リスト内の バックアップ Cisco Unified Communications Manager に接続を試行します。プライマリ Cisco Unified Communications Manager が復帰すると、Cisco ATA は再接続を試行します。

## <span id="page-631-2"></span>参考情報

#### <span id="page-631-5"></span>関連項目

- **•** 「Cisco ATA [設定チェックリスト」\(](#page-630-0)P.45-1)
- **•** 「[Cisco ATA 186](#page-631-0) の機能」(P.45-2)
- **•** 「[Cisco Unified Communications Manager](#page-631-1) との接続」(P.45-2)
- **•** 「システム [レベルの設定」\(](#page-62-0)P.5-1)
- **•** 『*Cisco Unified Communications Manager* アドミニストレーション ガイド』の「Cisco Unified IP Phone の設定」

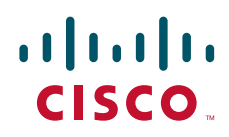

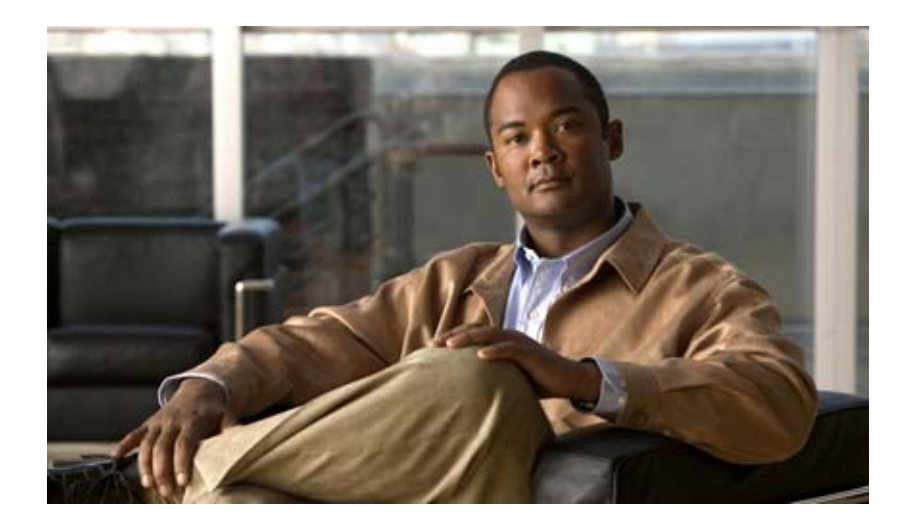

**PART 9** システム メンテナンス

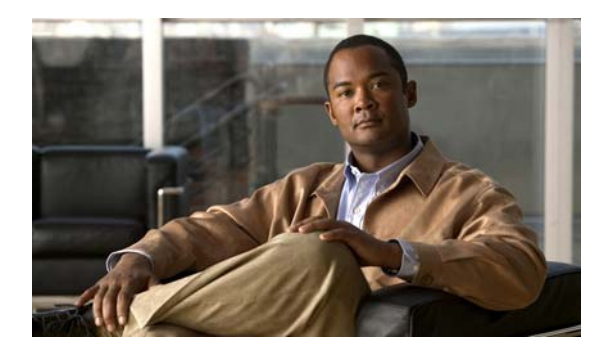

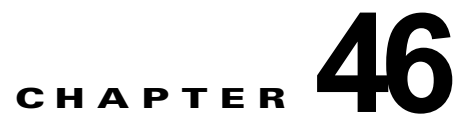

# 管理ツールの概要

この章では、次の Cisco Unified Communications Manager の管理者用ツールの概要を説明します。

- **•** [「一括管理ツール\(](#page-634-0)BAT)」(P.46-1)
- **F[CDR Analysis and Reporting](#page-635-0)** (CAR) [  $(P.46-2)$ ]
- **•** 「Cisco Unified [サービスアビリティ」\(](#page-634-1)P.46-1)
- **•** [「コール詳細レコード」\(](#page-635-1)P.46-2)
- <span id="page-634-2"></span>**•** [「参考情報」\(](#page-636-0)P.46-3)

# <span id="page-634-0"></span>一括管理ツール(**BAT**)

 $\Gamma$ 

一括管理ツール (BAT) は、Cisco Unified Communications Manager と同時にインストールされます。 Cisco Unified Communications Manager Assistant のデータベースに対して、多数の電話機、ユーザ、 ユーザ デバイス プロファイル、Cisco Unified Communications Manager のマネージャとアシスタン ト、Cisco VG200 のゲートウェイとポート、および Cisco Catalyst 6000 の 24 ポート FXS アナログ イ ンターフェイス モジュールの追加、更新、または削除を行うことができます。従来は、このような操 作は手動で行われていましたが、BAT を使用すればこのプロセスが自動化され、追加、更新、および 削除の作業が大幅に高速化されます。

BAT は、Cisco Unified Communications Manager の管理機能の一部としてインストールされます。

詳細については、『*Cisco Unified Communications Manager Bulk Administration* ガイド』を参照してく ださい。

# <span id="page-634-1"></span>**Cisco Unified** サービスアビリティ

管理者は、Cisco Unified サービスアビリティの Web ベースのツールを使用して、Cisco Unified Communications Manager システムに関する問題のトラブルシューティングを行うことができます。 Cisco Unified サービスアビリティは、次のサービスを提供します。

- **•** Cisco CallManager サービス中に起きたアラームとイベントをトラブルシューティングのために保 存し、出力されたアラーム メッセージの定義を提供する。
- **•** トラブルシューティングに備えて、Cisco CallManager サービスのトレース情報を各種ログ ファイ ルに保存する。管理者は、トレース情報の設定、収集、および表示を行うことができます。
- **•** Cisco Unified Communications Manager システム内のコンポーネントの動作をリアルタイムで監 視する。

Ī

- **•** サービス品質、トラフィック、および課金情報に関するレポートを、Cisco CDR Analysis and Reporting (CAR) アプリケーションで生成する。
- **•** [Service Activation] ウィンドウで有効化、無効化、および表示が可能な機能サービスを提供する。
- **•** 機能サービスとネットワーク サービスを、開始および停止するためのインターフェイスを提供する。
- **•** Cisco Unified サービスアビリティ ツールに関連するレポートをアーカイブする。
- **•** Cisco Unified Communications Manager が、SNMP リモート管理およびトラブルシューティング の管理対象デバイスとして動作できるようにする。
- **•** サーバ(またはクラスタ内のすべてのサーバ)上のログ パーティションのディスク使用量を監視 する。

Cisco Unified Communications Manager の管理ウィンドウでサービスアビリティにアクセスするには、 ウィンドウの右上隅に表示される [ ナビゲーション (Navigation)] ドロップダウン リスト ボックスから [Cisco Unified サービスアビリティ (Cisco Unified Serviceability)] を選択し、[ 移動 (Go)] をクリック します。

<span id="page-635-2"></span>詳細については、『*Cisco Unified Serviceability Administration Guide*』を参照してください。

### <span id="page-635-0"></span>**CDR Analysis and Reporting**(**CAR**)

CAR は Web ベースのレポート生成アプリケーションです。Cisco Unified Communications Manager が収集した Call Detail Record (CDR; コール詳細レコード) と Call Management Record (CMR; コー ル管理レコード)からレポートを生成します。CAR は、CDR Repository サービスが CDR リポジトリ に格納した CDR と CMR のフラット ファイルを処理し、情報を CAR データベースに格納します。そ の情報を使用して CAR はレポートを生成し、そのレポートが音声品質、トラフィック、および課金に 関する情報を提供します。

CAR にアクセスするには、管理者は Cisco Unified サービスアビリティで CAR サービスを有効にする 必要があります。該当するサービスを有効にすると、管理者は Cisco Unified サービスアビリティの [Tools] メニューから、セキュリティ保護されたログインによって CAR にアクセスできます。エンド ユーザとマネージャは、システム管理者から提供された URL を通じて、レポートのサブセットにアク セスできます。

レポートを表示するには、Adobe Acrobat Reader を使用する必要があります。Acrobat Reader は CAR メインウィンドウからダウンロードし、インストールすることができます。レポートを CSV ファイル として保存することもできます。

<span id="page-635-3"></span>詳細については、『*Cisco Unified Communications Manager CDR Analysis and Reporting Administration Guide*』を参照してください。

## <span id="page-635-1"></span>コール詳細レコード

CDR Enabled Flag Cisco CallManager サービス パラメータで CDR の収集を使用可能にすると、コー ルが行われたときに、Cisco Unified Communications Manager は、コール詳細レコード(CDR)を後 続サーバ上のフラット ファイルに書き込みます。Call Diagnostics Enabled Cisco CallManager サービ ス パラメータで CDR Diagnostic の収集を使用可能にすると、コールが行われたときに、Cisco Unified Communications Manager は、コール詳細診断レコードを後続サーバ上のフラット ファイルに書き込 みます。CDR Repository Manager サービスは CDR ファイルと CMR ファイルを維持し、そのファイ ルを事前設定された宛先へ送信し、それらのファイルによるディスクの使用量を管理します。CAR は、 CDR Repository Manager サービスが作成したディレクトリ構造の中にある CDR/CMR ファイルにア クセスします。

CDR の収集の有効化と設定を行うには、Cisco Unified Communications Manager の管理内でサービス パラメータおよびエンタープライズ パラメータを設定します。クラスタ内にある、レコードを生成す る対象のそれぞれの Cisco Unified Communications Manager に対して、CDR 収集を使用可能にする必 要があります。

CDR には、次のサービス パラメータが適用されます。

- **•** CDR Enabled Flag:CDR を生成するかどうかを制御する Cisco CallManager サービス パラメー タ。クラスタ内のそれぞれの Cisco Unified Communications Manager に対して、このパラメータ を設定します。変更内容を有効にするために、Cisco Unified Communications Manager を再起動 する必要はありません。
- **•** CDR Log Calls With Zero Duration Flag:継続時間ゼロのコールを CDR に記録するかどうかを制 御する Cisco CallManager サービス パラメータ。デフォルトは [False](継続時間ゼロのコールを 記録しない)です。
- **•** Call Diagnostics Enabled:コールに関する QoS 情報を含むコール診断レコードを生成するかどう かを制御する Cisco CallManager サービス パラメータ。デフォルトは [False](診断を生成しない) です。

CDR には、次のエンタープライズ パラメータが適用されます。

**•** CDR File Time Interval:CDR ファイルを書き込んだときに、Cisco Unified Communications Manager がその CDR ファイルを閉じ、次の CDR を開く前に、必要な時間を秒単位で指定するパ ラメータ。

Cluster ID:このパラメータは、クラスタの固有の識別子です。このパラメータは CDR レコードで使 用されるので、複数のクラスタからの CDR レコードの収集をソースにトレースできます。デフォルト 値は [StandAloneCluster] です。Cisco Unified サービスアビリティの [CDR 管理 (CDR Management)] ウィンドウを使用すると、CDR および CMR ファイルに割り当てるディスク容量を設定したり、ファ イルを削除するまでの保存日数を指定したり、CDR の宛先となる課金アプリケーション サーバを最大 3 つまで設定したりできます。

詳細については、『*Cisco Unified Communications Manager CDR Analysis and Reporting Administration Guide*』を参照してください。

# <span id="page-636-0"></span>参考情報

 $\Gamma$ 

#### 関連項目

- **「[Cisco TFTP](#page-144-0)」 (P.10-1)**
- **•** 「[Cisco Unified Communications Manager](#page-418-0) 音声ゲートウェイの概要」(P.38-1)
- 「[Cisco Unified IP Phone](#page-530-0)」 (P.42-1)
- **•** 「コール [アドミッション制御」\(](#page-98-0)P.8-1)
- **•** [「参考情報」\(](#page-84-0)P.5-23)
- **•** 『*Cisco Unified Communications Manager* アドミニストレーション ガイド』の「デバイス デフォ ルトの設定」
- **•** 『*Cisco Unified Communications Manager* アドミニストレーション ガイド』の「デバイス プール の設定」
- **•** 『*Cisco Unified Communications Manager* アドミニストレーション ガイド』の「ゲートウェイの 設定」
- **•** 『*Cisco Unified Communications Manager* アドミニストレーション ガイド』の「Cisco Unified IP Phone の設定」

 $\overline{\mathbf{I}}$ 

**•** 『*Cisco Unified Communications Manager* アドミニストレーション ガイド』の「Cisco Unified Communications Manager グループの設定」

#### 参考資料

- **•** 『*Cisco Unified Serviceability Administration Guide*』
- **•** 『*Cisco Unified Communications Manager CDR Analysis and Reporting Administration Guide*』

H

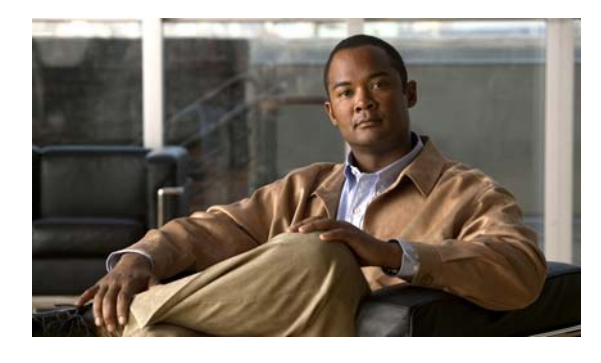

### **A**

### AAR

[「自動代替ルーティング」を参照](#page-189-0) Advanced Ad Hoc Conference Enabled サービス パラメータ **[24-13](#page-326-0)** AMWI

説明 **[42-40](#page-569-0)**

ATA 186 の機能 **[45-2](#page-631-3)**

### **B**

BAT **[46-1](#page-634-2)** BLF ボタン **[42-30](#page-559-0)** BRI **[38-4](#page-421-0)** Busy Lamp Field(BLF)ボタン **[42-30](#page-559-0)**

### **C**

 $\Gamma$ 

Call Completion、QSIG 補助サービス 「[Cisco Call Back](#page-454-0)」を参照 CAR の概要 **[46-2](#page-635-2)** Catalyst 4000 4224 Voice Gateway Switch **[38-10](#page-427-0)** Access Gateway Module **[38-10](#page-427-1)** Catalyst 4224 Voice Gateway Switch **[38-10](#page-427-0)** Catalyst 6000 Cisco Communication Media Module **[38-10](#page-427-2)** FXS Analog Interface Module **[38-9](#page-426-0)** T1/E1 ラインカード **[38-9](#page-426-1)** 設定の図解(図) [28-7](#page-364-0) フックフラッシュ転送 **[38-9](#page-426-1)**

#### CDR

**INDEX**

説明 **[46-2](#page-635-3)** CDR Analysis and Reporting (CAR) **[46-2](#page-635-2)** CFA Destination Override サービス パラメータ **[17-9](#page-250-0), [42-42](#page-571-0)** Cisco ATA 186 Cisco Unified Communications Manager への 接続 **[45-2](#page-631-4)** 参考情報 **[45-2](#page-631-5)** 設定チェックリスト(表) **[45-1](#page-630-2)** Cisco Call Back 説明 **[39-11](#page-454-0)** Cisco Catalyst 4000 **[28-5](#page-362-0)** Cisco Catalyst 6000 **[28-6](#page-363-0)** Cisco Communication Media Module (CMM) **[38-10](#page-427-2)** Cisco Conference Bridge (WS-SVC-CMM) **[24-5](#page-318-0)** Cisco DPA 参考情報 **[32-3](#page-396-0)** 図解(図) **[32-2](#page-395-0)** 連動の概要 **[32-1](#page-394-0)** Cisco DSP NM-HDV2 でサポートされるゲートウェイ **[28-8](#page-365-0)** NM-HDV でサポートされるゲートウェイ **[28-8](#page-365-1)** NM-HD でサポートされるゲートウェイ **[28-8](#page-365-0)** 概要 **[28-1](#page-358-0)** サポートされるゲートウェイ **[28-5](#page-362-1)** サポートされるルータ **[28-5](#page-362-1)** 参考情報 **[28-10](#page-367-0)** Cisco IP Communicator 説明 **[42-23](#page-552-0)** デフォルト電話ボタン テンプレート **[42-29](#page-558-0)** Cisco IP SoftPhone プロファイル **[20-8](#page-283-0)** Cisco Messaging Interface 「CMI[」を参照](#page-383-0)

**Cisco Unified Communications Manager** システム ガイド

Cisco SIP エンドポイント SIP プロファイル **[40-47](#page-508-0)** Cisco TelePresence 説明 **[42-23](#page-552-1)** Cisco TFTP サービス 概要 **[10-1](#page-144-1), [10-6](#page-149-0)** 参考情報 **[10-14](#page-157-0)** 設定チェックリスト(表) **[10-2](#page-145-0)** 代替 Cisco ファイル サーバ **[10-11](#page-154-0)** トピックのリスト **[10-1](#page-144-1)** Cisco Unified CM ユーザ オプション **[42-62](#page-591-0)** Cisco Unified Communications アプリケーション **[2-2](#page-35-0)** インフラストラクチャ **[2-3](#page-36-0)** 概要 **[2-1](#page-34-0)** クライアント **[2-3](#page-36-1)** コール処理 **[2-3](#page-36-2)** コンポーネント **[2-2](#page-35-1)** サポート **[2-2](#page-35-1)** サポートされているアプリケーション **[2-2](#page-35-0)** 参考情報 **[2-4](#page-37-0)** システムの設定 **[3-1](#page-42-0)** ネットワーク **[2-4](#page-37-1)** Cisco Unified Communications Manager CTI の冗長化 **[44-10](#page-627-1)** 主な機能 **[1-3](#page-32-0)** 概要 **[1-1](#page-30-0)** グループ 図解(図) **[7-3](#page-94-0)** 設定 **[5-7](#page-68-0)** 説明 **[7-2](#page-93-0)** コール処理 **[2-3](#page-36-2)** サーバ、設定 **[5-3](#page-64-0)** サポートされる音声コーデック **[5-12](#page-73-0)** 参考情報 **[1-3](#page-32-1)** 参考資料 **[1-3](#page-32-1)** 冗長化 **[7-1](#page-92-1)** 消費される帯域幅 **[5-12](#page-73-0)** 設定 **[5-6](#page-67-0)**

非アクティブになる **[25-6](#page-341-0), [27-8](#page-355-0)** ボイスメールの接続性 **[29-1](#page-370-0)** 利点 **[1-3](#page-32-0)** Cisco Unified Communications Manager Assistant ソフトキー テンプレート 説明 **[42-32](#page-561-0)** Cisco Unified Communications Manager JTAPI クレデンシャル ポリシーの使用 **[21-4](#page-289-0)** ユーザ ディレクトリの使用 **[21-4](#page-289-0)** Cisco Unified Communications Manager TAPI クレデンシャル ポリシーの使用 **[21-4](#page-289-0)** Cisco Unified Communications Manager の概要 **[1-1](#page-30-0)** Cisco Unified IP Phone 3951 **[42-21](#page-550-0)** 7906、説明 **[42-14](#page-543-0)** 7911、説明 **[42-14](#page-543-1)** 7914 拡張モジュール、説明 **[42-13](#page-542-0)** 7940、説明 **[42-11](#page-540-0)** 7941、説明 **[42-11](#page-540-0)** 7960、説明 **[42-10](#page-539-0)** 7961、説明 **[42-10](#page-539-0)** 7985、説明 **[42-15](#page-544-0)** Cisco Unified IP Conference Station 7935、 説明 **[42-16](#page-545-0)** Cisco Unified IP Conference Station 7936、 説明 **[42-16](#page-545-1)** SIP 3951、説明 **[42-21](#page-550-0)** SIP をサポートする~ PLAR **[40-46](#page-507-0)** SIP を実行する~ NTP 参照先 **[5-8](#page-69-0)** デフォルト電話ボタン テンプレート (拡張) **[42-29](#page-558-1)** デフォルト電話ボタン テンプレート (基本) **[42-29](#page-558-2)** TFTP サーバの識別 **[10-10](#page-153-0)** 概要 **[42-1](#page-530-1)**

٦

H.

機能

 $\Gamma$ 

Audible Message Waiting Indicator Policy **[42-40](#page-569-0)** IPv6 **[42-50](#page-579-0)** VPN クライアント **[42-58](#page-587-0)** インターコム **[42-50](#page-579-1)** 会議のリンク **[42-47](#page-576-0)** 会議リスト **[42-47](#page-576-1)** カバレッジなし時転送 **[42-44](#page-573-0)** 監視と記録 **[42-52](#page-581-0)** コール診断と音声品質のメトリック **[42-45](#page-574-0)** コール選択 **[42-46](#page-575-0)** コール パーク **[42-45](#page-574-1)** コール ピックアップ **[42-45](#page-574-2)** 通知 **[42-46](#page-575-1)** サービス URL **[42-56](#page-585-0)** サイレント **[42-48](#page-577-0)** 参加 **[42-50](#page-579-2)** スピード ダイヤル **[42-57](#page-586-0)** セキュア トーン **[42-56](#page-585-1)** 接続先番号の表示 **[42-47](#page-576-2)** 説明 **[42-39](#page-568-0)** 即時転送 **[42-49](#page-578-0)** ダイレクト コール パーク **[42-48](#page-577-1)** 短縮ダイヤル **[42-57](#page-586-0)** 直接転送 **[42-48](#page-577-2)** デバイス モビリティ **[42-47](#page-576-3)** 話中転送 **[42-43](#page-572-0)** ハント グループからのログアウト **[42-51](#page-580-0)** ピアツーピア イメージ配信 **[42-55](#page-584-0)** 品質レポート ツール(QRT) **[42-55](#page-584-1)** 不在転送 **[42-42](#page-571-1)** プライバシー **[42-41](#page-570-0)** 保留復帰 **[42-49](#page-578-1)** 無応答時転送 **[42-44](#page-573-1)** 迷惑呼 ID **[42-51](#page-580-1)** モバイル コネクトとモバイル ボイス アクセ ス **[42-51](#page-580-2)** 割り込み **[42-41](#page-570-0)**

サポートされているモデル 一覧表示 **[42-6](#page-535-0)** 説明(表) **[42-7](#page-536-0)** ディレクトリ ボタン **[42-62](#page-591-1)** [「電話機」も参照](#page-536-0) メッセージ ボタン **[42-61](#page-590-0)** Cisco Unified IP Phone サービス 依存関係レコード **[35-7](#page-410-0)** ガイドラインとヒント **[35-6](#page-409-0)** 概要 **[35-1](#page-404-0), [35-4](#page-407-0)** 参考情報 **[35-7](#page-410-1)** 設定チェックリスト(表) **[35-2](#page-405-0)** Cisco Unified Mobile Communicator 説明 **[42-24](#page-553-0)** Cisco Unified Personal Communicator 説明 **[42-23](#page-552-2)** Cisco Unity 参考情報 **[31-7](#page-392-0)** システム要件 **[31-4](#page-389-0)** 設定チェックリスト(表) **[31-2](#page-387-0)** 電話機システムとの接続(図) **[31-5](#page-390-0)** メッセージングの連動 概要 **[31-1](#page-386-0)** 説明 **[31-5](#page-390-1)** Cisco VG200 Voice Gateway **[38-7](#page-424-0)** Cisco VG224 Analog Phone Gateway 設定 **[38-7](#page-424-1)** 説明 **[38-7](#page-424-1)** Cisco VG248 Analog Phone Gateway ゲートウェイの冗長性 **[38-22](#page-439-0)** 設定 **[38-5](#page-422-0)** 説明 **[38-5](#page-422-0)** Closest Match ルーティング **[16-17](#page-204-0)** CMI の冗長化 図解(図) **[30-4](#page-383-1)** 説明 **[30-4](#page-383-0)** CMLocal 日時グループ **[5-9](#page-70-0)** CNIP SIP **[40-18](#page-479-0)**

**Cisco Unified Communications Manager** システム ガイド

CONP、SIP **[40-19](#page-480-0)** CTI CTIManager 冗長化 **[44-11](#page-628-1)** 説明 **[44-3](#page-620-2)** IP Phone **[44-5](#page-622-1)** IPv6 のサポート **[44-9](#page-626-2)** SIP エンドポイント **[40-48](#page-509-0)** アプリケーション **[44-3](#page-620-3)** アプリケーションの障害 **[44-11](#page-628-2)** 依存関係レコード **[44-9](#page-626-3)** 参考情報 **[44-11](#page-628-3)** 冗長化 **[7-5](#page-96-0), [44-10](#page-627-2)** スーパープロバイダー **[44-8](#page-625-1)** 制御するデバイス **[44-5](#page-622-1)** 設定チェックリスト(表) **[44-1](#page-618-1)** トピックのリスト **[44-1](#page-618-2)** ポート 説明 **[42-22](#page-551-1), [44-5](#page-622-1)** メディア ターミネーション ポイント **[44-4](#page-621-2)** ユーザ管理 **[44-7](#page-624-1)** ユーザ グループ **[44-7](#page-624-1)** ルート ポイント **[44-5](#page-622-1)**

### **D**

DDI **[16-18](#page-205-0)**

[「数字破棄命令\(](#page-218-0)DDI)」を参照

### DHCP

~およびデバイス **[10-6](#page-149-0)** DNS **[13-2](#page-173-0)** TFTP **[13-3](#page-174-0)** アラーム **[13-4](#page-175-0)** 移行 **[13-4](#page-175-1)** サーバ 設定プロセス **[13-3](#page-174-1)** 説明 **[13-1](#page-172-0)** 参考情報 **[13-4](#page-175-2)**

```
DN
  「電話番号」を参照
DND
   説明 42-48
DPA 7630/7610
  SMDI の使用 32-2, 32-3
   概要 32-1
  機能 32-2
  図解(図) 32-2
   目的 32-2
Drop Ad Hoc Conference サービス パラメータ 24-12
DSCP
  SIP 40-47
  マーキング 43-16
DTMF ディジット
  SIP デバイス 40-15
```
### **E**

E1 1 次群速度インターフェイス(E1 PRI) **[39-7](#page-450-0)** E1 1 次群速度インターフェイス(PRI) **[38-4](#page-421-1)** E1 CAS **[39-6](#page-449-0)** Effective Access Privileges For Overlapping User Groups and Roles エンタープライズ パラメータ **[4-13](#page-58-0)** E&M シグナリング ウィンク スタート **[39-5](#page-448-0)** 即時スタート **[39-5](#page-448-1)** 遅延ダイヤル **[39-5](#page-448-2)**

### **F**

Foreign Exchange Office (FXO) **[38-4](#page-421-2), [39-3](#page-446-0)** Foreign Exchange Station (FXS) **[38-4](#page-421-3), [39-4](#page-447-0)** FXO **[38-4](#page-421-2), [39-3](#page-446-0)** FXS **[38-4](#page-421-3), [39-4](#page-447-0)**

٦

### **G**

```
G.711 5-12
G.723 5-12
G.729 5-12
G.Clear コーデック
   SIP トランク 40-21
GSM 5-12
```
### **H**

```
H.323
  Cisco IOS ゲートウェイ 38-11
  IOS ゲートウェイの冗長性 38-22
  音声ゲートウェイで使用される 39-1
  クライアント 42-22
  ゲートウェイ 38-11
  ゲートキーパーへの登録 43-8
  コール処理 43-8
  設定に関する注意事項 43-9
  ダイナミック アドレッシング 43-8
  ビデオ 43-7
  ビデオのためのトランクとの相互対話 43-17
```
### **I**

 $\Gamma$ 

```
ID サービス
  QSIG 補助サービス、説明 39-14
IP Phone
  「Cisco Unified IP Phone」を参照
IP Phone サービス
  「Cisco Unified IP Phone サービス」を参照
IP テレフォニー プロトコル
  概要 39-1
   参考情報 39-18
```
### **J**

### JTAPI

「[Cisco Unified Communications Manager JTAPI](#page-289-0)」を 参照

### **L**

### LDAP

概要 **[19-1](#page-266-0)** 説明 **[5-19](#page-80-0)** ディレクトリ 参考情報 **[19-7](#page-272-0)**

#### **M**

```
MGCP
  BRI
     コール フロー(図) 38-8
     設定 38-3
  ゲートウェイの冗長性 38-21
  説明 39-2
MLPP
  SIP トランクと VoSIP 40-23
  説明 5-21
   リソース優先名前空間ネットワーク ドメイン 40-23
MOH
  MOH 制御 22-5
  説明 26-1
MTP
  Cisco Unified Communications Manager が非アク
  ティブになった場合 27-8
  CTI 44-4
  SIP 40-4
  SIP コールの補助サービス 40-16
  SIP デバイス 40-4
  WS-X6608 DSP サービス カード 24-5
  依存関係レコード 27-9
  概要 27-1, 27-2
```
 $\blacksquare$ 

コール失敗またはユーザ アラートの回避 **[27-7](#page-354-0)** 参考情報 **[27-10](#page-357-0)** システム要件と制限 **[27-7](#page-354-1)** 制御 **[22-4](#page-297-0)** 設定チェックリスト(表) **[27-1](#page-348-1)** 設定の計画 **[27-6](#page-353-0)** タイプ(表) **[27-5](#page-352-0)** デバイスの特性 **[27-7](#page-354-2)** 登録済みデバイスのリセット **[27-8](#page-355-1)** トランスコーダの使用 **[25-3](#page-338-0)** トランスコーディング サービス **[28-2](#page-359-0)** フェールオーバーとフォールバック **[27-8](#page-355-2)** メディア リソース マネージャによる管理 **[27-3](#page-350-0)**

**N**

NM-HDV2 でサポートされるゲートウェイ **[28-8](#page-365-0)** NM-HDV でサポートされるゲートウェイ **[28-8](#page-365-1)** NM-HD でサポートされるゲートウェイ **[28-8](#page-365-0)** Non-linear Ad Hoc Conference Linking Enabled サービス パラメータ **[24-13](#page-326-1)** NTP SIP **[40-48](#page-509-1)**

#### **P**

PLAR

SIP ダイヤル ルール **[18-7](#page-262-0)** SIP をサポートする Cisco Unified IP Phone **[40-46](#page-507-0)** SIP をサポートするシスコ電話機 **[40-46](#page-507-0)** Private Line Automatic Ringdown

「PLAR[」を参照](#page-262-0)

### **Q**

QoS の適用 **[22-6](#page-299-0) OSIG** Annex M.1 **[39-8](#page-451-0)** Call Completion **[39-11](#page-454-0)**

Cisco Unified Communications Manager インター フェイス **[39-17](#page-460-0)** Facility Selection and Reservation **[39-13](#page-456-0)** ID サービス **[39-14](#page-457-1)** SIP トランク **[39-9](#page-452-0)** SIP トランクを介したトンネリング **[40-25](#page-486-0)** 概要 **[39-7](#page-450-1)** 基本コール機能 **[39-10](#page-453-0)** 基本コール設定 **[39-10](#page-453-1)** 旧バージョン(ECMA)との互換性 **[39-13](#page-456-1)** コール転送 **[39-12](#page-455-0)** 自動転送(再ルーティング) **[39-11](#page-454-1)** パス変換 **[39-16](#page-459-0)** 補助サービス Call Completion (Cisco Call Back)、 説明 **[39-11](#page-454-0)** ID **[39-14](#page-457-0)** コール転送 **[39-12](#page-455-0)** 自動転送 **[39-11](#page-454-1)** パス変換 **[39-16](#page-459-0)** メッセージ受信のインジケータ(MWI) サービス **[39-15](#page-458-0)** メッセージ トンネリング **[39-8](#page-451-0), [39-9](#page-452-0)** Q シグナリング 「QSIG[」を参照](#page-450-1)

### **R**

Redirecting Dial Number Identification Servicere **[40-20](#page-481-0)** RFC4028 セッション タイマー **[40-45](#page-506-0)** RSVP IPv6 のサポート **[9-18](#page-131-0)** MLPP のサポート ( 例 ) **[9-24](#page-137-0)** ~への移行 **[9-17](#page-130-0)** 概要 **[9-3](#page-116-0)** コール詳細レコード **[9-25](#page-138-0)** コール転送 ( 例 ) **[9-22](#page-135-0)** 参考情報 **[9-28](#page-141-0)** シェアドライン サポート ( 例 ) **[9-19](#page-132-0)** 設定 **[9-8](#page-121-0)**

Ī

設定チェックリスト(表) **[9-2](#page-115-0)** 注意点 **[9-6](#page-119-0)** トラブルシューティング アラーム **[9-26](#page-139-0)** エンドツーエンドの RSVP **[9-27](#page-140-0)** トレース **[9-26](#page-139-1)** パフォーマンス モニタリング カウンタ **[9-25](#page-138-1)** ビデオ サポート **[43-15](#page-610-1)** 保留音との相互対話 (例) [9-20](#page-133-0)

### **S**

 $\Gamma$ 

SCCP 自動登録 **[12-4](#page-169-0)** Simplified Message Desk Interface 「SMDI[」を参照](#page-380-0) Simplified Message Desk Interface (SMDI) **[29-2](#page-371-0)** SIP 3PCC **[40-43](#page-504-0)** B2BUA **[40-40](#page-501-0)** Cisco Unified Communications Manager と SIP の説 明 **[40-2](#page-463-0)** Cisco Unified Communications Manager による Cisco SIP エンドポイントのサポート **[40-42](#page-503-0)** Cisco Unified Communications Manager の機 能 **[40-13](#page-474-0)** CLIP および CNIP **[40-18](#page-479-0)** COLP および CONP **[40-19](#page-480-0)** Diversion ヘッダー **[40-44](#page-505-0)** DSCP **[40-47](#page-508-1)** DTMF ディジットの転送 **[40-15](#page-476-0)** Join ヘッダー **[40-44](#page-505-1)** MTP デバイスの使用方法 **[40-4](#page-465-0)** Network Time Protocol **[40-48](#page-509-1)** PUBLISH サービス パラメータ **[40-28](#page-489-0)** 設定のヒント **[40-27](#page-488-0)** REFER **[40-43](#page-504-1)** Remotecc **[40-45](#page-506-1)** Remote Party ID(RPID)ヘッダー **[40-43](#page-504-2)** Replaces および Referred-by ヘッダー **[40-43](#page-504-1)**

Replaces ヘッダー **[40-44](#page-505-2)** RFC3261 **[40-43](#page-504-0)** RFC3262 **[40-43](#page-504-0)** RFC3264 **[40-43](#page-504-0)** RFC3265 + KPML パッケージ **[40-44](#page-505-3)** RFC3265 + RFC3842 MWI パッケージ **[40-44](#page-505-4)** RFC3265 + ダイアログ パッケージ **[40-44](#page-505-5)** RFC3265 + プレゼンス パッケージ **[40-44](#page-505-6)** RFC3311 **[40-43](#page-504-0)** RFC3514 **[40-43](#page-504-1)** RFC4028 セッション タイマー **[40-45](#page-506-0)** RNDIS **[40-20](#page-481-0)** SIP PUBLISH **[40-25](#page-486-1)** SIP エンドポイントと Cisco Unified Communications Manager 間の DTMF リレー コール **[40-15](#page-476-1)** SIP エンドポイントと Cisco Unified Communications Manager 間の基本コール **[40-14](#page-475-0)** SIP を実行している電話機でサポートされる Cisco Unified Communications Manager の機能 **[40-45](#page-506-2)** アドホック会議の設定 **[24-14](#page-327-0)** エンドポイント CTI サポート **[40-48](#page-509-0)** 補助サービス **[40-17](#page-478-0)** 概要 **[40-1](#page-462-1)** コール ID サービス **[40-17](#page-478-1)** コール転送 **[40-17](#page-478-2)** コール保留 **[40-17](#page-478-3)** サービス パラメータ **[40-4](#page-465-2)** 参考情報 **[40-51](#page-512-0)** 自動転送 **[40-17](#page-478-4)** ソフトキー処理 **[40-47](#page-508-2)** タイマーとカウンタ **[40-5](#page-466-0)** ダイヤル プラン **[40-46](#page-507-1)** トランク設定チェックリスト(表) **[40-1](#page-462-2)** ネットワーキング **[40-2](#page-463-1)** ビデオ **[43-14](#page-609-1)** ビデオ コール用のトランクの設定 **[43-14](#page-609-2)** プロトコル **[39-3](#page-446-1)** 補助サービス **[40-16](#page-477-0)**

SIP エンドポイント 概要 **[40-40](#page-501-0)** SIP 自動登録 **[12-4](#page-169-0)** SIP ダイヤル ルール PLAR **[18-7](#page-262-0)** 概要 **[18-4](#page-259-0)** ダイヤル ルール パターン **[18-5](#page-260-0)** ダイヤル ルール パラメータ **[18-5](#page-260-1)** SIP トランク Cisco Unified Communications Manager 4.X システム と 6.X システム間 **[40-8](#page-469-0)** PUBLISH 設定のヒント **[40-27](#page-488-0)** SIP PUBLISH **[40-25](#page-486-1)** SIP プロファイル **[40-7](#page-468-0)** SIP を介した QSIG トンネリングのサポート **[40-25](#page-486-0)** VoSIP での MLPP **[40-23](#page-484-0)** セキュリティ プロファイル **[40-7](#page-468-1)** セキュリティ保護された V.150.1 MoIP のサポー ト **[40-24](#page-485-0)** 透過および正規化 **[40-10](#page-471-0)** SIP の規格 Cisco エンドポイント **[40-42](#page-503-1)** SIP プロファイル Cisco SIP エンドポイント **[40-47](#page-508-0)** SIP トランク **[40-7](#page-468-0)** Skinny Client Control Protocol Cisco VG248 で使用される **[38-5](#page-422-1)** 説明 **[39-3](#page-446-2)** ビデオ **[43-13](#page-608-2)** ビデオ ブリッジ **[43-13](#page-608-3)** Skinny Client Control Protocol (SCCP) Gateway Protocol **[38-21](#page-438-0)** Skinny Gateway Protocol **[38-18](#page-435-0)** SMDI DPA 7630/7610 による移行 **[32-2](#page-395-1), [32-3](#page-396-1)** PSTN ゲートウェイ インターフェイス **[29-2](#page-371-0)** 参考情報 **[30-5](#page-384-0)** 設定チェックリスト(表) **[30-1](#page-380-1)** ボイスメールの連動 **[29-2](#page-371-0), [30-1](#page-380-0)**

ポート設定 **[30-3](#page-382-0)** 連動要件 **[30-2](#page-381-0)** SoftPhone 「[Cisco IP SoftPhone](#page-283-0)」を参照

#### **T**

T1 1 次群速度インターフェイス(PRI) **[38-4](#page-421-4)** T1 1 次群速度インターフェイス(T1 PRI) **[39-7](#page-450-2)** T1 CAS **[39-5](#page-448-3) TFTP** Alternate Cisco File Server フィールド **[10-11](#page-154-0)** IP Phone **[10-10](#page-153-0)** SCCP デバイスのプロセスの概要 **[10-3](#page-146-0)** SIP を使用した Cisco IP Phone のプロセスの概 要 **[10-4](#page-147-0)** 概要 **[10-1](#page-144-1)** ゲートウェイ **[10-9](#page-152-0)** サーバ アクセス **[10-7](#page-150-0)** 識別 **[10-9](#page-152-1)** 参考情報 **[10-14](#page-157-0)** 集中型 TFTP **[10-12](#page-155-0), [10-13](#page-156-0)** 冗長または負荷分散型 TFTP サーバの設定 **[10-11](#page-154-1)** 設定チェックリスト(表) **[10-2](#page-145-0)** 設定のヒント Alternate Cisco File Server フィールド **[10-13](#page-156-1)** 設定ファイル **[11-2](#page-161-0)** 代替 Cisco ファイル サーバ **[10-11](#page-154-0)** トピックのリスト **[10-1](#page-144-1)** ファイルのカスタマイズ **[10-14](#page-157-1)** マスター TFTP サーバ **[10-12](#page-155-1)** マルチクラスタ環境 **[10-12](#page-155-0)** Time-of-Day ルーティング **[15-1](#page-184-0)** 依存関係レコード **[15-3](#page-186-0)** エンド ユーザ用 **[15-3](#page-186-1)** 概要 **[15-1](#page-184-1)** 参考情報 **[15-4](#page-187-0)** 時間帯 **[15-1](#page-184-2)**

Ī

**Cisco Unified Communications Manager** システム ガイド

タイム スケジュール **[15-2](#page-185-0)** Trivial File Transfer Protocol(TFTP) **[10-1](#page-144-1) TRP** 

「信頼済みリレー [ポイント」を参照](#page-298-1)

### **U**

Unity

「[Cisco Unity](#page-386-0)」を参照

### **V**

V.150.1 セキュリティ保護された SIP トランクでの MoIP のサ ポート **[40-24](#page-485-0)** VPN クライアント 説明 **[42-58](#page-587-0)**

### あ

 $\Gamma$ 

アクセス ログ **[4-13](#page-58-1)** アドホック会議 Advanced Ad Hoc Conference Enabled **[24-13](#page-326-0)** C 割込ソフトキーの使用 **[24-9](#page-322-0)** Drop Ad Hoc Conference **[24-12](#page-325-0)** Non-linear Ad Hoc Conference Linking Enabled **[24-13](#page-326-1)** SIP を実行している電話機での制限事項 **[24-14](#page-327-0)** 開始 **[24-8](#page-321-0)** サービス パラメータ **[24-12](#page-325-1)** 参加ソフトキーの使用 **[24-9](#page-322-1)** 制限事項 **[24-15](#page-328-0)** 説明 **[24-7](#page-320-0)** ノンリニア会議リンク **[24-10](#page-323-0)** パーティ参加トーン **[24-16](#page-329-0)** リニア会議リンク **[24-10](#page-323-1)** アドミッション制御 **[5-19](#page-80-1), [8-1](#page-98-1)** アナウンス **[23-5](#page-310-0)** アナウンス(表) **[23-5](#page-310-1)**

アナログ テレフォニー プロトコル CAS **[39-5](#page-448-4)** E&M シグナリング **[39-5](#page-448-5)** グラウンド スタート シグナリング **[39-4](#page-447-1)** 説明 **[39-3](#page-446-3)** ループ スタート シグナリング **[39-4](#page-447-2)** アナンシエータ アナウンス **[23-5](#page-310-0)** アナウンス(表) **[23-5](#page-310-1)** 依存関係レコード **[23-6](#page-311-0)** 概要 **[23-1](#page-306-0), [23-2](#page-307-0)** 参考情報 **[23-7](#page-312-0)** システム要件 **[23-4](#page-309-0)** 制限事項 **[23-4](#page-309-0)** 設定チェックリスト(表) **[23-1](#page-306-1)** 設定の計画 **[23-3](#page-308-0)** トーン **[23-5](#page-310-0)** トラブルシューティング **[23-6](#page-311-1)** アプライアンス **[1-2](#page-31-0)** アプリケーション ダイヤル ルール 参考情報 **[18-7](#page-262-1)** 設定のエラー チェック **[18-2](#page-257-0)** 設定の設計 **[18-1](#page-256-0)** アプリケーション プロファイル **[20-5](#page-280-0)** アプリケーション ユーザ 参考情報 **[20-8](#page-283-1)** 設定チェックリスト(表) **[20-1](#page-276-0)** 説明 **[20-1](#page-276-1), [20-2](#page-277-0)** デバイスの関連付け **[20-6](#page-281-0)** アラーム DHCP **[13-4](#page-175-0)**

#### い

依存関係レコード Cisco Unified IP Phone サービス **[35-7](#page-410-0)** CTI **[44-9](#page-626-3)** MTP **[27-9](#page-356-0)** アナンシエータ **[23-6](#page-311-0)**

**Cisco Unified Communications Manager** システム ガイド

П

会議ブリッジ **[24-20](#page-333-0)** ゲートウェイ **[38-19](#page-436-0)** コーリング サーチ スペース **[14-4](#page-181-0)** システム レベルの設定 **[5-22](#page-83-0)** タイム スケジュール **[15-3](#page-186-0)** 電話機 説明 **[42-63](#page-592-0)** 電話番号 説明 **[17-13](#page-254-0)** トランスコーダ **[25-7](#page-342-0)** パーティション **[14-4](#page-181-0)** メディア リソース グループ **[22-11](#page-304-0)** メディア リソース グループ リスト **[22-11](#page-304-0)** 一括管理ツール 「BAT[」を参照](#page-634-2) インターコム 説明 **[42-50](#page-579-1)** インターネット エコシステム **[2-1](#page-34-1)** インテリジェント ブリッジ選択 **[24-16](#page-329-1)**

### え

エクステンション モビリティ 説明 **[36-1](#page-412-0)** ユーザ ディレクトリ **[20-7](#page-282-0)** ユーザ デバイス プロファイル **[20-7](#page-282-0)** エンタープライズ パラメータ Effective Access Privileges For Overlapping User Groups and Roles **[4-13](#page-58-0)** 説明 **[5-22](#page-83-1)** ユーザ グループ **[4-13](#page-58-2)** エンド ユーザ 参考情報 **[20-8](#page-283-1)** 設定チェックリスト(表) **[20-1](#page-276-0)** 説明 **[20-1](#page-276-1), [20-3](#page-278-0)** デバイスの関連付け **[20-6](#page-281-1)**

### お

```
音声圧縮 28-3
音声ゲートウェイ
  「ゲートウェイ」を参照
音声コーデック
  Cisco Unified Communications Manager でのサポー
  ト 5-12
  G.711 5-12
  G.723 5-12
  G.729 5-12
  GSM 5-12
  ワイドバンド 5-12
音声ストリームの圧縮 28-3
音声品質 8-1
オンフック コール転送 42-52
```
### か

会議 Cisco DSP の使用 **[28-1](#page-358-0)** IP WAN 経由 **[28-3](#page-360-1)** アドホック 開始 **[24-8](#page-321-0)** 制限事項 **[24-15](#page-328-0)** 説明 **[17-10](#page-251-0)** パーティ参加トーン **[24-16](#page-329-0)** ハードウェア ベース **[28-5](#page-362-2)** ビデオ **[43-17](#page-612-2)** ミートミー 開始 **[24-15](#page-328-1)** 制限事項 **[24-16](#page-329-2)** 会議デバイス Cisco Conference Bridge (WS-SVC-CMM), 説明 **[24-5](#page-318-0)** MTP WS-X6608 DSP サービス カード **[24-5](#page-318-1)** 概要 **[24-2](#page-315-0)** ソフトウェア、説明 **[24-4](#page-317-0)** ビデオ、説明 **[24-4](#page-317-1)**

Ī
会議のリンク 説明 **[42-47](#page-576-0)** 会議の連鎖 **[24-16](#page-329-0)** 会議ブリッジ Cisco Unified Communications Manager の 管理ページにおけるタイプ **[24-6](#page-319-0)** アドホック 説明 **[24-7](#page-320-0)** アナンシエータ **[24-5](#page-318-0)** 依存関係レコード **[24-20](#page-333-0)** 概要 **[24-1](#page-314-0)** 参考情報 **[24-21](#page-334-0)** 設定チェックリスト(表) **[24-1](#page-314-1)** タイプ(表) **[24-6](#page-319-1)** トラブルシューティング **[24-21](#page-334-1)** パフォーマンス モニタリング **[24-21](#page-334-1)** ミートミー 説明 **[24-7](#page-320-0)** 会議リスト 説明 **[42-47](#page-576-1)** 会議ルータ 説明 **[24-3](#page-316-0)** 回線グループ 説明 **[16-11](#page-198-0)** 外部コール 自動転送 **[16-14](#page-201-0)** 概要 Cisco Unified Communications Manager **[1-1](#page-30-0)** システム設定 **[3-1](#page-42-0)** カウンタ、ビデオ ブリッジ **[43-20](#page-615-0)** 拡張モジュール Cisco Unified IP Phone 7914 **[42-13](#page-542-0)** カバレッジなし時転送 説明 **[42-44](#page-573-0)** 監視と記録 説明 **[42-52](#page-581-0)** 管理ツール BAT **[46-1](#page-634-0)** CAR **[46-2](#page-635-0)**

 $\Gamma$ 

Cisco Unified サービスアビリティ **[46-1](#page-634-1)** 概要 **[46-1](#page-634-2)** 参考情報 **[46-3](#page-636-0)**

#### き

```
規格、SIP 40-42
機能
  Cisco Unified Communications Manager 
  Assistant 37-1
  Cisco Unified IP Phone サービス 35-1
  Music On Hold (MOH) 26-1
  エクステンション モビリティの概要 36-1
  コール パーク 33-1
  ダイレクト コール パーク 33-1
  電話機へのログインの概要 36-1
  電話ボタンの機能(表) 42-30
基本速度インターフェイス(BRI) 38-4, 39-6
共通デバイス設定
  説明 5-18
  電話機の検索 42-61
共通電話プロファイル
  説明 42-36
```
## く

グラウンド スタート シグナリング **[39-4](#page-447-0)** クラスタ 概要 **[6-1](#page-86-0)** ~間の通信 **[6-4](#page-89-0)** グループとの比較 **[7-1](#page-92-0)** コール処理の負荷バランス **[6-5](#page-90-0)** 参考情報 **[6-6](#page-91-0)** 設定チェックリスト(表) **[6-1](#page-86-1)** 説明 **[6-2](#page-87-0)** データベース リプリケーション **[6-3](#page-88-0)** トピックのリスト **[6-1](#page-86-0)** クラスタ間ボイスメール **[29-2](#page-371-0)**

グループ、Cisco Unified Communications Manager クラスタとの比較 **[7-1](#page-92-0)** コンポーネント **[7-2](#page-93-0)** 図解(図) **[7-3](#page-94-0)** 設定 **[5-7](#page-68-0)** グループ、日時 **[5-9](#page-70-0)** クレデンシャルの管理 **[20-4](#page-279-0)** クレデンシャル ポリシー JTAPI/TAPI のサポート **[21-4](#page-289-0)** 一括管理 **[21-3](#page-288-0)** イベント **[21-4](#page-289-1)** クレデンシャルのキャッシュ **[21-3](#page-288-1)** クレデンシャルの履歴 **[21-4](#page-289-2)** 参考情報 **[21-5](#page-290-0)** 設定チェックリスト(表) **[21-2](#page-287-0)** 説明 **[21-1](#page-286-0)** 認証での使用 **[21-3](#page-288-2)** ログ **[21-4](#page-289-1)**

#### け

ゲートウェイ Catalyst 4000 Access Gateway Module **[38-10](#page-427-0)** Catalyst 4224 ゲートウェイ **[38-10](#page-427-1)** Catalyst 6000 FXS Analog Interface Module **[38-9](#page-426-0)** Catalyst 6000 T1/E1 and Services Module **[38-9](#page-426-1)** Catalyst 6000 の設定の図解(図) **[28-7](#page-364-0)** Cisco Communication Media Module **[38-10](#page-427-2)** Cisco IOS H.323 デバイス **[38-11](#page-428-0)** Cisco 音声ゲートウェイ **[38-4](#page-421-1)** H.323 デバイス **[38-11](#page-428-1)** TFTP サーバの識別 **[10-9](#page-152-0)** 依存関係レコード **[38-19](#page-436-0)** 音声ゲートウェイの要約(表) **[38-12](#page-429-0)** 概要 **[38-1](#page-418-0)** 参考情報 **[38-24](#page-441-0)** シグナリング プロトコル(表) **[38-12](#page-429-0)** スタンドアロン VG200、音声 **[38-7](#page-424-0)**

VG224 アナログ電話機 **[38-7](#page-424-1)** VG248 アナログ電話機 **[38-5](#page-422-0)** 設定チェックリスト(表) **[38-2](#page-419-0)** ダイヤル プランに関連 **[38-18](#page-435-0)** トランク インターフェイス(表) **[38-12](#page-429-0)** ビデオのタイマー パラメータ **[43-17](#page-612-0)** フェールオーバーとフォールバック **[38-21](#page-438-0)** ポート タイプ(表) **[38-12](#page-429-0)** モデル(表) **[38-12](#page-429-0)** ゲートキーパー Cisco Unified Communications Manager での 設定 **[8-15](#page-112-0), [41-7](#page-520-0)** H.323 **[43-8](#page-603-0)** ~およびコール アドミッション制御(図) **[8-12](#page-109-0)** 設定 **[8-14](#page-111-0)** 設定チェックリスト(表) **[8-4](#page-101-0)** 説明 **[8-12](#page-109-1)** ルータ上での設定 **[8-14](#page-111-1)** 権限 エンタープライズ パラメータ **[4-13](#page-58-0)** 概要 **[4-1](#page-46-0)** 参考情報 **[4-15](#page-60-0)** 説明 **[4-1](#page-46-1), [4-2](#page-47-0)** 検索 LSC ステータスによる **[42-60](#page-589-0)** 共通デバイス設定による **[42-61](#page-590-0)** 検索条件 **[42-61](#page-590-1)** コーリング サーチ スペースによる **[42-60](#page-589-1)** コール ピックアップ グループによる **[42-60](#page-589-2)** セキュリティ プロファイルによる **[42-60](#page-589-3)** 説明による **[42-59](#page-588-0)** データベース内のすべての電話機 **[42-61](#page-590-2)** データベース内のすべての電話番号 **[17-13](#page-254-0)** デバイス タイプによる **[42-60](#page-589-4)** デバイス プールによる **[42-60](#page-589-5)** デバイス プロトコルによる **[42-60](#page-589-6)** デバイス名による **[42-59](#page-588-1)** 電話機 **[42-59](#page-588-2)** 電話番号 **[17-12](#page-253-0)**

電話番号による **[17-12](#page-253-1), [42-60](#page-589-7)** 認証文字列による **[42-60](#page-589-8)**

## こ

 $\Gamma$ 

コーデック G.711 **[5-12](#page-73-0)** G.723 **[5-12](#page-73-0)** G.729 **[5-12](#page-73-0)** GSM **[5-12](#page-73-0)** ビデオ **[43-5](#page-600-0)** ワイドバンド **[5-12](#page-73-0)** コーリング サーチ スペース 依存関係レコード **[14-4](#page-181-0)** ガイドラインとヒン **[14-3](#page-180-0)** 参考情報 **[14-5](#page-182-0)** 説明 **[14-1](#page-178-0)** 電話機の検索 **[42-60](#page-589-1)** トピックのリスト **[14-1](#page-178-1)** 例 **[14-3](#page-180-1)** コール 1 つの電話番号による複数の発信および受信 **[17-10](#page-251-0)** オンフック コール転送 **[42-52](#page-581-1)** ビデオ **[43-4](#page-599-0)** コール アドミッション制御 **[5-19](#page-80-0)**  $RSVP \geq IPv6$  **[9-18](#page-131-0)** 概要 **[8-1](#page-98-0)** ゲートキーパー コンポーネント **[8-14](#page-111-0)** 説明 **[8-12](#page-109-1)** 分散設定(図) **[8-12](#page-109-0)** 参考情報 **[8-16](#page-113-0), [9-28](#page-141-0)** トランク **[8-12](#page-109-1)** ロケーション 説明 **[8-5](#page-102-0)** コール カバレッジ 個人プリファレンス **[16-14](#page-201-1)** 最大ハント タイマー **[16-14](#page-201-2)**

自動転送 **[16-13](#page-200-0)** 説明 **[16-12](#page-199-0)** ハンティング **[16-13](#page-200-0)** コール失敗、回避 **[27-7](#page-354-0)** コール詳細レコード(CDR) 説明 **[46-2](#page-635-1)** ビデオ **[43-21](#page-616-0)** コール処理 Cisco Unified Communications Manager **[2-3](#page-36-0)** 冗長化との組み合わせ(図) **[7-4](#page-95-0)** 説明されている負荷バランス **[6-5](#page-90-0)** コール診断と音声品質のメトリック 説明 **[42-45](#page-574-0)** コール制御 **[22-3](#page-296-0)** コール選択 説明 **[42-46](#page-575-0)** コール待機 説明 **[17-10](#page-251-1)** コール転送 QSIG 補助サービス **[39-12](#page-455-0)** SIP **[40-17](#page-478-0)** フックフラッシュの使用 **[29-9](#page-378-0)** コールの保存 シナリオ(表) **[11-5](#page-164-0)** 説明 **[11-4](#page-163-0)** コール パーク 説明 **[42-45](#page-574-1)** コール パーク Busy Lamp Field(BLF)ボタン **[42-30](#page-559-1)** コール ピックアップ 説明 **[34-1](#page-402-0), [42-45](#page-574-2)** コール表示制限 トランスレーション パターンでの設定 **[16-46](#page-233-0)** コール保留 SIP **[40-17](#page-478-1)** 国際エスケープ文字 + SRST のサポート **[16-27](#page-214-0)** Strip + on Outbound Calls サービス パラメータ **[16-26](#page-213-0)**

**Cisco Unified Communications Manager** システム ガイド

 $\blacksquare$ 

ゲートウェイおよびトランクでのサポート **[16-26](#page-213-0)** スピード ダイヤルのサポート **[16-27](#page-214-0)** 電話機でのサポート **[16-27](#page-214-0)** + の設定 **[16-23](#page-210-0), [16-24](#page-211-0)** 利点 **[16-23](#page-210-1)** 個人プリファレンス **[16-14](#page-201-1)** コンピュータ テレフォニー統合 「CTI[」を参照](#page-618-0)

#### さ

サードパーティの SIP エンドポイント **[42-22](#page-551-0)** サーバ、Cisco Unified Communications Manager 設定 **[5-3](#page-64-0)** サービス URL 説明 **[42-56](#page-585-0)** サービスアビリティ ~およびビデオ **[43-20](#page-615-1)** サービス パラメータ Advanced Ad Hoc Conference Enabled **[24-13](#page-326-0)** Automated Alternate Routing Enable **[16-4](#page-191-0)** Call Classification **[41-13](#page-526-0)** CFA Destination Override **[17-9](#page-250-0), [42-42](#page-571-0)** Drop Ad Hoc Conference **[24-12](#page-325-0)** Hunt Group Logoff Notification **[16-16](#page-203-0)** Maximum Phone FallBack Queue Depth **[42-62](#page-591-0)** Non-linear Ad Hoc Conference Linking Enabled **[24-13](#page-326-1)** Show Line Group Member DN in finalCalledPartyNumber CDR Field **[16-14](#page-201-3)** 信頼済みリレー ポイント **[22-6](#page-299-0)** 説明 **[5-22](#page-83-0)** 転送機能のブロック **[41-13](#page-526-1)** メッセージ受信ランプ ポリシー **[29-5](#page-374-0)** 最大ハント タイマー **[16-14](#page-201-2)** サポートされているデバイス **[11-1](#page-160-0)** 参加 説明 **[17-11](#page-252-0), [42-50](#page-579-0)** パーティ参加トーン **[17-11](#page-252-0)**

## 十二

シェアドライン ハント リストを使用する場合 **[16-17](#page-204-0)** シェアドライン アピアランス [ アクティブ (Active)] チェックボックス **[17-8](#page-249-0)** シェアドラインへの不在着信の記録 **[17-4](#page-245-0)** シェアドラインへの保留中のコールの表示 **[17-4](#page-245-0)** 制約事項 **[17-7](#page-248-0)** 説明 **[17-4](#page-245-0)** シェアドラインでの不在着信の記録 **[17-4](#page-245-0)** シェアドラインへの保留中のコールの表示 **[17-4](#page-245-0)** 時間帯 **[5-9](#page-70-0)** 依存関係レコード **[15-3](#page-186-0)** 参考情報 **[15-4](#page-187-0)** シグナリング プロトコル、ゲートウェイ **[38-12](#page-429-0)** システム設定 IP テレフォニー システム全体 概要 **[3-1](#page-42-1)** IP テレフォニー システム全体の 全体的なチェックリスト(表) **[3-1](#page-42-2)** 概要 **[3-1](#page-42-0)** 参考情報 **[3-4](#page-45-0)** システムレベルの設定値 **[5-1](#page-62-0)** 自動代替ルーティング enable サービス パラメータ **[16-4](#page-191-0)** 回線 /DN と AAR グループ(表) **[16-3](#page-190-0)** ~とハント パイロット **[16-4](#page-191-1)** ~とリモート ゲートウェイ **[16-4](#page-191-2)** 説明 **[16-2](#page-189-0)** ダイヤル プレフィックス マトリックスの例 (表) **[16-3](#page-190-1)** 例 **[16-2](#page-189-1)** 自動転送 SIP **[40-17](#page-478-2)** カバレッジなし時転送 説明 **[42-44](#page-573-0)** 説明 **[16-13](#page-200-0), [17-8](#page-249-1)**

内部コールと外部コール **[16-14](#page-201-0)** 話中転送 説明 **[42-43](#page-572-0)** 複数のボイスメール システム **[29-8](#page-377-0)** 複数のボイスメール システムの例 **[29-8](#page-377-1)** 不在転送 CFA Destination Override **[42-42](#page-571-1)** 説明 **[42-42](#page-571-1)** 不在転送ループの阻止 **[42-42](#page-571-1)** 無応答時転送 説明 **[42-44](#page-573-1)** 自動転送、QSIG 補助サービス **[39-11](#page-454-0)** 自動登録 概要 **[12-3](#page-168-0)** 参考情報 **[12-5](#page-170-0)** 設定チェックリスト(表) **[12-1](#page-166-0)** 説明 **[12-1](#page-166-1)** 複数プロトコル サポート **[12-4](#page-169-0)** 集中型 TFTP 概要 **[10-12](#page-155-0)** セキュアなクラスタ **[10-13](#page-156-0)** 設定のヒント **[10-13](#page-156-1)** マスター TFTP サーバ **[10-12](#page-155-1)** 冗長化 Cisco VG248 **[38-22](#page-439-0)** CMI 図解(図) **[30-4](#page-383-0)** 説明 **[30-4](#page-383-1)** CTI **[7-5](#page-96-0), [44-10](#page-627-0)** CTIManager **[44-11](#page-628-0)** CTI および Cisco Unified Communications Manager **[44-10](#page-627-1)** IOS H.323 ゲートウェイ **[38-22](#page-439-1)** MGCP ゲートウェイ **[38-21](#page-438-1)** ゲートウェイのサポート **[38-21](#page-438-0)** 参考情報 **[7-5](#page-96-1)** ~の種類 **[7-1](#page-92-1)** トピックのリスト **[7-1](#page-92-1)** 分散型コール処理 **[7-3](#page-94-1)**

 $\Gamma$ 

メディア リソース **[7-5](#page-96-2)** 信頼済みリレー ポイント サービス パラメータ **[22-6](#page-299-0)** 説明 **[22-5](#page-298-0)** 挿入 **[22-7](#page-300-0)**

#### す

スイッチベース ゲートウェイ **[38-9](#page-426-2)** 数字破棄命令(DDI) **[16-18](#page-205-0)** 設定 **[16-31](#page-218-0)** 説明(表) **[16-31](#page-218-1)** スタティック番号分析 スタティック番号分析を使用した Unified Communications Manager Assistant の例 **[16-21](#page-208-0)** 設定のヒント **[16-20](#page-207-0)** 説明 **[16-20](#page-207-1)** 注意点 **[16-21](#page-208-1)** スピード ダイヤル 説明 **[42-57](#page-586-0)**

#### せ

正規化 説明 **[40-10](#page-471-0)** 発信側 **[16-22](#page-209-0)** セキュア トーン 説明 **[42-56](#page-585-1)** セキュリティ プロファイル SIP トランク **[40-7](#page-468-0)** 電話機の検索 **[42-60](#page-589-3)** セッション開始プロトコル(SIP) 概要 **[40-1](#page-462-0)** 接続先回線、SIP **[40-19](#page-480-0)** 接続先番号の表示 説明 **[42-47](#page-576-2)**

#### 設定

Cisco Unified Communications Manager **[5-6](#page-67-0)** 設定値 チェックリスト(表) **[5-1](#page-62-1)** トピックのリスト **[5-1](#page-62-0)** デバイス用のファイル **[11-2](#page-161-0)** 設定値 接続先トランスフォーメーション 説明(表) **[16-49](#page-236-0)** 設定 説明 **[5-1](#page-62-0)** チェックリスト(表) **[5-1](#page-62-1)** 着信側トランスフォーメーション 説明(表) **[16-43](#page-230-0)** 特殊文字 **[16-22](#page-209-1)** 発信側トランスフォーメーション 説明(表) **[16-40](#page-227-0)** 設定チェックリスト MGCP BRI **[38-3](#page-420-0)**

## そ

即時転送 説明 **[42-49](#page-578-0)** ソフトキー SIP **[40-47](#page-508-0)** ハント グループからのログアウト **[16-15](#page-202-0)** ソフトキー テンプレート コール状態の説明(表) **[42-34](#page-563-0)** 動作 **[42-35](#page-564-0)** レイアウト(図) **[42-35](#page-564-1)** ソフトフォン **[42-23](#page-552-0)**

# た

```
帯域幅
  アドミッション制御のための計算 8-8
  ~の割り当て 8-1
  ビデオの~の管理 43-15
代替ルーティング
  ビデオ 43-16
タイム スケジュール
  依存関係レコード 15-3
  参考情報 15-4
ダイヤル プラン
  ゲートウェイへのアクセス 38-18
ダイヤル ルール
  概要 18-1
  参考情報 18-7
ダイレクト コール パーク
  説明 42-48
短縮ダイヤル
  説明 42-57
```
#### ち

```
着信側
  トランスフォーメーション 16-11, 16-39
  トランスフォーメーション設定値(表) 16-43
チャネル連携信号(CAS) 38-4, 39-5
直接転送
  説明 17-11, 42-48
```
#### つ

ツール、管理者用の BAT **[46-1](#page-634-0)** CAR **[46-2](#page-635-0)** Cisco Unified サービスアビリティ **[46-1](#page-634-1)** 概要 **[46-1](#page-634-2)** 参考情報 **[46-3](#page-636-0)**

٦

## て

 $\Gamma$ 

ディレクトリ

Cisco Unified Communications エンドポイントの アクセス **[19-6](#page-271-0)** LDAP **[5-19](#page-80-1)** アクセス **[19-4](#page-269-0)** エクステンション モビリティ **[20-7](#page-282-0)** 概要 **[19-1](#page-266-0)** 参考情報 **[19-7](#page-272-0), [20-8](#page-283-0)** 設定チェックリスト(表) **[19-2](#page-267-0), [20-1](#page-276-0)** ディレクトリ検索ダイヤル ルールの概要 **[18-3](#page-258-0)** ディレクトリ ボタン、設定 **[42-62](#page-591-1)** データベース リプリケーション 確認 **[6-3](#page-88-0)** 修復 **[6-3](#page-88-0)** 説明 **[6-3](#page-88-0)** トラブルシューティング **[6-3](#page-88-0)** デジタル シグナル プロセッサ (DSP) **[28-1](#page-358-0)** デジタル テレフォニー プロトコル BRI **[39-6](#page-449-0)** E1 PRI **[39-7](#page-450-0)** QSIG **[39-7](#page-450-1)** T1 PRI **[39-7](#page-450-2)** 説明 **[39-6](#page-449-1)** デバイス Cisco TFTP の使用 **[10-6](#page-149-0)** CTI 制御 **[44-5](#page-622-0)** DHCP の使用 **[10-6](#page-149-0)** MTP の特性 **[27-7](#page-354-1)** TFTP サーバの識別 **[10-9](#page-152-1)** TFTP サーバへのアクセス **[10-7](#page-150-0)** アプリケーション ユーザへの関連付け **[20-6](#page-281-0)** エンド ユーザへの関連付け **[20-6](#page-281-1)** 会議 Cisco Conference Bridge (WS-SVC-CMM) **[24-5](#page-318-1)** 概要 **[24-2](#page-315-0)** ソフトウェア **[24-4](#page-317-0)**

ビデオ **[24-4](#page-317-1)** サポート 参考情報 **[11-6](#page-165-0)** トピックのリスト **[11-1](#page-160-0)** サポートされているデバイス **[11-1](#page-160-1)** 冗長化のための分散 **[7-3](#page-94-1)** 設定ファイル **[11-2](#page-161-0)** トランスコーダ リセット **[25-7](#page-342-0)** ファームウェア ロード **[11-2](#page-161-1)** ファームウェア ロードの更新 **[11-3](#page-162-0)** ユーザとの関連付け **[20-5](#page-280-0)** デバイス コントロール プロトコルおよび発信者 ID のサ ポート(表) **[16-51](#page-238-0)** デバイス プール 更新 **[5-18](#page-79-1)** 説明 **[5-15](#page-76-0), [11-3](#page-162-1)** 電話機の検索 **[42-60](#page-589-5)** デバイス モビリティ 説明 **[42-47](#page-576-3)** テレビ電話 Cisco Unified IP Phone 7985 **[42-15](#page-544-0)** テレフォニー、ビデオ **[43-4](#page-599-1)** 転送 オンフック **[42-52](#page-581-1)** サービス パラメータを使用したブロック **[41-13](#page-526-1)** 説明 **[17-10](#page-251-2)** テンプレート、ソフトキー アプリケーションの追加 **[42-33](#page-562-0)** 説明 **[42-32](#page-561-0)** ソフトキー レイアウトの設定 **[42-33](#page-562-1)** 動作 **[42-35](#page-564-0)** レイアウト(図) **[42-35](#page-564-1)** テンプレート、電話ボタン 7906 SCCP、デフォルト **[42-28](#page-557-0)** 7906 SIP、デフォルト **[42-28](#page-557-1)** 7911 SCCP、デフォルト **[42-28](#page-557-2)** 7911 SIP、デフォルト **[42-28](#page-557-3)** 7931、デフォルト **[42-28](#page-557-4)**

7940 SCCP、デフォルト **[42-28](#page-557-5)** 7940 SIP、デフォルト **[42-28](#page-557-6)** 7960 SCCP、デフォルト **[42-28](#page-557-7)** 7960 SIP、デフォルト **[42-28](#page-557-8)** 7985、デフォルト **[42-28](#page-557-9)** ATA 186、デフォルト **[42-28](#page-557-10)** Cisco IP Communicator、デフォルト **[42-29](#page-558-0)** Cisco TelePresence、デフォルト **[42-29](#page-558-1)** Conference Station 7935、デフォルト **[42-28](#page-557-11)** Conference Station 7936、デフォルト **[42-28](#page-557-12)** IP-STE、デフォルト **[42-29](#page-558-2)** ISDN BRI phone、デフォルト **[42-28](#page-557-13)** Third-Party SIP Device、デフォルト **[42-29](#page-558-3)** Unified Communicator SIP、デフォルト **[42-29](#page-558-4)** VGC phone、デフォルト **[42-29](#page-558-5)** VGC Virtual、デフォルト **[42-28](#page-557-14)** アナログ電話機、デフォルト **[42-28](#page-557-15)** ガイドライン **[42-29](#page-558-6)** 説明 **[42-26](#page-555-0)** デフォルト **[42-27](#page-556-0)** モデルごとの一覧表示(表) **[42-28](#page-557-16)** 電話機 ATA 186 **[45-2](#page-631-0)** Cisco Unified IP Phone サービス **[35-1](#page-404-0)** 「[Cisco Unified IP Phone](#page-536-0)」も参照 IPv6 のサポート **[42-50](#page-579-1)** LSC ステータスによる検索 **[42-60](#page-589-0)** SCCP 設定チェックリスト(表) **[42-2](#page-531-0)** SIP 設定チェックリスト(表) **[42-2](#page-531-0)** 移行 **[42-38](#page-567-0)** 依存関係レコード 説明 **[42-63](#page-592-0)** 管理上のヒント **[42-59](#page-588-3)** 機能 Cisco Unified IP **[42-40](#page-569-0)** 説明(表) **[42-30](#page-559-0)** プライバシー **[42-41](#page-570-0)** 共通デバイス設定による検索 **[42-61](#page-590-0)** 共通電話プロファイル **[42-36](#page-565-0)**

検索条件 **[42-61](#page-590-1)** 検索のヒント **[42-59](#page-588-2)** コーリング サーチ スペースによる検索 **[42-60](#page-589-1)** コール応答時のプライム回線のサポート **[42-52](#page-581-2)** コール ピックアップ グループによる検索 **[42-60](#page-589-2)** 参考情報 **[42-64](#page-593-0)** すべての電話機の検出 **[42-61](#page-590-2)** セキュリティ プロファイルによる検索 **[42-60](#page-589-3)** 説明による検索 **[42-59](#page-588-0)** ソフトキー テンプレート アプリケーションの追加 **[42-33](#page-562-0)** 説明 **[42-32](#page-561-0)** ソフトキー レイアウトの設定 **[42-33](#page-562-1)** 追加する方法 **[42-36](#page-565-1)** デバイス タイプによる検索 **[42-60](#page-589-4)** デバイス プールによる検索 **[42-60](#page-589-5)** デバイス プロトコルによる検索 **[42-60](#page-589-6)** デバイス名による検索 **[42-59](#page-588-1)** 電話番号による検索 **[42-60](#page-589-7)** 認証文字列による検索 **[42-60](#page-589-8)** フェールオーバーとフォールバック **[42-63](#page-592-1)** ボタン テンプレート ガイドライン **[42-29](#page-558-6)** 説明 **[42-26](#page-555-0)** デフォルト **[42-27](#page-556-0)** モデルごとの一覧表示(表) **[42-28](#page-557-16)** ユーザとの関連付け **[42-59](#page-588-4)** 電話機の移行 **[42-38](#page-567-0)** 電話機へのログイン 説明 **[36-1](#page-412-0)** 電話番号 [ アクティブ (Active)] チェックボックス **[17-8](#page-249-2)** 依存関係レコード 説明 **[17-13](#page-254-1)** 会議 **[17-10](#page-251-2)** 概要 **[17-1](#page-242-0)** 管理 **[17-8](#page-249-3)** 機能 一覧表示 **[17-8](#page-249-4)**

**Cisco Unified Communications Manager** システム ガイド

コール待機 **[17-10](#page-251-1)** 自動転送 **[17-8](#page-249-1)** 検索のヒント **[17-12](#page-253-0)** 参加 **[17-11](#page-252-0)** 参考情報 **[17-13](#page-254-2)** シェアドライン アピアランス **[17-4](#page-245-0)** シェアドライン アピアランスの制約事項 **[17-7](#page-248-0)** 自動転送 ビジー トリガー **[17-9](#page-250-1), [42-43](#page-572-1)** 無応答呼び出し時間 **[17-9](#page-250-2), [42-44](#page-573-2)** 自動転送の情報表示 **[17-9](#page-250-3), [42-41](#page-570-1)** すべての電話番号の検索 **[17-13](#page-254-0)** 設定チェックリスト(表) **[17-1](#page-242-1)** 直接転送 **[17-11](#page-252-0)** 転送 **[17-10](#page-251-2)** 特性 **[17-3](#page-244-0)** 複数コールの発信および受信 **[17-10](#page-251-0)** 電話ボタン テンプレート 7906 SCCP、デフォルト テンプレート **[42-28](#page-557-0)** 7906 SIP、デフォルト テンプレート **[42-28](#page-557-1)** 7911 SCCP、デフォルト テンプレート **[42-28](#page-557-2)** 7911 SIP、デフォルト テンプレート **[42-28](#page-557-3)** 7931、デフォルト テンプレート **[42-28](#page-557-4)** 7940 SCCP、デフォルト テンプレート **[42-28](#page-557-5)** 7940 SIP、デフォルト テンプレート **[42-28](#page-557-6)** 7960 SCCP、デフォルト テンプレート **[42-28](#page-557-7)** 7960 SIP、デフォルト テンプレート **[42-28](#page-557-8)** 7985、デフォルト テンプレート **[42-28](#page-557-9)** ATA 186、デフォルト テンプレート **[42-28](#page-557-10)** Cisco IP Communicator、デフォルト テンプレート **[42-29](#page-558-0)** Cisco TelePresence、デフォルト テンプレート **[42-29](#page-558-1)** Conference Station 7935、デフォルト テンプレート **[42-28](#page-557-11)** Conference Station 7936、デフォルト テンプレート **[42-28](#page-557-12)** IP-STE、デフォルト テンプレート **[42-29](#page-558-2)** ISDN BRI Phone、デフォルト テンプレート **[42-28](#page-557-13)**

 $\Gamma$ 

Third-Party SIP Device、デフォルト テンプレート **[42-29](#page-558-3)** Unified Communicator SIP、デフォルト テンプレート **[42-29](#page-558-4)** VGC Phone、デフォルト テンプレート **[42-29](#page-558-5)** VGC Virtual、デフォルト テンプレート **[42-28](#page-557-14)** アナログ電話機、デフォルト テンプレート **[42-28](#page-557-15)** プログラム可能な回線キー **[42-31](#page-560-0)** 電話用 NTP 参照先 SIP を実行する電話機の設定 **[5-8](#page-69-0)**

#### と

透過、説明 **[40-10](#page-471-0)** トーン **[23-5](#page-310-0)** 特殊文字 国際エスケープ文字 + **[16-23](#page-210-1)** 設定 **[16-22](#page-209-1)** 説明 **[16-28](#page-215-0)** 説明(表) **[16-28](#page-215-1)** トランク Call Classification サービス パラメータを使用した 転送の設定 **[41-13](#page-526-0)** Cisco Unified Communications Manager での 設定 **[8-15](#page-112-0), [41-7](#page-520-0)** SIP、セキュリティ プロファイル **[40-7](#page-468-0)** SIP 設定チェックリスト **[40-1](#page-462-1)** 依存関係レコード **[41-14](#page-527-0)** 概要 **[41-1](#page-514-0)** 関連するルート グループ **[41-14](#page-527-0)** ゲートキーパーによって制御されない **[41-8](#page-521-0)** ゲートキーパーによって制御される **[41-7](#page-520-1)** コールの転送 **[41-12](#page-525-0)** コールの分類設定値(表) **[41-12](#page-525-1)** 参考情報 **[41-14](#page-527-1)** 設定 **[41-7](#page-520-2)** 設定チェックリスト(表) **[8-4](#page-101-0), [41-1](#page-514-1)** 説明 **[8-12](#page-109-1)** タイプ H.225 ゲートキーパー制御 **[41-8](#page-521-1)**

SIP **[41-9](#page-522-0)** 概要 **[41-8](#page-521-2)** クラスタ間ゲートキーパー制御 **[41-8](#page-521-3)** クラスタ間ゲートキーパー非制御 **[41-9](#page-522-1)** 転送の設定 **[41-12](#page-525-1)** ルータ上での設定 **[8-14](#page-111-1)** トランク インターフェイス BRI **[38-4](#page-421-0), [39-6](#page-449-0)** E1 CAS **[39-6](#page-449-2)** E1 PRI **[38-4](#page-421-3), [39-7](#page-450-0)** FXO **[38-4](#page-421-4), [39-3](#page-446-0)** FXS **[38-4](#page-421-5), [39-4](#page-447-1)** QSIG **[39-7](#page-450-1)** T1 CAS **[38-4](#page-421-2), [39-5](#page-448-1)** T1 PRI **[38-4](#page-421-6), [39-7](#page-450-2)** シグナリング E&M **[39-5](#page-448-2)** グラウンド スタート **[39-4](#page-447-0)** ループ スタート **[39-4](#page-447-2)** トランスコーダ Cisco Unified Communications Manager の管理 ページにおけるタイプ **[25-4](#page-339-0)** MTP としての使用 **[25-3](#page-338-0)** 依存関係レコード **[25-7](#page-342-1)** 概要 **[25-1](#page-336-0), [25-2](#page-337-0)** 参考情報 **[25-8](#page-343-0)** 設定チェックリスト(表) **[25-1](#page-336-1)** 登録済みデバイスのリセット **[25-7](#page-342-0)** トラブルシューティング **[25-8](#page-343-1)** パフォーマンス モニタリング **[25-8](#page-343-1)** フェールオーバーとフォールバック **[25-6](#page-341-0)** メディア リソース マネージャによる管理 **[25-3](#page-338-1)** トランスコーディング Cisco DSP の使用 **[28-1](#page-358-0)** IP 間パケット **[28-3](#page-360-0)** IP 間パケットと音声圧縮 **[28-3](#page-360-1)** 中央集中型 MTP と会議サービス(図) **[28-4](#page-361-0)** トランクを経由する IP 間パケット **[28-4](#page-361-1)**

# トランスフォーメーション 着信側 **[16-39](#page-226-0)** ~およびローカル ルート グループ **[16-11](#page-198-1)** 発信側 **[16-39](#page-226-0)** トランスレーション パターン 緊急優先 **[16-18](#page-205-1)** ~および接続先の表示設定と制限設定 **[16-48](#page-235-0)** ~および接続先の表示設定(表) **[16-49](#page-236-0)** ~および着信側トランスフォーメーション 設定値 **[16-42](#page-229-0)** ~および発信側の表示設定と制限設定 **[16-45](#page-232-0)** ~および発信側の表示設定(表) **[16-47](#page-234-0)** ~およびルート プラン レポート **[16-52](#page-239-0)** 非緊急優先 **[16-18](#page-205-1)** フェールオーバーのための使用 **[16-20](#page-207-1)**

## な

内部コール 自動転送 **[16-14](#page-201-0)**

#### に

```
日時グループ
  CMLocal 5-9
  説明 5-9
認証
  クレデンシャル ポリシーの使用 21-3
  ユーザ 19-5
```
#### ね

ネットワーク ビデオ **[43-6](#page-601-0)**

#### の

ノンリニア アドホック会議リンク **[24-10](#page-323-0)**

## は

パーティ参加トーン **[24-16](#page-329-0)** 会議 **[24-16](#page-329-0)** 参加 **[17-11](#page-252-0)** パーティション 依存関係レコード **[14-4](#page-181-0)** ガイドラインとヒント **[14-3](#page-180-0)** 参考情報 **[14-5](#page-182-0)** 説明 **[14-1](#page-178-0)** トピックのリスト **[14-1](#page-178-1)** 名前の制限 **[14-4](#page-181-1)** 例 **[14-3](#page-180-1)** パス変換 説明 **[39-16](#page-459-0)** バックツーバック ユーザ エージェント SIP **[40-40](#page-501-0)** 発信側 正規化 **[16-22](#page-209-0)** トランスフォーメーション **[16-39](#page-226-0)** トランスフォーメーション設定値(表) **[16-40](#page-227-0)** トランスフォーメーション設定値 **[16-39](#page-226-1)** 発信側回線 SIP **[40-18](#page-479-0)** 発信者 ID サポート対デバイス コントロール プロトコ ル **[16-51](#page-238-1)** 制限 **[16-45](#page-232-1)** タイプ **[16-45](#page-232-1)** デバイス コントロール プロトコル (表)の サポート **[16-51](#page-238-0)** 話中転送 説明 **[42-43](#page-572-0)** ハブアンドスポーク型トポロジ **[8-1](#page-98-0)** パフォーマンス モニタリング カウンタ

ビデオ **[43-20](#page-615-2)**

 $\Gamma$ 

パラメータ エンタープライズ Effective Access Privileges For Overlapping User Groups and Roles **[4-13](#page-58-1)** 説明 **[5-22](#page-83-1)** ユーザ グループ **[4-13](#page-58-0)** サービス Maximum Phone FallBack Queue Depth **[42-62](#page-591-0)** 説明 **[5-22](#page-83-0)** メッセージ受信ランプ ポリシー **[29-5](#page-374-0)** 番号分析、スタティック Unified Communications Manager Assistant の 例 **[16-21](#page-208-0)** 設定のヒント **[16-20](#page-207-0)** 説明 **[16-20](#page-207-1)** 注意点 **[16-21](#page-208-1)** ハンティング 個人プリファレンス **[16-14](#page-201-1)** 最大ハント タイマー **[16-14](#page-201-2)** 説明 **[16-13](#page-200-0)** 例 **[16-13](#page-200-1)** ハント グループからのログアウト 説明 **[16-15](#page-202-1), [42-51](#page-580-0)** ソフトキー **[16-15](#page-202-0)** ハント パイロット 説明 **[16-12](#page-199-1)** ~と自動代替ルーティング **[16-4](#page-191-3)** ワイルドカード **[16-28](#page-215-0)** ハント リスト Hunt Group Logoff Notification サービス パラメータ **[16-16](#page-203-0)** シェアドライン以外の動作 **[16-16](#page-203-1)** シェアドラインの動作 **[16-17](#page-204-0)** 説明 **[16-11](#page-198-2)** ハント グループからのログアウト **[16-15](#page-202-1)** ハント グループからのログアウトのソフト キー **[16-15](#page-202-0)**

## ひ

ピアツーピア イメージ配信 説明 **[42-55](#page-584-0)** ビデオ DSCP マーキング **[43-16](#page-611-1)** H.323 **[43-7](#page-602-0)** RSVP サポート **[43-15](#page-610-1)** SIP **[43-14](#page-609-0)** Skinny Client Control Protocol **[43-13](#page-608-0)** Skinny Client Control Protocol ブリッジ **[43-13](#page-608-1)** 会議制御 **[43-17](#page-612-1)** 会議デバイス **[24-4](#page-317-1)** 概要 **[43-1](#page-596-0)** ゲートウェイ タイマー パラメータ **[43-17](#page-612-0)** コーデック **[43-5](#page-600-0)** コール **[43-4](#page-599-0)** コール詳細レコード **[43-21](#page-616-0)** コールのルーティング **[43-17](#page-612-2)** コール用の SIP トランクの設定 **[43-14](#page-609-1)** 参考情報 **[43-21](#page-616-1)** 設定チェックリスト(表) **[43-2](#page-597-0)** その他の設定 **[43-16](#page-611-2)** 帯域幅の管理 **[43-15](#page-610-0)** 代替ルーティング **[43-16](#page-611-0)** テレフォニー **[43-4](#page-599-1)** 電話機の設定 **[43-16](#page-611-3)** トランクと H.323 クライアントの相互対話 **[43-17](#page-612-3)** ネットワーク **[43-6](#page-601-0)** ネットワークの例(図) **[43-6](#page-601-0)** パフォーマンス モニタリング カウンタ **[43-20](#page-615-2)** ~およびサービスアビリティ **[43-20](#page-615-1)** ブリッジ カウンタ **[43-20](#page-615-0)** リージョン **[43-15](#page-610-2)** ロケーション **[43-15](#page-610-3)** 品質、音声の **[8-1](#page-98-0)** 品質レポート ツール (QRT) 説明 **[42-55](#page-584-1)**

#### ふ

```
ファームウェア ロード
  更新 11-3
  説明 11-2
ファイルの変更 10-14
フィルタのクリア ボタン
  電話機の検索 42-61
負荷バランシング
  説明 6-5
  デバイスの分散 7-3
負荷バランス、コール処理の
  説明 6-5
複数サイト WAN
  中央集中型 MTP トランスコーディングの使用
  (図) 28-4
不在着信
  シェアドラインでの不在着信の記録 17-4
フックフラッシュ転送 38-9
プライバシー
  説明 42-41
プライム回線
  コール応答時のサポート 42-52
  ボイス メッセージのサポート 29-6
プログラム可能な回線キー
  概要 42-31
プロトコル
  H.323 29-2, 39-1
  MGCP 39-2
  Skinny Client Control Protocol 38-5, 39-3
  Skinny Client Control Protocol (SCCP) Gateway 
  Protocol 38-21
  Skinny Gateway Protocol 38-18
  アナログ テレフォニー 39-3
  セッション開始プロトコル(SIP) 39-3
プロファイル
  Cisco IP SoftPhone 20-8
  共通電話 42-36
```
#### ほ

 $\Gamma$ 

ボイスメール SMDI 設定チェックリスト(表) **[30-1](#page-380-0)** 要件、連動の **[30-2](#page-381-0)** 連動 **[30-1](#page-380-1)** アクセス 概要 **[29-3](#page-372-0)** 直接接続型 **[29-3](#page-372-0)** インターフェイス PSTN ゲートウェイ **[29-2](#page-371-1)** Skinny Protocol **[29-2](#page-371-1)** 概要 **[29-2](#page-371-1)** クラスタ間 **[29-2](#page-371-0)** ゲートウェイ ベース **[29-3](#page-372-0)** コール転送 **[29-9](#page-378-0)** 自動転送 クラスタ間トランク、例 **[29-9](#page-378-1)** クラスタ内トランク、例 **[29-8](#page-377-2)** 複数のシステムにおける **[29-8](#page-377-0)** 接続性 Cisco Unified Communications Manager **[29-1](#page-370-0)** 参考情報 **[29-10](#page-379-0)** パイロット番号 **[29-3](#page-372-1)** プライム回線のサポート **[29-6](#page-375-0)** プロファイル **[29-3](#page-372-2)** メッセージ受信のインジケータ **[29-4](#page-373-0)** メッセージ受信の設定 **[29-4](#page-373-1)** メッセージ ボタンの設定 **[42-61](#page-590-3)** ボイス メッセージ [「ボイスメール」を参照](#page-371-2) ポート CTI 説明 **[42-22](#page-551-1)** SMDI 用の設定 **[30-3](#page-382-0)** 補助サービス SIP エンドポイントが開始 **[40-17](#page-478-3)**

```
保存、コールの
  シナリオ(表) 11-5
  説明 11-4
ボタン
  ディレクトリ 42-62
  メッセージ 42-61
保留
  シェアドラインへの保留中のコールの表示 17-4
保留音
  「MOH」を参照
保留復帰
  説明 42-49
```
#### ま

マスター TFTP サーバ マスター TFTP サーバにファイルを送信 **[10-13](#page-156-2)**

## み

ミートミー会議 開始 **[24-15](#page-328-0)** 制限事項 **[24-16](#page-329-1)** 説明 **[24-7](#page-320-0)** パーティ参加トーン **[24-16](#page-329-0)**

### む

無応答時転送 説明 **[42-44](#page-573-1)**

#### め

迷惑呼 ID 説明 **[42-51](#page-580-1)** メッセージ受信 インジケータ **[29-4](#page-373-0)** 説明 **[29-4](#page-373-1)**

**Cisco Unified Communications Manager** システム ガイド

メッセージ ボタン **[42-61](#page-590-3)** メッセージング、Cisco Unity 連動の概要 **[31-1](#page-386-0)** 連動の説明 **[31-5](#page-390-0)** メディア ゲートウェイ コントロール プロトコル (MGCP) **[39-2](#page-445-0)** メディア制御 **[22-3](#page-296-1)** メディア ターミネーション ポイント 「MTP[」を参照](#page-348-0) メディア リソース 概要 **[22-1](#page-294-0)** 管理 **[22-1](#page-294-0)** コール制御 **[22-3](#page-296-0)** 参考情報 **[22-12](#page-305-0)** 冗長化 **[7-5](#page-96-2)** 説明 **[22-2](#page-295-0)** 保留音制御 **[22-5](#page-298-1)** メディア制御 **[22-3](#page-296-1)** メディア ターミネーション ポイント制御 **[22-4](#page-297-0)** メディア リソース グループ **[22-9](#page-302-0)** メディア リソース グループ リスト **[22-10](#page-303-0)** ユニキャスト ブリッジ制御 **[22-4](#page-297-1)** メディア リソース グループ 依存関係レコード **[22-11](#page-304-0)** 設定チェックリスト(表) **[22-1](#page-294-1)** 説明 **[22-9](#page-302-0)** メディア リソース グループ リスト 依存関係レコード **[22-11](#page-304-0)** 設定チェックリスト(表) **[22-1](#page-294-1)** 説明 **[22-10](#page-303-0)** メディア リソース マネージャ MTP の管理 **[27-3](#page-350-0)** トランスコーダを管理するための使用 **[25-3](#page-338-1)**

## も

文字、特殊 設定 **[16-22](#page-209-1)** 説明(表) **[16-28](#page-215-1)** モバイル コネクトとモバイル ボイス アクセス 説明 **[42-51](#page-580-2)**

### ゆ

ユーザ アプリケーション ユーザ 参考情報 **[20-8](#page-283-0)** 設定チェックリスト(表) **[20-1](#page-276-0)** 説明 **[20-1](#page-276-1), [20-2](#page-277-0)** デバイスの関連付け **[20-6](#page-281-0)** エンド ユーザ 参考情報 **[20-8](#page-283-0)** 設定チェックリスト(表) **[20-1](#page-276-0)** 説明 **[20-1](#page-276-1), [20-3](#page-278-0)** デバイスの関連付け **[20-6](#page-281-1)** 電話機の機能の設定 **[42-62](#page-591-2)** ユーザ アラート、回避 **[27-7](#page-354-0)** ユーザ オプション Cisco Unified CM ユーザ オプション **[42-62](#page-591-2)** ユーザ管理、CTI **[44-7](#page-624-0)** ユーザ グループ CTI **[44-7](#page-624-0)** エンタープライズ パラメータ **[4-13](#page-58-0)** 概要 **[4-1](#page-46-0)** 参考情報 **[4-15](#page-60-0)** 説明 **[4-1](#page-46-1), [4-12](#page-57-0)** ユーザ ディレクトリ エクステンション モビリティ **[20-7](#page-282-0)** 参考情報 **[20-8](#page-283-0)** 設定チェックリスト(表) **[20-1](#page-276-0)**

ユーザ プロファイル **[20-5](#page-280-1)** ユーザ ライセンス サードパーティの SIP エンドポイント **[42-22](#page-551-0)** ユニキャスト ブリッジ制御 **[22-4](#page-297-1)**

## よ

要件

Cisco Unity **[31-4](#page-389-0)**

## り

リージョン MTP を使用する SIP デバイス **[40-4](#page-465-0)** アドミッション制御での使用 **[8-7](#page-104-0)** アドミッション制御での使用(図) **[8-8](#page-105-1)** 説明 **[5-10](#page-71-0)** ビデオ **[43-15](#page-610-2)** ~とコール アドミッション制御 **[5-14](#page-75-0)** 例(図) **[5-14](#page-75-1)** ロケーションとの相互作用 **[8-7](#page-104-0)** ロケーションとの相互作用(図) **[8-8](#page-105-1)** リニア アドホック会議リンク **[24-10](#page-323-1)**

## る

 $\Gamma$ 

```
ルータ、会議
  ハードウェア 24-3
ルーティング
  Closest Match 16-17
  Time-of-Day
     依存関係レコード 15-3
     エンド ユーザ用 15-3
     概要 15-1
     参考情報 15-4
     時間帯 15-1
     タイム スケジュール 15-2
```

```
自動代替
     説明 16-2
  ハント グループからのログアウト 16-15
ルート グループ
  説明 16-6
  ダイヤル プランに関連 38-18
  ローカル
     ~および着信側トランスフォーメーショ
     ン 16-11
ルート パターン
  @ ワイルドカードの使用方法 16-18
  Cisco Unified Communications Manager のフィール
   ド(表) 16-30
  Closest Match ルーティング 16-17
  使用上の考慮事項 16-7
  使用方法 16-8
  説明 16-7
  ワイルドカード 16-28
ルート パターンを必要とするフィールド(表) 16-30
ルート プラン
  概要 16-1, 16-5
  参考情報 16-52
  ~および Cisco Analog Access Gateway(図) 16-10
  ~および Cisco Digital Access Gateway(図) 16-9
ルート リスト
  説明 16-6
  タイプ、例(図) 16-6
```
### ろ

ローカル ルート グループ **[16-11](#page-198-1)** ロード、ファームウェア **[11-2](#page-161-1)** ロケーション アドミッション制御での使用 **[8-1](#page-98-0)** 設定チェックリスト(表) **[8-2](#page-99-0), [9-2](#page-115-0)** 説明 **[8-5](#page-102-0)** ビデオ **[43-15](#page-610-3)** リージョンとの相互作用 **[8-7](#page-104-0)**

ループ スタート シグナリング **[39-4](#page-447-2)**

リージョンとの相互作用(図) **[8-8](#page-105-1)** ~とコール アドミッション制御(図) **[8-6](#page-103-0)** ~とリージョン **[5-14](#page-75-0)**

H

 $\overline{\mathbf{I}}$ 

# わ

ワイドバンド **[5-12](#page-73-0)** ワイルドカード 説明(表) **[16-28](#page-215-1)** ハント パイロット **[16-28](#page-215-0)** ルート パターン **[16-28](#page-215-0)** ルート パターンでの @ の使用方法 **[16-18](#page-205-2)** 割り込み 説明 **[42-41](#page-570-0)**